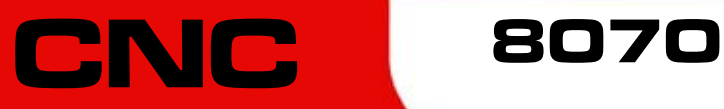

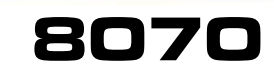

Programming manual

(Ref. 1309)

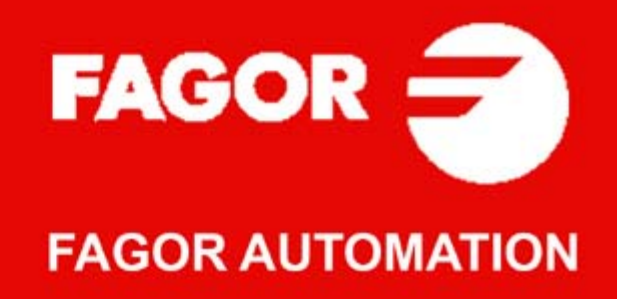

#### **MACHINE SAFETY**

It is up to the machine manufacturer to make sure that the safety of the machine is enabled in order to prevent personal injury and damage to the CNC or to the products connected to it. On start-up and while validating CNC parameters, it checks the status of the following safety elements. If any of them is disabled, the CNC shows a warning message.

- Feedback alarm for analog axes.
- Software limits for analog and sercos linear axes.
- Following error monitoring for analog and sercos axes (except the spindle) both at the CNC and at the drives.
- Tendency test on analog axes.

FAGOR AUTOMATION shall not be held responsible for any personal injuries or physical damage caused or suffered by the CNC resulting from any of the safety elements being disabled.

#### **HARDWARE EXPANSIONS**

FAGOR AUTOMATION shall not be held responsible for any personal injuries or physical damage caused or suffered by the CNC resulting from any hardware manipulation by personnel unauthorized by Fagor Automation.

If the CNC hardware is modified by personnel unauthorized by Fagor Automation, it will no longer be under warranty.

#### **COMPUTER VIRUSES**

FAGOR AUTOMATION guarantees that the software installed contains no computer viruses. It is up to the user to keep the unit virus free in order to guarantee its proper operation.

Computer viruses at the CNC may cause it to malfunction. An antivirus software is highly recommended if the CNC is connected directly to another PC, it is part of a computer network or floppy disks or other computer media is used to transmit data.

FAGOR AUTOMATION shall not be held responsible for any personal injuries or physical damage caused or suffered by the CNC due a computer virus in the system.

If a computer virus is found in the system, the unit will no longer be under warranty.

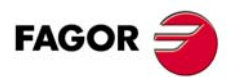

All rights reserved. No part of this documentation may be transmitted. transcribed, stored in a backup device or translated into another language without Fagor Automation's consent. Unauthorized copying or distributing of this software is prohibited.

The information described in this manual may be changed due to technical modifications. Fagor Automation reserves the right to make any changes to the contents of this manual without prior notice.

All the trade marks appearing in the manual belong to the corresponding owners. The use of these marks by third parties for their own purpose could violate the rights of the owners.

It is possible that CNC can execute more functions than those described in its associated documentation; however, Fagor Automation does not guarantee the validity of those applications. Therefore, except under the express permission from Fagor Automation, any CNC application that is not described in the documentation must be considered as "impossible". In any case, Fagor Automation shall not be held responsible for any personal injuries or physical damage caused or suffered by the CNC if it is used in any way other than as explained in the related documentation.

The content of this manual and its validity for the product described here has been verified. Even so, involuntary errors are possible, thus no absolute match is guaranteed. Anyway, the contents of the manual is periodically checked making and including the necessary corrections in a future edition. We appreciate your suggestions for improvement.

The examples described in this manual are for learning purposes. Before using them in industrial applications, they must be properly adapted making sure that the safety regulations are fully met.

# INDEX

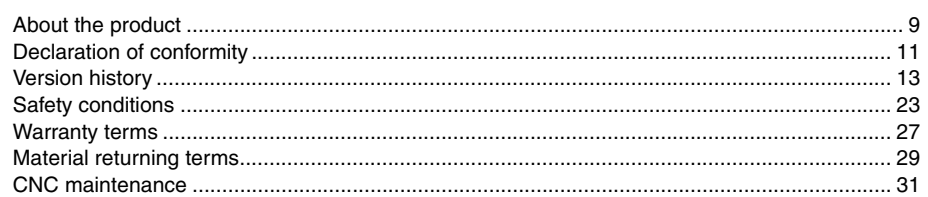

#### **CHAPTER 1 CREATING A PROGRAM.**

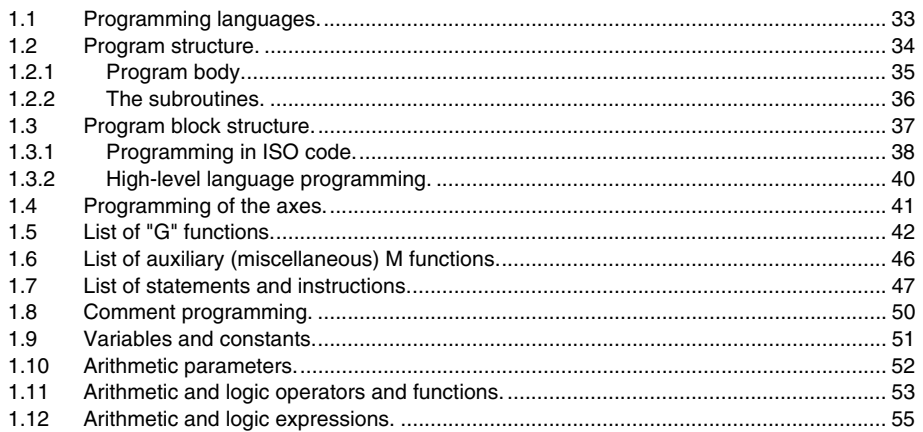

#### **CHAPTER 2 MACHINE OVERVIEW**

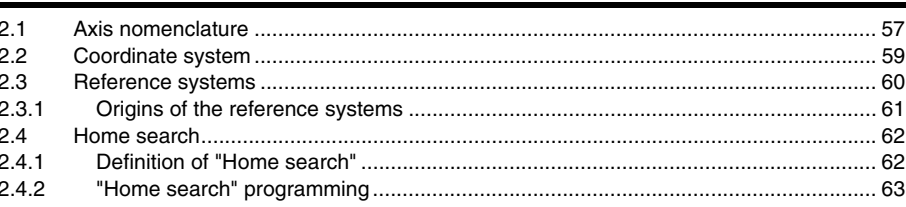

#### **CHAPTER 3 COORDINATE SYSTEM**

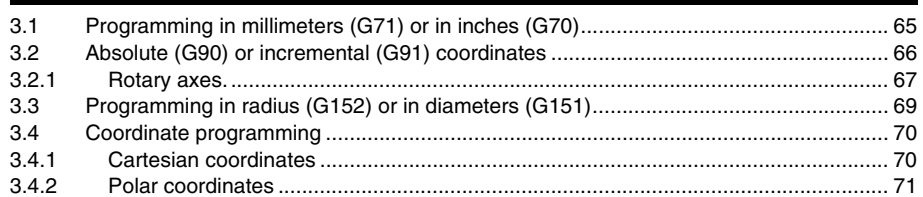

#### **CHAPTER 4 WORK PLANES.**

**ORIGIN SELECTION** 

**CHAPTER 5** 

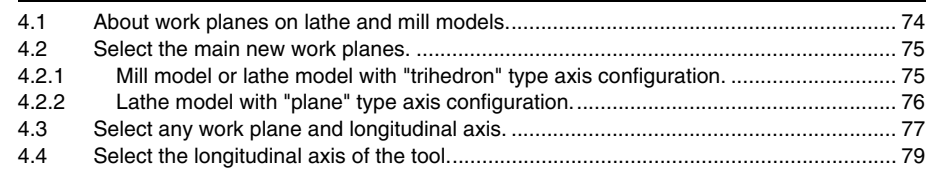

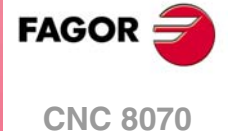

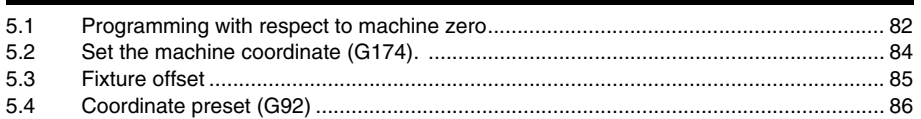

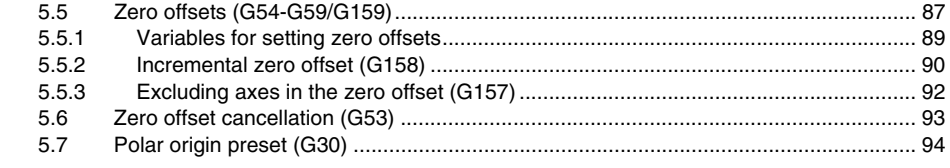

**CHAPTER 6** 

#### **TECHNOLOGICAL FUNCTIONS**

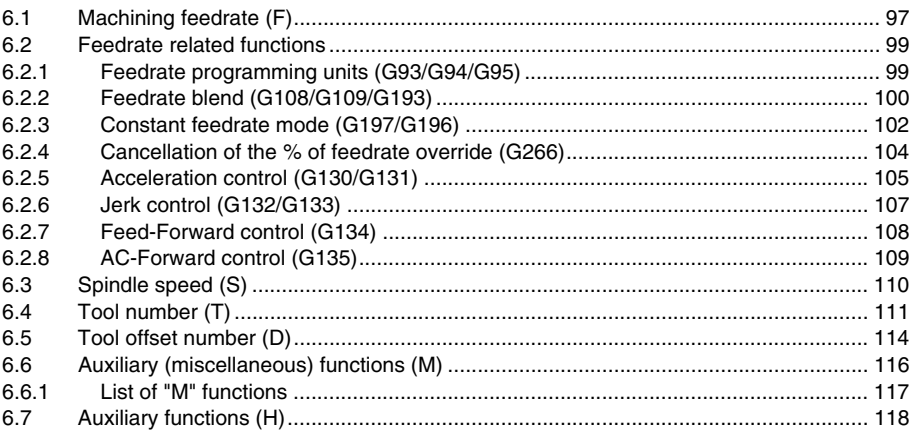

#### THE SPINDLE. BASIC CONTROL. **CHAPTER 7**

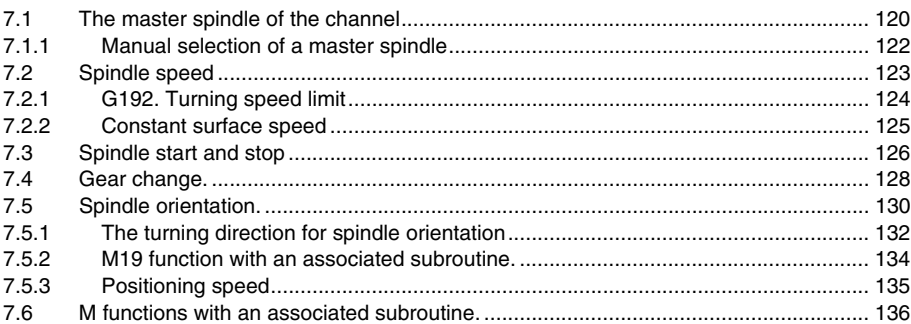

## **CHAPTER 8**

# **TOOL PATH CONTROL**

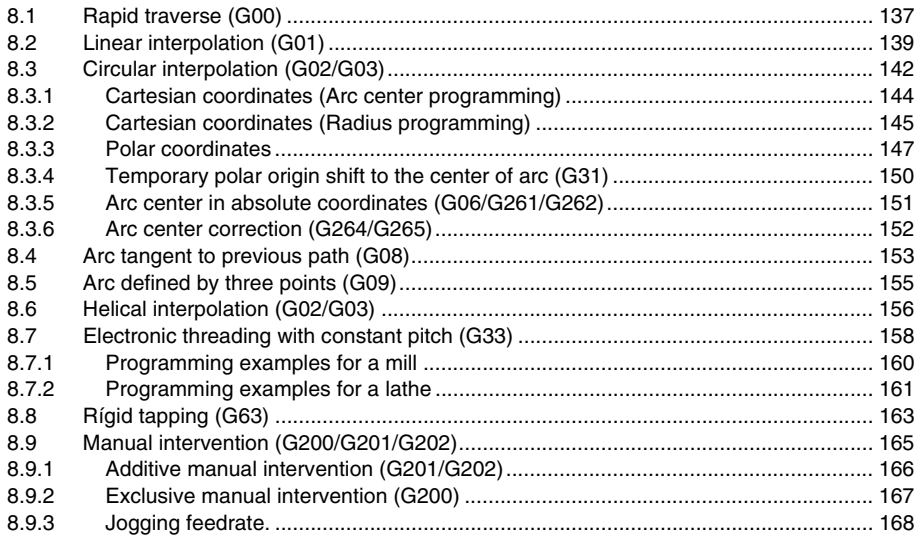

# **CHAPTER 9**

# **GEOMETRY ASSISTANCE**

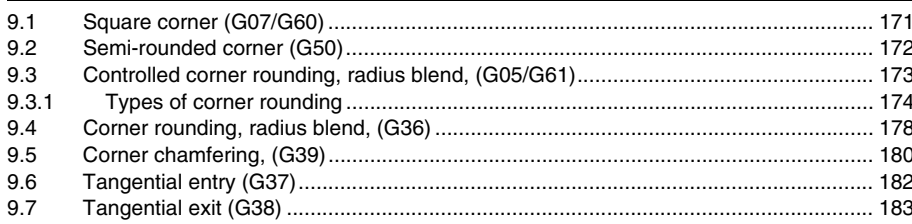

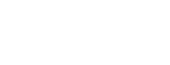

**CNC 8070** 

**FAGOR** 

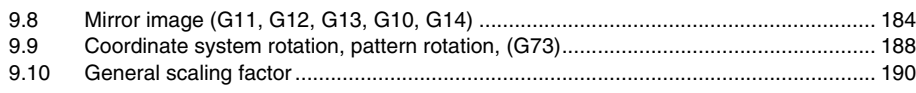

### **[CHAPTER 10 ADDITIONAL PREPARATORY FUNCTIONS](#page-192-0)**

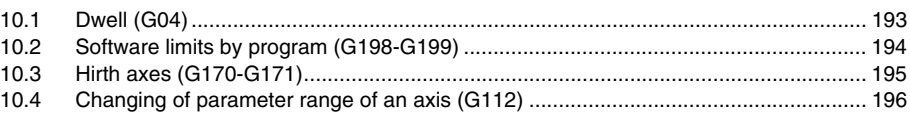

#### **[CHAPTER 11 TOOL COMPENSATION](#page-196-0)**

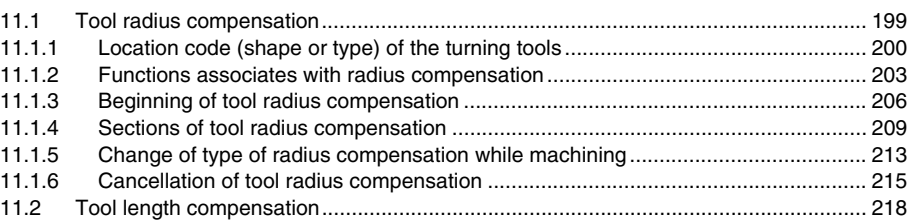

## **[CHAPTER 12 SUBROUTINES.](#page-220-0)**

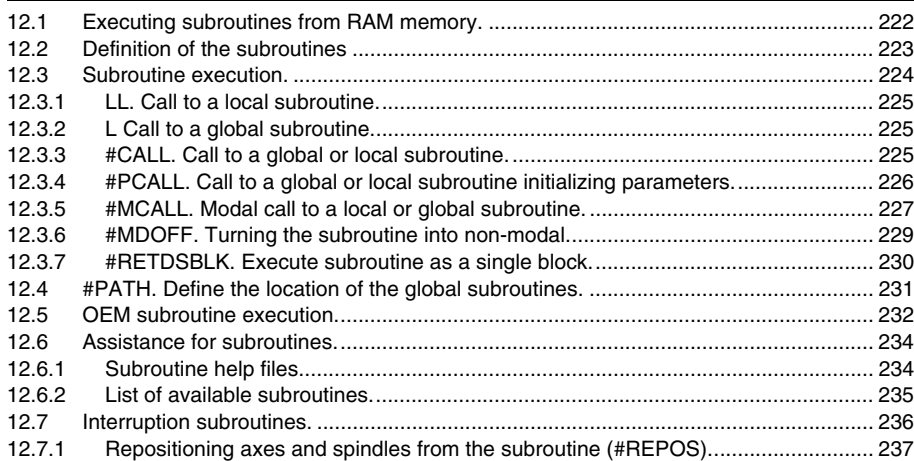

**[CHAPTER 13 EXECUTING BLOCKS AND PROGRAMS](#page-238-0)**

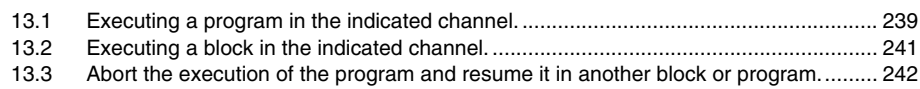

**[CHAPTER 14 "C" AXIS](#page-244-0)**

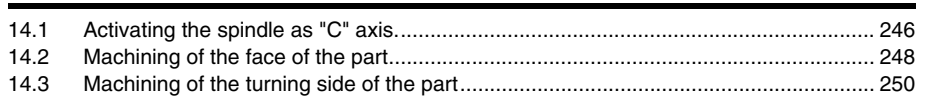

**[CHAPTER 15 ANGULAR TRANSFORMATION OF AN INCLINE AXIS.](#page-252-0)**

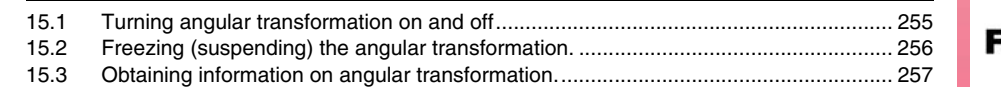

#### **[CHAPTER 16 TANGENTIAL CONTROL.](#page-258-0)**

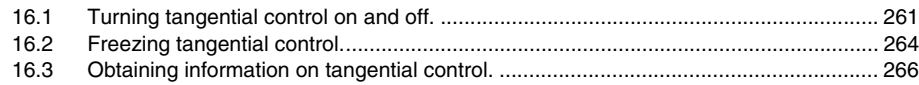

#### **[CHAPTER 17 COORDINATE TRANSFORMATION](#page-266-0)**

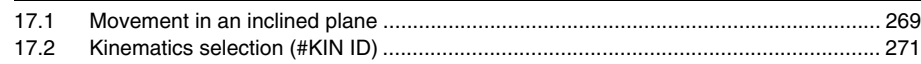

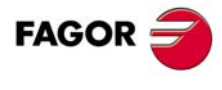

**CNC 8070**

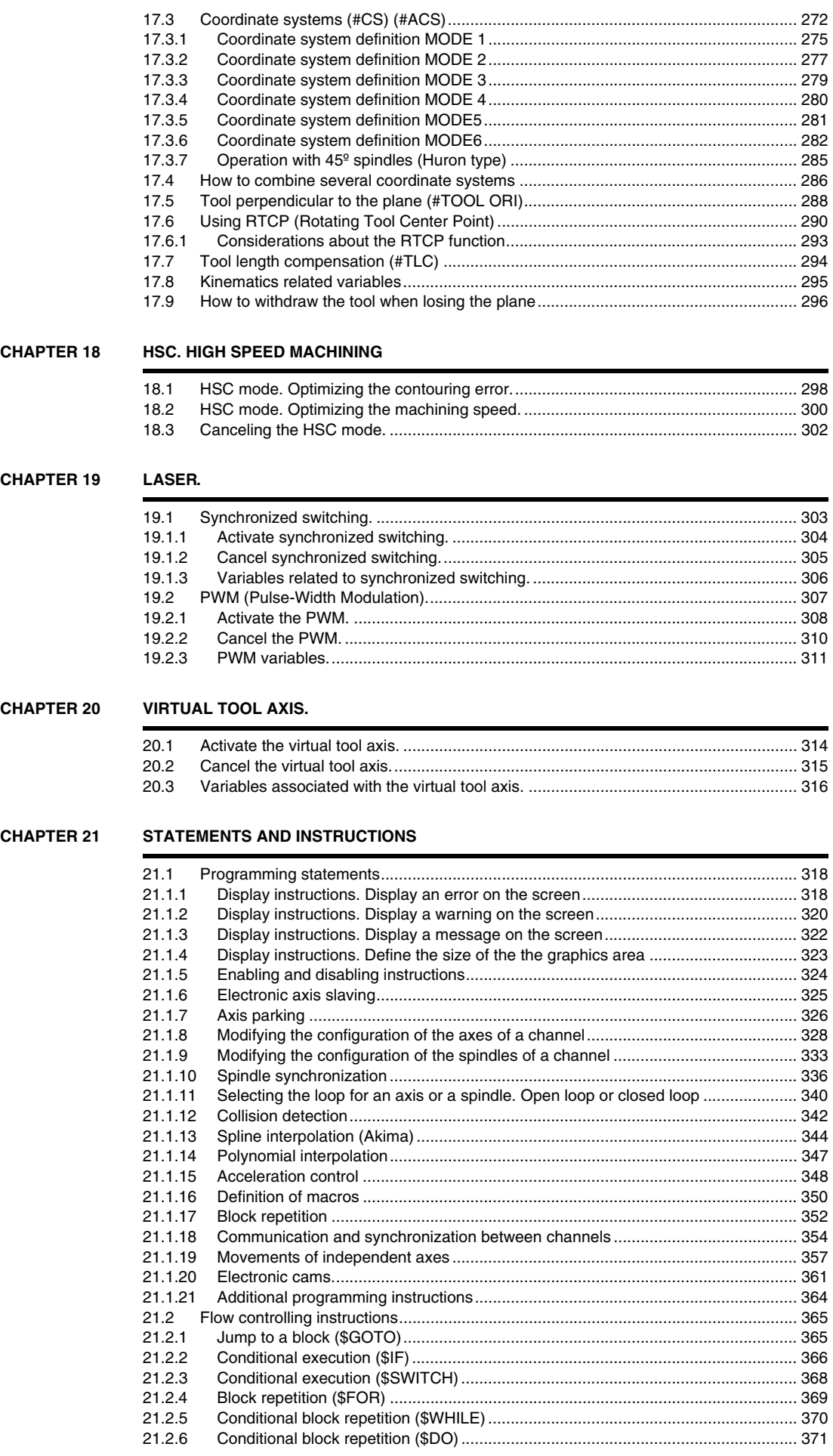

**FAGOR CNC 8070**

## **[CHAPTER 22 CNC VARIABLES.](#page-372-0)**

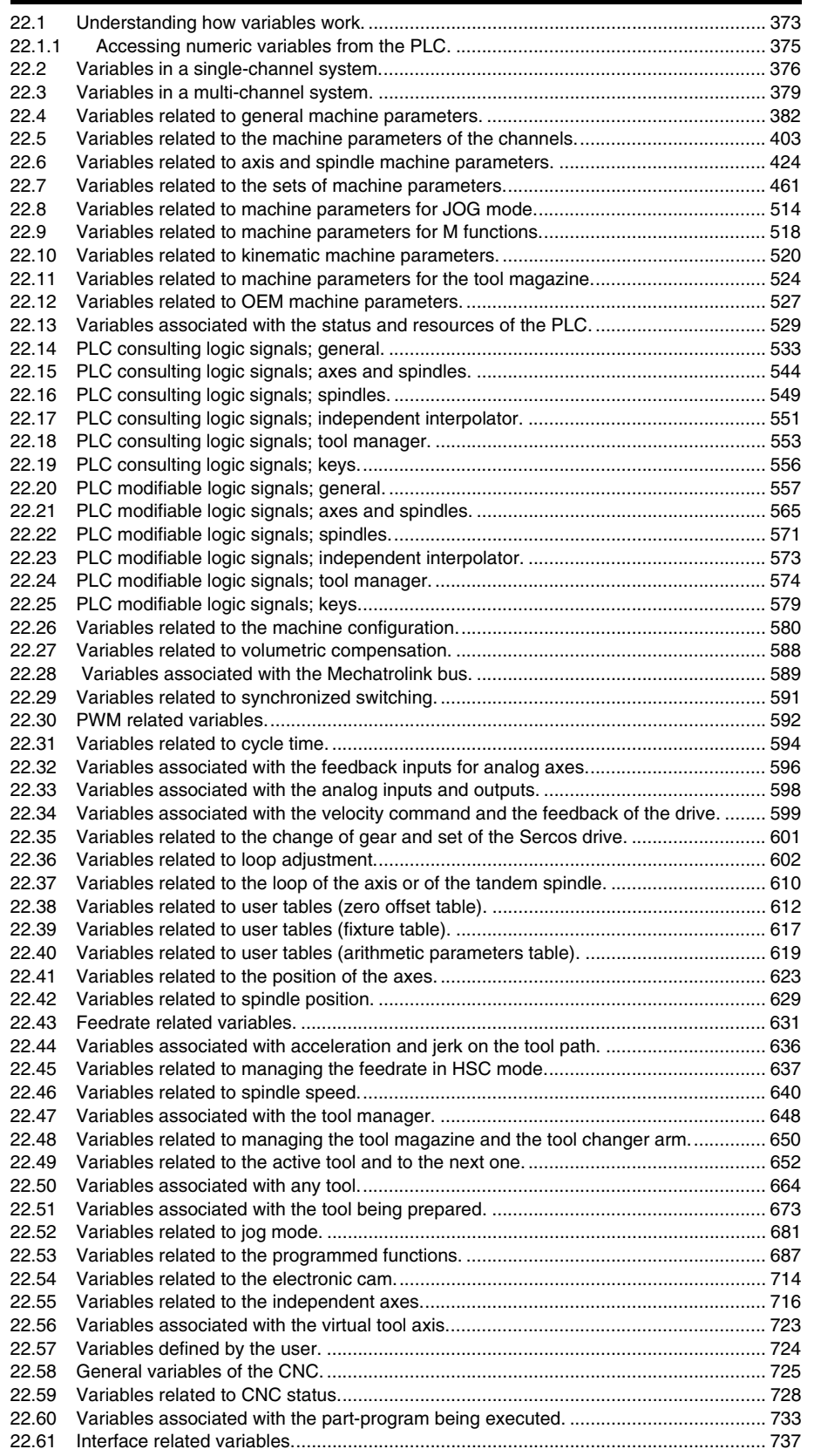

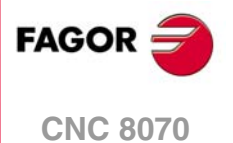

<span id="page-8-0"></span>**Programming manual**

# **ABOUT THE PRODUCT**

# **BASIC CHARACTERISTICS.**

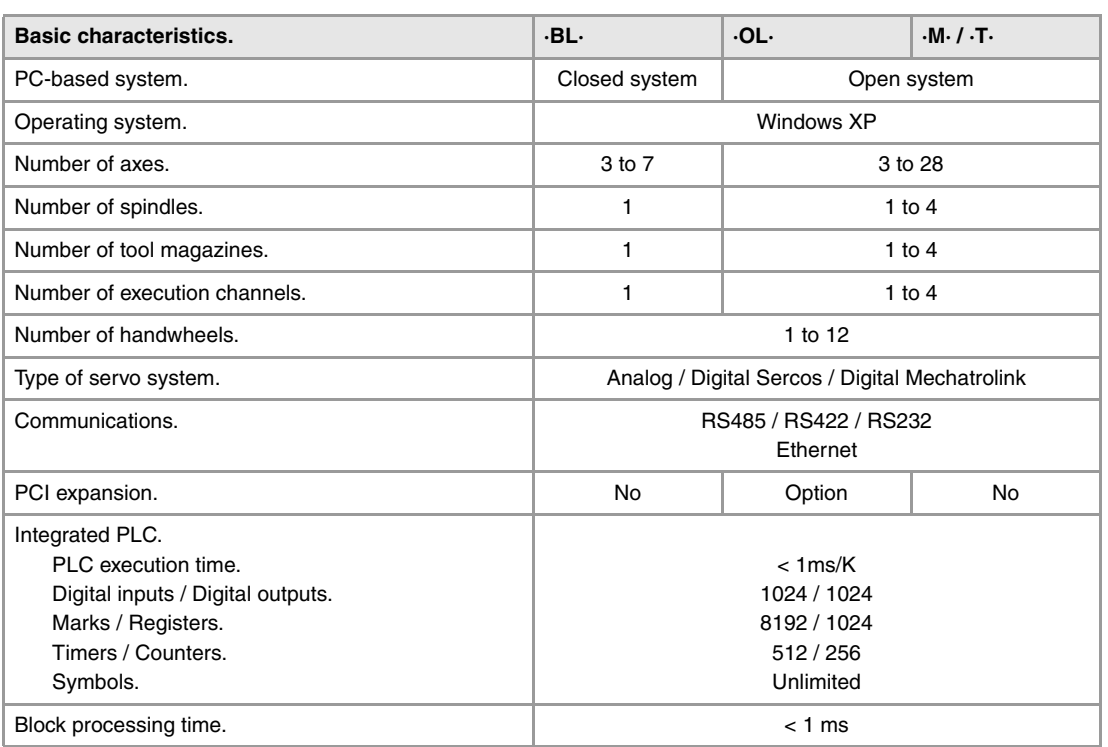

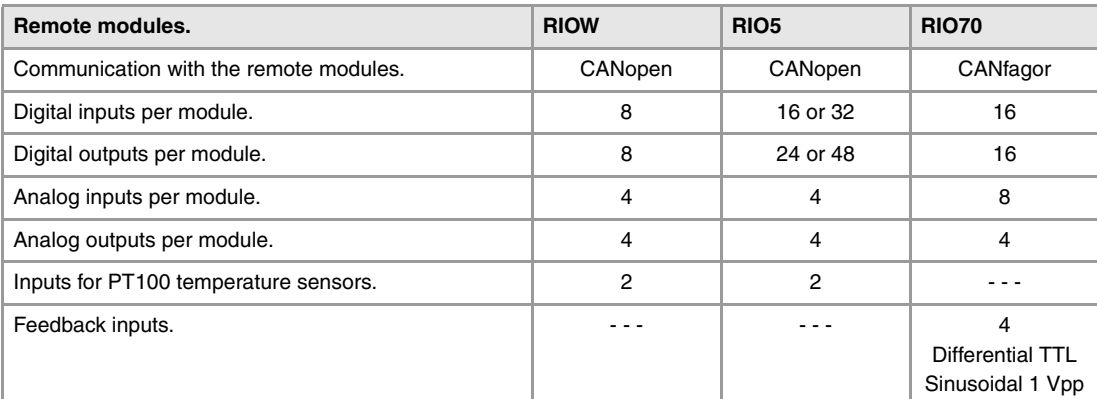

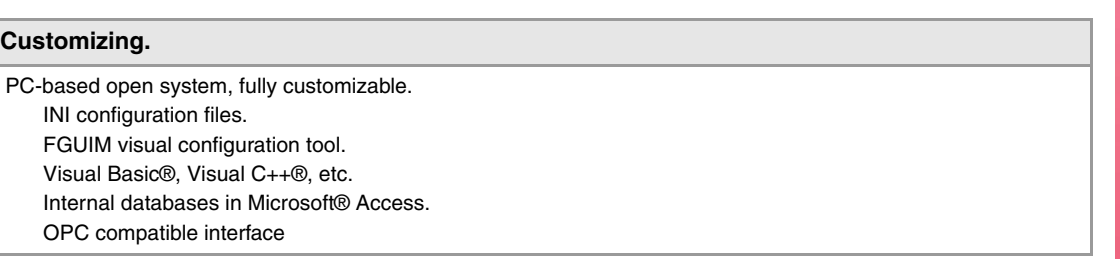

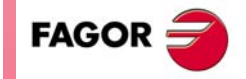

**CNC 8070**

Bear in mind that some of the features described in this manual depend on the software options that are installed. The information of the following table is informative only; when purchasing the software options, only the information provided in the ordering handbook is valid.

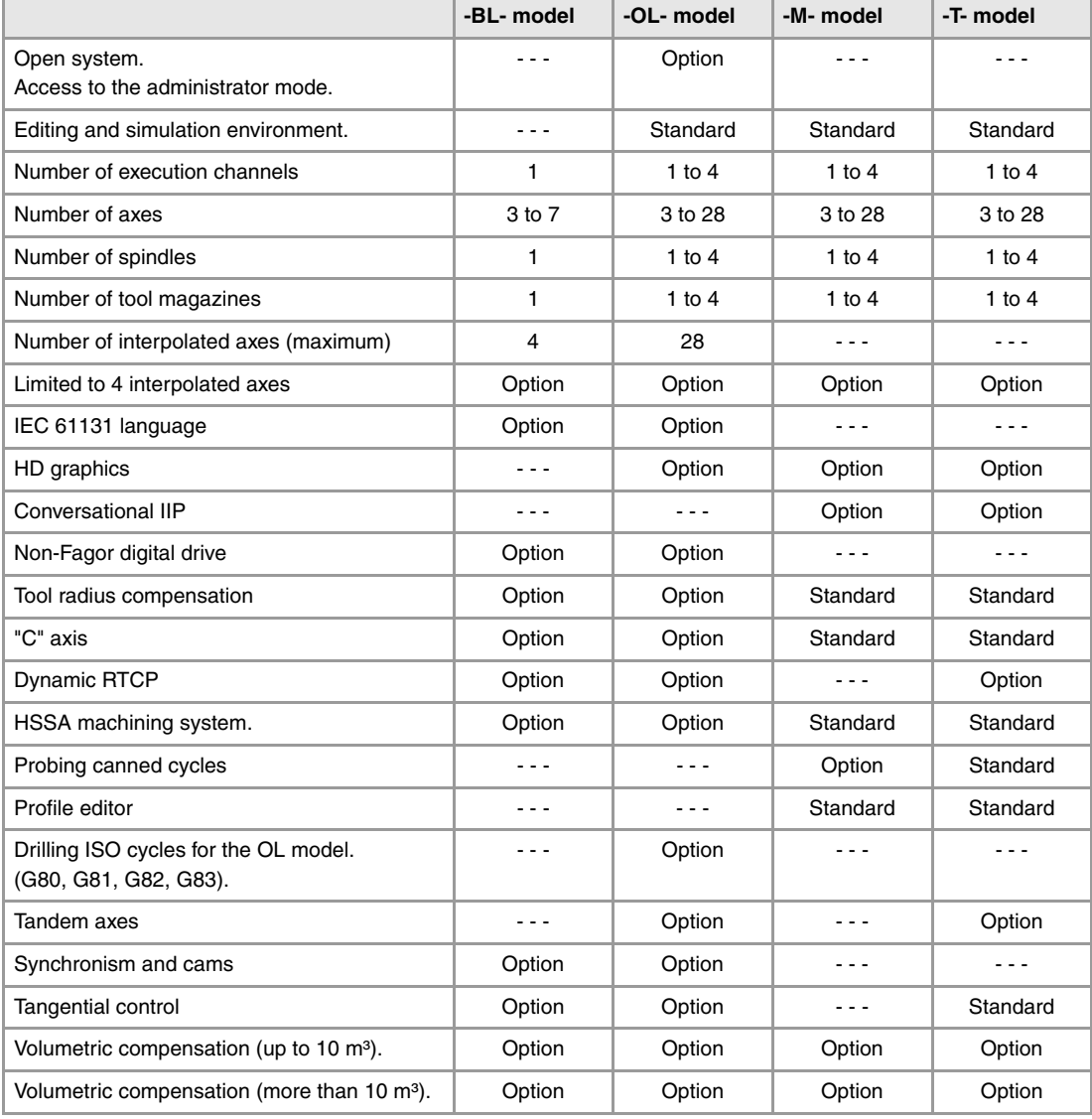

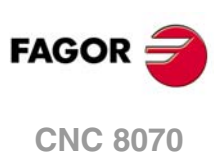

# <span id="page-10-0"></span>**DECLARATION OF CONFORMITY**

## **The manufacturer:**

Fagor Automation S. Coop.

Barrio de San Andrés Nº 19, C.P.20500, Mondragón -Guipúzcoa- (Spain).

#### **Declares:**

The manufacturer declares under their exclusive responsibility the conformity of the product:

# **8070 CNC**

Consisting of the following modules and accessories:

**8070-BL-ICU, 8070-OL-ICU 8070-BL-MCU, 8070-OL-MCU , 8070-OL-MCU-PCI MONITOR-LCD-10K, MONITOR-LCD-15, MONITOR-SVGA-15 HORIZONTAL-KEYB, VERTICAL-KEYB, OP-PANEL BATTERY, MOUSE UNIT Remote Modules RIOW, RIO5, RIO70, RCS-S.**

**Note.**Some additional characters may follow the model references indicated above. They all comply with the directives listed here. However, compliance may be verified on the label of the unit itself.

Referred to by this declaration with following directives:

#### **Low-voltage regulations.**

IEC 60204-1:2005/A1:2008 Electrical equipment on machines. Part1. General requirements.

#### **Regulation on electromagnetic compatibility.**

EN 61131-2: 2007 PLC. Part 2. Equipment requirements and tests.

According to the European Community Directives 2006/95/EC on Low Voltage and 2004/108/EC on Electromagnetic Compatibility and their updates.

In Mondragón, September 1st, 2013.

Fagor Automation, S. Coop.

DirectoleSerente Pedro Ruiz de Aguirre

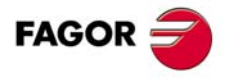

**CNC 8070**

# **VERSION HISTORY**

<span id="page-12-0"></span>Here is a list of the features added to each manual reference. Each manual reference is valid for the indicated software version and newer versions.

#### **Ref. 0212 Software V01.00** First version. Milling model. **Software V01.10** New repositioning feedrate after tool inspection. • Machine parameter: REPOSFEED. New treatment of the JOG keys. Different keys to select the axis and the direction. • Machine parameter: JOGKEYDEF. Know the dimensions of the kinematics on an axis. • • Variable: (V.)A.HEADOF.xn Keyboard simulation from the PLC. • Variable: (V.)G.KEY Jog mode. Tool calibration with or without probe. Jog mode. Automatic loading of zero offsets table. Jog mode. Programming of feedrate "F" and spindle speed "S". MDI mode. Block syntax check. Utilities mode. Define protection passwords. Block search. Define the first block. Improved tool table. Axis selection/deselection to move it with a handwheel. Simulate the theoretical path. Confirm the execution of a program pressing the [START] key in a mode other than automatic. General scaling factor. • Contractor Contractor Contractor Contractor Contractor Contractor Contractor Contractor Contractor Contractor Contractor Contractor Contractor Contractor Contractor Contractor Contractor Contracto Probe selection. • New instruction, #SELECT PROBE. Probing canned cycles. • New instruction, #PROBE. Programming of warnings.  $\blacksquare$ Block repetition. • New instruction, #RPT. Know the active general scaling factor.<br>
Knowing which is the active probe.<br>  $\bullet$  Variable: (V.)G.ACTIVPROBE Knowing which is the active probe. Improved programming of high speed machining. <br>
• #HSC instruction. Improved programming of axis swapping. <br>
• Instructions #SET, #CALL, #FREE, #RENAME. The number of macros in a program is now limited to 50. • Macros.

## **Ref. 0501**

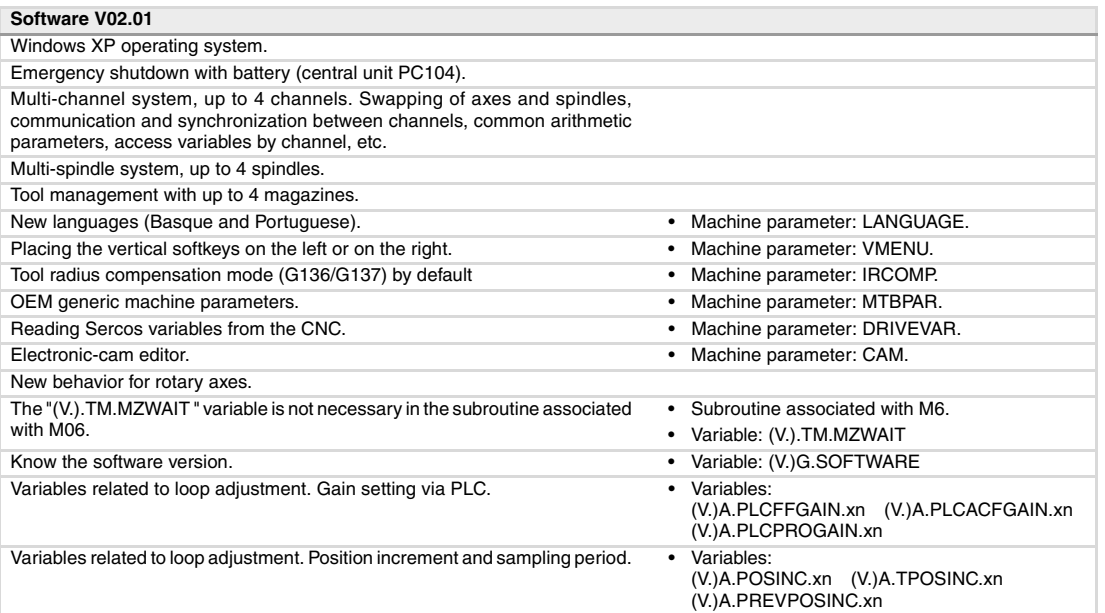

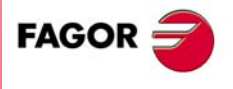

**CNC 8070**

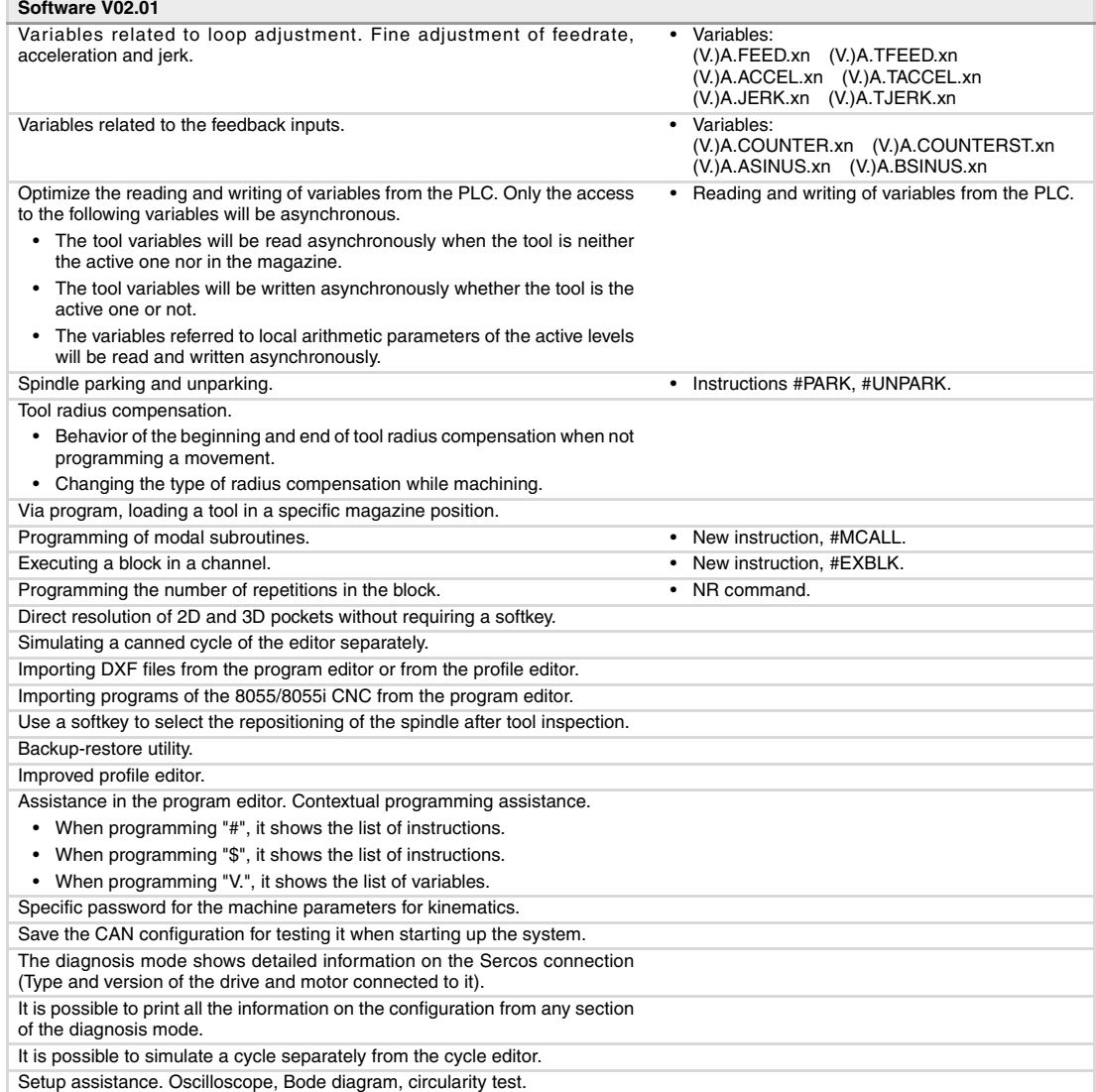

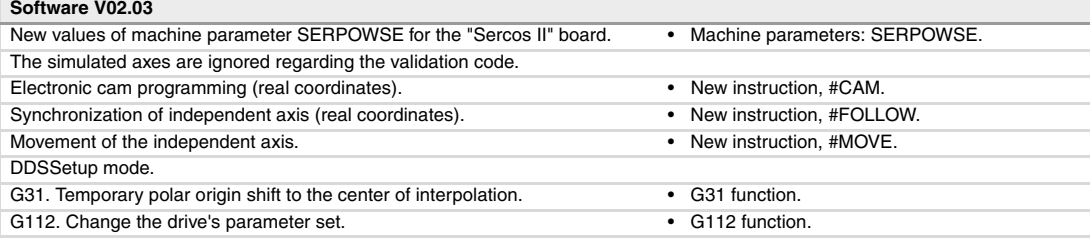

#### **Ref. 0509**

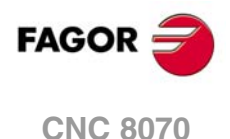

**Software V03.00** Lathe model. Machining canned cycles, lathe tool calibration, variables to consult the geometry of lathe tools, etc. Incline axis. Permit using the G95 function in jog mode. • • Machine parameter: FPRMAN. Lathe model. Select graphics configuration. **• Machine parameter: GRAPHTYPE.** Lathe model. Select axis configuration. • Case of the matchine parameter: GEOCONFIG. Select the set of parameters for synchronization. • Machine parameter: SYNCSET. "C" axis maintained. • Machine parameter: PERCAX. Magazine-less system. Ground tools for a turret magazine. Variable to read the accumulated PLC offset.<br>
Variable: (V.)[ch].A.ACTPLCOF.xn<br>
Variable: (V.)[ch].A.FLWEST.xn<br>
Variable: (V.)[ch].A.FLWEST.xn Variable to obtain a linear estimation of the following error. • • Variablesto read the instant value of feed-forward or AC-forward. • Variables: Variables to read the instant value of feed-forward or AC-forward. (V.)[ch].A.ACTFFW.xn (V.)[ch].A.ACTACF.xn Variable to know the line number of the file being executed. Variable to know what kind of cycle is active. • • variable: (V.)[ch].G.CYCLETYPEON Variable to know the tool orientation. • Variable: (V.)[ch].G.TOOLDIR

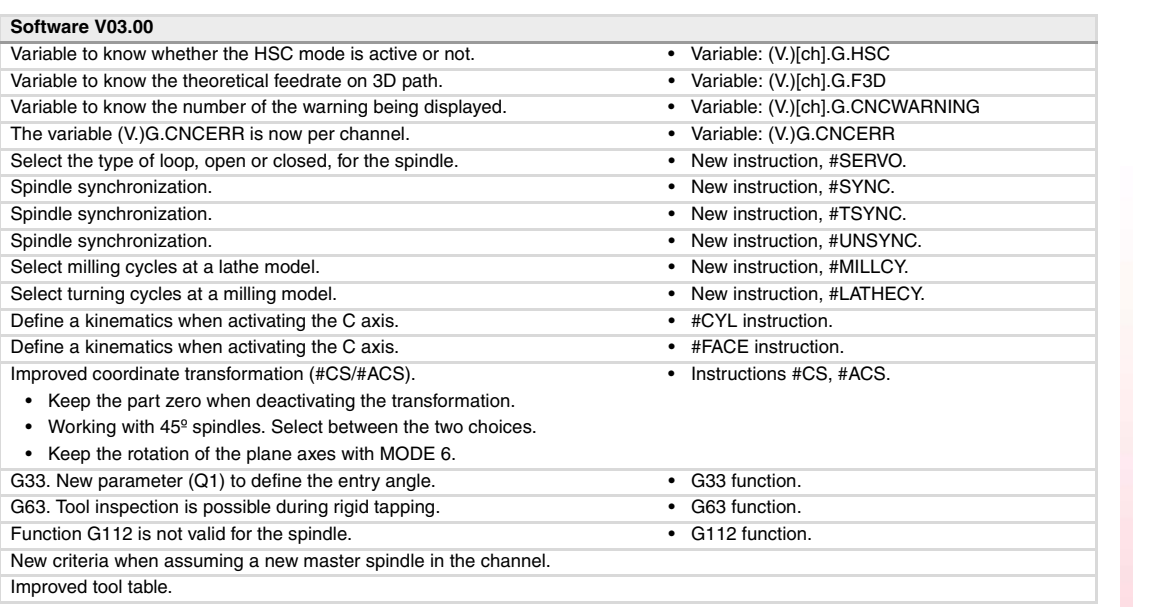

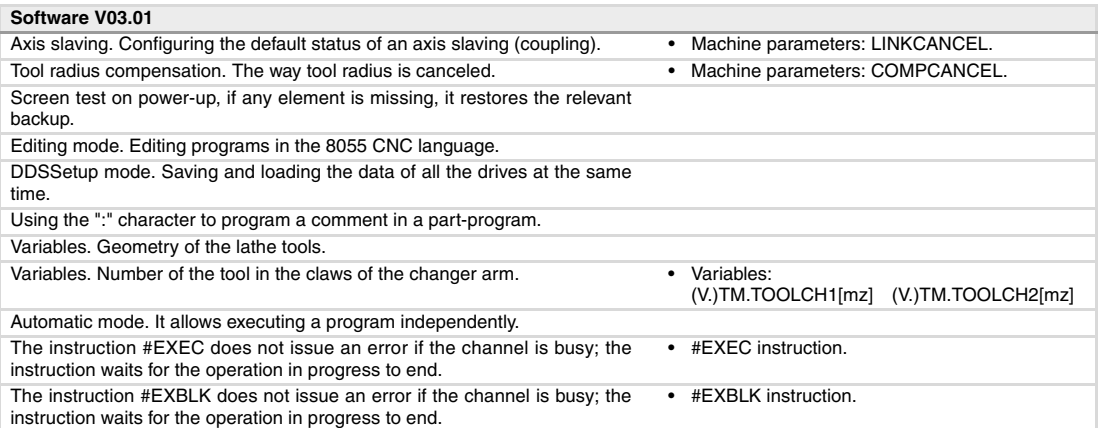

## **Ref. 0606**

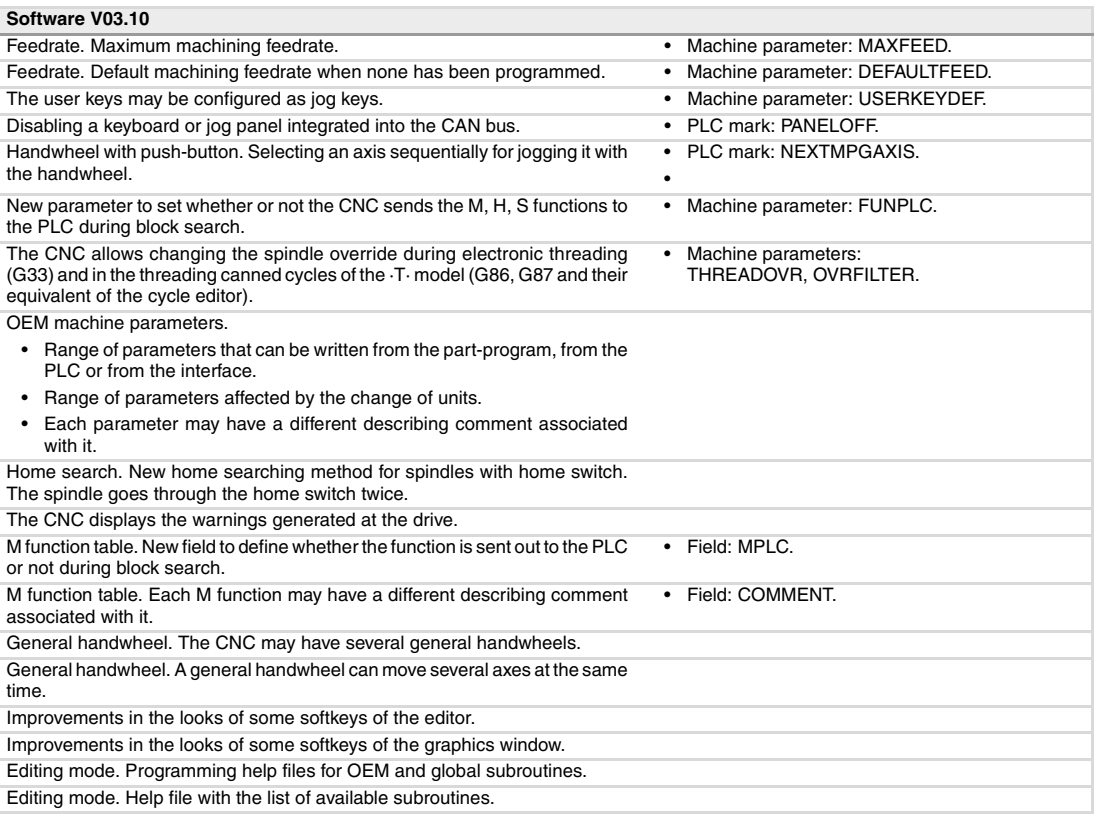

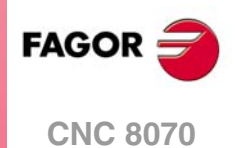

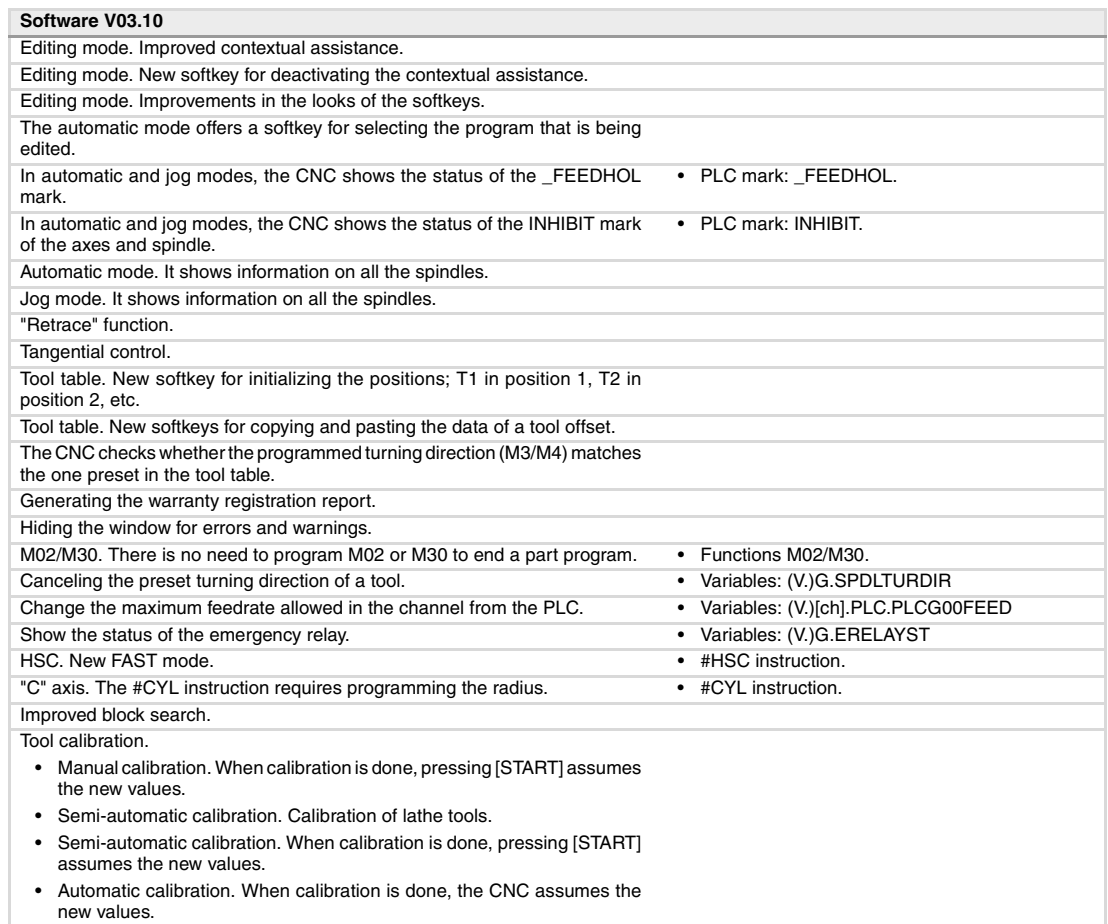

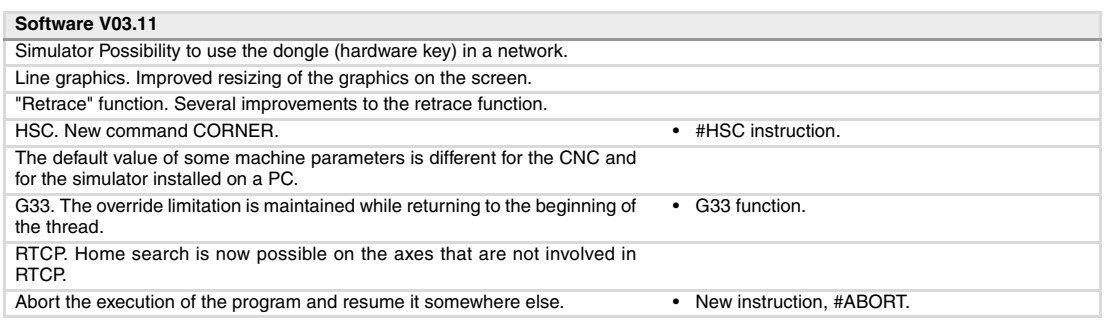

#### **Ref. 0704 / Ref. 0706**

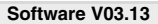

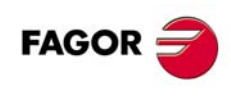

**CNC 8070**

**(REF. 1309)**

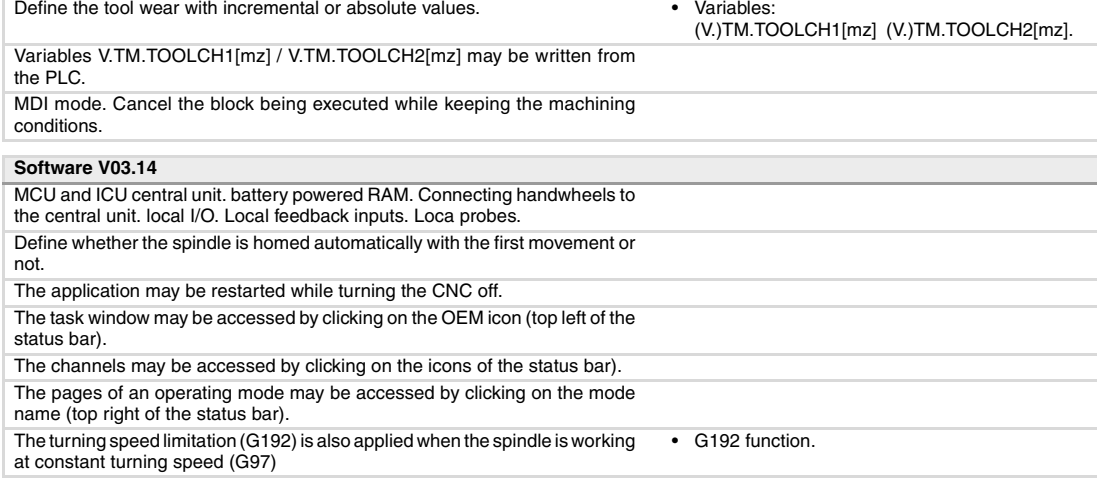

Sign criteria for tool offsets (dimensions) and tool wear. • Machine parameters: TOOLOFSG.

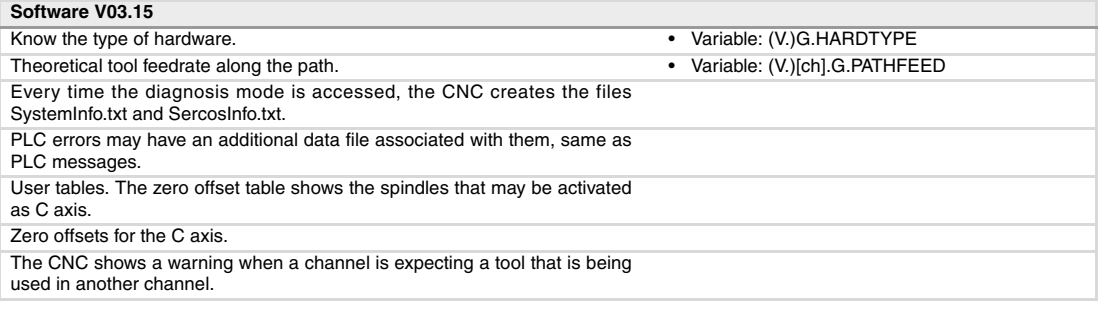

# **Ref. 0709**

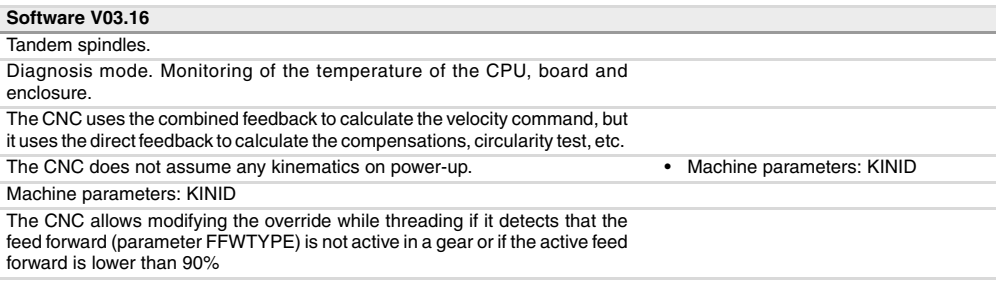

# **Ref. 0712**

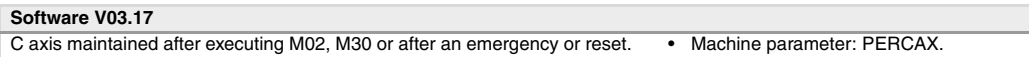

## **Ref. 0801**

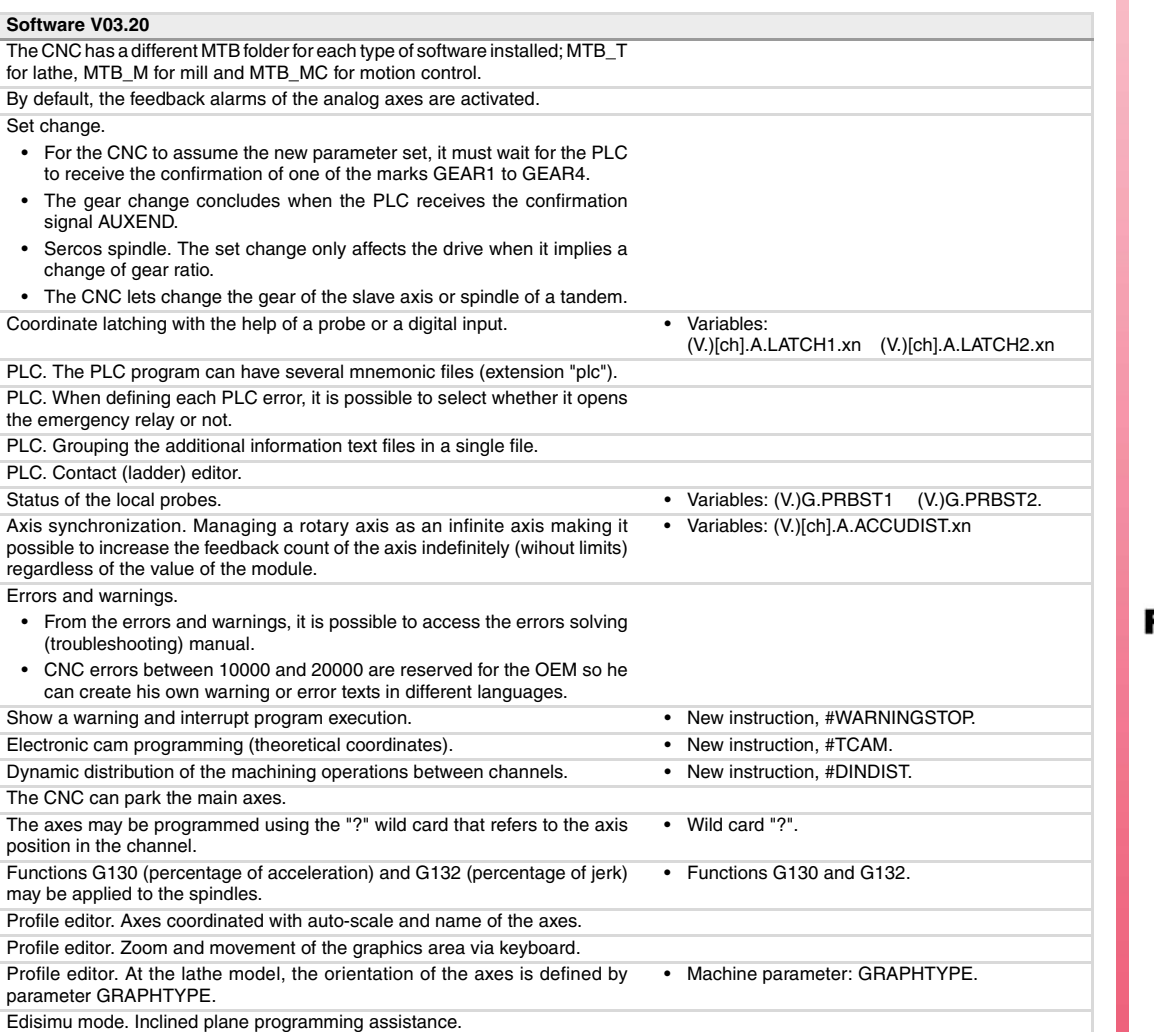

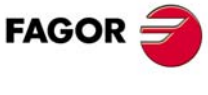

**CNC 8070**

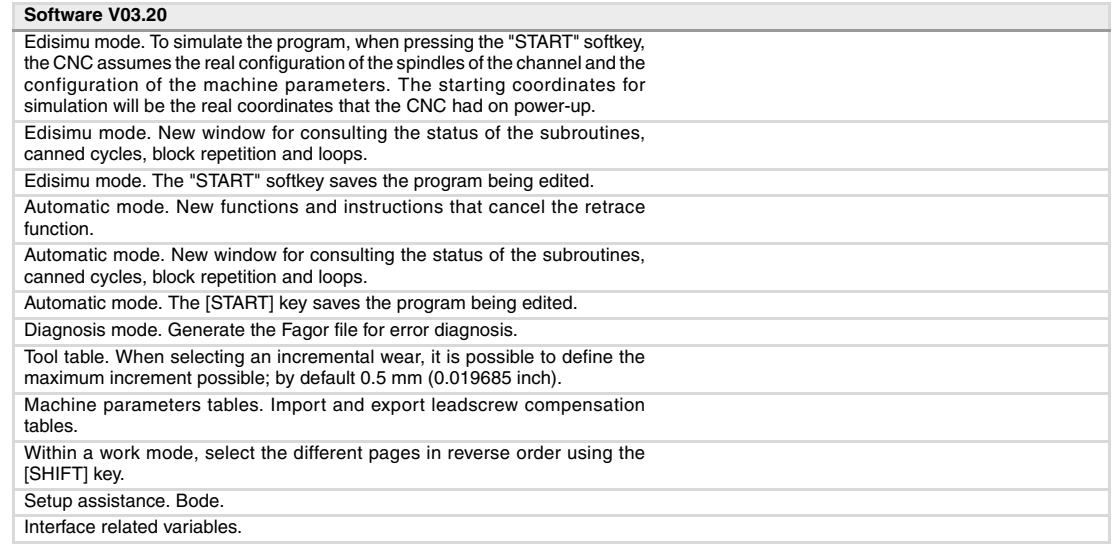

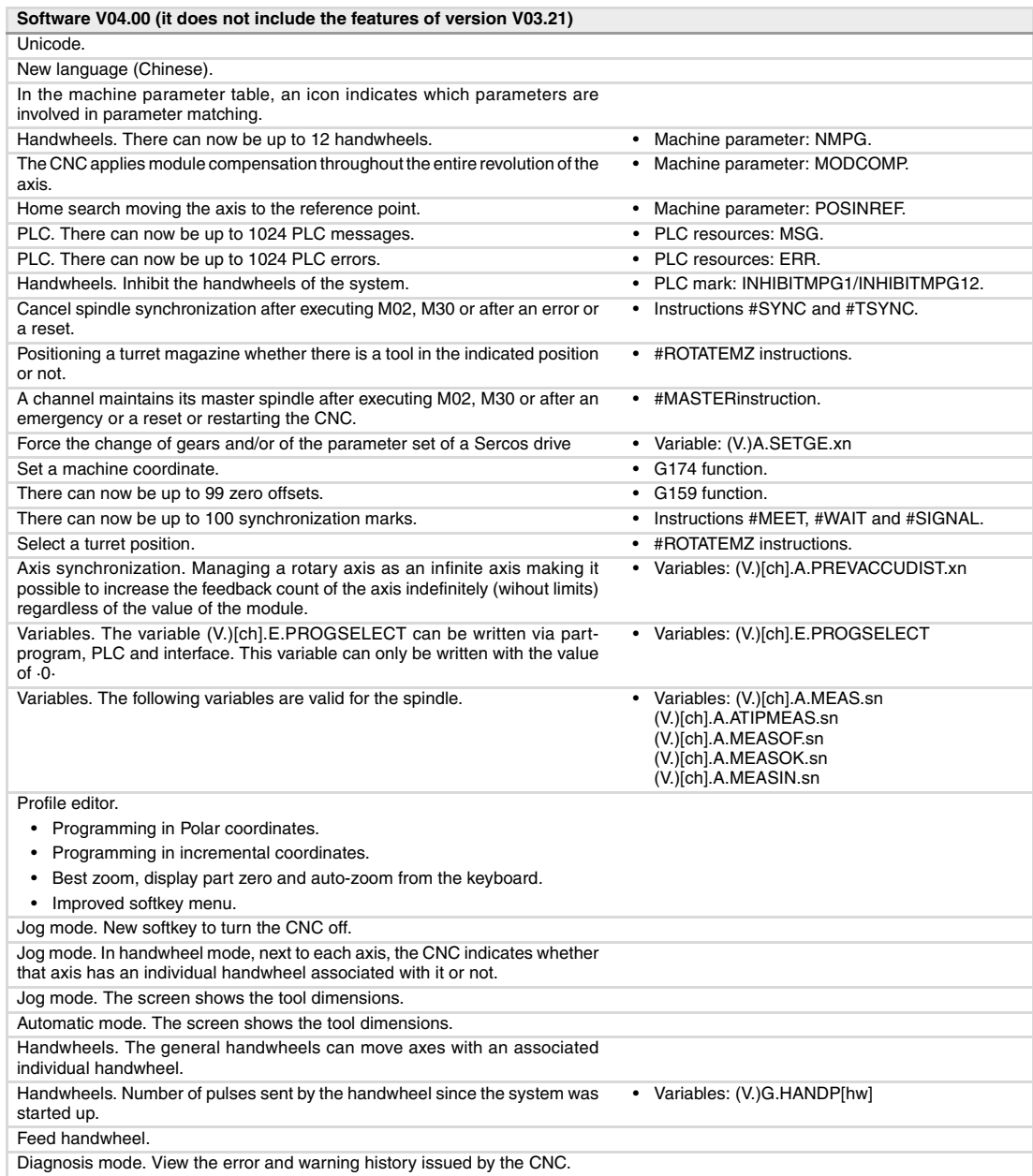

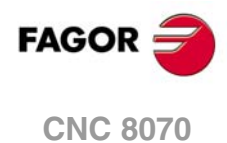

**·18·**

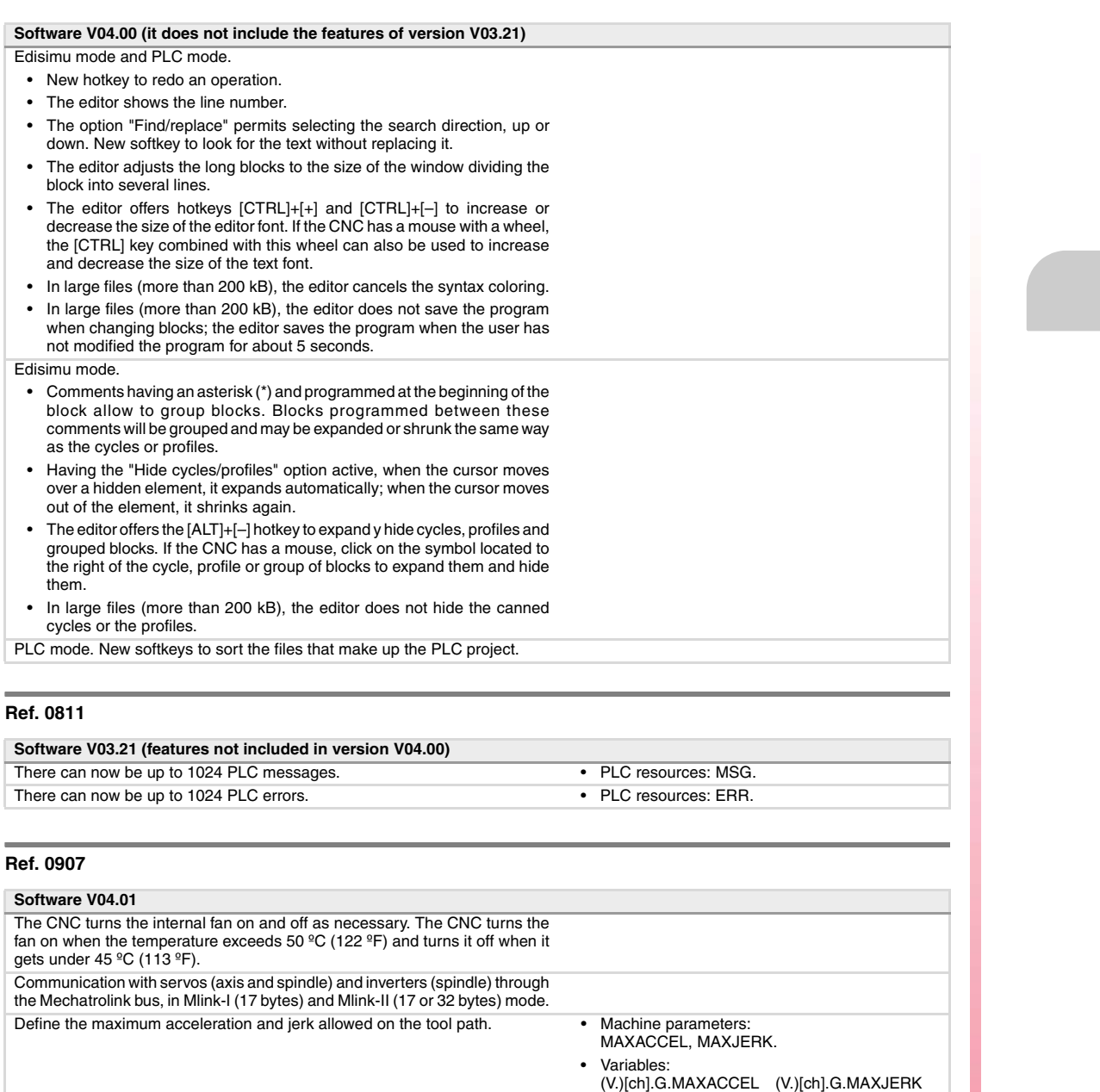

(V.)[ch].A.FLWE.xn (V.)[ch].A.FLWACT.xn

• Variable: (V.)[ch].A.POSMOTOR.xn

Variable to know the position value of the first feedback when feedback combination is active. Diagnosis mode. Monitor battery voltage.

Variable to know the following error (lag) when feedback combination is active.

## **Ref. 1007**

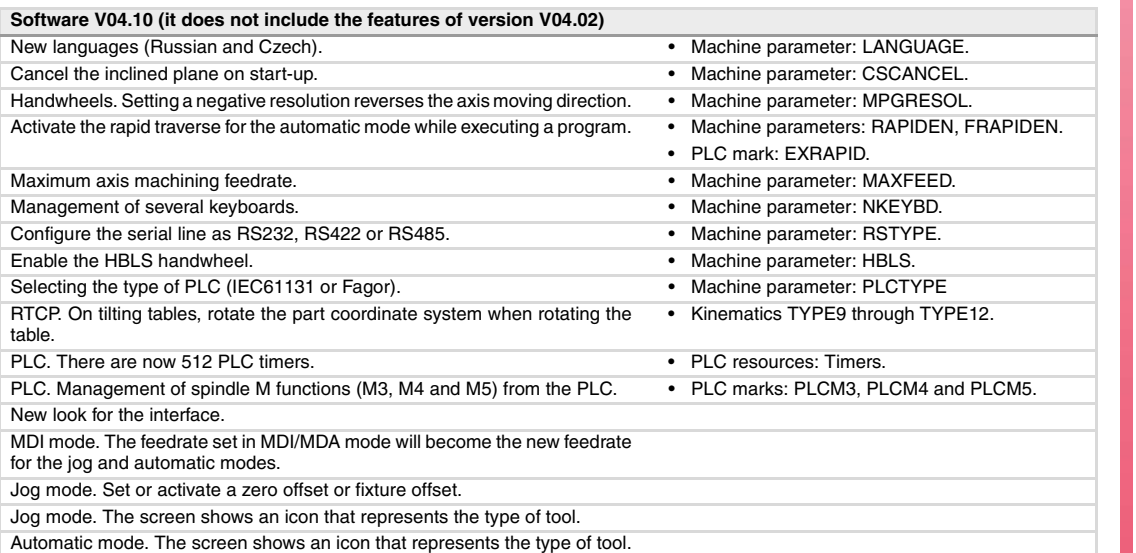

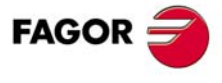

**CNC 8070**

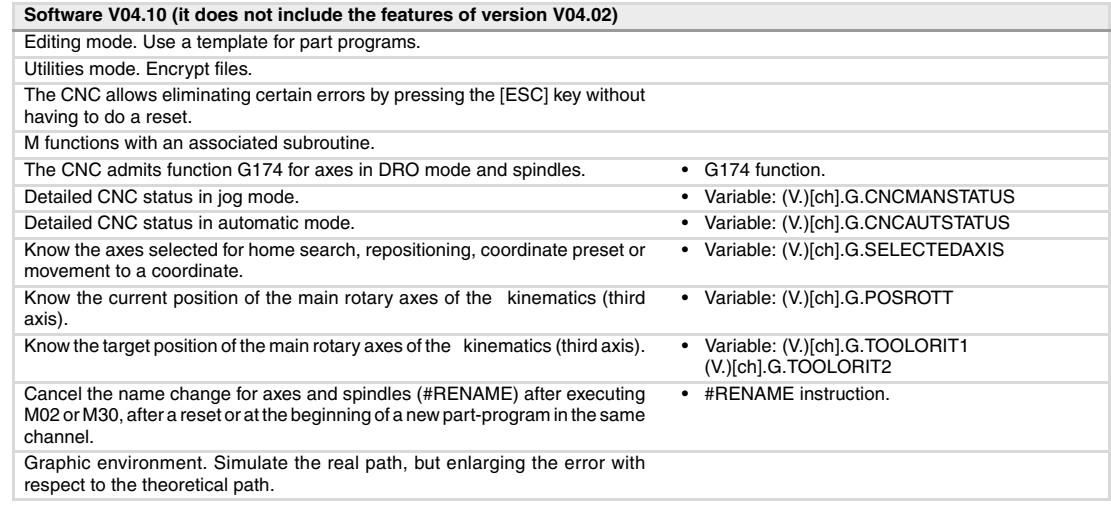

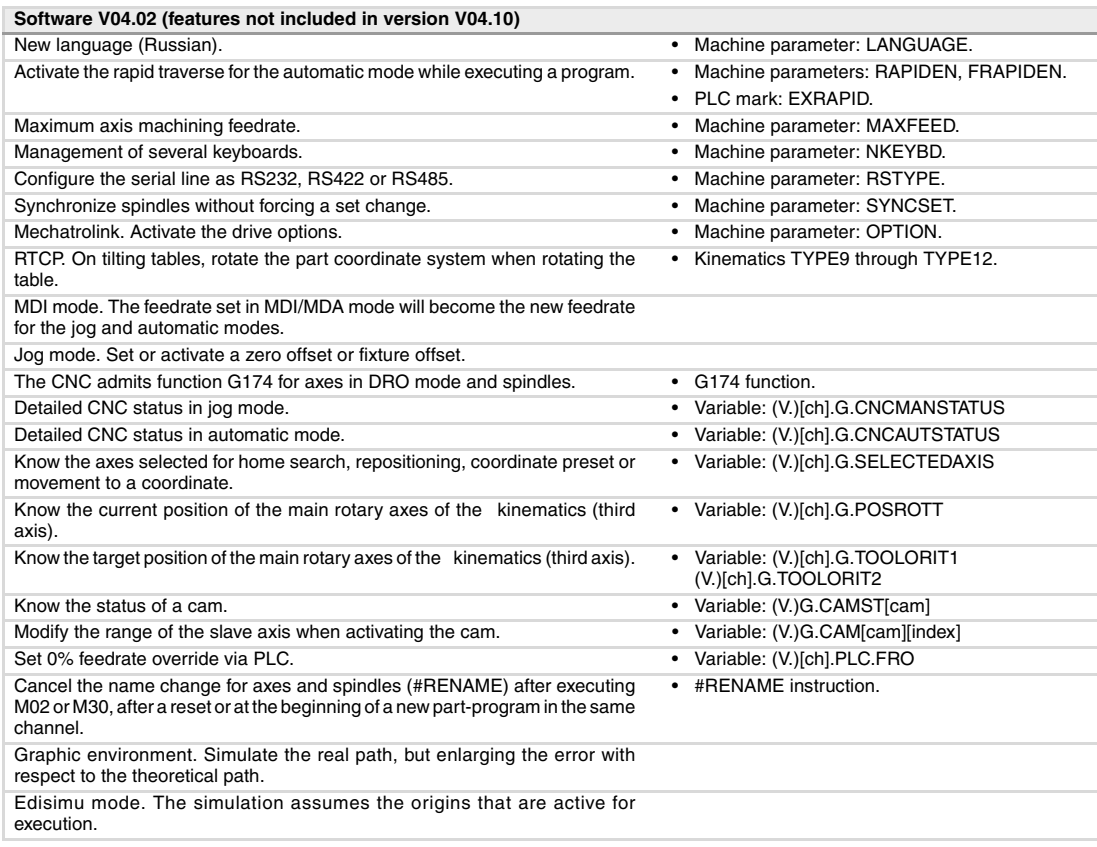

#### **Ref. 1107**

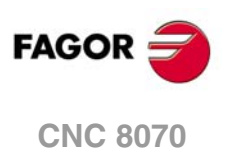

**Software V04.11** Synchronized switching. (V.)G.TON (V.)G.TOF (V.)G.PON (V.)G.POF • Statement: #SWTOUT

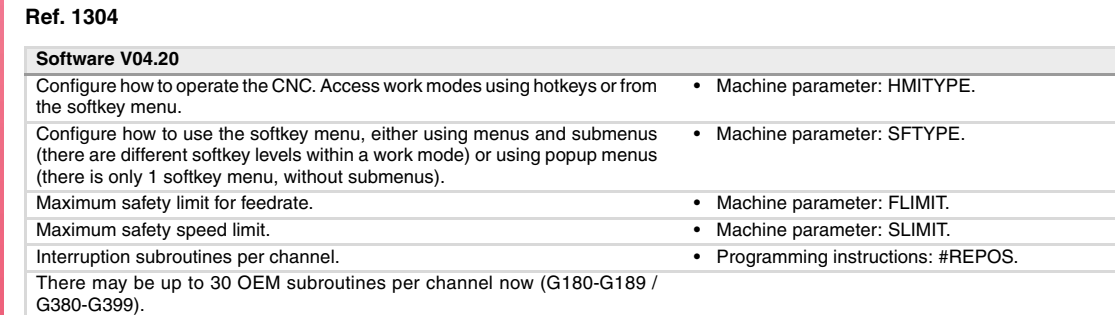

New keyboard HORIZONTAL-KEYB. New operator panel OP-PANEL.

using "cancel and resume".

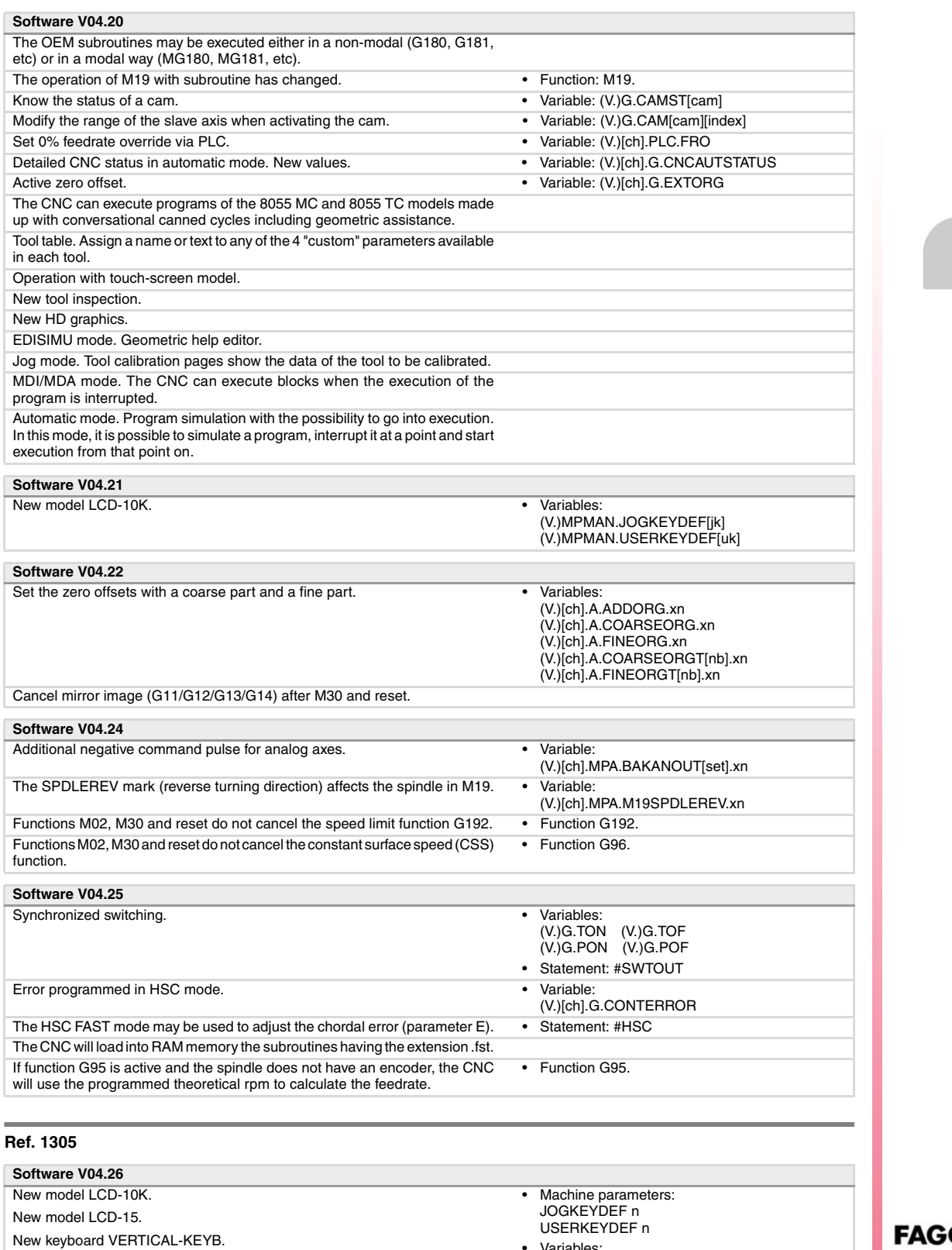

• Variables:

Keep the longitudinal axis when changing planes (G17/G18/G19). • Function G17/G18/G19.

The M3/M4/M5 functions cancel the C axis and set the spindle in open loop. Programs with ".mod" extension may be modified when they are interrupted (V.)MPMAN.JOGKEYDEF[jk] (V.)MPMAN.USERKEYDEF[uk]

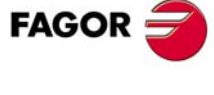

**CNC 8070**

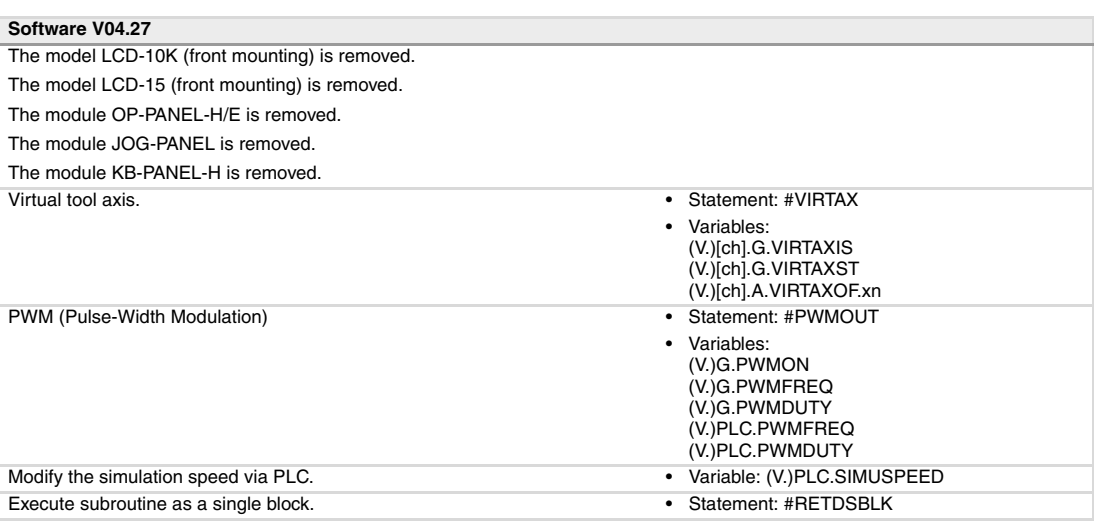

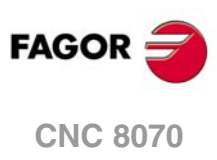

# **SAFETY CONDITIONS**

<span id="page-22-0"></span>Read the following safety measures in order to prevent harming people or damage to this product and those products connected to it. Fagor Automation shall not be held responsible of any physical damage or defective unit resulting from not complying with these basic safety regulations.

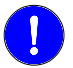

**connected to AC power.**

*Before start-up, verify that the machine that integrates this CNC meets the 89/392/CEE Directive.*

# **PRECAUTIONS BEFORE CLEANING THE UNIT**

If the CNC does not turn on when actuating the start-up switch, verify the connections.

**Do not get into the inside of the unit.** Only personnel authorized by Fagor Automation may manipulate the inside of this unit.

make sure that the unit is not connected to AC power.

Do not handle the connectors with the unit Before manipulating the connectors (inputs/outputs, feedback, etc.) **connected to AC power.** make sure that the unit is not connected to AC power.

# **PRECAUTIONS DURING REPAIR**

In case of a malfunction or failure, disconnect it and call the technical service.

**Do not get into the inside of the unit.** Only personnel authorized by Fagor Automation may manipulate the inside of this unit. Do not handle the connectors with the unit Before manipulating the connectors (inputs/outputs, feedback, etc.)

# **PRECAUTIONS AGAINST PERSONAL DAMAGE**

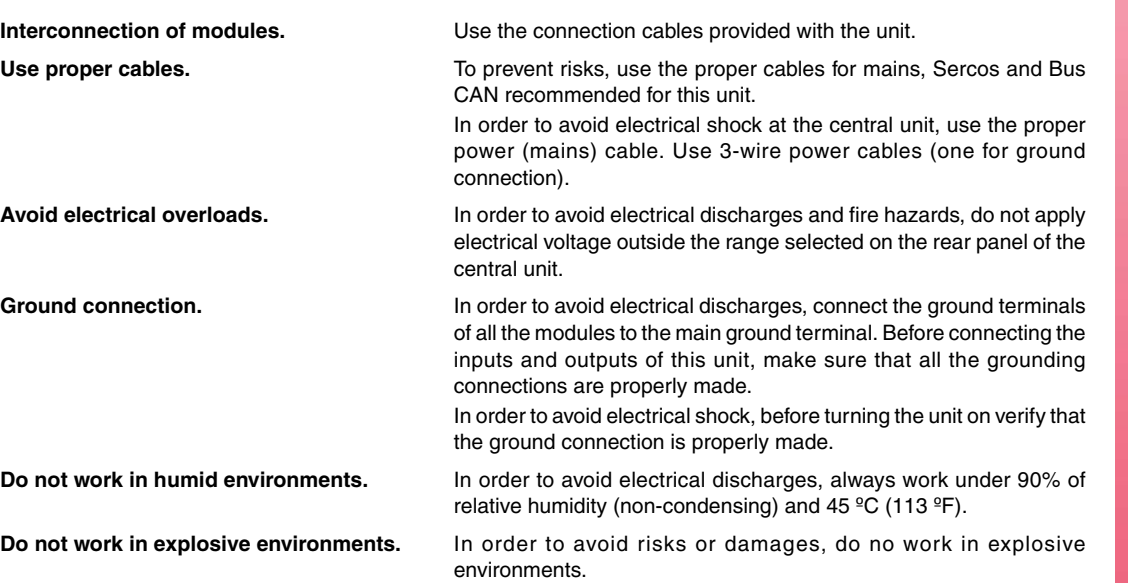

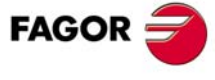

**CNC 8070**

# **PRECAUTIONS AGAINST PRODUCT DAMAGE**

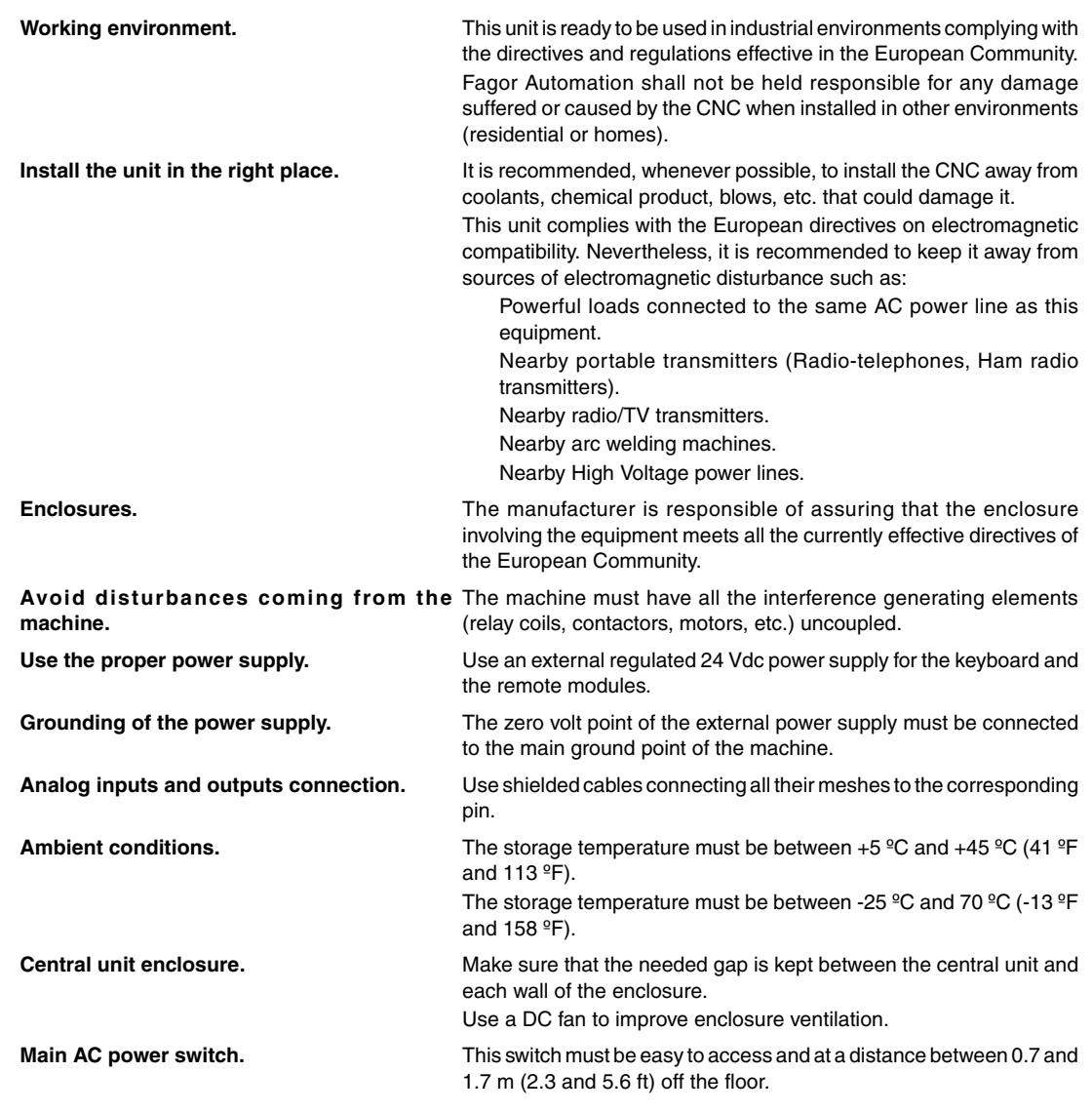

# **PROTECTIONS OF THE UNIT ITSELF**

**Remote modules.** All the digital inputs and outputs have galvanic isolation via optocouplers between the CNC circuitry and the outside.

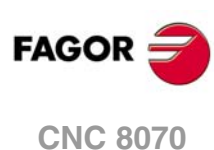

# **SAFETY SYMBOLS**

## **Symbols that may appear on the manual.**

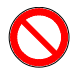

*Danger or prohibition symbol.*

*It indicates actions or operations that may hurt people or damage products.*

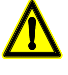

*Warning symbol.*

*It indicates situations that certain operations could cause and the suggested actions to prevent them.*

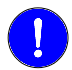

# *Obligation symbol.*

*It indicates actions and operations that must be carried out.*

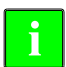

#### *Information symbol. It indicates notes, warnings and advises.*

## **Symbols that the product may carry.**

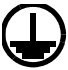

*Ground protection symbol. It indicates that that point must be under voltage.*

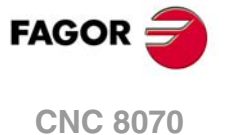

# <span id="page-26-0"></span>**WARRANTY TERMS**

# **INITIAL WARRANTY**

All products manufactured or marketed by FAGOR carry a 12-month warranty for the end user which could be controlled by the our service network by means of the warranty control system established by FAGOR for this purpose.

In order to prevent the possibility of having the time period from the time a product leaves our warehouse until the end user actually receives it run against this 12-month warranty, FAGOR has set up a warranty control system based on having the manufacturer or agent inform FAGOR of the destination, identification and on-machine installation date, by filling out the document accompanying each FAGOR product in the warranty envelope. This system, besides assuring a full year of warranty to the end user, enables our service network to know about FAGOR equipment coming from other countries into their area of responsibility.

The warranty starting date will be the one appearing as the installation date on the above mentioned document. FAGOR offers the manufacturer or agent 12 months to sell and install the product. This means that the warranty starting date may be up to one year after the product has left our warehouse so long as the warranty control sheet has been sent back to us. This translates into the extension of warranty period to two years since the product left our warehouse. If this sheet has not been sent to us, the warranty period ends 15 months from when the product left our warehouse.

This warranty covers all costs of material and labour involved in repairs at FAGOR carried out to correct malfunctions in the equipment. FAGOR undertakes to repair or replace their products within the period from the moment manufacture begins until 8 years after the date on which it disappears from the catalogue.

It is entirely up to FAGOR to determine whether the repair is or not under warranty.

# **EXCLUDING CLAUSES**

Repairs will be carried out on our premises. Therefore, all expenses incurred as a result of trips made by technical personnel to carry out equipment repairs, despite these being within the above-mentioned period of warranty, are not covered by the warranty.

Said warranty will be applied whenever the equipment has been installed in accordance with instructions, has not be mistreated, has not been damaged by accident or by negligence and has not been tampered with by personnel not authorised by FAGOR. If, once servicing or repairs have been made, the cause of the malfunction cannot be attributed to said elements, the customer is obliged to cover the expenses incurred, in accordance with the tariffs in force.

Other warranties, implicit or explicit, are not covered and FAGOR AUTOMATION cannot be held responsible for other damages which may occur.

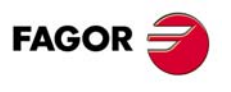

**CNC 8070**

# **WARRANTY ON REPAIRS**

In a similar way to the initial warranty, FAGOR offers a warranty on standard repairs according to the following conditions:

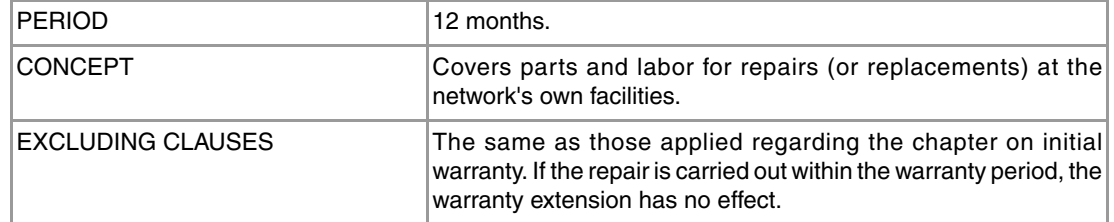

When the customer does not choose the standard repair and just the faulty material has been replaced, the warranty will cover just the replaced parts or components within 12 months.

For sold parts the warranty is 12 moths length.

# **SERVICE CONTRACTS**

The SERVICE CONTRACT is available for the distributor or manufacturer who buys and installs our CNC systems.

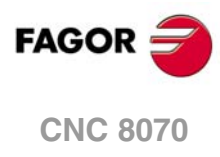

# <span id="page-28-0"></span>**MATERIAL RETURNING TERMS**

When sending the central nit or the remote modules, pack them in its original package and packaging material. If the original packaging material is not available, pack it as follows:

- **1** Get a cardboard box whose three inside dimensions are at least 15 cm (6 inches) larger than those of the unit. The cardboard being used to make the box must have a resistance of 170 Kg (375 lb.).
- **2** Attach a label indicating the owner of the unit, person to contact, type of unit and serial number. In case of malfunction also indicate symptom and a brief description of the problem.
- **3** Wrap the unit in a polyethylene roll or similar material to protect it. When sending a central unit with monitor, protect especially the screen.
- **4** Pad the unit inside the cardboard box with poly-utherane foam on all sides.
- **5** Seal the cardboard box with packing tape or industrial staples.

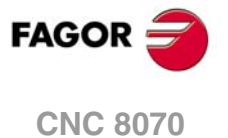

# <span id="page-30-0"></span>**CNC MAINTENANCE**

# **CLEANING**

The accumulated dirt inside the unit may act as a screen preventing the proper dissipation of the heat generated by the internal circuitry which could result in a harmful overheating of the unit and, consequently, possible malfunctions. Accumulated dirt can sometimes act as an electrical conductor and short-circuit the internal circuitry, especially under high humidity conditions.

To clean the operator panel and the monitor, a smooth cloth should be used which has been dipped into de-ionized water and /or non abrasive dish-washer soap (liquid, never powder) or 75<sup>°</sup> alcohol. Do not use highly compressed air to clean the unit because it could generate electrostatic discharges.

The plastics used on the front panel are resistant to grease and mineral oils, bases and bleach, dissolved detergents and alcohol. Avoid the action of solvents such as chlorine hydrocarbons, venzole, esters and ether which can damage the plastics used to make the unit's front panel.

# **PRECAUTIONS BEFORE CLEANING THE UNIT**

Fagor Automation shall not be held responsible for any material or physical damage derived from the violation of these basic safety requirements.

- Do not handle the connectors with the unit connected to AC power. Before handling these connectors (I/O, feedback, etc.), make sure that the unit is not connected to main AC power.
- Do not get into the inside of the unit. Only personnel authorized by Fagor Automation may manipulate the inside of this unit.
- If the CNC does not turn on when actuating the start-up switch, verify the connections.

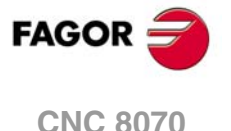

# <span id="page-32-0"></span>**CREATING A PROGRAM.**

# <span id="page-32-1"></span>**1.1 Programming languages.**

The CNC has its own programming language described in this manual. The program is edited block by block and each one may be written in ISO language or in High level language. [See](#page-36-0) *["1.3 Program block structure."](#page-36-0)* on page 37.

**1**

When editing high level commands, the editor offers a list of available commands.

#### **8055 language.**

Programs can also be edited in the 8055 CNC language. Programming in 8055 CNC language is enabled from the part-program editor. Refer to the operating manual to enable this option.

This manual does not describe the 8055 language; refer to the specific documentation for this product. Obviously, since this CNC and the 8055 are two functionally different products, some concepts may be different.

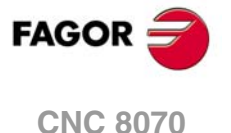

# <span id="page-33-0"></span>**1.2 Program structure.**

A CNC program consists of a set of blocks or instructions that properly organized, in subroutines or in the program body, provide the CNC with the necessary data to machine the desired part.

Each block contains all the functions or command necessary to execute an operation that may be machining, preparing the cutting conditions, controlling the elements of the machine, etc.

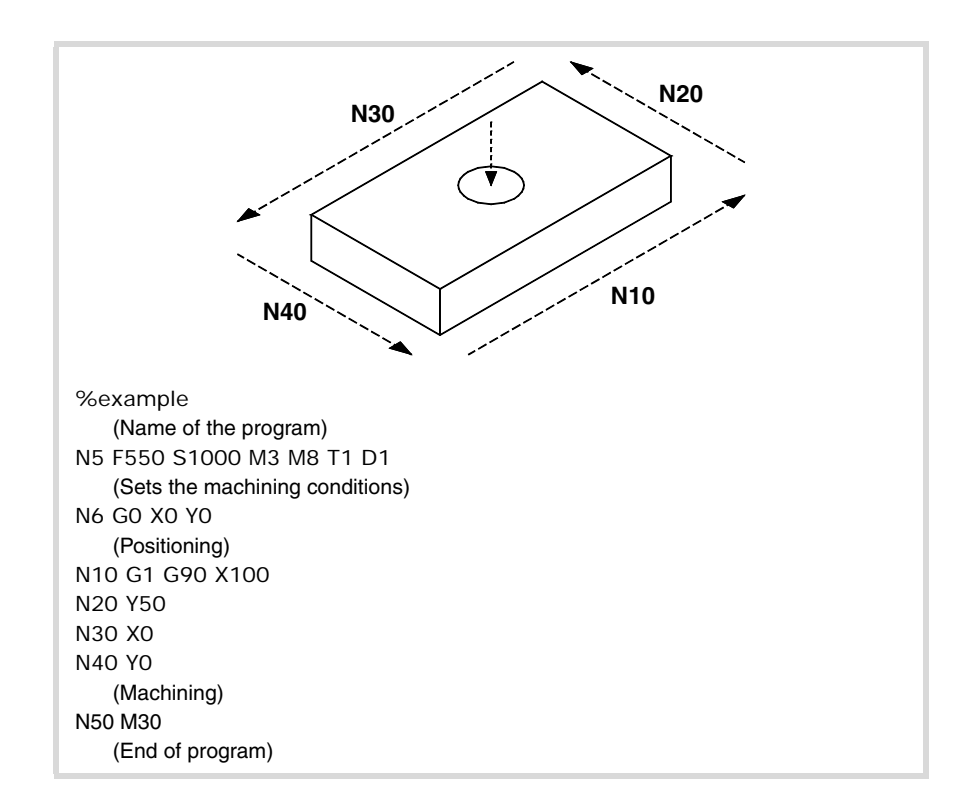

The CNC program may consist of several local subroutines and the body of the program. The local subroutines must be defined at the beginning of the program.

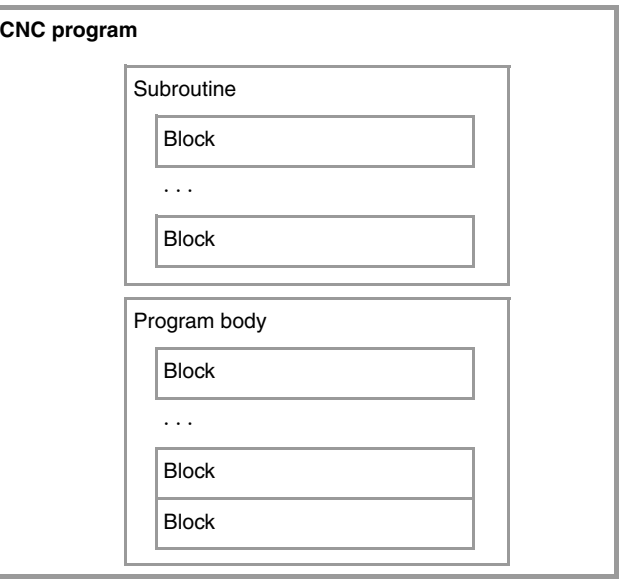

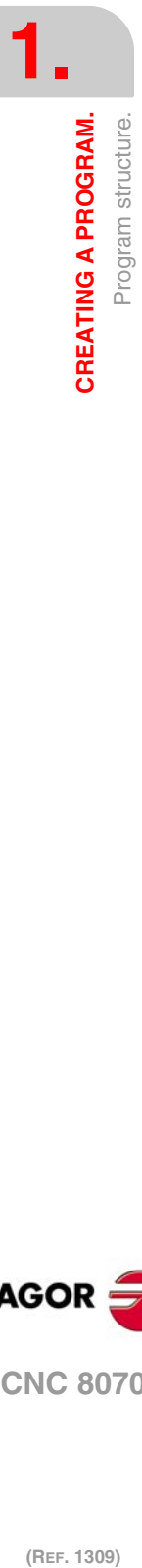

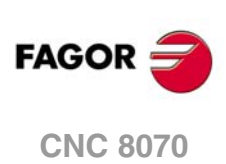

# <span id="page-34-0"></span>**1.2.1 Program body.**

The body of the program has the following structure.

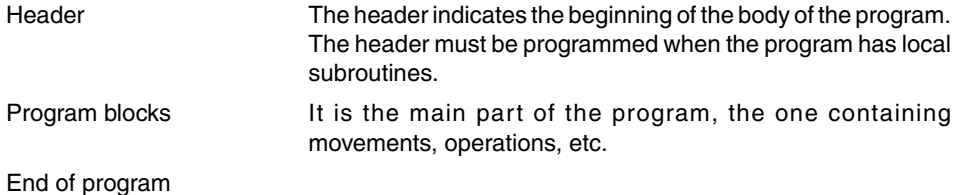

# **Program header.**

The header of the program is a block consisting of the "%" character followed by the name of the program. The name of the program may be up to 14 characters long and may consist of uppercase and lowercase characters as well as numbers (no blank spaces are allowed).

%0123 %PROGRAM %PART923R

The header must be programmed when the program contains local subroutines; otherwise, programming the header is optional.

The name defined in the header has nothing to do with the name of the file. The two may be different.

# **Program body.**

The body of the program consists of blocks in charge of executing operations, movements, etc.

# **End of the program.**

The end of the program body is defined by functions "M02" or "M30" and they are equivalent. There is no need to program these functions; when reaching the end of the program without executing any of them, the CNC ends the execution and shows a warning indicating that they are missing.

M30 M02

The CNC behaves differently when reaching the end of the program depending on whether the M02 / M30 has been programmed or not

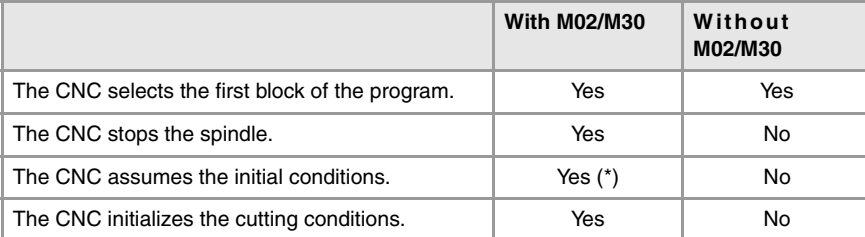

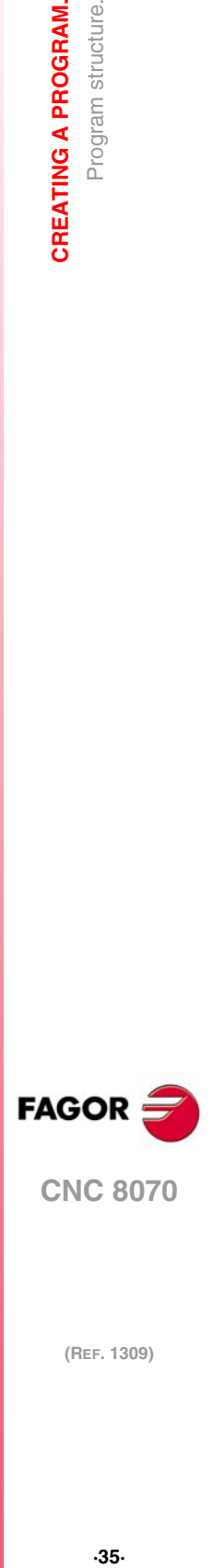

**1.**

Program structure.

**CREATING A PROGRAM.** 

(\*) Stopping the spindle depends on the setting of machine parameter SPDLSTOP.

# <span id="page-35-0"></span>**1.2.2 The subroutines.**

A subroutine is a set of blocks that, once properly identified, may be called upon several times from another subroutine or from the program. Subroutines are normally used for defining a bunch of operations or movements that are repeated several times throughout the program. See chapter *["12 Subroutines."](#page-220-1)*.

# **Types of subroutines.**

The CNC has two types of subroutines, namely local and global. There is also a third type available, OEM subroutines, that are a special case of a global subroutine defined by the OEM.

#### **Global subroutines.**

The global subroutine is stored in CNC memory as an independent program. This subroutine may be called upon from any program or subroutine being executed.

#### **Local subroutines.**

The local subroutine is defined as part of a program. This subroutine may only be called upon from the program where it has been defined.

A program can have several local subroutines; but they all must be defined before the body of the program. A local subroutine can call a second local subroutine with the condition that the calling subroutine be defined after the one being called.

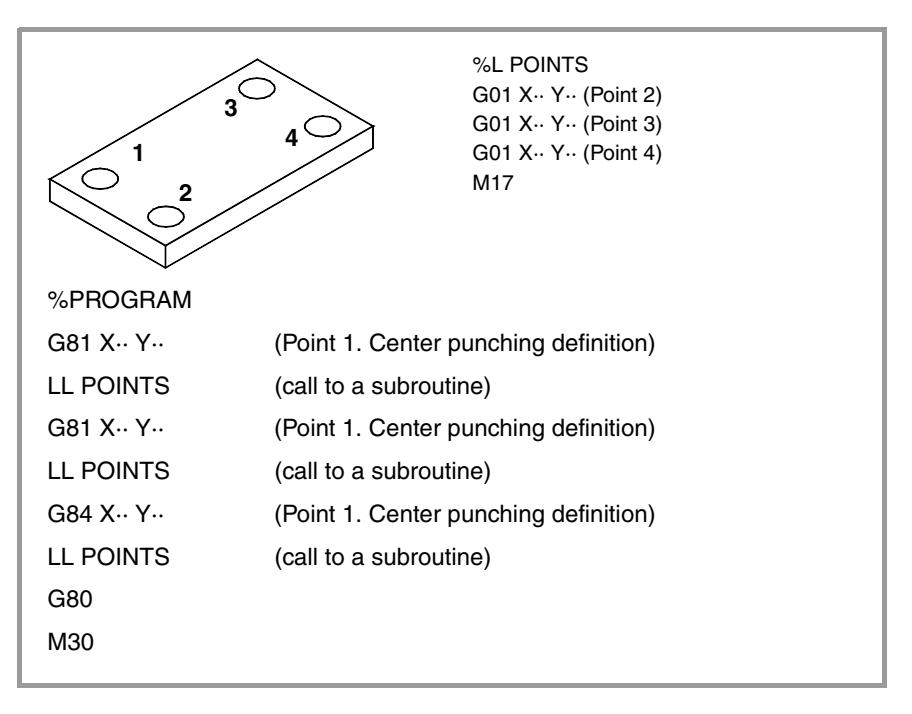

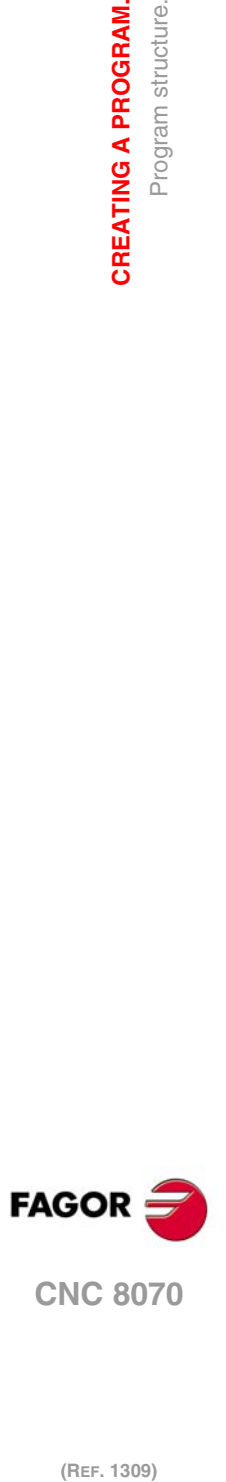

(REF. 1309)

**1.**

**CREATING A PROGRAM.**

Program structure.

**CREATING A PROGRAM.**
# **1.3 Program block structure.**

The blocks comprising the subroutines or the program body may be defined by commands in ISO code or in high-level language. Each block must be written in either language but not mixed; a program may combine blocks written in both languages. Empty blocks (empty lines) are also allowed.

In either language, it is also possible to use any type of arithmetic, relational or logic expression.

# **Programming in ISO code.**

It is especially designed to control the movement of the axes because it provides movement data and conditions as well as feedrate and speed. Some of the available commands are:

- Preparatory functions for movement establishing the geometry and work conditions such as linear and circular interpolations, threading, canned cycles, etc.
- Functions to control cutting conditions such as feedrate of the axes, spindle speed and accelerations.
- Functions to control the tools.
- Additional functions containing technological instructions.
- Definition of position values.

#### **High-level language programming.**

This language provides the user with a set of control commands with a terminology similar to the one used by other languages, such as \$IF, \$GOTO, #MSG, #HSC, etc. Some of the available commands are:

- Programming instructions.
- Flow controlling instructions to make loops and jumps within the program.
- To define and call upon subroutines with local parameters where a local variable is the one only known to the subroutine where it has been defined.

It is also possible to use any type of arithmetic, relational or logic expression.

#### **Arithmetic parameters, variables, constants and arithmetic expressions.**

Constants, arithmetic parameters, variables and arithmetic expressions may be used from ISO blocks as well as from high level commands.

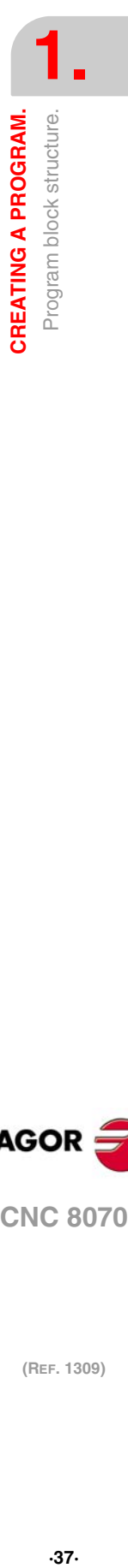

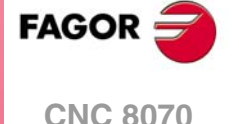

# **1.3.1 Programming in ISO code.**

ISO-coded functions consist of letters and numbers. The letters are "N", "G", "F", "S", "T", "D", "M", "H", "NR" plus those identifying the axes.

The numbers include digits "0" through "9", the "+" and "-" signs and the decimal point ".". Likewise, the numerical format may be replaced by a parameter, variable or arithmetic expression whose result is a number.

Programming allows blank spaces between letters, numbers and a sign as well as not using the sign with positive values.

#### **Block structure.**

A block may have the following functions, but needs not contain all of them. The data has no set order, it may be programmed anywhere in the block. The only exception being the block-skip condition and the block identification which must always be programmed at the beginning.

**/ N— G— G— X..C— F— S— T— D— M— H— NR—**

#### **·/· Block skip condition.**

If the block-skip mark is active, the CNC will skip the blocks having this character (not executing them) and will go on to the next block.

The CNC reads several blocks ahead of the one in execution, in order to calculate in advance the path to travel. The block-skip condition is examined at the time when the block is read.

#### **·N· Block identification.**

The block identification must be programmed when the block is used as the destination of references or jumps. In this case, it is recommended to program it alone in the block. It may be represented in two ways:

• The letter "N" followed by the block number (0-4294967295) and the ":" character (only when the label is used as the destination of a block jump); they need not follow a particular order or be consecutive.

If the label is not a jump target and is programmed without ":", it may go in any position of the block, not necessarily at the beginning.

• "[<name>]" type labels, where <name> may be up to 14 characters long and may consist of uppercase and lowercase characters as well as numbers (no blank spaces are allowed).

Both types of data may be programmed in the same block.

N10: X12 T1 D1 [CYCLE] G81 I67 X34 N10 S100 M3

#### **·G· Preparatory functions.**

G functions set the geometry and work conditions such as linear and circular interpolations, chamfers, canned cycles, etc. See *["1.5 List of "G" functions."](#page-41-0)* on page 42.

#### **·X..C· Coordinates of the point**

These functions set the movement of the axes. See *["1.4 Programming of the axes."](#page-40-0)* on page [41.](#page-40-0)

Depending on the units, the programming format will be:

- In millimeters, format ±5.4 (5 integers and 4 decimals).
- In inches, format ±4.5 (4 integers and 5 decimals).

#### **·F· Axis feedrate.**

The feedrate is represented by the letter "F" followed by the desired feedrate value.

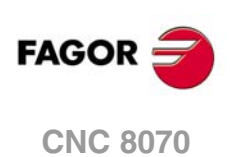

#### **·S· Spindle speed**

This function sets the spindle speed.

The spindle name is defined by 1 or 2 characters. The first character is the letter S and the second character is optional, it must be a numerical suffix between 1 and 9. This way, the name of the spindles may be within the range S, S1 ... S9.

The feedrate is represented by the axis letter followed by the target position for the axis. For spindles like S1, S2, etc. the "=" sign must be included between the axis name and the speed.

S1000 S1=334

#### **·T· Tool number.**

This function selects the tool to be used to carry out the programmed machining operation. The tool is represented by the letter "T" followed by the tool number (0-4294967295).

#### **·D· Tool offset number.**

This function selects the tool offset. The tool offset is represented by the letter "D" followed by the tool offset number. The number of offsets available for each tool is defined in the tool table.

#### **·M H· Auxiliary functions.**

With the auxiliary functions, it is possible to control machine elements such as spindle turning direction, coolant, etc. These functions are represented by the letters "M" or "H" followed by the function number (0-65535)

#### **·NR· Number of block repetitions.**

It indicates the number of times the block will be executed. It can only be programmed in blocks containing a movement.

If the block is under the influence of a modal canned cycle, the latter will be repeated as many times as the block repetition has been programmed. When programming NR0, the movements will be executed, but the modal canned cycle is not executed at the end of each one.

G91 G01 X34.678 F150 NR4

#### **Block comment .**

Any comment may be associated with the blocks. When executing the program, the CNC ignores this information.

The CNC offers various methods to include comments in the program. See *["1.8 Comment](#page-49-0) [programming."](#page-49-0)* on page 50.

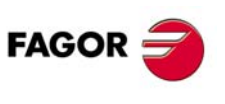

**CNC 8070** 

#### **1.3.2 High-level language programming.**

The commands of high level language are made up of control instructions "#" and flow control instructions "\$".

#### **Block structure.**

A block may have the following commands, but needs not contain all of them.

**/ N— <rest of commands>**

#### **·/· Block skip condition.**

If the block-skip mark is active, the CNC will skip the blocks having this character (not executing them) and will go on to the next block.

The CNC reads several blocks ahead of the one in execution, in order to calculate in advance the path to travel. The block-skip condition is examined at the time when the block is read.

#### **·N· Block identification.**

The block identification must be programmed when the block is used as the destination of references or jumps. In this case, it is recommended to program it alone in the block. It may be represented in two ways:

• The letter "N" followed by the block number (0-4294967295) and the ":" character (only when the label is used as the destination of a block jump); they need not follow a particular order or be consecutive.

If the label is not a jump target and is programmed without ":", it may go in any position of the block, not necessarily at the beginning.

• "[<name>]" type labels, where <name> may be up to 14 characters long and may consist of uppercase and lowercase characters as well as numbers (no blank spaces are allowed).

Both types of data may be programmed in the same block.

#### **·# \$· High-level language commands.**

The high-level commands comprise the instructions and flow control instructions.

- Instructions are programmed preceded by the "#" sign and they can only be programmed one per block. They are used to carry out various functions.
- Flow control instructions are programmed preceded by the "\$" sign and can only be programmed one per block. They are used to make loops and program jumps.

Assigning values to parameters and variables can also be considered as high-level commands.

#### **Block comment .**

Any comment may be associated with the blocks. When executing the program, the CNC ignores this information.

The CNC offers various methods to include comments in the program. See *["1.8 Comment](#page-49-0) [programming."](#page-49-0)* on page 50.

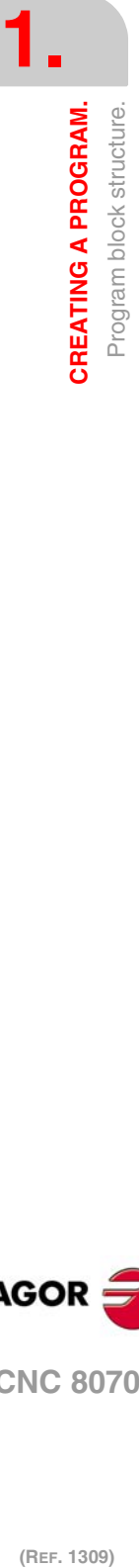

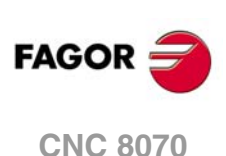

# <span id="page-40-0"></span>**1.4 Programming of the axes.**

#### **Programming using the name of the axis.**

The axis name is defined by 1 or 2 characters. The first character must be one of the letters X - Y - Z - U - V - W - A - B - C. The second character is optional and will be a numerical suffix between 1 and 9. This way, the name of the spindles may be within the range X, X1…X9,...C, C1…C9.

The movements are represented by the axis letter followed by the target position for the axis. For axes like X1, Y2, etc. the "=" sign must be included between the axis name and the coordinate.

X100 Z34.54  $X2 = 123.4$ A5=78.532

#### **Programming using wild cards.**

in the following G functions and instructions.

The axes can also be programmed using wild cards. The wild cards may be used to program and refer to the axes of the channel using their position in it, including the empty spaces. The wild card is represented with the "?" character followed by the position number of the axis, ?1 for the first axis, ?2 for the second one, and so forth. If the position of an empty space is programmed, the CNC will display an error message.

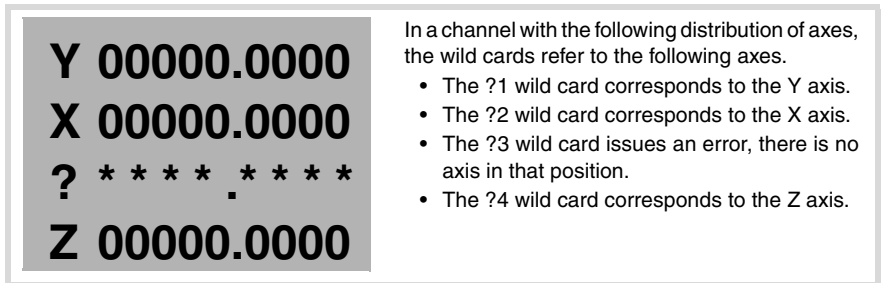

Besides for programming movements, the wild cards can also be used to refer to the axes

Using these wild cards, the user can program a movement as follows.

 $?1 = 12345.1234$  $?2 = 50.34$ 

**G functions. Instructions.** G14 G45 G74 G92 G100  $G101$ G112 G130 G132 G134 G135 G145 G158 G170  $G171$ G198 G199 #MOVE ABS #MOVE ADD #MOVE INF #CAM ON #CAM OFF #FOLLOW ON #FOLLOW OFF #TOOL AX #LINK #UNLINK #PARK #UNPARK #SERVO ON #SERVO OFF

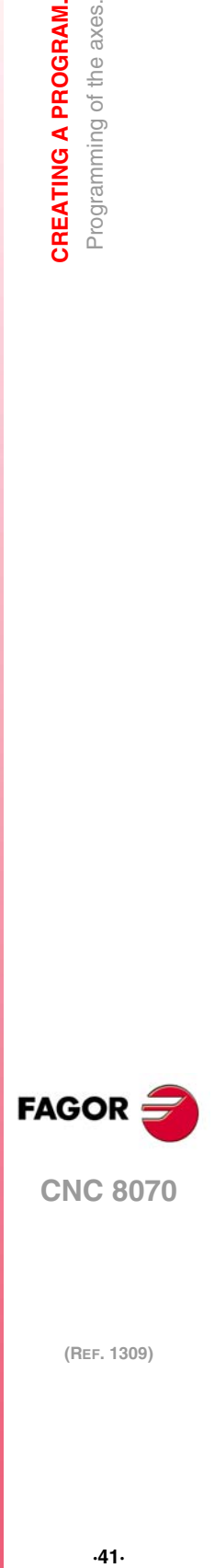

**1.**

CREATING A PROGRAM. Programming of the axes.

# <span id="page-41-0"></span>**1.5 List of "G" functions.**

The following tables show a list of "G" functions available at the CNC. The meaning of the "M", "D" and "V" fields of the table is the following:

- ·M· Modal function. · · · · · · D· Default function.
- ·V· Displayed function.

Next to each function, it indicates which chapter of this manual describes it; if no chapter is indicated, the function is described in another manual.

#### **·M· Modal function.**

A modal function, once programmed, remains active until an incompatible "G" code is programmed or an M02 or an M30 or until an EMERGENCY or a RESET is carried out or the CNC is turned off and back on.

Those cases indicated with "!", mean the function remains active even after an M02, M30 or a reset and after the CNC is powered off and back on.

#### **·D· Default function.**

It is the function that is activated by default; in other words, the function assumed by the CNC on power-up, after executing an M02 or M30 and after an EMERGENCY or a RESET.

Those cases indicated with "?" mean that the default quality of the function depends on the settings of the CNC machine parameters.

#### **·V· Displayed function.**

The function is displayed in automatic and jog modes next to the current machining conditions.

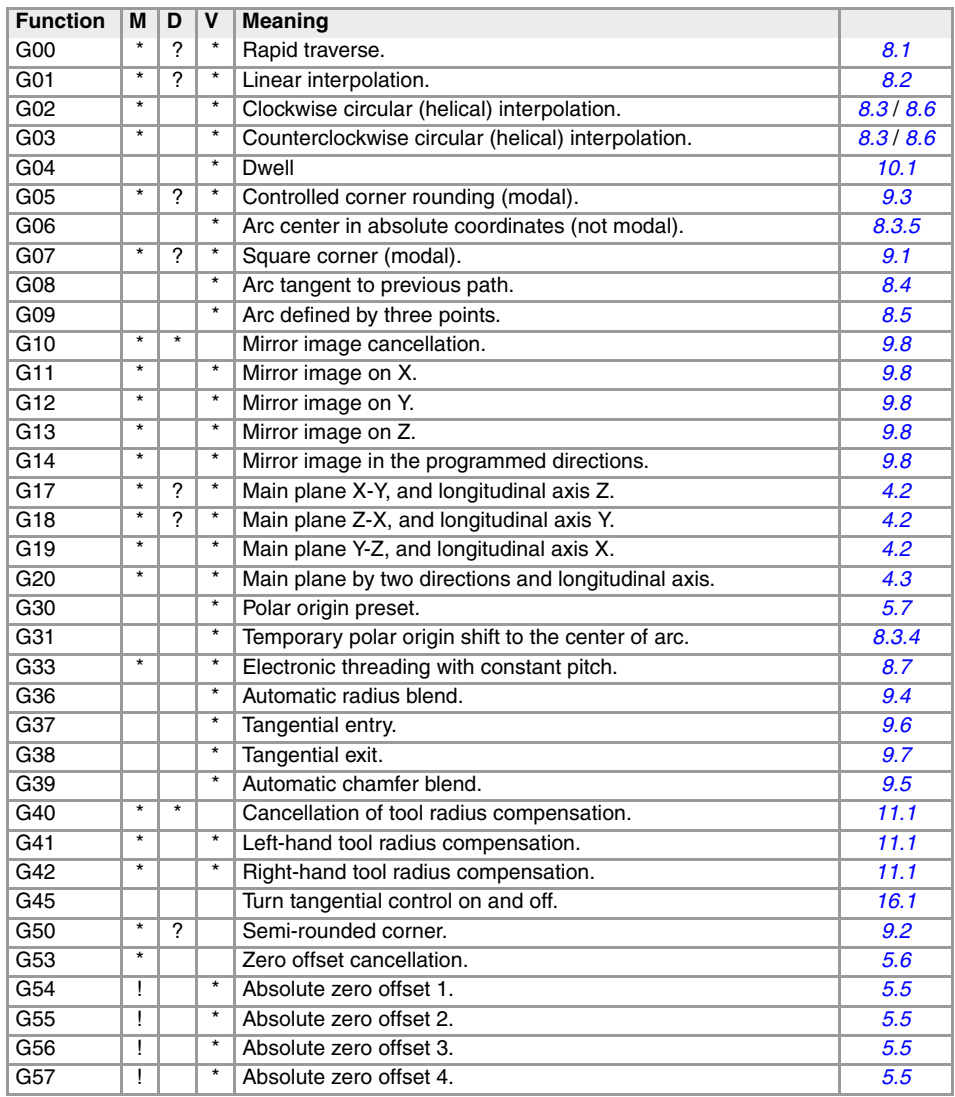

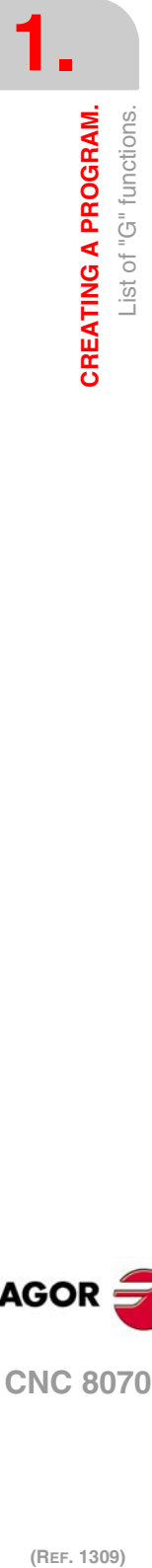

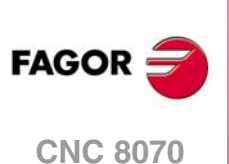

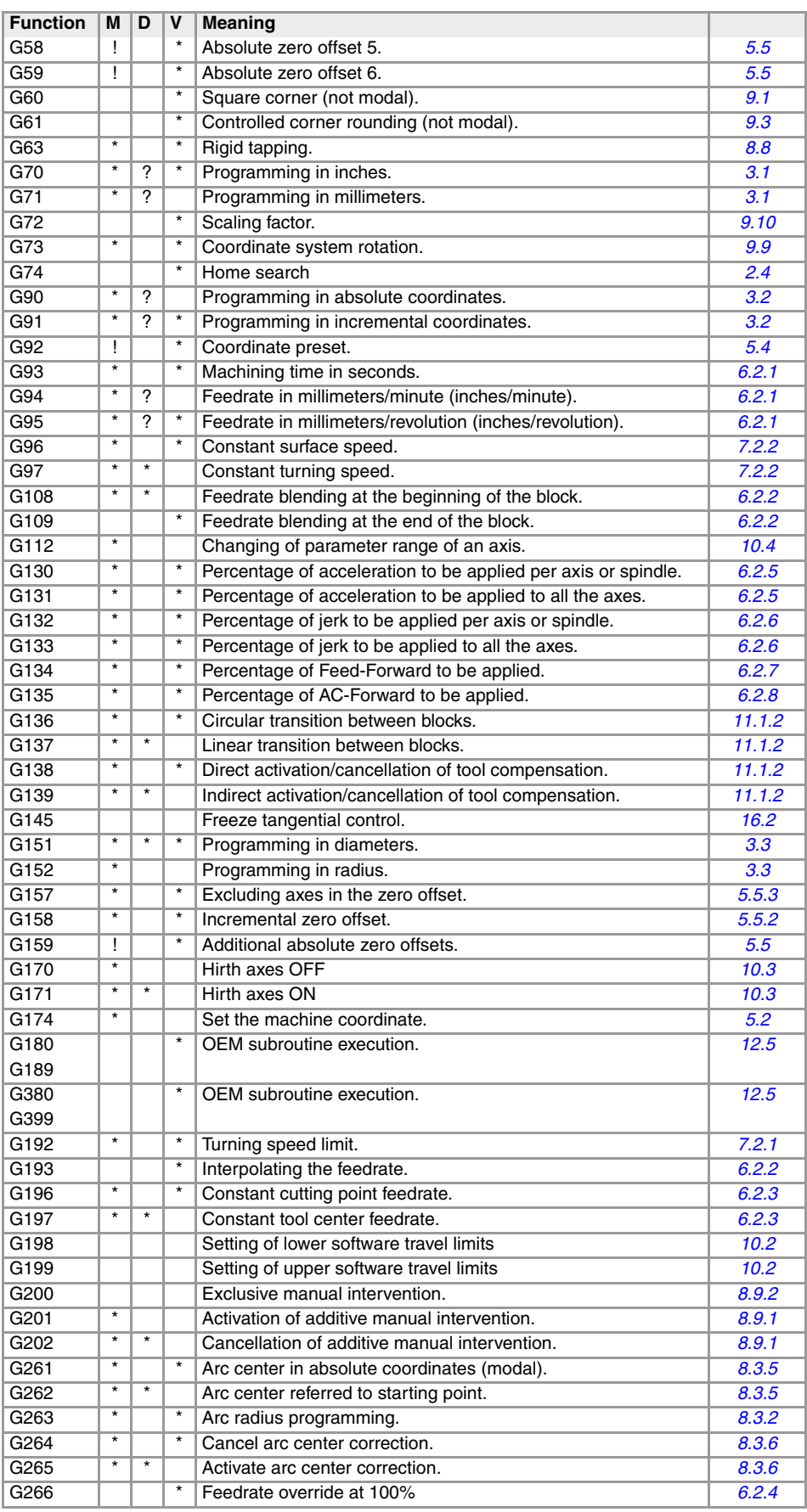

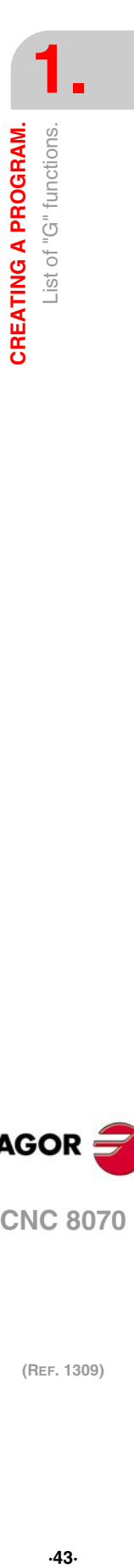

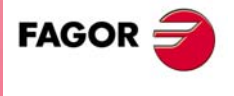

**CNC 8070** 

# **Probing.**

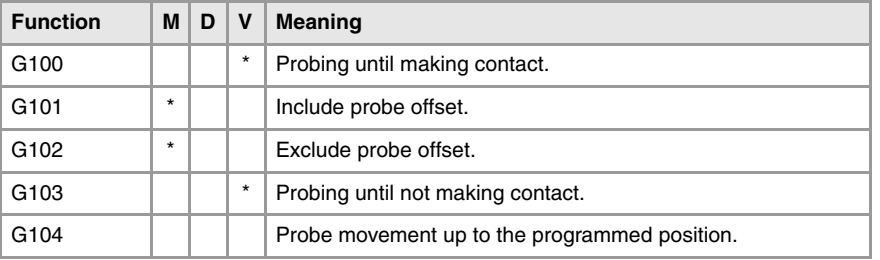

# **Machining canned cycles. ·M· model (milling).**

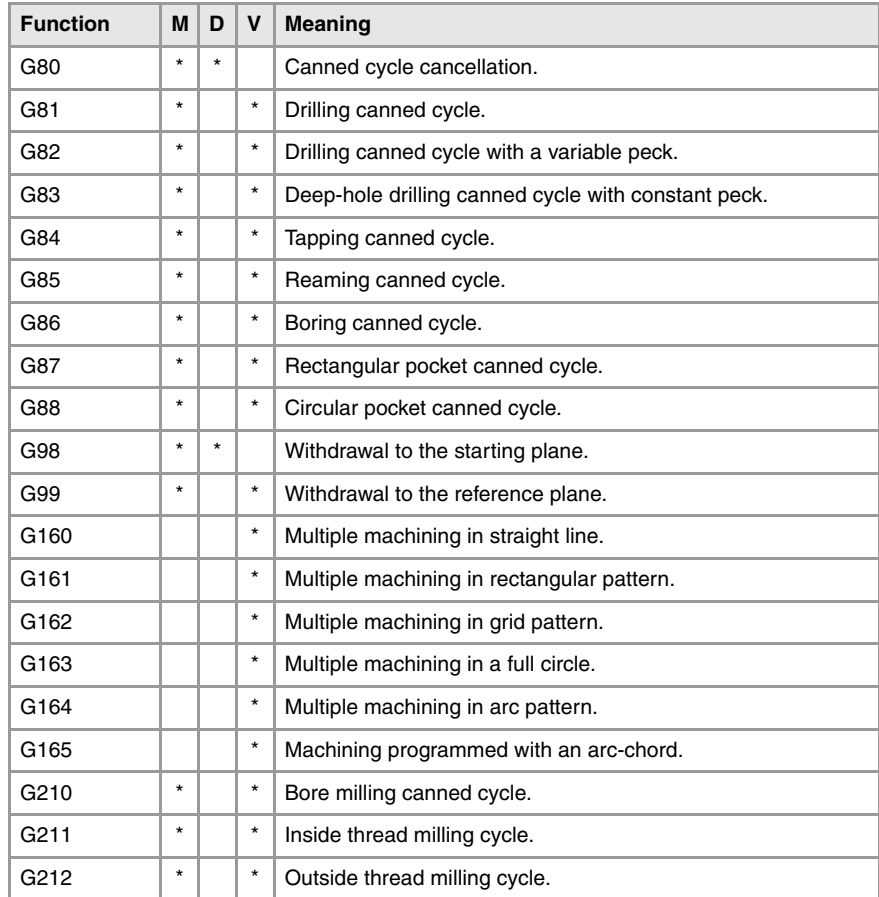

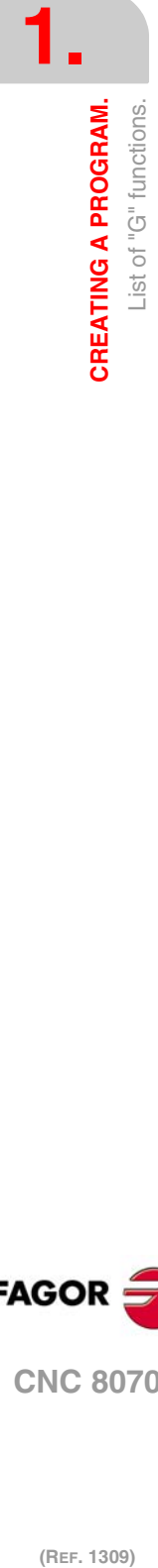

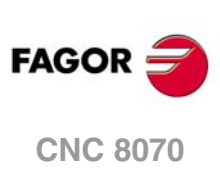

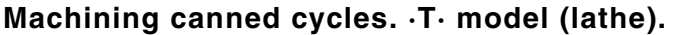

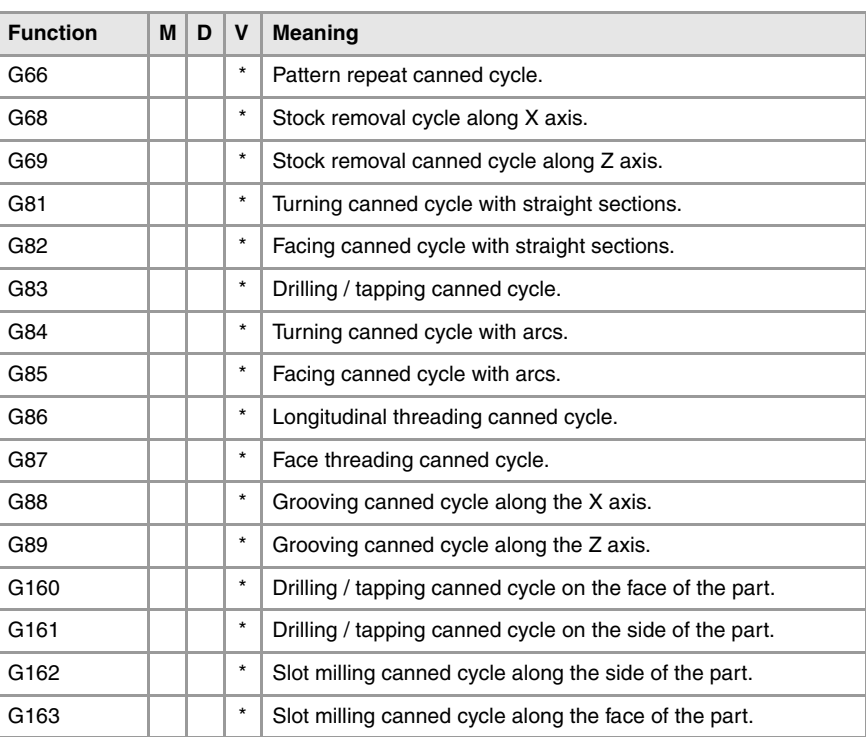

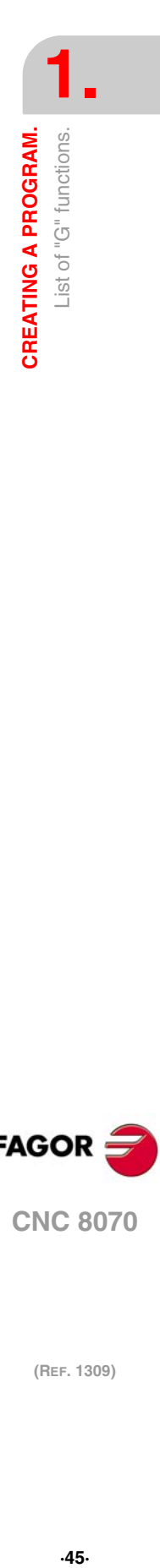

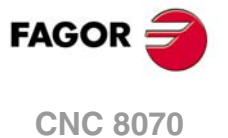

# **1.6 List of auxiliary (miscellaneous) M functions.**

The following table shows a list of "M" functions available at the CNC. Next to each function, it indicates which chapter of this manual describes it; if no chapter is indicated, the function is described in another manual.

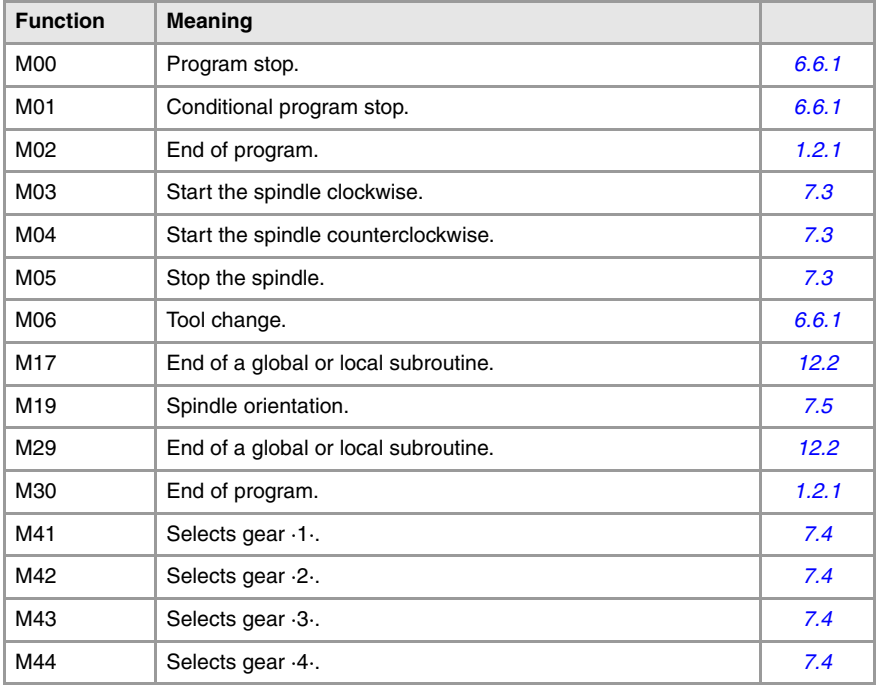

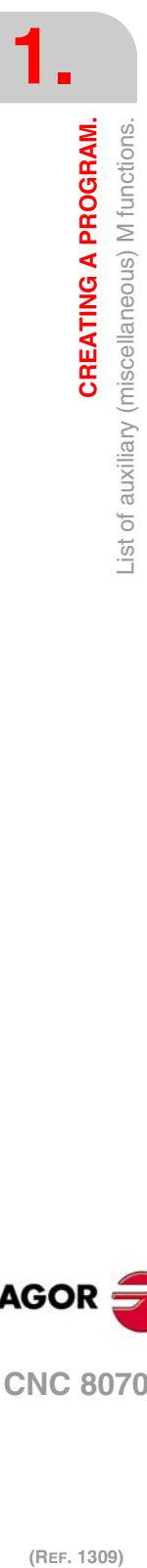

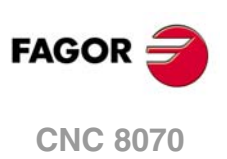

# **1.7 List of statements and instructions.**

The following tables show a list of statements and instructions functions available at the CNC. Next to each of them, it indicates which chapter of this manual describes it; if no chapter is indicated, the function is described in another manual.

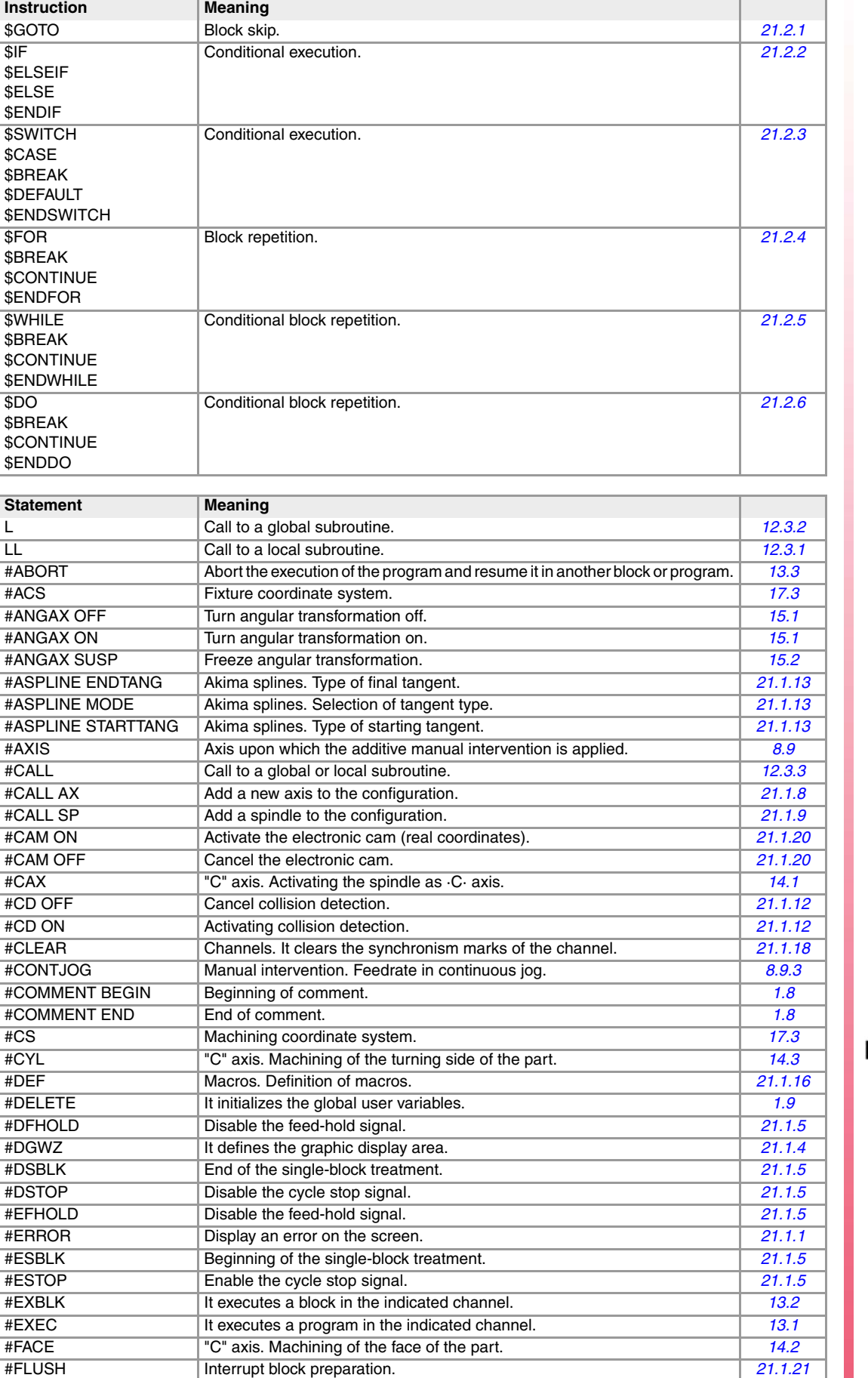

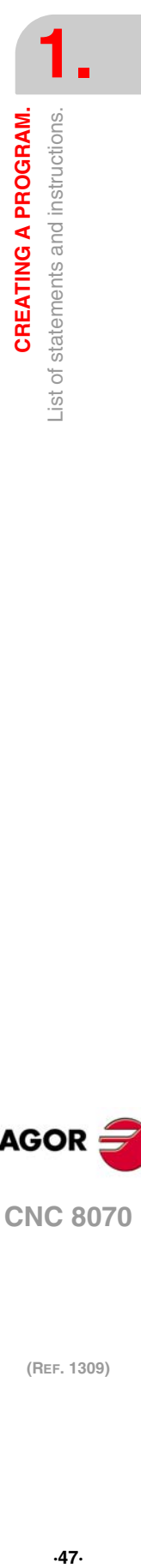

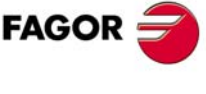

**CNC 8070** 

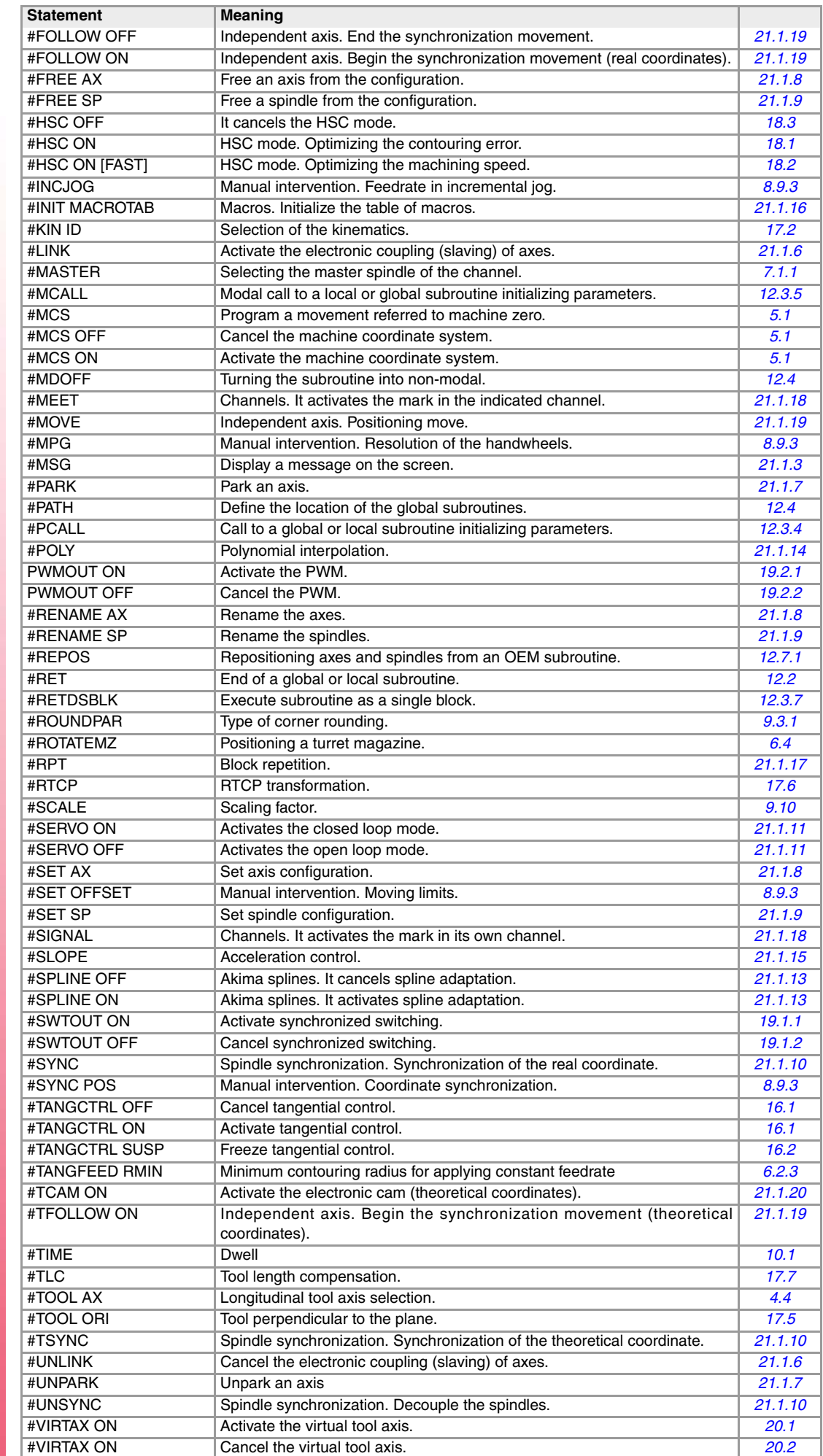

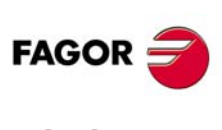

**CNC 8070**

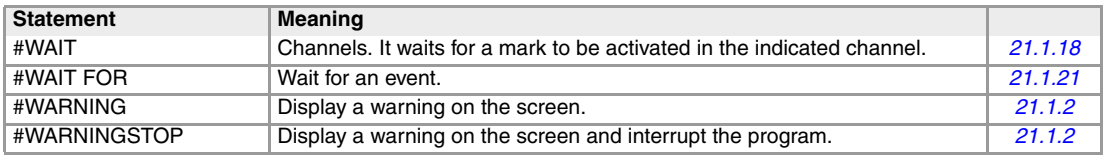

# **Probing.**

 $\overline{\Gamma}$ 

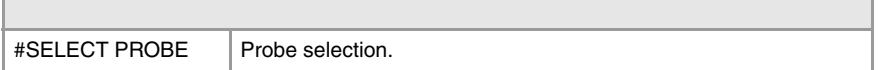

# **Probing canned cycles. ·M· model (milling).**

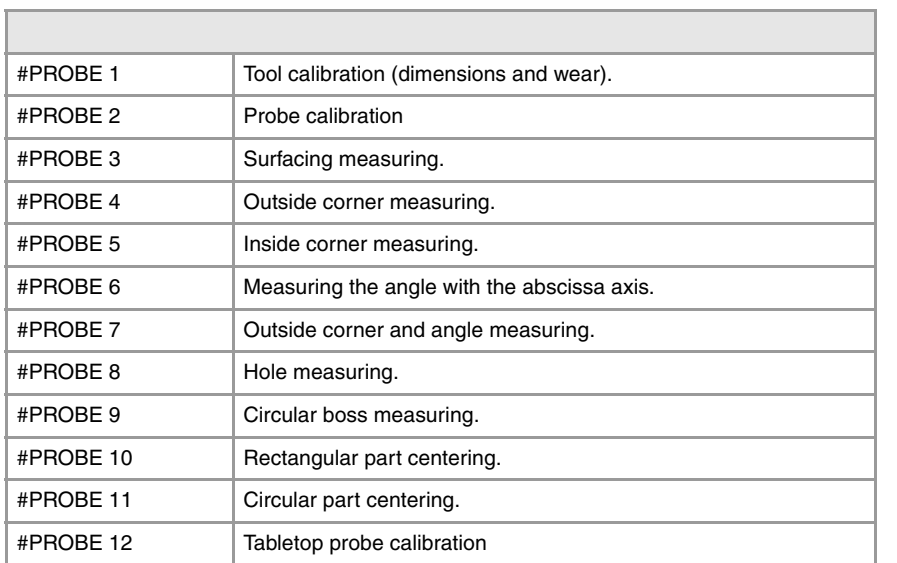

# **Probing canned cycles. ·T· model (lathe).**

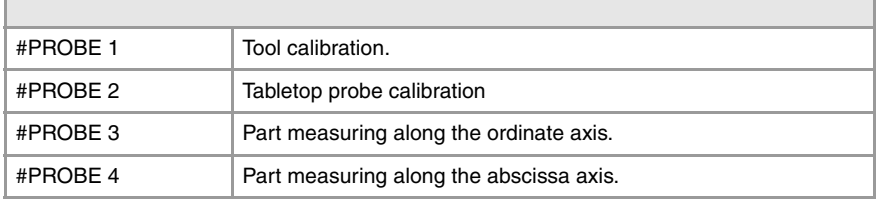

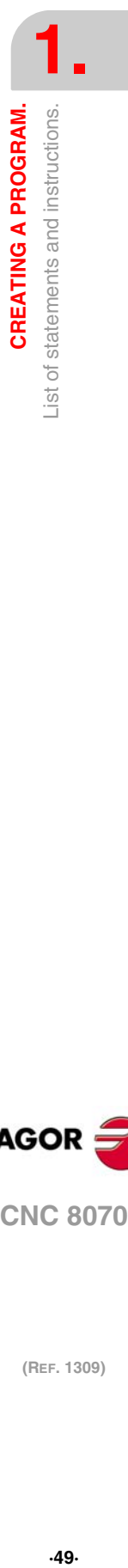

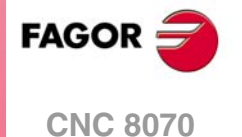

÷,

# <span id="page-49-0"></span>**1.8 Comment programming.**

Any comment may be associated with the blocks. When executing the program, the CNC ignores this information.

The CNC offers various methods to include comments in the program.

#### **Programming comments in parenthesis "(" and ")".**

The comment must go in parenthesis "(" and ")". Comments programmed this way need not go at the end of the block; it may go in the middle and there may be more than one comment in the same block.

N10 G90 X23.45 F100 (comment) S200 M3 (comment)

#### **Programming comments with the ";" character.**

The information to be considered as comment must go after the ";" character. The comment may be programmed alone in the block or may be added at the end of a block.

N10 G90 X23.45 T1; comment

#### **Programming comments with the #COMMENT instruction.**

The instructions #COMMENT BEGIN and #COMMENT END indicate the beginning and end of a comment. The blocks programmed between them are considered by the CNC as a single comment and are ignored when executing the program.

#COMMENT BEGIN

- P1 : Machining width.
- P2 : Machining length.
- P3 : Machining depth
- #COMMENT END

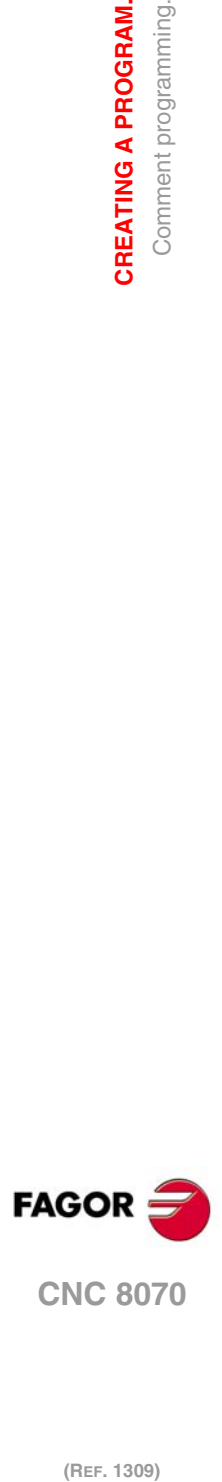

**1.**

**CREATING A PROGRAM.**

**CREATING A PROGRAM.** Comment programming.

(REF. 1309)

**·50·**

# <span id="page-50-0"></span>**1.9 Variables and constants.**

#### **Constants.**

They are fixed values that cannot be modified by program; constants are numbers in decimal, binary and hexadecimal system and read-only tables and variables because their value cannot be changed within a program.

Hexadecimal values are represented preceded by the \$ symbol.

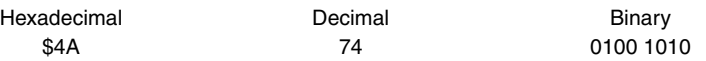

#### **Variables.**

The CNC has a number of internal variables that may be accessed from the user program, from the PLC or from the interface.

#### **User variables.**

The user can create his own variables. These are read-write variables and are evaluated during block preparation.

The mnemonics of the variables are the following. Replace the suffix *name* with the name of the variable.

V.P.*name* - Local user variable V.S.*name* - Global user variable V.P.mylocalvar V.S.myglobalvar

Local user variables may only be accessed from the program or subroutine where they have been programmed. Global user variables will be shared by the program and the subroutines of the channel.

Global user variables maintain their value after a reset.

#### **Initialize the user variables.**

Variables are deleted when the CNC is turned off and they can also be deleted from the partprogram using the #DELETE instruction. This statement may be used to initialize the global and local variables stored in the CNC, even if they are not being used by the program. The #DELETE instruction must always go with some variable; it must not be programmed alone in the block.

#DELETE V.P.localvar1 #DELETE V.S.globalvar1 V.S.globalvar2

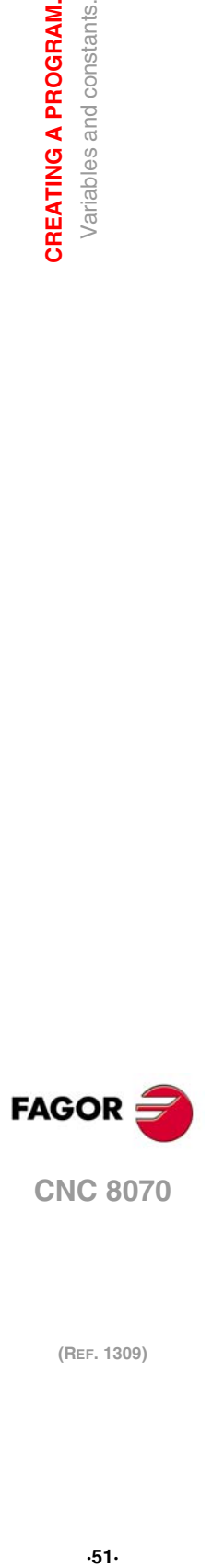

**1.**

**CREATING A PROGRAM.** Variables and constants.

# **1.10 Arithmetic parameters.**

Arithmetic parameters are general purpose variables that the user may utilize to create his/her own programs. The CNC has global, local and common arithmetic parameters. The range of available parameters of each type is defined in the machine parameters.

Arithmetic parameters are programmed with the "P" code followed by the parameter number. The has some tables for consulting the value of these parameters; refer to the operating manual to learn how to handle these tables.

The user may use the arithmetic parameters when editing its own programs. During execution, the CNC will replace these parameters with the values assigned to them at the time.

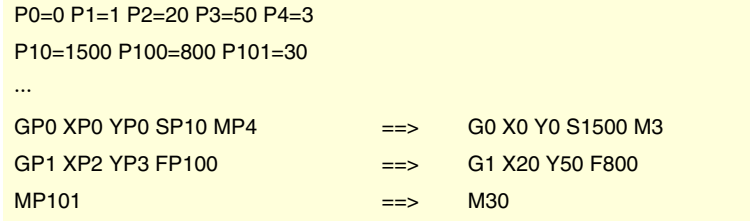

#### **Local arithmetic parameters.**

Local parameters may only be accessed from the program or subroutine where they have been programmed. There are seven groups of local parameters in each channel.

The maximum range of local parameters is P0 to P99, the typical range being P0 to P25.

When the parameters are used in the block calling a subroutine may also be referred to by the letters A-Z (except Ñ and Ç) so "A" is the same as P0 and "Z" the same as P25.

#### **Global arithmetic parameters.**

Global parameters may be accessed from any program and subroutine called upon from the program. The value of these parameters is shared by the program and the subroutines. There is a group of global parameters in each channel.

The maximum range of global parameters is P100 to P9999, the typical range being P100 to P299.

#### **Common arithmetic parameters.**

The common parameters may be accessed from any channel. The value of these parameters is shared by all the channels. Reading and writing these parameters interrupts block preparation.

The maximum range of common parameters is P10000 to P19999, the typical range being P10000 to P10999.

#### **Programming the arithmetic parameters.**

In blocks programmed in ISO code, it is possible to define the values of all the fields "N", "G", "F", "S", "T", "D", "M", "H", "NR" and axis coordinates using parameters. Using indirect addressing, it is also possible to define the number of a parameter with another parameter; "P[P1]", "P[P2+3]".

In blocks having statements, the values of any expression may be defined with parameters.

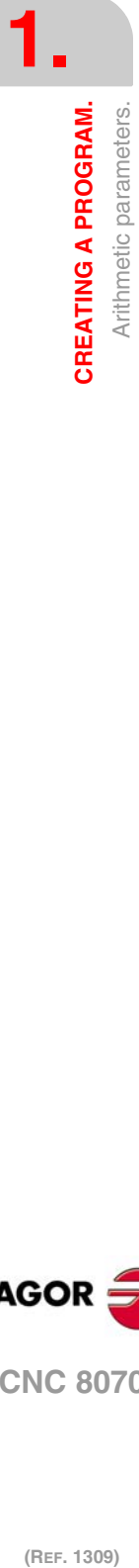

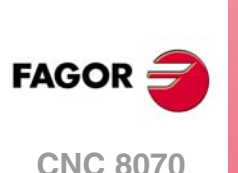

# **1.11 Arithmetic and logic operators and functions.**

An operator is a symbol that indicates the mathematical or logic operations to carry out. The CNC offers the following types of operators.

#### **Arithmetic operators.**

To perform arithmetic operations.

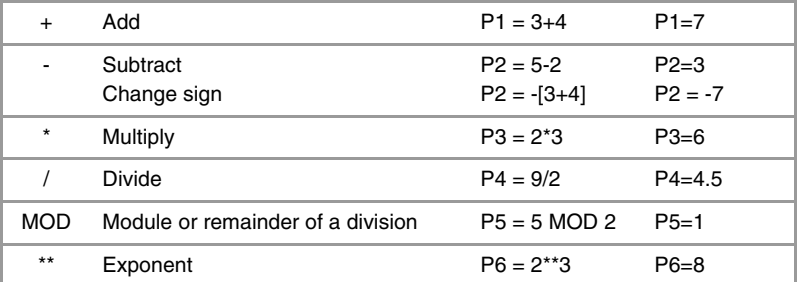

In the operation, when using the parameter or variable storing the result, the add, subtract, multiply and divide operators may be used as follows:

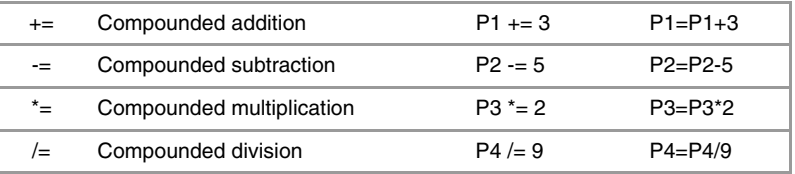

#### **Relational operators.**

Used for doing comparisons.

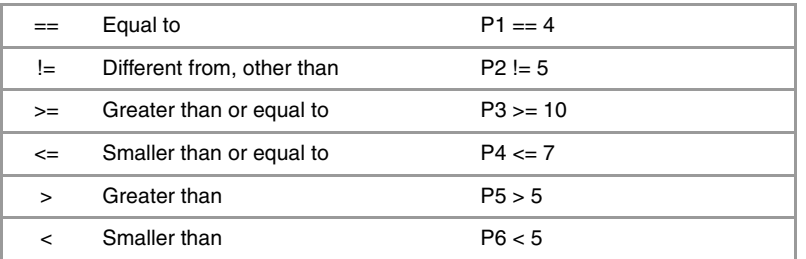

#### **Binary operators.**

Used for doing binary comparisons between constants and/or arithmetic expressions.

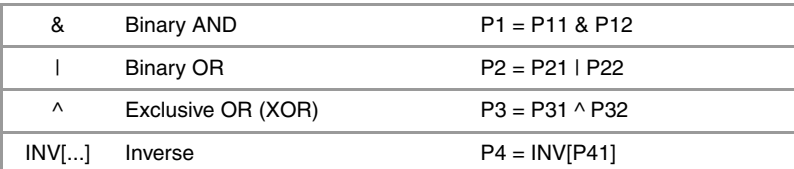

If the constant or the result of the arithmetic expression is a decimal number, the decimal portion will be ignored.

#### **Logic operators.**

Used for doing logic comparisons between conditions.

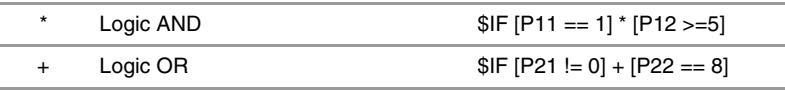

Each condition should go between brackets, otherwise, an undesired comparison may be done due to the priority between operators.

**1.**

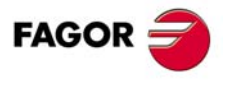

**CNC 8070** 

#### **Boolean constants.**

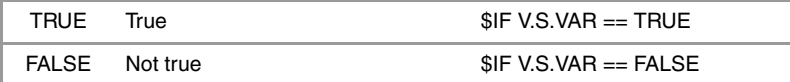

#### **Trigonometric functions.**

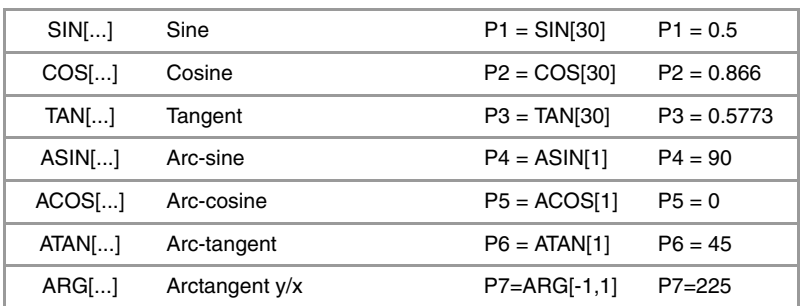

In these type of functions the following must be borne in mind:

- In the "TAN" function, the argument cannot take the values ...-90<sup>o</sup>, 90<sup>o</sup>, 270<sup>o</sup>...
- In the "ASIN" and "ACOS" functions, the argument must always be within  $\pm 1$ .
- There are two functions to calculate the arctangent:

"ATAN" It returns the result between  $\pm 90^\circ$ .

"ARG" It returns the result between 0º and 360º.

#### **Mathematical functions.**

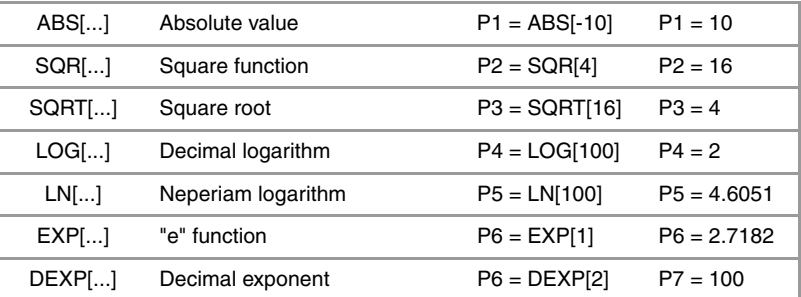

In these type of functions the following must be borne in mind:

• In the "LN" and "LOG" functions, the argument must be grater than zero.

• In the "SQRT" function, the argument must be positive.

#### **Other functions.**

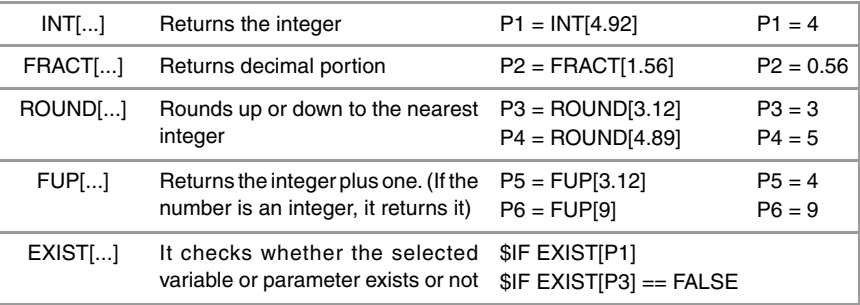

In the "EXIST" function, programming "\$IF EXIST[P1] == TRUE" is the same as programming "\$IF EXIST[P1]".

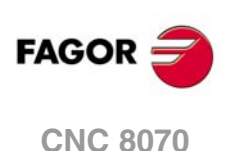

# **1.12 Arithmetic and logic expressions.**

An expression is any valid combination of operators, constants, parameters and variables. Expressions may be used to program the numerical portion of any function, statement, etc.

The priorities of the operators and the way they can be associated determine how these expressions are calculated:

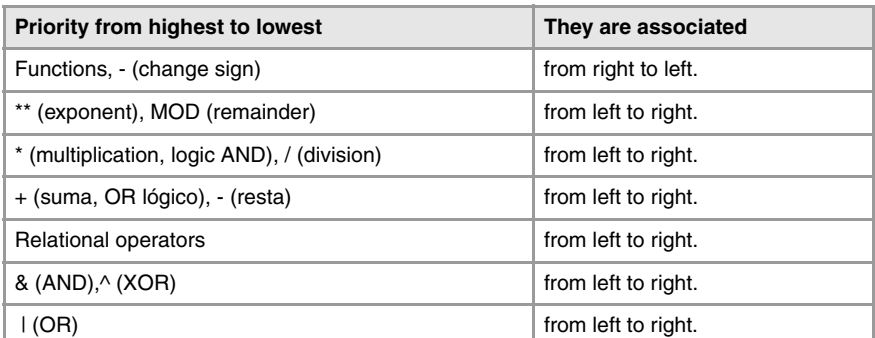

Brackets should be used in order to clarify the order in which the expression is to be evaluated. Using redundant or additional brackets will neither cause errors nor slow down the execution.

$$
P3 = P4/P5 - P6 * P7 - P8/P9
$$

$$
P3 = [P4/P5] - [P6 * P7] - [P8/P9]
$$

#### **Arithmetic expressions.**

Their result is a numerical value. They consist of a combination of arithmetic and binary operators with constants, parameters and variables.

This type of expressions may also be used to assign values to parameters and variables:

 $P100 = P9$   $P101 = P[ P7]$   $P102 = P[ P8 + SIN[P8*20]]$ P103 = V.G.TOOL V.G.FIXT[1].X=20 V.G.FIXT[1].Y=40 V.G.FIXT[1].Z=35

#### **Relational expressions.**

Their result is a TRUE or a FALSE. They combine relational and logic operators with arithmetic expressions, constants, parameters and variables.

... [P8==12.6] ...

- It compares if the value of P8 is equal to 12.6.
- $...$  ABS[SIN[P4]] > 0.8  $...$

It compares if the absolute value of the sine of P4 is greater than 0.8.

... [[P8<=12] + [ABS[SIN[P4]] >=0.8] \* [V.G.TOOL==1]] ...

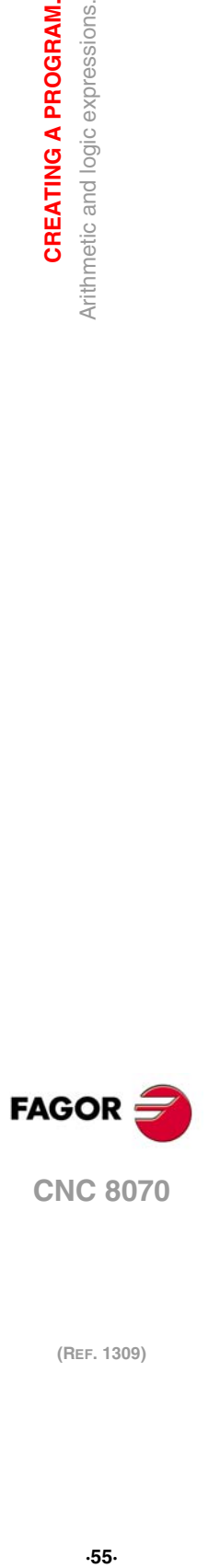

**1.**

**CREATING A PROGRAM.** Arithmetic and logic expressions.

**CNC 8070** 

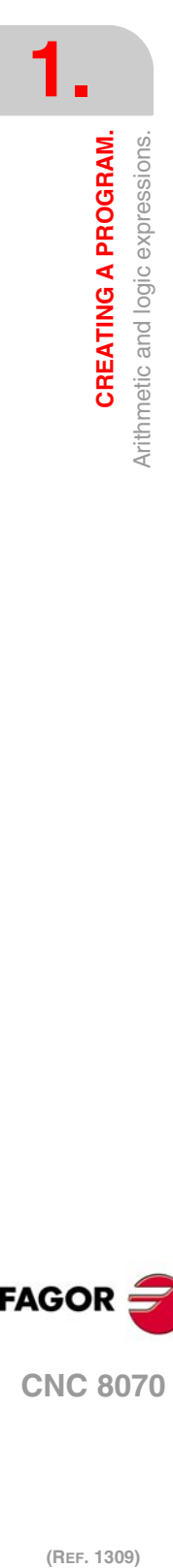

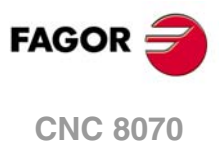

# **MACHINE OVERVIEW**

# **2.1 Axis nomenclature**

With this CNC, the manufacturer may select up to 28 axes (that must be properly defined as linear, rotary, etc. by setting machine parameters), without no limitation as how to program them and they may all be interpolated at the same time.

**2**

The DIN 66217 standard denomination for the axes is:

- X-Y-Z Main axes of the machine. The X-Y axes form the main work plane whereas the Z axis is parallel to the main axis of the machine and perpendicular to the XY plane.
- U-V-W Auxiliary axes, parallel to X-Y-Z respectively.
- A-B-C Rotary axes, on X-Y-Z respectively.

However, the machine manufacturer may call the axes differently.

As an option, the name of the axes may be followed by a number between 1 and 9 (X1, X3, Y5, A8...).

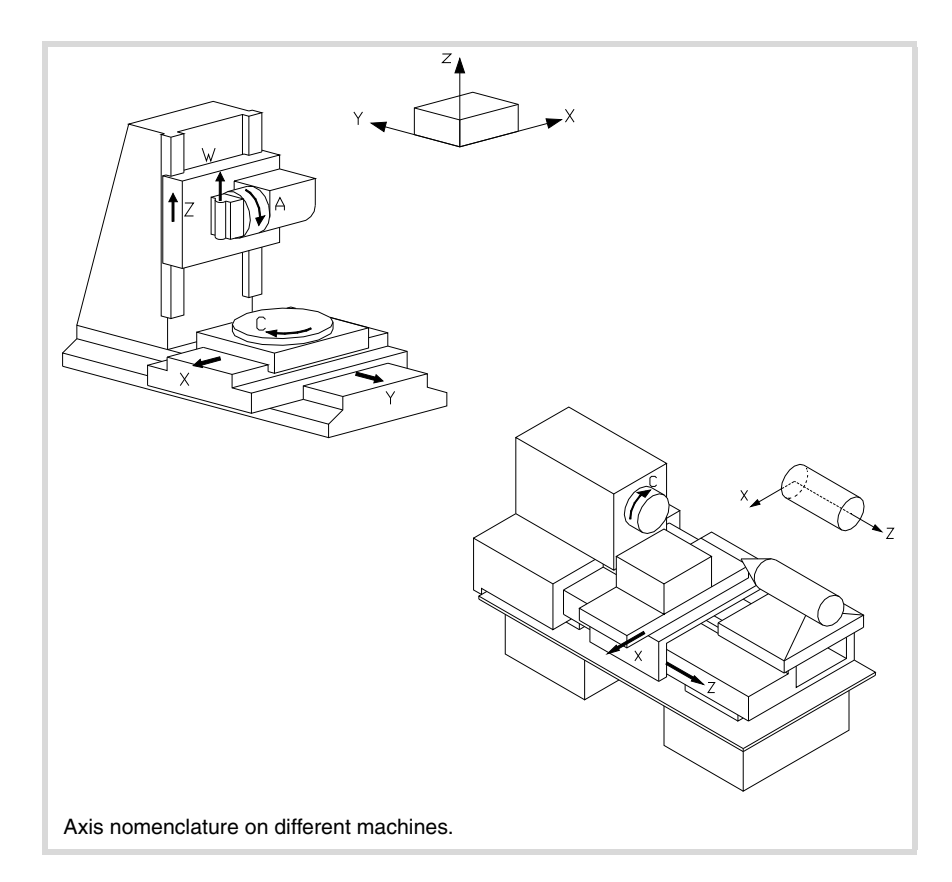

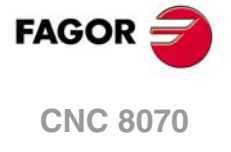

#### **Right-hand rule**

The direction of the X-Y-Z axes can easily be remembered using the right-hand rule (see the drawing below).

On rotary axes, the positive turning direction is determined by the direction pointed by your fingers when holding the rotary axis with your hand while your thumb points in the positive direction of the linear axis.

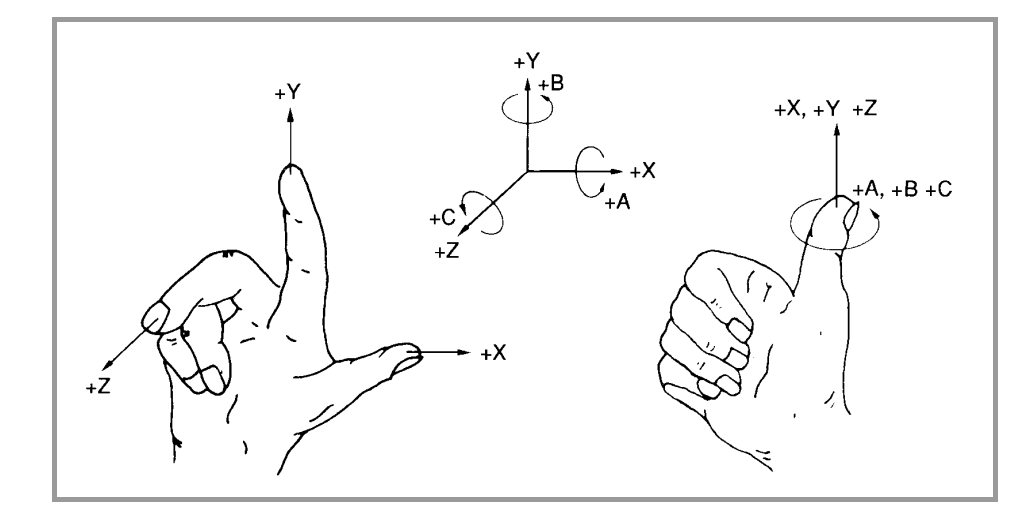

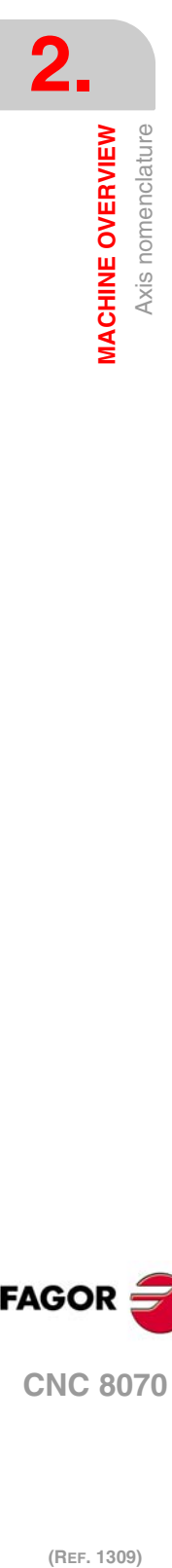

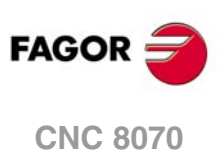

# **2.2 Coordinate system**

Since one of the CNC's purposes is to control the movement and positioning of the axes, a coordinate system is required that permits defining the position of the various target (destination) points in the plane (2D) or in space (3D).

The main coordinate system is formed by the X-Y-Z axes. These axes are perpendicular to each other and they meet at the origin point used as reference for the various points.

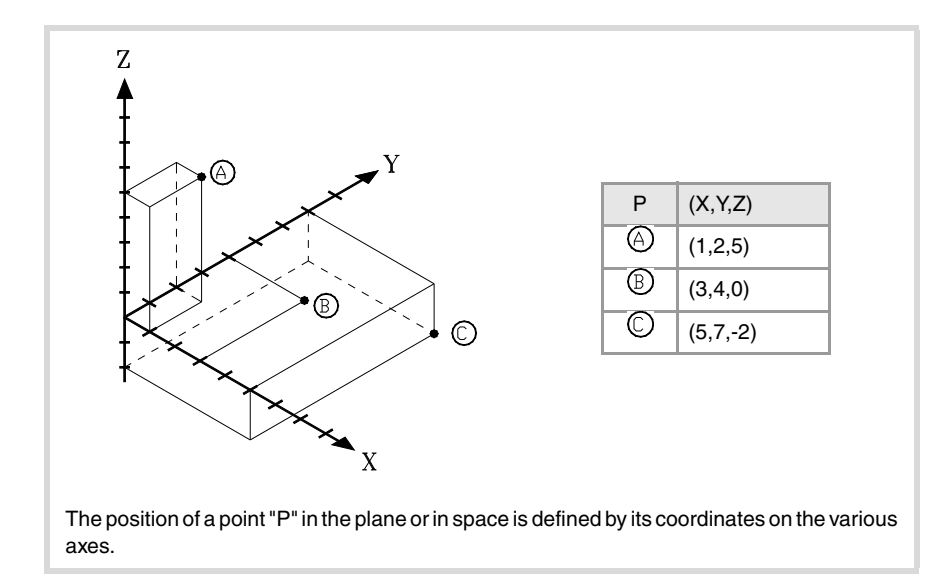

Other types of axes such as auxiliary and rotary axes may also be part of the coordinate system.

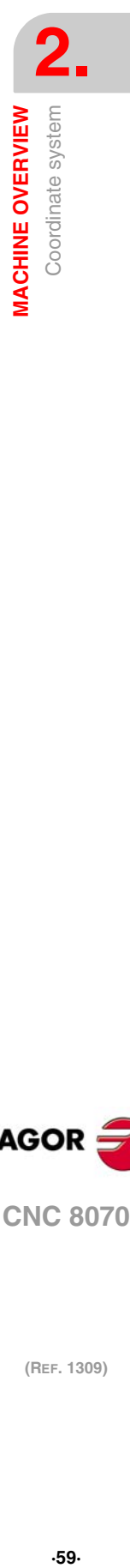

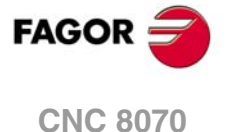

# **2.3 Reference systems**

A machine may use the following reference systems.

• Machine reference system.

It is the coordinate system of the machine and it is set by the manufacturer of the machine.

• Fixture reference system.

It establishes a coordinate system associated with the fixtures being used. It is activated by program and may be set by the operator in any position of the machine.

When the machine has several fixtures, each one may have its own reference system associated with it.

• Part reference system (datum point).

It establishes a coordinate system associated with the part being machined. It is activated by program and may be set by the operator anywhere on the part.

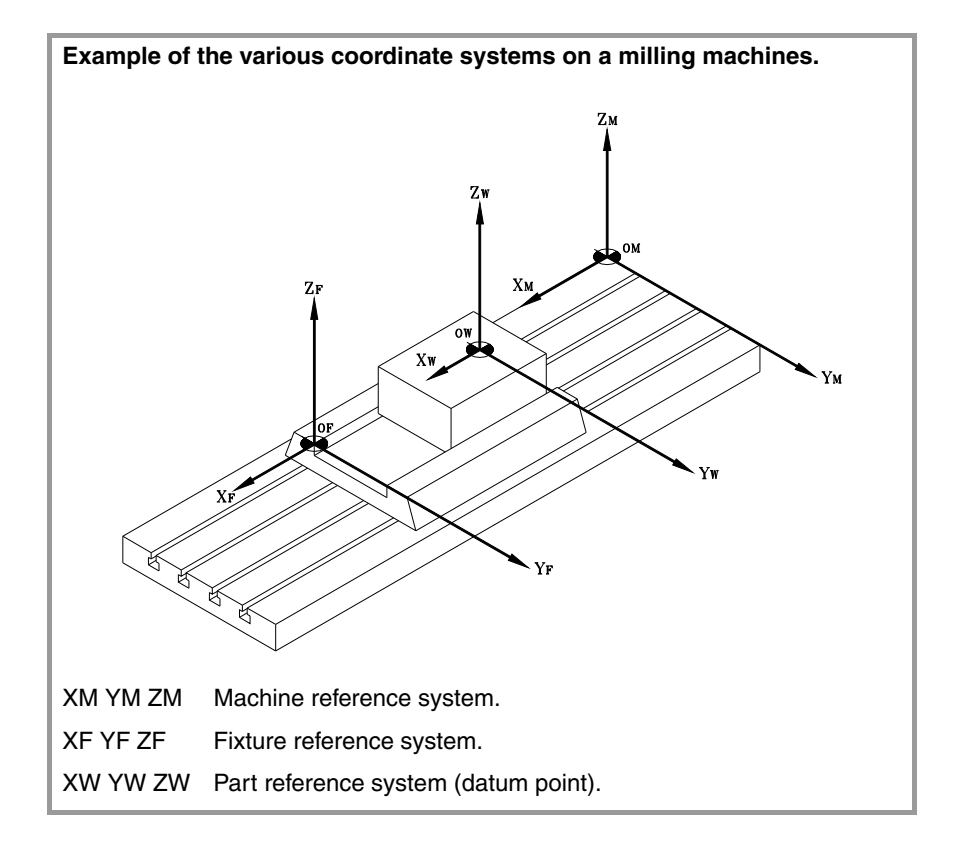

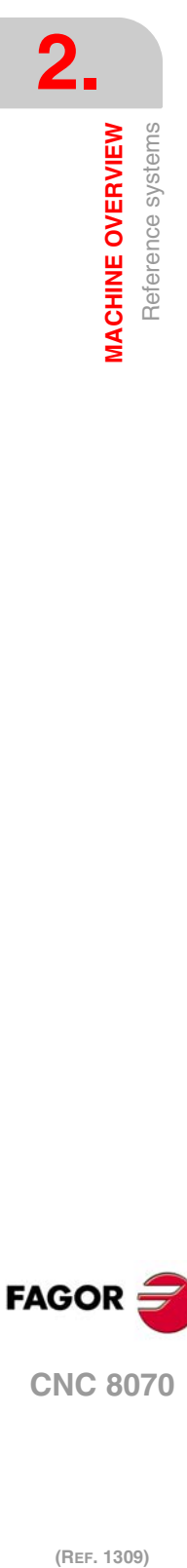

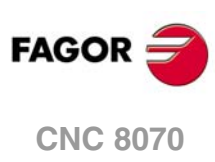

# **2.3.1 Origins of the reference systems**

The position of the different reference systems is determined by their respective origin points.

**OM Machine zero**

It is the origin point of the machine reference system, set by the machine manufacturer.

**OF Fixture zero**

It is the origin point of the fixture reference system being used. Its position is defined by the operator by using the "fixture offset" and is referred to machine zero.

The "fixture offset" may be set by program or from the CNC's front panel, as described in the Operating Manual.

**OW Part zero**

It is the origin point of the reference system of the part (workpiece). Its position is set by the operator using the "zero offset" and is referred:

- To the fixture offset, if the fixture reference system is active. When changing the fixture reference system, the CNC updates the part zero position by referring to the new fixture zero point.
- To the machine zero point (home), if the fixture reference system is NOT active. When activating the fixture reference system, the CNC updates the part zero position by referring it to the fixture zero point.

The "zero offset" may be set from the program or from the CNC front panel as described in the Operating Manual.

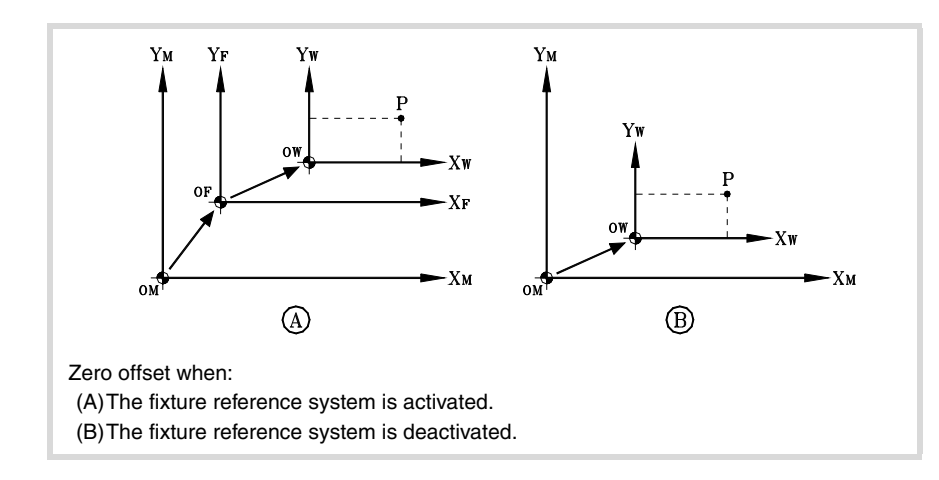

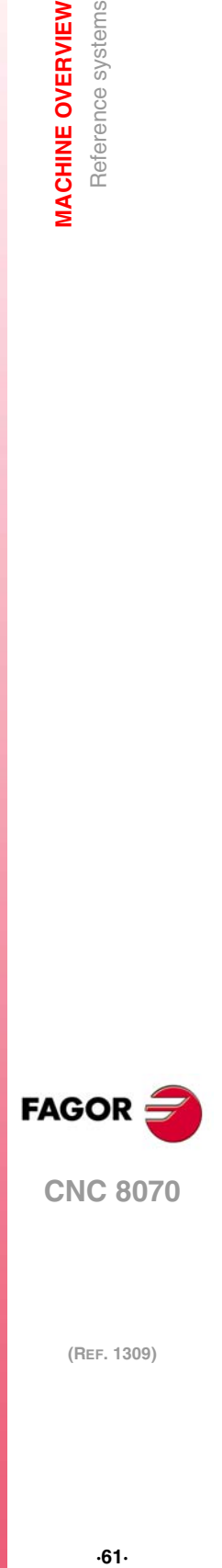

**2.**

Reference systems **MACHINE OVERVIEW** 

# <span id="page-61-0"></span>**2.4 Home search**

# **2.4.1 Definition of "Home search"**

It is the operation used to synchronize the system. This operation must be carried out when the CNC loses the position of the origin point (e.g. by turning the machine off).

In order to perform the "Home search", the machine manufacturer has set particular points of the machine; the machine zero and the machine reference point.

• Machine zero (home).

It is the origin point of the machine reference system.

• Machine reference point.

It is the physical point where the system is synchronized (except when the machine uses  $I_0$  distance-coded reference marks or absolute feedback). It may be located anywhere on the machine.

When "searching home", the axes move to the machine reference point and the CNC assumes the coordinate values assigned to that point by the machine manufacturer, referred to machine zero. When using  $I_0$  distance-coded reference marks or absolute feedback, the axes will only move the distance necessary to verify their position.

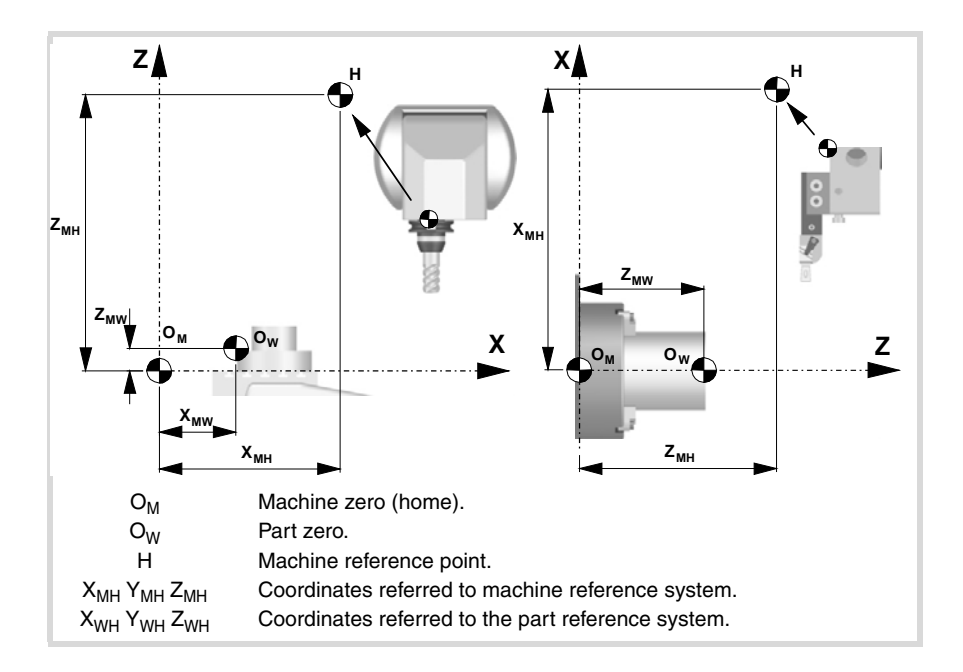

**i**

*When programming a "Home search", neither the fixture offsets nor the zero offsets are canceled; therefore, the coordinates are displayed in the active reference system.*

*On the other hand, if "Home search" is carried out one axis at a time in JOG mode (not in MDI), the active offsets are canceled and the coordinates being displayed are referred to machine zero.*

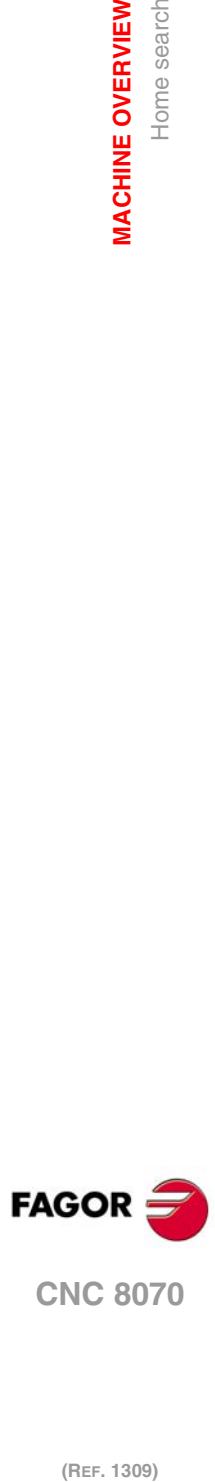

**2.**

**MACHINE OVERVIEW**

Home search

**VIACHINE OVERVIEW** 

# **2.4.2 "Home search" programming**

When programming a "Home search", the axes are homed sequentially in the order set by the operator. All the axes need not be included in the "Home search", only those being homed.

The "Home search" is programmed using the G74 function followed by the axes to be homed and the number indicating their homing order. If the same order number is assigned to several axes, those axes start homing at the same time and the CNC waits for all of them to end before homing the next one.

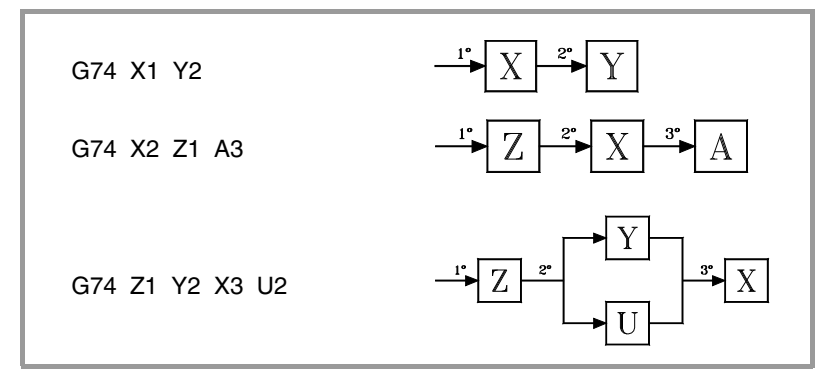

When having numbered axes, they may be defined together with the other ones by assigning them the order number as follows.

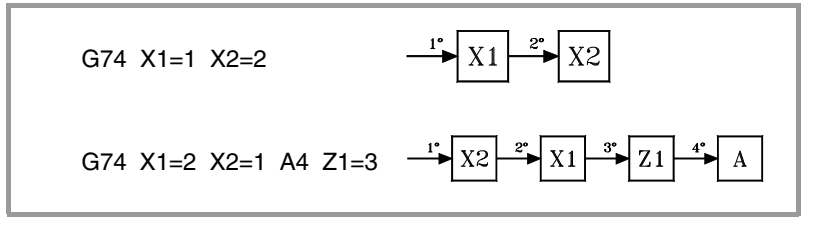

#### **Spindle home search**

The spindle home search is always carried out together with the first axis regardless of the order in which it has been defined.

#### **Home search and loop status.**

Axes usually work in closed loop, although rotary axes can also work in open loop so they can be controlled as if they were spindles.

The home search is carried out with the axes and spindles controlled in position; i.e. in closed position loop. The CNC will close the position loop automatically on all axes and spindles for which a home search has been programmed using function G74.

#### **Using an associated subroutine**

If the machine manufacturer has associated a home-search subroutine to the G74 function, this function may be programmed alone in the block and the CNC will automatically execute the associated subroutine [G.M.P. "REFPSUB (G74)"].

When using a subroutine, the "Home search" is carried out exactly as described earlier.

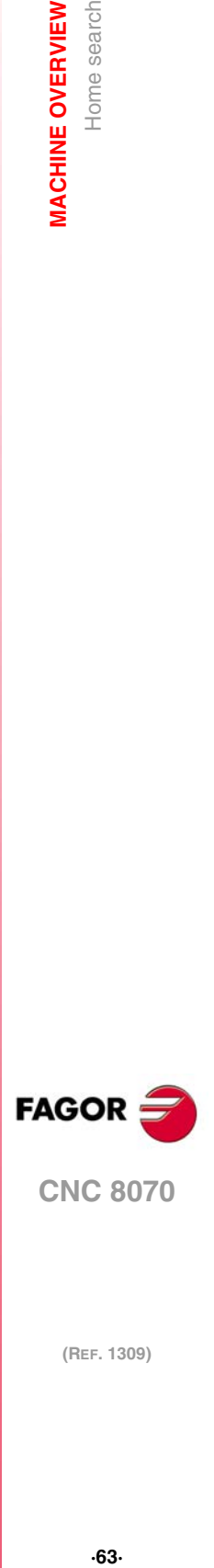

**2.**

Home search

**VIACHINE OVERVIEW** 

**CNC 8070** 

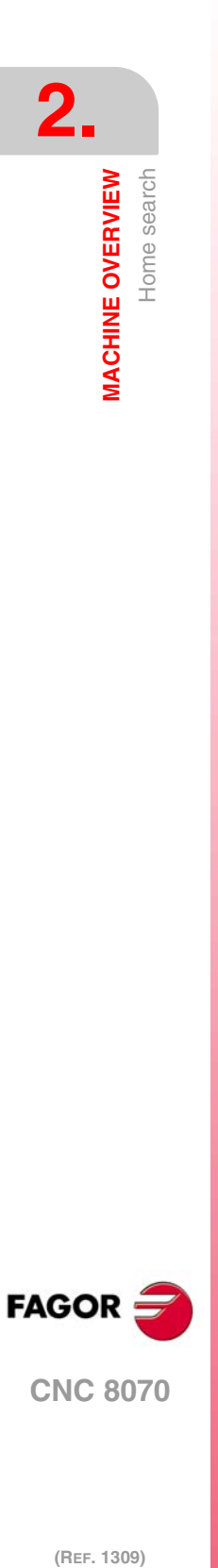

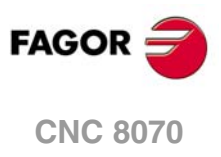

# **COORDINATE SYSTEM**

# **3**

# **3.1 Programming in millimeters (G71) or in inches (G70)**

<span id="page-64-0"></span>The displacements and feedrates of the axes may be defined in millimeters or in inches. The unit system may be selected by program using the following functions:

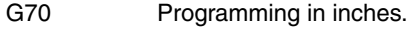

G71 Programming in millimeters.

Both functions may be programmed anywhere in the program; they do not have to go alone in the block.

# **Operation**

After executing one of these functions, the CNC assumes that unit system for the following blocks. If none of these functions is programmed, the CNC uses the unit system set by machine manufacturer [G.M.P. "INCHES"].

When changing the unit system, the CNC converts the currently active feedrate into the new unit system.

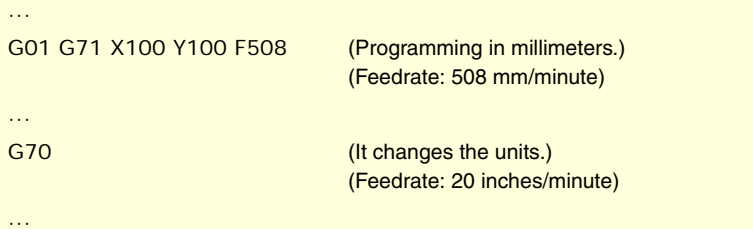

# **Properties of the functions**

Functions G70 and G71 are modal and incompatible with each other.

On power-up, after an M02 or M30 and after an EMERGENCY or a RESET, the CNC assumes function G70 or G71 as set by the machine manufacturer [G.M.P. "INCHES"].

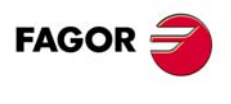

**CNC 8070**

# **3.2 Absolute (G90) or incremental (G91) coordinates**

<span id="page-65-0"></span>The coordinates of the various points may be defined in absolute coordinates (referred to the active origin point) or incremental coordinates (referred to the current position). The type of coordinates may be selected by program using the following functions:

- G90 Programming in absolute coordinates.
- G91 Programming in incremental coordinates.

Both functions may be programmed anywhere in the program; they do not have to go alone in the block.

#### **Operation**

After executing one of these functions, the CNC assumes that programming mode for the following blocks. If none of these functions is programmed, the CNC uses the work mode selected by machine manufacturer [G.M.P. "ISYSTEM"].

Depending on the active work mode (G90/G91), the coordinates of the points are defined as follows:

• When programming in absolute coordinates (G90), the coordinates of the point are referred to the current origin of the coordinate system, usually the part zero.

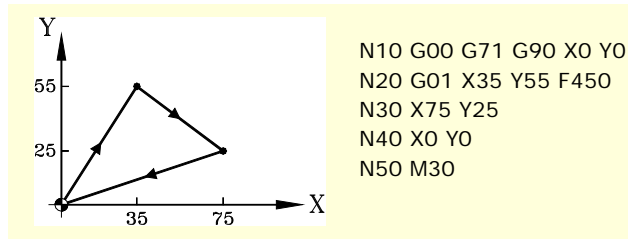

Programming in absolute coordinates.

• When programming in incremental coordinates (G91), the coordinates of the point are referred to the current tool position. The preceding sign indicates the direction of the movement.

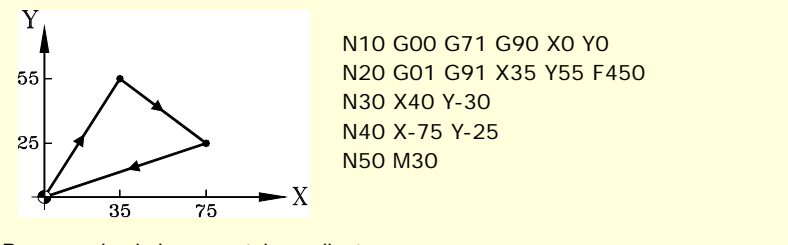

Programming in incremental coordinates.

#### **Properties of the function**

Functions G90 and G91 are modal and incompatible with each other.

On power-up, after an M02 or M30 and after an EMERGENCY or a RESET, the CNC assumes function G90 or G91 as set by the machine manufacturer [G.M.P. "ISYSTEM"].

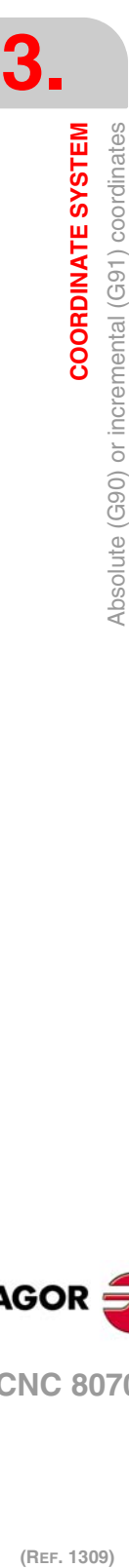

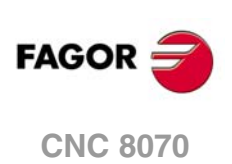

#### **3.2.1 Rotary axes.**

The CNC admits different ways to configure a rotary axis depending on how it is going to move. Hence, the CNC can have rotary axes with travel limits, for example between  $0^{\circ}$  and 180º (linearlike rotary axis); axes that always move in the same direction (unidirectional rotary axis); axes that choose the shortest path (positioning-only rotary axis).

All rotary axes must be programmed in degrees; therefore, they will not be affected by the mm-inch conversion. The number of revolutions the axis will turn when programming a distance greater than the module depends on the type of axis. The limits to display the position values (coordinates) also depend on the type of axis.

## **Linearlike rotary axis.**

The axis behaves like a linear axis, but it is programmed in degrees. The CNC displays the position values between the travel limits.

# **Normal rotary axis.**

This type of rotary axis can turn in both directions. The CNC displays the position values between the limits of the module.

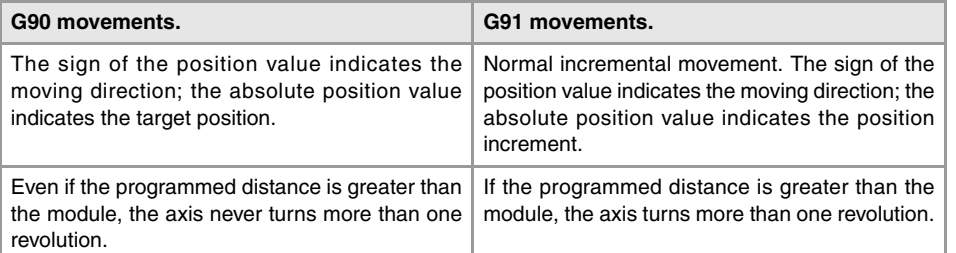

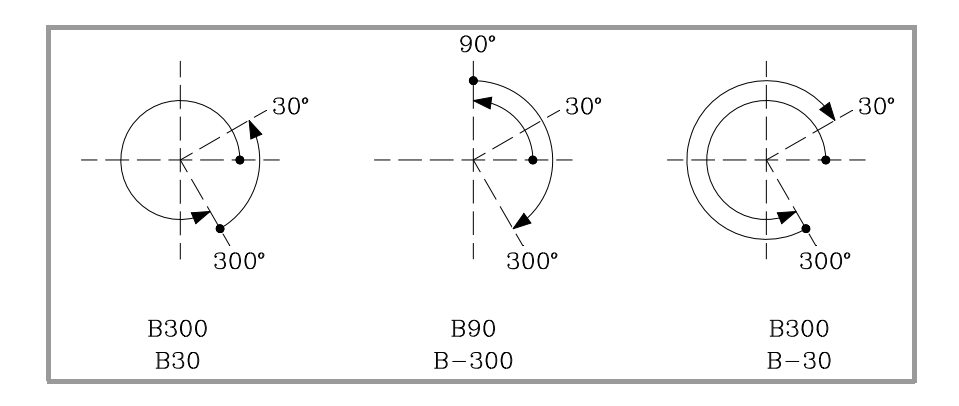

# **Unidirectional rotary axis.**

This type of rotary axis only moves in one direction, the one that has been preset for it. The CNC displays the position values between the limits of the module.

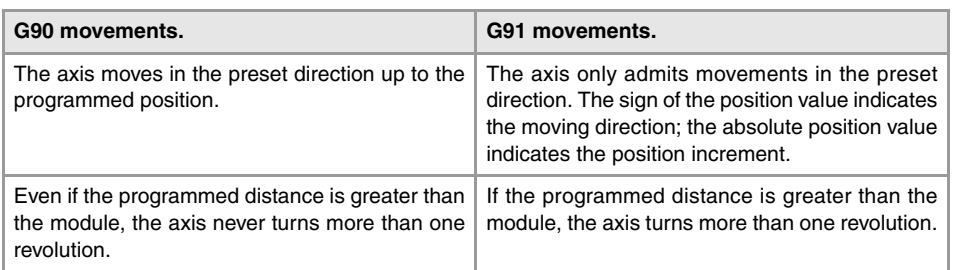

**COORDINATE SYSTEM** 

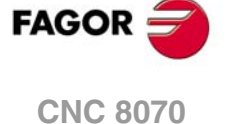

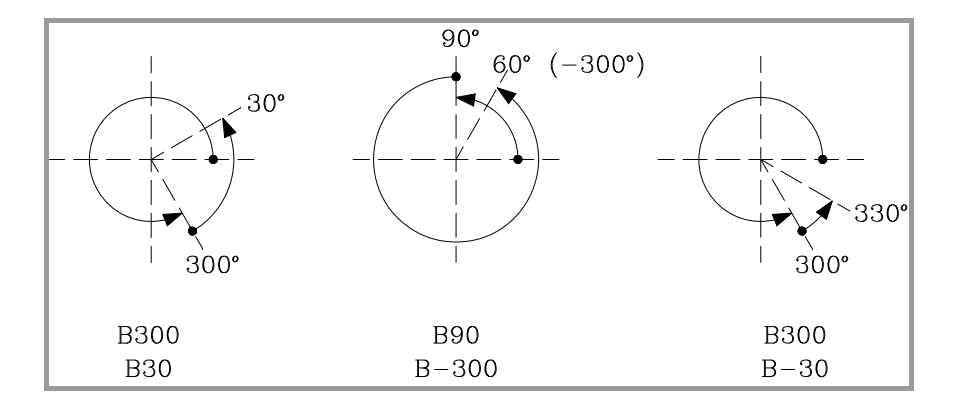

# **Positioning-only rotary axis.**

This type of rotary axis can move in both directions; but in absolute movements, it only moves via the shortest path. The CNC displays the position values between the limits of the module.

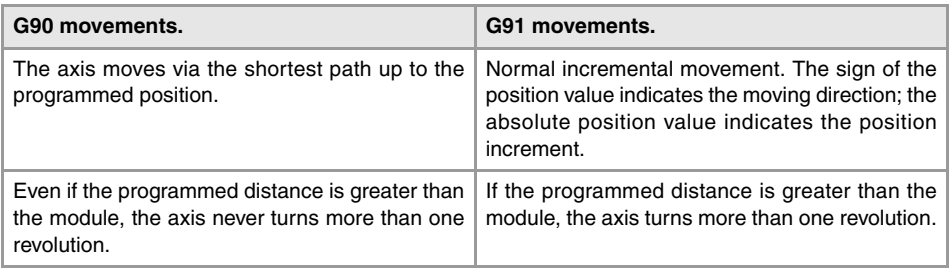

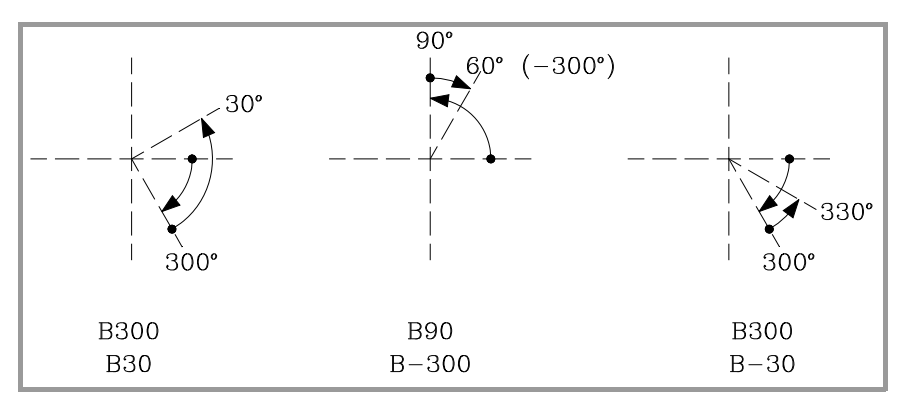

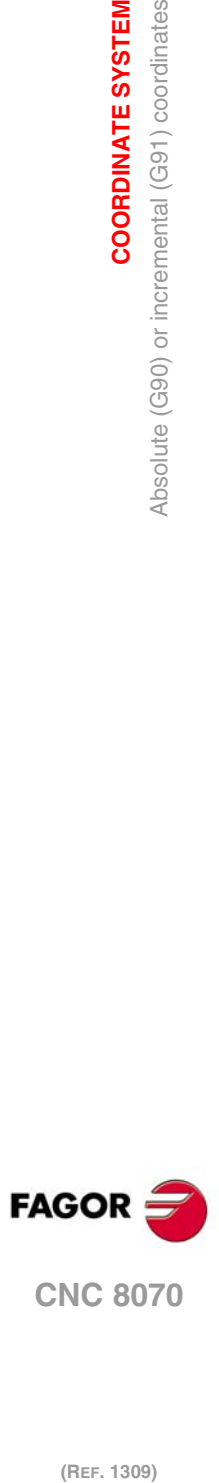

**3.**

**COORDINATE SYSTEM**

Absolute (G90) or incremental (G91) coordinates

**COORDINATE SYSTEM** 

(REF. 1309)

**·68·**

# <span id="page-68-0"></span>**3.3 Programming in radius (G152) or in diameters (G151)**

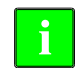

*The following functions are oriented to lathe type machines. Programming in diameters is only available on the axes allowed by the machine manufacturer (DIAMPROG=YES).* **i**

Programming in radius or diameters may be selected by program with these functions:

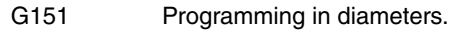

G152 Programming in radius.

These functions may be programmed anywhere in the program and they don't have to go alone in the block.

# **Operation**

After executing one of these functions, the CNC assumes that programming mode for the following blocks.

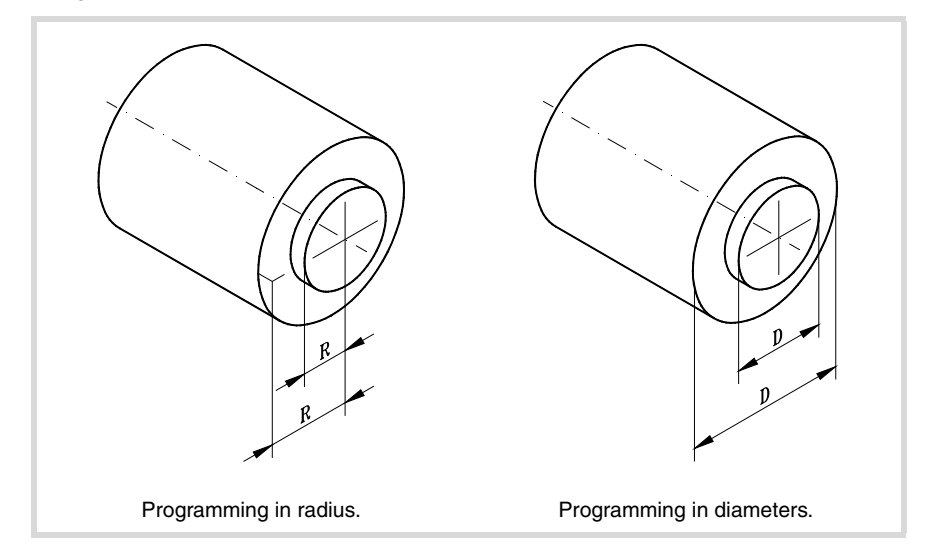

When switching programming modes, the CNC changes the way it displays the coordinates of the corresponding axes.

# **Properties of the function**

Functions G151 and G152 are modal and incompatible with each other.

On power-up, after executing an M02 or M30, and after an EMERGENCY or RESET, the CNC assumes function G151 if machine parameter DIAMPROG of any of the axes is set to YES.

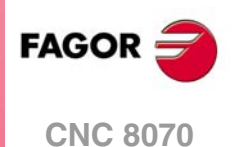

**(REF. 1309)**

**3.**

# **3.4 Coordinate programming**

# **3.4.1 Cartesian coordinates**

Coordinates are programmed according to a Cartesian coordinate system. This system consists of two axes in the plane and three or more in space.

# **Definition of position values**

The position of a point in this system is given by its coordinates in the different axes. The coordinates are programmed in absolute or incremental coordinates and in millimeters or inches.

#### **Standard axes (X...C)**

The coordinates are programmed with the axis name followed by the coordinate value.

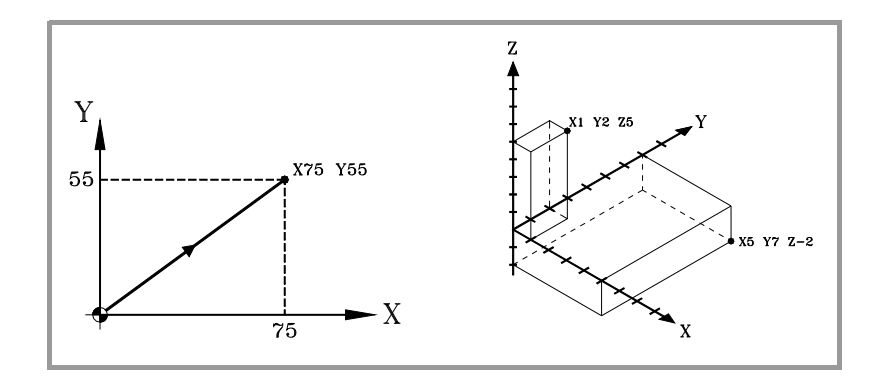

#### **Numbered axes (X1...C9)**

If the axis name is like X1, Y2... the "=" sign must be included between the axis name and the coordinate.

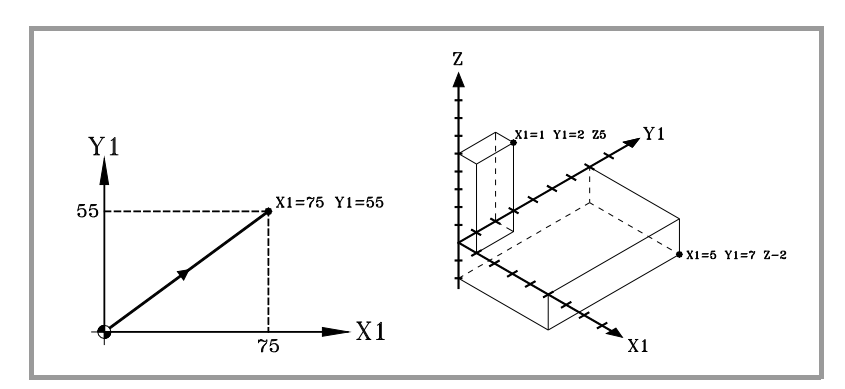

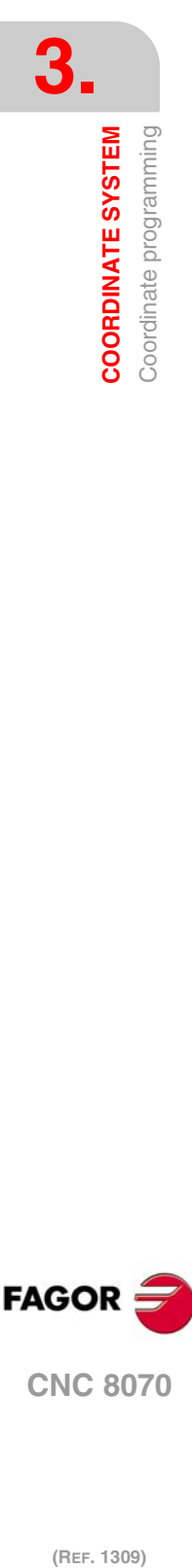

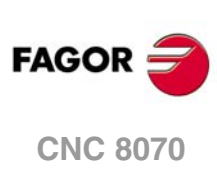

# **3.4.2 Polar coordinates**

When having circular elements or angular dimensions, polar coordinates may be more convenient to express the coordinates of the various points in the plane.

This type of coordinates requires a reference point referred to as "polar origin" that will be the origin of the polar coordinate system.

# **Definition of position values**

The position of the various points is given by defining the radius "R" and the angle "Q" as follows:

Radius It will be the distance between the polar origin and the point.

Angle It will be the one formed by the abscissa axis and the line joining the polar origin with the point.

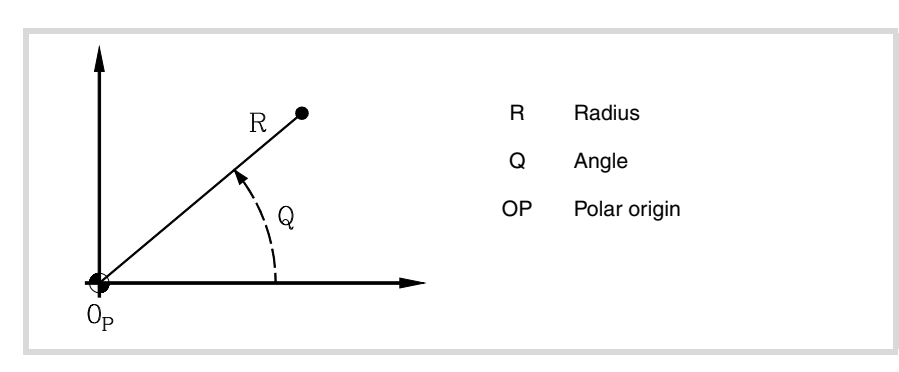

The radius may be given in mm or in inches whereas the angle is given in degrees.

Both values may be given in either absolute (G90) or incremental (G91) coordinates.

- When working in G90, the "R" and "Q" values will be absolute. The value assigned to the radius must always be positive or zero.
- When working in G91, the "R" and "Q" values will be incremental. Although negative "R" values may be programmed, when programming in incremental coordinates, the resulting value assigned to the radius must always be positive or zero.

When programming a "Q" value greater than 360º, the module will be assumed after dividing it by 360. Thus, Q420 is the same as Q60 and Q-420 is the same as Q-60.

# **Polar origin preset**

The "polar origin" may be selected from the program using function G30. If not selected, it assumes as "polar origin" the origin of the active reference system (part zero). [See chapter](#page-80-0) *["5 Origin selection"](#page-80-0)*.

The selected "polar origin" is modified in the following instances:

- When changing the work plane, the CNC assumes the part zero as the new "polar origin".
- On power-up, after an M02 or M30 and after an EMERGENCY or a RESET, the CNC assumes the part zero as the new polar origin.

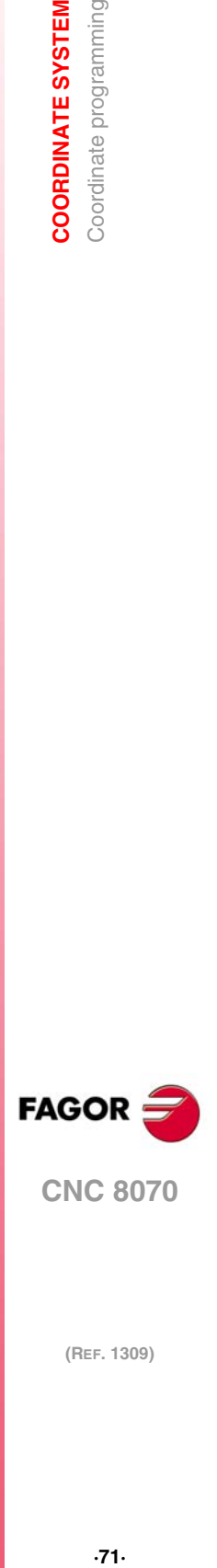

**3.**

**COORDINATE SYSTEM** Coordinate programming

**CNC 8070** 

# **Examples. Point definition in polar coordinates.**

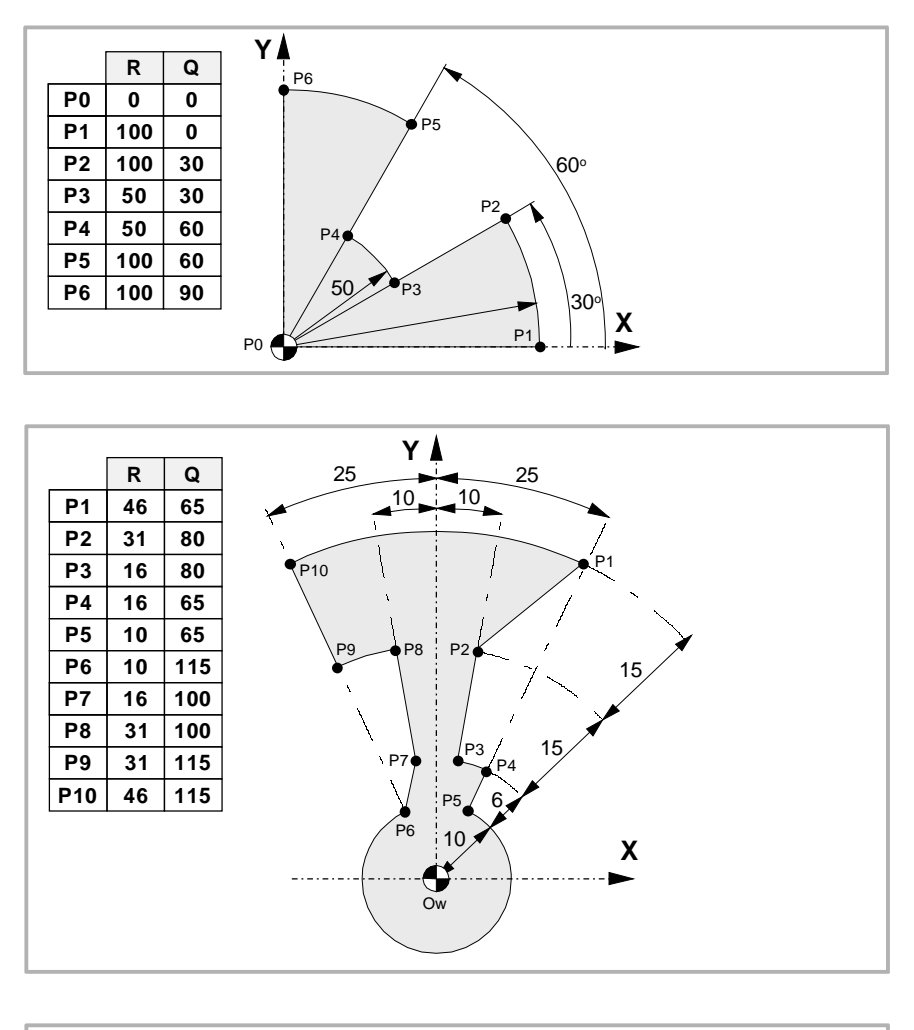

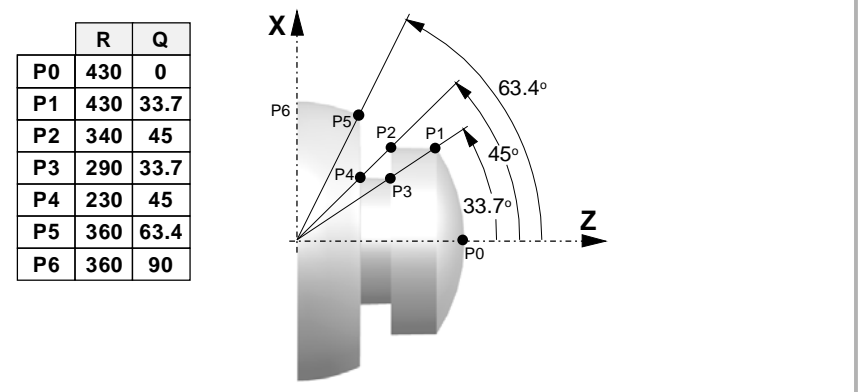

**3. COORDINATE SYSTEM** Coordinate programming **(REF. 1309)**<br>Coordinate programming<br>Coordinate programming **COORDINATE SYSTEM**

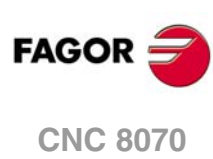
# **WORK PLANES.**

# **4**

The work planes determine which axes define the work plane/trihedron and which axis corresponds to the longitudinal axis of the tool. Plane selection is required to execute operations like:

- Circular and helical interpolations.
- Corner chamfering and rounding.
- Tangential entries and exits.
- Machining canned cycles.
- Tool radius and length compensation.

These operations, except tool length compensation, can only be executed in the active work plane. Tool length compensation, on the other hand, can only be applied on the longitudinal axis.

## **Commands for changing the work planes.**

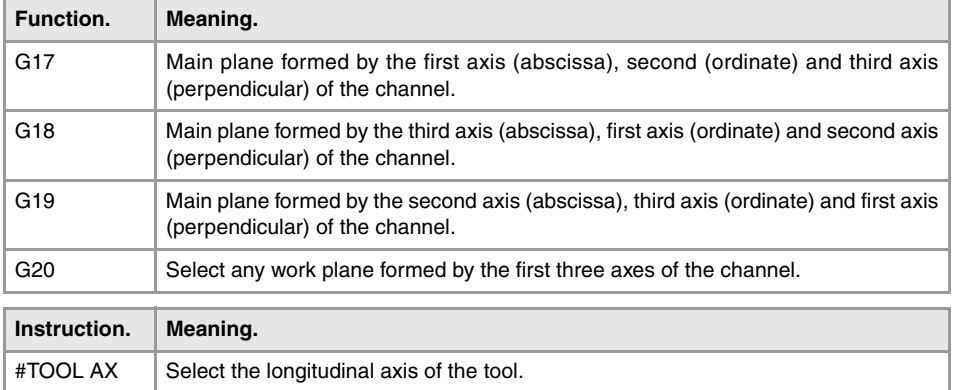

**Mill model or lathe model with "trihedron" type axis configuration.** 

## **Lathe model with "plane" type axis configuration.**

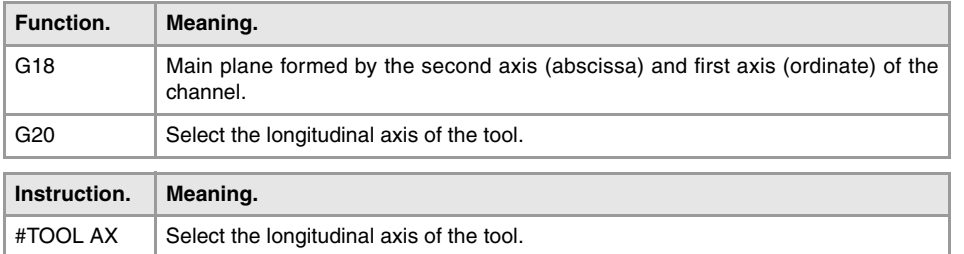

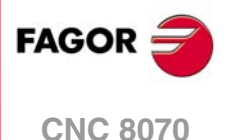

# **4.1 About work planes on lathe and mill models.**

The operation of the work planes depends on the geometric configuration of the axes. At a mill model, the geometric configuration of the axes is always of the "trihedron" type whereas at a lathe model, the geometric configuration of the axes may be either a "trihedron" type or a "plane" type (parameter GEOCONFIG).

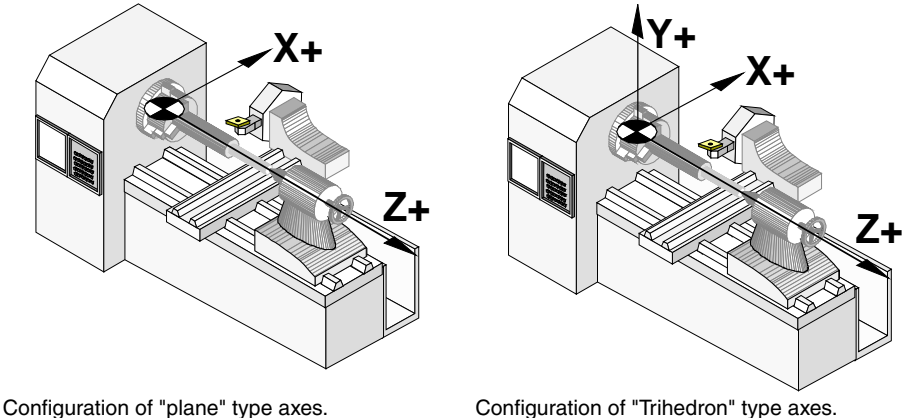

# **Configuration of "Trihedron" type axes (lathe or mill model).**

This configuration has three axes forming a trihedron Cartesian XYZ type . There may be more axes, besides those forming the trihedron; that may be part of the thihedron or be auxiliary axes, rotary axes, etc.

The order of the axes in the channel sets the main work planes, those selected with functions G17, G18 and G19. Function G20 may be used to form any work plane with the first three axes of the channel. The work plane by default is set by the manufacturer (parameter IPLANE), the usual plane being G17 at a mill model and G18 at a lathe model.

The CNC displays the ·G· functions associated with the work planes.

# **Configuration of "plane" type axes (lathe model).**

This configuration has two axes forming the usual work plane on a lathe. There may be more axes, but they cannot be part of the trihedron; there must be auxiliary, rotary, etc.

With this configuration, the work plane is always G18 and will be formed by the first two axes defined in the channel, the second axis as abscissa and the first axis as ordinate. The ·G· functions associated with the work planes have the following effects.

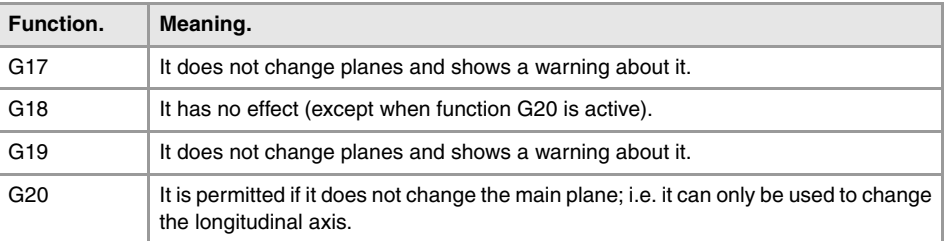

The CNC does not display the ·G· functions associated with the work planes because it is always the same plane.

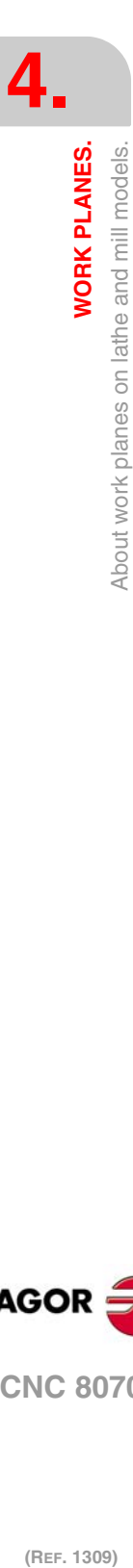

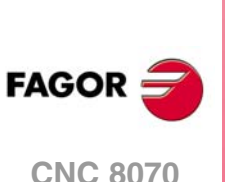

# **4.2 Select the main new work planes.**

## **4.2.1 Mill model or lathe model with "trihedron" type axis configuration.**

The main planes may be selected by program using functions G17, G18 and G19 and are formed by two of the first three axes of the channel. Ther third axis corresponds to the axis perpendicular to the plane, which coincides with the longitudinal axis of the tool, the one on which tool length compensation is applied.

- G17 Main plane formed by the first axis (abscissa), second (ordinate) and third axis (perpendicular) of the channel.
- G18 Main plane formed by the third axis (abscissa), first axis (ordinate) and second axis (perpendicular) of the channel.
- G19 Main plane formed by the second axis (abscissa), third axis (ordinate) and first axis (perpendicular) of the channel.

The OEM, can use machine parameter LCOMPTYP to change the behavior of the longitudinal axis when changing planes so the CNC keeps the longitudinal axis that was active before changing planes.

Function G20 may select any plane with the first three axes of the channel. Function G20 and the instruction #TOOL AX can change the longitudinal axis of the tool.

# **Programming.**

These functions may be programmed anywhere in the program and they don't have to go alone in the block.

## **Programming format.**

The programming format is:

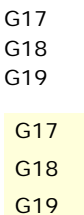

# **Properties of the function and Influence of the reset, turning the CNC off and of the M30 function.**

Functions G17, G18, G19 and G20 are modal and incompatible with each other. On powerup, after an M02 or M30 and after an emergency or a reset, the CNC assumes function G17 or G18 as set by the machine manufacturer (parameter "IPLANE").

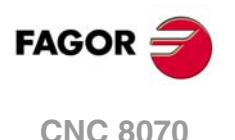

## **4.2.2 Lathe model with "plane" type axis configuration.**

The work plane is always G18 and will be formed by the first two axes defined in the channel. Functions G17 and G19 have no meaning for the CNC.

G18 Main plane formed by the second axis (abscissa) and first axis (ordinate) of the channel.

In the case of lathe tools, tool length compensation is applied on all the axes where a tool offset has been defined.

On milling tools, tool length compensation is applied on the second axis of the channel. If the X (first axis of the channel) and Z (second axis of the channel) axes have been defined, the work plane will be the ZX and Z will be the longitudinal axis. Function G20 and the instruction #TOOL AX can change the longitudinal axis of the tool.

## **Programming.**

These functions may be programmed anywhere in the program and they don't have to go alone in the block.

## **Programming format.**

The programming format is:

G18

G18

## **Properties of the function and Influence of the reset, turning the CNC off and of the M30 function.**

Functions G18 and G20 are modal and incompatible with each other. On power-up, after executing an M02 or M30, and after an emergency or reset, the CNC assumes function G18.

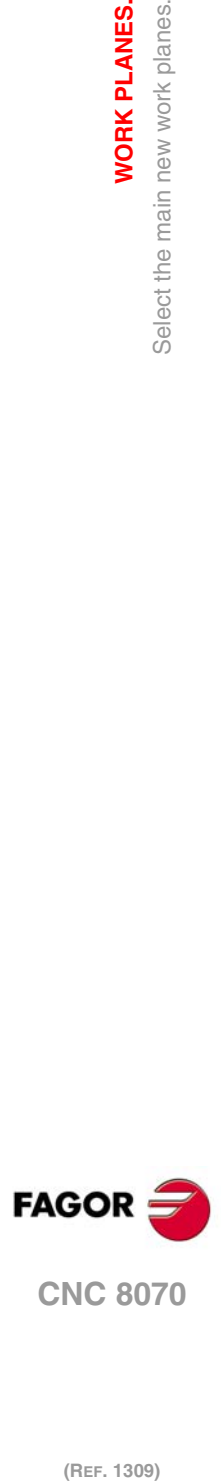

**4.**

**WORK PLANES.**

Select the main new work planes.

**WORK PLANES.** 

# **4.3 Select any work plane and longitudinal axis.**

The meaning of function G20 depends on the type of configuration of the machines axes; "plane" type for lathe or "trihedron" type for lathe or mill.

- When the axis configuration is of trihedron type, function G20 allows defining any work plane formed by the first three axes of the channel. To build a plane with other axes, first include them in the main trihedron (instruction #SET AX).
- When the axis configuration is of plane type, the work plane is always G18 and function G20 allows changing the longitudinal axis of the tool.

# **Programming.**

When programming this instruction, you must define the new abscissa and ordinate axes of the plane and the longitudinal axis of the tool. If the longitudinal axis coincides with one of the axes of the plane, you must also define which axis is perpendicular to the plane.

## **Programming format.**

The programming format is the following; the list of arguments appears between curly brackets and the optional ones between angle brackets.

G20 X~C{axistype} X~C{axistype} X~C{axistype} <X~C{axistype}>

{axistype} Value that sets the location of the axis in the plane.

Values for setting the location of the axis in the plane.

The work plane is defined by selecting the abscissa and ordinate axes, the perpendicular axis and the longitudinal axis of the tool. It is selected by assigning one of the following values to the axes programmed with G20.

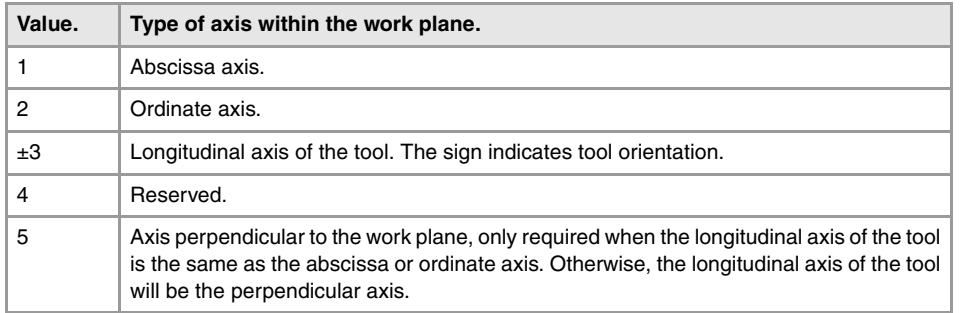

#### G20 X1 Z2 Y3

The X axis is the abscissa axis. The Z axis is the ordinate axis. The Y axis is the longitudinal axis of the tool and the axis perpendicular to the plane.

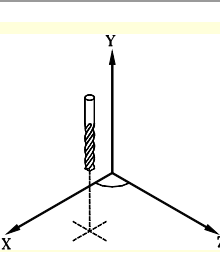

G20 X1 Y2 X3 Z5

The X axis is the abscissa axis and the longitudinal axis of the tool.

The Y axis is the ordinate axis.

The Z axis is the axis perpendicular to the plane.

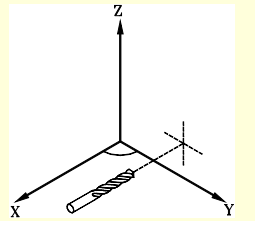

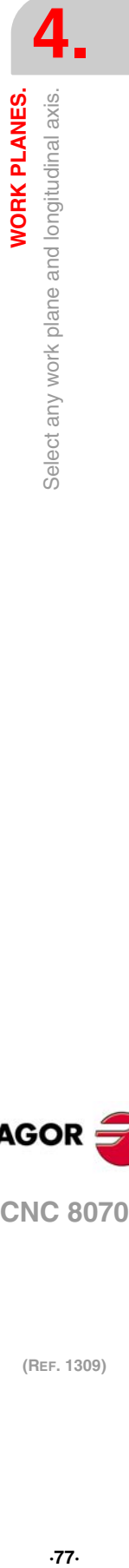

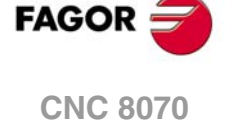

## **Select the longitudinal axis of the tool.**

When selecting the longitudinal axis with G20, tool orientation may be established according to the programmed sign.

- If the parameter to select the longitudinal axis is positive, the tool is positioned in the positive direction of the axis.
- If the parameter to select the longitudinal axis is negative, the tool is positioned in the negative direction of the axis.

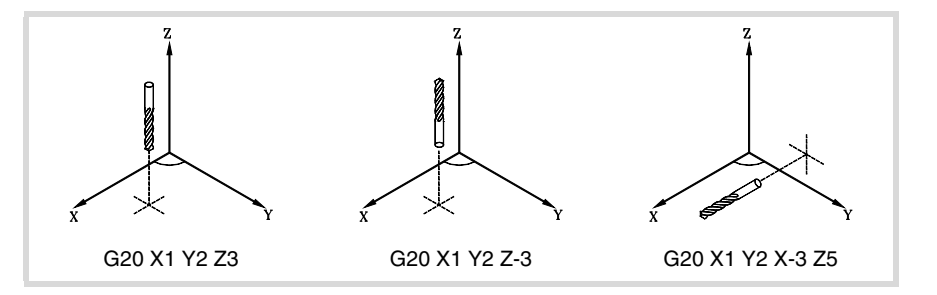

## **Properties of the function and Influence of the reset, turning the CNC off and of the M30 function.**

Function G20 is modal and incompatible with G17, G18 and G19. On power-up, after an M02 or M30 and after an emergency or a reset, the CNC assumes function G17 or G18 as set by the machine manufacturer (parameter "IPLANE").

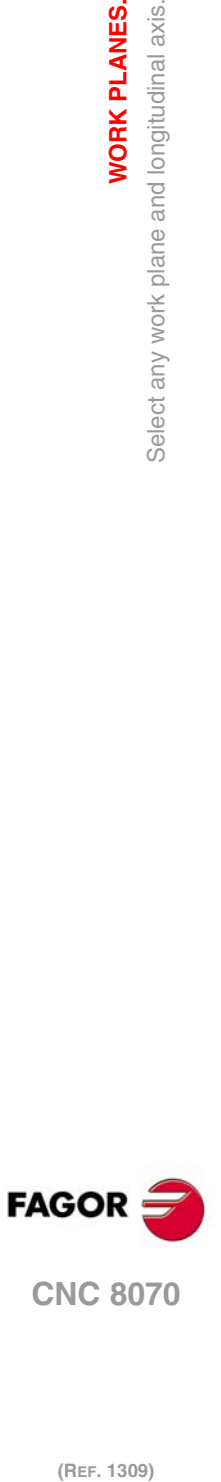

**4.**

**WORK PLANES.**

Select any work plane and longitudinal axis.

**WORK PLANES.** 

# **4.4 Select the longitudinal axis of the tool.**

The instruction #TOOL AX allows changing the longitudinal axis of the tool except on those for turning. This instruction allows to select any machine axis as the new longitudinal axis.

## **Programming.**

When programming this instruction, you must define the new axis and the orientation of the tool.

## **Programming format.**

The programming format is the following; the list of arguments appears between curly brackets.

#TOOL AX  $[X-C(+|-)]$ {+|-} Tool orientation.

#TOOL AX [Z+] #TOOL AX [V2-]

## **Define the orientation of the tool.**

Tool orientation is set as follows.

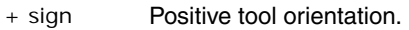

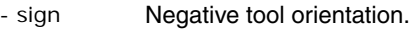

#### **Positive tool orientation.**

#TOOL AX [X+] #TOOL AX [Y+] #TOOL AX [Z+]

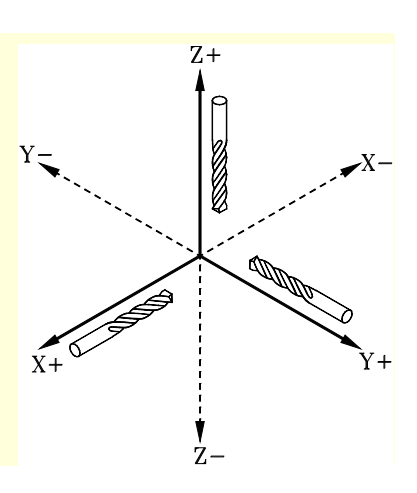

### **Negative tool orientation.**

#TOOL AX [X-] #TOOL AX [Y-] #TOOL AX [Z-]

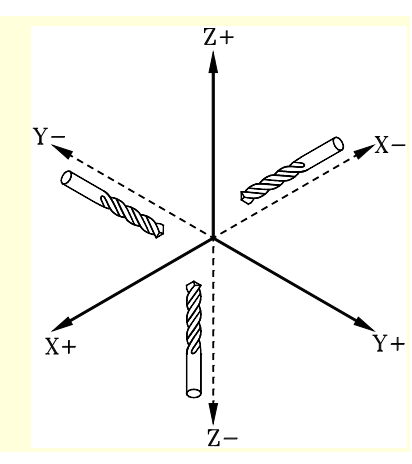

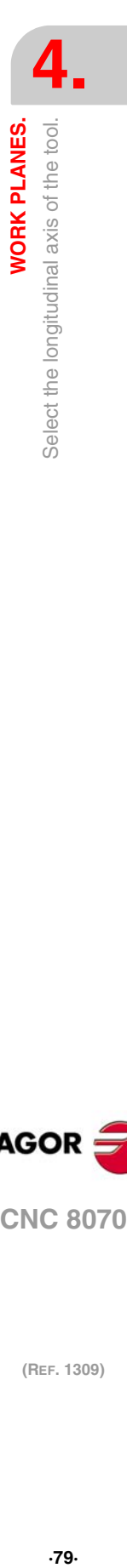

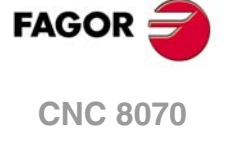

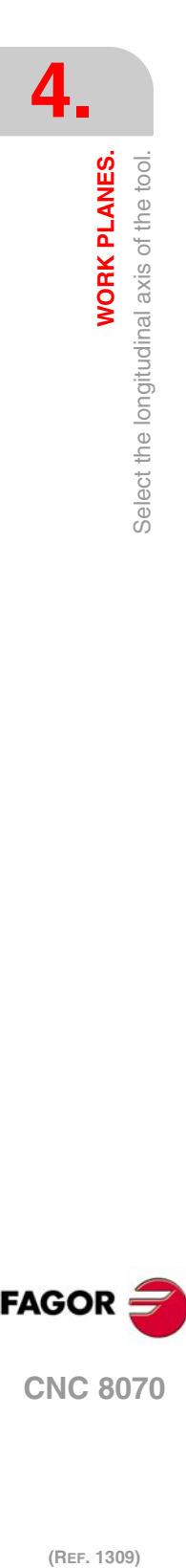

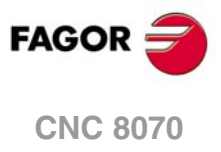

# **ORIGIN SELECTION**

With this CNC, it is possible to program movements in the machine reference system or apply offsets in order to use reference systems referred to the fixtures or the part without having to change the coordinates of the different points of the part in the program.

**5**

There are three different offset types; fixture offset, zero offsets and PLC offsets. The CNC may have several of these offsets active at the same time, in that case, the system coordinate origin being used will be defined by the sum of the active offsets.

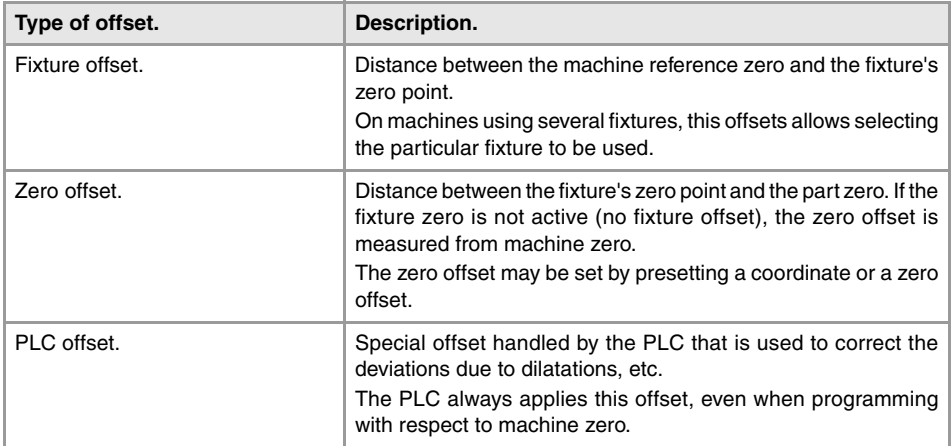

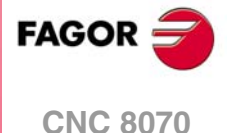

# **5.1 Programming with respect to machine zero**

Machine zero is the origin of the machine reference system. Movements referred to machine zero are programmed using the instructions #MCS and #MCS ON/OFF.

## **Program a movement referred to machine zero.**

This instruction may be added to any block containing a movement so it is executed in the machine reference system.

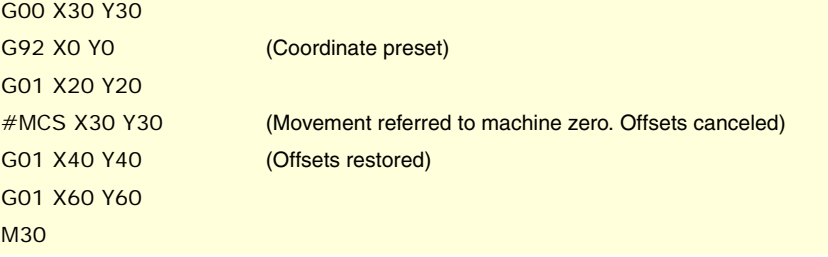

## **Machine coordinate system.**

The #MCS ON and #MCS OFF instructions activate and deactivate the machine reference system; therefore, the movements programmed between them are executed in the machine reference system. Both instructions must be programmed alone in the block.

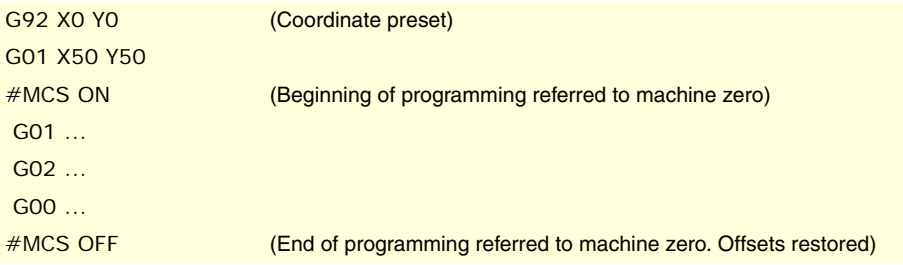

## **Considerations for movements referred to machine zero.**

## **Zero offsets and coordinate transformations**

When executing a movement referred to machine zero, the CNC ignores the active offsets (except the PLC offset), the kinematics and cartesian transformations; therefore, the movement is carried out in the machine reference system. Once the movement has ended, the CNC restores the offsets, kinematics and cartesian transformations that were active.

The programmed movements do not admit polar coordinates, nor other kinds of transformations such as mirror image, coordinate (pattern) rotation or scaling factor. While the #MCS function is active, functions for setting a new origin such as G92, G54-G59, G158, G30, etc. are not admitted either.

#### **Tool radius and length compensation**

Tool radius and length compensation is also canceled during the movements referred to machine zero. The CNC assumes that the coordinates have been programmed with respect to the tool base, not to the tool tip.

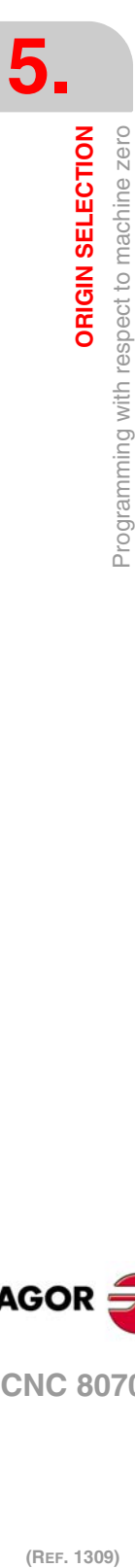

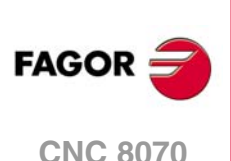

## **System units; millimeters or inches**

When moving with respect to machine reference zero, the G70 or G71 units (inches/millimeters) selected by the user are ignored. It assumes the units predefined at the CNC (INCHES parameter); assumed by the CNC on power-up. These units are assumed for defining the coordinates, for the feedrate and for the speed.

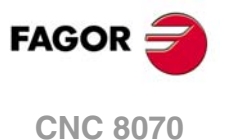

# **5.2 Set the machine coordinate (G174).**

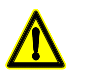

*Use this function with caution. Changing the machine coordinate can cause the axes to exceed the travel limits during the movement.*

Function G174 may be used to set the machine coordinate of an axis or spindle; in other words, temporarily set a new machine zero. The new machine coordinate stays active until the axis or spindle is homed; then, the CNC restores the original machine reference zero (set in the machine parameters).

After executing function G174, the CNC assumes that the programmed coordinate defines the current position referred to machine reference zero (home). The zero offsets, movements with respect to machine zero, etc. will be referred to the coordinate programmed in G174.

## **Programming the function.**

Program function G174, and then the machine coordinate of a single axis or spindle. With this function only the machine coordinate of an axis or spindle may be set; to set the machine coordinates of several, program one G174 for each one of them.

When setting the machine coordinate, the CNC ignores the G70/G71 units (inches/millimeters) selected by the user and uses the unit system pre-defined at the CNC (parameter INCHES). The CNC also ignores all the other options, radius/diameter, mirror image, scaling factor, etc.

#### **Programming format.**

The programming format is:

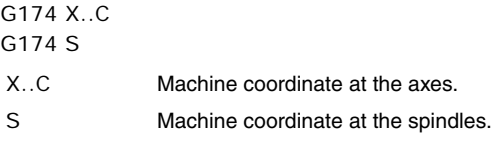

G174 X100 G174 S180

## **Considerations and limitations.**

**CNC off and of the M30 function.**

Function G174, by itself, does not cause any axis or spindle movement. After executing function G174, the CNC considers that the axis or spindle is homed and verifies that it is within the software travel limits.

The CNC does not allow setting the machine coordinate on slaved axes, grantry, tandem or on axes that are part of the active kinematics or active transform. The CNC permits setting the machine coordinate for tandem axes. Before setting the new machine coordinate, the CNC checks that the axis or spindle is in position and it is not synchronized, if that's not the case, it issues an error message.

*On Sercos axes, function G174 also resets the coordinate of the drive. Setting the machine coordinates on position-Sercos axes requires drive version V6.20 or newer.* **i**

**Properties of the function and Influence of the reset, turning the**

Function G174 is modal. This function is neither affected by functions M02 and M30 nor by a reset, by an emergency or by turning the CNC off. On power-up, the CNC assumes the

machine coordinates that were active when the CNC was turned off.

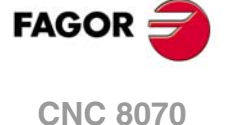

(RFF. 1309)

**5.**

# **5.3 Fixture offset**

With fixture offsets, it is possible to select the fixture system to be used (when having more than one fixture). When applying a new fixture offset, the CNC assumes the point set by the new selected fixture as the new fixture zero.

## **Defintion**

In order to apply a fixture offset, it must have been previously set. To do that, the CNC has a table where the operator may define up to 10 different fixture offsets. The table data may be defined:

- Manually from the CNC's front panel (as described in the Operating Manual).
- By program, assigning the corresponding value (of the "n" offset and of the "Xn" axis) to the "V.A.FIXT[n].Xn" variable.

## **Activation**

Once the fixture offsets have been defined in the table, they may be activated via program by assigning to the "V.G.FIX" variable, the offset number to be applied.

Only one fixture offset may be active at a time; therefore, when applying a fixture offset, it will cancel the previous one. Assigning a value of "V.G.FIX=0" will cancel the active fixture offset.

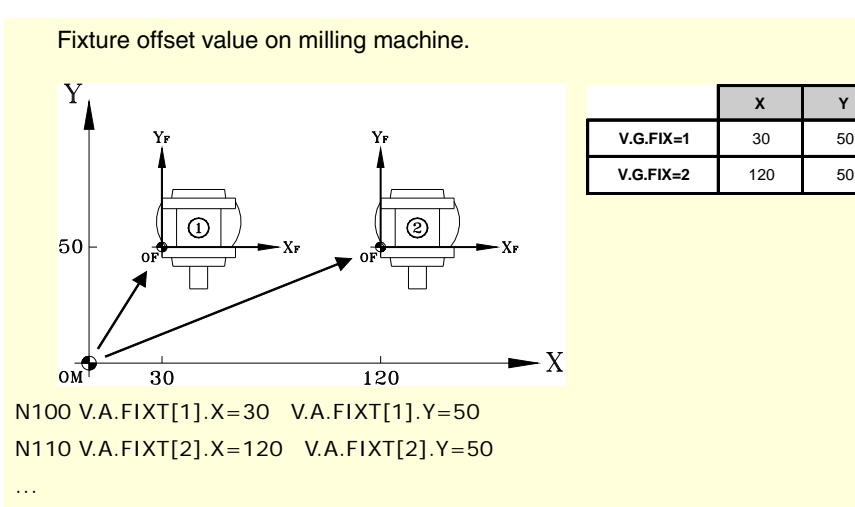

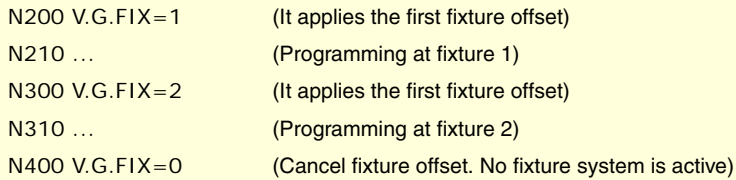

# **Considerations**

A fixture offset, by itself, does not cause any axis movement.

## **Properties**

On power-up, the CNC assumes the fixture offset that was active when the CNC was turned off. On the other hand, the fixture offset is neither affected by functions M02 and M30 nor by RESETTING the CNC.

**(REF. 1309) ·85·** Fixture offset

**CNC 8070** 

**FAGO** 

**CORGIN SELECTION**<br> **CNC 8070**<br>
CNC 8070

**X Y**

**5.**

Fixture offset

ORIGIN SELECTION

# **5.4 Coordinate preset (G92)**

Coordinate presetting is done with function G92 and it may be applied onto any axis of the machine.

When presetting a coordinate, the CNC interprets that the axis coordinates programmed after the G92 set the current position of the axes. The rest of the axes that have not been defined with G92 are not affected by the preset.

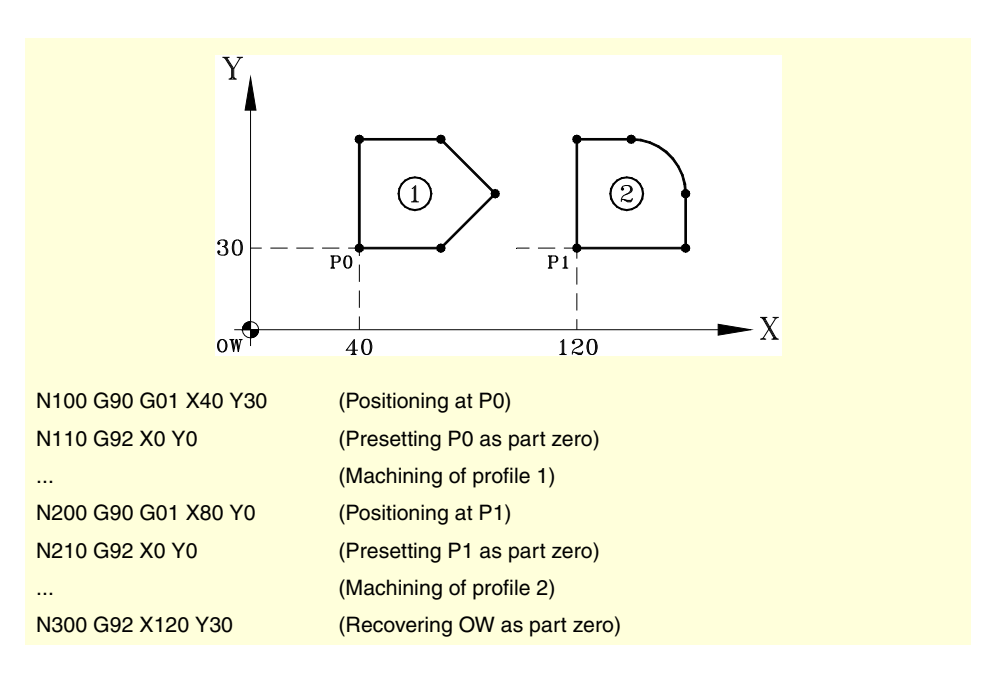

## **Considerations**

A coordinate preset, by itself, does not cause any axis movement.

When homing an axis in JOG mode, the preset for that axis is canceled.

## **Properties of the function**

G92 is modal, the preset values remain active until the preset is canceled (with another preset, a zero offset or with G53).

On power-up, the CNC assumes the coordinate preset that was active when the CNC was turned off. On the other hand, the coordinate preset is neither affected by functions M02 and M30 nor by RESETTING the CNC.

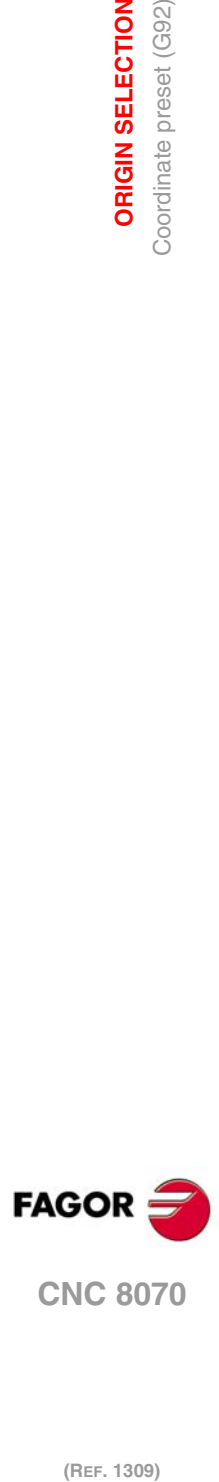

**5.**

**ORIGIN SELECTION**

ORIGIN SELECTION Coordinate preset (G92)

# **5.5 Zero offsets (G54-G59/G159)**

Using zero offsets, it is possible to place the part zero in different positions of the machine. When applying a zero offset, the CNC assumes as the new part zero the point defined by the selected zero offset.

## **Defining zero offsets.**

In order to apply a zero offset, it must have been previously defined. To do that, the CNC has a table where the operator may define up to 99 different zero offsets. The table data may be defined manually (as described in the operating manual) or via program (using variables).

The OEM may have configured the zero offset table in one of the following ways (machine parameter FINEORG).

- Each zero offset has a single value. When executing function G159, the CNC assumes this value as the new zero offset.
- Each zero offset has a coarse (or absolute) value and a fine (or incremental) value. When executing function G159, the CNC assumes as new zero offset the sum of both parts.

## **Activation**

Once the zero offsets have been defined in the table, they may be activated via program by programming function G59 followed by the offset number to be activated.

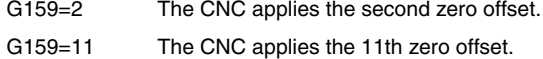

The first six zero offsets of the table can also be applied using functions G54 through G59; G54 for the first one (same as G159=1), G55 for the second one (same as G159=2) and so on.

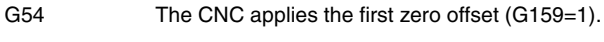

G59 The CNC applies the sixth zero offset (G159=6).

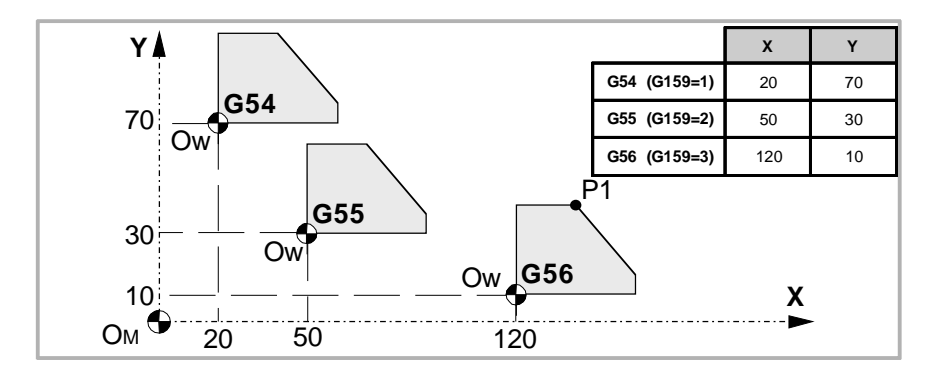

N100 V.A.ORGT[1].X=20 V.A.ORGT[1].Y=70 N110 V.A.ORGT[2].X=50 V.A.ORGT[2].Y=30 N100 V.A.ORGT[3].X=120 V.A.ORGT[3].Y=10

```
N100 G54
    (It applies the first zero offset)
```
...

N200 G159=2

(It applies the second zero offset)

- N300 G56 X20 Y30
- (It applies the third zero offset)
- (The axes move to point X20 Y30 (point P1) referred to the third origin)

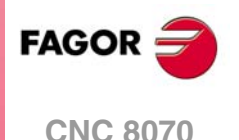

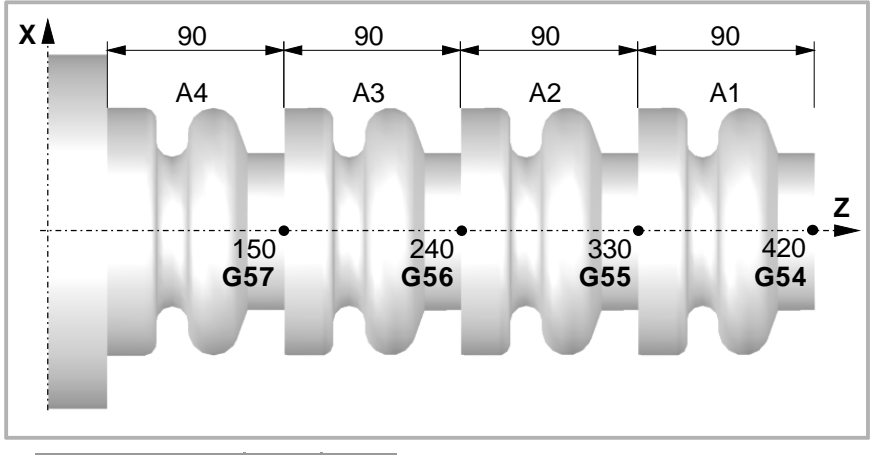

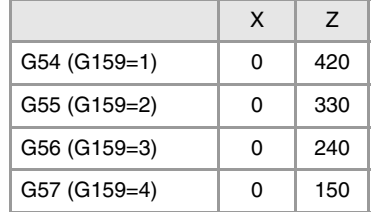

N100 V.A.ORGT[1].X=0 V.A.ORGT[1].Z=420 N110 V.A.ORGT[2].X=0 V.A.ORGT[2].Z=330 N100 V.A.ORGT[3].X=0 V.A.ORGT[3].Z=240 N100 V.A.ORGT[4].X=0 V.A.ORGT[3].Z=150

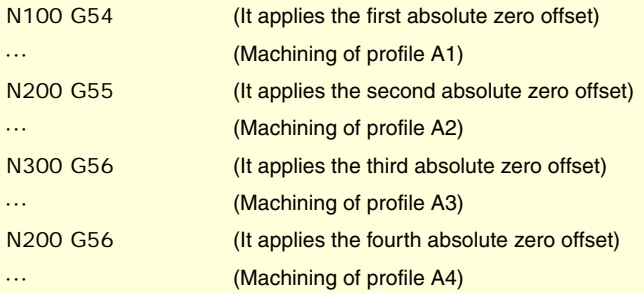

Only one zero offset may be active at a time; therefore, when applying a zero offset, the previous one will be canceled. When programming G53, the zero offset currently active will be canceled.

The function corresponding to the selected zero offset may be programmed in any block of the program. When added to a block with path information, the zero offset will be applied before executing the programmed movement.

## **Considerations**

A zero offset, by itself, does not cause any axis movement.

When homing an axis in JOG mode, the absolute zero offset for that axis is canceled.

## **Properties of the functions**

Functions G54, G55, G56, G57, G58, G59 and G159 are modal and incompatible with each other and with G53 and G92.

On power-up, the CNC assumes the zero offset that was active when the CNC was turned off. On the other hand, the zero offset is neither affected by functions M02 and M30 nor by RESETTING the CNC.

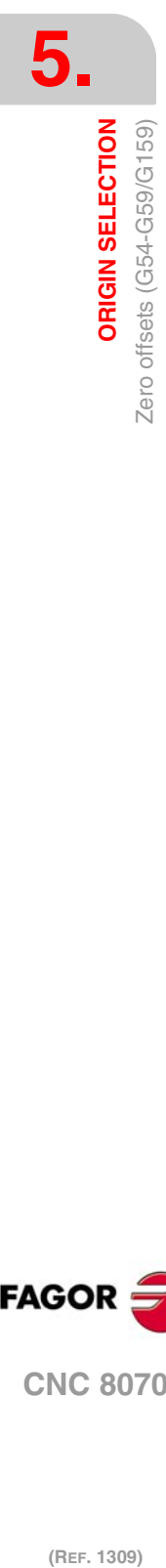

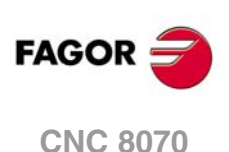

# **5.5.1 Variables for setting zero offsets**

## **Zero offset table (without fine setting of the absolute zero offset).**

The following variables may be accessed via part-program or via MDI/MDA mode. Each of them indicates whether it may be read (R) or written (W).

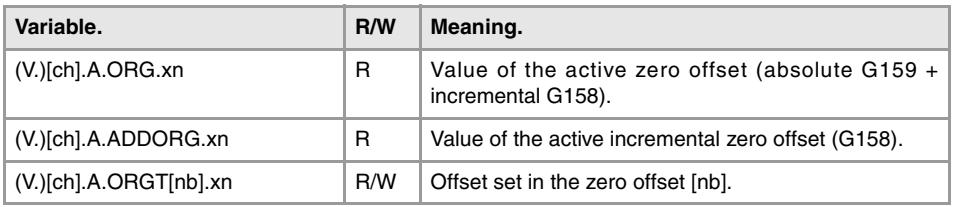

## **Zero offset table (with fine setting of the absolute zero offset).**

The following variables may be accessed via part-program or via MDI/MDA mode. Each of them indicates whether it may be read (R) or written (W).

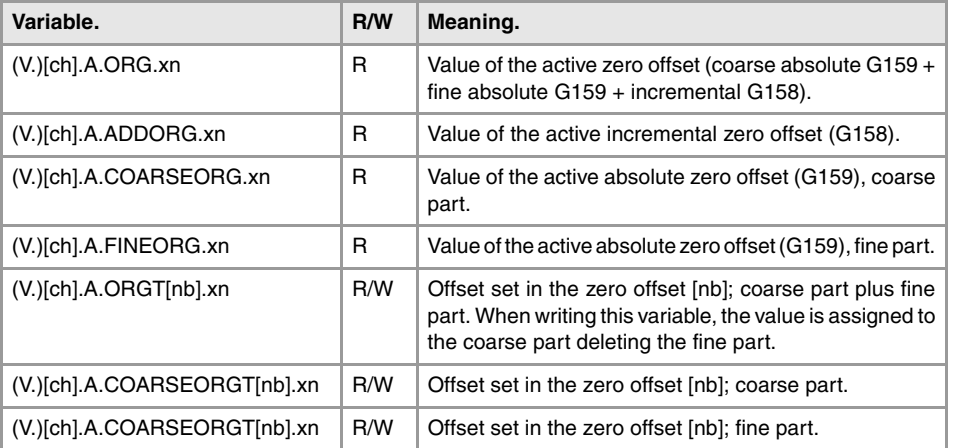

## **Syntax of the variables.**

·ch· Channel number.

- ·nb· Zero offset number.
- ·xn· Name, logic number or index of the axis.

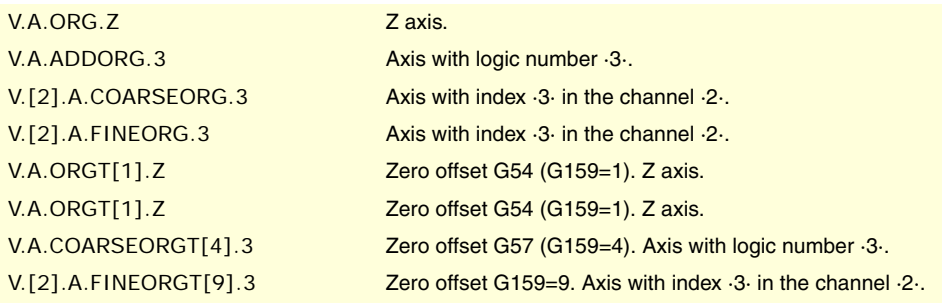

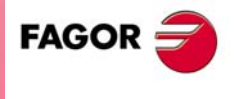

**CNC 8070** 

## **5.5.2 Incremental zero offset (G158)**

When applying an incremental zero offset, the CNC adds it to the absolute zero offset active at a time.

# **Programming**

Incremental zero offset are defined by program using function G158 followed by the values of the zero offset to be applied on each axis. To cancel the incremental zero offset, program function G158 without axes in the block. To only cancel the incremental zero offset on particular axes, program an incremental offset of "0" on each of those axes.

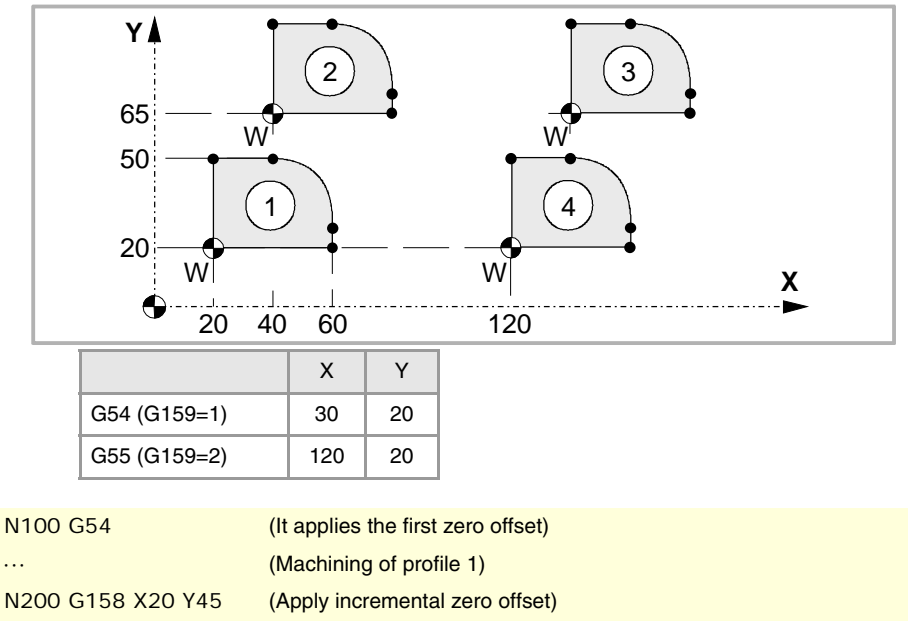

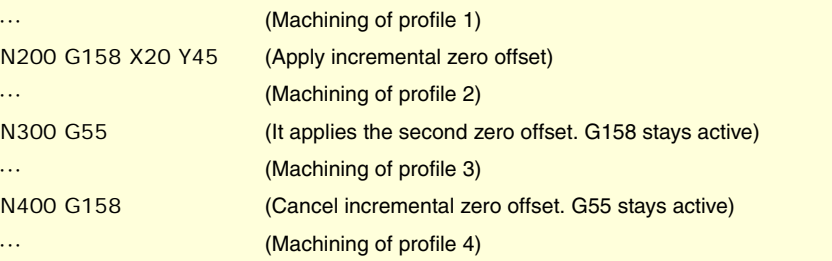

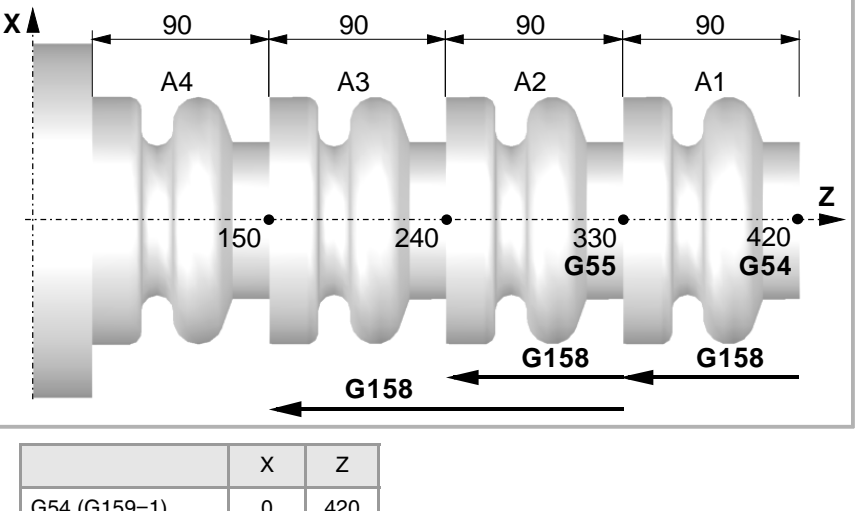

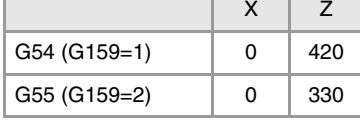

**5.** ORIGIN SELECTION Zero offsets (G54-G59/G159) **CRIGIN SELECTION**<br>Zero offsets (G54-G59/G159)<br>REF. 1309) **ORIGIN SELECTION**

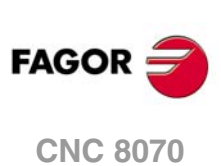

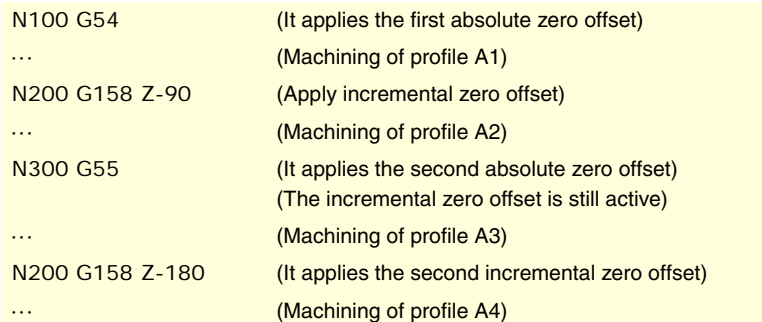

Only one incremental zero may be active at a time for each axis; therefore, applying an incremental zero offset on an axis cancels the one that was active on that axis. The offsets on the rest of the axes are not affected.

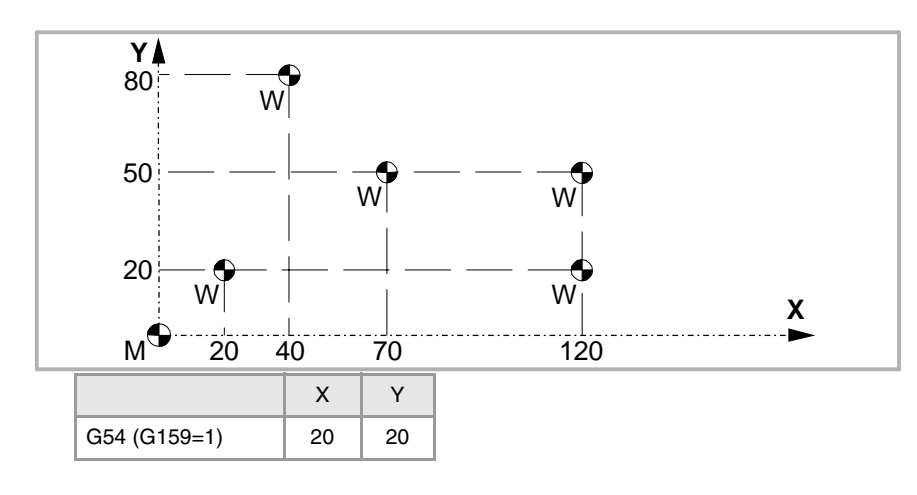

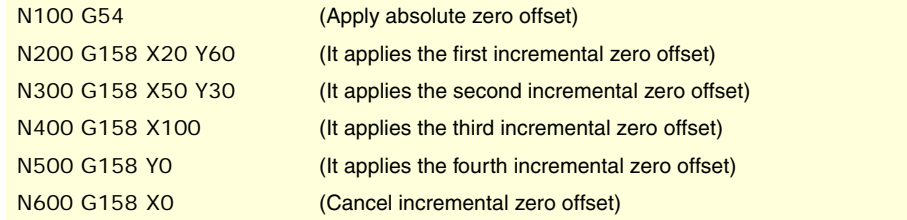

The incremental zero offset is not canceled after applying a new absolute zero offset (G54- G59 or G159).

# **Considerations**

An incremental zero offset, by itself, does not cause any axis movement.

When homing an axis in JOG mode, the incremental zero offset for that axis is canceled.

# **Properties of the function**

Function G158 is modal.

On power-up, the CNC assumes the incremental zero offset that was active when the CNC was turned off. On the other hand, the incremental zero offset is neither affected by functions M02 and M30 nor by RESETTING the CNC.

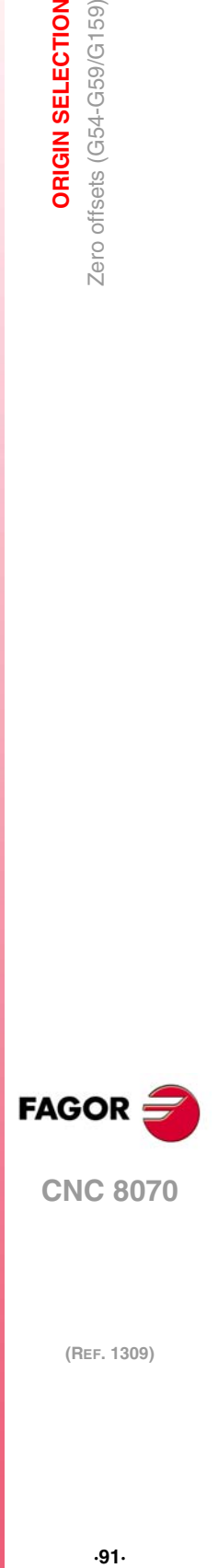

**5.**

ORIGIN SELECTION

Zero offsets (G54-G59/G159)

**CNC 8070** 

## **5.5.3 Excluding axes in the zero offset (G157)**

Excluding axes allows to select on to which axes the next absolute zero offset will not be applied. After applying the zero offset, the programmed axis exclusion is canceled and it has to be programmed again in order to apply it again.

## **Activation**

Axis exclusion must be programmed using function G157 followed by the axes and the value indicating whether that axis is excluded  $(\langle x \rangle = 1)$  or not  $(\langle x \rangle = 0)$ .

The exclusion may also be activated by programming only the axes affected by the exclusion after function G157.

The exclusion and the zero offset may be programmed in the same block. In that case, the exclusion will be activated before applying the zero offset.

G55

(It applies the second zero offset on all the axes)

G157 X Z

(Activation of the exclusion on the X-Z axes)

G57

(It applies the fourth zero offset, except on the X-Z axes. These axes keep the previous zero offset) ···

 $G159 = 8$ 

(It applies the eighth zero offset on all the axes)

#### G59 G157 Y

(It applies the sixth zero offset, except on the Y axis. That axis keeps the previous zero offset) ···

G54

(It applies the first zero offset on all the axes)

Excluding axes does not affect the active zero offsets. If an axis is excluded, when applying a new zero offset, the CNC maintains the one that was active for that axis.

## **Considerations**

Excluding axes does not affect the coordinate preset or the incremental zero offsets which are always applied on to all the axes. Likewise, neither fixture offsets nor PLC offsets are affected.

## **Properties of the function**

Function G157 is modal and it remains active until an absolute zero offset is applied.

On power-up or after an EMERGENCY, the CNC does not assume any axis exclusion.

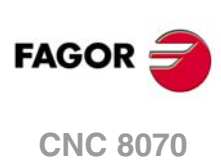

(RFF. 1309)

Zero offsets (G54-G59/G159)

**5.**

# **5.6 Zero offset cancellation (G53)**

Executing function G53 cancels the active zero offset resulting either from a preset (G92) or from a zero offset, including the incremental offset and the defined axis exclusion. It also cancels the zero offset due to a probing operation.

Fixture offsets and PLC offsets are not affected by this function.

Contrary to the #MCS and #MCS ON/OFF instructions that always execute movements referred to machine zero, function G53 allows to execute movements referred to the fixture zero (if it is active).

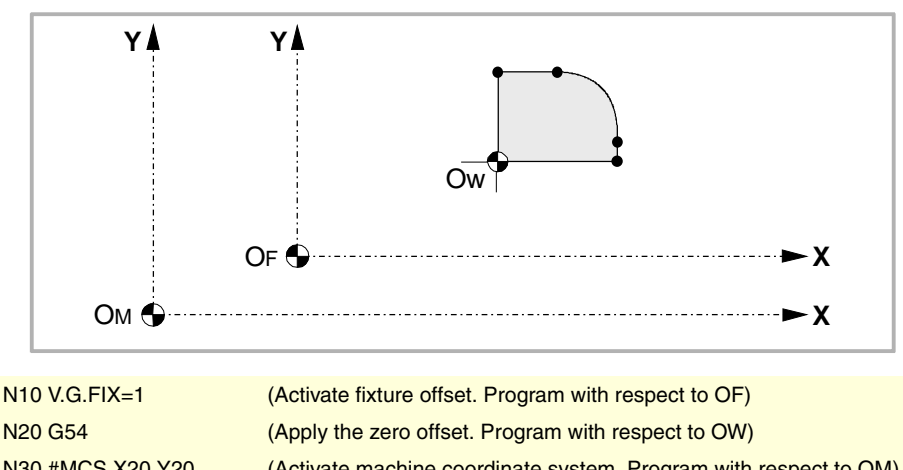

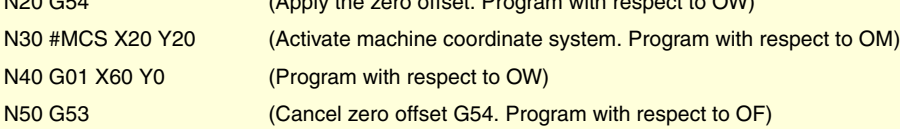

Function G53 may be programmed in any block of the program. When added to a block with path information, the offset or preset is canceled before executing the programmed movement.

# **Considerations**

Function G53, by itself, does not cause any axis movement.

# **Properties of the function**

Function G53 is modal and incompatible with function G92, zero offsets and probing.

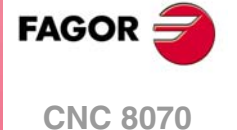

# **5.7 Polar origin preset (G30)**

Function G30 may be used to preset any point of the work plane as the new polar origin. If not selected, it assumes as polar origin the origin of the active reference system (part zero).

## **Programming**

The polar origin preset must be programmed alone in the block. The programming format is "G30 I J", where:

I, J They define the abscissa and ordinate of the new polar origin. They must be defined in absolute coordinates referred to part zero. When programmed, both parameters must be programmed.

If not programmed, it will assume the current tool position as the polar origin.

Therefore, function G30 may be programmed as follows:

G30 I J It assumes as the new polar origin the point whose abscissa is "I" and ordinate "J" referred to part zero.

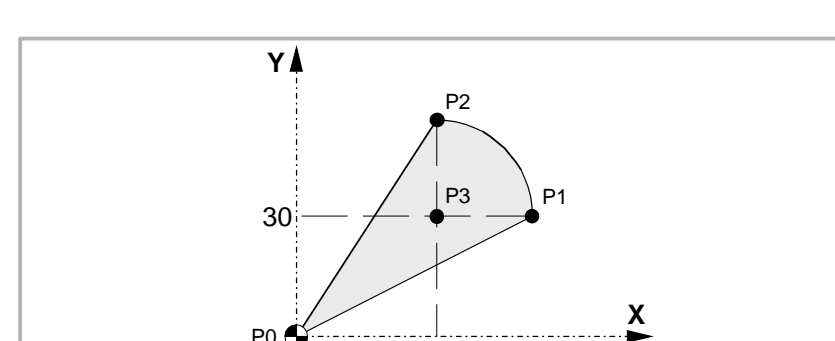

35

G30 The current tool position is assumed as the new polar origin.

Assuming the initial point is X0 Y0:

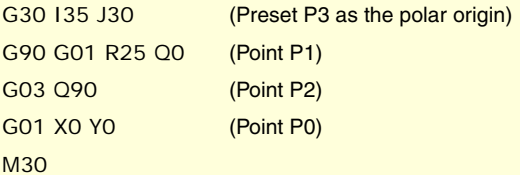

P<sub>0</sub>

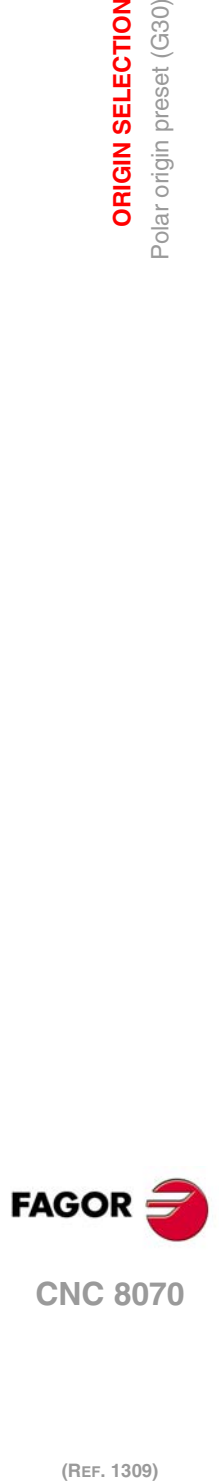

**5.**

**ORIGIN SELECTION**

ORIGIN SELECTION Polar origin preset (G30)

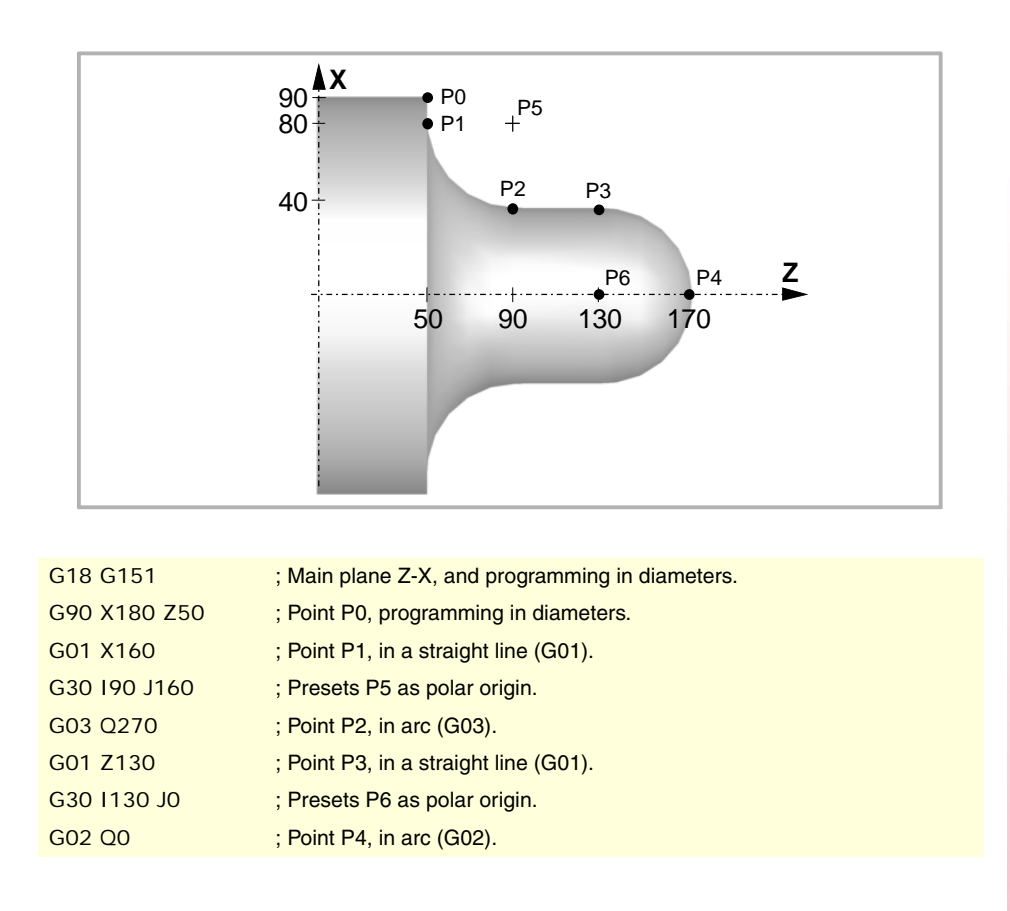

# **Properties of the function**

Function G30 is modal. The polar origin stays active until another value is preset or the work plane is changed. When changing the work plane, it assumes the part zero of that plane as the new polar origin.

On power-up, after an M02 or M30 and after an EMERGENCY or a RESET, the CNC assumes the currently selected part zero as the new polar origin.

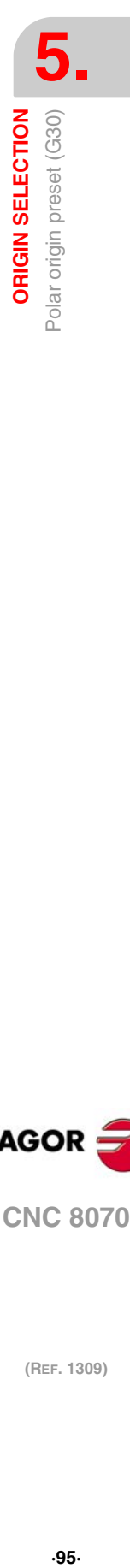

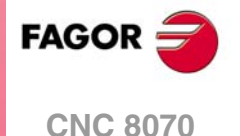

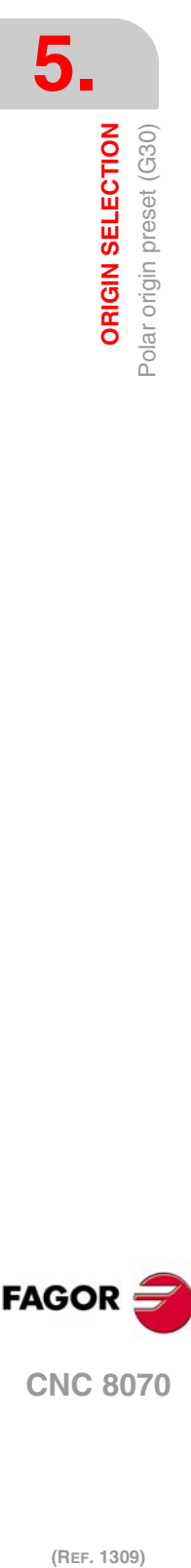

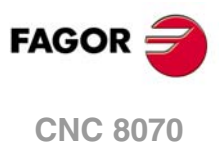

# **TECHNOLOGICAL FUNCTIONS**

# **6**

# **6.1 Machining feedrate (F)**

The machining feedrate may be selected by programmed using the "F" code which remains active until another value is programmed. The programming units depend on the active work mode (G93, G94 or G95) and the type of axis being moved (linear or rotary).

- G94 Feedrate in millimeters/minute (inches/minute).
- G95 Feedrate in millimeters/revolution (inches/revolution).
- G93 Machining time in seconds.

The programmed "F" is effective in linear (G01) or circular (G02, G03) interpolations. Movements in G00 (rapid traverse) are executed in rapid regardless of the programmed "F" value.

# **Movement without programmed feedrate.**

In principle, the CNC will show the corresponding error when programming a movement in G01/G02/G03 without having set a feedrate.

Optionally, the manufacturer may have configured the CNC to make the movements at the maximum machining feedrate, set by machine parameter MAXFEED.

# **Feedrate limitation.**

The manufacturer may have limited the maximum feedrate with machine parameter MAXFEED. When trying to exceed the maximum feedrate via part-program, via PLC or from the operator panel, the CNC limits the feedrate to the maximum value set without showing any error message or warning.

If this parameter is set to zero, the machining feedrate is not limited and the CNC assumes the one set for G00 as the maximum feedrate.

## **Variable to limit the feedrate via PLC.**

(V.)[n].PLC.G00FEED is a variable that may be written from the PLC to set, at a particular moment and in real time, the maximum feedrate of the channel for any type of movement.

# **Feedrate regulation.**

The programmed feedrate "F" may be varied between 0% and 200% using the selector switch on the CNC's operator panel or it may be selected by program or by PLC. However, the maximum override is limited by the machine manufacturer [G.M.P. "MAXOVR"].

When making movements in G00 (rapid traverse), the feedrate override percentage will be fixed at 100% or it may be varied between 0% and 100% depending on how the machine manufacturer has set [G.M.P. "RAPIDOVR"].

When carrying out threading operations, the feedrate percentage will be fixed at 100% of the programmed feedrate.

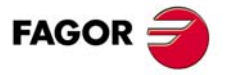

**CNC 8070**

## **Understanding how the CNC calculates the feedrate.**

The feedrate is measured along the tool path, either along the straight line (linear interpolations) or along the tangent of the indicated arc (circular interpolations).

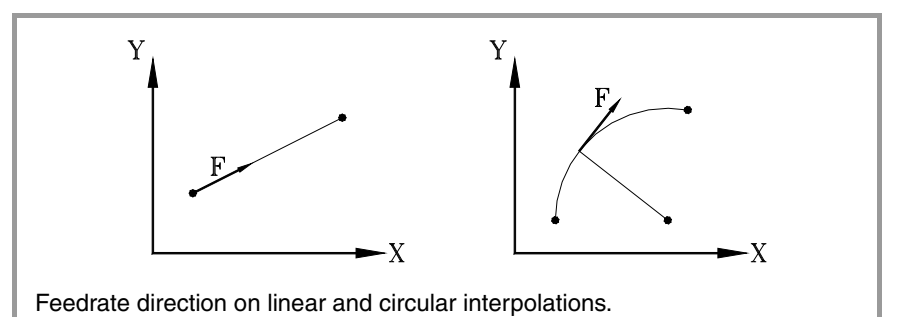

When only the main axes are involved in the interpolation, the relationship between the components of the feedrate on each axis and the programmed "F" is the same as between the displacement of each axis and the resulting programmed displacement.

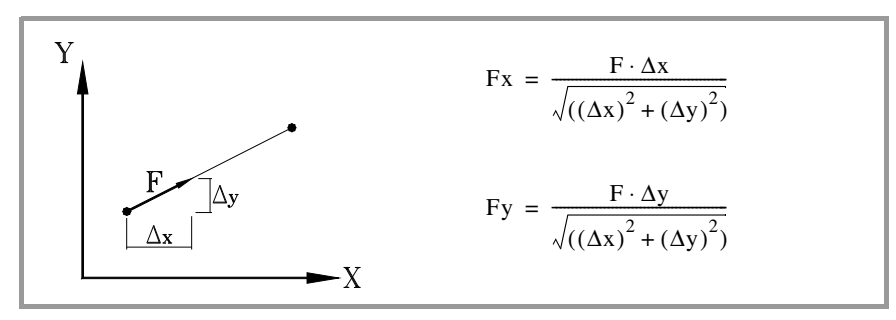

When rotary axes are involved in the interpolations, the feedrate of these axes is calculated so the beginning and the end of their movement coincides with the beginning and the end of the main axes. If the feedrate calculated for the rotary axis is greater than the maximum allowed, the CNC will adapt the programmed "F" so the rotary axis can turn at its maximum speed.

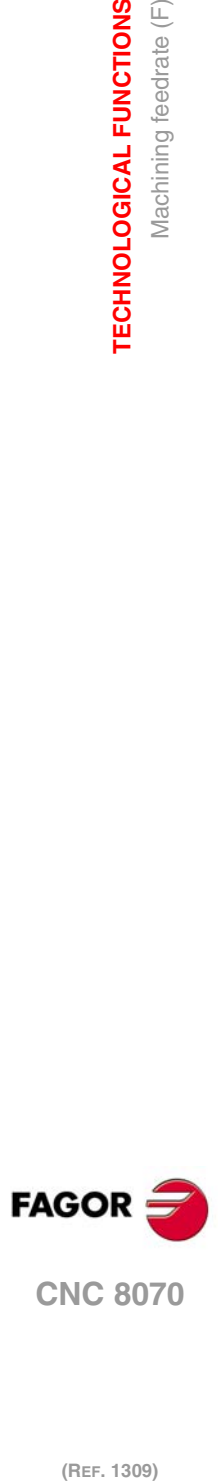

**6.**

**TECHNOLOGICAL FUNCTIONS**

**TECHNOLOGICAL FUNCTIONS**<br>Machining feedrate (F)

# **6.2 Feedrate related functions**

# **6.2.1 Feedrate programming units (G93/G94/G95)**

The functions related to programming units permit selecting whether mm/minute (inches/minute) or mm/revolution (inches/rev.) are programmed or, instead, the time the axes will take to reach their target position.

# **Programming**

The functions related to programming units are:

- G94 Feedrate in millimeters/minute (inches/minute).
- G95 Feedrate in millimeters/revolution (inches/revolution).
- G93 Machining time in seconds.

These functions may be programmed anywhere in the program and they don't have to go alone in the block. If the moving axis is rotary, the programming units will be in degrees instead of millimeters or inches as follows:

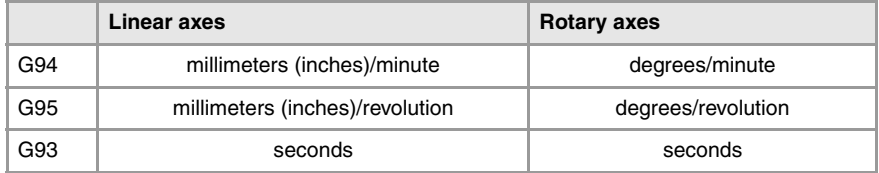

## **G94**

## **Feedrate in millimeters/minute (inches/minute).**

After executing G94, the CNC interprets that the feedrates programmed with the "F" code are in millimeters/minute (inches/minute). If the moving axis is rotary, the CNC interprets that the programmed feedrate is in degrees/minute.

## **G95**

## **Feedrate in millimeters/revolution (inches/revolution)**

After executing G95, the CNC interprets that the feedrates programmed with the "F" code are in mm/rev (inches/rev) of the master spindle of the channel. If the moving axis is rotary, the CNC interprets that the programmed feedrate is in degrees/revolution.

If the spindle does not have an encoder, the CNC will use the programmed theoretical rpm to calculate the feedrate. This function does not affect the movements in G00 which are always executed in millimeters/minute (inches/minute).

## **G93**

**Machining time in seconds**

After executing G93, the CNC interprets that the movements must be carried out in the time period (seconds) indicated by the "F" code.

This function does not affect the movements in G00 which are always executed in millimeters/minute (inches/minute).

# **Properties of the functions**

Functions G93,G94 and G95 are modal and incompatible with each other.

On power-up, after an M02 or M30 and after an EMERGENCY or a RESET, the CNC assumes function G94 or G95 as set by the machine manufacturer [G.M.P. "IFEED"].

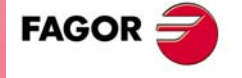

**CNC 8070** 

## **6.2.2 Feedrate blend (G108/G109/G193)**

With these functions, it is possible to blend the feedrate between consecutive blocks programmed with different feedrates.

## **Programming**

The functions related to feedrate blending are:

- G108 Feedrate blending at the beginning of the block.
- G109 Feedrate blending at the end of the block.
- G193 Interpolating the feedrate.

These functions may be programmed anywhere in the program and they don't have to go alone in the block.

## **G108**

## **Feedrate blending at the beginning of the block**

When G108 is active, the adaptation to the new feedrate (by accelerating or decelerating) takes place at the beginning of the next block and the current block ends at the programmed feedrate "F".

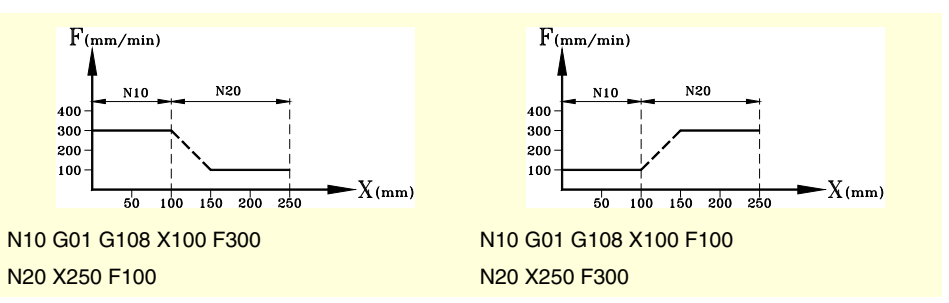

#### **G109**

#### **Feedrate blending at the end of the block**

When programming G109 the adaptation to the new feedrate (by accelerating or decelerating) takes place at the end of the current block so the next block starts executing at its programmed feedrate "F".

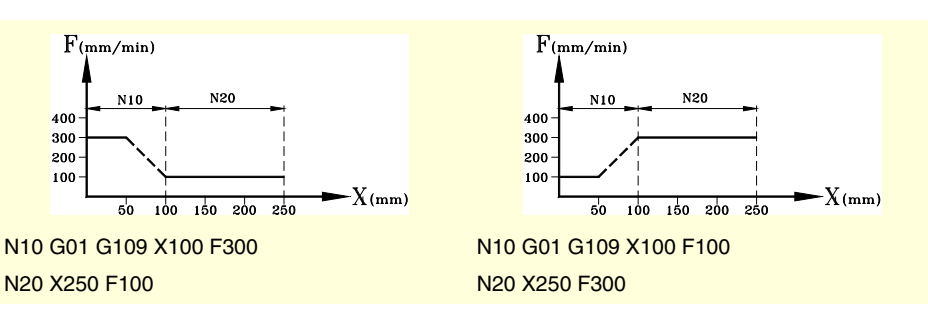

## **G193 Interpolating the feedrate**

When programming G193, the adaptation to the new feedrate is interpolated linearly during the movement programmed in the block.

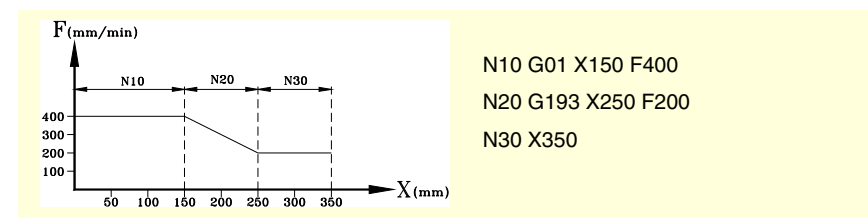

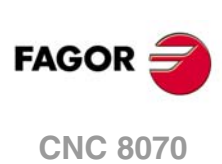

## **Considerations**

Adapting the feedrate (G108 and G109) is only available when the manufacturer has set the CNC to operate with either trapezoidal or square-sine (bell shaped) acceleration. Feedrate interpolation (G193) is only available when the manufacturer has set the CNC to operate with linear acceleration. The type of acceleration active at the CNC may be consulted in general machine parameter SLOPETYPE.

By default, the CNC applies the most restrictive feedrate adaptation in each situation without exceed the feedrate defined for each block. In other words, the CNC applies G108 to raise the feedrate and G109 to lower it.

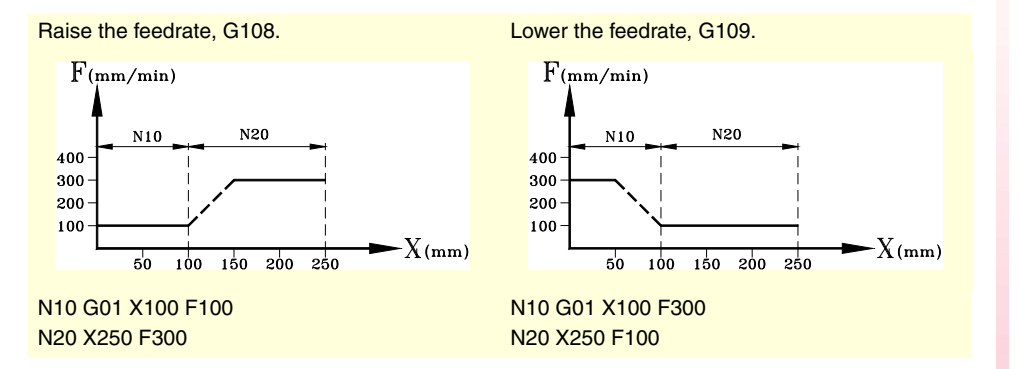

## **Properties of the functions**

Functions G108, G109 andG193 are not modal.

On power-up, after executing an M02 or M30, and after an EMERGENCY or RESET, the CNC applies function G108 to accelerate and G109 to decelerate.

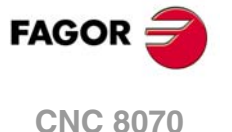

## **6.2.3 Constant feedrate mode (G197/G196)**

With these functions, it is possible to choose whether the feedrate at the tool center is maintained constant while machining or the feedrate at the cutting edge so when working with tool radius compensation, the programmed "F" corresponds to the contact point between the part and the tool.

## **Programming**

The functions related to the feedrate type are:

- G197 Constant tool center feedrate.
- G196 Constant cutting point feedrate.

These functions may be programmed anywhere in the program and they don't have to go alone in the block.

#### **G197**

### **Constant tool center feedrate**

After executing G197, the CNC interprets that the programmed "F" corresponds to the tool center. This means that the feedrate at the cutting point increases on inside arcs and decreases on outside arcs.

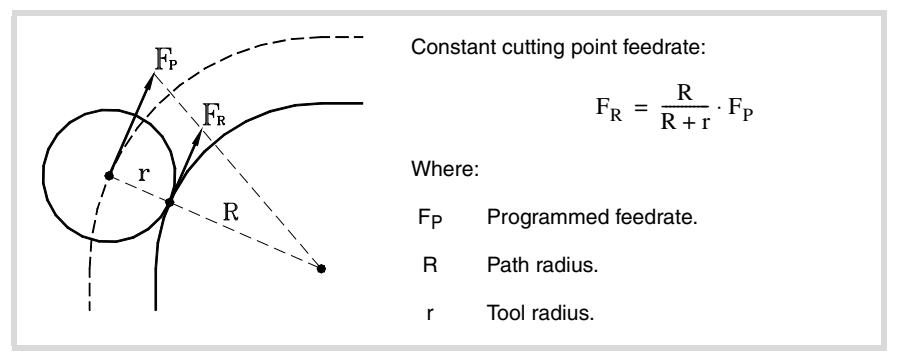

## **G196 Constant cutting point feedrate**

After executing G196, the CNC interprets that the programmed "F" corresponds to the contact point between the tool and the part. This results in a uniform part surface even on arcs.

## **Minimum radius for applying constant feedrate**

Using the instruction "#TANGFEED RMIN [<radius>]" a minimum radius may be set so that constant tangential feedrate is only applied on those arcs whose radius is bigger than the minimum set. If it is not programmed or it is set to zero, the CNC will apply constant tangential feedrate on all the arcs.

The minimum radius is applied from the next motion block on and it keeps its value after executing G197.

## **Properties of the functions**

Functions G197 and G196 are modal and incompatible with each other.

On power-up, after executing an M02 or M30, and after an EMERGENCY or RESET, the CNC assumes function G197.

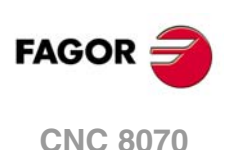

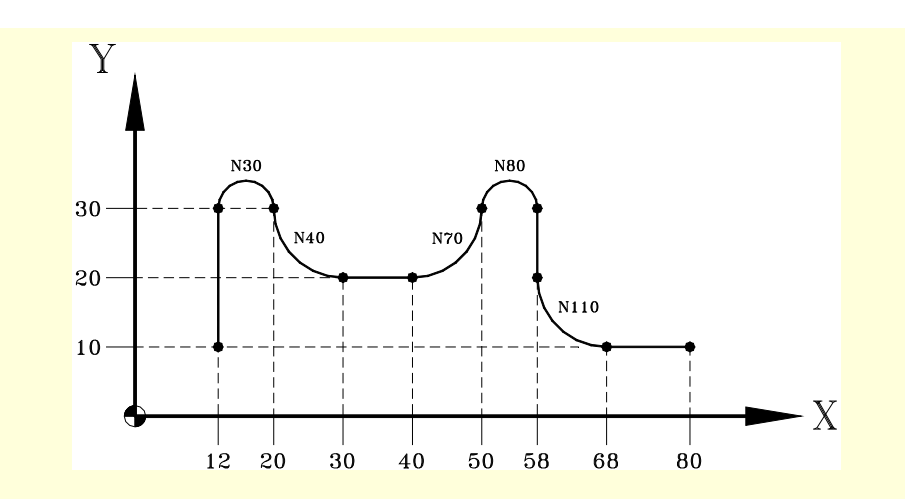

N20 G01 X12 Y30 N30 G02 X20 Y30 R4 (Constant tangential feedrate) N50 #TANGFEED RMIN [5] (Minimum radius = 5) N60 G01 X40 Y20 N70 G03 X50 Y30 R10 (Constant tangential feedrate)

N90 G01 X58 Y20 N100 #TANGFEED RMIN [15] (Minimum radius = 15)

N120 G01 X80 Y10 N130 G01 G40 X100 N140 M30

N10 G01 G196 G41 X12 Y10 F600 (Tool radius compensation and constant tangential feedrate)

N40 G03 X30 Y20 R10 (Constant tangential feedrate)

N80 G02 X58 Y30 R4 (No constant tangential feedrate. RPROGRAMMED < RMINIMUM)

N110 G03 X68 Y10 R10 (No constant tangential feedrate. RPROGRAMMED < RMINIMUM)

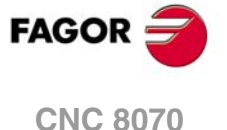

## **6.2.4 Cancellation of the % of feedrate override (G266)**

## **G266**

**Feedrate override at 100%**

This function sets the feedrate override at 100%, which can neither be changed by selector switch on the operator panel nor via PLC.

Function G266 only affects the block where it has been programmed, therefore, it only makes sense to add it to a block that defines a movement (motion block).

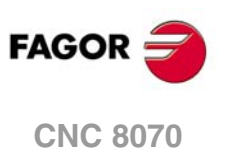

# **6.2.5 Acceleration control (G130/G131)**

These functions allow to change the acceleration and deceleration of the axes and spindles.

## **Programming**

The functions related to acceleration control are:

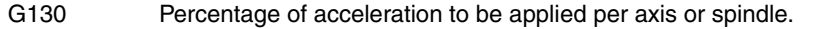

G131 Percentage of acceleration to be applied, global.

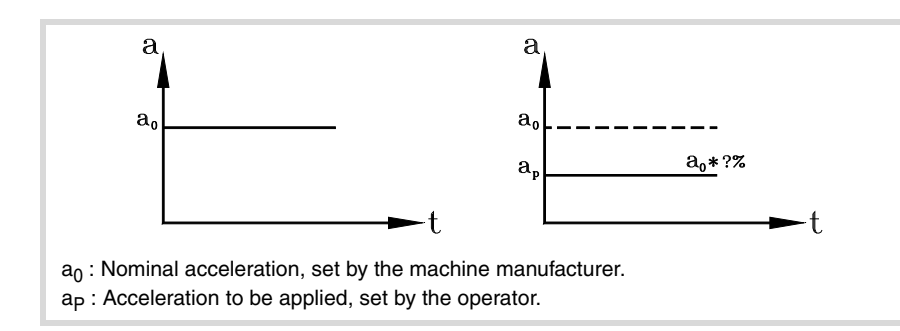

**G130**

**Percentage of acceleration to be applied per axis or spindle.**

The percentage of acceleration to be applied per axis or spindle is set by G130 followed by the axes and spindles together with the percentage to be applied to each of them.

The acceleration values to be applied must be integers (not decimals).

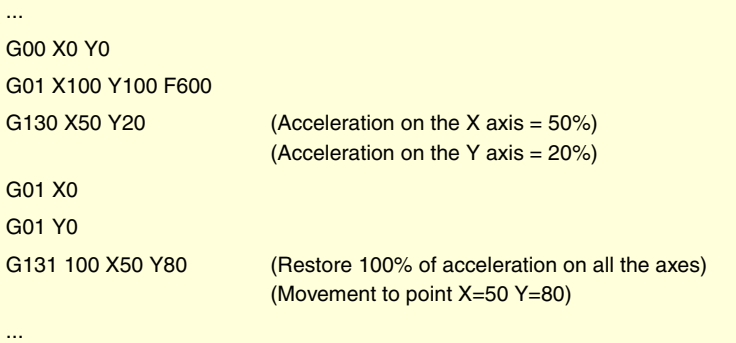

```
G131
Percentage of acceleration to be applied, global
```
The percentage of acceleration to be applied to all the axes and spindles is set by G131 followed by the new acceleration value to be applied.

The acceleration values to be applied must be integers (not decimals).

When added to a motion block, the new values will be assumed before executing the move.

## **Considerations**

The #SLOPE instruction determines the influence of the values defined with these values.

- In rapid positioning (G00)
- In the acceleration or deceleration stage.
- In the jerk of the acceleration or deceleration stages.

The programmed percentages are absolute, in other words, programming a 50% twice means that 50% will be applied, not 25%.

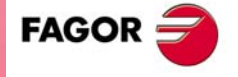

**CNC 8070** 

# **Properties of the functions**

Functions G130 and G131 are modal and incompatible with each other.

On power-up, after an M02, M30, EMERGENCY or a RESET, the CNC restores 100% of acceleration for all the axes and spindles.

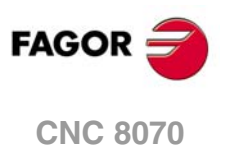

# **6.2.6 Jerk control (G132/G133)**

The jerk of axes and spindles may be modified with these functions.

## **Programming**

The functions associated with jerk control are:

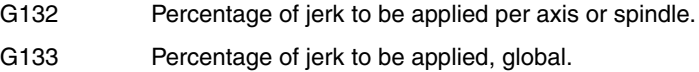

#### **G132**

**Percentage of jerk to be applied per axis or spindle.** 

The percentage of jerk to be applied per axis or spindle is set by G132 followed by the axes and spindles together with the new jerk to be applied to each of them.

The jerk values to be applied must be integers (not decimals).

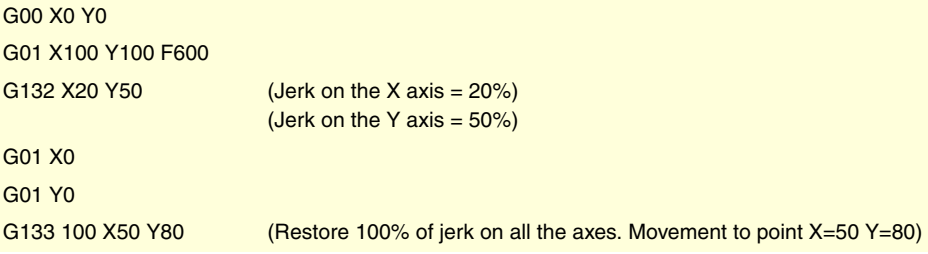

## **G133**

**Percentage of jerk to be applied, global**

The percentage of jerk to be applied to all the axes and spindles is set by G133 followed by the new jerk value to be applied.

The jerk values to be applied must be integers (not decimals).

When added to a motion block, the new jerk values will be assumed before executing the move.

## **Considerations**

The #SLOPE instruction determines whether the new percentages are to be applied or not on to rapid traverse movements (G00).

The programmed percentages are absolute, in other words, programming a 50% twice means that 50% will be applied, not 25%.

## **Properties of the functions**

Functions G132 and G133 are modal and incompatible with each other.

On power-up, after an M02, M30, EMERGENCY or a RESET, the CNC restores 100% of jerk for all the axes and spindles.

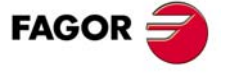

**CNC 8070** 

## **6.2.7 Feed-Forward control (G134)**

Feed-Forward control may be used to reduce the amount of following error (axis lag).

Feed-forward may be applied via machine parameters and via PLC as well as by program. The value defined by PLC will be the one with the highest priority and the one defined by the machine parameters will have the lowest priority.

## **Programming**

**G134 Percentage of Feed-Forward to be applied**

The Feed-Forward percentaje is set by G134 followed by the axes and the new percentage of Feed-Forward to be applied to each axis.

The Feed-forward values to be applied may be defined with up to two decimals.

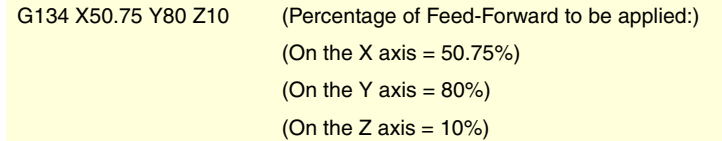

## **Considerations**

The maximum Feed-Forward value to be applied is 120%.

The programmed percentages are absolute, in other words, programming a 50% twice means that 50% will be applied, not 25%.

The value defined with G134 prevails over those defined in the machine parameters, but not over the one defined by PLC.

## **Properties of the functions**

Function G134 is modal.

On power-up, after an M02 or M30, EMERGENCY or a RESET, the CNC restores the Feed-Forward set by the machine manufacturer for each axis.

## **Variable to define the feed-forward from the PLC**

The write variable  $(V.)A.PLCFFGAIN.Xn$  may be used to set the feed-forward for each axis from the PLC. The value defined by this variable prevails over the ones defined by machine parameters or by program.

Setting this variable with a negative value cancels its effect (a zero value is also valid). This variable is initialized neither by a reset nor when validating the parameters.

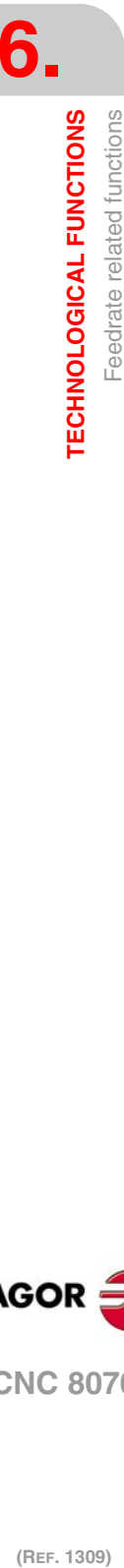

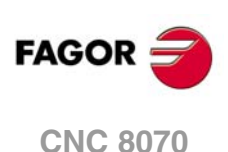
# **6.2.8 AC-Forward control (G135)**

AC-Forward control may be used to improve system response in acceleration changes and reduce the amount of following error (axis lag) on the acceleration and deceleration stages.

AC-forward may be applied via machine parameters and via PLC as well as by program. The value defined by PLC will be the one with the highest priority and the one defined by the machine parameters will have the lowest priority.

#### **Programming**

**G135 Percentage of AC-Forward to be applied**

The AC-Forward percentaje is set by G135 followed by the axes and the new percentage of AC-Forward to be applied to each axis.

The AC-forward values to be applied may be defined with up to one decimal.

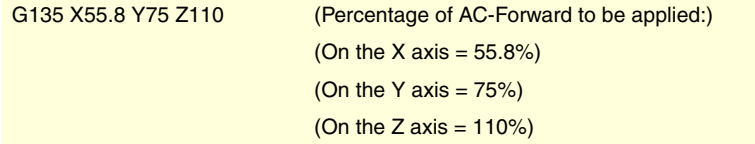

#### **Considerations**

The maximum AC-Forward value to be applied is 120%.

The programmed percentages are absolute, in other words, programming a 50% twice means that 50% will be applied, not 25%.

The value defined with G135 prevails over those defined in the machine parameters, but not over the one defined by PLC.

#### **Properties of the functions**

Function G135 is modal.

On power-up, after an M02 or M30, EMERGENCY or a RESET, the CNC restores the AC-Forward set by the machine manufacturer for each axis.

#### **Variable to define the AC-forward from the PLC**

The write variable  $(V.)A.PLCACGAIN.Xn$  may be used to set the AC-forward for each axis from the PLC. The value defined by this variable prevails over the ones defined by machine parameters or by program.

Setting this variable with a negative value cancels its effect (a zero value is also valid). This variable is initialized neither by a reset nor when validating the parameters.

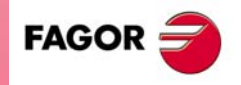

**CNC 8070** 

# **6.3 Spindle speed (S)**

The spindle speed is selected by program using the spindle name followed by the desired speed. The speeds of all the spindles of the channel may be programmed in the same block. See chapter *["7 The spindle. Basic control."](#page-118-0)*.

S1000  $S1 = 500$ S1100 S1=2000 S4=2345

The programmed speed stays active until another value is programmed. On power-up, after executing an M02 or M30, and after an emergency or reset, the spindles assume a ·0· speed.

The speed may be programmed in rpm or in m/min (feet/min), depending on whether G197 or G196 is active. The default units are rpm.

#### **Spindle start and stop**

Defining a speed does not imply starting the spindle. The startup is defined using the following auxiliary functions.

- M03 Starts the spindle clockwise.
- M04 Starts the spindle counterclockwise.
- M05 Stops the spindle.

#### **Maximum speed**

The maximum turning speed in each range (gear) is limited by the machine manufacturer. When programming a higher turning speed, the CNC limits its value to the maximum allowed by the active range (gear). The same thing occurs when trying to exceed the maximum limits using the "+" and "-" keys of the operator panel or doing it via PLC or by program.

#### **Speed override**

The programmed "S" speed may be varied between 50% and 120% using the "+" and "-" of the operator panel or via PLC. However the maximum and minimum variation may be different depending on how the machine manufacturer has set [A.M.P. "MINOVR" and "MAXOVR"].

Likewise, the incremental step associated with the "+" and "-" keys of the Operator Panel to change the programmed spindle speed "S" will be 10; but this value may be different depending on the setting of axis machine parameter ["STEPOVR"]

During threading operations, the programmed speed cannot be overridden and it will be set at 100% of the programmed "S" speed.

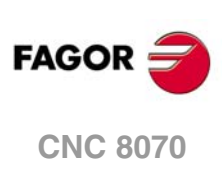

# **6.4 Tool number (T)**

The "T" code identifies the tool to be selected. The tools may be in a magazine managed by the CNC or in a manual magazine (referred to as ground tools).

The programming format is T<0-4294967294> and it can be programmed using parameters and arithmetic expressions. In these cases, by default, the value calculated is rounded up to an integer. If the result is negative, the CNC will issue the pertinent error message.

# **Definition**

To select a tool, it must be previously defined. To do that, the CNC offers a table where the user may define the data for each tool. On the other hand, when having a magazine managed by the CNC, one must define the magazine position occupied by each tool. To do that, the CNC offers a table where the user may define the position of each tool. The table data may be defined:

- Manually from the CNC's front panel (as described in the Operating Manual).
- Via program, using the associated variables (as described in the relevant chapter of this manual).

# **Select a tool**

The tool required for machining may be selected by program using the " $T$ <n>" code where <n> is the tool number.

• On a lathe, the "T" code selects the tool in the tool holder.

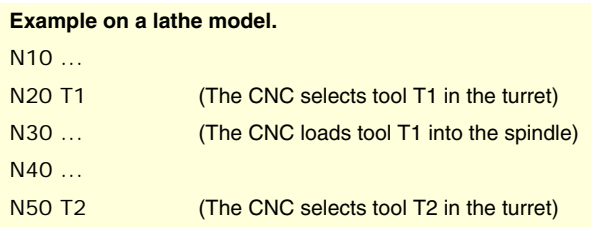

• On a milling machine, The "T" code only selects the tool. After selecting a tool, function M06 must be programmed to load it into the spindle. Loading/unloading is carried out depending on the subroutine associated with the M06 (if so defined by the machine manufacturer).

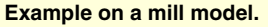

N10 ...

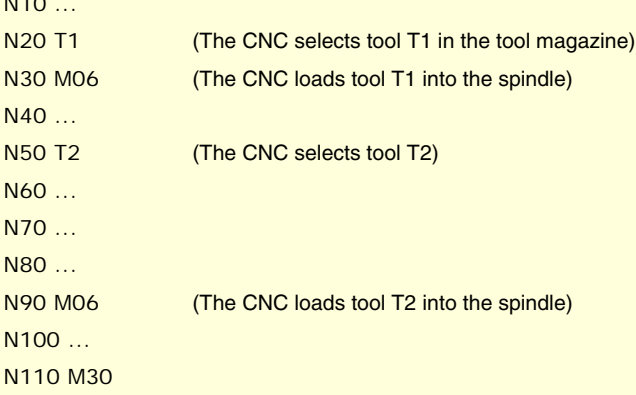

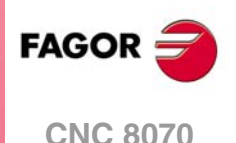

#### **Loading and unloading a tool in the magazine**

To load the tools into the magazine, the magazine must be in load mode. To unload the tools from the magazine, the magazine must be in unload mode. The tools are loaded from ground to the magazine going through the spindle and are unloaded to ground going through the spindle.

The magazine's work mode is set by variable  $V \cdot [n]$ . TM. MZMODE where n is the channel number. Depending on the value of the variable, the manager will assume one of the following work modes.

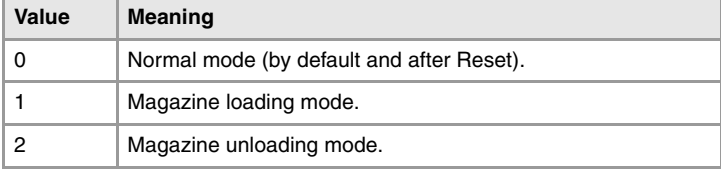

Once the magazine is load or unload mode, the operation is carried out from the program using the code T*n*where *n* is the tool number. Once the tools have been loaded or unloaded, the magazine must be set to normal mode (value of ·0·).

```
V.I11.TM.MZMODE = 1T1 M6
T2 M6
···
V.[1].TM.MZMODE = 0
```
#### **Loading a tool in a specific magazine position**

Some tools, due to their characteristics (size, weight, etc.) must be placed in a specific magazine position.

The command POS*n* defines the magazine position for the tool. It must always be programmed in the same block as T*n*.

```
V.[1].TM.MZMODE = 1T3 M6 POS24
   (Places tool 3 in magazine position 24)
···
V.[1].TM.MZMODE = 0
```
The magazine position can only selected when the magazine is in load mode. Otherwise, it issues the relevant error message.

#### **Loading a tool in a system with several magazines**

When using more than one tool magazine, one must indicate in which one of them the tool is to be loaded using the codem $Zn$ , where  $n$  indicates the magazine number. It must always be programmed in the same block as T*n*.

```
T1 MZ1 M6
    (Place tool 1 in the first magazine)
T8 MZ2 POS17 M6
    (Place tool 8 in position 17 of the second magazine)
```
# **Considerations. The tool and the M06 function.**

The machine manufacturer may have associated a subroutine with the "T" code, that will be executed automatically when selecting the tool. If the M06 has been included in this subroutine, the tool will be loaded into the spindle when executing the "T" code.

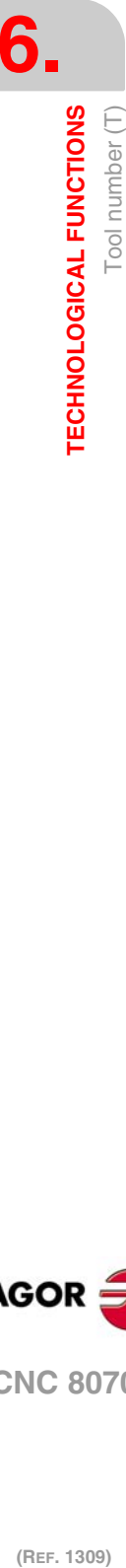

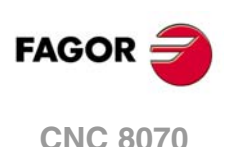

#### **Positioning a turret magazine.**

The CNC allows positioning the turret in a particular position whether there is a tool in the indicated position or not. If the selected position contains a tool, the CNC assumes it as programmed tool; otherwise, the CNC assumes T0.

#### **Programming.**

When programming this instruction, you must define the magazine number and the position to be selected on the turret. The new position of the turret may be defined either incrementally, defining the number of positions to rotate and the rotating direction, or absolutely, defining the position to reached.

The programming format is the following; the list of arguments appears between curly brackets and the optional ones between angle brackets.

#ROTATEMZ{mz} P{pos}  $\#$ ROTATEMZ{mz} { $\pm$ n}

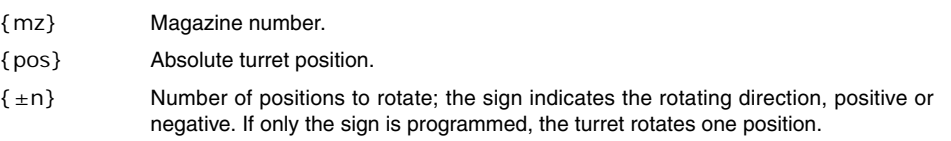

#ROTATEMZ1 P5

(Absolute position; select position 5).

#ROTATEMZ2 +3

(Incremental positioning; rotate the turret 3 positions in positive direction). #ROTATEMZ1 -7

(Incremental positioning; rotate the turret 7 positions in negative direction). #ROTATEMZ2 +

(Incremental positioning; rotate the turret 1 position in positive direction). #ROTATEMZ1 -

(Incremental positioning; rotate the turret 1 position in negative direction).

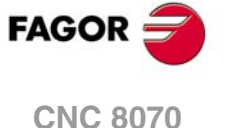

# **6.5 Tool offset number (D)**

The tool offset contains the tool dimensions. Each tool may have several offsets associated with it in such a way that when using combined tools having parts with different dimensions, a different offset number will be used for each of those parts.

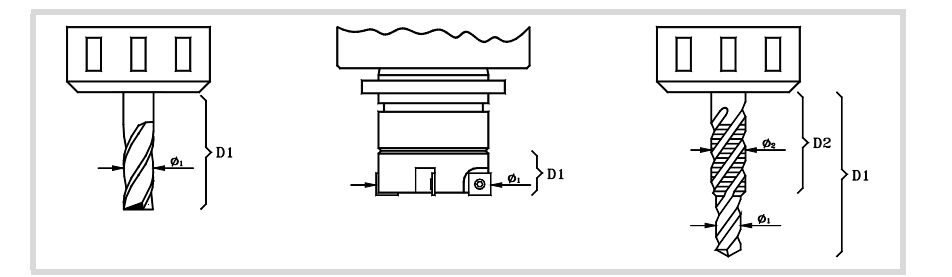

When activating a tool offset, the CNC assumes the tool dimensions defined for that offset, therefore when working with tool radius or length compensation, the CNC will apply those dimensions for compensating the path.

#### **Defintion**

To activate an offset, it must be previously defined. To do that, the CNC offers a portion of the tool table where the user may define several offsets. The table data may be defined:

- Manually from the CNC's front panel (as described in the Operating Manual).
- Via program, using the associated variables (as described in the relevant chapter of this manual).

The offsets are only associated with the tool for which they have been defined. This means that when activating a tool offset, the offset of the corresponding active tool will be activated.

# **Activation**

Once the tool offsets have been defined in the table, they may be selected by program using the "D<n>" code where <n> is the number of the offset to be applied. The offset number may also be defined using a parameter or an arithmetic expression.

If no tool offset is programmed, the CNC assumes tool offset D1.

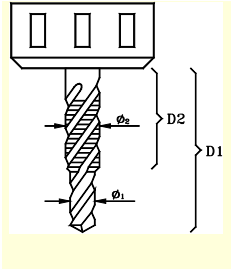

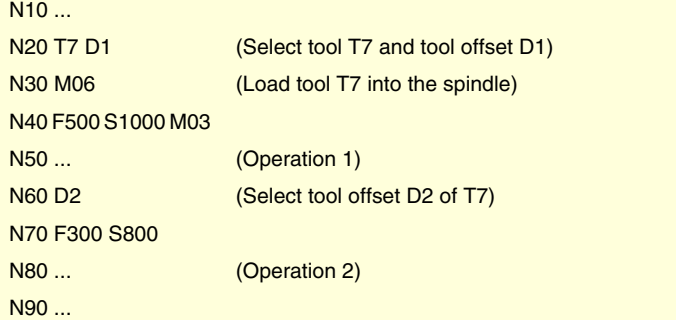

Only one tool offset may be active at a time; therefore, activating a tool offset will cancel the previous one. Programming "D0" will cancel the active offset.

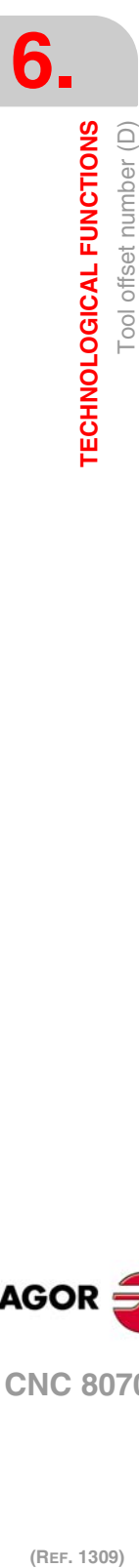

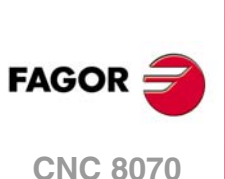

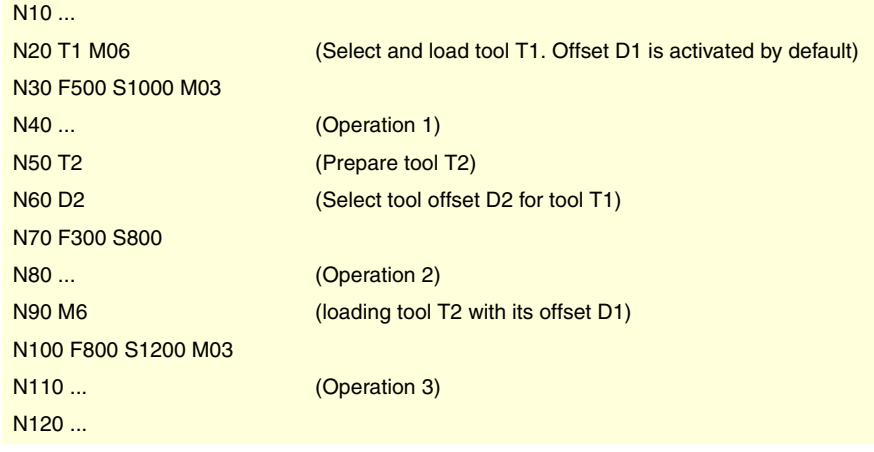

# **Considerations**

Activating the tool offset also activates tool length compensation. This compensation is also activated after a tool change because it "D1" is assumed after the change (if another one has not been programmed).

Canceling the tool offset with "D0" also cancels tool length and radius compensation.

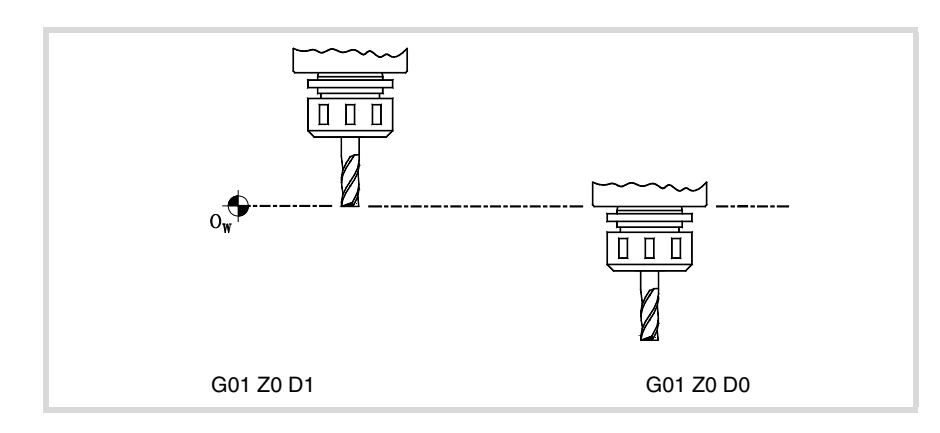

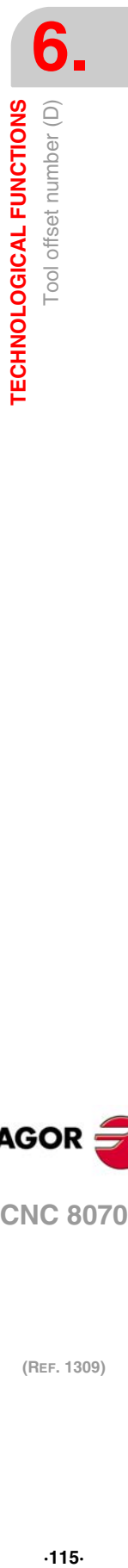

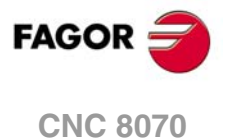

# **6.6 Auxiliary (miscellaneous) functions (M)**

Auxiliary "M" functions are related to the overall CNC program execution and the control of the various devices of the machine such as spindle gear change, coolant, tool changes and so on.

#### **Programming**

Up to 7 "M" functions may be programmed in a block. The programming format is M<0 - 65535>, and it can be programmed using parameters and arithmetic expressions. In these cases, by default, the value calculated is rounded up to an integer. If the result is negative, the CNC will issue the pertinent error message.

#### **Execution**

Depending on how they have been set by the machine manufacturer ("M" function table):

• The "M" functions will be executed before or after the movement of the block where they were programmed.

When setting an "M" to be executed after the move of the block, depending on the active function G05 or G07:

- G05 The "M" function is executed with the theoretical end of the movement (when the axes have not reached position).
- G07 The "M" function is executed with the real end of the movement (when the axes are already in position).
- The CNC will wait or not for the confirmation that the "M" function has been executed before resuming program execution. If it has to wait for confirmation, it will have to be received before or after executing the movement of the block where it has been programmed.
- The "M" functions that have not been set in the table will be executed before the movement of the block where they have been programmed and the CNC will wait for the "M-done" confirmation before executing the movement of the block.

Certain "M" functions have a particular internal meaning in the CNC. The section on *["6.6.1 List of "M" functions"](#page-116-0)* in this chapter shows a list of these functions with their internal meaning for the CNC.

#### **Associated subroutine**

The "M" functions may have an associated subroutine that will be executed instead of the function.

If, within a subroutine associated with an "M" function, the same "M" function is programmed, this function will be executed, but not its associated subroutine.

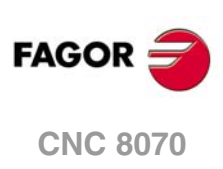

# <span id="page-116-0"></span>**Program Interruption (M00/M01)**

**M00**

**Program stop.**

Function M00 interrupts the execution of the program. It does not stop the spindle or initialize the cutting conditions.

The [CYCLE START] key of the operator panel must be pressed again in order to resume program execution.

This function should be set in the "M" function table so it is executed at the end of the block where it is programmed.

#### **M01**

**Conditional program stop.**

When the external conditional stop switch is active (PLC signal "M01 STOP"), it interrupts program execution. It does not stop the spindle or initialize the cutting conditions.

The [CYCLE START] key of the operator panel must be pressed again in order to resume program execution.

This function should be set in the "M" function table so it is executed at the end of the block where it is programmed.

# **Tool change (M06)**

**M06**

**Tool change.**

The M06 function executes the tool change. The CNC will manage the tool change and update the table for the tool magazine.

This function should be set in the "M" table so it executes the subroutine corresponding to the tool changer installed on the machine.

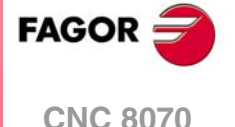

# **6.7 Auxiliary functions (H)**

Auxiliary "H" functions are used to send information out to the PLC. They differ from the "M" functions in that the "H" functions do not wait for confirmation that the function has been executed in order to go on executing the program.

#### **Programming**

Up to 7 "H" functions may be programmed in the same block. The programming format is H<0 - 65535>, and it can be programmed using parameters and arithmetic expressions. In these cases, by default, the value calculated is rounded up to an integer. If the result is negative, the CNC will issue the pertinent error message.

# **Execution**

The auxiliary "H" functions are executed at the beginning of the block where they have been programmed.

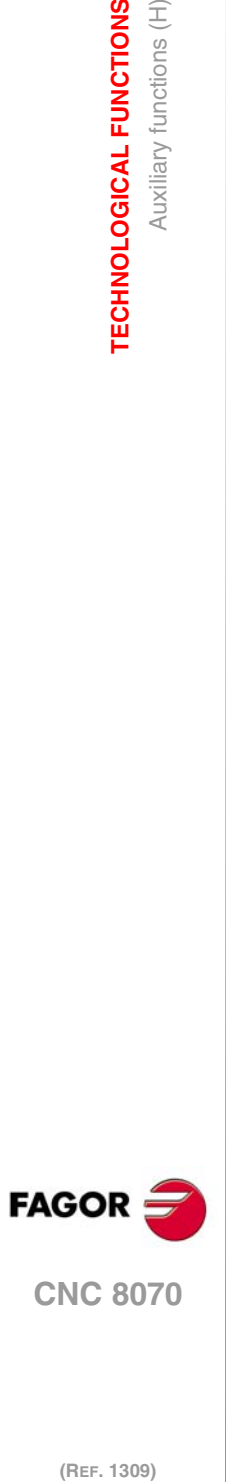

**6.**

**TECHNOLOGICAL FUNCTIONS**

**TECHNOLOGICAL FUNCTIONS**<br>Auxiliary functions (H)

# <span id="page-118-0"></span>**THE SPINDLE. BASIC CONTROL.**

The CNC can have up to four spindles distributed between the various channels of the system. A channel may have one, several or no spindles associated with it.

**7**

Each channel can only control its spindles; it is not possible to start up or stop the spindles of another channel directly. Indirectly, the CNC can control the spindles of another channel using the instruction #EXBLK.

#### **Multi-spindle channel**

A multi-spindle channel is one that has two or more spindles. Via part-program or MDI, it is possible to indicate which spindle the commands are directed to; when not indicated, the commands are directed to the master spindle of the channel.

All the spindles of the channel may be running at the same time. Also, each of them may be in a different mode; turn in different directions, be in positioning mode, etc.

#### **Master spindle of the channel**

The master spindle is the main spindle of the channel. In general, whenever a channel has a single spindle, it will be its master spindle. When a channel has several spindles, the CNC will choose the master spindle according to the established criteria. See *["7.1 The master](#page-119-0) [spindle of the channel"](#page-119-0)* on page 120.

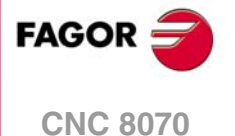

# <span id="page-119-0"></span>**7.1 The master spindle of the channel**

The master spindle is the main spindle of the channel. It is the spindle that receives the commands when no specific spindle is mentioned. In general, whenever a channel has a single spindle, it will be its master spindle.

#### **CNC criterion for selecting the master spindle after executing M02, M30 or after an emergency or a reset or restarting the CNC.**

The selection of the master spindle in the channel depends on machine parameter MASTERSPDL. This parameter indicates whether the channel keeps the current master spindle or recovers its original master spindle after executing M02, M30 or after an emergency or reset or restarting the CNC.

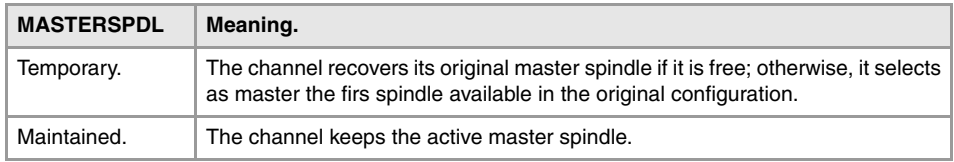

When a channel does not keep its master spindle, on CNC power-up and after a reset, the channel assumes as master spindle the first spindle defined by the machine parameters of the channel (original master). If this spindle is parked or "handed out" to another channel, the channel assumes as master spindle the next spindle defined by the machine parameters and so on. If the channel does not have spindles of the original configuration (the one defined by the machine parameters) because they are parked or "handed out", it assumes as master spindle the first one of the current configuration that is not parked.

#### **Exchanging spindles between channels.**

When spindles are being exchanged between channels, the behavior of this parameter also depends on parameter AXISEXCH that sets whether the channel change of a spindle is temporary or permanent. If the current master spindle of the channel is a spindle "loaned" by another channel and its permission to change channels is temporary (AXISEXCH  $=$ Temporary), the spindle returns to its original channel.

#### **Which one is the master spindle after executing M30?**

When executing an M30, it follows the same criteria, but considering that after executing this function, the temporary spindle swaps are not undone; they are undone at the beginning of the next program. This means that the original master might not be available after executing an M30, but it will be at the beginning of the next program. In this situation, after an M30, the channel will temporarily assume a master spindle that will change at the beginning of the next program.

#### **Which one is the master spindle after modifying the configuration of the channel?.**

If no master spindle is indicated, after parking or swapping spindles, it assumes one according to the following criteria. In general, whenever a channel has a single spindle, it will be its master spindle.

- If the whole system only has one spindle, it will be the master spindle of the current channel.
- If a spindle is added to a channel that does not have one, it will be the master spindle.
- If a channel releases its master spindle and it has only one spindle left, this one will be its new master spindle.
- If a channel having two spindles but no master spindle releases one of them, the remaining one will be its master spindle.
- At first, in a channel with several spindles, the master spindle will be the one configured by machine parameters.

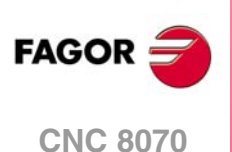

• If two or more spindles remain in a channel and none of the previous rules can be applied, it applies the following criteria.

If any of the spindles is the original master, it is assumed as master spindle. If it is parked, it selects the next spindle from the original configuration (those defined by the machine parameters) and so on.

If no spindles from the original configuration are available in the channel, it assumes as master spindle the first one of its current configuration. If it is parked, it selects the next spindle and so on.

#### **Which one is the master spindle after parking or unparking spindles?**

The same treatment is applied as when modifying the configuration of the channel.

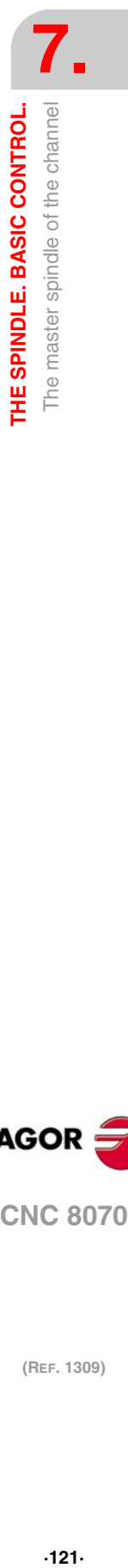

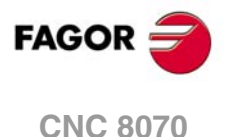

#### **7.1.1 Manual selection of a master spindle**

#### **Selecting a new master spindle**

Whenever a channel has a single spindle, it will be its master spindle. When a channel has several spindles, the CNC will choose the master spindle according to the criteria described earlier. However, a different master spindle may be selected via MDI or via part-program using the #MASTER instruction.

#### **Programming format.**

#MASTER sp

sp Spindle name.

#MASTER S #MASTER S2

#### **Canceling the master spindle**

The master spindle may be selected at any time. If the master spindle changes channels, the channel will select a new master spindle according to the criterion described earlier.

On power-up, after executing an M02 or M30, and after an emergency or reset, the CNC acts as defined by the OEM (parameter MASTERSPDL).

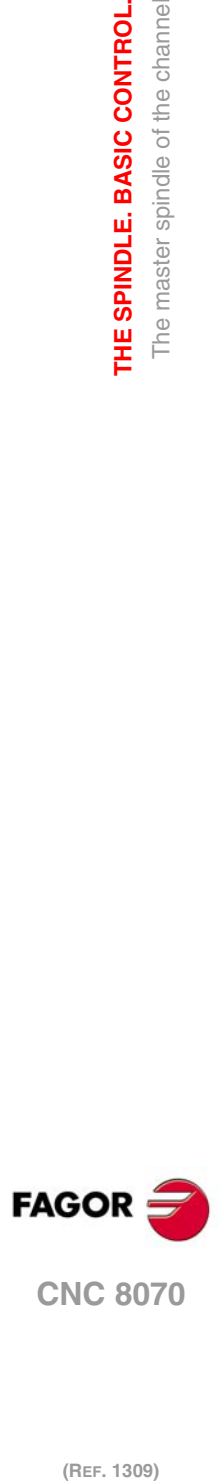

**7.**

**THE SPINDLE. BASIC CONTROL.**

THE SPINDLE. BASIC CONTROL. The master spindle of the channel

# **7.2 Spindle speed**

The spindle speed is selected by program using the spindle name followed by the desired speed. The speeds of all the spindles of the channel may be programmed in the same block. It is not possible to program the speed of a spindle that is not in the channel.

The programmed speed stays active until another value is programmed. On power-up, after executing an M02 or M30, and after an emergency or reset, the spindles assume a ·0· speed.

#### **Programming format**

The spindle may have any name in the S, S1...S9 range. There is no need to program the "=" sign for the "S" spindle.

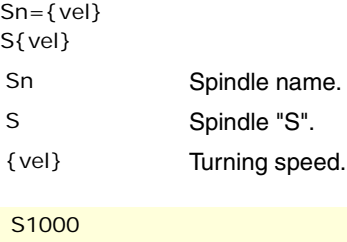

 $S1 = 500$ S1100 S1=2000 S4=2345

The speed may be programmed in rpm or in m/min (feet/min), depending on whether G197 or G196 is active. The default units are rpm.

#### **Spindle start and stop**

Defining a speed does not imply starting the spindle. The startup is defined using the following auxiliary functions. See *["7.3 Spindle start and stop"](#page-125-0)* on page 126.

- M03 Starts the spindle clockwise.
- M04 Starts the spindle counterclockwise.
- M05 Stops the spindle.

# **Speed ranges (gears)**

Each spindle may have up to 4 different ranges (gears). Each gear means a speed range for the CNC work in. The programmed speed must be within the active gear; otherwise, a gear change will be required. The CNC does not admit speeds higher than the one defined for the last gear.

The gear change may be automatic or manual. When the change is manual, the gear is selected with auxiliary functions M41 through M44. When the change is automatic, the CNC itself generates these functions according to the programmed speed. See *["7.4 Gear](#page-127-0) change."* [on page 128.](#page-127-0)

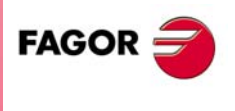

**CNC 8070** 

**(REF. 1309)**

 $.123.$ 

#### <span id="page-123-0"></span>**7.2.1 G192. Turning speed limit**

Function G192 limits the spindle turning speed in both work modes; G96 and G97. This function is especially useful when working at constant cutting speed while machining large parts or when doing spindle maintenance work.

If function G192 is not programmed, the turning speed is limited by machine parameter G00FEED of the gear.

#### **G192. Programming the turning speed limit**

The turning speed limit is set by programming function G192 and then the maximum speed for each spindle. This function may be programmed while the spindle is running; in this case, the CNC will limit the speed to the new programmed value.

#### **Programming format**

The spindle may have any name in the S, S1...S9 range. There is no need to program the "=" sign for the "S" spindle.

G192 Sn={vel} G192 S{vel}

{vel} Maximum spindle speed.

G192 S1000 G192 S1=500

The maximum turning speed is always set in RPM. It is possible to program using arithmetic parameters, variables or expressions.

#### **Properties of the function and Influence of the reset, turning the CNC off and of the M30 function.**

Function G192 is modal.

The CNC cancels function G192 on power-up or after an emergency. After executing an M02 or M30, and after a reset, the CNC cancels maintains function G192.

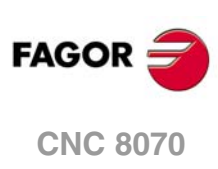

# **7.2.2 Constant surface speed**

# **i**

*The following functions are oriented to lathe type machines. In order for Constant Surface Speed mode to be available, the machine manufacturer must have set one of the axis -face axis- (usually axis perpendicular to the shaft of the part).*

The functions related to spindle speed programming may be used to select either Constant Surface Speed mode or Constant turning speed mode. Constant Surface Speed is only available at the master spindle of the channel.

G96 - Constant surface speed.

G97 - Constant turning speed.

At constant surface speed, the CNC changes the spindle speed as the perpendicular axis moves in order to maintain the cutting speed constant between the tool and the part, thus optimizing the machining conditions. When working at constant surface speed, it is recommended to limit by program the maximum turning speed that the spindle can reach. See *["7.2.1 G192. Turning speed limit"](#page-123-0)* on page 124.

#### **G96. Constant surface speed.**

The G96 function only affects the master spindle of the channel.

After executing G96, the CNC interprets that the spindle speeds programmed for the master spindle of the channel are in meters/minute (feet/minute). This work mode is activated when programming a new speed while G96 is active.

This function may be programmed anywhere in the program and it doesn't have to go alone in the block. It is recommended to program the speed in the same block as the G96 function. The spindle gear (range) must be selected in the same block or in a previous one.

# **G97. Constant turning speed**

The G97 function affects all the spindles of the channel.

After executing G97, the CNC interprets that the spindle speeds programmed are in rpm and starts working at constant turning speed.

This function may be programmed anywhere in the program and it doesn't have to go alone in the block. It is recommended to program the speed in the same block as the G97 function; if not programmed, the CNC assumes as programmed speed the one the spindle is currently turning at. The gear may be selected at any time.

# **Properties of the function and Influence of the reset, turning the CNC off and of the M30 function.**

Functions G96 and G97 are modal and incompatible with each other.

The CNC assumes function G97 on power-up or after an emergency. After executing an M02 or M30, and after a reset, the CNC cancels maintains function G96 or G97 that was active before.

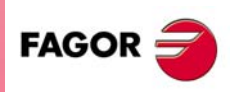

**CNC 8070** 

**(REF. 1309)**

 $.125.$ 

# <span id="page-125-0"></span>**7.3 Spindle start and stop**

A speed must be set in order to start up a spindle. The spindle start-up and stop are defined using the following auxiliary functions.

- M03 Start the spindle clockwise.
- M04 Start the spindle counterclockwise.
- M05 Stop the spindle.

These functions are modal and incompatible with each other and with function M19.

#### **M03/M04. Start the spindle clockwise/counterclockwise.**

Function M03 starts the spindle clockwise and function M04 counterclockwise. These functions should be set in the "M functions" table so they are executed at the end of the block where it is programmed.

These functions may be defined together with the programmed speed or in a separate block. If the block where they are programmed does not mention any spindle, they will be applied to the master spindle of the channel.

```
S1000 M3
```
(The spindle "S" starts clockwise at 1000 rpm) S1=500 M4

(The spindle "S1" starts counterclockwise at 500 rpm)

```
M4
```
(The master spindle starts counterclockwise)

If several spindles are programmed in a single block, functions M3 and M4 apply to all of them. To start the spindles in different directions, define next to each M function the spindle it is associated with, as follows.

```
M3.S / M4.S M3 or M4 associated with the spindle S.
```

```
S1000 S2 = 456 M3
```
(Spindle "S" turning at 1000 rpm and S2 at 456 rpm, both clockwise) M3.S S1000 S2=456 M4.S2

(The spindle "S" turns clockwise at 1000 rpm)

(The spindle "S2" turns counterclockwise at 456 rpm)

#### **M05. Stop the spindle.**

Function M05 stops the spindle.

To stop a spindle, define next to the M5 the spindle it is associated with, as follows. If it does not mention any spindle, it applies to the master spindle.

M5.S Function M5 associated with the spindle S.

```
S1000 S2=456 M5
   (Stops the master spindle)
M5.S M5.S2 S1=1000 M3.S1
   (Stops the spindles "S" and "S2")
   (Spindle "S1" turns clockwise)
```
#### **Turning direction preset in the tool table.**

It is possible to set a preset turning direction for each tool. The value is defined in tool table.

When assigning a turning direction in the table, the CNC will verify, during execution, that the turning direction in the table is the same as the one programmed (M03/M04). If the two directions are not the same, the CNC will display the corresponding error message. The CNC verifies this every time an M03, M04 or M06.is programmed.

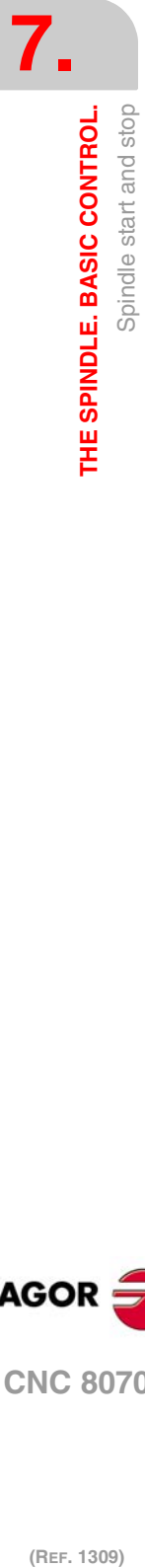

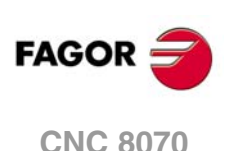

#### **Knowing which is the preset turning direction.**

The turning direction preset for each tool may be consulted in the tool table; the one for the active tool can also be consulted with a variable.

(V.)G.SPDLTURDIR

This variable returns the preset turning speed of the active tool. ·0· value if there is no preset turning direction, ·1· if it is M03, and ·2· if it is M04.

#### **Canceling the preset turning direction temporarily.**

The preset turning speed of the active tool may be temporarily canceled from the partprogram. This is done by setting the variable V.G.SPDLTURDIR =  $0$ .

When changing a tool, this variable will take the corresponding value according to what has been set in the tool table.

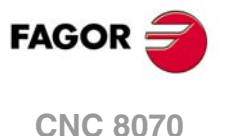

#### <span id="page-127-0"></span>**7.4 Gear change.**

Each spindle may have up to 4 different ranges (gears). Each gear means a speed range for the CNC work in. The programmed speed must be within the active gear; otherwise, a gear change will be required.

The gear change may be automatic or manual. When the change is manual, the gear is selected with auxiliary functions M41 (gear 1) through M44 (gear 4). When the change is automatic, the CNC itself generates these functions according to the programmed speed.

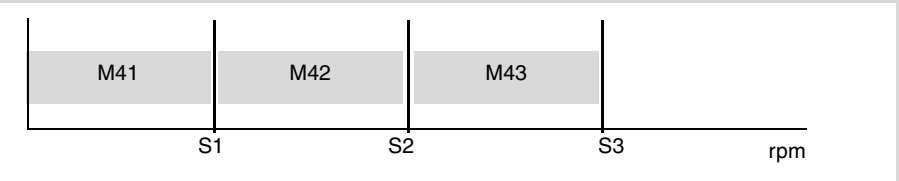

The graphic shows a spindle with three speed ranges (gears). The first gear goes from 0 to S1 rpm; the second one from S1 to S2; the third one from S2 to S3.

The configuration of the speed ranges or gears (automatic or manual change, maximum speed for each gear, etc.) is defined by the machine manufacturer. See *["How to know the](#page-128-0) [gear configuration of a spindle."](#page-128-0)* on page 129.

#### **Manual gear change**

When the change is manual, the gear is selected with auxiliary functions M41 through M44.

- M41 Selects gear ·1·.
- M42 Selects gear ·2·.
- M43 Selects gear ·3·.
- M44 Selects gear ·4·.

These functions may be defined together with the programmed spindles or in a separate block. If the block where they are programmed does not mention any spindle, they will be applied to the master spindle of the channel.

```
S1000 M41
S1=500 M42
M44
```
If several spindles are programmed in a single block, the functions apply to all of them. To apply different gears to the spindles, define next to each M function the spindle it is associated with, as follows.

M41.S Function M41 associated with the spindle S.

```
S1000 S2=456 M41
    (Gear 1 for spindle "S" and S2)
M41.S M42.S3
    (Gear 1 for spindle "S")
    (Gear 2 for spindle "S3")
```
#### **Influence of the reset, turning the CNC off and of the M30.**

Gears (speed ranges) are modal. On power-up, the CNC assumes the gear defined by the machine manufacturer. After executing an M02 or M30 and after an emergency or a reset, the CNC maintains the active gear.

#### **Knowing which is the active gear.**

The window for the M functions in the jog and automatic modes shows which is the active gear; if none is shown, it means that gear ·1· is the active one.

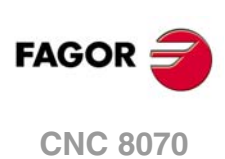

The active gear may be consulted using the following variable.

(V.)[n].G.MS[i]

Variable that can only be read from the PRG and PLC.

The variable indicates the status of the auxiliary Mi function This variable returns a  $\cdot 1$ . if it is active and a ·0· if not.

#### **Gear change on Sercos spindles.**

When using Sercos spindles, functions M41-M44 also involve changing the drive's velocity set.

#### <span id="page-128-0"></span>**How to know the gear configuration of a spindle.**

Both the type of gear change (automatic or manual) and the maximum speed for each gear are defined by the machine manufacturer. The configuration may be checked directly in the machine parameter table or using the following variables.

#### **How to know whether the spindle has an automatic tool changer or not.**

(V.)SP.AUTOGEAR.Sn

Variable that can only be read from the PRG and PLC.

This variable indicates whether the spindle Sn has an automatic gear change or not. This variable returns a ·1· if the gear changer is automatic and a ·0· if it is manual.

#### **Number of gears available**

(V.)SP.NPARSETS.Sn

Variable that can only be read from the PRG and PLC.

This variable indicates the number of gears defined for the spindle Sn.

#### **Maximum speed for each gear**

(V.)SP.G00FEED[g].Sn

Variable that can only be read from the PRG and PLC.

This variable indicates the maximum speed of the spindle Snin the gear g.

#### **Gear active by default.**

(V.)SP.DEFAULTSET.Sn

Variable that can only be read from the PRG and PLC.

This variable indicates which is the gear assumed by the CNC on power-up for the spindle Sn.

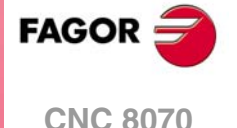

# **7.5 Spindle orientation.**

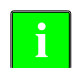

*This work mode is only available on machines having a rotary encoder installed on the spindle.* **i**

The spindle orientation is defined with function M19. This function stops the spindle and it positions it at an angle defined by parameter "S". See *["How is positioning carried out"](#page-130-0)* on [page 131.](#page-130-0)

After executing function M19, the spindle no longer works in speed mode and it switches to positioning mode. This mode stays active until the spindle is started up again in speed mode with M3/M4.

#### **Programming a spindle orientation**

Every spindle positioning move requires an M19 and the positioning angle. If no angle is defined, the CNC orients the master spindle at 0º.

Even if function M19 is active, if an "S" value is defined without an M19, the CNC assumes it as the new turning speed for the next time the spindle is turned on in speed mode using functions M03/M04.

#### **Programming format (1).**

When executing function M19, the CNC interprets that the value entered with the "Sn" code indicates the angular position of the spindle. If several spindles are programmed in a single block, function M19 applies to all of them.

M19 S{pos}

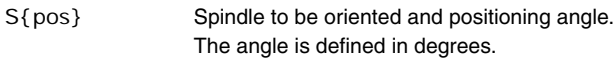

M19 S0 (Positioning of spindle S at 0º) M19 S2=120.78 (Positioning of spindle S2 at 120.78º) M19 S1=10 S2=34 (Positioning of spindle S1 at 10º and S2 at 34º)

This angular position is programmed in degrees and it is always assumed in absolute coordinates, thus not being affected by functions G90/G91. To do the positioning, the CNC calculates the module (between 0 and 360º) of the programmed value.

#### **Programming format (2). Positioning of the spindle at 0º**

To orient the spindle to the ·0· position, it may also be programmed by defining, next to the M19, the spindle to be oriented. If no spindle is defined, the CNC assumes that the master spindle is the one to be oriented.

M19.S

S Spindle to be oriented at  $0^{\circ}$ .

M19.S4

(Positioning of spindle S4 at 0º)

M19

(Positioning of the master spindle at 0º)

#### **Properties of the function and Influence of the reset, turning the CNC off and of the M30 function.**

M19 is modal and incompatible with M03, M04 and M05.

On power-up, after executing an M02 or M30, and after an emergency or reset, the CNC sets the spindle in speed mode with function M05.

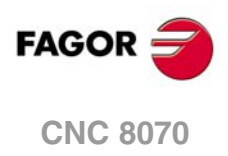

# <span id="page-130-0"></span>**How is positioning carried out**

When executing function M19, the CNC behaves as follows.

- **1** The CNC stops the spindle (if it was turning).
- **2** The spindle no longer works in speed mode and it switches to positioning mode.
- **3** If it is the first time the M19 is executed, the CNC homes the spindle (home search).
- **4** It positions the spindle at 0º or at the angular position defined by the "S" code (if it has been programmed). To do that, it will calculate the module (between 0 and 360º) of the programmed value and the spindle will reach that position.

```
N10 G97 S2500 M03
   (The spindle turns at 2500 RPM)
N20 M19 S50
   (Spindle in positioning mode. The spindle orients at 50º)
N30 M19 S150 
   (Positioning at 150º)
N40 S1000
   (New spindle speed. The spindle stays in positioning mode)
N50 M19 S-100
   (Positioning at -100º)
N60 M03
   (Spindle controlled in speed. The spindle turns at 1000 RPM)
N70 M30
```
#### **It executes the M19 for the first time**

When executing the M19 function for the first time, it homes the spindle. The M19 functions programmed afterwards only orient the spindle. To home the spindle again, use function G74.

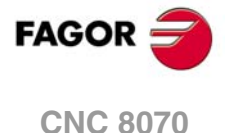

#### **7.5.1 The turning direction for spindle orientation**

The turning direction for positioning may be set with function M19; if not defined, the CNC applies a turning direction by default. Each spindle may have a different turning direction by default.

#### **Turning direction by default**

If no turning direction has been defined, the CNC behaves as follows. If when executing function M19, there was an M3 or M4 active, even if the speed is zero, this function will set the spindle orienting direction. If no M3 or M4 is active, the turning direction is set depending on machine parameter SHORTESTWAY.

- If it is a SHORTESTWAY spindle, it positions via the shortest way.
- If it is not a SHORTESTWAY type spindle, it positions in the same direction as the last spindle movement.

#### **Turning direction defined set by the user.**

The positioning direction programmed next to the M19 is applied to all the spindles programmed in the block. If the turning direction has not been programmed, each spindle will turn in the direction set earlier; if none has been defined, it will assume the turning direction by default.

The programmed turning direction is maintained until another one is programmed.

#### **Programming format (1). Turning direction for all the spindles programmed.**

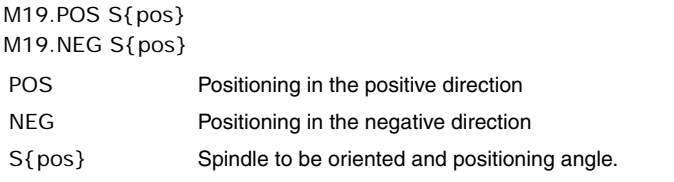

#### M19.NEG S120 S1=50

(The negative direction is applied to spindle "S" and "S1") M19.POS S120 S1=50 (The positive direction is applied to spindle "S" and "S1")

If no spindle is defined, the CNC orients the master spindle at  $0<sup>°</sup>$  in the indicated direction.

When programming the orienting direction for a SHORTESTWAY type spindle, the programmed direction will be ignored.

#### **Programming format (2). Turning direction for one spindle only.**

Since several spindles may be programmed in a block, it is possible to apply the turning direction just to one of them. The rest of the spindles will turn in their active direction.

M19.POS.S S{pos} S{pos} M19.NEG.S S{pos} S{pos}

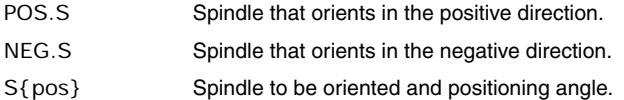

M19.NEG.S1 S1=100 S34.75

(The negative direction is applied to spindle "S1")

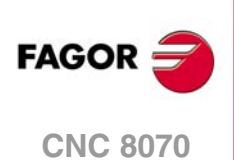

#### **How to know the type of spindle.**

The type of spindle may be checked directly in the machine parameter table or using the following variables.

(V.)SP.SHORTESTWAY.Sn

Variable that can only be read from the PRG and PLC.

This variable indicates whether the spindle Sn orients via the shortest way. This variable returns a ·1· if so.

#### **Properties of the function and Influence of the reset, turning the CNC off and of the M30 function.**

On power-up, after executing an M02 or M30, and after an emergency or reset, the CNC cancels the turning direction set by the user.

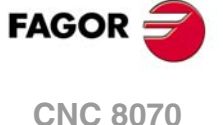

#### **7.5.2 M19 function with an associated subroutine.**

Function M19 may have a subroutine associated with them that the CNC executes instead of the function. If, within a subroutine associated with an "M" function, the same "M" function is programmed, The CNC will executed it; but not its associated subroutine.

Although the function may affect more than one spindle in the same block, the CNC only executes the subroutine once. The following behavior is applicable to all positioning movements programmed in the block.

When programming function M19 and a positioning (M19 S), the CNC executes the subroutine associated with the function and ignores the positioning movement. The CNC executes the positioning when executing the M19 function from the subroutine.

- If inside the subroutine, the M19 function is not accompanied by a positioning move (S), the CNC executes the positioning programmed in the calling block.
- If inside the subroutine, the M19 function is accompanied by a positioning move (S), the CNC executes this positioning.

The same criterion applies to the moving direction. If the turning direction is programmed with the M19 function that calls the subroutine, the turning direction is applied in the M19 programmed inside the subroutine if it another one has not been specified.

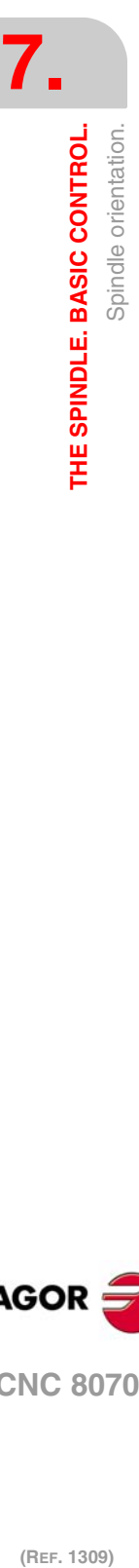

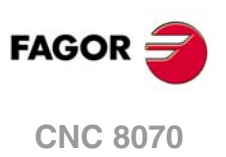

#### **7.5.3 Positioning speed**

It is possible to set the spindle positioning (orienting) speed; if it is not set, the CNC assumes the one set by machine parameter REFEED1 as the positioning speed. Each spindle may have a different positioning speed.

#### **Programming format.**

The positioning speed is set as follows.

S.POS={vel}

S Spindle name. {vel} Positioning speed.

M19 S.POS=120 S1.POS=50 (Positioning of spindle "S" at 120 rpm and S1 at 50 rpm)

The positioning speed is given in rpm.

#### **Knowing the active positioning speed.**

The active positioning speed for the CNC may be consulted using the following variable. (V.)SP.SPOS.Sn

Variable that can only be read from the PRG and PLC.

This variable indicates the active positioning speed for the spindle Sn.

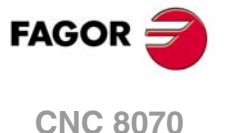

# **7.6 M functions with an associated subroutine.**

M3, M4, M5, M19 and M41 to M44 may have a subroutine associated with them that the CNC executes instead of the function. Although a function may affect more than one spindle in the same block, the CNC only executes the subroutine once per block.

If, within a subroutine associated with an "M" function, the same "M" function is programmed, The CNC will executed it; but not its associated subroutine. When a spindle M function is programmed inside the subroutine, it will be applied to the spindles programmed in the subroutine block itself. If the subroutine block does not indicate which spindles the function is for, the CNC will assume that it is for the spindles programmed in the subroutine calling block.

The CNC relates the functions with the spindles according to the following criterion, whether it is in the calling block or inside the subroutine.

- If the M function is assigned to a spindle (for example, M3, S), the CNC only applies the function to the indicated spindle.
- If functions M3 and M4 are not assigned to any spindle, the CNC applies them to all the spindles whose speed has been programmed in the block and have not been assigned to another M function. If there are no spindles with programmed speed, the CNC applies them to the master spindle.
- If function M19 is not assigned to any spindle, the CNC applies them to all the spindles whose speed has been programmed in the block and have not been assigned to another M function.
- If functions M5 and M41 to M44 are not assigned to any spindle, the CNC applies them to the master spindle.

Inside the subroutine, the CNC applies this criterion to all the programmed spindle M functions, not only to the M functions that correspond to the calling block.

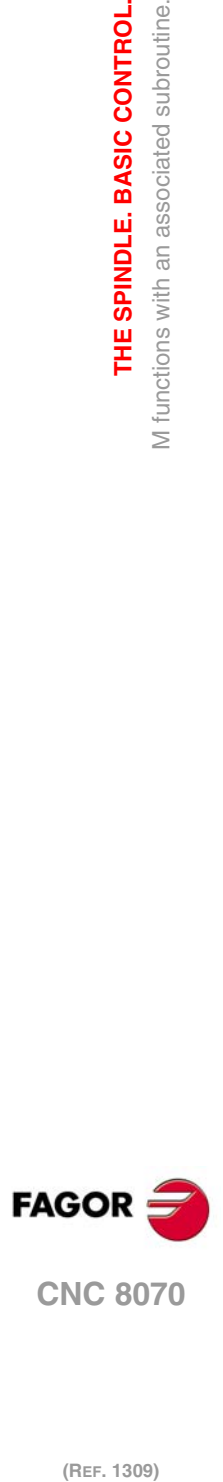

**7.**

**THE SPINDLE. BASIC CONTROL.**

VI functions with an associated subroutine.

THE SPINDLE. BASIC CONTROL.

# **TOOL PATH CONTROL**

# **8**

# **8.1 Rapid traverse (G00)**

Movements programmed after G00 are executed in a straight line and at the rapid feedrate set by the machine manufacturer from the current position to the destination or target point. Regardless of the number of axes involved, the resulting path is always a straight line.

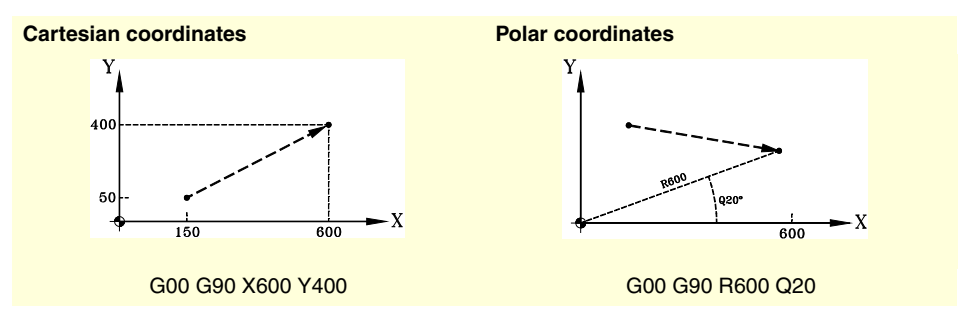

When auxiliary or rotary axes are involved in rapid positioning, the movement is carried out so it begins and ends when the main axes begin and end their movement.

# **Programming**

The movements may be defined as follows:

• In Cartesian coordinates ("X","X1"..."C9")

Defining the coordinates of the end point on the various axes.

All the axes need not be programmed, only the ones to move.

• In polar coordinates ("R", "Q")

Defining the radius and the angle of the end point referred to the polar origin.

The "R" radius will be the distance between the polar origin and the point. The "Q" angle will be formed by the abscissa axis and the line joining the polar origin with the point.

If the angle or the radius is not programmed, it keeps the value programmed for the last move.

#### **Feedrate behavior**

A G00 movement temporarily cancels the programmed "F" and the rapid traverse movement is carried out at the value set by the machine manufacturer [A.M.P. "G00FEED"]. The "F" value is restored when programming a G01, G02 or G03 type function.

When several axes are involved, the resulting feedrate is calculated so at least one of the axis moves at its maximum speed.

When defining an "F" value and G00 in the same block, the CNC will store the value assigned to "F" and it will apply it next time a G01, G02 or G03 type function is programmed.

The override percentage is set at 100% or may be varied between 0% and 100% with the switch at the operator panel depending on how the machine manufacturer has set [G.M.P. "RAPIDOVR"].

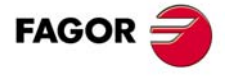

**CNC 8070**

#### **Properties of the function**

Function G00 is modal and incompatible with G01, G02, G03, G33 and G63.

Function G00 may be programmed as G0.

On power-up, after an M02 or M30 and after an EMERGENCY or a RESET, the CNC assumes function G00 or G01 as set by the machine manufacturer [G.M.P. "IMOVE"].

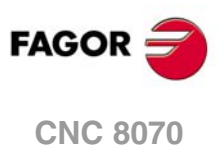

# **8.2 Linear interpolation (G01)**

Movements programmed after G01 are executed in a straight line and at the programmed feedrate "F" from the current position to the indicated target point. Regardless of the number of axes involved, the resulting path is always a straight line.

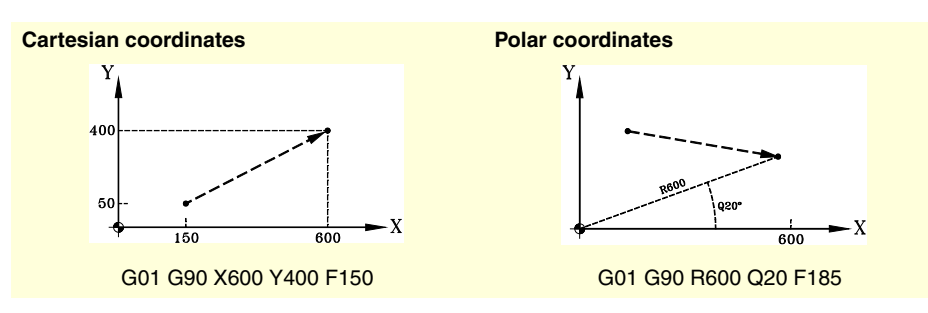

Auxiliary and rotary axes may also be programmed in the linear interpolation block. In those cases, the CNC will calculate the feedrate for those axes so their movement begins and ends simultaneously with the main axes.

# **Programming**

• In Cartesian coordinates ("X","X1"..."C9")

Defining the coordinates of the end point on the various axes. All the axes need not be programmed, only the ones to move.

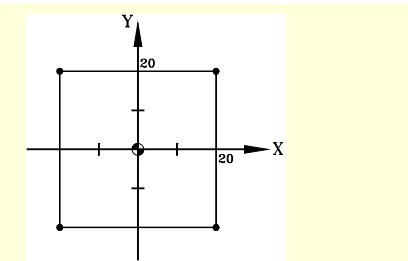

G01 Y20 F350 G01 X-20 G01 Y-20 G01 X20 G01 Y0 M30

G00 X20 Y0

• In polar coordinates ("R", "Q")

Defining the radius and the angle of the end point referred to the polar origin.

The "R" radius will be the distance between the polar origin and the point. The "Q" angle will be formed by the abscissa axis and the line joining the polar origin with the point.

If the angle or the radius is not programmed, it keeps the value programmed for the last move.

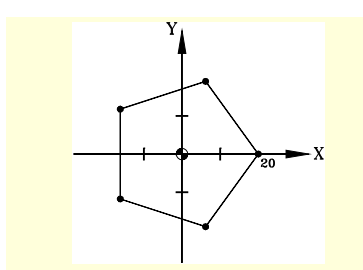

G00 X20 Y0 G01 R20 Q72 F350 G01 Q144 G01 Q216 G01 Q288 G01 Q360 M30

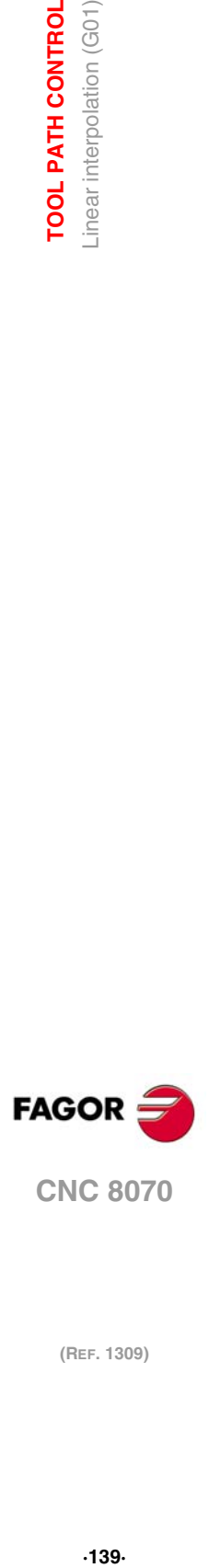

**8.**

**TOOL PATH CONTROL** .inear interpolation (G01)

**CNC 8070** 

#### **Feedrate behavior**

The programmed feedrate "F" stays active until a new value is programmed, thus not being necessary to program it in every block.

When several axes are involved, the CNC calculates the feedrate for each axis so the resulting path is executed at the programmed feedrate "F" .

The programmed feedrate "F" may be varied between 0% and 200% using the selector switch on the CNC's operator panel or it may be selected by program or by PLC. However, the maximum override is limited by the machine manufacturer [G.M.P. "MAXOVR"].

#### **The feedrate of the auxiliary axes**

The behavior of the auxiliary axes is determined by general machine parameter FEEDND.

- If its value is TRUE, none of the axes will exceed the programmed feedrate.
- If its value is FALSE, the feedrate is applied to the main axes whereas the auxiliary axes may exceed it, but without ever exceeding their MAXFEED. If an axis were to exceed the MAXFEED, the programmed feedrate of the main axes would be limited.

#### **Properties of the function**

Function G01 is modal and incompatible with G00, G02, G03, G33 and G63.

Function G01 may also be programmed as G1.

On power-up, after an M02 or M30 and after an EMERGENCY or a RESET, the CNC assumes function G00 or G01 as set by the machine manufacturer [G.M.P. "IMOVE"].

#### **Programming examples**

Programming in Cartesian coordinates.

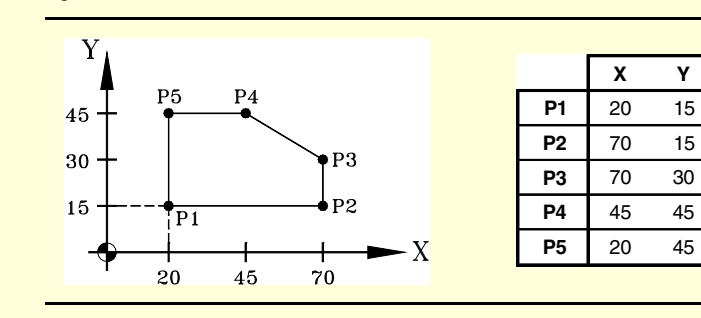

N10 G00 G90 X20 Y15 N20 G01 X70 Y15 F450 N30 Y30 N40 X45 Y45 N50 X20 N60 Y15 N70 G00 X0 Y0 N80 M30

#### **Absolute coordinates Incremental coordinates**

N10 G00 G90 X20 Y15 N20 G01 G91 X50 Y0 F450 N30 Y15 N40 X-25 Y15 N50 X-25 N60 Y-30 N70 G00 G90 X0 Y0 N80 M30

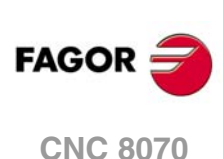

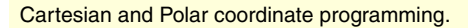

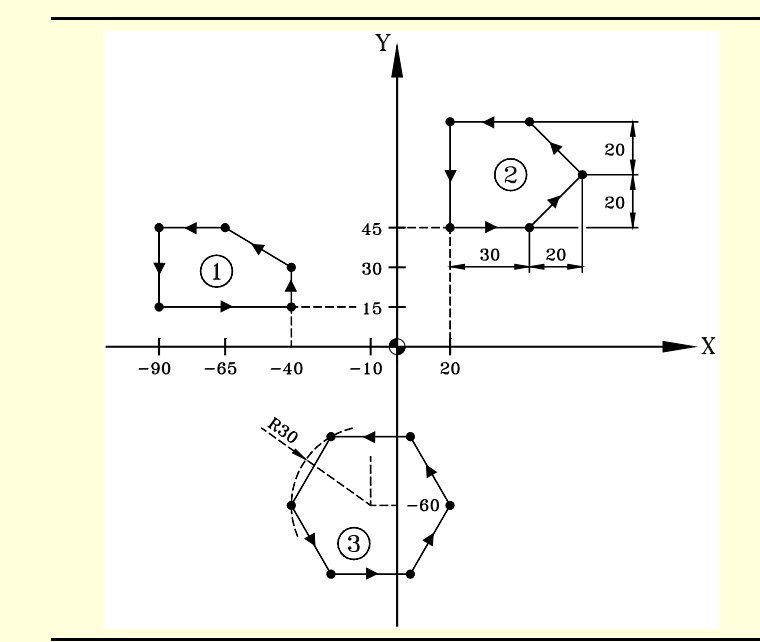

# N10 T1 D1 N20 M06 N30 G71 G90 F450 S1500 M03 (Initial conditions) N40 G00 G90 X-40 Y15 Z10 (Approach to profile 1) N50 G01 Z-5 N60 X-40 Y30 (Machining of profile 1) N70 X-65 Y45 N80 X-90 N90 Y15 N100 X-40 (End of profile 1) N110 Z10 N120 G00 X20 Y45 F300 S1200 (Approach to profile 2) N130 G92 X0 Y0 (Preset new part zero) N140 G01 Z-5 N150 G91 X30 (Machining of profile 2) N160 X20 Y20 N170 X-20 Y20 N180 X-30 N190 Y-40 (End of profile 2) N200 G90 Z10 N210 G92 X20 Y45 (Restore previous part zero) N220 G30 I-10 J-60 (Polar origin preset) N230 G00 R30 Q60 F350 S1200 (Approach to profile 3) N240 G01 Z-5 N250 Q120 (Machining of profile 3) N260 Q180 N270 Q240 N280 Q300 N290 Q360

N300 Q60 (End of profile 3) N310 Z10 N320 G00 X0 Y0 N330 M30

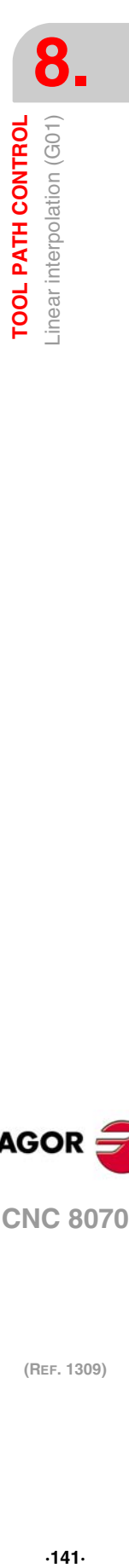

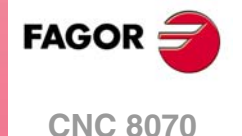

# **8.3 Circular interpolation (G02/G03)**

Movements programmed after G02 and G03 are executed along a circular path at the programmed feedrate "F" from the current position to the indicated target point.

A circular interpolation can only be executed in the active plane. There are two types of circular interpolations:

- G02 Clockwise circular interpolation.
- G03 Counterclockwise circular interpolation.

Clockwise (G02) and counterclockwise (G03) moving directions have been established according to the following coordinate system.

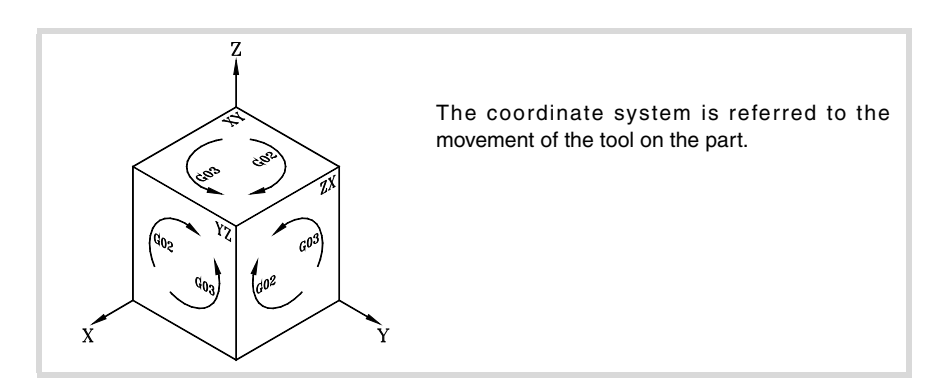

#### **Programming**

A circular interpolation may be defined as follows:

- In cartesian coordinates, by defining the coordinates of the target point and the center of the arc.
- In cartesian coordinates, by defining the coordinates of the target point and the arc radius.
- In polar coordinates, defining the radius and the angle of the end point as well as the arc center coordinates.

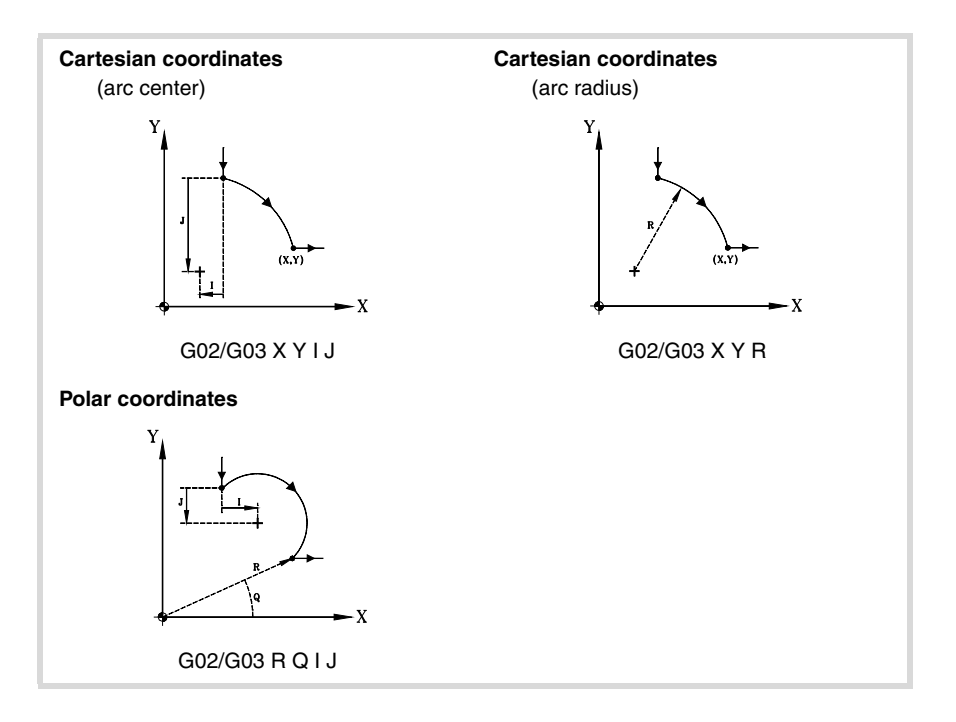

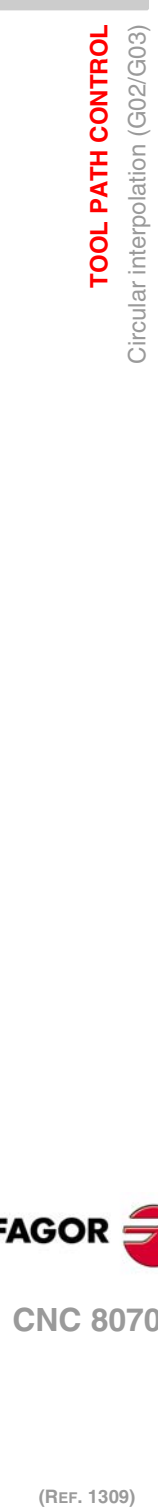

**8.**

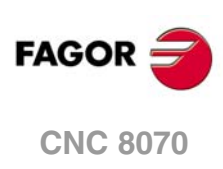

#### **Feedrate behavior**

The programmed feedrate "F" stays active until a new value is programmed, thus not being necessary to program it in every block.

The programmed feedrate "F" may be varied between 0% and 200% using the selector switch on the CNC's operator panel or it may be selected by program or by PLC. However, the maximum override is limited by the machine manufacturer [G.M.P. "MAXOVR"].

#### **Properties of the function**

Functions G02 and G03 are modal and incompatible with each other and with G00, G01, G33 and G63.

Function G74 (Home search) also cancels functions G02 and G03.

Functions G02 and G03 may also be programmed as G2 and G3.

On power-up, after an M02 or M30 and after an EMERGENCY or a RESET, the CNC assumes function G00 or G01 as set by the machine manufacturer [G.M.P. "IMOVE"].

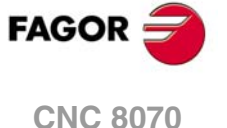

#### **8.3.1 Cartesian coordinates (Arc center programming)**

The arc is defined by programming function G02 or G03 followed by the coordinates of the arc's end point and those of its center (referred to the starting point of the arc) according to the axes of the active work plane.

#### **Coordinates of the arc's final point**

It is defined with its coordinates along the axes of the active work plane and may be given in either absolute or incremental coordinates.

If they are not programmed or are the same as the starting point, a full circle will be executed.

#### **Arc center coordinates**

The arc center coordinates are defined by the letters "I", "J" or "K" depending on the active plane.

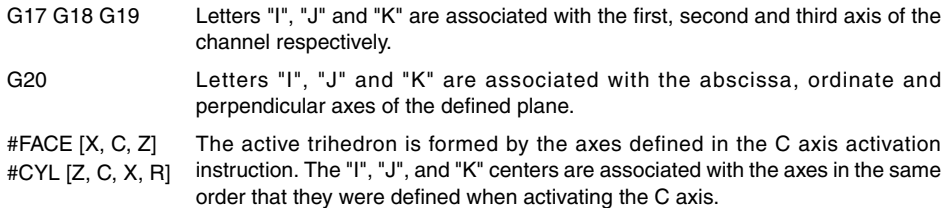

When the center coordinate on an axis is "0", it does not have to be programmed. These coordinates are not affected by functions G90 and G91.

Depending on the active work plane, the programming format is:

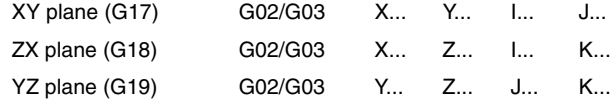

#### Circular interpolation programming by defining the center.

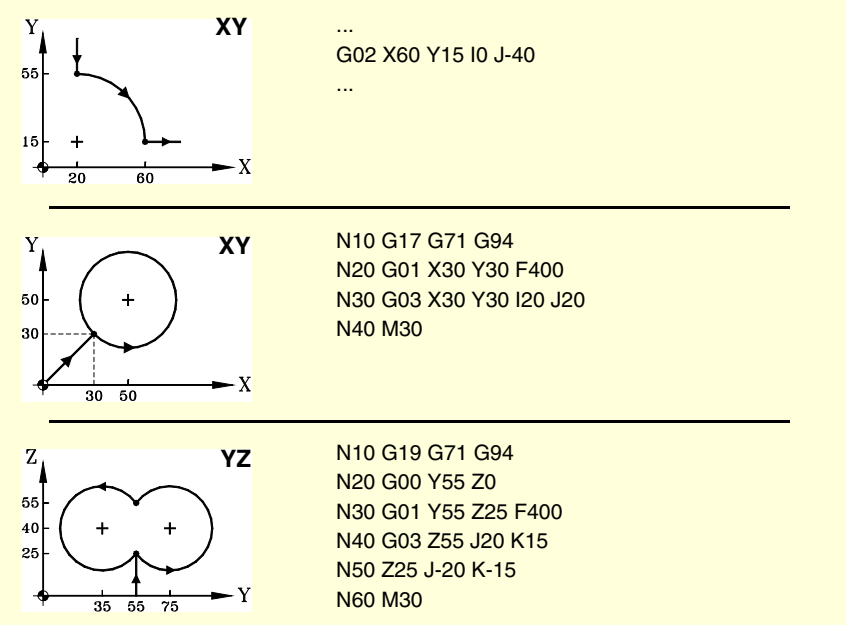

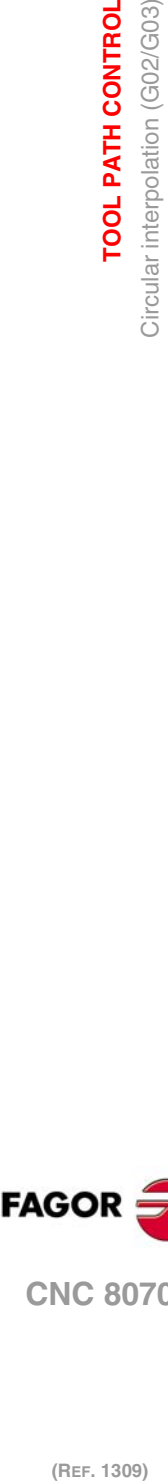

**8.**

**TOOL PATH CONTROL**

Circular interpolation (G02/G03)

**TOOL PATH CONTROL** 

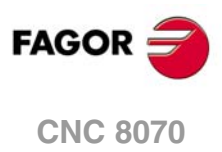
# **8.3.2 Cartesian coordinates (Radius programming)**

The arc is defined by programming function G02 or G03 followed by the coordinates of the arc's end point and its radius.

### **Coordinates of the arc's final point**

It is defined with its coordinates along the axes of the active work plane and may be given in either absolute or incremental coordinates.

### **Arc radius**

The arc radius is defined with the letter "R" or using assignments "R1=<radius>" or "G263=<radius>". The radius value stays active until a new value is assigned or an arc is programmed using the center coordinates or a movement is programmed in polar coordinates.

If the arc is smaller than 180<sup>°</sup>, the radius will be programmed with a positive sign and with a negative sign if it is greater than 180º. This way and depending on the selected circular interpolation (G02 or G03), the desired arc will be defined.

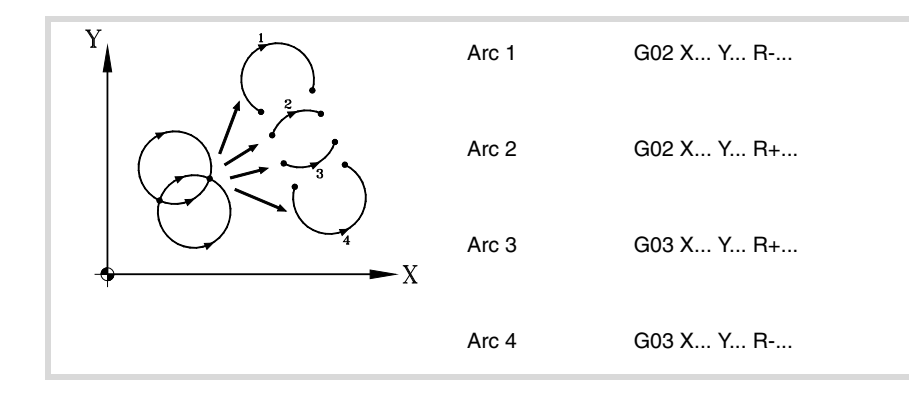

Depending on the active work plane, the programming format is:

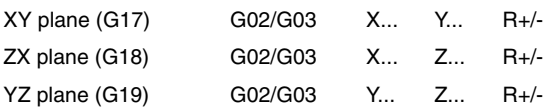

### Different formats to define the same arc.

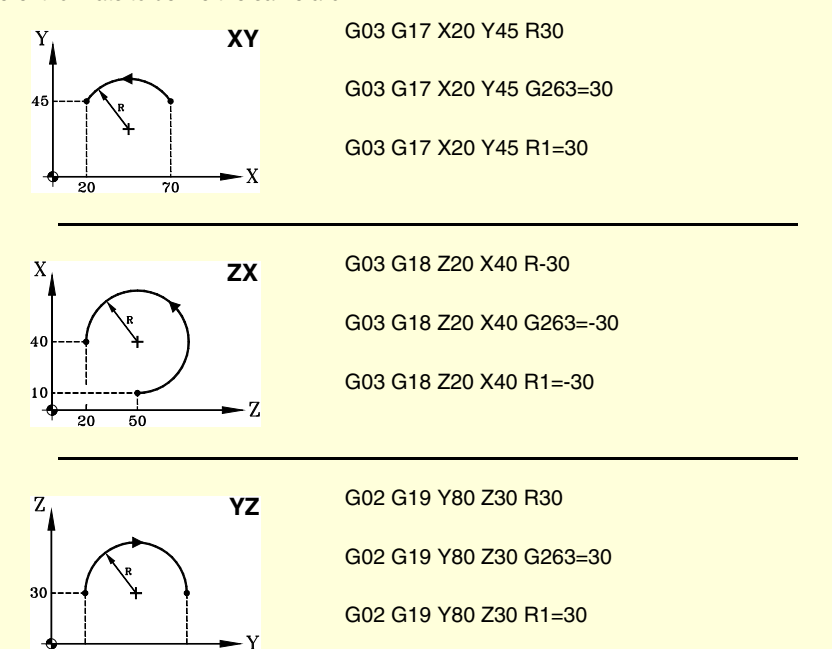

**CNC 8070** 

**FAGO** 

The radius may also be programmed in a block prior to the one defining the circular interpolation. In this case, the radius is defined using the assignments "R1=<radius>" or "G263=<radius>".

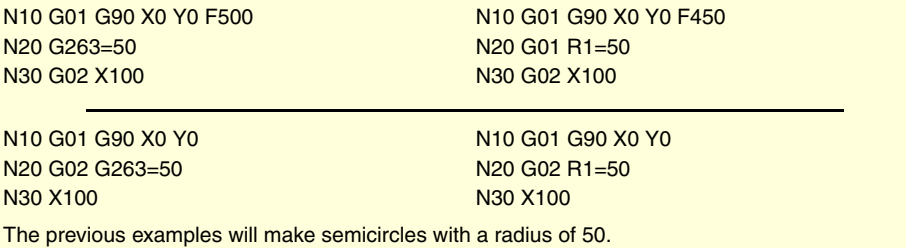

The CNC keeps the radius value until a circular interpolation is programmed by defining the center coordinates or a movement is programmed in polar coordinates.

*When programming an arc using the radius, it is not possible to program full circles because there are infinite solutions.* **i**

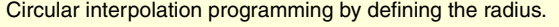

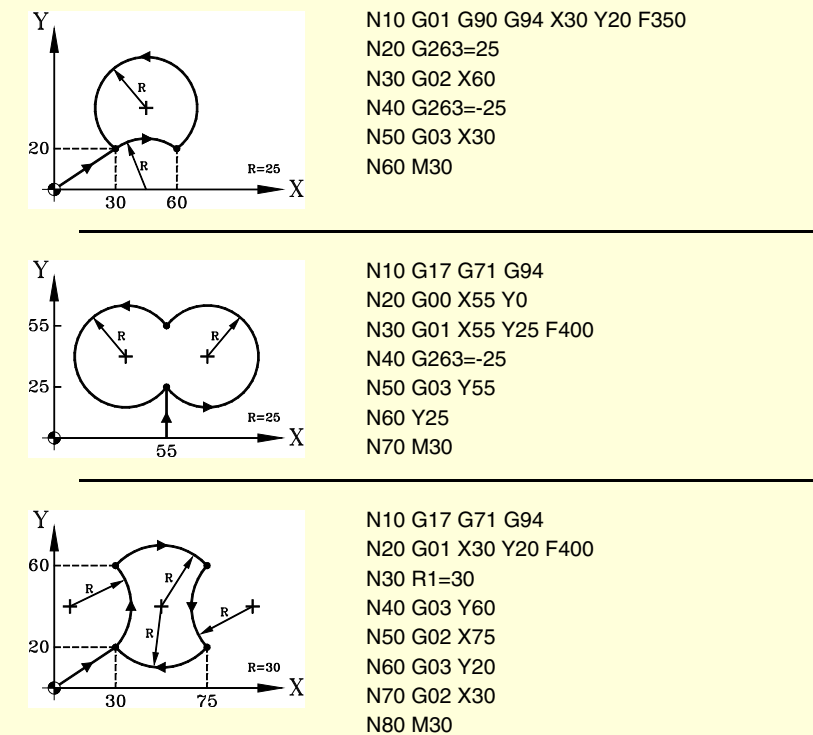

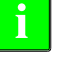

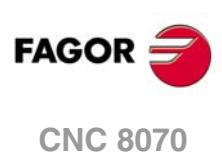

# **8.3.3 Polar coordinates**

The arc is defined by programming function G02 or G03 followed by the coordinates of the arc's end point and those of its center (referred to the starting point of the arc) according to the axes of the active work plane.

### **Coordinates of the end point**

The position of the end point is given by defining the radius "R" and the angle "Q" as follows:

- Radius Distance between the polar origin and the point.
- Angle Angled formed by the line joining the polar origin with the point and the horizontal going through the polar origin.

If the angle or the radius is not programmed, it keeps the value programmed for the last move. The radius and the angle may be defined both in absolute (G90) and incremental coordinates (G91).

When programming the angle in G91, it is incremented with respect to the polar origin of the previous point; if programmed in G90, It indicates the angle formed with the horizontal going through the polar origin.

Programming a 360º angle in G91 means programming a whole circle. Programming a 360º angle in G90 means programming an arc where the target point forms a 360<sup>°</sup> angle with the horizontal going through the polar origin.

### **Center coordinates**

The arc center coordinates are defined by the letters "I", "J" or "K" depending on the active plane.

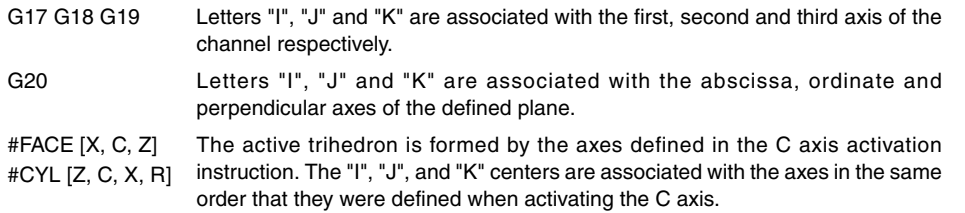

When the center coordinate on an axis is zero, it does not have to be programmed; if neither of them are programmed, it will assume the polar origin as the arc center. These coordinates are not affected by functions G90 and G91.

Depending on the active work plane, the programming format is:

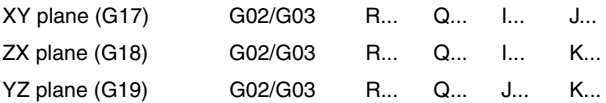

Circular interpolation programming in polar coordinates.

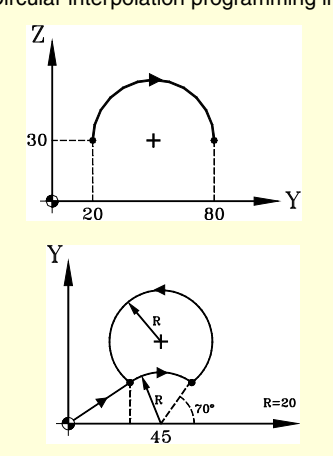

N10 G0 G90 X20 Y30 F350 N20 G30 N30 G02 R60 Q0 I30 N40 M30

N10 G0 G90 X0 Y0 F350 N20 G30 I45 J0 N30 G01 R20 Q110 N40 G02 Q70 N50 G03 Q110 I-6.8404 J18.7938 N60 M30

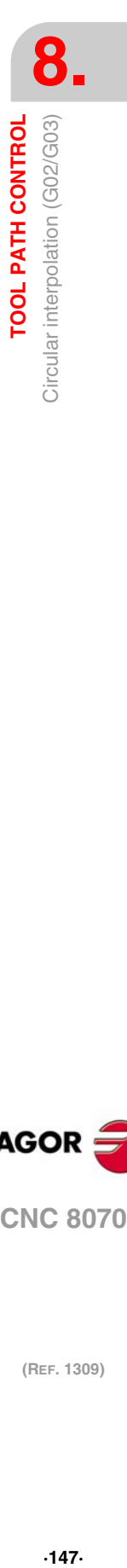

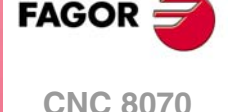

# **Programming examples.**

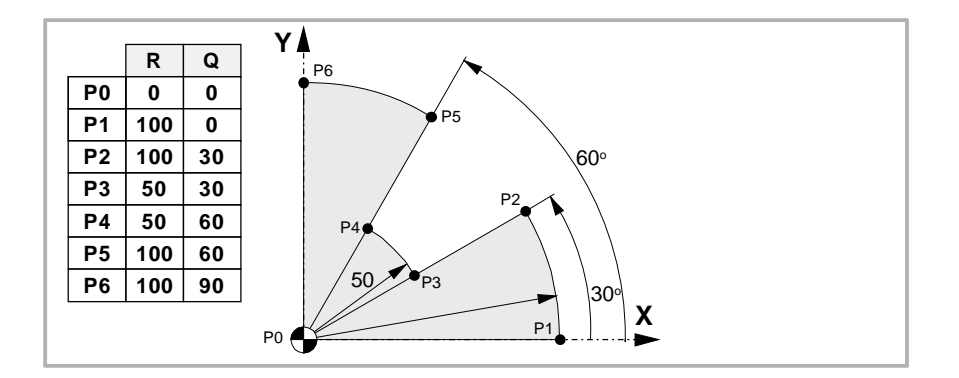

# **Absolute coordinates. Incremental**

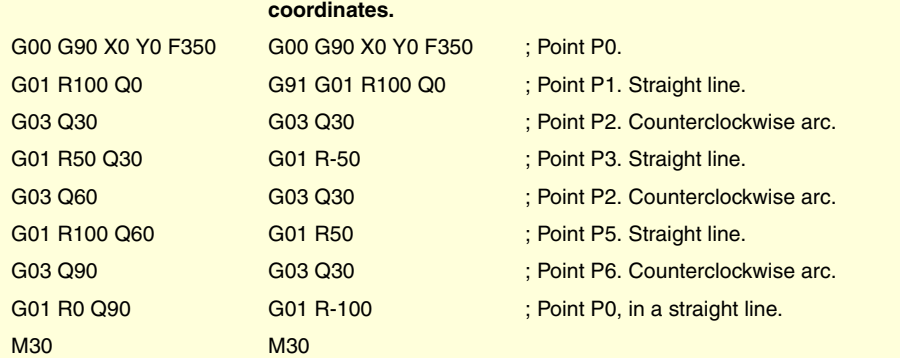

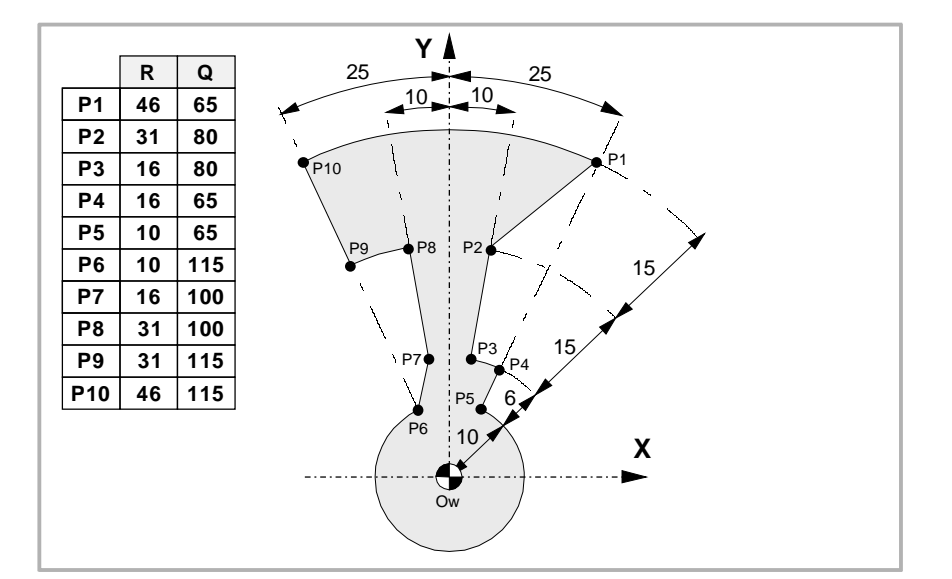

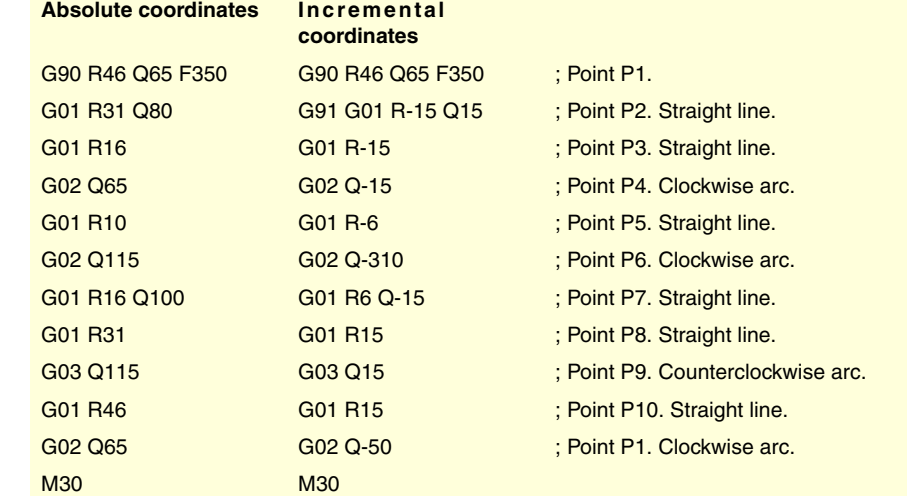

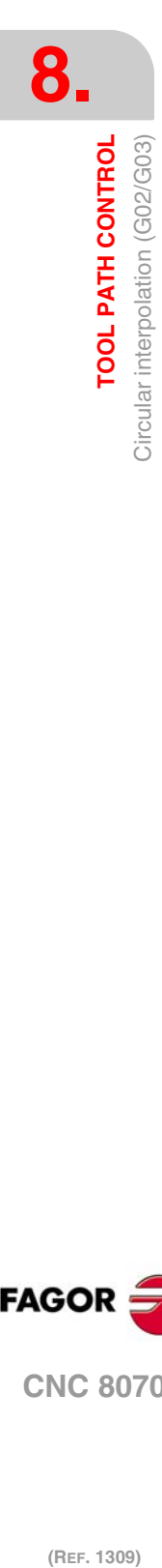

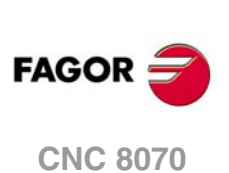

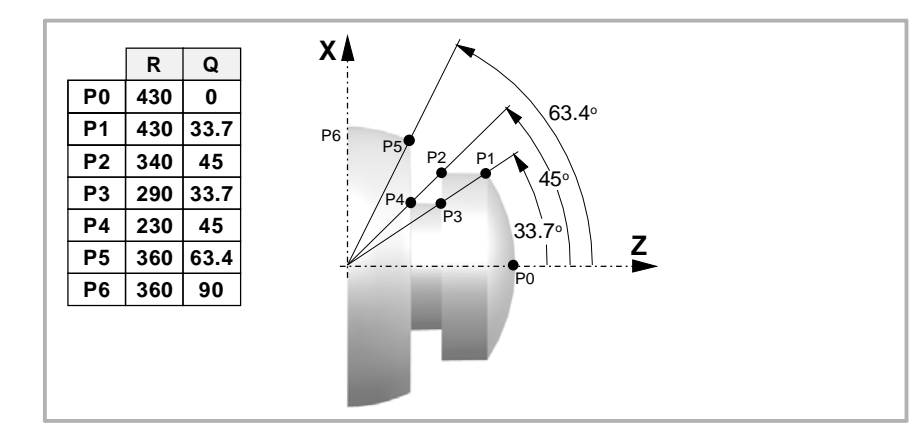

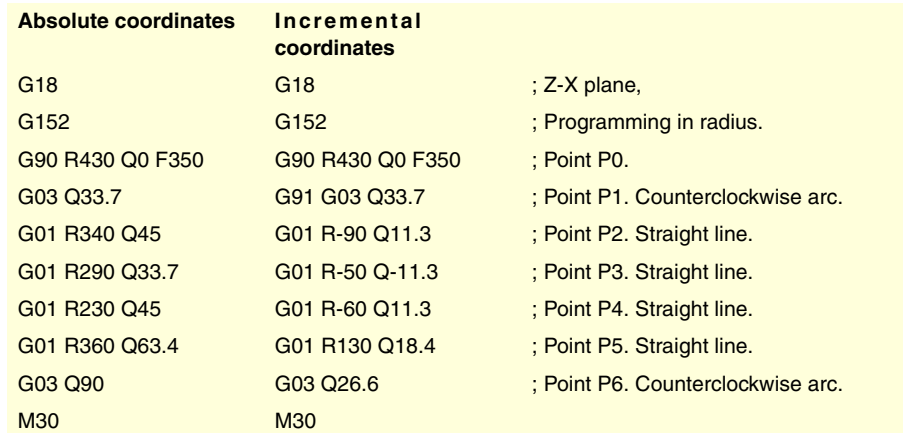

**8. TOOL PATH CONTROL**<br>Circular interpolation (G02/G03) **COL PATH CONTROL**<br>Circular interpolation (G02/G03)<br>**CNC 8070 149**<br>**C**<br>**8**<br>**149**<br>**149** 

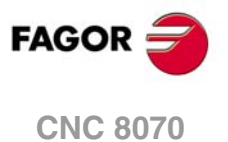

# **8.3.4 Temporary polar origin shift to the center of arc (G31)**

When defining an arc in polar coordinates, the polar origin may be shifted temporarily to the center of the arc.

**G31**

**Temporary polar origin shift to the center of arc**

Function G31 shifts temporarily the polar origin to the center of the programmed arc. This function only acts in the block that contains it; once the block has been executed, it restores the previous polar.

This function is added to the programmed circular interpolation G2/G3. In this case, at least one of the center coordinates must be programmed.

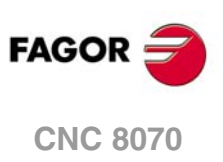

### **8.3.5 Arc center in absolute coordinates (G06/G261/G262)**

When defining an arc, one may select whether the center position is referred to the starting point of the arc or it is defined in absolute coordinates.

## **Programming**

This selection is made using the following functions:

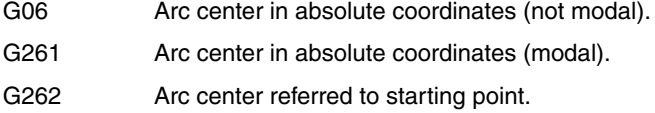

**G06-G261 Arc center in absolute coordinates**

While one of these functions is active, the CNC interprets that the arc center coordinates are referred to the active reference system origin (part zero, polar origin, etc).

Function G261 stays active throughout the program whereas G06 only acts in the block where it has been programmed, therefore it can only be added to a block where a circular interpolation has been defined.

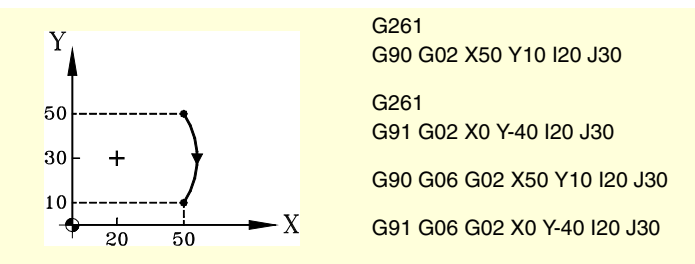

The example shows 4 different ways to define an arc using absolute center coordinates.

### **G262 Arc center referred to starting point**

When this function is active, the CNC interprets that the coordinates of the arc center are referred to the starting point of the arc.

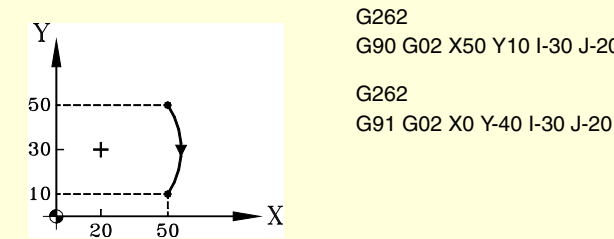

G90 G02 X50 Y10 I-30 J-20

The example shows two different ways to define an arc by indicating its center with respect to the starting point of the arc.

### **Properties of the functions**

Functions G261 and G262 are modal and incompatible with each other.

On power-up, after executing an M02 or M30, and after an EMERGENCY or RESET, the CNC assumes function G262.

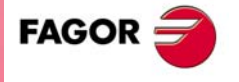

**CNC 8070** 

### **8.3.6 Arc center correction (G264/G265)**

In order to execute the programmed arc, the CNC calculates the radii of the initial and final points which must be the same. When this is not the case, using center correction it is possible to execute the programmed arc by correcting its its center.

The tolerance allowed for the difference between both radii or for locating the corrected arc center is set by the machine manufacturer [G.M.P. "CIRINERR" and "CIRINFACT"].

## **Programming**

Arc center correction may be turned on and off using the following functions:

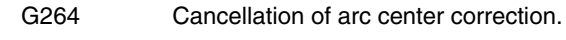

G265 Activation of arc center correction.

### **G264 Cancellation of arc center correction**

When the difference between the initial and final radii is within the allowed tolerance, it executes the arc with the radius calculated using the initial point. The center position stays the same.

If the difference between both radii exceeds the allowed tolerance, the relevant error message will be issued.

### **G265**

**Activation of arc center correction.**

If the initial and final arc radii are not the same, the CNC tries to calculate a new center within the set tolerance so as to be able to execute and arc between the programmed points as close as possible to the defined arc.

To calculate whether the error margin is within tolerance or not, the CNC considers two values:

- The absolute error (radius difference).
- The relative error (% over the radius).

If any of these values is within the tolerance set by the OEM, the CNC corrects the center position.

If the CNC cannot the center within those limits, it will issue the pertinent error message.

### **Properties of the functions**

Functions G264 and G265 are modal and incompatible with each other.

On power-up, after executing an M02 or M30, and after an EMERGENCY or RESET, the CNC assumes function G265.

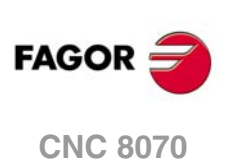

# **8.4 Arc tangent to previous path (G08)**

Function G08 may be used to program a circular path tangent to the previous path without having to program the center coordinates (I, J or K).

*Function G08 cannot be used to program full circles because there are infinite solutions.* **i**

# **Programming**

Only the coordinates of the arc's final (end) point must be programmed either in polar or Cartesian coordinates along the axes of the work plane. The previous path may be either linear or circular.

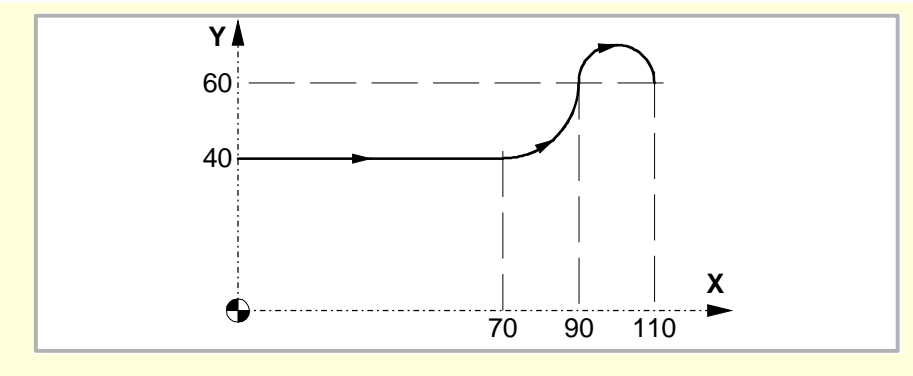

Assuming the starting point is X0 Y40, we would like to program a straight line, then an arc tangent to it and finally an arc tangent to the previous one.

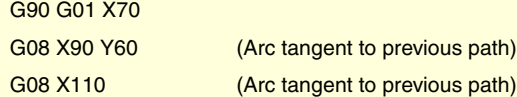

G08 X50 Z130 ; Arc tangent to previous path. G08 X60 Z100 ; Arc tangent to previous path.

G01 X60 Z40

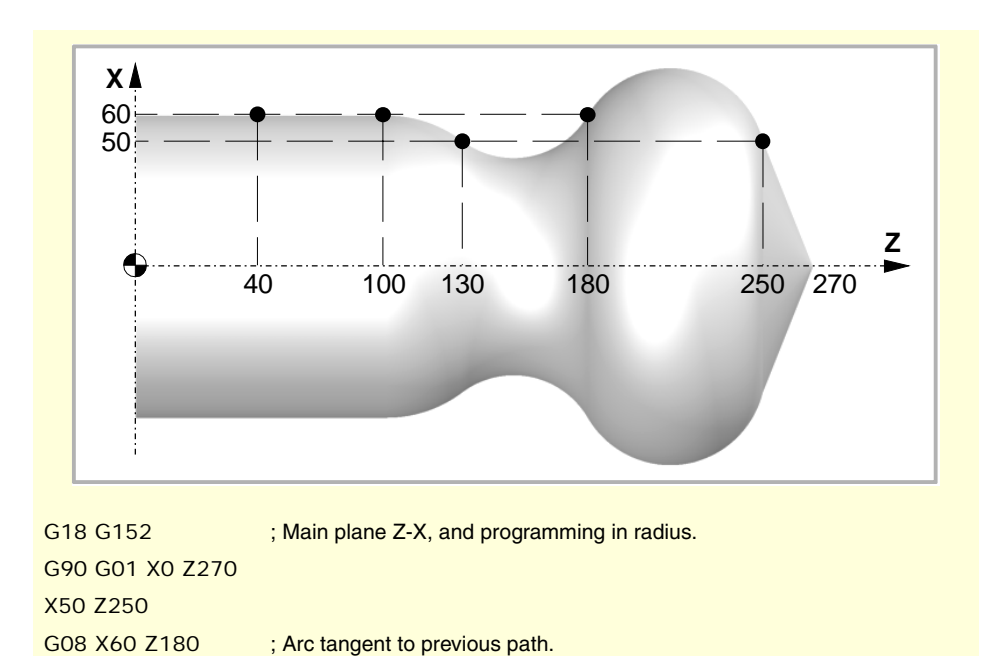

**COL PATH CONTROL**<br>Arc tangent to previous path (G08)<br>**CNC 8070**  $\blacksquare$  **200**<br>**8**<br>**8**<br>**8**<br>**8 CNC 8070** 

**FAGOR** 

**8.**

**TOOL PATH CONTROL** 

Arc tangent to previous path (G08)

# **Properties of the function**

Function G08 is not modal, consequently, it must be programmed every time when programming an arc tangent to the previous path. After executing it, the CNC restores the G01, G02 or G03 function that was active before.

Function G08 may also be programmed as G8.

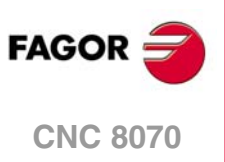

# **8.5 Arc defined by three points (G09)**

G09 may be used to define an arc by programming the end point and an intermediate point (the initial point of the arc is the starting point of the move). In other words, instead of programming the center coordinates, any intermediate point is programmed.

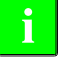

*Function G09 may not be used to programmed a full circle because all three points must be different.* **i**

### **Coordinates of the end point**

It may defined in cartesian or polar coordinates both absolute and incremental.

### **Coordinates of the intermediate point**

It must be defined in cartesian coordinates by the letters "I", "J" or "K" depending on the active plane.

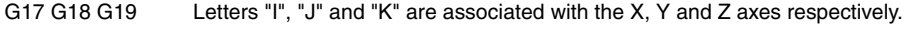

G20 Letters "I" and "J" are associated with the abscissa and ordinate axes of the defined plane.

These coordinates are affected by functions G90 and G91.

The programming format depends on the active work plane. In the XY plane is:

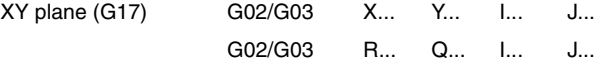

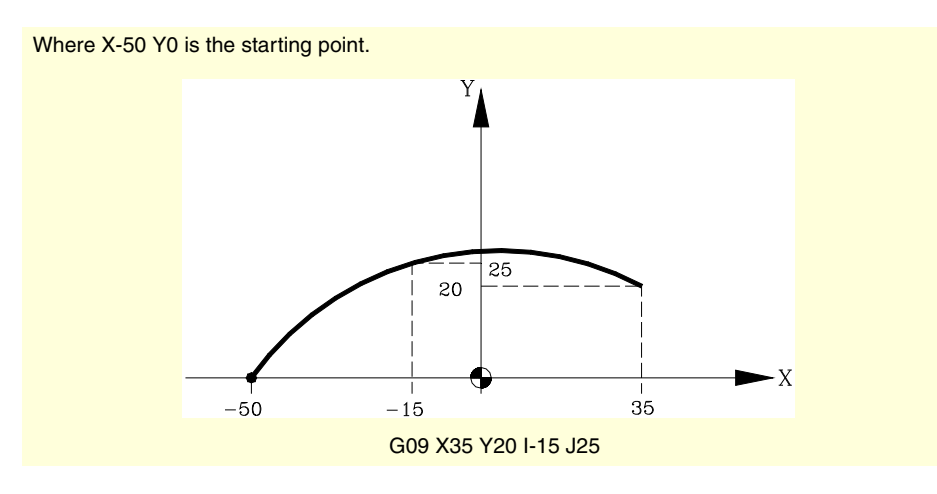

Programming G09 does not require programming the direction of the movement (G02 or G03).

## **Properties of the function**

Function G09 is not modal, consequently, it must be programmed every time when programming an arc defined by three points. After executing it, the CNC restores the G01, G02 or G03 function that was active before.

Function G09 may be programmed as G9.

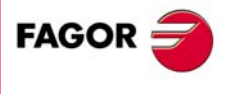

**CNC 8070** 

**(REF. 1309)**

TOOL PATH CONTROL

**8.**

# **8.6 Helical interpolation (G02/G03)**

Helical interpolation consists of a circular interpolation in the work plane and a linear movement of the rest of the axes programmed.

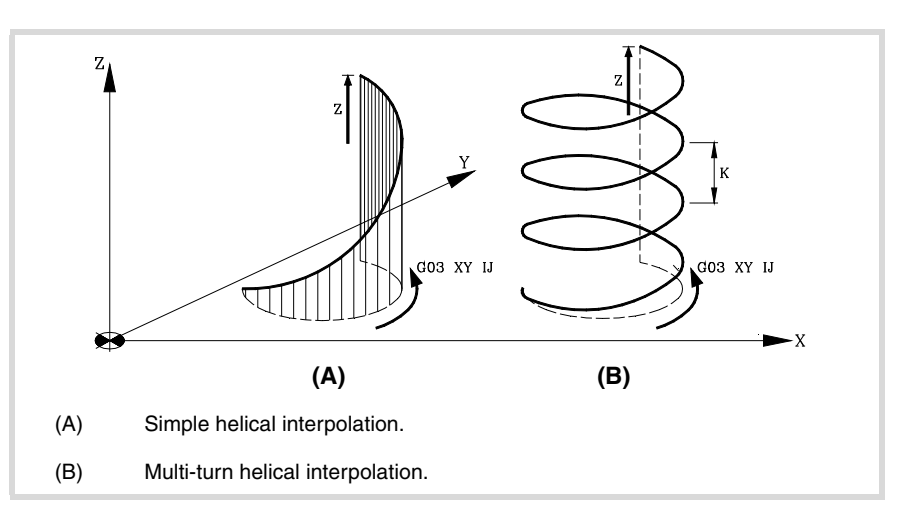

Helical interpolation is programmed in a block whose circular interpolation must be programmed using function G02, G03, G08 or G09.

# **Programming**

 $XY$  plane  $(G17)$ 

### **Simple helical interpolation**

The helical interpolation is defined by programming the circular interpolation in the active plane and then the linear movement of the other axes.

The programming format depends on the active work plane. In the XY plane is:

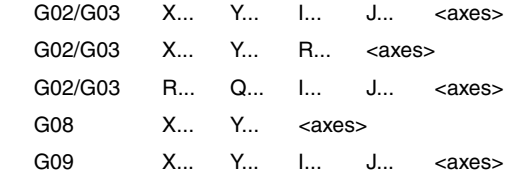

G03 X40 Y20 I20 J0 Z50

G03 X40 Y20 R-20 Z50

G03 R44.7213 Q26.565 I20 J0 Z50

Different ways to program a helical interpolation.

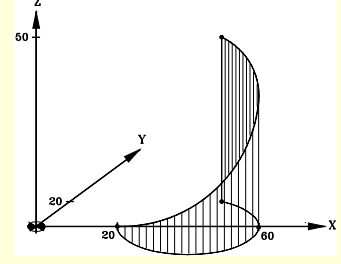

G09 X40 Y20 I60 J0 Z50

Starting point: X20 Y0 Z0 End point: X40 Y20 Z50

### **Programming**

### **Multi-turn helical interpolation**

If the helical interpolation is to make several turns, besides programming the circular interpolation in the active work plane and the linear movement of the other axes, the helical pitch must also be programmed.

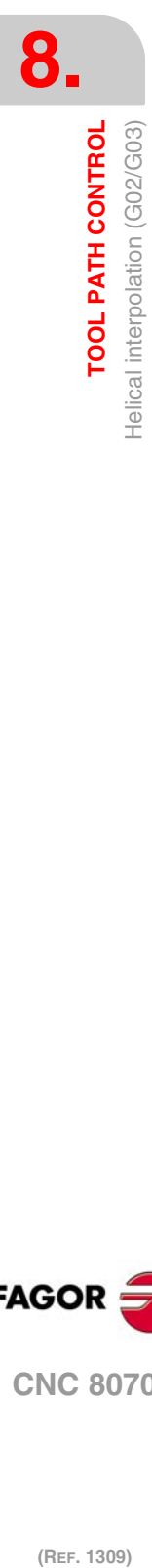

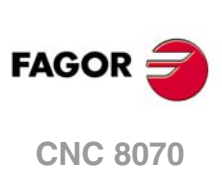

When defining the center of the circular interpolation, it is not necessary to define the coordinates fo the end point in the work plane. This point will be calculated by the CNC depending on the height and pitch of the helix.

### **Pass definition**

The helical pitch is defined using the letter "I", "J" or "K" associated with 3rd axis of the active work plane.

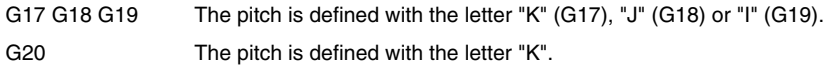

The programming format depends on the active work plane. In the XY plane is:

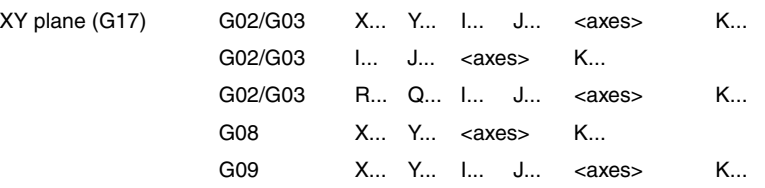

Programming a helical interpolation where the starting point is X0 Y0 Z0.

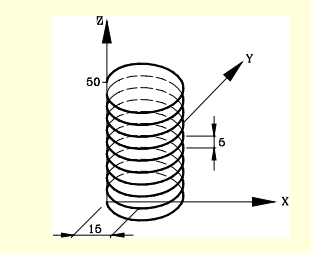

G03 X0 Y0 I15 J0 Z50 K5

G03 R0 Q0 I15 J0 Z50 K5

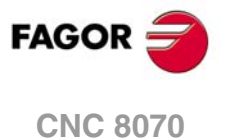

# **8.7 Electronic threading with constant pitch (G33)**

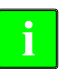

*For electronic threading, the machine must have a rotary encoder installed on the spindle.* **i**

When doing an electronic threading, the CNC does NOT interpolate the movement of the axes with the spindle. A rigid tapping may be carried out to make a thread by interpolating the spindle with the axes. See *["8.8 Rígid tapping \(G63\)"](#page-162-0)* on page 163.

Although, this type of threads are carried out along an axis, the CNC permits interpolating several axes. Besides, with electronic threading, it is possible to make threads with several entries (starts) and to blend threads.

Electronic threading may be carried out with any spindle, but when not using the master spindle, the spindle being used must be synchronized with it. It is synchronized via PLC (mark SYNC).

# **Programming**

An electronic threading is programmed with G33 followed by the coordinates of the end point of the thread and the thread pitch. Optionally, the entry angle may be defined which allows multi-entry threads and thread blending.

G33 X··Z I··J <Q1>

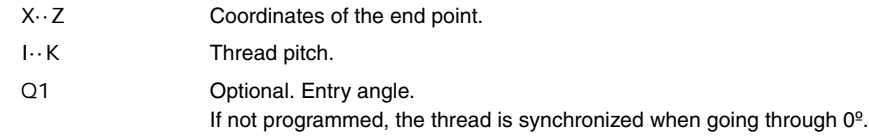

### **Coordinates of the end point**

The coordinates of the end point may be defined either in Cartesian or Polar coordinates. They may be given either in absolute or incremental coordinates.

### **Thread pitch**

The pitch is defined by the letters "I", "J" or "K" depending on the active plane.

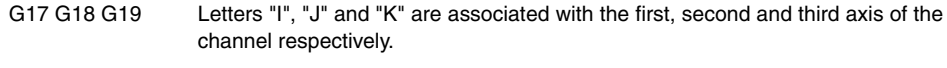

G20 Letters "I", "J" and "K" are associated with the abscissa, ordinate and perpendicular axes of the defined plane.

Example of electronic threading with the Z axis in different planes. Let us assume an X-Y-Z axis configuration in the channel.

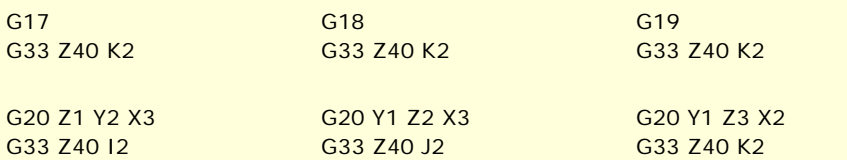

When interpolating several axes in the electronic threading, the pitch is not defined on the path, it is defined on one of the axes.

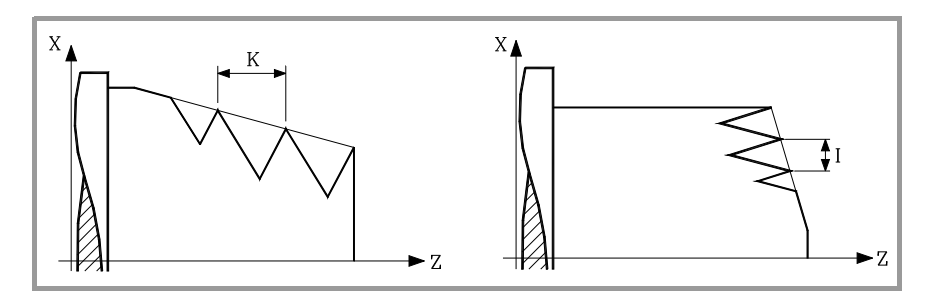

**8. TOOL PATH CONTROL TOOL PATH CONTROL** Electronic threading with constant pitch (G33) **(REF. 1309)**<br>Electronic threading with constant pitch (G33)<br>**Electronic threading with constant pitch (G33)** 

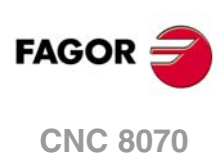

### **Entry angle**

It indicates the spindle angular position (±359.9999) of the starting point of the thread. With this parameter, it is possible to make multi-entry threads.

Programming it is an option. If not programmed, the thread is synchronized when going through  $0^{\circ}$  (same as programming Q1=0).

### **Thread blending**

When blending threads, only the entry angle of the first one is taken into account. Q1 is taken into account only in the first thread after activating G33. Parameter Q1 is ignored until this function is canceled and activated back and it is synchronized when going through that angle.

## **Considerations for the execution**

### **Spindle home search**

If the spindle has not been homed (referenced), the first G33 will be done automatically when using the master spindle. If the spindle is the master and it has not been homed, it will issue a warning.

### **Feedrate behavior.**

The threading feedrate depends on the programmed spindle speed and thread pitch (Feedrate = Spindle speed x Pitch). The electronic threading is carried out at 100% of the calculated feedrate and these values cannot be modified from the CNC's operator panel or via PLC.

### **Behavior of the spindle speed and of the spindle speed override**

If the OEM allows it, (parameter THREADOVR), the user can modify the speed override from the operator panel and, in that case, the CNC will adapt the feedrate automatically respecting the thread pitch. In order to be able to modify the override, the feed forward active on the axes involved in threading must be higher than 90%.

If more than one G33 have been programmed for the same thread, all the threading operations must start at the same speed; otherwise, the entry point (start) to the thread will not be the same in all the threads. The CNC permits changing the spindle override during the thread cutting pass.

If more than one G33 have been programmed for a multi-start (multi-entry) thread, all the threading operations must start at the same speed; otherwise, the angle between the starts (entry points) to the thread will not be the same as the one programmed. The CNC permits changing the spindle override during the thread cutting pass.

### **Properties of the functions**

Function G33 is modal and incompatible with G00, G01, G02, G03, G63 and G100.

On power-up, after an M02 or M30 and after an EMERGENCY or a RESET, the CNC assumes function G00 or G01 as set by the machine manufacturer [G.M.P. "IMOVE"].

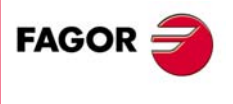

**CNC 8070** 

**(REF. 1309)**

TOOL PATH CONTROL

# **8.7.1 Programming examples for a mill**

# **Single-entry electronic threading**

To make the following electronic thread in a single pass.

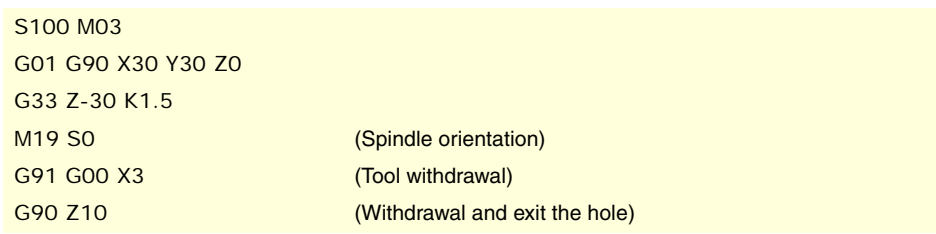

Since a spindle speed of 100 rpm an a pitch of 1.5 mm have been programmed, the resulting feedrate will be 150 mm/min (pitch feedrate).

# **Multi-entry electronic threading**

To make a thread similar to the previous one but with three entries (starts), the first one being at 20º.

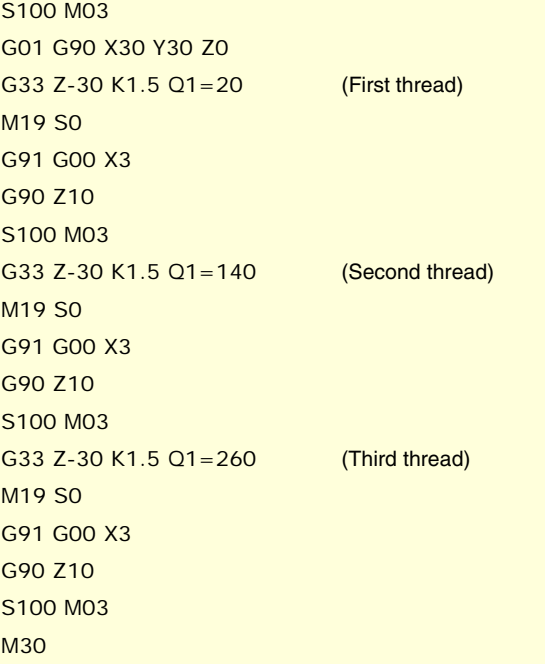

**8.** TOOL PATH CONTROL Electronic threading with constant pitch (G33) **TOOL PATH CONTROL (REF. 1309)**<br>Electronic threading with constant pitch (G33)<br>**Electronic threading with constant pitch (G33)** 

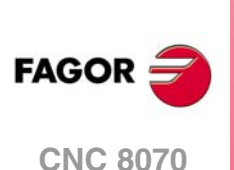

Position : X30 Y30 Z0 Depth : 30mm Pitch : 1.5mm

# **8.7.2 Programming examples for a lathe**

Example programming the X axis in radius.

# **Longitudinal electronic threading**

To make a cylindrical thread in a single pass, 2 mm deep and with a 5 mm pitch.

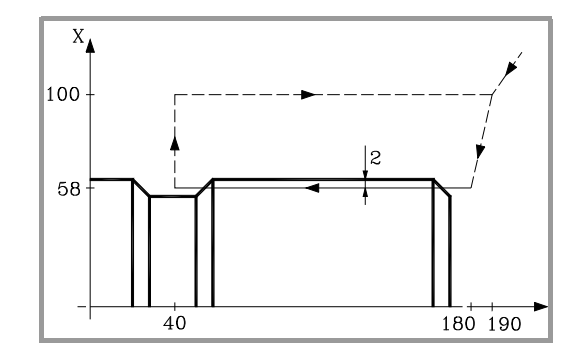

S100 M03 G00 G90 X200 Z190 X116 Z180 G33 Z40 K5 G00 X200 Z190

Since a spindle speed of 100 rpm an a pitch of 5mm have been programmed, the resulting feedrate will be 500 mm/min (pitch feedrate).

# **Multi-entry longitudinal electronic threading**

To make a thread similar to the previous one, but with two entries shifted 180º from each other.

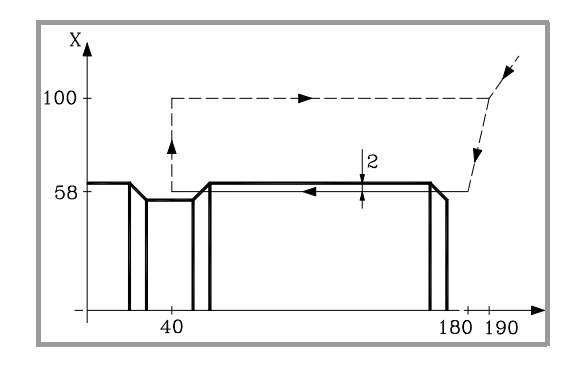

S100 M03 G00 G90 X200 Z190 X116 Z180 G33 Z40 K5 Q1=0 G00 X200 Z190 X116 Z180 G33 Z40 K5 Q1=180 G00 X200 Z190

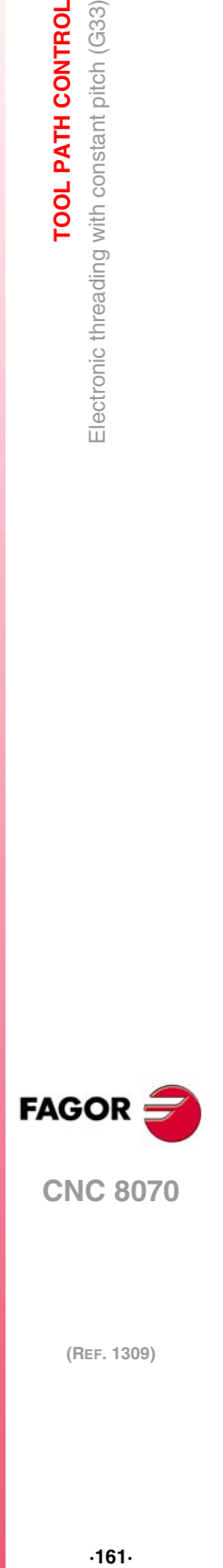

**8.**

TOOL PATH CONTROL

Electronic threading with constant pitch (G33)

# **Electronic taper threading**

To make a taper thread in a single pass, 2 mm deep and with a 5 mm pitch.

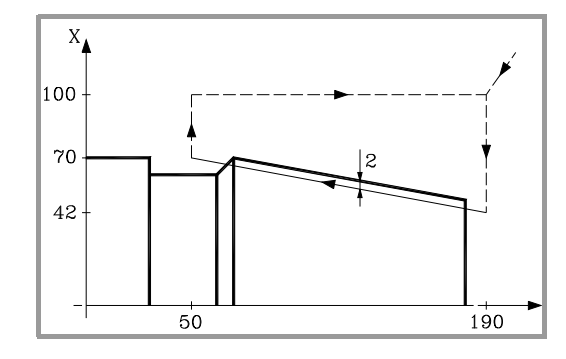

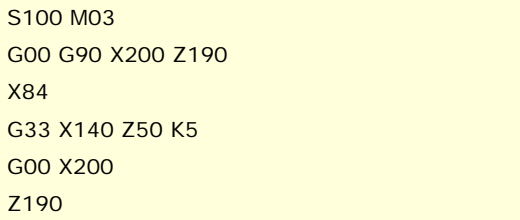

# **Thread blending**

To blend a longitudinal thread and a taper thread, 2 mm deep and 5 mm pitch.

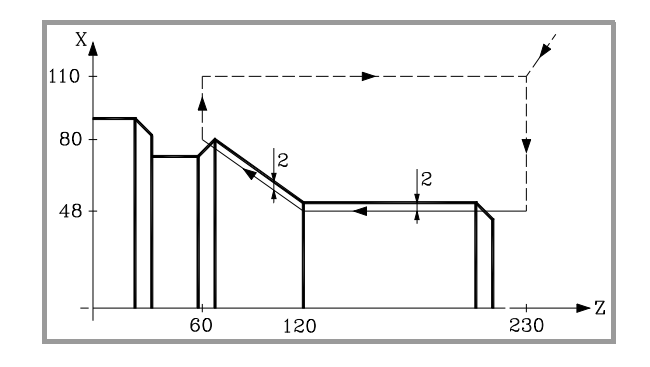

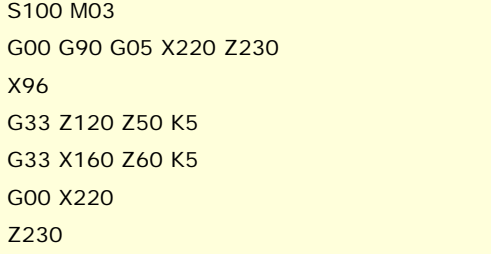

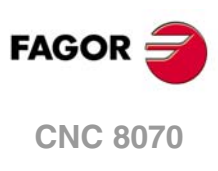

# <span id="page-162-0"></span>**8.8 Rígid tapping (G63)**

*For rigid tapping, the machine must have a rotary encoder installed on the spindle.* **i**

When rigid tapping, the CNC interpolates the movement of the longitudinal axis with the spindle.

### **Programming**

To define a rigid tapping, program function G63 and then the coordinates of the end point of the thread which may be defined in Cartesian or polar coordinates. The thread pitch will be calculated by the CNC depending on the active feedrate "F" and spindle speed "S" (Pitch = Feedrate / Spindle speed).

Function G63 starts the spindle in the direction indicated by the programmed speed "S" ignoring the active M3, M4, M5 or M19 functions. A negative turning speed can only be programmed if function G63 is active.

... G94 F300 G01 G90 X30 Y30 Z50 G63 Z20 S200 ... The thread pitch will be:  $\frac{F}{G}$  $\frac{F}{S} = \frac{300}{200} = 1,5$ mm

Since G63 does not withdraw the tool automatically after the tap, an inverted tap must be programmed in order to withdraw the tool by inverting the turning direction of the spindle (by changing the sign of the "S" speed). If the thread is made with a cutter tip, the tool may be also be withdrawn by orienting the spindle (M19) and separating the tool tip away from the thread.

To make a 4 mm pitch thread in X30 Y30 Z0 in a single pass with a depth of 30mm.

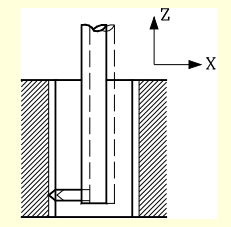

G94 F400 G01 G90 X30 Y30 Z0 G63 Z-30 S100 M19 S0 G91 G01 X3 G90 Z10

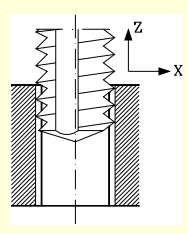

G94 F400 G01 G90 X30 Y30 Z0 G63 Z-30 S100 G63 Z0 S-100 G01 Z10

**Multiple-entry threads**

With this type of threading, it is possible to make threads with several entry points. The positioning for each entry must be defined before each threading operation.

... G90 G01 X0 Y0 Z0 F150  $M19$  S0 (First entry at  $0^{\circ}$ ) G63 Z-50 S150 (Tapping) G63 Z0 S-150 (Withdrawal) M19 S120 **(Second entry at 120<sup>o</sup>)** G63 Z-50 S150

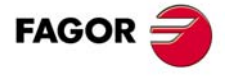

**CNC 8070** 

G63 Z0 S-150 M19 S240 (Third entry at 240º) G63 Z-50 S150 G63 Z0 S-150 ... 3-entry thread, 50mm deep and 1mm pitch.

## **Considerations for the execution**

### **Spindle speed behavior**

Threading is carried out a the speed defined with function G63. If no particular threading speed is defined, threading will be executed at the speed active at the time. If a speed is programmed with function G63, it will be the active spindle speed at the end of the threading operation.

The spindle turning direction is determined by the sign of the programmed "S" speed ignoring the active M3, M4, M5 or M19 functions. Programming any of these functions will cancel G63.

### **Feedrate behavior**

While rigid tapping, the feedrate may be varied between 0% and 200% using the feedrate override switch on the CNC's operator panel of via PLC. The CNC will adapt the spindle speed in order to keep the interpolation between the axis and the spindle.

### **Rigid tapping and tool inspection mode**

When interrupting the rigid tapping and accessing the tool inspection mode, it is possible to jog the axes (only in jog mode) that are involved in threading. When moving the axis, the interpolated spindle will also move; the spindle used to make the thread. If rigid tapping involves several axes, when moving one of them, all the other ones involved in the thread will also move.

This allows moving the axis into or out of the thread as often as desired until pressing the repositioning softkey. The axes move at the programmed F except when an axis or spindle exceeds its maximum feedrate allowed (parameter MAXMANFEED), in which case, the feedrate will be limited to that value.

The spindle jogging keys are disabled during tool inspection. It is only possible to get out of the thread by jogging one of the axes involved in rigid tapping. Functions M3, M4, M5 and M9 cannot be programmed at the spindle; they are ignored.

While repositioning, when selecting one of the axes of the thread on the softkey menu, it will move all the axes and spindle involved in the thread.

### **Properties of the functions**

Function G63 is modal and incompatible with G00, G01, G02, G03 and G33.

On power-up, after an M02 or M30 and after an EMERGENCY or a RESET, the CNC assumes function G00 or G01 as set by the machine manufacturer [G.M.P. "IMOVE"].

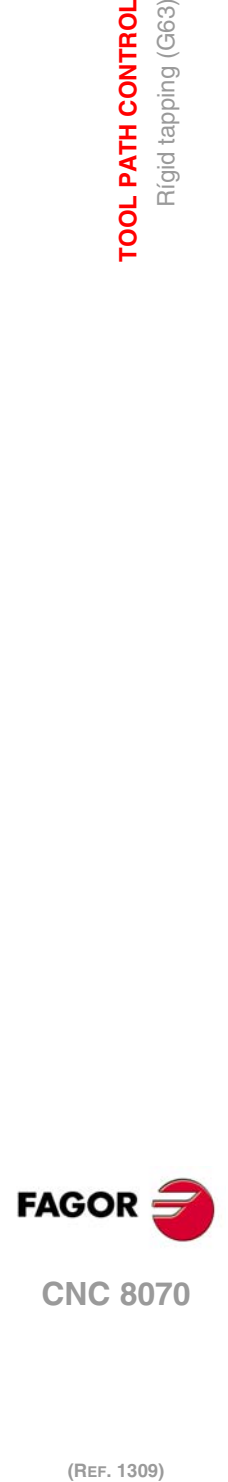

**8.**

**TOOL PATH CONTROL**

**TOOL PATH CONTROL** Rígid tapping (G63)

# **8.9 Manual intervention (G200/G201/G202)**

With these functions, it is possible to activate the JOG mode by program; in other words, the axes may be jogged even while executing a program. The movement may be made using handwheels or the JOG keys (incremental or continuous JOG).

## **Programming**

The functions related to manual intervention are:

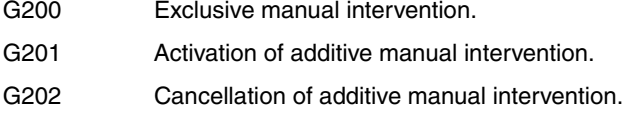

The difference between exclusive and additive interventions is that the exclusive one (G200) interrupts the execution of the program to activate the jog mode whereas the additive one (G201) lets you jog an axis while executing the programmed movements.

# **Feedrate behavior**

The feedrate of the jogging movements during manual intervention is independent from the active "F" and may be defined by the operator using instructions in high-level language; a different feedrate may be set for each work mode (incremental or continuous JOG). If not defined, the movements are carried out at the feedrate set by the machine manufacturer.

The feedrate may be varied between 0% and 200% using the feedrate override switch on the CNC's operator panel which affects the same way the programmed "F" and the feedrate of manual intervention.

# **Properties of the functions**

Functions G201, G202 (modal) and G200 (not modal) are incompatible with each other.

On power-up, after executing an M02 or M30, and after an EMERGENCY or RESET, the CNC assumes function G202.

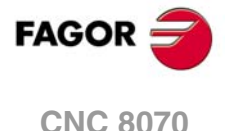

## **8.9.1 Additive manual intervention (G201/G202)**

With additive manual intervention, it is possible to jog the axes using handwheels or the JOG keys (continuous or incremental) while executing the program.

It may be applied on any axis of the machine. It cannot be applied on the spindle even if it can work in positioning mode.

### **G201**

**Activation of additive manual intervention.**

To activate the additive manual intervention, program G201 followed by the axes affected by it using the instruction "#AXIS[<axes>]".

Function G201 must always be followed by the "#AXIS" instruction defining at least one axis.

### **G202**

**Cancellation of additive manual intervention**

To cancel the additive manual intervention, program G202 followed by the axes to be canceled using the instruction AXIS[<axes>].

Programming G202 alone cancels manual intervention on all the axes.

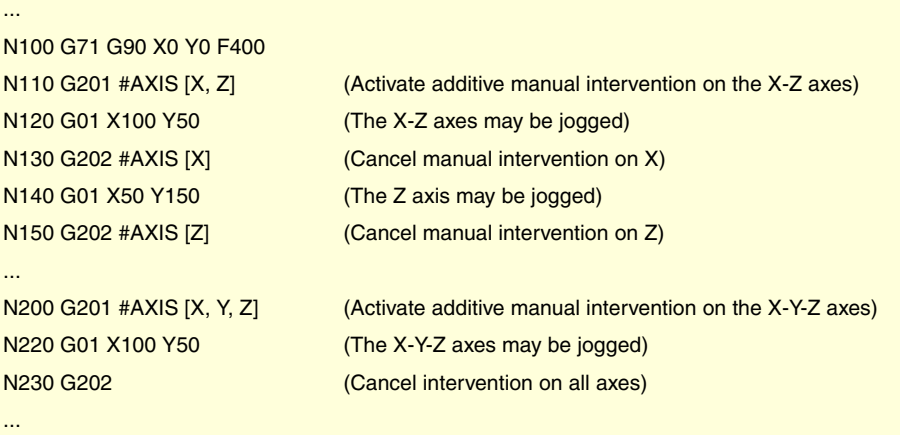

## **Considerations**

Axis machine parameters MANFEEDP, IPOFEEDP, MANACCP, IPOACCP determine the feedrate and maximum acceleration permitted for each type of movement (jog or automatic). If the addition of the two exceeds 100%, it will be up to the user to ensure that the two movements are not simultaneous on the same axis because it may cause the dynamics to overshoot.

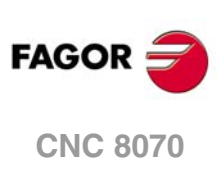

# **8.9.2 Exclusive manual intervention (G200)**

With exclusive manual intervention, the axes may be jogged using handwheels or JOG keys (continuous or incremental) by interrupting the execution of the program.

To cancel manual intervention and resume program execution, press the [CYCLE START] key.

It may be applied on any axis of the machine. It cannot be applied on the spindle even if it can work in positioning mode.

```
G200
```
**Exclusive manual intervention**

To activate exclusive manual intervention, program G200 followed by the axes affected by it using the instruction "#AXIS[<axes>]".

Programming G200 alone selects manual intervention on all the axes.

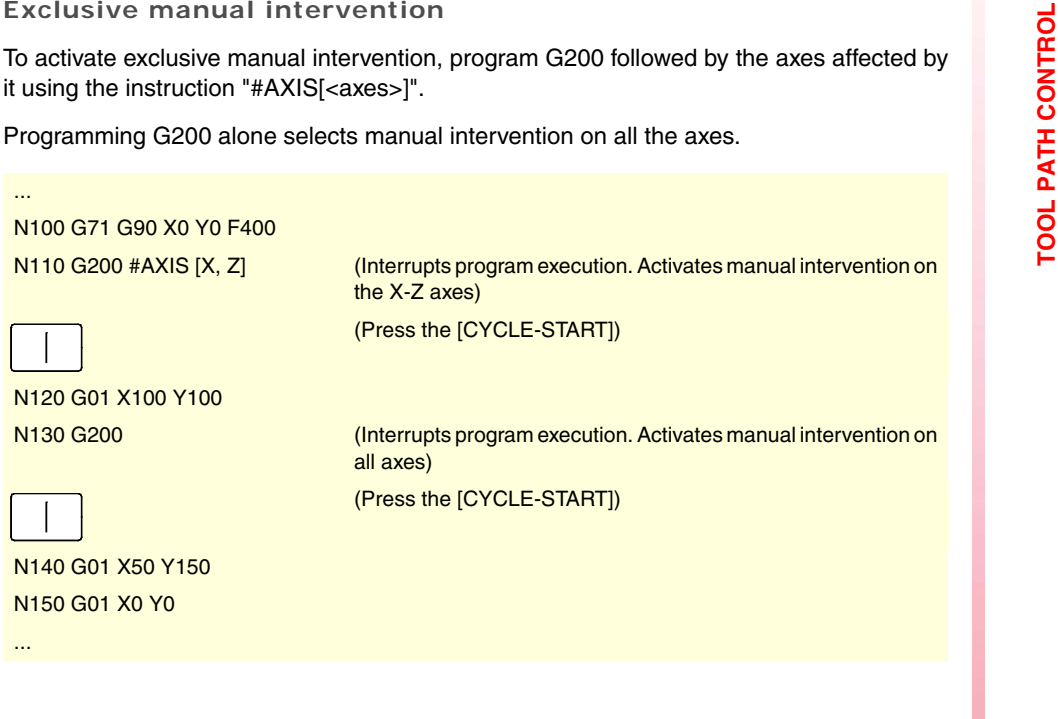

## **Considerations**

If a manual intervention is executed before a circular interpolation and one of the axes involved in the circular interpolation is jogged, it could issue an error message indicating that a circle has been programmed wrong or it may execute a circle other than the one programmed.

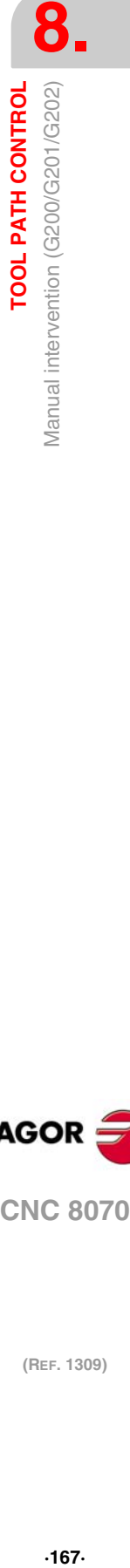

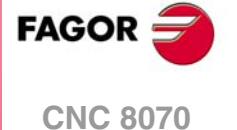

## **8.9.3 Jogging feedrate.**

With these instructions, it is possible to set the feedrate and the movements in jog mode when manual intervention is active. The following may be defined with these instructions:

- The axis feedrate for manual intervention in each work mode (continuous or incremental JOG) and handwheel resolution. These values may be defined before or after activating manual intervention and stay active until the end of the program or a reset.
- The limits for the movements made with additive manual intervention. These limits are ignored when executing the movements by program. The limits may be defined after activating manual intervention and stay active until it is deactivated.

### **#CONTJOG Continuous JOG**

This instruction defines the indicated axis feedrate for continuous JOG.

The programming format is:

#CONTJOG [<F>] <Xn>

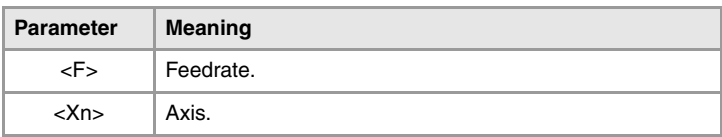

The feedrate will be programmed in mm/min. or inches/min. according to the active units.

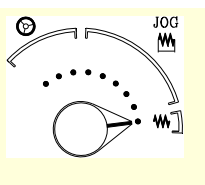

N120 G201 #AXIS [X,Y]

···

···

...

...

N100 #CONTJOG [400] X Feedrate in continuous JOG. X axis. N110 #CONTJOG [600] Y Feedrate in continuous JOG. Eje Y.

### **#INCJOG Incremental JOG**

This instruction defines the indicated incremental movement and axis feedrate for each incremental JOG position of the selector switch.

### The programming format is:

#INCJOG [<inc1>,<F>]...[<inc10000>,<F>] <Xn>

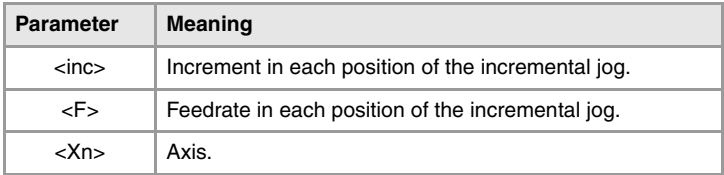

The feedrate will be programmed in mm/min. or inches/min. and the movement in mm. or inches according to the active units.

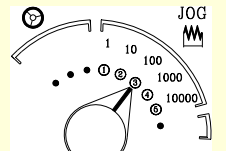

N100 #INCJOG [[0.1,100][0.5,200][1,300][5,400][10,500]] X N110 G201 #AXIS [X]

The movements and feedrates of the X axis in each position are:

- (1) 0.1mm a 100mm/min.
	- (2) 0.5mm a 200mm/min.
- (3) 1mm a 300mm/min.
- (4) 5mm a 400mm/min.
- (5) 10mm a 500mm/min.

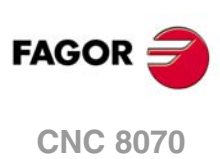

**i**

### **#MPG Handwheels**

This instruction defines the distance per handwheel pulse for the indicated axis at each position of the selector switch.

### The programming format is:

#MPG [<pos1>,<pos2>,<pos3>] <Xn>

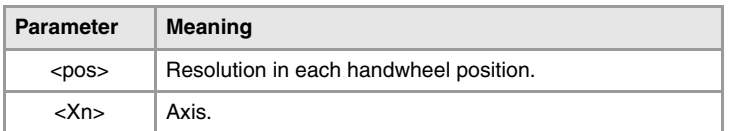

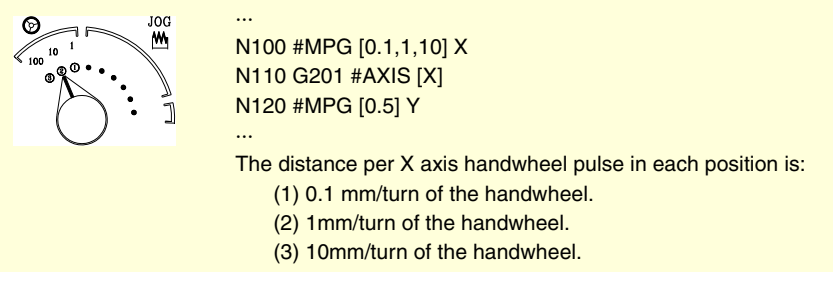

*This instruction sets the distance per handwheel pulse in a time period equal to the CNC's cycle time. If the feedrate required for this movement exceeds the maximum set by the machine manufacturer, the feedrate will be limited to this value and the axis moving distance will be less than what has been programmed in the instruction.*

*Example: If a 5 mm move is programmed and the cycle time is 4 msec, the resulting feedrate is 1250 mm/sec. If the maximum feedrate is limited to 1000 mm/s, the actual distance moved will be 4 mm.*

### **#SET OFFSET Limits**

This instruction defines the upper and lower limits of the indicated axis, within which the axes can be jogged during additive manual intervention.

The programming format is:

#SET OFFSET [<lower>, <upper>] <Xn>

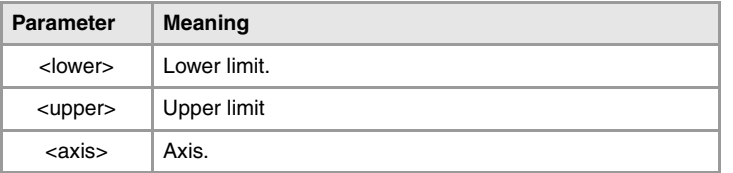

The limits are referred to the axis position. The lower limit must be less than or equal to zero and the upper limit must be zero or greater than zero.

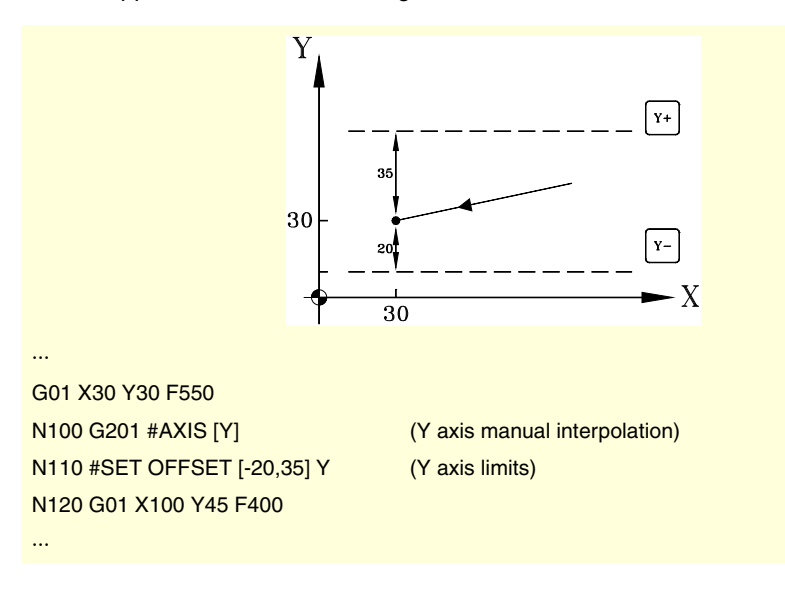

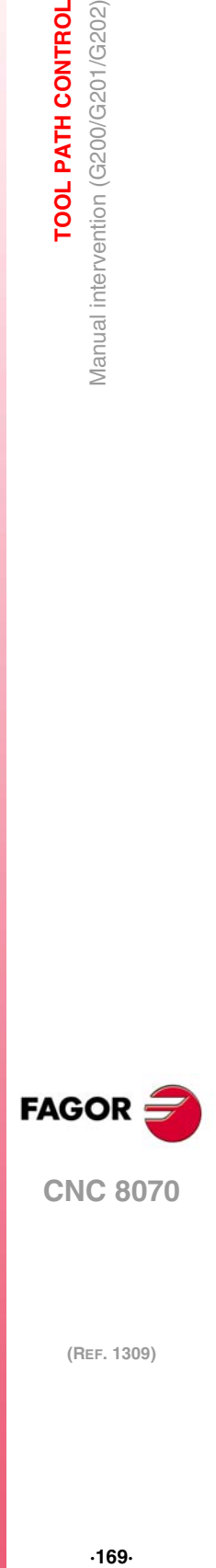

**8.**

**TOOL PATH CONTROL** 

Manual intervention (G200/G201/G202)

### **#SYNC POS Synchronization**

This instruction synchronizes the preparation coordinate with the execution one and assumes the additive manual offset.

The programming format is:

#SYNC POS

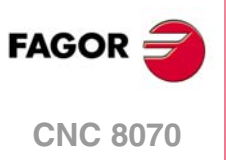

# **GEOMETRY ASSISTANCE**

# **9.1 Square corner (G07/G60)**

When working in square corner mode, the CNC does not begin executing the next movement until the axis reaches the programmed position. The CNC considers that the programmed position has been reached when the axis is located within the "in position" zone set by the machine manufacturer (OEM) [A.M.P. "INPOSW"].

**9**

# **Programming**

The square corner machining mode may be activated by program using two different functions:

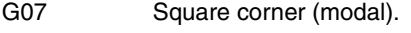

G60 Square corner (not modal).

Function G07 remains active throughout the program whereas function G60 only affects the block that contains it; therefore, it can only be added to a block containing a movement.

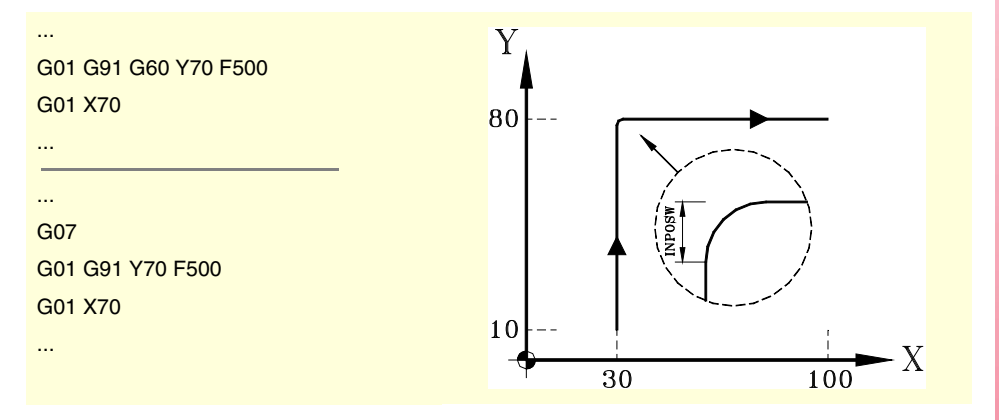

The theoretical and real profiles are the same, thus resulting in square corners as shown in the figure.

# **Properties of the functions**

Function G07 is modal and incompatible with G05, G50, G60, G61 and the HSC mode.

Function G60 is not modal. After it is executed, the CNC restores the function G05, G07, G50 or HSC that was previously active.

On power-up, after executing M02 or M30 and after an EMERGENCY or a RESET, the CNC assumes function G05, G07 or G50 as set by the OEM [G.M.P. "ICORNER"].

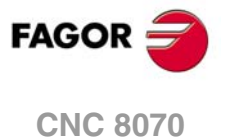

# **9.2 Semi-rounded corner (G50)**

When working in semi-rounded corner, the CNC starts executing the next movement once the theoretical interpolation of the current move is completed without waiting for the axes to be in position. The distance from the programmed position to the position where the next move begins depends on the feedrate of the axis.

# **Programming**

The semi-rounded corner machining mode may be activated by program using function G50.

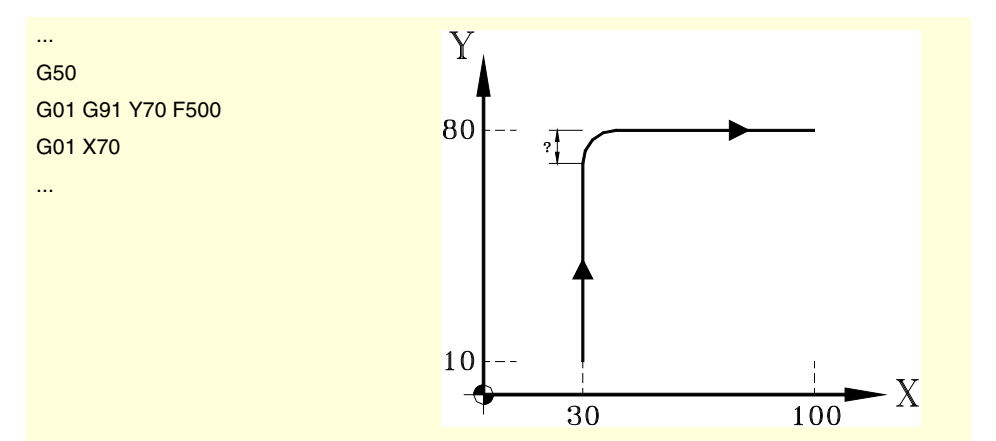

This function provides rounded corners as shown in the figure.

### **Properties of the function**

Function G50 is modal and incompatible with G05, G07, G60, G61 and the HSC mode.

On power-up, after executing M02 or M30 and after an EMERGENCY or a RESET, the CNC assumes function G05, G07, G50 or HSC as set by the OEM [G.M.P. "ICORNER"].

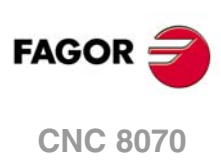

(REF. 1309)

**9.**

# **9.3 Controlled corner rounding, radius blend, (G05/G61)**

When working in round corner, it is possible to control the corners of the programmed profile. How this machining is carried out depends on the type of corner rounding selected.

# **Programming**

The type of corner rounding is selected with the "#ROUNDPAR" instruction and stays active until a different one is selected. Section *["9.3.1 Types of corner rounding"](#page-173-0)* of this chapter shows a description of the different types of corner rounding available.

After selecting the type of corner rounding, it may be activated by program using functions:

- G05 Control corner rounding, radius blend (modal).
- G61 Control corner rounding, radius blend (not modal).

Function G05 remains active throughout the program whereas function G61 only affects the block that contains it; therefore, it can only be added to a block containing a movement.

## **Considerations**

This operation may be applied to any corner, regardless of whether it is defined between straight and/or circular paths.

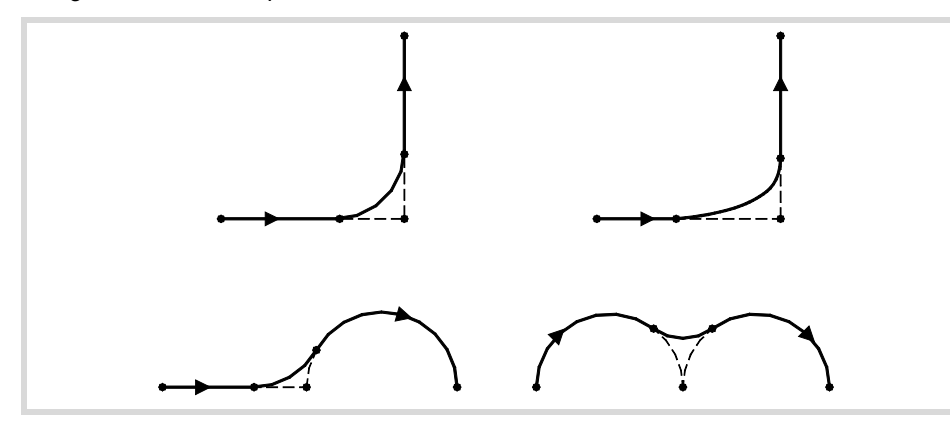

The corner is machined along a curved path, not with arcs. The shape of the curve depends on the type of corner rounding selected and on the dynamic conditions (feedrate and acceleration) of the axes involved.

## **Properties of the functions**

Function G05 is modal and incompatible with G07, G50, G60, G61 and the HSC mode.

Function G61 is not modal. After it is executed, the CNC restores the function G05, G07, G50 or HSC that was previously active.

On power-up, after executing M02 or M30 and after an EMERGENCY or a RESET, the CNC assumes function G05, G07 or G50 as set by the OEM [G.M.P. "ICORNER"].

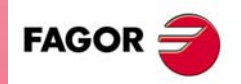

**CNC 8070** 

## <span id="page-173-0"></span>**9.3.1 Types of corner rounding**

There are 5 different corner contouring types. The first 4 execute the different corner rounding types whereas the last one executes a square corner. The last one is aimed at special machines (Laser, water jet, etc.), that use it to avoid "burning" the corner, thus not being recommended for a milling machine.

Corner rounding is selected and defined through the parameters associated with the "#ROUNDPAR" instruction. This instruction may have associated up to 6 parameters whose meaning will depend on the type of corner rounding selected.

**Type 1 #ROUNDPAR [1,e]**

Set the maximum deviation allowed between the programmed point and the profile resulting from rounding the corner.

The corner is rounded by giving priority to the machining dynamic conditions (feedrate and acceleration). It executes the machining operation that is closer to the programmed point without exceeding the programmed deviation and that does not require decreasing the programmed feedrate "F".

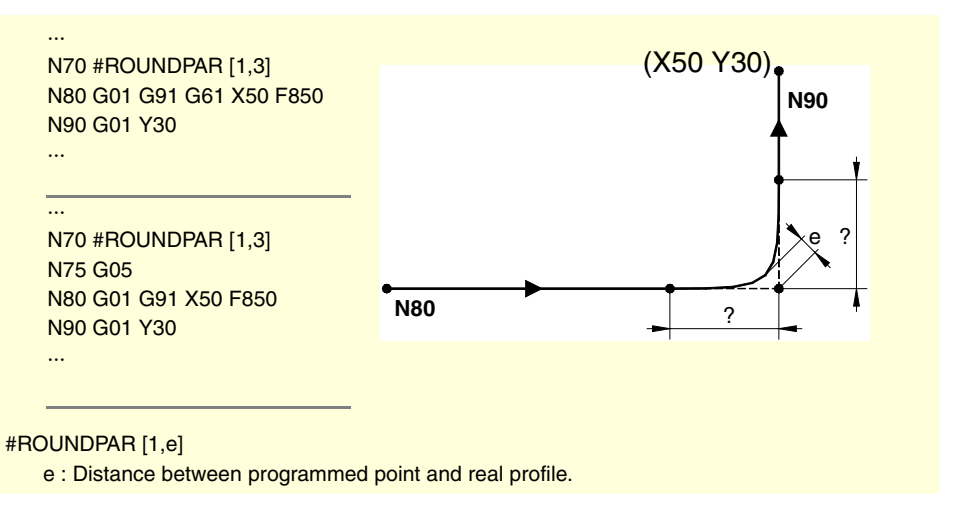

The distances from the programmed point to the points where the corner rounding begins and ends are calculated automatically and they cannot be greater than half the path programmed in the block. Both distances will be the same, except when one of them is limited to half the programmed path.

For this type of corner rounding, only the values of the first two parameters of the "#ROUNDPAR" instructions are used, therefore, all parameters need not be included.

**Type 2 #ROUNDPAR [2,f]**

Set the percentage of the active feedrate "F" to be used to carry out the corner rounding.

It executes the corner rounding closer to the programmed point and that may be machined at the set feedrate percentage.

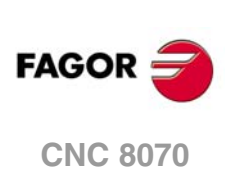

(REF. 1309)

**9.**

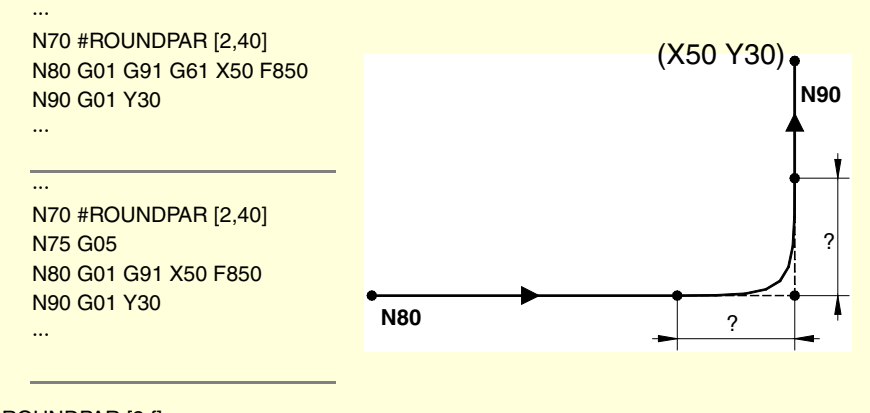

#ROUNDPAR [2,f]

f : Porcentage of feedrate "F" for corner rounding.

The distances from the programmed point to the points where the corner rounding begins and ends are calculated automatically and they cannot be greater than half the path programmed in the block. Both distances will be the same, except when one of them is limited to half the programmed path.

For this type of corner rounding, only the values of the first two parameters of the "#ROUNDPAR" instructions are used, therefore, all parameters need not be included.

### **Type 3 #ROUNDPAR [3,a,b]**

It defines the distance from the programmed point to the points where corner rounding begins and ends.

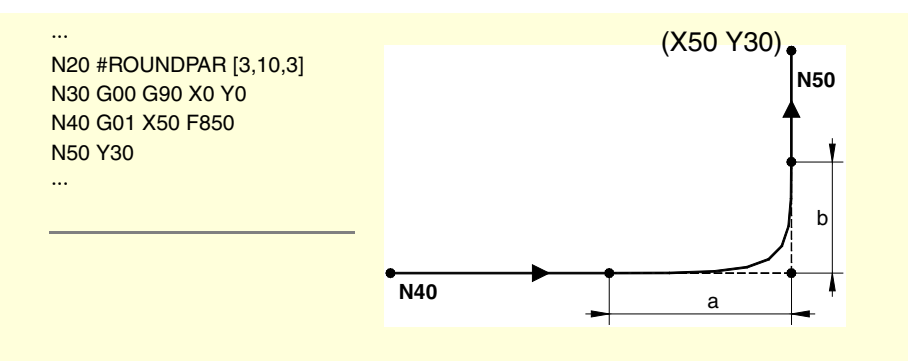

#ROUNDPAR [3,a,b]

a : Distance to the starting point of corner rounding.

b : Distance to the end point of the corner rounding.

Depending on parameters "a" and "b", a deviation may occur at the programmed profile (as shown in the example).

For this type of corner rounding, only the values of the first three parameters of the "#ROUNDPAR" instructions are used, therefore, all parameters need not be included.

**Type 4 #ROUNDPAR [4,e]**

Set the maximum deviation allowed between the programmed point and the profile resulting from rounding the corner.

The corner is rounded by giving priority to the machining geometrical conditions. The programmed machining operation is executed by decreasing the programmed feedrate "F" if necessary.

**GEOMETRY ASSISTANCE** 

**FAGO** 

**CNC 8070** 

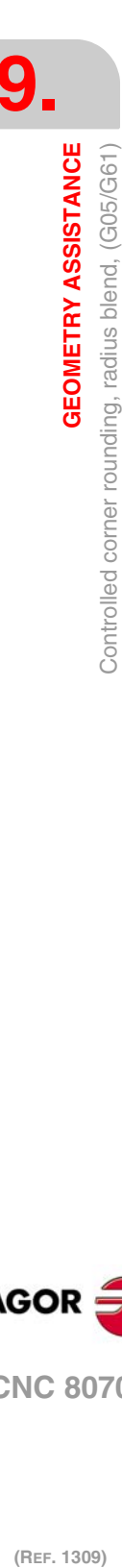

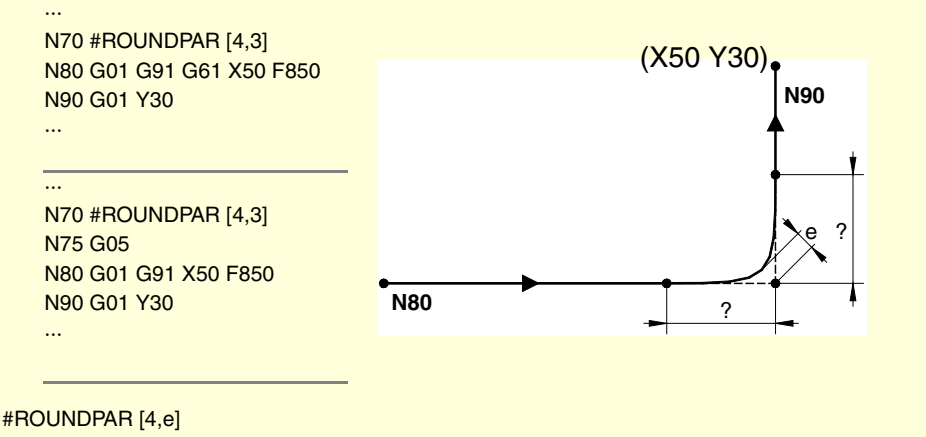

e : Distance between programmed point and real profile.

The distances from the programmed point to the points where the corner rounding begins and ends are calculated automatically and they cannot be greater than half the path programmed in the block. Both distances will be the same, except when one of them is limited to half the programmed path.

For this type of corner rounding, only the values of the first two parameters of the "#ROUNDPAR" instructions are used, therefore, all parameters need not be included.

### **Type 5 #ROUNDPAR [5,a,b,Px,Py,Pz]**

It defines the distance from the programmed point to the points where corner rounding begins and ends. Also set the coordinates of an intermediate point of the corner rounding.

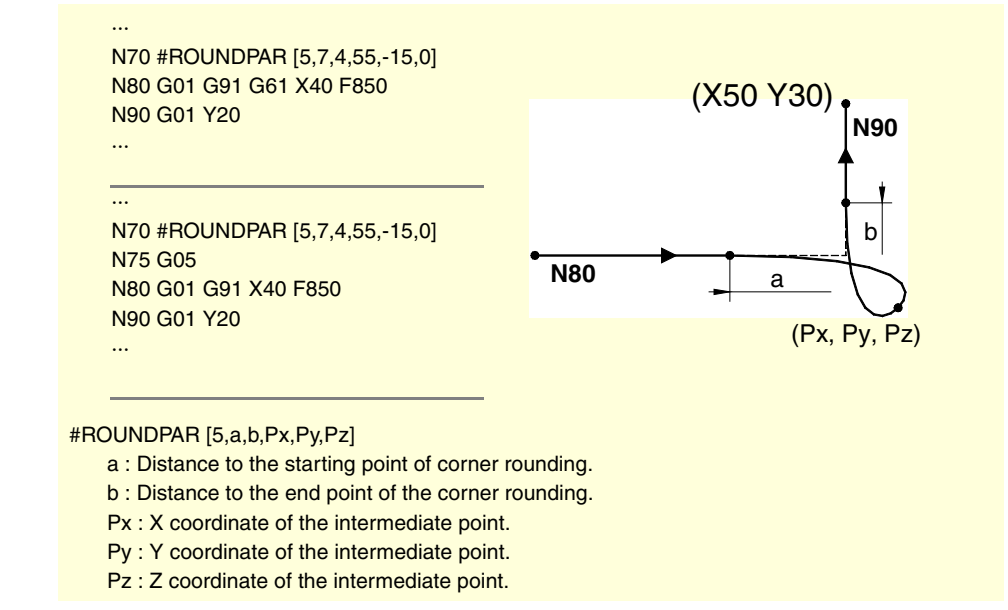

This type of corner rounding only uses the values of the first six parameters of the "#ROUNDPAR" instruction.

In this type of corner rounding, the shape of the curve depends on the position of the intermediate point and on the distance from the programmed point to the starting and ending points of the corner rounding.

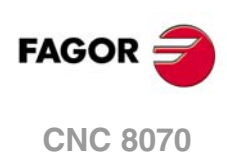

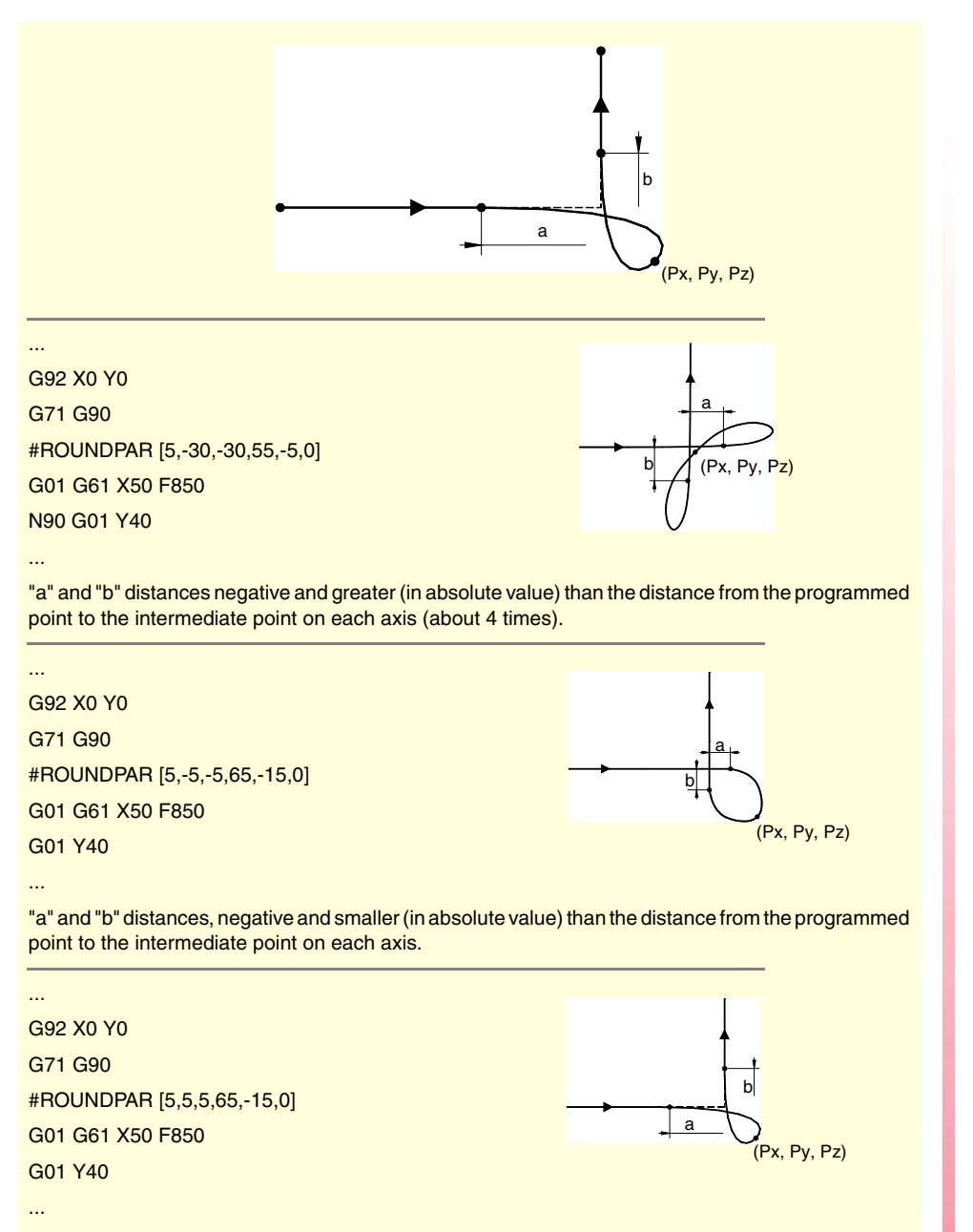

Positive "a" and "b" distances.

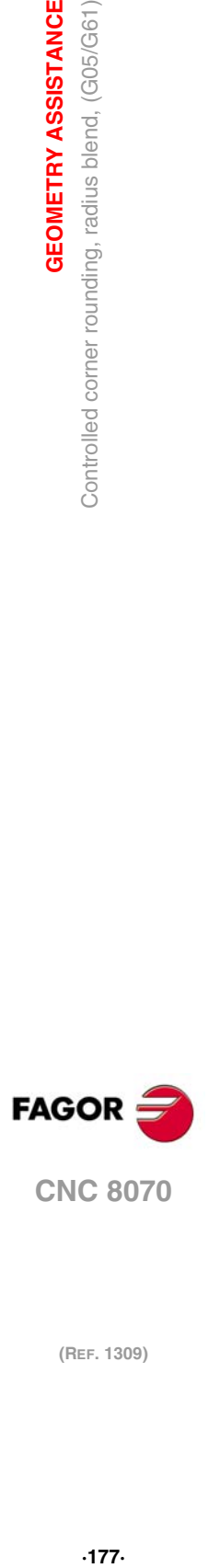

**9.**

**GEOMETRY ASSISTANCE** 

Controlled corner rounding, radius blend, (G05/G61)

# **9.4 Corner rounding, radius blend, (G36)**

G36 may be used to round a corner with a particular radius without having to calculate either the center or the starting and ending points of the arc.

## **Programming**

The rounding definition must be programmed between the two paths that define the corner to be rounded. These paths may be linear and/or circular.

The programming format is "G36 I<radius>", where the radius value is programmed in millimeters or in inches, depending on which are the active units.

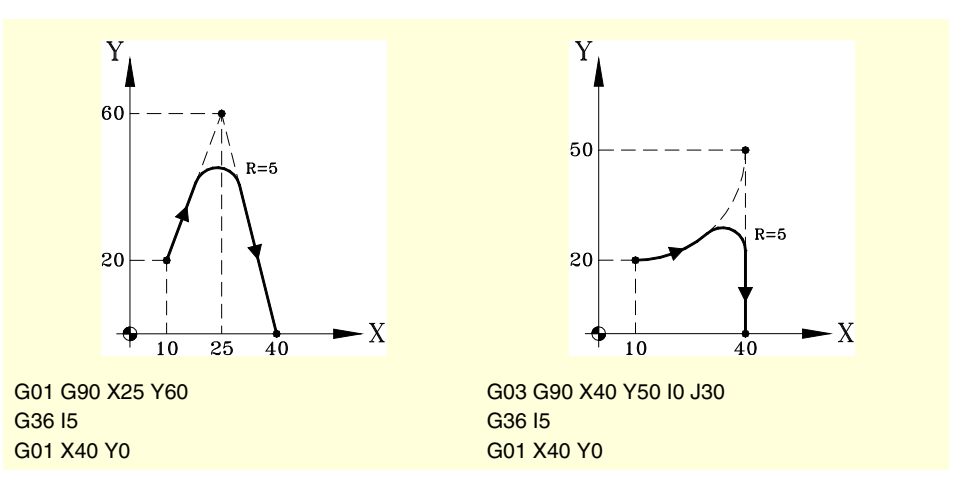

### **Considerations**

The "I" value of the rounding radius remains active until another value is programmed, therefore, it won't be necessary to program it in successive rounding operations with the same radius.

The "I" value of the rounding radius is also used by functions:

- G37 (Tangential entry) as entry radius.
- G38 (Tangential exit) as exit radius.
- G39 (corner chamfering) as size of the chamfer.

This means that the rounding radius set in G36 will be the new value of the entry radius, exit radius or chamfer size when programming one of these functions or vice versa.

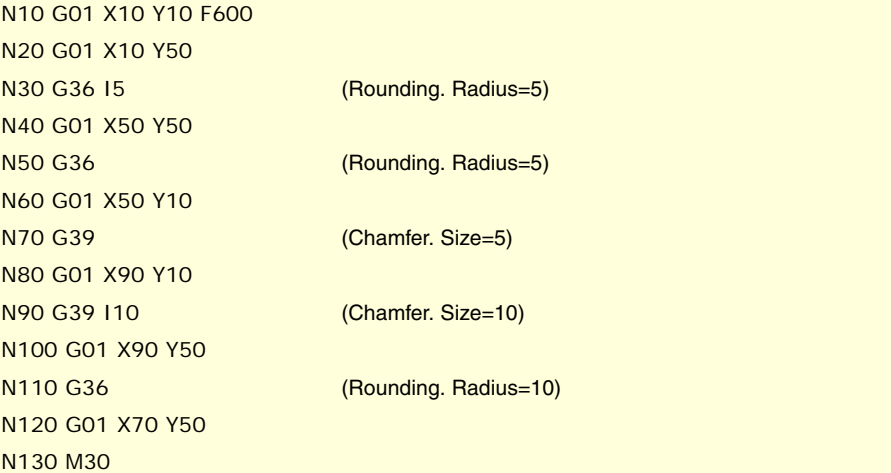

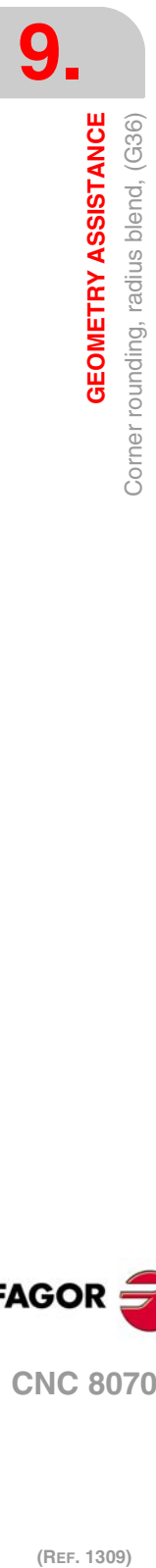

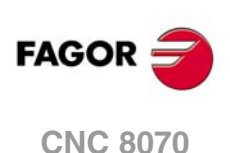

The programmed rounding feedrate depends on the type of movement programmed afterwards:

- If the next movement is in G00, the rounding will be carried out in G00.
- If the next movement is in G01, G02 or G03, the rounding will be carried out at the feedrate programmed in rounding definition block. If no feedrate has been programmed, the rounding will be carried out at the active feedrate.

N10 G01 G94 X10 Y10 F600 N20 G01 X10 Y50 N30 G36 I5 (Chamfering in G00) N40 G00 X50 Y50 N50 G36 (Chamfer. F=600mm/min.) N60 G01 X50 Y10 N70 G36 F300 (Chamfer. F=300mm/min.) N80 G01 X90 Y10 F600 N90 M30

When defining a plane change between the two paths that define a rounding, it is carried out in the plane where the second path is defined.

N10 G01 G17 X10 Y10 Z-10 F600 N20 X10 Y50 Z0 (X-Y plane) N30 G36 I10 N40 G18 (Z-X plane. The rounding is carried out in this plane) N50 X10 Z30 N60 M30

## **Properties of the function**

Function G36 is not modal, therefore, it must be programmed every time a corner is to be rounded.

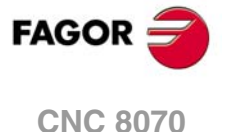

# **9.5 Corner chamfering, (G39)**

Function G39 may be used to insert a chamfer of a particular size without having to calculate the intersection points.

## **Programming**

The chamfer definition must be programmed between the two paths that define the corner to be chamfered. These paths may be linear and/or circular.

The programming format is "G39 I<size>", where the size value is programmed in millimeters or in inches, depending on which are the active units.

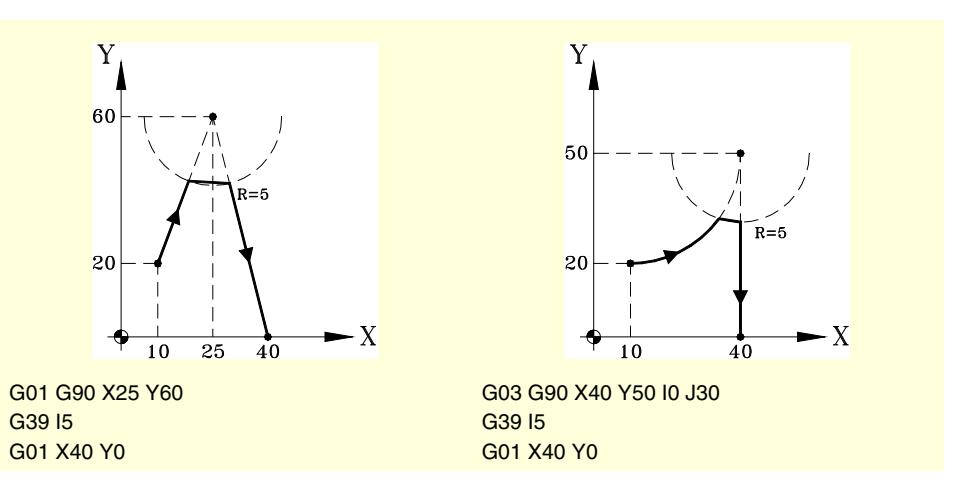

### **Considerations**

The "I" value of the chamfer size remains active until another value is programmed, therefore, it won't be necessary to program it in successive chamfering operations of the same size.

The "I" value of the chamfer size is also used by functions:

G36 (Corner rounding) as rounding radius.

- G37 (Tangential entry) as entry radius.
- G38 (Tangential exit) as exit radius.

This means that the chamfer size set in G39 will be the new value of the entry radius, exit radius or rounding radius when programming one of these functions or vice versa.

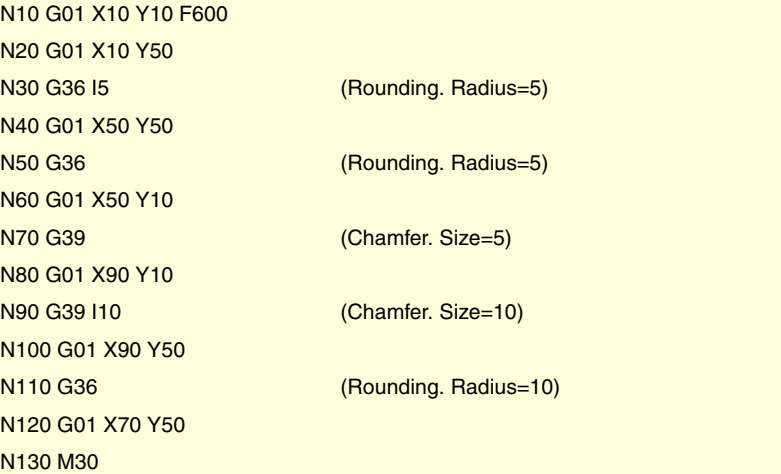

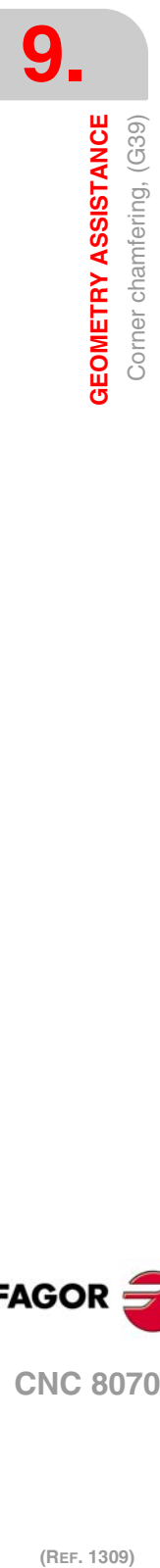

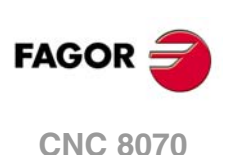
The programmed chamfering feedrate depends on the type of movement programmed afterwards:

- If the next movement is in G00, the chamfer will be carried out in G00.
- If the next movement is in G01, G02 or G03, the chamfer will be carried out at the feedrate programmed in chamfer definition block. If no feedrate has been programmed, the chamfer will be carried out at the active feedrate.

N10 G01 G94 X10 Y10 F600 N20 G01 X10 Y50 N30 G39 I5 (Chamfering in G00) N40 G00 X50 Y50 N50 G39 (Chamfer. F=600mm/min.) N60 G01 X50 Y10 N70 G39 F300 (Chamfer. F=300mm/min.) N80 G01 X90 Y10 F600 N90 M30

When defining a plane change between the two paths that define a chamfer, it is carried out in the plane where the second path is defined.

N10 G01 G17 X10 Y10 Z-10 F600 N20 X10 Y50 Z0 (X-Y plane) N30 G39 I10 N40 G18 (Z-X plane. The chamfer is carried out in this plane) N50 X10 Z30 N60 M30

#### **Properties of the function**

Function G39 is not modal, therefore, it must be programmed every time a corner is to be chamfered.

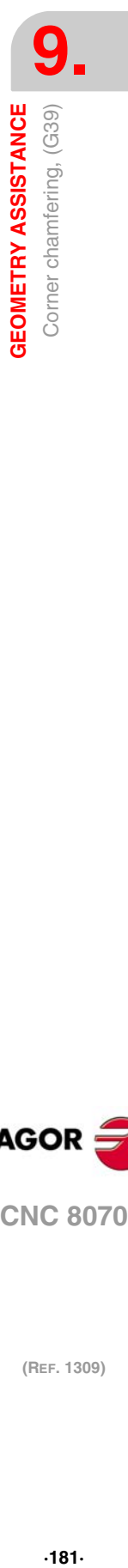

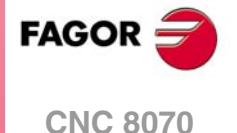

# **9.6 Tangential entry (G37)**

Function G37 may be used to begin machining with a tangential entry of the tool without having to calculate the intersection points.

#### **Programming**

Tangential entry must be programmed alone in the block and after the block whose path is to be modified; this path must be a straight line (G00 or G01).

The programming format is "G37 I<radius>", where the radius value is programmed in millimeters or in inches, depending on which are the active units.

The linear path before the tangential entry must have a length equal to or greater than twice the entry radius. Likewise, the radius must be positive and when working with tool radius compensation, it must be greater than the tool radius.

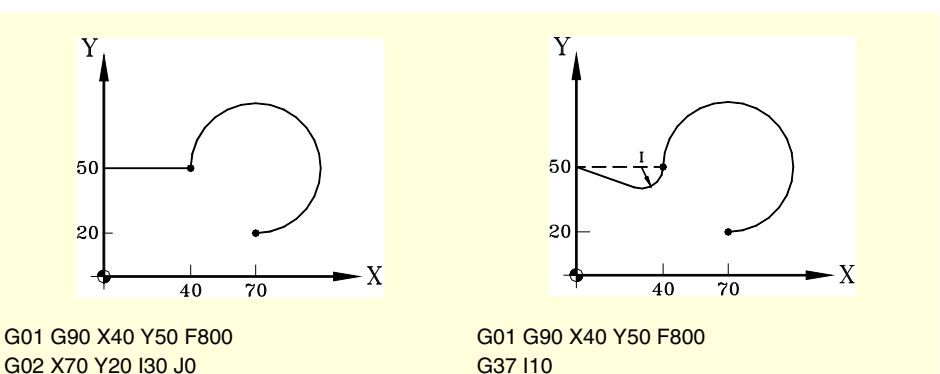

G02 X70 Y20 I30 J0

#### **Considerations**

The "I" value of the tangential entry radius remains active until another value is programmed, therefore, it won't be necessary to program it in successive tangential entries with the same radius.

The "I" value of the entry radius is also used by functions:

G36 (Corner rounding) as rounding radius.

G38 (Tangential exit) as exit radius.

G39 (corner chamfering) as size of the chamfer.

This means that the entry radius set in G37 will be the new value of the exit radius, rounding radius or chamfer size when programming these functions or vice versa.

#### **Properties of the function**

Function G37 is not modal, therefore, it must be programmed every time a tangential entry is to be carried out.

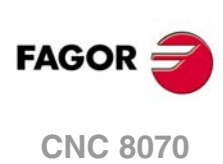

(REF. 1309)

**9.**

# **9.7 Tangential exit (G38)**

Function G38 may be used to end machining with a tangential exit of the tool without having to calculate the intersection points.

#### **Programming**

Tangential exit must be programmed alone in the block and before the block whose path is to be modified; this path must be a straight line (G00 or G01).

The programming format is "G38 I<radius>", where the radius value is programmed in millimeters or in inches, depending on which are the active units.

The linear path after the tangential exit must have a length equal to or greater than twice the exit radius. Likewise, the radius must be positive and when working with tool radius compensation, it must be greater than the tool radius.

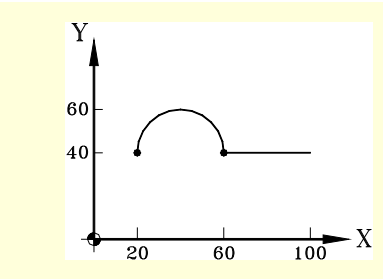

G02 X60 Y40 I20 J0 F800 G01 X100

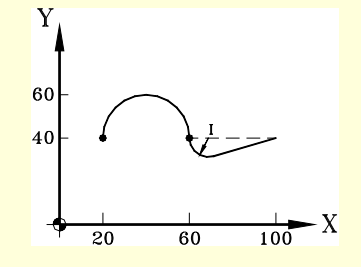

G02 X60 Y40 I20 J0 F800 G38 I10 G01 X100

# **Considerations**

The "I" value of the tangential exit radius remains active until another value is programmed, therefore, it won't be necessary to program it in successive tangential exits with the same radius.

The "I" value of the exit radius is also used by functions:

- G36 (Corner rounding) as rounding radius.
- G37 (Tangential entry) as entry radius.
- G39 (corner chamfering) as size of the chamfer.

This means that the exit radius set in G38 will be the new value of the entry radius, rounding radius or chamfer size when programming these functions or vice versa.

#### **Properties of the function**

Function G38 is not modal, therefore, it must be programmed every time a tangential exit is to be carried out.

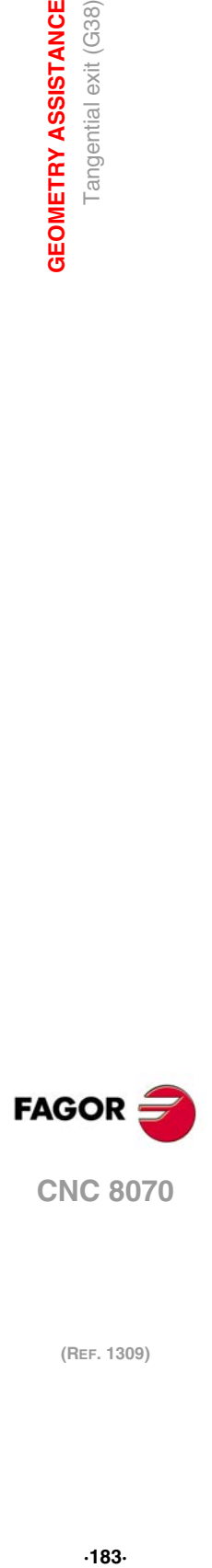

**9.**

**GEOMETRY ASSISTANCE** Tangential exit (G38)

**CNC 8070** 

# **9.8 Mirror image (G11, G12, G13, G10, G14)**

Mirror image may be used to repeat the programmed machining operation in a symmetrical position with respect one or more axes. When using with mirror image, the movements of the axes where mirror image is applied are executed with the opposite sign.

#### **Programming**

Mirror image may be applied by program using these functions:

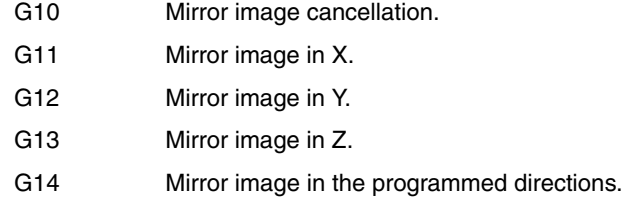

#### **G10**

**Mirror image cancellation**

It cancels mirror image on all axes, including the mirror image activated with G14.

If it is added to a path defining block, the mirror image will be canceled before the movement.

# **G11 to G13**

**Mirror image on X, on Y or on Z**

Functions G11, G12 and G13 activate mirror image on the X, Y and Z axis respectively. These functions do not cancel each other, thus being possible to keep mirror image active on several axes at the same time.

If they are added to a path defining block, the mirror image will be activated before the movement.

```
G11
    (Mirror image on the X axis)
G12
    (Mirror image on the Y axis. The one on the X axis remains active)
···
```

```
G10
```
(Mirror image cancellation on all the axes)

#### **G14**

#### **Mirror image in the programmed directions**

It may be used to activate or cancel mirror image on any axis. The activation or cancellation is defined by programming function G14 and then, the axes next to the value that determines whether to activate  $(\langle \text{axis} \rangle = -1)$  or to cancel  $(\langle \text{axis} \rangle = 1)$  mirror image on that axis.

```
G14 X-1 V-1
```
(Mirror image on the X and V axes)

(Mirror image cancellation on the V axis)

G14 X1

··· G14 V1

(Mirror image cancellation on the X axis. The one on the V axis remains active)

(REF. 1309)

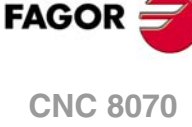

**9.**

**GEOMETRY ASSISTANCE**

Viltror image (G11, G12, G13, G10, G14)

**GEOMETRY ASSISTANCE** 

# **Considerations**

When machining a profile with a mirror image, the machining direction is opposite to that of the programmed profile. If this profile has been defined with tool radius compensation, when activating the mirror image, the CNC will change the type of compensation (G41 or G42) to obtain the programmed profile.

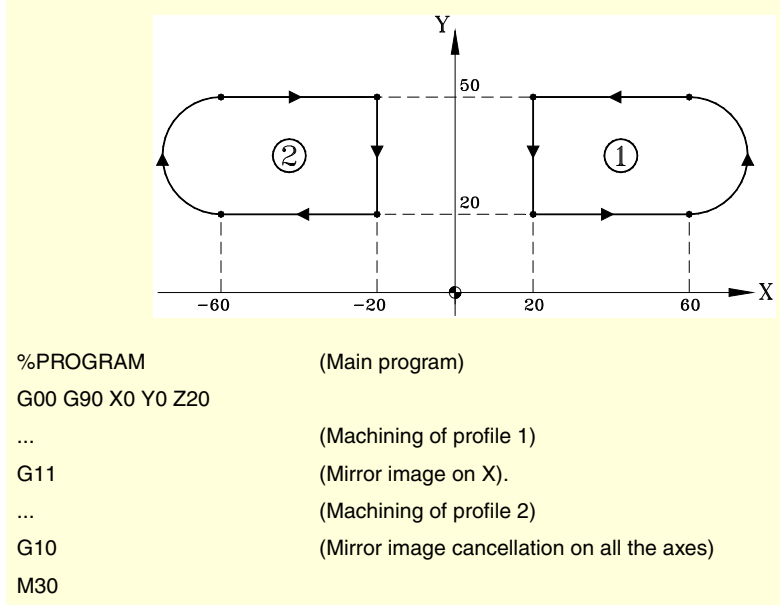

# **Properties of the functions**

Functions G11, G12, G13 and G14 are modal. Once mirror image is active on an axis, it stays active until canceled with G10 or G14.

Functions G10 and G14 are incompatible with each other as well as with G11, G12 and G13.

On power-up and after an emergency, the CNC cancels mirror image (it assumes function G10). The behavior of the mirror image function after executing an M02 or M30 and after a reset depends on the setting of machine parameter MIRRORCANCEL.

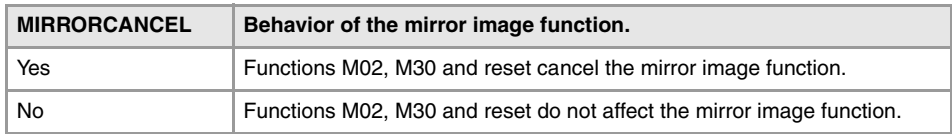

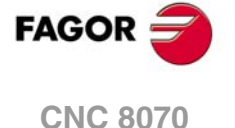

# **Programming examples.**

**9.** GEOMETRY ASSISTANCE<br>Mirror image (G11, G12, G13, G10, G14) **GEOMETRY ASSISTANCE GEOMETRY ASSISTANCE**<br>Mirror image (G11, G12, G13, G10, G14)<br>Mirror image (G11, G12, G13, G10, G14)

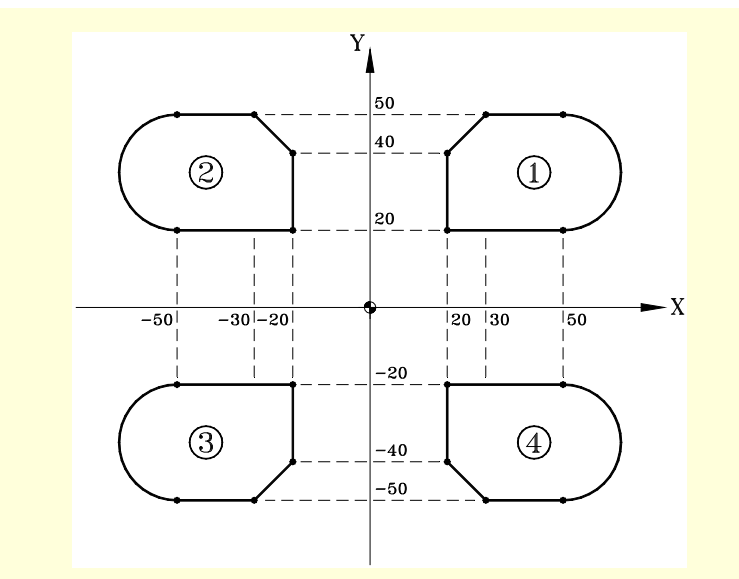

%L PROFILE ("PROFILE" subroutine definition) N10 G00 X10 Y10 N20 G01 Z0 F400 N30 G01 X20 Y20 F850 N40 X50 N50 G03 X50 Y50 R15 N60 G01 X30 N70 X20 Y40 N80 Y20 N90 X10 Y10 N100 Z10 F400 M29 (End of subroutine) %PROGRAM (Main program) N10 G0 X0 Y0 Z10 N20 LL PROFILE (Call to a subroutine. Profile 1) N30 G11 (Mirror image on X). N40 LL PROFILE (Call to a subroutine. Profile 2) N50 G12 (Mirror image on X and Y). N60 LL PROFILE (Call to a subroutine. Profile 3) N70 G14 X1 (Mirror image cancellation on the X axis) N80 LL PROFILE (Call to a subroutine. Profile 4) N90 G10 (Mirror image cancellation on all the axes) N100 G00 X0 Y0 Z50 M30

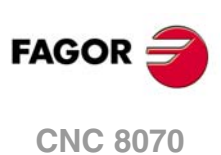

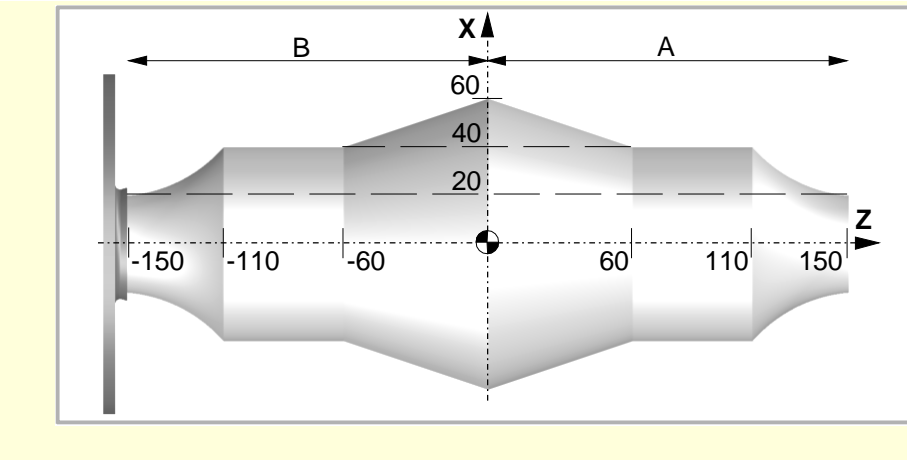

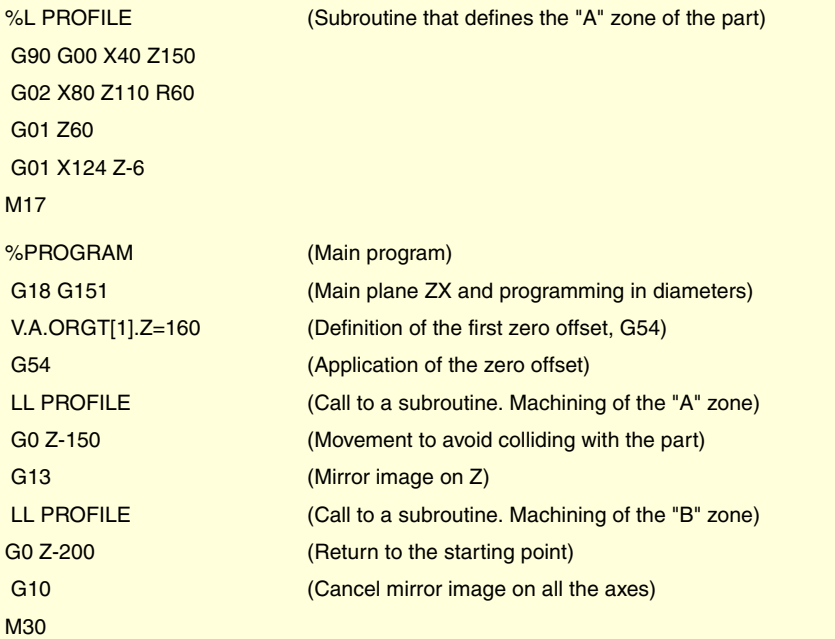

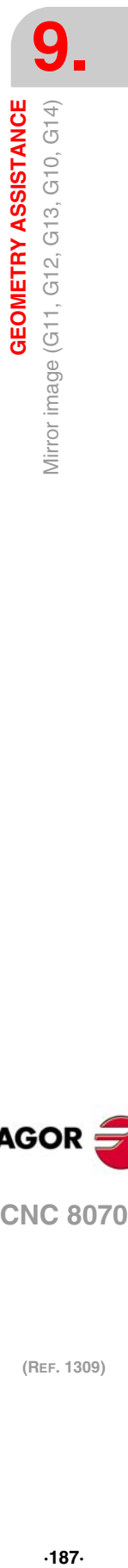

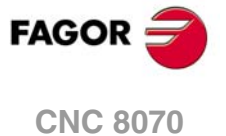

# **9.9 Coordinate system rotation, pattern rotation, (G73)**

Function G73 may be used to rotate the coordinate system taking as rotation center the active reference system (part zero) or the programmed rotation center.

#### **Programming**

The coordinate system rotation must be programmed alone in the block. The programming format is "G73 Q I J", where:

- Q Indicates the rotation angle in degrees.
- I, J They define the abscissa and ordinate of the rotation center. They must be defined in absolute coordinates referred to part zero.

When programmed, both parameters must be programmed.

If not programmed, the part zero will be assume as the rotation center.

To cancel the coordinate (pattern) rotation, program function G73 alone, with no additional data.

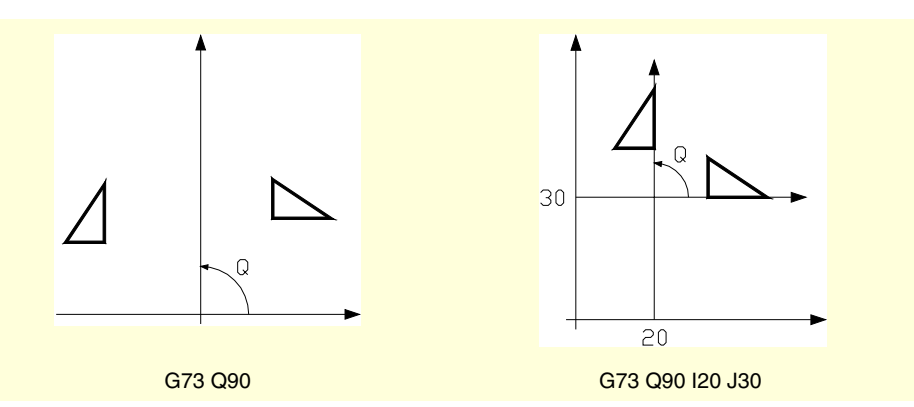

Therefore, function G73 may be programmed as follows:

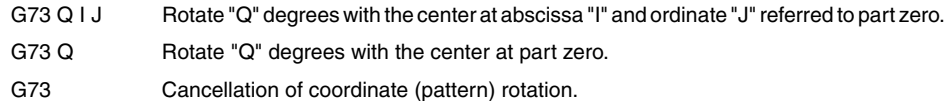

#### **Considerations**

Function G73 is incremental; i.e. the various "Q" values programmed are added up.

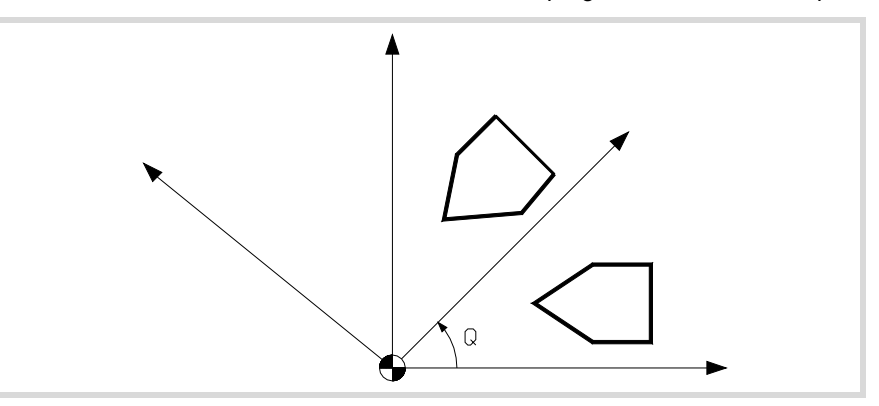

The "I" and "J" values are affected by the active mirror images. If any mirror image function is active, the CNC applies first the mirror image and then the coordinate system rotation.

#### **Properties of the function**

Function G73 is modal. The coordinate rotation stays active until it is canceled by function G73 or until the work plane is changed.

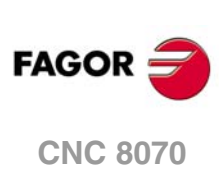

On power-up, after executing an M02 or M30, and after an EMERGENCY or RESET, the CNC cancels the active coordinate system (pattern) rotation.

# **Programming example**

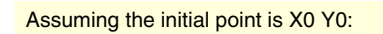

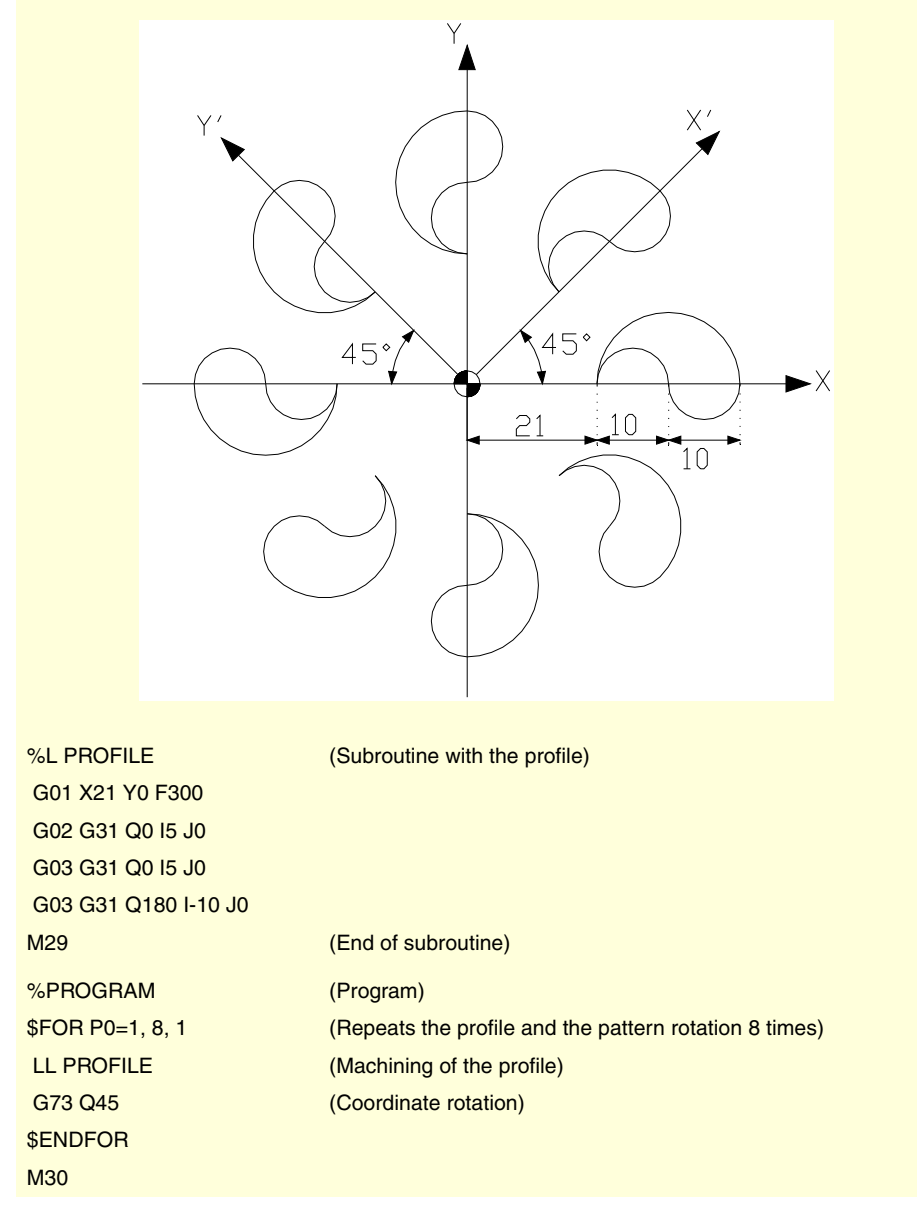

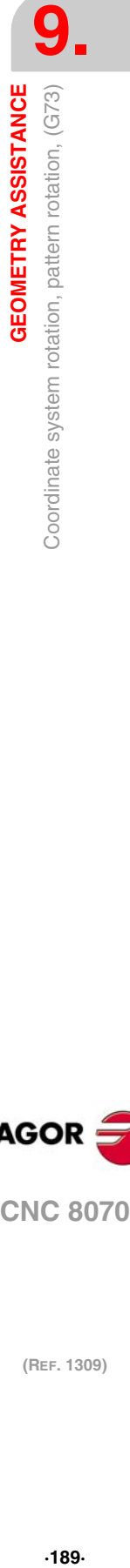

**FAGOR CNC 8070** 

# **9.10 General scaling factor**

It may be used to enlarge or reduce the scale of the programmed paths and contours. This permits using a single program to make sets of similar profiles of different dimensions.

The general scaling factor is applied to all the axes of the channel. After activating the scaling factor, all the programmed coordinates will be multiplied by the defined scaling factor until it is canceled or a new scaling factor is programmed.

#### **Activate the scaling factor**

The general scaling factor may be activated using the commands G72 or #SCALE. Either command may be used.

Although there are two different commands, the scaling factor is the same; i.e. the scaling factor programmed with G72 modifies the one programmed with #SCALE and vice versa.

#### **Programming with** G72**.**

Program function G72 and then the scaling factor set by parameter S as follows.

G72 S<scale>

Programming function G72 alone or a scaling factor of ·0· or ·1· cancels the active scaling factor.

Parameter "S" that sets the scaling factor must be programmed after function G72. If programmed before, it will be interpreted as spindle speed.

#### **Programming with** #SCALE**.**

Program the instruction #SCALE and then the scaling factor as follows. The brackets must be programmed.

```
#SCALE [<scale>]
```
Programming a scaling factor of ·0· or ·1· cancels the active scaling factor.

G72 S2 #SCALE [3]  $G<sub>72</sub>$ #SCALE [1]

#### **Cancel the scaling factor**

The general scaling factor is canceled using the same commands G72 or #SCALE, setting a scaling factor of ·0· or ·1·. When using function G72, the scaling factor is also canceled by programming it alone in the block.

#### **Considerations**

Activating the machine coordinate system (#MCS ON) cancels the scaling factor temporarily until the machine coordinate system is canceled (#MCS OFF).

While the machine coordinate system is active, the scaling factor can neither be activated nor modified.

#### **Properties**

The scaling factor stays active until canceled with another scaling factor.

On power-up, after executing an M02 or M30, and after an EMERGENCY or RESET, the CNC cancels the active scaling factor.

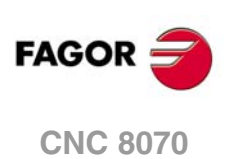

# **Programming example**

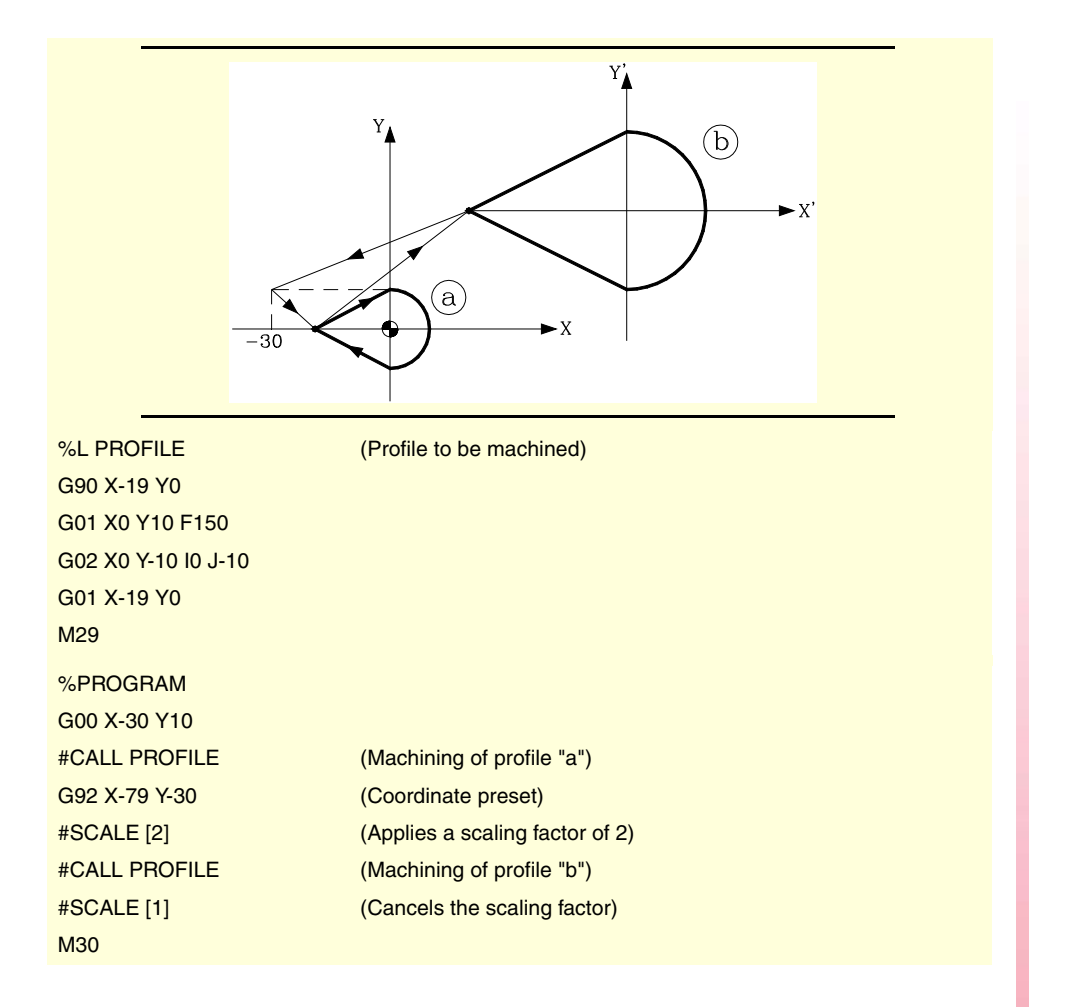

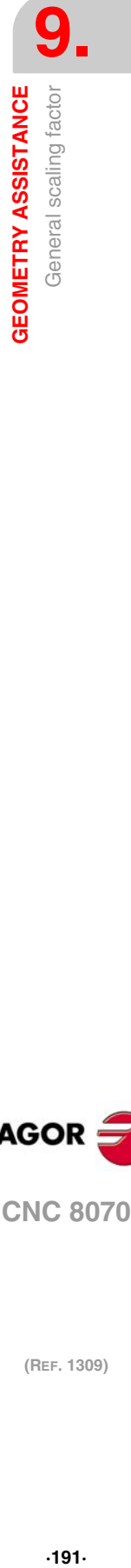

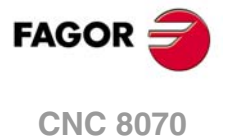

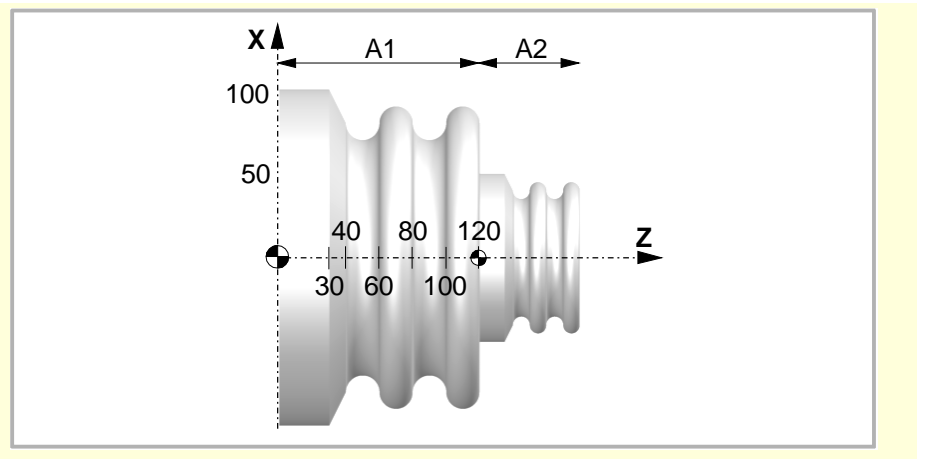

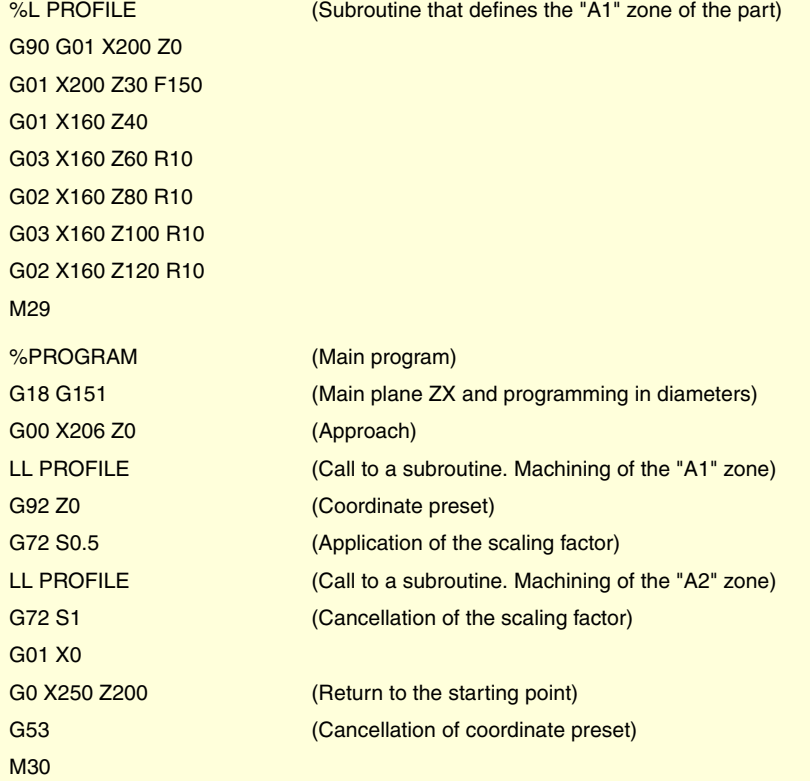

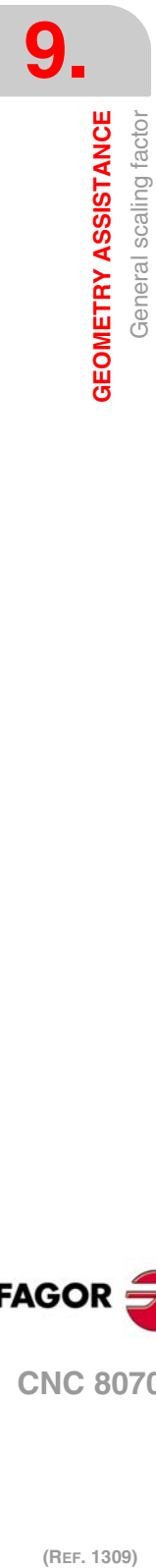

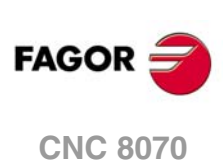

# **ADDITIONAL PREPARATORY FUNCTIONS**

# **10**

# **10.1 Dwell (G04)**

The dwell may be used to interrupt the execution of the program for the specified period of time.

# **Programming**

The dwell may be activated using the commands G04 or #TIME. Either command may be used.

#### **Programming with G04**

Program function G04 and then the time in seconds set by parameter K as follows.

 $G04 K < t$ ime>

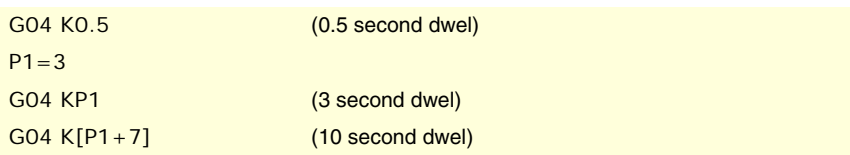

This syntax also admits the following format when the time is programmed using a constant. G04<time>

GO4 5 (5 second dwel)

#### **Programming with #TIME**

Program the instruction  $\#TIME$  and then the time in seconds as follows. The brackets may be omitted when the time is programmed with a constant or a parameter.

#TIME [<time>]

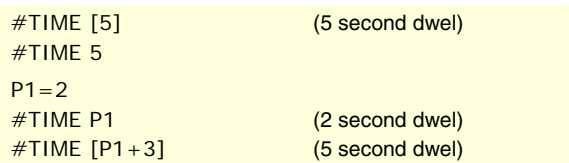

# **Properties of the function**

Function G04 is not modal, therefore, it must be programmed every time a dwell is desired.

Function G04 may also be programmed as G4.

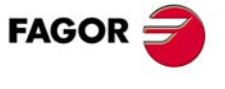

**CNC 8070**

# **10.2 Software limits by program (G198-G199)**

The software limits for each axis may be changed by program using the following functions:

- G198 Setting of lower software travel limits.
- G199 Setting of upper software travel limits.

When programming G198 or G199, the CNC interprets that the coordinates programmed next set the new software limits.

```
G198 X-1000 Y-1000
   (New lower limits X=-1000 Y=-1000)
G199 X1000 Y1000
   (New upper limits X=1000 Y=1000)
```
Depending on the active work mode G90 or G91, the position of the new limits will be defined in absolute coordinates (G90) in the machine reference system or in incremental coordinates (G91) referred to the current active limits.

```
G90
G198 X-800
   (New lower limit X=-800)
G199 X500
   (New upper limit X=500)
G90 X-800
G91
G198 X-700
   (New incremental lower limit X=-1500)
```
#### **Considerations**

Defining both limits with a ·0· value cancels the axis limits, including the ones set by machine parameters. To restore the limits, they must be programmed again.

Both limits may be positive or negative; but the lower limits must be smaller than the upper ones. Otherwise, the might not move in any direction.

If after setting the new limits, an axis positions beyond them, it will be possible to move that axis towards the work zone (between those limits).

The software limits are always defined in radius, regardless of the setting of parameter DIAMPROG and the active function G151/G152.

#### **Properties of the functions**

On power-up or after validating the axis machine parameters the CNC assumes the software limits set by the machine parameters.

After an M02 or M30 and after an EMERGENCY or a RESET, the CNC maintains the software limits set by G198 and G199.

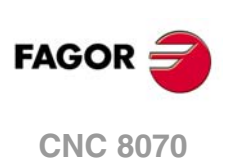

# **10.3 Hirth axes (G170-G171)**

Hirth axes may be canceled and activated by program. When a Hirth axis is active, it can only reach concrete positions whereas when deactivated, it behaves like a normal rotary or linear axis and can reach any position.

#### **Programming**

Hirth axes may be canceled and activated using:

so the operator can turn it to a correct position.

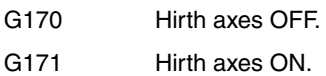

To activate or cancel a Hirth axis, program its relevant function and then the axes to be activated or canceled and the number indicating the order in which those axes will be activated.

Assuming that the B and C axes have been set as rotary Hirth axes with a 10<sup>°</sup> pitch.

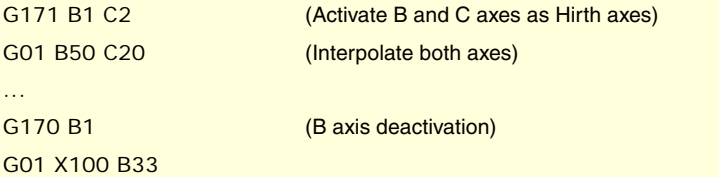

If when activating a Hirth axis, it is located in the wrong position, the CNC will issue a warning

#### **Considerations**

A Hirth axis must always be positioned at specific positions. When positioning, the active zero offset (preset or zero offset) is taken into consideration.

Both linear and rotary axes may be Hirth. Only those axes defined as Hirth axes by the machine manufacturer [A.M.P. "HIRTH"] may be activated as Hirth axes.

#### **Properties of the functions**

Functions G170 and G171 are modal and incompatible with each other.

On power-up, after an M02 or M30 and after an EMERGENCY or a RESET, the CNC activates all the Hirth axes.

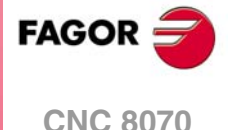

# **10.4 Changing of parameter range of an axis (G112)**

The CNC may have up to 4 sets of parameters for each axis to define different dynamic characteristics (acceleration, gains, etc.) for each of them.

The parameter set may be selected by program using function G112. This function does not carry out any physical change on the machine (gear change), it only assumes the parameters of the active set.

When using Sercos axes, function G112 also involves changing the drive's velocity gear.

#### **Programming**

···

#### **Changing the parameter range of the axes.**

To assume a different set of parameter, program G112 and then the axes and the new parameter set to be selected for each one of them.

G112 X2 Y3 (Selects the second set of parameters for the X axis, and the third one for the Y axis) ···

#### **Changing the parameter set for the spindle.**

In this case, changing the parameter set will be used when working in positioning mode (M19). When working in speed mode (M03/M04), function G112 will only change the parameter set; it is NOT the same as functions M41 through M44 because it does not make a physical gear change.

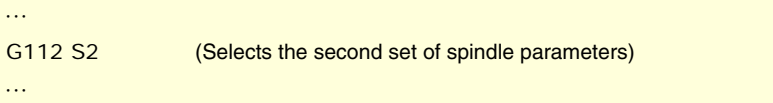

When making a gear change using M41 through M44, it is not necessary to program G112.

#### **Properties of the function**

Function G112 is modal.

After validating the machine parameters, every time a program is executed from the automatic mode, on power-up, after executing an M02 or M30, after an EMERGENCY or a RESET, the CNC acts as follows depending on the value assigned to machine parameter "DEFAULTSET".

If DEFAULTSET is 0, it maintains the range defined by G112. Otherwise, it assumes the range defined by machine parameter DEFAULTSET.

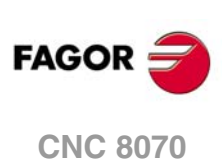

# **TOOL COMPENSATION**

Tool compensation allows programming the machining contour based on the dimensions of the part without taking into account the dimensions of the tool that will be used later on. This way, there is no need to calculate and redefine the tool path depending on the radius and length of each tool.

**11**

# **Types of compensation**

#### **Tool radius compensation (milling).**

When working with tool radius compensation, the tool center follows the programmed path at a distance equal to the tool radius. Thus obtaining the right dimensions of the programmed part.

#### **Tool radius compensation (lathe).**

The CNC assumes as theoretical tool tip (P) the result of the sides used when calibrating the tool. Without tool radius compensation, the theoretical tool tip (P) travels the programmed path leaving machining ridges in incline and curved sections. With tool radius compensation, it takes into account the tool tip radius and the location code (shape) or type of tool obtaining the dimensions of the programmed part.

#### **Tool length compensation.**

When working with tool length compensation, the CNC compensates for the length difference between the different programmed tools.

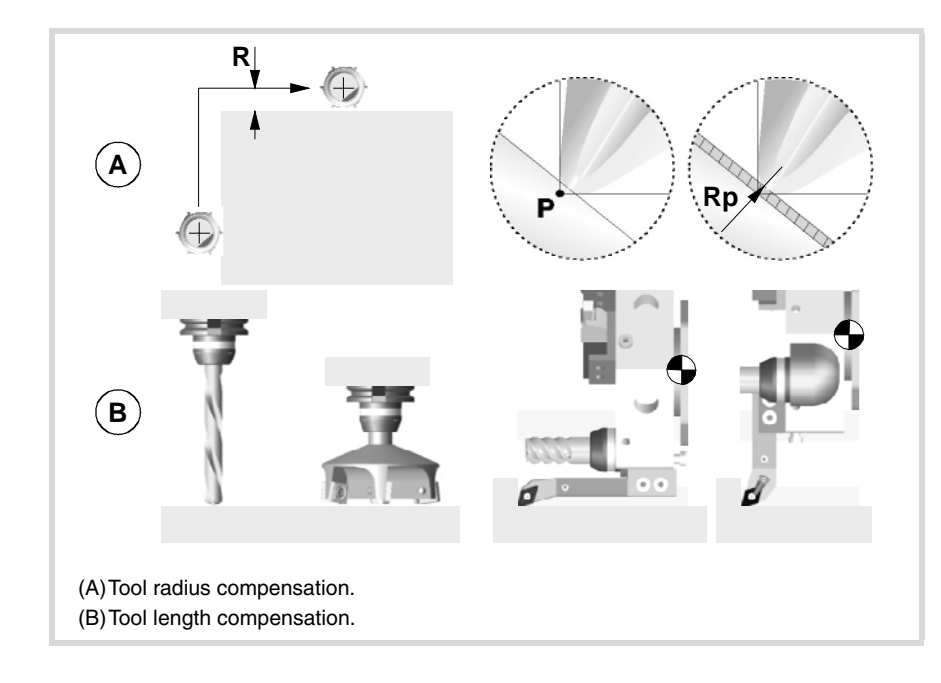

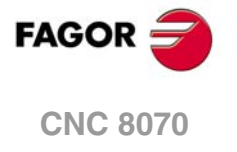

# **Compensation values**

The compensation values applied in each case is calculated from the tool dimensions.

- In tool radius compensation, the applied value is the sum of the radius and radius wear of the selected tool.
- In tool length compensation, the applied value is the sum of the length and length wear of the selected tool.

The tool "T" and the tool offset "D", containing the tool dimensions, may be selected anywhere in the program, even while tool compensation is active. If no tool offset is selected, the CNC assumes tool offset "D1".

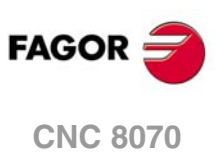

# **11.1 Tool radius compensation**

Radius compensation is applied in the active work plane, previously selected using functions G17 (XY plane), G18 (ZX plane), G19 (YZ plane) or G20 (user defined plane).

# **Programming**

The functions for selecting tool radius compensation are:

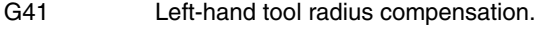

- G42 Right-hand tool radius compensation.
- G40 Cancellation of tool radius compensation.

Tool radius compensation on a milling machine.

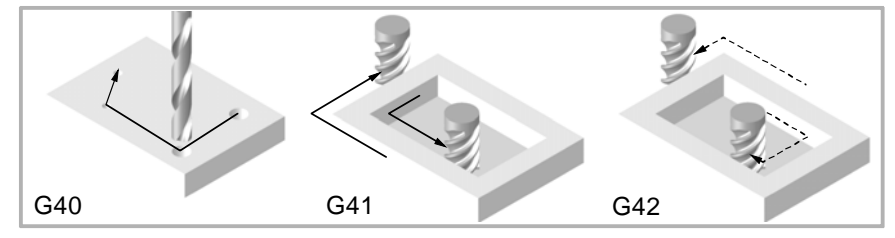

Tool radius compensation on a horizontal lathe.

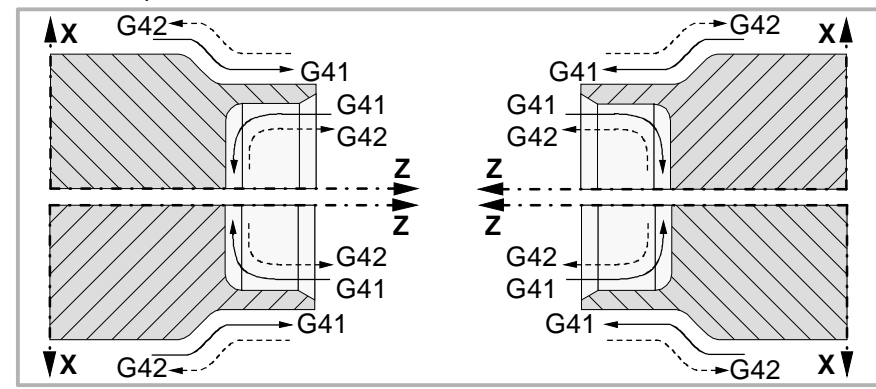

Tool radius compensation on a vertical lathe.

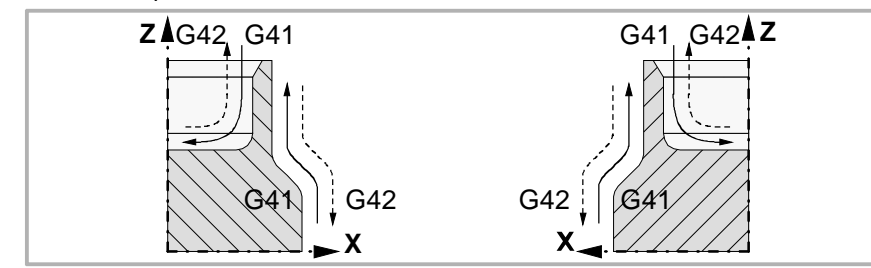

Depending on the type of compensation selected (G41/G42), the CNC will place the tool will be placed to the left or to the right of the programmed path along the machining direction and will apply the compensation value. If no tool compensation is selected (G40), on a milling machine the CNC will place the tool center right on the programmed tool path; on a lathe, the CNC will place the theoretical tool tip on the programmed path.

Being tool radius compensation active, the CNC analyzes in advance the blocks to be executed in order to detect compensation errors related to steps, null arcs, etc. When detected, the CNC will not execute the blocks that cause them and the screen will display a warning to let the operator know that the programmed profile has been modified. A warning will come up for every profile correction made.

# **Properties of the functions**

Functions G40,G41 and G42 are modal and incompatible with each other. On power-up, after executing an M02 or M30, and after an EMERGENCY or RESET, the CNC assumes function G40.

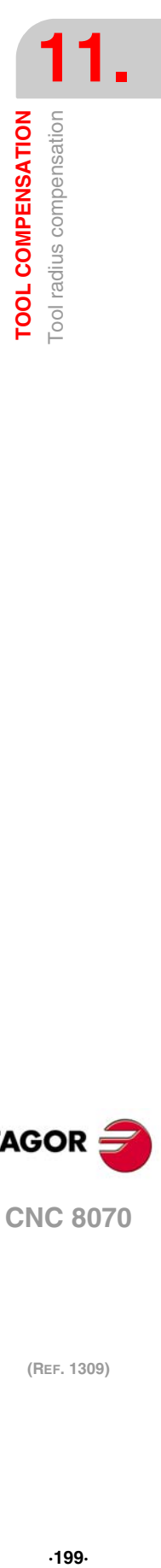

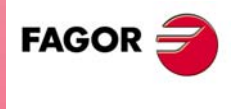

**CNC 8070** 

# **11.1.1 Location code (shape or type) of the turning tools**

The location code indicates the type of tool and the sides used to calibrate it. The location code depends on the position of the tools and on the orientation of the machine axes.

The next example shows the location code F3 on different machines. Observe how the CNC keeps the relative position of the tool with respect to the axes.

Location code F3 on a horizontal lathe.

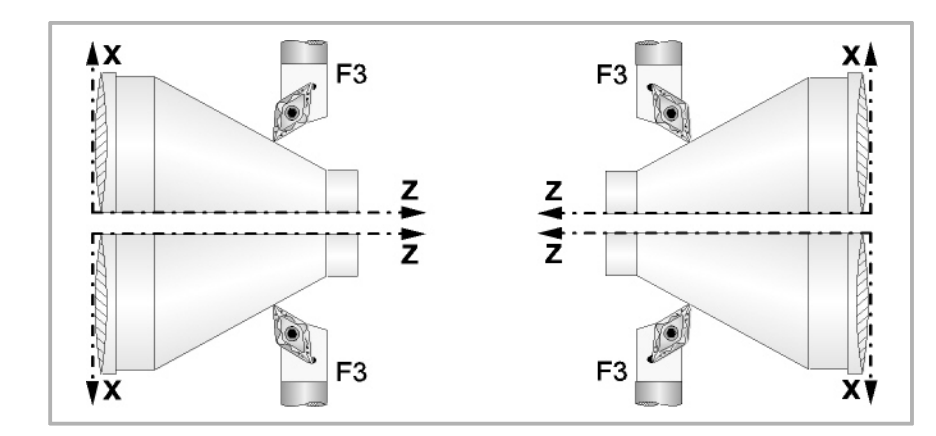

Location code F3 on a vertical lathe.

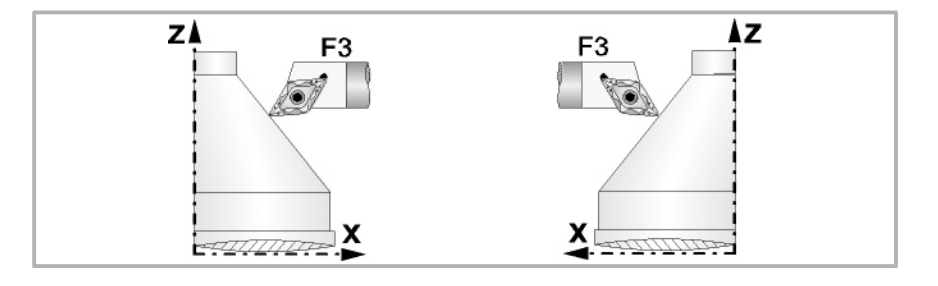

Here are the location codes available on most common horizontal lathes.

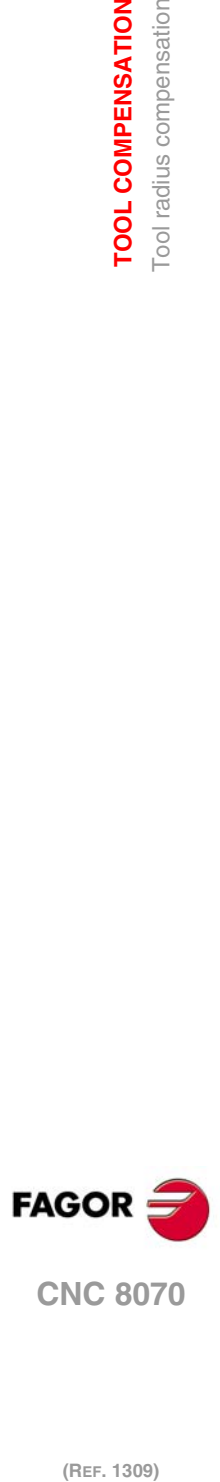

**11.**

**TOOL COMPENSATION**

**TOOL COMPENSATION** Tool radius compensation

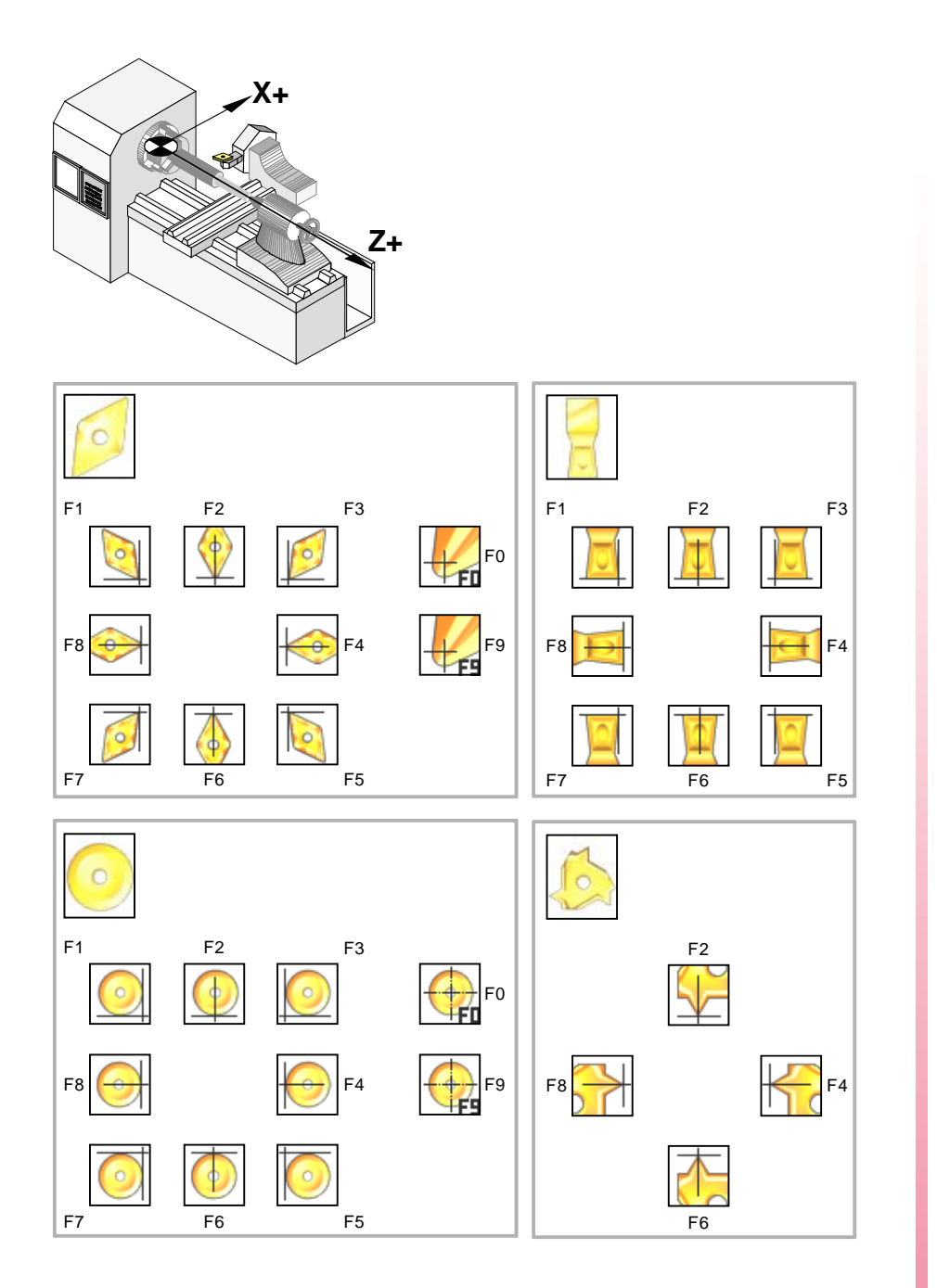

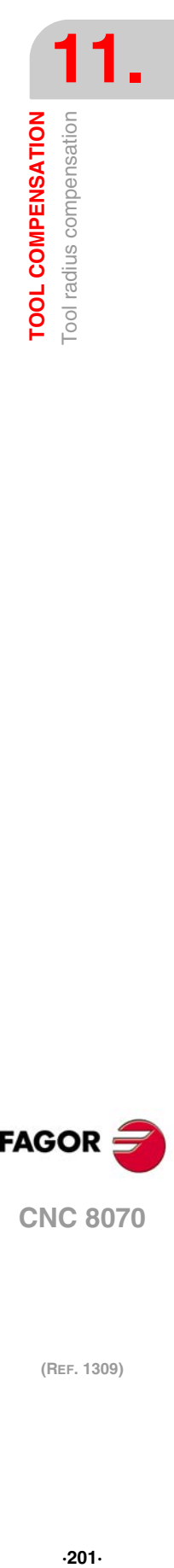

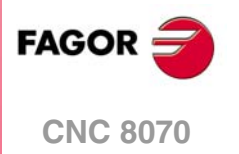

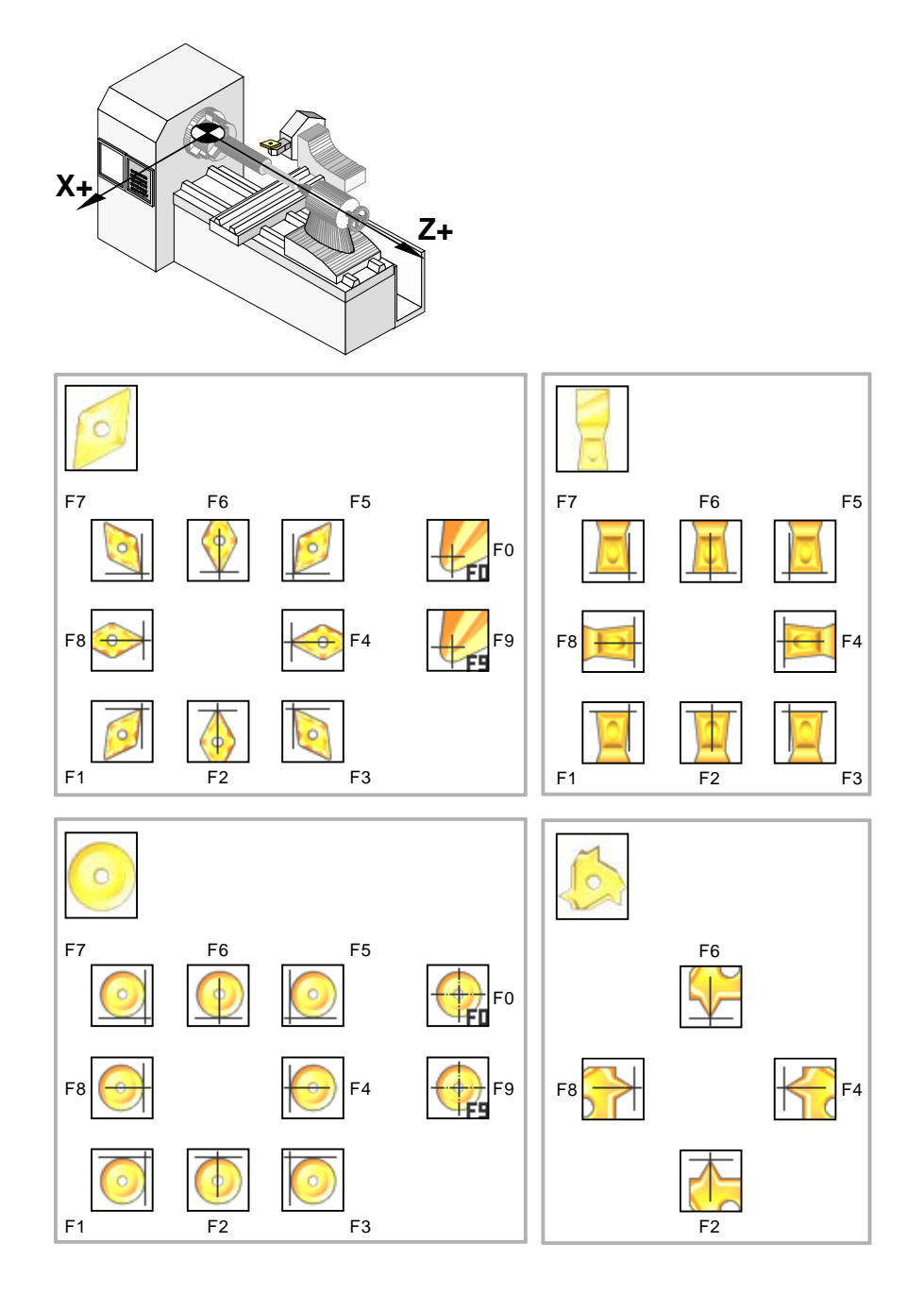

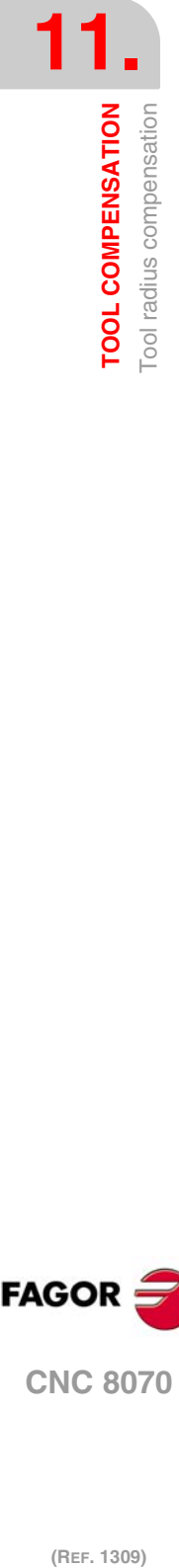

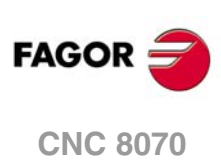

(REF. 1309)

**·202·**

#### **11.1.2 Functions associates with radius compensation**

The functions associated with tool compensation may be programmed anywhere in the program, even while tool radius compensation is active.

# SELECTING THE TYPE OF TRANSITION BETWEEN BLOCKS

The transition between blocks determines how the compensated paths are joined together.

# **Programming**

The type of transition may be selected from the program by means of the following functions:

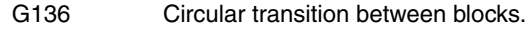

G137 Linear transition between blocks.

#### **G136**

**Circular transition between blocks.**

Being function G136 active, the CNC joins the compensated paths using circular paths.

#### **G137**

**Linear transition between blocks.**

Being function G137 active, the CNC joins the compensated paths using linear paths.

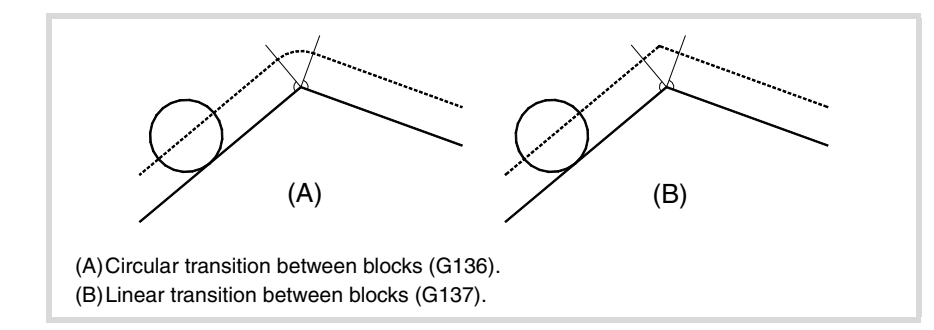

# **Remarks**

Later sections of this chapter offer graphic descriptions of how different paths are joined, depending on the type of transition selected (G136/G137).

# **Properties of the functions**

Functions G136 and G137 are modal and incompatible with each other.

On power-up, after executing an M02 or M30, and after an EMERGENCY or RESET, the CNC assumes function G136 or G137 depending on the value of machine parameter IRCOMP.

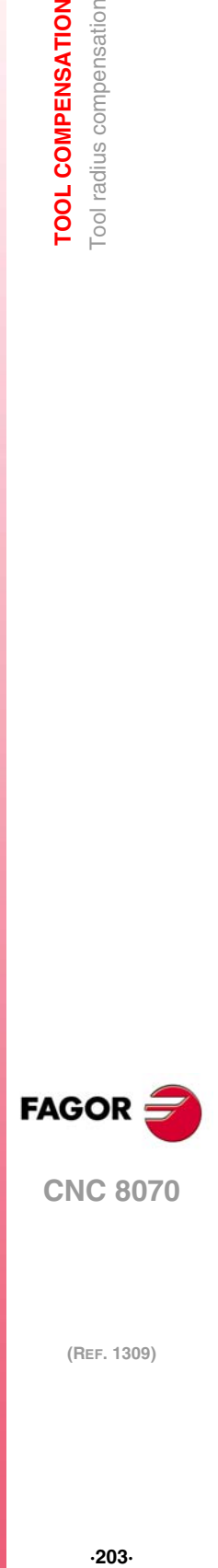

**11.**

**TOOL COMPENSATION** Tool radius compensation

**CNC 8070** 

#### HOW TOOL RADIUS IS ACTIVATED AND CANCELED

The functions associated with the strategy for activating and canceling establish how tool radius compensation starts and ends.

#### **Programming**

The type of strategy may be selected from the program by means of the following functions:

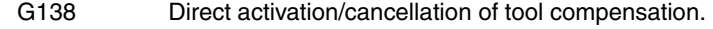

G139 Indirect activation/cancellation of tool compensation.

**G138**

**Direct activation/cancellation of tool compensation.**

When compensation is turned on, the tool moves directly to the perpendicular of the next path (without contouring the corner).

When compensation is turned off, the tool moves directly to the programmed end point (without counting the corner).

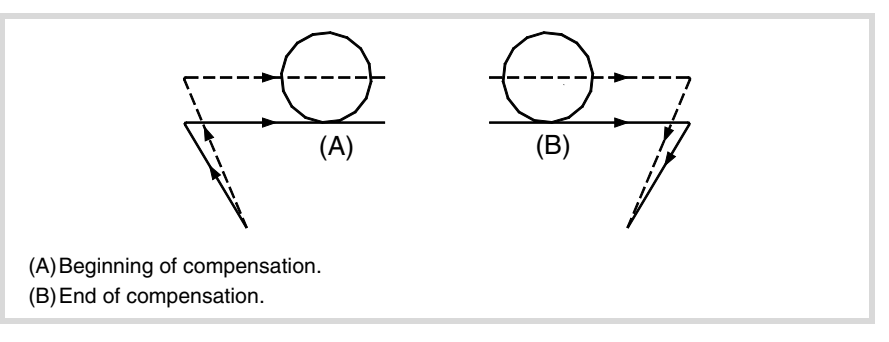

#### **G139**

**Indirect activation/cancellation of tool compensation.**

When compensation is turned on, the tool moves to the perpendicular of the next path contouring the corner.

When compensation is turned off, the tool moves to the end point contouring the corner.

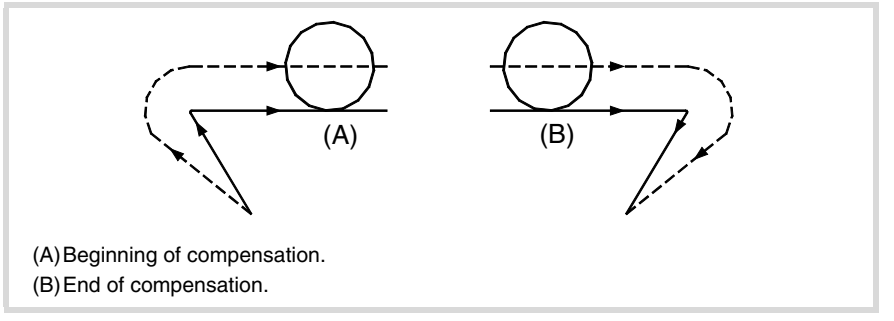

The way the tool goes around the corner depends on the type of transition selected (G136/G37).

#### **Remarks**

Later sections of this chapter offer a graphic description of how tool radius compensation begins and ends depending on the selected type of compensation ON/OFF (G138/G139).

**11.TOOL COMPENSATION Tool** radius compensation **(REF. 1309)**<br>Tool compensation<br>Tool radius compensation **TOOL COMPENSATION**

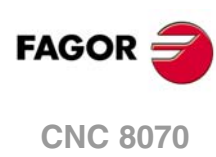

# **Properties of the functions**

Functions G138 and G139 are modal and incompatible with each other.

On power-up, after executing an M02 or M30, and after an EMERGENCY or RESET, the CNC assumes function G139.

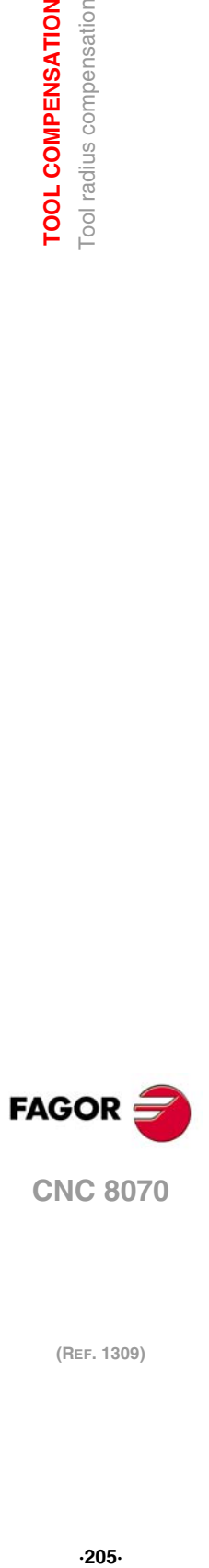

**11.**

TOOL COMPENSATION<br>Tool radius compensation

#### **11.1.3 Beginning of tool radius compensation**

Tool radius compensation is selected with these functions:

- G41 Left-hand tool radius compensation.
- G42 Right-hand tool radius compensation.

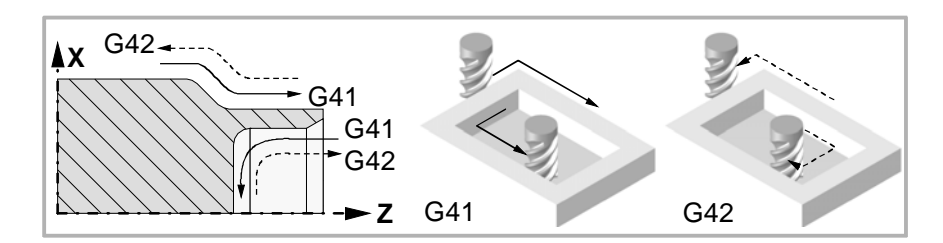

After executing one of these functions, radius compensation will be active for the next movement in the work plane, that must be a linear movement.

The way radius compensation will begin depends on how it is activated G138/G139 and on the type of transition G136/G137 selected:

• G139/G136

The tool moves to the perpendicular of the next path contouring the corner along a circular path.

• G139/G137

The tool moves to the perpendicular of the next path contouring the corner along linear paths.

• G138

The tool moves directly to the perpendicular of the next path. Regardless of the type of transition (G136/G137) programmed.

The following tables show the different ways tool compensation may begin, depending on the selected functions. The programmed path is shown with solid line and the compensated path with dashed line.

#### **Beginning of the compensation without programmed movement**

After activating the compensation, it may occur that the axes of the plane will not be involved in the first motion block. For example, because they have not been programmed, or the current tool position has been programmed or an incremental movement has been programmed.

In this case, the compensation is applied at the same point where the tool is, as follows. Depending on the first movement programmed in the plane, the tool moves perpendicular to the path on its starting point.

The first movement programmed in the plane may be either linear or circular.

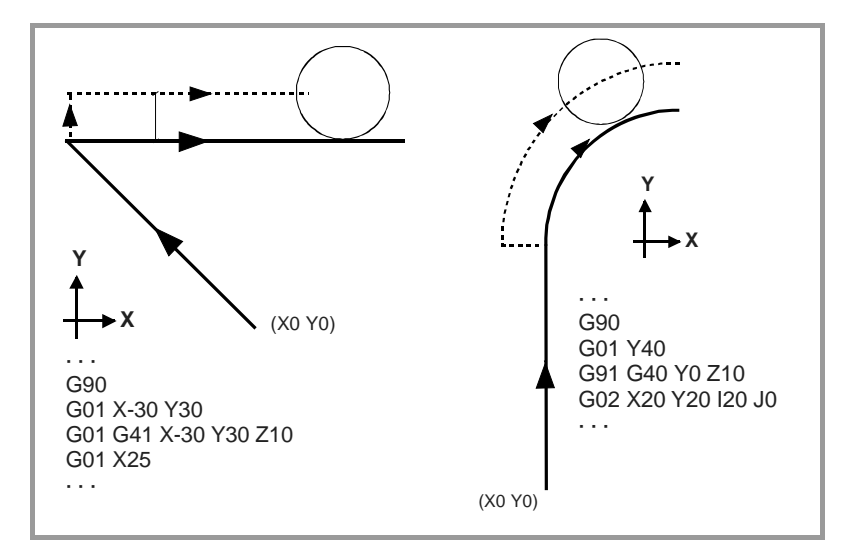

**11.(REF. 1309)**<br>Tool compensation<br>Tool radius compensation **OOL COMPENSATION TOOL COMPENSATION** ool radius compensation

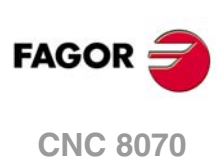

# STRAIGHT-TO-STRAIGHT PATH

When the angle between paths is smaller than or equal to 180º, the way radius compensation is activated is independent from the functions G136/G137 or G138/G139 selected.

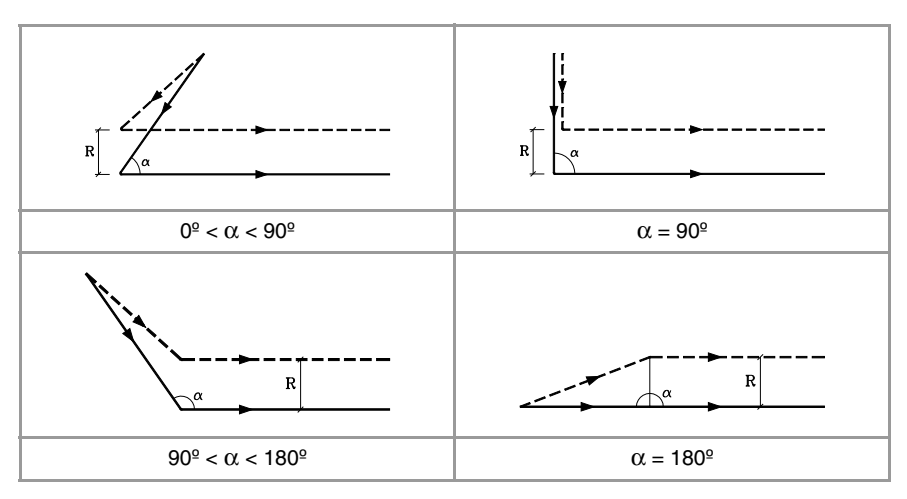

When the angle between paths is greater than 180<sup>o</sup>, the way radius compensation is activated depends on the functions selected for type of beginning (G138/G139) and type of transition (G136/G137).

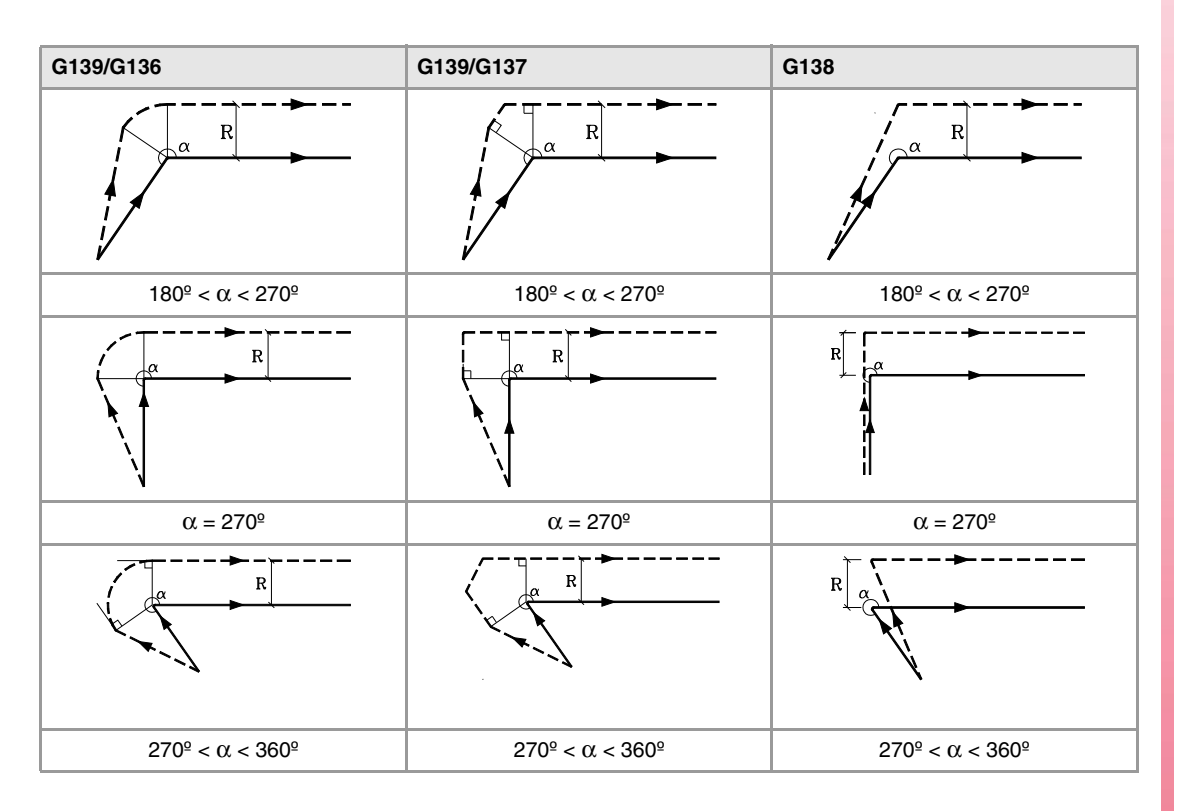

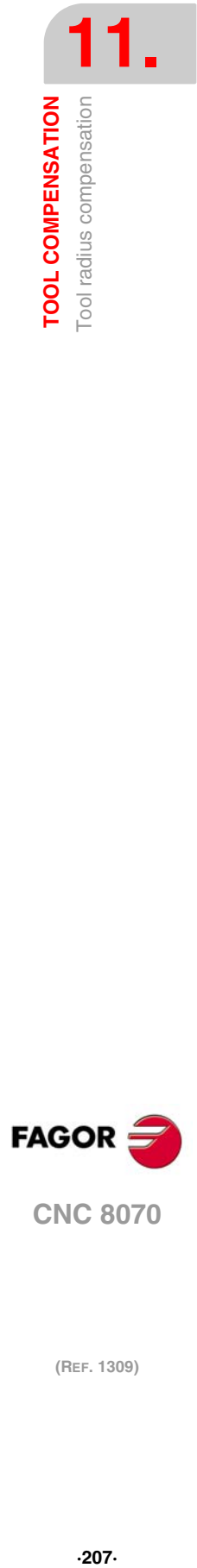

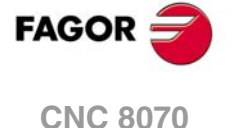

# STRAIGHT-TO-ARC PATH

When the angle between the straight path and the tangent of the arc is smaller than or equal to 180º, the way radius compensation is activated is independent from the functions G136/G137 and G138/G139 selected.

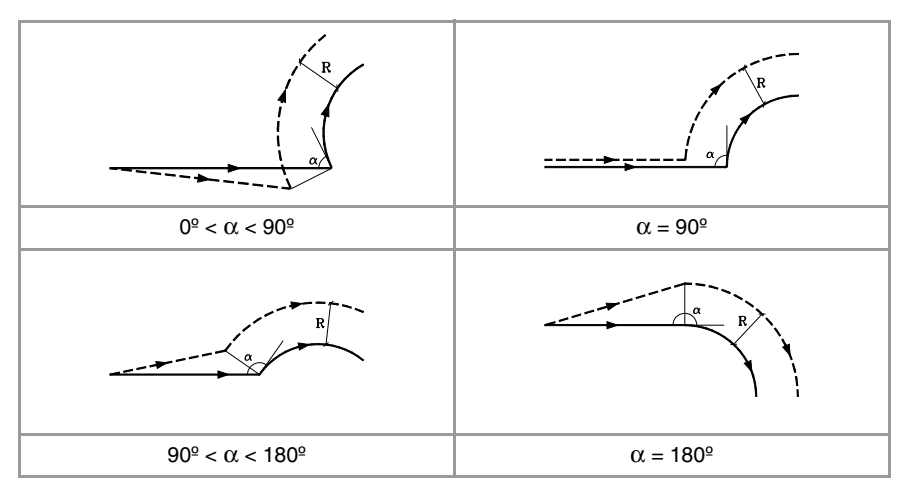

When the angle between the straight path and the tangent of the arc is greater than 180<sup>°</sup> the way radius compensation is activated depends on the type of beginning (G138/G139) and type of transition (G136/G137) selected.

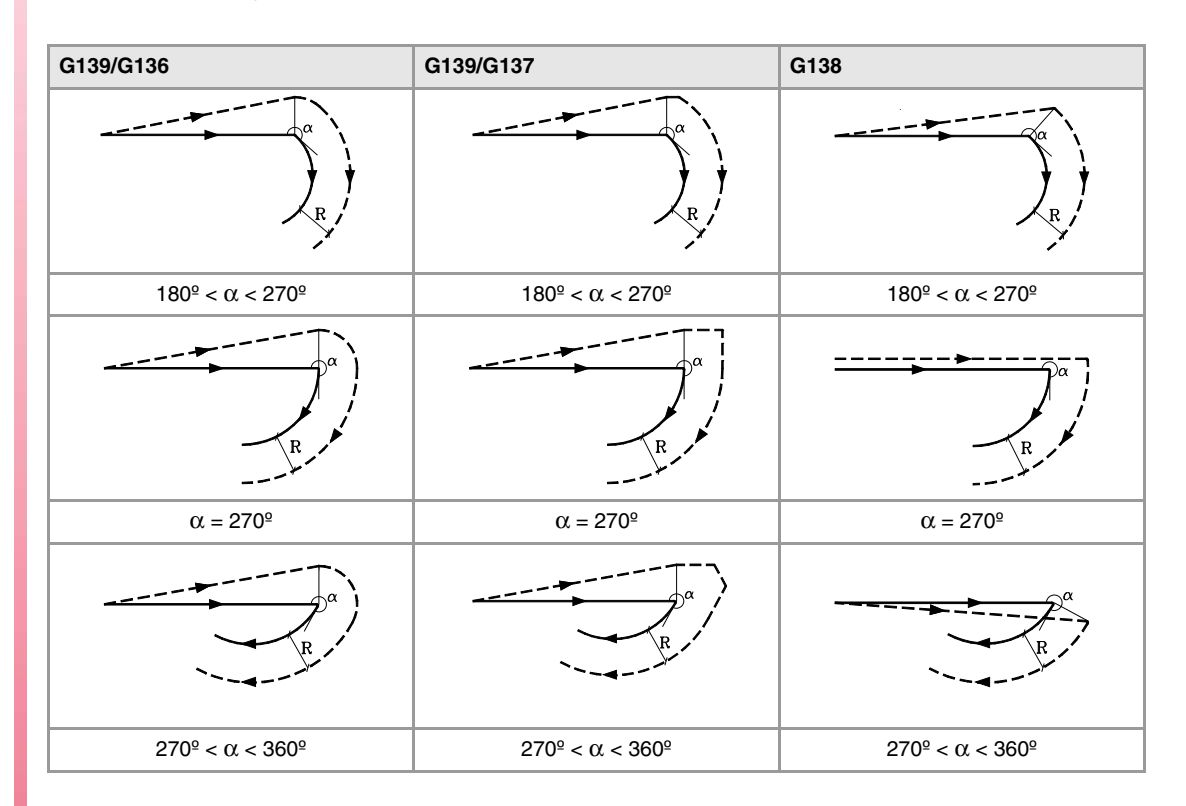

**(REF. 1309)**<br>Tool compensation<br>Tool radius compensation **FAGOR CNC 8070**

**11.**

**TOOL COMPENSATION**

**TOOL COMPENSATION** Tool radius compensation

# **11.1.4 Sections of tool radius compensation**

The way the compensated paths are joined depends on the type of transition selected (G136/G137).

The following tables show the different transition possibilities between various paths depending on the selected function G136 or G137. The programmed path is shown with solid line and the compensated path with dashed line.

# STRAIGHT-TO-STRAIGHT PATH

When the angle between paths is smaller than or equal to 180<sup>°</sup>, the transition between paths is independent from the G136/G137 function selected.

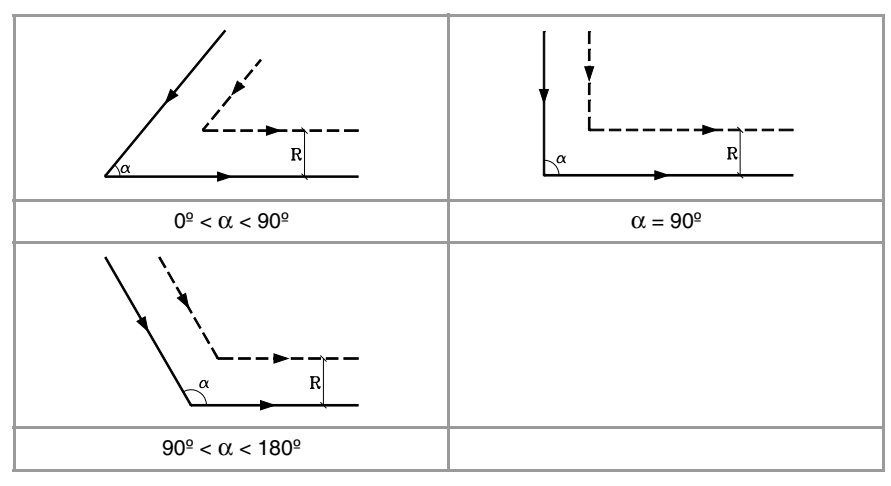

When the angle between paths is greater than 180<sup>o</sup>, the way the compensated paths are joined depends on the type of transition selected (G136/G137).

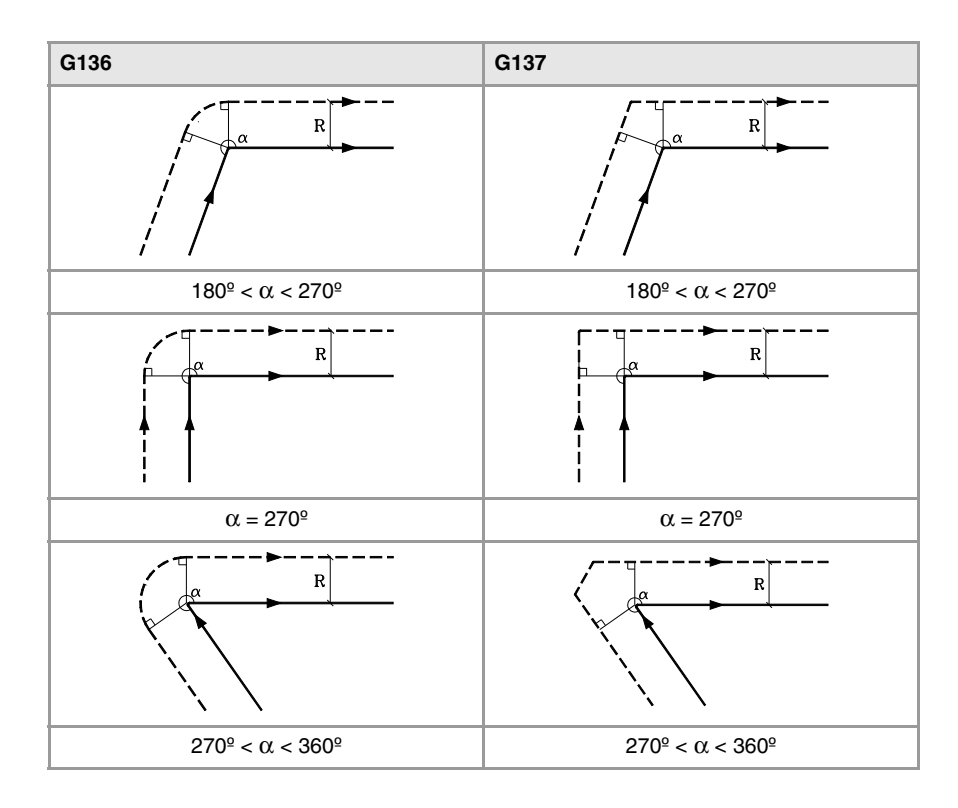

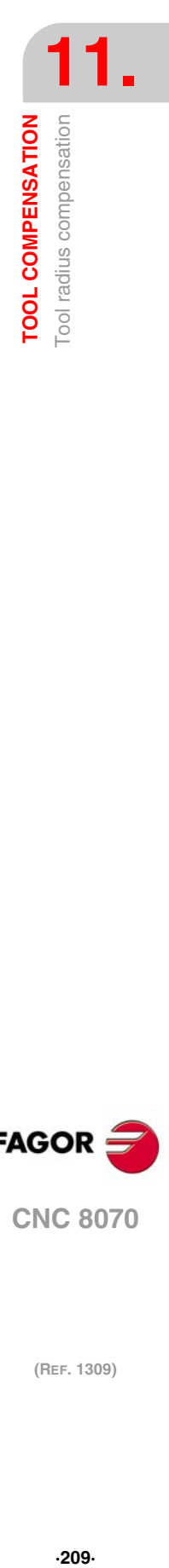

**CNC 8070** 

**FAGOI** 

# STRAIGHT-TO-ARC PATH

When the angle between the straight line and the tangent of the arc is smaller than or equal to 180º, the transition between the paths is independent from the selected G136/G137 function.

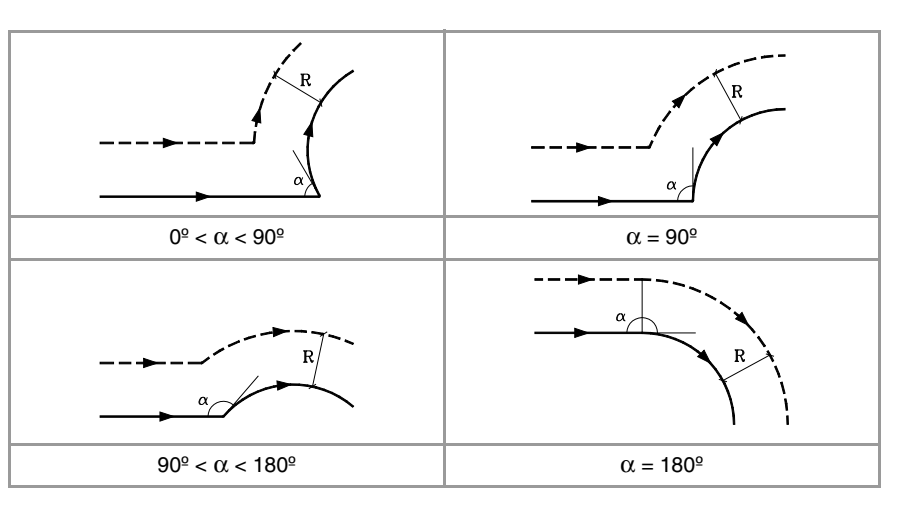

When the angle between the straight path and the tangent of the arc is greater than 180<sup>°</sup>, the way the compensated paths are joined depends on the type of transition selected (G136/G137).

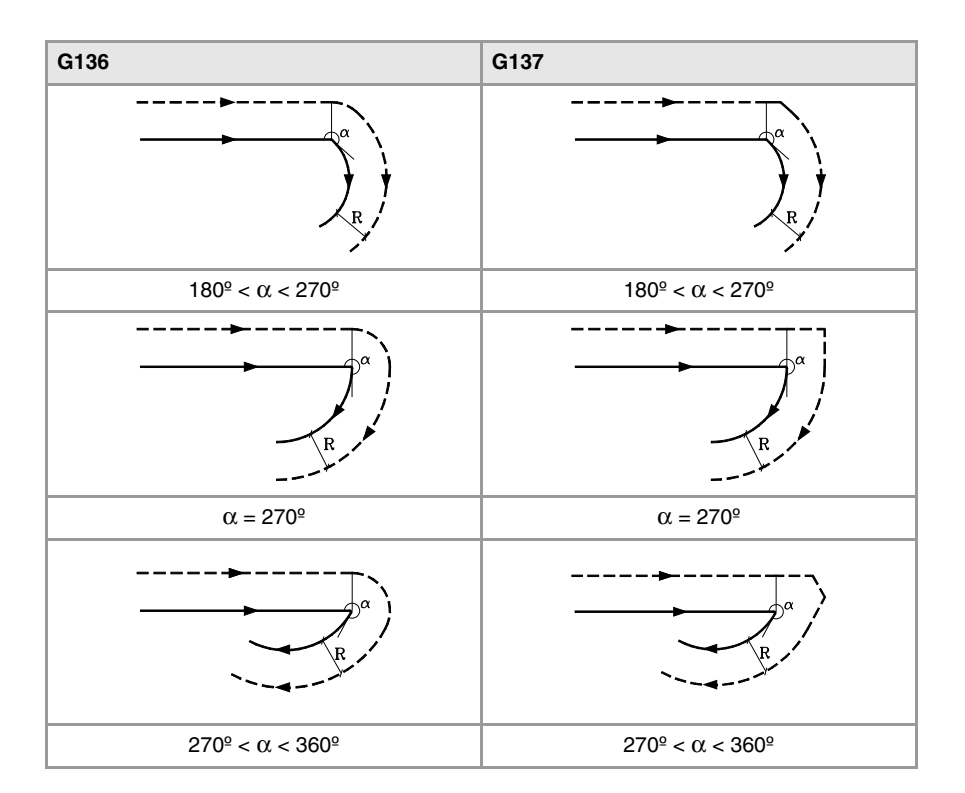

**11.TOOL COMPENSATION** Tool radius compensation **(REF. 1309)**<br>Tool compensation<br>Tool radius compensation **TOOL COMPENSATION**

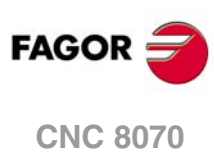

# ARC-TO-STRAIGHT PATH

When the angle between the tangent of the arc and the straight line is smaller than or equal to 180º, the transition between the paths is independent from the selected G136/G137 function.

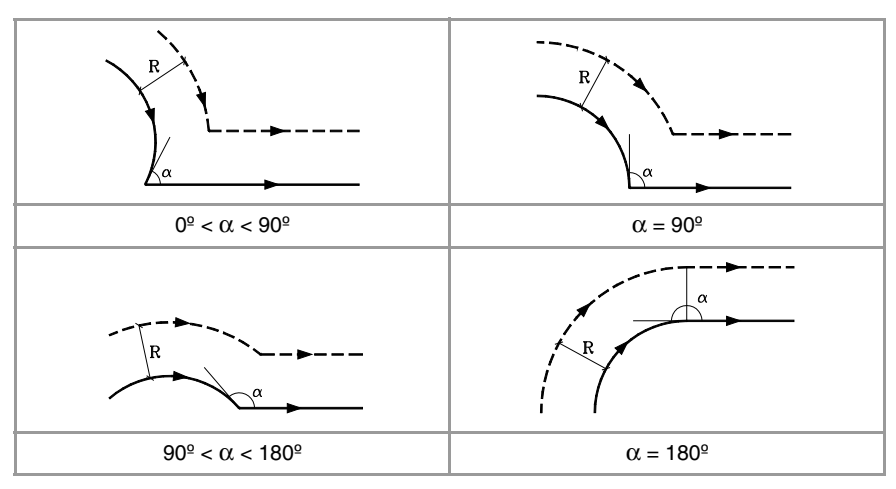

When the angle between the tangent of the arc and the straight line is greater than 180 $^{\circ}$ , the way the compensated paths are joined depends on the type of transition selected (G136/G137).

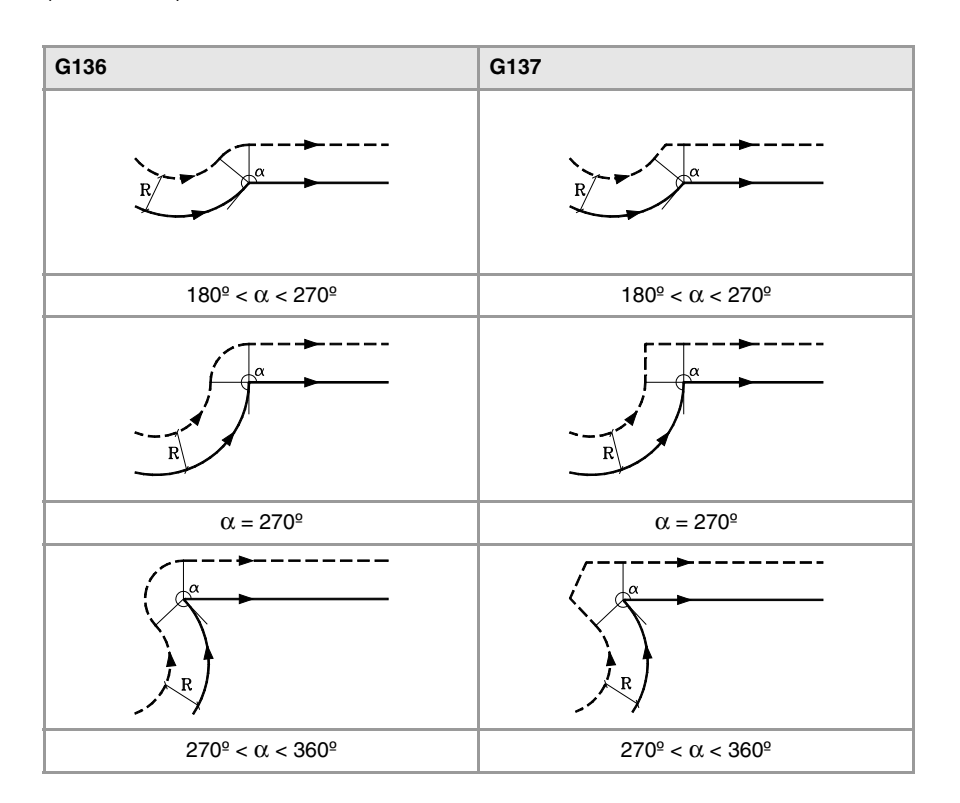

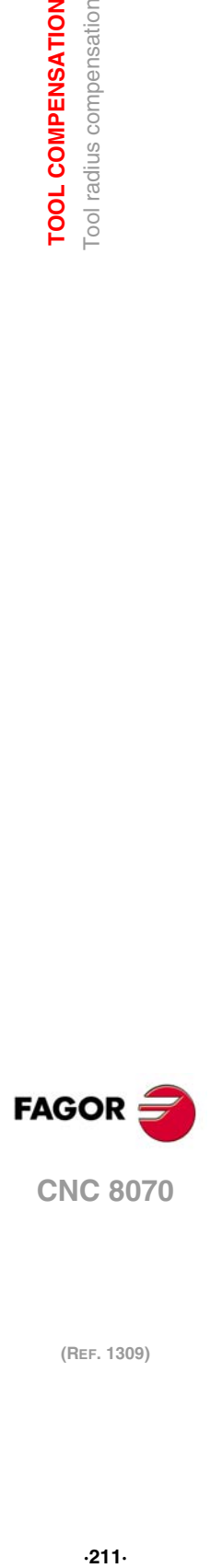

**11.**

Tool radius compensation **TOOL COMPENSATION** 

# ARC-TO-ARC PATH

When the angle between the tangents of the arcs is smaller than or equal to 180<sup>°</sup>, the transition between the paths is independent from the selected G136/G137 function.

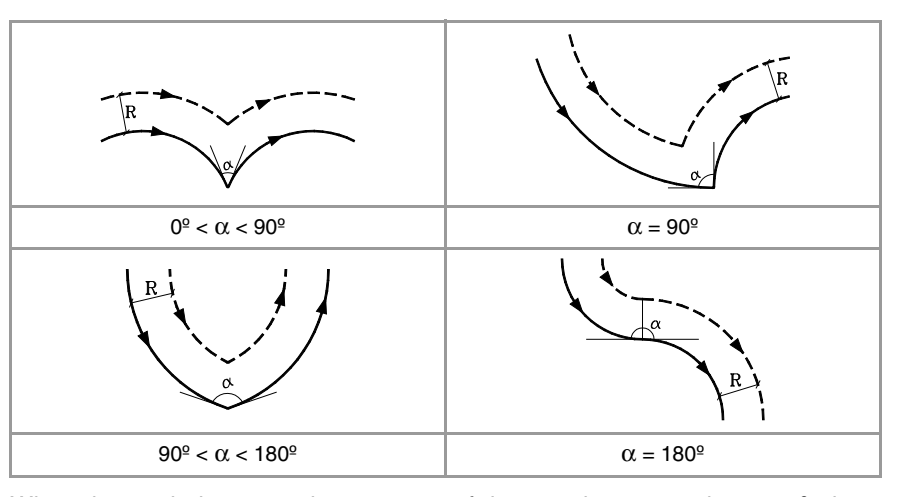

When the angle between the tangents of the arcs is greater than 180 $^{\circ}$ , the way the compensated paths are joined depends on the type of transition selected (G136/G137).

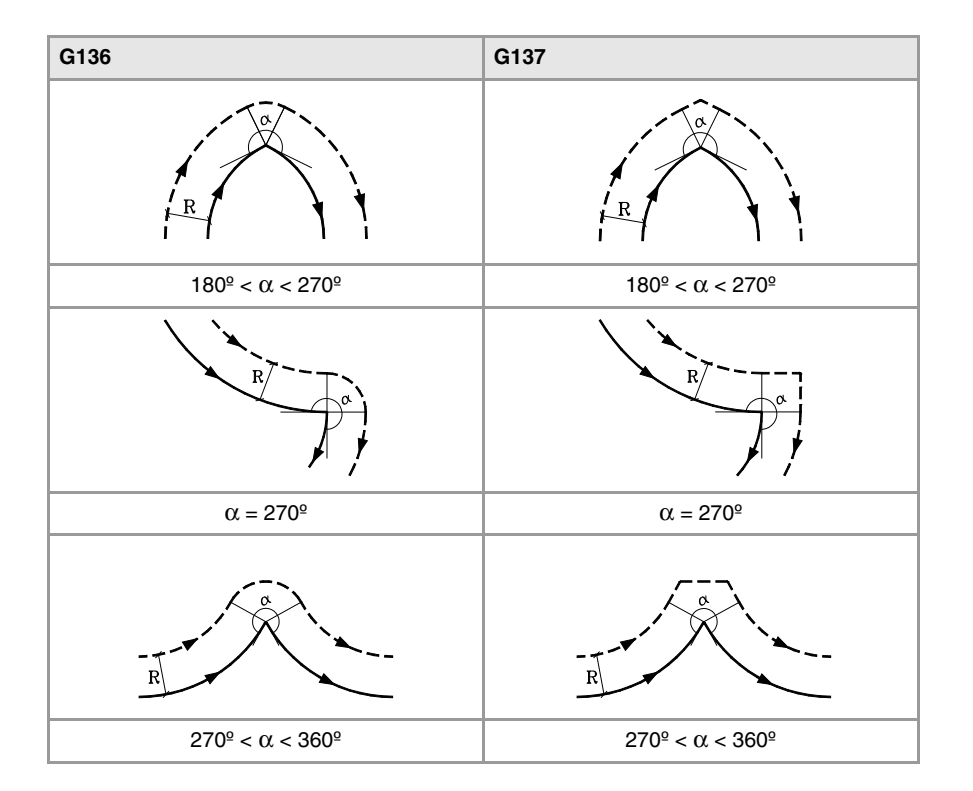

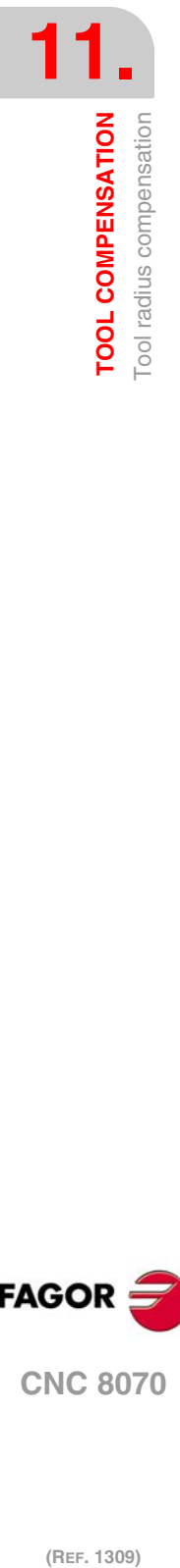

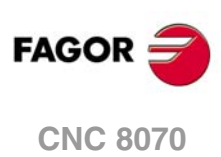

#### **11.1.5 Change of type of radius compensation while machining**

The compensation may be changed from G41 to G42 or vice versa without having to cancel it with a G40. It may be changed in any motion block or even in a motionless one; i.e. without moving the axis of the plane or by programming the same point twice.

The last movement before the change and the first movement after the change are compensated independently. To change the type of compensation, the different cases are solved according to the following criteria:

**A** The compensated paths intersect each other.

The programmed paths are compensated each on its corresponding side. The side change takes place in the intersection point between both paths.

**B** The compensated paths do not intersect each other.

An additional section is inserted between the two paths. From the point perpendicular to the first path at the end point up to the point perpendicular to the second path at the starting point. Both points are located at a distance R from the programmed path.

Here is a summary of the different cases:

• Straight - straight path:

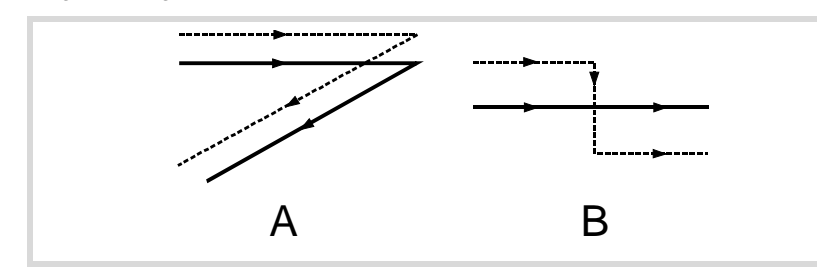

• Straight - circle path:

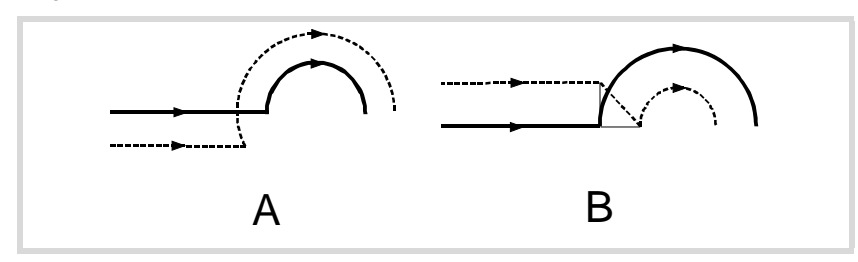

• Circle - straight path:

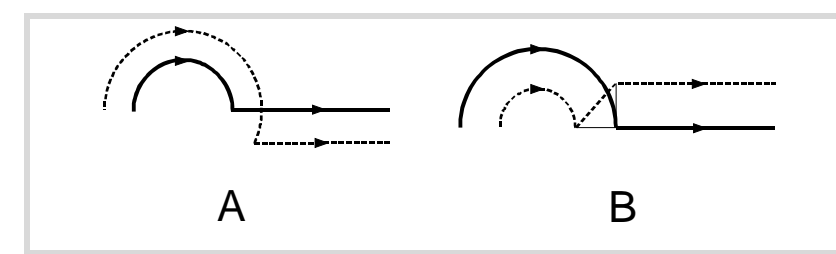

• Circle - circle path:

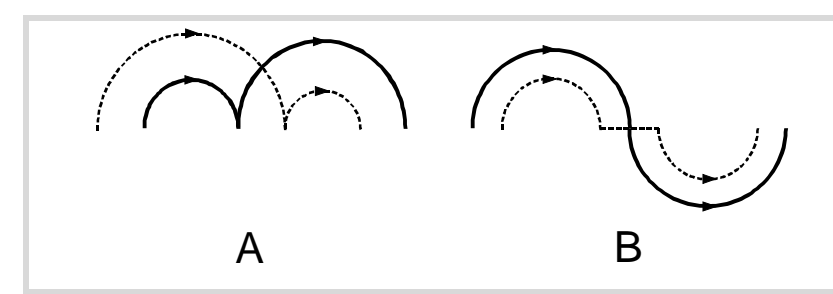

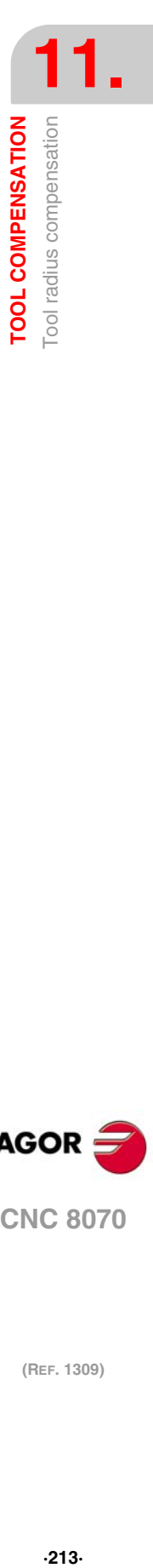

**(REF. 1309)**

**CNC 8070** 

**FAGOR** 

• Back-and-forth path along the same way.

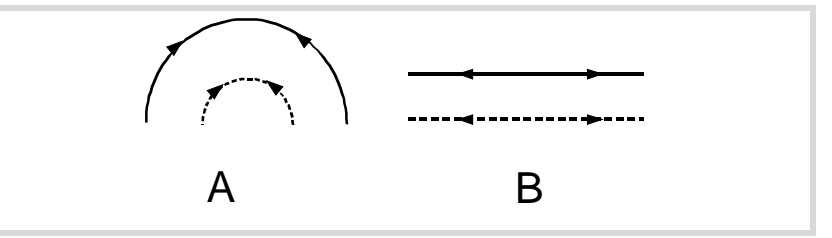

• Intermediate path as long as the tool radius:

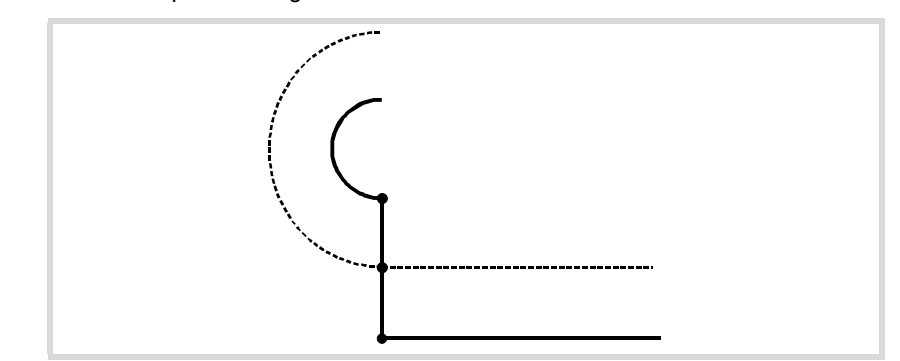

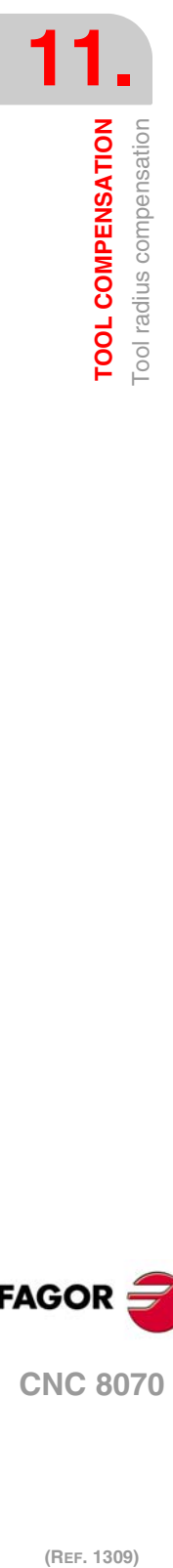

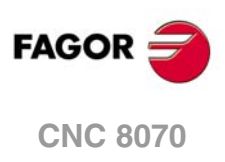

# **11.1.6 Cancellation of tool radius compensation**

Tool radius compensation is canceled with function G40.

After executing one of this function, radius compensation will be canceled during the next movement in the work plane, that must be a linear movement.

The way this compensation is canceled depends on the type of cancellation end (G138/G139) and the type of transition G136/G137 selected:

• G139/G136

The tool goes to the endpoint, contouring the corner along a circular path.

- G139/G137 The tool goes to the endpoint, contouring the corner along linear paths.
- G138

The tool goes straight to the endpoint. Regardless of the type of transition (G136/G137) programmed.

The following tables show the different possibilities of canceling tool radius compensation depending on the selected functions. The programmed path is shown with solid line and the compensated path with dashed line.

#### **End of the compensation without programmed movement**

After canceling the compensation, it may occur that the axes of the plane will not be involved in the first motion block. For example, because they have not been programmed, or the current tool position has been programmed or an incremental movement has been programmed.

In this case, the compensation is canceled at the same point where the tool is, as follows. Depending on the last movement made in the plane, the tool moves to the end point (uncompensated) of the programmed path.

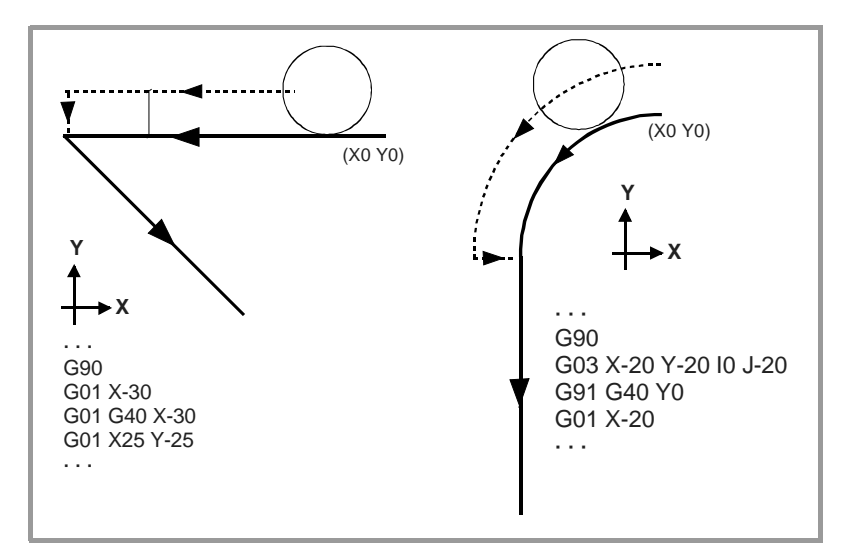

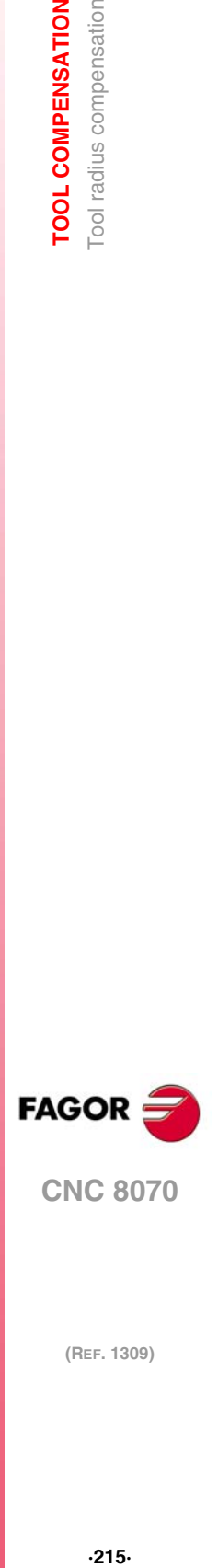

**11.**

ool radius compensation **TOOL COMPENSATION** 

# STRAIGHT-TO-STRAIGHT PATH

When the angle between the paths is smaller or equal to 180<sup>°</sup>, the way radius compensation is canceled is independent from the G136/G137 and G138/G139 functions selected.

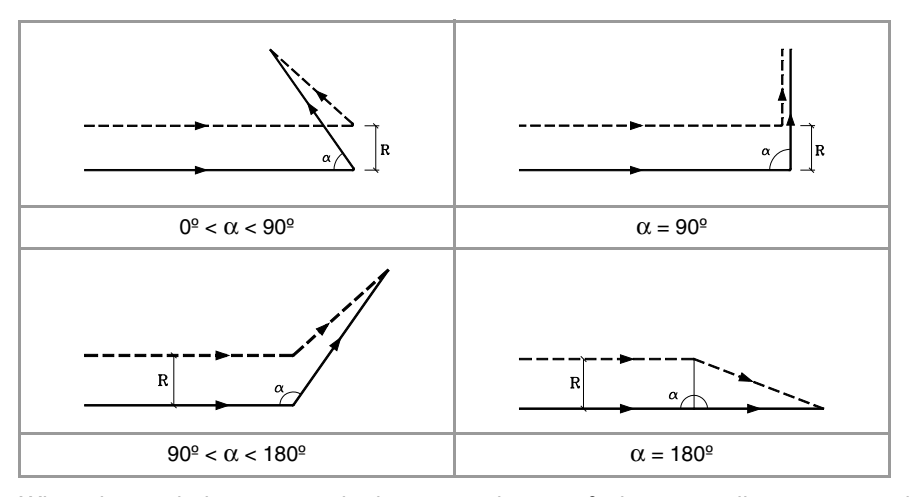

When the angle between paths is greater than 180<sup>o</sup>, the way radius compensation is canceled depends on the functions selected for type of ending (G138/G139) and type of transition (G136/G137).

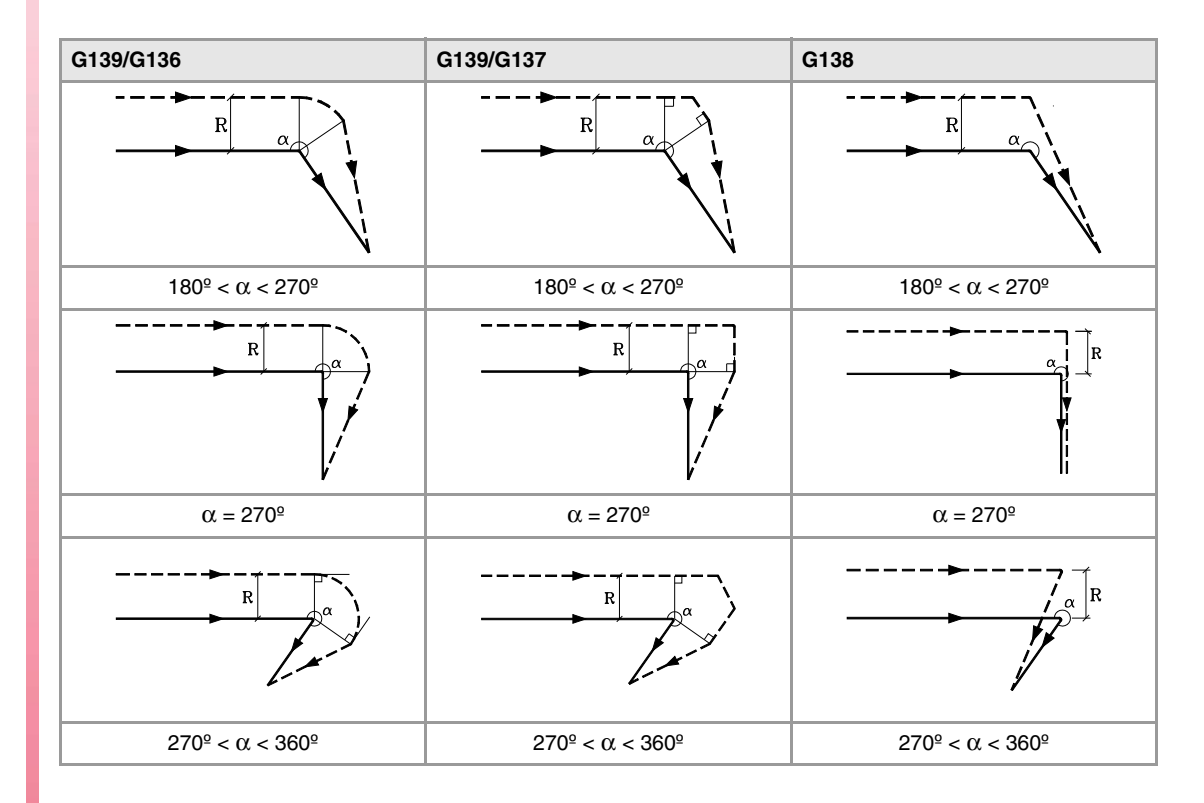

**11.TOOL COMPENSATION** Tool radius compensation **(REF. 1309)**<br>Tool compensation<br>Tool radius compensation **TOOL COMPENSATION**

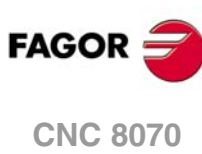
# ARC-TO-STRAIGHT PATH

When the angle between the tangent of the arc and the straight path is smaller or equal to 180º, the way radius compensation is canceled is independent from the G136/G137 and G138/G139 functions selected.

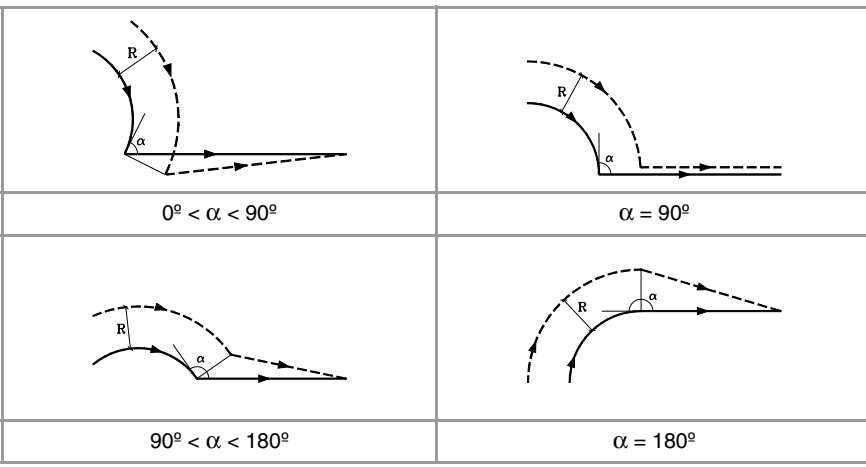

When the angle between the tangent of the arc and the straight line is greater than 180<sup>°</sup>, the way radius compensation is canceled depends on the type of ending (G138/G139) and type of transition selected (G136/G137).

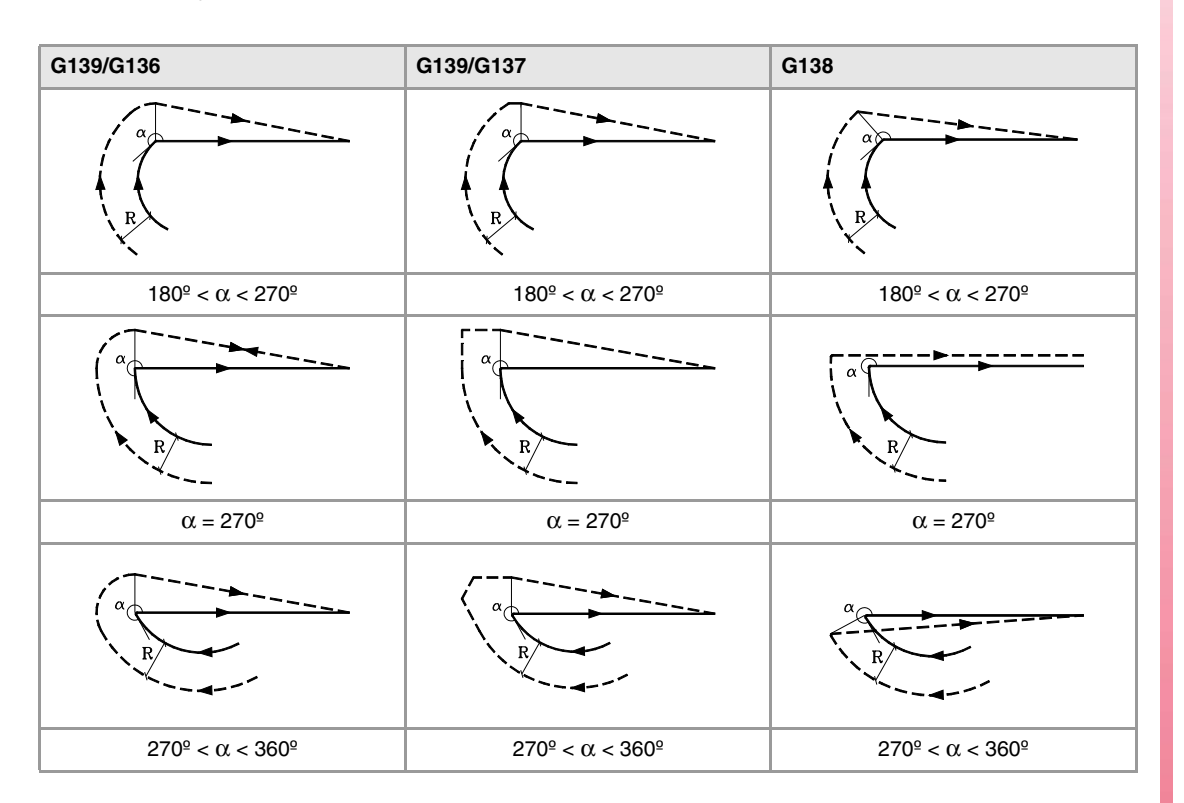

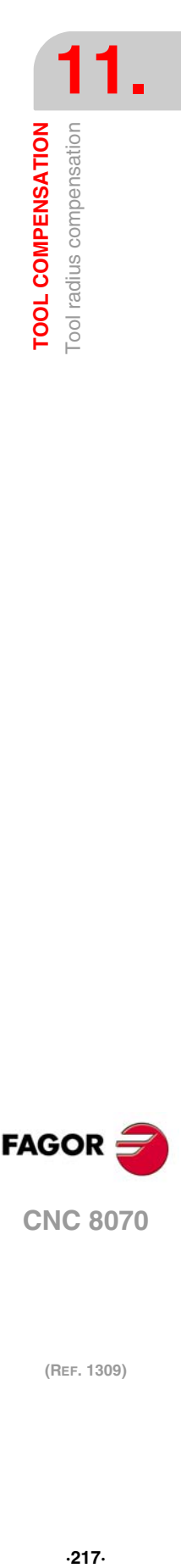

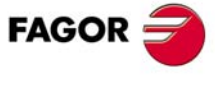

**CNC 8070** 

# **11.2 Tool length compensation**

#### **Tool length compensation on a milling machine.**

On a milling machine, tool length compensation is applied to the longitudinal axis; i.e. on the axis indicated by the instruction "#TOOL AX", or when missing, to the longitudinal axis designated by selecting the plane.

- If G17, tool lengh compensation is aplied to Z axis.
- If G18, tool lengh compensation is aplied to Y axis.
- If G19, tool lengh compensation is aplied to X axis.

Whenever any of functions G17, G18 or G19 is executed, the CNC assumes the axis perpendicular to the selected plane as the new longitudinal axis. If, then, "#TOOL AX" is executed, the new selected longitudinal axis replaces the previous one.

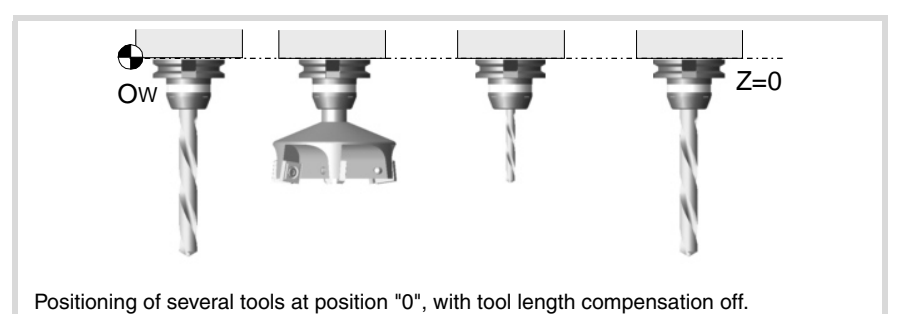

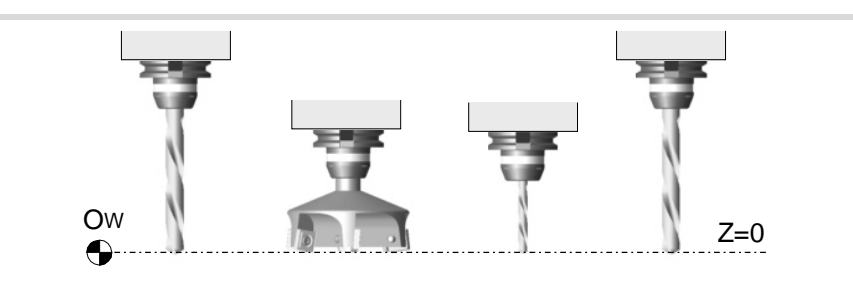

Positioning of several tools at position "0", with tool length compensation on.

#### **Tool length compensation on a lathe.**

In a turning operation, the CNC takes into account the dimensions of the new tool, defined in the corresponding tool offset, and moves the tool holding turret so the tip of the new tool occupies the same position as the previous one.

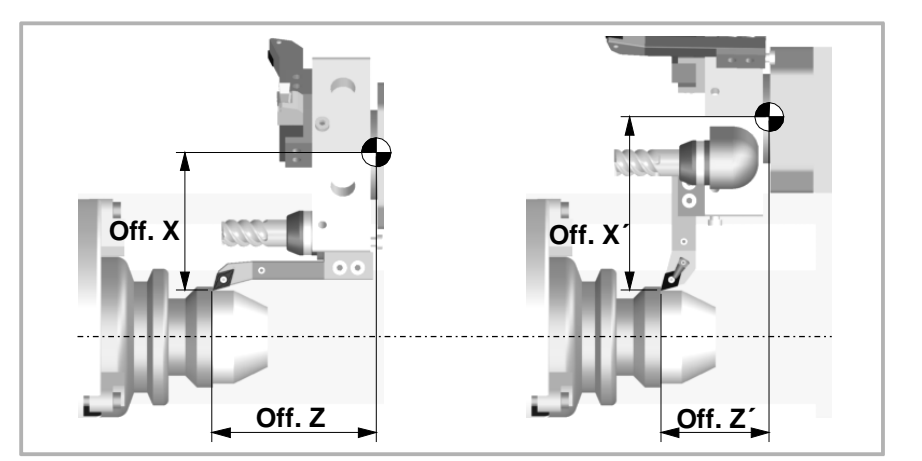

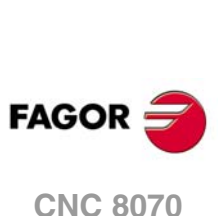

# **Programming**

Tool length compensation is activated when selecting a tool offset.

- To activate this compensation, program "D<n>", where <n> is the tool offset number that contains the tool dimensions that will be used as compensation values.
- To cancel this compensation, program "D0".

Once one of these codes has been executed, tool length compensation will be activated or cancel during the next movement of the longitudinal axis.

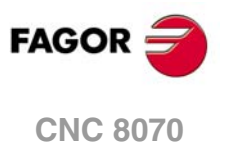

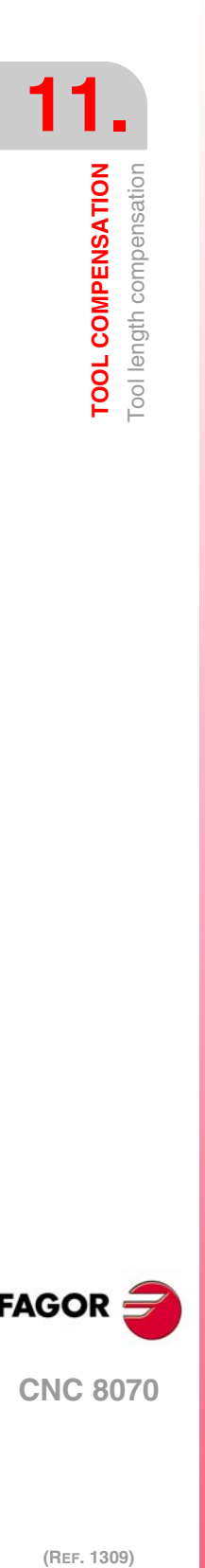

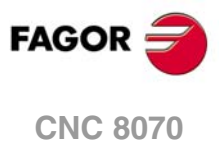

# **SUBROUTINES.**

# **12**

A subroutine is a set of blocks that, once properly identified, may be called upon several times from another subroutine or from the program. Subroutines are normally used for defining a bunch of operations or movements that are repeated several times throughout the program.

# **Types of subroutines.**

The CNC has two types of subroutines, namely local and global. There is also a third type available, OEM subroutines, that are a special case of a global subroutine defined by the OEM. See *["12.5 OEM subroutine execution."](#page-231-0)* on page 232.

#### **Global subroutines.**

The global subroutine is stored in CNC memory as an independent program. This subroutine may be called upon from any program or subroutine being executed.

#### **Local subroutines.**

The local subroutine is defined as part of a program. This subroutine may only be called upon from the program where it has been defined.

A program can have several local subroutines; but they all must be defined before the body of the program. A local subroutine can call a second local subroutine with the condition that the calling subroutine be defined after the one being called.

# **Subroutine nesting levels and parameters.**

The defined subroutines may be called upon from the main program or from another subroutine; they may in turn call a second one, the second one may call a third one, and so on. The CNC limits this calls to a maximum of 20 nesting levels.

# **Arithmetic parameters in the subroutines**

#### **Local parameters.**

The CNC has global parameters (accessible from the program or any subroutine) and local parameters (accessible only from the program or subroutine where they have been programmed).

Local parameters may be assigned to more than one subroutine up to 7 parameter nesting levels within the 20 subroutine nesting levels. Not all the subroutine call types change the nesting level; only the #CALL, #PCALL, #MCALL calls and functions G180 to G189 and G380 to G399..

#### **Global parameters.**

Global parameters will be shared by the program and the subroutines of the channel. They may be used in any block of the program and of the subroutine regardless of the nesting level they may be at.

#### **Common parameters.**

Common parameters will be shared by the program and the subroutines of any channel. They may be used in any block of the program and of the subroutine regardless of the nesting level they may be at.

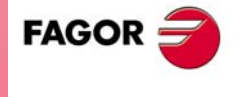

**CNC 8070**

# **12.1 Executing subroutines from RAM memory.**

If the same subroutines are executed repeatedly during execution, it is more efficient to load them into the RAM memory of the CNC because this way, they may be accessed faster and execution time may be consequently optimized. This option is valid for OEM as well as for user subroutines. To load a subroutine into RAM, it must have the extension .fst.

#### **User global variables.**

User routines having a .fst extension are loaded into RAM memory during block preparation. The CNC checks whether or not it is loaded into RAM memory; if it is not and there is room for it (5 Mb), it loads it.

At the end of the program (M30), if no other channel is executing subroutines, the CNC deletes them from its RAM memory. This way, if a user subroutine having a .fst extension is edited or modified, the CNC assumes the changes the next time it executes it.

#### **OEM subroutines.**

• Being the CNC in USER mode, the OEM routines having a .fst extension are loaded into RAM memory when starting up the CNC application.

When the OEM is debugging his subroutines, they must have another extension so the changes are assumed without having to restart the application. Once they are debugged, the OEM must change the extension of the subroutines to .fst so they are loaded into RAM memory.

• Being the CNC in SETUP mode, the OEM subroutines whose extension is .fst will be loaded into RAM memory the first time they are executed in the program. This way, the changes made in the subroutine will be taken into account the next time the program is executed.

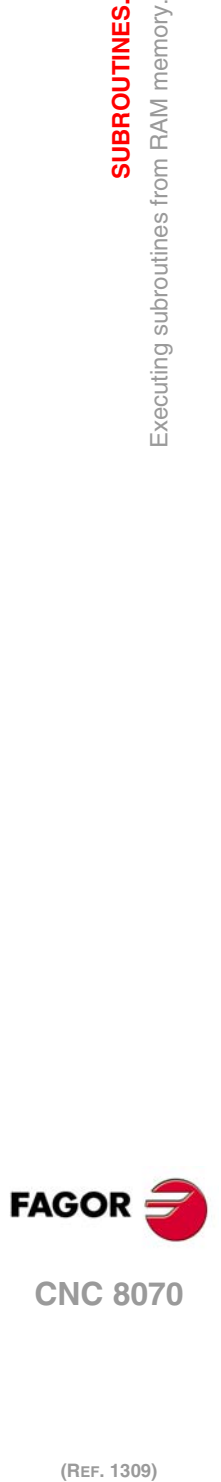

**12.**

**SUBROUTINES.**

Executing subroutines from RAM memory.

SUBROUTINES.

# **12.2 Definition of the subroutines**

Like the body of the program, a subroutine has a header, a body and an end-of-subroutine function.

#### **Header of a local subroutine.**

The header of the subroutine is a block consisting of the "%L" characters followed by a blank space and the name of the subroutine. The name of the subroutine may be up to 14 characters long and may consist of uppercase and lowercase characters as well as numbers (no blank spaces are allowed).

%L 0123456789 **%L SUBROUTINE** %L SUB234S

The header must be programmed. The name of the header is used when calling a subroutine.

#### **Header of a global subroutine.**

The header of a global subroutine is the same as that of a program; in other words, it is a block consisting of the "%" character followed by the name of the subroutine. The name may be up to 14 characters long and may consist of uppercase and lowercase characters as well as numbers (no blank spaces are allowed).

%0123 **%GLOBSUBROUTINE** %PART923R

It is optional to program the header. The header name must not be used when calling a global subroutine, use the name of the file as it is stored at the CNC, instead.

The name defined in the header has nothing to do with the name of the file. The two may be different.

#### **End of a global or local subroutine.**

The end of the subroutine is defined with M17, M29 or the #RET instruction and they all are equivalent. One of them must be programmed to end the subroutine.

M<sub>17</sub> M29 #RET

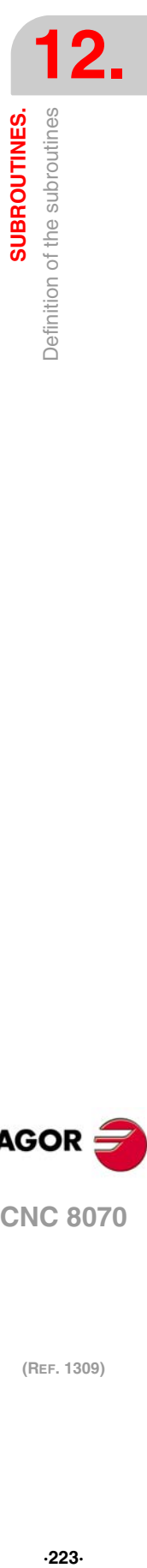

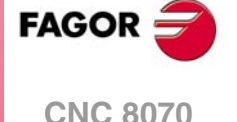

# **12.3 Subroutine execution.**

The CNC offers the following types of commands to call the subroutines.

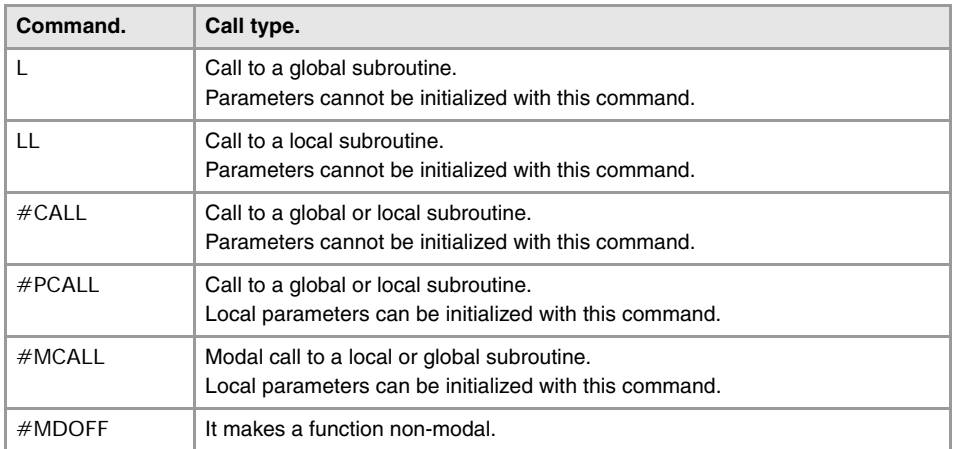

When executing one of these commands, the CNC executes the selected subroutine. When the subroutine has ended, the program execution resumes at the calling statement.

# <span id="page-223-0"></span>**Location (path) of the global subroutines.**

When calling a global subroutine its path (location) may be defined. When indicating the whole path, the CNC only looks for the subroutine in the indicated directory. If the path has not been indicated, the CNC looks for the subroutine in the following directories and in this order.

- **1** Directory selected with the #PATH instruction.
- **2** Directory of the program being executed.
- **3** Directory defined by machine parameter SUBPATH.

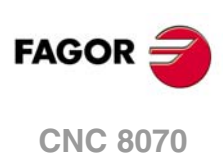

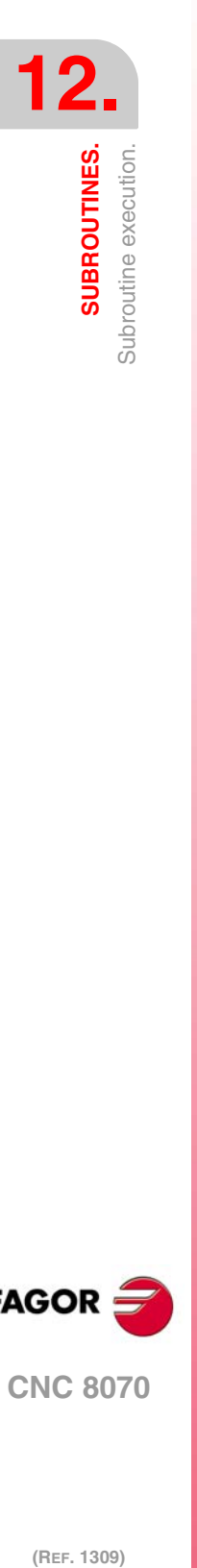

# **12.3.1 LL. Call to a local subroutine.**

The command LL calls a local subroutine. This type of call allows initializing local parameters of the subroutine.

### **Programming format.**

The programming format is:

LL sub

sub Name of the subroutine

LL sub2.nc

# **12.3.2 L Call to a global subroutine.**

The command L calls a global subroutine. This type of call allows initializing local parameters of the subroutine. When it is a global subroutine, its whole path may be defined.

# **Programming format.**

The programming format is:

 $L$  <path> sub

path Optional. Subroutine location.

sub Name of the subroutine

L C:\Cnc8070\Users\Prg\sub1.nc L C:\Cnc8070\Users\sub2.nc L Sub3.nc

# **12.3.3 #CALL. Call to a global or local subroutine.**

The #CALL instruction calls a local or global subroutine. This type of call allows initializing local parameters of the subroutine. When it is a global subroutine, its whole path may be defined.

When there are two subroutines, one local and the other one global, with the same name, the following criteria is applied. If the path has been defined in the call, the CNC will execute the global subroutine, otherwise, it will execute the local one.

#### **Programming format.**

The programming format is:

#CALL <path> sub

- path Optional. Subroutine location.
- sub Name of the subroutine

#CALL C:\Cnc8070\Users\Prg\sub1.nc #CALL C:\Cnc8070\Users\sub2.nc #CALL Sub3.nc

#### **Path definition.**

Defining the path is optional. If defined, the CNC only looks for the subroutine in that folder; if not defined, the CNC looks for the subroutine in the default folders. See *["Location \(path\)](#page-223-0) [of the global subroutines."](#page-223-0)* on page 224.

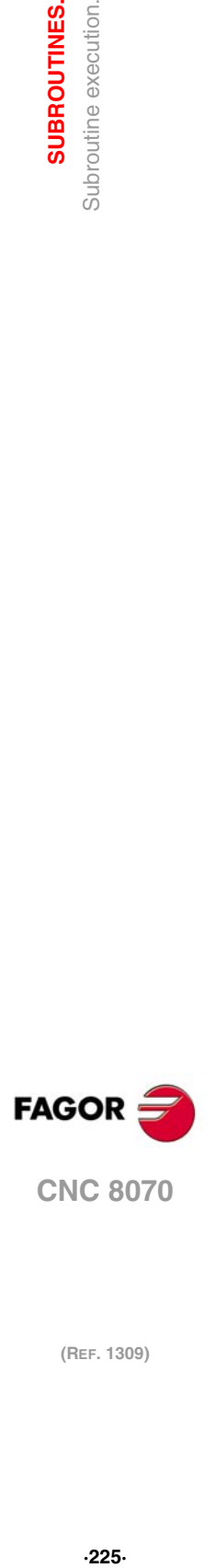

**12.**

SUBROUTINES. Subroutine execution.

**CNC 8070** 

#### **12.3.4 #PCALL. Call to a global or local subroutine initializing parameters.**

The #PCALL instruction calls a local or global subroutine. This type of call allows initializing local parameters of the subroutine. When it is a global subroutine, its whole path may be defined.

When there are two subroutines, one local and the other one global, with the same name, the following criteria is applied. If the path has been defined in the call, the CNC will execute the global subroutine, otherwise, it will execute the local one.

#### **Programming format.**

The programming format is:

#PCALL <path> sub <P0..Pn>

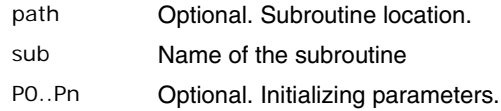

#PCALL C:\Cnc8070\Users\Prg\sub1.nc #PCALL C:\Cnc8070\Users\sub2.nc A12.3 P10=6 #PCALL Sub3.nc A12.3 F45.3 P10=6

#### **How to set local parameters.**

The parameter values may be defined after the calling instruction and may be defined in two ways; using the parameter numbers P0-P25 or their letters A-Z (except "Ñ" and "Ç"), "A" for P0 and "Z" for P25.

Both ways of setting local parameters are equivalent and may be combined in the same block.

#### **Path definition.**

Defining the path is optional. If defined, the CNC only looks for the subroutine in that folder; if not defined, the CNC looks for the subroutine in the default folders. See *["Location \(path\)](#page-223-0) [of the global subroutines."](#page-223-0)* on page 224.

#### **Local parameter nesting levels.**

If local parameters are initialized in the #PCALL instruction, this instruction generates a new nesting level for the local parameters. Remember that up to 7 parameter nesting levels are possible within 20 subroutine nesting levels.

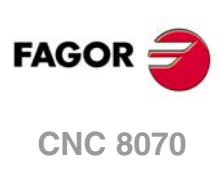

# **12.3.5 #MCALL. Modal call to a local or global subroutine.**

The #MCALL instruction calls a local or global subroutine. This type of call allows initializing local parameters of the subroutine. When it is a global subroutine, its whole path may be defined.

When there are two subroutines, one local and the other one global, with the same name, the following criteria is applied. If the path has been defined in the call, the CNC will execute the global subroutine, otherwise, it will execute the local one.

With this type of call, the subroutine becomes modal; i.e. the subroutine remains active in successive movements and it is repeated at the end of each move. See *["Considerations](#page-227-0) [about the modal character of the subroutine."](#page-227-0)* on page 228.

# **Programming format.**

The programming format is:

#MCALL <path> sub <P0..Pn>

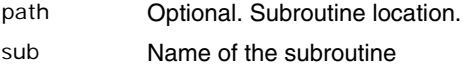

P0..Pn Optional. Initializing parameters.

#MCALL C:\Cnc8070\Users\Prg\sub1.nc #MCALL C:\Cnc8070\Users\sub2.nc A12.3 P10=6 #MCALL Sub3.nc A12.3 F45.3 P10=6

#### **How to set local parameters.**

The parameter values may be defined after the calling instruction and may be defined in two ways; using the parameter numbers P0-P25 or their letters A-Z (except "Ñ" and "Ç"), "A" for P0 and "Z" for P25.

Both ways of setting local parameters are equivalent and may be combined in the same block.

#### **Path definition.**

Defining the path is optional. If defined, the CNC only looks for the subroutine in that folder; if not defined, the CNC looks for the subroutine in the default folders. See *["Location \(path\)](#page-223-0) [of the global subroutines."](#page-223-0)* on page 224.

#### **Turning the subroutine into non-modal.**

A subroutine stops being modal with the instruction #MDOFF and in the following cases: [See](#page-230-0) *["12.4 #PATH. Define the location of the global subroutines."](#page-230-0)* on page 231.

- After executing an M02 or an M30 and after a RESET.
- When changing the work plane.
- When programming a probing move (G100).
- When changing the configuration of the axes (#FREE AX, #CALL AX and #SET AX).
- When calling another subroutine (#PCALL, #CALL, L, LL, G180-G189).
- When activating a canned cycle.

#### **Local parameter nesting levels.**

If local parameters are initialized in the #MCALL instruction, this instruction generates a new nesting level for the local parameters. Remember that up to 7 parameter nesting levels are possible within 20 subroutine nesting levels.

**(REF. 1309)**

**12.**

SUBROUTINES. Subroutine execution.

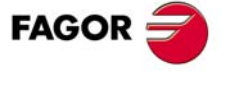

**CNC 8070** 

#### <span id="page-227-0"></span>**Considerations about the modal character of the subroutine.**

The modal subroutine will not be executed in the motion blocks programmed inside the subroutine itself or in the subroutines associated with T or M6. It will not be executed either, when programming a number of block repetitions using a NR value of ·0·.

If a motion block contains a number of repetitions NR other than 0 while a modal subroutine is active, both the movement and the subroutine will be repeated NR times.

If while a subroutine is selected as modal, a block containing the instruction #MCALL is executed, the current subroutine will stop being modal and the new selected subroutine will become modal.

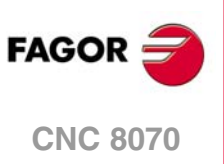

# **12.3.6 #MDOFF. Turning the subroutine into non-modal.**

The subroutine stops being modal with the instruction #MDOFF. .

# **Programming format.**

The programming format is: #MDOFF

#MDOFF

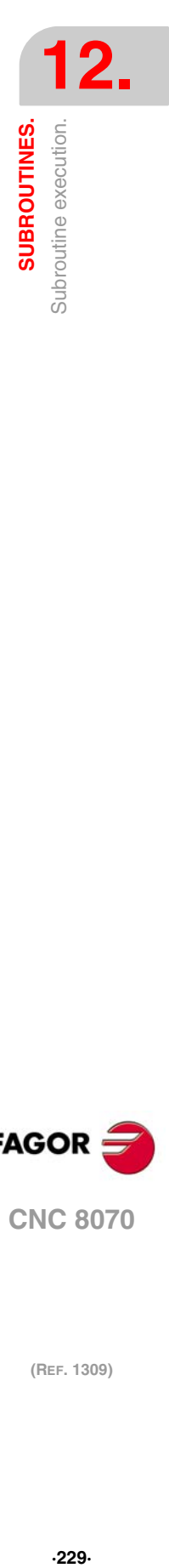

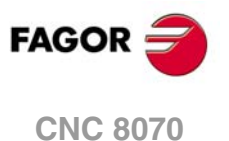

#### **12.3.7 #RETDSBLK. Execute subroutine as a single block.**

The #RETDSBLK instruction ends the subroutine and cancels the single block treatment.

#### **Programming format.**

Program the instruction alone in the block and at the end of the subroutine. #RETDSBLK

#RETDSBLK

#### **How to create the subroutine.**

For a subroutine to be executed as a single block, it usually has the following structure.

%Sub.nc #ESBLK; Beginning of the single-block treatment. · · #DSBLK; End of the single-block treatment.

#RET; End of subroutine.

When executing this subroutine in single-block mode, the [START] key must be pressed twice because the execution stops in the #RET block. To prevent this so the subroutine is executed with a single [START], the subroutine must begin with #ESBLK and end with #RETDSBLK.

%Sub.nc

· ·

#ESBLK; Beginning of the single-block treatment.

#RETDSBLK; End of subroutine and end of the single-block treatment.

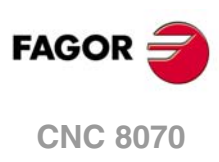

# <span id="page-230-0"></span>**12.4 #PATH. Define the location of the global subroutines.**

The instruction #PATH defines the pre-determined location of the global subroutines If no path is defined in the global subroutine call, the CNC will look for the subroutine in the path defined using the instruction #PATH.

If the path is defined when calling a global subroutine, the CNC looks for the subroutine in that location, it ignores the location defined in the #PATH statement.

# **Programming format.**

The programming format is: #PATH ["path"] path Pre-determined subroutine location.

#PATH ["C:\Cnc8070\Users\Prg\"] #PATH ["C:\Cnc8070\Users\"]

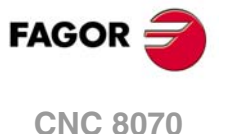

# <span id="page-231-0"></span>**12.5 OEM subroutine execution.**

The machine manufacturer may define up to 30 subroutines per channel and associate them with functions G180 through G189 and G380 through G399 in such a way that when a channel executes one of these functions, it will execute the subroutine associated with that function for that channel. These OEM subroutines may be executed either in a non-modal or modal way and it also allows resetting the local parameters of the subroutine.

#### **Programming format.**

These functions may be programmed anywhere in the program and they don't have to go alone in the block and allow resetting the local parameters of the subroutine.

#### **Programming format. Executing the subroutine in a non-modal way.**

The programming format is the following; the list of arguments appears between curly brackets. To execute the subroutine in a non-modal way, call it using the G code (G180,G181, etc).

G180 G380 G180 {P0..Pn} G380 {P0..Pn}

P0..Pn Optional. Local parameters of the subroutine.

G180 G183 P1=12.3 P2=6 G388 A12.3 B45.3 P10=6

#### **Programming format. Executing the subroutine in a modal way.**

The programming format is the following; the list of arguments appears between curly brackets. To execute the subroutine in a modal way, call it using the MG code (MG180, MG181, etc).

MG180 MG380 MG180 {P0..Pn} MG380 {P0..Pn}

P0..Pn Optional. Local parameters of the subroutine.

 $G180$ G183 P1=12.3 P2=6 G388 A12.3 B45.3 P10=6

#### **How to set local parameters.**

These functions allow initializing local parameters in the subroutine. The parameter values may be defined after the calling function and may be defined in two ways; using the parameter numbers (P0, P1, etc.) or their letters A-Z (except "Ñ" and "Ç") like "A" for P0 and "Z" for P25. Both ways of setting local parameters are equivalent and may be combined in the same block.

#### **Additional data in the block.**

Besides initializing the parameters, any other type of additional information may be added to these functions, even movements. This information must be programmed before the subroutine calling function; otherwise, the data will considered as for initializing the parameters. The associated subroutine is executed once the execution of the rest of the information programmed in the block has ended.

 $G$ 01 X50 E450  $G$ 180 P0=15 P1=20

It first executes the programmed movement to point X50 and then the subroutine associated with G180 initializing parameters P0 and P1.

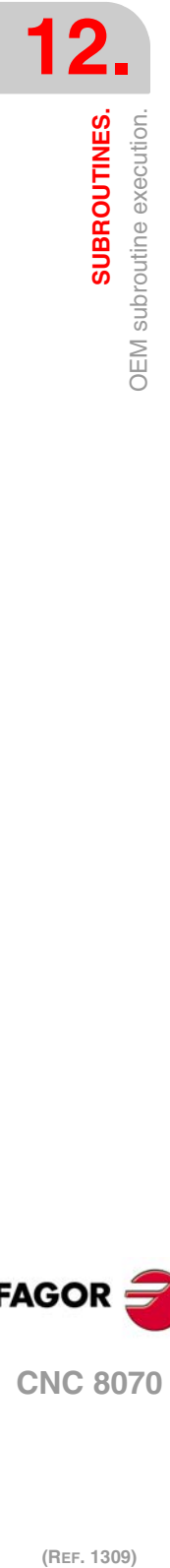

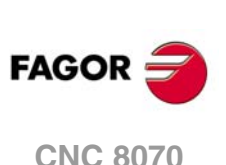

G180 P0=15 P1=20 G01 X50 F450

```
All the data is interpreted as parameter setting, where P6(G)=1, P23(X)=50 and
P5(F)=450.
```
#### **Cancelling a modal subroutine.**

A subroutine stops being modal and in the following cases.

- When programming G80 or #MDOFF.
- When changing the work plane.
- When programming a probing move (G100).
- When executing another subroutine (#PCALL, #CALL, #MCALL, L, LL, G180-G189, G380-G399).
- When executing a canned cycle.
- After executing an M02 or an M30 and after a RESET.
- When changing the configuration of the axes (#FREE AX, #CALL AX and #SET AX).

#### **Local parameter nesting levels.**

If these functions initialize local parameters, this instruction generates a new nesting level for the local parameters. Remember that up to 7 parameter nesting levels are possible within 20 subroutine nesting levels.

#### **Considerations about the modal character of the subroutine.**

The modal subroutine will not be executed in the motion blocks programmed inside the subroutine itself or in the subroutines associated with T or M6. It will not be executed either, when programming a number of block repetitions using a NR value of ·0·.

If a motion block contains a number of repetitions NR other than 0 while a modal subroutine is active, both the movement and the subroutine will be repeated NR times.

If while a subroutine is selected as modal, another modal OEM subroutine is executed, the current subroutine will stop being modal and the new selected subroutine will become modal.

### **Properties of the function and Influence of the reset, turning the CNC off and of the M30 function.**

Functions G180-G189 and G380-G399 are not modal. Functions MG180-MG189 and MG380-MG399 are modal.

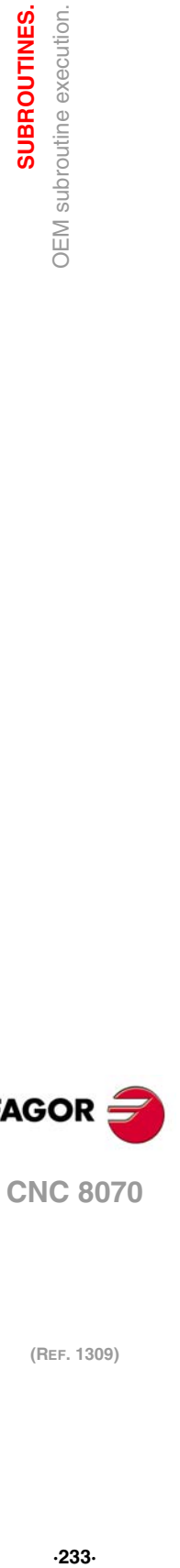

**12.**

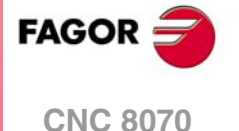

# **12.6 Assistance for subroutines.**

#### **12.6.1 Subroutine help files.**

Help files may be associated with each OEM subroutine and each global subroutine called upon using #MCALL or #PCALL and they will be displayed while editing. Each subroutine may have two help files; a text file (txt) and an image file (bmp).

The help window is displayed while editing, after a blank space or tab following a G180-G189, G380-399 or following the name of the subroutine. The help window is only informative, it cannot be accessed with the cursor nor browse through it. When the help file is displayed, its text may be inserted into the part-program using the [INS] key. The help window closes with [ESC], deleting the key word or going on to another line of the program.

The help window of the subroutines is only available when the editor uses the CNC language; when the editor is enabled for the 8055 CNC, these helps are not available. The help window of the subroutines is available even when the contextual helps of the editor are disabled.

#### **How to create help files.**

Each subroutine may have two help files; a text file (txt) and an image file (bmp). There's no need to define both files; either one may be defined alone. The name of the files must follow the following rule:

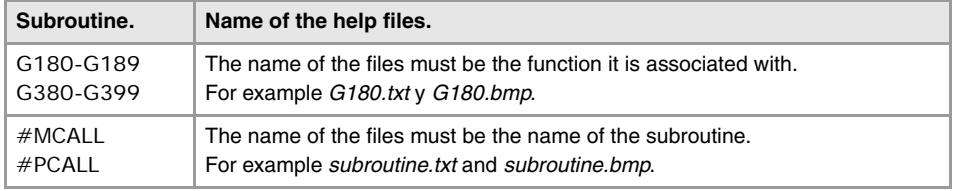

When the help window is only informative, it cannot be accessed with the cursor nor browse through it with the page-up-down keys. This is why it is recommended to use short help files; for example, that only contain the description of the parameters of the subroutine.

When the help file is displayed, its text may be inserted into the part-program using the [INS] key. Hence, we recommend the following.

- That the help file contains the line calling the subroutine. Since the user must have written part of the call to display the help window, the editor deletes the call before inserting the help text.
- That all the lines of the help file follow the format of a CNC comment, except the line containing the call to the subroutine.

The format of the text file may be the following.

```
G180 P0= P1 = P2 = P3 = P4 = P5#COMMENT BEGIN
---------------- G180 ----------------
P1 = Movement in XP2 = Movement in Y
P3 = Movement in Z
P4 = Feedrate FP5 = Speed S
--------------------------------------
#COMMENT END
```
**Where to save the help files.**

The machine manufacturer can save the help files in the folder ..\MTB\SUB\HELP\language. Since the modifications to the MTB directory in the "User" work mode disappear when turning the unit off, the user must save his help files in the folder ..\USERS\HELP\language. The CNC looks for the help files in the language that is selected; if the files are not there, the CNC will not show any help.

The CNC first looks for the files in the OEM folder and then in the user folder, that's why the user must not define subroutines and/or help files with the same name as those of the OEM. If both files have the same name, the CNC will first show the OEM files.

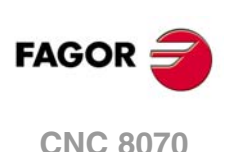

# **12.6.2 List of available subroutines.**

The editor allows having in a text file (txt) a list that is displayed while editing the part-program, every time a #PCALL or an #MCALL instruction is edited.

The editor shows the list of subroutines while editing, after a blank space or tab following a G180-G189 or following a #PCALL or #MCALL instruction. This list works the same way as the lists of variables, it is possible to use the arrow keys to scroll through the various elements. Pressing [ENTER], the editor inserts the selected line in the current position of the cursor. The list of subroutines disappears with [ESC], deleting the key word or going on to another line of the program.

This help is always active, regardless of the editing help softkey, "Prog. help".

# **How to create the list of subroutines**

The list of subroutines must be in a text (txt) file that must be called *pcall.txt*. The file must be edited so each line is the name of a possible subroutine to be called.

C:\CNC8070\USERS\SUB\FAGOR.NC SUBROUTINE.NC EXAMPLE.NC POSITIONING.NC

#### **Where to save the list of subroutines.**

The machine manufacturer must save the *pcall.txt* file in the folder ..\MTB\SUB\HELP\language. Since the modifications to the MTB directory in the "User" work mode disappear when turning the unit off, the user must save his *pcall.txt* file in the folder ..\USERS\HELP\language. The CNC looks for the help files in the language that is selected; if the files are not there, the CNC will not show any help. If there is a *pcall.txt* file in both directories, the list will show the names of the subroutines contained in both of them.

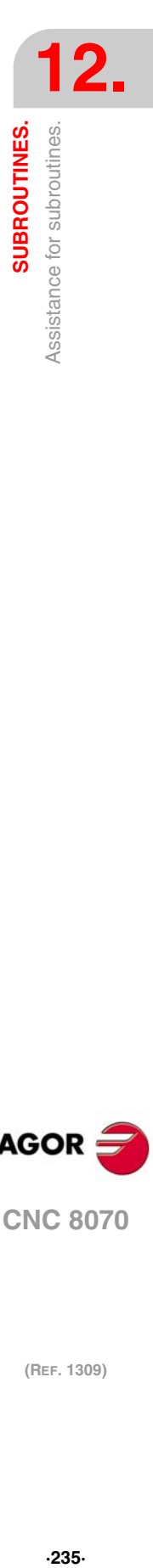

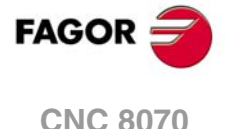

# **12.7 Interruption subroutines.**

The interruption subroutines are defined by the machine manufacturer and will be executed from the PLC. When the PLC commands the execution of one of these subroutines, the channel interrupts the execution of the program and executes the corresponding interruption subroutine.

If the program is already interrupted (STOP) or no program is in execution (channel in READY state), the execution of the subroutine depends on parameter SUBINTSTOP. Also, in order to execute the subroutine when no program is in execution, the channel must be in automatic mode; the subroutine cannot be executed from jog mode.

The CNC executes the subroutine with the current history of the interrupted program (G functions, feedrate, etc.). Once the subroutine is executed, the CNC resumes the execution of the program from the interruption point and maintaining the changes made to the history by the subroutine (G functions, etc.).

The execution of an interruption subroutine may be interrupted with a STOP, but not by another interruption subroutine. When a subroutine is interrupted, it is not possible to get into tool inspection mode.

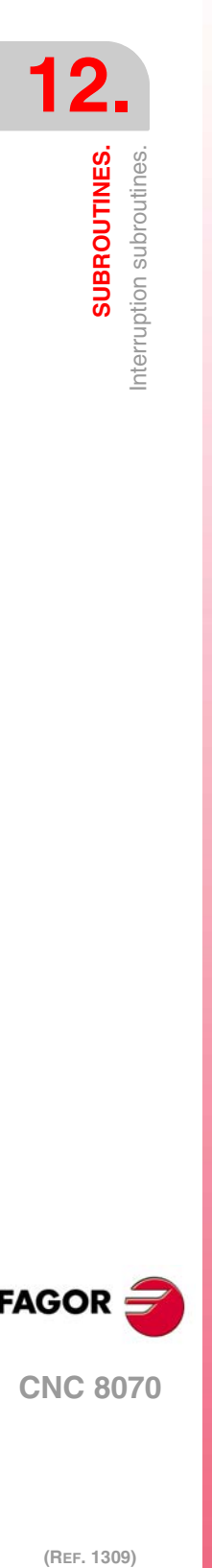

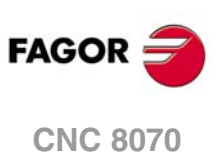

#### **12.7.1 Repositioning axes and spindles from the subroutine (#REPOS).**

The #REPOS can only be used inside the interruption subroutines and allows repositioning axes and spindles before ending that subroutine. The CNC does not reposition the axes when the instruction is executed, it does when returning from the subroutine to the program as the last action associated with the subroutine.

An interruption subroutine may contain several #REPOS instructions, but they all must be programmed at the end of the subroutine, in the blocks before the end of the subroutine (#RET, M17, M29). Blocks programmed between the last #REPOS instruction and the endof-subroutine block will cause an error.

#### **Programming.**

This instruction must be programmed at the end of the subroutine, before the end-ofsubroutine block. When programming this instruction, you must define the axes to be repositioned. Optionally, it is possible to indicate whether the reposition point for the axes is the point where the program was interrupted or the starting point of the interrupted block.

#### **Programming format.**

The programming format is the following; the list of arguments appears between curly brackets and the optional ones between angle brackets.

 $\#$ REPOS <{point} > X ~ C < X ~ C >

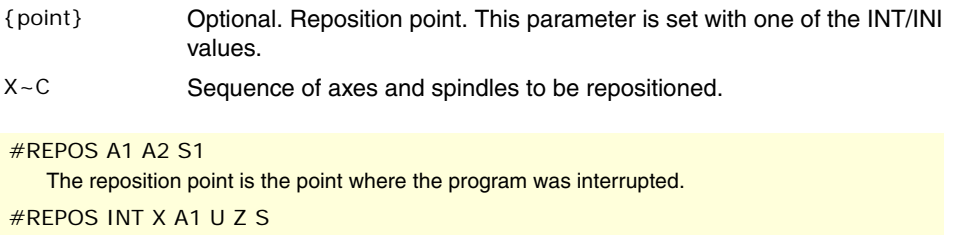

The reposition point is the point where the program was interrupted. #REPOS INI X Y Z

The reposition point is the starting point of the interrupted block.

#### **Sequence of axes and spindles to be repositioned.**

The CNC repositions the axes in the program sequence, except the axes of the active plane that reposition simultaneously when the first of them repositions. Since there may be several #REPOS instructions in the same subroutine, axes or spindles repeated (duplicated) in the same instruction or in a previous one are ignored.

#### **Reposition point.**

This parameter is defined with one of the following commands; if not programmed, the instruction assumes the INT value.

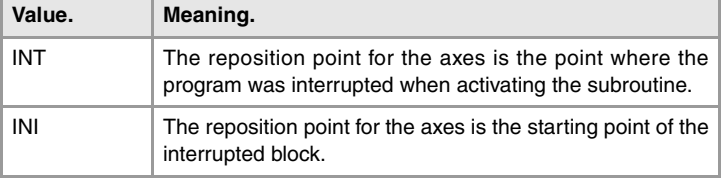

The same subroutine may have several #REPOS instructions, but all of them must have the same INT/INI reposition point.

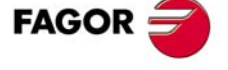

**CNC 8070** 

**(REF. 1309)**

 $.237.$ 

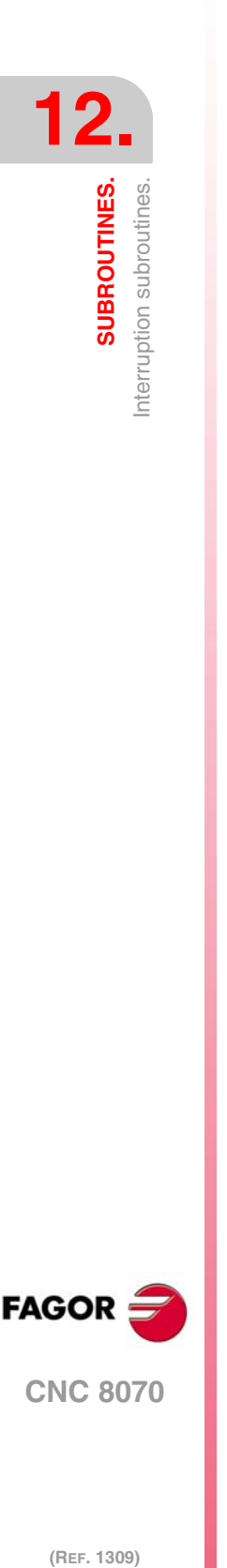

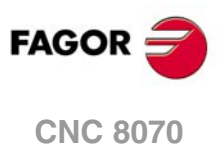

# **EXECUTING BLOCKS AND PROGRAMS**

# **13**

# **13.1 Executing a program in the indicated channel.**

With the #EXEC instruction, it is possible, from a program in execution, to begin the execution of a second program in another channel. The execution of the program starts in the indicated channel in parallel (at the same time) with the block following the #EXEC instruction. If the channel where the program to be executed is busy, the CNC waits for the operation in progress to end.

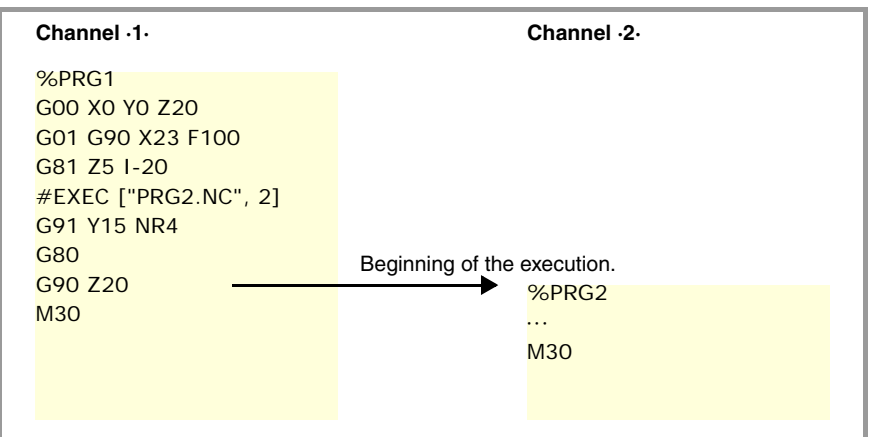

# **Programming format.**

The programming format is: Optional parameters are indicated between angle brackets.

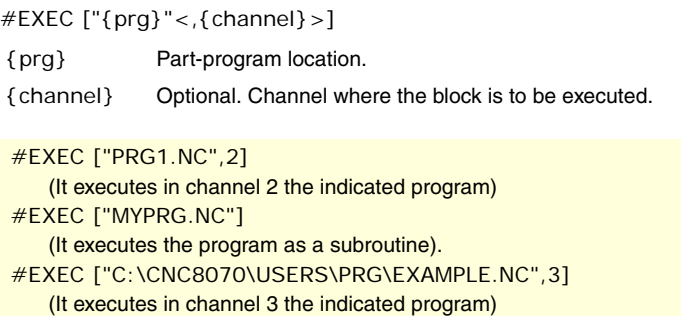

#### **Program location (path).**

The program to be executed may be defined by either writing the full path or without it. When indicating the whole path, the CNC only looks for the program in the indicated folder. If the path has not been indicated, the CNC looks for the program in the following folders and in this order.

- **1** Directory selected with the #PATH instruction.
- **2** Directory of the program that executes the #EXEC instruction.
- **3** Directory defined by machine parameter SUBPATH.

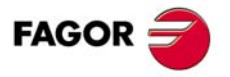

**CNC 8070**

#### **Channel where the block is to be executed.**

Programming the channel is optional. If the channel is not indicated or it coincides with the channel where the #EXEC instruction is executed, the second program will be executed as a subroutine. In this case, functions M02 and M30 will carry out all the associated actions (initialization, sending to the PLC, etc.) except the one for finishing the program. After executing function M02 or M30, it goes on executing the blocks programmed after the #EXEC instruction.

# **Considerations.**

A program containing the #EXEC instruction may be executed, simulated, syntax checked or searched for a particular block. In all the cases, programs called upon using the #EXEC instruction are executed in the same conditions as the original program

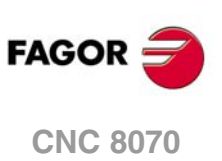

# **13.2 Executing a block in the indicated channel.**

With the #EXBLK instruction, it is possible, from a program in execution or via MDI, to execute a block in another channel.

If the channel where the block to be executed is busy, the CNC waits for the operation in progress to end. After executing the block, the channel goes back to the previous work mode.

# **Programming format.**

The programming format is: Optional parameters are indicated between angle brackets.

#EXBLK [{block}<,{channel}>]

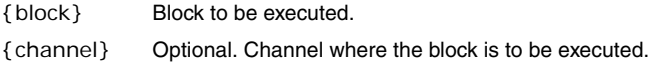

#EXBLK [G01 X100 F550, 2] (The block is executed in channel ·2·) #EXBLK [T1 M6] (The block is executed in the current channel)

#### **Channel where the block is to be executed.**

Programming the channel is optional. If the channel is not indicated and the instruction is executed from the program, the block is executed in its own channel. If the instruction is executed in MDI and the channel is not indicated, the block is executed in the active channel.

**13.** EXECUTING BLOCKS AND PROGRAMS **EXECUTING BLOCKS AND PROGRAMS**<br>Executing a block in the indicated channel.<br>CNC 8070 Executing a block in the indicated channel. Fr. **241·**  $\frac{24}{100}$  a block in the indicated channel.

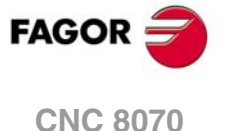

# **13.3 Abort the execution of the program and resume it in another block or program.**

The CNC offers a special interruption mode, handled via PLC, that allows aborting the execution of the program and resuming it either from a particular previously defined block or in another program.

The point where the execution is resumed is defined with the #ABORT instruction. If no resume point has been defined, the execution of the program will not be interrupted.

#### **Aborting the execution of the program.**

Usually, this feature is turned on and off using an external push button or key configured for that purpose. This interruption mode is not applied when pressing the [CYCLE STOP] key.

When interrupting the program from the PLC, the CNC channel aborts the execution of the program but without affecting the spindle, initializes the program history and resumes the execution in the point indicated by the active #ABORT instruction. If no #ABORT instruction is active in the part-program, the execution is not interrupted.

#### **Threading and other machining operations that cannot be interrupted.**

If the program is aborted during a threading operation that cannot be interrupted, the CNC behaves like when doing a reset in these cases.

When aborting the execution, the CNC interrupts the execution once the operation has been properly completed. Being the program interrupted, it will be necessary to repeat the command to abort the program in order for the CNC to do so.

#### **Considerations when resuming the program.**

When the program is interrupted, the history is initialized. Thus, it is recommended to define the minimum machining conditions such as feedrate, ·M· functions, etc in the block where the execution will be resumed.

#### **Define the execution resuming point.**

The program resuming point may be either a block of the same program or a different program. If the execution resumes in a different program, it will be executed from the beginning; it will not be possible to select the starting block.

Within the same program, it is possible to define several resume points; when interrupting the program, the CNC will use the one that is active at the time; in other words, the one executed last.

#### **Programming format (1). The block resumes in a block of the same program.**

The block where the execution resumes may be defined in two ways; using the block number or labels. The programming format is:

#ABORT {block}

{block} Block where the execution resumes.

#ABORT N120 #ABORT [LABEL]

Remember that when the block number is the target for a jump, it must be defined in the program with the ":" character. (semi-colon).

#ABORT N500

··· N500: T1 D1

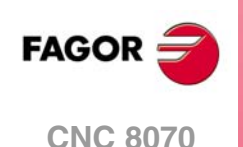

#### **Programming format (2). The execution resumes in a different program.**

#ABORT ["{prg}"]

{prg} Program where the execution resumes.

#ABORT ["PRG.NC"] #ABORT ["C:\CNC8070\USERS\PRG\EXAMPLE.NC"]

The program to be executed may be defined by either writing the full path or without it. When indicating the whole path, the CNC only looks for the program in the indicated folder. If the path has not been indicated, the CNC looks for the program in the following folders and in this order.

- **1** Directory selected with the #PATH instruction.
- **2** Directory of the program that executes the #ABORT instruction.
- **3** Directory defined by machine parameter SUBPATH.

# **Canceling the execution resuming point.**

When canceling the resume point, the execution of the program will not be interrupted.

**Programming format.**

#ABORT OFF

#ABORT OFF

# **Programming suggestions.**

It is recommended to program the target labels at the beginning of the program, outside the main program. Otherwise, and depending on the length of the program, if the jump labels are defined at the end of it, the #ABORT instruction may take longer to find them.

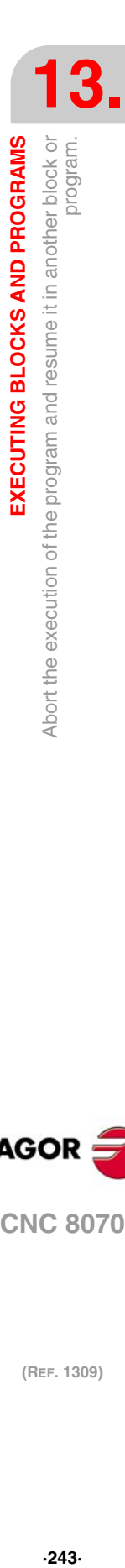

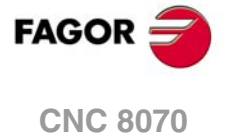

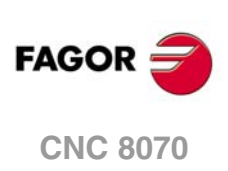

(REF. 1309)

# **13.**

EXECUTING BLOCKS AND PROGRAMS Abort the execution of the program and resume it in another block or **(Ref. 1309)**<br>Abort the execution of the program and resume it in another block or<br>about the execution of the program and resume it in another block or **EXECUTING BLOCKS AND PROGRAMS**

program.

# **"C" AXIS**

The CNC allows activating axes and spindles as C axis, that interpolated with a linear axis makes it possible to mill the cylindrical surface or the face of a turning part. Although the machine may have several axes or spindle defined as "C" axis, only one of them may be active.

**14**

#### **·C· axis on a lathe.**

On a lathe, it is most common to activate the spindle as ·C· axis and use a live tool to machine the part.

#### **·C· axis on a milling machine.**

On a milling machine, it is most common to activate a rotary axis as ·C· axis and use the spindle to machine the part.

#### <span id="page-244-0"></span>**Configuration of a ·C· axis.**

To activate an axis or spindle as "C" axis, it must have been defined as such by the machine manufacturer. To know whether an axis or spindle may be activated as a ·C· axis, refer to parameter CAXIS in the machine parameter table or to its variable.

(V.)MPA.CAXIS.Xn

Variable that indicates whether the axis or spindle may be enabled as a ·C· axis or not. Value of ·1· if so, value of ·0· if otherwise.

In the machine parameter table, parameter CAXNAME indicates the default name of the ·C· axis of the channel. This is the name that a spindle enabled as ·C· axis will take if not indicated otherwise via part-program.

#### **The zero offsets on the C axis.**

Once the zero offsets have been defined in the table, they may be activated by program using functions G54 to G59 and G159. The zero offsets on the C axis have the following peculiarities.

- If there is an active zero offset and, then, a C axis is activated, the zero offset for the C axis is not assumed.
- When the spindle works as C axis (#CAX instruction) the zero offset is applied in degrees.
- When face machining is active (#FACE instruction) or cylinder machining (#CYL instruction) is active, the zero offset is applied in the active units, millimeters or inches.

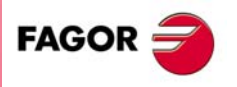

**CNC 8070**

# <span id="page-245-0"></span>**14.1 Activating the spindle as "C" axis.**

To use a spindle as ·C· axis, it must be enabled as such first. Once this is done, it will be possible to program machining operation on the face or on the side using the instructions #FACE or #CYL respectively.

#### **Activating the spindle as ·C· axis.**

The #CAX instruction activates a spindle as ·C· axis.

The programming format is: Optional parameters are indicated between angle brackets.

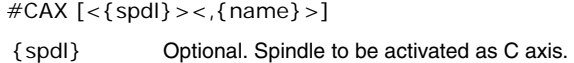

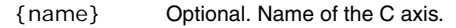

#CAX #CAX [S1] #CAX [S,C]

The spindle needs only be indicated when a spindle other than the master is to be activated as a C axis. Otherwise, there is no need to program it.

The {name} parameter sets the name that will identify the C axis. This name will be used in the part program to define the movements. If the name is not defined, the CNC assigns a name by default. See *["Configuration of a ·C· axis."](#page-244-0)* on page 245.

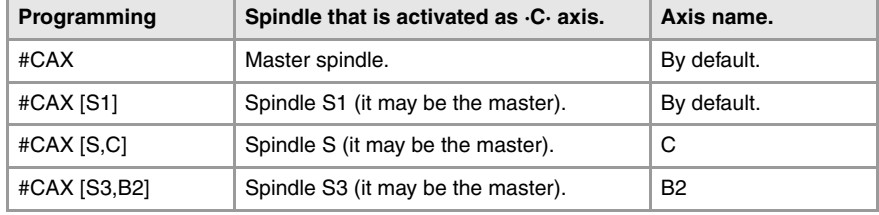

#### **Considerations about working with the C axis**

Activating a running spindle as C axis stops the spindle. While being a spindle active as "C" axis, no speed may be programmed for it.

When activating the spindle as "C" axis, the CNC carries out a home search of the "C" axis.

#### **Accessing the variables of a spindle activated as C axis.**

After activating a spindle as C axis, the new name of the spindle must be used to access its variables from the part-program or MDI. The access to the variables from the PLCA or from an interface does not change; the original name of the spindle remains unchanged.

#### **Influence of the M3/M4/M5 functions.**

If the spindle is working as C axis, executing an M3, M4 or M5 function will automatically set the spindle in open loop (same as programming #CAX OFF).

#### **Deactivating the spindle as C axis.**

The C axis is deactivated with the #CAX instruction and the spindle goes back to working as a normal spindle.

#CAX OFF

#CAX OFF

#### **Programming the spindle as ·C· axis.**

When the spindle works as  $\cdot$ C $\cdot$  axis, it will be programmed as if it were a rotary axis (in degrees).

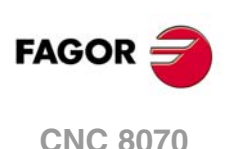

#### **Programming the master spindle as ·C· axis.**

#CAX G01 Z50 C100 F100 G01 X20 C20 A50 #CAX OFF

#### **Programming any spindle as ·C· axis.**

#CAX [S1,C1] (The spindle "S1" is activated as "C" axis under the name of "C1") G01 Z50 C1=100 F100 G01 X20 C1=20 A50 S1000 #CAX OFF

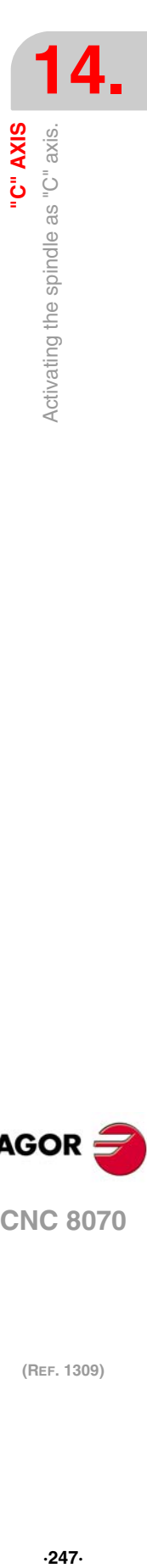

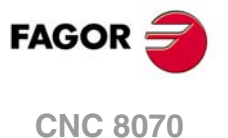

# **14.2 Machining of the face of the part**

For this type of machining either a rotary axis or a spindle may be used as "C" axis. When using a spindle, it must be activated as "C" axis in advance using the #CAX instruction. [See](#page-245-0) *["14.1 Activating the spindle as "C" axis."](#page-245-0)* on page 246.

#### **Activating the machining of the face of the part.**

The #FACE instruction activates the machining of the face and it also defines the work plane. The axis to be activated as "C" axis will be determined by the work plane defined.

The programming format is: Optional parameters are indicated between angle brackets.

#FACE [{abs},{ord}<,{long}>]<[{kin}]>

- {abs} Abscissa axis of the work plane.
- {ord} Ordinate axis of the work plane.
- {long} Optional. Longitudinal axis of the tool.
- {kin} Optional. Number of the kinematics.

```
#FACE [X,C]
#FACE [X,C][1]
#FACE [X,C,Z]
#FACE [X,C,Z][1]
```
Programming the kinematics is optional; if not programmed, the CNC applies the first kinematics that has been defined in the machine parameters and is valid for this type of machining.

#### **Cancel the machining of the face of the part.**

Machining is canceled with the #FACE instruction as follows. #FACE OFF

#FACE OFF

# **C axis programming.**

The "C" axis will be programmed as if it were a linear axis (in millimeters or inches) and the CNC will calculate the corresponding angular movement depending on the selected radius. When the machining is activated, the CNC switches to operate in radius and G94 (mm/min).

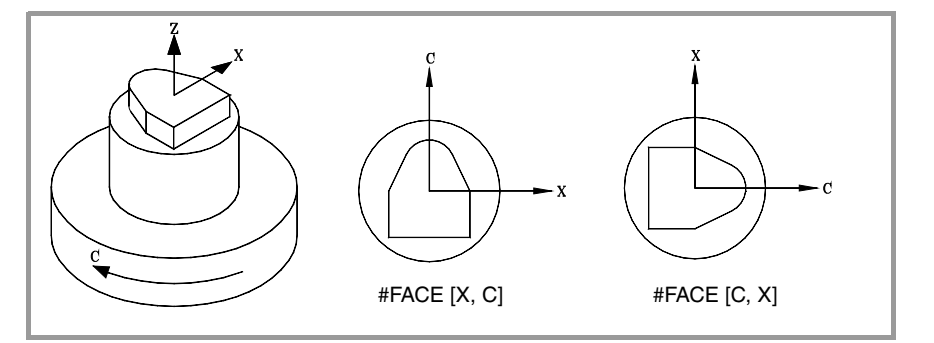

**CNC 8070**

**FAGOR** 

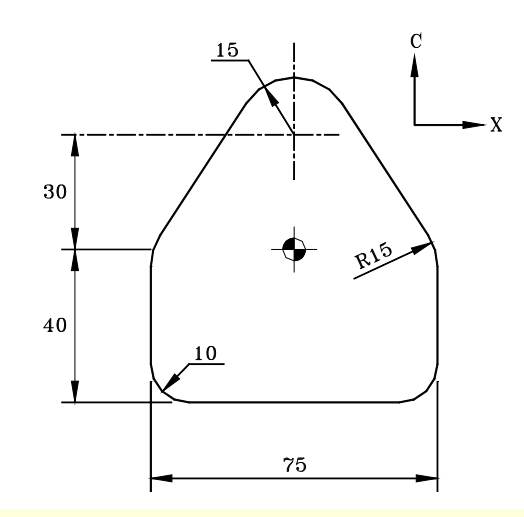

#FACE [X,C] G90 X0 C-90 G01 G42 C-40 F600 G37 I10 X37.5 G36 I10 C0 G36 I15 X12.56 C38.2 G03 X-12.58 C38.2 R15 G01 X-37.5 C0 G36 I15 C-40 G36 I10 X0 G38 I10 G40 C-90 #FACE OFF M30

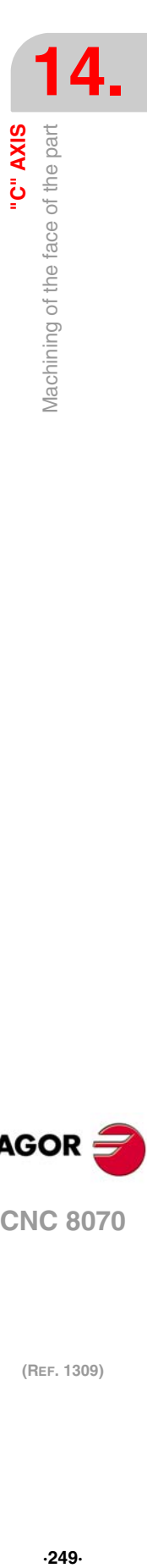

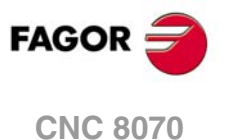

# **14.3 Machining of the turning side of the part**

For this type of machining either a rotary axis or a spindle may be used as "C" axis. When using a spindle, it must be activated as "C" axis in advance using the #CAX instruction. [See](#page-245-0) *["14.1 Activating the spindle as "C" axis."](#page-245-0)* on page 246.

#### **Activating the machining of the side of the part.**

The #CYL instruction activates the machining of the side and it also defines the work plane. The axis to be activated as "C" axis will be determined by the work plane defined.

The programming format is: Optional parameters are indicated between angle brackets.

#CYL [{abs},{ord},{long}{radius}]<[{kin}]>

| ${abs}$        | Abscissa axis of the work plane.              |
|----------------|-----------------------------------------------|
| {ord}          | Ordinate axis of the work plane.              |
| $\{$ long $\}$ | Longitudinal axis of the tool.                |
| {radius}       | Radius of the cylinder that will be machined. |
| {kin}          | Optional. Number of the kinematics.           |
|                |                                               |

<sup>#</sup>CYL [X,C,Z45] #CYL [C,Y,Z30] #CYL [X,C,Z45][3]

If the radius is programmed with a value of ·0·, it assumes as the cylinder radius the distance between the rotation center and the tool tip. This makes it possible to develop the surface on cylinders with variable radius without having to indicate the radius.

*In versions older than V3.10, programming the radius was optional. If the software is updated from an older version, the programs will have to be corrected.* **i**

Programming the kinematics is optional; if not programmed, the CNC applies the first kinematics that has been defined in the machine parameters and is valid for this type of machining.

#### **Cancel the machining of the side of the part.**

Machining is canceled with the #CYL instruction as follows. #CYL OFF

#CYL OFF

#### **C axis programming.**

The "C" axis will be programmed as if it were a linear axis (in millimeters or inches) and the CNC will calculate the corresponding angular movement depending on the selected radius. When the machining is activated, the CNC switches to operate in radius and G94 (mm/min).

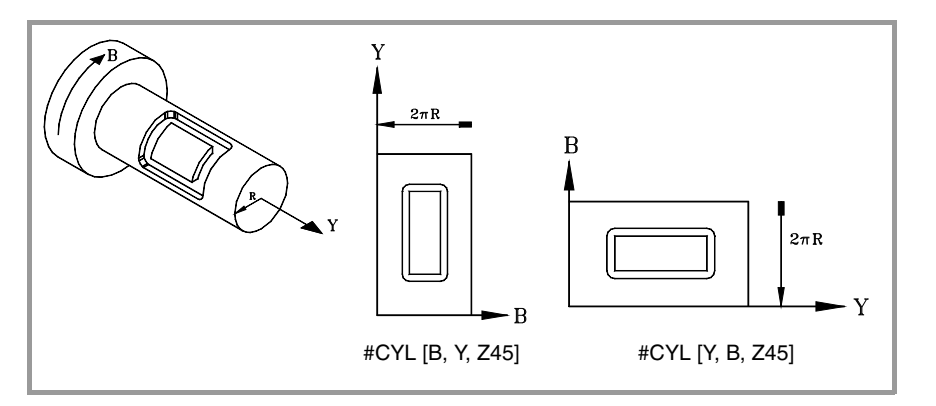

**14.**"C" AXIS Machining of the turning side of the part **(REF. 1309)**<br>Machining of the turning side of the part<br>Machining of the turning side of the part **"C" AXIS**

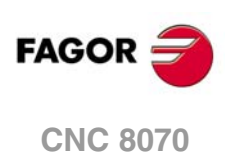

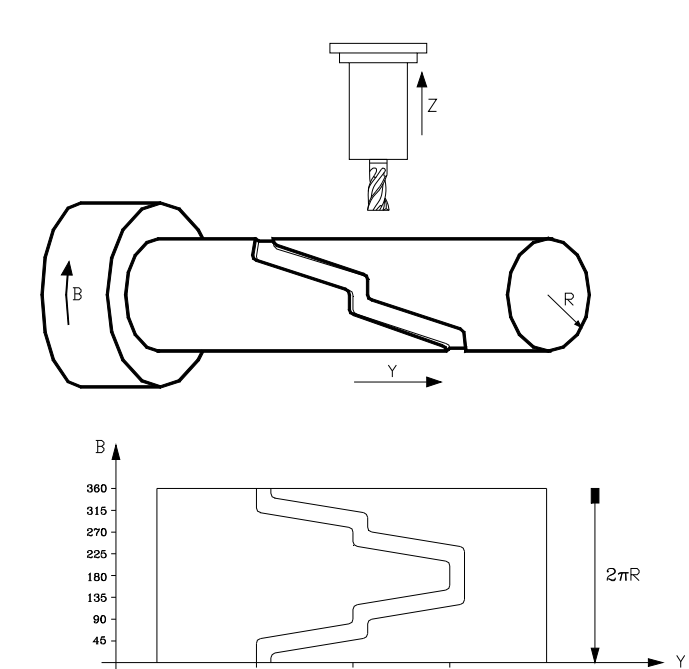

#CYL [Y,B,Z20] G90 G42 G01 Y70 B0 G91 Z-4 G90 B15.708 G36 I3 Y130 B31.416 G36 I3 B39.270 G36 I3 Y190 B54.978 G36 I3 B70.686 G36 I3 Y130 B86.394 G36 I3 B94.248 G36 I3 Y70 B109.956 G36 I3 B125.664 G91 Z4 #CYL OFF M30

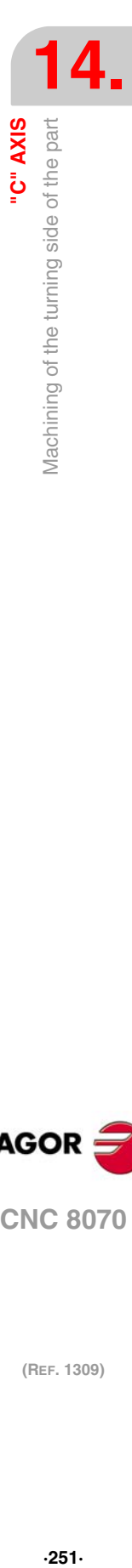

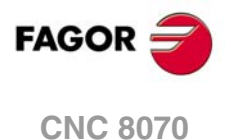

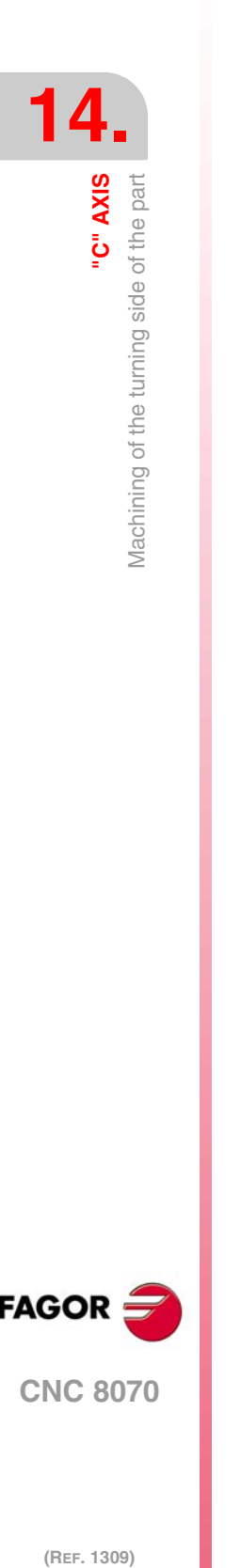

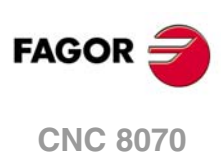
# **ANGULAR TRANSFORMATION OF AN INCLINE AXIS.**

**15**

With the angular transformation of an incline axis, it is possible to make movements along an axis that is not perpendicular to anoher. The movements are programmed in the Cartesian system and they are transformed into movements on the real axes.

On certain machines, the axes are configured in a Cartesian way, they are not perpendicular to each other. A typical case is the X axis of a lathe that due to sturdiness reasons is not perpendicular to the Z axis.

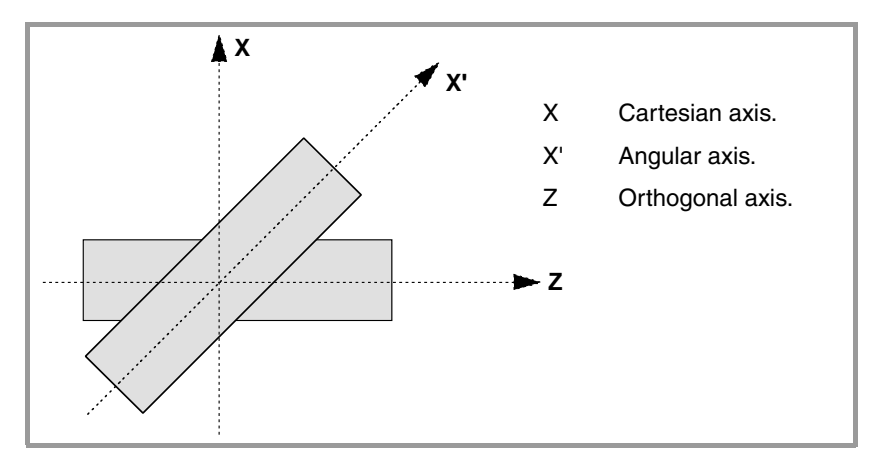

Programming in the Cartesian system (Z-X) requires activating an angular transformation of an inclined plane that converts the movements of the real (non-perpendicular) axes (Z-X'). This way, a movement programmed on the X axis is transformed into movements on the Z-X' axes; i.e. it then moves along the Z axis and the angular X' axis.

## **Turning angular transformation on and off.**

The CNC assumes no transformation on power-up; the angular transformations are activated via part-program. Several angular transformations may be active at the same time.

The angular transformations are turned off via part-program. Optionally, a transformation may be "frozen" (suspended) to move angular axis by programming in Cartesian coordinates.

## **Influence of the reset, turning the CNC off and of the M30.**

The angular transformation of an incline axis is kept active after a RESET or an M30. Turning the CNC off turns the active angular transformation off.

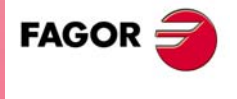

**CNC 8070**

## **Considerations for the angular transformation of an incline axis.**

The axes that make up the angular transformation must meet the following requirements:

- Both axes must belong to the same channel.
- Both axes must be linear.
- Both axes may be masters in a pair of slaved (coupled) axes or gantry axes.

Home search is not possible when the angular transformation is active.

If the angular transformation is active, the coordinates displayed will be those of the Cartesian system. Otherwise, it will display the coordinates of the real axes.

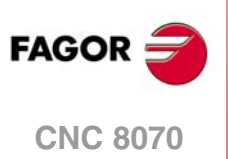

## **15.1 Turning angular transformation on and off**

#### **Turn angular transformation on.**

When the transformation is on, the movements are programmed in the Cartesian system and to make the movements, the CNC transforms them into movements on the real axes. The coordinates displayed on the screen will be those of the Cartesian system.

The angular transformation is turned on with the instruction #ANGAX. This instruction may be used to activate the transformation in one or several axes.

#ANGAX ON [1,...,n]

1,...,n Angular transformation to be activated.

At least one transformation must be programmed in the activating instruction, otherwise the relevant error message will be issued. The number of the angular transformation is determined by the order in which they have been defined in the machine parameter table.

#ANGAX ON [1] #ANGAX ON [5,7]

Angular transformations may be activated either all of them at the same time or one by one. Activating one transformation does not cancel the previous ones.

This instruction turns a "frozen" (suspended) transformation on again. See *["15.2 Freezing](#page-255-0) [\(suspending\) the angular transformation."](#page-255-0)* on page 256.

## **Turn angular transformation off.**

If the transformation is off, the movements are programmed and executed in the system of the real axes. The coordinates displayed on the screen will be those of the real axes.

The angular transformation is turned on with the instruction #ANGAX. The programming format is: Optional parameters are indicated between angle brackets.

 $#$ ANGAX OFF < $[1,...,n]$ >

1,...,n Optional. Angular transformation to be activated.

If no transformation has been defined, all the transformations of the channel are turned off.

#ANGAX OFF #ANGAX OFF [1] #ANGAX OFF [5,7]

The angular transformation of an incline axis is kept active after a RESET or an M30. Turning the CNC off turns the active angular transformation off.

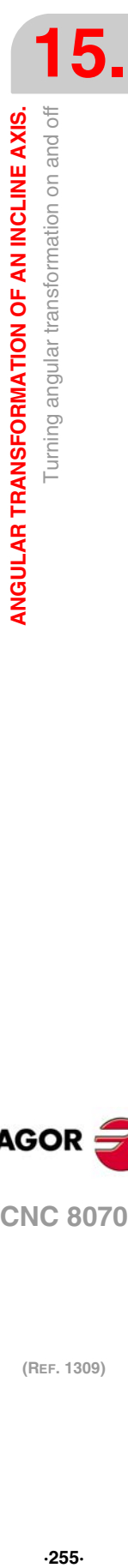

ANGULAR TRANSFORMATION OF AN INCLINE AXIS.

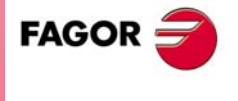

**CNC 8070** 

## <span id="page-255-0"></span>**15.2 Freezing (suspending) the angular transformation.**

Freezing the angular transformation is a special way to make movements along the angular axis, but programming it in the Cartesian system. The angular transformation cannot be "frozen" (suspended) while jogging.

The angular transformation is "frozen" (suspended) using the instruction #ANGAX SUSP whose programming format is:

#ANGAX SUSP [1,...,n]

1,...,n Angular transformation to be activated.

If no angular transformation has been programmed, all the transformations of the channel are "frozen" (suspended). The number of the angular transformation is determined by the order in which they have been defined in the machine parameter table.

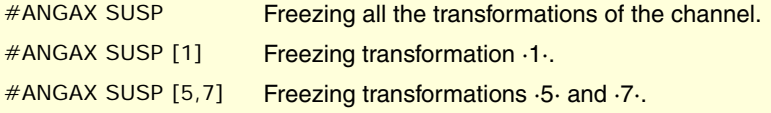

## **Programming movements after "freezing" the angular transformation.**

If an angular transformation is "frozen" (suspended), only the coordinate of the angular axis must be programmed in the motion block. If the coordinate of the orthogonal axis is programmed, the movement is carried out according to the normal angular transformation.

## **Canceling the freezing of a transformation.**

The "freezing" of an angular transformation is canceled after a reset or an M30.

Programming #ANGAX ON on the frozen transformation turns it back on.

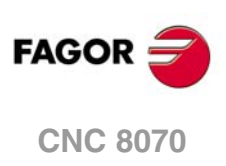

(REF. 1309)

Freezing (suspending) the angular transformation.

**15.**

## **15.3 Obtaining information on angular transformation.**

## **Checking the configuration of the angular transformation.**

The configuration data of the angular transformation may be checked directly in the machine parameter table or using the following variables.

#### **Number of angular transformations defined.**

(V.)MPK.NANG

Variable that can only be read from the PRG, PLC and INT.

It returns the number of angular transformations defined in the machine parameter table.

#### **Axes that make up the angular transformation.**

These variables refer to the angular transformation n. The brackets must be programmed.

(V.)MPK.ANGAXNA[n]

(V.)MPK.ORTGAXNA[n]

Variable that can only be read from the PRG, PLC and INT.

The first one returns the name of the angular axis. The second one returns the name of the orthogonal axis.

#### **Geometry of the angular transformation.**

These variables refer to the angular transformation n. The brackets must be programmed.

(V.)MPK.ANGANTR[n]

Variable that can only be read from the PRG, PLC and INT.

Angle between the Cartesian angle and the angular axis it is associated with. Positive angle when the angular axis has been rotated clockwise and negative if counterclockwise.

(V.)MPK.OFFANGAX[n]

Variable that can only be read from the PRG, PLC and INT.

Offset of the origin of the angular transformation. Distance between machine zero and the origin of the coordinate system of the incline axis.

#### **Checking the status of the angular transformation.**

#### **Status of the angular transformation.**

(V.)[n].G.ANGAXST

Variable that can only be read from the PRG, PLC and INT.

It returns the status of angular transformation defined in the channel.

(V.)[n].G.ANGIDST

Variable that can only be read from the PRG, PLC and INT.

It returns the status of angular transformation defined in the [i] position in the machine parameters.

Both variables return the following values:

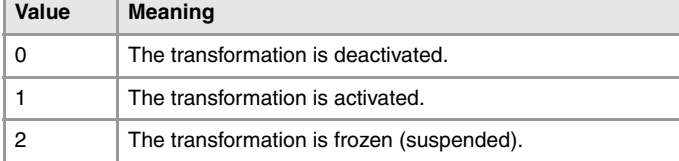

ANGULAR TRANSFORMATION OF AN INCLINE AXIS.

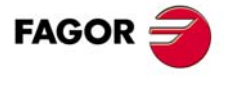

**CNC 8070** 

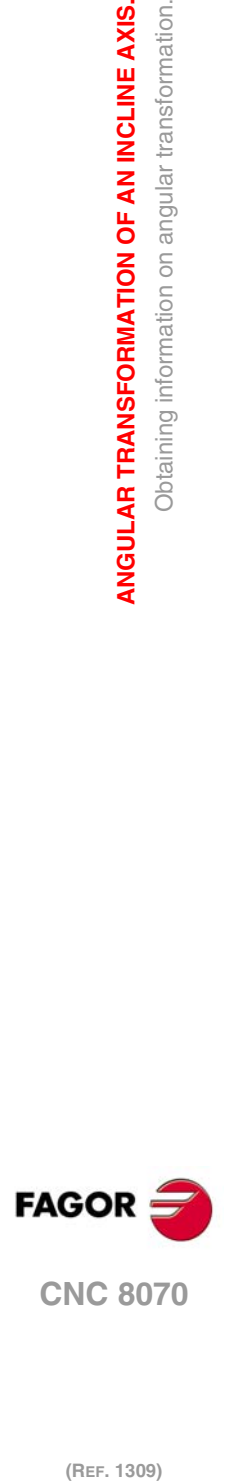

**15.**

**ANGULAR TRANSFORMATION OF AN INCLINE AXIS.**

ANGULAR TRANSFORMATION OF AN INCLINE AXIS.

Obtaining information on angular transformation.

# **TANGENTIAL CONTROL.**

# **16**

Using tangential control, a rotary axis can keep the same orientation with respect to the programmed path all the time. The machining path is defined on the axes of the active plane and the CNC maintains the orientation of the rotary axis along the whole path.

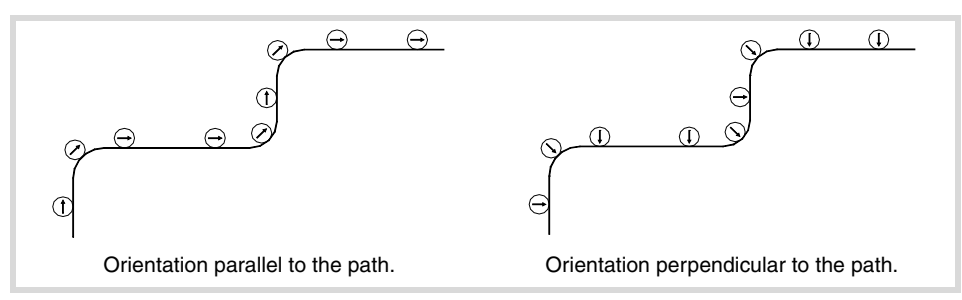

## **Turning tangential control on and off.**

The CNC does not activate tangential control on power-up; it is activated via part-program. Tangential control may be active on several axes. Once tangential control is active, the tangential axis cannot be moved in jog or by program; the CNC is in charge of orienting this axis.

Optionally, tangential control can also be "frozen" so it can be re-activated in the same conditions later on.

There are two ways to program tangential control; using either ISO-coded functions or high level commands. Both modes are equivalent and may be combined in the same partprogram.

## **Influence of the reset, turning the CNC off and of the M30.**

Tangential control is modal. Tangential control is canceled on power-up, after executing an M02 or M30 and after an emergency or reset.

## **Considerations about tangential control.**

Tangential control is compatible with tool radius and length compensation. Mirror image may also be applied while tangential control is active.

#### **Axes allowed in tangential control.**

Tangential control can only be activated on module type rotary axes. An axis of the plane or the longitudinal axis cannot be set as tangential axis. Likewise, a tangential axis can also be a gantry axis, including the gantry axis associated with the rotary axis.

#### **Tool inspection.**

Tool inspection is possible while tangential control is active. When going into tool inspection, the CNC cancels tangential control so the axes can move. After quitting tool inspection, the CNC re-activates tangential control in the same conditions as before.

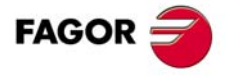

**CNC 8070**

#### **Jogging the axes.**

The tangential axis cannot be moved while tangential control is active. The axes not affected by tangential control may be moved freely.

When jogging the axes, the CNC cancels tangential control Once the movement has ended, the CNC re-activates tangential control in the same conditions as before.

#### **MDI mode.**

The MDI mode may be accessed from jog mode to activate tangential control and move the axes using blocks programmed in MDI. The tangential axis cannot be moved while tangential control is active.

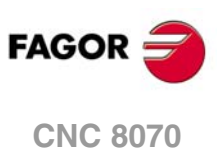

## **16.1 Turning tangential control on and off.**

There are two ways to manage tangential control; using either ISO-coded functions or high level commands. Both modes are equivalent and may be combined in the same partprogram.

## **Activating tangential control.**

While tangential control is active, the movements are programmed for the axes of the active work plane. It is not possible to program movements of the tangential axis; it is up to the CNC to orient this axis.

Tangential control is activated with function G45 or with the instruction #TANGCTRL. These commands also restore a "frozen" tangential control, but the angle must be programmed again. See *["16.2 Freezing tangential control."](#page-263-0)* on page 264.

#### **Programming format (1).**

This function may be used to activate tangential control on one or several axes; it does not allow to set the positioning feedrate of the tangential axis. At least one tangential axis must be defined in this function.

 $G45 X-C$ 

 $X-C$  Axis upon which tangential control is applied and angular position with respect to the path. The angle is defined in degrees (±359.9999).

G45 A90 G45 B45 W15.123 B2=-34.5

#### **Programming format (2).**

This statement may be used to activate tangential control on one or several axes and to set the positioning feedrate of the tangential axis. There is no need to activate any axis in order to set the feedrate.

The programming format is: Optional parameters are indicated between angle brackets.

#TANGCTRL ON [<X~C>, <F>]

- X~C Optional. Axis upon which tangential control is applied and angular position with respect to the path. The angle is defined in degrees (±359.9999).
- F Optional. Tangential axis orienting feedrate.

Although both parameters are optional, at least one of them must be programmed.

#TANGCTRL ON [A34.35] #TANGCTRL ON [A90, F300] #TANGCTRL ON [B-45, W15.123, F300] #TANGCTRL ON [F300]

#### **Combining both programming formats.**

The two programming formats may be combined in the same part-program. For example, the instruction may be used to set the positioning feedrate and function G45 to active tangential control.

#TANGCTRL ON [F1000] G45 W45

#### **Programming the positioning angle.**

The positioning angle is defined in degrees (±359.9999). The angle is defined with respect to the path to follow, positive angle for counterclockwise positioning and negative angle for clockwise positioning.

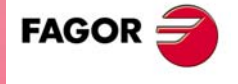

**CNC 8070** 

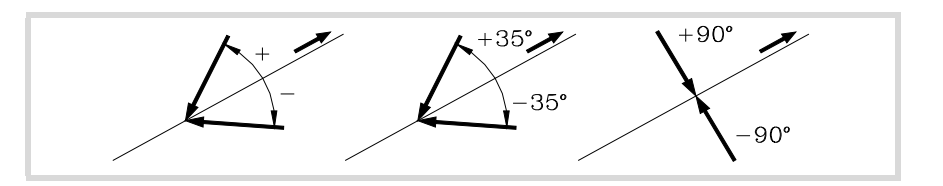

The positioning angle in only maintained when tangential control is "frozen"; in the rest of the cases, it must be programmed every time tangential control is activated. [See](#page-263-0) *["16.2 Freezing tangential control."](#page-263-0)* on page 264.

#### **Positioning feedrate for the tangential axis.**

The feedrate for the tangential axes is set with the instruction #TANGCTRL. This feedrate is only applied to the movements of the tangential axes; not to the axes of the plane whose feedrate is F.

#TANGCTRL ON [F1000]

The tangential feedrate stays active even when tangential control is canceled. This means that the feedrate will be applied the next time tangential control is activated.

If no feedrate has been defined for the tangential axis, it behaves as follows. In any case, the maximum feedrate for each tangential axis will be limited by its machine parameter MAXFEED.

- If the tangential axis must move alone, it moves at the feedrate set by machine parameter MAXFEED.
- If the tangential axis moves with the axes of the plane, its feedrate is the same as the one for those axes.

## **Operation of the tangential control.**

Every time tangential control is activated, the CNC acts as follows:

**1** The CNC orients the tangential axis with respect to the first section and it puts it in the programmed position.

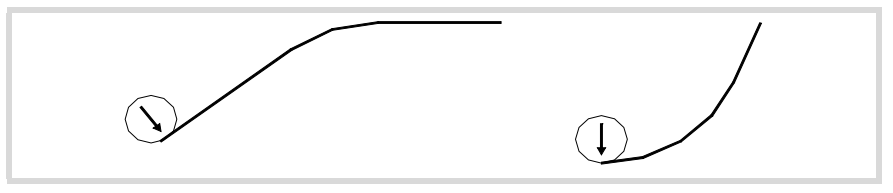

**2** The interpolation of the plane axes starts once the tangential axis has been positioned. The orientation of the tangential axis is maintained in linear sections whereas in circular interpolations the programmed orientation is maintained throughout the whole travel.

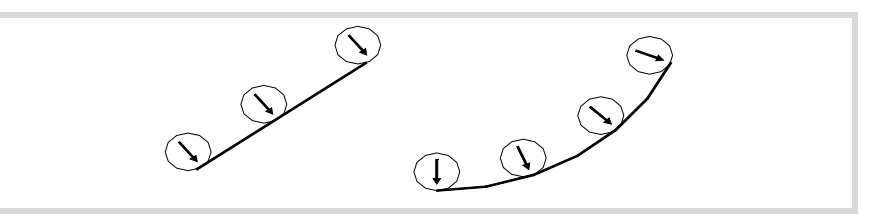

**3** Blending two sections requires a new orientation of the tangential axis, the CNC ends the section in progress, then orients the tangential axis with respect to the next section and goes on with the execution.

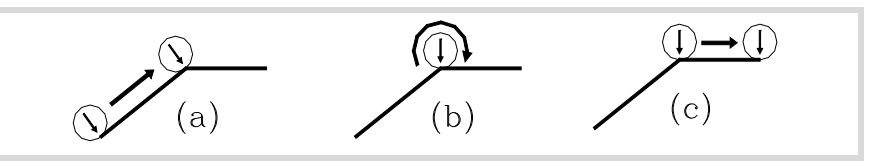

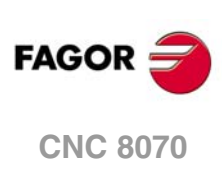

## **Cancel tangential control.**

Tangential control is canceled with function G45 or with the instruction #TANGCTRL.

#### **Programming format (1).**

This function cancels tangential control in all the axes of the channel.

G45

G45

#### **Programming format (2).**

This instruction cancels tangential control in one or several axes. If no axis is programmed, it cancels tangential control in all the axes of the channel.

The programming format is: Optional parameters are indicated between angle brackets.

#TANGCTRL OFF <[X~C]>

X~C Optional. Axis where tangential control is canceled.

#TANGCTRL OFF #TANGCTRL OFF [A] #TANGCTRL OFF [B, W, V]

#### **Cancellation of tangential control during tool radius compensation.**

Tangential control may be canceled even if tool radius compensation is active. However, it is recommended to freeze tangential control instead of canceling it. This is because the instruction #TANGCTRL OFF, besides canceling tangential control, it generates some additional blocks at the beginning and end of the tool compensation.

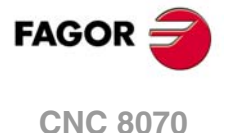

## <span id="page-263-0"></span>**16.2 Freezing tangential control.**

Freezing tangential control is a special cancellation where the CNC remembers the programmed angle. When restoring tangential control, the CNC orients the axis with the same angle it had when tangential control was frozen. Freezing tangential control does not cancel tool radius compensation.

## **Turning tangential control on.**

While tangential control is frozen, the movements are programmed for the axes of the active work plane. No movement of the tangential axis can be programmed.

Tangential control is frozen with function G145 or with the instruction #TANGCTRL.

#### **Programming format (1).**

This instruction freezes tangential control in one or several axes. If no axis is programmed, it freezes tangential control in all the axes of the channel.

The programming format is: Optional parameters are indicated between angle brackets.

 $G145 < K0 > < X - C$ 

K0 Optional. Freeze tangential control.

X~C Optional. Axis where tangential control is frozen.

Parameter K may take the values  $\cdot 0 \cdot$  and  $\cdot 1 \cdot$ . When set to  $\cdot 1 \cdot$ , it means that a previously frozen tangential axis is to be resumed. If the parameter K is not programmed, the CNC assumes K0.

G145 K0 G145 K0 A G145 K0 B W C G145 B A

#### **Programming format (2).**

This statement freezes tangential control in one or several axes. If no axis is programmed, it freezes tangential control in all the axes of the channel.

The programming format is: Optional parameters are indicated between angle brackets.

#TANGCTRL SUSP <[X~C]>

X~C Optional. Axis where tangential control is frozen.

```
#TANGCTRL SUSP
#TANGCTRL SUSP [A]
#TANGCTRL SUSP [B, W]
```
#### **Canceling tangential control.**

Tangential control is resumed with function G145 or with the instruction #TANGCTRL.

#### **Programming format (1).**

This function resumes tangential control in one or several axes. If no axis is programmed, it resumes tangential control in all the axes of the channel.

The programming format is: Optional parameters are indicated between angle brackets.

G145 K1 <X~C>

- K1 Restoring tangential control.
- X~C Optional. Axis where tangential control is resumed.

Parameter K may take the values  $\cdot 0 \cdot$  and  $\cdot 1 \cdot$ . When set to  $\cdot 0 \cdot$ , it means that tangential control is to be frozen.

G145 K1 G145 K1 A G145 K1 B W C

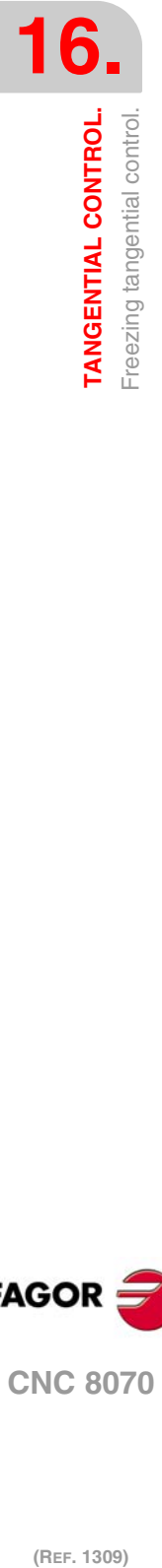

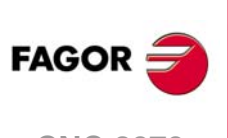

**CNC 8070**

#### **Programming format (2).**

This instruction resumes tangential control in one or several axes. If no axis is programmed, it resumes tangential control in all the axes of the channel.

The programming format is: Optional parameters are indicated between angle brackets.

#TANGCTRL RESUME <[X~C]>

X~C Optional. Axis where tangential control is resumed.

#TANGCTRL RESUME #TANGCTRL RESUME [A] #TANGCTRL RESUME [B, W, C]

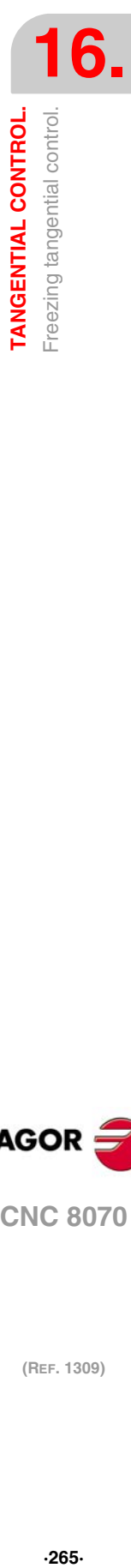

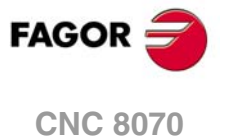

## **16.3 Obtaining information on tangential control.**

## **Checking the configuration of the angular transformation.**

The configuration data of the tangential control may be checked directly in the machine parameter table or using the following variables.

#### **Is it a module type of rotary axis?**

(V.)[n].MPA.AXISMODE.Xn

The variable indicates the type of rotary axis; if it is a module type, the variable must return the value of ·0·.

## **Consulting the tangential control data.**

(V.)A.TANGAN.Xn

This variable returns the angle programmed in the Xn axis.

(V.)G.TANGFEED

This variable returns the positioning feedrate programmed for tangential control.

## **Consulting the tangential control status.**

#### (V.)PLC.TANGACTIVCn

This variable indicates whether tangential control is active in channel nor not. A  $\cdot 1 \cdot$  if the tangential control is active and a ·0· if otherwise.

(V.)PLC.TANGACTx

This variable indicates whether tangential control is active in the x axis or not. A  $\cdot$  1 $\cdot$  if the tangential control is active and a ·0· if otherwise.

(V.)[n].G.TGCTRLST

It returns the status of tangential control in the channel. A value of ·0· if tangential control is off,  $a \cdot 1 \cdot$  if it is on and  $a \cdot 2 \cdot$  if frozen (suspended).

#### (V.)[n].A.TGCTRLST.Xn

It returns the status of tangential control in the axis. A value of ·0· if tangential control is off, a ·1· if it is on and a ·2· if frozen (suspended).

## **Initialization of the variables.**

Canceling tangential control initializes all the variables except  $(V, A)$ . TANGFEED, because the programmed feedrate is maintained for a possible future tangential control.

When freezing (suspending) tangential control, the variables act as follows.

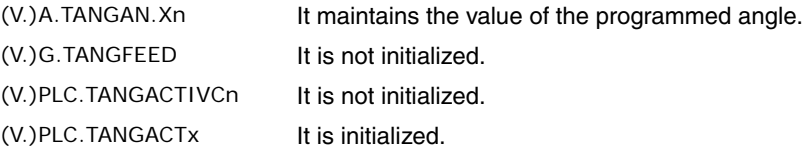

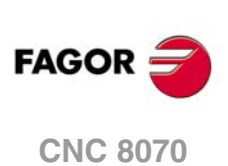

## **COORDINATE TRANSFORMATION**

The description of the general coordinate transformation is divided into these basic functionalities:

**17**

- Selection of the kinematics. #KIN ID instruction.
- Definition and selection of the machining coordinate system (inclined plane). #CS instruction.
- Definition and selection of the fixture coordinate system. #ACS instruction.
- RTCP (Rotating Tool Center Point) transformation. #RTCP instruction.
- Orient the tool perpendicular to the work plane (parallel to the third axis). #TOOL ORI instruction.
- Tool length compensation adaptation implicit in the program. #TLC instruction.

For clarity's sake, the following examples show three coordinate systems:

- XYZ Machine coordinate system.
- X' Y' Z' Part coordinate system.
- X" Y" Z" Tool coordinate system.

When no transformation has been made and the spindle is in the starting position, the three coordinate systems coincide.

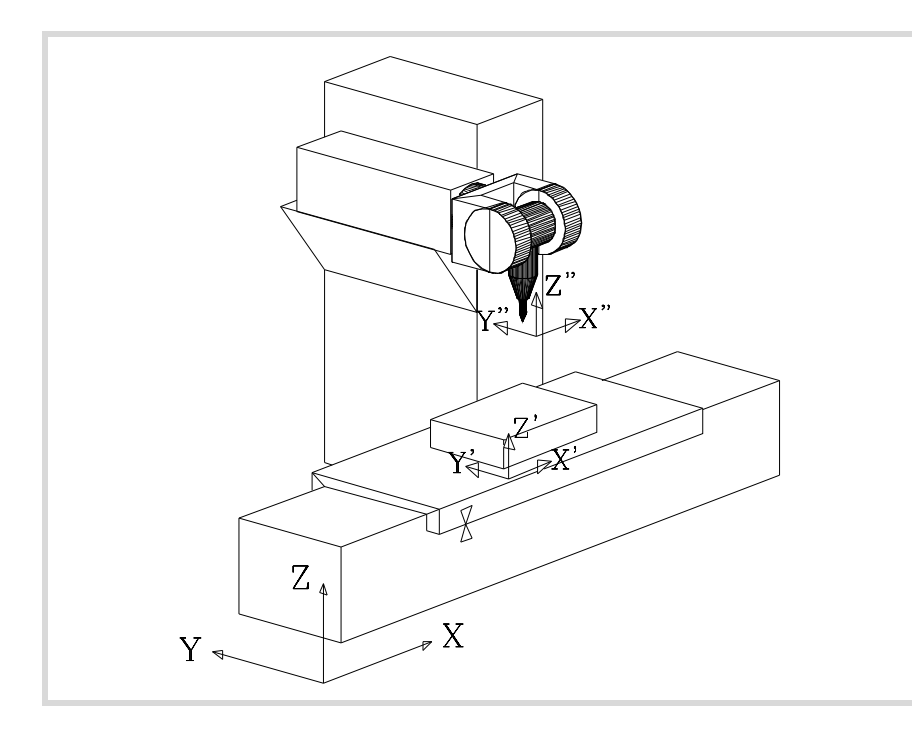

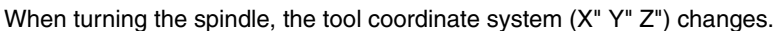

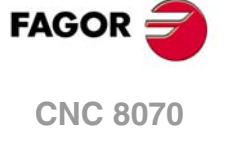

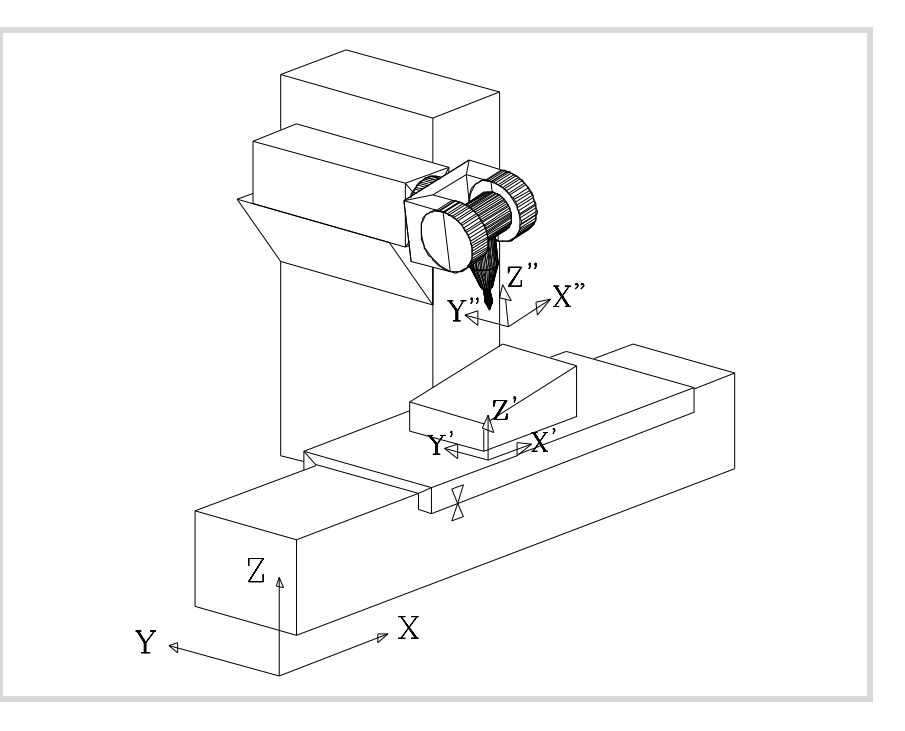

If besides this, a new machining coordinate system is selected (#CS instruction) or fixture coordinate system (#ACS instruction) the part coordinate system will also change (X' Y' Z').

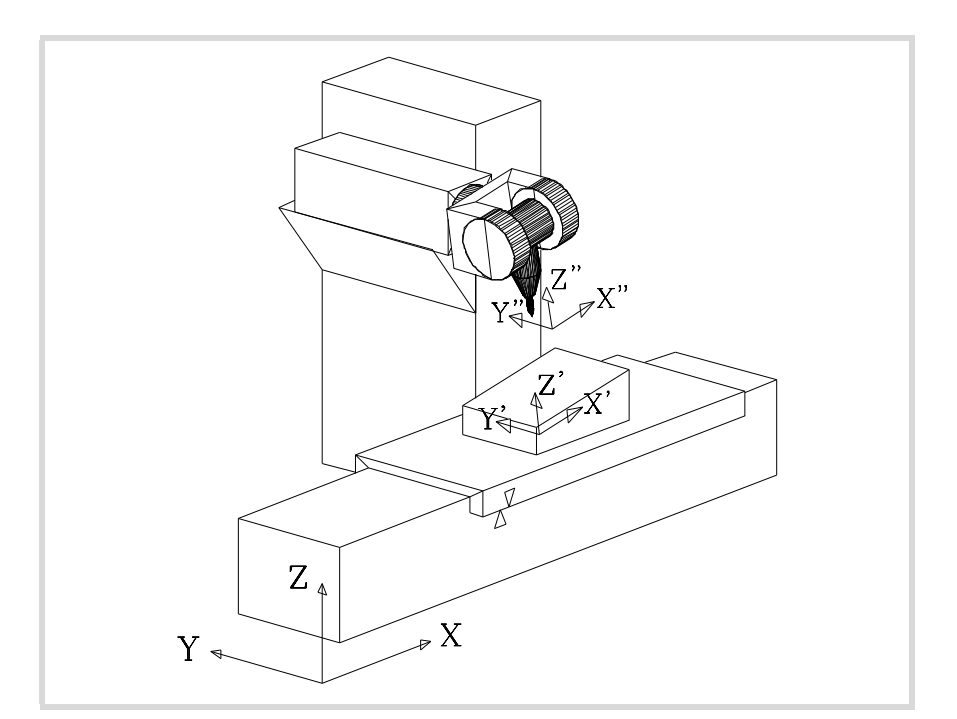

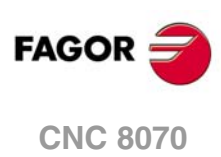

## **17.1 Movement in an inclined plane**

An inclined plane is any plane in space resulting from the coordinate transformation of the XYZ axes.

Any plane in space may be selected to carry out machining operations in it.

To define the inclined plane corresponding to the machining operations, use the #CS and #ACS instructions that are described later on in this chapter.

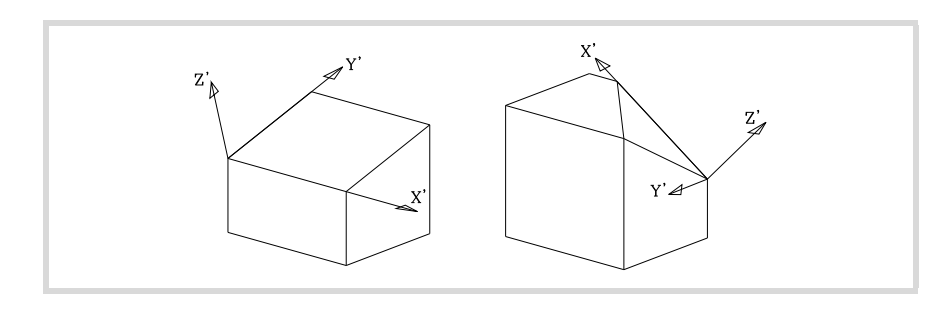

The new coordinates (right figure) are referred to the new part zero assuming that the tool is positioned perpendicular to the new plane.

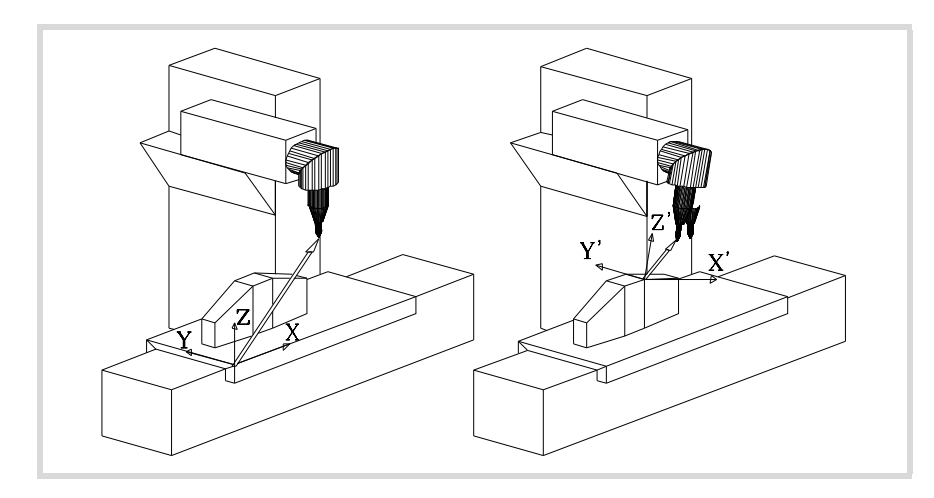

To place the tool at that position, use the #TOOL ORI instruction or the kynetics related variables that indicate the position that each rotary axis of the spindle head must occupy. See *["17.8 Kinematics related variables"](#page-294-0)* on page 295.

From this moment on, the programming and the X, Y movements are carried out along the selected plane and those of the Z axis will be perpendicular to it.

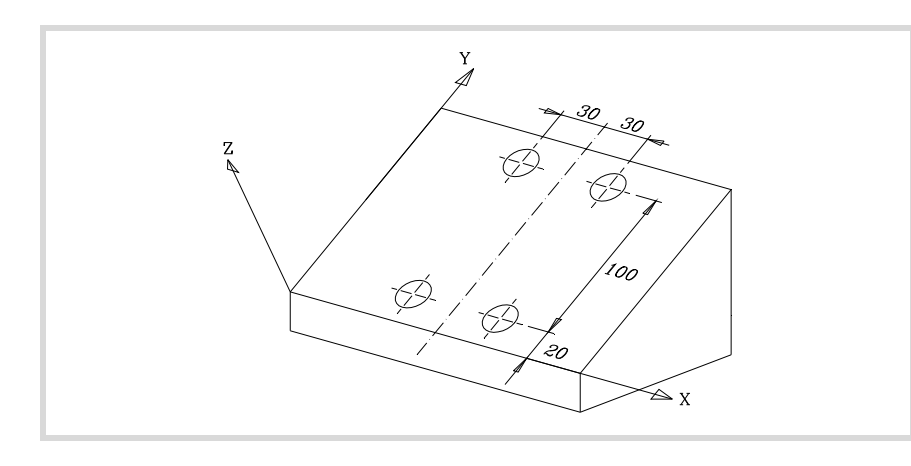

To orient the tool and work with it perpendicular to the plane, use the instruction #TOOL ORI that is described later on in this chapter.

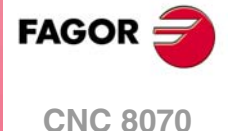

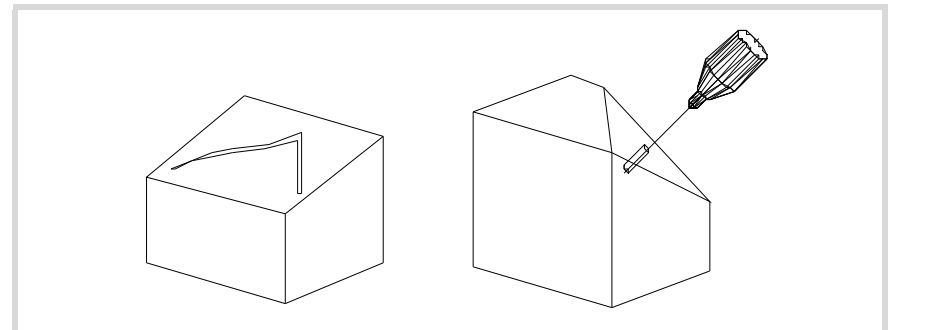

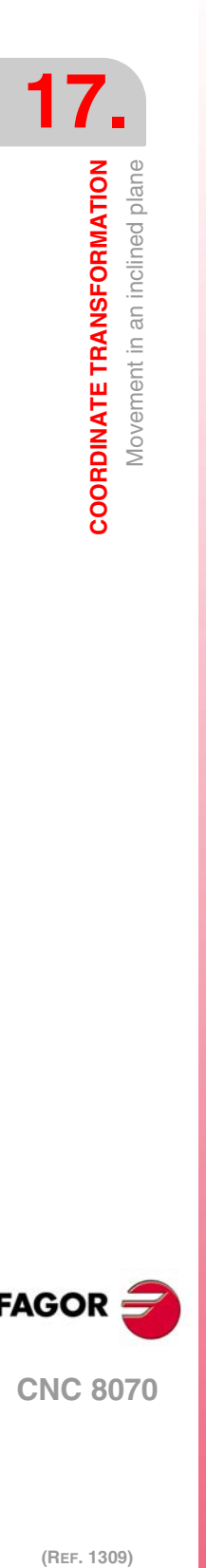

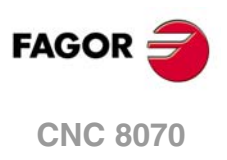

## **17.2 Kinematics selection (#KIN ID)**

The OEM may set up to 6 different kinematics for the machine. Each one of them indicates the type of spindle being used, its characteristics and dimensions.

To work with coordinate transformation, the kinematics being used must be indicated. Usually, the OEM defines the kinematics number being used by default by means of general machine parameter KINID.

If several kinematics have been defined, it is possible to activate the desired one via partprogram using the instruction #KIN ID. If there is only one and it has been set as the default kinematics, there is no need to program this instruction.

Format to activate a particular kinematics:

#KIN ID [n]

n Kinetics number

Functions #RTCP, #TLC and #TOOL ORI must always be activated after selecting a kinematics. The kinematics cannot be changed while function #RTCP or #TLC is active.

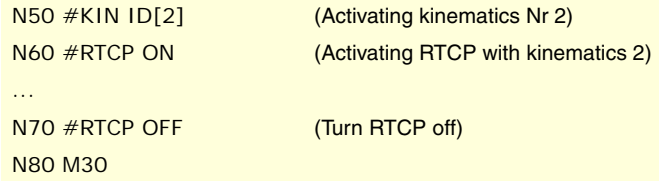

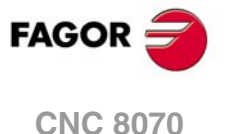

## **17.3 Coordinate systems (#CS) (#ACS)**

There are two different types of coordinate systems, namely the machining coordinate system and the fixture coordinate system. Each one is handled with its associated instruction.

- #CS With the #CS instruction, up to 5 machining coordinate systems may be defined, stored, activated and deactivated.
- #ACS With the #ACS instruction, up to 5 fixture coordinate systems may be defined, stored, activated and deactivated. It is used to compensate for workpiece inclination due to the fixtures used to secure them.

Both instructions use the same programming format and may be used independently or combined as indicated in the following sections.

Several #ACS and #CS coordinate systems may be combined. When activating a new one, it is added to the current coordinate system. See *["17.4 How to combine several coordinate](#page-285-0) systems"* [on page 286.](#page-285-0)

It is recommended to start the program with #CS NEW or #ACS NEW to avoid undesired planes. This happens, for example, after interrupting the program and resuming execution.

#### **The coordinate systems and part zero**

The origin of the coordinate system is referred to the current part zero. While being a #CS or #ACS activated, new part zeros may be preset in the plane.

Deactivating an inclined plane, if not defined otherwise, restores the part zero that was defined before activating the inclined plane. Optionally, it is possible to define whether to keep or not the current part zero.

Sometimes, it could happen that when activating a #CS or a #ACS saved earlier, the coordinate origin of the plane may not be desired one. This happens if the part zero is modified between the definition and the application of the #CS or #ACS.

## **Considerations for the two functions**

Both coordinate systems, (#CS and #ACS) are kept active after a Reset or an M30. On startup, the CNC either keeps or cancels the coordinate system according to the setting of machine parameter CSCANCEL.

#### **Operations with the coordinate systems**

Both instructions (#CS and #ACS) use the same programming format. The meaning of the parameters used by both instructions is the following. The brackets [ ] must be programmed. The parameters defined between angular brackets "< >" are optional.

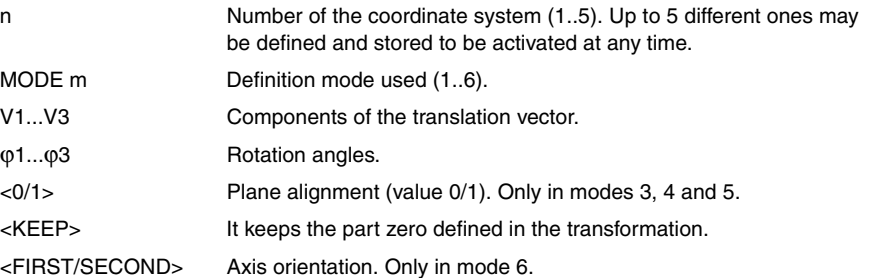

#### **Definition mode**

The MODE definition mode sets the order in which the axes rotate to reach the desired plane. In some cases, the resolution of the plane presents two solutions; the selection is carried out defining which axis of the coordinate system stays aligned with the plane.

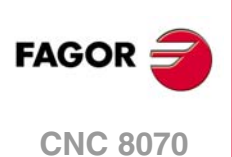

#### **Keep the part zero when deactivating a transformation**

Turning a transformation off, if not defined otherwise, restores the part zero that was defined before activating the inclined plane.

The <KEEP>command may be used to keep the current part zero. This command is only admitted in instructions that deactivate a coordinate system.

#### **Programming formats**

• Format to define and store:

#CS DEF [n] [MODE m, V1, V2, V3, ϕ1, ϕ2, ϕ3, <0/1>] #ACS DEF [n] [MODE m, V1, V2, V3, ϕ1, ϕ2, ϕ3, <0/1>]

• Format to define, store and activate:

#CS DEF [n] [MODE m, V1, V2, V3, ϕ1, ϕ2, ϕ3, <0/1>] #ACS ON [n] [MODE m, V1, V2, V3, ϕ1, ϕ2, ϕ3, <0/1>]

• Format to define and activate (without storing):

#CS ON [MODE m, V1, V2, V3, ϕ1, ϕ2, ϕ3, <0/1>] #ACS ON [MODE m, V1, V2, V3, ϕ1, ϕ2, ϕ3, <0/1>]

Only one of them may be defined; to define another one, the previous one must be canceled. It may be used, until canceled, as any other coordinate system stored in memory.

• Format to deactivate and delete all the current #CS or #ACS and define and activate a new one:

#CS NEW <KEEP> [n] [MODE m, V1, V2, V3, ϕ1, ϕ2, ϕ3, <0/1>] #ACS NEW <KEEP> [n] [MODE m, V1, V2, V3, ϕ1, ϕ2, ϕ3, <0/1>]

• Format to deactivate and delete all the current #CS or #ACS and define and activate a new one (without storing):

#CS NEW <KEEP> [MODE m, V1, V2, V3, ϕ1, ϕ2, ϕ3, <0/1>] #ACS NEW <KEEP> [MODE m, V1, V2, V3, ϕ1, ϕ2, ϕ3, <0/1>]

• Format to assume and store the current coordinates as a #CS or a #ACS:

```
#CS DEF ACT [n]
#ACS DEF ACT [n]
```
• Format to activate one that has been stored:

#CS ON [n] #ACS ON [n]

• Format to activate the one stored last:

#CS ON #ACS ON

• Format to deactivate the one activated last:

#CS OFF <KEEP> #ACS OFF <KEEP>

• Format to deactivate all the activated #CS or #ACS:

#CS OFF ALL #ACS OFF ALL

#### **45º spindles (Huron type)**

Huron type spindles have two solutions for orienting the tool perpendicular to the new work plane. For this type of spindles, it is possible to select which one of the two solutions is to be applied. See *["17.3.7 Operation with 45º spindles \(Huron type\)"](#page-284-0)* on page 285.

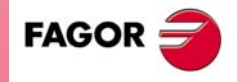

**CNC 8070** 

**(REF. 1309)**

**COORDINATE TRANSFORMATION** 

## **Programming example**

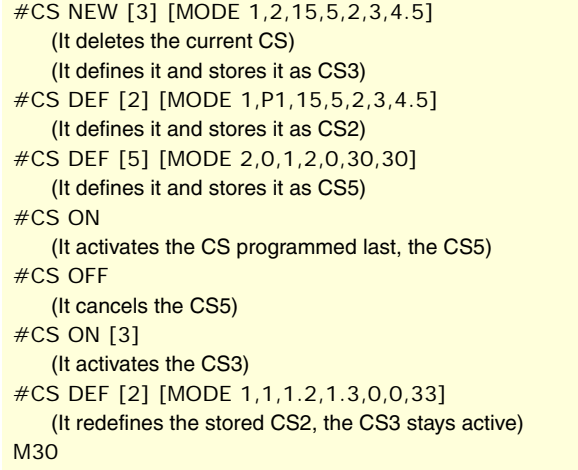

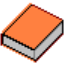

*In "Editing - simulation" mode, the user can access an editor that makes programming inclined planes easier using the instructions #CS and #ACS. See the operating manual for further information on the editor of inclined planes.*

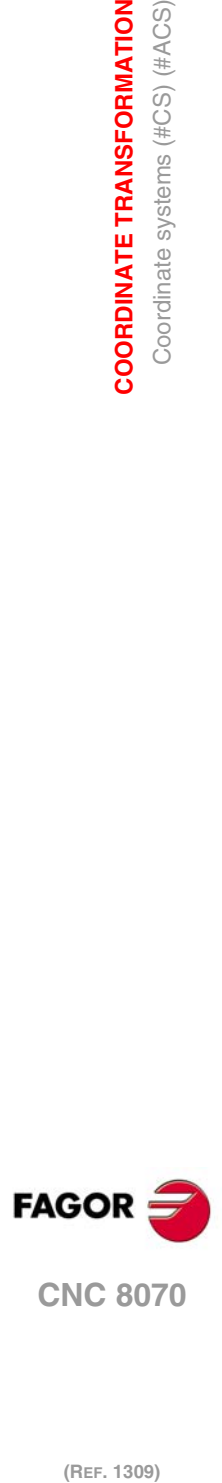

**17.**

**COORDINATE TRANSFORMATION**

## **17.3.1 Coordinate system definition MODE 1**

Both instructions use the same programming format and may be used together or separately.

#CS DEF [n] [MODE 1, V1, V2, V3, ϕ1, ϕ2, ϕ3] #ACS DEF [n] [MODE 1, V1, V2, V3, ϕ1, ϕ2, ϕ3]

It defines the inclined plane resulting from rotating the amounts indicated in  $\varphi$ 1,  $\varphi$ 2,  $\varphi$ 3 first around the first axis, then around the second axis and finally around the third axis respectively.

## **V1, V2, V3**

Define the coordinate origin of the inclined plane with respect to the current part zero.

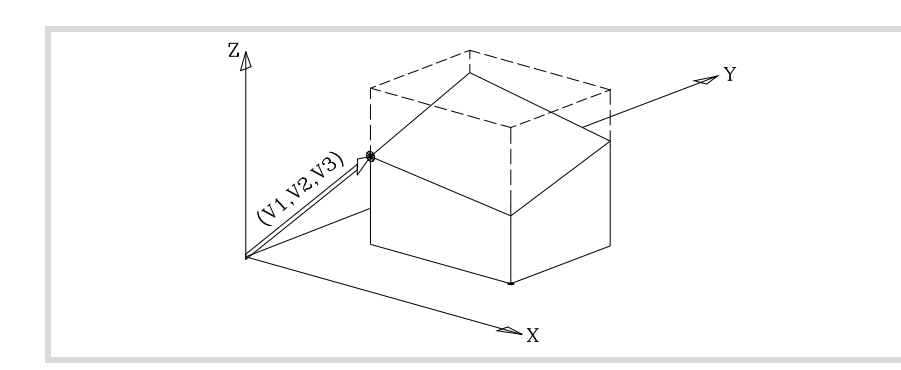

#### ϕ**1,** ϕ**2,** ϕ**3**

Define the inclined plane resulting from having rotated first around the first axis (X), the amount indicated by  $\varphi$ 1.

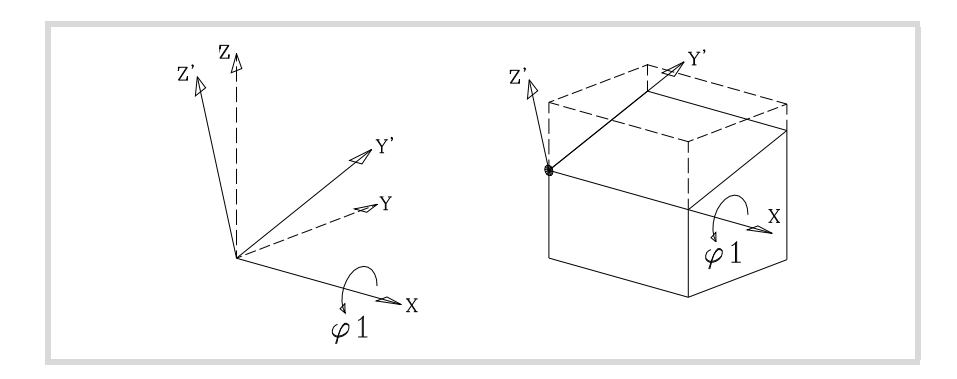

In the figure, the new coordinate system resulting from this transformation is called X Y' Z' because the Y, Z axes have been rotated.

Then, rotate around the  $2^{nd}$  axis (Y'), the  $\varphi$ 2 amount.

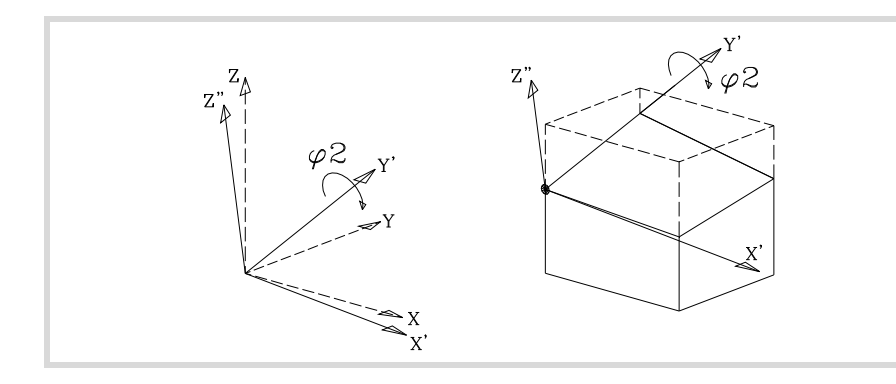

In the figure, the new coordinate system resulting from this transformation is called X' Y' Z'' because the X, Z axes have been rotated.

And last, rotate around the  $Z''$  axis the amount indicated by  $\varphi$ 3.

**(REF. 1309)**

**CNC 8070** 

**FAGOR** 

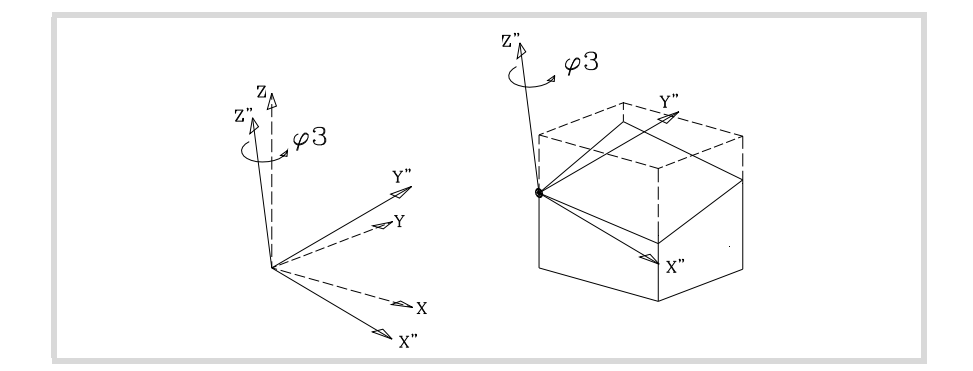

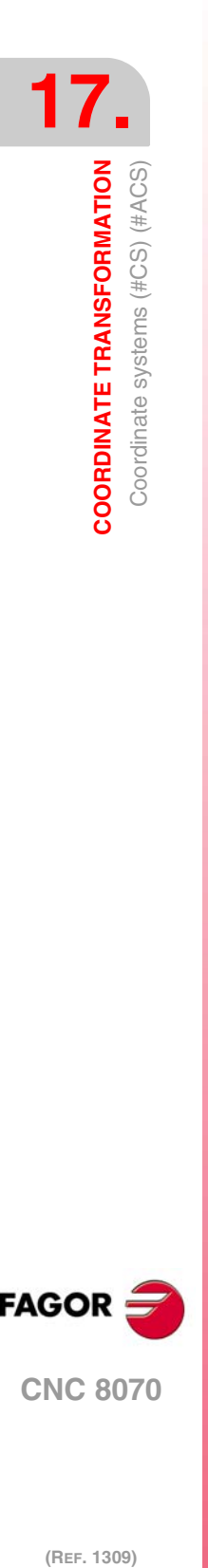

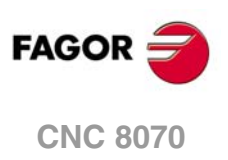

## **17.3.2 Coordinate system definition MODE 2**

Both instructions use the same programming format and may be used together or separately.

#CS DEF [n] [MODE 2, V1, V2, V3, ϕ1, ϕ2, ϕ3] #ACS DEF [n] [MODE 2, V1, V2, V3, ϕ1, ϕ2, ϕ3]

They define, in spherical coordinates, the inclined plane resulting from having rotated around the  $3^{\text{rd}}$  axis, then around the  $2^{\text{nd}}$  one and then again around the  $3^{\text{rd}}$  axis the amounts indicated by φ1, φ2, φ3 respectively.

## **V1, V2, V3**

Define the coordinate origin of the inclined plane with respect to the current part zero.

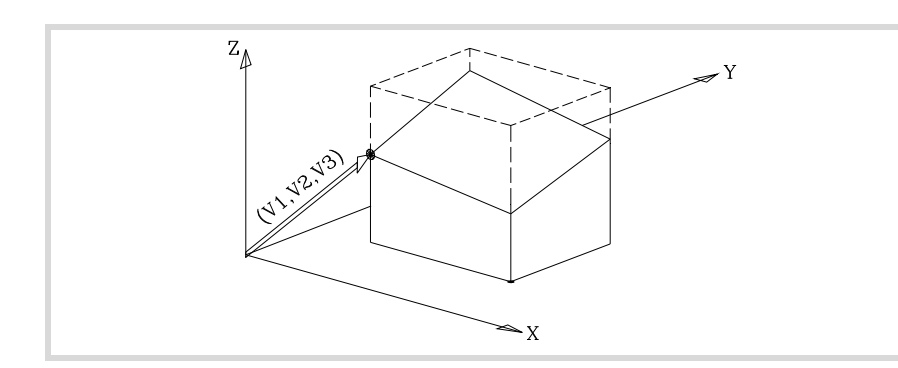

#### ϕ**1,** ϕ**2,** ϕ**3**

Define the inclined plane resulting from having rotated first around the  $3^{rd}$  axis (Z), the amount indicated by  $\varphi$ 1.

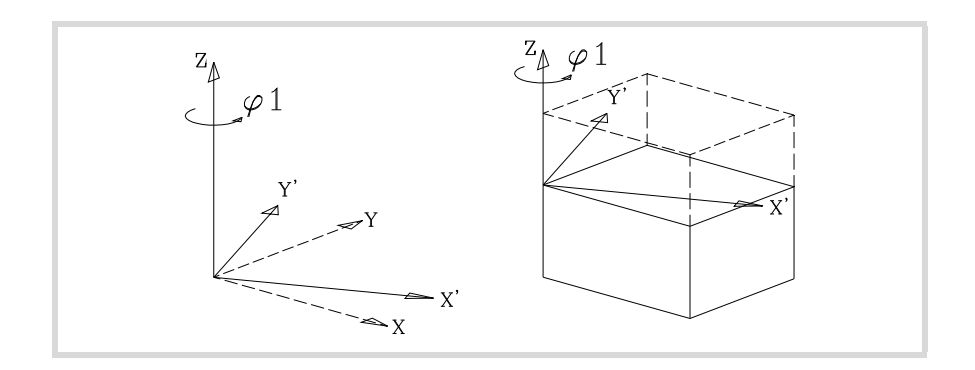

In the figure, the new coordinate system resulting from this transformation is called X'Y' Z because the X, Y axes have been rotated.

Then, it must be rotated around the Y' axis the  $\varphi$ 2 amount.

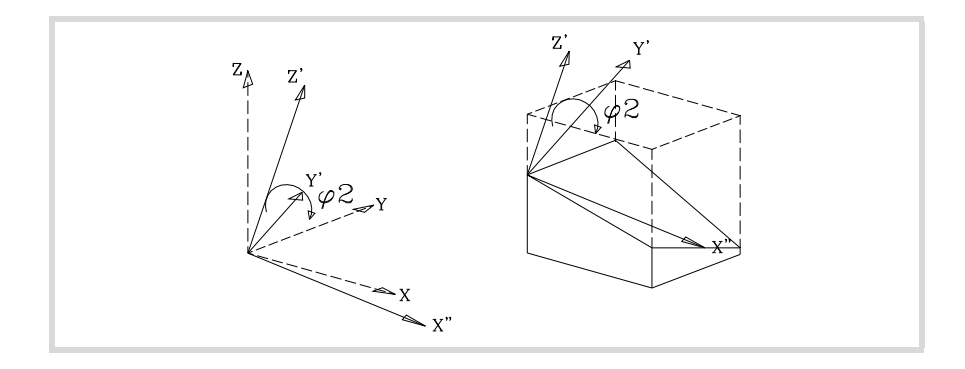

In the figure, the new coordinate system resulting from this transformation is called X"Y' Z' because the X, Z axes have been rotated.

And last, rotate around the  $Z'$  axis the amount indicated by  $\varphi$ 3.

**(REF. 1309)**

**CNC 8070** 

**FAGOR** 

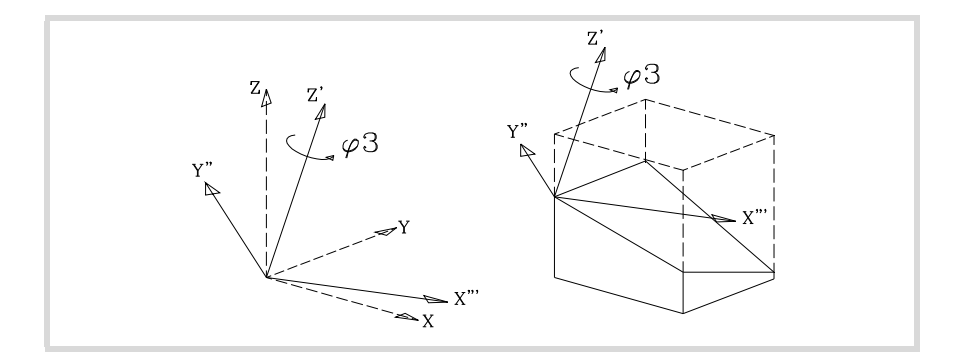

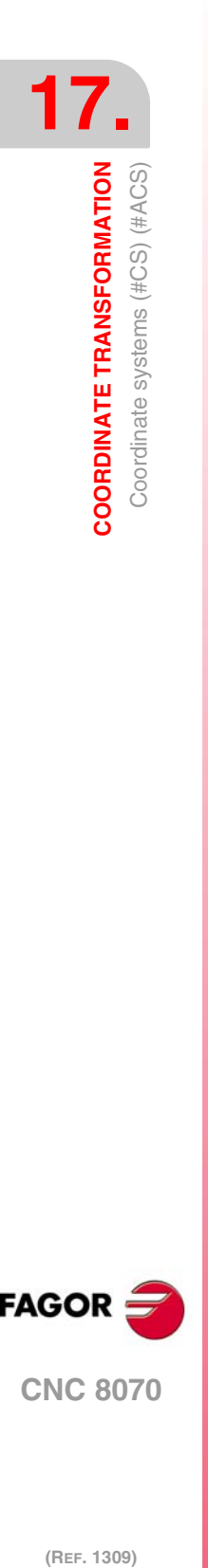

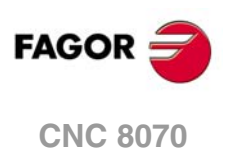

## **17.3.3 Coordinate system definition MODE 3**

Both instructions use the same programming format and may be used together or separately.

#CS DEF [n] [MODE 3, V1, V2, V3, ϕ1, ϕ2, ϕ3, <0/1>] #ACS DEF [n] [MODE 3, V1, V2, V3, ϕ1, ϕ2, ϕ3, <0/1>]

The inclined plane is defined with the angles it forms with respect to the  $1<sup>st</sup>$  and  $2<sup>nd</sup>$  axes (X Y) of the machine's coordinate system.

## **V1, V2, V3**

Define the coordinate origin of the inclined plane with respect to the current part zero.

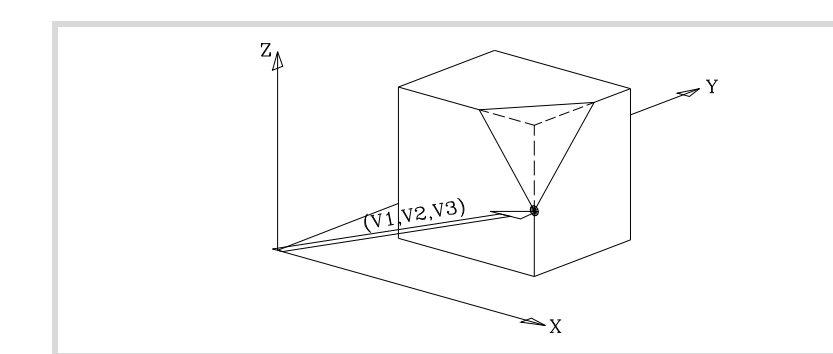

## ϕ**1,** ϕ**2**

Define the angles that the inclined plane forms with the 1<sup>st</sup> and  $2^{nd}$  axes (X Y) of the machine's coordinate system.

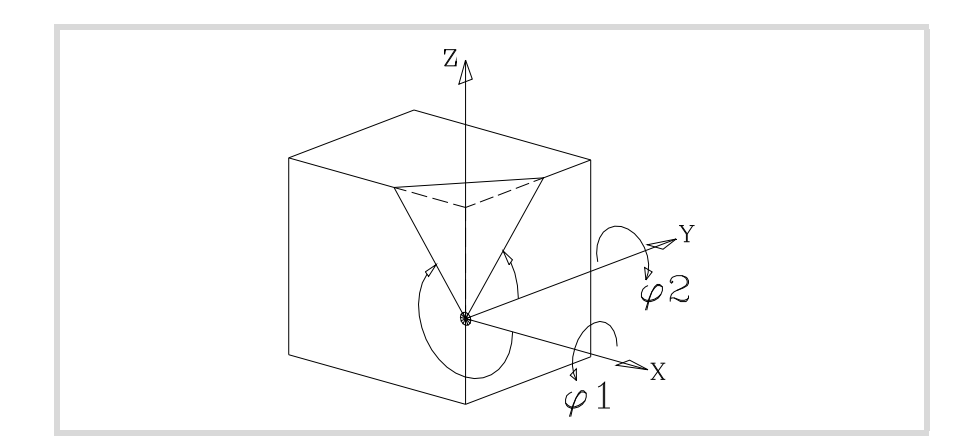

## **0/1**

Defines which of the axes of the new plane (X' Y' ) is aligned with the edge.

If <0> the X' axis and if <1> the Y' axis. If not programmed, it assumes <0>.

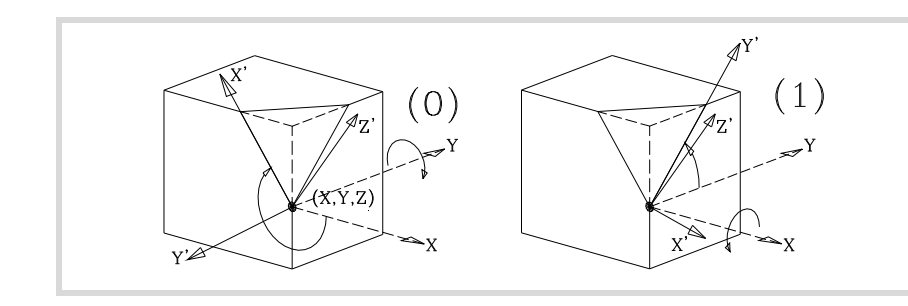

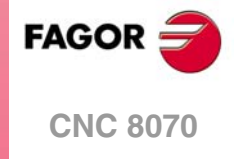

**(REF. 1309)**

## ϕ**3**

Permits defining and applying a coordinate rotation in the new cartesian plane X' Y'.

**17. COORDINATE TRANSFORMATION COORDINATE TRANSFORMATION<br>Coordinate systems (#CS)**<br>CNC 8070 Coordinate systems (#CS) (#ACS) **• 279**<br>**• 279**<br>**• 279**<br>**• 279**<br>**• 1** 

## **17.3.4 Coordinate system definition MODE 4**

Both instructions use the same programming format and may be used together or separately.

#CS DEF [n] [MODE 4, V1, V2, V3, ϕ1, ϕ2, ϕ3, <0/1>] #ACS DEF [n] [MODE 4, V1, V2, V3, ϕ1, ϕ2, ϕ3, <0/1>]

The inclined plane is defined with the angles it forms with respect to the  $1<sup>st</sup>$  and  $3<sup>rd</sup>$  axes (X Z) of the machine's coordinate system.

## **V1, V2, V3**

Define the coordinate origin of the inclined plane with respect to the current part zero.

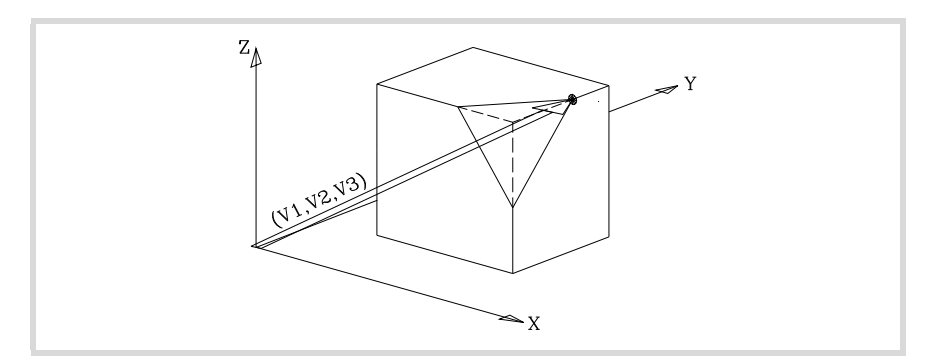

#### ϕ**1,** ϕ**2**

Define the angles that the inclined plane forms with the 1<sup>st</sup> and 3<sup>rd</sup> axes (X Z) of the machine's coordinate system.

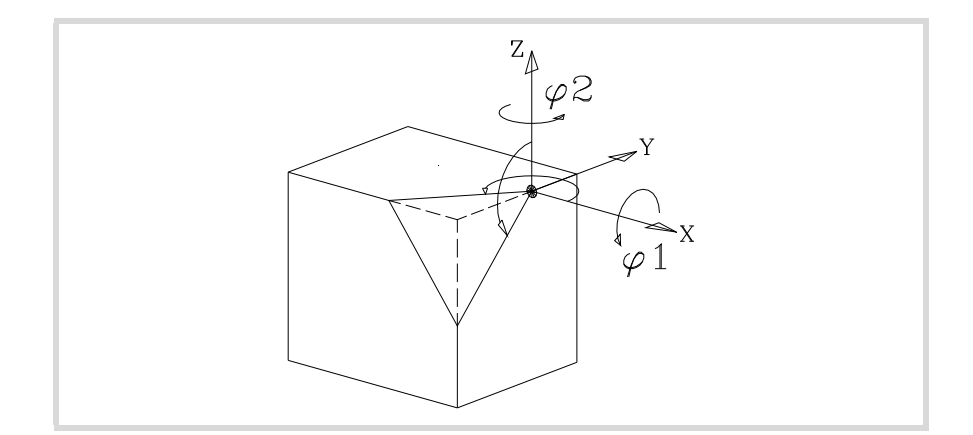

#### **0/1**

Defines which of the axes of the new plane (X' Y' ) is aligned with the edge. If <0> the X' axis and if <1> the Y' axis. If not programmed, it assumes <0>.

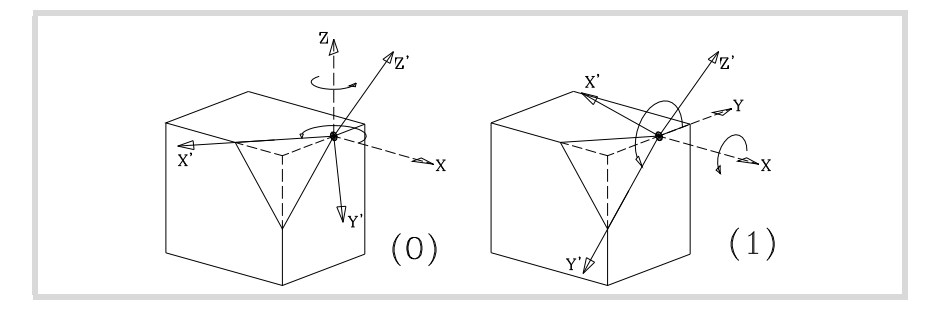

#### ϕ**3**

Permits defining and applying a coordinate rotation in the new cartesian plane X' Y'.

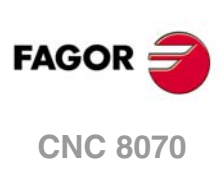

## **17.3.5 Coordinate system definition MODE5**

Both instructions use the same programming format and may be used together or separately.

#CS DEF [n] [MODE 5, V1, V2, V3, ϕ1, ϕ2, ϕ3, <0/1>] #ACS DEF [n] [MODE 5, V1, V2, V3, ϕ1, ϕ2, ϕ3, <0/1>]

The inclined plane is defined with the angles it forms with respect to the  $2<sup>nd</sup>$  and  $3<sup>rd</sup>$  axes (Y Z) of the machine's coordinate system.

## **V1, V2, V3**

Define the coordinate origin of the inclined plane with respect to the current part zero.

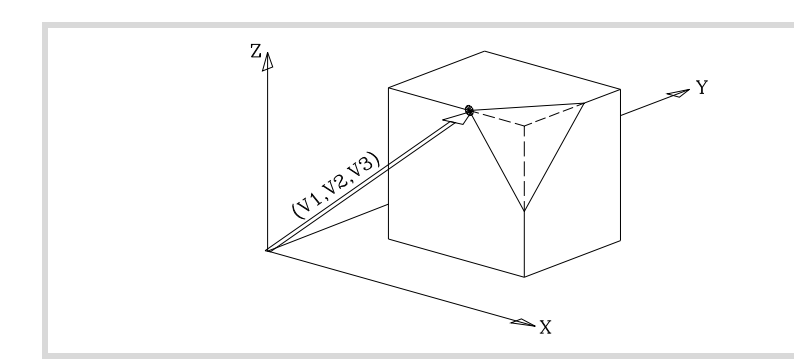

## ϕ**1,** ϕ**2**

Define the angles that the inclined plane forms with the  $2^{nd}$  and  $3^{rd}$  axes (Y Z) of the machine's coordinate system.

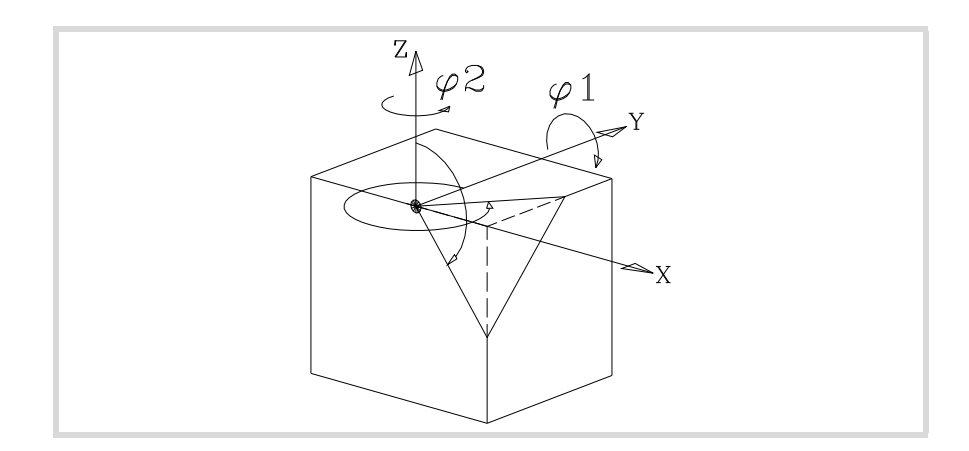

#### **0/1**

Defines which of the axes of the new plane (X' Y' ) is aligned with the edge. If <0> the X' axis and if <1> the Y' axis. If not programmed, it assumes <0>.

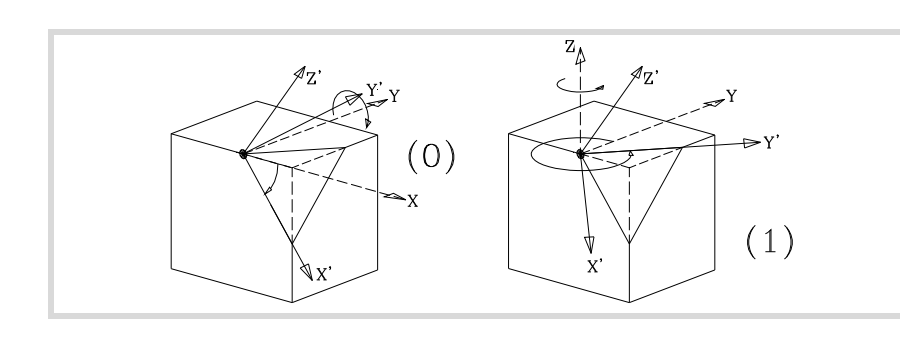

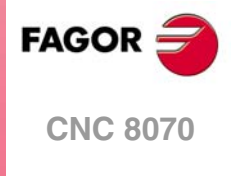

**(REF. 1309)**

## ϕ**3**

Permits defining and applying a coordinate rotation in the new cartesian plane X' Y'.

## **17.3.6 Coordinate system definition MODE6**

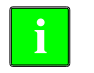

*In order to use this definition, while setting up the machine, the tool position when it is parallel to the Z axis of the machine must be set as the spindle's rest position.* **i**

Both instructions use the same programming format and may be used together or separately.

#CS DEF [n] [MODE 6, V1, V2, V3, ϕ1, <FIRST/SECOND>] #ACS DEF [n] [MODE 6, V1, V2, V3, ϕ1, <FIRST/SECOND>]

It defines a new work plane (inclined plane) perpendicular to the direction of the tool.

#### **V1, V2, V3**

Define the coordinate origin of the inclined plane with respect to the current part zero.

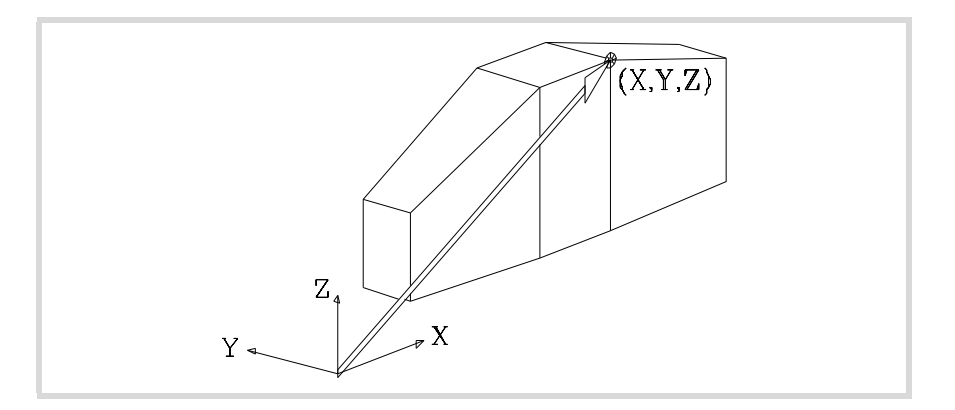

The new work plane assumes the orientation of the tool's coordinate system.

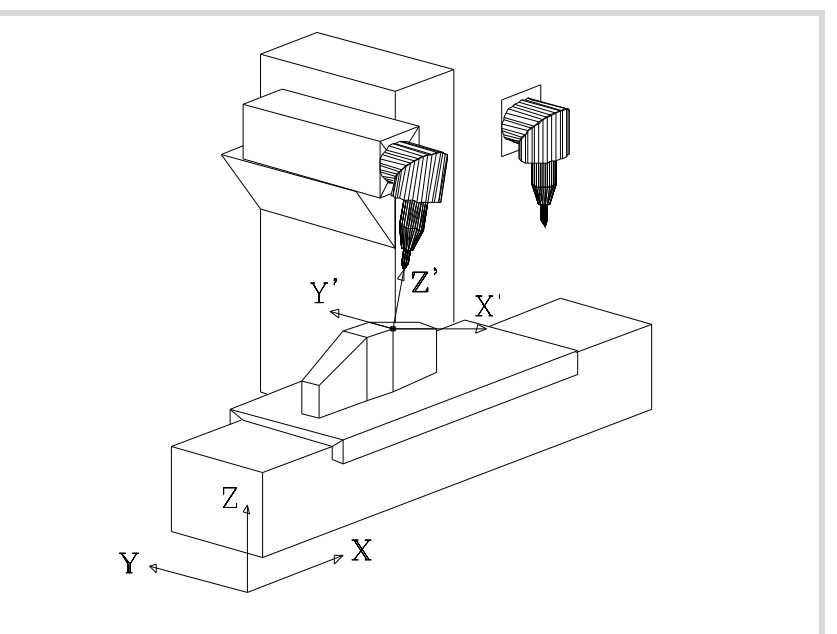

On this machine, only the main rotary axis has rotated. See the rest position of the spindle at the top right side.

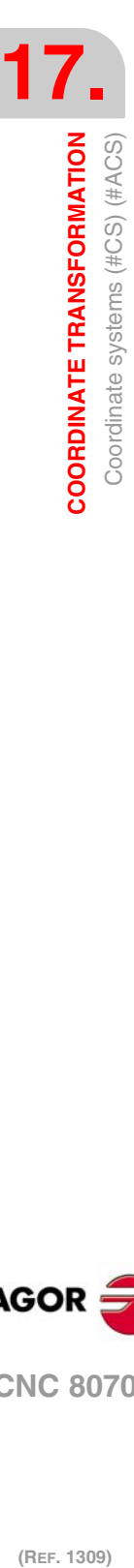

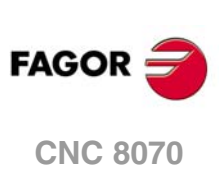

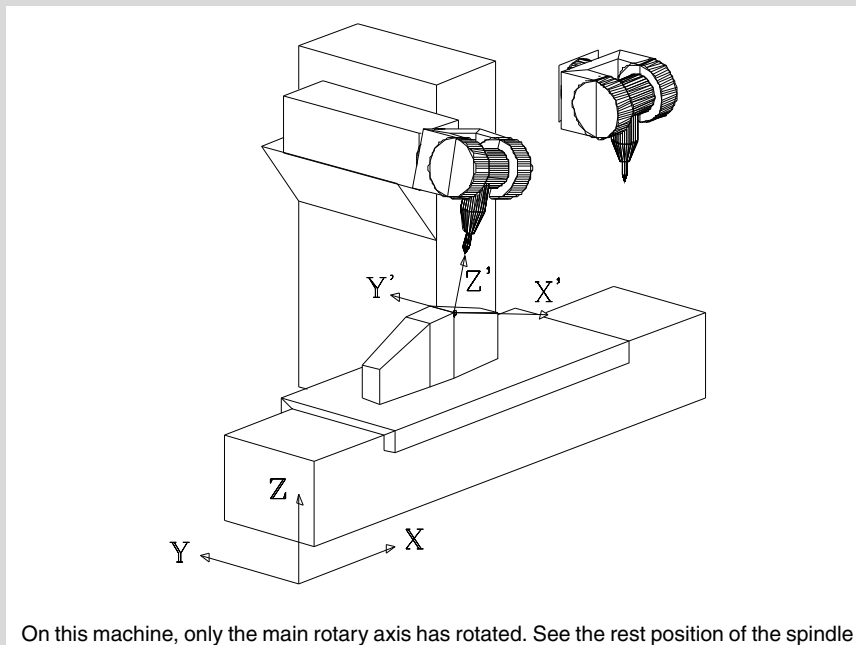

at the top right side.

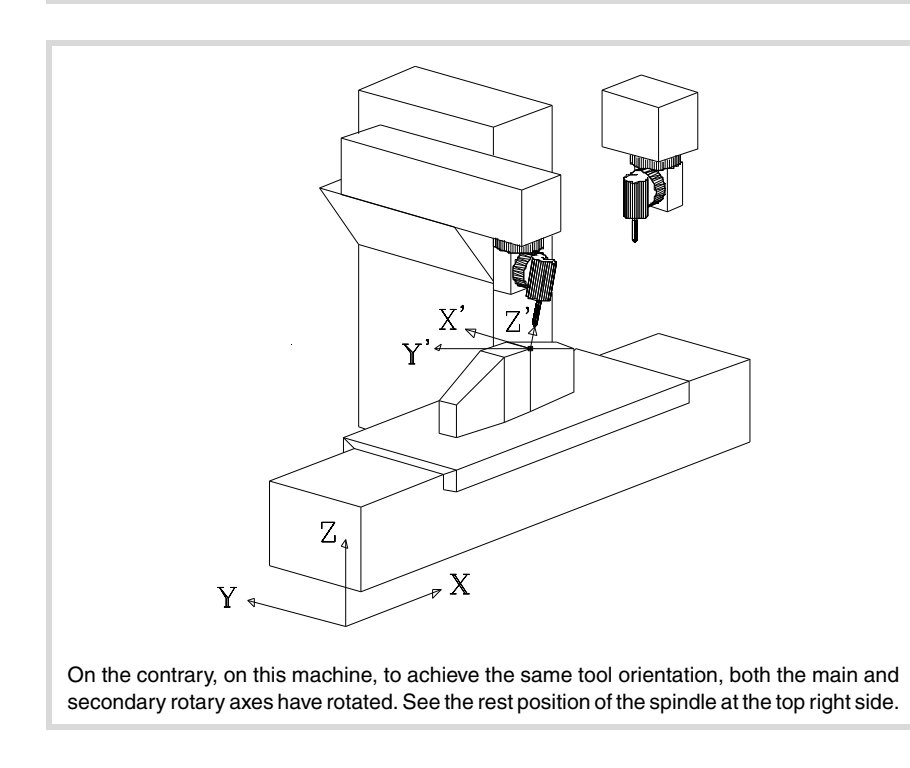

The main axis has rotated 90<sup>°</sup> and, therefore, the X' Y' axes of the plane are rotated 90<sup>°</sup>.

## ϕ**1**

Permits defining and applying a coordinate rotation in the new cartesian plane X' Y'.

If on the last machine, we wanted to orient the X', Y' axes like in the other two cases, we would have to program the following:

#CS DEF [n] [MODE 6, V1, V2, V3, -90]

#### **<FIRST/ SECOND>**

When defining an inclined plane perpendicular to the tool, the third axis of the plane is completely defined with the tool orientation. On the other hand, the location of the first and second axes of the new plane depends on the type of spindle; being 45<sup>°</sup> spindles, it is hard to predict.

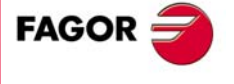

**CNC 8070** 

Depending on the programmed option, it behaves as follow.

- When programming the <FIRST> command, the projection of the new first axis of the inclined plane is oriented with the first axis of the machine.
- When programming the <SECOND> command, the projection of the new second axis of the inclined plane is oriented with the second axis of the machine.
- If none of them is programmed, it is impossible to determine the orientation of the axes in advance, it will depend on the type of spindle.

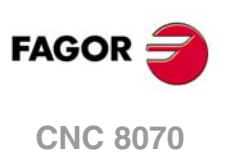

## <span id="page-284-0"></span>**17.3.7 Operation with 45º spindles (Huron type)**

Huron type spindles have two solutions for orienting the tool perpendicular to the new work plane.

- The first solution is the one that involves the smallest movement of the main rotary axis (the articulation closest to the ram or furthest away from the tool) referred to the zero position.
- The second solution is the one that involves the largest movement of the main rotary axis referred to the zero position.

The selected solution will be applied to calculate the offsets of the spindle and for the instruction #TOOL ORI, placing the tool perpendicular to the work plane. See *["17.5 Tool](#page-287-0) [perpendicular to the plane \(#TOOL ORI\)"](#page-287-0)* on page 288.

## **Selecting one of the solutions to orient the spindle**

When defining a new coordinate system, it is possible to define which of the two solutions to be applied. For this type of spindles, programming the <sol2> command applies the second solution; otherwise, it applies the first solution.

#CS DEF [n] [MODE m, V1, V2, V3, ϕ1, ϕ2, ϕ3, <0/1>, <SOL2>] #CS ON [n] [MODE m, V1, V2, V3, ϕ1, ϕ2, ϕ3, <0/1>, <SOL2>] #CS ON [MODE m, V1, V2, V3, ϕ1, ϕ2, ϕ3, <0/1>, <SOL2>] #CS NEW [n] [MODE m, V1, V2, V3, ϕ1, ϕ2, ϕ3, <0/1>, <SOL2>] #CS NEW [MODE m, V1, V2, V3, ϕ1, ϕ2, ϕ3, <0/1>, <SOL2>]

#ACS DEF [n] [MODE m, V1, V2, V3, ϕ1, ϕ2, ϕ3, <0/1>, <SOL2>] #ACS ON [n] [MODE m, V1, V2, V3, ϕ1, ϕ2, ϕ3, <0/1>, <SOL2>] #ACS ON [MODE m, V1, V2, V3, ϕ1, ϕ2, ϕ3, <0/1>, <SOL2>] #ACS NEW [n] [MODE m, V1, V2, V3, ϕ1, ϕ2, ϕ3, <0/1>, <SOL2>] #ACS NEW [MODE m, V1, V2, V3, ϕ1, ϕ2, ϕ3, <0/1>, <SOL2>]

## **Consulting the position for each axis to occupy**

The position for each rotary axis to occupy may be consulted in the following variables.

• For the first solution.

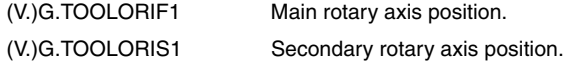

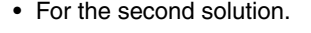

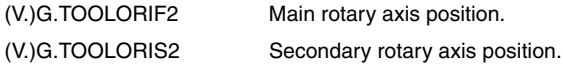

The CNC updates these variables every time a new plane is selected using the instructions #CS or #ACS.

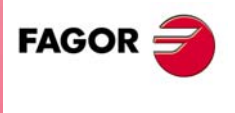

**CNC 8070** 

**(REF. 1309)**

**COORDINATE TRANSFORMATION** 

.285

## <span id="page-285-0"></span>**17.4 How to combine several coordinate systems**

Several #ACS and #CS coordinate systems may be combined to construct new coordinate systems.

For example, the #ACS inclination generated by a fixture on the part may be combined with the #CS coordinate system that defines the inclined plane of the part to be machined.

Up to ten #ACS or #CS coordinate systems may be combined. The CNC acts as follows:

- **1** First, it checks the #ACS and applies them sequentially in the programmed order, resulting in an #ACS transformation.
- **2** Then, it checks the #CS and applies them sequentially in the programmed order, resulting in a #CS transformation.
- **3** And last, it applies the resulting #CS over the resulting #ACS to obtain the new coordinate system.

The result of the combination depends on the order they are activated as may be observed in the figure below.

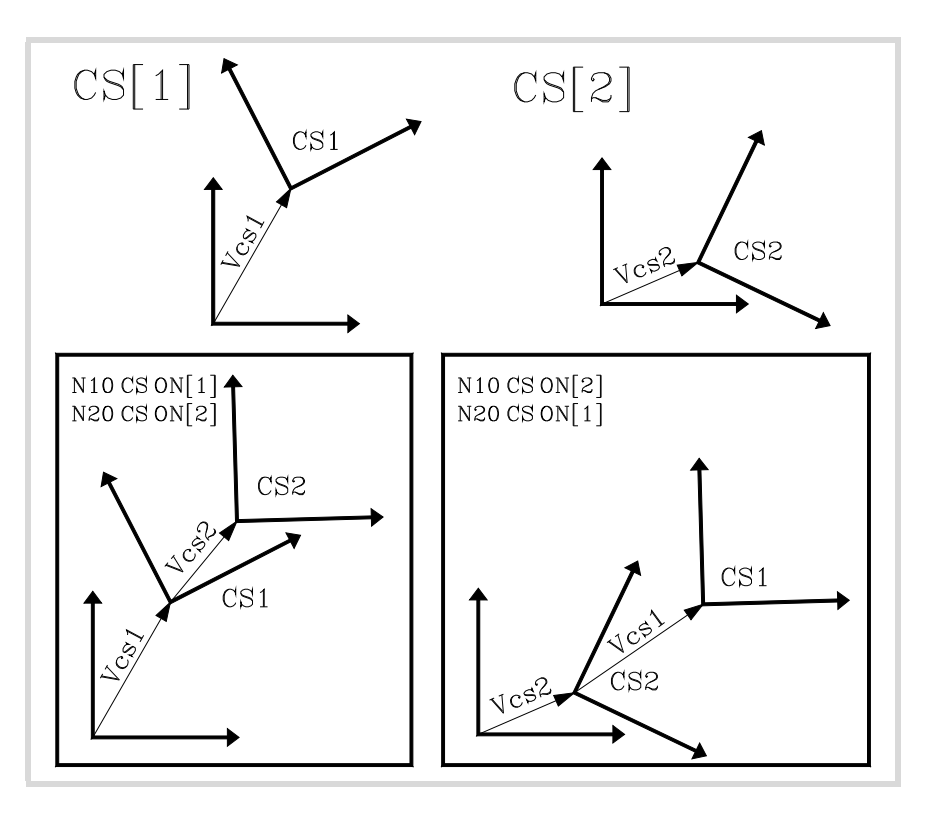

Every time a #ACS or #CS is activated, the resulting coordinate system is recalculated as can be observed in the figure below.

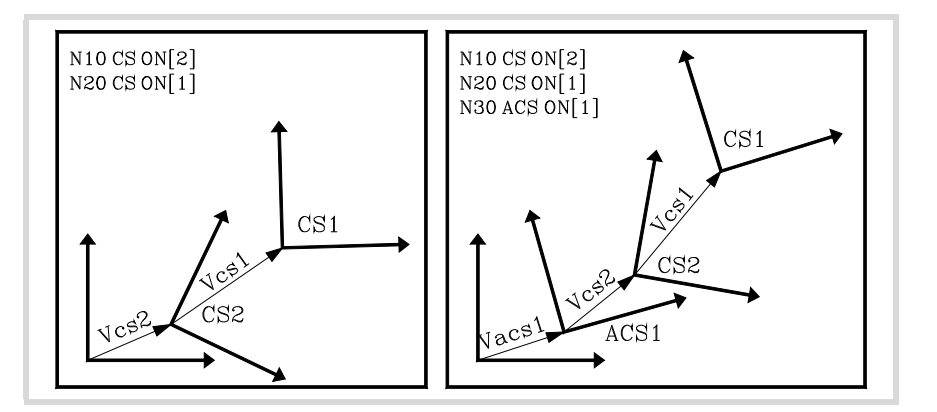

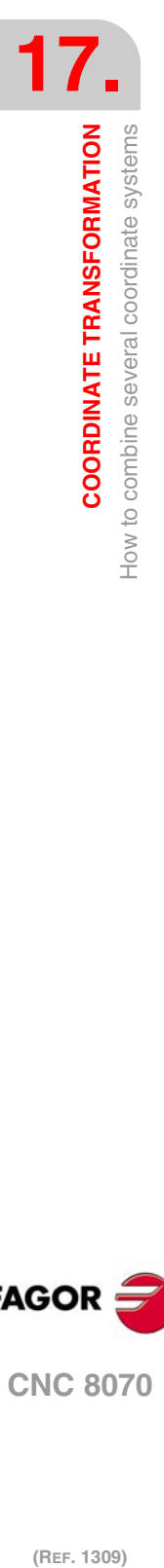

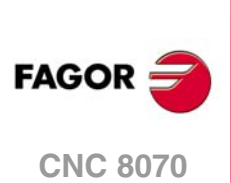

The #ACS OFF and #CS OFF instructions deactivate the last #ACS or #CS activated, respectively.

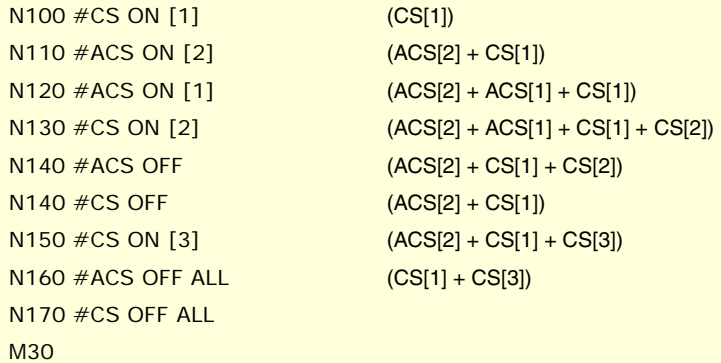

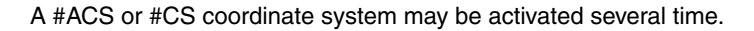

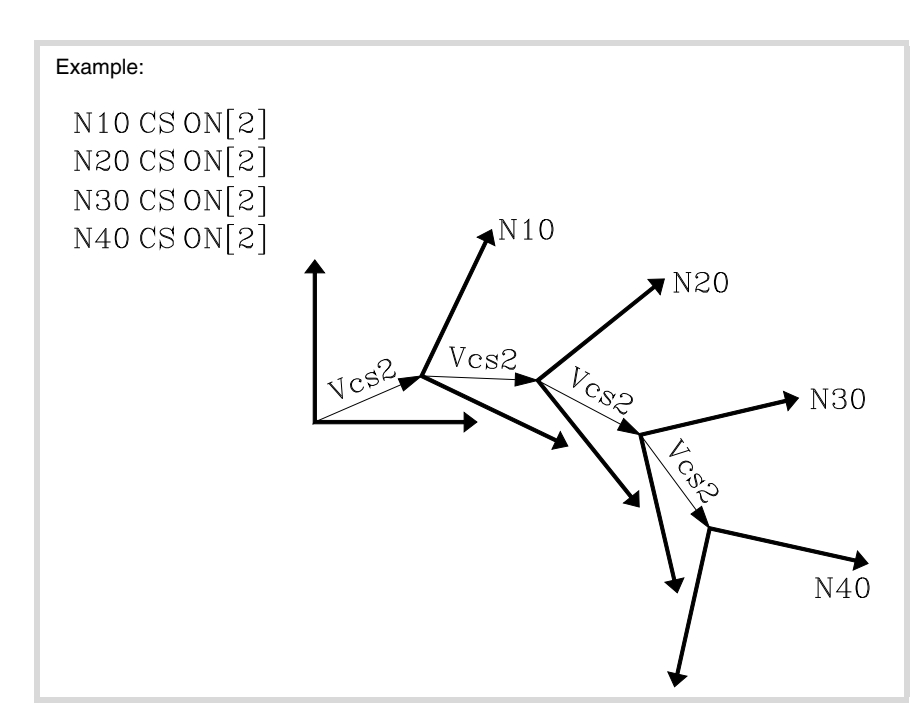

The figure below shows an example of the instruction #CS DEF ACT [n] to assume and store the current coordinate system as a #CS.

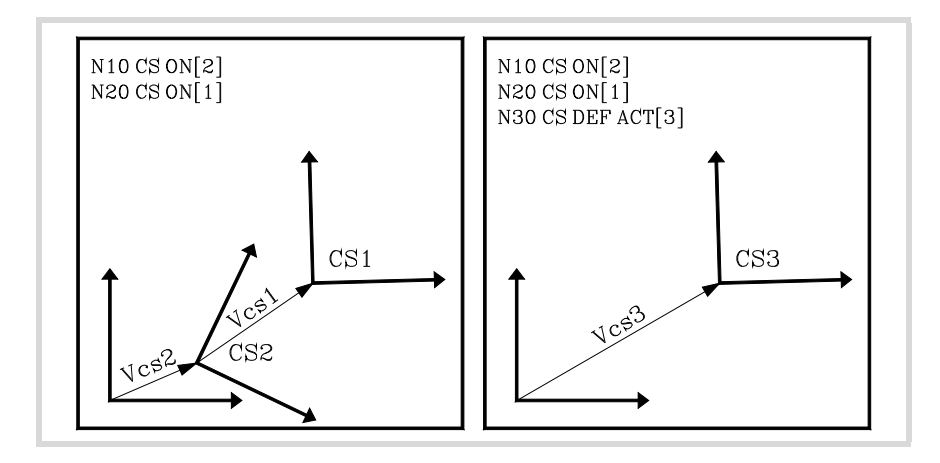

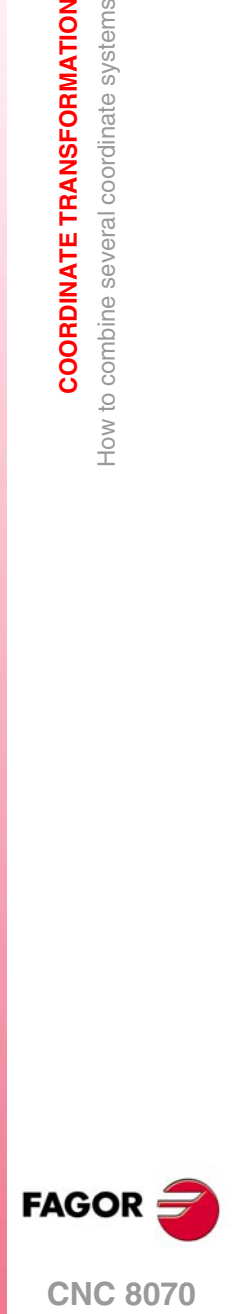

**(REF. 1309)**

**COORDINATE TRANSFORMATION** 

**17.**

## <span id="page-287-0"></span>**17.5 Tool perpendicular to the plane (#TOOL ORI)**

The #TOOL ORI instruction is used to position the tool perpendicular to the work plane.

After executing the #TOOL ORI instruction, the tool is positioned perpendicular to the plane, parallel to the third axis of the active coordinate system at the first motion programmed next.

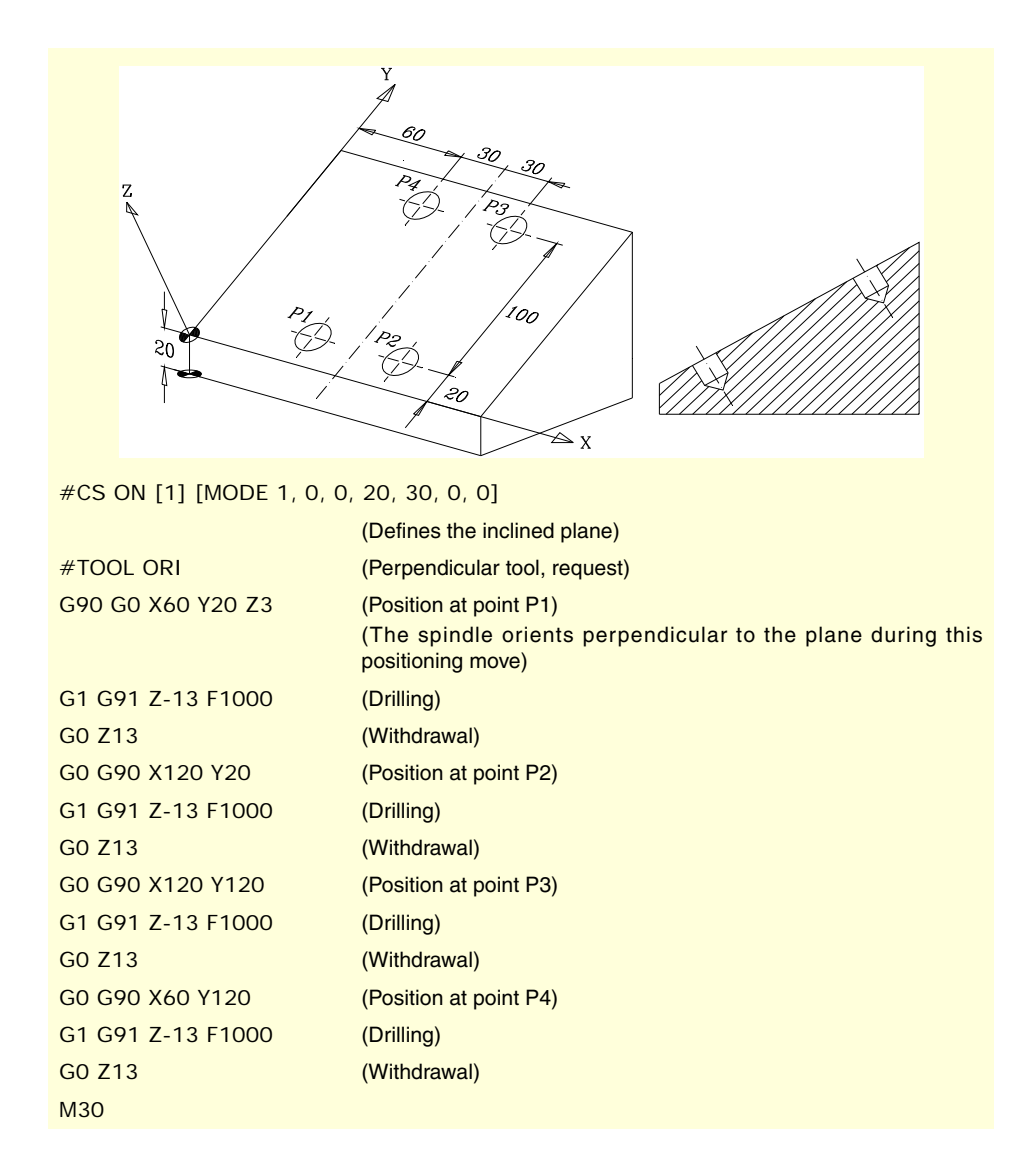

The following example shows how to drill three holes with different inclination in the same plane:

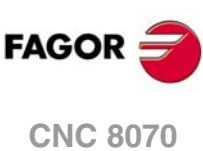
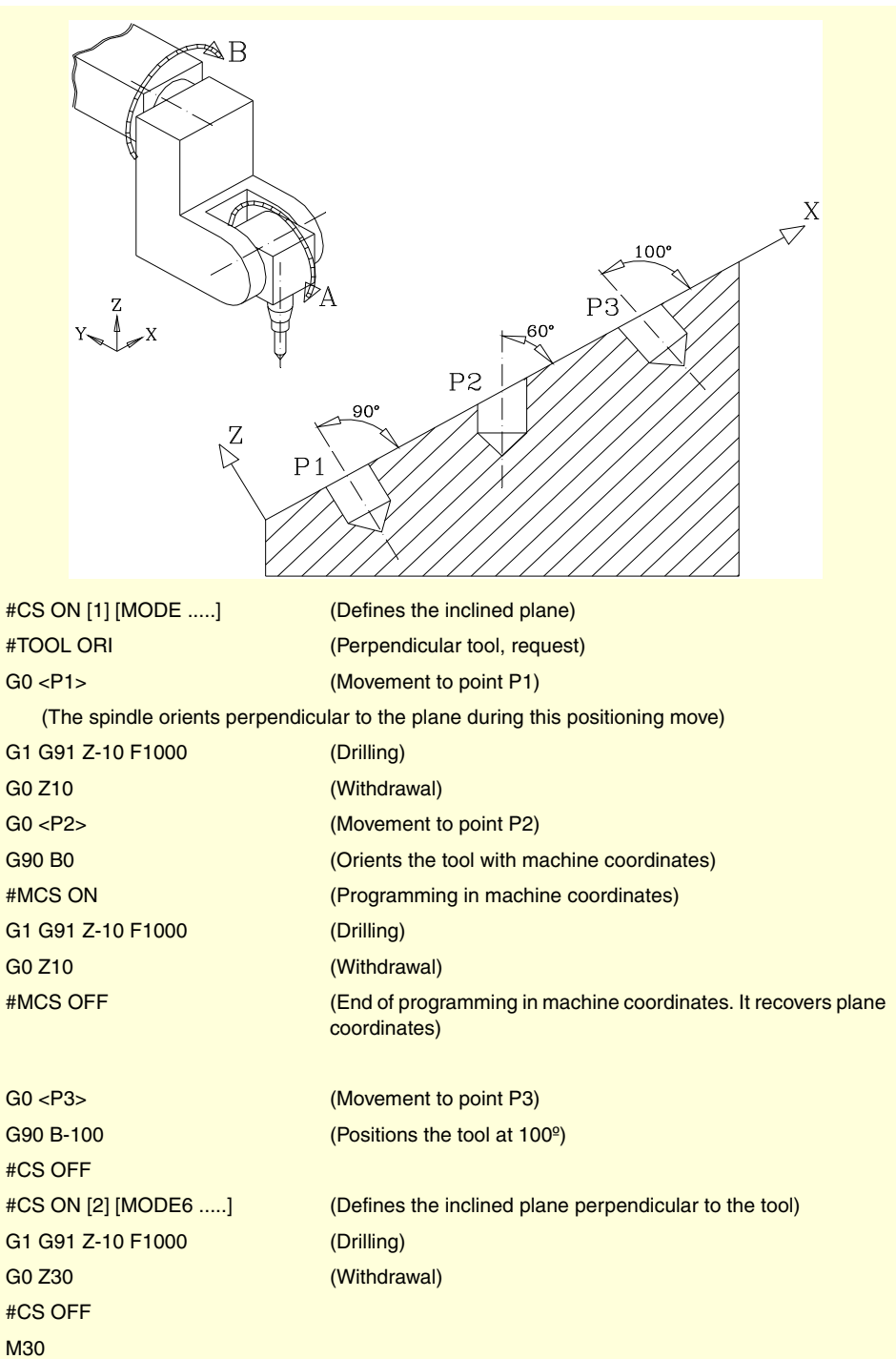

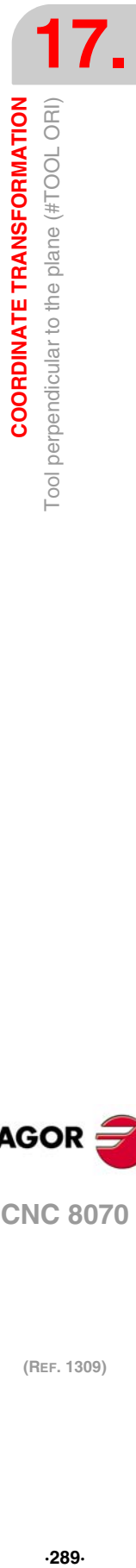

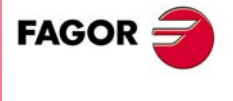

**CNC 8070** 

# **17.6 Using RTCP (Rotating Tool Center Point)**

The orientation of the tool may be changed without modifying the position occupied by its tip on the part. The RTCP represents a length compensation in space.

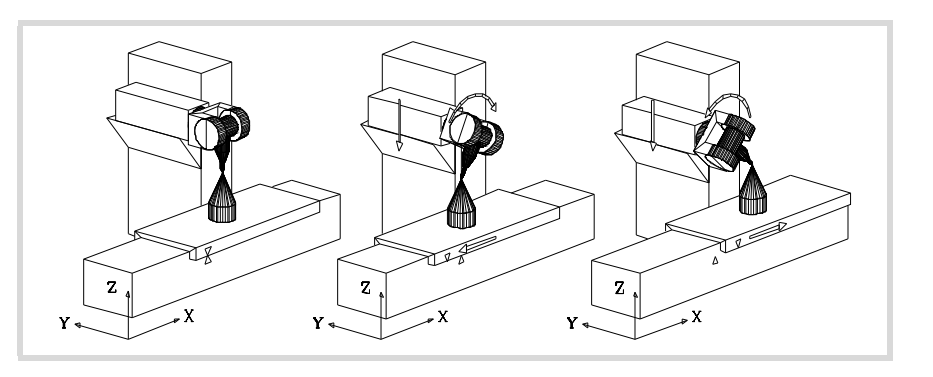

Obviously, the CNC must move several axes in order to maintain the tool tip position at all times.

The figure below shows what happens when turning the spindle when NOT working with RTCP.

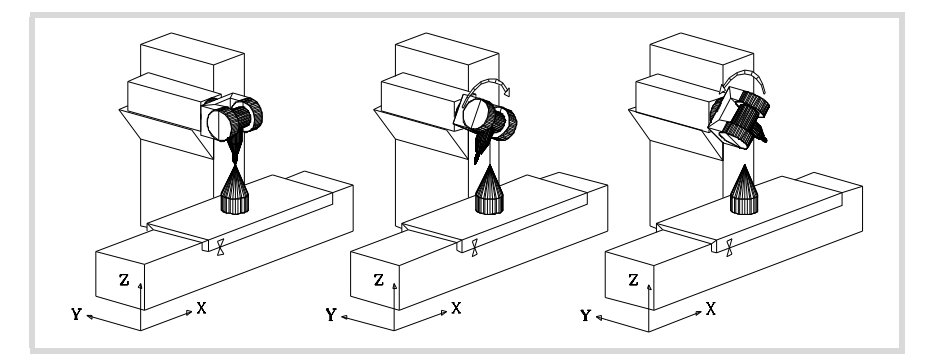

Use the following instructions for working with RTCP transformation:

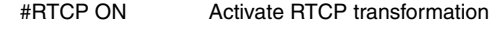

#RTCP OFF Cancel RTCP transformation

Once RTCP transformation is active, spindle positioning may be combined with linear and circular interpolations. The RTCP function cannot be selected while the TLC function is active.

The following examples use a double swivel rectangular spindle head:

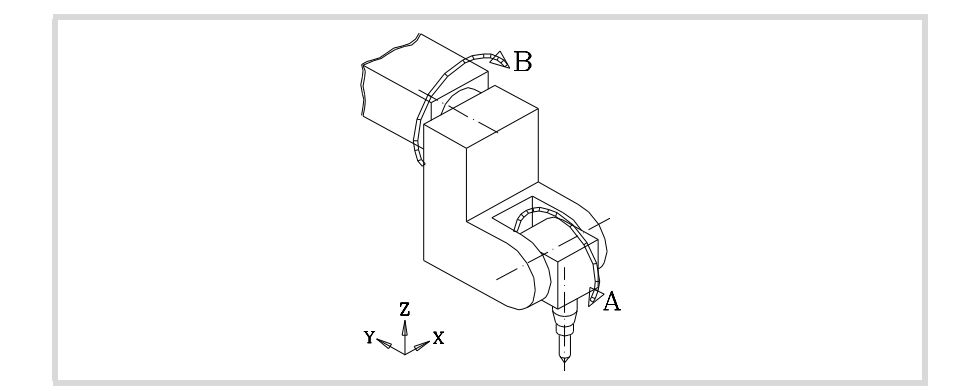

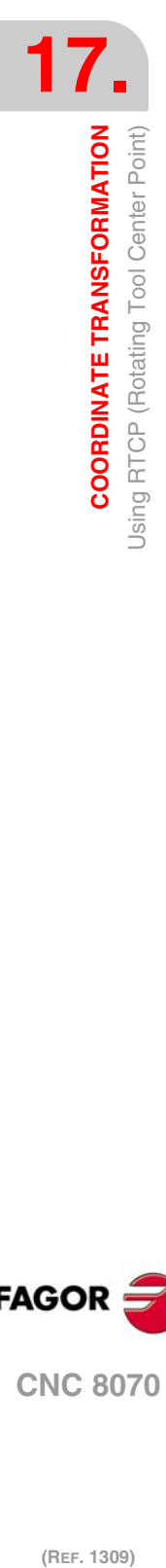

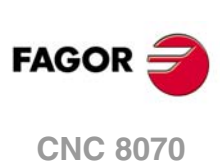

# **Example ·1· Circular interpolation maintaining tool orientation**

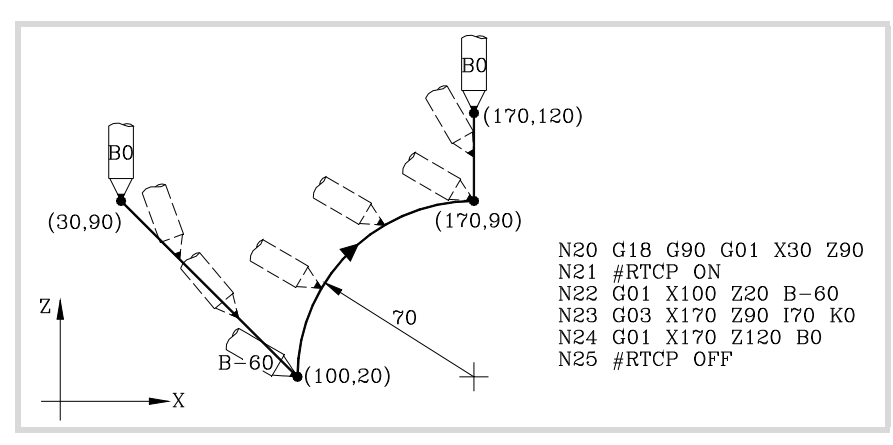

Block N20 selects the ZX plane (G18) and positions the tool at the starting point (30,90).

Block N21 turns RTCP on.

Block N22 contains a movement to point (100.20) and a tool orientation from  $0^{\circ}$  to -60<sup>°</sup>. The CNC interpolates the X, Z and B axes in such a way that the tool is being oriented along the movement.

Block N23 makes a circular interpolation to point (170,90) maintaining the same tool orientation along the whole path.

Block N24 contains a movement to point (170,120) and a tool orientation from -60 $^{\circ}$  to 0 $^{\circ}$ . The CNC interpolates the X, Z and B axes in such a way that the tool is being oriented along the movement.

Block N25 turns RTCP off.

# **Example ·2· Circular interpolation with tool perpendicular to its path**

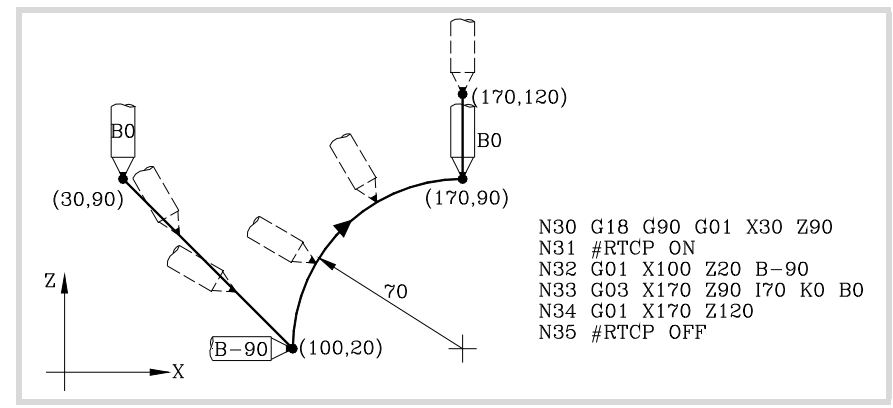

Block N30 selects the ZX plane (G18) and positions the tool at the starting point (30,90).

#### Block N31 turns RTCP on.

Block N32 contains a movement to point (100,20) and a tool orientation from 0º to -90º. The CNC interpolates the X, Z and B axes in such a way that the tool is being oriented along the movement.

Block N33 contains a circular interpolation to point (170,90) maintaining the tool perpendicular to the path at all times.

At the starting point, it is oriented to -90º and at the endpoint, it must end be 0º. The CNC interpolates the X, Z and B axes maintaining the tool perpendicular to its path at all times.

Block N34 moves the tool to point (170,120) maintaining the orientation of 0º.

Block N35 cancels RTCP.

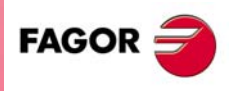

**CNC 8070** 

**(REF. 1309)**

**17.**

 $.291.$ 

# **Example ·3· Machining a profile**

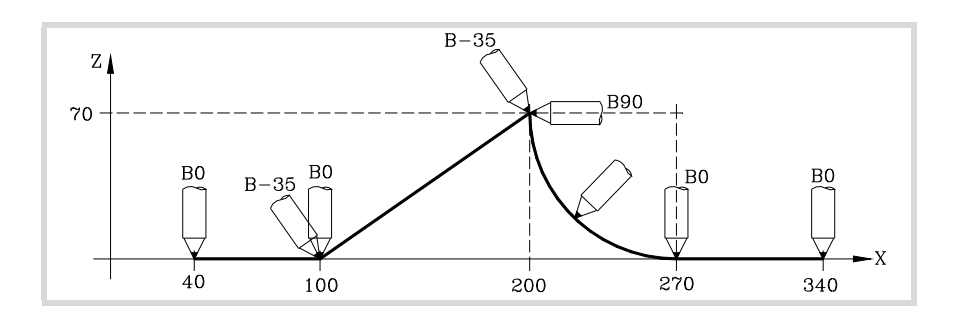

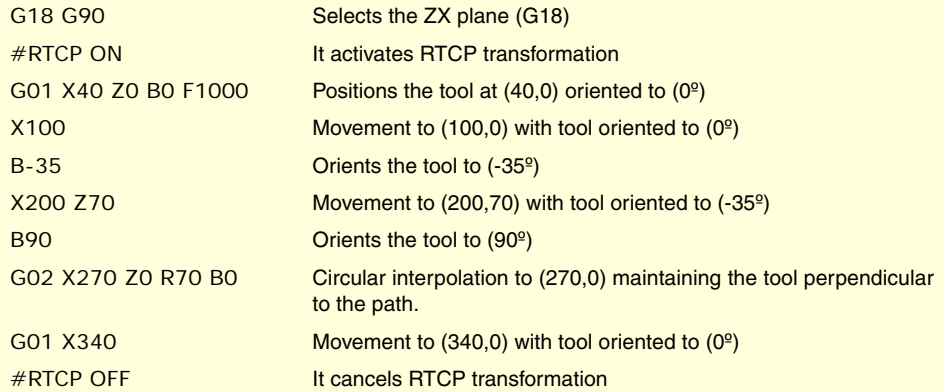

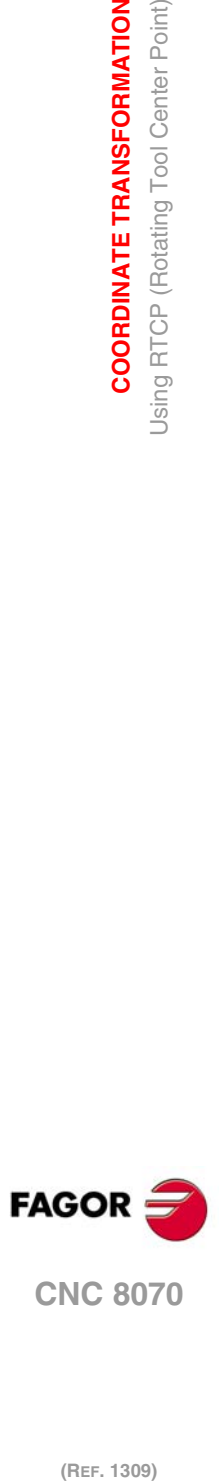

**17.COORDINATE TRANSFORMATION**

# **17.6.1 Considerations about the RTCP function**

In order to work with RTCP transformation, the X, Y, Z axes must be defined, they must form a trihedron and be linear. X, Y and Z may be GANTRY axes.

The RTCP transformation is kept active even after executing M02 or M30, after an Emergency or a Reset and after turning the CNC off.

While RTCP is on, the following operations are possible:

- Zero offsets G54-G59, G159.
- Presetting (G92).
- Movements in continuous / incremental jog and handwheel.

If the RTCP transformation is active, home search (G74) is only allowed on the axes not involved in RTCP .

When working with inclined planes and RTCP transformation, it is recommended to follow this programming order (sequence):

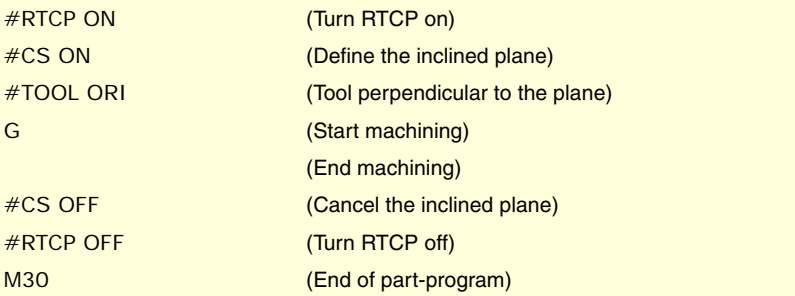

RTCP should be turned on first because it allows orienting the tool without modifying the tool tip position.

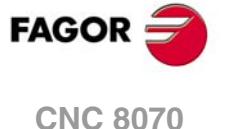

# **17.7 Tool length compensation (#TLC)**

It must be used with CAD-CAM generated programs and the tool to be used does not have the same dimensions.

The #TLC compensates for the length difference; but it does not compensate for the radius difference.

CAD-CAM programs take the tool length into consideration and generate the coordinates for the tool base.

When using the #TLC function (Tool Length Compensation) the CNC compensates the length difference between both tools, the actual (real) one and the theoretical (calculated) one.

To work with tool length compensation (#TLC), use the following instructions:

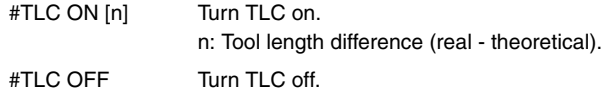

The TLC function cannot be selected while the RTCP function is active.

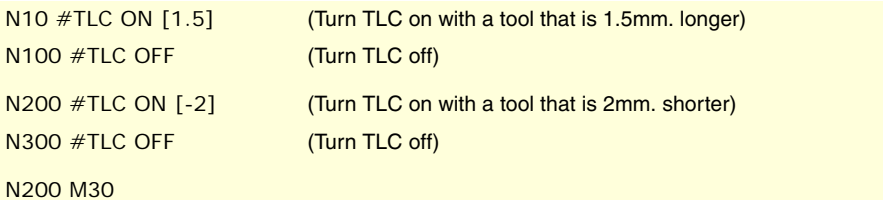

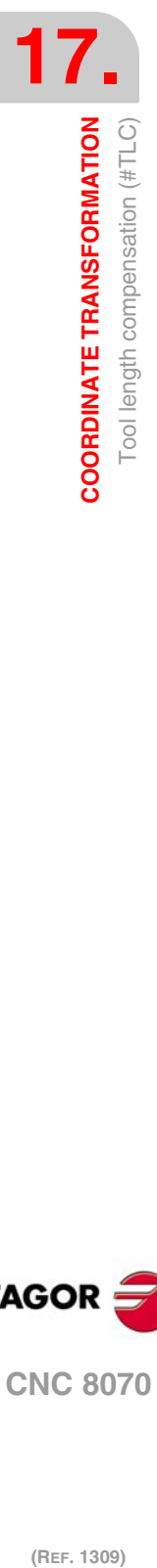

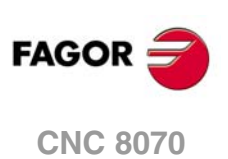

# **17.8 Kinematics related variables**

These variables indicate the position occupied by the rotary axes of the spindle head and the one (target) they must occupy in order to position the tool perpendicular to the defined plane.

They are very useful when the spindle is not fully motorized (mono-rotary or manual spindles).

Variables that indicate the position of the rotary axes. They can be read and written (R/W) and are given in degrees.

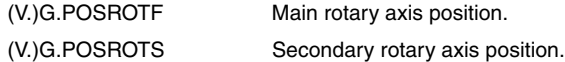

Variables that indicate the position the rotary axes must occupy in order for the tool to be perpendicular to the define work plane. They are read-only (R) and are given in degrees. Here are the two possible solutions for swivel spindles:

The one involving the shortest movement of the main rotary axis with respect to the zero position.

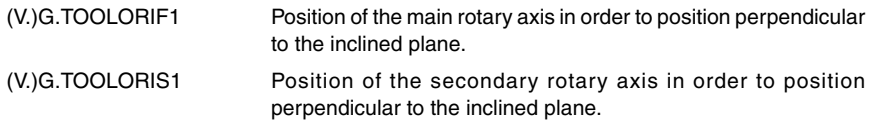

The one involving the longest movement of the main rotary axis with respect to the zero position.

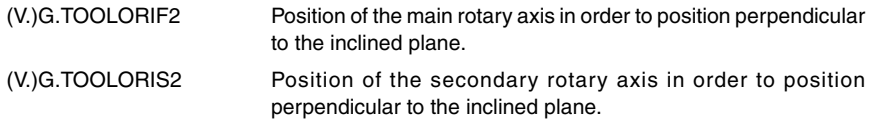

The CNC updates the (V.)G.TOOLORI\* variables every time a new plane is selected using the instructions #CS or #ACS.

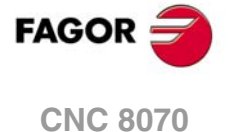

# **17.9 How to withdraw the tool when losing the plane**

If the CNC is turned off and back on while working with kinematics, the work plane that was selected gets lost.

If the tool is inside the part, proceed as follows to withdraw it:

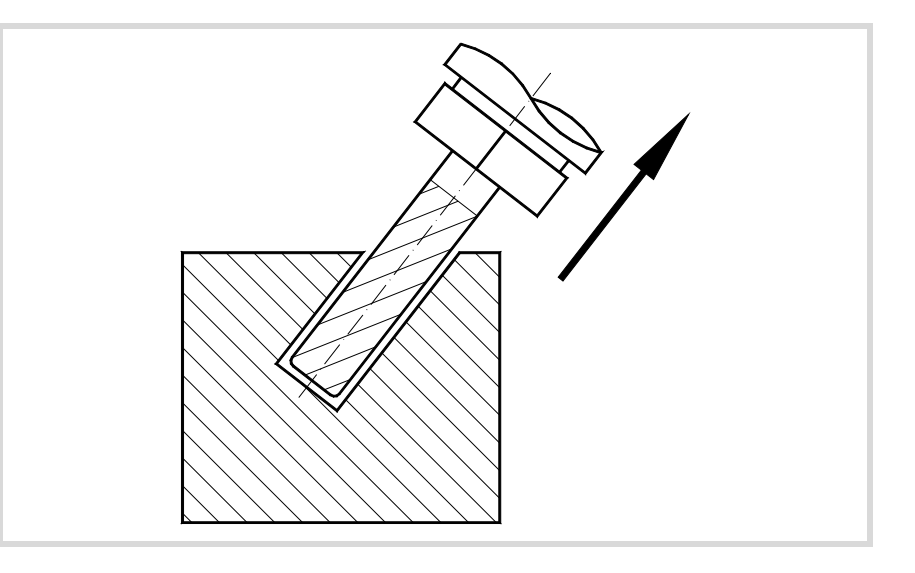

Use the #KIN ID [n] instruction to select the kinematics that was being used.

Use the coordinate system definition MODE6 so the CNC selects a plane perpendicular to the direction of the tool as the work plane.

#CS ON [n] [MODE 6, 0, 0, 0, 0]

Move the tool along the longitudinal axis until it is away from the part.

This movement may be made in jog mode or by program, for example, G0 G91 Z20.

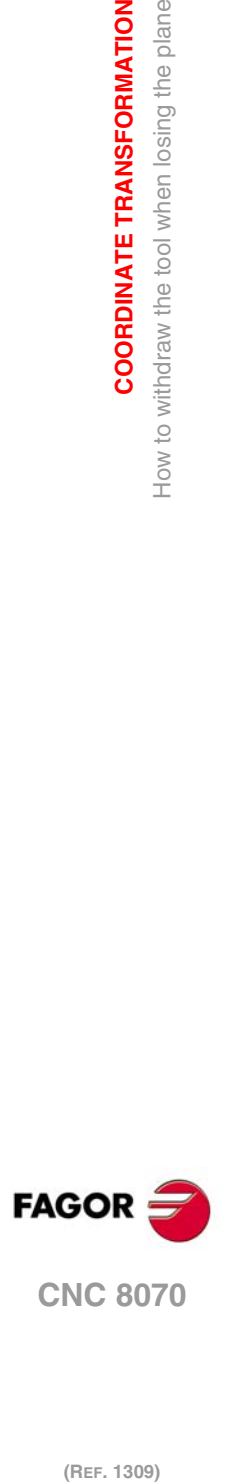

**17.**

**COORDINATE TRANSFORMATION**

How to withdraw the tool when losing the plane

**COORDINATE TRANSFORMATION** 

# **HSC. HIGH SPEED MACHINING**

**18**

Nowadays, lots of parts are designed using CAD-CAM systems. This type of information is later post-processed to generate a CNC program, usually made up of a large number of very short blocks of several mm or just a few tenths of a micron.

In this type of parts, the CNC must be capable to analyze a large number of points in advance so it can generate a continuous path that goes through (or near) the points of the program while keeping (the best way possible) the programmed feedrate and the restrictions of maximum acceleration, jerk, etc of each axis and of the path.

The command to execute programs made up of lots of small blocks, typical of high speed machining, is carried out with a single instruction #HSC. This function offers several ways to work; optimizing the contouring error or the machining speed.

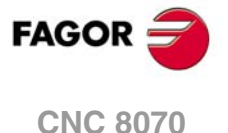

# **18.1 HSC mode. Optimizing the contouring error.**

It is the recommended way (mode) to work. The maximum contour error permitted is a parameter of this mode. From this instruction on, the CNC modifies the geometry through intelligent algorithms for eliminating unnecessary points and automatically generating splines and polynomial transitions between blocks. This way, the contour is traveled at a variable feedrate according to the curvature and the parameters (programmed acceleration and feedrate) but without going beyond the set error limits.

#### **Activating the HSC mode optimizing the chordal error.**

The CNC does not allow activating an HSC mode if there is one active already. Before activating an HSC mode, cancel the previous one. See *["18.3 Canceling the HSC mode."](#page-301-0)* [on page 302.](#page-301-0)

This mode is turned on with the instruction #HSC and, optionally, with the commands CONTERROR and CORNER.

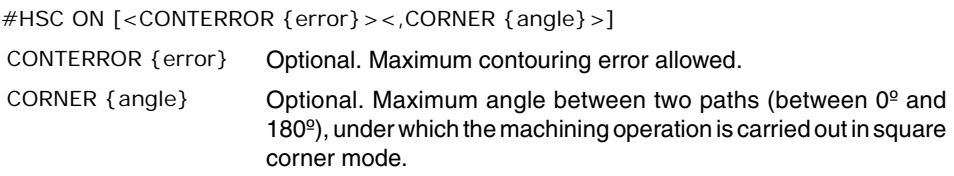

The parameter of this instruction is the maximum contour error permitted between the programmed path and the resulting path. Programming it is optional; if not defined, it assumes as maximum contouring error the value set in machine parameter MAXROUND.

#HSC ON #HSC ON [CONTERROR 0.01] #HSC ON [CONTERROR 0.01, CORNER 150] #HSC ON [CORNER 150]

Programming the CORNER command is optional; if not programmed, it assumes the percentage set in machine parameter CORNER.

#### **Recommendations for machining. Selecting the chordal error at the CNC and at the post-processed CAM.**

As mentioned earlier, the error caused by the CNC between the programmed part and the resulting part is never greater than the programmed value. On the other hand, the CAM system also generates an error when processing the original part and converting the paths into a CNC program. The resulting error may be the sum of the two; therefore, the desired maximum error must be spread between both processes.

Selecting a large chordal error when generating the program and a small chordal error when executing it, the execution is slower and of lower quality. In this case ridges will appear because the CNC perfectly follows the CAM generated polyhedron. It is recommended to post-process at the CAM with a smaller error than the desired one for high speed cutting HSC (between 10% and 20%). For example, for a maximum error of 50 microns, we should postprocess with an error of 5 or 10 microns and program the 50 microns in the HSC command (#HSC ON [CONTERROR 0.050]). This way of programming lets CNC modify the profile while respecting the dynamics of each axis without causing undesired effects like ridges. If CAM post-processing is done with the desired error and a very small error is programmed in HSC CONTERROR, as a result, the CNC will follow faithfully the facets generated by the CAM.

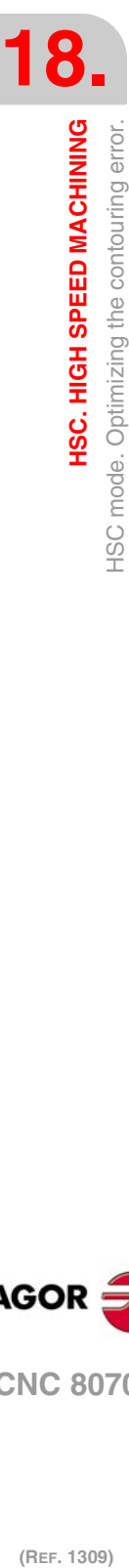

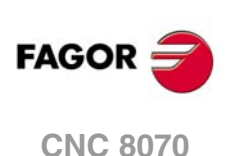

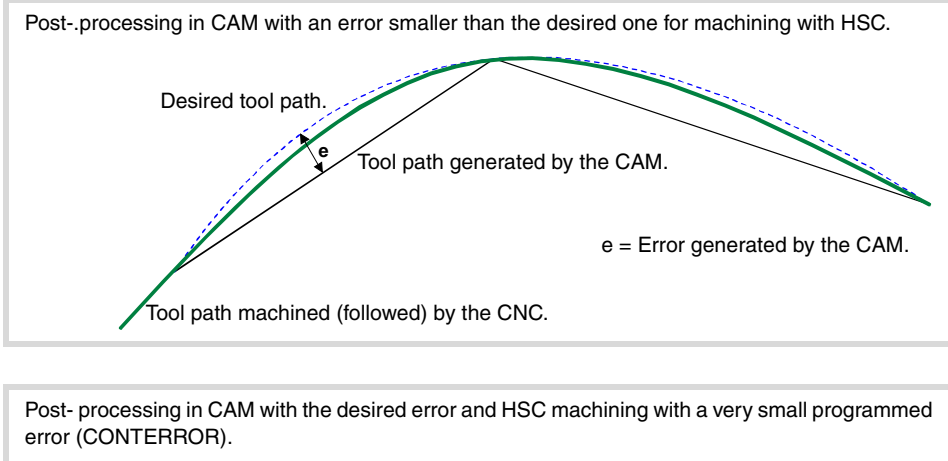

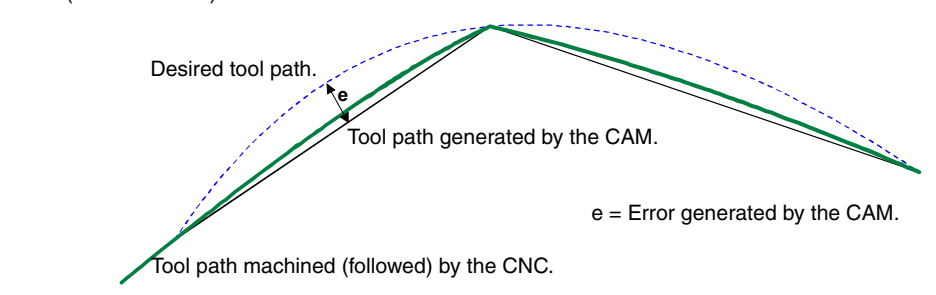

#### **Recommendations for machining. The part-program.**

Since the CNC works with an accuracy of nanometers, better results may be obtained if the coordinate have 4 or 5 decimals than if they only have 2 or 3. This has no negative effect because the block processing time does not change noticeably. The slight increase in the size of the programs does not represent a problem for storing them thanks to the high capacity hard disk or for transmitting them thanks to Ethernet.

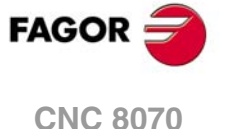

## **18.2 HSC mode. Optimizing the machining speed.**

In spite of the recommendations for generating CAM programs, it is possible to have programs already generated that do not show a continuity between the error generated by the CAM, the block size and the error required by the HSC. For this type of programs, the HSC mode has a fast mode where the CNC generates paths trying to restore this continuity and thus be able to work on a smoother surface and obtain a more continuous speed. It is also the most appropriate mode for programs where the feedrate has been programmed in each block.

This mode is recommended for machines whose dynamics does not respond in a wide frequency range; i.e. the ones that could show some resonance or have a limited bandwidth. It is also recommended for 5-axis machines due to dynamic limitations of rotary axes.

#### **Activating the HSC mode optimizing the machining speed.**

The CNC does not allow activating an HSC mode if there is one active already. Before activating an HSC mode, cancel the previous one. See *["18.3 Canceling the HSC mode."](#page-301-0)* [on page 302.](#page-301-0)

This mode is turned on with the instruction #HSC and the command FAST. Optionally, it will be possible to program the desired feedrate percentage (parameter FAST), the chordal error (parameter E) and the maximum angle to machine in "sharp corner" (parameter CORNER).

#HSC ON [FAST <{%feed}><,E {error}><,CORNER {angle}>]

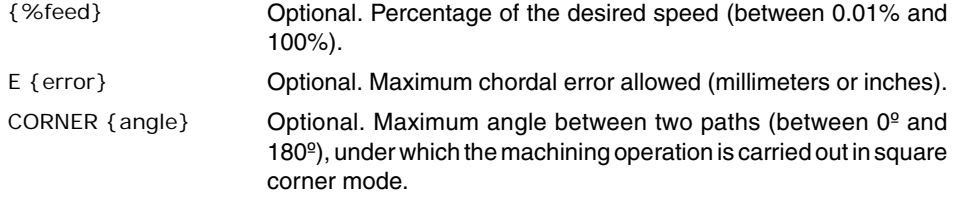

A parameter of this instruction is the percentage of machining speed to be reached, of the maximum that the CNC can reach. Programming it is optional; if not defined, it assumes the percentage set in machine parameter FASTFACTOR. The value of the FAST parameter may be programmed with a value lower than 100% when running machining tests and the speed reached is considered to be too high.

#HSC ON [FAST]

```
(FAST factor= machine parameter FASTFACTOR)
(Chordal error = machine parameter ROUNDPAR)
(Angle = machine parameter CORNER)
```
#HSC ON [FAST, E 0.05] (FAST factor= machine parameter FASTFACTOR)  $(Chordal error = 0.05)$ (Angle = machine parameter CORNER)

#HSC ON [FAST 93.5, E 0.05]  $(FAST factor = 93.5%)$  $(Chordal error = 0.05)$ (Angle = machine parameter CORNER)

#HSC ON [FAST 93.5, E 0.01, CORNER 130]  $(FAST factor = 93.5%)$ (Chordal error = 0.01)  $(Angle = 130°)$ 

```
#HSC ON [FAST, CORNER 130]
  (FAST factor= machine parameter FASTFACTOR)
  (Chordal error = machine parameter ROUNDPAR)
  (Angle = 130°)
```
Programming the CORNER command is optional; if not programmed, it assumes the angle set in machine parameter CORNER.

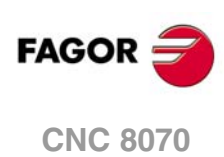

Programming the chordal error improves the accuracy in curved segments or circles; however, and considering the peculiarities of executing in FAST mode, the contour error at the corners is not ensured. Programming the E command is optional; if not programmed, it assumes the error set in machine parameter ROUNDPAR.

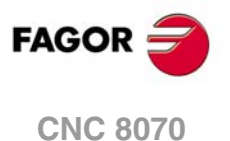

# <span id="page-301-0"></span>**18.3 Canceling the HSC mode.**

The HSC mode is canceled with the instruction #HSC. #HSC OFF

#HSC OFF

HSC is also canceled when programming any of the functions G05, G07 or G50. Functions G60 and G61 do not cancel the HSC mode. Activating a second HSC mode does not cancel the previous HSC mode.

## **Influence of the reset, turning the CNC off and of the M30.**

The HSC mode is canceled on power-up, after executing an M02 or M30 and after an emergency or reset.

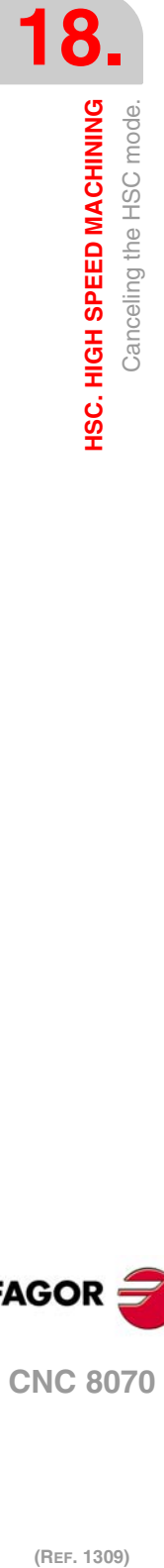

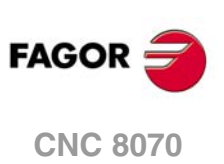

# **LASER.**

# **19**

# **19.1 Synchronized switching.**

Synchronized switching refers to the process to control a local digital output of the CNC depending on the type of movement programmed on the axes. This feature is valid for all kinds of corner G7, G60, G5, G61, G50 or HSC that is programmed.

- The selected digital output is activated when switching from G0 to G1/G2/G3.
- The selected digital output is canceled when switching from G1/G2/G3 to G0.

This way, since it is possible to make the signal status depend on the type of tool path, this feature may be used for various applications such as laser cutting systems or others that require a digital output signal synchronized with the type of tool path.

The following diagram shows the state of the local digital output (LDO) depending on programmed G0-to-G1 transitions or vice versa. The digital output associated with synchronized switching is defined in machine parameter SWTOUTPUT.

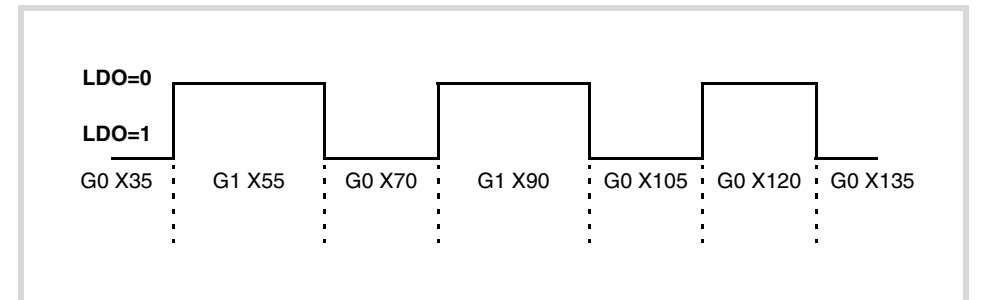

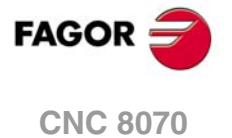

#### **19.1.1 Activate synchronized switching.**

The instruction #SWTOUT may be used to activate synchronized switching. After executing this instruction, a G0-to-G1/G2/G3 transition activates the associated digital output and a G1/G2/G3-to-G0 transition cancels it. Once the digital output is activated, it stays active until a transition to G0 occurs or M30, reset is executed or synchronized switching is canceld (#SWTOUT OFF) PLC signals STOP and \_FEEDHOL also cancel the digital output; when these signals disappear, if the digital output was active before, it activates it again.

#### **Programming.**

When defining this instruction, it is optionally possible to define an offset (in time or distance) to anticipate or delay the activation or cancellation of the digital output.

#### **Programming format.**

The programming format is the following; the list of arguments appears between curly brackets and the optional ones between angle brackets.

 $\#$ SWTOUT ON  $\left[ \leq$ TON= $\{ \text{time} \} > \leq$ TOF= $\{ \text{time} \} > \leq$ PON= $\{ \text{long} \} > \leq$ POF= $\{ \text{long} \} > \}$ 

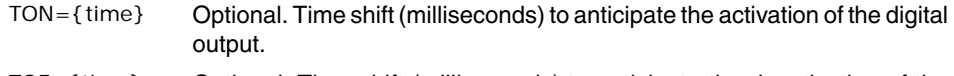

- TOF={time} Optional. Time shift (milliseconds) to anticipate the deactivation of the digital output.
- PON={long} Optional. Distance shift (offset, mm(inches) to anticipate the activation of the digital output.
- POF={long} Optional. Distance shift (offset, mm(inches) to anticipate the deactivation of the digital output.

#SWTOUT ON #SWTOUT ON [TON=50 TOF=40] #SWTOUT ON [TON50 TOF40] #SWTOUT ON [PON=0.3]

#### **Offsets (time or distance) to anticipate or delay the activation or deactivation of the digital output.**

Parameters TON, TOF, PON and POF are optional; it is possible to program all of them, some or none of them and in any order. A positive value of these parameters anticipates the activation or deactivation of the digital output and a negative value delays it. The "=" sign may be left out.

On CNC power-up, the offset wears are set to zero. After power-up, the values programmed for the offsets (using the instruction #SWTOUT or the variables) are maintained even after an error, a reset or an M30.

#### **When it is necessary to anticipate or delay the activation or deactivation of the digital output.**

Depending on the feedrate, the cycle time, the type of servo system used, etc. it might be necessary to program the offset values TON, TOF, PON, POF so the switch-on/off of the output can take place at the desired point.

For example, when observing that the system used in the application is switching on too late, either set a positive TON value to anticipate the activation by that amount of time or a positive PON value to anticipate the activation by that distance. If on the other hand, the system used in the application is switching on too early, either set a negative TON value to delay the activation by that amount of time or a negative PON value to delay the activation by that distance. Proceed the same way for switch-off, but using offsets TOF and POF.

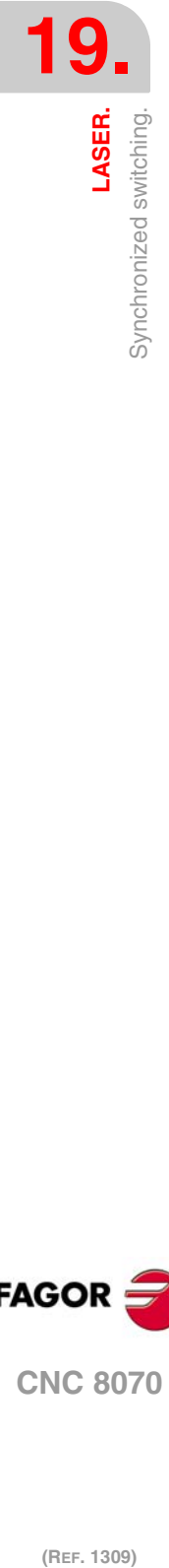

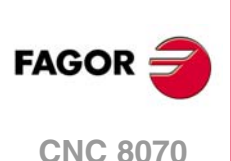

# **19.1.2 Cancel synchronized switching.**

The instruction #SWTOUT cancels synchronized switching. Synchronized switching is also canceled after a reset or an M30.

# **Programming.**

Program the instruction alone in the block.

#### **Programming format.**

The programming format is: #SWTOUT OFF

#SWTOUT OFF

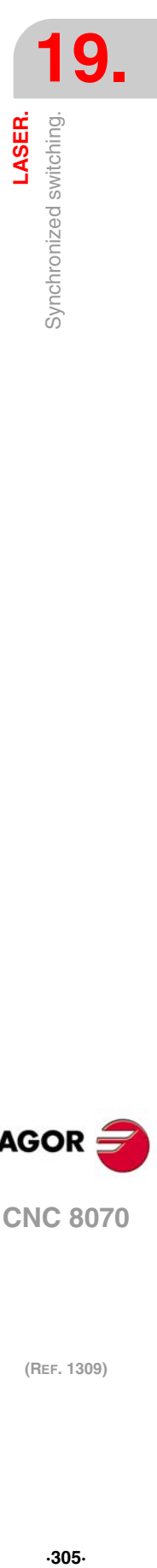

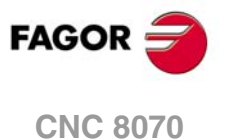

#### **19.1.3 Variables related to synchronized switching.**

The following variables may be accessed via part-program or via MDI/MDA mode. Each of them indicates whether it may be read (R) or written (W).

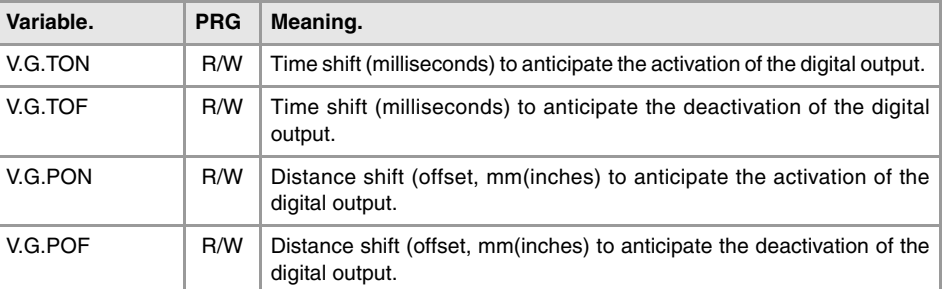

The value of these variables is equivalent to the one programmed in parameters TON, TOF, PON and POF of the instruction #SWTOUT. When executing the instruction without parameters and the variables have a value assigned to it, the CNC assumes these latter values as active. Likewise, when programming the parameters of the instruction, the variables assume these values as their own.

These variables interrupt block preparation. To modify the offset values without interrupting block preparation, change these values from the PLC or use the parameters of the instruction #SWTOUT. If these variables are changed from the PLC, the new values are assumed when executing the instruction #SWTOUT. If the instruction is active when changing the values from the PLC, it assumes the new values.

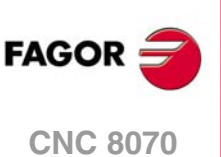

# **19.2 PWM (Pulse-Width Modulation).**

Pulse width modulation, known as PWM, may be used to control a duty cycle of the Laser signal and therefore modify the power of the Laser. One of the applications of the PWM is using the Laser like a drill by applying and removing power to it very fast.

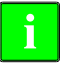

*Besides the Laser, the PWM may be used in other applications such as plasma cutting.* **i**

# **Activating the PWM via PLC**

The PWM may be activated from the PLC (PWMON mark) and from the part-program. Activating the Laser via PLC has priority over activating it from the CNC.

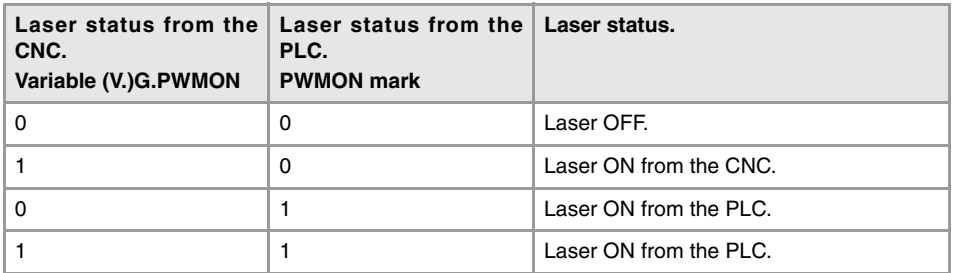

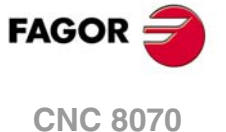

#### **19.2.1 Activate the PWM.**

The #PWMOUT ON instruction may be used to activate the PWM. This function interrupts block preparation. The PWM may be activated from any channel, but only the channel that activates it will have control over it. When trying to activate the PWM from a channel when it is already active, the CNC will issue the corresponding error message.

The modifications to the PWM both via program or via PLC are updated (refreshed) without waiting for the PWM cycle in progress to be completed and as continuously as possible with respect to the previous conditions; in other words, it does not wait for the default signal to set to zero or to one in each change.

#### **Programming.**

When defining this instruction, there is an option to set the frequency and the percentage of the duty cycle.

#### **Programming format.**

The programming format is the following; the list of arguments appears between curly brackets and the optional ones between angle brackets.

#PWMOUT ON [<FREQ/F{Hz}>,<DUTY/D{%},<PWMBTIME{ms}>,<PWMBEND>]

- {Hz} Optional. Frequency of the PWM (between 2 and 5000 Hz).
- {%} Optional. Percentage of duty cycle (between 0.1 and 100%).
- {ms} Optional. Duration of burst mode.

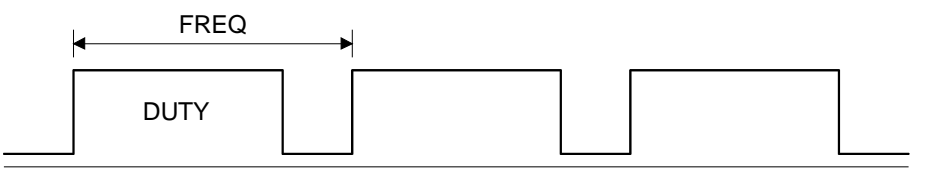

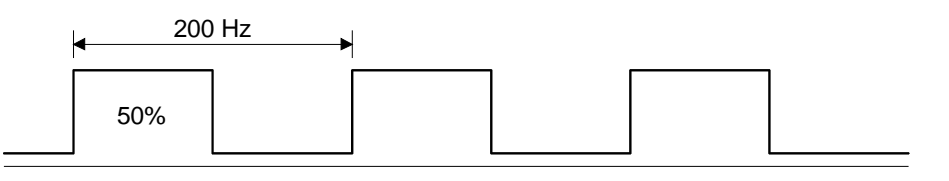

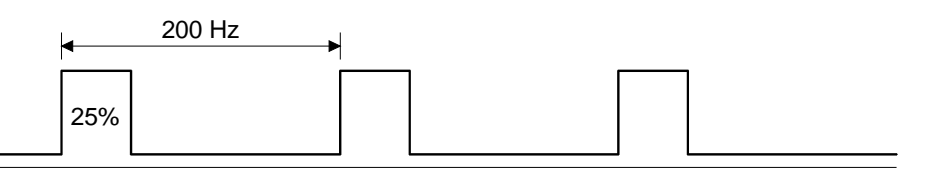

#PWMOUT ON [FREQ 200, DUTY 50] #PWMOUT ON [F200, D50] #PWMOUT ON [FREQ 200, DUTY 25, PWMBTIME 50, PWMBEND 1]

#### **PWM frequency.**

The frequency is programmed using the FREQ command (or simply F) and may be a value between 2 Hz and 5000 Hz. This command is optional; if not programmed, the CNC assumes the last programmed value or 0 if there is no previous value.

#### **Percentage of duty cycle.**

The percentage of duty cycle is programmed using the DUTY program (or simply D) and may have a value between 0.1% and 100%. This command is optional; if not programmed, the CNC assumes the last programmed value or 50 if there is no previous value.

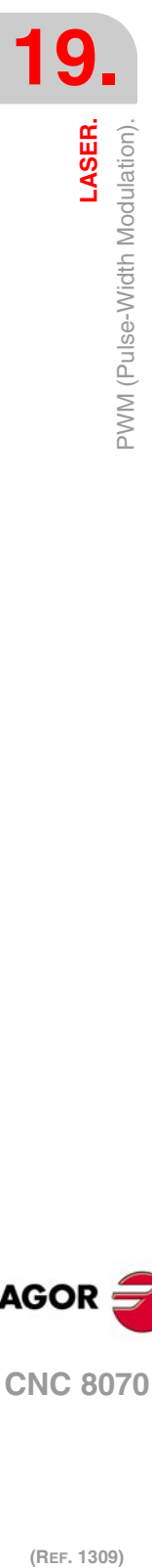

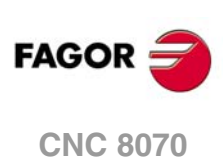

#### **Burst mode.**

The burst mode consists in activating the PWM, but for a set time period (PWMBTIME) so when done, the PWM output will stay at a set level (PWMBEND).

The PWMBTIME command sets the time the PWM stays active (in ms rounded up to loop units). The PWMBEND command indicates the level (0/1) at which the PWM stays after the time period set by PWMBTIME; if set to "1", the PWM stays active, but if set to "0" not programmed, the PWM is turned off.

#### **Remarks.**

- None of the simulation modes activates the PWM signal.
- During tool inspection, the CNC does not deactivate the PWM The OEM may have programmed the PLC to deactivate the PWM during tool inspection and resume the PWM at the end of the inspection.

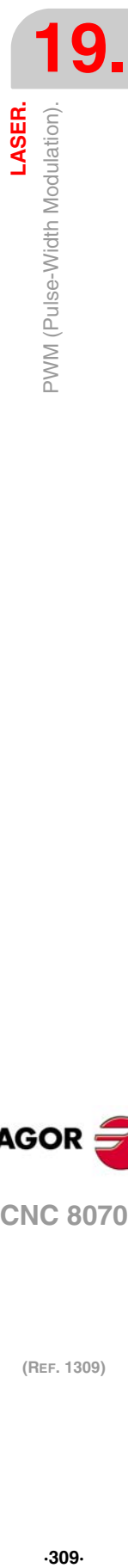

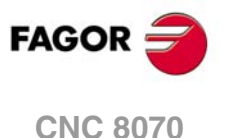

## **19.2.2 Cancel the PWM.**

The #PWMOUT OFF instruction may be used to deactivate the PWM. The way the PWM will behave after executing an M30 or after a reset depends on the setting of parameter PWMCANCEL. On power-up and when canceling the PWM, all the variables and marks of the CNC and PLC recover their initial values.

## **Programming.**

Program the instruction alone in the block.

#### **Programming format.**

The programming format is: #PWMOUT OFF

#PWMOUT OFF

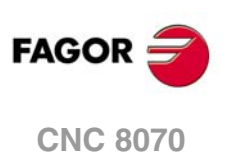

# **19.2.3 PWM variables.**

The following variables may be accessed via part-program or via MDI/MDA mode. Each of them indicates whether it may be read (R) or written (W). Reading these variables interrupts block preparation. These variables only work when the Laser is active via CNC.

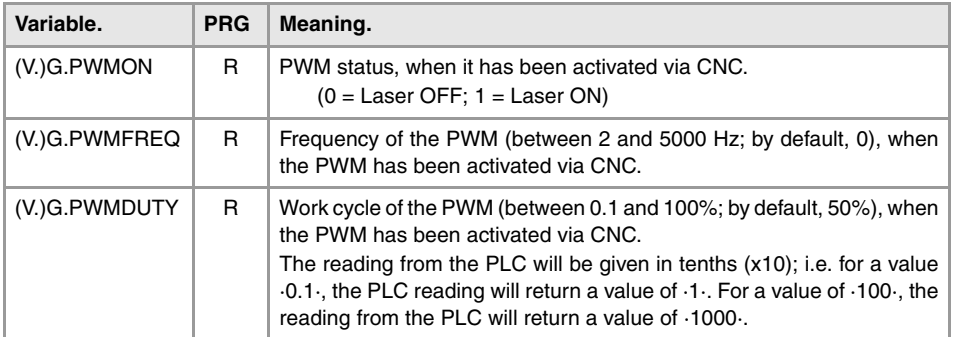

#### **Syntax of the variables.**

V.G.PWMON V.G.PWMFREQ V.G.PWMDUTY

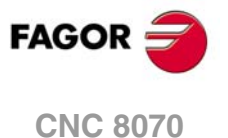

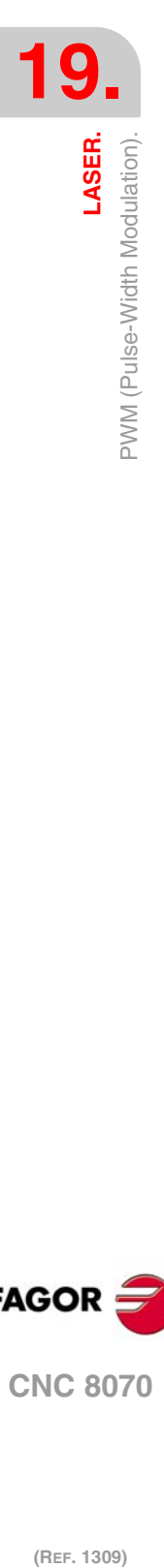

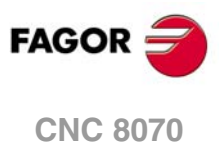

# **VIRTUAL TOOL AXIS.**

# **20**

A virtual axis of the tool is a fictitious axis that always moves in the direction in which the tool is oriented. This virtual tool axis facilitates the movement in the tool direction when it is not aligned with the axes of the machine, but it is oriented in any other direction depending on the position of the bi-rotary or tri-rotary spindle.

This way and depending on the applied kinematics, it will move the corresponding X Y Z axes so the tool moves along its axis. This function facilitates drilling operations, withdrawing the tool in its direction as well as increasing or decreasing the depth of the pass while machining a part.

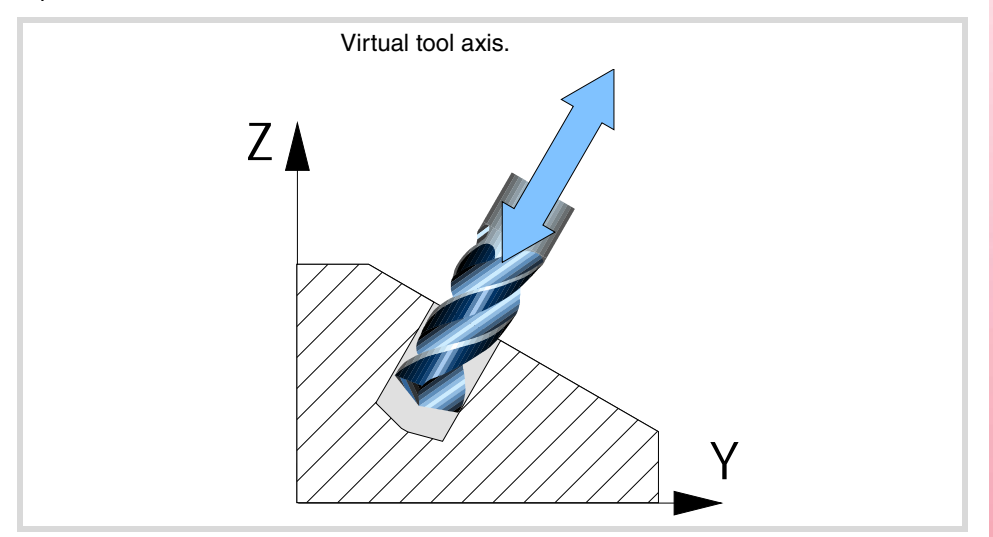

## **Considerations about the virtual tool axis.**

- There can be one virtual tool axis per channel.
- The virtual axis of the tool must be linear and it must belong to the channel. The virtual tool axis cannot be part of the main trihedron when it is active.
- The virtual tool axis, since it is an axis of the channel, may be moved like any other axis in the various work modes, automatic, jog, tool inspection, axis repositioning, etc.
- The virtual tool axis has travel limits that may be set by machine parameter and by program.

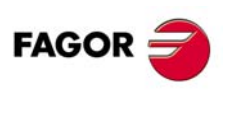

**CNC 8070**

# **20.1 Activate the virtual tool axis.**

The instruction #VIRTAX is used to activate the transformation of the virtual tool axis.

#### **Programming.**

When defining this instruction, it is also possible to define the position value (coordinate) where the axis is located.

#### **Programming format.**

The programming format is the following; the list of arguments appears between curly brackets and the optional ones between angle brackets.

#VIRTAX ON

#VIRTAX ON <[{pos}]>

{pos} Optional. Axis position.

#### #VIRTAX

Activate the transformation of the virtual tool axis, in its current position.

#VIRTAX ON

Activate the transformation of the virtual tool axis, in its current position.

#VIRTAX ON [15]

Activate the transformation of the virtual tool axis considering that it is positioned in position 15.

#VIRTAX [0]

Activate the transformation of the virtual tool axis considering that it is positioned in position 0.

Programming the ON command is optional.

#### **Axis position.**

This parameter may be used to activate the transformation of the virtual tool axis considering that it is positioned in a specific position. If 0 is programmed, the CNC considers that the virtual tool axis is positioned in the 0 position.

If the axis position is not programmed, the CNC activates the virtual axis taking its current position into account.

#### **Example 1. Increase or decrease the machining pass depth while machining**

Functions #VIRTAX and G201 are active in the program being executed. In this case, the virtual tool axis may be moved while the program is running.

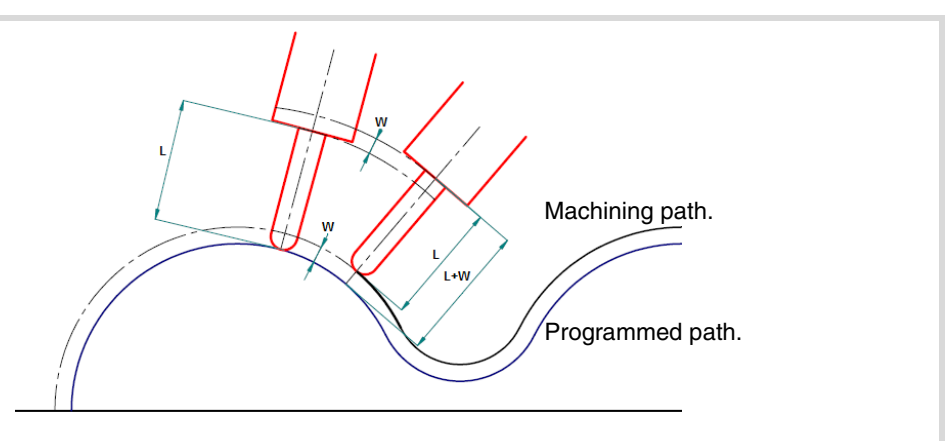

Having the virtual axis active on the tool axis, the tool axis has moved the W distance by means of additive interpolation (G201).

**20.VIRTUAL TOOL AXIS.** Activate the virtual tool axis. **(REF. 1309)**<br> **CROP AXIS.**<br>
Activate the virtual tool axis.<br>
Activate the virtual tool axis. **VIRTUAL TOOL AXIS.**

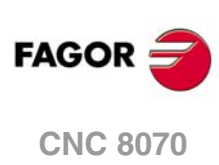

#### **Example 2. Increase or decrease the machining pass depth while machining**

Functions #VIRTAX and G201 are not active in the program being executed. The steps to change the machining pass are the following.

- (1) Interrupt program execution with the [STOP] key.
- (2) Go into tool inspection mode.
- (3) From MDI mode, execute #VIRTAX[0].
- (4) Move the axis the desired distance via MDI, jog, etc.
- (5) Resume execution without repositioning the axes.

# **20.2 Cancel the virtual tool axis.**

The instruction #VIRTAX OFF cancels the transformation of the virtual tool axis. The way the virtual tool axis will behave after executing an M30 or after a reset depends on the setting of parameter VIRTAXCANCEL.

#### **Programming.**

Program the instruction alone in the block.

#### **Programming format.**

The programming format is: #VIRTAX OFF

#VIRTAX OFF

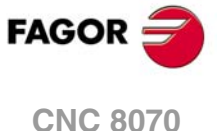

# **20.3 Variables associated with the virtual tool axis.**

The following variables may be accessed via part-program or via MDI/MDA mode. Each of them indicates whether it may be read (R) or written (W).

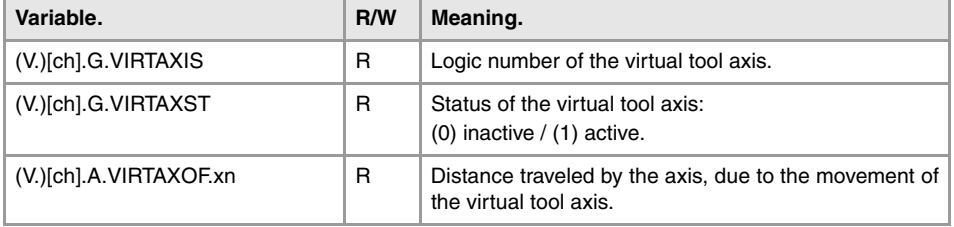

#### **Syntax of the variables.**

·ch· Channel number.

·xn· Name, logic number or index of the axis.

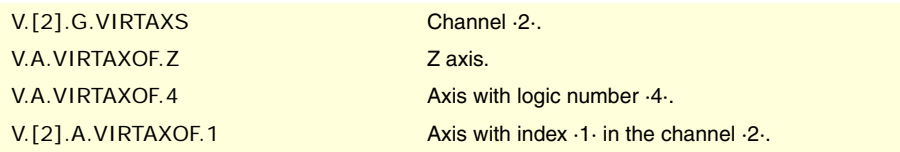

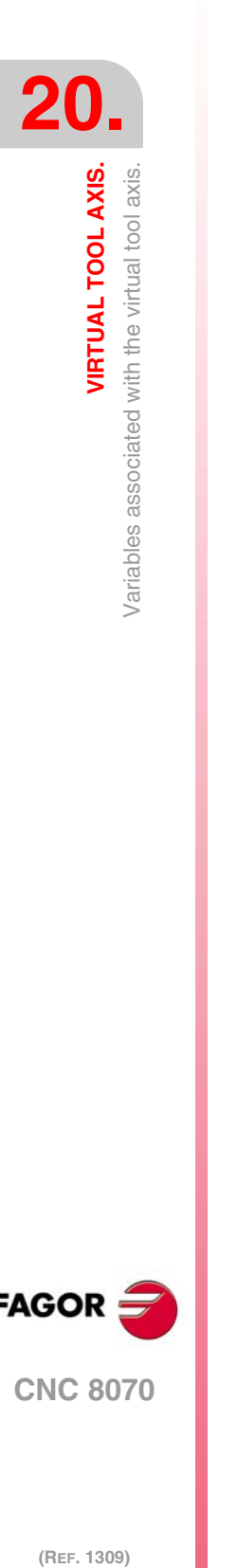

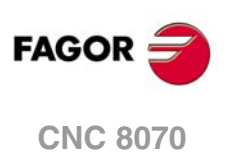

# **STATEMENTS AND INSTRUCTIONS**

**21**

There are two types of high level language commands, programming instructions and flow controlling instructions.

#### **Programming instructions**

They are defined with the "#" sign followed by the name of the instruction and its associated parameters.

They are used for various operations such as.

- Displaying errors, messages, etc.
- Programming movements referred to machine reference zero (home).
- Executing blocks and programs.
- Synchronizing channels.
- Coupling, parking and swapping axes.
- Swapping spindles,
- Activating collision detection.
- Activating manual intervention.

#### **Flow controlling instructions**

They are defined with the "\$" sign followed by the name of the instruction and its related data.

They are used to make loops and program jumps.

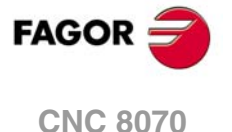

# **21.1 Programming statements**

#### **21.1.1 Display instructions. Display an error on the screen**

It interrupts program execution and displays the indicated error message. It is programmed using the instruction #ERROR, selecting either the number of the error to be displayed or the error text.

**#ERROR Display an error by selecting its number**

It displays the indicated error number and its associated text according to the CNC's error listing. If the indicated error number does not exist in the CNC's error listing, it does not display any text.

The programming format is:

#ERROR [<number>]

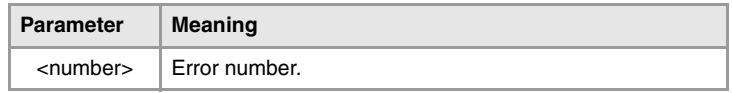

The error number, that must be an integer, may be defined with a numerical constant, a parameter or an arithmetic expression. When using local parameters, they must be programmed as P0-P25.

```
#ERROR [100000]
#ERROR [P100]
#ERROR [P10+34]
```
#### **OEM errors in various languages.**

Errors between 10000 and 20000 are reserved for the OEM so he can create his own warning or error texts in different languages. Each mtb\data\lang\language folder contains the file cncError.txt that contains the OEM messages and errors in different languages. If an error text is not in the folder of the language active at the CNC, it looks for it in the english folder; if it is not there, the CNC will issue the relevant error message.

#### **#ERROR**

**Display an error by selecting its text**

It displays the indicated error text. If no text is defined, it shows an empty error window.

The programming format is:

#ERROR [<text>]

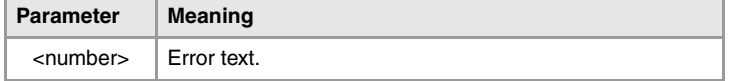

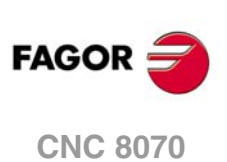

The error text must be defined between quote marks. Certain special characters are defined as follows.

\" Inserts quote marks in the text.

%% Inserts the % character.

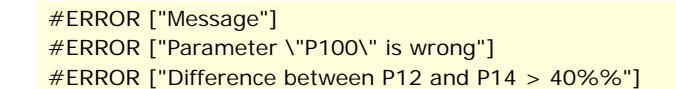

#### **Including external values in the error text**

The identifier %D or %d may be used to insert external values (parameters or variables) into the text. The data whose value is to be displayed must be defined after the text.

#ERROR ["Wrong %d value",120] #ERROR ["Tool %D expired",V.G.TOOL] #ERROR ["Wrong %D - %D values",18,P21]

Up to 5 identifiers %D or %d may be defined, but there must be as many data values as identifiers.

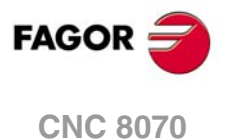

#### **21.1.2 Display instructions. Display a warning on the screen**

The display of warnings on the screen may be programmed using the instruction #WARNINGSTOP or #WARNING depending on whether the program execution is to be interrupted or not. En either case, the CNC shows the warning during block preparation, not when it executes it.

#WARNING This instruction does not interrupt the execution of the program.

#WARNINGSTOP This instruction interrupts program execution at the point where the instruction is located. It's up to the user to either resume the execution at this point, [START] key, or abort the program, [RESET] key.

Both instructions are programmed by selecting either the text to be displayed or the warning number according to the list of errors and warnings of the CNC.

**#WARNING Display a warning by selecting its number**

**#WARNINGSTOP**

**Display a warning by selecting its number and interrupt the execution.**

It displays the indicated warning number and its associated text according to the CNC's error listing. If the indicated warning number does not exist in the CNC's error listing, it does not display any text.

The programming format is:

#WARNING [<number>] #WARNINGSTOP [<number>]

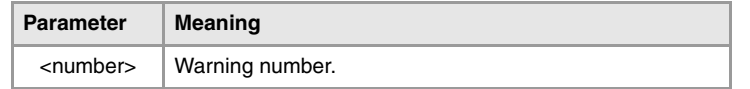

The warning number, that must be an integer, may be defined with a numerical constant, a parameter or an arithmetic expression. When using local parameters, they must be programmed as P0-P25.

#WARNING [100000] #WARNING [P100] #WARNING [P10+34]

**#WARNING Display a warning by selecting its text**

**#WARNINGSTOP Display a warning by selecting its text and interrupt the execution.**

It displays the indicated warning text. If no text is defined, it shows an empty warning window.

The programming format is:

#WARNING [<text>]

#WARNINGSTOP ["<text>"]

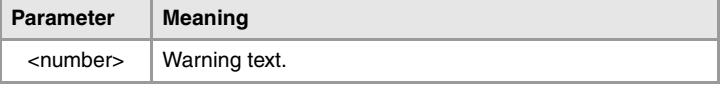

The warning text must be defined between quote marks. Certain special characters are defined as follows.

- \" Inserts quote marks in the text.
- %% Inserts the % character.

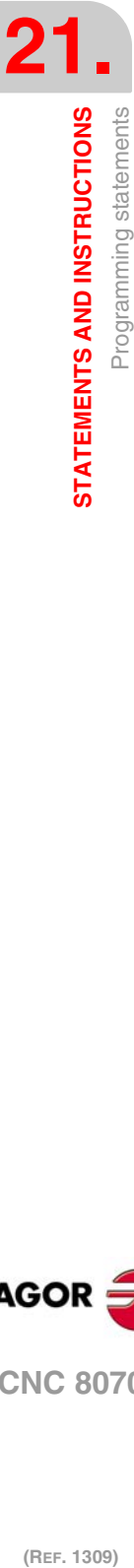

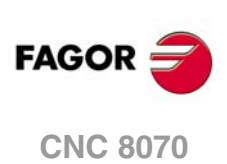

#WARNING ["Message"] #WARNING ["Parameter \"P100\" is wrong"] #WARNING ["Difference between P12 and P14 > 40%%"]

#### **Including external values in the error text**

The identifier %D or %d may be used to insert external values (parameters or variables) into the text. The data whose value is to be displayed must be defined after the text.

#WARNING ["Wrong %d value",120] #WARNING ["Tool %D expired",V.G.TOOL] #WARNING ["Wrong %D - %D values",18,P21]

Up to 5 identifiers %D or %d may be defined, but there must be as many data values as identifiers.

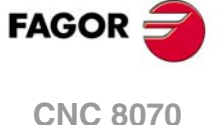

#### **21.1.3 Display instructions. Display a message on the screen**

The indicated message appears at the top of the screen and it does not interrupt the execution of the program. The message will stay active until a new message is activated, another program is executed or a reset is carried out.

The text to be displayed is programmed using the #MSG instruction

**#MSG Display a message**

The programming format is:

#MSG ["<text>"]

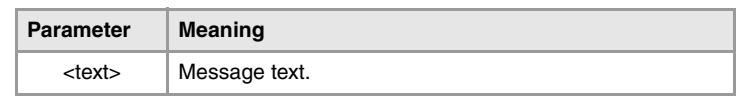

The text of the message must be defined between quote marks. Certain special characters are defined as follows.

\" Inserts quote marks in the text.

%% Inserts the % character.

If no text is defined, the message is erased from the screen.

```
#MSG ["User message"]
#MSG ["The tool \"T1\" is a finishing tool"]
#MSG ["80%% of feedrate is being used"]
#MSG [""]
```
#### **Including external values in the error text**

The identifier %D or %d may be used to insert external values (parameters or variables) into the message. The data whose value is to be displayed must be defined after the text.

```
#MSG ["Part number %D", P2]
#MSG ["The current tool is %D", V.G.TOOL]
#MSG ["Finishing F=%D mm/min. and S=%D RPM", P21, 1200]
```
Up to 5 identifiers %D or %d may be defined, but there must be as many data values as identifiers.

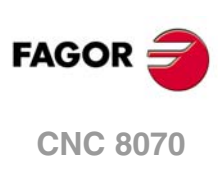

#### **21.1.4 Display instructions. Define the size of the the graphics area**

**#DGWZ**

**Defines the graphics area**

The graphic area can be defined with the instruction #DGWZ (Define Graphics Work Zone). The new graphic area defined is kept until another one is defined, modified at the graphics window or the CNC is turned off. On power-up, the CNC assumes the graphic area defined by default.

#### **Programming on a mill model.**

On a mill model, the programming format is the following.

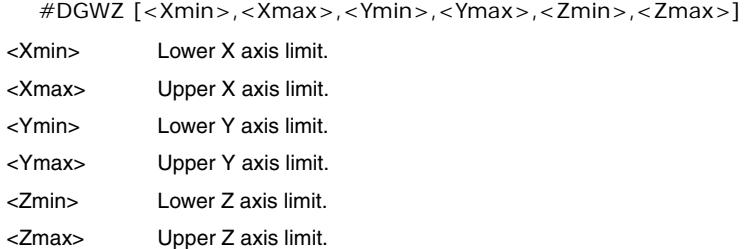

Both limits may be positive or negative, but the lower limits of an axis must always be smaller than the upper limits for that axis.

#### **Programming on a lathe model.**

On a lathe model, the programming format is the following.

#DGWZ [<Zmin>,<Zmax>,<Xmin>,<Xmax>]

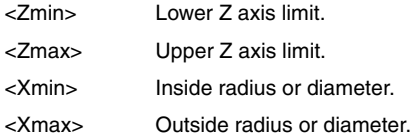

Both limits may be positive or negative, but the lower limits of an axis must always be smaller than the upper limits for that axis.

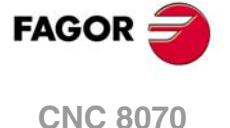

#### **21.1.5 Enabling and disabling instructions**

**#ESBLK Beginning of the single-block treatment**

**#DSBLK End of the single-block treatment**

The #ESBLK and #DSBLK instructions activate and deactivate the single block treatment.

When executing the  $\#$ ESBLK instruction, the CNC executes the following blocks as if they were a single block. This single block treatment remains active until canceled by executing the #DSBLK instruction.

G01 X20 Y0 F850 G01 X20 Y20 #ESBLK (Beginning of single block) G01 X30 Y30 G02 X20 Y40 I-5 J5 G01 X10 Y30 G01 X20 Y20 #DSBLK (End of single block) G01 X20 Y0 M30

This way, when executing a program in "SINGLE BLOCK" mode, the group of blocks located between #ESBLK and #DSBLK will be executed in a row. In other words, the execution will not be interrupted after each block; it will go on until reaching the #DSBLK instruction.

**#ESTOP Enable the CYCLE STOP signal**

**#DSTOP Disable the CYCLE STOP signal**

The #ESTOP and #DSTOP instructions enable and disable the CYCLE STOP signal whether it comes from the operator panel or from the PLC.

When executing the #DSTOP statement, the CNC disables the CYCLE STOP key of the operator panel and the CYCLE STOP signal coming from the PLC. It is kept disabled until canceled by the #ESTOP instruction.

**#EFHOLD Enable the feed-hold signal**

**#DFHOLD Disable the feed-hold signal**

The #EFHOLD and #DFHOLD instructions enable and disable the FEED-HOLD coming from the PLC.

When executing the #DFHOLD instruction, the CNC disables the FEED-HOLD input coming from the PLC. It is kept disabled until canceled by the #EFHOLD instruction.

**21.STATEMENTS AND INSTRUCTIONS (REF. 1309)**<br>**STATEMENTS AND INSTRUCTIONS<br>Programming statements STATEMENTS AND INSTRUCTIONS** Programming statements

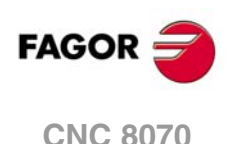
# **21.1.6 Electronic axis slaving**

Two axes may be slaved to each other so the movement of one of them (slave) depends on the movement of the other one (master).

It is possible to have several axis couplings (slaving) at the same time.

Axis coupling is activated with the  $\#$ LINK instruction and canceled with the  $\#$ UNLINK instruction. When reaching the end of program with a coupled pair of axes, this slaving is canceled after executing an M02 or M30.

### **Considerations about axis coupling**

Although the #LINK instruction admits several sets (pairs) of axes, the following limitations must be taken into account:

- The main axes (the first three axes of the channel) cannot be slaves.
- Both axes of the master-slave pair must be of the same type (linear or rotary).
- The master axis of a pair cannot be the slave of another pair.
- An axis cannot be slaved to more than one master axis.

Likewise, a new slaving (coupling) cannot be activated without deactivating the pairs previously slaved.

# **#LINK Activate the electronic coupling (slaving) of axes**

This instruction defines and activates the electronic coupling of axes. Several couplings may be activated at the same time. When executing this instruction, all the axes defined as slaves depend on their relevant masters. On these slave axes, no movement may be programmed while they stay coupled.

This instruction may also be used to define the maximum following error difference allowed between the master axis and its slave.

The programming format is:

#LINK [<master>,<slave>,<error>][...]

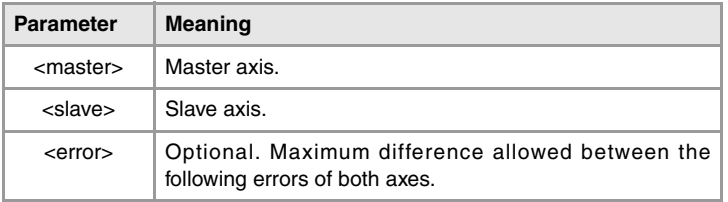

Programming the amount of error is optional; if not programmed, this test is not carried out. The maximum error will be defined in millimeters or inches for linear axes and in degrees for rotary axes.

#LINK [X,U][Y,V,0.5] #LINK [X,U,0.5][Z,W] #LINK [X,U][Y,V][Z,W]

**#UNLINK Cancel the electronic coupling (slaving) of axes**

This instruction deactivates the active axis slaving.

#UNLINK

(Cancels axis coupling)

When reaching the end of program with a coupled pair of axes, this slaving is canceled after executing an M02 or M30.

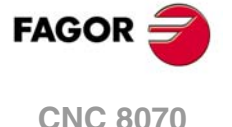

# **21.1.7 Axis parking**

Some machines, depending on the type of machining, may have two different configurations (axes and spindles). In order to prevent the elements not present in one of the configurations from causing an error message (drives, feedback systems, etc.) the CNC allows parking them.

For example, a machine that swaps a normal spindle with a rectangular one may have the following axes configurations:

- With a normal spindle, X Y Z axes configuration.
- With an orthogonal spindle, X Y Z A B axes configuration.

In this case, when working with the normal spindle, the A and B axes may be parked to ignore their signals.

Several axes and spindles may stay parked at the same time, but they must always be parked (and unparked) one by one.

Use the #PARK instruction to park the axes and spindles and #UNPARK to cancel (unpark) them. The axes and spindles stay parked after executing an M02 or M30, after a RESET and even after turning the CNC off and back on.

## **Considerations about axis parking**

The CNC will not allow parking an axis in the following cases.

- If the axis belongs to the active kinematics.
- If the axis belongs to an active transformation #AC or #ACS.
- If the axis belongs to an active angular transformation #ANGAX .
- If the axis belongs to a gantry, tandem pair or is a slaved axis.
- If the axis belongs to an active tangential control #TANGCTRL.

### **Considerations about spindle parking**

The CNC will not allow parking a spindle in the following cases.

- If the spindle is not stopped.
- If the spindle is working as a C axis.
- If G96 or G63 is active and it is the master spindle of the channel.
- If G33 or G95 is active and it is the master spindle of the channel or the spindle is used to synchronize the feedrate.
- If the spindle belongs to a tandem pair or is a synchronized spindle, be it the master or the slave.

If after parking the spindles, there is only one spindle left in the channel, it will become the new master. If a spindle is unparked and it is the only spindle of the channel, it is also assumed as the new master spindle.

**#PARK Parks an axis**

This instruction is used to park the selected axis or spindle. When any of them is parked, the CNC interprets that it no longer belongs to the machine configuration and no longer controls it (ignoring the signals from the drive and from the feedback systems, etc.).

Once an axis or spindle has been parked, the part-program cannot mention it (movements, speed, M functions, etc.).

The programming format is:

#PARK <axis/spindle>

Each element (axis or spindle) must be parked separately. However, a second element can be parked without having to unpark the first one.

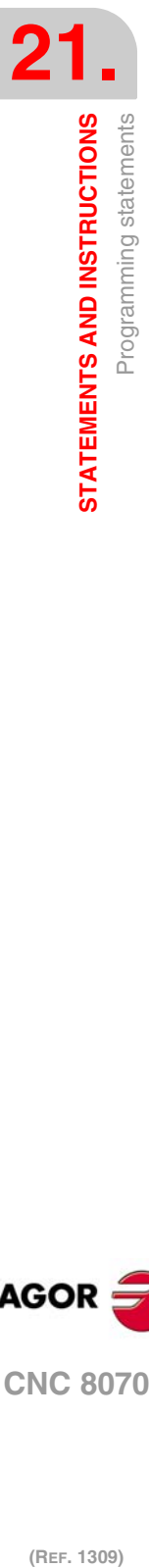

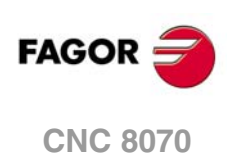

When trying to park an axis or spindle that is already parked, the programming is ignored.

```
#PARK A
   (It parks the "A" axis)
#PARK S2
   (It parks spindle "S2")
```
**#UNPARK Unparks an axis**

This instruction is used to unpark the selected axis or spindle. When unparking one of them, the CNC interprets that it belongs to the machine configuration and starts controlling it.

The programming format is:

#UNPARK <axis/spindle>

The axes must be unparked one by one.

When trying to unpark an axis or spindle that is already unparked, the programming is ignored.

#UNPARK A (It unparks the "A" axis) #UNPARK S (It unparks the "S" spindle)

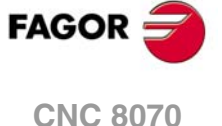

# **21.1.8 Modifying the configuration of the axes of a channel**

Initially, each channel has some axes assigned to it as set by the machine parameters. While executing a program, a channel may release its axes or request new axes. This possibility is determined by machine parameter AXISEXCH, which establishes whether an axis can change channels or whether this change is permanent or not.

A permanent change is maintained after the end of the program, after a reset and on powerup. The original configuration may be restored either by validating the general parameters and restarting or by a part-program that undoes the changes.

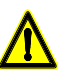

*It also restores the machine parameter settings if a checksum error occurs when powering up the CNC. .*

### **Knowing if an axis can change channels**

Machine parameter AXISEXCH may be consulted using the following variable.

```
V.MPA.AXISEXCH.Xn
```
Replace "Xn" with the name or logic number of the axis.

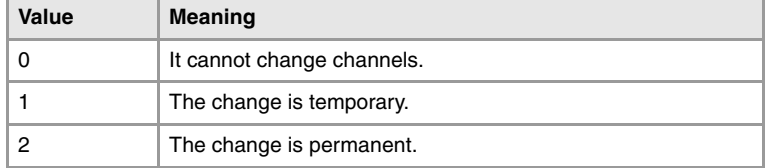

#### **Knowing in which channel the axis is**

It is possible to know in which channel the axis is by using the following variable.

### V.[n].A.ACTCH.Xn

Replace "Xn" with the name or logic number of the axis.

Replace the "n" letter with the channel number.

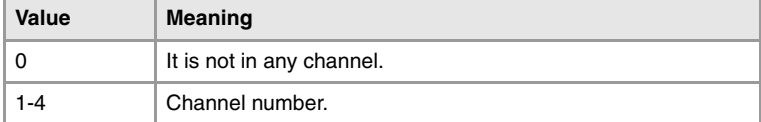

#### **Commands for modifying the axis configuration via program**

The following instructions are used to modify the configuration of the axes. It is possible to add or remove axes, change their names and even redefine the main axes of the channel by swapping their names.

Changing the configuration of the axes cancels the active polar origin, the pattern rotation, the mirror image and the scaling factor.

In the configuration of the axes (if G17 is active), the axis that occupies the first position must be the abscissa axis, the second will be the ordinate axis, the third will be the axis perpendicular to the work plane, the fourth will be the first auxiliary axis and so on.

**#SET AX Sets the axis configuration**

Defines a new axis configuration in the channel. The channel axes not programmed in the instruction and the nonexistent programmed ones will be added. The axes are placed in the channel in the positions as they are programmed in the instruction #SET AX. Optionally, one or several offsets may be applied to the defined axes.

It is the same as programming a #FREE AX of all the axes and then a #CALL AX of all the new axes.

The instruction #SET AX may also be used only to order the existing axes in the channel differently.

The programming format is:

#SET AX [<Xn>,...] <offset> <...>

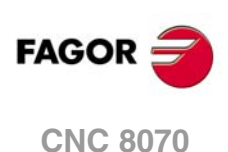

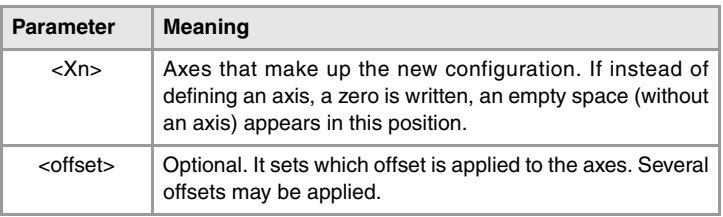

#SET AX [X,Y,Z] #SET AX [X,Y,V1,0,A]

## **Offset setting**

The offsets that may be applied to the axes are identified with the following commands. To apply several offsets, program the relevant commands separated by a blank space.

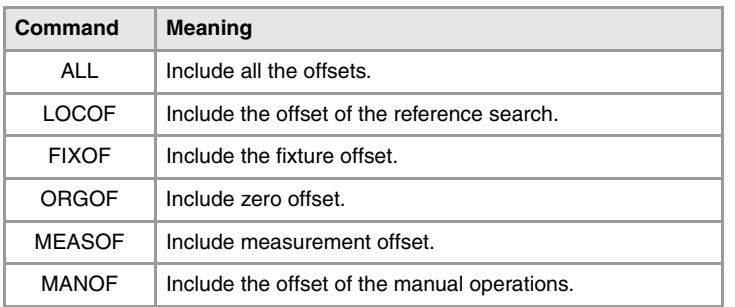

#SET AX [X,Y,Z] ALL #SET AX [X,Y,V1,0,A] ORGOF FIXOF

If when defining a new configuration only the order of the axes in the channel is swapped, the offsets are ignored.

# **Screen display**

At first, the axes appear ordered as they have been defined in the general machine parameter table (by channels) and then as the swapping is defined.

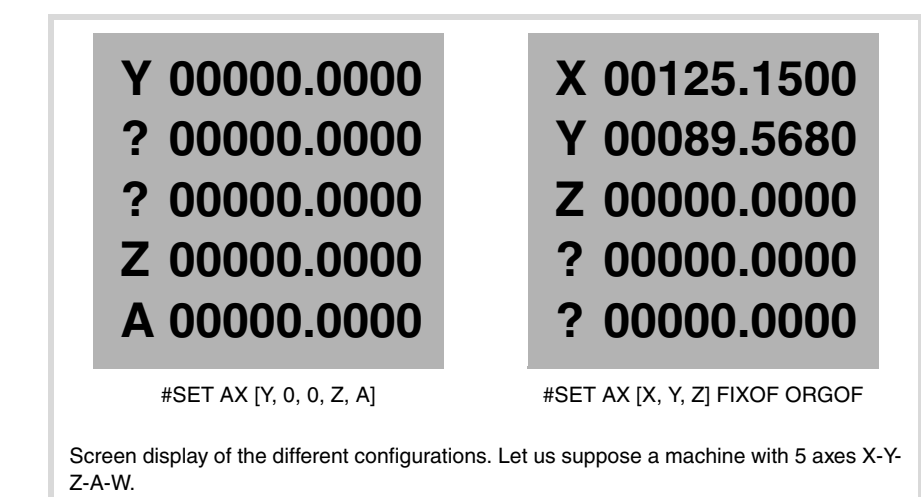

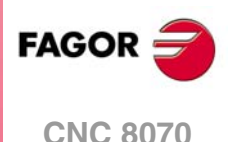

**#CALL AX Adds an axis to the configuration**

it adds one or more axes to the preset configuration and it also allows defining its position. If the axis already exists in the configuration, it is placed in the new position. If the axis already exists and no position is programmed, the axis stays in its original position. Optionally, one or several offsets may be applied to the defined axes.

The programming format is:

#CALL AX [<Xn>,<pos>...] <offset> <...>

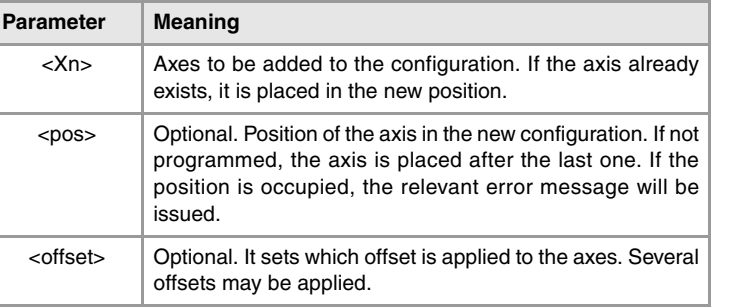

#CALL AX [X,A]

(It adds the X and A axes to the configuration, after the last existing axis) #CALL AX [V,4,C]

(It adds the V axis to position 4 and the C axis after the last one)

## **Offset setting**

The offsets that may be applied to the axes are identified with the following commands. To apply several offsets, program the relevant commands separated by a blank space.

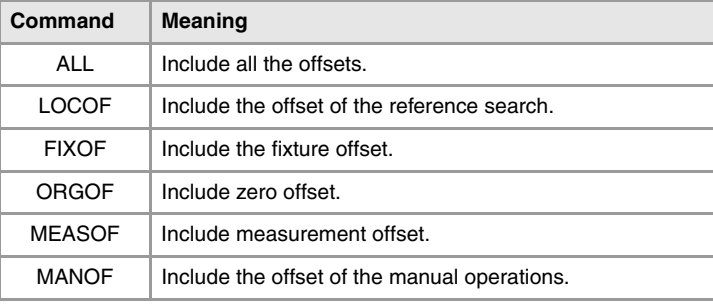

#CALL AX [X] ALL #CALL AX [V1,4,Y] ORGOF FIXOF

### **Screen display**

At first, the axes appear ordered as they have been defined in the general machine parameter table (by channels) and then as the swapping is defined.

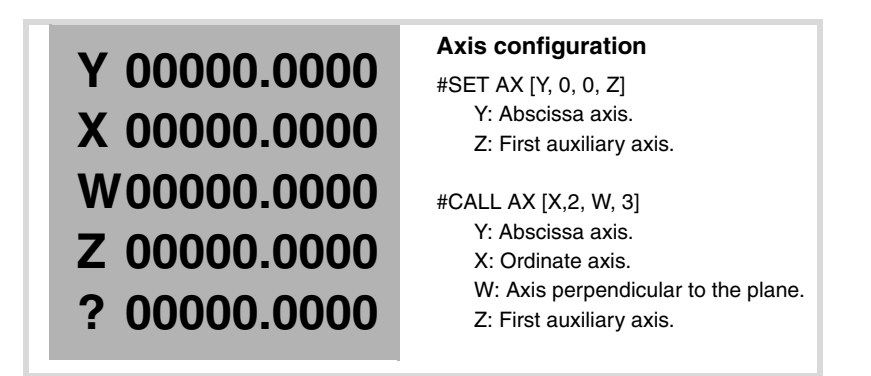

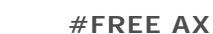

**Frees an axis from the configuration**

Removes the programmed axes from the current configuration. After removing an axis, the position is free, but the order of the axes that remain in the channel does not change.

The programming format is:

#FREE AX [<Xn>,...]

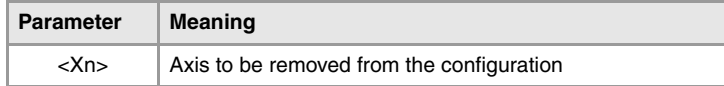

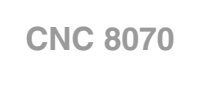

**FAGOR** 

#FREE AX [X,A] (It removes the X and A axes from the configuration) #FREE AX ALL (Removes all the axes from the channel)

### **Screen display**

At first, the axes appear ordered as they have been defined in the general machine parameter table (by channels) and then as the swapping is defined.

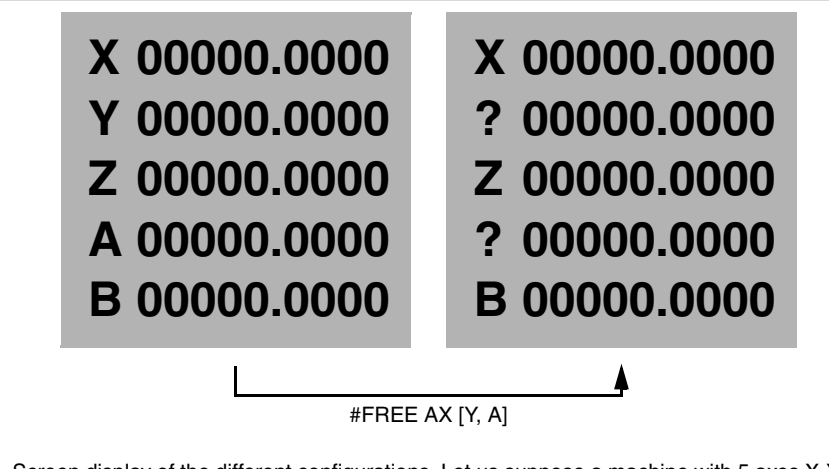

Screen display of the different configurations. Let us suppose a machine with 5 axes X-Y-Z-A-W.

# **#RENAME AX Renames the axes**

It changes the name of the axes. For each programmed axis pair, the first axis takes the name of the second one. If the second axis is present in the configuration, it takes the name of the first one. Any axis may be renamed with any name, whether it is in any channel or not.

The programming format is:

#RENAME AX [<Xn1>,<Xn2>][...]

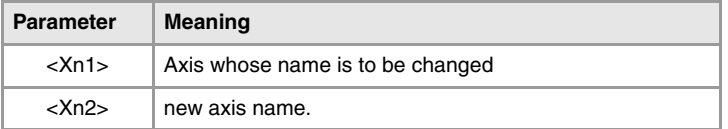

#### #RENAME AX [X,X1]

(The X axis is now called X1. If X1 already exists in the channel, it is called X) #RENAME AX [X1,Y][Z,V2]

Parameter RENAMECANCEL indicates whether the CNC keeps or cancel the names of the axes and spindles (#RENAME) after executing M02 or M30, after a reset or at the beginning of a new part-program in the same channel.

After turning the CNC off and on, the axes and spindles always keep their new name, except after a checksum error or after validating the machine parameters that involve restoring the original configuration of channels, axes or spindles. In either case, the axes and the spindles will recover their original names.

When a channel releases (frees) an axis (instruction #SET or #FREE), the axis always recovers its original name.

Even if the #RENAME is kept (parameter RENAMECANCEL), the CNC cancels it if the channel recovers an axis with the same name after a reset or after a new program starts. This occurs if the #RENAME uses the name of an axis whose channel change permission is temporary or no\_exchange (parameter AXISEXCH), that is not in the channel at the time.

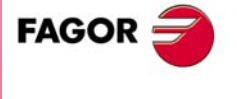

**CNC 8070** 

## **Accessing the variables of a renamed axis.**

After changing the name of an axis, the new name of the axis must be used to access its variables from the part-program or MDI. The access to the variables from the PLCA or from an interface does not change; the original name of the axis remains unchanged.

**#RENAME AX OFF Cancel rename.**

This instruction cancels the renaming of the indicated axes, regardless of what parameter RENAMECANCEL indicates; if no axis is defined, it cancels the renaming of all the axes of the channel.

The programming format is:

#RENAME AX OFF [<Xn>, <Xn>, ...]

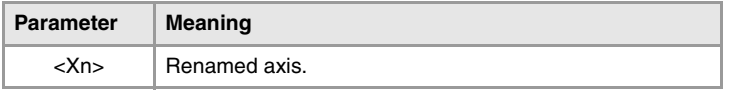

#RENAME AX OFF [X]

(Cancel the renaming of the X axis). #RENAME AX OFF

(Cancel the renaming of all the axes).

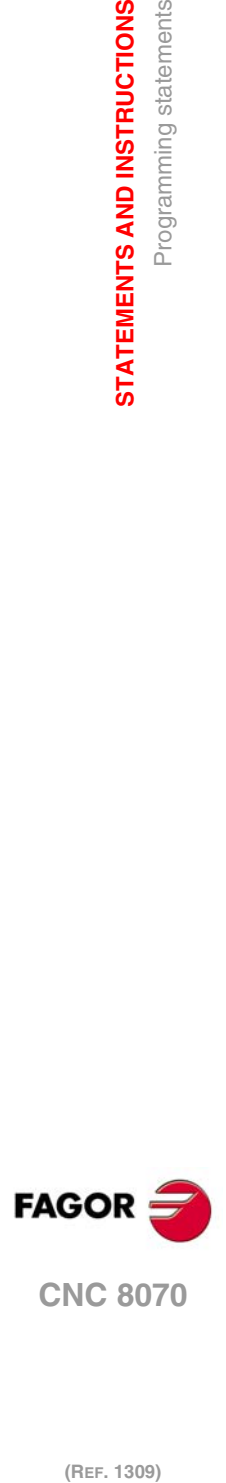

(REF. 1309)

**21.**

**STATEMENTS AND INSTRUCTIONS**

**STATEMENTS AND INSTRUCTIONS**<br>Programming statements

# **21.1.9 Modifying the configuration of the spindles of a channel**

The CNC can have up to four spindles distributed between the various channels of the system. A channel may have one, several or no spindles associated with it.

Initially, each channel has some spindles assigned to it as set by the machine parameters. While executing a program, a channel may release its spindles or request new spindles. This possibility is determined by machine parameter AXISEXCH, which establishes whether a spindle can change channels or whether this change is permanent or not.

A permanent change is maintained after the end of the program, after a reset and on powerup. The original configuration may be restored either by validating the general parameters and restarting or by a part-program that undoes the changes.

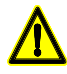

*It also restores the machine parameter settings if a checksum error occurs when powering up the CNC. .*

#### **Knowing if a spindle can change channels**

Machine parameter AXISEXCH may be consulted using the following variable.

```
V.MPA.AXISEXCH.Sn
```
Replace "Sn" with the spindle name.

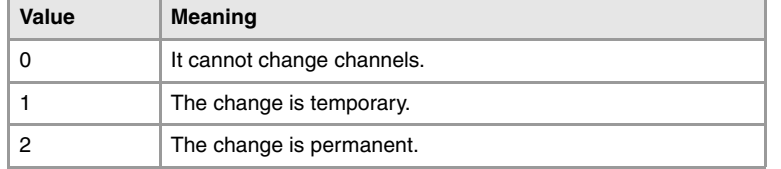

### **Knowing in which channel the spindle is**

It is possible to know in which channel the spindle is by using the following variable.

V.[n].A.ACTCH.Sn

Replace "Sn" with the spindle name.

Replace the "n" letter with the channel number.

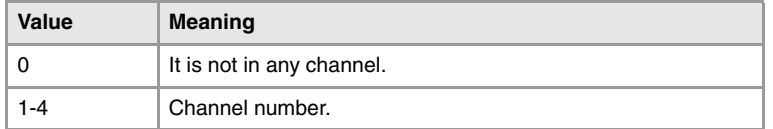

### **Commands for modifying the spindle configuration via program**

The following instructions are used to modify the configuration of the spindles of the channel. It is possible to add or remove spindles, change the name of the spindles and define which one is the master spindle of the channel.

```
#FREE SP
```
**Frees a spindle from the configuration**

Removes the defined spindles from the current configuration.

The programming format is:

#FREE SP [<Sn>,...] #FREE SP ALL

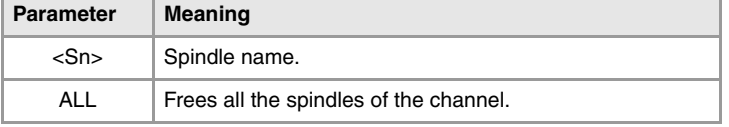

#FREE SP [S]

(It removes the spindle S from the configuration) #FREE SP [S1,S4] (It removes spindles S1 and S4 from the configuration) #FREE SP ALL

(It removes all the spindles from the configuration)

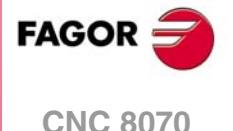

### **#CALL SP**

## **Add a spindle to the configuration**

It adds one or several spindles to the current configuration. The position of the spindles in the channel is not relevant. To add a spindle to the channel, the spindle must be free; it must not be in another channel.

The programming format is:

#CALL SP [<Sn>,...]

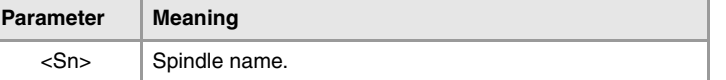

#CALL SP [S1]

(It adds spindle S1 to the configuration) #CALL SP [S,S2] (It adds spindles S and S2 to the configuration)

**#SET SP Sets the spindle configuration**

Defines a new spindle configuration. The spindles existing in the channel and not programmed in #SET SP are removed and those programmed that are not already in the channel will be added.

It is the same as programming a #FREE SP of all the spindles and then a #CALL SP of all the new spindles. The programming format is:

#SET SP [<Sn>,...]

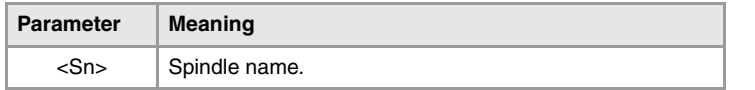

#SET SP [S] (Configuring one spindle) #SET SP [S1,S2]

(Configuring two spindles)

**#RENAME SP Rename the spindles**

It changes the name of the spindles. For each programmed spindle pair, the first spindle takes the name of the second one. If the second spindle is present in the configuration, it takes the name of the first one. Any axis may be renamed with any name, whether it is in any channel or not.

The programming format is:

#RENAME SP [<Sn>,<Sn>][...]

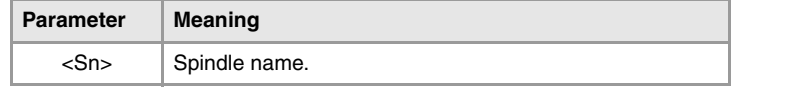

```
#RENAME SP [S,S1]
#RENAME SP [S1,S2][S3,S]
```
Parameter RENAMECANCEL indicates whether the CNC keeps or cancel the names of the axes and spindles (#RENAME) after executing M02 or M30, after a reset or at the beginning of a new part-program in the same channel.

After turning the CNC off and on, the axes and spindles always keep their new name, except after a checksum error or after validating the machine parameters that involve restoring the original configuration of channels, axes or spindles. In either case, the axes and the spindles will recover their original names.

When a channel releases (frees) a spindle (instruction #SET or #FREE), the axis always recovers its original name.

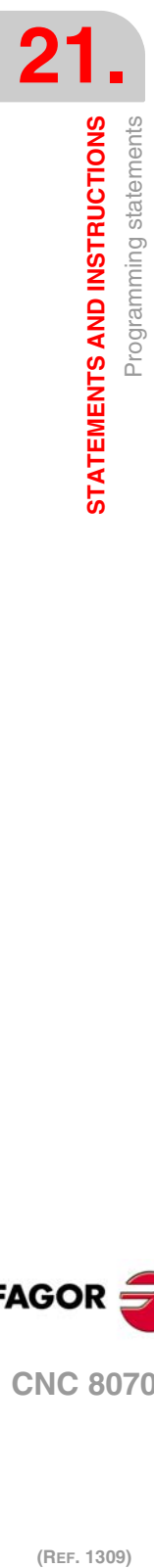

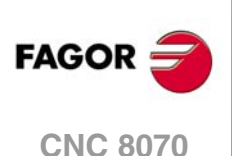

Even if the #RENAME is kept (parameter RENAMECANCEL), the CNC cancels it if the channel recovers a spindle with the same name after a reset or after a new program starts. This occurs if the #RENAME uses the name of a spindle whose channel change permission is temporary or no\_exchange (parameter AXISEXCH), that is not in the channel at the time.

### **Accessing the variables of a renamed axis.**

After changing the name of an axis, the new name of the axis must be used to access its variables from the part-program or MDI. The access to the variables from the PLCA or from an interface does not change; the original name of the axis remains unchanged.

**#RENAME SP OFF Cancel rename.**

This instruction cancels the renaming of the indicated spindles, regardless of what parameter RENAMECANCEL indicates; if no spindle is defined, it cancels the renaming of all the spindles of the channel.

The programming format is:

#RENAME SP OFF [<Sn>, <Sn>, ...]

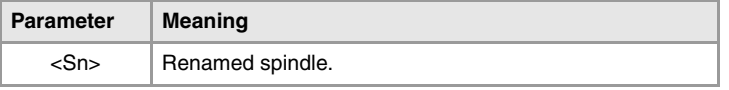

#RENAME SP OFF [S3] (Cancel the renaming of spindle S3). #RENAME SP OFF (Cancel the renaming of all the spindles).

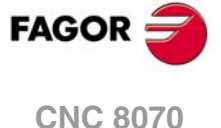

# **21.1.10 Spindle synchronization**

This mode may be used to set the movement of a spindle (slave) synchronized with that of another spindle (master) through a given ratio. The spindle synchronization is always programmed in the channel the slave spindle belongs to, both to activate it or deactivate it and to reset it.

There are two types of synchronization; in speed and in position. The activation and cancellation of the different types of synchronization are programmed with the following instructions.

- #SYNC Spindle synchronization based on the real (actual) coordinate.
- #TSYNC Spindle synchronization based on the theoretical coordinate.
- #UNSYNC Cancellation of spindle synchronization.

**#SYNC**

**- Spindle synchronization based on the real (actual) coordinate.**

**#TSYNC**

**- Spindle synchronization based on the theoretical coordinate.**

The programming format for each of them is the following. Optional parameters are indicated between the <> characters.

#SYNC [{master}, {slave} <,N{nratio}, D{dratio}> <,O{posync}> <,{looptype}>

 $\langle$  { keepsync} >  $] [\cdot \cdot]$ 

#TSYNC [{master}, {slave} <,N{nratio}, D{dratio}> <,O{posync}> <,{looptype}> <,{keepsync}>][··]

#### Each pair of brackets defines a synchronism between two spindles.

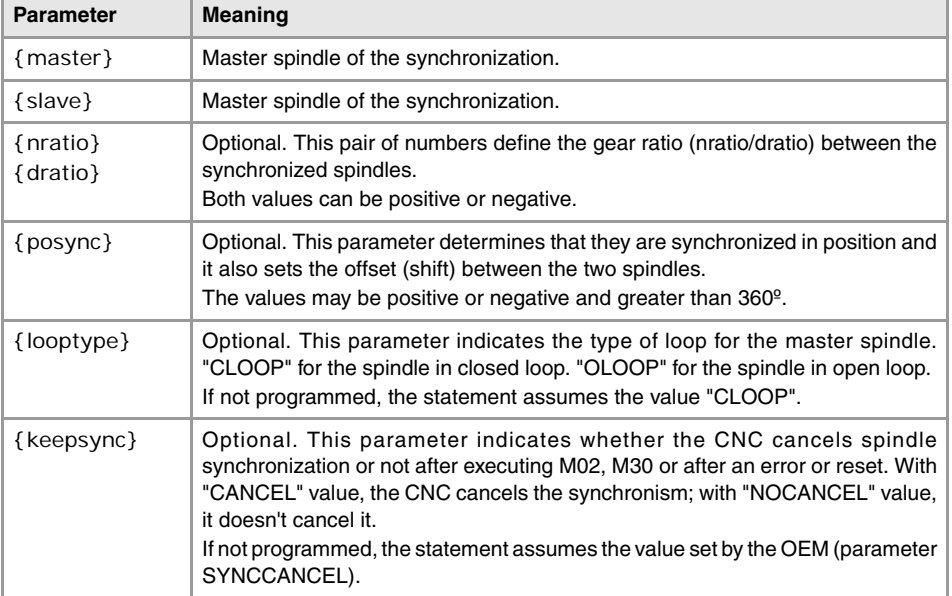

#### #SYNC [S,S1]

The spindles are synchronized in speed. The slave spindle S1 turns at the same speed as the master spindle S.

#SYNC [S,S1,N1,D2]

The slave spindle S1 turns at half the speed (1/2) of the master spindle S.

#SYNC [S,S1,N1,D2,O15]

After synchronizing in speed and in position, the slave spindle S1 follows the master S with the indicated offset, which could be for example 15º.

#SYNC [S,S1,O30,OLOOP]

Synchronism in speed and position with 30<sup>°</sup> offset. The master spindle works in open loop.

#SYNC [S,S1,O30,CLOOP, CANCEL]

Synchronism in speed and position with 30º offset. The master spindle works in closed loop. The CNC cancels the synchronism after M30, an error or a reset.

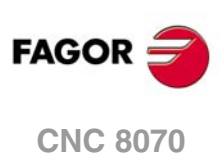

# *Considerations for the synchronization*

The #SYNC function may be executed either in open loop (M3 or M4) or in closed loop (M19) In the synchronization, the master spindle can work in either open or closed loop; the slave spindle is always in closed loop.

Several pairs of synchronized spindles may be programmed in the same instruction #SYNC or #TSYNC. Several consecutive #SYNC instructions can also be programmed with an additive effect as long as they do not conflict with the previous ones.

The slave spindle must be in the channel where the synchronization is activated whereas the master spindle may be in any channel. Several slave spindles may have the same master spindle, but a slave spindle cannot be the master of a third one; thus preventing synchronism loops.

It is possible to program either first the synchronism in speed and then in position or both at the same time. Once a pair has been synchronized, it is possible to change its speed ratio and/or its offset (shift); if necessary, the spindles will get out of synchronism and back in synchronism to make the change.

Both spindles must operate in closed loop in order to assure proper follow-up. Once they're both in closed loop, the slave spindle switches from its current speed to the synchronism speed. The master spindle may be turning when programming the synchronization and it will switch to closed loop maintaining its rotation.

## **Programming the master and slave spindles**

For the slave spindle, it is not possible to program the speed, the spindle functions M3, M4, M5 and M19, gear changes M41 through M44 or change the speed override.

The following functions may be programmed for the master spindle:

- Change the spindle speed via PLC or CNC.
- Execute the speed functions G94, G95, G96 and G97.
- Execute the auxiliary functions M3, M4, M5 and M19.
- Change the spindle speed override via PLC, CNC or keyboard.
- Change the spindle speed limit via PLC or CNC.
- If the C axis is activated, define the XC or ZC plane.

When defining the synchronization or when it is active, the master spindle can work as C axis or in G63. Functions G33, G95 or G96 may also be active at the master spindle. Functions G33 and G95 may also be active at the slave spindle, but function G96 will stay temporarily "frozen" and without effect during the synchronization.

On the other hand, the synchronized spindles cannot change channels and it is not possible to change gears M41 through M44. If the gear change is automatic and the new speed requires a gear change, the relevant error message will be issued.

### **Work gear**

The spindles may have different gears (ranges). If at the time of the synchronization, the spindles are not in the same state, the slave "freezes" its state, changes the gear indicated by machine parameter SYNCSET and is forced to follow the master.

If the master belongs to the same channel, it also changes to the gear indicated by its parameter SYNCSET If the master is in another channel, the gear must be activated before activating the synchronization. Therefore, it is up to the user to prepare the master spindle so the slave can synchronize it with it.

#### **Home search**

The slave spindle must be homed (referenced) before activating the position synchronism if it has been homed before. If the master spindle is in the same channel and has not been homed, it is also forced to be homed. An error message will be issued if the master spindle is in another channel and it has not been homed.

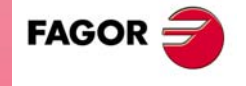

**CNC 8070** 

# **#UNSYNC Uncouple one or several spindles**

The programming format is: Optional parameters are indicated between the <> characters.

```
#UNSYNC
#UNSYNC [slave1 <,slave2> ...]
```
All the spindles are uncoupled if no parameter is defined.

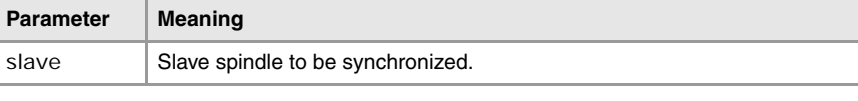

#UNSYNC

All the spindles of the channel are uncoupled.

#UNSYNC [S1,S2]

Slave spindles S1 and S2 are uncoupled from the master spindle with which they were synchronized.

### *Considerations for uncoupling*

The synchronism is also canceled with M30 and RESET.

When canceling the synchronism, the master spindle stays in its current state and the slave stops. The slave does not recover the M function prior to the synchronization, but it keeps the synchronism gear until a new S function is programmed.

# **Variables associated with the synchronization movement**

These variables are read/write (R/W) synchronous and are evaluated during execution. They have generic names.

- Replace the "n" character with the channel number, maintaining the brackets. The first channel is identified with the number 1, "0" is not a valid number.
- Replace the "Xn" character by the name, logic number or index in the channel of the axis.

### *Adjust the speed synchronism ratio*

### **(V.)[n].A.GEARADJ.Xn**

Read-only from the PRG, PLC and INT. The PLC reading comes in hundredths (x100)

Fine adjustment of the gear ratio during the synchronization itself. It is programmed as a percentage of the original adjustment value.

### *Velocity synchronization*

### **(V.)[n].A.SYNCVELW.Xn**

Read-only from the PRG, PLC e INT.

When the spindles are synchronized in speed, the slave spindle turns at the same speed as the master spindle (taking the ratio into account). If the value defined in this variable is exceeded, the SYNSPEED signal goes low; the movement is not stopped and no error message is issued.

Its default value is that of machine parameter DSYNCVELW.

### **(V.)[n].A.SYNCVELOFF.Xn**

Read-only from the PRG, PLC e INT.

Velocity offset of the slave spindle synchronization.

**21.STATEMENTS AND INSTRUCTIONS (REF. 1309)**<br>**STATEMENTS AND INSTRUCTIONS<br>Programming statements STATEMENTS AND INSTRUCTIONS** Programming statements

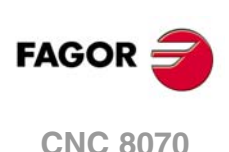

# *Position synchronization*

# **(V.)[n].A.SYNCPOSW.Xn**

Read-only from the PRG, PLC e INT.

When the spindles are synchronized in position, the slave spindle follows the master keeping the programmed offset (taking the ratio into account). If the value defined in this variable is exceeded, the SYNCPOSI signal goes low; the movement is not stopped and no error message is issued.

Its default value is that of machine parameter DSYNCPOSW.

### **(V.)[n].A.SYNCPOSOFF.Xn**

Read-only from the PRG, PLC e INT.

Position offset.

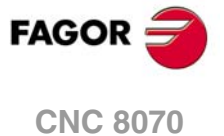

# **21.1.11 Selecting the loop for an axis or a spindle. Open loop or closed loop**

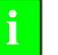

*This function is not available for Sercos position-drives (axis or spindle). In this case, the CNC cannot open or close the loop, the drive controls the loop, instead.* **i**

When working in open loop, the command does not depend on the feedback. When working in closed loop, the command is generated according to the feedback.

The spindle usually works in open loop when it is in M3 or M4 and in closed loop when it is in M19. In spindle synchronization, the slave always works in closed loop and the master can work either in open loop or closed loop depending on the programming parameters of the #SYNC instruction. However, it is possible to work in closed loop with functions M3 and M4 to make the following adjustments on a spindle:

- Adjust the loop for M19.
- Adjust a loop for when the spindle is the master of a synchronization.

The axes usually work in closed loop. A rotary axis may be controlled in open loop as if it were a spindle.

The following instructions may be used to open and close the loops and they are valid for axes as well as for spindles.

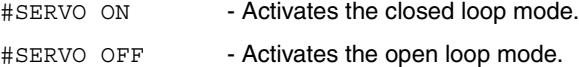

### **#SERVO ON Activates the closed loop mode**

Programming this instruction switches the axis or spindle to closed loop mode.

The spindle must be homed before switching to closed loop mode; otherwise the loop will be closed and a warning message will be issued.

The programming format is:

#SERVO ON [axis/spindle]

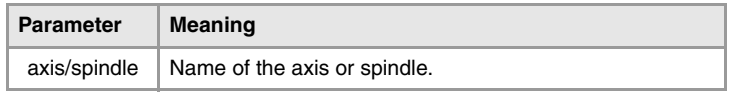

The loop of each axis or spindle must be closed separately.

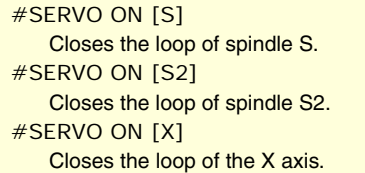

## **#SERVO OFF Activates the open loop mode**

Programming this instruction switches the axis or spindle to open loop mode. For a spindle, it cancels the closed-loop mode programmed #SERVO ON and restores the status that the spindle had before closing the loop.

- If the spindle was in M19, it stays in closed loop after programming this instruction.
- In spindle synchronization, the #SERVO OFF instruction cannot be programmed for the slave spindle; if programmed, the CNC will issue an error message.

If the synchronization has been defined withe master spindle working in closed loop, it stays in closed loop after programming #SERVO OFF. If the synchronization has been defined with the master spindle working in open loop and, later on, it is closed with #SERVO ON, the loop of the master spindle will be opened after programmming #SERVO OFF.

• If the spindle was in M3, M4 or M5 without synchronism, the CNC opens the loop.

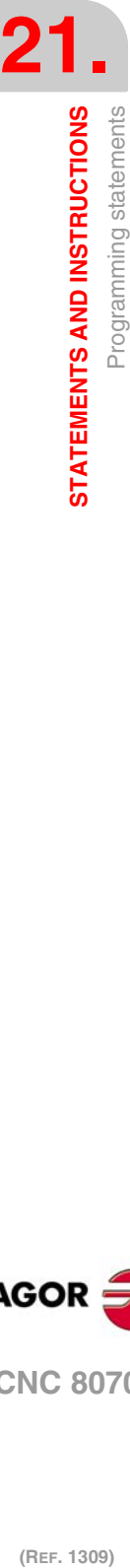

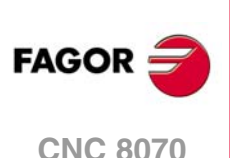

The programming format is:

#SERVO ON [axis/spindle]

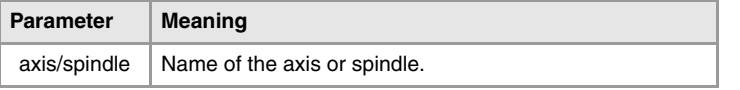

The loop of each axis or spindle must be opened separately.

#SERVO OFF [S] It cancels the closed loop of spindle S. #SERVO OFF [Z2] The Z2 axis switches to open loop mode.

# **Considerations for programming the loops**

Function M19 involves always working in closed loop. Functions M3, M4 and M5 work in open loop by default , but they can also work in closed loop when programming a spindle synchronization or the instruction #SERVO ON.

When a spindle becomes a C axis or is interpolated with the rest of the axes (for rigid tapping, for example) does not lose its open-loop or closed-loop condition that it had. When done with these instructions, the previous situation is restored.

On power-up, the spindle is set in open loop. After executing an M30 or reset, the CNC opens the loop and cancels the instruction #SERVO ON, except when the reset is for the master spindle of a synchronization (which could be in a different channel from that of the slave); in that case, the synchronization is not canceled and it does not switch to open loop. This case issues a warning message.

**21. STATEMENTS AND INSTRUCTIONS** Programming statements **COR**<br>Programming statements<br>Programming statements<br>CNC 8070  $\bf{R}$   $\bf{8}$ <br>**• 741**<br>**941**<br>**941** 

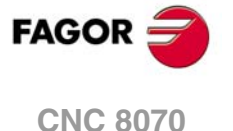

# **21.1.12 Collision detection**

With this option, the CNC analyzes in advance the blocks to be executed in order to detect loops (intersections of the profile with itself) or collisions in the programmed profile. The operator may define up to 200 blocks to be analyzed.

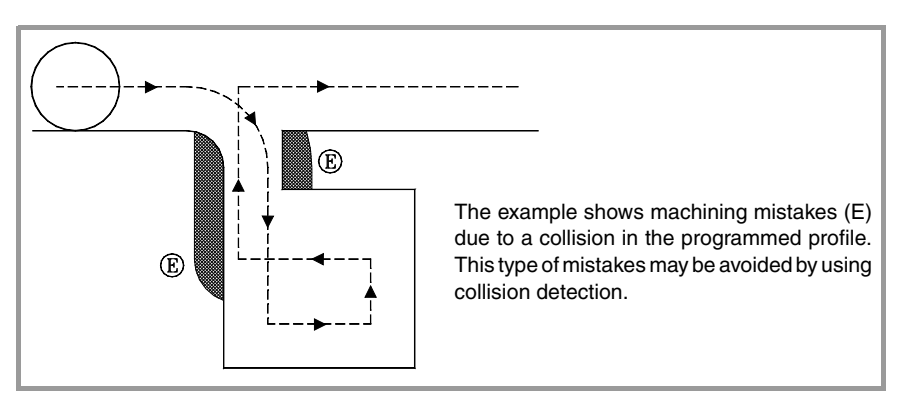

When detecting a loop or a collision, the CNC will not execute the blocks that cause it and the screen will display a warning to let the operator know that the programmed profile has been modified. It will display a warning for each loop or collision eliminated.

The information contained in the blocks removed if it is not a movement in the active plane will be executed (including the movements of the other axes).

#### **Considerations for the collision detecting process.**

- Collision detection may be applied even when tool radius compensation is not active.
- Being collision detection active, it is possible to apply zero offsets, coordinate presetting and tool changes. However, home searches and measurements are NOT possible.
- Changing the work plane will interrupt the collision detecting process. The CNC checks for collisions in the blocks stored so far and resumes the process with the new plane starting with the new motion blocks.
- The collision detecting process will be interrupted when programming a instruction (explicit or implicit) that involves synchronizing block preparation and execution (e.g. #FLUSH). The process will resume after executing that instruction.
- Collision detection cannot be activated if a Hirth axis is active and it is part of the main plane. Likewise, while collision detection is active, an axis cannot be activated as a Hirth axis and the work plane cannot be changed if one of the axis is a Hirth axis.

### **#CD ON Activate collision detection**

It activates the collision detecting process. Being collision detection already active, it lets modify the number of blocks to be analyze.

The programming format is:

#CD ON [<blocks>]

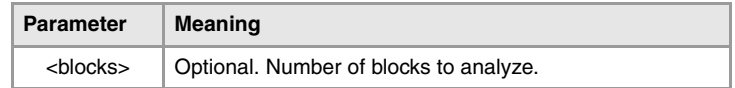

Defining the number of blocks to be analyzed is optional. If not defined, the CNC assumes the maximum (200 blocks). The horizon of blocks may be changed at any time, even while collision detection is active.

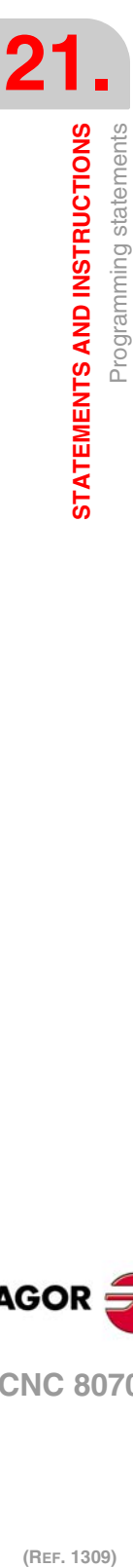

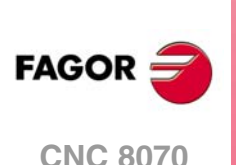

### **#CD OFF Cancels collision detection**

It cancels the collision detecting process.

The process will also be canceled automatically after executing an M02 or M30 and after an error or a reset.

## **Example of a profile with a loop.**

#CD ON [50] G01 X0 Y0 Z0 F750 X100 Y0 Y -50 X90 Y20 X40 Y -50 X0 Y0 #CD OFF

# **Example of profile collision.**

#CD ON G01 G41 X0 Y0 Z0 F750 X50 Y -50 X100 Y -10 X60 Y0 X150  $Y - 100$ X0 G40 X0 Y0 #CD OFF M30

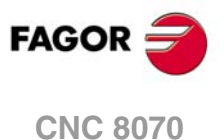

# **21.1.13 Spline interpolation (Akima)**

This type of machining adapts the programmed contour to a spline type curve that goes through all the programmed points.

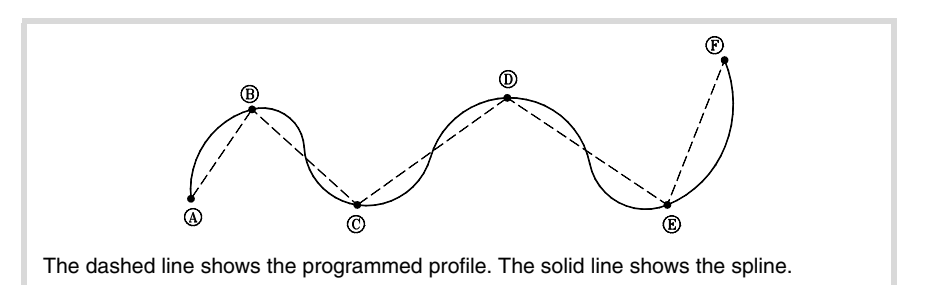

The contour to be splined is defined with straight paths (G00/G01). When defining an arc (G02/G03), the spline is interrupted while machining it and it resumes on the next straight path. The transitions between the arc and the spline is done tangentially.

**#SPLINE ON Activate spline adaptation.**

When executing this instruction, the CNC interprets that the points programmed next are part of the spline and begins making the curve.

The programming format is:

#SPLINE ON

The machining of splines cannot be activated if tool radius compensation (G41/G42) with linear transition between blocks (G137) or viceversa.

**#SPLINE OFF Cancel spline adaptation.**

When executing this instruction, the CNC ends the spline and goes on machining as the path were programmed.

The programming format is:

#SPLINE OFF

The spline can only be canceled if at least 3 points have been programmed. When defining the initial and final tangents of the spline, 2 points will be enough.

**#ASPLINE MODE Select type of tangent.**

This instruction sets the type of initial and final tangents of the spline that determines the transition from the previous and to the next path. It is optional; if not defined, the tangent is calculated automatically.

The programming format is:

#ASPLINE MODE [<initial>,<final>]

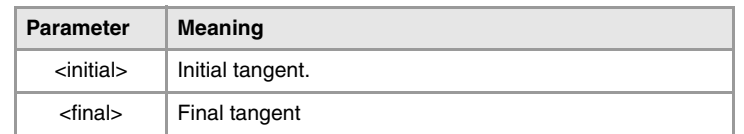

The initial and final tangent of the spline may take one of the following values. If not programmed, it assumes a value of 1.

**21.**STATEMENTS AND INSTRUCTIONS Programming statements **(REF. 1309)**<br>**STATEMENTS AND INSTRUCTIONS<br>Programming statements STATEMENTS AND INSTRUCTIONS**

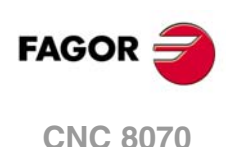

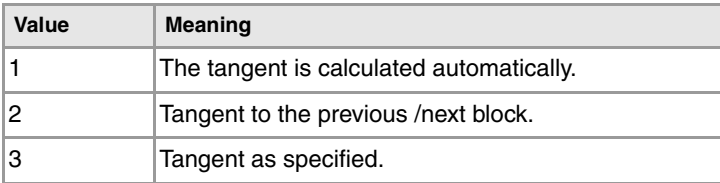

If defined with a value of ·3·, the initial tangent is defined using the #ASPLINE STARTTANG instruction and the final tangent using the #ASPLINE ENDTANG instruction If not defined, it applies the values used last.

# **#ASPLINE STARTTANG Initial tangent**

# **#ASPLINE ENDTANG Final tangent**

These instructions define the initial and final tangents of the spline. The tangent is determined by giving its vectorial direction along the different axes.

The programming format is:

#ASPLINE STARTTANG <axes> #ASPLINE ENDTANG <axes>

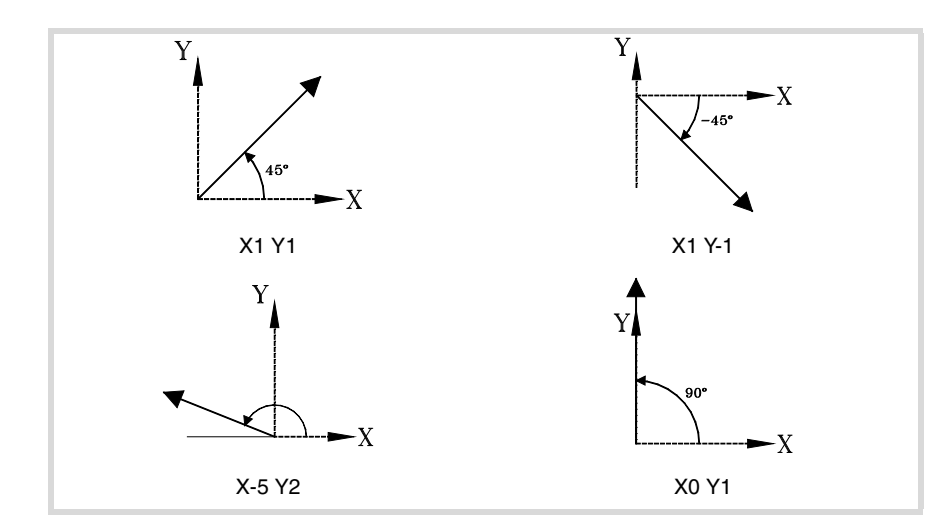

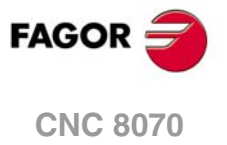

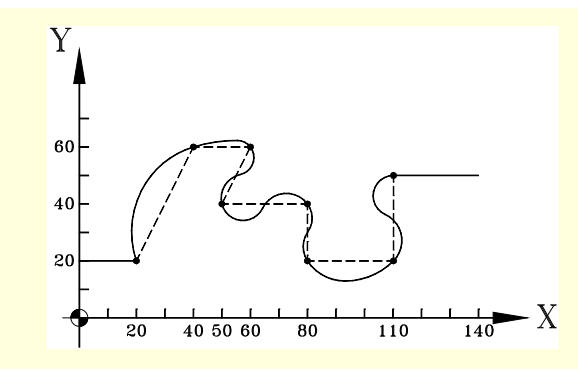

N10 G00 X0 Y20 N20 G01 X20 Y20 F750 (Starting point of the spline) N30 #ASPLINE MODE [1,2] (Type of initial and final tangent) N40 #SPLINE ON (Activation of the spline) N50 X40 Y60 N60 X60 N70 X50 Y40 N80 X80 N90 Y20 N100 X110 N110 Y50 (Last point of the spline) N120 #SPLINE OFF (Cancellation of the spline) N130 X140 N140 M30

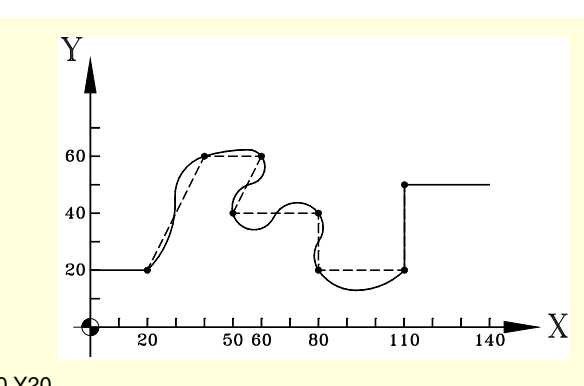

N10 G00 X0 Y20 N20 G01 X20 Y20 F750 (Starting point of the spline) N30 #ASPLINE MODE [3,3] (Type of initial and final tangent) N31 #ASPLINE STARTTANG X1 Y1 N32 #ASPLINE ENDTANG X0 Y1 N40 #SPLINE ON (Activation of the spline) · · ·

N130 X140 N140 M30

N120 #SPLINE OFF (Cancellation of the spline)

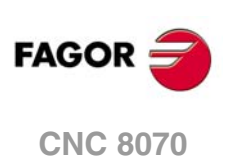

# **21.1.14 Polynomial interpolation**

The CNC permits interpolating straight lines and arcs and the #POLY instruction may be used to interpolate complex curves, like a parabola.

## **#POLY**

# **Polynomial interpolation**

This type of interpolation lets machining a curve given by a polynomial of up to a 4th degree where the interpolation parameter is the length of the arc.

# The programming format is:

```
#POLY [<axis1>[a,b,c,d,e] <axis2>[a,b,c,d,e] .. SP<sp> EP<ep>]
```
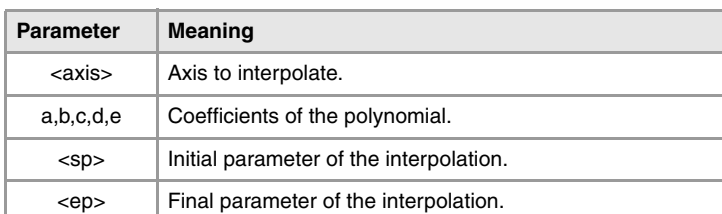

The coefficients define the axis path as a function for each axis.

#POLY [X[ax,bx,cx,dx,ex] Y[ay,by,cy,dy,ey] Z[az,bz,cz,dz,ez] .. SP<sp> EP<ep>]

 $X(p) = ax + bx * p + cx * p<sup>2</sup> + dx * p<sup>3</sup> + ex * p<sup>4</sup>$  $Y(p) = ay + by *p + cy * p^2 + dy * p^3 + ey * p^4$  $Z(p) = az + bz^{*}p + cz^{*}p^{2} + dz^{*}p^{3} + ez^{*}p^{4}$ 

Where "p" is the same parameter in all the axes. Parameters sp and ep define the initial and final values of "p", as the ends between which the path for each axis will be generated.

Programming a parabola. The polynomial may be represented as follows:

- Coefficients of the X axis: [0,60,0,0,0]
- Coefficients of the Y axis: [1,0,3,0,0]
- Starting parameter: 0
- End parameter: 60

The part program stays as follows.

```
G0 X0 Y1 Z0 
G1 F1000
#POLY [X[0,60,0,0,0] Y[1,0,3,0,0] SP0 EP60]
M30
```
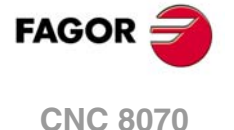

# **21.1.15 Acceleration control**

The acceleration and the jerk (variation of acceleration) applied on the movements are set by machine parameters. However, those values may be changed from the program using the following functions.

G130 or G131 Percentage of acceleration and deceleration to be applied.

G132 or G133 Percentage of acceleration jerk and deceleration jerk to be applied.

The figure below shows the graphs for velocity  $(v)$ , acceleration graph  $(a)$  and jerk  $(i)$  for each case.

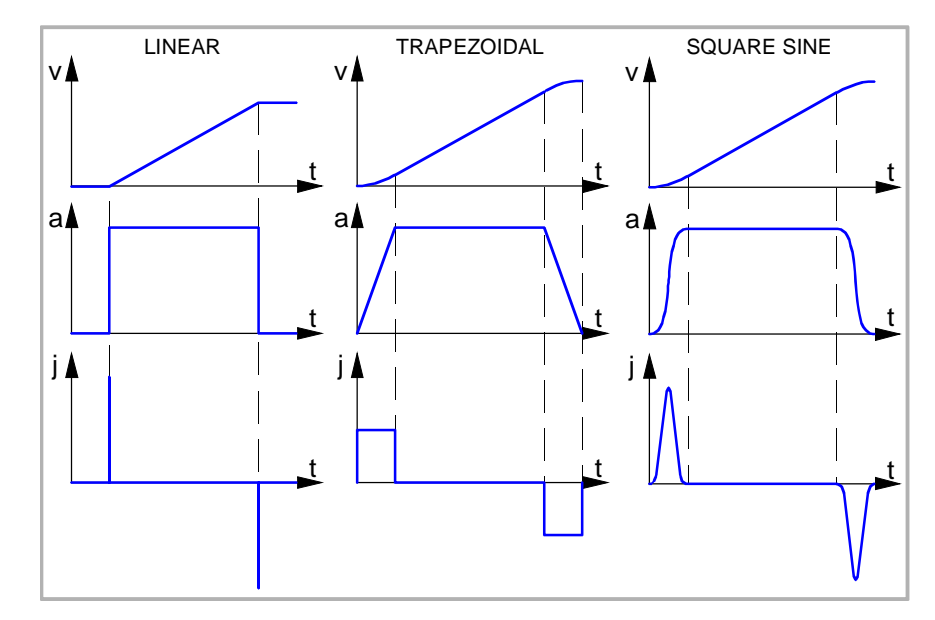

We now show an example of the dynamics of the trapezoidal acceleration.

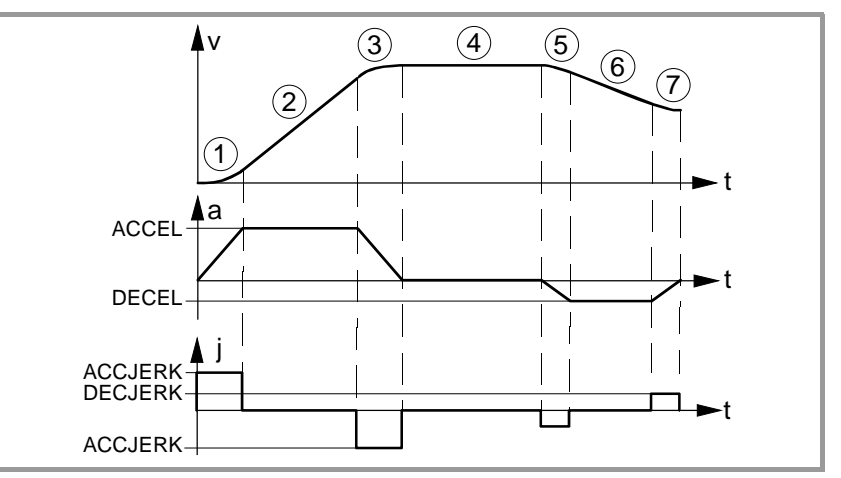

- **1** The axis starts moving with a uniform increasing acceleration, with a slope limited by the percentage of acceleration jerk indicated with function G132 or G133 until reaching the acceleration percentage indicated by function G130 or G131.
- **2** The acceleration is now constant.
- **3** Before reaching the programmed feedrate, there is a steady deceleration with a slope limited by the percentage of acceleration jerk.
- **4** It goes on at the programmed feedrate and with no acceleration.
- **5** To slow down or stop the axis, a deceleration is applied with a slope limited by the percentage of deceleration jerk.
- **6** The deceleration becomes constant and its value is the percentage of deceleration.
- **7** Before reaching the programmed feedrate, or stopping, there is a deceleration with a slope limited by the percentage of deceleration jerk.

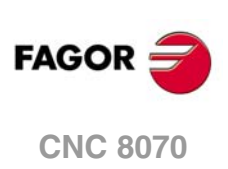

## **#SLOPE**

# **It sets the behavior of the acceleration**

This instruction sets the influence of the values defined with functions G130, G131, G132 and G133 in the behavior of the acceleration.

### The programming format is:

#SLOPE [<type>,<jerk>,<accel>,<move>]

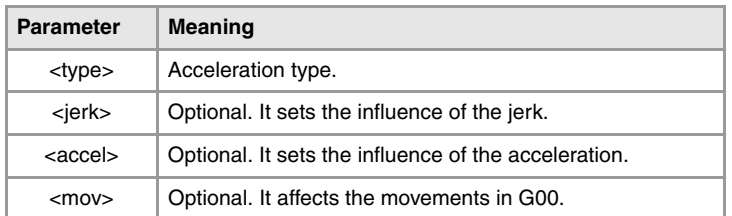

```
#SLOPE [1,1,0,0]
#SLOPE [1]
#SLOPE [2,,,1]
```
It is not necessary to program all the parameters. The values that each parameter may take are the following.

• The <type> parameter determines the type of acceleration.

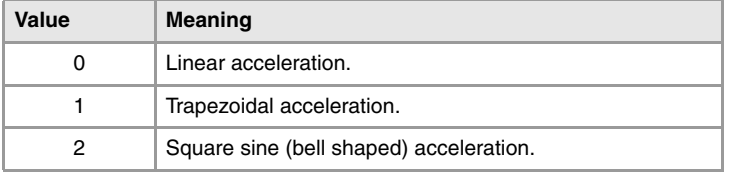

By default, it assumes a value of ·0·.

• The optional <jerk> parameter sets the influence of the Jerk defined with functions G132 and G133. It will only be taken into account in trapezoidal and square-sine type acceleration.

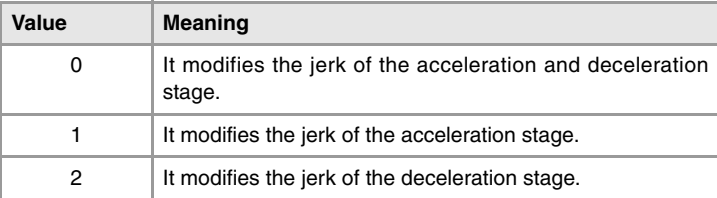

By default, it assumes a value of ·0·.

• The optional <accel> parameter sets the influence of the acceleration set with functions G130 and G131.

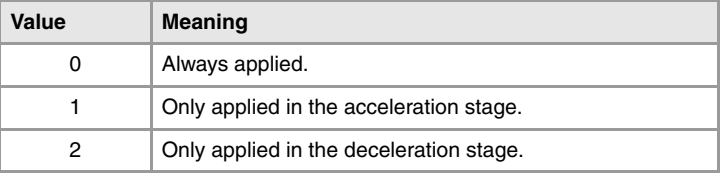

By default, it assumes a value of ·0·.

• The optional <move> parameter determines whether functions G130, G131, G132 and G133 affect the G00 movements or not.

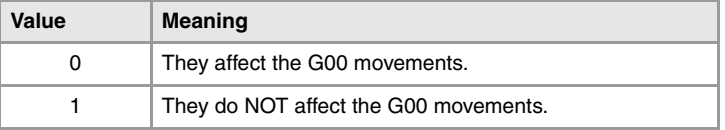

By default, it assumes a value of ·0·.

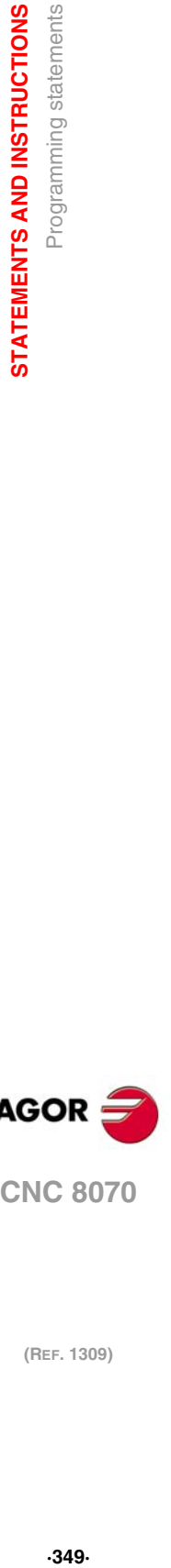

**21.**

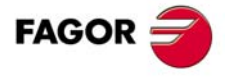

**CNC 8070** 

# **21.1.16 Definition of macros**

Macros may be used to define a program block or part of it with their own names in the format "MacroName" = "CNCblock". Once the macro has been defined, programming "MacroName" will be the same as programming "CNCblock". When executing a macro from the program (or MDI), the CNC will execute its associated program block.

The macros defined via program (or MDI) are stored in a CNC table; this way, they are available for the rest of the programs without having to define them again. This table is initialized on CNC power-up and it can also be initialized from the part-program using the #INIT MACROTAB instruction, thus deleting the macros saved.

**#DEF: Macro definition**

Up to 50 different macros may be defined at the CNC. The defined macros may be accessed from any program. When trying to define too many macros, the CNC issues the relevant error message. The macro table may be initialized (erasing all the macros) using the instruction #INIT MACROTAB.

The definition of the macro must be programmed alone in the block.

The programming format is:

#DEF "MacroName" = "BloqueCNC"

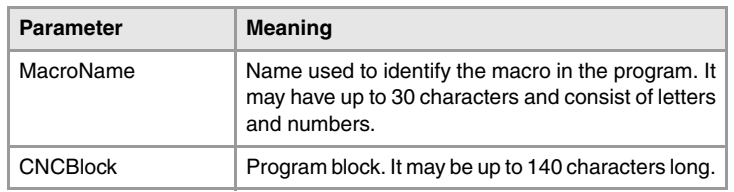

Several macros may be defined in a block as follows.

#DEF "Macro1"="Block1" "Macro2"="Block2" ...

```
(Definition of macros)
#DEF "READY"="G0 X0 Y0 Z10"
#DEF "START"="SP1 M3 M41" "STOP"="M05"
(Execution of macros)
"READY" (same as programming G0 X0 Y0 Z10)
P1=800 "START" F450 (same as programming S800 M3 M41)
G01 Z0
X40 Y40
"STOP" (same as programming M05)
```
#### **Definition of arithmetic operations in the macros.**

When including arithmetic operations in the definition of a macro, the whole arithmetic operation must be included.

Correct definition of a macro. #DEF "MACRO1"="P1\*3" #DEF "MACRO2"="SIN [\"MACRO1\"]"

#### The following macros are defined wrong.

#DEF "MACRO1"="56+" #DEF "MACRO2"="12" #DEF "MACRO3="\"MACRO1\"\"MACRO2\"" #DEF "MACRO4"="SIN[" #DEF "MACRO5"="45]" #DEF "MACRO6="\"MACRO4\"\"MACRO5\""

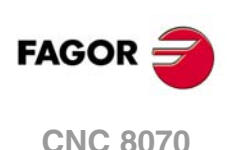

# **Concatenating of macros. Including macros in the definition of other macros.**

The definition of a macro can include other macros. In this case, one of the macros included in the definition must be delimited with the  $\lbrack$ " characters  $(\lbrack$ "macro $\lbrack$ ").

Example1 #DEF "MACRO1"="X20 Y35" #DEF "MACRO2"="S1000 M03" #DEF "MACRO3"="G01 \"MA1\" F100 \"MA2\"" Example 2 #DEF "POS"="G1 X0 Y0 Z0" #DEF "START"="S750 F450 M03" #DEF "MACRO"="\"POS\" \"START\""

**#INIT MACROTAB Resetting the table of macros**

When defining a macro from a program (or MDI), it is stored in a CNC table so it is available for all the rest of the programs. This instruction resets the table of macros erasing the ones stored in it.

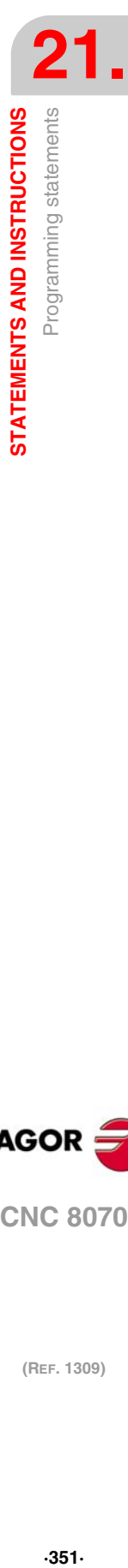

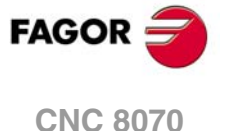

# **21.1.17 Block repetition**

This instruction may be used to execute a portion of the program defined between two blocks which will be identified with labels. The label of the last block must be programmed alone.

Optionally, it is possible to define the number of repetitions of the execution; if not defined, it will be repeated once.

The number of blocks to be repeated must be defined in the same program or subroutine from which this instruction is executed. They may also be after the program (after function M30)

Up to 20 nesting levels are allowed.

**#RPT Block repetition**

The programming format is:

 $#$ RPT  $[$  < blk1 > , < blk2 > , < n > ]

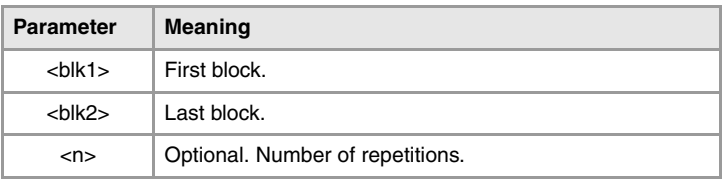

Since the labels to identify the blocks may be of two types (number and name), the  $\#RPT$ instruction may be programmed as follows:

• The label is the block number.

In the blocks containing the first and last labels, program the ":" character after the block number. This is required in every label that is the target of a jump.

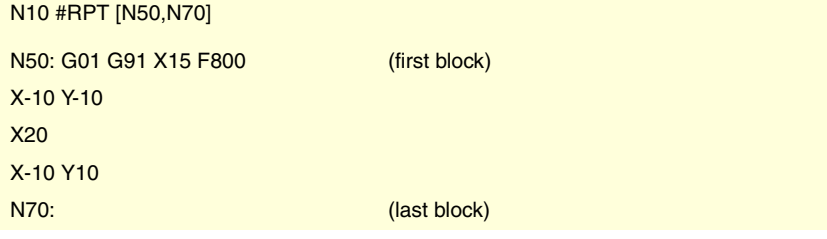

• The label is the block name.

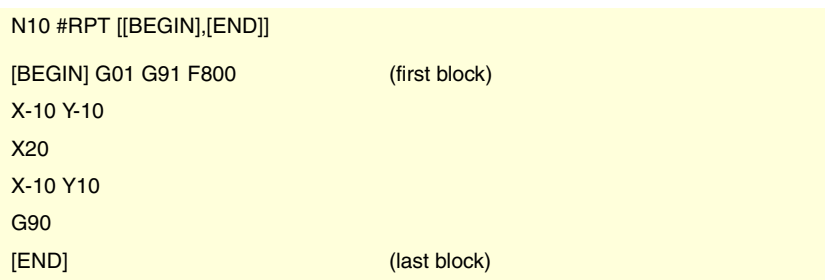

Once the repetition is done, the execution resumes at the block after the one containing the #RPT instruction.

### **Considerations**

The labels of the first and last blocks must be different. To repeat the execution of a single block, program as follows:

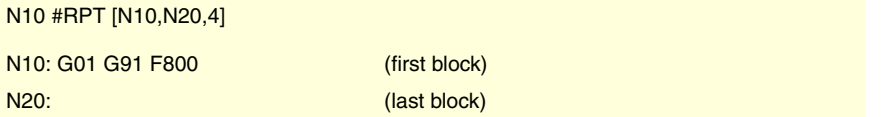

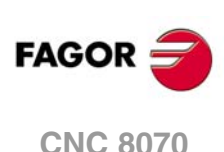

The execution of a block can also be repeated with the "NR" command. See *["Programming](#page-37-0) [in ISO code."](#page-37-0)* on page 38.

It is not possible to repeat a group of blocks that close a control loop if the opening of the control loop is not within the instructions being repeated.

N10 #RPT [N10,N20] N10: \$FOR P1=1,10,1 G0 XP1 \$ENDFOR G01 G91 F800 N20:

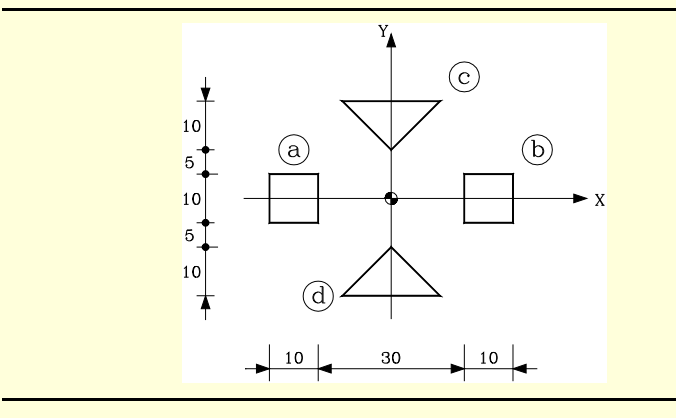

# %PROGRAM

[END]

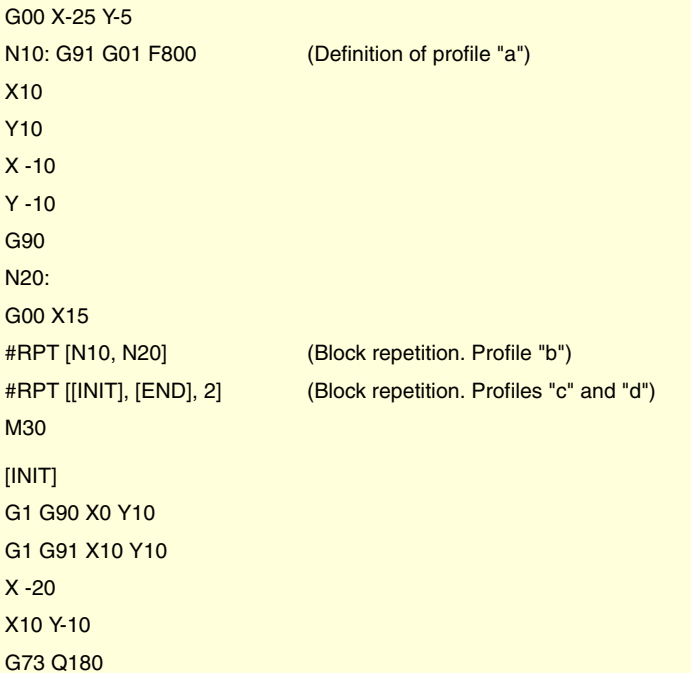

**21.** STATEMENTS AND INSTRUCTIONS Programming statements **COR**<br>Programming statements<br>Programming statements<br>CNC 8070  $\blacksquare$   $\blacksquare$   $\blacks$ 

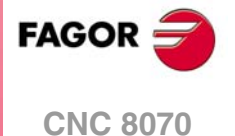

# **21.1.18 Communication and synchronization between channels**

Each channel may execute its own program simultaneously and independently from other channels. But, besides this, it can also communicate with other channels, transfer information or synchronize in specific points.

The communication takes place on the basis of a number of marks managed by the partprograms of each channel. These marks establish whether the channel is waiting to be synchronized or it may be synchronized, etc.

There are two different ways to synchronize, each offers a different solution.

• Using the #MEET instruction.

The easiest way to synchronize. It stops the execution in all the channels involved in the synchronization.

The set of marks being used are initialized after executing an M02 or an M30, after a reset or on power-up.

• Using the instructions #WAIT - #SIGNAL - #CLEAR.

This method is somewhat more complicated than the previous one, but more versatile. It does not stop the execution in all the channels in order to synchronize.

The set of marks being used are maintained after executing an M02 or an M30, after a reset or on power-up.

The synchronism marks of the two methods are independent from each other. The marks managed by the #MEET instruction neither affect nor are affected by the rest of the instructions.

#### **Other ways to synchronize channels**

The common arithmetic parameters can also be used to communicate and synchronize channels. By writing a certain value from a channel and later reading it from another channel, it is possible to set the condition to follow up on the execution of a program.

Accessing the variables of a channel from another channel can also be used as a way to communicate.

Swapping axes between channels also makes it possible to synchronize processes, because a channel cannot grab an axis until it has been released by another one.

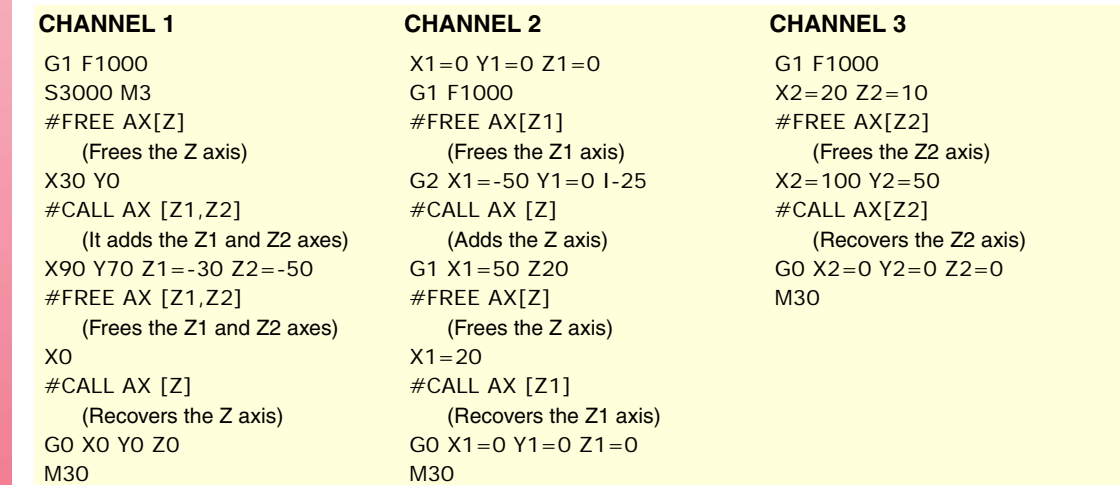

### **Consultation variables**

The information about the status of the synchronization marks may be consulted using the following variables.

• MEET or WAIT type mark expected by the "n" channel from the "m" channel

```
V.[n].G.MEETCH[m]
V.[n].G.WAITCH[m]
```
Replace the letters "n" and "m" with the channel number.

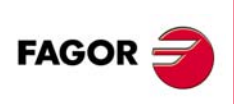

**CNC 8070**

• Status of the MEET or WAIT type "m" mark in the "n" channel V.[n].G.MEETST[m]

V.[n].G.WAITST[m]

## **#MEET**

**It activates the mark indicated in the channel and waits for it to be activated in the rest of the programmed channels.**

This instruction, after activating the mark in its own channel, waits for it to also be active in the programmed channels before resuming the execution. Each channel has 100 marks that are numbered from 1 to 100.

Programming the same instruction in several channels, all of them stop and wait for the rest to reach the indicated point before they all resume the execution at the same time from that point on.

The programming format is:

#MEET [<mark>, <channel>,...]

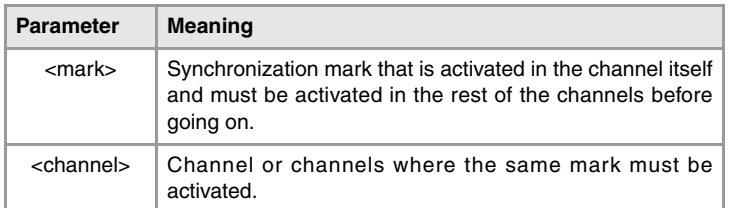

There is no need to include the number of its own channel in each instruction because the mark is activated when executing the #MEET instruction. However, it is recommended to program it in order to make the program more understandable.

### **Operation**

Programming the same instruction in each channel, all of them are synchronized at that point and the execution resumes from there on. It works as follows.

- **1** It activates the mark selected in its own channel.
- **2** It waits for the mark to be activated in all the indicated channels.
- **3** After synchronizing the channels, it deletes the mark from its own channel and goes on executing the program.

Each channel stops on its #MEET. When the last one of them reaches the command and checks that all the marks are active, the process unlocks for all of them at the same time.

In the following example, it waits for mark ·5· to be active in channels ·1·, ·2· and ·3· to synchronize the channels and resume the execution.

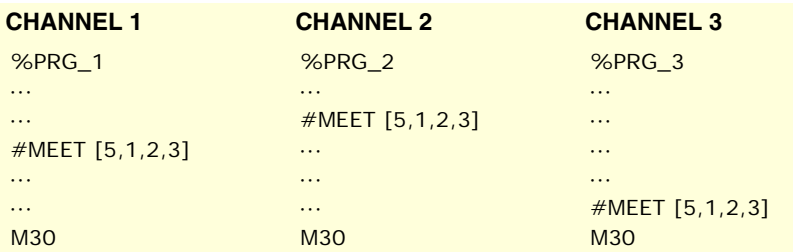

**#WAIT**

**It waits for the mark to be activated in the indicated channel**

The #WAIT instruction waits for the indicated mark to be active in the specified channels. If the mark is already active when executing the command, the execution is not interrupted and the program keeps running.

Each channel has 100 marks that are numbered from 1 to 100.

The programming format is:

#WAIT [<mark>, <channel>,...]

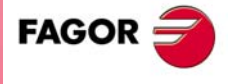

**CNC 8070** 

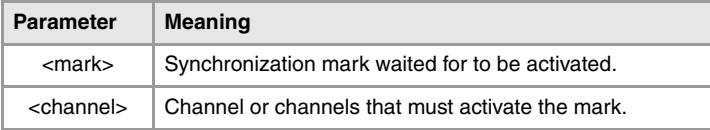

As opposed to the #MEET instruction, it does not activate the indicated mark of its own channel. The marks of the channel are activated using the instruction #SIGNAL.

## **#SIGNAL It activates the mark in its own channel**

The #SIGNAL instruction activates the indicated marks in its own channel. Each channel has 100 marks that are numbered from 1 to 100. These marks correspond to the #WAIT instructions.

This instruction does not perform any wait; it goes on executing. Once synchronized, the marks are deactivated, if so wished, using the #CLEAR instruction.

The programming format is:

#SIGNAL [<mark>,...]

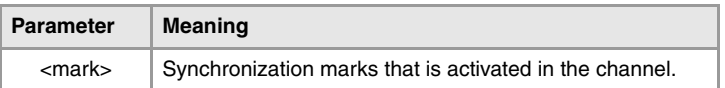

#### **#CLEAR**

# **It clears the synchronism marks of the channel**

This instruction activates the indicated marks in its own channel. If no marks are programmed, it deletes all of them.

### The programming format is:

#CLEAR #CLEAR [<mark>,...]

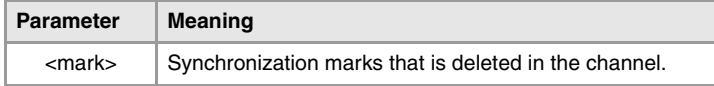

In the following example, channels  $\cdot 1 \cdot$  and  $\cdot 2 \cdot$  wait for mark  $\cdot 5 \cdot$  to be active in channel  $\cdot 3 \cdot$  to synchronize. When mark  $\cdot$ 5 $\cdot$  is activated in channel  $\cdot$ 3 $\cdot$ , it resumes the execution in all three channels.

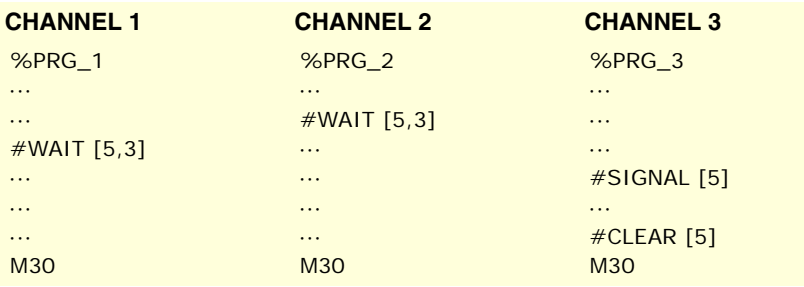

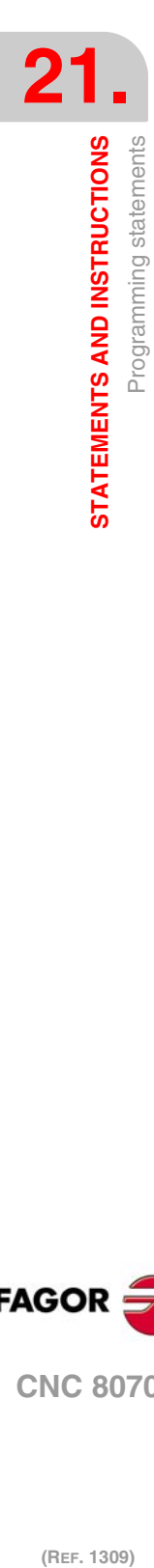

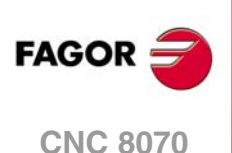

# **21.1.19 Movements of independent axes**

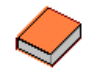

*This function has a specific manual. This manual that you are reading now only offers some information about this function. Refer to the specific documentation to obtain further information regarding the requirements and operation of the independent axes.* 

The CNC has the possibility of executing independent positioning and synchronization. For this type of movements, each CNC axis has an independent interpolator that keeps track of the current position on its own without depending on the tracking of the general interpolator of the CNC.

It is possible to execute an independent movement and general movement simultaneously. The result will be the sum of the two interpolators.

The CNC stores up to a maximum of two independent-motion instructions per axis. The rest of instructions sent when there are two pending execution imply a wait from the part-program.

## **Treatment of a rotary axis as an infinite axis.**

Axis synchronization pemits treating a rotary axis as an infinite axis making it possible to increase the feedback count of the axis indefinitely (wihout limits) regardless of the value of the module. This type of axis is activated when programming by adding the prefix ACCU to the name of the master axis. From the moment this is programmed, the CNC uses the variable V.A.ACCUDIST.xn that may be initialized at any time to follow up on the axis.

This feature is useful, for example, for a rotary axis or encoder that moves an endless coveyor belt on where the part is. The infinite axis treatment allows synchronizing the coordinate of the conveyor belt with an external event and, this way, count the moving distance of the part beyond the value of the module of the rotary axis that moves the belt.

### **Restrictions for the independent axes**

Any axis of the channel may be moved independently using the associated instructions. However, this function presents the following restrictions.

- A spindle can only move independently when set in axis mode with the instruction  $\#\text{CAX}$ . However, it can always be the master of a synchronization.
- A rotary axis may be of any module, but the lower limit must always be zero.
- A Hirth axis cannot move independently.

## **Synchronizing the interpolators**

In order for the incremental movements to take the real coordinate of the machine into account, each interpolator must be synchronized with that real coordinate. The synchronization is done from the part-program using the instruction #SYNC POS.

Resetting the CNC synchronizes the theoretical coordinates of both interpolators with the real coordinate. These synchronizations will only be necessary when inserting instructions of both types of interpolators.

Every time the program is initiated or an MDI block is executed, the coordinate of the general interpolator of the CNC is synchronized and every new independent instruction (without any one pending) also synchronizes the coordinate of the independent interpolator.

#### **Influence of the movements in block preparation**

None of these blocks interrupt block preparation, but they do interrupt the interpolation. Therefore, it will not blend two blocks, there will be an intermediate one.

# **Positioning move (#MOVE)**

The various types of positioning are programmed with the following instructions.

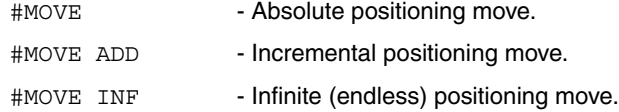

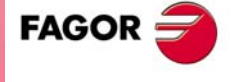

**CNC 8070** 

The programming format for each of them is the following. Optional parameters are indicated between the <> characters.

#MOVE <ABS> [Xpos <,Fn> <,blend>] #MOVE ADD [Xpos <,Fn> <,blend>] #MOVE INF  $[X+/- < Fn><$ , blend>]

#### **[ Xpos ] Axis and position to reach**

Axis and position to reach. With #MOVE ABS it will be defined in absolute coordinates whereas with #MOVE ADD it will be defined in incremental coordinates.

The moving direction is determined by the coordinate or the increment programmed. For rotary axes, the moving direction is determined by the type of axis. If normal, via the shortest path; if unidirectional, in the preset direction.

# **[ X+/- ] Axis and moving direction**

Axis (without coordinate) to position. The sign indicates the moving direction.

It is used with #MOVE INF to execute an endless (infinite) movement until the axis limit is reached or until the movement is interrupted.

#### **[ Fn ] Positioning feedrate**

Positioning feedrate.

Feedrate given in mm/min, inches/min or degrees/min.

Optional parameter. If not defined, it assumes the feedrate set by machine parameter POSFEED.

#### **[ blend ] Dynamic blend with the next block**

Optional parameter. The feedrate used to reach the position (dynamic blend with the next block) is defined by an optional parameter.

The feedrate used to reach the position is given by one of these elements:

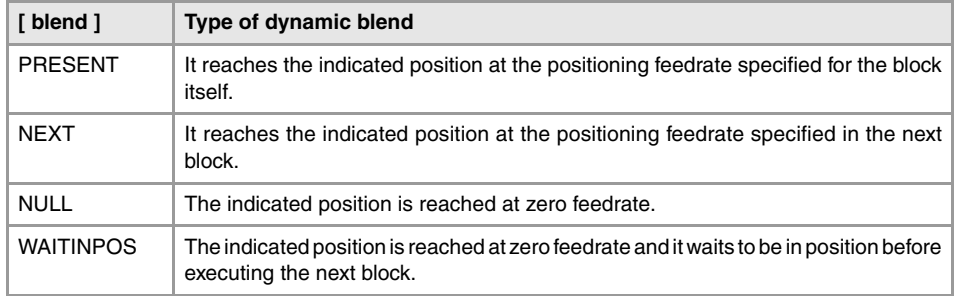

Programming this parameter is optional. If not programmed, the dynamic blend is carried out according to machine parameter ICORNER as follows.

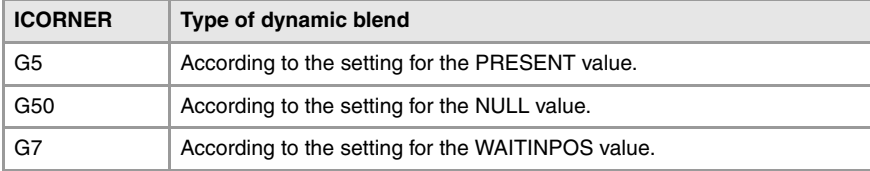

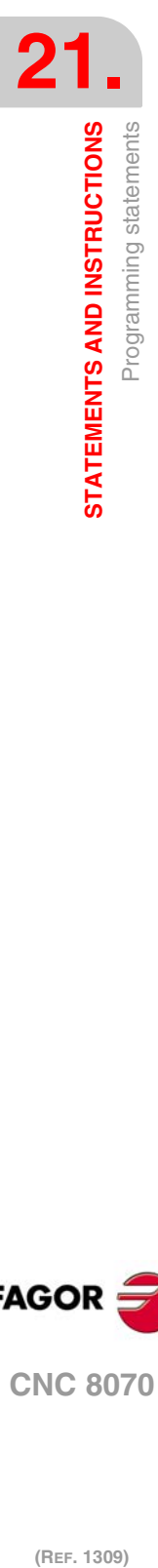

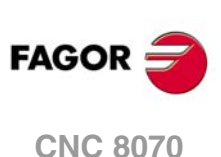

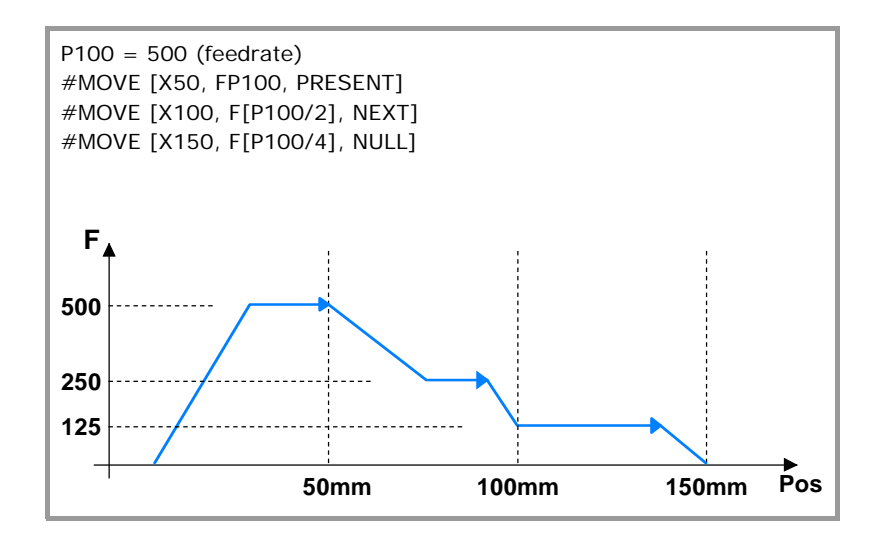

# **Synchronization move (#FOLLOW ON)**

The activation and cancellation of the different types of synchronization are programmed with the following instructions.

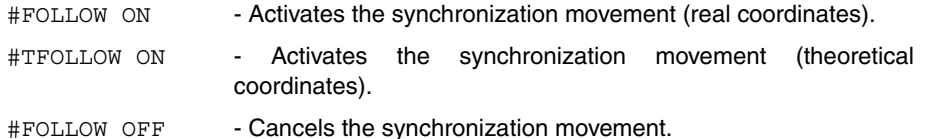

The programming format for each of them is the following. Optional parameters are indicated between the <> characters.

```
#FOLLOW ON [master, slave, Nratio, Dratio <, synctype>]
#TFOLLOW ON [master, slave, Nratio, Dratio <, synctype>]
#FOLLOW OFF [slave]
```
Executing the #FOLLOW OFF instruction involves eliminating the synchronization speed of the slave. The axis will take some time to brake and the instruction will stay in execution during that time.

## **[ master ] Master axis**

Name of the master axis.

To treat a rotary axis as an infinite axis making it possible to increase the feedback count of the axis indefinitely (wihout limits) regardless of the value of the module, program the master axis with the prefix ACCU. This way, the CNC does a follow-up of the axis through the variable V.A.ACCUDIST.xn.

## **[ slave ] Slave axis**

Name of the slave axis.

### **[ Nratio ] Gear ratio (slave axis)**

Numerator of the gear ratio. Turns of the slave axis.

#### **[ Dratio ] Gear ratio (master axis)**

Denominator of the gear ratio. Rotations of the master axis.

## **[ synctype ] Type of synchronization**

Optional parameter. Indicator that determines whether it is a velocity or position synchronization type.

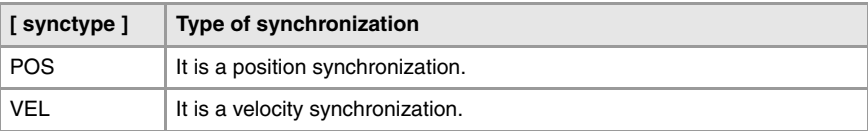

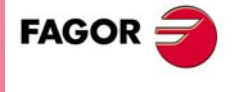

**CNC 8070** 

Programming it is an option. If not programmed, it executes a velocity synchronization.

#FOLLOW ON [X, Y, N1, D1] #FOLLOW ON [A1, U, N2, D1, POS] #FOLLOW OFF [Y] #FOLLOW ON [ACCUX, Y, N1, D1]

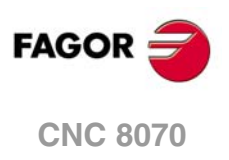
# **21.1.20 Electronic cams.**

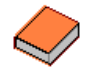

*This function has a specific manual. This manual that you are reading now only offers some information about this function. Refer to the specific documentation to obtain further information regarding the requirements and operation of the electronic cams.* 

The electronic cam mode may be used to move a slave axis based on a positions-table or on a cam profile. If while executing a cam profile, a second cam profile is executed, the second one gets ready and waiting for the current execution to be over. Once the current cam profile has ended, it starts executing the second cam blending both profiles like when blending (joining) two positioning blocks. Executing the cam synchronization ending instruction  $#$ CAM OFF) will end the current cam, but not immediately, it will do so the next time it goes through the end of the cam profile.

After executing the synchronization of the cam, no positioning moves of the independent axis (MOVE) are possible. It makes no sense to add another movement to the cam synchronization movement that would brake the synchronization already achieved.

#### **Position - position cam**

On this type of cam, it is possible to obtain non-linear electronic synchronization ratios between two axes. Thus, the position of the slave axis is synchronized with the position of the master axis using a cam profile.

### **Position - time cam**

On this type of cam, it is possible to obtain other movement profiles different from trapezoidal or S-shaped ones.

# **Electronic-cam editor.**

Before activating an electronic cam, it must have been defined at the cam editor which is accessed from the machine parameters. This editor offers a friendly assistance to analyze the behavior of the cam projected through graphically assisted data entry for speed, acceleration and jerk.

It is up to the user to select the parameters and the functions to design an electronic cam and must make sure that his design is coherent with the required specifications.

# **Activating and canceling the file cam from the part-program.**

The data of a cam may be defined in a file that may be loaded from the CNC or from the PLC. When executing a cam from a file, the CNC reads its data dynamically and, consequently, the number of points to define the cam is unlimited. After selecting a file cam, it stays available until the cam table of the machine parameters is validated or the CNC is turned off.

To select or cancel a file cam, use the following instructions. The following instructions only defines the location of the cam; to activate it, use the instruction #CAM ON.

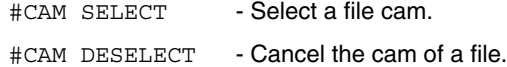

The programming format for each of them is the following.

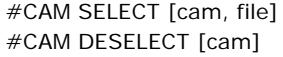

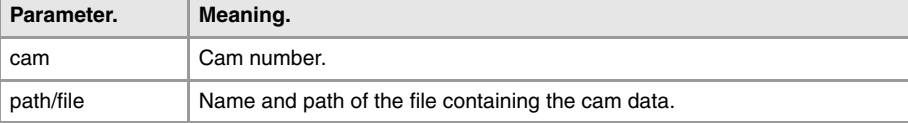

#CAM SELECT [6, "C:\USERCAM\cam.txt"]

(The CNC uses for cam ·6· the data defined in the cam.txt file) #CAM DESELECT [6]

(The CNC stops using for cam ·6· the data defined in the cam.txt file)

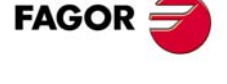

**CNC 8070** 

### **Activating and canceling the electronic cam (#CAM).**

The activation and cancellation of the electronic cam is programmed with the following instructions.

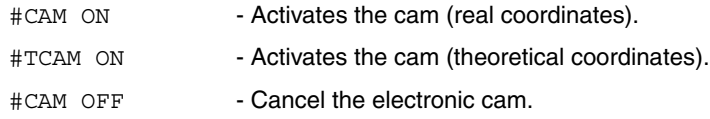

The programming format for each of them is the following. Optional parameters are indicated between the <> characters.

#CAM ON [cam, master/"TIME", slave, master\_off, slave\_off, range\_master, range\_slave <,type>] #TCAM ON [cam, master/"TIME", slave, master\_off, slave\_off, range\_master, range\_slave <,type>] #CAM OFF [slave]

Executing the #CAM OFF instruction involves eliminating the synchronization of the cam. Once this instruction has been programmed, the cam ends when reaching the end of its profile.

#### **[cam] Cam number.**

To activate a cam, it must have been previously defined at the cam editor, within the machine parameters.

### **[master/"TIME"] Master axis.**

Name of the master axis, when it is a position cam. When programming the "TIME" command instead of an axis name, the cam is interpreted as being a time cam.

In a position cam, treating a rotary axis as an infinite axis making it possible to increase the feedback count of the axis indefinitely (wihout limits) regardless of the value of the module, program the master axis with the prefix ACCU. This way, the CNC does a follow-up of the axis through the variable V.A.ACCUDIST.xn.

#CAM ON [1, X, Y, 30, 0, 100, 100] #CAM ON [1, ACCUX, Y, 30, 0, 100, 100] #CAM ON [1, TIME, A2, 0, 0, 6, 3, ONCE] #CAM OFF [Y]

### **[slave] Slave axis.**

Name of the slave axis.

#### **[master\_off] Offset of the master axis or time offset.**

In a position cam, this offset sets the position where the cam is activated. The offset is subtracted from the master axis position to calculate the entry position of the cam table.

In a time cam this offset may be used to set a time for the cam trigger.

#### **[slave\_off] Offset of the master axis.**

The slave\_off and range\_slave values allow moving the slave axis positions outside the range of values set by the cam function.

#### **[Range\_master] Master axis activation scale or range.**

The position cam is activated when the master axis is between the positions "master off" and "master\_off + range\_master". The cam only regulates the slave axis position within this range.

In a time cam, this parameter sets the time range or total duration of the cam.

#### **[Range\_slave] Slave axis activation scale or range.**

The cam applies it to the slave axis when the slave axis is between "slave\_off" and "slave\_off + range\_slave".

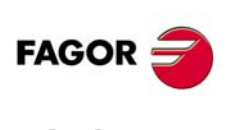

**CNC 8070**

# **[type] Cam type.**

Depending on the execution mode, the time cams and the position cams may be of two different types; i.e. periodic or non-periodic. This selection is made using the following commands:

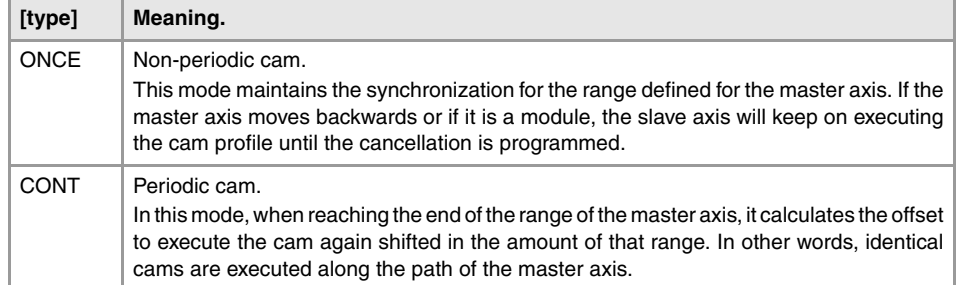

If the master axis is a rotary module and the cam definition range is that module, the two execution modes are equivalent. Either mode maintains synchronization until the #CAM OFF instruction is executed. When reaching that instruction, the execution of the cam will end the next time the end of the cam profile is reached.

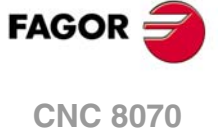

# **21.1.21 Additional programming instructions**

**#FLUSH**

**Interruption of block preparation**

The CNC reads several blocks ahead (preparation) of the one being executed in order to calculate in advance the path to follow.

The #FLUSH instruction interrupts this block preparation in advance, executes the last prepared blocs, synchronizes the preparation and execution of blocks and then goes on with the program. When resuming, it begins preparing blocks again in advance.

The programming format is:

#FLUSH

The blocks have data that is analyzed when it is read; to analyze it when it is executed, then use the #FLUSH instruction.

This instruction is useful to evaluate a "block skip" condition at the time of the execution.

··· N110 #FLUSH /N120 G01 X100 ···

It must be borne in mind that interrupting block preparation may result in compensated paths different from the one programmed, undesired joints when working with very short moves, jerky axis movements, etc.

**#WAIT FOR Wait for an event**

This instruction interrupts program execution until the condition is met.

The programming format is:

#WAIT FOR [<condition>]

#WAIT FOR [V.PLC.O[1] == 1]

It is possible to compare numbers, parameters or arithmetic expressions whose result is a number.

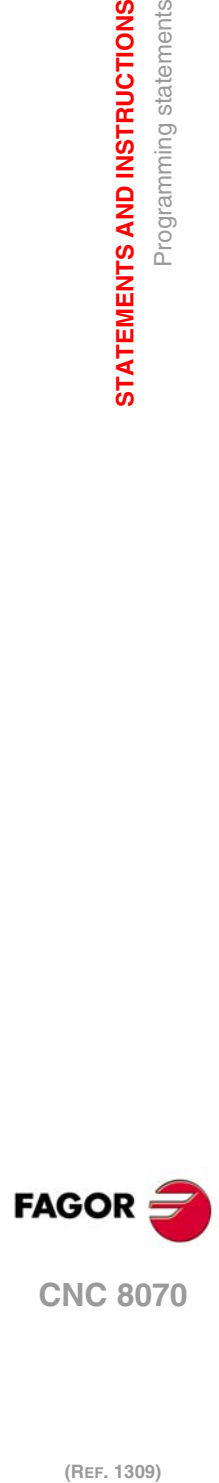

**21.**

**STATEMENTS AND INSTRUCTIONS**

Programming statements

**STATEMENTS AND INSTRUCTIONS** 

# **21.2 Flow controlling instructions**

# **21.2.1 Jump to a block (\$GOTO)**

# \$GOTO N<EXPRESIÓN> \$GOTO [<ETIQUETA>]

One of the following parameters is defined in this instruction:

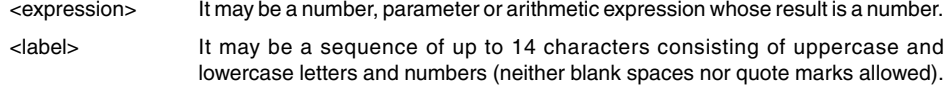

This instruction provokes a jump to the block defined with "N<expression>" or "[<label>]", that may be defined at a point before or after the \$GOTO instruction. Program execution continues after the jump at the indicated block.

The \$GOTO instruction may be programmed in two ways:

• With a block number.

In these blocks that are the target of a jump, the label must be programmed followed by ":".

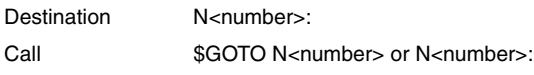

• With a label.

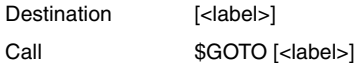

The call instruction and the destination block must be in the same program or subroutine. There cannot be a jump to a subroutine or between subroutines.

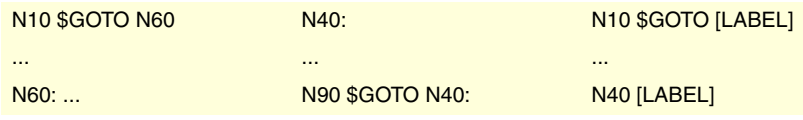

There cannot be jumps to blocks contained in another instruction (\$IF, \$FOR, \$WHILE, etc.)

Although the flow controlling instructions must be programmed alone in the block, the \$GOTO instruction may added to an \$IF instruction in the same block. This way, it is possible to exit the blocks contained in an instruction (\$IF, \$FOR, \$WHILE, etc.) without having to end the loop.

N10 P0=10 N20 \$WHILE P0<=10 N30 G01 X[P0\*10] F400 N40 P0=P0-1 N50 \$IF P0==1 \$GOTO N100 N60 \$ENDWHILE N100: G00 Y30 M30

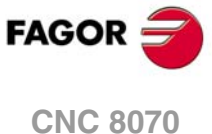

# \$IF <CONDITION>... \$ENDIF

The following parameter is defined in this instruction:

<condition> It may be a comparison between two numbers, parameters or arithmetic expressions whose result is a number.

This instruction analyzes the programmed condition.

- If the condition is true, it executes the blocks contained between the \$IF and \$ENDIF instruction.
- If the condition is false, the execution continues at the block after \$ENDIF.

... N20 \$IF P1==1 N30... N40... N50 \$ENDIF N60 ...

If P1 is equal to 1, it will execute blocks N30 through N40. If P1 is other than 1, the execution continues at N60.

The \$IF instruction always ends with a \$ENDIF, except when adding a \$GOTO instruction, in which case, it must NOT be programmed.

... N20 \$IF P1==1 \$GOTO N40 N30... N40: ... N50...

If P1 is equal to 1, the execution continues at block N40. If P1 is other than 1, the execution continues at N30.

As an option, the \$ELSE and \$ELSEIF instructions may be inserted between \$IF and \$ENDIF.

# \$IF <CONDITION> ... \$ELSE ... \$ENDIF

This instruction analyzes the programmed condition.

- If the condition is true, it executes the blocks contained between \$IF and \$ELSE and the execution continues at the block after \$ENDIF.
- If the condition is false, it executes the blocks contained between \$ELSE and \$ENDIF.

N20 \$IF P1==1 N30... N40... N50 \$ELSE N60... N70... N80 \$ENDIF N90 ... If P1 is equal to 1, it will execute blocks N30 through N40. The execution continues at N90. If P1 other than 1, the execution continues at N50.

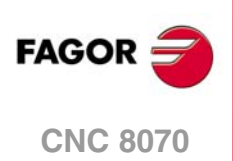

# \$IF <CONDITION1>... \$ELSEIF<CONDITION2>... \$ENDIF

This instruction analyzes the following programmed conditions.

- If <condition1> is true, it executes the blocks contained between \$IF and \$ELSEIF.
- If <condition1> is false, it analyzes <condition2>. If true, it executes the blocks contained between \$ELSEIF and \$ENDIF (or the next \$ELSEIF if any).
- If all the conditions are false, the execution continues at the block after \$ENDIF.

As many \$ELSEIF instructions as necessary may be programmed.

execute the blocks contained between \$ELSE and \$ENDIF.

continues at N100.

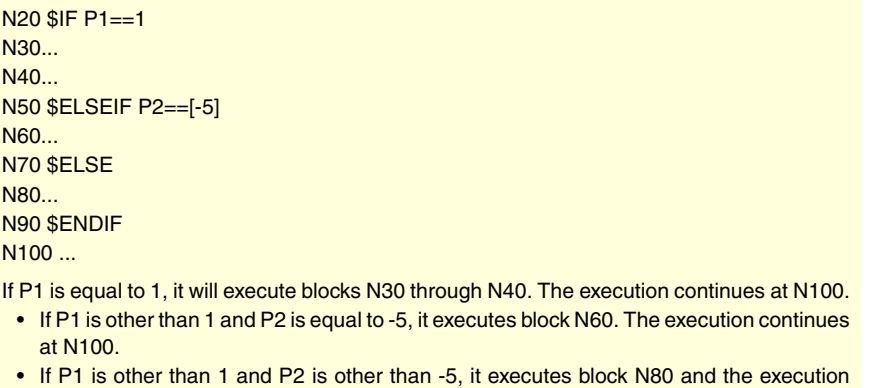

An \$ELSE instruction may also be included. In this case, if all the conditions are false, it will

**21.** STATEMENTS AND INSTRUCTIONS Flow controlling instructions **STATEMENTS AND INSTRUCTIONS**<br>Flow controlling instructions<br>CNC 8070 **••** F. 134<br>••• **897**<br>••• **897** 

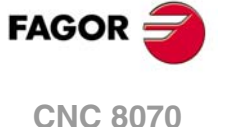

## **21.2.3 Conditional execution (\$SWITCH)**

# \$SWITCH <EXPRESSION1>... \$CASE<EXPRESSION2>... *SENDSWITCH*

The following parameters are defined in this instruction:

<expression> It may be a number, parameter or arithmetic expressing whose result is a number.

This instruction calculates the result of <expression1> and executes the blocks contained between the \$CASE instruction, whose <expression2> has the same value as the calculated result and the corresponding \$BREAK instruction.

The \$SWITCH instruction always ends with a \$ENDSWITCH.

The \$CASE instruction always ends with a \$BREAK. As many \$CASE instructions as necessary may be programmed.

As an option, a \$DEFAULT instruction may be inserted in such a way that if the result of <expression1> does not coincide with the value of any <expression2>, it executes the blocks contained between \$DEFAULT and \$ENDSWITCH.

N20 \$SWITCH [P1+P2/P4] N30 \$CASE 10 N40... N50... N60 \$BREAK N70 \$CASE [P5+P6] N80... N90... N100 \$BREAK N110 \$DEFAULT N120... N130... N140 \$ENDSWITCH N150...

If the result of the expression [P1+P2/P4].

- Is "10", it executes blocks N40 through N50. The execution continues at N150.
- Is equal to [P5+P6], it executes blocks N80 through N90. The execution continues at N<sub>150</sub>
- Is other than "10" and [P5+P6], it executes blocks N120 and N130. The execution continues at N150.

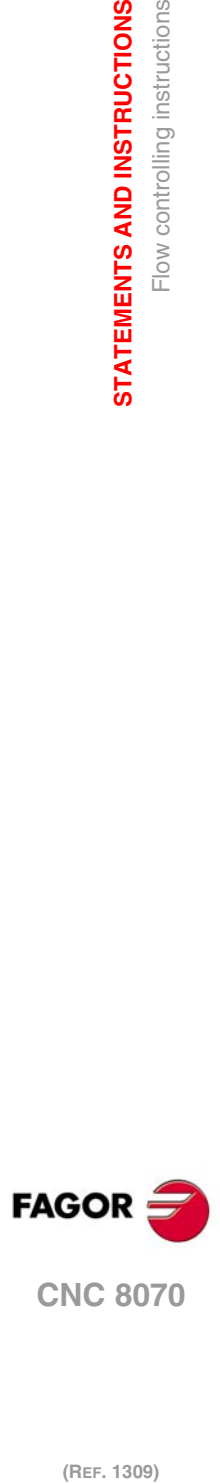

**21.**

**STATEMENTS AND INSTRUCTIONS**

Flow controlling instructions

STATEMENTS AND INSTRUCTIONS

# **21.2.4 Block repetition (\$FOR)**

# \$FOR <N> = <EXPR1>,<EXPR2>,<EXPR3>... \$ENDFOR

The following parameters are defined in this instruction.

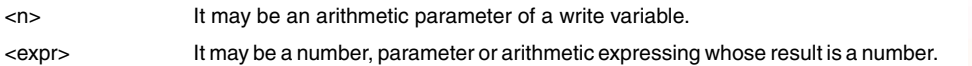

When executing this instruction, <n> takes the value of <expr1> and it changes its value up to the value of <expr2>, in steps indicated by <expr3>. At each step, it executes the blocks contained between \$FOR and \$ENDFOR.

... N20 \$FOR P1=0,10,2 N30... N40... N50... N60 \$ENDFOR N70... It executes blocks N30 through N50 from P1=0 until P1=10, in steps of 2 (thus 6 times). ... N12 \$FOR V.P.VAR\_NAME=20,15,-1 N22... N32... N42 \$ENDFOR

N52...

It executes blocks N22 through N32 in steps of -1 (thus 5 times) from V.P.VAR\_NAME=20 to V.P.VAR\_NAME=15.

The \$BREAK instruction lets ending block repetition even if the stop condition is not met. The execution of the program will continue at the block after \$ENDFOR.

```
...
N20 $FOR P1= 1,10,1
N30...
N40 $IF P2==2
N50 $BREAK
N60 $ENDIF
N70...
N80 $ENDFOR
...
```
Block repetition stops if P1 is greater than 10, or if  $P2 = 2$ .

The \$CONTINUE instruction starts the next repetition even when the current one has not finished. The blocks programmed after \$CONTINUE up to \$ENDFOR will be ignored in this repetition.

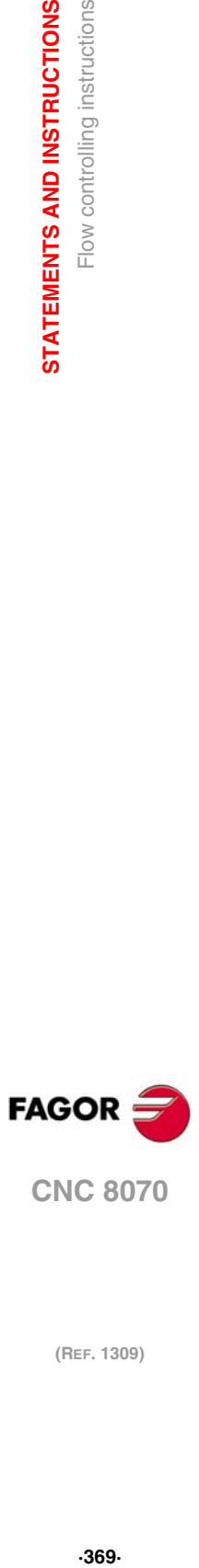

**(REF. 1309)**

**21.**

# \$WHILE <CONDITION>... \$ENDWHILE

The following parameter is defined in this instruction:

<condition> It may be a comparison between two numbers, parameters or arithmetic expressions whose result is a number.

While the condition is true, it executes the blocks contained between \$WHILE and \$ENDWHILE. The condition is analyzed at the beginning of each new repetition.

N20 \$WHILE P1<= 10 N30 P1=P1+1 N40... N50... N60 \$ENDWHILE ...

...

While P1 is smaller than or equal to 10, it executes blocks N30 through N50.

The \$BREAK instruction lets ending block repetition even if the stop condition is not met. The execution of the program will continue at the block after \$ENDWHILE.

```
...
N20 $WHILE P1<= 10
N30...
N40 $IF P2==2
N50 $BREAK
N60 $ENDIF
N70...
N80 $ENDWHILE
...
```
Block repetition stops if P1 is greater than 10, or if  $P2 = 2$ .

The \$CONTINUE instruction starts the next repetition even when the current one has not finished. The blocks programmed after \$CONTINUE up to \$ENDWHILE will be ignored in this repetition.

```
...
N20 $WHILE P1<= 10
 N30...
 N40 $IF P0==2
 N50 $CONTINUE
 N60 $ENDIF
 N70...
 N80...
N80 $ENDWHILE
...
```
If P0=2, it ignores blocks N70 through N80 and it starts a new repetition at N20.

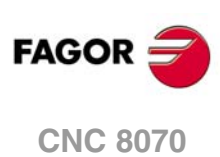

...

# **21.2.6 Conditional block repetition (\$DO)**

# \$DO ... \$ENDDO <CONDITION>

The following parameter is defined in this instruction:

<condition> It may be a comparison between two numbers, parameters or arithmetic expressions whose result is a number.

While the condition is true, it repeats the execution of the blocks contained between \$DO and \$ENDDO. The condition is analyzed at the end of each repetition, therefore the group of blocks is executed at least once.

N20 \$DO N30 P1=P1+1 N40... N50... N60 \$ENDDO P1<=10 N70... Blocks N30 through N50 are executed while P1 is smaller than or equal 10.

The \$BREAK instruction lets ending block repetition even if the stop condition is not met. The execution of the program continues at the block after \$ENDDO.

... N20 \$DO N30... N40 \$IF P2==2 N50 \$BREAK N60 \$ENDIF N70... N80 \$ENDDO P1<= 10 ...

Block repetition stops if P1 is greater than 10, or if  $P2 = 2$ .

The \$CONTINUE instruction starts the next repetition even when the current one has not finished. The blocks programmed after \$CONTINUE up to \$ENDDO will be ignored in this repetition.

N20 \$DO N30... N40 \$IF P0==2 N50 \$CONTINUE N60 \$ENDIF N70... N80... N80 \$ENDDO P1<= 10

...

...

If P0=2, it ignores blocks N70 through N80 and it starts a new repetition at N20.

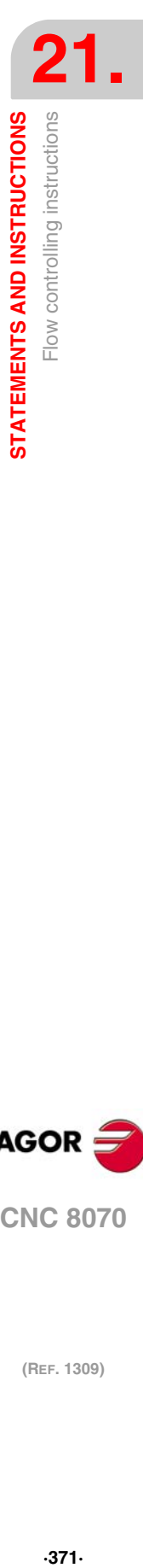

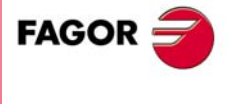

**CNC 8070** 

**21.1EMENTS AND INSTRUCTIONS STATEMENTS AND INSTRUCTIONS (REF. 1309)**<br>**STATEMENTS AND INSTRUCTIONS<br>Flow controlling instructions** 

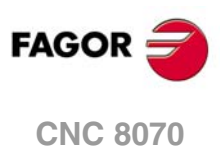

# **CNC VARIABLES.**

# **22.1 Understanding how variables work.**

### **Accessing the variables.**

The internal CNC variables may be accessed from the part program, MDI/MDA, PLC and from any application or external interface (for example FGUIM). Each variable must indicate whether it can only be read or read and written.

**22**

#### **Access the variables from a part-program. Accessing during execution or during block preparation.**

The CNC reads several blocks ahead of the one being executed in order to calculate in advance the path to follow. This prior reading is known as "block preparation".

The CNC checks certain variables during block preparation and others during execution. The variables that use the execution value interrupt block preparation temporarily and the CNC resumes it when it is done reading/writing the variable. Accessing the variables from the PLC or from an external interface never interrupts block preparation.

Be careful with the variables that interrupt block preparation because when they are inserted between machining blocks with compensation may cause undesired profiles. Interrupting block preparation may result in compensated paths different from the one programmed, undesired joints when working with very short moves, etc.

In any case, it is possible to use the #FLUSH instruction to force the evaluation of a variable when it is being executed. This instruction interrupts block preparation in advance, executes the last prepared blocs, synchronizes the preparation and execution of blocks and then goes on with the execution of the program and block preparation.

### **Accessing the variables. from the PLC. Synchronous or asynchronous access.**

PLC access to the variable, both for reading and writing, may be either synchronous or asynchronous. A synchronous access is resolved immediately whereas an asynchronous access takes several PLC cycles to resolve.

The tool variables will be read asynchronously when the tool is neither the active one nor in the magazine. The tool variables will be written asynchronously whether the tool is the active one or not.

#### **Example of how to access asynchronous variables.**

Reading of the radius value of offset  $\cdot 1 \cdot$  of tool  $\cdot 9 \cdot$  when it is not in the tool magazine.

 $\alpha$  <condition > AND NOT M11 = CNCRD (TM.TORT.[9][1], R11, M11) The PLC activates mark M11 when the operation begins and keeps it active until the operation ends.

DFD M11 AND CPS R11 EQ  $3 = \cdots$ 

It waits for the consultation to end before evaluating the data.

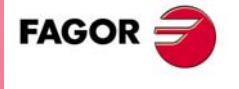

**CNC 8070**

### **Example of how to access synchronous variables.**

Reading the actual (real) feedrate.

<condition> = CNCRD (G.FREAL, R12, M12)

The PLC activates mark M12 when the operation begins and keeps it active until the operation ends.

CPS R12 GT 2000 =  $...$ 

There is no need to wait for consulting the data because the synchronous variables are resolved immediately.

It resets the clock enabled by the PLC with the value contained in register R13.  $\epsilon$  <condition > = CNCWR (R13, PLC.TIMER, M13)

### **Accessing the variables. from the PLC. Accessing numeric variables**

When the PLC accesses numeric variables that can have decimals, the values will be given in PLC units.

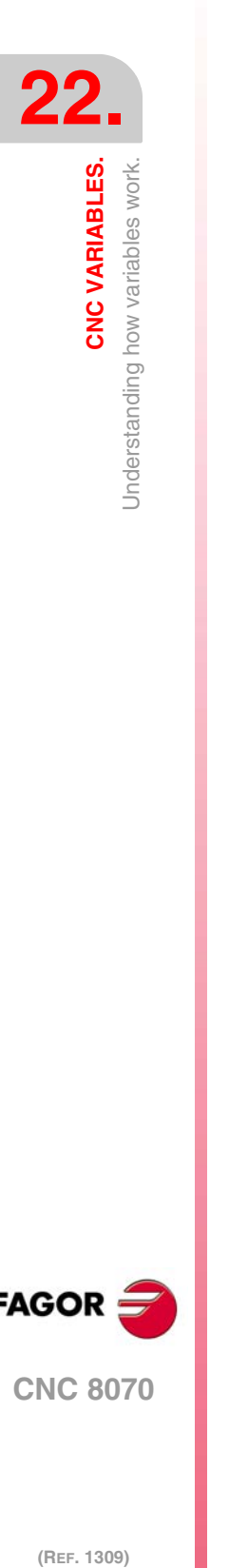

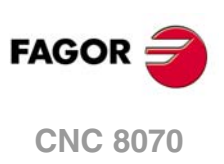

# **22.1.1 Accessing numeric variables from the PLC.**

When the PLC accesses numeric variables that can have decimals, the values will be given as follows.

• The coordinates will be given in ten-thousandths if they are in mm or hundredthousandths if they are in inches.

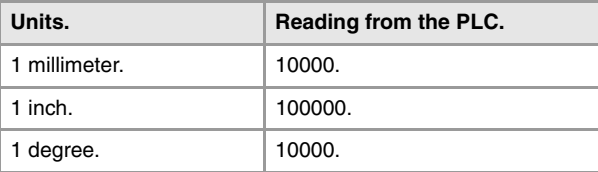

• The feedrate of the axes is given in tenth-thousandths if mm or in hundred-thousandths if inches.

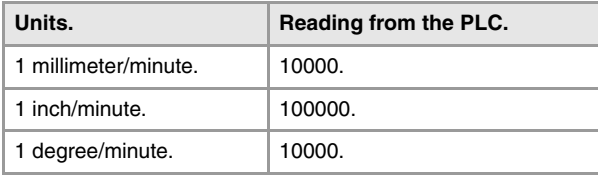

• The spindle speed will be given in ten-thousandths.

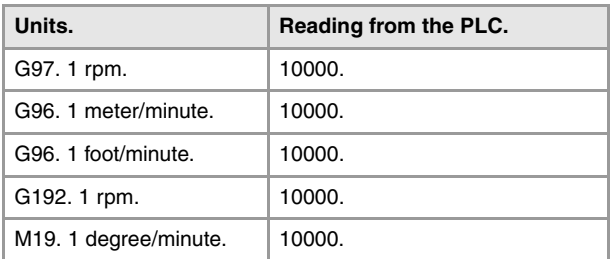

• The percentages will be given with the real value, in tenths or in hundredths depending on the variable. If not indicated otherwise, the PLC will read the actual value. If not so, it will indicate if the variable will be read in tenths (x10) or in hundredths (x100).

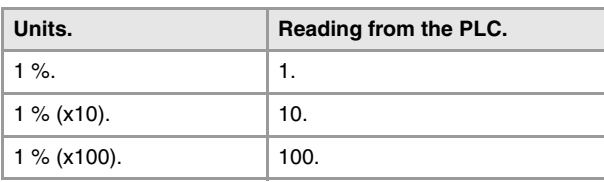

• Time will be given in thousandths.

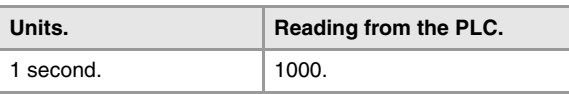

• Voltage will given as follows. The variables associated with the machine parameter table return the actual value (in millivolts). For the rest of the variables (in volts), the reading will appear in ten-thousandths.

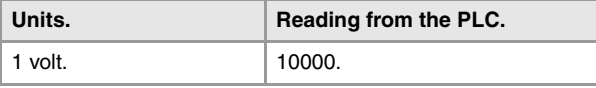

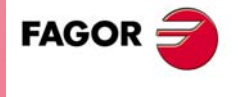

**CNC 8070** 

# **22.2 Variables in a single-channel system.**

The generic mnemonic associated with the variables is written as follows.

```
(V.){prefix}.{variable}
```
(V.){prefijo}.{variable}.{eje/cabezal}

# **The –V.– indicator.**

Programming the -V.- indicator depends on where the variable is used. To access the variables from the part-program or in MDI/MDA mode, the mnemonic begins with the indicator -V.- Accessing the variables from the PLC or from an external interface requires NOT using the -V.- indicator.

All mnemonics in this manual show this indicator as (V.), indicating that it must only be programmed when necessary.

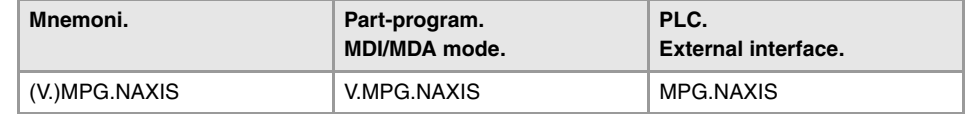

# **Prefixes of the variables.**

The prefix must always be programmed. Prefixes make it possible to easily identify the group the variable belongs to.

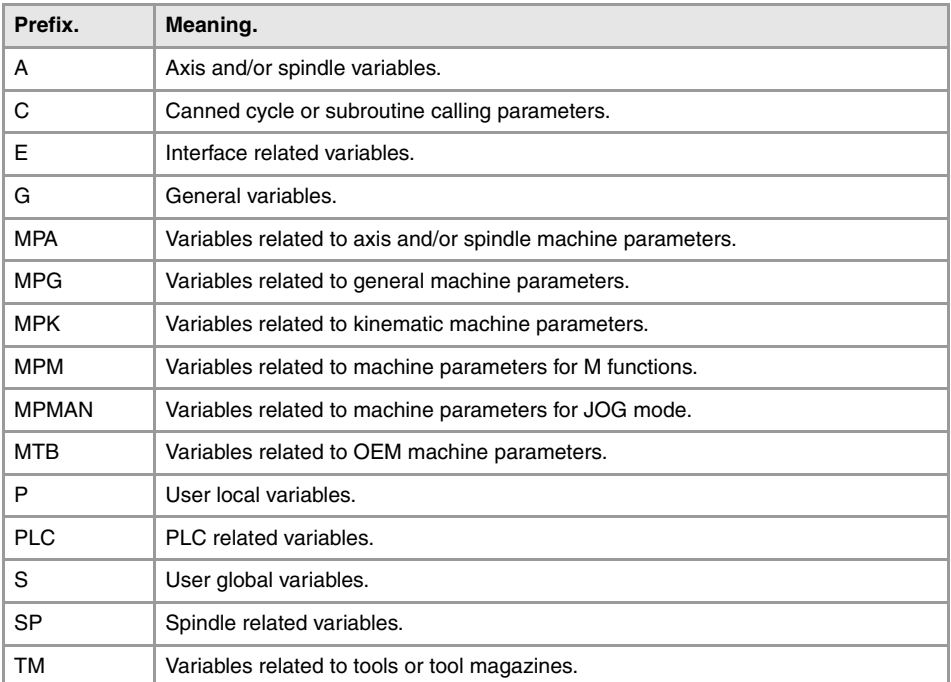

#### **Axis and spindle variables.**

Axis and spindle variables are identified with the prefix –A.–. When these variables refer to a spindle, they may also be accessed with the prefix –SP.–.

(V.)A.{variable}.{axis/spindle} (V.)SP.{variable}.{spindle} (V.)SP.{variable}

The variables of the axis machine parameters (–MPA.– prefix) can also be accessed using the –SP– prefix when referring to a spindle.

(V.)MPA.{variable}.{axis/spindle} (V.)SP.{variable}.{spindle} (V.)SP.{variable}

**22.CNC VARIABLES.**<br>Variables in a single-channel system. **(REF. 1309)**<br>Variables in a single-channel system.<br>Variables in a single-channel system. **CNC VARIABLES.**

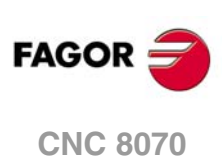

# **Identifying the axes and the spindles in the variables.**

In these variables one must indicate which axis or spindle they refer to. The axis may be referred to by its name or logic number; the spindle may be referred to by its name, logic number or index in the spindle system.

In these variables one must indicate which axis or spindle they refer to. In variables with the prefix –A.– and –MPA.–, the axes and the spindles are identified with their name or logic number. In variables with the prefix –SP.–, the spindles are identified with their name or spindle index. If no spindle is selected in the variables with -SP.- prefix, the variable refers to the master spindle.

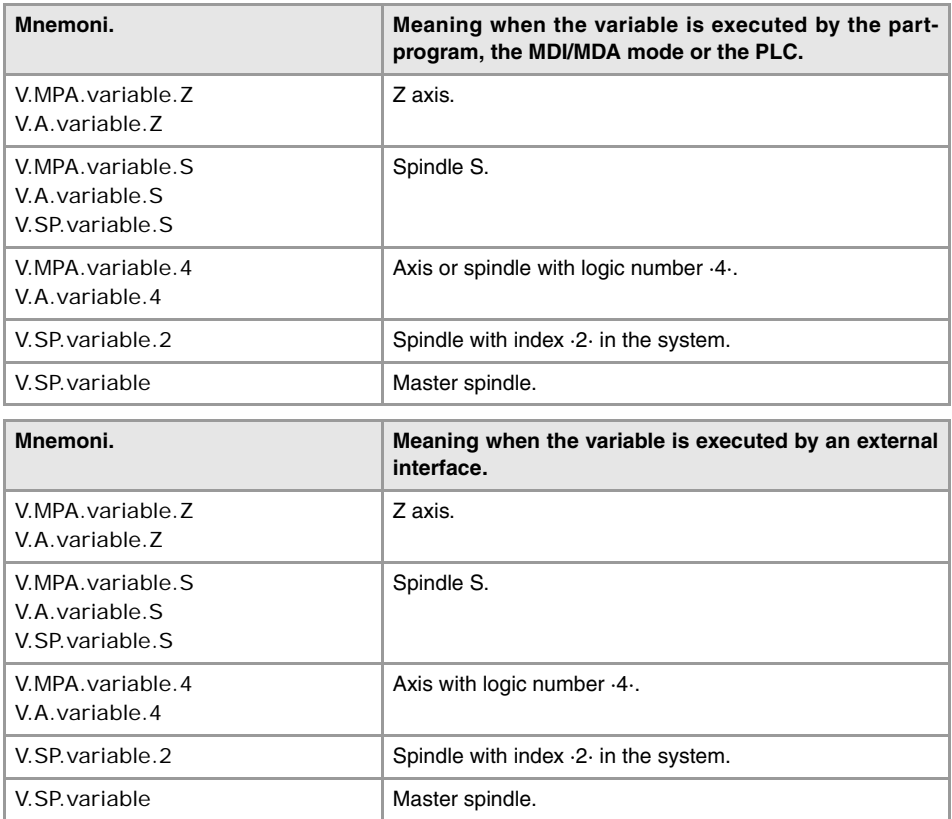

The logic number of the axes is determined by the order in which they have been defined in the machine parameter table (AXISNAME). The first axis of the table will be logic axis - 1- and so on.

The logic number of the spindles is determined by the order in which they have been defined in the machine parameter table (NAXIS + SPDLNAME). The logic numbering of the spindles continues from the last logic axis; hence, in a 5-axis system, the first spindle of the table will be logic spindle ·6· and so on.

The index of a spindle in the system is determined by the order in which they have been defined in the machine parameter table (SPDLNAME). The index of the first spindle of the table will be  $\cdot 1 \cdot$  and so on.

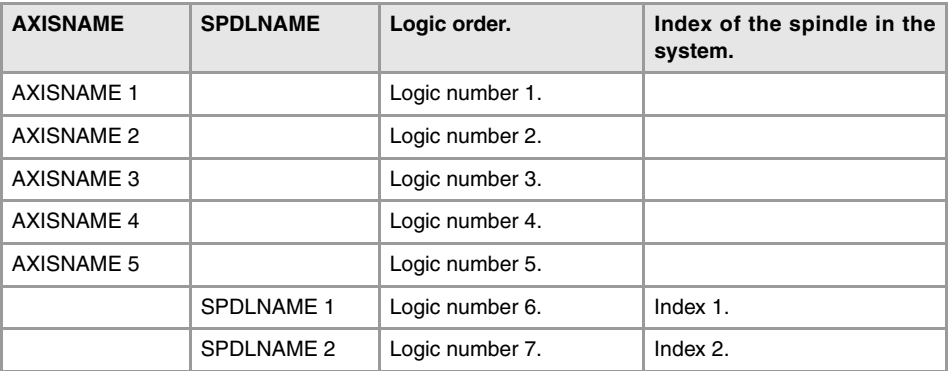

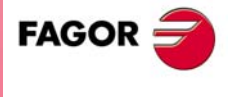

**CNC 8070** 

# **Variables of the master spindle.**

In a multi-spindle system, the master spindle is the main spindle, the one receiving the commands when no specific spindle is mentioned. In a single-spindle channel, that will be its master spindle.

The variables of the master spindle are identified with the prefix –SP.– but without indicating the spindle. These variables may be used to access the data of the master spindle without knowing its name or logic number. These variables are meant for displaying data and programming cycles.

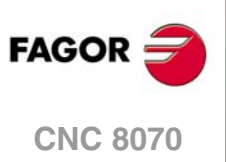

# **22.3 Variables in a multi-channel system.**

The generic mnemonic associated with the variables is written as follows.

- (V.)[channel].{prefix}.{variable}
- (V.)[canal].{prefix}.{variable}.{axis/spindle}

# **The –V.– indicator.**

Programming the -V.- indicator depends on where the variable is used. To access the variables from the part-program or in MDI/MDA mode, the mnemonic begins with the indicator -V.- Accessing the variables from the PLC or from an external interface requires NOT using the -V.- indicator.

All mnemonics in this manual show this indicator as (V.), indicating that it must only be programmed when necessary.

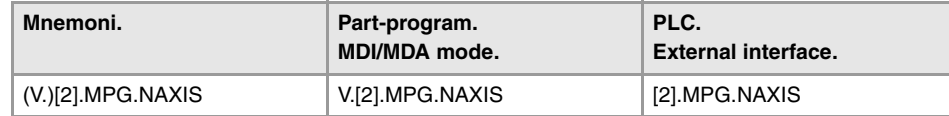

# **Programming the channel.**

Programming the channel makes it possible to access the variables of the channel itself or another channel from a channel. The first channel is identified with the number 1, "0" is not a valid number.

Programming the channel number is optional; if not programmed, it works as follows depending on who executes the variable. The following table does not apply to the axis and spindle variables.

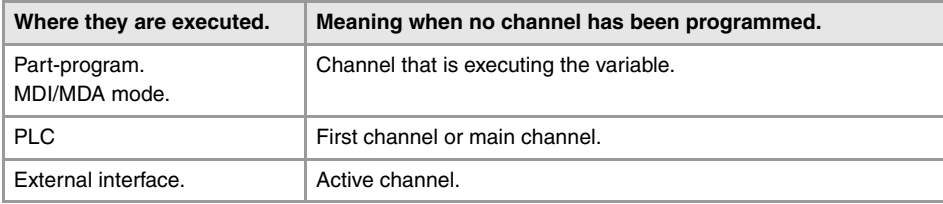

# **Prefixes of the variables.**

The prefix must always be programmed. Prefixes make it possible to easily identify the group the variable belongs to.

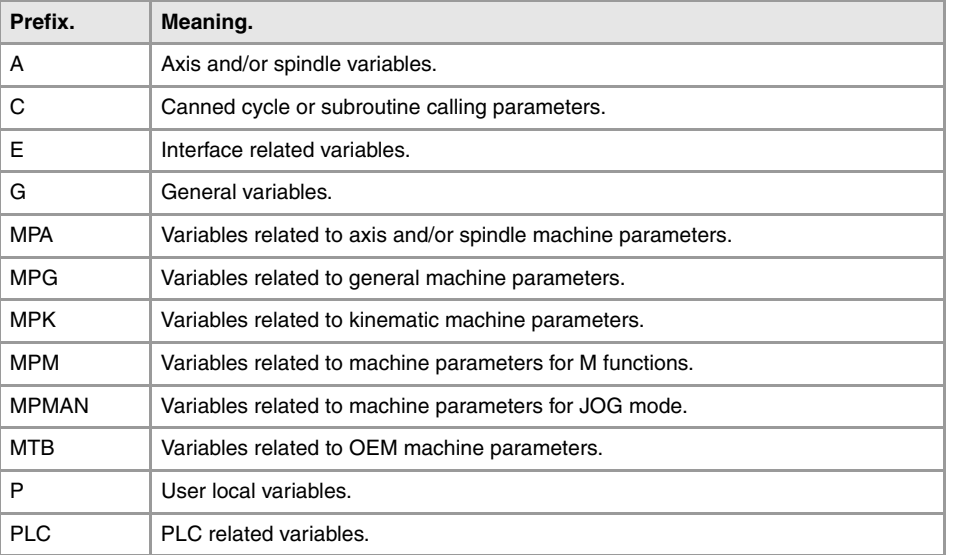

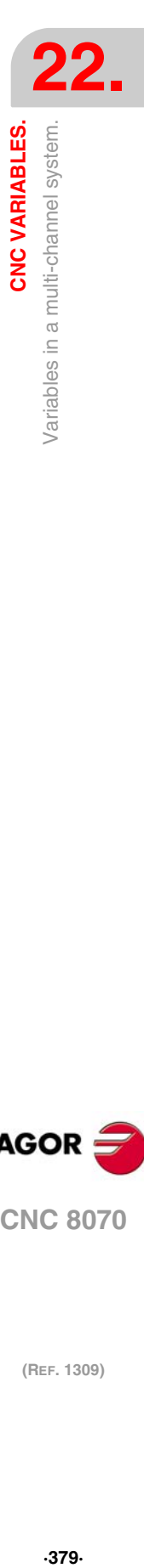

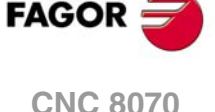

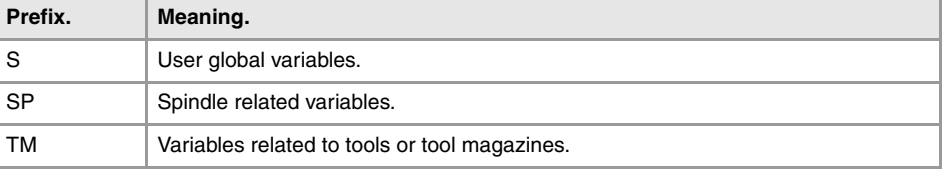

#### **Axis and spindle variables.**

Axis and spindle variables are identified with the prefix –A.–. When these variables refer to a spindle, they may also be accessed with the prefix –SP.–.

(V.)[channel].A.{variable}.{axis/spindle}

(V.)[channel].SP.{variable}.{spindle}

(V.)[channel].SP.{variable}

The variables of the axis machine parameters (–MPA.– prefix) can also be accessed using the –SP– prefix when referring to a spindle.

(V.)[channel].MPA.{variable}.{axis/spindle}

- (V.)[channel].SP.{variable}.{spindle}
- (V.)[channel].SP.{variable}

# **Identifying the axes and the spindles in the variables.**

In these variables one must indicate which axis or spindle they refer to. In variables with the prefix –A.– and –MPA.–, the axes and the spindles are identified with their name, logic number or index in the channel. In variables with the prefix –SP.–, the spindles are identified with their name, index in the channel or spindle index. If no spindle is selected in the variables with -SP.- prefix, the variable refers to the master spindle.

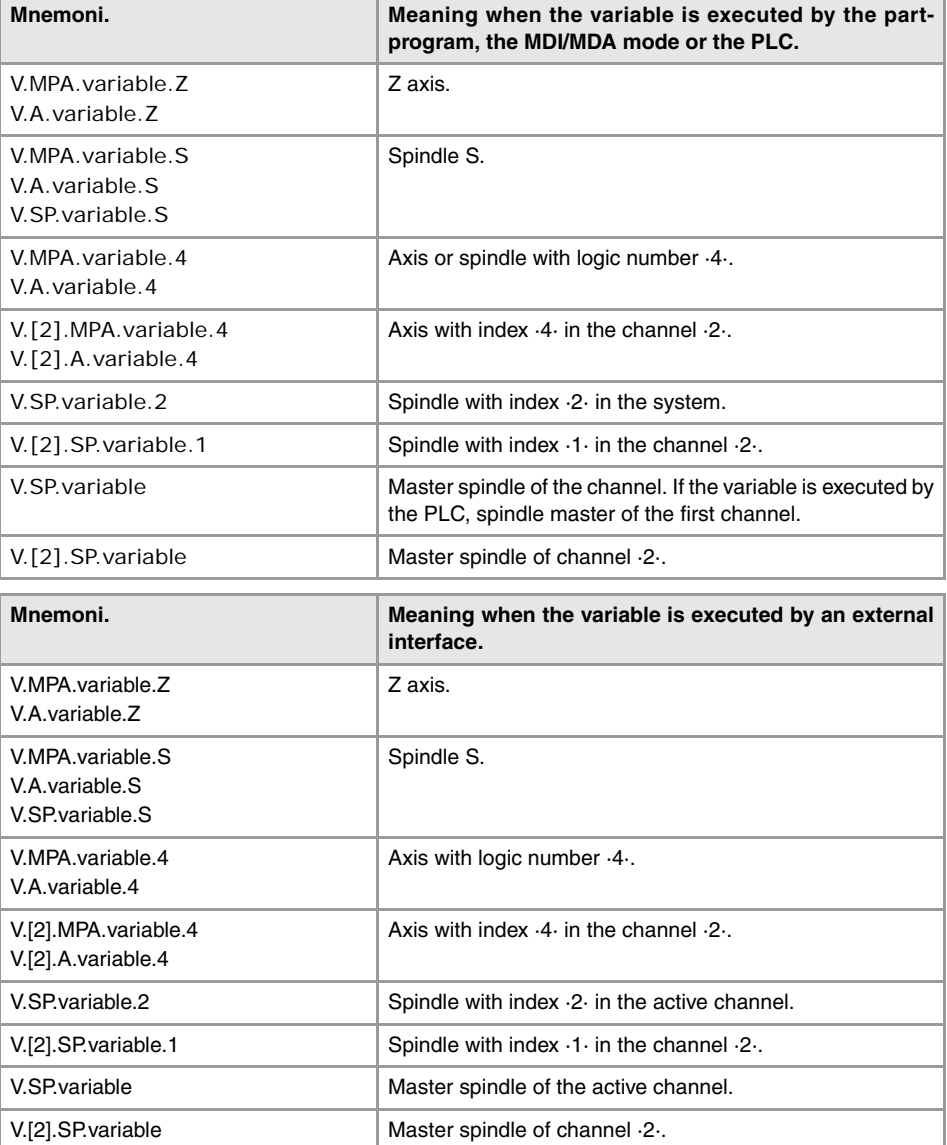

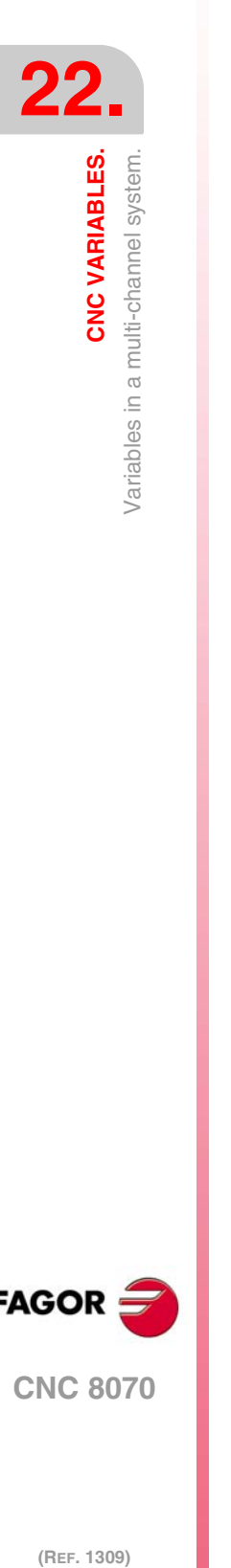

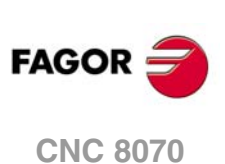

When referring to the axis or spindle by its name, programming the channel they are in is not a determining factor; thus, programming them in this case is irrelevant. When programming the channel, if the axis or spindle is not in it, its programming is ignored.

The logic number of the axes is determined by the order in which they have been defined in the machine parameter table (AXISNAME). The first axis of the table will be logic axis - 1- and so on.

The logic number of the spindles is determined by the order in which they have been defined in the machine parameter table (NAXIS + SPDLNAME). The logic numbering of the spindles continues from the last logic axis; hence, in a 5-axis system, the first spindle of the table will be logic spindle ·6· and so on.

The index of a spindle in the system is determined by the order in which they have been defined in the machine parameter table (SPDLNAME). The index of the first spindle of the table will be ·1· and so on.

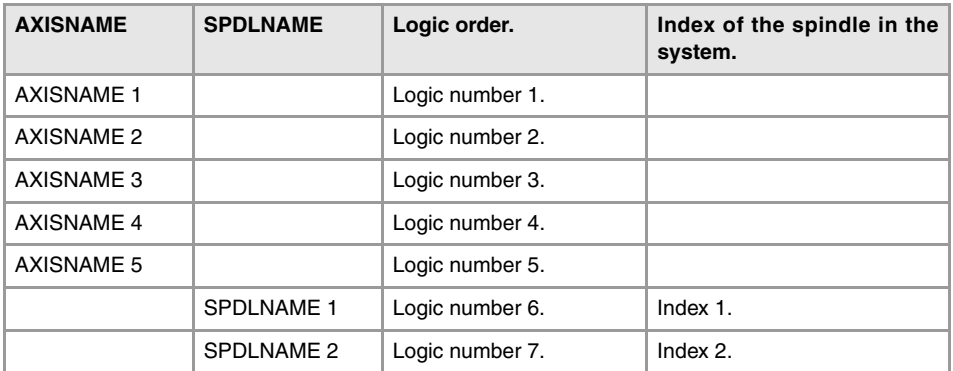

The index of an axis in the channel is determined by the order in which they have been defined in the machine parameter table (CHAXISNAME). The index of the first axis of the table will be ·1· and so on.

The index of a spindle in the channel is determined by the order in which they have been defined in the machine parameter table (CHSPDLNAME). The index of the first spindle of the table will be ·1· and so on.

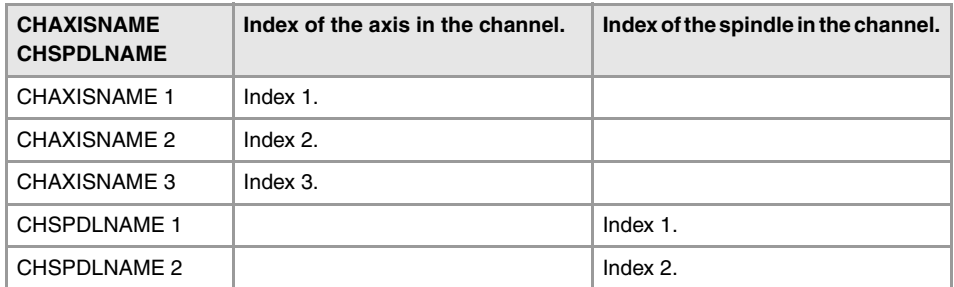

# **Variables of the master spindle.**

In a multi-spindle system, the master spindle is the main spindle of the channel, the one receiving the commands when no specific spindle is mentioned. Each channel has a master spindle. In a single-spindle channel, that will always be the master spindle.

The variables of the master spindle are identified with the prefix –SP.– but without indicating the spindle. These variables may be used to access the data of the master spindle without knowing its name or logic number. These variables are meant for displaying data and programming cycles.

Programming the channel number is optional; if not programmed, it works as follows depending on who executes the variable.

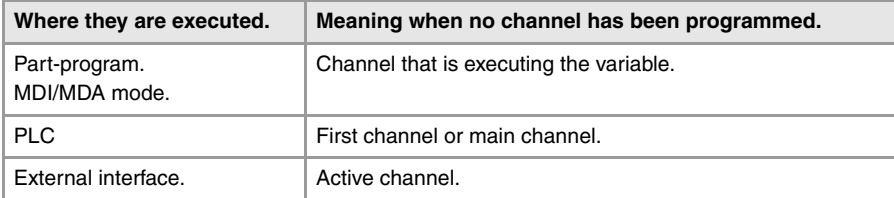

**(REF. 1309)**

**CNC 8070** 

**FAGO** 

# **22.4 Variables related to general machine parameters.**

# CHANNEL CONFIGURATION.

**(V.)MPG.NCHANNEL**

*Variable that can only be read from the program, PLC and interface. The variable returns the value of block preparation.*

Number of CNC channels.

V.MPG.NCHANNEL

# CONFIGURING THE AXES OF THE SYSTEM

**(V.)MPG.NAXIS**

*Variable that can only be read from the program, PLC and interface. The variable returns the value of block preparation.*

Number of axes governed by the CNC (spindles not included).

V.MPG.NAXIS

**(V.)MPG.AXISNAMEn** *Variable to be read via interface.*

Name of logic axis "n".

**Syntax.**

Replace the "n" letter with the axis logic number.

MPG.AXISNAME2 **Axis with logic number ·2·.** Axis with logic number ·2·.

#### **Remarks.**

The logic number of the axes is determined by the order in which the axes have been defined in the machine parameter table. The first axis of the table will be logic axis -1- and so on.

# CONFIGURATION OF A TANDEM SYSTEM.

**(V.)MPG.TMASTERAXIS[nb]**

*Variable that can only be read from the program, PLC and interface. The variable returns the value of block preparation.*

Tandem pair [nb]. Logic number of the master axis/spindle.

If no axis has been defined, the variable will return a ·0· value.

**Syntax.**

·nb· Number of the tandem pair

V.MPG.TMASTERAXIS[2] Second tandem pair.

**(V.)MPG.TSLAVEAXIS[nb]**

*Variable that can only be read from the program, PLC and interface. The variable returns the value of block preparation.*

Tandem pair [nb]. Logic number of the slave axis/spindle.

If no axis has been defined, the variable will return a ·0· value.

**22.**

**CNC VARIABLES.**

**CNC VARIABLES.**<br>Variables related to general machine parameters.

### **Syntax.**

·nb· Number of the tandem pair

V.MPG.TSLAVEAXIS[2] Second tandem pair.

**(V.)MPG.TORQDIST[nb]**

*Variable that can only be read from the program, PLC and interface. The variable returns the value of block preparation.*

Tandem pair [nb]. Torque distribution (percentage required from the master motor).

By torque distribution, we mean the torque percentage supplied by each motor to obtain the total necessary torque in the tandem. This variable shows the percentage of the total torque to be supplied by the master axis. The difference between this value and 100% will be the percentage to be supplied by the slave motor.

### **Syntax.**

·nb· Number of the tandem pair

V.MPG.TORQDIST[2] Second tandem pair.

### **Remarks.**

The reading from the PLC will be given in hundredths (x100); i.e. if the parameter value is ·10·, the PLC reading will return a value of ·1000·.

### **(V.)MPG.PRELOAD[nb]**

*Variable that can only be read from the program, PLC and interface. Variable that may be modified from the environment of the oscilloscope and setup. The variable returns the execution value; reading it interrupts block preparation.*

Tandem pair [nb]. Preload between both motors.

Preload is the torque difference to be applied between the master motor and the slave motor. The preload sets a traction between both motors in order to eliminate the backlash when the tandem is in rest position. This variable shows the percentage of the rated torque of the master motor that is applied as preload.

If the variable returns a ·0· value, it means that preload is disabled.

### **Syntax.**

·nb· Number of the tandem pair

V.MPG.PRELOAD[2] Second tandem pair.

### **Remarks.**

The reading from the PLC will be given in hundredths (x100); i.e. if the parameter value is ·10·, the PLC reading will return a value of ·1000·.

### **(V.)MPG.PRELFITI[nb]**

*Variable that can only be read from the program, PLC and interface. Variable that may be modified from the environment of the oscilloscope and setup. The variable returns the execution value; reading it interrupts block preparation.*

Tandem pair [nb]. Filter time to apply the preload.

This filter sets the time during which preload is applied gradually. If the variable returns a ·0· value, it means that the filter is disabled.

### **Syntax.**

·nb· Number of the tandem pair

V.MPG.PRELFITI[2] Second tandem pair.

CNC VARIABLES.

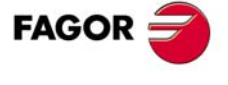

**CNC 8070** 

### **(V.)MPG.TPROGAIN[nb]**

*Variable that can only be read from the program, PLC and interface. Variable that may be modified from the environment of the oscilloscope and setup. The variable returns the execution value; reading it interrupts block preparation.*

Tandem pair [nb]. Proportional gain (Kp) for the tandem.

The proportional controller generates an output proportional to the torque error between the two motors. If the variable returns a ·0· value, it means that no proportional gain is applied.

#### **Syntax.**

·nb· Number of the tandem pair

V.MPG.TPROGAIN[2] Second tandem pair.

#### **Remarks.**

The reading from the PLC will be given in hundredths (x100); i.e. if the parameter value is ·10·, the PLC reading will return a value of ·1000·.

#### **(V.)MPG.TINTIME[nb]**

*Variable that can only be read from the program, PLC and interface. Variable that may be modified from the environment of the oscilloscope and setup. The variable returns the execution value; reading it interrupts block preparation.*

Tandem pair [nb]. Integral gain (Ki) for the tandem.

The integral controller generates an output proportional to the integral of the torque error between the two motors. If the variable returns a ·0· value, it means that no integral gain is applied.

### **Syntax.**

·nb· Number of the tandem pair

V.MPG.TINTIME[2] Second tandem pair.

#### **(V.)MPG.TCOMPLIM[nb]**

*Variable that can only be read from the program, PLC and interface. Variable that may be modified from the environment of the oscilloscope and setup. The variable returns the execution value; reading it interrupts block preparation.*

Tandem pair [nb]. Compensation limit.

#### **Syntax.**

·nb· Number of the tandem pair

V.MPG.TCOMPLIM[2] Second tandem pair.

### **Remarks.**

The reading from the PLC will be given in hundredths (x100); i.e. if the parameter value is ·10·, the PLC reading will return a value of ·1000·.

# CONFIGURATION OF A GANTRY AXIS..

#### **(V.)MPG.MASTERAXIS[nb]**

*Variable that can only be read from the program, PLC and interface. The variable returns the value of block preparation.*

Gantry axis [nb]. Logic number of the master axis.

If no axis has been defined, the variable will return a ·0· value.

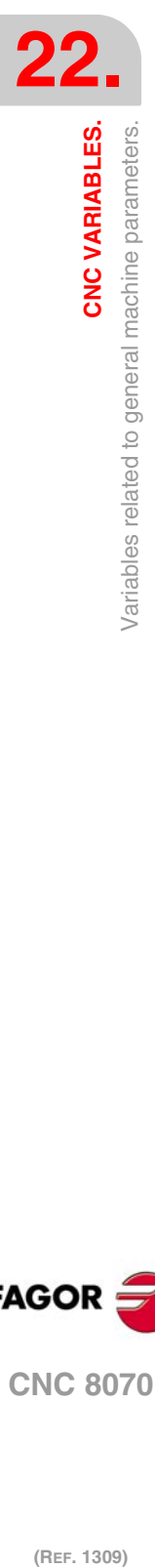

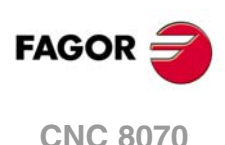

### **Syntax.**

·nb· Number of the gantry pair

V.MPG.MASTERAXIS[2] Second gantry pair.

**(V.)MPG.SLAVEAXIS[nb]** *Variable that can only be read from the program, PLC and interface. The variable returns the value of block preparation.*

Gantry axis [nb]. Logic number of the slave axis.

If no axis has been defined, the variable will return a ·0· value.

### **Syntax.**

·nb· Number of the gantry pair

V.MPG.SLAVEAXIS[2] Second gantry pair.

**(V.)MPG.WARNCOUPE[nb]**

*Variable that can only be read from the program, PLC and interface. The variable returns the value of block preparation.*

Gantry axis [nb]. Difference between the following errors of both axes for issuing a warning.

This variable shows the maximum difference allowed between the following errors of both axes for issuing a warning.

### **Syntax.**

·nb· Number of the gantry pair

V.MPG. WARNCOUPE<sup>[2]</sup> Second gantry pair.

### **(V.)MPG.MAXCOUPE[nb]**

*Variable that can only be read from the program, PLC and interface. The variable returns the value of block preparation.*

Gantry axis [nb]. Maximum difference allowed between the following errors of both axes.

This variable shows the maximum difference allowed between the following errors of both axes.

### **Syntax.**

·nb· Number of the gantry pair

V.MPG.MAXCOUPE[2] Second gantry pair.

### **(V.)MPG.DIFFCOMP[nb]**

*Variable that can only be read from the program, PLC and interface. The variable returns the value of block preparation.*

Gantry axis [nb]. Compensate for the coordinate (position) difference between the two axes after G74.

### **Syntax.**

·nb· Number of the gantry pair

V.MPG.DIFFCOMP[2] Second gantry pair.

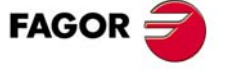

**CNC 8070** 

### **Values of the variable.**

This variable returns one of the following values.

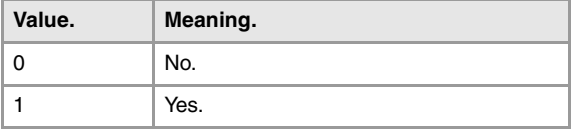

#### **(V.)MPG.MAXDIFF[nb]**

*Variable that can only be read from the program, PLC and interface. The variable returns the value of block preparation.*

Gantry axis [nb]. Maximum position value (coordinate) difference between both axes to compensate for.

#### **Syntax.**

·nb· Number of the gantry pair

V.MPG.MAXDIFF[2] Second gantry pair.

# CONFIGURATION OF A MULTI-AXIS GROUP.

**(V.)MPG.MULNGROUP**

*Variable that can only be read from the program, PLC and interface. The variable returns the value of block preparation.*

Number of multi-axis groups in the system.

V.MPG.MULNGROUP

#### **(V.)MPG.MULNAXIS[nb]**

*Variable that can only be read from the program, PLC and interface. The variable returns the value of block preparation.*

Number of axes and/or spindles making up the multi-axis group.

#### **Syntax.**

·nb· Multi-axis group number.

V.MPG.MULNAXIS[2] Second multi-axis group.

### **(V.)MPG.MULAXISNAMExn[nb]**

*Variable that can only be read from the program, PLC and interface. The variable returns the value of block preparation.*

Name of the axes and/or spindles that make up the multi-axis group.

#### **Syntax.**

·nb· Multi-axis group number.

·xn· Name of the axis and/or spindle within the multi-axis group.

V.MPG.MULAXISNAME4[2] Fourth axis of the second multi-axis group.

### **Values of the variable.**

The values returned by this variable are encoded as follows.

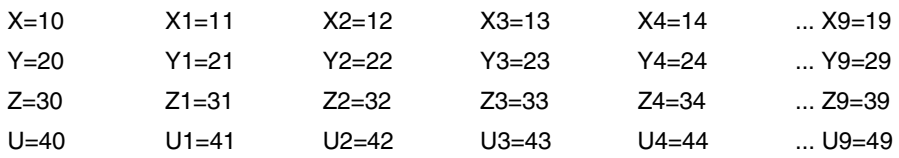

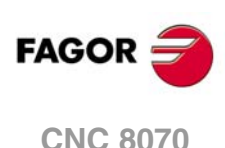

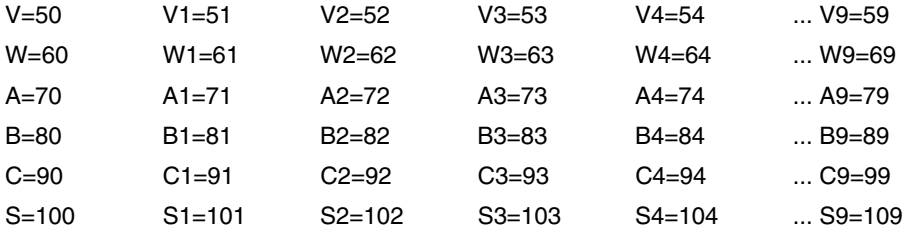

# CONFIGURING THE SPINDLES OF THE SYSTEM

#### **(V.)MPG.NSPDL**

*Variable that can only be read from the program, PLC and interface. The variable returns the value of block preparation.*

Number of spindles governed by the CNC.

V.MPG.NSPDL

**(V.)MPG.SPDLNAMEn** *Variable to be read via interface.*

Name of logic spindle "n".

#### **Syntax.**

Replace the "n" letter with the spindle logic number.

MPG.SPDLNAME2 Spindle with logic number  $\cdot 2 \cdot$ .

### **Remarks.**

The logic number of the spindles is determined by the order in which they have been defined in the machine parameter table. The logic numbering of the spindles continues from the last logic axis; hence, in a 5-axis system, the first spindle of the table will be logic spindle  $\cdot$ 6 $\cdot$  and so on.

# TIME SETTING (SYSTEM).

**(V.)MPG.LOOPTIME** *Variable that can only be read from the program, PLC and interface. The variable returns the value of block preparation.*

CNC cycle (loop) time in milliseconds.

V.MPG.LOOPTIME

**(V.)MPG.PRGFREQ** *Variable that can only be read from the program, PLC and interface. The variable returns the value of block preparation.*

Frequency of the PLC's PRG module (in cycles).

The frequency of the module means how often (every how many CNC cycles) a full scan of the PLC program is executed.

V.MPG.PRGFREQ

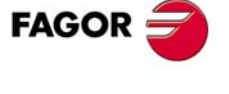

**CNC 8070** 

**(REF. 1309)**

CNC VARIABLES.

# SERCOS BUS CONFIGURATION

### **(V.)MPG.SERBRATE**

*Variable that can only be read from the program, PLC and interface. The variable returns the value of block preparation.*

Sercos transmission speed

V.MPG.SERBRATE

### **Values of the variable.**

This variable returns one of the following values.

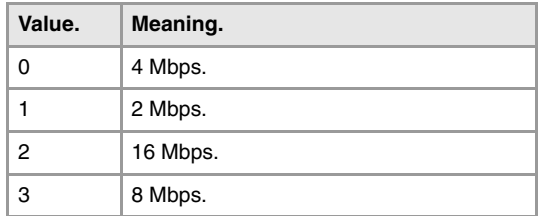

**(V.)MPG.SERPOWSE**

*Variable that can only be read from the program, PLC and interface. The variable returns the value of block preparation.*

Sercos optical power.

V.MPG.SERPOWSE

# MECHATROLINK BUS CONFIGURATION.

**(V.)MPG.MLINK**

*Variable that can only be read from the program, PLC and interface. The variable returns the value of block preparation.*

Mechatrolink mode.

V.MPG.MLINK

**Values of the variable.**

This variable returns one of the following values.

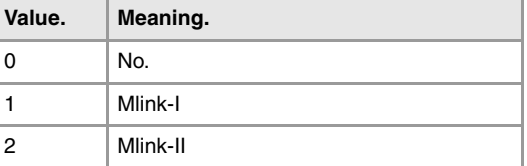

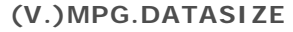

**Telegram size in Mlink-II mode.** *Variable that can only be read from the program, PLC and interface. The variable returns the value of block preparation.*

Telegram size in Mlink-II mode.

V.MPG.DATASIZE

**22.CNC VARIABLES.**<br>Variables related to general machine parameters. **(REF. 1309)**<br>Variables related to general machine parameters.<br>Variables related to general machine parameters. **CNC VARIABLES.**

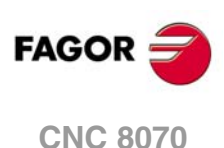

#### **Values of the variable.**

This variable returns one of the following values.

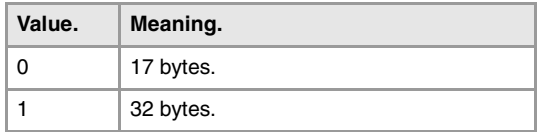

# CAN BUS CONFIGURATION.

#### **(V.)MPG.CANMODE**

*Variable that can only be read from the program, PLC and interface. The variable returns the value of block preparation.*

CAN bus protocol.

V.MPG.CANMODE

### **Values of the variable.**

This variable returns one of the following values.

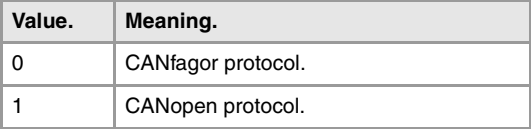

#### **(V.)MPG.CANLENGTH**

*Variable that can only be read from the program, PLC and interface. The variable returns the value of block preparation.*

CANfagor bus cable length (in meters)

V.MPG.CANLENGTH

#### **Values of the variable.**

This variable returns one of the following values.

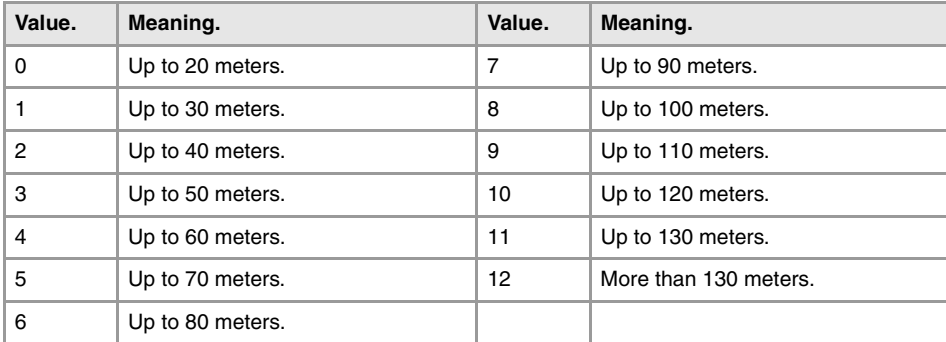

# SERIAL LINE CONFIGURATION.

### **(V.)MPG.RSTYPE**

*Variable that can only be read from the program, PLC and interface. The variable returns the value of block preparation.*

Type of serial line.

V.MPG.RSTYPE

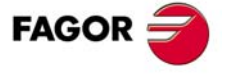

**CNC 8070** 

#### **Values of the variable.**

This variable returns one of the following values.

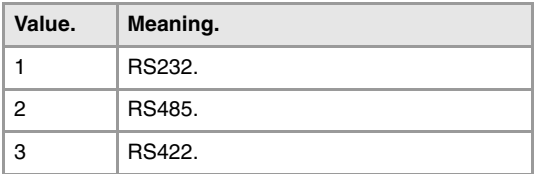

# DEFAULT CONDITIONS (SYTEM).

#### **(V.)MPG.INCHES**

*Variable that can only be read from the program, PLC and interface. The variable returns the value of block preparation.*

Default measuring units.

V.MPG.INCHES

#### **Values of the variable.**

This variable returns one of the following values.

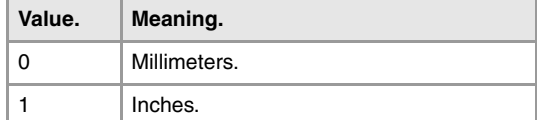

## ARITHMETIC PARAMETERS.

#### **(V.)MPG.MAXLOCP**

*Variable that can only be read from the program, PLC and interface. The variable returns the value of block preparation.*

Upper limit for local arithmetic parameters.

V.MPG.MAXLOCP

# **(V.)MPG.MINLOCP**

*Variable that can only be read from the program, PLC and interface. The variable returns the value of block preparation.*

Lower limit for local arithmetic parameters.

#### V.MPG.MINLOCP

# **(V.)MPG.MAXGLBP**

*Variable that can only be read from the program, PLC and interface. The variable returns the value of block preparation.*

Upper limit for global arithmetic parameters.

V.MPG.MAXGLBP

**(V.)MPG.MINGLBP** *Variable that can only be read from the program, PLC and interface. The variable returns the value of block preparation.*

Lower limit for global arithmetic parameters.

V.MPG.MINGLBP

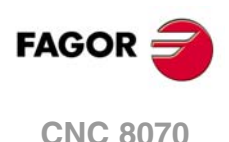

**(V.)MPG.ROPARMIN**

*Variable that can only be read from the program, PLC and interface. The variable returns the value of block preparation.*

Lower limit for global read-only arithmetic parameters.

The variable will return a ·0· if no range has been defined or the range is wrong.

V.MPG.ROPARMIN

**(V.)MPG.ROPARMAX** *Variable that can only be read from the program, PLC and interface. The variable returns the value of block preparation.*

Upper limit for global read-only arithmetic parameters.

The variable will return a  $\cdot 0 \cdot$  if no range has been defined or the range is wrong.

V.MPG.ROPARMAX

**(V.)MPG.MAXCOMP** *Variable that can only be read from the program, PLC and interface. The variable returns the value of block preparation.*

Upper limit for common arithmetic parameters.

V.MPG.MAXCOMP

**(V.)MPG.MINCOMP** *Variable that can only be read from the program, PLC and interface. The variable returns the value of block preparation.*

Lower limit for common arithmetic parameters.

V.MPG.MINCOMP

#### **(V.)MPG.BKUPCUP**

*Variable that can only be read from the program, PLC and interface. The variable returns the value of block preparation.*

Number of common non-volatile arithmetic parameters.

V.MPG.BKUPCUP

# CROSS COMPENSATION TABLE.

### **(V.)MPG.MOVAXIS[tbl]**

*Variable that can only be read from the program, PLC and interface. The variable returns the value of block preparation.*

Cross compensation table [tbl]. Logic number of the master axis.

The variable will return a ·0· value if the table has not been defined.

#### **Syntax.**

·tbl· Table number.

V.MPG.MOVAXIS[3] Third cross compensation table.

#### **(V.)MPG.COMPAXIS[tbl]**

*Variable that can only be read from the program, PLC and interface. The variable returns the value of block preparation.*

Cross compensation table [tbl]. Logic number of the compensated axis.

**CNC VARIABLES.** 

**CNC 8070** 

**FAGOR** 

The variable will return a  $\cdot$ 0 $\cdot$  value if the table has not been defined.

#### **Syntax.**

·tbl· Table number.

V.MPG.COMPAXIS[3] Third cross compensation table.

#### **(V.)MPG.NPCROSS[tbl]**

*Variable that can only be read from the program, PLC and interface. The variable returns the value of block preparation.*

Cross compensation table [tbl]. Number of points in the table.

#### **Syntax.**

·tbl· Table number.

V.MPG.NPCROSS[3] Third cross compensation table.

#### **(V.)MPG.TYPCROSS[tbl]**

*Variable that can only be read from the program, PLC and interface. The variable returns the value of block preparation.*

Cross compensation table [tbl]. Type of compensation (type of coordinates).

#### **Syntax.**

·tbl· Table number.

V.MPG.TYPCROSS[3] V.MPG.TYPCROSS[3]

#### **Values of the variable.**

This variable returns one of the following values.

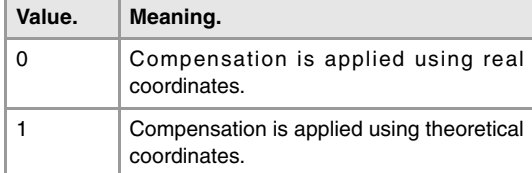

#### **(V.)MPG.BIDIR[tbl]**

*Variable that can only be read from the program, PLC and interface. The variable returns the value of block preparation.*

Cross compensation table [tbl]. Bi-directional compensation.

When using bi-directional compensation, the table permits using a different compensation for each moving direction. If the compensation is not bidirectional, it applies the same compensation in both directions.

#### **Syntax.**

·tbl· Table number.

V.MPG.BIDIR[3] Third cross compensation table.

#### **Values of the variable.**

This variable returns one of the following values.

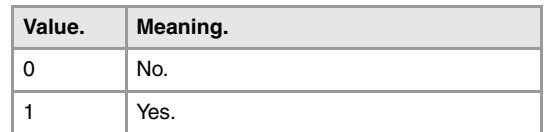

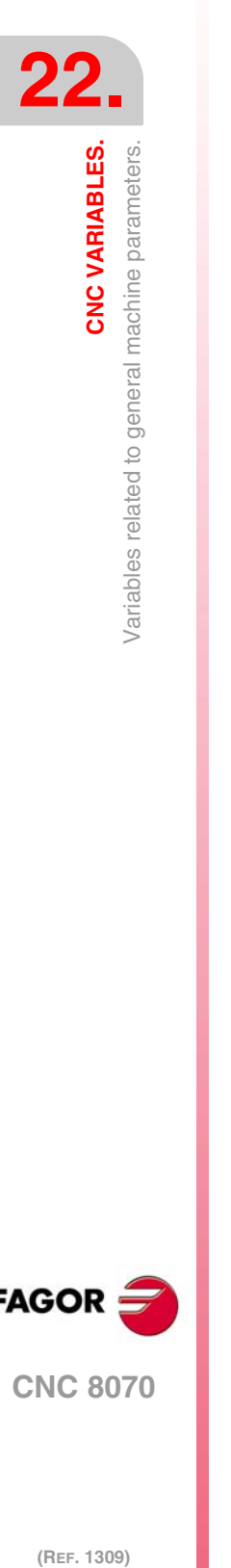

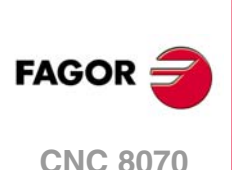

### **(V.)MPG.REFNEED[tbl]**

*Variable that can only be read from the program, PLC and interface. The variable returns the value of block preparation.*

Cross compensation table [tbl]. Both axes must be homed in order to apply the compensation.

#### **Syntax.**

·tbl· Table number.

V.MPG.REFNEED[3] Third cross compensation table.

#### **Values of the variable.**

This variable returns one of the following values.

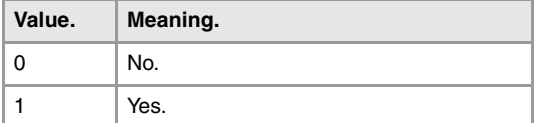

### **(V.)MPG.POSITION[tbl][pt]**

*Variable that can only be read from the program, PLC and interface. The variable returns the value of block preparation.*

Cross compensation table [tbl]; point [pt] Position of the master axis.

### **Syntax.**

- ·tbl· Table number.
- ·pt· Point in the table.

V.MPG.POSITION[3][14] Point 14 of the third cross compensation table.

#### **(V.)MPG.POSERROR[tbl][pt]**

*Variable that can only be read from the program, PLC and interface. The variable returns the value of block preparation.*

Cross compensation table [tbl]; point [pt] Amount of error to compensate when moving in the positive direction.

If there is no bi-directional, it indicates the amount of error to compensate in both directions.

### **Syntax.**

·tbl· Table number.

·pt· Point in the table.

V.MPG.POSERROR[3][14] Point 14 of the third cross compensation table.

### **(V.)MPG.NEGERROR[tbl][pt]**

*Variable that can only be read from the program, PLC and interface. The variable returns the value of block preparation.*

Cross compensation table [tbl]; point [pt] Amount of error to compensate when moving in the negative direction.

### **Syntax.**

- ·tbl· Table number.
- ·pt· Point in the table.

V.MPG.NEGERROR[3][14] Point 14 of the third cross compensation table.

**CNC VARIABLES.** 

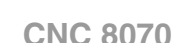

# VOLUMETRIC COMPENSATION TABLES.

**(V.)MPG.VCOMPAXIS1[tbl] (V.)MPG.VCOMPAXIS2[tbl] (V.)MPG.VCOMPAXIS3[tbl]** *Variable that can only be read from the program, PLC and interface. The variable returns the value of block preparation.*

Volumetric compensation table [tbl]. Axis to be compensated.

#### **Syntax.**

·tbl· Table number.

V.MPG.COMPAXIS2[1] Second axis to be compensated in the first volumetric compensation table.

### **(V.)MPG.VCOMPFILE[tbl]**

*Variable that can only be read from the program, PLC and interface. The variable returns the value of block preparation.*

Volumetric compensation table [tbl]. File containing volumetric compensation data.

#### **Syntax.**

·tbl· Table number.

V.MPG.VCOMPFILE[1] File for defining the first volumetric compensation.

# EXECUTION TIMES.

#### **(V.)MPG.MINAENDW**

*Variable that can only be read from the program, PLC and interface. The variable returns the value of block preparation.*

Minimum duration of the AUXEND signal (in milliseconds).

V.MPG.MINAENDW

**(V.)MPG.REFTIME** *Variable that can only be read from the program, PLC and interface. The variable returns the value of block preparation.*

Estimated home searching time (in milliseconds).

V.MPG.REFTIME

**(V.)MPG.HTIME** *Variable that can only be read from the program, PLC and interface. The variable returns the value of block preparation.*

Estimated time for an "H" function (in milliseconds).

V.MPG.HTIME

**(V.)MPG.DTIME** *Variable that can only be read from the program, PLC and interface. The variable returns the value of block preparation.*

Estimated time for an "D" function (in milliseconds).

V.MPG.DTIME

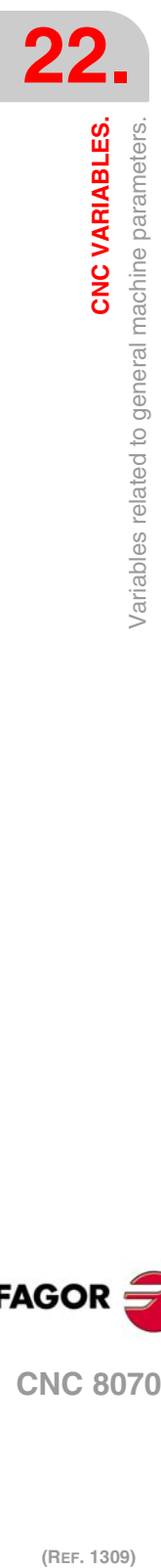

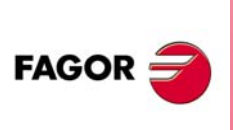

**CNC 8070**

**(V.)MPG.TTIME**

*Variable that can only be read from the program, PLC and interface. The variable returns the value of block preparation.*

Estimated time for an "T" function (in milliseconds).

V.MPG.TTIME

# NUMBERING OF THE DIGITAL INPUTS AND OUTPUTS.

### **(V.)MPG.NDIMOD**

*Variable that can only be read from the program, PLC and interface. The variable returns the value of block preparation.*

Total number of digital input modules.

V.MPG.NDIMOD

This variable indicates the number of these modules connected to the same CAN bus. In remote modules with CANopen protocol each double module of digital inputs and outputs counts as two.

**(V.)MPG.NDOMOD** *Variable that can only be read from the program, PLC and interface. The variable returns the value of block preparation.*

Total number of digital output modules.

V.MPG.NDOMOD

This variable indicates the number of these modules connected to the same CAN bus. In remote modules with CANopen protocol each double module of digital inputs and outputs counts as two.

**(V.)MPG.DIMODADDR[nb]** *Variable that can only be read from the program, PLC and interface. The variable returns the value of block preparation.*

Base address of the digital input modules.

### **Syntax.**

·nb· Module number.

V.MPG.DIMODADDR[4] Fourth digital input module.

### **(V.)MPG.DOMODADDR[nb]**

*Variable that can only be read from the program, PLC and interface. The variable returns the value of block preparation.*

Base address of the digital output modules.

#### **Syntax.**

·nb· Module number.

V.MPG.DOMODADDR[4] Fourth digital output module.

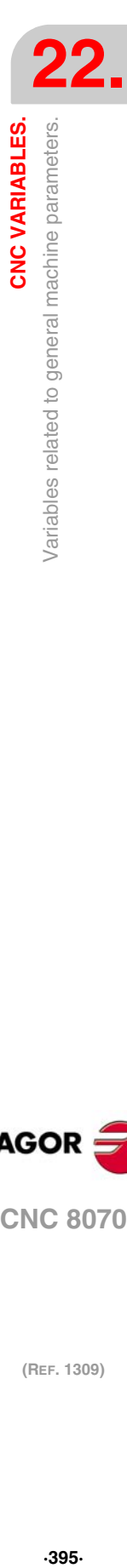

CNC VARIABLES.

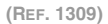

**CNC 8070** 

**FAGOR** 

# NUMBERING OF ANALOG INPUTS FOR TEMPERATURE SENSORS PT100.

**(V.)MPG.NPT100**

*Variable that can only be read from the program, PLC and interface. The variable returns the value of block preparation.*

Total number of active PT100 inputs.

V.MPG.NPT100

**(V.)MPG.PT100[nb]**

*Variable that can only be read from the program, PLC and interface. The variable returns the value of block preparation.*

Analog input associated with the PT100 input.

#### **Syntax.**

·nb· PT100 input number.

V.MPG.NPT100[3] Third PT100 input.

# PROBE SETTING.

**(V.)MPG.PROBE**

*Variable that can only be read from the program, PLC and interface. The variable returns the value of block preparation.*

There is a probe.

V.MPG.PROBE

#### **Values of the variable.**

This variable returns one of the following values.

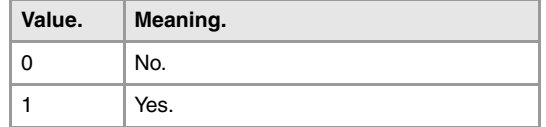

#### **(V.)MPG.PROBETYPE1**

*Variable that can only be read from the program, PLC and interface. The variable returns the value of block preparation.*

Probe type 1, depending on where it is connected.

#### V.MPG.PROBETYPE1

#### **Values of the variable.**

This variable returns one of the following values.

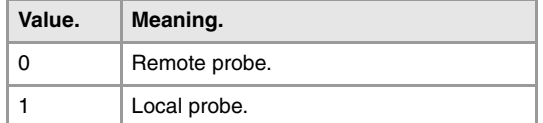

**22.CNC VARIABLES.**<br>Variables related to general machine parameters. **(REF. 1309)**<br>Variables related to general machine parameters.<br>Variables related to general machine parameters. **CNC VARIABLES.**

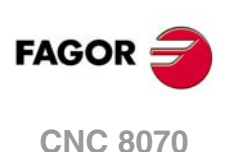
**(V.)MPG.PROBETYPE2**

*Variable that can only be read from the program, PLC and interface. The variable returns the value of block preparation.*

Probe type 2, depending on where it is connected.

V.MPG.PROBETYPE2

### **Values of the variable.**

This variable returns one of the following values.

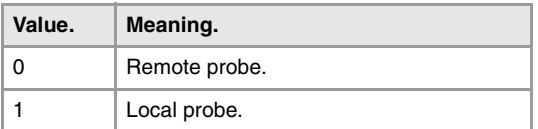

### **(V.)MPG.PRBDI1**

*Variable that can only be read from the program, PLC and interface. The variable returns the value of block preparation.*

Number of the input associated with probe 1.

For remote probes, this parameter indicates the digital input number; for local probes, it indicates the local probe input number. The local probe option is only available at central units ICU and MCU..

The variable will return a ·0· value if no digital input has been defined.

V.MPG.PRBDI1

### **(V.)MPG.PRBDI2**

*Variable that can only be read from the program, PLC and interface. The variable returns the value of block preparation.*

Number of the input associated with probe 2.

For remote probes, this parameter indicates the digital input number; for local probes, it indicates the local probe input number. The local probe option is only available at central units ICU and MCU..

The variable will return a ·0· value if no digital input has been defined.

V.MPG.PRBDI2

**(V.)MPG.PRBPULSE1** *Variable that can only be read from the program, PLC and interface. The variable returns the value of block preparation.*

Logic level to activate probe 1.

V.MPG.PRBPULSE1

### **Values of the variable.**

This variable returns one of the following values.

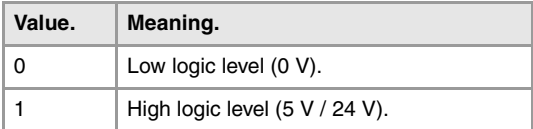

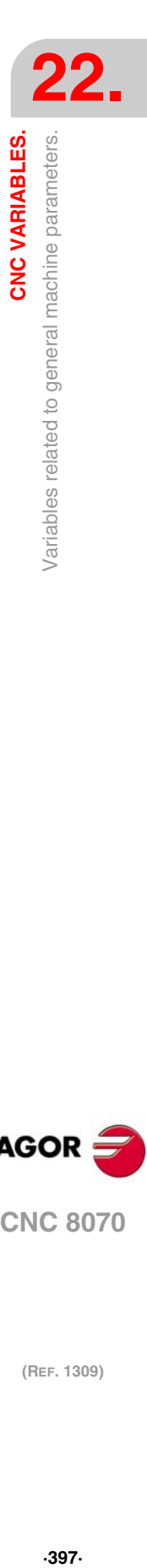

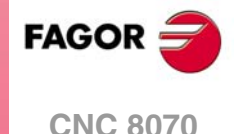

# **(V.)MPG.PRBPULSE2** *Variable that can only be read from the program, PLC and interface. The variable returns the value of block preparation.*

Logic level to activate probe 2.

V.MPG.PRBPULSE2

### **Values of the variable.**

This variable returns one of the following values.

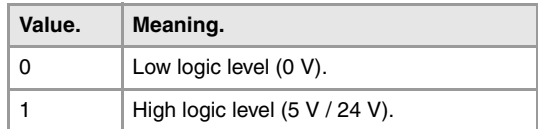

# SHARED PLC MEMORY.

**(V.)MPG.PLCDATASIZE**

*Variable that can only be read from the program, PLC and interface. The variable returns the value of block preparation.*

Size (in bytes) of the PLC's shared data area.

V.MPG.PLCDATASIZE

# MANAGEMENT OF LOCAL I/O (ONLY CENTRAL UNITS ICU AND MCU).

**(V.)MPG.NLOCOUT**

*Variable that can only be read from the program, PLC and interface. The variable returns the value of block preparation.*

Number of local digital outputs.

V.MPG.NLOCOUT

### **(V.)MPG.EXPSCHK**

*Variable that can only be read from the program, PLC and interface. The variable returns the value of block preparation.*

Activate the 24 V monitoring at the local digital outputs.

V.MPG.EXPSCHK

## **Values of the variable.**

This variable returns one of the following values.

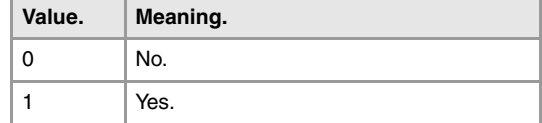

# SYNCHRONIZED SWITCHING.

**(V.)MPG.SWTOUTPUT**

*Variable that can only be read from the program, PLC and interface. The variable returns the value of block preparation.*

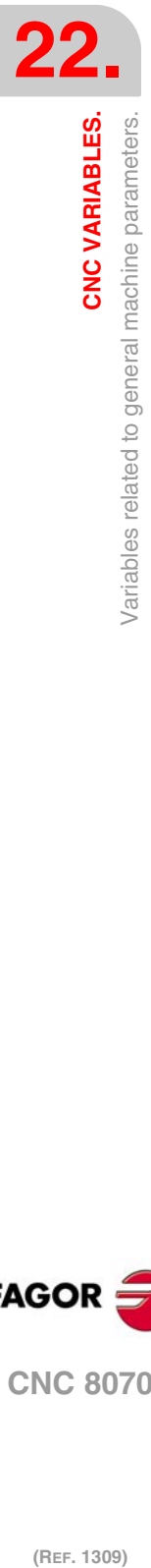

**FAGOR CNC 8070**

### Local digital output associated with synchronized switching.

V.MPG.SWTOUTPUT

**(V.)MPG.SWTDELAY** *Variable that can only be read from the program, PLC and interface. The variable returns the value of block preparation.*

Delay of the device associated with synchronized switching.

V.MPG.SWTDELAY

# PWM (PULSE-WIDTH MODULATION).

### **(V.)MPG.PWMOUTPUT**

*Variable that can only be read from the program, PLC and interface. The variable returns the value of block preparation.*

Local digital output associated with the PWM.

(V.)MPG.PWMOUTPUT

# **Values of the variable.**

This variable returns one of the following values.

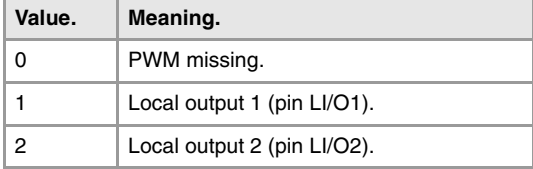

## **(V.)MPG.PWMCANCEL**

*Variable that can only be read from the program, PLC and interface. The variable returns the value of block preparation.*

Cancel the PWM after an M30 or a reset.

(V.)MPG.PWMCANCEL

## **Values of the variable.**

This variable returns one of the following values.

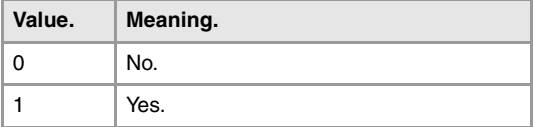

# BACKUP OF NON-VOLATILE DATA (ONLY CENTRAL UNITS ICU AND MCU).

**(V.)MPG.BKUPREG**

*Variable that can only be read from the program, PLC and interface. The variable returns the value of block preparation.*

Number of non-volatile PLC registers.

V.MPG.BKUPREG

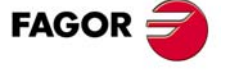

**CNC 8070** 

**(V.)MPG.BKUPCOUN** *Variable that can only be read from the program, PLC and interface. The variable returns the value of block preparation.*

Number of non-volatile PLC counters.

V.MPG.BKUPCOUN

# TOOL OFFSET AND WEAR.

**(V.)MPG.TOOLOFSG**

*Variable that can only be read from the program, PLC and interface. The variable returns the value of block preparation.*

Sign criteria for tool offsets and tool wear.

The offsets are used to define the tool dimensions in each axis. The dimensions of the turning tools are defined using these offsets; either these offsets or tool length and radius may be used for the dimensions of the rest of the tools.

V.MPG.TOOLOFSG

#### **Values of the variable.**

This variable returns one of the following values.

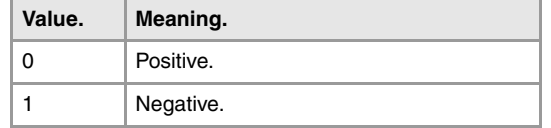

# SPINDLE SYNCHRONIZATION.

### **(V.)MPG.SYNCCANCEL**

*Variable that can only be read from the program, PLC and interface. The variable returns the value of block preparation.*

Cancel the spindle synchronization.

#### V.MPG.SYNCCANCEL

This parameter indicates whether the CNC cancels spindle synchronization or not after executing M02, M30 or after an error or reset.

### **Values of the variable.**

This variable returns one of the following values.

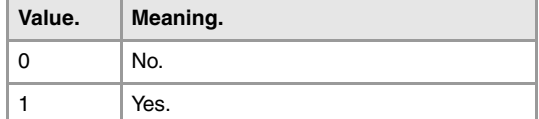

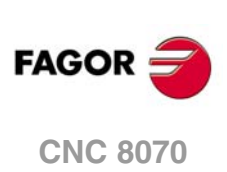

(REF. 1309)

**22.**

# DEFINE THE NUMBER OF JOG PANELS AND THEIR RELATIONSHIP WITH THE CHANNELS.

# **(V.)MPG.NKEYBD**

*Variable that can only be read from the program, PLC and interface. The variable returns the value of block preparation.*

Number of jog panels.

V.MPG.NKEYBD

**(V.)MPG.KEYBDCH[jog]** *Variable that can only be read from the program, PLC and interface. The variable returns the value of block preparation.*

Channel to which the jog panel is assigned.

### **Syntax.**

·jog· Number of jog panel.

V.MPG.KEYBDCH[2] Jog panel ·2·.

### **Values of the variable.**

This variable returns one of the following values.

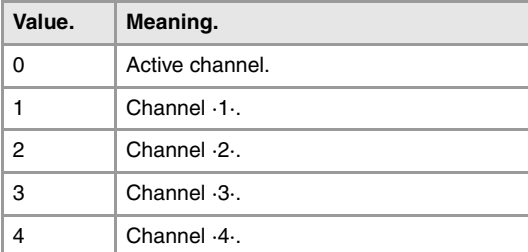

### **Remarks.**

The CNC numbers the operator panels following the order (sequence) that they occupy in the CAN bus (Address switch). The first jog panel will be the one with the lowest number and so on.

# PLC TYPE.

### **(V.)MPG.PLCTYPE**

*Variable that can only be read from the program, PLC and interface. The variable returns the value of block preparation.*

PLC type.

V.MPG.PLCTYPE

## **Values of the variable.**

This variable returns one of the following values.

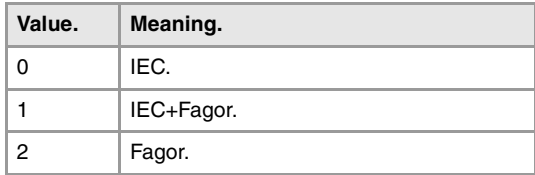

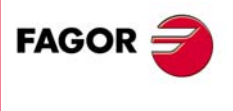

**CNC 8070** 

# RENAME THE AXES AND THE SPINDLES.

## **(V.)MPG.RENAMECANCEL**

*Variable that can only be read from the program, PLC and interface. The variable returns the value of block preparation.*

Cancel the name change for the axes and the spindles.

V.MPG.RENAMECANCEL

# **Values of the variable.**

This variable returns one of the following values.

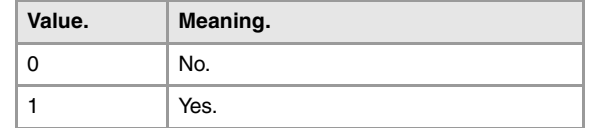

# ZERO OFFSETS.

### **(V.)MPG.FINEORG**

*Variable that can only be read from the program, PLC and interface. The variable returns the value of block preparation.*

Fine definition of zero offsets.

V.MPG.FINEORG

### **Values of the variable.**

This variable returns one of the following values.

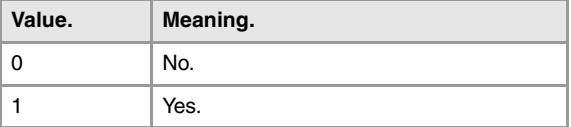

# REMOTE MODULE RCS-S (SERCOS COUNTER).

**(V.)MPG.NSERCOUNT**

*Variable that can only be read from the program, PLC and interface. The variable returns the value of block preparation.*

Number of RCS-S modules in the bus.

V.MPG.NSERCOUNT

### **(V.)MPG.SERCOUNTID[n]**

*Variable that can only be read from the program, PLC and interface. The variable returns the value of block preparation.*

Thumbwheel identifiers associated with Sercos counters.

**Syntax.**

·num· RCS-S module number.

V.MPG.SERCOUNTID[2] Module RCS-S .2.

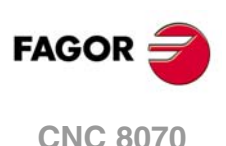

# **22.5 Variables related to the machine parameters of the channels.**

# CHANNEL CONFIGURATION.

**(V.)[ch].MPG.GROUPID**

*Variable that can only be read from the program, PLC and interface. The variable returns the value of block preparation.*

Channel [ch]. Group the channel belongs to.

If the variable returns a ·0· value, it means that the channel is not associated with any group.

### **Syntax.**

·ch· Channel number.

V.[2].MPG.GROUPID Channel ·2·.

**(V.)[ch].MPG.CHTYPE**

*Variable that can only be read from the program, PLC and interface. The variable returns the value of block preparation.*

Channel [ch]. Channel type.

A channel may be governed from the CNC, from the PLC or from both. Channels governed by the PLC are not displayed in automatic, jog or edisimu modes. The tables can be accessed.

## **Syntax.**

·ch· Channel number.

V.[2].MPG.CHTYPE Channel ·2·.

# **Values of the variable.**

This variable returns one of the following values.

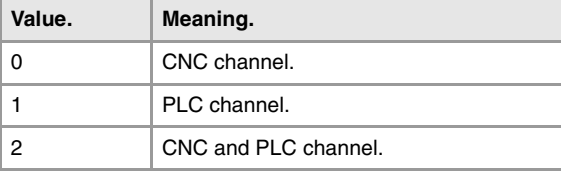

## **(V.)[ch].MPG.HIDDENCH**

*Variable that can only be read from the program, PLC and interface. The variable returns the value of block preparation.*

Channel [ch]. Hidden channel.

Hidden channels are not displayed and cannot be selected.

### **Syntax.**

·ch· Channel number.

V.[2].MPG.HIDDENCH Channel .2.

# **Values of the variable.**

This variable returns one of the following values.

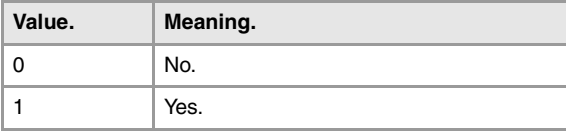

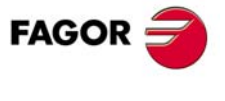

**CNC 8070** 

# CONFIGURING THE AXES OF THE CHANNEL.

# **(V.)[ch].MPG.CHNAXIS**

*Variable that can only be read from the program, PLC and interface. The variable returns the value of block preparation.*

Channel [ch]. Number of the channel axes without including spindles.

It is possible to change the configuration of the axes of a channel via part-program, (defining a new configuration, adding or removing axes) using the instructions #SET AX, #FREE AX and #CALL AX.

### **Syntax.**

·ch· Channel number.

V.[2].MPG.CHNAXIS Channel .2.

## **(V.)[ch].MPG.CHAXISNAMEn** *Variable to be read via interface.*

Channel [ch]. Name the "n" axis of the channel.

### **Syntax.**

- ·ch· Channel number.
- ·n· Index of the axis in the channel.

 $[2]$ .MPG.CHAXISNAME4 Axis with index  $\cdot 1 \cdot$  in the channel  $\cdot 2 \cdot$ .

## **(V.)[ch].MPG.GEOCONFIG**

*Variable that can only be read from the program, PLC and interface. The variable returns the value of block preparation.*

Channel [ch]. Geometrical configuration of the axes of the channel.

On the lathe model, the geometric configuration of the axes may be a "trihedron" type or a "plane" type.

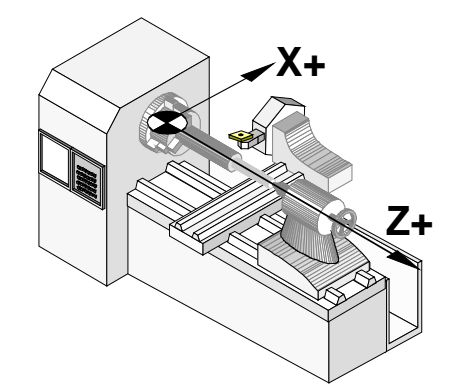

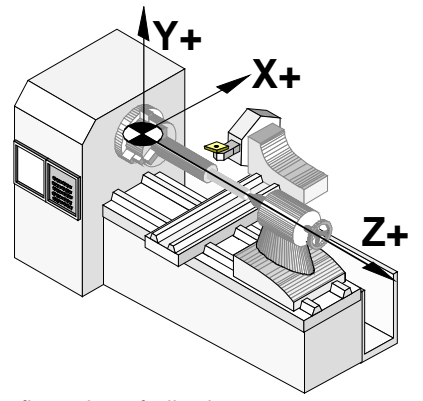

Configuration of "plane" type axes. Configuration of trihedron type axes.

# **Syntax.**

·ch· Channel number.

V.[2].MPG.GEOCONFIG Channel .2.

## **Values of the variable.**

This variable returns one of the following values.

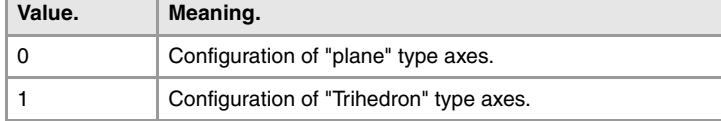

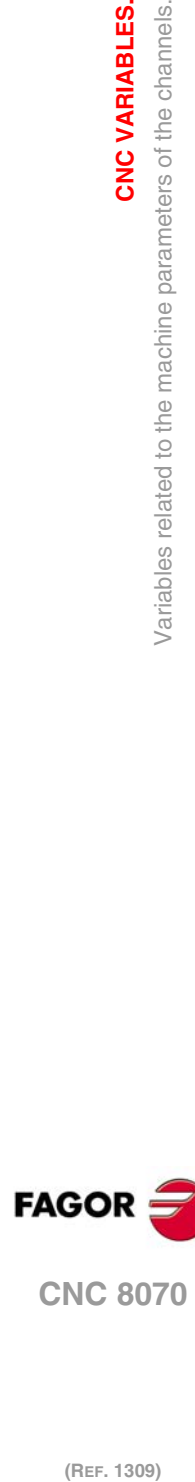

**22.**

**CNC VARIABLES.**

**CNC VARIABLES.**<br>Variables related to the machine parameters of the channels.

**CNC 8070**

### **Remarks.**

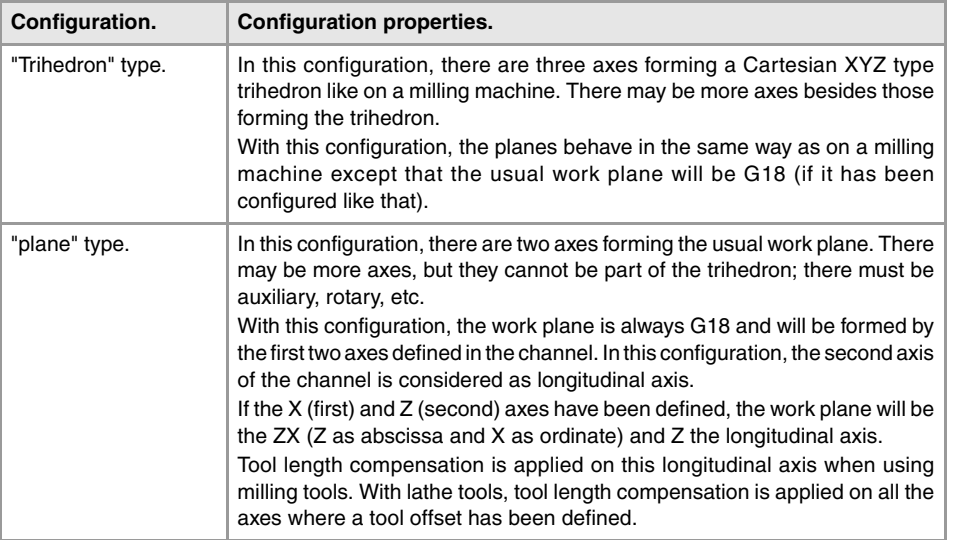

# CONFIGURING THE SPINDLES OF THE CHANNEL.

### **(V.)[ch].MPG.CHNSPDL**

*Variable that can only be read from the program, PLC and interface. The variable returns the value of block preparation.*

Channel [ch]. Number of spindles of the channel.

It is possible to change the configuration of the spindles of a channel via part-program, (defining a new configuration, adding or remove spindles) using the instructions #SET SP, #FREE SP and #CALL SP.

### **Syntax.**

·ch· Channel number.

V.[2].MPG.CHSPDL Channel ·2·.

**(V.)[ch].MPG.CHSPDLNAMEn** *Variable to be read via interface.*

Channel [ch]. Name the "n" spindle of the channel.

### **Syntax.**

- ·ch· Channel number.
- ·n· Index of the spindle in the channel.

[2].MPG.CHSPDLNAME1 Spindle with index  $\cdot 1 \cdot$  in the channel  $\cdot 2 \cdot$ .

# CONFIGURATION OF THE C AXIS.

**(V.)[ch].MPG.CAXNAME** *Variable to be read via interface.*

Channel [ch]. Name of the axis working as "C" axis (by default).

When setting more than one C axis, use the program instruction #CAX to indicate the one that is active. Only one C axis may be active in each channel.

Variables related to the machine parameters of the channels. **CNC VARIABLES.**<br>Variables related to the machine parameters of the channels.<br>CNC 8070 **·405·** Variables related to the machine parameters of the channels.

CNC VARIABLES.

**22.**

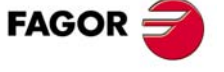

**CNC 8070** 

·ch· Channel number.

[2].MPG.CAXNAME Channel ·2·.

### **(V.)[ch].MPG.ALIGNC**

*Variable that can only be read from the program, PLC and interface. The variable returns the value of block preparation.*

Channel [ch]. "C" axis alignment for diametrical machining.

This parameter indicates whether the C axis must be aligned for diameter machining (ALIGNC = Yes) or the tool can machine the whole surface diametrically in a single fixturing operation (ALIGNC = NO).

#### **Syntax.**

·ch· Channel number.

V.[2].MPG.ALIGNC Channel ·2·.

### **Values of the variable.**

This variable returns one of the following values.

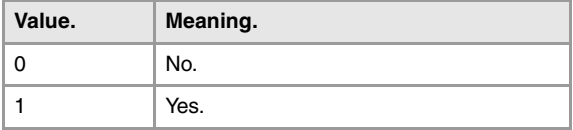

# TIME SETTING (CHANNEL).

### **(V.)[ch].MPG.PREPFREQ**

*Variable that can only be read from the program, PLC and interface. The variable returns the value of block preparation.*

Channel [ch]. Maximum number of blocks to prepare per cycle.

### **Syntax.**

·ch· Channel number.

V.[2].MPG.PREPFREQ Channel .2.

### **(V.)[ch].MPG.ANTIME**

*Variable that can only be read from the program, PLC and interface. The variable returns the value of block preparation.*

Channel [ch]. Anticipation time.

## **Syntax.**

·ch· Channel number.

V.[2].MPG.ANTIME Channel ·2·.

# CONFIGURATION OF THE HSC MODE (CHANNEL).

### **(V.)[ch].MPG.FEEDAVRG**

*Variable that can only be read from the program, PLC and interface. The variable returns the value of block preparation.*

Channel [ch]. Calculating feedrate average.

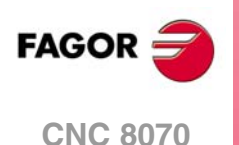

·ch· Channel number.

V.[2].MPG.FEEDAVRG Channel .2.

### **Values of the variable.**

This variable returns one of the following values.

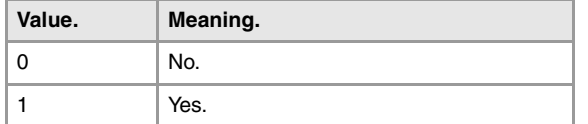

### **(V.)[ch].MPG.SMOOTHFREQ**

*Variable that can only be read from the program, PLC and interface. The variable returns the value of block preparation.*

Channel [ch]. Smoothing frequency in the interpolation.

### **Syntax.**

·ch· Channel number.

V.[2].MPG.SMOOTHFREQ Channel .2.

**(V.)[ch].MPG.CORNER** *Variable that can only be read from the program, PLC and interface. The variable returns the value of block preparation.*

Channel [ch]. Maximum angle of the corner to machine it in square corner mode.

# **Syntax.**

·ch· Channel number.

V.[2].MPG.CORNER Channel ·2·.

### **(V.)[ch].MPG.HSCFILTFREQ**

*Variable that can only be read from the program, PLC and interface. The variable returns the value of block preparation.*

Channel [ch]. Filter frequency (CONTERROR mode).

### **Syntax.**

·ch· Channel number.

V.[2].MPG.HSCFILTFREQ Channel .2.

# **(V.)[ch].MPG.FASTFACTOR**

*Variable that can only be read from the program, PLC and interface. The variable returns the value of block preparation.*

Channel [ch]. Default feedrate percentage (FAST mode).

## **Syntax.**

·ch· Channel number.

V.[2].MPG.FASTFACTOR Channel .2.

**(V.)[ch].MPG.FTIMELIM**

*Variable that can only be read from the program, PLC and interface. The variable returns the value of block preparation.*

Channel [ch]. Time difference permitted in feedrate interpolation (FAST mode).

CNC VARIABLES.

**22.**

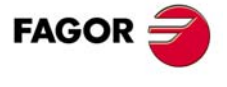

**CNC 8070** 

·ch· Channel number.

V.[2].MPG.FTIMELIM Channel ·2·.

# **(V.)[ch].MPG.MINCORFEED**

*Variable that can only be read from the program, PLC and interface. The variable returns the value of block preparation.*

Channel [ch]. Minimum feedrate at the corners.

#### **Syntax.**

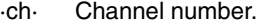

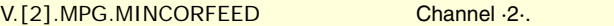

## **(V.)[ch].MPG.FSMOOTHFREQ**

*Variable that can only be read from the program, PLC and interface. The variable returns the value of block preparation.*

Channel [ch]. Smoothing frequency in the interpolation (FAST mode).

### **Syntax.**

·ch· Channel number.

V.[2].MPG.FSMOOTHFREQ Channel .2.

## **(V.)[ch].MPG.FASTFILTFREQ**

*Variable that can only be read from the program, PLC and interface. The variable returns the value of block preparation.*

Channel [ch]. Filter frequency (FAST mode).

### **Syntax.**

·ch· Channel number.

V.[2].MPG.FASTFILTFREQ Channel ·2·.

### **(V.)[ch].MPG.FREQRES**

*Variable that can only be read from the program, PLC and interface. The variable returns the value of block preparation.*

Channel [ch]. First resonance frequency of the machine.

## **Syntax.**

·ch· Channel number.

V.[2].MPG.FREQRES Channel ·2·.

# VIRTUAL TOOL AXIS.

**(V.)[ch].MPG.VIRTAXISNAME** *Variable that can only be read from the program, PLC and interface. The variable returns the value of block preparation.*

Channel [ch]. Name of the virtual tool axis.

### **Syntax.**

·ch· Channel number.

V.[2].MPG.VIRTAXISNAME Channel .2.

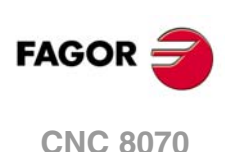

# **Values of the variable.**

The values returned by this variable are encoded as follows.

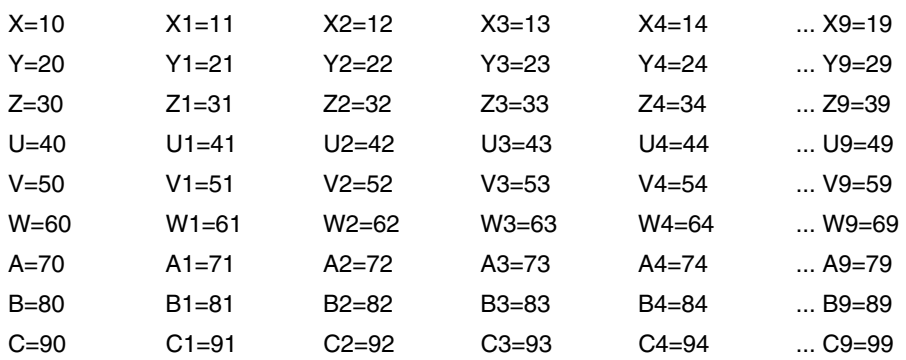

### **(V.)[ch].MPG.VIRTAXCANCEL**

*Variable that can only be read from the program, PLC and interface. The variable returns the value of block preparation.*

Channel [ch]. Cancel the virtual tool axis after an M30 and Reset.

### **Syntax.**

·ch· Channel number.

V.[2].MPG.VIRTAXCANCEL Channel .2.

### **Values of the variable.**

This variable returns one of the following values.

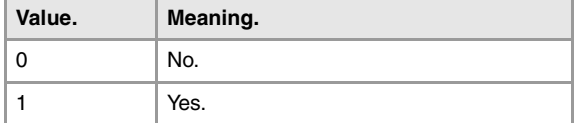

# DEFAULT CONDITIONS (CHANNEL).

**(V.)[ch].MPG.KINID**

*Variable that can only be read from the program, PLC and interface. The variable returns the value of block preparation.*

Channel [ch]. Default kinematics number.

The channel assumes the default value on power-up, after executing an M02 or M30 or after a Reset. To select another kinematics from the part-program, use the #KIN ID instruction.

# **Syntax.**

·ch· Channel number.

V.[2].MPG.KINID Channel ·2·.

## **Values of the variable.**

This variable returns one of the following values.

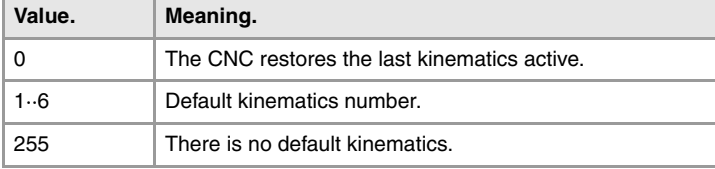

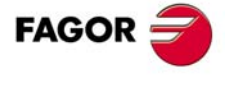

**CNC 8070** 

## **(V.)[ch].MPG.CSCANCEL** *Variable that can only be read from the program, PLC and interface. The variable returns the value of block preparation.*

Channel [ch]. Cancel the inclined plane on start-up.

This parameter indicates whether on start-up the CNC cancels the inclined plane (#CS/#ACS) that was active when the CNC was turned off.

### **Syntax.**

·ch· Channel number.

V.[2].MPG.CSCANCEL Channel ·2·.

### **Values of the variable.**

This variable returns one of the following values.

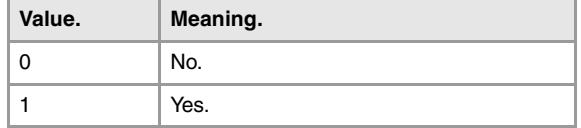

### **(V.)[ch].MPG.LINKCANCEL**

*Variable that can only be read from the program, PLC and interface. The variable returns the value of block preparation.*

Channel [ch]. Cancel axis coupling by default.

The channel assumes the default value after executing an M02 or M30, after an emergency or a Reset. To couple axes from the part-program, use the #LINK instruction.

#### **Syntax.**

·ch· Channel number.

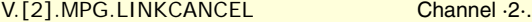

### **Values of the variable.**

This variable returns one of the following values.

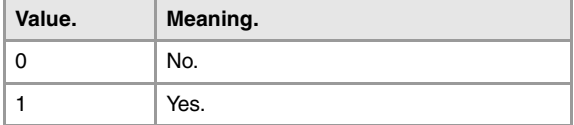

### **(V.)[ch].MPG.MIRRORCANCEL**

*Variable that can only be read from the program, PLC and interface. The variable returns the value of block preparation.*

Channel [ch]. Cancel mirror image (G11/G12/G13/G14) after M30 and reset.

### **Syntax.**

·ch· Channel number.

# V.[2].MPG.MIRRORCANCEL Channel .2.

# **Values of the variable.**

This variable returns one of the following values.

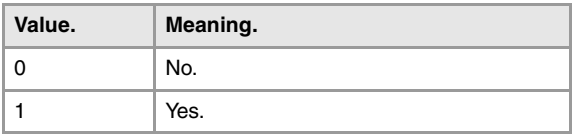

**CNC 8070**

(REF. 1309)

**FAGOR** 

**(V.)[ch].MPG.SLOPETYPE** *Variable that can only be read from the program, PLC and interface. Variable that may be modified during setup. The variable returns the execution value; reading it interrupts block preparation.*

Channel [ch]. Default acceleration type.

It indicates the type of acceleration applied by default in automatic movements. When working in manual (JOG) mode, the CNC always applies linear acceleration.

The channel assumes the default value on power-up, after executing an M02 or M30 or after a Reset. To select another acceleration from the part-program, use the #SLOPE instruction.

### **Syntax.**

·ch· Channel number.

V.[2].MPG.SLOPETYPE Channel .2.

# **Values of the variable.**

This variable returns one of the following values.

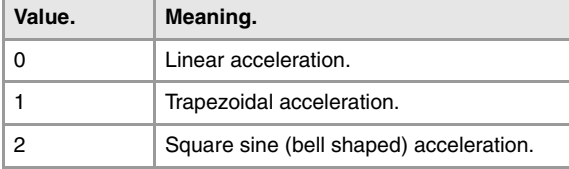

### **(V.)[ch].MPG.IPLANE**

*Variable that can only be read from the program, PLC and interface. The variable returns the value of block preparation.*

Channel [ch]. Main work plane (G17/G18) by default.

The channel assumes the default value on power-up, after executing an M02 or M30 or after a Reset. To change the work plane via part-program, use function G17, G18, G19 or G20.

## **Syntax.**

·ch· Channel number.

V.[2].MPG.IPLANE Channel ·2·.

## **Values of the variable.**

This variable returns one of the following values.

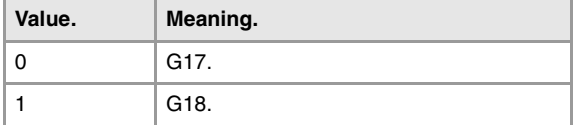

# **(V.)[ch].MPG.ISYSTEM**

*Variable that can only be read from the program, PLC and interface. The variable returns the value of block preparation.*

Channel [ch]. Default type of coordinates (G90/G91).

The coordinates of a point may be defined either in absolute coordinates (G90) referred to part zero or in incremental coordinates (G91) referred to the current position.

The channel assumes the default value on power-up, after executing an M02 or M30 or after a Reset. To change the type of coordinates via part-program, use function G90 or G91.

# **Syntax.**

·ch· Channel number.

V.[2].MPG.ISYSTEM Channel ·2·.

CNC VARIABLES.

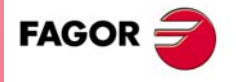

**CNC 8070** 

### **Values of the variable.**

This variable returns one of the following values.

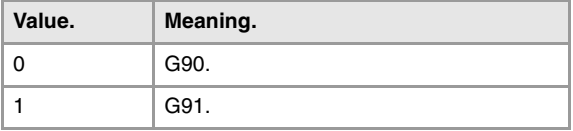

### **(V.)[ch].MPG.IMOVE**

*Variable that can only be read from the program, PLC and interface. The variable returns the value of block preparation.*

Channel [ch]. Default type of movement (G0/G1).

The channel assumes the default value on power-up, after executing an M02 or M30 or after a Reset. To change the type of movement via part-program, use function G0 or G1.

### **Syntax.**

·ch· Channel number.

V.[2].MPG.IMOVE Channel ·2·.

### **Values of the variable.**

This variable returns one of the following values.

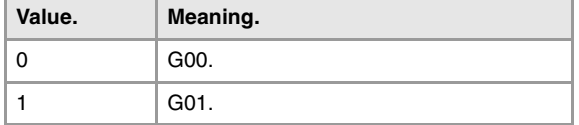

### **(V.)[ch].MPG.IFEED**

*Variable that can only be read from the program, PLC and interface. The variable returns the value of block preparation.*

Channel [ch]. Default type of feedrate (G94/G95).

The channel assumes the default value on power-up, after executing an M02 or M30 or after a Reset. To change the type of feedrate via part-program, use function G93 or G94.

### **Syntax.**

·ch· Channel number.

V.[2].MPG.IFEED Channel ·2·.

## **Values of the variable.**

This variable returns one of the following values.

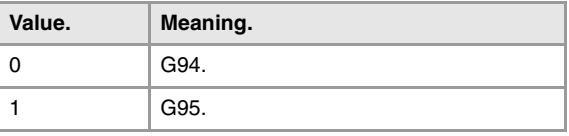

## **(V.)[ch].MPG.FPRMAN**

*Variable that can only be read from the program, PLC and interface. The variable returns the value of block preparation.*

Channel [ch]. Function G95 admitted in jog mode.

### **Syntax.**

·ch· Channel number.

V.[2].MPG.FPRMAN Channel ·2·.

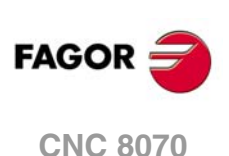

## **Values of the variable.**

This variable returns one of the following values.

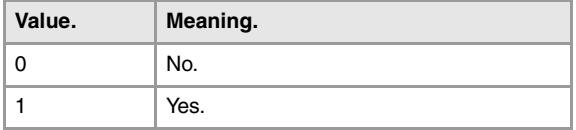

### **(V.)[ch].MPG.LCOMPTYP**

*Variable that can only be read from the program, PLC and interface. The variable returns the value of block preparation.*

Channel [ch]. Keep the longitudinal axis when changing planes (G17/G18/G19).

### **Syntax.**

·ch· Channel number.

V.[2].MPG.LCOMPTYP Channel .2.

## **Values of the variable.**

This variable returns one of the following values.

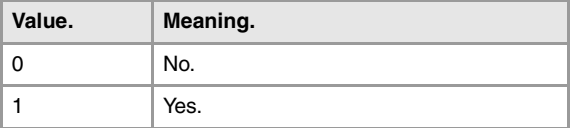

# **(V.)[ch].MPG.ICORNER**

*Variable that can only be read from the program, PLC and interface. The variable returns the value of block preparation.*

Channel [ch]. Default type of corner (G5/G7/G50).

The channel assumes the default value on power-up, after executing an M02 or M30 or after a Reset. To change the type of corner via part-program, use function G5, G7 or G50.

## **Syntax.**

·ch· Channel number.

V.[2].MPG.ICORNER Channel ·2·.

## **Values of the variable.**

This variable returns one of the following values.

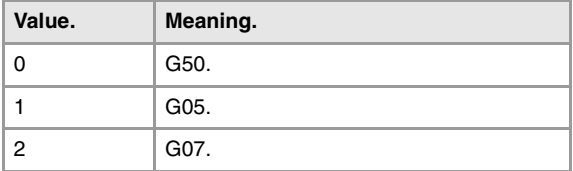

## **(V.)[ch].MPG.IRCOMP**

*Variable that can only be read from the program, PLC and interface. The variable returns the value of block preparation.*

Channel [ch]. Tool radius compensation mode (G136/G137) by default

The channel assumes the default value on power-up, after executing an M02 or M30 or after a Reset. To change the type of tool radius compensation via part-program, use function G136 or G137.

CNC VARIABLES.

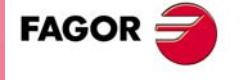

**CNC 8070** 

·ch· Channel number.

V.[2].MPG.IRCOMP Channel .2.

### **Values of the variable.**

This variable returns one of the following values.

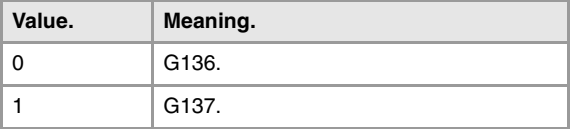

### **(V.)[ch].MPG.COMPCANCEL**

*Variable that can only be read from the program, PLC and interface. The variable returns the value of block preparation.*

Channel [ch]. How to cancel tool radius compensation.

This parameter indicates whether tool radius compensation is canceled in the first motion block, even if the plane axes are not involved, or if it requires a movement of the plane axes.

#### **Syntax.**

·ch· Channel number.

### V.[2].MPG.COMPCANCEL Channel .2.

## **Values of the variable.**

This variable returns one of the following values.

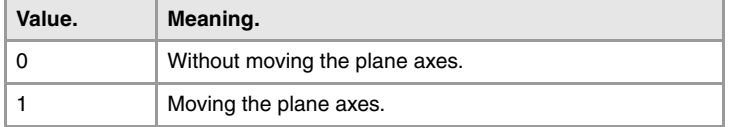

### **(V.)[ch].MPG.ROUNDTYPE**

*Variable that can only be read from the program, PLC and interface. The variable returns the value of block preparation.*

Channel [ch]. Default rounding type in G5.

The rounding may be executed by limiting the chordal error or the feedrate. The chordal error (#ROUNDPAR [1]) defines the maximum deviation allowed between the programmed point and the resulting profile. The feedrate (#ROUNDPAR [2]) defines the percentage of the active feedrate to be used for machining.

The channel assumes the default value on power-up, after executing an M02 or M30 or after a Reset. To change the type of rounding via program, use the #ROUNDPAR instruction.

## **Syntax.**

·ch· Channel number.

### V.[2].MPG.ROUNDTYPE Channel ·2·.

## **Values of the variable.**

This variable returns one of the following values.

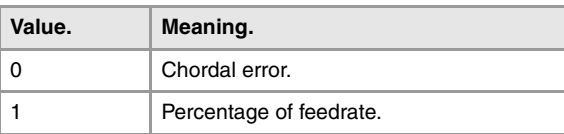

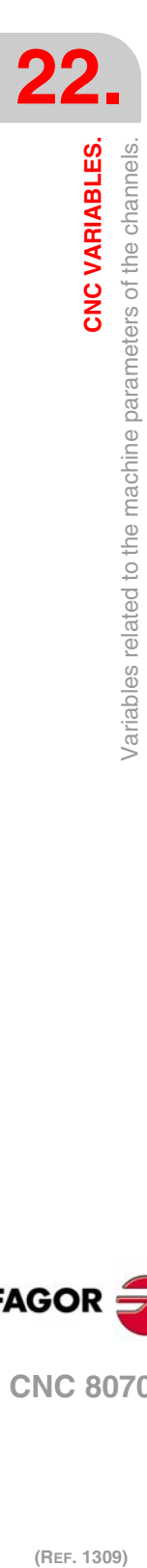

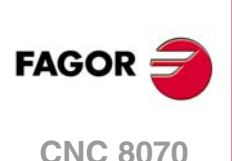

**(V.)[ch].MPG.MAXROUND** *Variable that can only be read from the program, PLC and interface. The variable returns the value of block preparation.*

Channel [ch]. Maximum rounding error in G5.

## **Syntax.**

·ch· Channel number.

V.[2].MPG.MAXROUND Channel .2.

### **(V.)[ch].MPG.ROUNDFEED**

*Variable that can only be read from the program, PLC and interface. The variable returns the value of block preparation.*

Channel [ch]. Percentage of feedrate in G5.

#### **Syntax.**

·ch· Channel number.

V.[2].MPG.ROUNDFEED Channel .2.

# ARC CENTER CORRECTION.

# **(V.)[ch].MPG.CIRINERR**

*Variable that can only be read from the program, PLC and interface. The variable returns the value of block preparation.*

Channel [ch]. Maximum absolute radius error permitted.

### **Syntax.**

·ch· Channel number.

V.[2].MPG.CIRINERR Channel ·2·.

### **(V.)[ch].MPG.CIRINFACT**

*Variable that can only be read from the program, PLC and interface. The variable returns the value of block preparation.*

Channel [ch]. Maximum relative radius error permitted.

The relative error is given as a percentage over the radius.

### **Syntax.**

·ch· Channel number.

V.[2].MPG.CIRINFACT Channel .2.

# **Remarks.**

The reading from the PLC will be given in tenths (x10); i.e. if the parameter value is ·10·, the PLC reading will return a value of ·100·.

# BEHAVIOR OF THE FEEDRATE AND THE FEEDRATE OVERRIDE.

**(V.)[ch].MPG.MAXOVR** *Variable that can only be read from the program, PLC and interface. The variable returns the value of block preparation.*

Channel [ch]. Maximum override (%) permitted.

CNC VARIABLES.

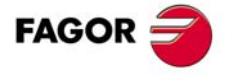

**CNC 8070** 

·ch· Channel number.

V.[2].MPG.MAXOVR Channel ·2·.

### **Remarks.**

The reading from the PLC will be given in tenths (x10); i.e. if the parameter value is ·10·, the PLC reading will return a value of ·100·.

## **(V.)[ch].MPG.RAPIDOVR**

*Variable that can only be read from the program, PLC and interface. The variable returns the value of block preparation.*

Channel [ch]. Override acts in G00 (from 0 to 100%).

This parameter indicates whether the feedrate % may be modified (between 0% and 100%) or not when working in G0; if not possible, it will stay fixed at 100%.

Regardless of the value assigned to this parameter, the override always attends to the 0% position and never acts over 100%. It is always possible to change the % of feedrate when moving in jog mode.

### **Syntax.**

·ch· Channel number.

V.[2].MPG.RAPIDOVR Channel ·2·.

### **Values of the variable.**

This variable returns one of the following values.

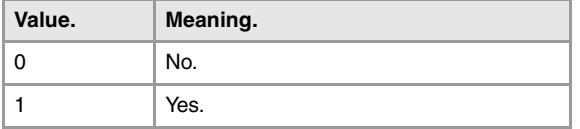

#### **(V.)[ch].MPG.FEEDND**

*Variable that can only be read from the program, PLC and interface. The variable returns the value of block preparation.*

Channel [ch]. Apply the programmed feedrate to all the axes of the channel

This parameter indicates whether the programmed feedrate is applied to all the axes of the channel or only to the main axes. If it is only applied to the main axes, the rest of the axes move at their corresponding feedrate to end the movement of them all at the same time.

### **Syntax.**

·ch· Channel number.

V.[2].MPG.FEEDND Channel ·2·.

# **Values of the variable.**

This variable returns one of the following values.

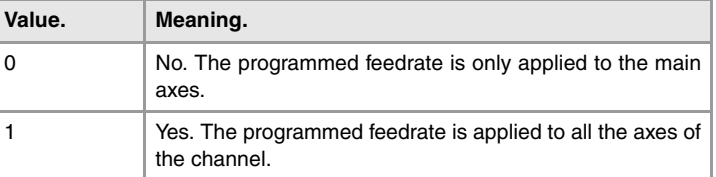

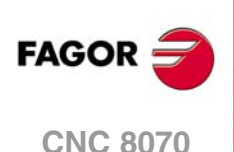

# MOVEMENT OF THE INDEPENDENT AXES.

### **(V.)[ch].MPG.IMOVEMACH**

*Variable that can only be read from the program, PLC and interface. The variable returns the value of block preparation.*

Channel [ch]. Movement of the independent axis referred to machine coordinates.

### **Syntax.**

·ch· Channel number.

V.[2].MPG.IMOVEMACH Channel .2.

### **Values of the variable.**

This variable returns one of the following values.

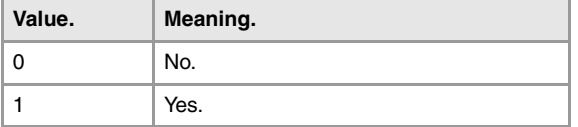

### **(V.)[ch].MPG.XFITOIND**

*Variable that can only be read from the program, PLC and interface. The variable returns the value of block preparation.*

Channel [ch]. The transfer inhibit of the channel affects the independent axes.

This parameter indicates whether the transfer inhibit of the channel (\_XFERINH mark) affects the independent axis or not.

### **Syntax.**

·ch· Channel number.

V.[2].MPG.XFITOIND Channel 2.

#### **Values of the variable.**

This variable returns one of the following values.

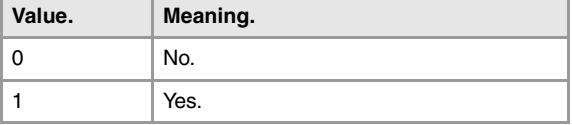

# DEFINITION OF THE SUBROUTINES.

### **(V.)[ch].MPG.TOOLSUB** *Variable to be read via interface.*

Channel [ch]. Subroutine associated with "T".

### **Syntax.**

·ch· Channel number.

[2].MPG.TOOLSUB Channel 2.

**(V.)[ch].MPG.REFPSUB** *Variable to be read via interface.*

Channel [ch]. Subroutine associated with function G74.

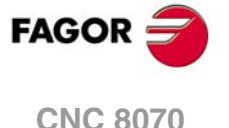

·ch· Channel number.

[2].MPG.REFPSUB Channel ·2·.

**(V.)[ch].MPG.OEMSUB1**

**·· (V.)[ch].MPG.OEMSUB10** *Variable to be read via interface.*

Channel [ch]. Subroutines associated with G180 through G189.

### **Syntax.**

·ch· Channel number.

[2].MPG.OEMSUB1 Channel ·2·.

# **(V.)[ch].MPG.OEMSUB11**

**·· (V.)[ch].MPG.OEMSUB30** *Variable to be read via interface.*

Channel [ch]. Subroutines associated with G380 through G399.

**Syntax.**

·ch· Channel number.

[2].MPG.OEMSUB11 Channel ·2·.

# **(V.)[ch].MPG.INT1SUB**

**·· (V.)[ch].MPG.INT4SUB** *Variable to be read via interface.*

Channel [ch]. Interruption subroutines.

# **Syntax.**

·ch· Channel number.

[2].MPG.INT1SUB Channel ·2·.

**(V.)[ch].MPG.SUBPATH** *Variable to be read via interface.*

Channel [ch]. Path of the program subroutines.

## **Syntax.**

·ch· Channel number.

[2].MPG.SUBPATH Channel ·2·.

# TABLETOP PROBE POSITION.

**(V.)[ch].MPG.PRB1MIN**

*Variable that can only be read from the program, PLC and interface. The variable returns the value of block preparation.*

Channel [ch]. Minimum probe coordinate (abscissa axis).

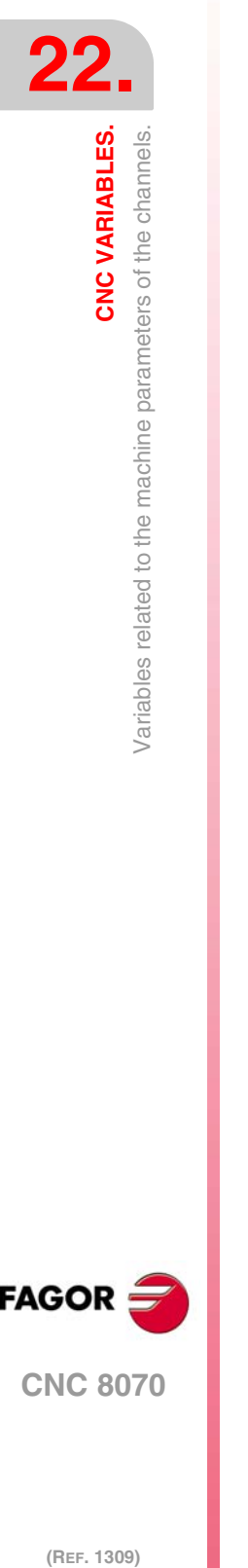

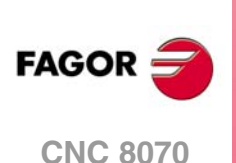

·ch· Channel number.

V.[2].MPG.PRB1MIN Channel ·2·.

**(V.)[ch].MPG.PRB1MAX** *Variable that can only be read from the program, PLC and interface. The variable returns the value of block preparation.*

Channel [ch]. Maximum probe coordinate (abscissa axis).

## **Syntax.**

·ch· Channel number.

V.[2].MPG.PRB1MAX Channel ·2·.

**(V.)[ch].MPG.PRB2MIN** *Variable that can only be read from the program, PLC and interface. The variable returns the value of block preparation.*

Channel [ch]. Minimum probe coordinate (ordinate axis).

# **Syntax.**

·ch· Channel number.

V.[2].MPG.PRB2MIN Channel ·2·.

## **(V.)[ch].MPG.PRB2MAX**

*Variable that can only be read from the program, PLC and interface. The variable returns the value of block preparation.*

Channel [ch]. Maximum probe coordinate (ordinate axis).

## **Syntax.**

·ch· Channel number.

V.[2].MPG.PRB2MAX Channel ·2·.

## **(V.)[ch].MPG.PRB3MIN**

*Variable that can only be read from the program, PLC and interface. The variable returns the value of block preparation.*

Channel [ch]. Minimum probe coordinate (axis perpendicular to the plane).

# **Syntax.**

·ch· Channel number.

V.[2].MPG.PRB3MIN Channel ·2·.

# **(V.)[ch].MPG.PRB3MAX**

*Variable that can only be read from the program, PLC and interface. The variable returns the value of block preparation.*

Channel [ch]. Maximum probe coordinate (axis perpendicular to the plane).

# **Syntax.**

·ch· Channel number.

V.[2].MPG.PRB3MAX Channel ·2·.

CNC VARIABLES.

# BLOCK SEARCH.

**(V.)[ch].MPG.FUNPLC**

*Variable that can only be read from the program, PLC and interface. The variable returns the value of block preparation.*

Channel [ch]. Send the M, H, S functions to the PLC during block search.

### **Syntax.**

·ch· Channel number.

V.[2].MPG.FUNPLC Channel ·2·.

# **Values of the variable.**

This variable returns one of the following values.

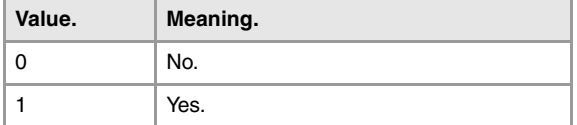

# INTERRUPTION SUBROUTINES.

**(V.)[ch].MPG.SUBINTSTOP**

*Variable that can only be read from the program, PLC and interface. The variable returns the value of block preparation.*

Channel [ch]. Execute interruption subroutines while the program is stopped or while no program is in execution.

### **Syntax.**

·ch· Channel number.

V.[2].MPG.SUBINTSTOP Channel .2.

# **Values of the variable.**

This variable returns one of the following values.

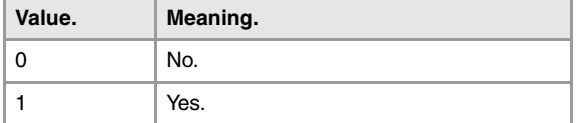

# MACHINING FEEDRATE.

**(V.)[ch].MPG.MAXFEED** *Variable that can only be read from the program, PLC and interface. The variable returns the value of block preparation.*

Channel [ch]. Maximum machining feedrate.

If the variable returns a ·0· value, the machining feedrate is not limited, the CNC assumes for all the movements the one set in machine parameter G00FEED as the maximum feedrate.

#### **Syntax.**

·ch· Channel number.

V.[2].MPG.MAXFEED Channel 2.

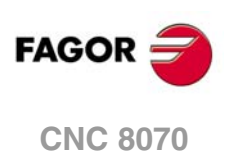

**(V.)[ch].MPG.DEFAULTFEED** *Variable that can only be read from the program, PLC and interface. The variable returns the value of block preparation.*

Channel [ch]. Assume MAXFEED for movements in G1/G2/G3 without active feedrate

### **Syntax.**

·ch· Channel number.

V.[2].MPG.DEFAULTFEED Channel .2.

# **Values of the variable.**

This variable returns one of the following values.

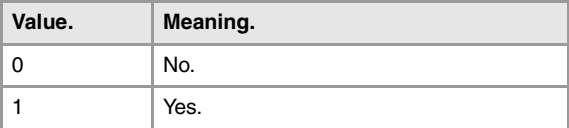

# RAPID TRAVERSE FOR THE AUTOMATIC MODE.

### **(V.)[ch].MPG.RAPIDEN**

*Variable that can only be read from the program, PLC and interface. The variable returns the value of block preparation.*

Channel [ch]. It may be used to enable the rapid traverse for the automatic mode while executing a program.

# **Syntax.**

·ch· Channel number.

V.[2].MPG.RAPIDEN Channel ·2·.

## **Values of the variable.**

This variable returns one of the following values.

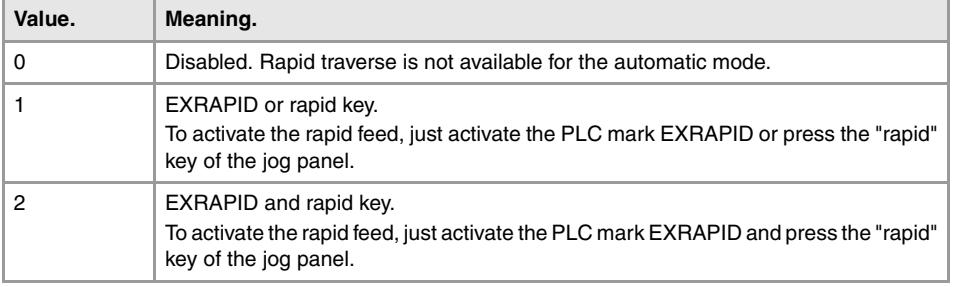

# **(V.)[ch].MPG.FRAPIDEN**

*Variable that can only be read from the program, PLC and interface. The variable returns the value of block preparation.*

Channel [ch]. Rapid traverse in the channel when rapid traverse for the automatic mode is active (parameter RAPIDEN). If the parameter is set with a "0" value, the feedrate is not limited.

This parameter does not the movements programmed in G00 or the threads. Movements in G0 are carried out at the feedrate set in parameter G00FEED. The threads are executed at the programmed feedrate.

## **Syntax.**

·ch· Channel number.

V.[2].MPG.FRAPIDEN Channel ·2·.

**CNC VARIABLES.** 

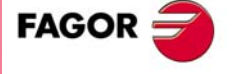

**CNC 8070** 

### **Remarks.**

Rapid traverse cannot exceed the value set in axis parameters G00FEED and FRAPIDEN or the maximum feedrate set by PLC (variable (V.)PLC.G00FEED). Rapid traverse cannot exceed the value set in axis parameter MAXFEED of the channel and the active feedrate set by PLC (variable (V.)PLC.F).

# MAXIMUM ACCELERATION AND JERK ON THE TOOL PATH.

**(V.)[ch].MPG.MAXACCEL**

*Variable that can only be read from the program, PLC and interface. The variable returns the value of block preparation.*

Channel [ch]. Maximum acceleration on the machining path.

### **Syntax.**

·ch· Channel number.

V.[2].MPG.MAXACCEL Channel ·2·.

**(V.)[ch].MPG.MAXJERK** *Variable that can only be read from the program, PLC and interface. The variable returns the value of block preparation.*

Channel [ch]. Maximum jerk on the machining path.

### **Syntax.**

·ch· Channel number.

V.[2].MPG.MAXJERK Channel .2.

# "RETRACE" FUNCTION.

**(V.)[ch].MPG.RETRACAC** *Variable that can only be read from the program, PLC and interface. The variable returns the value of block preparation.*

Channel [ch]. Permit enabling the "retrace" function

#### **Syntax.**

·ch· Channel number.

V.[2].MPG.RETRACAC Channel ·2·.

### **Values of the variable.**

This variable returns one of the following values.

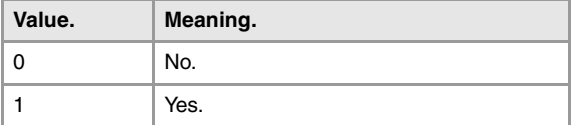

**(V.)[ch].MPG.NRETBLK**

*Variable that can only be read from the program, PLC and interface. The variable returns the value of block preparation.*

Channel [ch]. Maximum number of blocks allowed for the "retrace" function.

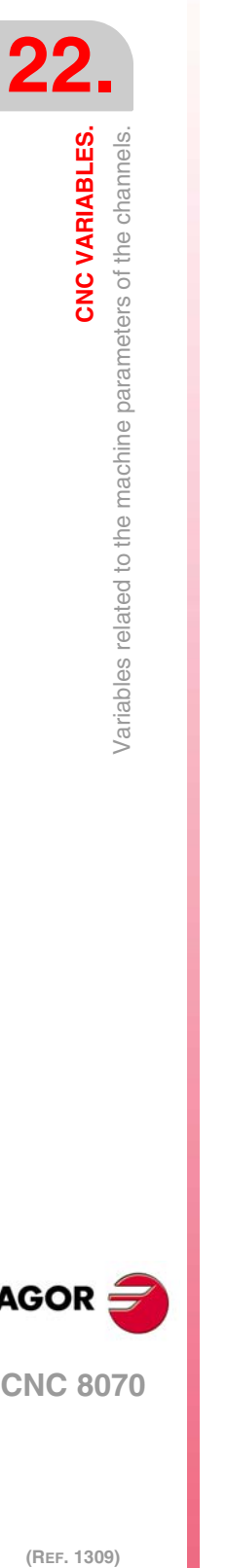

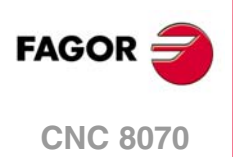

·ch· Channel number.

V.[2].MPG.NRETBLK Channel .2.

**(V.)[ch].MPG.RETMFUNC** *Variable that can only be read from the program, PLC and interface. The variable returns the value of block preparation.*

Channel [ch]. Treatment of the M functions with the "retrace" function.

This parameter sets the behavior of the "retrace" function when executing M functions. When the CNC finds an M function, it can either ignore it and keep executing blocks in retrace or cancel the "retrace" function.

### **Syntax.**

·ch· Channel number.

V.[2].MPG.RETMFUNC Channel ·2·.

### **Values of the variable.**

This variable returns one of the following values.

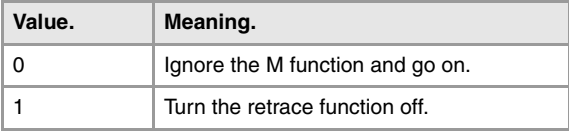

#### **Remarks.**

This parameter does not affect the following "M" functions.

- Functions M00 and M01 are always executed; they are sent to the PLC and [CYCLE START] must be pressed to resume execution in retrace.
- Functions M03 and M04 are always ignored; the CNC does not start the spindle nor does it change its turning direction.
- Function M05 cancels the "retrace" function; the CNC does not stop the spindle.

# MASTER SPINDLE.

**(V.)[ch].MPG.MASTERSPDL**

*Variable that can only be read from the program, PLC and interface. The variable returns the value of block preparation.*

Channel [ch]. Master spindle maintained.

This parameter indicates whether the master spindle of a channel maintains its master condition or not after executing M02, M30 or after an emergency or reset or restarting the CNC.

#### **Syntax.**

·ch· Channel number.

V.[2].MPG.MASTERSPDL Channel ·2·.

### **Values of the variable.**

This variable returns one of the following values.

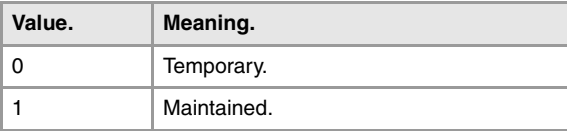

CNC VARIABLES.

**22.**

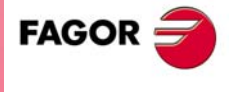

**CNC 8070** 

# **22.6 Variables related to axis and spindle machine parameters.**

# BELONGING TO THE CHANNEL.

**(V.)[ch].MPA.AXISEXCH.xn (V.)[ch].MPA.AXISEXCH.sn (V.)[ch].SP.AXISEXCH.sn** *Variable that can only be read from the program, PLC and interface. Variable valid for rotary and linear axes as well as for spindles. Variable valid for analog drive, position Sercos and velocity Sercos. The variable returns the value of block preparation.*

Channel [ch]. Channel change permission.

This variable shows whether it is possible for the axis or spindle to change channels via partprogram and, if so, whether the change is temporary or permanent; in other words, whether the change is maintained after an M02, M30 or a reset.

### **Syntax.**

·ch· Channel number.

·xn· Name, logic number or index of the axis.

·sn· Name, logic number or index of the spindle.

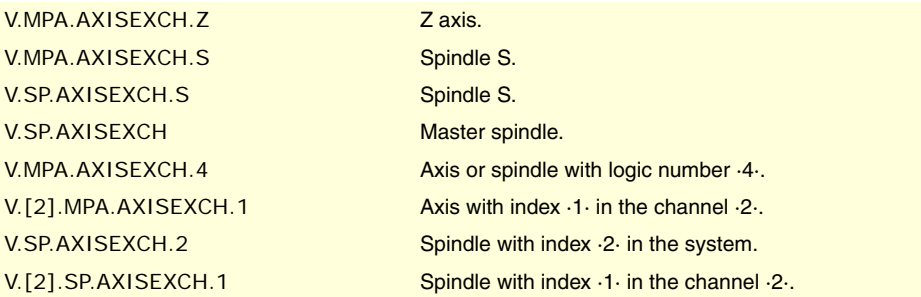

## **Values of the variable.**

This variable returns one of the following values.

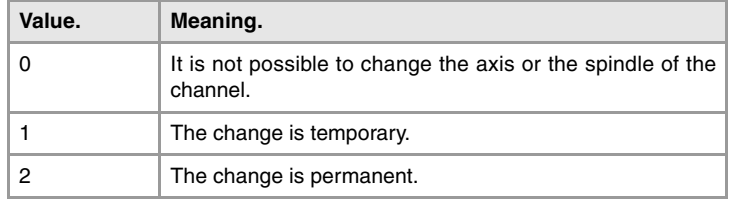

# TYPE OF AXIS AND DRIVE.

#### **(V.)[ch].MPA.AXISTYPE.xn**

*Variable that can only be read from the program, PLC and interface. Variable that may be modified during setup. Variable valid for rotary and linear axes. Variable valid for analog drive, position Sercos and velocity Sercos. The variable returns the execution value; reading it interrupts block preparation.*

Channel [ch]. Type of axis.

### **Syntax.**

·ch· Channel number.

**22.CNC VARIABLES.**<br>Variables related to axis and spindle machine parameters. **(Ref. 1309)**<br>Variables related to axis and spindle machine parameters.<br>Variables related to axis and spindle machine parameters. **CNC VARIABLES.**

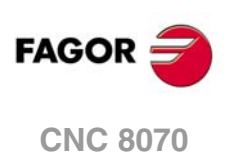

·xn· Name, logic number or index of the axis.

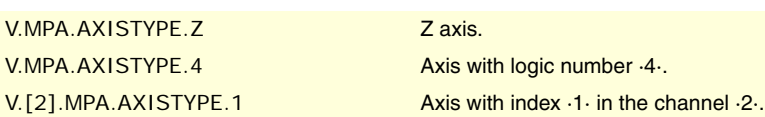

### **Values of the variable.**

This variable returns one of the following values.

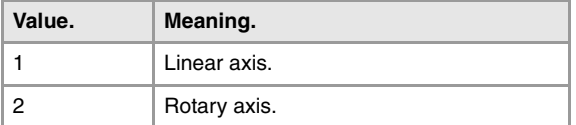

### **(V.)[ch].MPA.DRIVETYPE.xn (V.)[ch].MPA.DRIVETYPE.sn (V.)[ch].SP.DRIVETYPE.sn**

*Variable that can only be read from the program, PLC and interface. Variable that may be modified during setup. Variable valid for rotary and linear axes as well as for spindles. Variable valid for an analog, position-Sercos, velocity-Sercos and Mechatrolink drive. The variable returns the execution value; reading it interrupts block preparation.*

Channel [ch]. Type of drive.

### **Syntax.**

·ch· Channel number.

·xn· Name, logic number or index of the axis.

·sn· Name, logic number or index of the spindle.

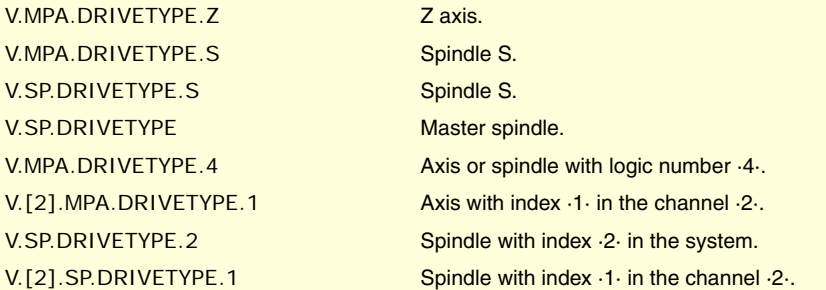

## **Values of the variable.**

This variable returns one of the following values.

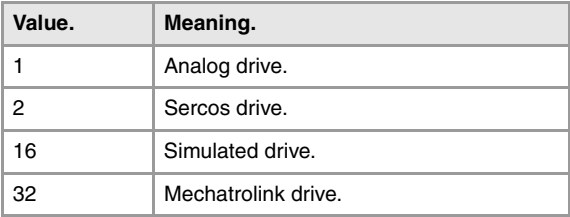

**(V.)[ch].MPA.POSUNITS.xn (V.)[ch].MPA.POSUNITS.sn (V.)[ch].SP.POSUNITS.sn**

*Variable that can only be read from the program, PLC and interface. Variable valid for rotary and linear axes as well as for spindles. Variable valid for a position-Sercos, velocity-Servos and Mechatrolink drive. The variable returns the value of block preparation.*

Channel [ch]. Units systgen used by the feedback system.

CNC VARIABLES.

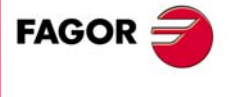

**CNC 8070** 

- ·ch· Channel number.
- ·xn· Name, logic number or index of the axis.
- ·sn· Name, logic number or index of the spindle.

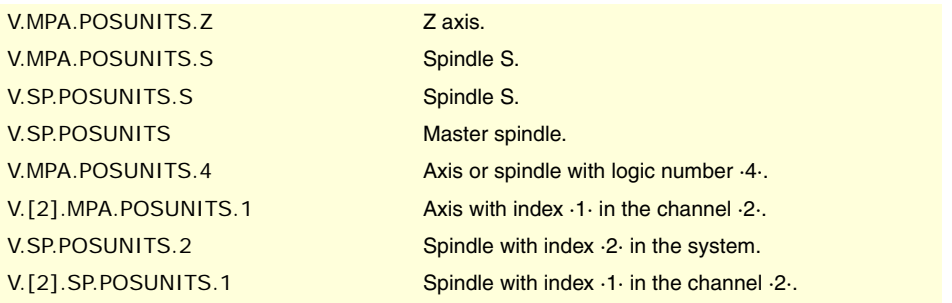

## **Values of the variable.**

This variable returns one of the following values.

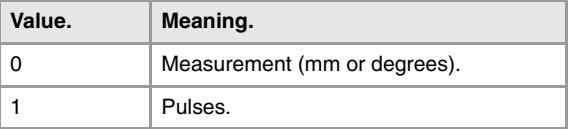

# CONFIGURING A SERCOS DRIVE.

### **(V.)[ch].MPA.DRIVEID.xn**

**(V.)[ch].MPA.DRIVEID.sn (V.)[ch].SP.DRIVEID.sn** *Variable that can only be read from the program, PLC and interface. Variable that may be modified during setup. Variable valid for rotary and linear axes as well as for spindles. Variable valid for a position-Sercos, velocity-Servos and Mechatrolink drive. The variable returns the execution value; reading it interrupts block preparation.*

Channel [ch]. Address (node) of the drive.

### **Syntax.**

·ch· Channel number.

·xn· Name, logic number or index of the axis.

·sn· Name, logic number or index of the spindle.

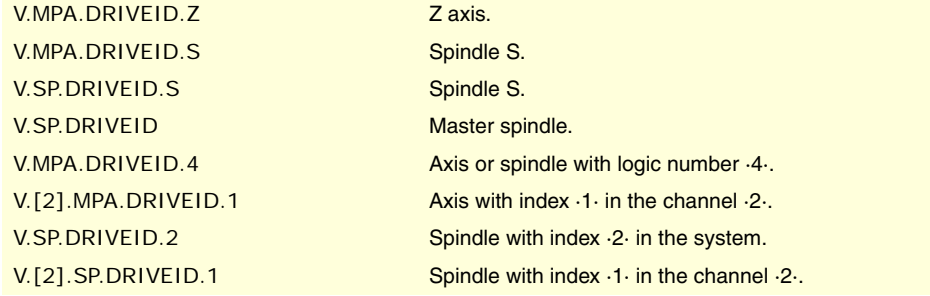

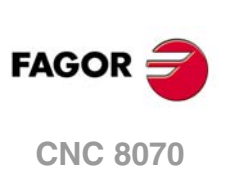

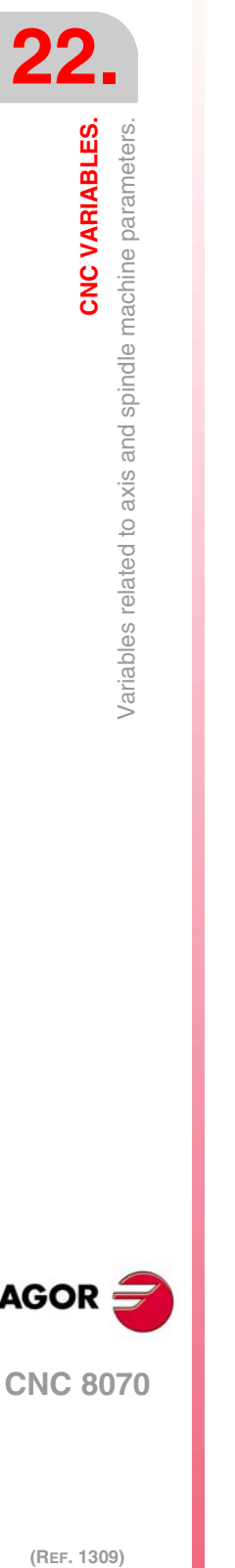

**(V.)[ch].MPA.OPMODEP.xn (V.)[ch].MPA.OPMODEP.sn (V.)[ch].SP.OPMODEP.sn** *Variable that can only be read from the program, PLC and interface. Variable that may be modified during setup. Variable valid for rotary and linear axes as well as for spindles. Variable valid for a position-Sercos, velocity-Servos and Mechatrolink drive. The variable returns the execution value; reading it interrupts block preparation.*

Channel [ch]. Main operating mode of the Sercos drive or Mechatrolink device.

### **Syntax.**

- ·ch· Channel number.
- ·xn· Name, logic number or index of the axis.

·sn· Name, logic number or index of the spindle.

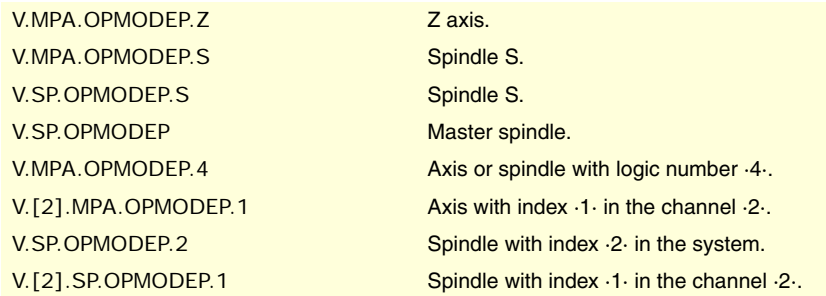

# **Values of the variable.**

This variable returns one of the following values.

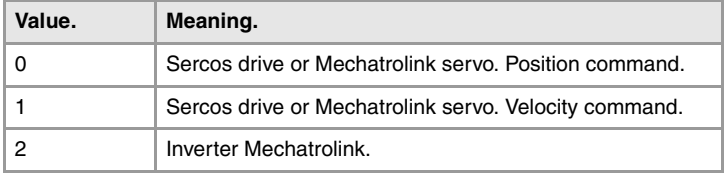

# **(V.)[ch].MPA.FBACKSRC.xn (V.)[ch].MPA.FBACKSRC.sn**

**(V.)[ch].SP.FBACKSRC.sn**

*Variable that can only be read from the program, PLC and interface. Variable valid for rotary and linear axes as well as for spindles. Variable valid for position-Sercos drives and velocity-Sercos drives. The variable returns the value of block preparation.*

Channel [ch]. Type of feedback.

### **Syntax.**

- ·ch· Channel number.
- ·xn· Name, logic number or index of the axis.
- ·sn· Name, logic number or index of the spindle.

V.MPA.FBACKSRC.Z Zaxis. V.MPA.FBACKSRC.S Spindle S. V.SP.FBACKSRC.S Spindle S. V.SP.FBACKSRC Master spindle.

V.MPA.FBACKSRC.4 Axis or spindle with logic number  $44$ . V.[2].MPA.FBACKSRC.1 Axis with index ·1· in the channel ·2·. V.SP.FBACKSRC.2 Spindle with index  $\cdot$ 2 $\cdot$  in the system. V.[2].SP.FBACKSRC.1 Spindle with index  $\cdot1\cdot$  in the channel  $\cdot2\cdot$ . CNC VARIABLES.

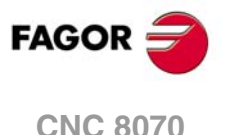

### **Values of the variable.**

This variable returns one of the following values.

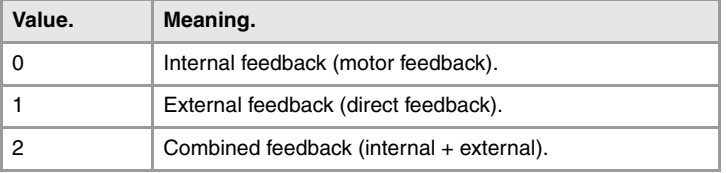

**(V.)[ch].MPA.FBACKDIFF.xn (V.)[ch].MPA.FBACKDIFF.sn (V.)[ch].SP.FBACKDIFF.sn** *Variable that can only be read from the program, PLC and interface. Variable valid for rotary and linear axes as well as for spindles. Variable valid for position Sercos drives. The variable returns the value of block preparation.*

Channel [ch]. Maximum difference between feedbacks.

### **Syntax.**

·ch· Channel number.

·xn· Name, logic number or index of the axis.

·sn· Name, logic number or index of the spindle.

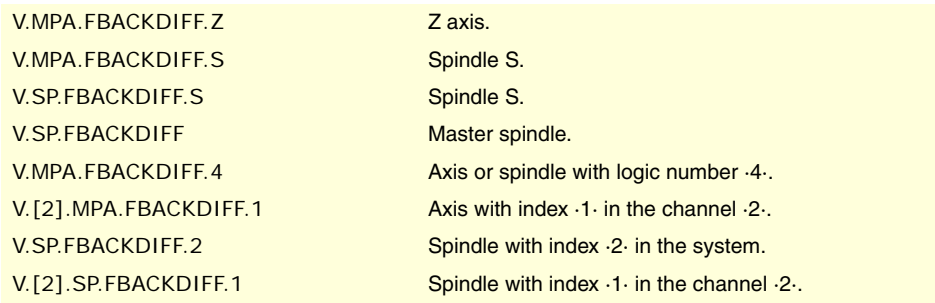

**(V.)[ch].MPA.FBMIXTIME.xn (V.)[ch].MPA.FBMIXTIME.sn (V.)[ch].SP.FBMIXTIME.sn** *Variable that can only be read from the program, PLC and interface. Variable valid for rotary and linear axes as well as for spindles. Variable valid for position Sercos drives. The variable returns the value of block preparation.*

Channel [ch]. Time constant for combined feedback.

### **Syntax.**

- ·ch· Channel number.
- ·xn· Name, logic number or index of the axis.
- ·sn· Name, logic number or index of the spindle.

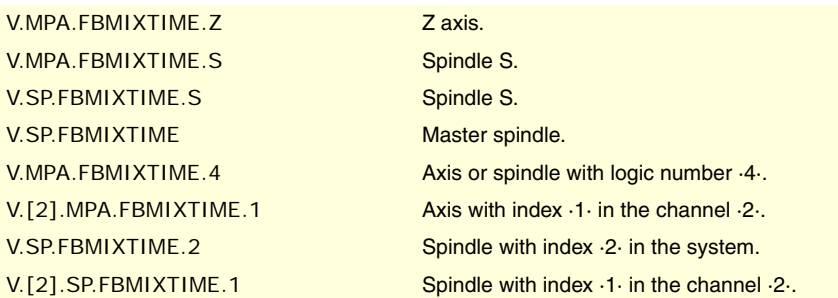

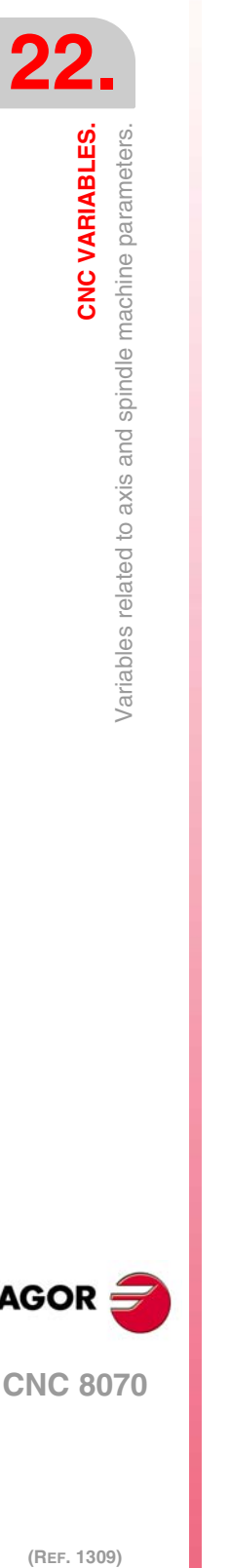

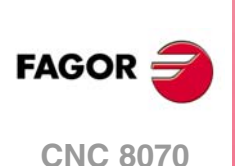

# HIRTH AXIS CONFIGURATION.

**(V.)[ch].MPA.HIRTH.xn**

*Variable that can only be read from the program, PLC and interface. Variable valid for rotary and linear axes. Variable valid for analog drive, position Sercos and velocity Sercos. The variable returns the value of block preparation.*

Channel [ch]. Hirth toothed axis.

A Hirth axis is the one that can only be positioned at positions multiple of a given value.

### **Syntax.**

·ch· Channel number.

·xn· Name, logic number or index of the axis.

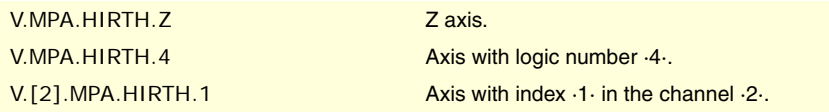

### **Values of the variable.**

This variable returns one of the following values.

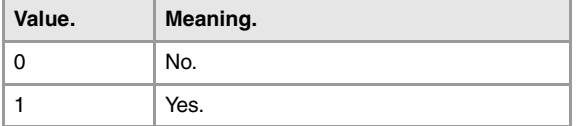

### **(V.)[ch].MPA.HPITCH.xn**

*Variable that can only be read from the program, PLC and interface. Variable valid for rotary and linear axes. Variable valid for analog drive, position Sercos and velocity Sercos. The variable returns the value of block preparation.*

Channel [ch]. Hirth axis pitch.

### **Syntax.**

·ch· Channel number.

·xn· Name, logic number or index of the axis.

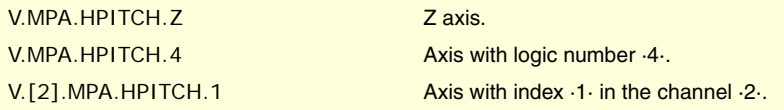

# AXIS CONFIGURATION FOR LATHE TYPE MACHINES.

### **(V.)[ch].MPA.FACEAXIS.xn**

*Variable that can only be read from the program, PLC and interface. Variable valid for linear axes. Variable valid for analog drive, position Sercos and velocity Sercos. The variable returns the value of block preparation.*

Channel [ch]. Cross axis on a lathe.

### **Syntax.**

·ch· Channel number.

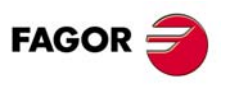

**CNC 8070** 

**(REF. 1309)**

CNC VARIABLES.

·xn· Name, logic number or index of the axis.

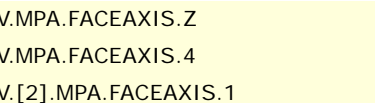

Z axis. Axis with logic number  $\cdot4\cdot$ . Axis with index  $\cdot1\cdot$  in the channel  $\cdot2\cdot$ .

## **Values of the variable.**

This variable returns one of the following values.

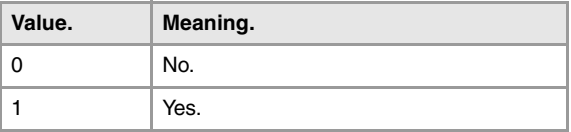

# **(V.)[ch].MPA.LONGAXIS.xn**

*Variable that can only be read from the program, PLC and interface. Variable valid for linear axes. Variable valid for analog drive, position Sercos and velocity Sercos.*

*The variable returns the value of block preparation.*

Channel [ch]. Longitudinal axis on a lathe.

## **Syntax.**

·ch· Channel number.

·xn· Name, logic number or index of the axis.

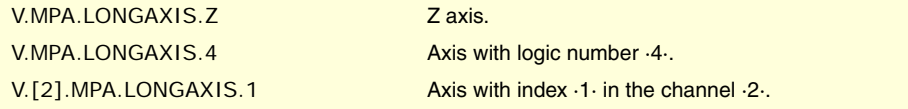

## **Values of the variable.**

This variable returns one of the following values.

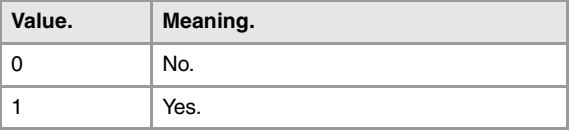

# CONFIGURATION OF THE ROTARY AXES.

## **(V.)[ch].MPA.AXISMODE.xn**

*Variable that can only be read from the program, PLC and interface. Variable that may be modified during setup. Variable valid for rotary axes. Variable valid for analog drive, position Sercos and velocity Sercos. The variable returns the execution value; reading it interrupts block preparation.*

Channel [ch]. Working method with the rotary axis.

This variable indicates how the rotary axis will behave in relation to the number of turns and position display.

### **Syntax.**

·ch· Channel number.

·xn· Name, logic number or index of the axis.

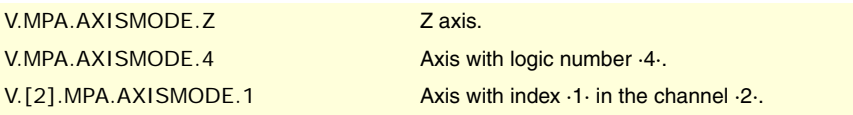

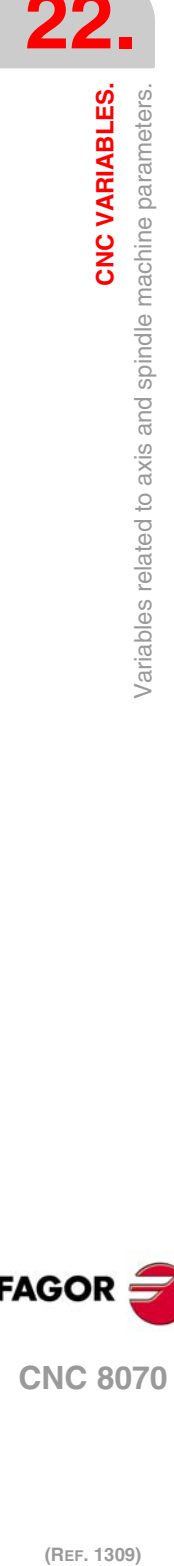

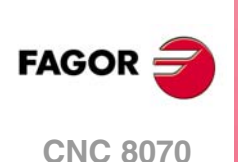

## **Values of the variable.**

This variable returns one of the following values.

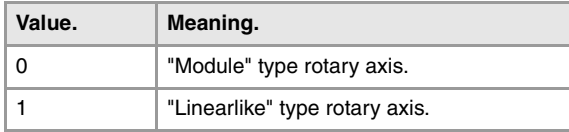

### **(V.)[ch].MPA.UNIDIR.xn**

*Variable that can only be read from the program, PLC and interface. Variable that may be modified during setup. Variable valid for rotary axes. Variable valid for analog drive, position Sercos and velocity Sercos. The variable returns the execution value; reading it interrupts block preparation.*

Channel [ch]. Unidirectional rotation.

### **Syntax.**

·ch· Channel number.

·xn· Name, logic number or index of the axis.

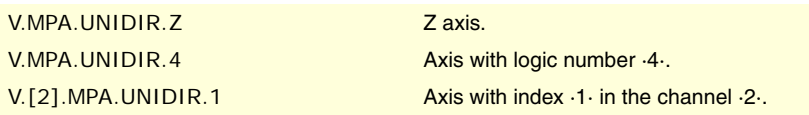

## **Values of the variable.**

This variable returns one of the following values.

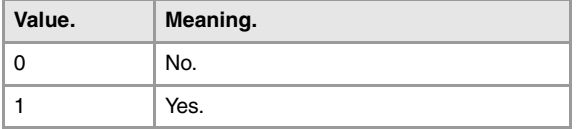

### **(V.)[ch].MPA.SHORTESTWAY.xn**

*Variable that can only be read from the program, PLC and interface. Variable that may be modified during setup. Variable valid for rotary axes. Variable valid for analog drive, position Sercos and velocity Sercos. The variable returns the execution value; reading it interrupts block preparation.*

Channel [ch]. Positioning via shortest way.

## **Syntax.**

·ch· Channel number.

·xn· Name, logic number or index of the axis.

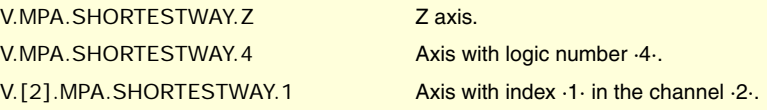

# **Values of the variable.**

This variable returns one of the following values.

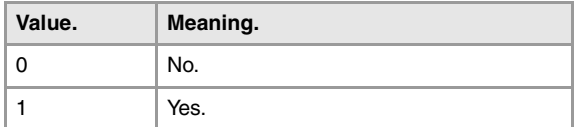

CNC VARIABLES.

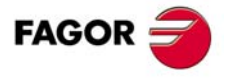

**CNC 8070** 

# MODULE CONFIGURATION (ROTARY AXES AND SPINDLE).

**(V.)[ch].MPA.MODCOMP.xn (V.)[ch].MPA.MODCOMP.sn (V.)[ch].SP.MODCOMP.sn** *Variable that can only be read from the program, PLC and interface. Variable that may be modified during setup. Variable valid for rotary axes and spindles. Variable valid for analog drives and velocity-Sercos drives. The variable returns the execution value; reading it interrupts block preparation.*

Channel [ch]. Module compensation.

### **Syntax.**

- ·ch· Channel number.
- ·xn· Name, logic number or index of the axis.
- ·sn· Name, logic number or index of the spindle.

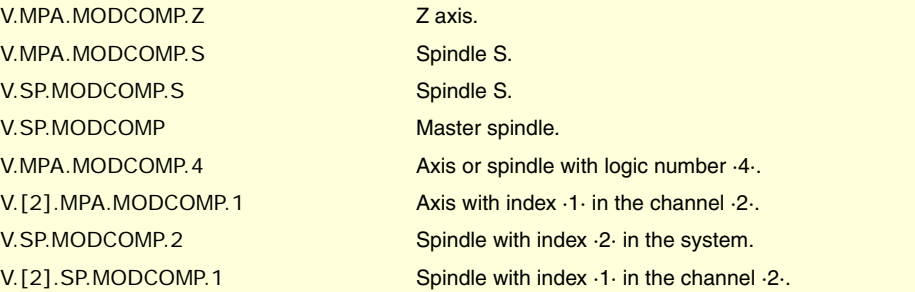

# **Values of the variable.**

This variable returns one of the following values.

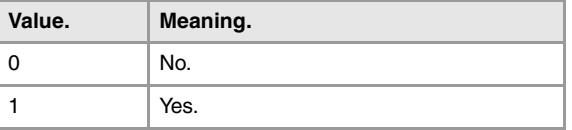

# CONFIGURATION OF THE C AXIS.

**(V.)[ch].MPA.CAXIS.xn (V.)[ch].MPA.CAXIS.sn (V.)[ch].SP.CAXIS.sn** *Variable that can only be read from the program, PLC and interface. Variable valid for rotary axes and spindles. Variable valid for analog drive, position Sercos and velocity Sercos. The variable returns the value of block preparation.*

Channel [ch]. Possibility of working as C axis.

## **Syntax.**

- ·ch· Channel number.
- ·xn· Name, logic number or index of the axis.
- ·sn· Name, logic number or index of the spindle.

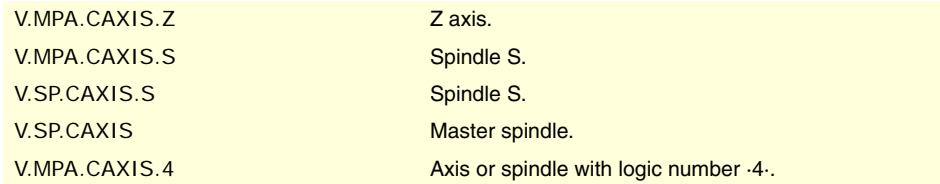

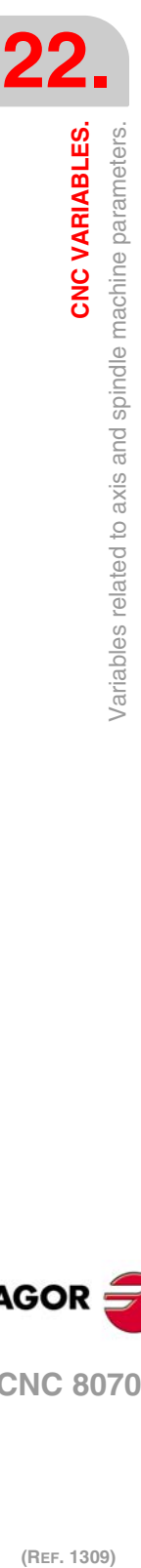

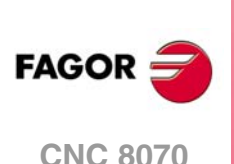
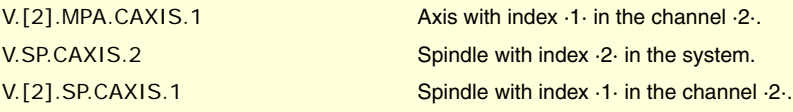

This variable returns one of the following values.

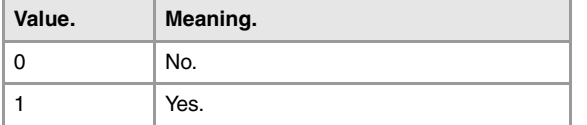

**(V.)[ch].MPA.CAXSET.xn**

**(V.)[ch].MPA.CAXSET.sn**

**(V.)[ch].SP.CAXSET.sn** *Variable that can only be read from the program, PLC and interface. Variable valid for rotary axes and spindles. Variable valid for analog drive, position Sercos and velocity Sercos. The variable returns the value of block preparation.*

Channel [ch]. Set of parameters for working as C axis.

### **Syntax.**

- ·ch· Channel number.
- ·xn· Name, logic number or index of the axis.
- ·sn· Name, logic number or index of the spindle.

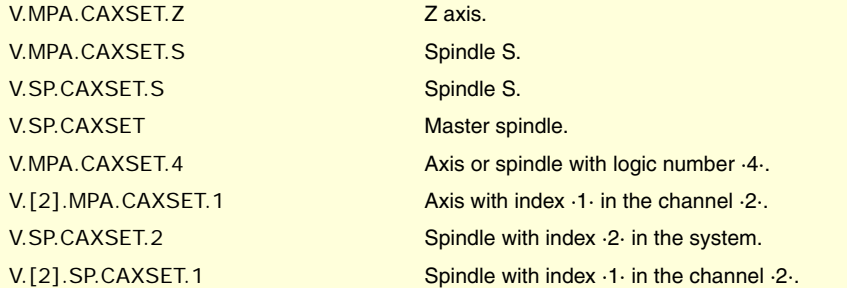

**(V.)[ch].MPA.PERCAX.xn (V.)[ch].MPA.PERCAX.sn (V.)[ch].SP.PERCAX.sn** *Variable that can only be read from the program, PLC and interface. Variable valid for rotary axes and spindles. Variable valid for analog drive, position Sercos and velocity Sercos. The variable returns the value of block preparation.*

Channel [ch]. C axis kept active after end of program, emergency or reset.

## **Syntax.**

- ·ch· Channel number.
- ·xn· Name, logic number or index of the axis.
- ·sn· Name, logic number or index of the spindle.

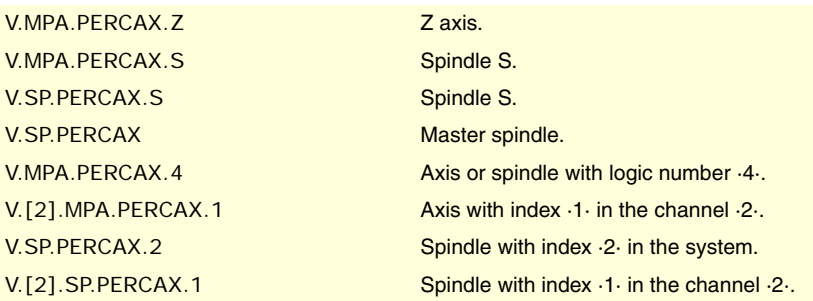

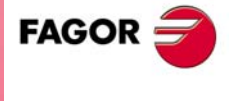

**CNC 8070** 

This variable returns one of the following values.

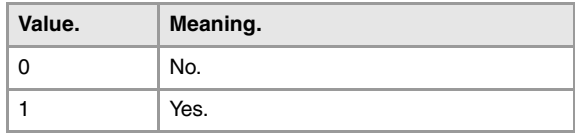

# CONFIGURATION OF THE SPINDLE.

**(V.)[ch].MPA.AUTOGEAR.sn**

**(V.)[ch].SP.AUTOGEAR.sn**

*Variable that can only be read from the program, PLC and interface. Variable valid for spindles. Variable valid for analog drive, position Sercos and velocity Sercos.*

*The variable returns the value of block preparation.*

Channel [ch]. Automatic gear change.

## **Syntax.**

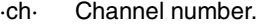

·sn· Name, logic number or index of the spindle.

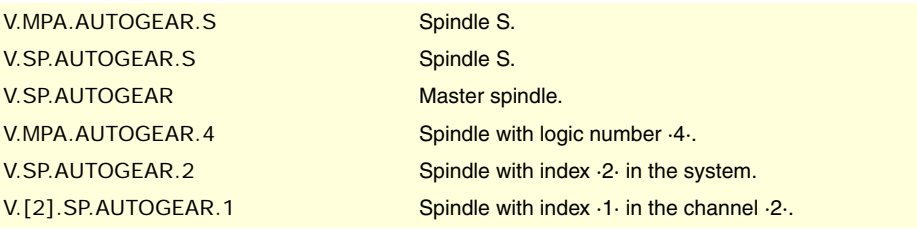

## **Values of the variable.**

This variable returns one of the following values.

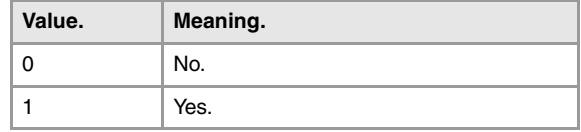

# **(V.)[ch].MPA.LOSPDLIM.sn**

**(V.)[ch].SP.LOSPDLIM.sn**

*Variable that can only be read from the program, PLC and interface. Variable valid for spindles.*

*Variable valid for analog drive, position Sercos and velocity Sercos. The variable returns the value of block preparation.*

Channel [ch]. Lower "rpm OK" percentage.

## **Syntax.**

·ch· Channel number.

·sn· Name, logic number or index of the spindle.

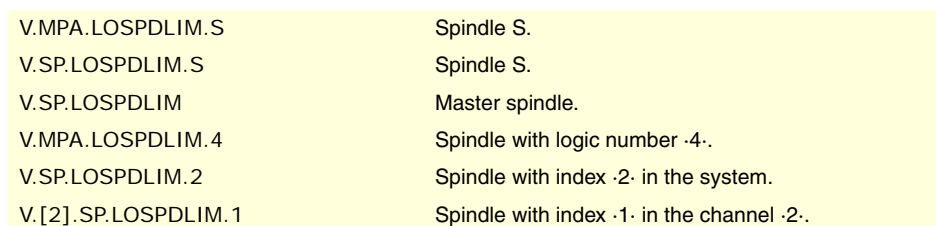

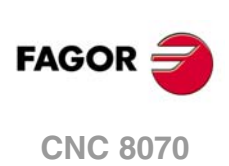

## **Remarks.**

The reading from the PLC will be given in tenths (x10); i.e. if the parameter value is ·10·, the PLC reading will return a value of ·100·.

**(V.)[ch].MPA.UPSPDLIM.sn (V.)[ch].SP.UPSPDLIM.sn** *Variable that can only be read from the program, PLC and interface. Variable valid for spindles. Variable valid for analog drive, position Sercos and velocity Sercos. The variable returns the value of block preparation.*

Channel [ch]. Upper "rpm OK" percentage.

## **Syntax.**

·ch· Channel number.

·sn· Name, logic number or index of the spindle.

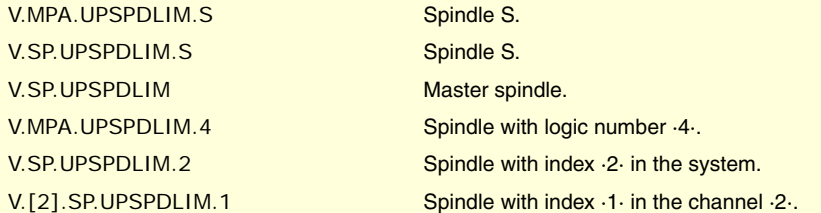

#### **Remarks.**

The reading from the PLC will be given in tenths (x10); i.e. if the parameter value is ·10·, the PLC reading will return a value of ·100·.

**(V.)[ch].MPA.SPDLTIME.sn (V.)[ch].SP.SPDLTIME.sn** *Variable that can only be read from the program, PLC and interface. Variable valid for spindles. Variable valid for analog drive, position Sercos and velocity Sercos. The variable returns the value of block preparation.*

Channel [ch]. Estimated time for an S function.

## **Syntax.**

·ch· Channel number.

·sn· Name, logic number or index of the spindle.

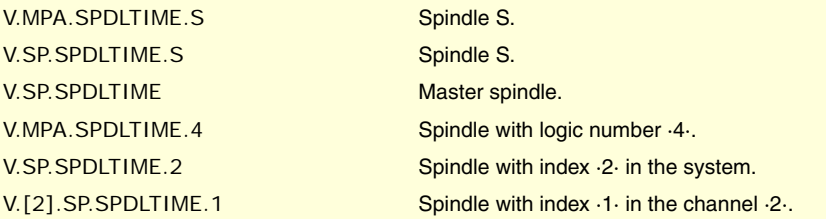

**(V.)[ch].MPA.SPDLSTOP.sn**

**(V.)[ch].SP.SPDLSTOP.sn** *Variable that can only be read from the program, PLC and interface. Variable valid for spindles. Variable valid for analog drive, position Sercos and velocity Sercos. The variable returns the value of block preparation.*

Channel [ch]. Functions M2 and M30, an error or a reset stop the spindle.

## **Syntax.**

·ch· Channel number.

**CNC VARIABLES.** 

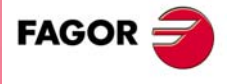

**CNC 8070** 

·sn· Name, logic number or index of the spindle.

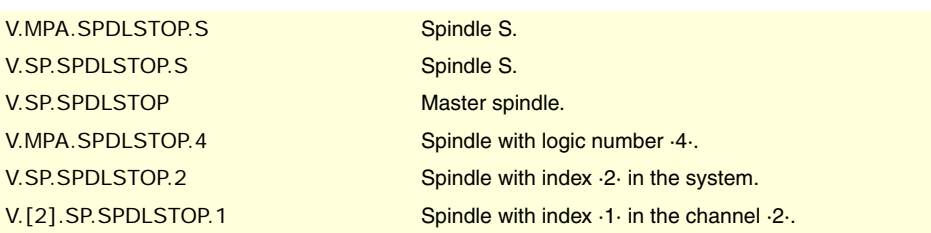

## **Values of the variable.**

This variable returns one of the following values.

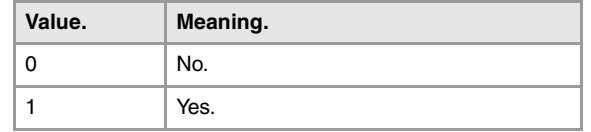

## **(V.)[ch].MPA.SREVM05.sn**

**(V.)[ch].SP.SREVM05.sn**

*Variable that can only be read from the program, PLC and interface. Variable valid for spindles. Variable valid for analog drive, position Sercos and velocity Sercos. The variable returns the value of block preparation.*

Channel [ch]. With G84, the spindle must be stopped to change the turning direction.

#### **Syntax.**

·ch· Channel number.

·sn· Name, logic number or index of the spindle.

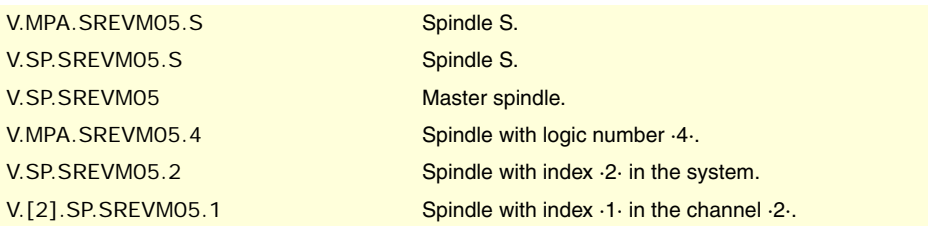

### **Values of the variable.**

This variable returns one of the following values.

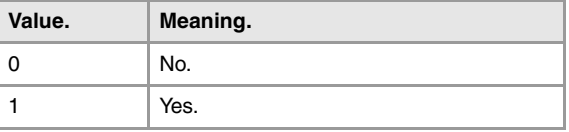

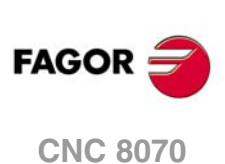

**(V.)[ch].MPA.M19SPDLEREV.sn (V.)[ch].SP.M19SPDLEREV.sn**

*Variable that can only be read from the program, PLC and interface. Variable valid for spindles. Variable valid for analog drives. The variable returns the value of block preparation.*

Channel [ch]. The SPDLEREV mark (reverse turning direction) affects the spindle in M19.

#### **Syntax.**

·ch· Channel number.

·sn· Name, logic number or index of the spindle.

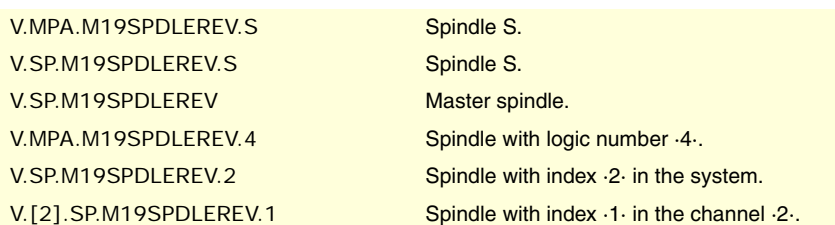

## **Values of the variable.**

This variable returns one of the following values.

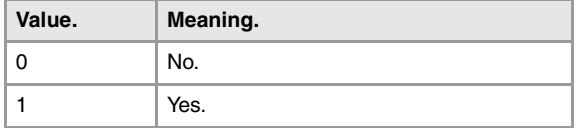

# **(V.)[ch].MPA.STEPOVR.sn**

**(V.)[ch].SP.STEPOVR.sn** *Variable that can only be read from the program, PLC and interface. Variable valid for spindles. Variable valid for analog drive, position Sercos and velocity Sercos. The variable returns the value of block preparation.*

Channel [ch]. Spindle override step.

### **Syntax.**

·ch· Channel number.

·sn· Name, logic number or index of the spindle.

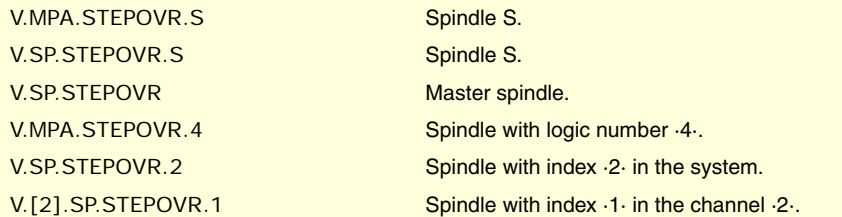

#### **Remarks.**

The reading from the PLC will be given in tenths (x10); i.e. if the parameter value is ·10·, the PLC reading will return a value of ·100·.

**(V.)[ch].MPA.MINOVR.sn (V.)[ch].SP.MINOVR.sn** *Variable that can only be read from the program, PLC and interface. Variable valid for spindles. Variable valid for analog drive, position Sercos and velocity Sercos. The variable returns the value of block preparation.*

Channel [ch]. Minimum override (%) permitted for the spindle.

### **Syntax.**

·ch· Channel number.

·sn· Name, logic number or index of the spindle.

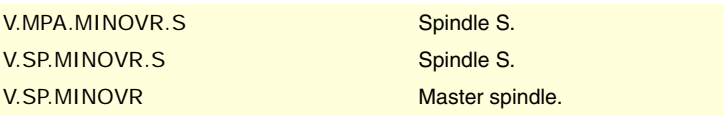

**CNC VARIABLES.** 

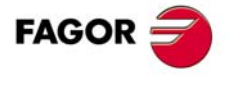

**CNC 8070** 

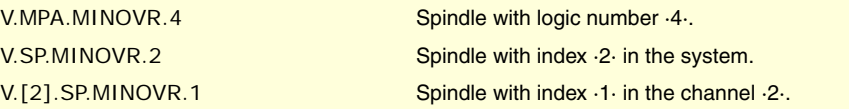

## **Remarks.**

The reading from the PLC will be given in tenths (x10); i.e. if the parameter value is ·10·, the PLC reading will return a value of ·100·.

**(V.)[ch].MPA.MAXOVR.sn (V.)[ch].SP.MAXOVR.sn** *Variable that can only be read from the program, PLC and interface. Variable valid for spindles. Variable valid for analog drive, position Sercos and velocity Sercos. The variable returns the value of block preparation.*

Channel [ch]. Maximum override (%) permitted for the spindle.

#### **Syntax.**

·ch· Channel number.

·sn· Name, logic number or index of the spindle.

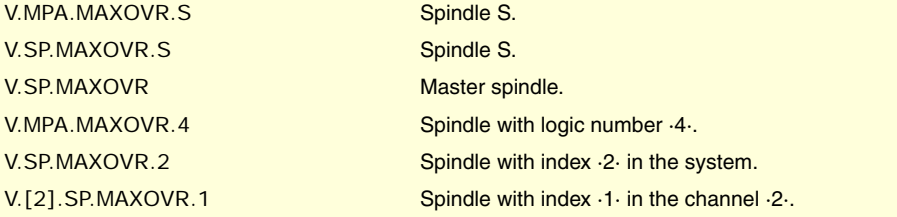

## **Remarks.**

The reading from the PLC will be given in tenths (x10); i.e. if the parameter value is ·10·, the PLC reading will return a value of ·100·.

# SYNCHRONIZATION OF AXES AND SPINDLES.

**(V.)[ch].MPA.SYNCSET.xn (V.)[ch].SP.SYNCSET.sn (V.)[ch].SP.SYNCSET.sn** *Variable that can only be read from the program, PLC and interface. Variable valid for rotary axes and spindles. Variable valid for analog drive, position Sercos and velocity Sercos. The variable returns the value of block preparation.*

Channel [ch]. Set of parameters for synchronization.

## **Syntax.**

- ·ch· Channel number.
- ·xn· Name, logic number or index of the axis.
- ·sn· Name, logic number or index of the spindle.

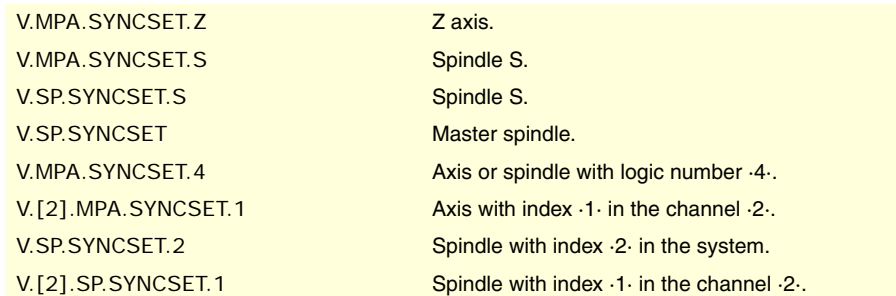

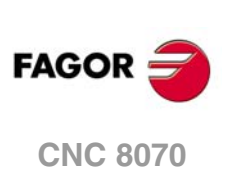

This variable returns one of the following values.

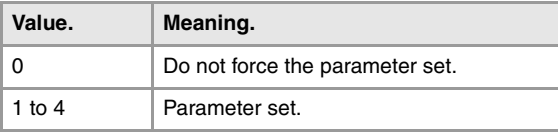

**(V.)[ch].MPA.DSYNCVELW.xn (V.)[ch].SP.DSYNCVELW.sn (V.)[ch].SP.DSYNCVELW.sn** *Variable that can only be read from the program, PLC and interface. Variable valid for rotary and linear axes as well as for spindles. Variable valid for analog drive, position Sercos and velocity Sercos. The variable returns the value of block preparation.*

Channel [ch]. Velocity synchronization window.

## **Syntax.**

·ch· Channel number.

·xn· Name, logic number or index of the axis.

·sn· Name, logic number or index of the spindle.

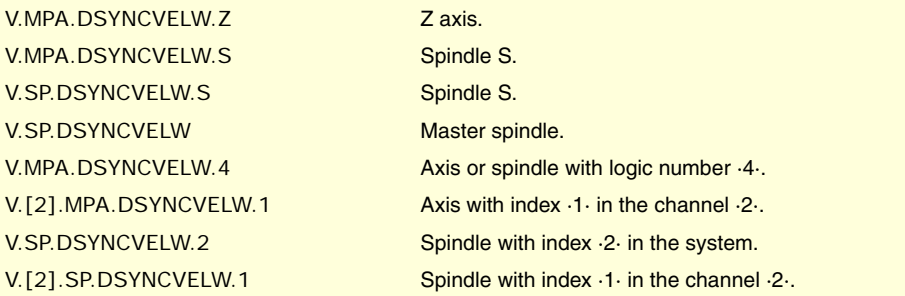

**(V.)[ch].MPA.DSYNCPOSW.xn (V.)[ch].SP.DSYNCPOSW.sn (V.)[ch].SP.DSYNCPOSW.sn** *Variable that can only be read from the program, PLC and interface. Variable valid for rotary and linear axes as well as for spindles. Variable valid for analog drive, position Sercos and velocity Sercos. The variable returns the value of block preparation.*

Channel [ch]. Position synchronization window.

### **Syntax.**

·xn· Name, logic number or index of the axis.

·ch· Channel number.

·sn· Name, logic number or index of the spindle.

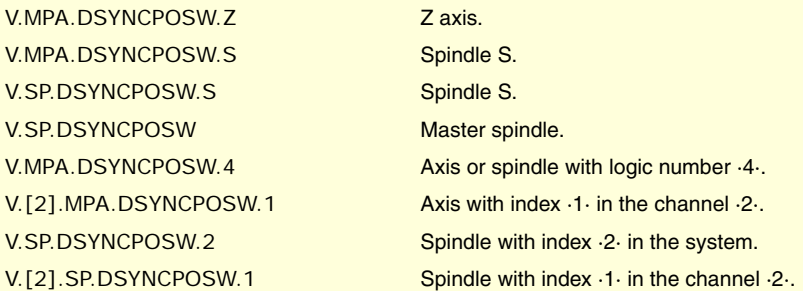

CNC VARIABLES.

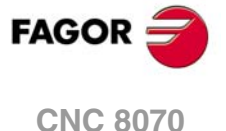

## SOFTWARE AXIS LIMITS.

## **(V.)[ch].MPA.POSLIMIT.xn**

*Variable that can only be read from the program, PLC and interface. Variable that may be modified during setup. Variable valid for rotary and linear axes. Variable valid for analog drive, position Sercos and velocity Sercos. The variable returns the execution value; reading it interrupts block preparation.*

Channel [ch]. Positive software limit.

### **Syntax.**

·ch· Channel number.

·xn· Name, logic number or index of the axis.

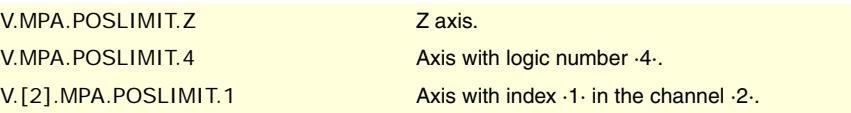

#### **(V.)[ch].MPA.NEGLIMIT.xn**

*Variable that can only be read from the program, PLC and interface. Variable that may be modified during setup. Variable valid for rotary and linear axes. Variable valid for analog drive, position Sercos and velocity Sercos. The variable returns the execution value; reading it interrupts block preparation.*

Channel [ch]. Negative software limit.

#### **Syntax.**

·ch· Channel number.

·xn· Name, logic number or index of the axis.

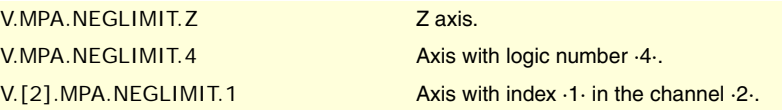

### **(V.)[ch].MPA.SWLIMITTOL.xn**

*Variable that can only be read from the program, PLC and interface. Variable that may be modified during setup. Variable valid for rotary and linear axes. Variable valid for analog drive, position Sercos and velocity Sercos. The variable returns the execution value; reading it interrupts block preparation.*

Channel [ch]. Software limit tolerance.

## **Syntax.**

- ·ch· Channel number.
- ·xn· Name, logic number or index of the axis.

V.MPA.SWLIMITTOL.Z Zaxis.

V.MPA.SWLIMITTOL.4 Axis with logic number  $44$ . V.[2].MPA.SWLIMITTOL.1 Axis with index  $\cdot 1 \cdot$  in the channel  $\cdot 2 \cdot$ .

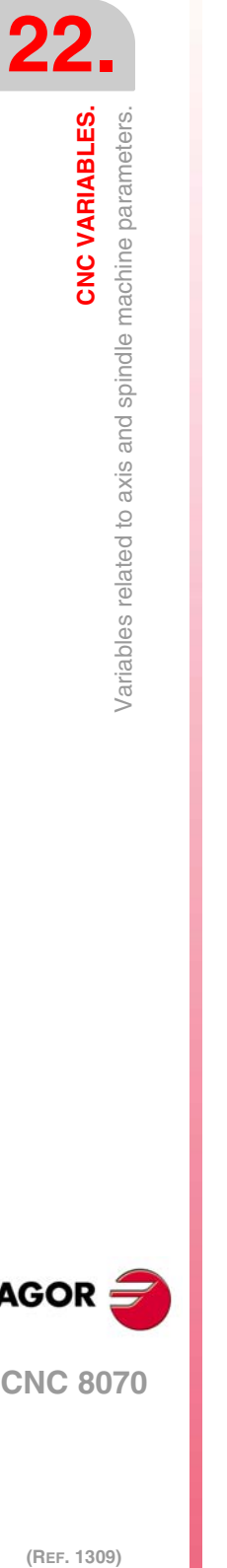

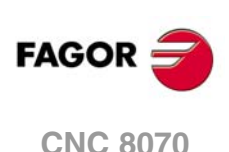

## OVERRIDE CHANGE WHILE THREADING.

**(V.)[ch].MPA.THREADOVR.sn (V.)[ch].SP.THREADOVR.sn** *Variable that can only be read from the program, PLC and interface. Variable valid for spindles. Variable valid for analog drive, position Sercos and velocity Sercos. The variable returns the value of block preparation.*

Channel [ch]. Maximum variation allowed for the override while threading.

#### **Syntax.**

·ch· Channel number.

·sn· Name, logic number or index of the spindle.

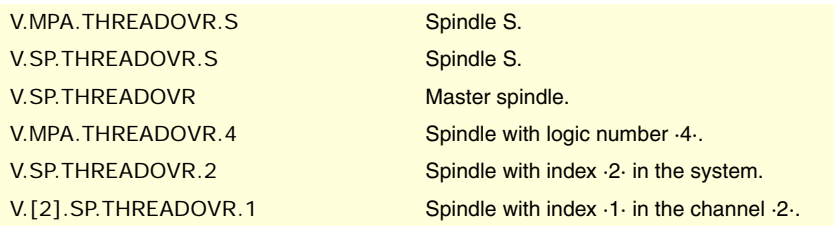

**(V.)[ch].MPA.OVRFILTER.sn (V.)[ch].SP.OVRFILTER.sn** *Variable that can only be read from the program, PLC and interface. Variable valid for spindles. Variable valid for analog drive, position Sercos and velocity Sercos. The variable returns the value of block preparation.*

Channel [ch]. Time to make the override change effective.

#### **Syntax.**

·ch· Channel number.

·sn· Name, logic number or index of the spindle.

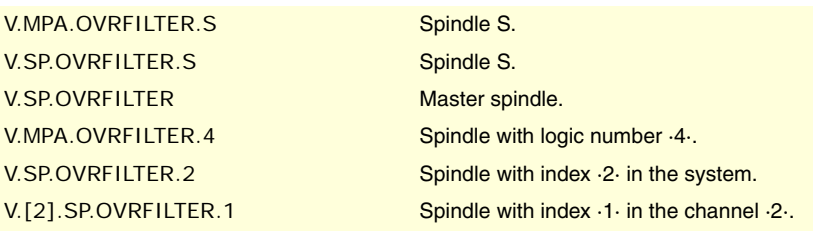

# RUNAWAY PROTECTION AND TENDENCY TEST.

**(V.)[ch].MPA.TENDENCY.xn (V.)[ch].SP.TENDENCY.sn (V.)[ch].SP.TENDENCY.sn** *Variable that can only be read from the program, PLC and interface. Variable that may be modified during setup. Variable valid for rotary and linear axes as well as for spindles. Variable valid for analog drives. The variable returns the execution value; reading it interrupts block preparation.*

Channel [ch]. Activation of tendency test.

## **Syntax.**

·ch· Channel number.

·xn· Name, logic number or index of the axis.

CNC VARIABLES.

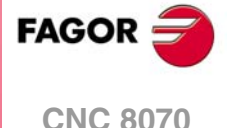

·sn· Name, logic number or index of the spindle.

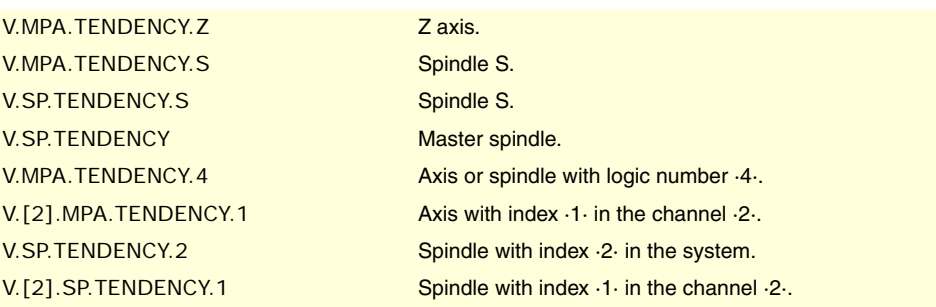

## **Values of the variable.**

This variable returns one of the following values.

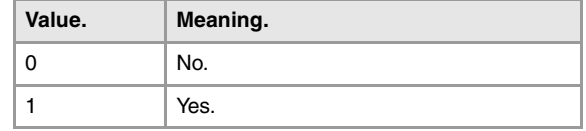

**(V.)[ch].MPA.TENDTIME.xn (V.)[ch].SP.TENDTIME.sn (V.)[ch].SP.TENDTIME.sn** *Variable that can only be read from the program, PLC and interface. Variable valid for rotary and linear axes as well as for spindles. Variable valid for analog drives. The variable returns the execution value; reading it interrupts block preparation.*

Channel [ch]. Time to detect axis runaway.

#### **Syntax.**

·ch· Channel number.

·xn· Name, logic number or index of the axis.

·sn· Name, logic number or index of the spindle.

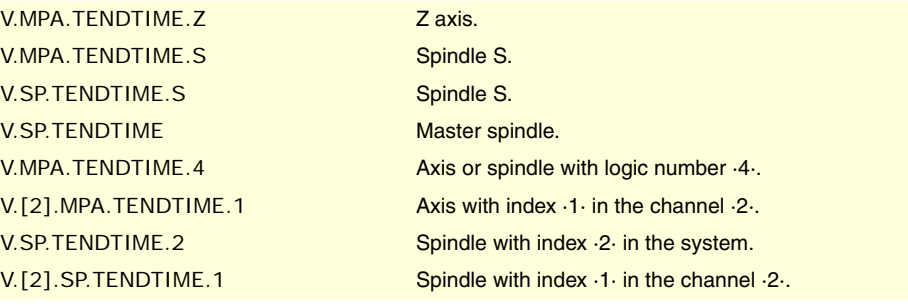

# PLC OFFSET.

**(V.)[ch].MPA.PLCOINC.xn (V.)[ch].MPA.PLCOINC.sn (V.)[ch].SP.PLCOINC.sn** *Variable that can only be read from the program, PLC and interface. Variable valid for rotary and linear axes as well as for spindles.*

*Variable valid for analog drive, position Sercos and velocity Sercos. The variable returns the value of block preparation.*

Channel [ch]. PLC offset increment per cycle.

## **Syntax.**

- ·ch· Channel number.
- ·xn· Name, logic number or index of the axis.

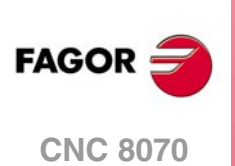

·sn· Name, logic number or index of the spindle.

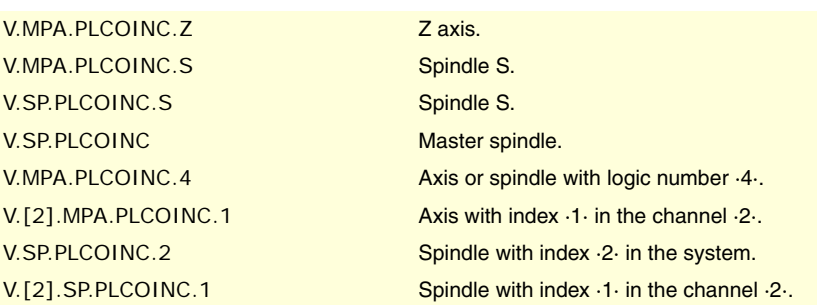

# DWELL FOR DEAD AXES.

**(V.)[ch].MPA.DWELL.xn (V.)[ch].MPA.DWELL.sn (V.)[ch].SP.DWELL.sn** *Variable that can only be read from the program, PLC and interface. Variable valid for rotary and linear axes as well as for spindles. Variable valid for analog drive, position Sercos and velocity Sercos. The variable returns the value of block preparation.*

Channel [ch]. Dwell for dead axes.

### **Syntax.**

·ch· Channel number.

·xn· Name, logic number or index of the axis.

·sn· Name, logic number or index of the spindle.

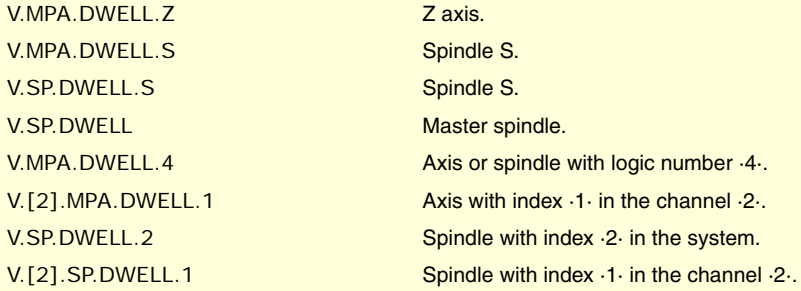

# PROGRAMMING IN RADIUS OR DIAMETERS.

**(V.)[ch].MPA.DIAMPROG.xn**

*Variable that can only be read from the program, PLC and interface. Variable valid for linear axes. Variable valid for analog drive, position Sercos and velocity Sercos. The variable returns the value of block preparation.*

Channel [ch]. Programming in diameters.

## **Syntax.**

·ch· Channel number.

·xn· Name, logic number or index of the axis.

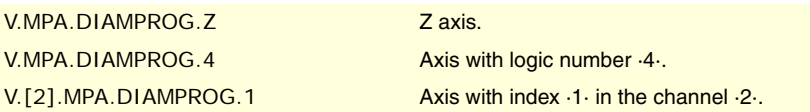

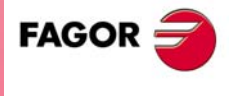

**CNC 8070** 

This variable returns one of the following values.

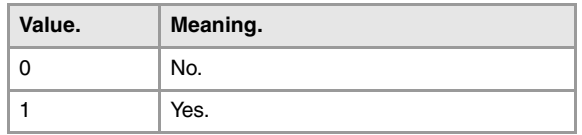

## HOME SEARCH.

**(V.)[ch].MPA.REFDIREC.xn (V.)[ch].MPA.REFDIREC.sn (V.)[ch].SP.REFDIREC.sn** *Variable that can only be read from the program, PLC and interface. Variable that may be modified during setup. Variable valid for rotary and linear axes as well as for spindles. Variable valid for analog drive, position Sercos and velocity Sercos. The variable returns the execution value; reading it interrupts block preparation.*

Channel [ch]. Direction of the search.

#### **Syntax.**

·ch· Channel number.

·xn· Name, logic number or index of the axis.

·sn· Name, logic number or index of the spindle.

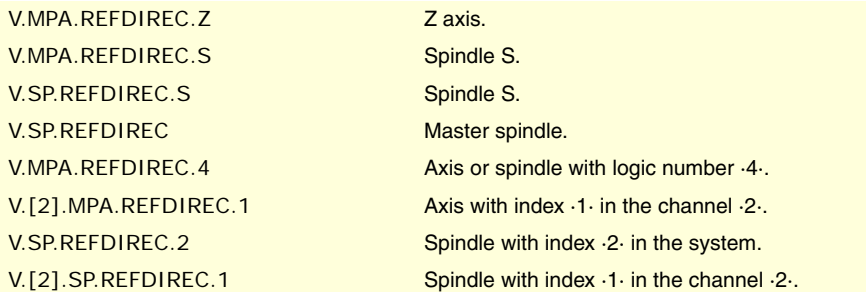

## **Values of the variable.**

This variable returns one of the following values.

**(V.)[ch].MPA.DECINPUT.xn (V.)[ch].MPA.DECINPUT.sn (V.)[ch].SP.DECINPUT.sn**

*Variable that may be modified during setup.*

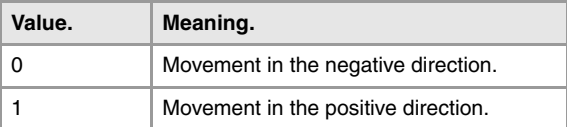

*Variable that can only be read from the program, PLC and interface.*

*The variable returns the execution value; reading it interrupts block preparation.*

*Variable valid for rotary and linear axes as well as for spindles. Variable valid for analog drive, position Sercos and velocity Sercos.*

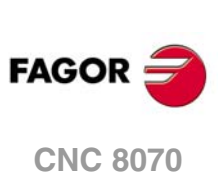

(REF. 1309)

·ch· Channel number.

**Syntax.**

·xn· Name, logic number or index of the axis.

Channel [ch]. The axis/spindle has a home switch.

**22.CNC VARIABLES. (Ref. 1309)**<br>Variables related to axis and spindle machine parameters.<br>Variables related to axis and spindle machine parameters.

·sn· Name, logic number or index of the spindle.

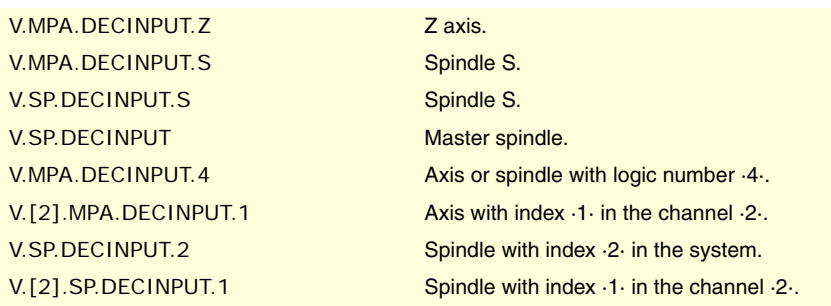

## **Values of the variable.**

This variable returns one of the following values.

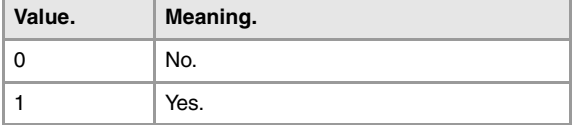

**(V.)[ch].MPA.REFINI.sn (V.)[ch].SP.REFINI.sn** *Variable that can only be read from the program, PLC and interface. Variable valid for spindles. Variable valid for analog drive, position Sercos and velocity Sercos. The variable returns the value of block preparation.*

Channel [ch]. Home search in the first movement

## **Syntax.**

·ch· Channel number.

·sn· Name, logic number or index of the spindle.

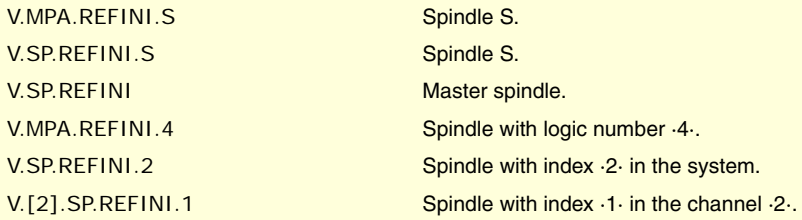

# CONFIGURATION OF THE PROBING MOVEMENT.

## **(V.)[ch].MPA.PROBEAXIS.xn**

*Variable that can only be read from the program, PLC and interface. Variable valid for rotary and linear axes. Variable valid for analog drive, position Sercos and velocity Sercos. The variable returns the value of block preparation.*

Channel [ch]. The axis can participate in probing movements.

#### **Syntax.**

·ch· Channel number.

·xn· Name, logic number or index of the axis.

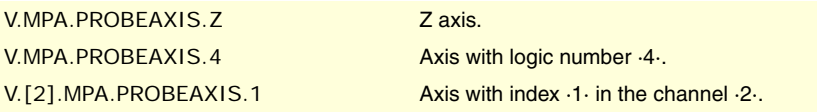

CNC VARIABLES.

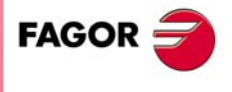

**CNC 8070** 

This variable returns one of the following values.

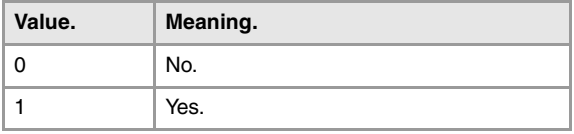

#### **(V.)[ch].MPA.PROBERANGE.xn**

*Variable that can only be read from the program, PLC and interface. Variable valid for rotary and linear axes. Variable valid for analog drive, position Sercos and velocity Sercos. The variable returns the value of block preparation.*

Channel [ch]. Maximum braking distance.

## **Syntax.**

·ch· Channel number.

·xn· Name, logic number or index of the axis.

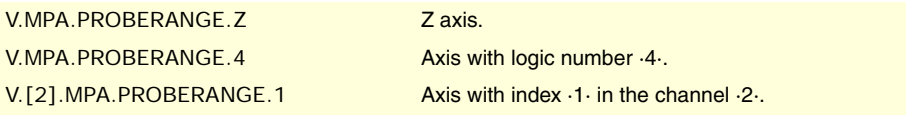

## **(V.)[ch].MPA.PROBEFEED.xn**

*Variable that can only be read from the program, PLC and interface. Variable valid for rotary and linear axes. Variable valid for analog drive, position Sercos and velocity Sercos. The variable returns the value of block preparation.*

Channel [ch]. Maximum probing feedrate.

#### **Syntax.**

·ch· Channel number.

·xn· Name, logic number or index of the axis.

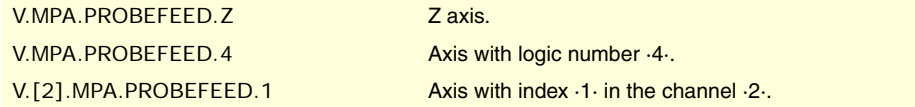

#### **(V.)[ch].MPA.PROBEDELAY.xn**

*Variable that can only be read from the program, PLC and interface. Variable valid for rotary and linear axes. Variable valid for analog drive, position Sercos and velocity Sercos. The variable returns the value of block preparation.*

Channel [ch]. Delay for the "probe 1" signal.

### **Syntax.**

·ch· Channel number.

·xn· Name, logic number or index of the axis.

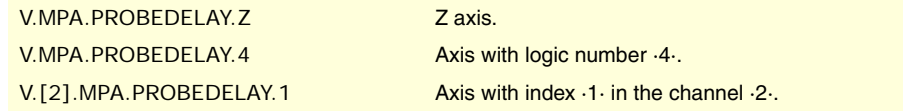

**22.CNC VARIABLES. (Ref. 1309)**<br>Variables related to axis and spindle machine parameters.<br>Variables related to axis and spindle machine parameters.

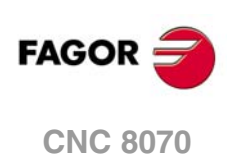

**(V.)[ch].MPA.PROBEDELAY2.xn** *Variable that can only be read from the program, PLC and interface. Variable valid for rotary and linear axes. Variable valid for analog drive, position Sercos and velocity Sercos. The variable returns the value of block preparation.*

Channel [ch]. Delay for the "probe 2" signal.

### **Syntax.**

·ch· Channel number.

·xn· Name, logic number or index of the axis.

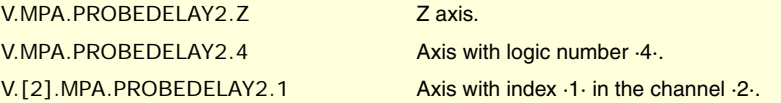

# REPOSITIONING OF THE AXES IN TOOL INSPECTION.

**(V.)[ch].MPA.REPOSFEED.xn** *Variable that can only be read from the program, PLC and interface. Variable that may be modified during setup. Variable valid for rotary and linear axes. Variable valid for analog drive, position Sercos and velocity Sercos. The variable returns the execution value; reading it interrupts block preparation.*

Channel [ch]. Maximum repositioning feedrate.

### **Syntax.**

·ch· Channel number.

·xn· Name, logic number or index of the axis.

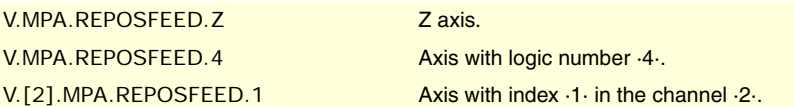

# CONFIGURATION OF THE INDEPENDENT AXIS.

**(V.)[ch].MPA.POSFEED.xn**

**(V.)[ch].MPA.POSFEED.sn**

**(V.)[ch].SP.POSFEED.sn**

*Variable that can only be read from the program, PLC and interface. Variable valid for rotary and linear axes as well as for spindles. Variable valid for analog drive, position Sercos and velocity Sercos. The variable returns the value of block preparation.*

Channel [ch]. Positioning feedrate

## **Syntax.**

·ch· Channel number.

·xn· Name, logic number or index of the axis.

·sn· Name, logic number or index of the spindle.

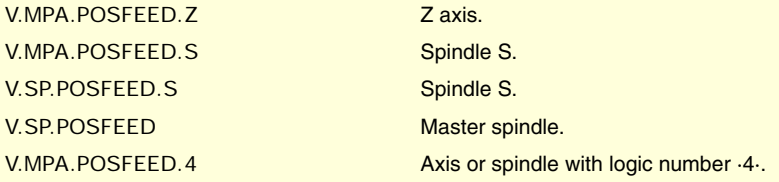

CNC VARIABLES.

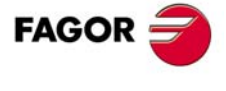

**CNC 8070** 

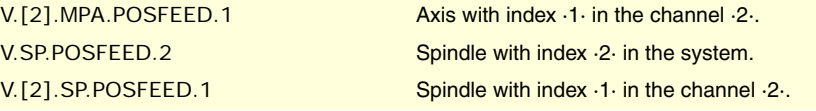

# CONFIGURE THE MAXIMUM SAFETY LIMIT FOR THE FEEDRATE AND FOR THE SPEED.

**(V.)[ch].MPA.FLIMIT.xn**

*Variable that can only be read from the program, PLC and interface. Variable valid for rotary and linear axes. Variable valid for analog drive, position Sercos and velocity Sercos. The variable returns the value of block preparation.*

Channel [ch]. Maximum safety limit for axis feedrate.

#### **Syntax.**

·ch· Channel number.

·xn· Name, logic number or index of the axis.

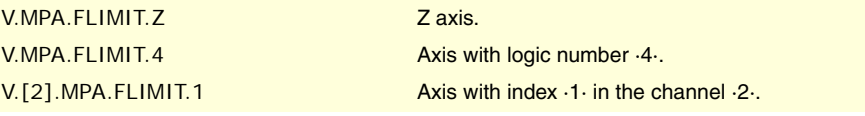

**(V.)[ch].MPA.SLIMIT.sn (V.)[ch].SP.SLIMIT.sn** *Variable that can only be read from the program, PLC and interface. Variable valid for spindles. Variable valid for analog drive, position Sercos and velocity Sercos. The variable returns the value of block preparation.*

Channel [ch]. Maximum safety limit for spindle speed.

## **Syntax.**

·ch· Channel number.

·sn· Name, logic number or index of the spindle.

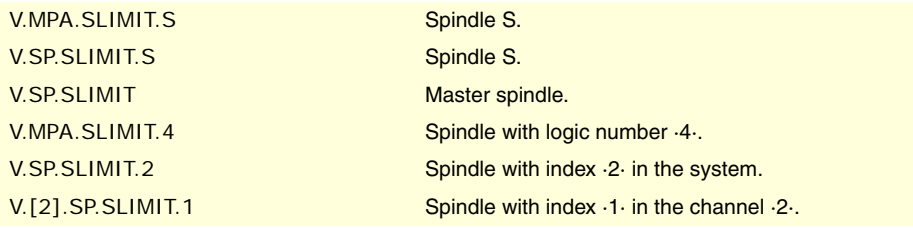

# JOG MODE. CONTINUOUS JOG.

**(V.)[ch].MPA.JOGFEED.xn** *Variable that can only be read from the program, PLC and interface. Variable that may be modified during setup. Variable valid for rotary and linear axes. Variable valid for analog drive, position Sercos and velocity Sercos. The variable returns the execution value; reading it interrupts block preparation.*

Channel [ch]. Feedrate in continuous jog.

### **Syntax.**

·ch· Channel number.

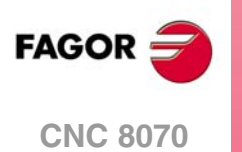

·xn· Name, logic number or index of the axis.

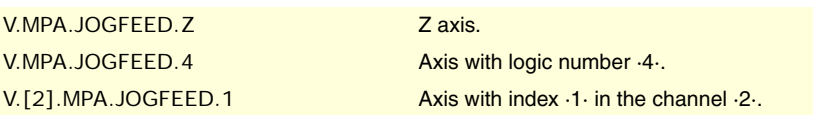

### **(V.)[ch].MPA.JOGRAPFEED.xn**

*Variable that can only be read from the program, PLC and interface. Variable that may be modified during setup. Variable valid for rotary and linear axes. Variable valid for analog drive, position Sercos and velocity Sercos. The variable returns the execution value; reading it interrupts block preparation.*

Channel [ch]. Rapid feedrate in continuous jog.

## **Syntax.**

·ch· Channel number.

·xn· Name, logic number or index of the axis.

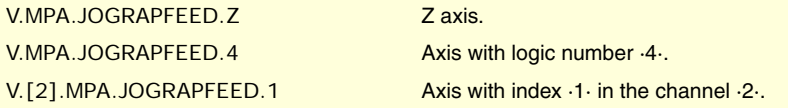

#### **(V.)[ch].MPA.MAXMANFEED.xn**

*Variable that can only be read from the program, PLC and interface. Variable that may be modified during setup. Variable valid for rotary and linear axes. Variable valid for analog drive, position Sercos and velocity Sercos. The variable returns the execution value; reading it interrupts block preparation.*

Channel [ch]. Maximum feedrate in continuous jog.

## **Syntax.**

·ch· Channel number.

·xn· Name, logic number or index of the axis.

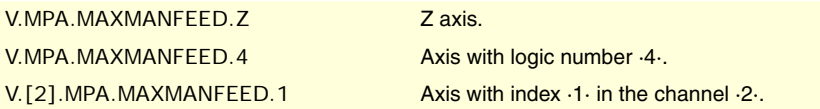

#### **(V.)[ch].MPA.MAXMANACC.xn**

*Variable that can only be read from the program, PLC and interface. Variable valid for rotary and linear axes. Variable valid for analog drive, position Sercos and velocity Sercos. The variable returns the value of block preparation.*

Channel [ch]. Maximum acceleration in continuous JOG.

## **Syntax.**

·ch· Channel number.

·xn· Name, logic number or index of the axis.

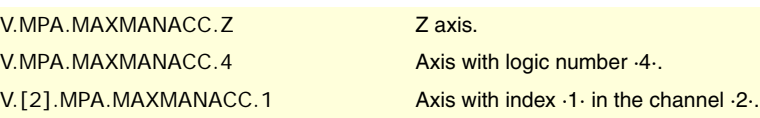

CNC VARIABLES.

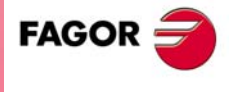

**CNC 8070** 

## JOG MODE. INCREMENTAL JOG.

**(V.)[ch].MPA.INCJOGDIST[pos].xn**

*Variable that can only be read from the program, PLC and interface. Variable valid for rotary and linear axes. Variable valid for analog drive, position Sercos and velocity Sercos. The variable returns the value of block preparation.*

Channel [ch]. Distance to move in incremental jog, [pos] dial position.

pos=1 for position ·1·, pos=2 for position ·10· and so on.

#### **Syntax.**

·ch· Channel number.

·pos· Position of the switch on the operator panel.

·xn· Name, logic number or index of the axis..

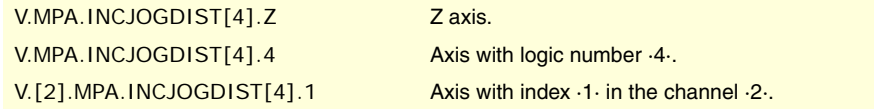

#### **(V.)[ch].MPA.INCJOGFEED[pos].xn**

*Variable that can only be read from the program, PLC and interface. Variable valid for rotary and linear axes. Variable valid for analog drive, position Sercos and velocity Sercos. The variable returns the value of block preparation.*

Channel [ch]. Feedrate in incremental jog, [pos] dial position.

pos=1 for position ·1·, pos=2 for position ·10· and so on.

#### **Syntax.**

·ch· Channel number.

·pos· Position of the switch on the operator panel for incremental jog.

·xn· Name, logic number or index of the axis.

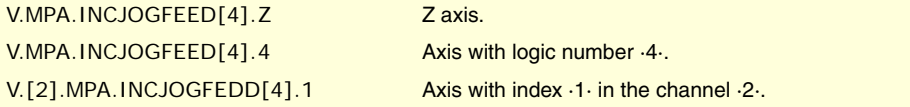

# JOG MODE. HANDWHEELS.

## **(V.)[ch].MPA.MPGRESOL[pos].xn**

*Variable that can only be read from the program, PLC and interface. Variable valid for rotary and linear axes. Variable valid for analog drive, position Sercos and velocity Sercos. The variable returns the value of block preparation.*

Channel [ch]. Resolution of the handwheel, in the [pos] position.

pos=1 for position ·1·, pos=2 for position ·10· and pos=3 for ·100·.

### **Syntax.**

·ch· Channel number.

·pos· Position of the switch on the operator panel for the handwheel mode.

·xn· Name, logic number or index of the axis.

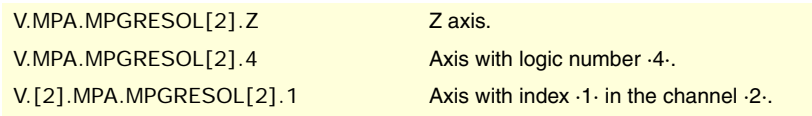

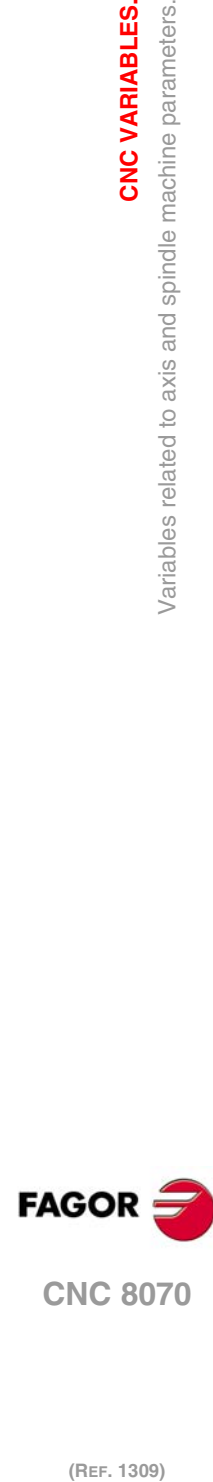

**22.**

**CNC VARIABLES.**

**CNC VARIABLES.**<br>Variables related to axis and spindle machine parameters.

**CNC 8070**

**(V.)[ch].MPA.MPGFILTER.xn** *Variable that can only be read from the program, PLC and interface. Variable valid for rotary and linear axes. Variable valid for analog drive, position Sercos and velocity Sercos. The variable returns the value of block preparation.*

Channel [ch]. Filter time for the handwheel.

### **Syntax.**

·ch· Channel number.

·pos· Position of the switch on the operator panel for the handwheel mode.

·xn· Name, logic number or index of the axis.

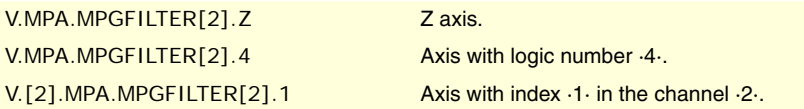

## JOG MODE. MANUAL INTERVENTION.

**(V.)[ch].MPA.MANPOSSW.xn** *Variable that can only be read from the program, PLC and interface. Variable valid for rotary and linear axes. Variable valid for analog drive, position Sercos and velocity Sercos. The variable returns the value of block preparation.*

Channel [ch]. Maximum positive travel with G201.

#### **Syntax.**

·ch· Channel number.

·xn· Name, logic number or index of the axis.

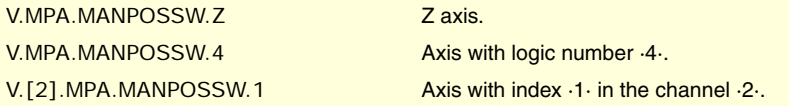

### **(V.)[ch].MPA.MANNEGSW.xn**

*Variable that can only be read from the program, PLC and interface. Variable valid for rotary and linear axes. Variable valid for analog drive, position Sercos and velocity Sercos. The variable returns the value of block preparation.*

Channel [ch]. Maximum negative travel with G201.

#### **Syntax.**

- ·ch· Channel number.
- ·xn· Name, logic number or index of the axis.

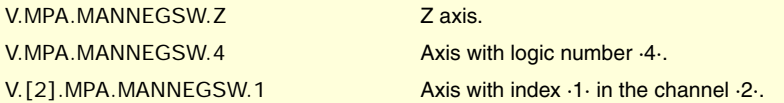

**(V.)[ch].MPA.MANFEEDP.xn**

*Variable that can only be read from the program, PLC and interface. Variable valid for rotary and linear axes. Variable valid for analog drive, position Sercos and velocity Sercos. The variable returns the value of block preparation.*

Channel [ch]. Maximum % of jog feedrate in G201.

CNC VARIABLES.

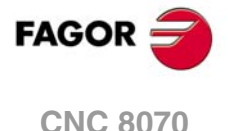

### **Syntax.**

·ch· Channel number.

·xn· Name, logic number or index of the axis.

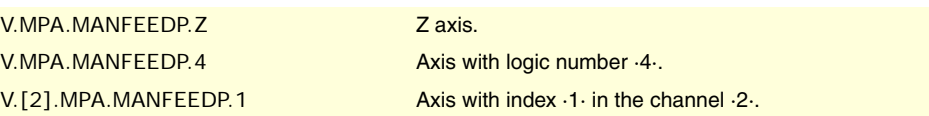

**(V.)[ch].MPA.IPOFEEDP.xn**

*Variable that can only be read from the program, PLC and interface. Variable valid for rotary and linear axes. Variable valid for analog drive, position Sercos and velocity Sercos. The variable returns the value of block preparation.*

Channel [ch]. Maximum % of execution feedrate in G201.

#### **Syntax.**

·ch· Channel number.

·xn· Name, logic number or index of the axis.

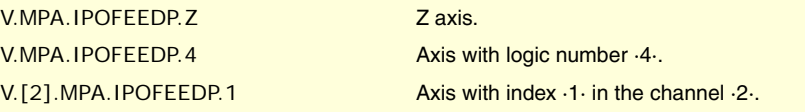

## **(V.)[ch].MPA.MANACCP.xn**

*Variable that can only be read from the program, PLC and interface. Variable valid for rotary and linear axes. Variable valid for analog drive, position Sercos and velocity Sercos. The variable returns the value of block preparation.*

Channel [ch]. Maximum % of jog acceleration in G201.

## **Syntax.**

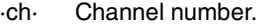

·xn· Name, logic number or index of the axis.

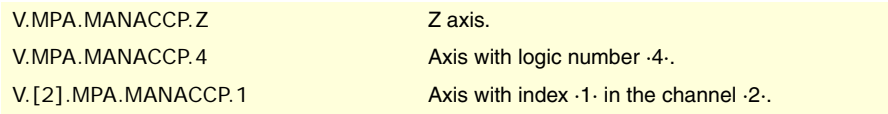

#### **(V.)[ch].MPA.IPOACCP.xn**

*Variable that can only be read from the program, PLC and interface. Variable valid for rotary and linear axes. Variable valid for analog drive, position Sercos and velocity Sercos. The variable returns the value of block preparation.*

Channel [ch]. Maximum % of execution acceleration in G201.

#### **Syntax.**

·ch· Channel number.

·xn· Name, logic number or index of the axis.

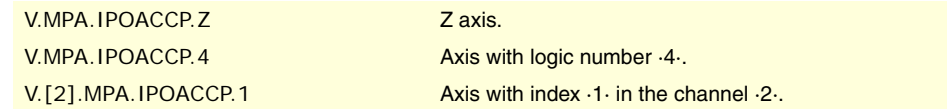

(REF. 1309)

**CNC 8070**

**FAGOR** 

# LEADSCREW ERROR COMPENSATION.

**(V.)[ch].MPA.LSCRWCOMP.xn (V.)[ch].MPA.LSCRWCOMP.sn (V.)[ch].SP.LSCRWCOMP.sn** *Variable that can only be read from the program, PLC and interface. Variable valid for rotary and linear axes as well as for spindles. Variable valid for analog drive, position Sercos and velocity Sercos. The variable returns the value of block preparation.*

Channel [ch]. Leadscrew error compensation.

## **Syntax.**

·ch· Channel number.

·xn· Name, logic number or index of the axis.

·sn· Name, logic number or index of the spindle.

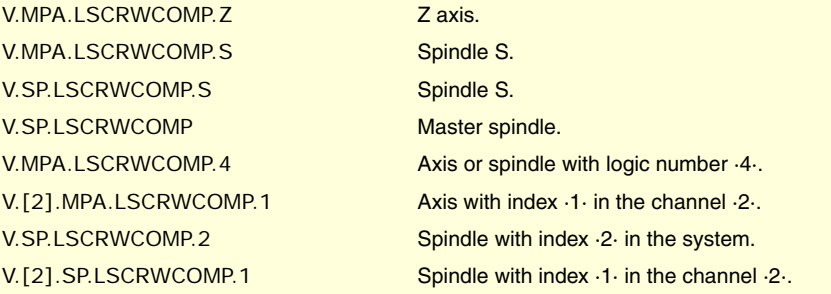

#### **Values of the variable.**

This variable returns one of the following values.

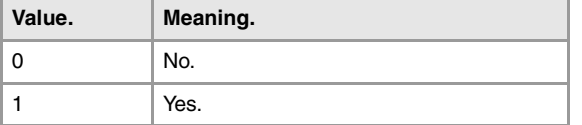

## **(V.)[ch].MPA.NPOINTS.xn (V.)[ch].MPA.NPOINTS.sn (V.)[ch].SP.NPOINTS.sn**

*Variable that can only be read from the program, PLC and interface. Variable valid for rotary and linear axes as well as for spindles. Variable valid for analog drive, position Sercos and velocity Sercos. The variable returns the value of block preparation.*

Channel [ch]. Number of points in the table.

## **Syntax.**

- ·ch· Channel number.
- ·xn· Name, logic number or index of the axis.
- ·sn· Name, logic number or index of the spindle.

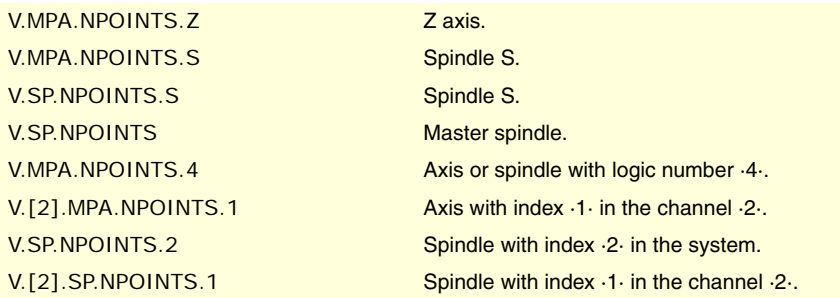

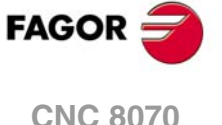

**(V.)[ch].MPA.TYPLSCRW.xn (V.)[ch].MPA.TYPLSCRW.sn (V.)[ch].SP.TYPLSCRW.sn** *Variable that can only be read from the program, PLC and interface. Variable valid for rotary and linear axes as well as for spindles. Variable valid for analog drive, position Sercos and velocity Sercos. The variable returns the value of block preparation.*

Channel [ch]. Type of compensation (type of coordinates).

#### **Syntax.**

- ·ch· Channel number.
- ·xn· Name, logic number or index of the axis.
- ·sn· Name, logic number or index of the spindle.

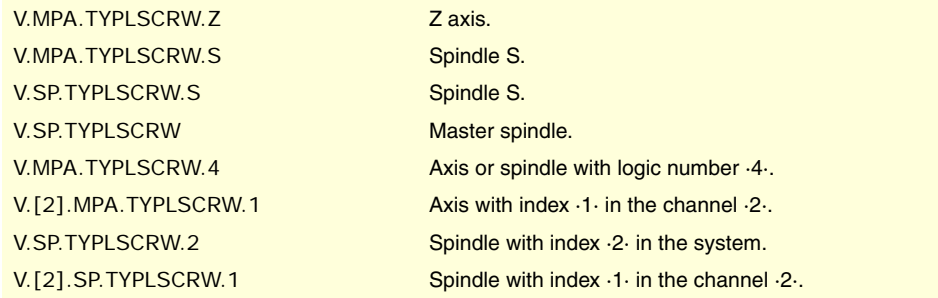

## **Values of the variable.**

This variable returns one of the following values.

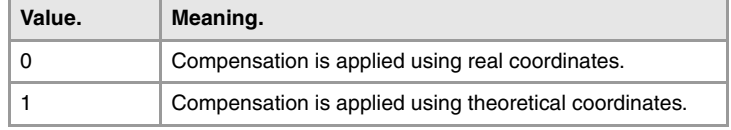

## **(V.)[ch].MPA.BIDIR.xn (V.)[ch].MPA.BIDIR.sn (V.)[ch].SP.BIDIR.sn** *Variable that can only be read from the program, PLC and interface. Variable valid for rotary and linear axes as well as for spindles. Variable valid for analog drive, position Sercos and velocity Sercos.*

Channel [ch]. Bi-directional compensation.

*The variable returns the value of block preparation.*

#### **Syntax.**

- ·ch· Channel number.
- ·xn· Name, logic number or index of the axis.
- ·sn· Name, logic number or index of the spindle.

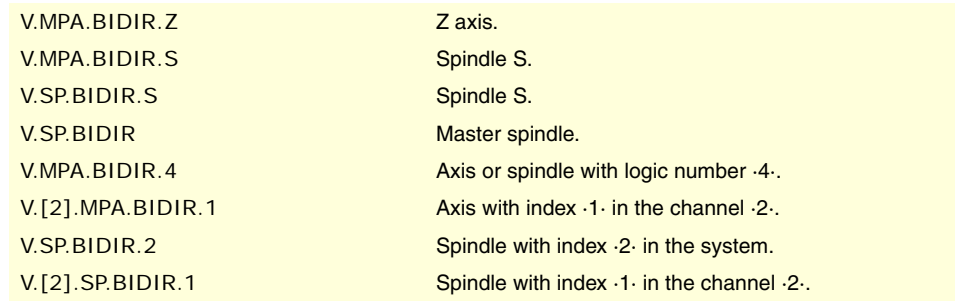

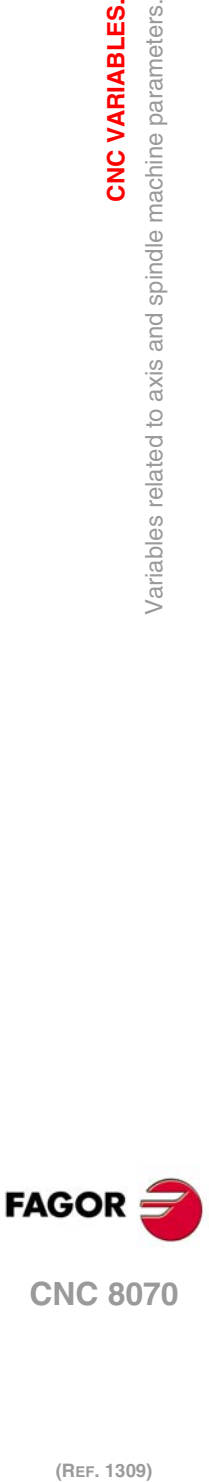

**22.**<br>Variables related to axis and spindle machine parameters.<br>
The same spindle machine parameters.

**CNC VARIABLES.**

This variable returns one of the following values.

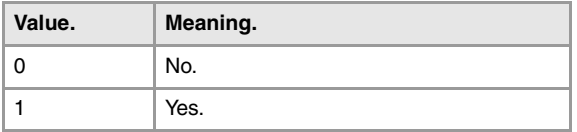

**(V.)[ch].MPA.REFNEED.xn (V.)[ch].MPA.REFNEED.sn (V.)[ch].SP.REFNEED.sn** *Variable that can only be read from the program, PLC and interface. Variable valid for rotary and linear axes as well as for spindles. Variable valid for analog drive, position Sercos and velocity Sercos. The variable returns the value of block preparation.*

Channel [ch]. The axis must be homed in order to apply the compensation.

## **Syntax.**

·ch· Channel number.

·xn· Name, logic number or index of the axis.

·sn· Name, logic number or index of the spindle.

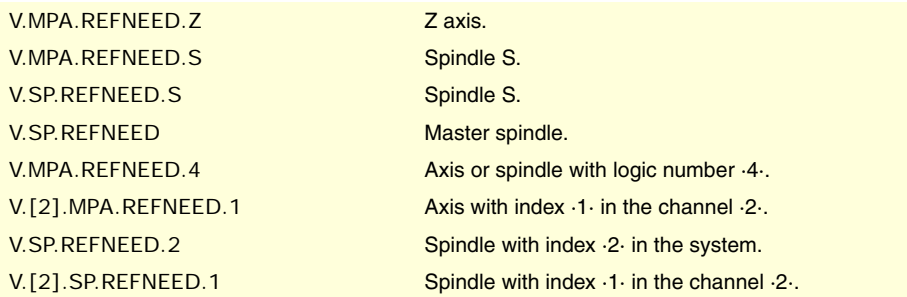

#### **Values of the variable.**

This variable returns one of the following values.

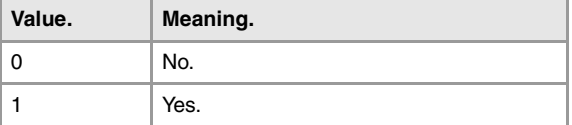

# **(V.)[ch].MPA.POSITION[pt].xn (V.)[ch].MPA.POSITION[pt].sn (V.)[ch].SP.POSITION[pt].sn**

*Variable that can only be read from the program, PLC and interface. Variable valid for rotary and linear axes as well as for spindles. Variable valid for analog drive, position Sercos and velocity Sercos. The variable returns the value of block preparation.*

Channel [ch]. Master axis position for point [pt]

## **Syntax.**

·ch· Channel number.

- ·xn· Name, logic number or index of the axis.
- ·sn· Name, logic number or index of the spindle.
- ·pt· Point in the table.

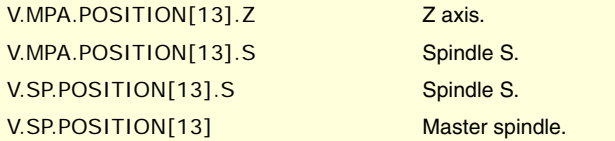

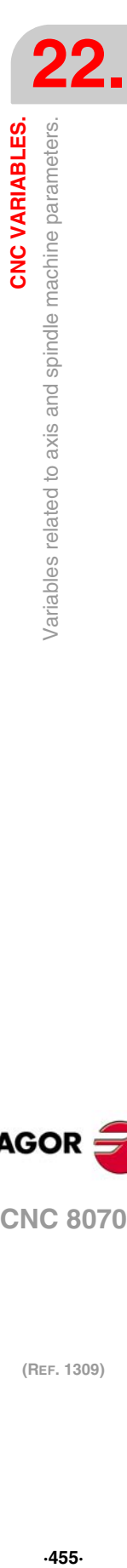

CNC VARIABLES.

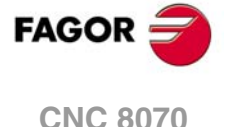

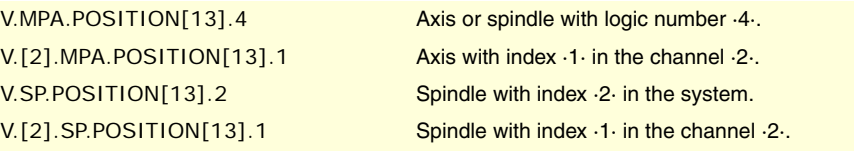

## **(V.)[ch].MPA.POSERROR[pt].xn (V.)[ch].MPA.POSERROR[pt].sn (V.)[ch].SP.POSERROR[pt].sn**

*Variable that can only be read from the program, PLC and interface. Variable valid for rotary and linear axes as well as for spindles. Variable valid for analog drive, position Sercos and velocity Sercos. The variable returns the value of block preparation.*

Channel [ch]. Amount of error at point [pt] in the positive direction

## **Syntax.**

- ·ch· Channel number.
- ·xn· Name, logic number or index of the axis.
- ·sn· Name, logic number or index of the spindle.
- ·pt· Point in the table.

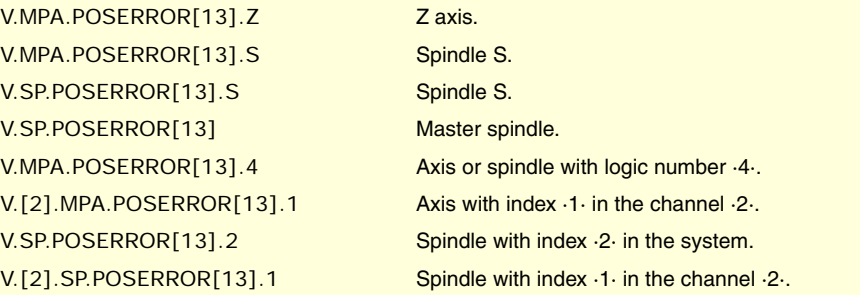

## **(V.)[ch].MPA.NEGERROR[pt].xn (V.)[ch].MPA.NEGERROR[pt].sn (V.)[ch].SP.NEGERROR[pt].sn** *Variable that can only be read from the program, PLC and interface. Variable valid for rotary and linear axes as well as for spindles. Variable valid for analog drive, position Sercos and velocity Sercos. The variable returns the value of block preparation.*

Channel [ch]. Amount of error at point [pt] in the negative direction.

## **Syntax.**

- ·ch· Channel number.
- ·xn· Name, logic number or index of the axis.
- ·sn· Name, logic number or index of the spindle.
- ·pt· Point in the table.

V.MPA.NEGERROR[13].Z Zaxis. V.MPA.NEGERROR[13].S Spindle S. V.SP.NEGERROR[13].S Spindle S. V.SP.NEGERROR[13] Master spindle. V.MPA.NEGERROR[13].4 Axis or spindle with logic number ·4·. V.[2].MPA.NEGERROR[13].1 Axis with index ·1· in the channel ·2·. V.SP.NEGERROR[13].2 Spindle with index ·2· in the system. V.[2].SP.NEGERROR[13].1 Spindle with index ·1· in the channel ·2·.

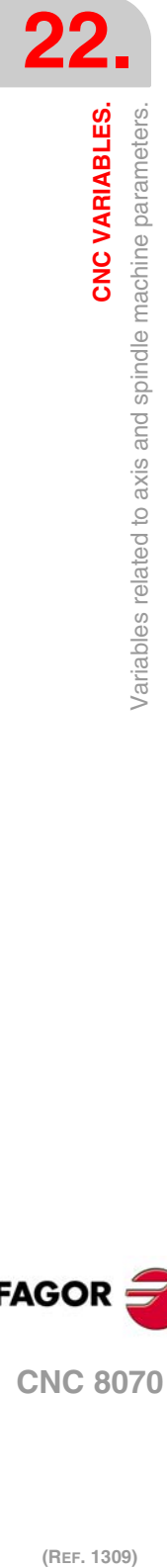

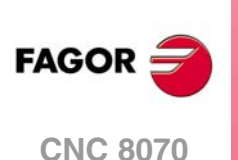

# FILTERS TO ELIMINATE FREQUENCIES.

**(V.)[ch].MPA.ORDER[nb].xn (V.)[ch].MPA.ORDER[nb].sn (V.)[ch].SP.ORDER[nb].sn** *Variable that can only be read from the program, PLC and interface. Variable valid for rotary and linear axes as well as for spindles. Variable valid for analog drive, position Sercos and velocity Sercos. The variable returns the value of block preparation.*

Channel [ch]. Filter order.

### **Syntax.**

·ch· Channel number.

·nb· Filter number.

·xn· Name, logic number or index of the axis.

·sn· Name, logic number or index of the spindle.

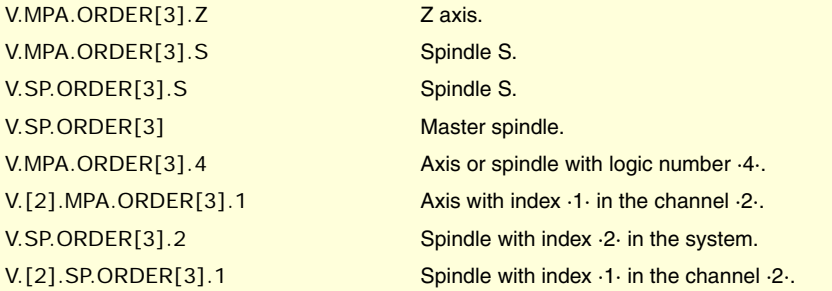

### **(V.)[ch].MPA.TYPE[nb].xn (V.)[ch].MPA.TYPE[nb].sn**

**(V.)[ch].SP.TYPE[nb].sn** *Variable that can only be read from the program, PLC and interface. Variable valid for rotary and linear axes as well as for spindles. Variable valid for analog drive, position Sercos and velocity Sercos. The variable returns the value of block preparation.*

Channel [ch]. Type of filter.

## **Syntax.**

- ·ch· Channel number.
- ·nb· Filter number.
- ·xn· Name, logic number or index of the axis.
- ·sn· Name, logic number or index of the spindle.

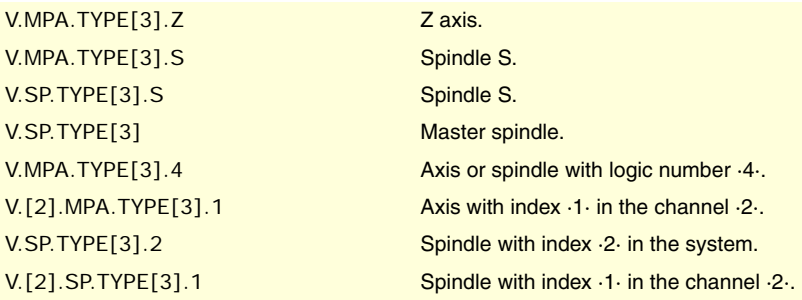

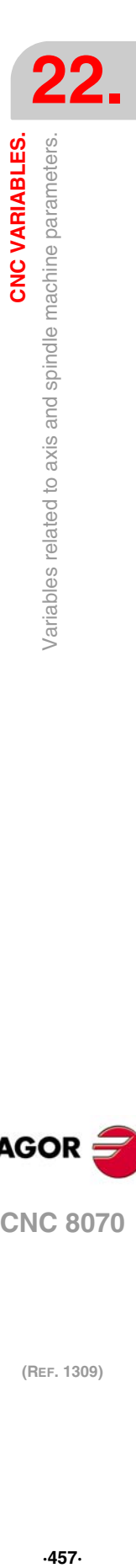

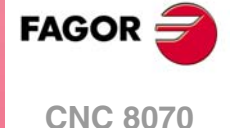

This variable returns one of the following values.

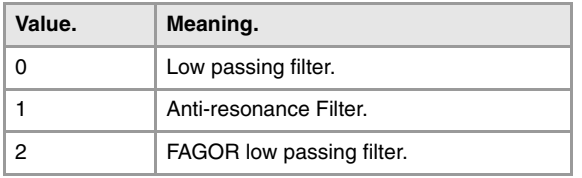

# **(V.)[ch].MPA.FREQUENCY[nb].xn (V.)[ch].MPA.FREQUENCY[nb].sn (V.)[ch].SP.FREQUENCY[nb].sn**

*Variable that can only be read from the program, PLC and interface. Variable valid for rotary and linear axes as well as for spindles. Variable valid for analog drive, position Sercos and velocity Sercos. The variable returns the value of block preparation.*

Channel [ch]. Cutoff or center frequency

#### **Syntax.**

·ch· Channel number.

·nb· Filter number.

- ·xn· Name, logic number or index of the axis.
- ·sn· Name, logic number or index of the spindle.

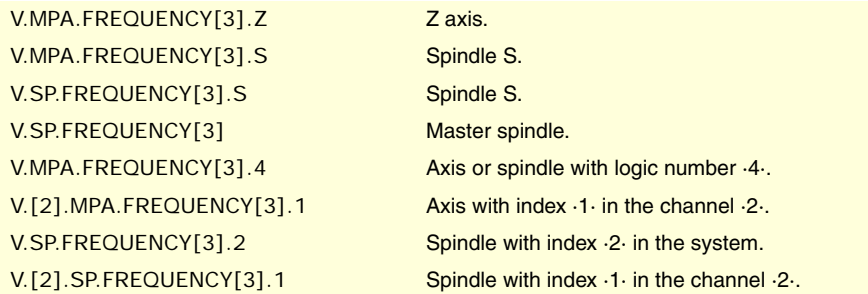

**(V.)[ch].MPA.NORBWIDTH[nb].xn (V.)[ch].MPA.NORBWIDTH[nb].sn (V.)[ch].SP.NORBWIDTH[nb].sn** *Variable that can only be read from the program, PLC and interface. Variable valid for rotary and linear axes as well as for spindles. Variable valid for analog drive, position Sercos and velocity Sercos. The variable returns the value of block preparation.*

Channel [ch]. Normal bandwidth.

## **Syntax.**

- ·ch· Channel number.
- ·nb· Filter number.
- ·xn· Name, logic number or index of the axis.
- ·sn· Name, logic number or index of the spindle.

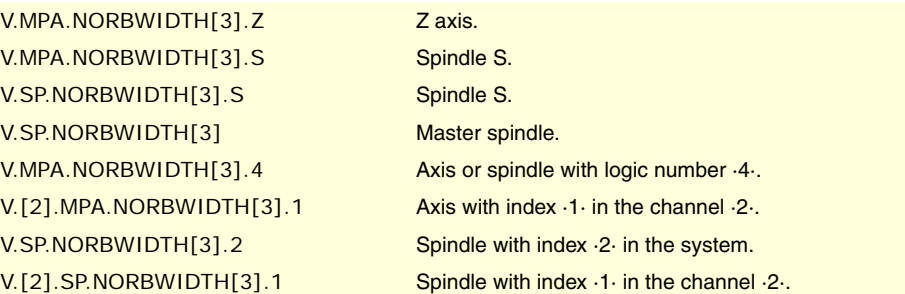

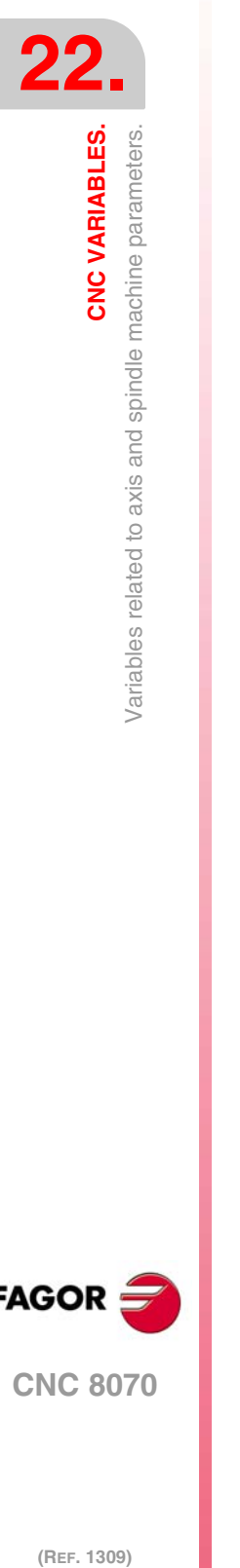

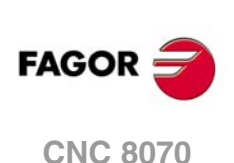

**(V.)[ch].MPA.SHARE[nb].xn (V.)[ch].MPA.SHARE[nb].sn (V.)[ch].SP.SHARE[nb].sn** *Variable that can only be read from the program, PLC and interface. Variable valid for rotary and linear axes as well as for spindles. Variable valid for analog drive, position Sercos and velocity Sercos. The variable returns the value of block preparation.*

Channel [ch]. Percentage of signal going through the filter.

#### **Syntax.**

- ·ch· Channel number.
- ·nb· Filter number.
- ·xn· Name, logic number or index of the axis.
- ·sn· Name, logic number or index of the spindle.

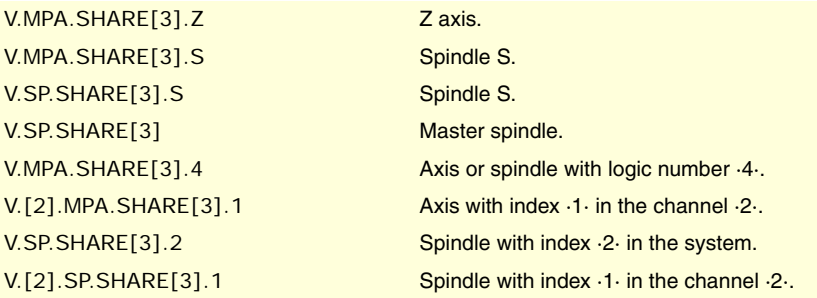

## PARAMETER SETS.

**(V.)[ch].MPA.NPARSETS.xn (V.)[ch].MPA.NPARSETS.sn (V.)[ch].SP.NPARSETS.sn** *Variable that can only be read from the program, PLC and interface. Variable valid for rotary and linear axes as well as for spindles. Variable valid for analog drive, position Sercos and velocity Sercos. The variable returns the value of block preparation.*

Channel [ch]. Number of parameter sets available.

### **Syntax.**

·ch· Channel number.

- ·xn· Name, logic number or index of the axis.
- ·sn· Name, logic number or index of the spindle.

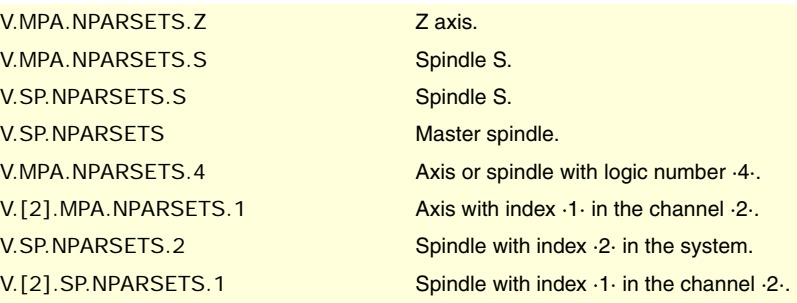

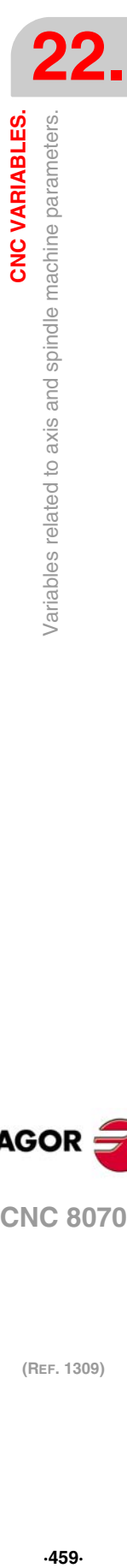

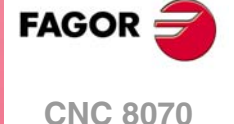

**(V.)[ch].MPA.DEFAULTSET.xn (V.)[ch].MPA.DEFAULTSET.sn (V.)[ch].SP.DEFAULTSET.sn** *Variable that can only be read from the program, PLC and interface. Variable valid for rotary and linear axes as well as for spindles. Variable valid for analog drive, position Sercos and velocity Sercos. The variable returns the value of block preparation.*

Channel [ch]. Default parameter set on power-up.

## **Syntax.**

- ·ch· Channel number.
- ·xn· Name, logic number or index of the axis.
- ·sn· Name, logic number or index of the spindle.

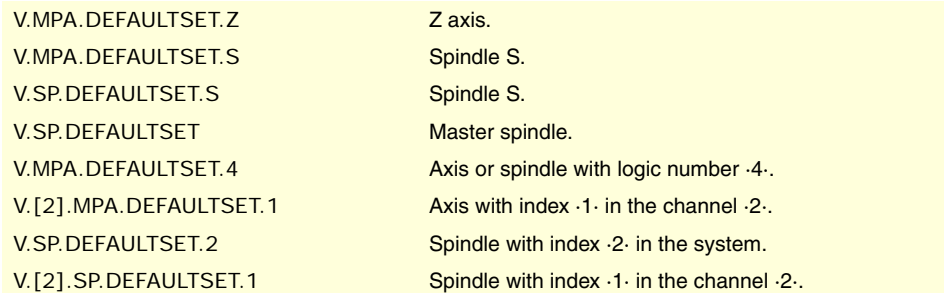

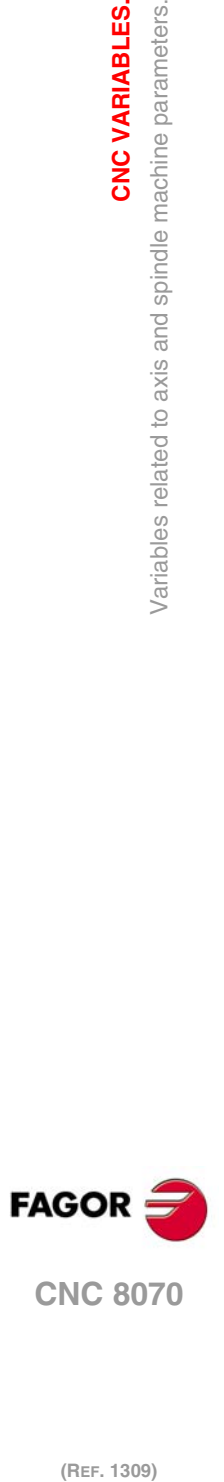

**22.**<br>Variables related to axis and spindle machine parameters.<br>**22.** 

**CNC VARIABLES.**

(REF. 1309)

**·460·**

# **22.7 Variables related to the sets of machine parameters.**

# FEEDBACK RESOLUTION.

**(V.)[ch].MPA.PITCH[set].xn (V.)[ch].MPA.PITCH[set].sn (V.)[ch].SP.PITCH[set].sn** *Variable that can only be read from the program, PLC and interface. Variable that may be modified during setup. Variable valid for rotary and linear axes as well as for spindles. Variable valid for analog drive, position Sercos and velocity Sercos. The variable returns the execution value; reading it interrupts block preparation.*

Leadscrew pitch.

Depending on the type of feedback, this parameter means the following.

- On a linear axis with a rotary encoder and leadscrew, it defines the leadscrew pitch.
- On a linear axis with a linear encoder (scale), it defines the pitch of the scale.
- On a rotary axis, it sets the number of degrees per turn of the encoder.

## **Syntax.**

- ·ch· Channel number.
- ·set· Parameter set.
- ·xn· Name, logic number or index of the axis.
- ·sn· Name, logic number or index of the spindle.

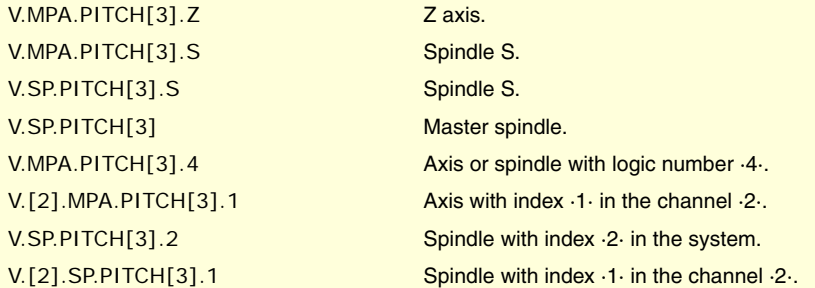

**(V.)[ch].MPA.INPUTREV[set].xn (V.)[ch].MPA.INPUTREV[set].sn (V.)[ch].SP.INPUTREV[set].sn** *Variable that can only be read from the program, PLC and interface. Variable that may be modified during setup. Variable valid for rotary and linear axes as well as for spindles. Variable valid for analog drive, position Sercos and velocity Sercos. The variable returns the execution value; reading it interrupts block preparation.*

Gear ratio; turns of the motor shaft.

## **Syntax.**

- ·ch· Channel number.
- ·set· Parameter set.
- ·xn· Name, logic number or index of the axis.
- ·sn· Name, logic number or index of the spindle.

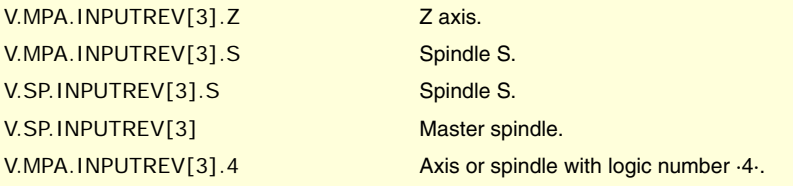

CNC VARIABLES.

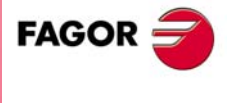

**CNC 8070** 

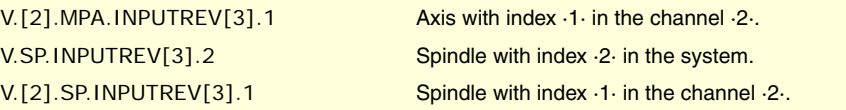

# **(V.)[ch].MPA.OUTPUTREV[set].xn (V.)[ch].MPA.OUTPUTREV[set].sn (V.)[ch].SP.OUTPUTREV[set].sn**

*Variable that can only be read from the program, PLC and interface. Variable that may be modified during setup. Variable valid for rotary and linear axes as well as for spindles. Variable valid for analog drive, position Sercos and velocity Sercos. The variable returns the execution value; reading it interrupts block preparation.*

Gear ratio; turns of the machine shaft.

#### **Syntax.**

- ·ch· Channel number.
- ·set· Parameter set.
- ·xn· Name, logic number or index of the axis.
- ·sn· Name, logic number or index of the spindle.

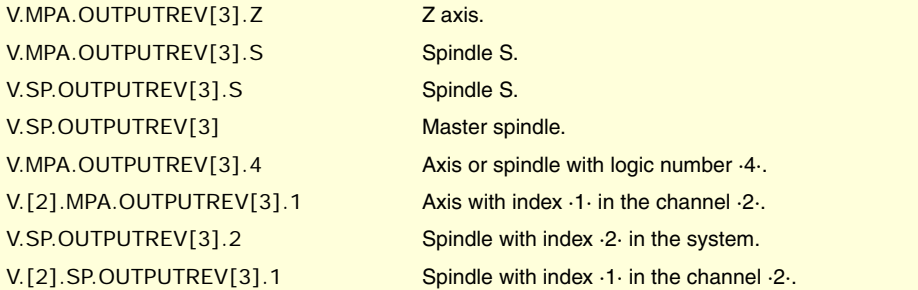

**(V.)[ch].MPA.NPULSES[set].xn (V.)[ch].MPA.NPULSES[set].sn (V.)[ch].SP.NPULSES[set].sn** *Variable that can only be read from the program, PLC and interface. Variable that may be modified during setup. Variable valid for rotary and linear axes as well as for spindles. Variable valid for analog drives and velocity-Sercos drives. The variable returns the execution value; reading it interrupts block preparation.*

Number of encoder pulses.

With linear encoders (scales), this parameter will be set to  $\cdot$ 0 $\cdot$ . When using a gear reduction on the axis, the whole assembly must be taken into account when defining the number of pulses per turn.

#### **Syntax.**

- ·ch· Channel number.
- ·set· Parameter set.
- ·xn· Name, logic number or index of the axis.
- ·sn· Name, logic number or index of the spindle.

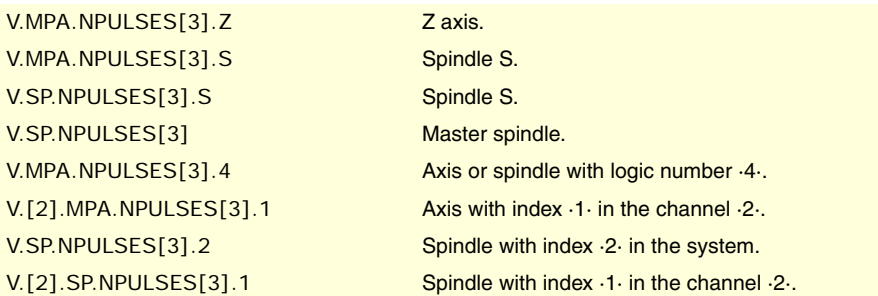

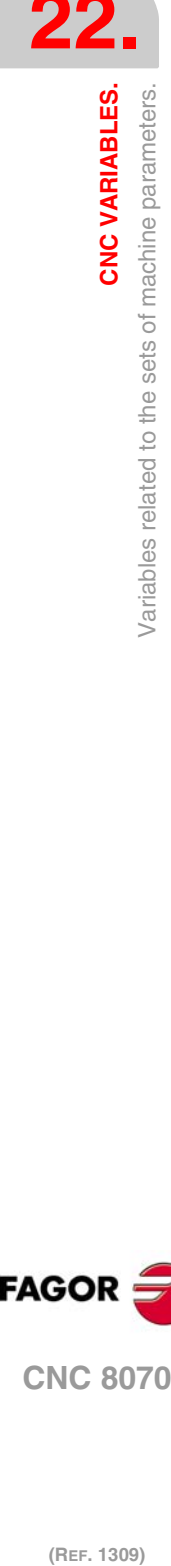

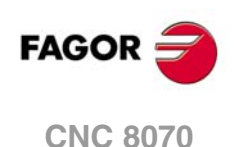

**(V.)[ch].MPA.PITCH2[set].xn (V.)[ch].MPA.PITCH2[set].sn (V.)[ch].SP.PITCH2[set].sn** *Variable that can only be read from the program, PLC and interface. Variable that may be modified during setup. Variable valid for rotary and linear axes as well as for spindles. Variable valid for position-Sercos drives and velocity-Sercos drives. The variable returns the execution value; reading it interrupts block preparation.*

Leadscrew pitch (external feedback).

Depending on the type of feedback, this parameter means the following.

- On a linear axis with a rotary encoder and leadscrew, it defines the leadscrew pitch.
- On a linear axis with a linear encoder (scale), it defines the pitch of the scale.
- On a rotary axis, it sets the number of degrees per turn of the encoder.

## **Syntax.**

·ch· Channel number.

- ·set· Parameter set.
- ·xn· Name, logic number or index of the axis.
- ·sn· Name, logic number or index of the spindle.

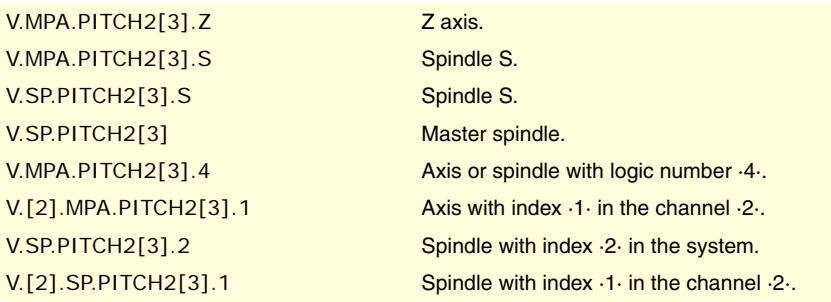

**(V.)[ch].MPA.INPUTREV2[set].xn**

**(V.)[ch].MPA.INPUTREV2[set].sn**

**(V.)[ch].SP.INPUTREV2[set].sn**

*Variable that can only be read from the program, PLC and interface. Variable that may be modified during setup. Variable valid for rotary and linear axes as well as for spindles.*

*Variable valid for position-Sercos drives and velocity-Sercos drives. The variable returns the execution value; reading it interrupts block preparation.*

Gear ratio; turns of the motor shaft (external feedback).

#### **Syntax.**

- ·ch· Channel number.
- ·set· Parameter set.
- ·xn· Name, logic number or index of the axis.
- ·sn· Name, logic number or index of the spindle.

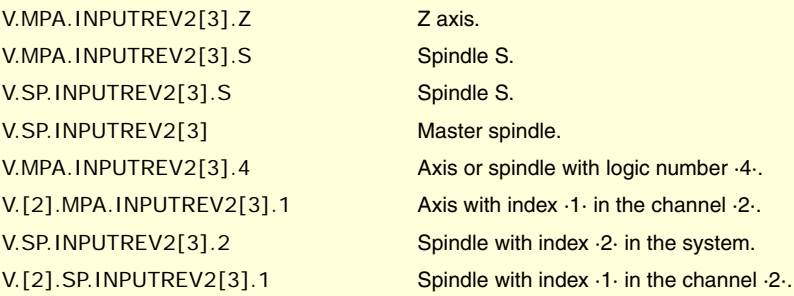

CNC VARIABLES.

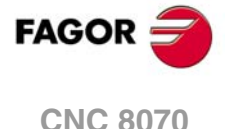

**(V.)[ch].MPA.OUTPUTREV2[set].xn (V.)[ch].MPA.OUTPUTREV2[set].sn (V.)[ch].SP.OUTPUTREV2[set].sn** *Variable that can only be read from the program, PLC and interface. Variable that may be modified during setup. Variable valid for rotary and linear axes as well as for spindles. Variable valid for position-Sercos drives and velocity-Sercos drives. The variable returns the execution value; reading it interrupts block preparation.*

Gear ratio; turns of the machine shaft (external feedback).

#### **Syntax.**

- ·ch· Channel number.
- ·set· Parameter set.
- ·xn· Name, logic number or index of the axis.
- ·sn· Name, logic number or index of the spindle.

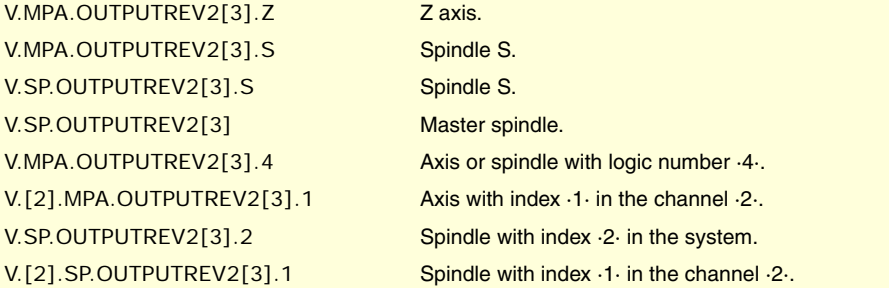

**(V.)[ch].MPA.NPULSES2[set].xn (V.)[ch].MPA.NPULSES2[set].sn (V.)[ch].SP.NPULSES2[set].sn** *Variable that can only be read from the program, PLC and interface. Variable that may be modified during setup. Variable valid for rotary and linear axes as well as for spindles. Variable valid for position-Sercos drives and velocity-Sercos drives. The variable returns the execution value; reading it interrupts block preparation.*

Number of pulses per turn of the encoder (external feedback).

With linear encoders (scales), this parameter will be set to  $\cdot$  0 $\cdot$ . When using a gear reduction on the axis, the whole assembly must be taken into account when defining the number of pulses per turn.

#### **Syntax.**

- ·ch· Channel number.
- ·set· Parameter set.
- ·xn· Name, logic number or index of the axis.
- ·sn· Name, logic number or index of the spindle.

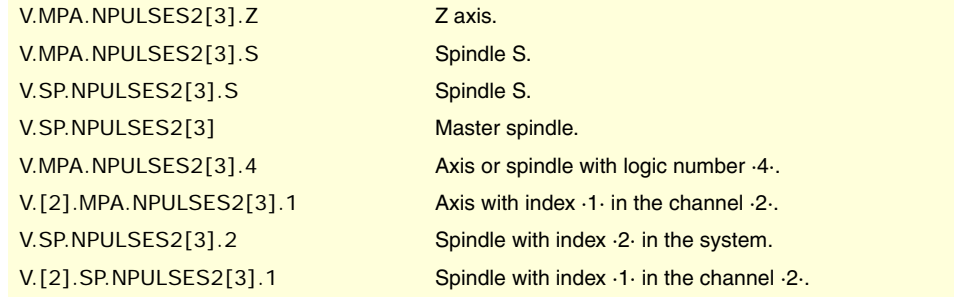

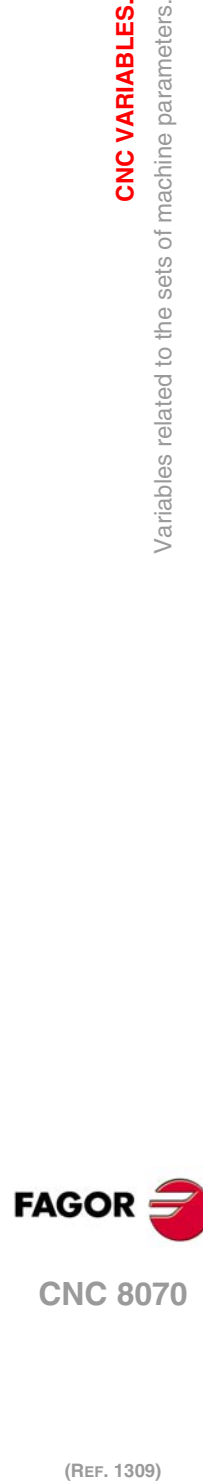

**22.**

**CNC VARIABLES.**

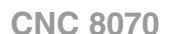

**FAGOR** 

**(V.)[ch].MPA.SINMAGNI[set].xn (V.)[ch].MPA.SINMAGNI[set].sn (V.)[ch].SP.SINMAGNI[set].sn** *Variable that can only be read from the program, PLC and interface. Variable that may be modified during setup. Variable valid for rotary and linear axes as well as for spindles. Variable valid for analog drive, position Sercos and velocity Sercos. The variable returns the execution value; reading it interrupts block preparation.*

Multiplying factor for sinusoidal feedback signal.

For square feedback signals, it will be set to ·0·; the CNC applies a x4 factor.

### **Syntax.**

·ch· Channel number.

- ·set· Parameter set.
- ·xn· Name, logic number or index of the axis.
- ·sn· Name, logic number or index of the spindle.

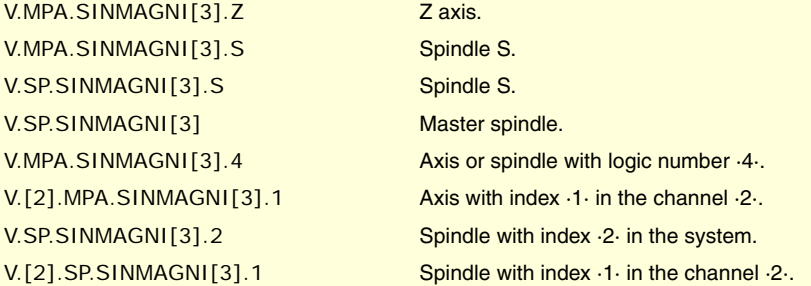

## **(V.)[ch].MPA.ABSFEEDBACK[set].xn**

**(V.)[ch].MPA.ABSFEEDBACK[set].sn (V.)[ch].SP.ABSFEEDBACK[set].sn** *Variable that can only be read from the program, PLC and interface. Variable that may be modified during setup. Variable valid for rotary and linear axes as well as for spindles. Variable valid for analog drive, position Sercos and velocity Sercos. The variable returns the execution value; reading it interrupts block preparation.*

Absolute feedback system.

## **Syntax.**

- ·ch· Channel number.
- ·set· Parameter set.
- ·xn· Name, logic number or index of the axis.
- ·sn· Name, logic number or index of the spindle.

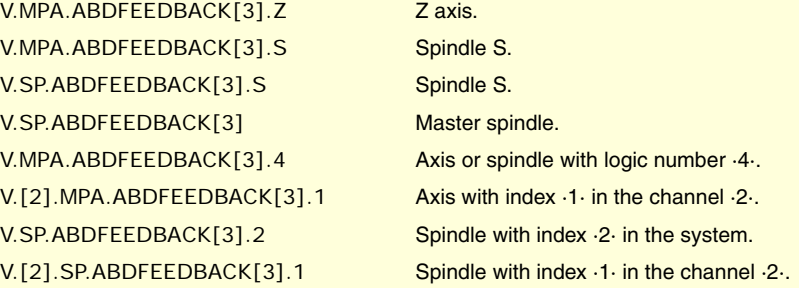

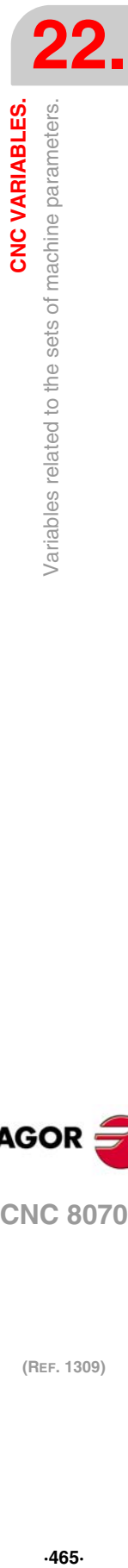

This variable returns one of the following values.

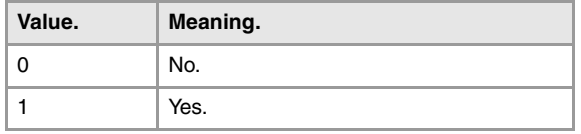

**(V.)[ch].MPA.FBACKAL[set].xn (V.)[ch].MPA.FBACKAL[set].sn (V.)[ch].SP.FBACKAL[set].sn** *Variable that can only be read from the program, PLC and interface. Variable that may be modified during setup. Variable valid for rotary and linear axes as well as for spindles. Variable valid for analog drives. The variable returns the execution value; reading it interrupts block preparation.*

Activate feedback alarm.

## **Syntax.**

- ·ch· Channel number.
- ·set· Parameter set.
- ·xn· Name, logic number or index of the axis.
- ·sn· Name, logic number or index of the spindle.

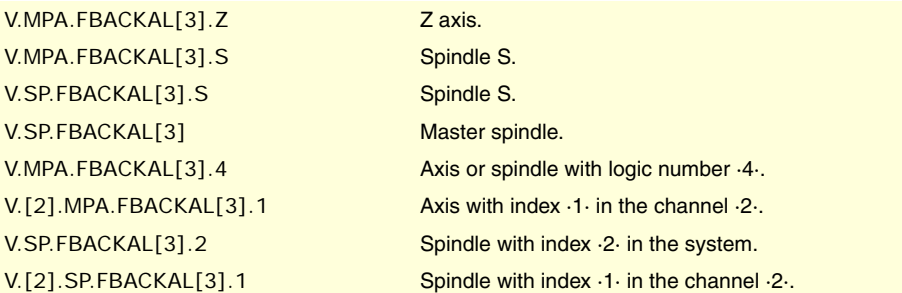

## **Values of the variable.**

This variable returns one of the following values.

**(V.)[ch].MPA.LOOPCH[set].xn (V.)[ch].MPA.LOOPCH[set].sn (V.)[ch].SP.LOOPCH[set].sn**

*Variable that may be modified during setup.*

Velocity command sign change.

·ch· Channel number. ·set· Parameter set.

**Syntax.**

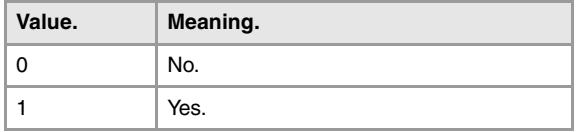

*Variable that can only be read from the program, PLC and interface.*

*The variable returns the execution value; reading it interrupts block preparation.*

*Variable valid for rotary and linear axes as well as for spindles. Variable valid for analog drive, position Sercos and velocity Sercos.*

·xn· Name, logic number or index of the axis.

## LOOP SETTING.

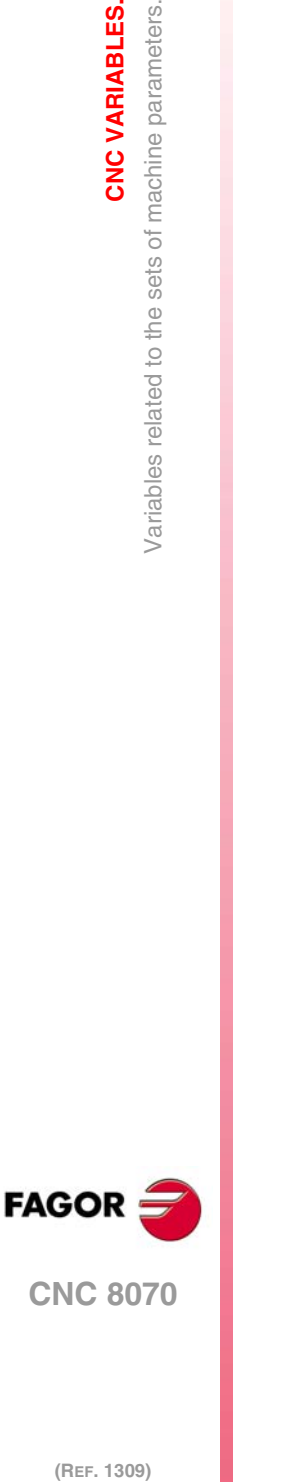

**22.**<br>Variables related to the sets of machine parameters.

**CNC VARIABLES.**

(REF. 1309)

**·466·**

·sn· Name, logic number or index of the spindle.

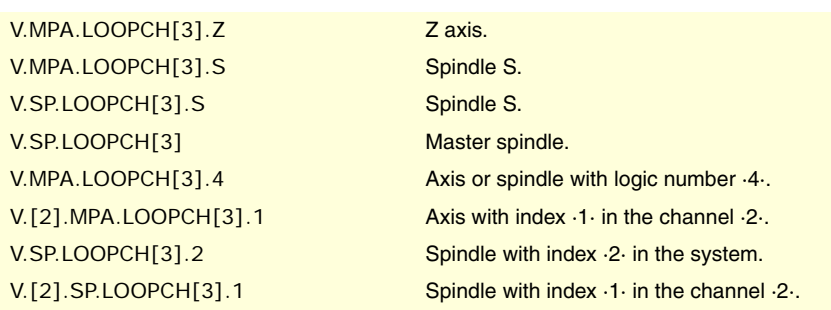

## **Values of the variable.**

This variable returns one of the following values.

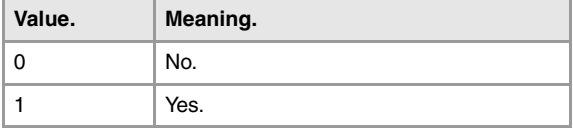

**(V.)[ch].MPA.AXISCH[set].xn (V.)[ch].MPA.AXISCH[set].sn (V.)[ch].SP.AXISCH[set].sn** *Variable that can only be read from the program, PLC and interface. Variable that may be modified during setup. Variable valid for rotary and linear axes as well as for spindles. Variable valid for analog drive, position Sercos and velocity Sercos. The variable returns the execution value; reading it interrupts block preparation.*

Feedback sign change.

### **Syntax.**

- ·ch· Channel number.
- ·set· Parameter set.
- ·xn· Name, logic number or index of the axis.
- ·sn· Name, logic number or index of the spindle.

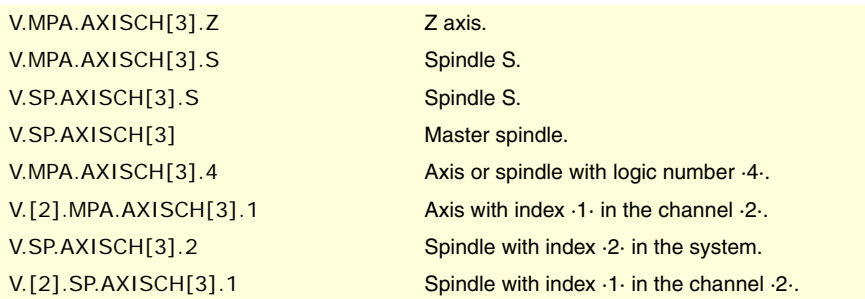

## **Values of the variable.**

This variable returns one of the following values.

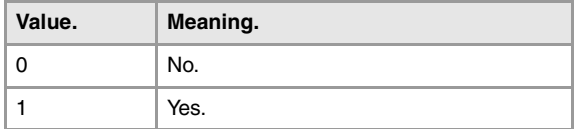

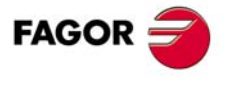

**CNC 8070** 

**(V.)[ch].MPA.INPOSW[set].xn (V.)[ch].MPA.INPOSW[set].sn (V.)[ch].SP.INPOSW[set].sn** *Variable that can only be read from the program, PLC and interface. Variable that may be modified from the environment of the oscilloscope and setup. Variable valid for rotary and linear axes as well as for spindles. Variable valid for analog drive, position Sercos and velocity Sercos. The variable returns the execution value; reading it interrupts block preparation.*

In-position zone.

### **Syntax.**

- ·ch· Channel number.
- ·set· Parameter set.
- ·xn· Name, logic number or index of the axis.
- ·sn· Name, logic number or index of the spindle.

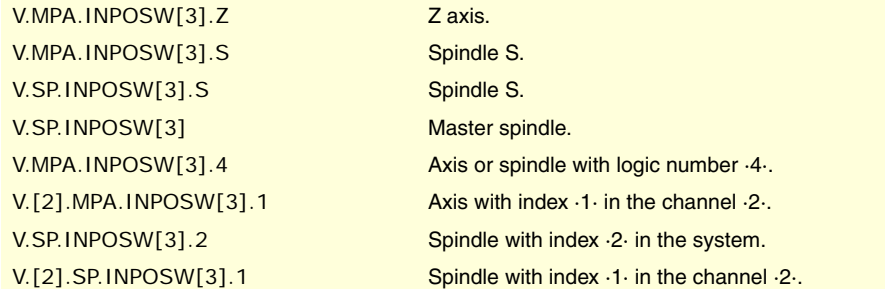

# BACKLASH COMPENSATION IN MOVEMENT REVERSAL.

**(V.)[ch].MPA.BACKLASH[set].xn (V.)[ch].MPA.BACKLASH[set].sn (V.)[ch].SP.BACKLASH[set].sn** *Variable that can only be read from the program, PLC and interface. Variable that may be modified from the environment of the oscilloscope and setup. Variable valid for rotary and linear axes as well as for spindles. Variable valid for analog drive, position Sercos and velocity Sercos. The variable returns the execution value; reading it interrupts block preparation.*

Amount of backlash to be compensated.

With linear encoders (scales), this parameter will be set to  $\cdot 0$ .

## **Syntax.**

- ·ch· Channel number.
- ·set· Parameter set.
- ·xn· Name, logic number or index of the axis.
- ·sn· Name, logic number or index of the spindle.

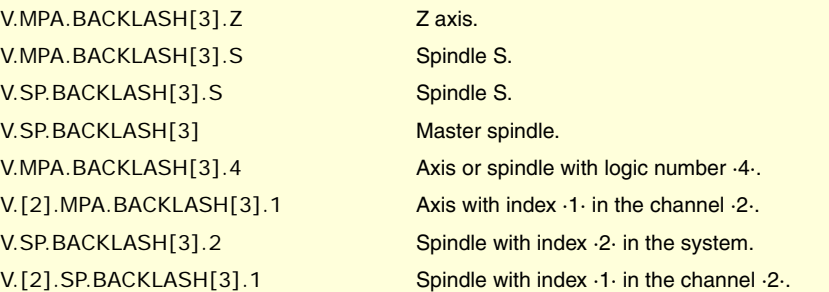

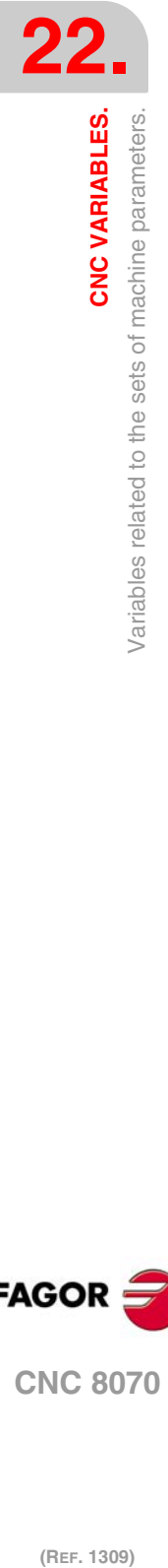

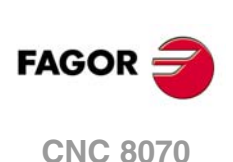
# BACKLASH COMPENSATION IN MOVEMENT REVERSALS WITH AN ADDITIONAL COMMAND PULSE.

**(V.)[ch].MPA.BAKANOUT[set].xn (V.)[ch].MPA.BAKANOUT[set].sn (V.)[ch].SP.BAKANOUT[set].sn** *Variable that can only be read from the program, PLC and interface. Variable that may be modified from the environment of the oscilloscope and setup. Variable valid for rotary and linear axes as well as for spindles. Variable valid for analog drive, position Sercos and velocity Sercos. The variable returns the execution value; reading it interrupts block preparation.*

Additional velocity command pulse.

- With digital drives, the additional velocity command is given in rpm.
- With an analog drive, the additional velocity command is given in units of the D/A converter with an integer within ± 32767. - 10 V for a value of -32767 and +10V for a value of 32767.

### **Syntax.**

- ·ch· Channel number.
- ·set· Parameter set.
- ·xn· Name, logic number or index of the axis.
- ·sn· Name, logic number or index of the spindle.

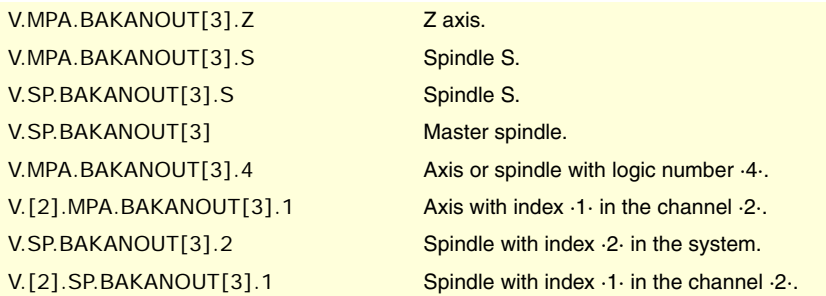

### **(V.)[ch].MPA.BAKTIME[set].xn (V.)[ch].MPA.BAKTIME[set].sn (V.)[ch].SP.BAKTIME[set].sn**

*Variable that can only be read from the program, PLC and interface. Variable that may be modified from the environment of the oscilloscope and setup. Variable valid for rotary and linear axes as well as for spindles. Variable valid for analog drive, position Sercos and velocity Sercos. The variable returns the execution value; reading it interrupts block preparation.*

Duration of the additional velocity command pulse.

### **Syntax.**

- ·ch· Channel number.
- ·set· Parameter set.
- ·xn· Name, logic number or index of the axis.
- ·sn· Name, logic number or index of the spindle.

#### V.MPA.BAKTIME[3].Z Z axis.

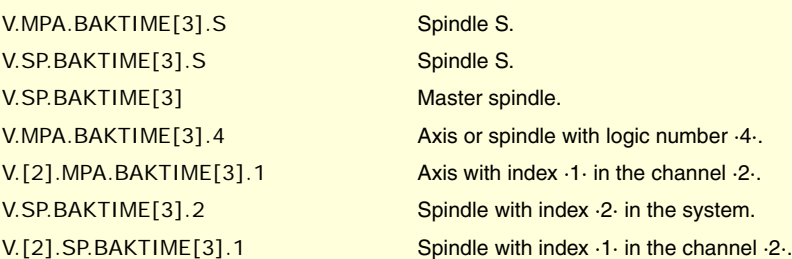

CNC VARIABLES.

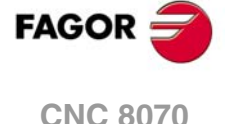

**(V.)[ch].MPA.ACTBAKAN[set].xn (V.)[ch].MPA.ACTBAKAN[set].sn (V.)[ch].SP.ACTBAKAN[set].sn** *Variable that can only be read from the program, PLC and interface. Variable valid for rotary and linear axes as well as for spindles. Variable valid for analog drive, position Sercos and velocity Sercos. The variable returns the value of block preparation.*

Application of the additional velocity command pulse.

### **Syntax.**

- ·ch· Channel number.
- ·set· Parameter set.
- ·xn· Name, logic number or index of the axis.
- ·sn· Name, logic number or index of the spindle.

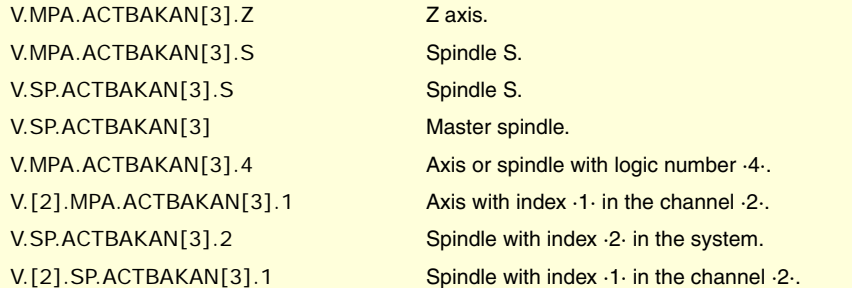

### **Values of the variable.**

This variable returns one of the following values.

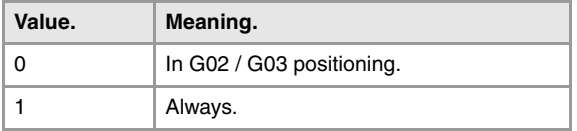

## **(V.)[ch].MPA.PEAKDISP[set].xn (V.)[ch].MPA.PEAKDISP[set].sn (V.)[ch].SP.PEAKDISP[set].sn**

*Variable that can only be read from the program, PLC and interface. Variable valid for rotary and linear axes as well as for spindles. Variable valid for analog drive, position Sercos and velocity Sercos. The variable returns the value of block preparation.*

Backlash peak cuttoff distance.

### **Syntax.**

- ·ch· Channel number.
- ·set· Parameter set.
- ·xn· Name, logic number or index of the axis.
- ·sn· Name, logic number or index of the spindle.

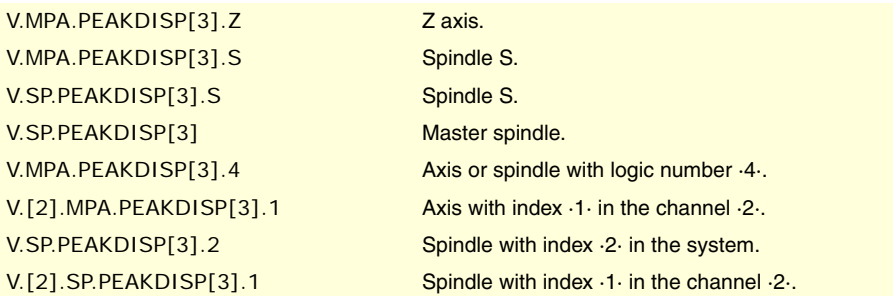

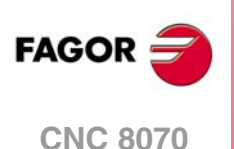

**(V.)[ch].MPA.REVEHYST[set].xn (V.)[ch].MPA.REVEHYST[set].sn (V.)[ch].SP.REVEHYST[set].sn** *Variable that can only be read from the program, PLC and interface. Variable valid for rotary and linear axes as well as for spindles. Variable valid for analog drive, position Sercos and velocity Sercos. The variable returns the value of block preparation.*

Hysteresis for applying the additional command pulse in movement reversals.

### **Syntax.**

- ·ch· Channel number.
- ·set· Parameter set.
- ·xn· Name, logic number or index of the axis.
- ·sn· Name, logic number or index of the spindle.

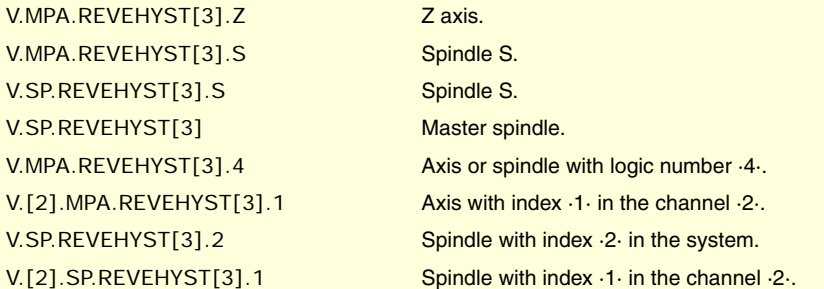

# ADJUSTMENT OF RAPID TRAVERSE G00 AND MAXIMUM SPEED.

**(V.)[ch].MPA.G00FEED[set].xn (V.)[ch].MPA.G00FEED[set].sn (V.)[ch].SP.G00FEED[set].sn** *Variable that can only be read from the program, PLC and interface. Variable that may be modified from the environment of the oscilloscope and setup. Variable valid for rotary and linear axes as well as for spindles. Variable valid for analog drive, position Sercos and velocity Sercos. The variable returns the execution value; reading it interrupts block preparation.*

Feedrate in G00.

### **Syntax.**

- ·ch· Channel number.
- ·set· Parameter set.
- ·xn· Name, logic number or index of the axis.
- ·sn· Name, logic number or index of the spindle.

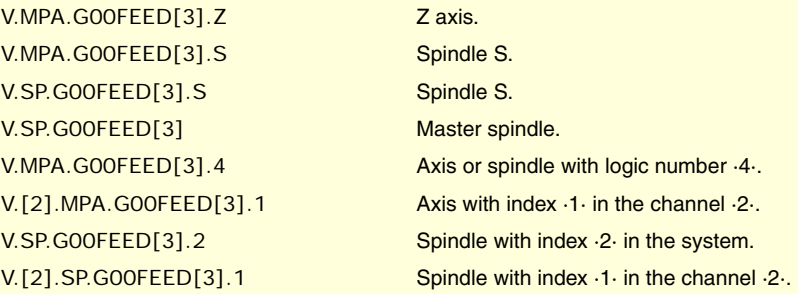

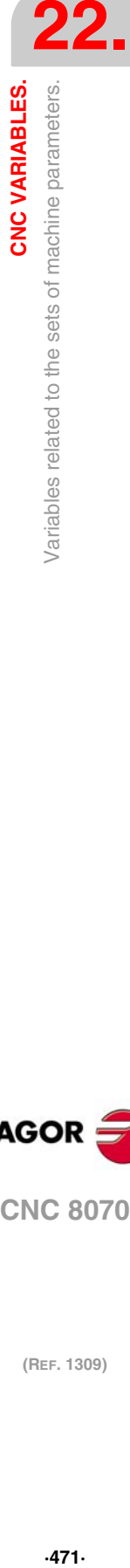

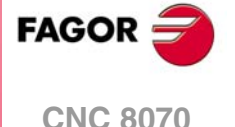

**(V.)[ch].MPA.MAXFEED[set].xn (V.)[ch].MPA.MAXFEED[set].sn (V.)[ch].SP.MAXFEED[set].sn** *Variable that can only be read from the program, PLC and interface. Variable valid for rotary and linear axes as well as for spindles. Variable valid for analog drive, position Sercos and velocity Sercos. The variable returns the value of block preparation.*

Channel [ch]. Maximum axis machining feedrate.

If the variable returns a ·0· value, the machining feedrate is not limited, the CNC assumes for all the movements the one set in machine parameter G00FEED as the maximum feedrate.

### **Syntax.**

- ·ch· Channel number.
- ·set· Parameter set.
- ·xn· Name, logic number or index of the axis.
- ·sn· Name, logic number or index of the spindle.

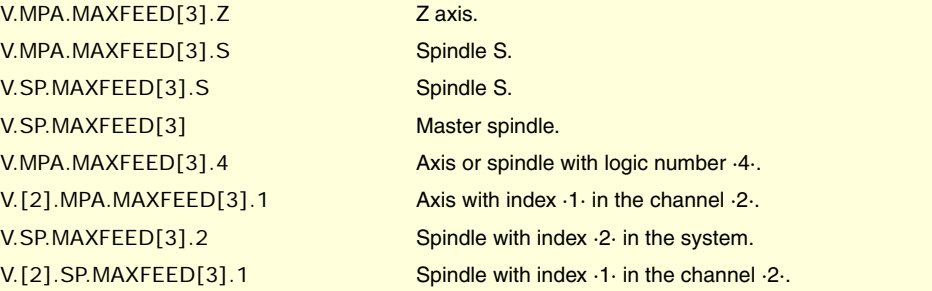

## **(V.)[ch].MPA.MAXVOLT[set].xn (V.)[ch].MPA.MAXVOLT[set].sn (V.)[ch].SP.MAXVOLT[set].sn**

*Variable that can only be read from the program, PLC and interface. Variable that may be modified from the environment of the oscilloscope and setup. Variable valid for rotary and linear axes as well as for spindles. Variable valid for analog drives and velocity-Sercos drives. The variable returns the execution value; reading it interrupts block preparation.*

Velocity command to reach G00FEED

### **Syntax.**

- ·ch· Channel number.
- ·set· Parameter set.
- ·xn· Name, logic number or index of the axis.
- ·sn· Name, logic number or index of the spindle.

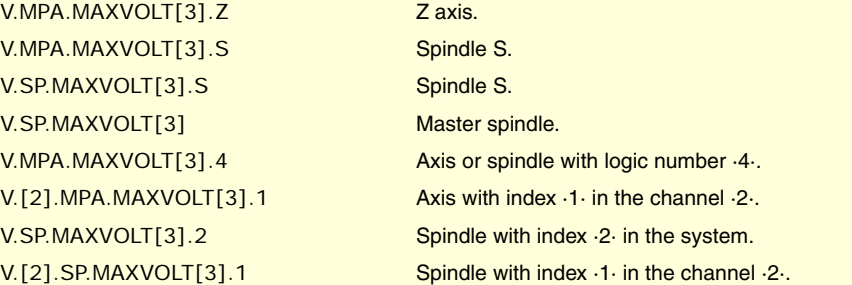

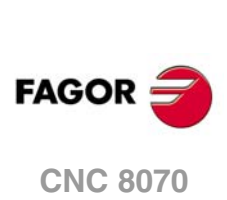

**(V.)[ch].MPA.MAXFREQ[set].sn (V.)[ch].SP.MAXFREQ[set].sn** *Variable that can only be read from the program, PLC and interface. Variable that may be modified from the environment of the oscilloscope and setup. Variable valid for spindles. Variable valid for Mechatrolink drive. The variable returns the execution value; reading it interrupts block preparation.*

This is the frequency the CNC must provide for the spindle to reach the maximum speed set by parameter G00FEED.

### **Syntax.**

·ch· Channel number.

·set· Parameter set.

·sn· Name, logic number or index of the spindle.

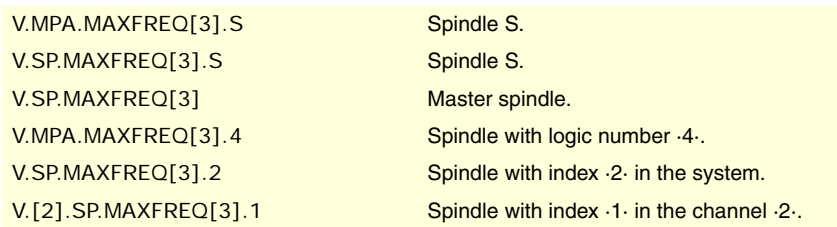

**(V.)[ch].MPA.MAXRPM[set].xn (V.)[ch].MPA.MAXRPM[set].sn (V.)[ch].SP.MAXRPM[set].sn** *Variable that can only be read from the program, PLC and interface. Variable valid for rotary and linear axes as well as for spindles. Variable valid for Mechatrolink drive. The variable returns the execution value; reading it interrupts block preparation.*

Maximum motor rpm.

### **Syntax.**

- ·ch· Channel number.
- ·set· Parameter set.

·xn· Name, logic number or index of the axis.

·sn· Name, logic number or index of the spindle.

V.MPA.MAXRPM[3].Z Zaxis. V.MPA.MAXRPM[3].S Spindle S. V.SP.MAXRPM[3].S Spindle S. V.SP.MAXRPM[3] Master spindle.

V.MPA.MAXRPM[3].4 Axis or spindle with logic number  $\cdot 4 \cdot$ . V.[2].MPA.MAXRPM[3].1 Axis with index ·1· in the channel ·2·. V.SP.MAXRPM[3].2 Spindle with index ·2· in the system. V.[2].SP.MAXRPM[3].1 Spindle with index ·1· in the channel ·2·.

# RAPID TRAVERSE FOR THE AUTOMATIC MODE.

**(V.)[ch].MPA.FRAPIDEN[set].xn (V.)[ch].MPA.FRAPIDEN[set].sn (V.)[ch].SP.FRAPIDEN[set].sn** *Variable that can only be read from the program, PLC and interface. Variable valid for rotary and linear axes as well as for spindles. Variable valid for analog drive, position Sercos and velocity Sercos. The variable returns the value of block preparation.*

Rapid traverse of the axis when the rapid traverse for the automatic mode is active (parameter RAPIDEN). If the parameter is set with a "0" value, the feedrate is not limited.

CNC VARIABLES.

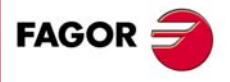

**CNC 8070** 

This parameter does not the movements programmed in G00 or the threads. Movements in G0 are carried out at the feedrate set in parameter G00FEED. The threads are executed at the programmed feedrate.

### **Syntax.**

- ·ch· Channel number.
- ·set· Parameter set.
- ·xn· Name, logic number or index of the axis.
- ·sn· Name, logic number or index of the spindle.

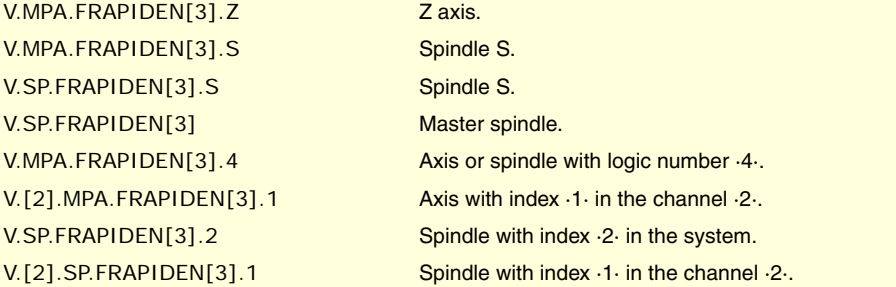

### **Remarks.**

The rapid traverse cannot exceed the value set in axis parameters G00FEED or FRAPIDEN of the channel or the maximum feedrate set by PLC (variable (V.)PLC.G00FEED). Rapid traverse cannot exceed the value set in axis parameter MAXFEED of the channel and the active feedrate set by PLC (variable (V.)PLC.F).

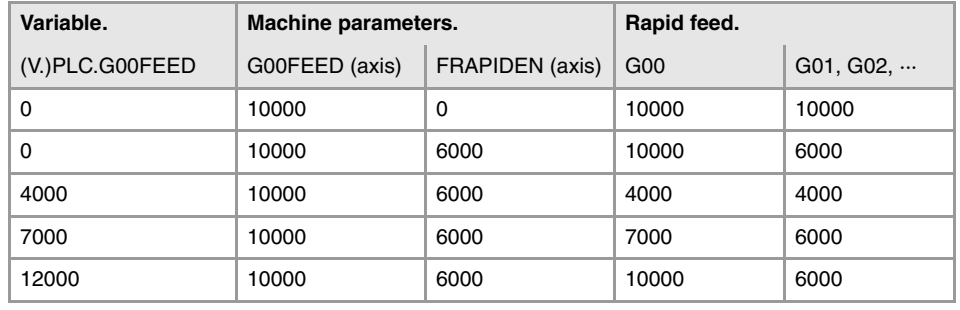

# GAIN SETTING.

- **(V.)[ch].MPA.PROGAIN[set].xn**
- **(V.)[ch].MPA.PROGAIN[set].sn**
- **(V.)[ch].SP.PROGAIN[set].sn**

*Variable that can only be read from the program, PLC and interface.*

*Variable that may be modified from the environment of the oscilloscope and setup.*

*Variable valid for rotary and linear axes as well as for spindles.*

*Variable valid for analog drive, position Sercos and velocity Sercos.*

*The variable returns the execution value; reading it interrupts block preparation.*

Proportional gain.

It sets the following error (difference between the theoretical instantaneous position and the actual - real - axis position) for a particular feedrate.

### **Syntax.**

- ·ch· Channel number.
- ·set· Parameter set.
- ·xn· Name, logic number or index of the axis.

**22.CNC VARIABLES.**<br>Variables related to the sets of machine parameters. **(REF. 1309)**<br>Variables related to the sets of machine parameters.<br>**No. 309 CNC VARIABLES.**

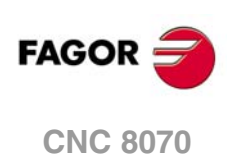

·sn· Name, logic number or index of the spindle.

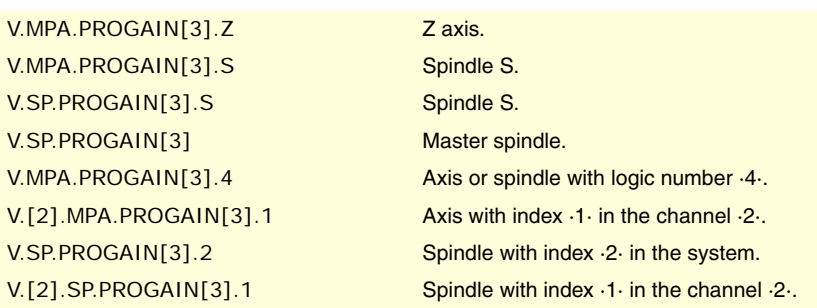

# **(V.)[ch].MPA.FFWTYPE[set].xn (V.)[ch].MPA.FFWTYPE[set].sn**

**(V.)[ch].SP.FFWTYPE[set].sn** *Variable that can only be read from the program, PLC and interface. Variable that may be modified during setup. Variable valid for rotary and linear axes as well as for spindles. Variable valid for analog drive, position Sercos and velocity Sercos. The variable returns the execution value; reading it interrupts block preparation.*

Pre-control type

## **Syntax.**

- ·ch· Channel number.
- ·set· Parameter set.
- ·xn· Name, logic number or index of the axis.
- ·sn· Name, logic number or index of the spindle.

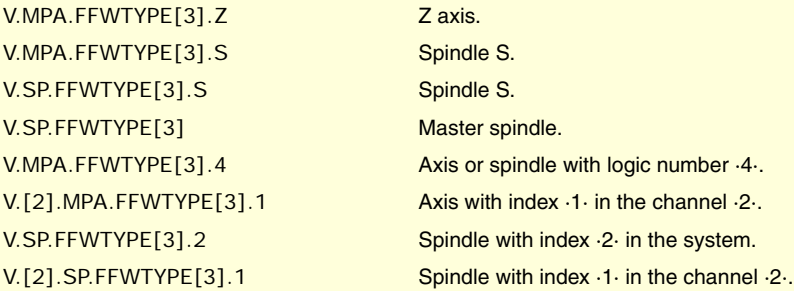

## **Values of the variable.**

This variable returns one of the following values.

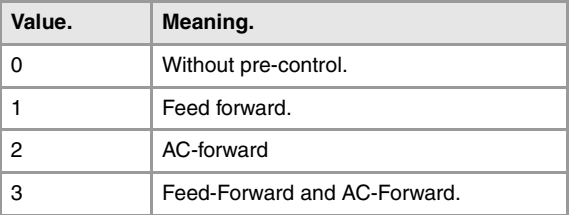

## **(V.)[ch].MPA.FFGAIN[set].xn (V.)[ch].MPA.FFGAIN[set].sn (V.)[ch].SP.FFGAIN[set].sn**

*Variable that can only be read from the program, PLC and interface. Variable that may be modified from the environment of the oscilloscope and setup. Variable valid for rotary and linear axes as well as for spindles. Variable valid for analog drive, position Sercos and velocity Sercos. The variable returns the execution value; reading it interrupts block preparation.*

Percentage of Feed-Forward in automatic.

It sets the part of the velocity commmand that is proportional to the programmed feedrate. The rest will be proportional to the following error.

CNC VARIABLES.

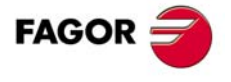

**CNC 8070** 

#### **Syntax.**

- ·ch· Channel number.
- ·set· Parameter set.
- ·xn· Name, logic number or index of the axis.
- ·sn· Name, logic number or index of the spindle.

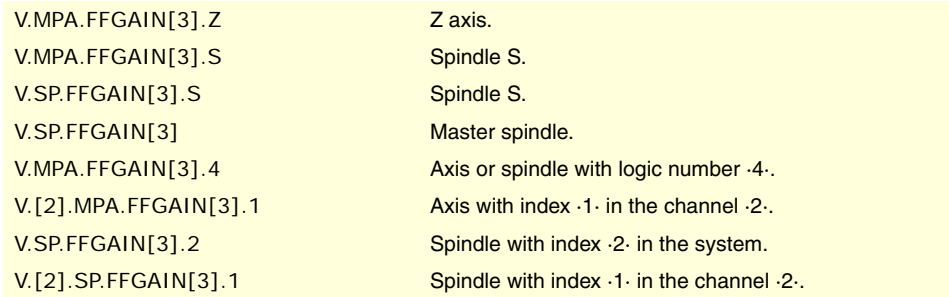

### **Remarks.**

The reading from the PLC will be given in hundredths (x100); i.e. if the parameter value is ·10·, the PLC reading will return a value of ·1000·.

Although the parameter may be set with up to 4 decimals, only 2 decimals will be used when reading the variable.

**(V.)[ch].MPA.MANFFGAIN[set].xn (V.)[ch].MPA.MANFFGAIN[set].sn (V.)[ch].SP.MANFFGAIN[set].sn** *Variable that can only be read from the program, PLC and interface. Variable that may be modified from the environment of the oscilloscope and setup. Variable valid for rotary and linear axes as well as for spindles. Variable valid for analog drive, position Sercos and velocity Sercos. The variable returns the execution value; reading it interrupts block preparation.*

Percentage of Feed-Forward in JOG

### **Syntax.**

- ·ch· Channel number.
- ·set· Parameter set.
- ·xn· Name, logic number or index of the axis.
- ·sn· Name, logic number or index of the spindle.

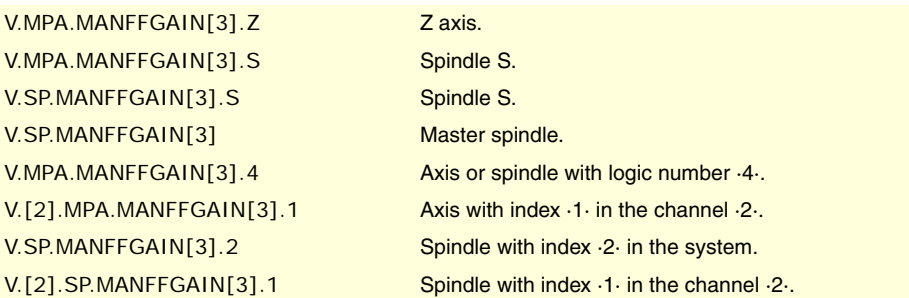

#### **Remarks.**

The reading from the PLC will be given in hundredths (x100); i.e. if the parameter value is ·10·, the PLC reading will return a value of ·1000·.

Although the parameter may be set with up to 4 decimals, only 2 decimals will be used when reading the variable.

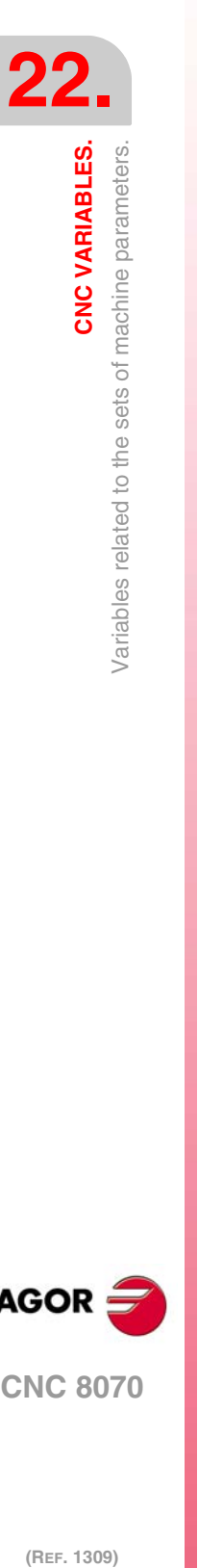

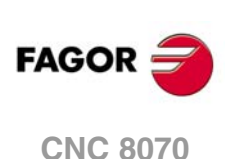

**(V.)[ch].MPA.ACFWFACTOR[set].xn (V.)[ch].MPA.ACFWFACTOR[set].sn (V.)[ch].SP.ACFWFACTOR[set].sn** *Variable that can only be read from the program, PLC and interface. Variable that may be modified from the environment of the oscilloscope and setup. Variable valid for rotary and linear axes as well as for spindles. Variable valid for analog drives and velocity-Sercos drives. The variable returns the execution value; reading it interrupts block preparation.*

Acceleration time constant.

## **Syntax.**

- ·ch· Channel number.
- ·set· Parameter set.

·xn· Name, logic number or index of the axis.

·sn· Name, logic number or index of the spindle.

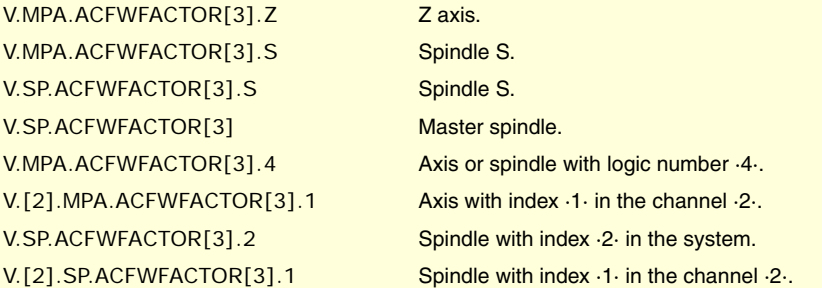

**(V.)[ch].MPA.ACFGAIN[set].xn (V.)[ch].MPA.ACFGAIN[set].sn (V.)[ch].SP.ACFGAIN[set].sn** *Variable that can only be read from the program, PLC and interface. Variable that may be modified from the environment of the oscilloscope and setup. Variable valid for rotary and linear axes as well as for spindles. Variable valid for analog drive, position Sercos and velocity Sercos. The variable returns the execution value; reading it interrupts block preparation.*

Percentage of Feed-Forward in automatic.

### **Syntax.**

·ch· Channel number.

- ·set· Parameter set.
- ·xn· Name, logic number or index of the axis.
- ·sn· Name, logic number or index of the spindle.

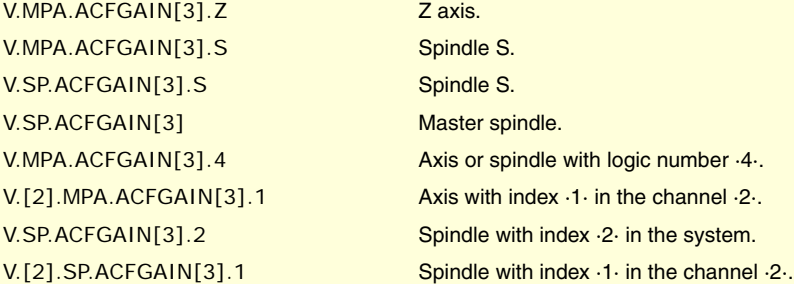

### **Remarks.**

The reading from the PLC will be given in tenths (x10); i.e. if the parameter value is ·10·, the PLC reading will return a value of ·100·.

Although the parameter may be set with up to 4 decimals, only the first decimal will be used when reading the variable.

CNC VARIABLES.

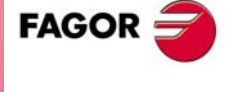

**CNC 8070** 

**(V.)[ch].MPA.MANACFGAIN[set].xn (V.)[ch].MPA.MANACFGAIN[set].sn (V.)[ch].SP.MANACFGAIN[set].sn** *Variable that can only be read from the program, PLC and interface. Variable that may be modified from the environment of the oscilloscope and setup. Variable valid for rotary and linear axes as well as for spindles. Variable valid for analog drive, position Sercos and velocity Sercos. The variable returns the execution value; reading it interrupts block preparation.*

Percentage of Feed-Forward in jog mode.

### **Syntax.**

- ·ch· Channel number.
- ·set· Parameter set.
- ·xn· Name, logic number or index of the axis.
- ·sn· Name, logic number or index of the spindle.

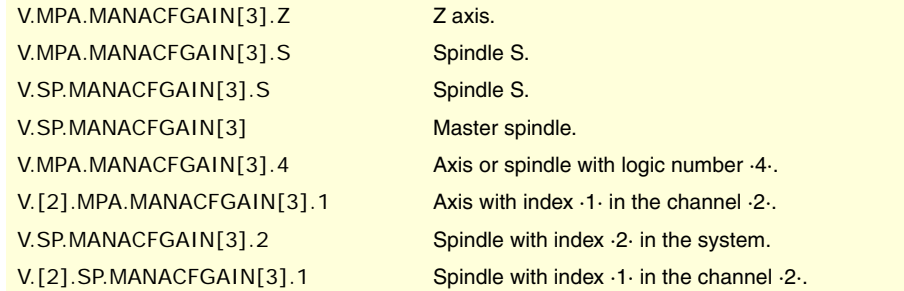

#### **Remarks.**

The reading from the PLC will be given in tenths (x10); i.e. if the parameter value is ·10·, the PLC reading will return a value of ·100·.

Although the parameter may be set with up to 4 decimals, only the first decimal will be used when reading the variable.

# LINEAR ACCELERATION.

**(V.)[ch].MPA.LACC1[set].xn (V.)[ch].MPA.LACC1[set].sn (V.)[ch].SP.LACC1[set].sn** *Variable that can only be read from the program, PLC and interface. Variable that may be modified from the environment of the oscilloscope and setup. Variable valid for rotary and linear axes as well as for spindles. Variable valid for analog drive, position Sercos and velocity Sercos. The variable returns the execution value; reading it interrupts block preparation.*

Acceleration of the first section.

## **Syntax.**

- ·ch· Channel number.
- ·set· Parameter set.
- ·xn· Name, logic number or index of the axis.
- ·sn· Name, logic number or index of the spindle.

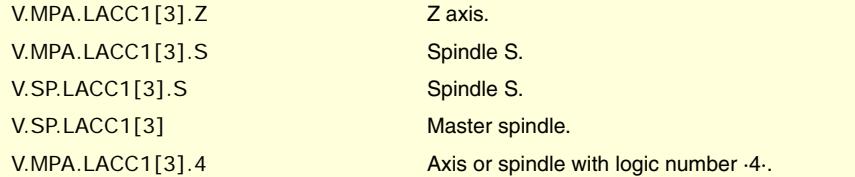

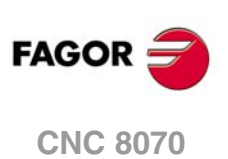

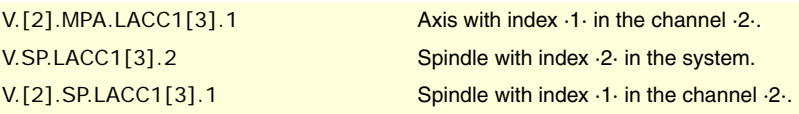

## **(V.)[ch].MPA.LACC2[set].xn (V.)[ch].MPA.LACC2[set].sn (V.)[ch].SP.LACC2[set].sn**

*Variable that can only be read from the program, PLC and interface. Variable that may be modified from the environment of the oscilloscope and setup. Variable valid for rotary and linear axes as well as for spindles. Variable valid for analog drive, position Sercos and velocity Sercos. The variable returns the execution value; reading it interrupts block preparation.*

Acceleration of the second section.

## **Syntax.**

·ch· Channel number.

·set· Parameter set.

·xn· Name, logic number or index of the axis.

·sn· Name, logic number or index of the spindle.

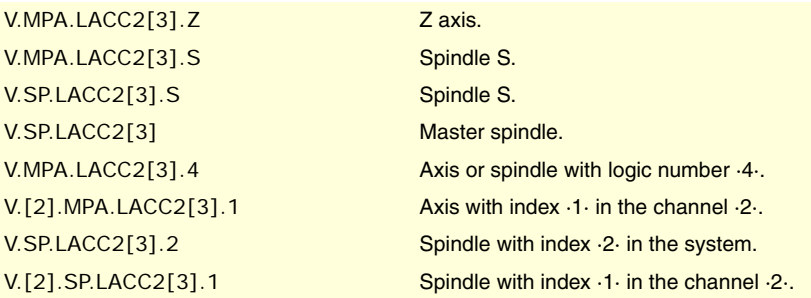

### **(V.)[ch].MPA.LFEED[set].xn (V.)[ch].SP.LFEED[set].sn**

**(V.)[ch].SP.LFEED[set].sn**

*Variable that can only be read from the program, PLC and interface. Variable that may be modified from the environment of the oscilloscope and setup. Variable valid for rotary and linear axes as well as for spindles. Variable valid for analog drive, position Sercos and velocity Sercos. The variable returns the execution value; reading it interrupts block preparation.*

Change speed.

### **Syntax.**

- ·ch· Channel number.
- ·set· Parameter set.
- ·xn· Name, logic number or index of the axis.
- ·sn· Name, logic number or index of the spindle.

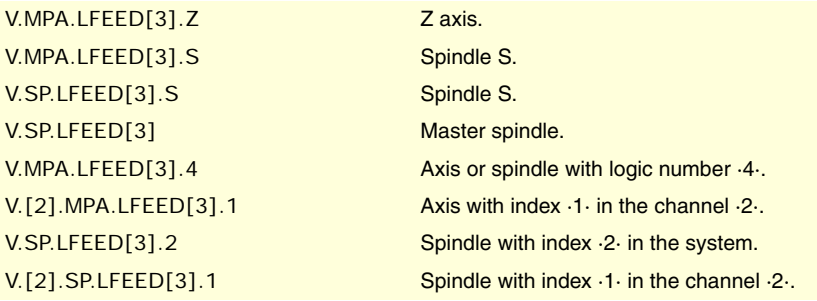

CNC VARIABLES.

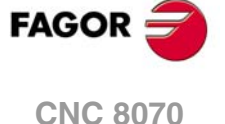

## TRAPEZOIDAL AND SQUARE SINE ACCELERATION.

**(V.)[ch].MPA.ACCEL[set].xn (V.)[ch].MPA.ACCEL[set].sn (V.)[ch].SP.ACCEL[set].sn** *Variable that can only be read from the program, PLC and interface. Variable that may be modified from the environment of the oscilloscope and setup. Variable valid for rotary and linear axes as well as for spindles. Variable valid for analog drive, position Sercos and velocity Sercos. The variable returns the execution value; reading it interrupts block preparation.*

Acceleration.

### **Syntax.**

- ·ch· Channel number.
- ·set· Parameter set.
- ·xn· Name, logic number or index of the axis.
- ·sn· Name, logic number or index of the spindle.

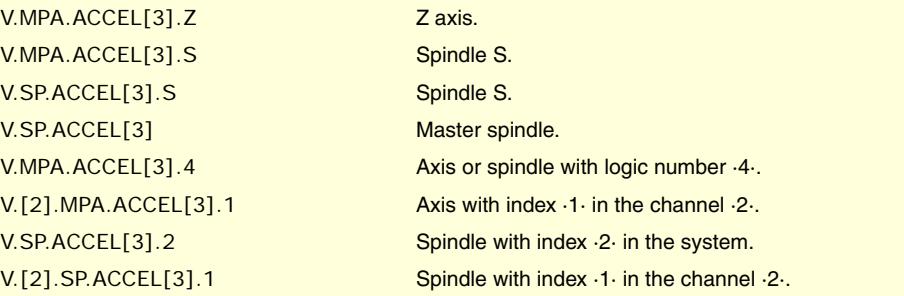

## **(V.)[ch].MPA.DECEL[set].xn**

**(V.)[ch].MPA.DECEL[set].sn**

**(V.)[ch].SP.DECEL[set].sn** *Variable that can only be read from the program, PLC and interface. Variable that may be modified from the environment of the oscilloscope and setup. Variable valid for rotary and linear axes as well as for spindles. Variable valid for analog drive, position Sercos and velocity Sercos. The variable returns the execution value; reading it interrupts block preparation.*

Deceleration.

## **Syntax.**

- ·ch· Channel number.
- ·set· Parameter set.
- ·xn· Name, logic number or index of the axis.
- ·sn· Name, logic number or index of the spindle.

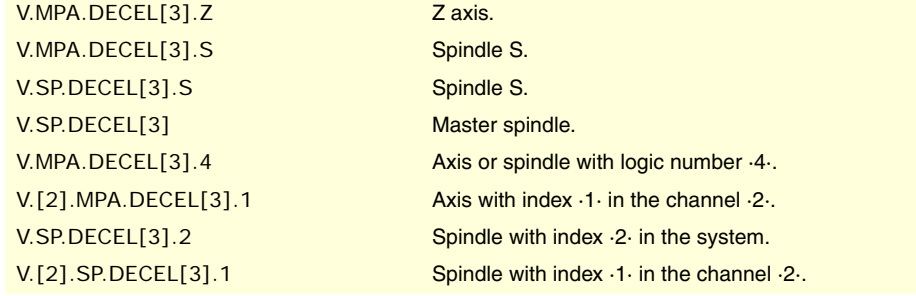

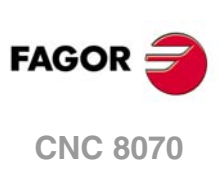

**(V.)[ch].MPA.ACCJERK[set].xn (V.)[ch].MPA.ACCJERK[set].sn (V.)[ch].SP.ACCJERK[set].sn** *Variable that can only be read from the program, PLC and interface. Variable that may be modified from the environment of the oscilloscope and setup. Variable valid for rotary and linear axes as well as for spindles. Variable valid for analog drive, position Sercos and velocity Sercos. The variable returns the execution value; reading it interrupts block preparation.*

Acceleration Jerk.

## **Syntax.**

- ·ch· Channel number.
- ·set· Parameter set.

·xn· Name, logic number or index of the axis.

·sn· Name, logic number or index of the spindle.

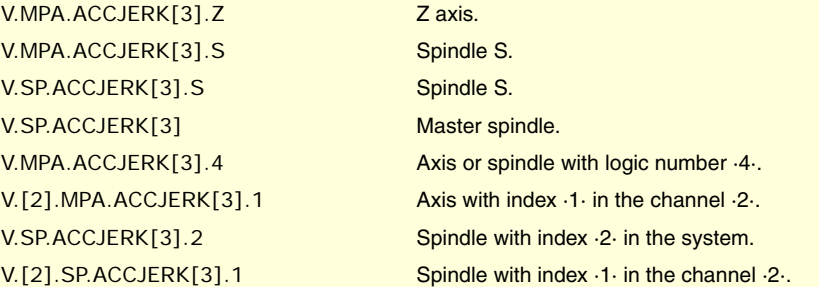

## **(V.)[ch].MPA.DECJERK[set].xn (V.)[ch].MPA.DECJERK[set].sn (V.)[ch].SP.DECJERK[set].sn**

*Variable that can only be read from the program, PLC and interface. Variable that may be modified from the environment of the oscilloscope and setup. Variable valid for rotary and linear axes as well as for spindles. Variable valid for analog drive, position Sercos and velocity Sercos. The variable returns the execution value; reading it interrupts block preparation.*

Deceleration Jerk.

## **Syntax.**

·ch· Channel number.

- ·set· Parameter set.
- ·xn· Name, logic number or index of the axis.
- ·sn· Name, logic number or index of the spindle.

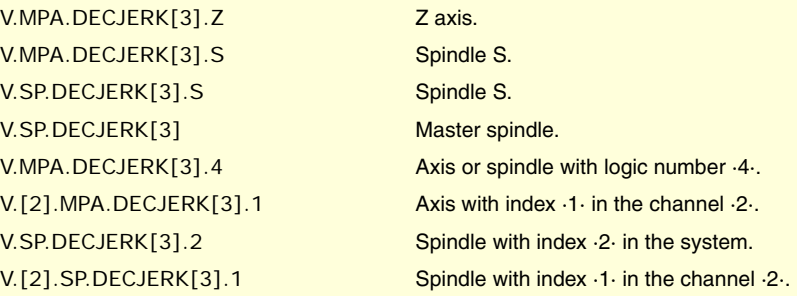

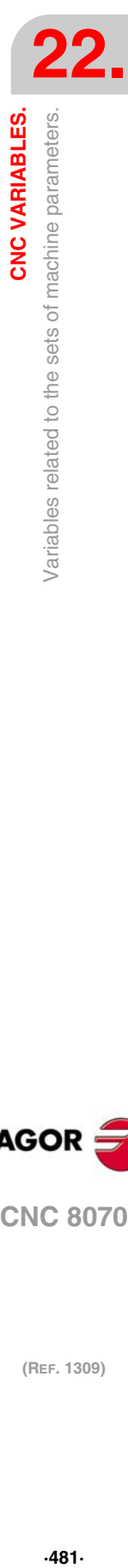

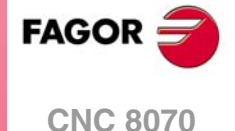

# ENABLE SPECIFIC ACCELERATION VALUES FOR MOVEMENTS IN G0.

**(V.)[ch].MPA.G0ACDCJERK[set].xn (V.)[ch].MPA.G0ACDCJERK[set].sn (V.)[ch].SP.G0ACDCJERK[set].sn** *Variable that can only be read from the program, PLC and interface. Variable valid for rotary and linear axes as well as for spindles. Variable valid for analog drive, position Sercos and velocity Sercos. The variable returns the execution value; reading it interrupts block preparation.*

More parameters if G0.

### **Syntax.**

- ·ch· Channel number.
- ·set· Parameter set.
- ·xn· Name, logic number or index of the axis.
- ·sn· Name, logic number or index of the spindle.

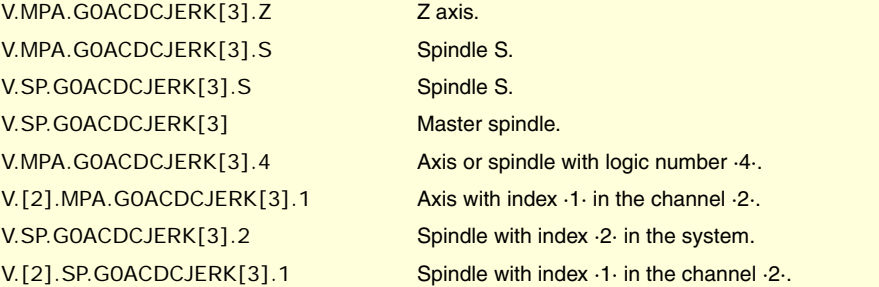

## **Values of the variable.**

This variable returns one of the following values.

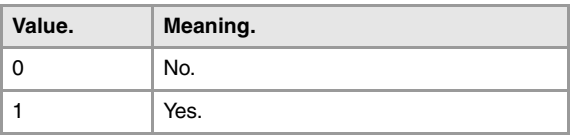

# LINEAR ACCELERATION (G0 MOVEMENTS).

## **(V.)[ch].MPA.LACC1G0[set].xn**

**(V.)[ch].MPA.LACC1G0[set].sn (V.)[ch].SP.LACC1G0[set].sn** *Variable that can only be read from the program, PLC and interface. Variable that may be modified from the environment of the oscilloscope and setup. Variable valid for rotary and linear axes as well as for spindles. Variable valid for analog drive, position Sercos and velocity Sercos. The variable returns the execution value; reading it interrupts block preparation.*

Acceleration of the first section (G0 movements).

### **Syntax.**

- ·ch· Channel number.
- ·set· Parameter set.
- ·xn· Name, logic number or index of the axis.
- ·sn· Name, logic number or index of the spindle.

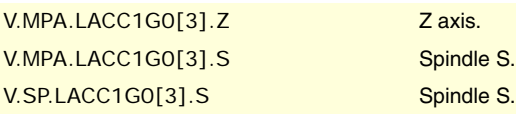

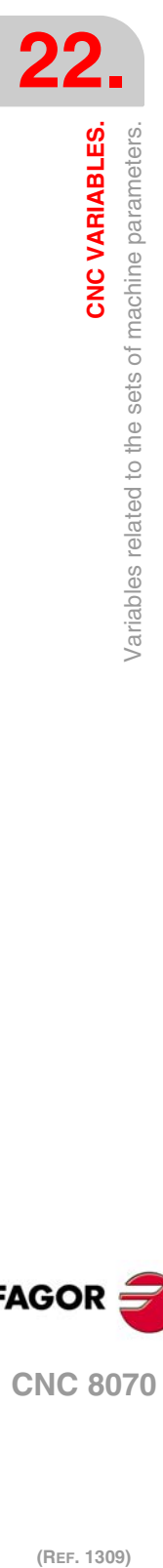

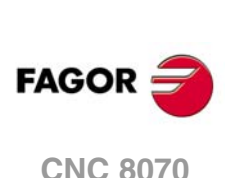

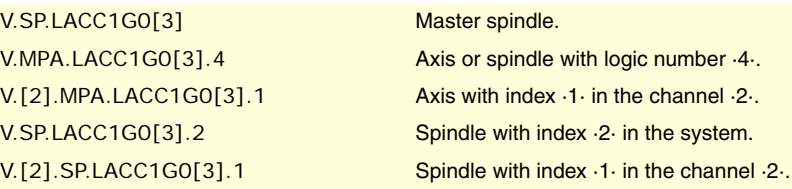

**(V.)[ch].MPA.LACC2G0[set].xn (V.)[ch].MPA.LACC2G0[set].sn (V.)[ch].SP.LACC2G0[set].sn** *Variable that can only be read from the program, PLC and interface. Variable that may be modified from the environment of the oscilloscope and setup. Variable valid for rotary and linear axes as well as for spindles. Variable valid for analog drive, position Sercos and velocity Sercos. The variable returns the execution value; reading it interrupts block preparation.*

Acceleration of the second section (G0 movements).

### **Syntax.**

- ·ch· Channel number.
- ·set· Parameter set.
- ·xn· Name, logic number or index of the axis.
- ·sn· Name, logic number or index of the spindle.

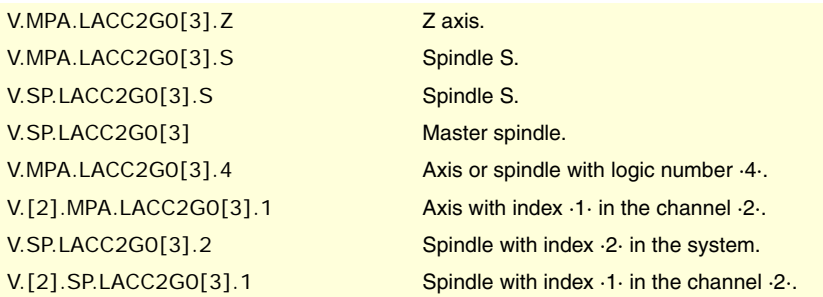

### **(V.)[ch].MPA.LFEEDG0[set].xn (V.)[ch].SP.LFEEDG0[set].sn (V.)[ch].SP.LFEEDG0[set].sn**

*Variable that can only be read from the program, PLC and interface. Variable that may be modified from the environment of the oscilloscope and setup. Variable valid for rotary and linear axes as well as for spindles. Variable valid for analog drive, position Sercos and velocity Sercos. The variable returns the execution value; reading it interrupts block preparation.*

Acceleration changing speed (G0 movements).

### **Syntax.**

- ·ch· Channel number.
- ·set· Parameter set.
- ·xn· Name, logic number or index of the axis.
- ·sn· Name, logic number or index of the spindle.

## V.MPA.LFEEDG0[3].Z Z axis.

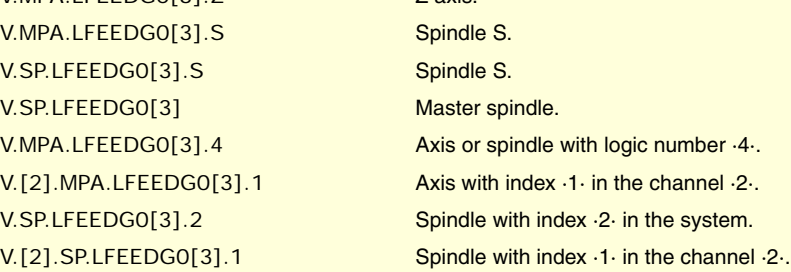

CNC VARIABLES.

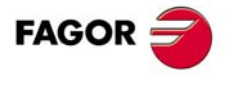

**CNC 8070** 

# TRAPEZOIDAL AND SQUARE SINE ACCELERATION (G0 MOVEMENTS).

**(V.)[ch].MPA.ACCELG0[set].xn**

**(V.)[ch].MPA.ACCELG0[set].sn**

**(V.)[ch].SP.ACCELG0[set].sn**

*Variable that can only be read from the program, PLC and interface. Variable that may be modified from the environment of the oscilloscope and setup. Variable valid for rotary and linear axes as well as for spindles. Variable valid for analog drive, position Sercos and velocity Sercos.*

*The variable returns the execution value; reading it interrupts block preparation.*

Acceleration (G0 movements).

### **Syntax.**

- ·ch· Channel number.
- ·set· Parameter set.

·xn· Name, logic number or index of the axis.

·sn· Name, logic number or index of the spindle.

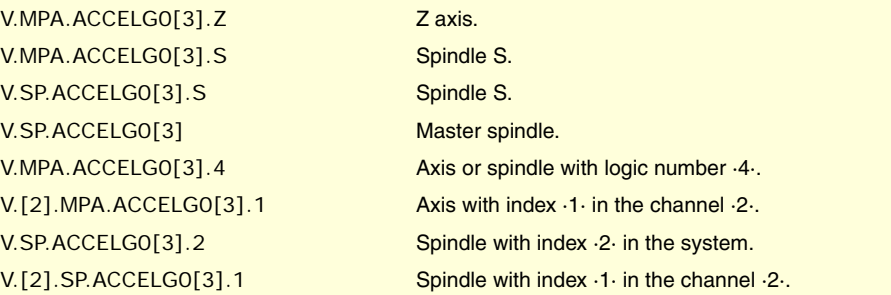

**(V.)[ch].MPA.DECELG0[set].xn (V.)[ch].MPA.DECELG0[set].sn (V.)[ch].SP.DECELG0[set].sn** *Variable that can only be read from the program, PLC and interface. Variable that may be modified from the environment of the oscilloscope and setup. Variable valid for rotary and linear axes as well as for spindles. Variable valid for analog drive, position Sercos and velocity Sercos. The variable returns the execution value; reading it interrupts block preparation.*

Deceleration (G0 movements).

### **Syntax.**

- ·ch· Channel number.
- ·set· Parameter set.
- ·xn· Name, logic number or index of the axis.
- ·sn· Name, logic number or index of the spindle.

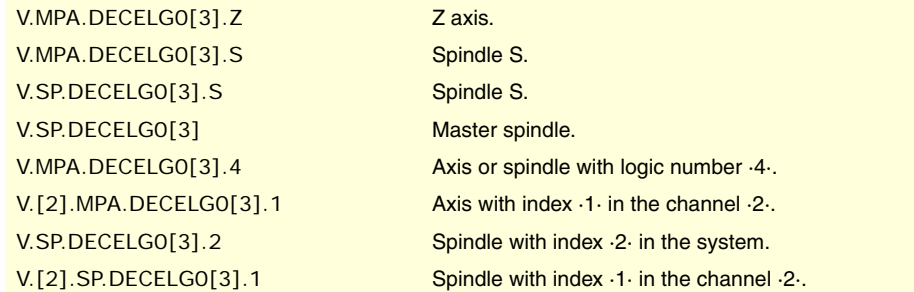

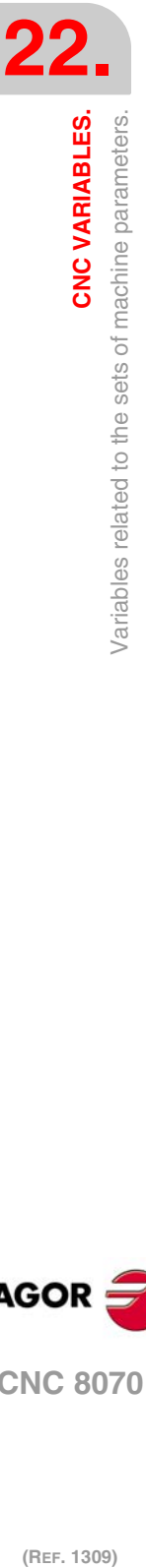

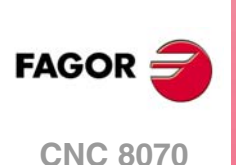

**(V.)[ch].MPA.ACCJERKG0[set].xn (V.)[ch].MPA.ACCJERKG0[set].sn (V.)[ch].SP.ACCJERKG0[set].sn** *Variable that can only be read from the program, PLC and interface. Variable that may be modified from the environment of the oscilloscope and setup. Variable valid for rotary and linear axes as well as for spindles. Variable valid for analog drive, position Sercos and velocity Sercos. The variable returns the execution value; reading it interrupts block preparation.*

Acceleration jerk (G0 movements).

### **Syntax.**

- ·ch· Channel number.
- ·set· Parameter set.
- ·xn· Name, logic number or index of the axis.
- ·sn· Name, logic number or index of the spindle.

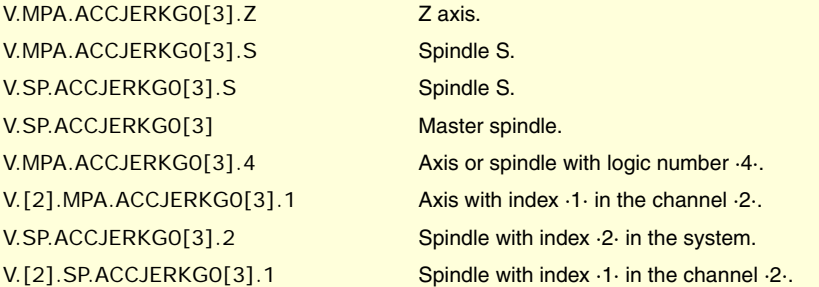

# **(V.)[ch].MPA.DECJERKG0[set].xn (V.)[ch].MPA.DECJERKG0[set].sn**

**(V.)[ch].SP.DECJERKG0[set].sn** *Variable that can only be read from the program, PLC and interface. Variable that may be modified from the environment of the oscilloscope and setup. Variable valid for rotary and linear axes as well as for spindles. Variable valid for analog drive, position Sercos and velocity Sercos. The variable returns the execution value; reading it interrupts block preparation.*

Deceleration jerk (G0 movements).

## **Syntax.**

·ch· Channel number.

- ·set· Parameter set.
- ·xn· Name, logic number or index of the axis.
- ·sn· Name, logic number or index of the spindle.

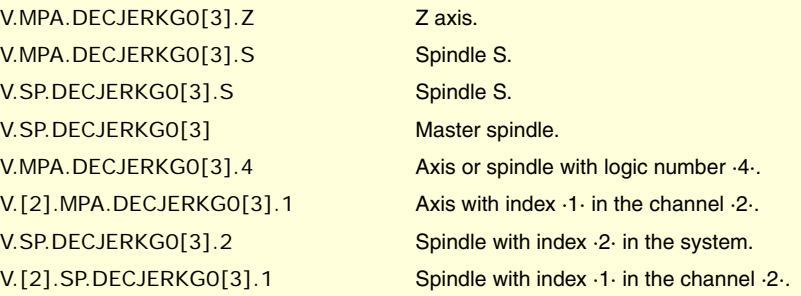

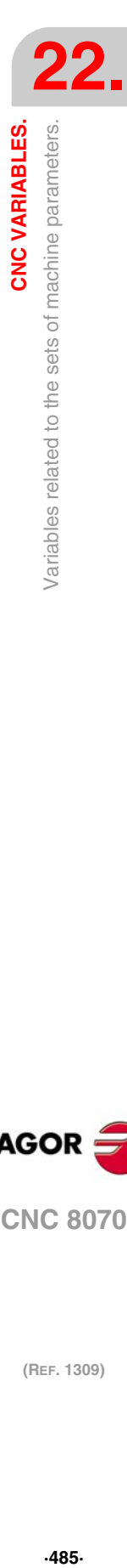

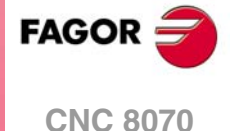

## CONFIGURATION OF THE HSC MODE.

**(V.)[ch].MPA.CORNERACC[set].xn (V.)[ch].MPA.CORNERACC[set].sn (V.)[ch].SP.CORNERACC[set].sn** *Variable that can only be read from the program, PLC and interface. Variable valid for rotary and linear axes as well as for spindles. Variable valid for analog drive, position Sercos and velocity Sercos. The variable returns the value of block preparation.*

Maximum acceleration permitted at the corners.

### **Syntax.**

- ·ch· Channel number.
- ·set· Parameter set.
- ·xn· Name, logic number or index of the axis.
- ·sn· Name, logic number or index of the spindle.

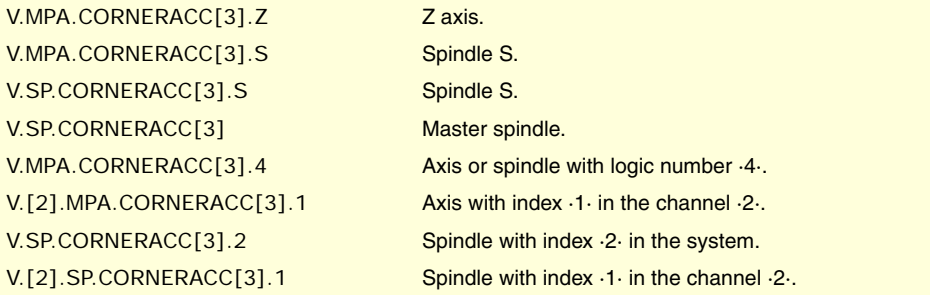

**(V.)[ch].MPA.CURVACC[set].xn (V.)[ch].MPA.CURVACC[set].sn (V.)[ch].SP.CURVACC[set].sn** *Variable that can only be read from the program, PLC and interface. Variable valid for rotary and linear axes as well as for spindles. Variable valid for analog drive, position Sercos and velocity Sercos. The variable returns the value of block preparation.*

Maximum contouring acceleration permitted.

### **Syntax.**

- ·ch· Channel number.
- ·set· Parameter set.
- ·xn· Name, logic number or index of the axis.
- ·sn· Name, logic number or index of the spindle.

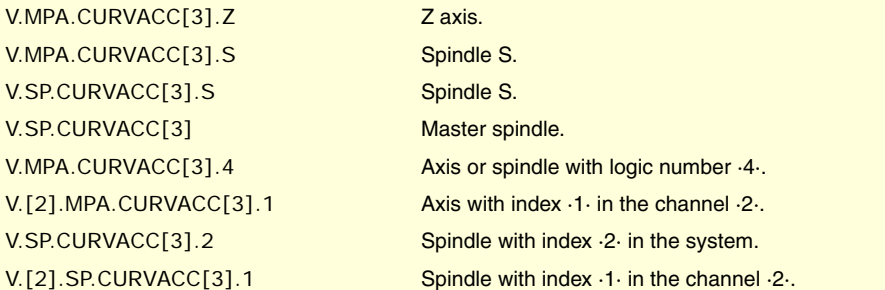

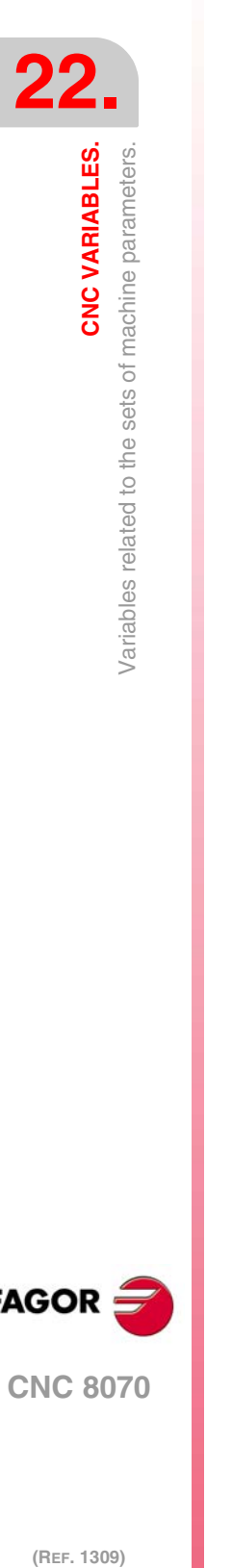

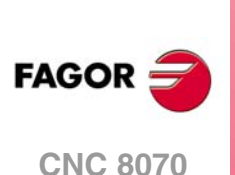

**(V.)[ch].MPA.CORNERJERK[set].xn (V.)[ch].MPA.CORNERJERK[set].sn (V.)[ch].SP.CORNERJERK[set].sn** *Variable that can only be read from the program, PLC and interface. Variable valid for rotary and linear axes as well as for spindles. Variable valid for analog drive, position Sercos and velocity Sercos. The variable returns the value of block preparation.*

Maximum Jerk permitted at the corners.

### **Syntax.**

- ·ch· Channel number.
- ·set· Parameter set.
- ·xn· Name, logic number or index of the axis.
- ·sn· Name, logic number or index of the spindle.

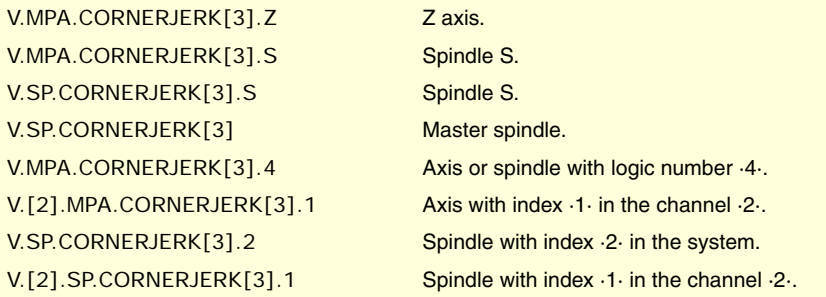

**(V.)[ch].MPA.CURVJERK[set].xn (V.)[ch].MPA.CURVJERK[set].sn (V.)[ch].SP.CURVJERK[set].sn** *Variable that can only be read from the program, PLC and interface. Variable valid for rotary and linear axes as well as for spindles. Variable valid for analog drive, position Sercos and velocity Sercos. The variable returns the value of block preparation.*

Maximum contouring Jerk permitted.

## **Syntax.**

- ·ch· Channel number.
- ·set· Parameter set.

·xn· Name, logic number or index of the axis.

·sn· Name, logic number or index of the spindle.

### V.MPA.CURVJERK[3].Z Zaxis.

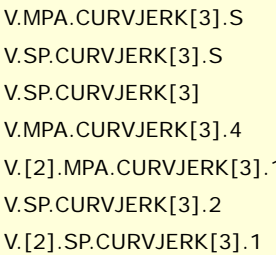

Spindle S. Spindle S. **Master spindle.** Axis or spindle with logic number  $\cdot 4 \cdot$ . Axis with index  $\cdot$ 1 $\cdot$  in the channel  $\cdot$ 2 $\cdot$ . Spindle with index  $\cdot$ 2 $\cdot$  in the system. Spindle with index  $\cdot 1\cdot$  in the channel  $\cdot 2\cdot$ .

**(V.)[ch].MPA.FASTACC[set].xn (V.)[ch].MPA.FASTACC[set].sn (V.)[ch].SP.FASTACC[set].sn** *Variable that can only be read from the program, PLC and interface. Variable valid for rotary and linear axes as well as for spindles. Variable valid for analog drive, position Sercos and velocity Sercos. The variable returns the value of block preparation.*

Maximum acceleration permitted (FAST mode).

CNC VARIABLES.

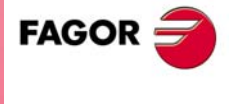

**CNC 8070** 

### **Syntax.**

- ·ch· Channel number.
- ·set· Parameter set.
- ·xn· Name, logic number or index of the axis.
- ·sn· Name, logic number or index of the spindle.

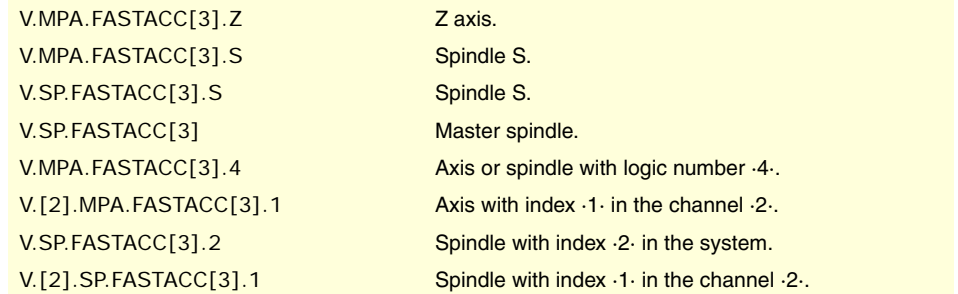

# HOME SEARCH.

**(V.)[ch].MPA.I0TYPE[set].xn (V.)[ch].MPA.I0TYPE[set].sn (V.)[ch].SP.I0TYPE[set].sn** *Variable that can only be read from the program, PLC and interface. Variable that may be modified during setup. Variable valid for rotary and linear axes as well as for spindles. Variable valid for analog drive, position Sercos and velocity Sercos. The variable returns the execution value; reading it interrupts block preparation.*

Reference mark (I0) type

### **Syntax.**

- ·ch· Channel number.
- ·set· Parameter set.
- ·xn· Name, logic number or index of the axis.
- ·sn· Name, logic number or index of the spindle.

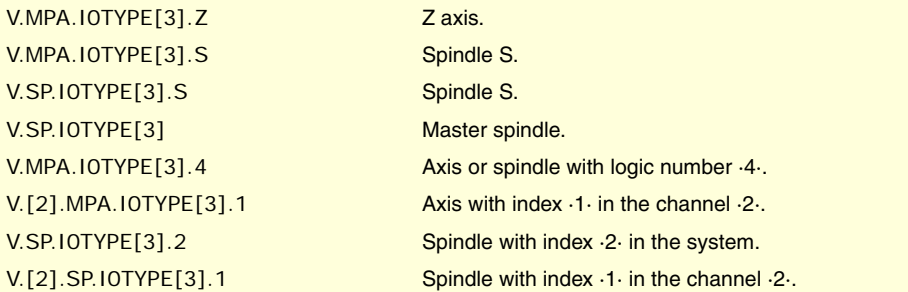

## **Values of the variable.**

This variable returns one of the following values.

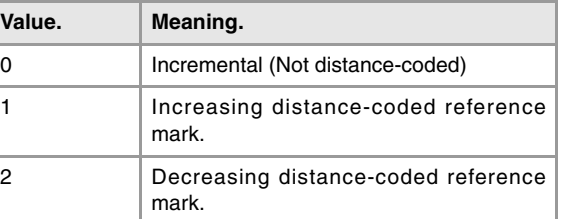

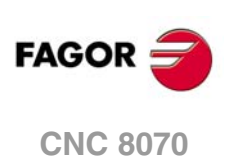

**(V.)[ch].MPA.REFVALUE[set].xn (V.)[ch].MPA.REFVALUE[set].sn (V.)[ch].SP.REFVALUE[set].sn** *Variable that can only be read from the program, PLC and interface. Variable that may be modified during setup. Variable valid for rotary and linear axes as well as for spindles. Variable valid for analog drive, position Sercos and velocity Sercos. The variable returns the execution value; reading it interrupts block preparation.*

Home position.

## **Syntax.**

- ·ch· Channel number.
- ·set· Parameter set.

·xn· Name, logic number or index of the axis.

·sn· Name, logic number or index of the spindle.

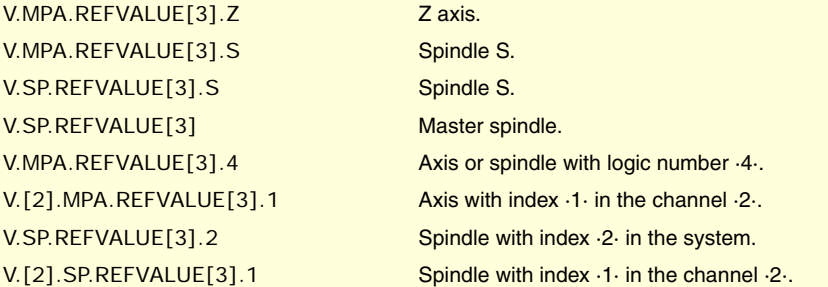

## **(V.)[ch].MPA.REFSHIFT[set].xn (V.)[ch].MPA.REFSHIFT[set].sn (V.)[ch].SP.REFSHIFT[set].sn**

*Variable that can only be read from the program, PLC and interface. Variable that may be modified during setup. Variable valid for rotary and linear axes as well as for spindles. Variable valid for analog drive, position Sercos and velocity Sercos. The variable returns the execution value; reading it interrupts block preparation.*

Offset of the reference point (home)

## **Syntax.**

·ch· Channel number.

- ·set· Parameter set.
- ·xn· Name, logic number or index of the axis.
- ·sn· Name, logic number or index of the spindle.

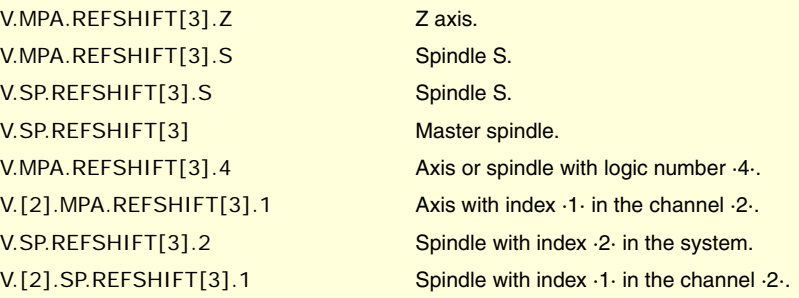

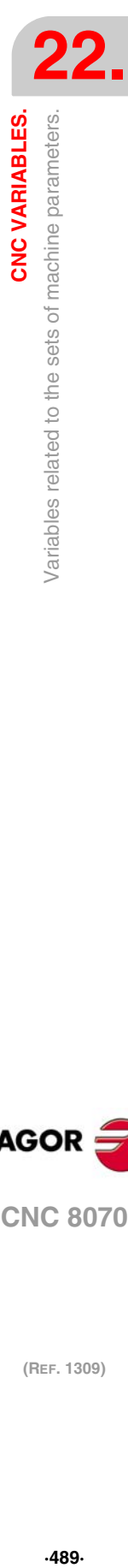

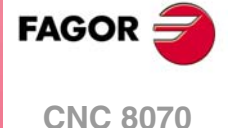

**(V.)[ch].MPA.REFFEED1[set].xn (V.)[ch].MPA.REFFEED1[set].sn (V.)[ch].SP.REFFEED1[set].sn** *Variable that can only be read from the program, PLC and interface. Variable that may be modified during setup. Variable valid for rotary and linear axes as well as for spindles. Variable valid for analog drive, position Sercos and velocity Sercos. The variable returns the execution value; reading it interrupts block preparation.*

Fast home searching feedrate.

### **Syntax.**

- ·ch· Channel number.
- ·set· Parameter set.
- ·xn· Name, logic number or index of the axis.
- ·sn· Name, logic number or index of the spindle.

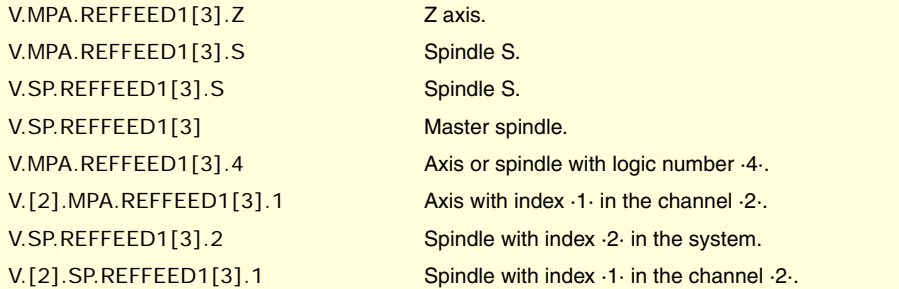

## **(V.)[ch].MPA.REFFEED2[set].xn (V.)[ch].MPA.REFFEED2[set].sn (V.)[ch].SP.REFFEED2[set].sn** *Variable that can only be read from the program, PLC and interface. Variable that may be modified during setup. Variable valid for rotary and linear axes as well as for spindles. Variable valid for analog drive, position Sercos and velocity Sercos. The variable returns the execution value; reading it interrupts block preparation.*

Slow home searching feedrate.

### **Syntax.**

- ·ch· Channel number.
- ·set· Parameter set.
- ·xn· Name, logic number or index of the axis.
- ·sn· Name, logic number or index of the spindle.

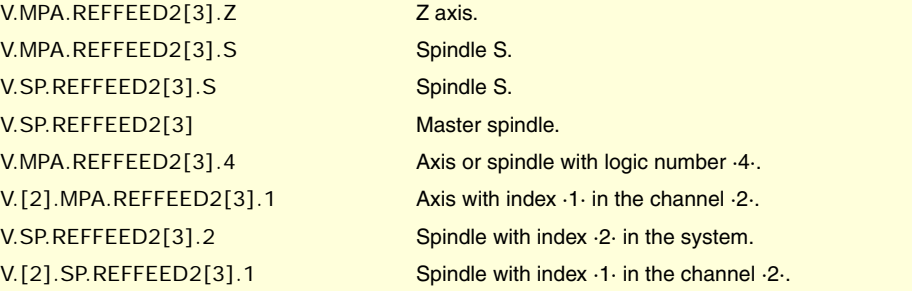

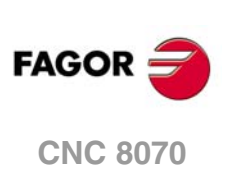

**(V.)[ch].MPA.REFPULSE[set].xn (V.)[ch].MPA.REFPULSE[set].sn (V.)[ch].SP.REFPULSE[set].sn** *Variable that can only be read from the program, PLC and interface. Variable valid for rotary and linear axes as well as for spindles. Variable valid for analog drive, position Sercos and velocity Sercos. The variable returns the value of block preparation.*

Type of I0 pulse.

## **Syntax.**

- ·ch· Channel number.
- ·set· Parameter set.
- ·xn· Name, logic number or index of the axis.
- ·sn· Name, logic number or index of the spindle.

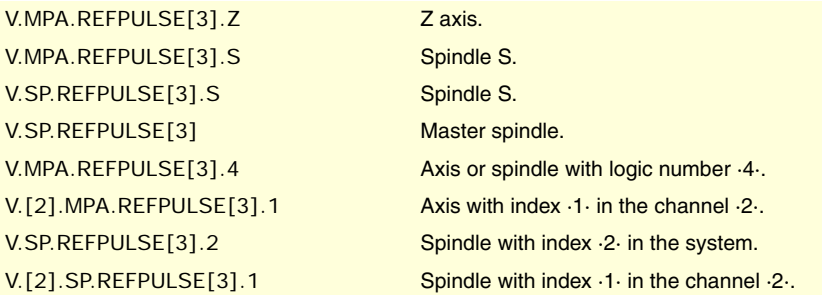

### **Values of the variable.**

This variable returns one of the following values.

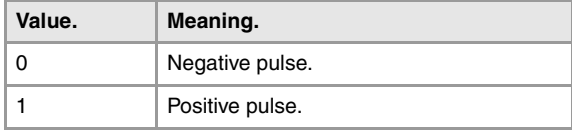

## **(V.)[ch].MPA.POSINREF[set].xn**

*Variable that can only be read from the program, PLC and interface. Variable valid for rotary and linear axes. Variable valid for analog drive, position Sercos and velocity Sercos. The variable returns the value of block preparation.*

Home search moving the axis to the reference point.

### **Syntax.**

- ·ch· Channel number.
- ·set· Parameter set.

·xn· Name, logic number or index of the axis.

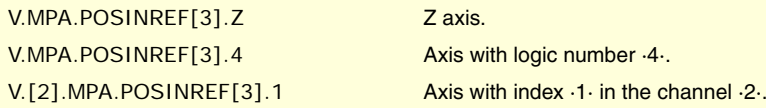

### **Values of the variable.**

This variable returns one of the following values.

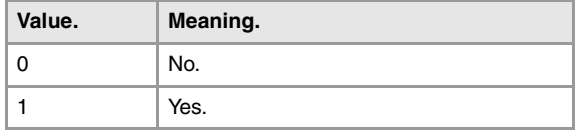

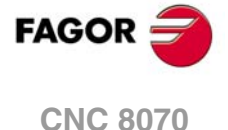

**(V.)[ch].MPA.ABSOFF[set].xn (V.)[ch].MPA.ABSOFF[set].sn (V.)[ch].SP.ABSOFF[set].sn** *Variable that can only be read from the program, PLC and interface. Variable valid for rotary and linear axes as well as for spindles. Variable valid for analog drive, position Sercos and velocity Sercos. The variable returns the value of block preparation.*

Offset with respect to the distance-coded ref. mark.

#### **Syntax.**

- ·ch· Channel number.
- ·set· Parameter set.
- ·xn· Name, logic number or index of the axis.
- ·sn· Name, logic number or index of the spindle.

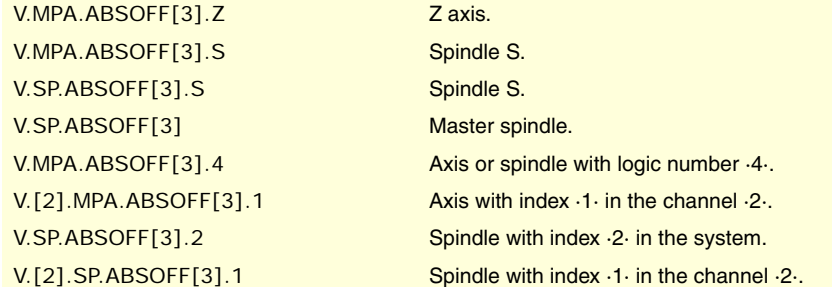

**(V.)[ch].MPA.EXTMULT[set].xn (V.)[ch].MPA.EXTMULT[set].sn (V.)[ch].SP.EXTMULT[set].sn** *Variable that can only be read from the program, PLC and interface. Variable valid for rotary and linear axes as well as for spindles. Variable valid for analog drives. The variable returns the value of block preparation.*

External factor for distance-coded reference marks.

### **Syntax.**

- ·ch· Channel number.
- ·set· Parameter set.
- ·xn· Name, logic number or index of the axis.
- ·sn· Name, logic number or index of the spindle.

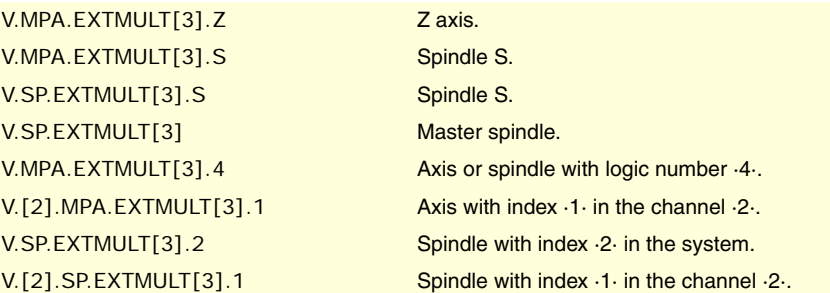

```
(V.)[ch].MPA.I0CODDI1[set].xn
(V.)[ch].MPA.I0CODDI1[set].sn
(V.)[ch].SP.I0CODDI1[set].sn
Variable that can only be read from the program, PLC and interface.
Variable valid for rotary and linear axes as well as for spindles.
```
*Variable valid for analog drive, position Sercos and velocity Sercos. The variable returns the value of block preparation.*

Pitch between 2 fixed distance-coded reference marks.

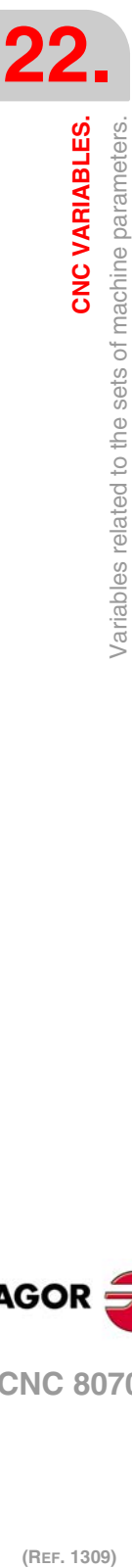

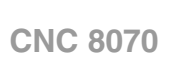

**FAGOR** 

## **Syntax.**

- ·ch· Channel number.
- ·set· Parameter set.
- ·xn· Name, logic number or index of the axis.
- ·sn· Name, logic number or index of the spindle.

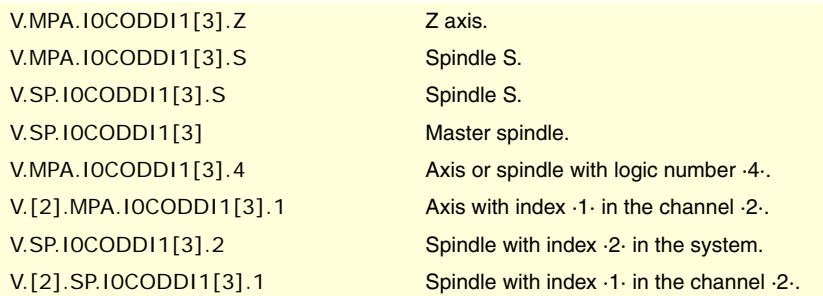

## **(V.)[ch].MPA.I0CODDI2[set].xn (V.)[ch].MPA.I0CODDI2[set].sn (V.)[ch].SP.I0CODDI2[set].sn** *Variable that can only be read from the program, PLC and interface. Variable valid for rotary and linear axes as well as for spindles. Variable valid for analog drive, position Sercos and velocity Sercos. The variable returns the value of block preparation.*

Pitch between 2 variable distance-coded reference marks.

## **Syntax.**

- ·ch· Channel number.
- ·set· Parameter set.
- ·xn· Name, logic number or index of the axis.
- ·sn· Name, logic number or index of the spindle.

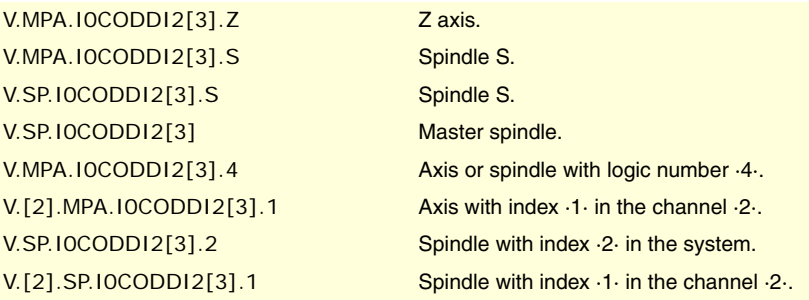

## FOLLOWING ERROR.

**(V.)[ch].MPA.FLWEMONITOR[set].xn (V.)[ch].MPA.FLWEMONITOR[set].sn (V.)[ch].SP.FLWEMONITOR[set].sn** *Variable that can only be read from the program, PLC and interface. Variable valid for rotary and linear axes as well as for spindles. Variable valid for analog drive, position Sercos and velocity Sercos. The variable returns the value of block preparation.*

Type of monitoring of the following error (axis lag).

The CNC offers two types of monitoring of the following error (axis lag). The "standard" monitoring type performs a continuous supervision of the following error whereas the "linear" monitoring performs a dynamic supervision

### **Syntax.**

·ch· Channel number.

CNC VARIABLES.

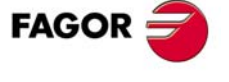

**CNC 8070** 

- ·set· Parameter set.
- ·xn· Name, logic number or index of the axis.
- ·sn· Name, logic number or index of the spindle.

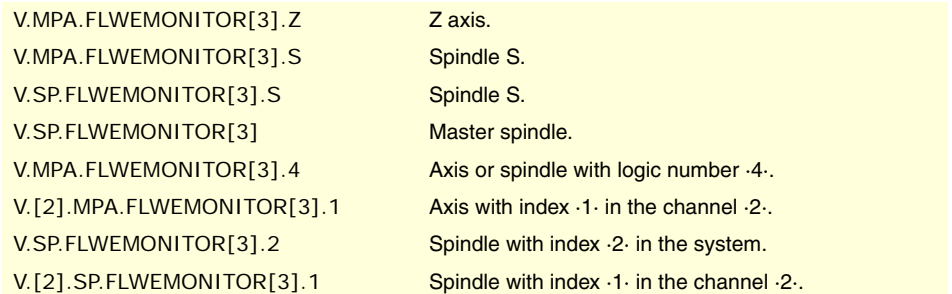

## **Values of the variable.**

This variable returns one of the following values.

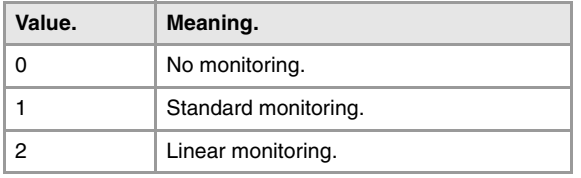

**(V.)[ch].MPA.MINFLWE[set].xn (V.)[ch].MPA.MINFLWE[set].sn (V.)[ch].SP.MINFLWE[set].sn** *Variable that can only be read from the program, PLC and interface. Variable that may be modified during setup. Variable valid for rotary and linear axes as well as for spindles. Variable valid for analog drive, position Sercos and velocity Sercos. The variable returns the execution value; reading it interrupts block preparation.*

Maximum following error when stopped.

#### **Syntax.**

- ·ch· Channel number.
- ·set· Parameter set.

·xn· Name, logic number or index of the axis.

·sn· Name, logic number or index of the spindle.

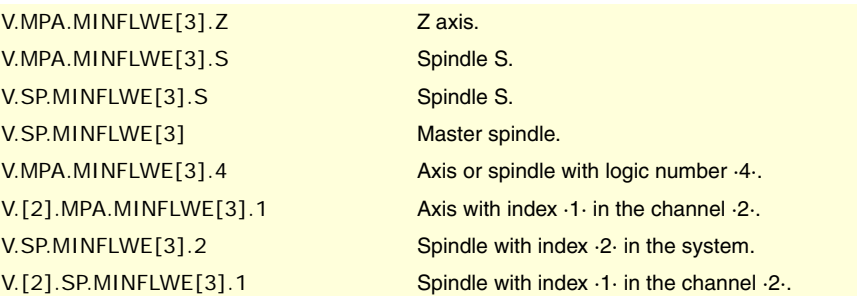

**(V.)[ch].MPA.MAXFLWE[set].xn (V.)[ch].MPA.MAXFLWE[set].sn (V.)[ch].SP.MAXFLWE[set].sn** *Variable that can only be read from the program, PLC and interface. Variable that may be modified during setup. Variable valid for rotary and linear axes as well as for spindles. Variable valid for analog drive, position Sercos and velocity Sercos. The variable returns the execution value; reading it interrupts block preparation.*

Maximum following error when moving.

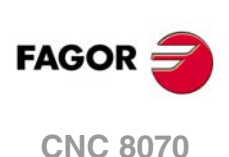

With "standard" monitoring, this variable indicates the maximum amount of following error allowed when the axis is moving; with "linear" monitoring, it indicates when dynamic supervision begins (starting at which amount of following error).

### **Syntax.**

- ·ch· Channel number.
- ·set· Parameter set.
- ·xn· Name, logic number or index of the axis.
- ·sn· Name, logic number or index of the spindle.

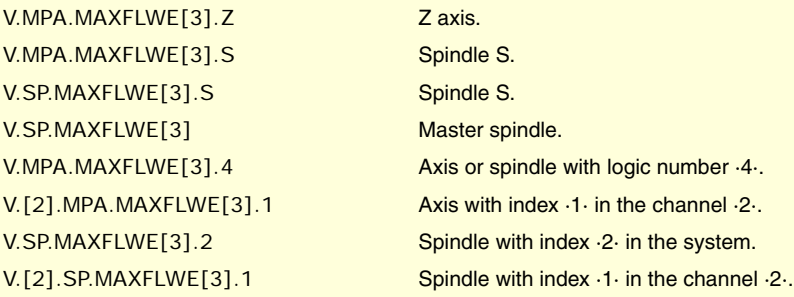

**(V.)[ch].MPA.FEDYNFAC[set].xn (V.)[ch].MPA.FEDYNFAC[set].sn (V.)[ch].SP.FEDYNFAC[set].sn** *Variable that can only be read from the program, PLC and interface. Variable that may be modified during setup. Variable valid for rotary and linear axes as well as for spindles. Variable valid for analog drive, position Sercos and velocity Sercos. The variable returns the execution value; reading it interrupts block preparation.*

Percentage of following error deviation allowed.

### **Syntax.**

- ·ch· Channel number.
- ·set· Parameter set.
- ·xn· Name, logic number or index of the axis.
- ·sn· Name, logic number or index of the spindle.

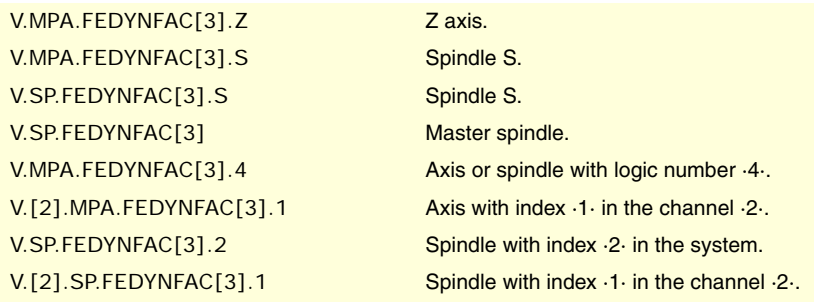

**(V.)[ch].MPA.ESTDELAY[set].xn (V.)[ch].MPA.ESTDELAY[set].sn (V.)[ch].SP.ESTDELAY[set].sn** *Variable that can only be read from the program, PLC and interface. Variable that may be modified from the environment of the oscilloscope and setup. Variable valid for rotary and linear axes as well as for spindles. Variable valid for analog drive, position Sercos and velocity Sercos. The variable returns the execution value; reading it interrupts block preparation.*

Following error delay.

#### **Syntax.**

- ·ch· Channel number.
- ·set· Parameter set.

**CNC VARIABLES.** 

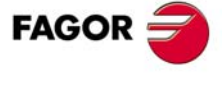

**CNC 8070** 

·xn· Name, logic number or index of the axis.

·sn· Name, logic number or index of the spindle.

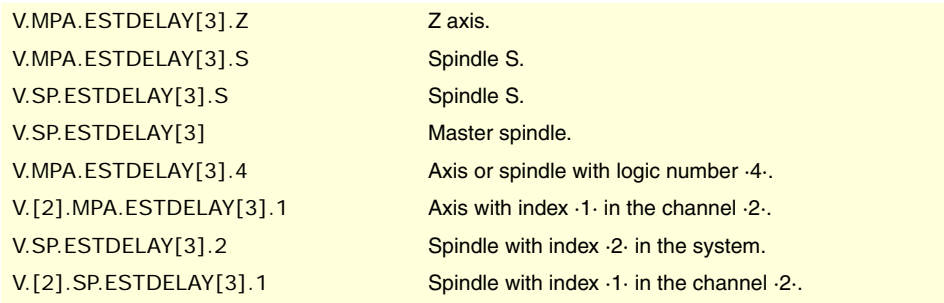

**(V.)[ch].MPA.INPOMAX[set].xn (V.)[ch].MPA.INPOMAX[set].sn (V.)[ch].SP.INPOMAX[set].sn** *Variable that can only be read from the program, PLC and interface. Variable that may be modified during setup. Variable valid for rotary and linear axes as well as for spindles. Variable valid for analog drive, position Sercos and velocity Sercos. The variable returns the execution value; reading it interrupts block preparation.*

Time to get in position.

#### **Syntax.**

- ·ch· Channel number.
- ·set· Parameter set.
- ·xn· Name, logic number or index of the axis.
- ·sn· Name, logic number or index of the spindle.

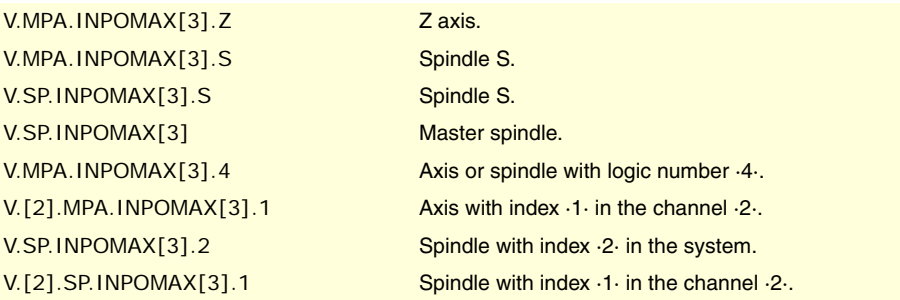

**(V.)[ch].MPA.INPOTIME[set].xn (V.)[ch].MPA.INPOTIME[set].sn (V.)[ch].SP.INPOTIME[set].sn** *Variable that can only be read from the program, PLC and interface. Variable that may be modified during setup. Variable valid for rotary and linear axes as well as for spindles. Variable valid for analog drive, position Sercos and velocity Sercos. The variable returns the execution value; reading it interrupts block preparation.*

Minimum time to stay in position.

#### **Syntax.**

- ·ch· Channel number.
- ·set· Parameter set.

·xn· Name, logic number or index of the axis.

·sn· Name, logic number or index of the spindle.

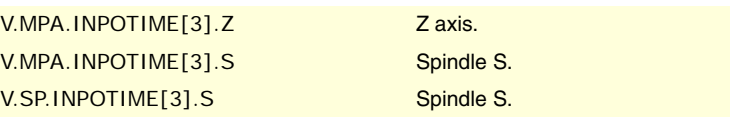

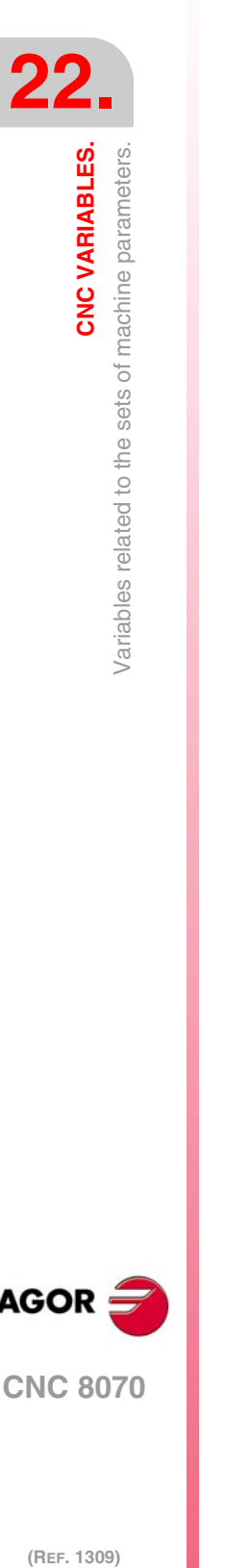

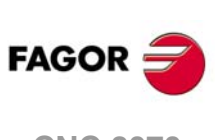

**CNC 8070**

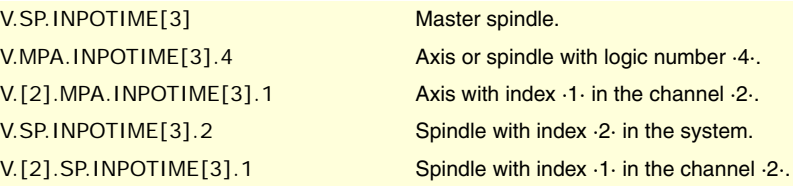

# AXIS LUBRICATION.

**(V.)[ch].MPA.DISTLUBRI[set].xn (V.)[ch].MPA.DISTLUBRI[set].sn (V.)[ch].SP.DISTLUBRI[set].sn** *Variable that can only be read from the program, PLC and interface. Variable valid for rotary and linear axes as well as for spindles. Variable valid for analog drive, position Sercos and velocity Sercos. The variable returns the execution value; reading it interrupts block preparation.*

Distance to move to lubricate the axis.

## **Syntax.**

- ·ch· Channel number.
- ·set· Parameter set.
- ·xn· Name, logic number or index of the axis.
- ·sn· Name, logic number or index of the spindle.

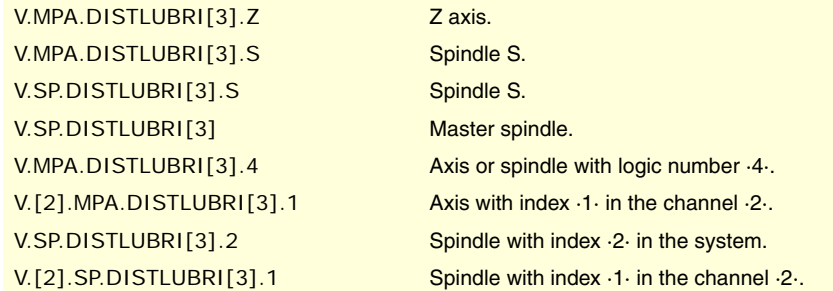

# MODULE CONFIGURATION (ROTARY AXES AND SPINDLE).

**(V.)[ch].MPA.MODUPLIM[set].xn (V.)[ch].MPA.MODUPLIM[set].sn (V.)[ch].SP.MODUPLIM[set].sn** *Variable that can only be read from the program, PLC and interface. Variable that may be modified during setup. Variable valid for rotary axes and spindles. Variable valid for analog drives and velocity-Sercos drives. The variable returns the execution value; reading it interrupts block preparation.*

Upper limit of the module.

### **Syntax.**

- ·ch· Channel number.
- ·set· Parameter set.
- ·xn· Name, logic number or index of the axis.
- ·sn· Name, logic number or index of the spindle.

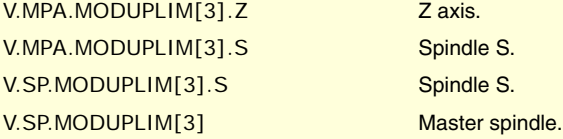

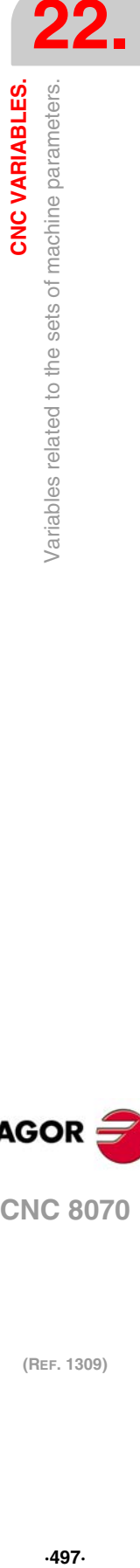

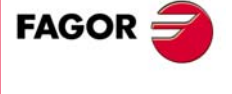

**CNC 8070** 

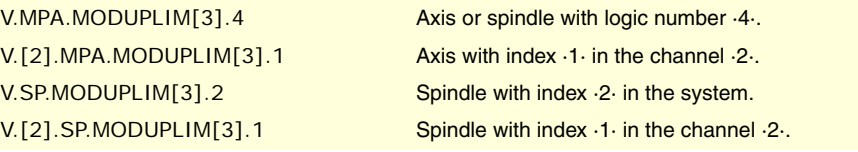

## **(V.)[ch].MPA.MODLOWLIM[set].xn (V.)[ch].MPA.MODLOWLIM[set].sn**

**(V.)[ch].SP.MODLOWLIM[set].sn**

*Variable that can only be read from the program, PLC and interface.*

*Variable that may be modified during setup.*

*Variable valid for rotary axes and spindles.*

*Variable valid for analog drives and velocity-Sercos drives.*

*The variable returns the execution value; reading it interrupts block preparation.*

Lower limit of the module.

### **Syntax.**

·ch· Channel number.

·set· Parameter set.

·xn· Name, logic number or index of the axis.

·sn· Name, logic number or index of the spindle.

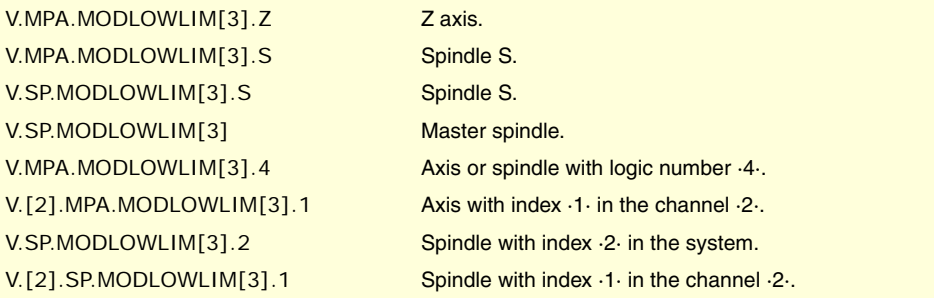

## **(V.)[ch].MPA.MODNROT[set].xn (V.)[ch].MPA.MODNROT[set].sn (V.)[ch].SP.MODNROT[set].sn** *Variable that can only be read from the program, PLC and interface. Variable that may be modified during setup. Variable valid for rotary axes and spindles. Variable valid for analog drives and velocity-Sercos drives. The variable returns the execution value; reading it interrupts block preparation.*

Module error. Number of turns.

### **Syntax.**

- ·ch· Channel number.
- ·set· Parameter set.
- ·xn· Name, logic number or index of the axis.
- ·sn· Name, logic number or index of the spindle.

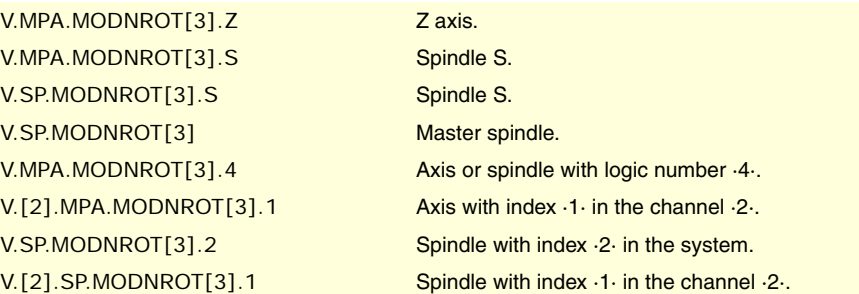

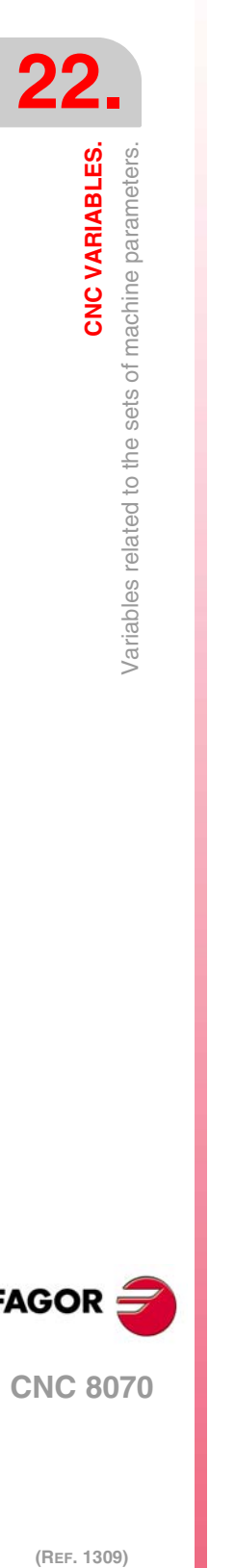

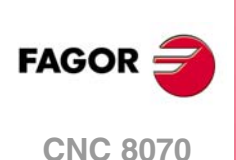

**(V.)[ch].MPA.MODERR[set].xn (V.)[ch].MPA.MODERR[set].sn (V.)[ch].SP.MODERR[set].sn** *Variable that can only be read from the program, PLC and interface. Variable that may be modified during setup. Variable valid for rotary axes and spindles. Variable valid for analog drives and velocity-Sercos drives. The variable returns the execution value; reading it interrupts block preparation.*

Module error. Number of increments.

## **Syntax.**

- ·ch· Channel number.
- ·set· Parameter set.

·xn· Name, logic number or index of the axis.

·sn· Name, logic number or index of the spindle.

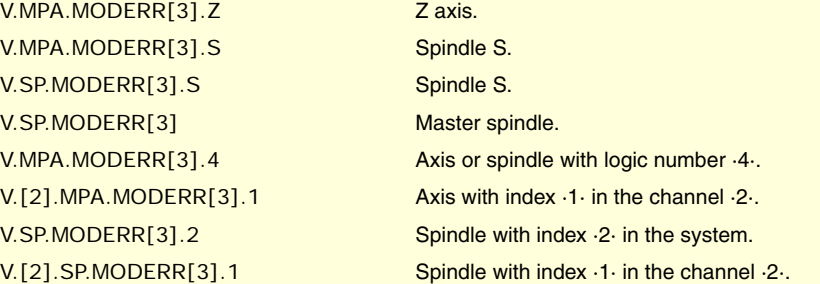

# SPINDLE SPEED.

**(V.)[ch].MPA.SZERO[set].sn (V.)[ch].SP.SZERO[set].sn** *Variable that can only be read from the program, PLC and interface. Variable valid for spindles. Variable valid for position-Sercos drives and velocity-Sercos drives. The variable returns the value of block preparation.*

Speed considered "0 rpm".

### **Syntax.**

·ch· Channel number.

·set· Parameter set.

·sn· Name, logic number or index of the spindle.

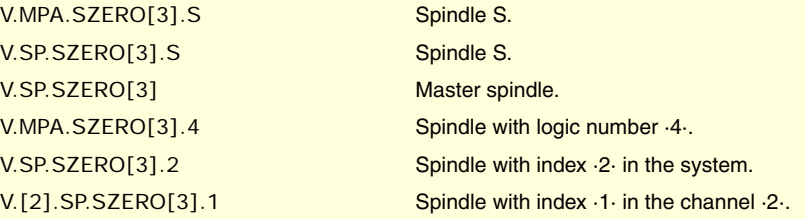

**(V.)[ch].MPA.POLARM3[set].sn (V.)[ch].SP.POLARM3[set].sn**

*Variable that can only be read from the program, PLC and interface. Variable valid for spindles. Variable valid for velocity-Sercos drives. The variable returns the value of block preparation.*

Sign of the velocity command for M3.

CNC VARIABLES.

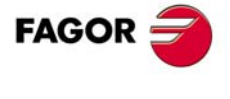

**CNC 8070** 

### **Syntax.**

·ch· Channel number.

·set· Parameter set.

·sn· Name, logic number or index of the spindle.

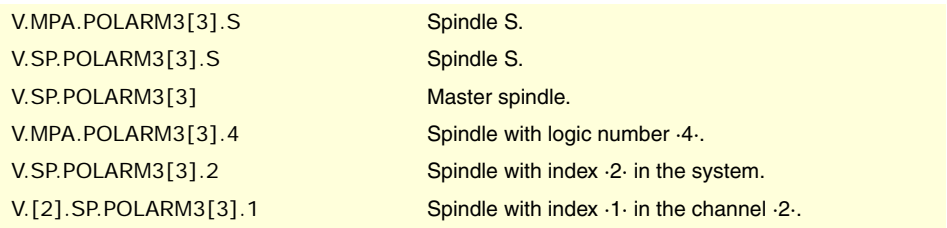

## **Values of the variable.**

This variable returns one of the following values.

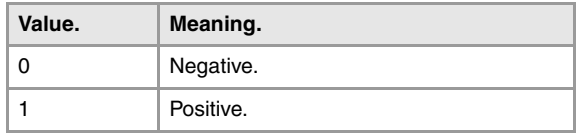

**(V.)[ch].MPA.POLARM4[set].sn (V.)[ch].SP.POLARM4[set].sn** *Variable that can only be read from the program, PLC and interface. Variable valid for spindles. Variable valid for velocity-Sercos drives. The variable returns the value of block preparation.*

Sign of the velocity command for M4.

### **Syntax.**

- ·ch· Channel number.
- ·set· Parameter set.

·sn· Name, logic number or index of the spindle.

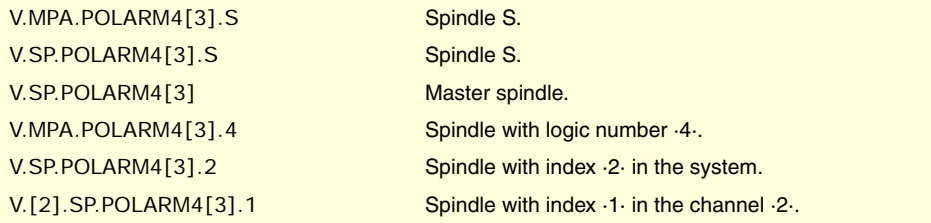

## **Values of the variable.**

This variable returns one of the following values.

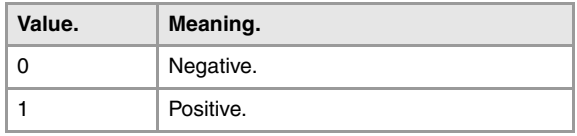

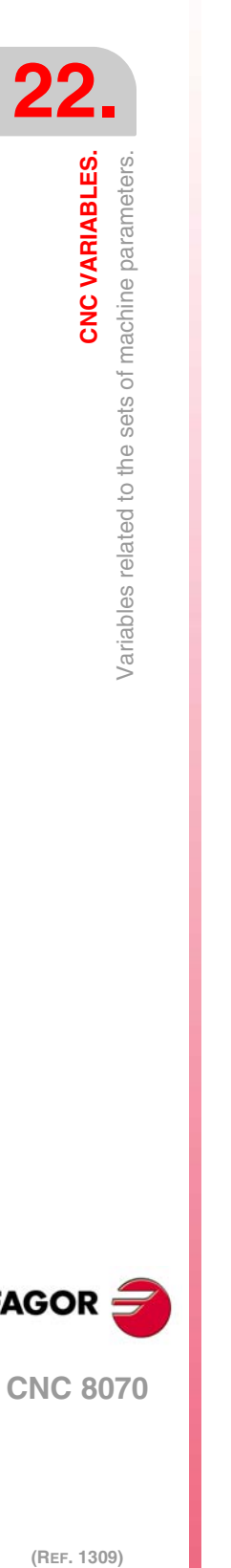

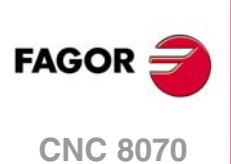

# ANALOG COMMAND SETTING.

**(V.)[ch].MPA.SERVOOFF[set].xn (V.)[ch].MPA.SERVOOFF[set].sn (V.)[ch].SP.SERVOOFF[set].sn** *Variable that can only be read from the program, PLC and interface. Variable that may be modified from the environment of the oscilloscope and setup. Variable valid for rotary and linear axes as well as for spindles. Variable valid for analog drives. The variable returns the execution value; reading it interrupts block preparation.*

Offset compensation.

The velocity command is given in D/A converter units which could be any integer within ±32767 where a value of ±32767 corresponds to ±10V.

### **Syntax.**

- ·ch· Channel number.
- ·set· Parameter set.
- ·xn· Name, logic number or index of the axis.
- ·sn· Name, logic number or index of the spindle.

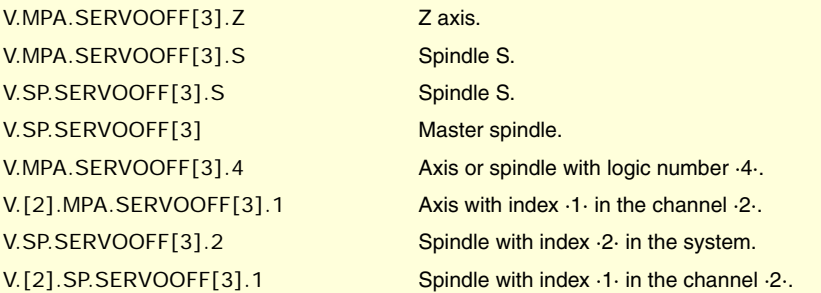

### **(V.)[ch].MPA.MINANOUT[set].xn (V.)[ch].MPA.MINANOUT[set].sn**

### **(V.)[ch].SP.MINANOUT[set].sn**

*Variable that can only be read from the program, PLC and interface. Variable that may be modified from the environment of the oscilloscope and setup. Variable valid for rotary and linear axes as well as for spindles. Variable valid for analog drives. The variable returns the execution value; reading it interrupts block preparation.*

Minimum velocity command.

The velocity command is given in D/A converter units which could be any integer within ±32767 where a value of ±32767 corresponds to ±10V.

### **Syntax.**

- ·ch· Channel number.
- ·set· Parameter set.
- ·xn· Name, logic number or index of the axis.
- ·sn· Name, logic number or index of the spindle.

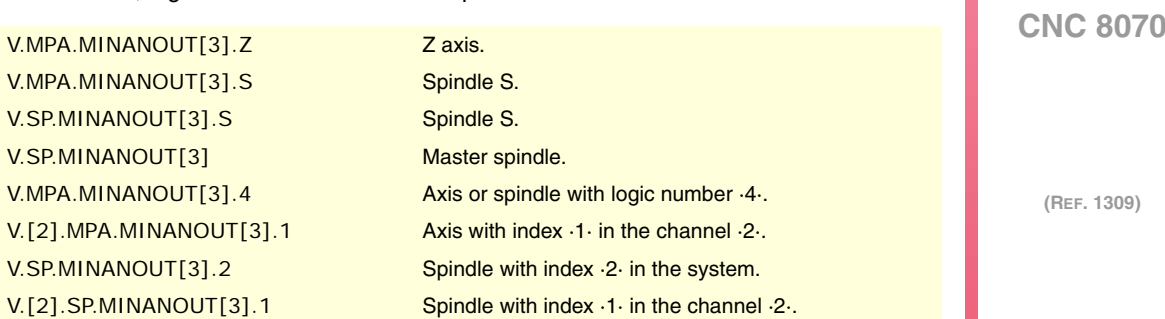

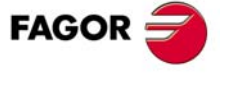

# NUMBER OF THE ANALOG OUTPUT AND OF THE FEEDBACK INPUT ASSOCIATED WITH THE AXIS.

**(V.)[ch].MPA.ANAOUTTYPE[set].xn (V.)[ch].MPA.ANAOUTTYPE[set].sn (V.)[ch].SP.ANAOUTTYPE[set].sn** *Variable that can only be read from the program, PLC and interface. Variable valid for rotary and linear axes as well as for spindles. Variable valid for analog drives. The variable returns the value of block preparation.*

Type of analog output associated with the axis.

### **Syntax.**

- ·ch· Channel number.
- ·set· Parameter set.
- ·xn· Name, logic number or index of the axis.
- ·sn· Name, logic number or index of the spindle.

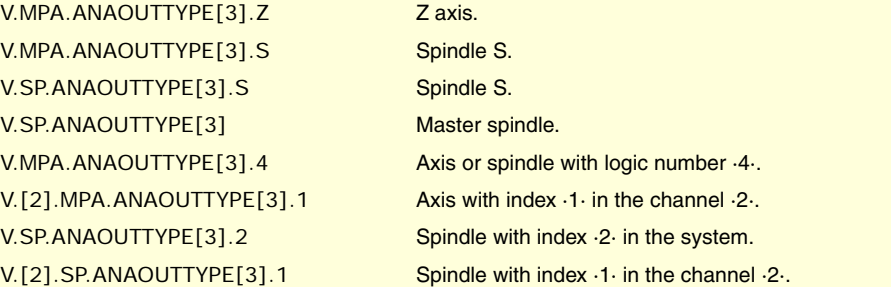

## **Values of the variable.**

This variable returns one of the following values.

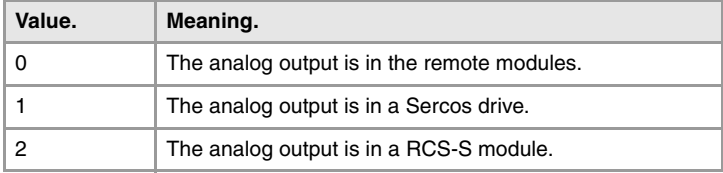

```
(V.)[ch].MPA.ANAOUTID[set].xn
(V.)[ch].MPA.ANAOUTID[set].sn
```

```
(V.)[ch].SP.ANAOUTID[set].sn
```
*Variable that can only be read from the program, PLC and interface.*

*Variable valid for rotary and linear axes as well as for spindles. Variable valid for analog drives.*

*The variable returns the value of block preparation.*

Number of the analog output associated with the axis.

The velocity command for an analog axis may be taken from an analog output of the remote modules or of the Sercos drive.

### **Syntax.**

- ·ch· Channel number.
- ·set· Parameter set.
- ·xn· Name, logic number or index of the axis.
- ·sn· Name, logic number or index of the spindle.

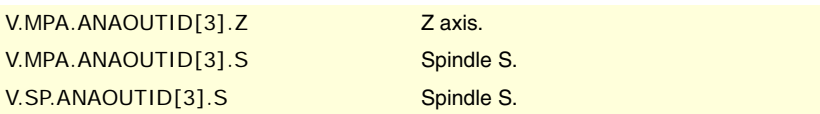

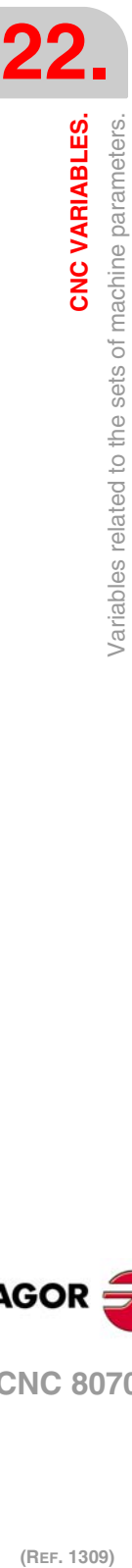

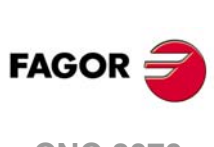

**CNC 8070**

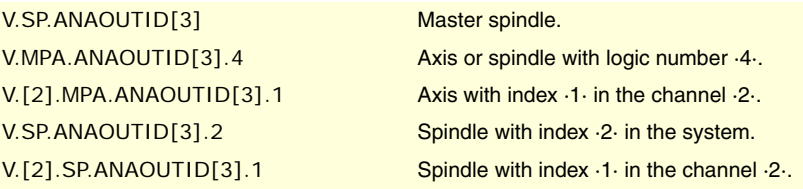

## **Values of the variable.**

This variable returns one of the following values.

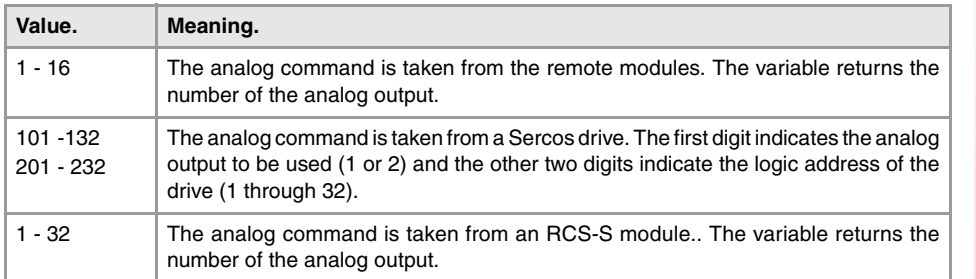

**(V.)[ch].MPA.COUNTERTYPE[set].xn (V.)[ch].MPA.COUNTERTYPE[set].sn (V.)[ch].SP.COUNTERTYPE[set].sn** *Variable that can only be read from the program, PLC and interface. Variable valid for rotary and linear axes as well as for spindles. Variable valid for analog drives and velocity-Sercos drives. The variable returns the value of block preparation.*

Type of feedback input for the axis.

## **Syntax.**

- ·ch· Channel number.
- ·set· Parameter set.
- ·xn· Name, logic number or index of the axis.
- ·sn· Name, logic number or index of the spindle.

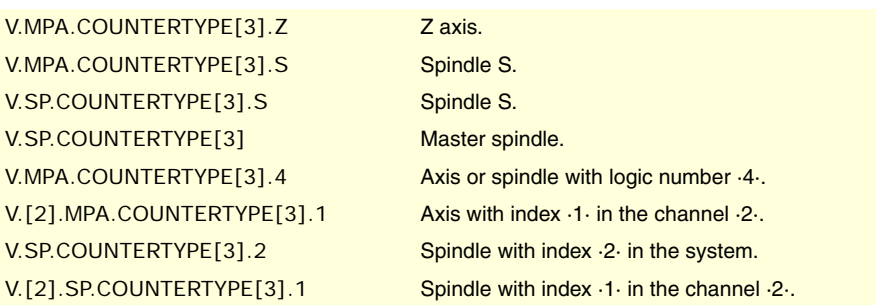

## **Values of the variable.**

r

This variable returns one of the following values.

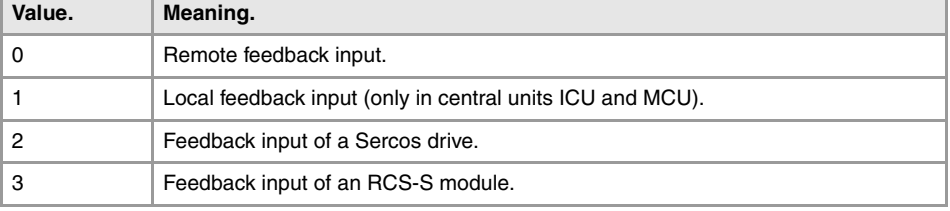

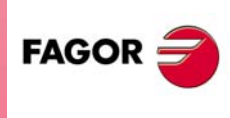

**CNC 8070** 

**(REF. 1309)**

 $.503.$ 

**(V.)[ch].MPA.COUNTERID[set].xn (V.)[ch].MPA.COUNTERID[set].sn (V.)[ch].SP.COUNTERID[set].sn** *Variable that can only be read from the program, PLC and interface. Variable valid for rotary and linear axes as well as for spindles. Variable valid for analog drives and velocity-Sercos drives. The variable returns the value of block preparation.*

Number of the feedback input associated with the axis.

### **Syntax.**

- ·ch· Channel number.
- ·set· Parameter set.
- ·xn· Name, logic number or index of the axis.
- ·sn· Name, logic number or index of the spindle.

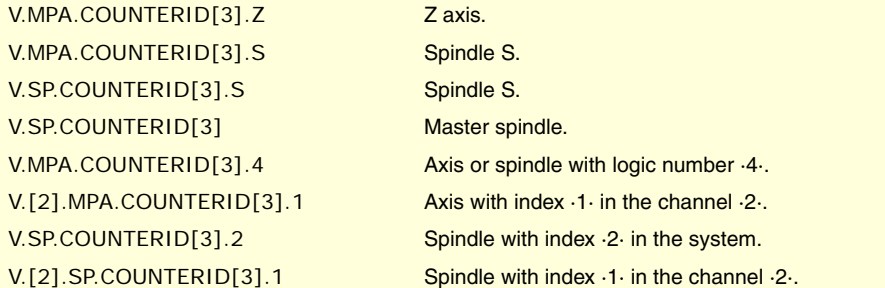

## **Values of the variable.**

This variable returns one of the following values.

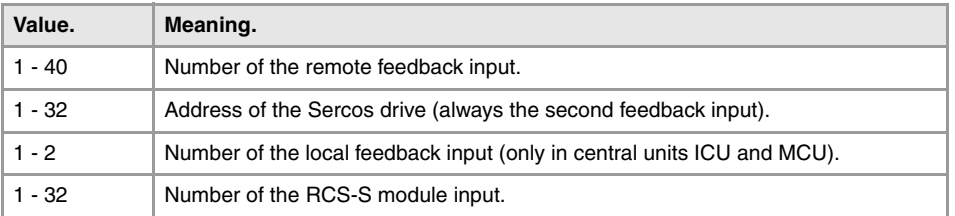

# SET THE DRIVE ASSOCIATED WITH THE AXES OF A MULTI-AXIS GROUP.

**(V.)[ch].MPA.DRIVESET[set].xn (V.)[ch].MPA.DRIVESET[set].sn (V.)[ch].SP.DRIVESET[set].sn** *Variable that can only be read from the program, PLC and interface. Variable valid for rotary and linear axes as well as for spindles. Variable valid for position-Sercos drives and velocity-Sercos drives. The variable returns the value of block preparation.*

At the axes that belong to a multi-axis group, parameter DRIVESET indicates the set to be activated at the drive after a set or gear change at the CNC (G112 and M41 to M44).

### **Syntax.**

- ·ch· Channel number.
- ·set· Parameter set.

·xn· Name, logic number or index of the axis.

·sn· Name, logic number or index of the spindle.

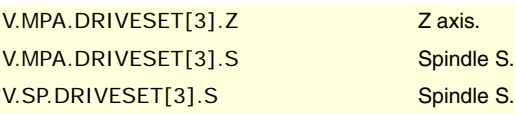

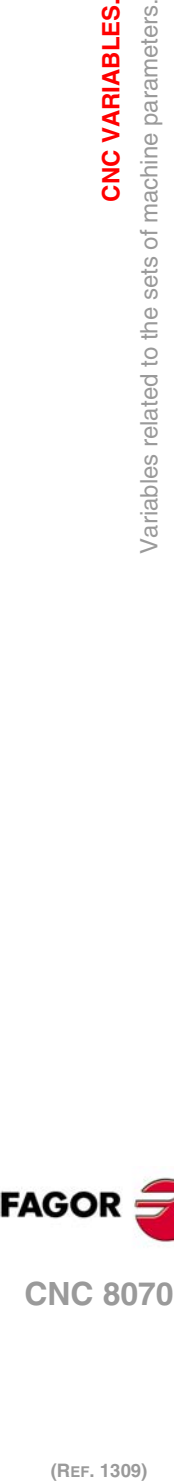

**FAGOR** 

**22.**

**CNC VARIABLES.**

**CNC VARIABLES.**<br>Variables related to the sets of machine parameters.
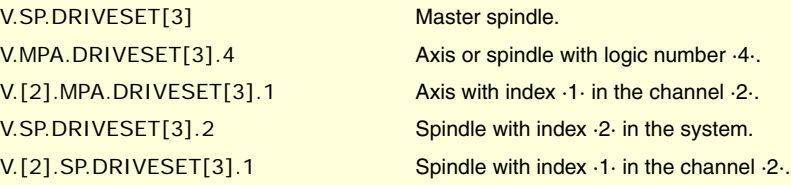

# FEEDBACK TYPE OF THE RCS-S MODULE.

**(V.)[ch].MPA.FEEDBACKTYPE[set].xn (V.)[ch].MPA.FEEDBACKTYPE[set].sn (V.)[ch].SP.FEEDBACKTYPE[set].sn** *Variable that can only be read from the program, PLC and interface. Variable valid for rotary and linear axes as well as for spindles. Variable valid for velocity-Sercos drives. The variable returns the value of block preparation.*

Feedback type of the RCS-S module.

# **Syntax.**

- ·ch· Channel number.
- ·set· Parameter set.
- ·xn· Name, logic number or index of the axis.
- ·sn· Name, logic number or index of the spindle.

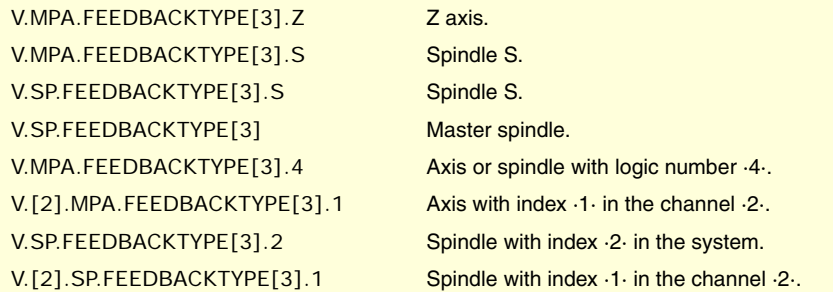

**(V.)[ch].MPA.SSITYPE[set].xn (V.)[ch].MPA.SSITYPE[set].sn (V.)[ch].SP.SSITYPE[set].sn** *Variable that can only be read from the program, PLC and interface. Variable valid for rotary and linear axes as well as for spindles. Variable valid for velocity-Sercos drives. The variable returns the value of block preparation.*

Feedback type connected to the corresponding feedback.

# **Syntax.**

- ·ch· Channel number.
- ·set· Parameter set.
- ·xn· Name, logic number or index of the axis.
- ·sn· Name, logic number or index of the spindle.

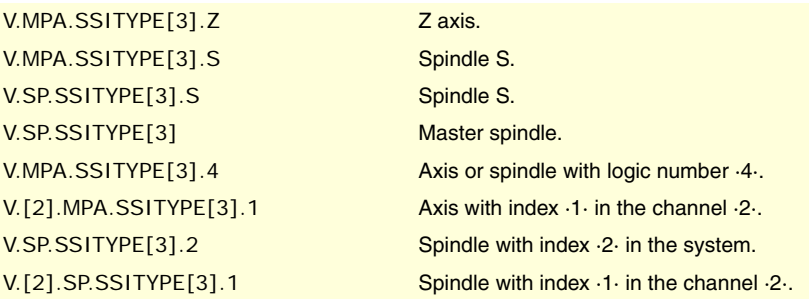

CNC VARIABLES.

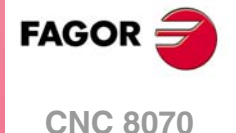

#### **Values of the variable.**

This variable returns one of the following values.

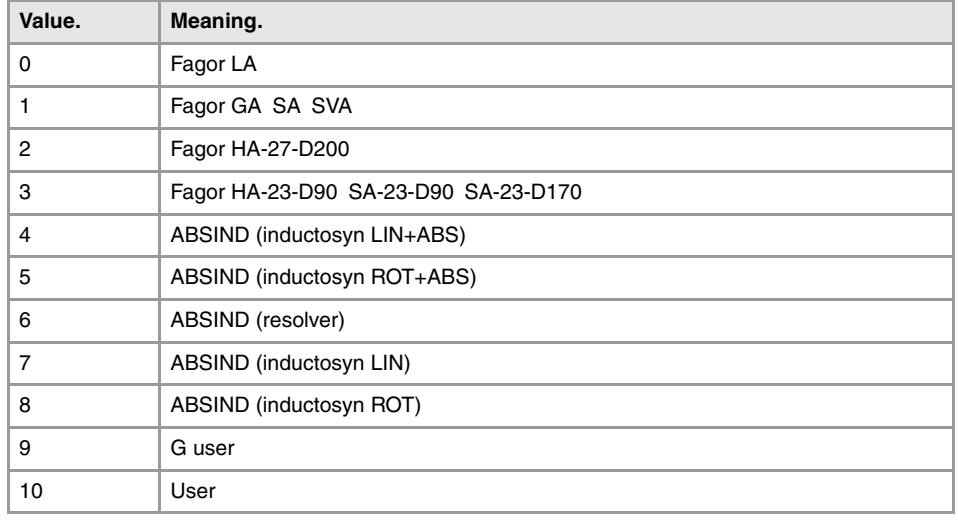

**(V.)[ch].MPA.SSICLKFREQ[set].xn (V.)[ch].MPA.SSICLKFREQ[set].sn (V.)[ch].SP.SSICLKFREQ[set].sn** *Variable that can only be read from the program, PLC and interface. Variable valid for rotary and linear axes as well as for spindles. Variable valid for velocity-Sercos drives. The variable returns the value of block preparation.*

SSI communication frequency.

#### **Syntax.**

- ·ch· Channel number.
- ·set· Parameter set.
- ·xn· Name, logic number or index of the axis.
- ·sn· Name, logic number or index of the spindle.

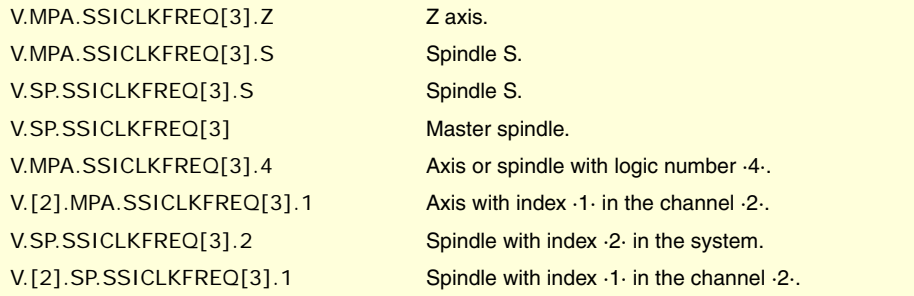

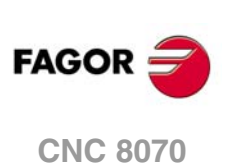

(REF. 1309)

**(V.)[ch].MPA.SSIDATALENGTH[set].xn (V.)[ch].MPA.SSIDATALENGTH[set].sn (V.)[ch].SP.SSIDATALENGTH[set].sn** *Variable that can only be read from the program, PLC and interface. Variable valid for rotary and linear axes as well as for spindles. Variable valid for velocity-Sercos drives. The variable returns the value of block preparation.*

Number of bits of the SSI transmission that make up the position value (coordinate).

### **Syntax.**

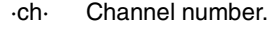

- ·set· Parameter set.
- ·xn· Name, logic number or index of the axis.

·sn· Name, logic number or index of the spindle.

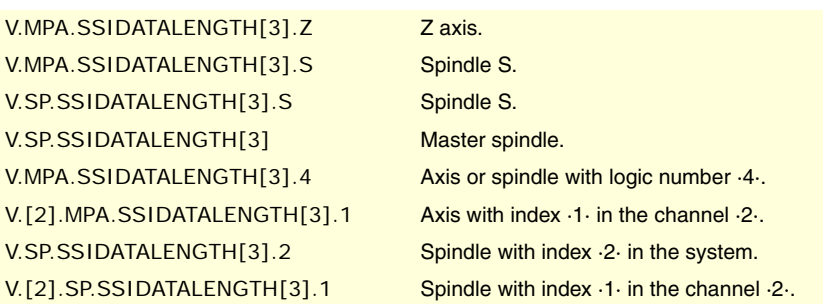

**(V.)[ch].MPA.SSIPACKFORMAT[set].xn (V.)[ch].MPA.SSIPACKFORMAT[set].sn (V.)[ch].SP.SSIPACKFORMAT[set].sn** *Variable that can only be read from the program, PLC and interface. Variable valid for rotary and linear axes as well as for spindles. Variable valid for velocity-Sercos drives. The variable returns the value of block preparation.*

# **Syntax.**

- ·ch· Channel number.
- ·set· Parameter set.
- ·xn· Name, logic number or index of the axis.
- ·sn· Name, logic number or index of the spindle.

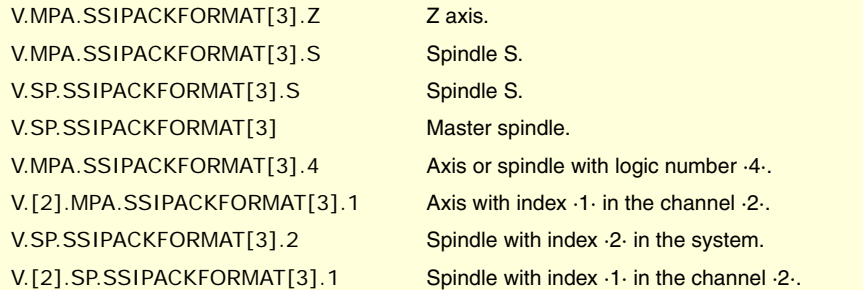

# **Values of the variable.**

This variable returns one of the following values.

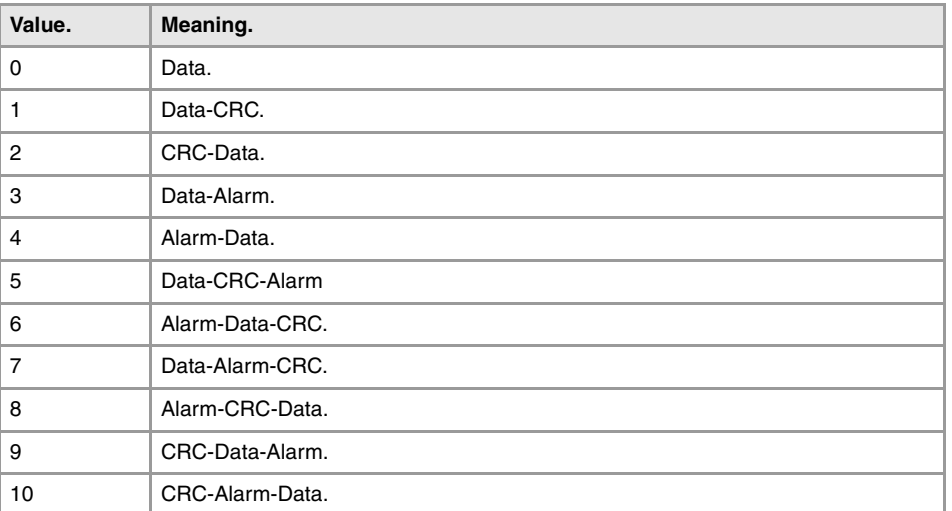

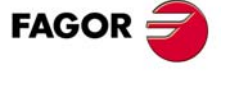

**CNC 8070** 

**(V.)[ch].MPA.SSICRCTYPE[set].xn (V.)[ch].MPA.SSICRCTYPE[set].sn (V.)[ch].SP.SSICRCTYPE[set].sn** *Variable that can only be read from the program, PLC and interface. Variable valid for rotary and linear axes as well as for spindles. Variable valid for velocity-Sercos drives. The variable returns the value of block preparation.*

Tipo de CRC.

#### **Syntax.**

- ·ch· Channel number.
- ·set· Parameter set.
- ·xn· Name, logic number or index of the axis.
- ·sn· Name, logic number or index of the spindle.

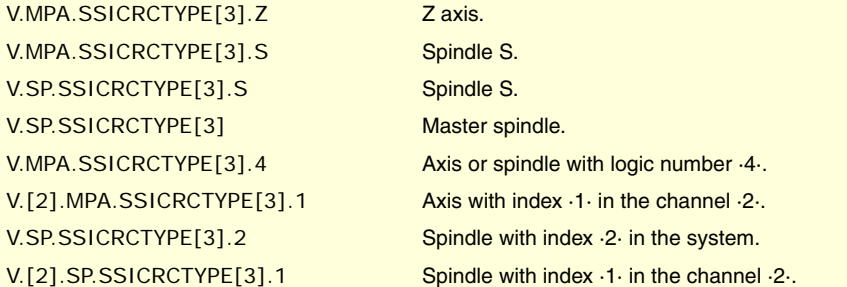

# **Values of the variable.**

This variable returns one of the following values.

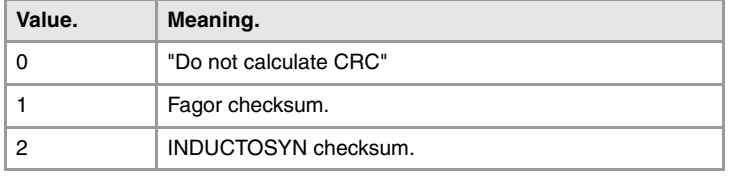

**(V.)[ch].MPA.SSICRCBITS[set].xn (V.)[ch].MPA.SSICRCBITS[set].sn**

**(V.)[ch].SP.SSICRCBITS[set].sn**

*Variable that can only be read from the program, PLC and interface. Variable valid for rotary and linear axes as well as for spindles. Variable valid for velocity-Sercos drives.*

*The variable returns the value of block preparation.*

Number of CRC bits of the SSI transmission to check that the transmission is valid.

#### **Syntax.**

- ·ch· Channel number.
- ·set· Parameter set.
- ·xn· Name, logic number or index of the axis.
- ·sn· Name, logic number or index of the spindle.

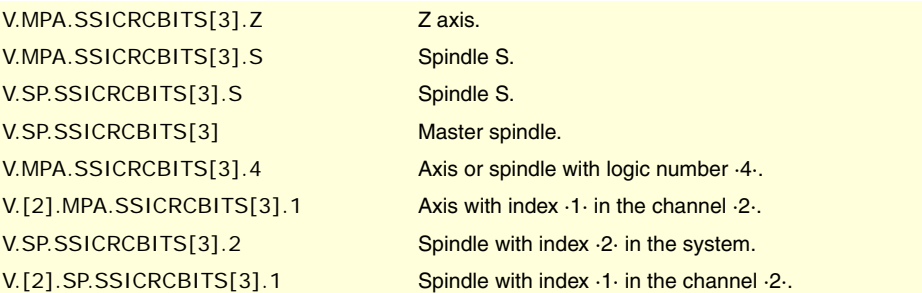

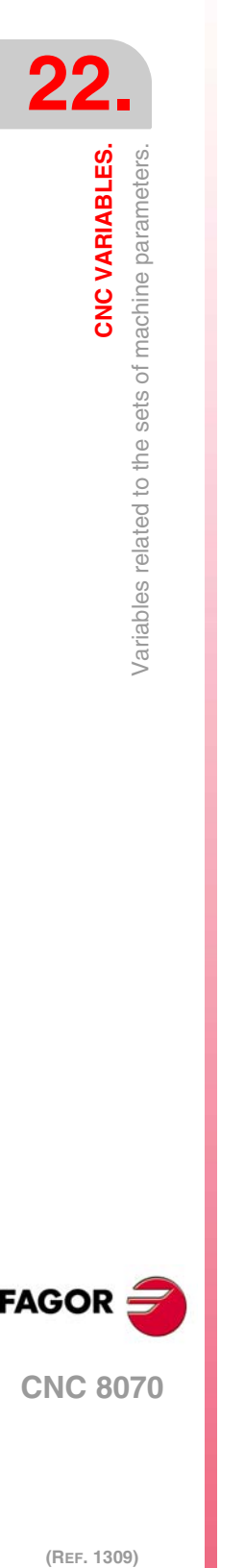

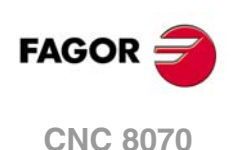

**(V.)[ch].MPA.SSISTARTBITS[set].xn (V.)[ch].MPA.SSISTARTBITS[set].sn (V.)[ch].SP.SSISTARTBITS[set].sn** *Variable that can only be read from the program, PLC and interface. Variable valid for rotary and linear axes as well as for spindles. Variable valid for velocity-Sercos drives. The variable returns the value of block preparation.*

Número de bits de start.

## **Syntax.**

- ·ch· Channel number.
- ·set· Parameter set.
- ·xn· Name, logic number or index of the axis.
- ·sn· Name, logic number or index of the spindle.

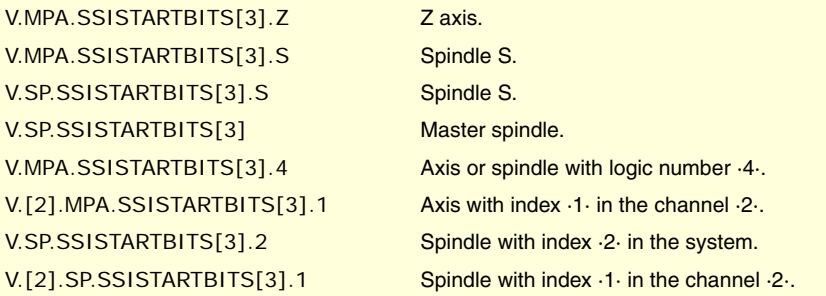

**(V.)[ch].MPA.SSIALARMBITS[set].xn (V.)[ch].MPA.SSIALARMBITS[set].sn (V.)[ch].SP.SSIALARMBITS[set].sn** *Variable that can only be read from the program, PLC and interface. Variable valid for rotary and linear axes as well as for spindles. Variable valid for velocity-Sercos drives. The variable returns the value of block preparation.*

Number of alarm bits.

# **Syntax.**

- ·ch· Channel number.
- ·set· Parameter set.

·xn· Name, logic number or index of the axis.

·sn· Name, logic number or index of the spindle.

#### V.MPA.SSIALARMBITS[3].Z Z axis.

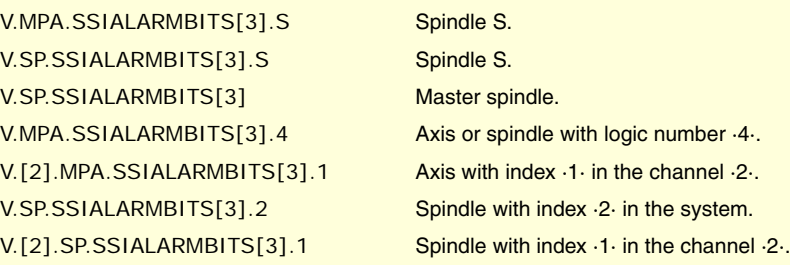

**(V.)[ch].MPA.SSIALARMLEVEL[set].xn (V.)[ch].MPA.SSIALARMLEVEL[set].sn (V.)[ch].SP.SSIALARMLEVEL[set].sn** *Variable that can only be read from the program, PLC and interface. Variable valid for rotary and linear axes as well as for spindles. Variable valid for velocity-Sercos drives. The variable returns the value of block preparation.*

Level of the alarm bits to issue an error.

CNC VARIABLES.

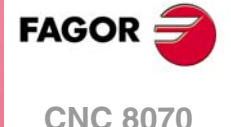

- ·ch· Channel number.
- ·set· Parameter set.
- ·xn· Name, logic number or index of the axis.
- ·sn· Name, logic number or index of the spindle.

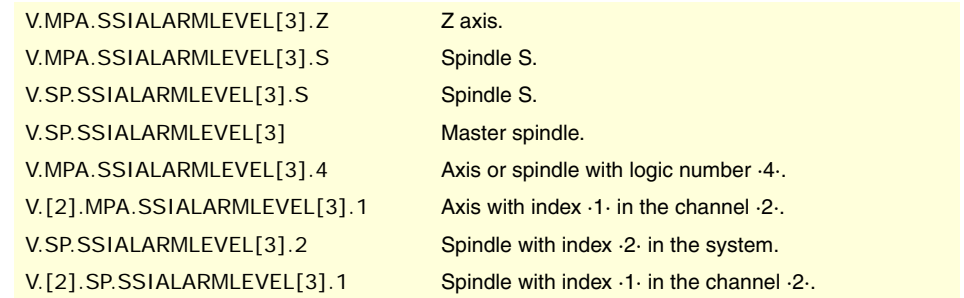

# **(V.)[ch].MPA.SSIDATAMODE[set].xn**

**(V.)[ch].MPA.SSIDATAMODE[set].sn (V.)[ch].SP.SSIDATAMODE[set].sn** *Variable that can only be read from the program, PLC and interface.*

*Variable valid for rotary and linear axes as well as for spindles. Variable valid for velocity-Sercos drives.*

*The variable returns the value of block preparation.*

Transmission mode.

# **Syntax.**

- ·ch· Channel number.
- ·set· Parameter set.
- ·xn· Name, logic number or index of the axis.
- ·sn· Name, logic number or index of the spindle.

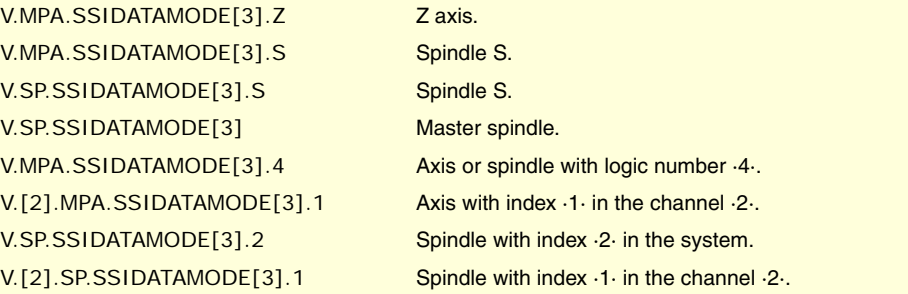

# **Values of the variable.**

This variable returns one of the following values.

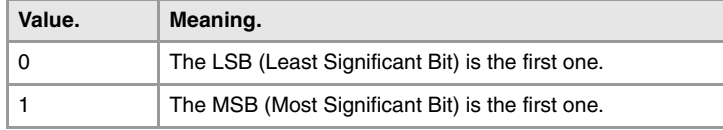

```
(V.)[ch].MPA.STARTDELAY[set].xn
(V.)[ch].MPA.STARTDELAY[set].sn
(V.)[ch].SP.STARTDELAY[set].sn
Variable that can only be read from the program, PLC and interface.
Variable valid for rotary and linear axes as well as for spindles.
Variable valid for velocity-Sercos drives.
The variable returns the value of block preparation.
```
Number of clocks to wait between the first down flank and the first up flank.

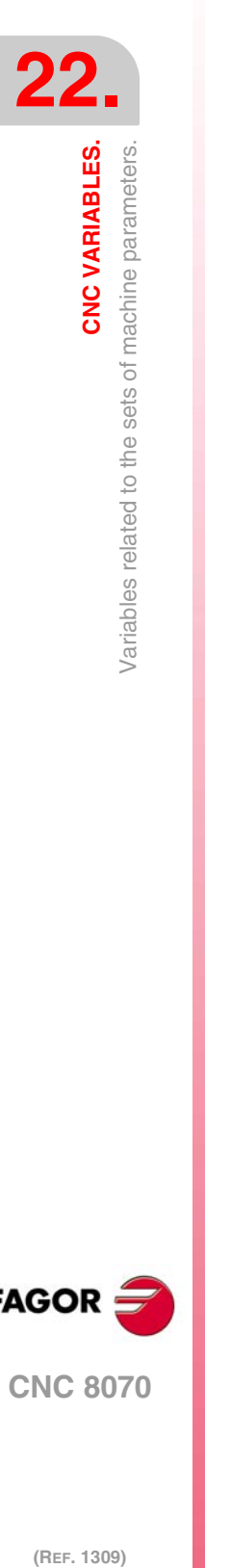

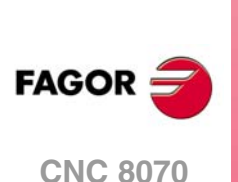

- ·ch· Channel number.
- ·set· Parameter set.
- ·xn· Name, logic number or index of the axis.
- ·sn· Name, logic number or index of the spindle.

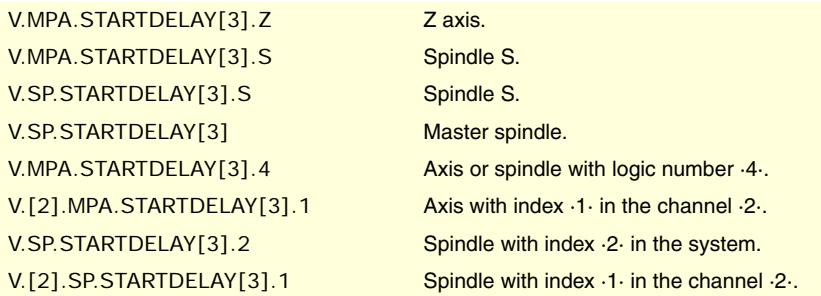

# **(V.)[ch].MPA.SSIRESOL[set].xn (V.)[ch].MPA.SSIRESOL[set].sn**

**(V.)[ch].SP.SSIRESOL[set].sn** *Variable that can only be read from the program, PLC and interface. Variable valid for rotary and linear axes as well as for spindles. Variable valid for velocity-Sercos drives. The variable returns the value of block preparation.*

Digital counting (feedback) resolution.

# **Syntax.**

- ·ch· Channel number.
- ·set· Parameter set.
- ·xn· Name, logic number or index of the axis.
- ·sn· Name, logic number or index of the spindle.

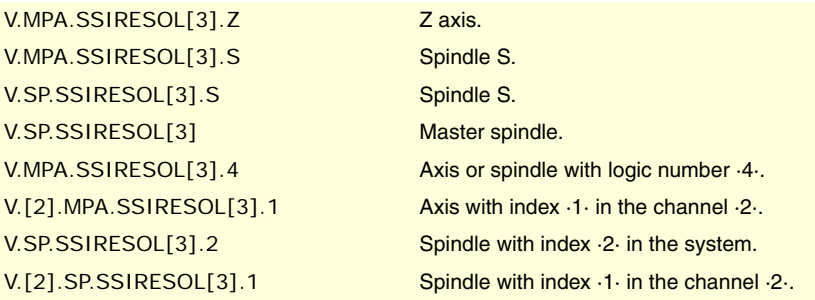

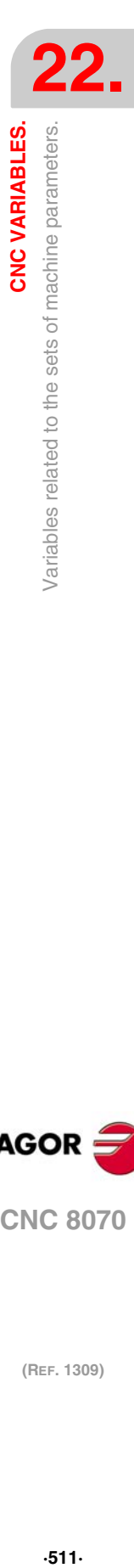

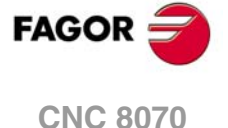

#### **(V.)MPMAN.COUNTERTYPE[hw]**

*Variable that can only be read from the program, PLC and interface. The variable returns the value of block preparation.*

Handwheel [hw]. Type of handwheel feedback input.

# **Syntax.**

·hw· Handwheel number.

V.MPMAN.COUNTERTYPE[1] Handwheel ·1·.

# **Values of the variable.**

This variable returns one of the following values.

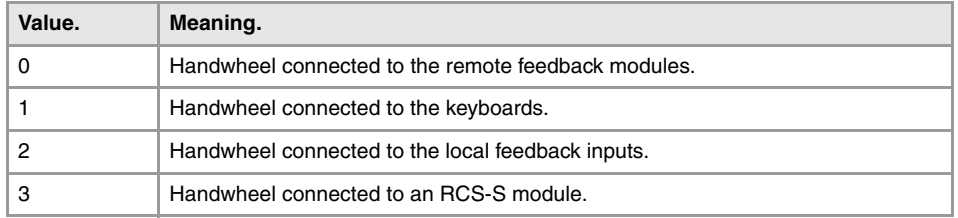

#### **(V.)MPMAN.COUNTERID[hw]**

*Variable that can only be read from the program, PLC and interface. The variable returns the value of block preparation.*

Handwheel [hw]. Feedback input associated with the handwheel.

## **Syntax.**

·hw· Handwheel number.

V.MPMAN.COUNTERID[1] Handwheel ·1·.

#### **Values of the variable.**

This variable returns one of the following values.

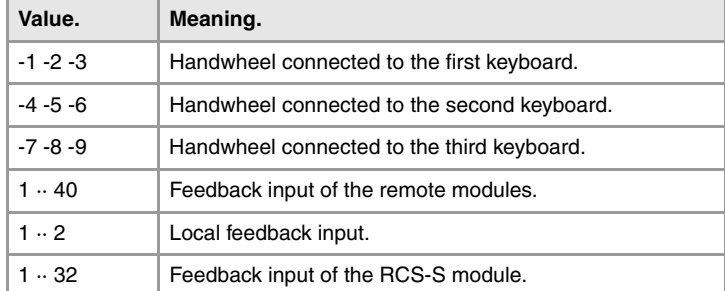

# DELAY ESTIMATE AT THE DRIVE.

**(V.)[ch].MPA.AXDELAY[set].xn (V.)[ch].MPA.AXDELAY[set].sn (V.)[ch].SP.AXDELAY[set].sn** *Variable that can only be read from the program, PLC and interface. Variable valid for rotary and linear axes as well as for spindles. Variable valid for analog drive, position Sercos and velocity Sercos. The variable returns the value of block preparation.*

Parameter AXDELAY is an estimate of the drive's delay when applying the velocity command sent by the CNC.

**CNC 8070**

(REF. 1309)

**FAGOR** 

- ·ch· Channel number.
- ·set· Parameter set.
- ·xn· Name, logic number or index of the axis.
- ·sn· Name, logic number or index of the spindle.

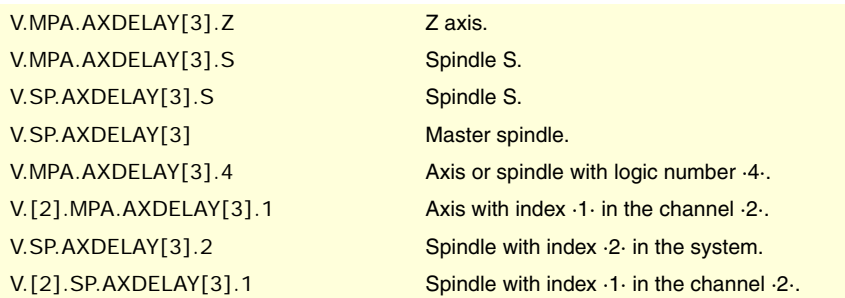

## **Values of the variable.**

This variable returns one of the following values.

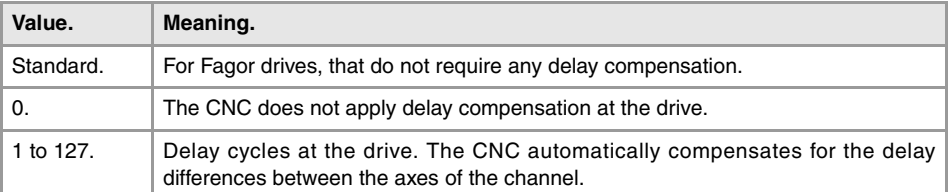

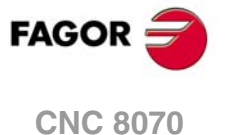

# **22.8 Variables related to machine parameters for JOG mode.**

# HANDWHEEL CONFIGURATION.

**(V.)MPMAN.NMPG**

*Variable that can only be read from the program, PLC and interface. The variable returns the value of block preparation.*

Number of handwheels connected to the CNC.

V.MPMAN.NMPG

# **(V.)MPMAN.COUNTERTYPE[hw]**

*Variable that can only be read from the program, PLC and interface. The variable returns the value of block preparation.*

Handwheel [hw]. Type of handwheel feedback input.

#### **Syntax.**

·hw· Handwheel number.

V.MPMAN.COUNTERTYPE[1] Handwheel ·1.

#### **Values of the variable.**

This variable returns one of the following values.

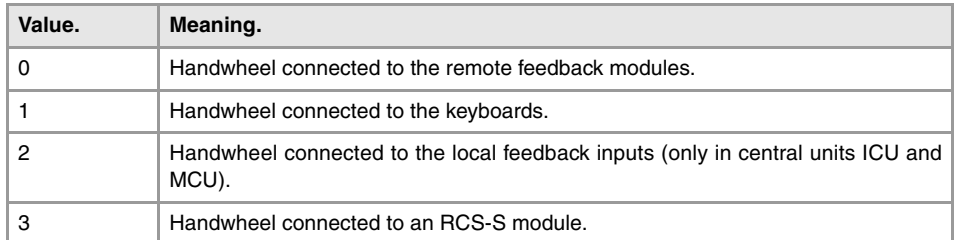

# **(V.)MPMAN.COUNTERID[hw]**

*Variable that can only be read from the program, PLC and interface. The variable returns the value of block preparation.*

Handwheel [hw]. Feedback input associated with the handwheel.

# **Syntax.**

·hw· Handwheel number.

V.MPMAN.COUNTERID[1] Handwheel .1.

## **Values of the variable.**

This variable returns one of the following values.

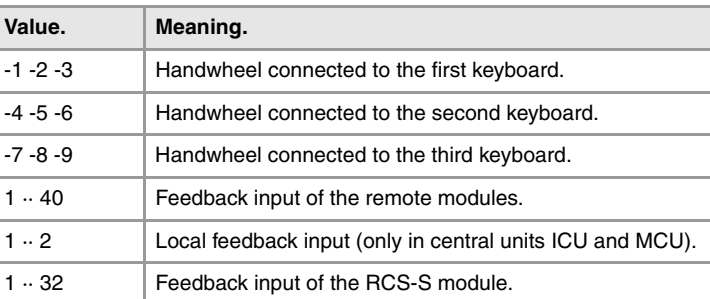

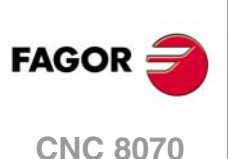

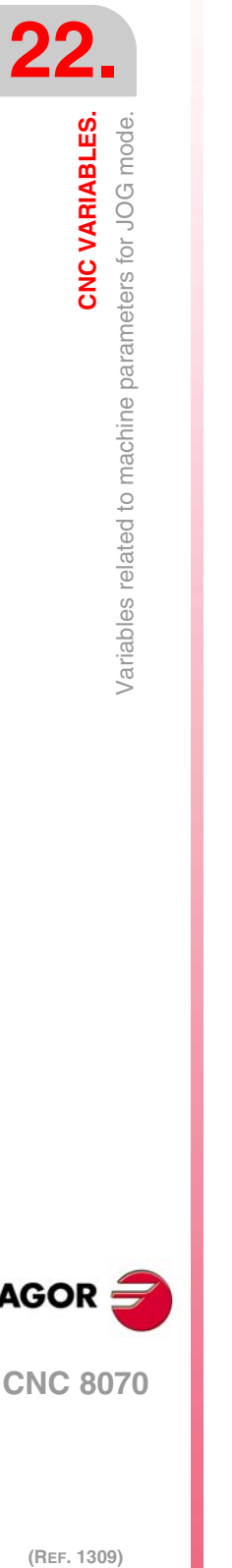

**(V.)MPMAN.MPGAXIS[hw]** *Variable that can only be read from the program, PLC and interface. The variable returns the value of block preparation.*

Handwheel [hw]. Logic number of the axis associated with the handwheel.

If the variable returns a ·0· value, it means that it is a general handwheel that may be used to move any axis.

## **Syntax.**

·hw· Handwheel number.

V.MPMAN.MPGAXIS[1] V.MPMAN.MPGAXIS[1]

## **Remarks.**

The logic number of the axes is determined by the order in which the axes have been defined in the machine parameter table. The first axis of the table will be logic axis -1- and so on.

# CONFIGURE THE JOG KEYS.

**(V.)MPMAN.JOGKEYDEF[jk] (V.)MPMAN.JOGKEY2DEF[jk] ··**

**(V.)MPMAN.JOGKEY8DEF[jk]**

*Variable that can only be read from the program, PLC and interface. The variable returns the value of block preparation.*

Jog key [jk]. Axis and moving direction.

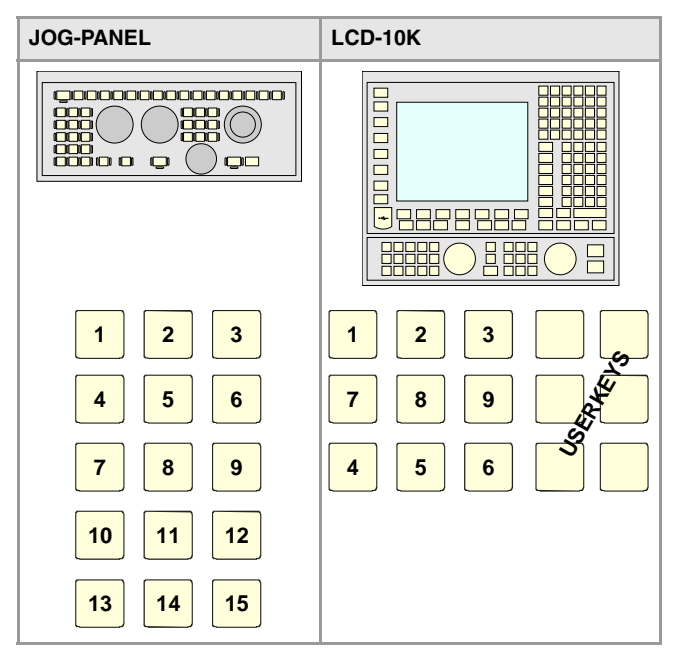

# **Syntax.**

·jk· Jog key number.

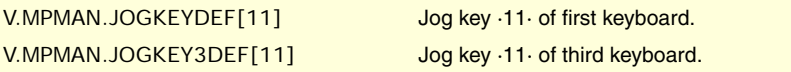

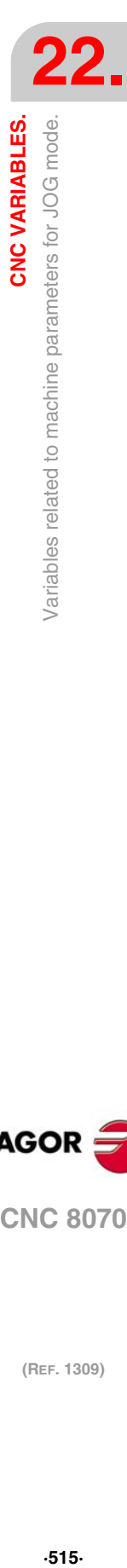

CNC VARIABLES.

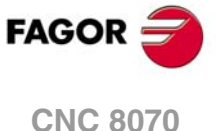

#### **Values of the variable.**

This variable returns one of the following values.

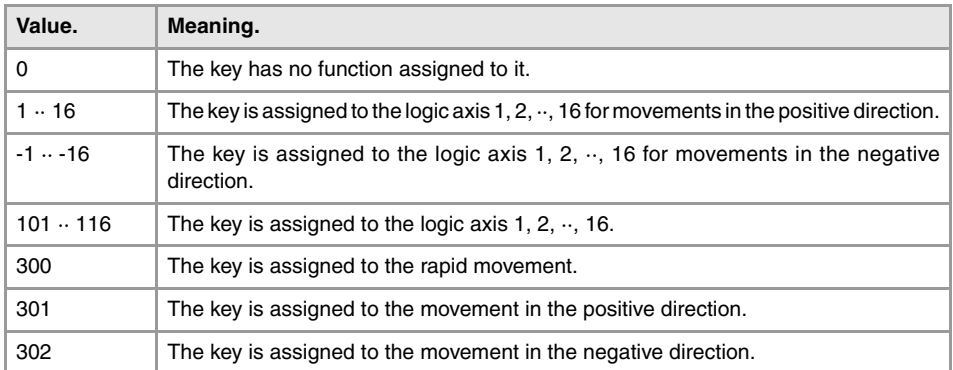

# **Remarks.**

The logic number of the axes is determined by the order in which the axes have been defined in the machine parameter table. The first axis of the table will be logic axis -1- and so on.

**(V.)MPMAN.JOGTYPE**

*Variable that can only be read from the program, PLC and interface. The variable returns the value of block preparation.*

Behavior of the JOG keys.

V.MPMAN.JOGTYPE

#### **Values of the variable.**

This variable returns one of the following values.

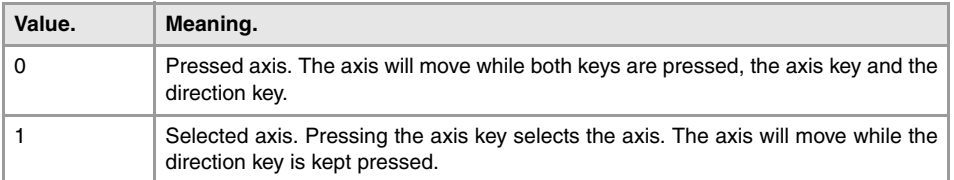

# CONFIGURE THE USER KEYS AS JOG KEYS

**(V.)MPMAN.USERKEYDEF[uk] (V.)MPMAN.USERKEY2DEF[uk]**

**(V.)MPMAN.USERKEY8DEF[uk]** *Variable that can only be read from the program, PLC and interface. The variable returns the value of block preparation.*

User key [uk] as jog key.

**··**

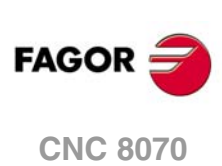

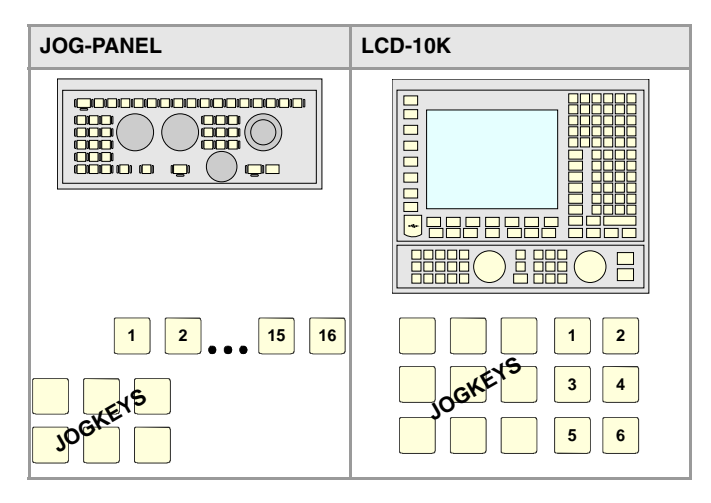

·uk· User key number.

V.MPMAN.USERKEYDEF[7] User key ·7· of first keyboard. V.MPMAN.USERKEY3DEF[7] User key  $\cdot$ 7 $\cdot$  of third keyboard.

# **Values of the variable.**

This variable returns one of the following values.

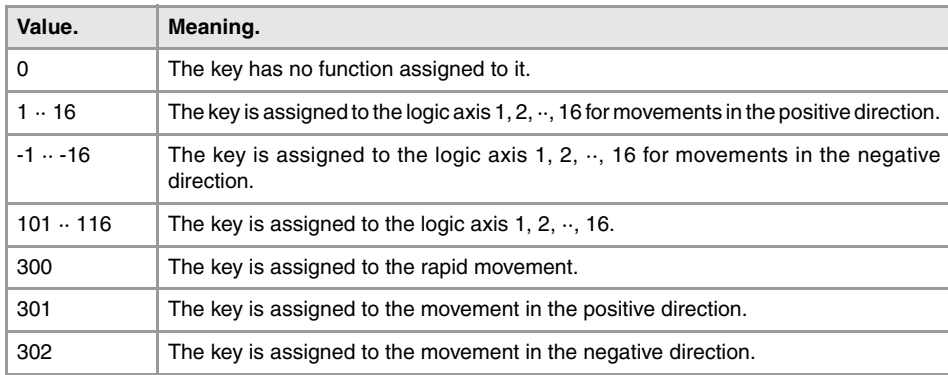

# **Remarks.**

The logic number of the axes is determined by the order in which the axes have been defined in the machine parameter table. The first axis of the table will be logic axis -1- and so on.

# **(V.)MPMAN.HBLS**

*Variable that can only be read from the program, PLC and interface. The variable returns the value of block preparation.*

This parameter indicates whether there is a portable panel HBLS connected to the CNC through the serial line or not.

V.MPMAN.HBLS

# **Values of the variable.**

This variable returns one of the following values.

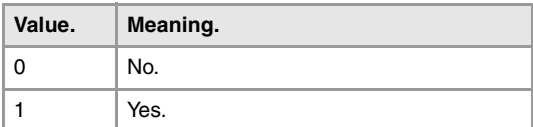

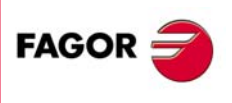

**CNC 8070** 

**(REF. 1309)**

CNC VARIABLES.

# **22.9 Variables related to machine parameters for M functions.**

**(V.)MPM.MTABLESIZE**

*Variable that can only be read from the program, PLC and interface. The variable returns the value of block preparation.*

"M" function table. Number of table elements.

V.MPM.MTABLESIZE

**(V.)MPM.MNUM[pos]** *Variable that can only be read from the program, PLC and interface. The variable returns the value of block preparation.*

Position [pos] of the "M" function table. "M" function number.

If the variable returns a ·-1· value, it means that no "M" function has been defined in that position.

#### **Syntax.**

·pos· Position inside the "M" function table.

V.MPM.MNUM[12] Position ·12· of the "M" function table.

#### **(V.)MPM.SYNCHTYPE[pos]**

*Variable that can only be read from the program, PLC and interface. The variable returns the value of block preparation.*

Position [pos] of the "M" function table. Type of synchronism.

Since the M functions may be programmed together with the movement of the axes, in the same block, it must be indicated when the function is to be sent out to the PLC and when it will be checked that it has been already executed (synchronization). The M functions may be sent and/or synchronized before or after the movement.

#### **Syntax.**

·pos· Position inside the "M" function table.

V.MPM.SYNCHTYPE[12] Position ·12· of the "M" function table.

#### **Values of the variable.**

This variable returns one of the following values.

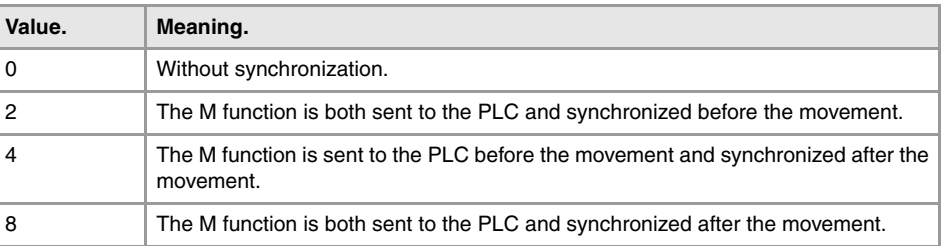

**(V.)MPM.MPROGNAME[pos]** *Variable to be read via interface.*

Position [pos] of the "M" function table. Name of the associated subroutine.

MPM.MPROGNAME[12] Position ·12· of the "M" function table.

**(V.)MPM.MTIME[pos]** *Variable that can only be read from the program, PLC and interface. The variable returns the value of block preparation.*

Position [pos] of the "M" function table. Estimated execution time (in milliseconds).

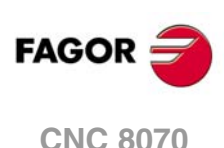

·pos· Position inside the "M" function table.

V.MPM.MTIME[12] Position ·12· of the "M" function table.

**(V.)MPM.MPLC[pos]** *Variable that can only be read from the program, PLC and interface. The variable returns the value of block preparation.*

Position [pos] of the "M" function table. Send the M function to the PLC during block search.

## **Syntax.**

·pos· Position inside the "M" function table.

V.MPM.MPLC[12] Position ·12· of the "M" function table.

#### **Values of the variable.**

This variable returns one of the following values.

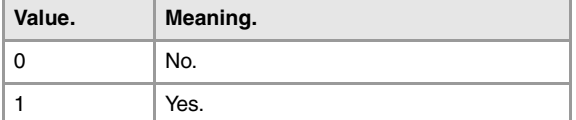

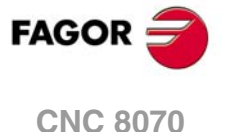

# **22.10 Variables related to kinematic machine parameters.**

# KINEMATICS CONFIGURATION.

**(V.)MPK.NKIN**

*Variable that can only be read from the program, PLC and interface. The variable returns the value of block preparation.*

Kinematics table. Number of kinematics defined.

V.MPK.NKIN

# **(V.)MPK.TYPE[kin]**

*Variable that can only be read from the program, PLC and interface. The variable returns the value of block preparation.*

Kinematics [kin]. Kinematics type.

**Syntax.**

·kin· Number of the kinematics.

V.MPK.TYPE[3] Kinematics ·2·.

#### **Values of the variable.**

This variable returns one of the following values.

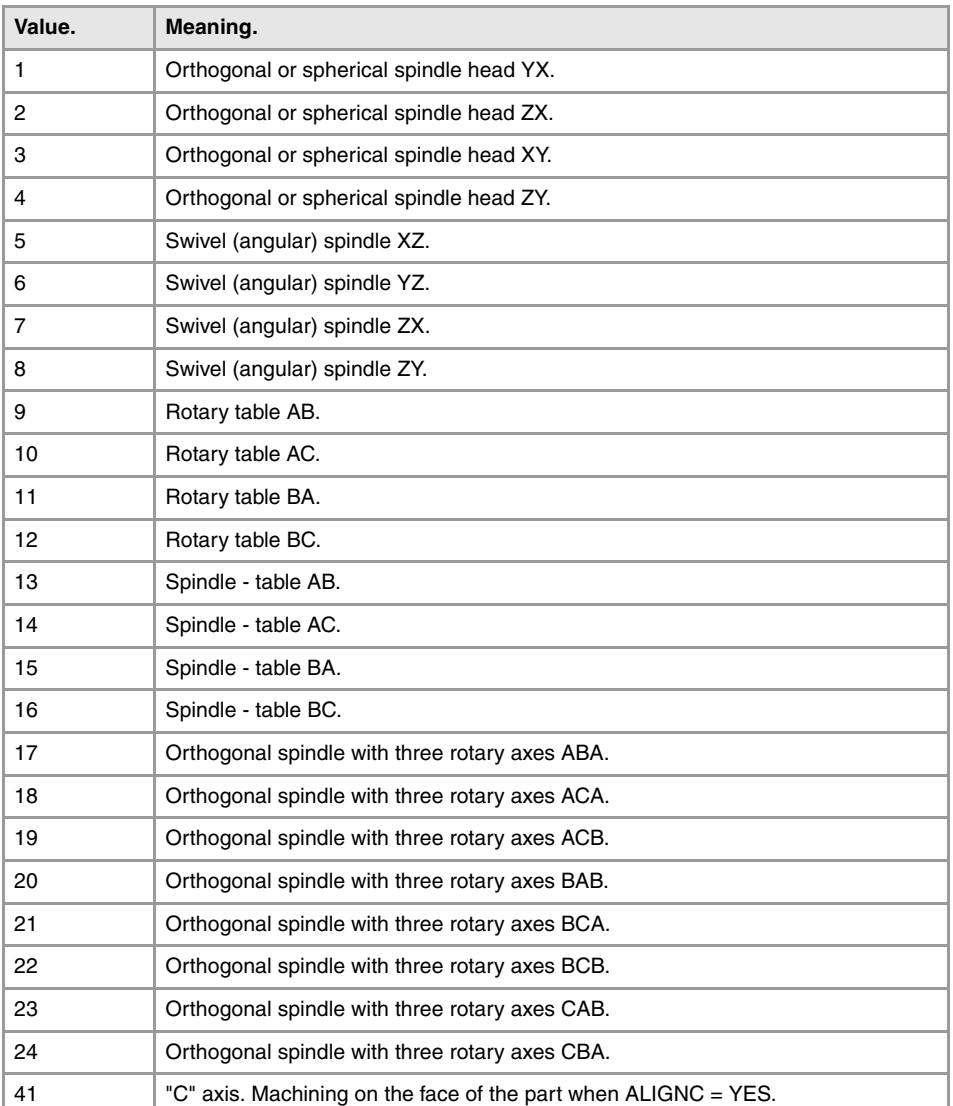

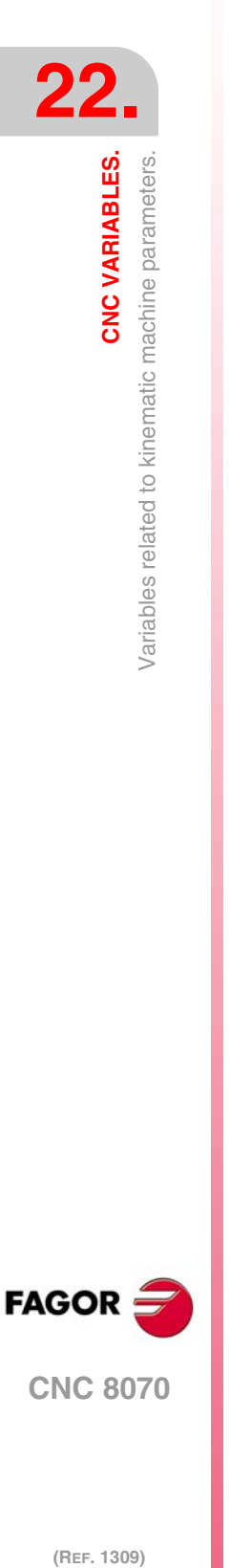

**CNC VARIABLES.**

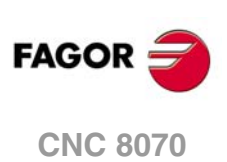

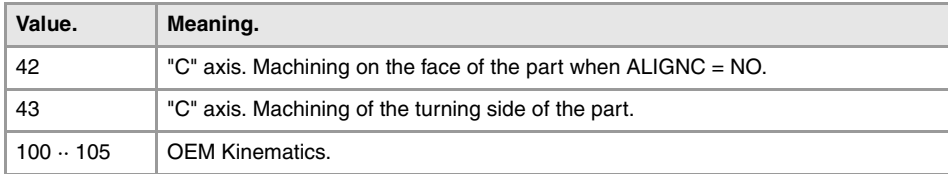

# **(V.)MPK.TDATAkin[nb]**

*Variable that can only be read from the program, PLC and interface. The variable returns the value of block preparation.*

Kinematics [kin]. Value of parameter TDATA [nb].

# **Syntax.**

·kin· Number of the kinematics.

·nb· Parameter number.

V.MPK.TDATA2[34] Kinematics ·2·. Value of parameter TDATA34.

**(V.)MPK.TDATA\_Ikin[nb]** *Variable that can only be read from the program, PLC and interface. The variable returns the value of block preparation.*

Kinematics [kin]. Value of parameter TDATA\_I [nb].

# **Syntax.**

·kin· Number of the kinematics.

·nb· Parameter number.

V.MPK.TDATA2[23] Kinematics ·2·. Value of parameter TDATA\_I23.

# **(V.)MPK.NKINAX[kin]**

*Variable that can only be read from the program, PLC and interface. The variable returns the value of block preparation.*

Kinematics [kin]. Number of axes of the kinematics.

# **Syntax.**

·kin· Number of the kinematics.

V.MPK.NKINAX[2] Kinematics .2.

# **(V.)MPK.PARAM\_D\_SIZE[kin]** *Variable that can only be read from the program, PLC and interface. The variable returns the value of block preparation.*

Kinematics [kin]. Number of parameters in decimal format

# **Syntax.**

·kin· Number of the kinematics.

V.MPK.PARAM\_D\_SIZE[2] Kinematics .2.

**(V.)MPK.PARAM\_I\_SIZE[kin]** *Variable that can only be read from the program, PLC and interface. The variable returns the value of block preparation.*

Kinematics [kin]. Number of parameters in integer format.

CNC VARIABLES.

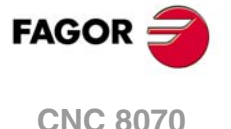

·kin· Number of the kinematics.

V.MPK.PARAM\_I\_SIZE[2] Kinematics .2.

**(V.)MPK.AUXCTE\_SIZE[kin]** *Variable that can only be read from the program, PLC and interface. The variable returns the value of block preparation.*

Kinematics [kin]. Size of the area of auxiliary variables.

#### **Syntax.**

·kin· Number of the kinematics.

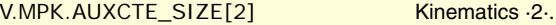

**(V.)MPK.KINDATA\_SIZE[kin]** *Variable that can only be read from the program, PLC and interface. The variable returns the value of block preparation.*

Kinematics [kin]. Size of the area for general purpose data.

#### **Syntax.**

·kin· Number of the kinematics.

V.MPK.KINDATA\_SIZE[2] Kinematics ·2·.

# CONFIGURATION OF ANGULAR TRANSFORMATIONS.

**(V.)MPK.NANG**

*Variable that can only be read from the program, PLC and interface. The variable returns the value of block preparation.*

Number of angular transformations defined.

V.MPK.NANG

**(V.)MPK.ANGAXNA[ang]**

*Variable that can only be read from the program, PLC and interface. The variable returns the value of block preparation.*

Angular transformation [ang]. Logic number of the angular axis.

#### **Syntax.**

·ang· Number of the angular transformation.

V.MPK.ANGAXNA[2] V.MPK.ANGAXNA[2]

# **Remarks.**

The logic number of the axes is determined by the order in which the axes have been defined in the machine parameter table. The first axis of the table will be logic axis -1- and so on.

**(V.)MPK.ORTAXNA[ang]** *Variable that can only be read from the program, PLC and interface. The variable returns the value of block preparation.*

Angular transformation [ang]. Logic number of the orthogonal axis.

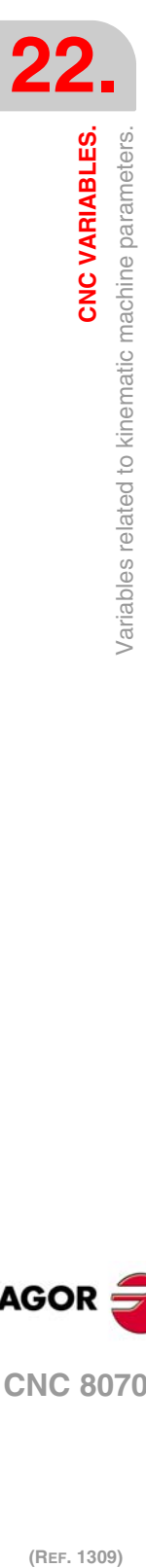

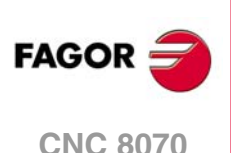

·ang· Number of the angular transformation.

V.MPK.ORTAXNA[2] Angular transformation .2.

# **Remarks.**

The logic number of the axes is determined by the order in which the axes have been defined in the machine parameter table. The first axis of the table will be logic axis -1- and so on.

**(V.)MPK.ANGANTR[ang]**

*Variable that can only be read from the program, PLC and interface. The variable returns the value of block preparation.*

Angular transformation [ang]. Angle between the Cartesian axis and the incline axis.

# **Syntax.**

·ang· Number of the angular transformation.

V.MPK.ORTAXNA[2] Angular transformation .2.

**(V.)MPK.OFFANGAX[ang]** *Variable that can only be read from the program, PLC and interface. The variable returns the value of block preparation.*

Angular transformation [ang]. Offset of the origin of the angular transformation.

# **Syntax.**

·ang· Number of the angular transformation.

V.MPK.OFFANGAX[2] Angular transformation  $\cdot$ 2 $\cdot$ .

CNC VARIABLES.

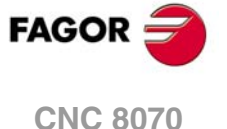

# **22.11 Variables related to machine parameters for the tool magazine.**

**(V.)TM.NTOOLMZ**

*Variable that can only be read from the program, PLC and interface. The variable returns the value of block preparation.*

Number of tool magazines.

V.TM.NTOOLMZ

### **(V.)TM.MZGROUND**

*Variable that can only be read from the program, PLC and interface. The variable returns the value of block preparation.*

Ground tools are permitted (manual load).

#### V.TM.MZGROUND

# **Values of the variable.**

This variable returns one of the following values.

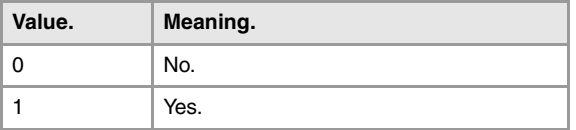

#### **(V.)TM.MZSIZE[mz]**

*Variable that can only be read from the program, PLC and interface. The variable returns the value of block preparation.*

Tool magazine [mz]. Size of the tool magazine (number of pockets).

## **Syntax.**

·mz· Type of tool magazine.

V.TM.MZSIZE[2] Magazine 2.

#### **(V.)TM.MZRANDOM[mz]**

*Variable that can only be read from the program, PLC and interface. The variable returns the value of block preparation.*

Tool magazine [mz]. Random magazine.

In a random tool magazine, the tools can occupy any position. In a non-random tool magazine, the tools always occupy the same position.

#### **Syntax.**

·mz· Type of tool magazine.

# V.TM.MZRANDOM[2] Magazine ·2·.

### **Values of the variable.**

This variable returns one of the following values.

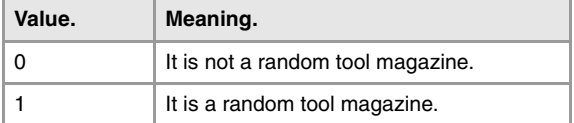

(REF. 1309)

**CNC 8070**

**FAGOR** 

**(V.)TM.MZTYPE[mz]** *Variable that can only be read from the program, PLC and interface. The variable returns the value of block preparation.*

Tool magazine [mz]. Type of magazine.

# **Syntax.**

·mz· Type of tool magazine.

V.TM.MZTYPE[2] Magazine ·2·.

# **Values of the variable.**

This variable returns one of the following values.

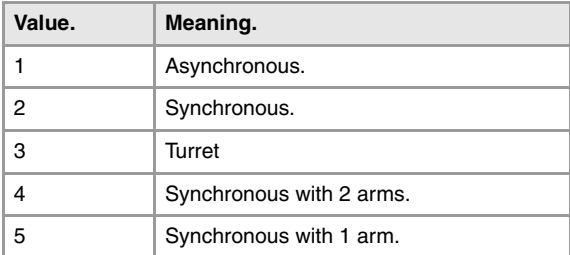

### **(V.)TM.MZCYCLIC[mz]**

*Variable that can only be read from the program, PLC and interface. The variable returns the value of block preparation.*

Tool magazine [mz]. Cyclic tool changer.

A cyclic tool changer requires a tool change command (function M06) after searching a tool and before searching the next one. In a non-cyclic magazine, it is possible to perform several consecutive tool searches without necessarily having to change the tool.

## **Syntax.**

·mz· Type of tool magazine.

V.TM.MZCYCLIC[2] Magazine ·2·.

## **Values of the variable.**

This variable returns one of the following values.

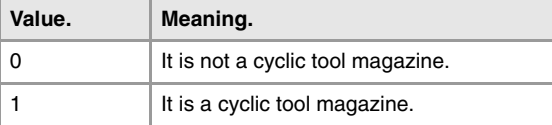

## **(V.)TM.MZOPTIMIZED[mz]**

*Variable that can only be read from the program, PLC and interface. The variable returns the value of block preparation.*

Tool magazine [mz]. Tool management.

When programming several T's in a row without M06, a magazine with optimized management only looks for the tool to be changed; a magazine without optimized management looks for all the tools.

## **Syntax.**

·mz· Type of tool magazine.

V.TM.MZOPTIMIZED[2] Magazine .2.

**22.**

CNC VARIABLES.

/ariables related to machine parameters for the tool magazine.

**CNC 8070** 

# **Values of the variable.**

This variable returns one of the following values.

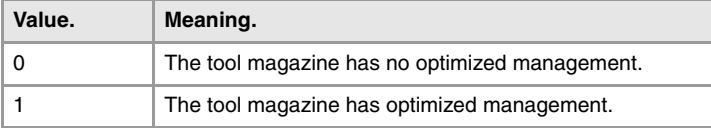

# **(V.)TM.MZRESPECTSIZE[mz]**

*Variable that can only be read from the program, PLC and interface. The variable returns the value of block preparation.*

Tool magazine [mz]. In the random magazine, look for pockets of the same size.

# **Syntax.**

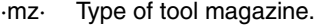

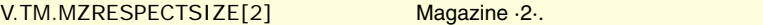

**(V.)TM.MZM6ALONE[mz]**

*Variable that can only be read from the program, PLC and interface. The variable returns the value of block preparation.*

Tool magazine [mz]. Action after executing an M6 without having selected a tool.

### **Syntax.**

·mz· Type of tool magazine.

## V.TM.MZM6ALONE[2] Magazine ·2·.

# **Values of the variable.**

This variable returns one of the following values.

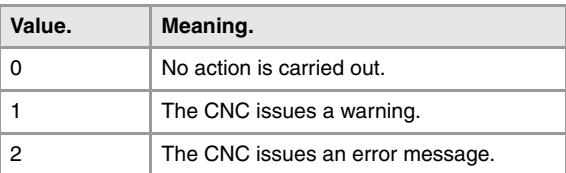

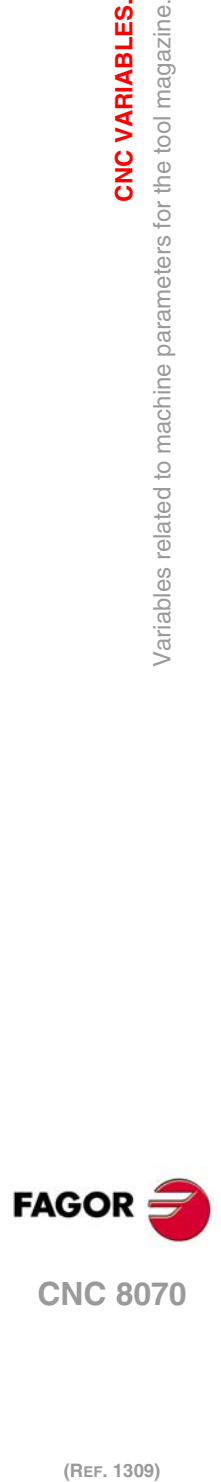

**22.**

**CNC VARIABLES.**

# **22.12 Variables related to OEM machine parameters.**

# GENERIC OEM PARAMETERS.

**(V.)MTB.SIZE** *Variable that can only be read from the program, PLC and interface. The variable returns the value of block preparation.*

Number of OEM parameters.

V.MPB.SIZE

# **(V.)MTB.P[i]**

*Variable that can be read and written via program, PLC and interface. The variable returns the execution value; reading it interrupts block preparation.*

Value of the OEM parameter [nb]

### **Syntax.**

·nb· Parameter number.

V.MTB.P[10] Value of the OEM parameter P10.

#### **Remarks.**

When reading this variable from the PLC, it truncates the decimal side. If the value of the parameter is 54.9876, when read from the PLC, it will return the value 54.

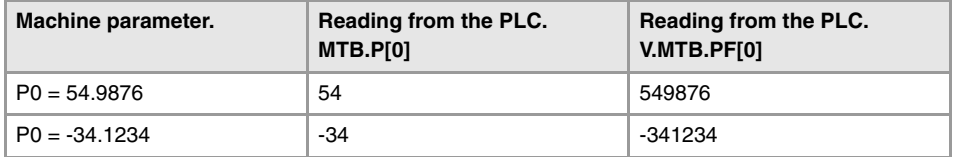

It must be borne in mind that reading and writing these variables interrupts block preparation affecting program execution time. If the value of the parameter is not going to be changed during execution, it is recommended to read the MTB variables at the beginning of the program using arithmetic parameters (local or global) and use the global ones throughout the program.

# **(V.)MTB.PF[i]**

*Variable that can be read and written via program, PLC and interface. The variable returns the execution value; reading it interrupts block preparation.*

Value of the OEM parameter [nb] Value per 10000.

#### **Syntax.**

·nb· Parameter number.

V.MTB.PF[10] Value of the OEM parameter P10.

## **Remarks.**

When reading this variable from the PLC, it returns the value in ten-thousandths. If the value of the parameter is 54.9876, when read from the PLC, it will return the value 549876.

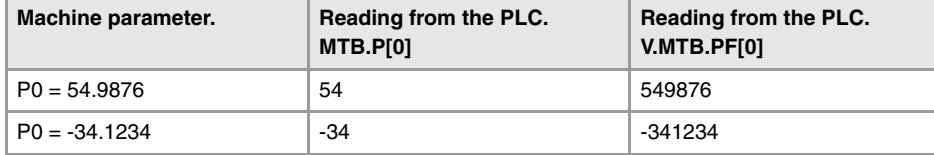

It must be borne in mind that reading and writing these variables interrupts block preparation affecting program execution time. If the value of the parameter is not going to be changed during execution, it is recommended to read the MTB variables at the beginning of the

**CNC VARIABLES.** 

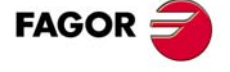

**CNC 8070** 

program using arithmetic parameters (local or global) and use the global ones throughout the program.

# READING DRIVE VARIABLES.

**(V.)DRV.SIZE**

*Variable that can only be read from the program, PLC and interface. The variable returns the value of block preparation.*

Number of variables to be consulted at the drive.

V.DRV.SIZE

**(V.)DRV.name (V.)DRV.name.xn (V.)DRV.name.sn** *Variable that can be read and written via program, PLC and interface. The variable returns the execution value; reading it interrupts block preparation.*

Variables defined in parameter DRIVEVAR that grant access to the variables and/or parameters of the digital drives.

- Sercos. DRV variables can access the variables of the drive. These variables may be read-only or read and written.
- Mechatrolink. DRV variables can access the variables and/or parameters of the drive. The variables of the drive can only be read, whereas the parameters may be read or written.

## **Syntax.**

·name·Mnemonic name set at the machine parameters.

- ·xn· Axis name.
- ·sn· Spindle name.

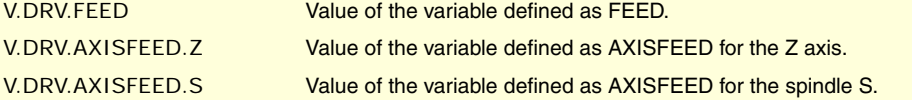

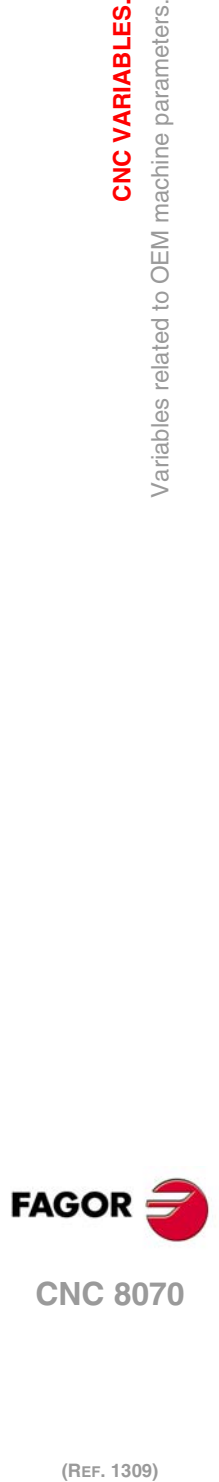

**22.**<br>Variables related to OEM machine parameters.

**CNC VARIABLES.**

# **22.13 Variables associated with the status and resources of the PLC.**

# PLC STATUS.

# **(V.)PLC.STATUS**

*Variable that can only be read from the program and interface. The variable returns the execution value; reading it interrupts block preparation. Report variable (to be used from the scripts).*

PLC status.

V.PLC.STATUS

## **Values of the variable.**

This variable returns one of the following values.

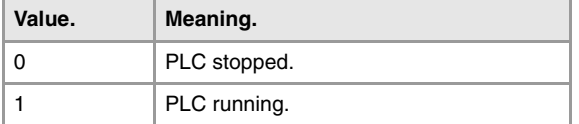

# PLC RESOURCES.

**(V.)PLC.I[nb]**

*Variable that can be read and written via program and interface. The variable returns the execution value; reading it interrupts block preparation.*

Status of PLC digital input [nb].

# **Syntax.**

·nb· Number of the digital input.

V.PLC.I[122] Status of PLC digital input ·122·.

# **(V.)PLC.O[nb]**

*Variable that can be read and written via program and interface. The variable returns the execution value; reading it interrupts block preparation.*

Status of PLC digital output [nb].

## **Syntax.**

·nb· Number of the digital output.

V.PLC.O[243] Status of PLC digital output ·243·.

**(V.)PLC.LI[nb]** *Variable that can be read and written via program and interface. The variable returns the execution value; reading it interrupts block preparation.*

Status of PLC local digital input [nb].

#### **Syntax.**

·nb· Number of the digital input.

V.PLC.LI[2] Status of PLC local digital input ·2·.

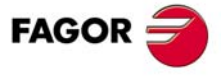

**CNC 8070** 

# **(V.)PLC.LO[nb]**

*Variable that can be read and written via program and interface. The variable returns the execution value; reading it interrupts block preparation.*

Status of PLC local digital output [nb].

# **Syntax.**

·nb· Number of the digital output.

V.PLC.LO[3] Status of PLC local digital output ·3·.

**(V.)PLC.M[nb]**

*Variable that can be read and written via program and interface. The variable returns the execution value; reading it interrupts block preparation.*

Status of PLC mark [nb].

#### **Syntax.**

·nb· Mark number.

V.PLC.M[111] Status of PLC mark ·111·.

**(V.)PLC.R[nb]** *Variable that can be read and written via program and interface. The variable returns the execution value; reading it interrupts block preparation.*

Status of PLC register [nb].

#### **Syntax.**

·nb· Register number.

V.PLC.R[200] Status of PLC register ·200·.

# **(V.)PLC.T[nb]**

*Variable that can be read and written from the interface and read from the program. The variable returns the execution value; reading it interrupts block preparation.*

Status of PLC timer [nb]

#### **Syntax.**

·nb· Timer number.

V.PLC.T[8] V.PLC.T[8]

#### **(V.)PLC.C[nb]**

*Variable that can be read and written from the interface and read from the program. The variable returns the execution value; reading it interrupts block preparation.*

Status of PLC counter [nb].

#### **Syntax.**

·nb· Counter number.

V.PLC.C[16] Status of PLC counter ·16·.

# PLC MESSAGES.

**(V.)PLC.MSG[msg]** *Variable that can be read and written via program and interface. The variable returns the execution value; reading it interrupts block preparation.*

Status of PLC message [msg].

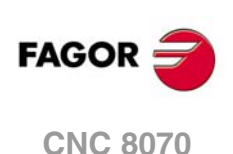

·msg· Message number.

V.PLC.MSG[87] V.PLC.MSG[87]

## **Values of the variable.**

This variable returns one of the following values.

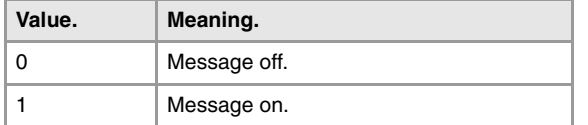

## **(V.)PLC.PRIORMSG**

*Variable that can only be read from the program and interface. The variable returns the execution value; reading it interrupts block preparation. Report variable (to be used from the scripts).*

Active message with the highest priority (the one with the lowest number among the active ones).

V.PLC.PRIORMSG

# **(V.)PLC.EMERGMSG**

*Variable that can only be read from the program and interface. The variable returns the execution value; reading it interrupts block preparation. Report variable (to be used from the scripts).*

Active emerging message (the one shown at full screen).

V.PLC.EMERGMSG

# PLC ERRORS.

**(V.)PLC.ERR[err]**

*Variable that can be read and written via program and interface. The variable returns the execution value; reading it interrupts block preparation.*

Status of PLC error [err].

# **Syntax.**

·err· Error number.

V.PLC.ERR[62] Status of error 62.

#### **Values of the variable.**

This variable returns one of the following values.

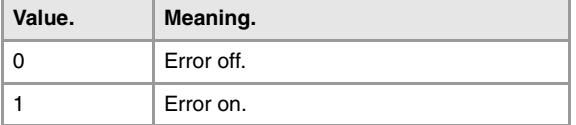

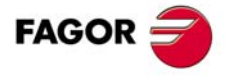

**CNC 8070** 

**(REF. 1309)**

#### **(V.)PLC.PRIORERR**

*Variable that can only be read from the program and interface. The variable returns the execution value; reading it interrupts block preparation. Report variable (to be used from the scripts).*

Active error with the highest priority (the one with the lowest number among the active ones).

V.PLC.PRIORERR

 $.531.$ 

# PLC CLOCKS.

# **(V.)PLC.TIMER**

*Variable that can be read and written via program, PLC and interface. The variable returns the execution value; reading it interrupts block preparation. Report variable (to be used from the scripts).*

Value of the freely available clock (in seconds).

V.PLC.TIMER

This variable may be used to consult and/or modify the timing of the clock. Value in seconds.

## **Remarks.**

The PLC "TIMER" is enabled or disabled with the PLC mark TIMERON. This clock is timing when TIMERON=1.

# **(V.)PLC.CLKnb**

*Variable that can be read and written via program and interface. The variable returns the execution value; reading it interrupts block preparation.*

Status of PLC clock nb.

V.PLC.CLK128

#### **Values of the variable.**

This variable returns one of the following values.

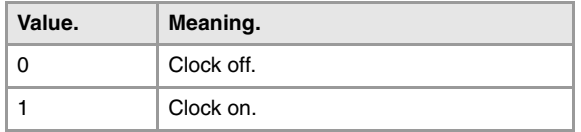

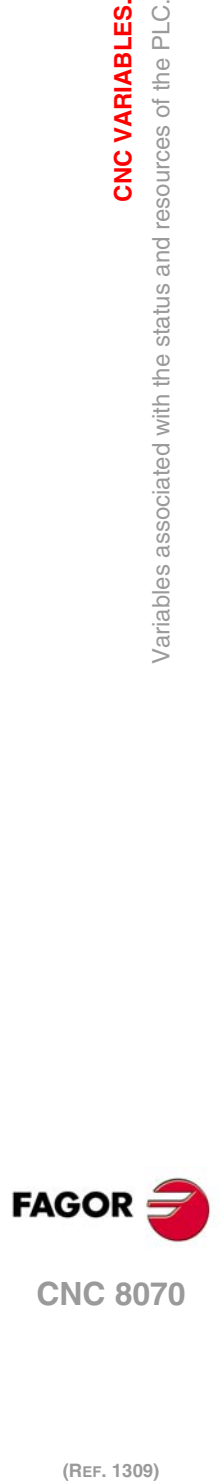

**22.**<br>Variables associated with the status and resources of the PLC.

**CNC VARIABLES.**

# **22.14 PLC consulting logic signals; general.**

# **(V.)PLC.CNCREADY**

*Variable that can only be read from the program and interface. The variable returns the execution value; reading it interrupts block preparation. Report variable (to be used from the scripts).*

The CNC activates the mark when it is not in an error state.

V.PLC.CNCREADY

### **(V.)PLC.READY**

*Variable that can only be read from the program and interface. The variable returns the execution value; reading it interrupts block preparation. Report variable (to be used from the scripts).*

The channel activates the mark when it is not in an error state.

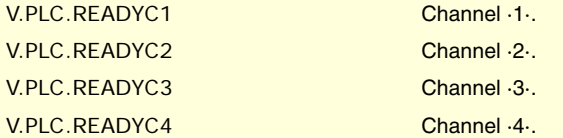

# **(V.)PLC.SERCOSRDY**

*Variable that can only be read from the program, PLC and interface. The variable returns the execution value; reading it interrupts block preparation. Report variable (to be used from the scripts).*

The CNC activates the mark when the Sercos ring has been initialized properly.

V.PLC.SERCOSRDY

#### **(V.)PLC.START**

*Variable that can only be read from the program and interface. The variable returns the execution value; reading it interrupts block preparation. Report variable (to be used from the scripts).*

The channel activates this mark when the [START] key has been pressed.

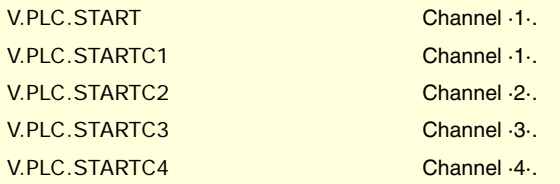

# **(V.)PLC.RESETOUT**

*Variable that can only be read from the program and interface. The variable returns the execution value; reading it interrupts block preparation. Report variable (to be used from the scripts).*

When pressing the [RESET] key or when the PLC activates the RESETIN mark, the CNC assumes the initial conditions and activates the RESETOUT mark.

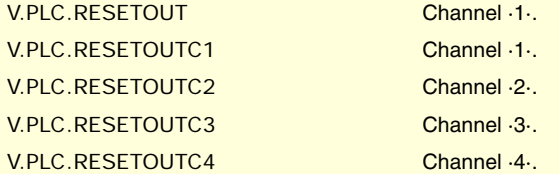

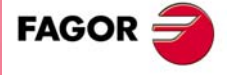

**CNC 8070** 

## **(V.)PLC.FHOUT**

*Variable that can only be read from the program and interface. The variable returns the execution value; reading it interrupts block preparation. Report variable (to be used from the scripts).*

The CNC channel activates this mark when the execution of the part-program is interrupted.

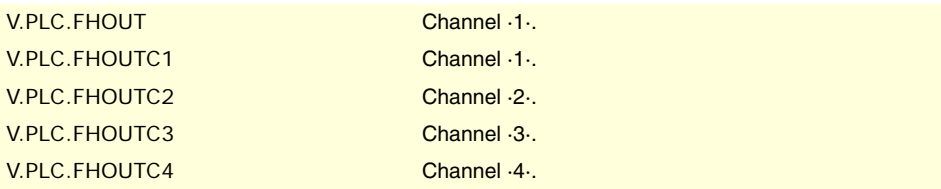

# **(V.)PLC.\_ALARM**

*Variable that can only be read from the program and interface. The variable returns the execution value; reading it interrupts block preparation. Report variable (to be used from the scripts).*

The channel turns this mark off when there is an alarm or an emergency in the channel.

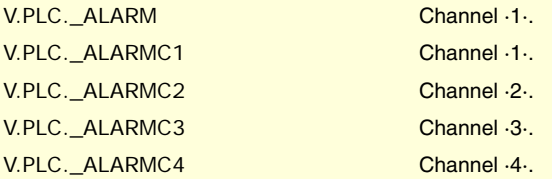

# **(V.)PLC.MANUAL**

*Variable that can only be read from the program and interface. The variable returns the execution value; reading it interrupts block preparation. Report variable (to be used from the scripts).*

The channel activates the mark when the jog mode is selected.

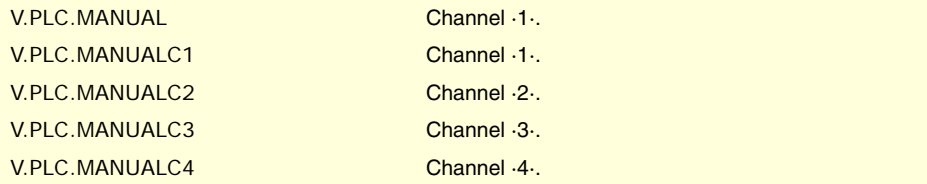

# **(V.)PLC.AUTOMAT**

*Variable that can only be read from the program and interface. The variable returns the execution value; reading it interrupts block preparation. Report variable (to be used from the scripts).*

The channel activates the mark when the automatic mode is selected.

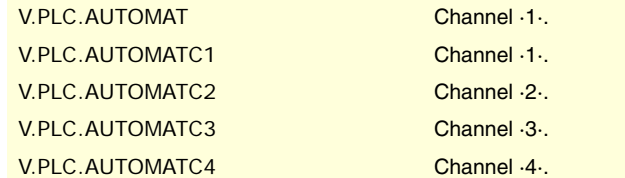

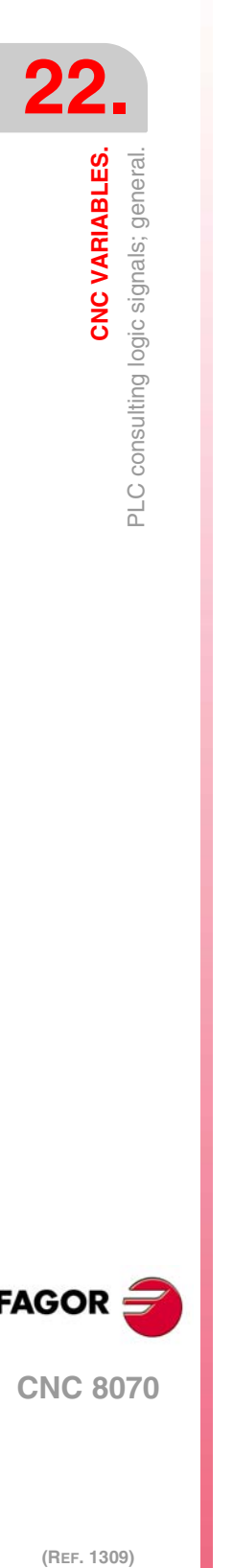

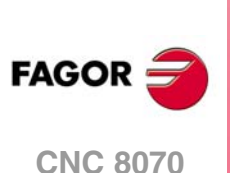

#### **(V.)PLC.MDI**

*Variable that can only be read from the program and interface. The variable returns the execution value; reading it interrupts block preparation. Report variable (to be used from the scripts).*

The channel activates the mark when the MDI/MDA mode is selected.

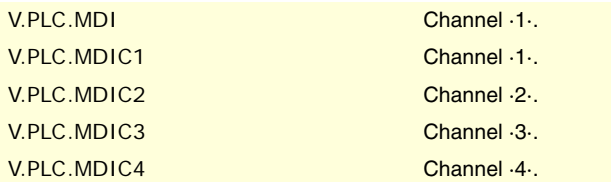

# **(V.)PLC.SBOUT**

*Variable that can only be read from the program and interface. The variable returns the execution value; reading it interrupts block preparation. Report variable (to be used from the scripts).*

The channel activates the mark when the single-block mode is selected.

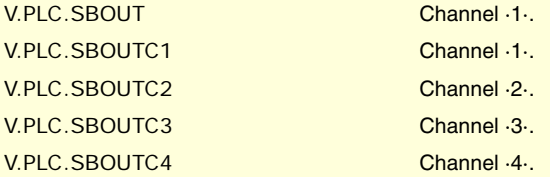

# **(V.)PLC.INCYCLE**

*Variable that can only be read from the program and interface. The variable returns the execution value; reading it interrupts block preparation. Report variable (to be used from the scripts).*

The channel activates the mark when it is executing a block or moving an axis.

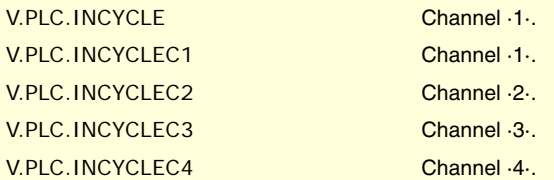

## **(V.)PLC.RAPID**

*Variable that can only be read from the program and interface. The variable returns the execution value; reading it interrupts block preparation. Report variable (to be used from the scripts).*

The channel activates the mark when it is executing a rapid positioning (G00).

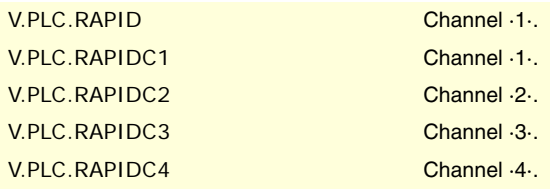

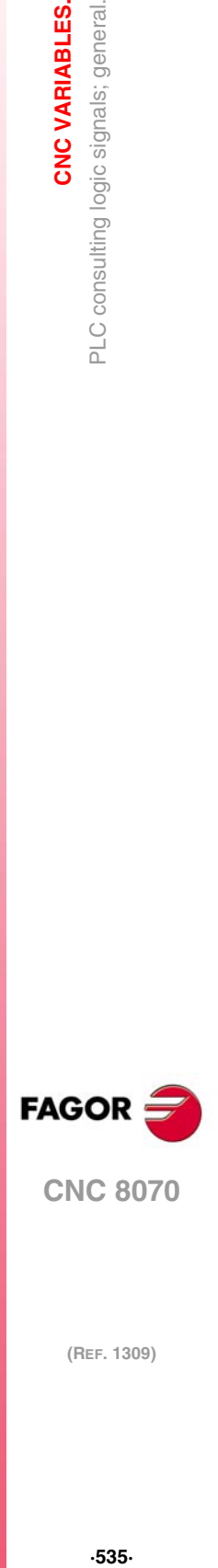

**22.**

**CNC VARIABLES.**<br>PLC consulting logic signals; general.

## **(V.)PLC.ZERO**

*Variable that can only be read from the program and interface. The variable returns the execution value; reading it interrupts block preparation. Report variable (to be used from the scripts).*

The channel activates this mark when searching home (G74).

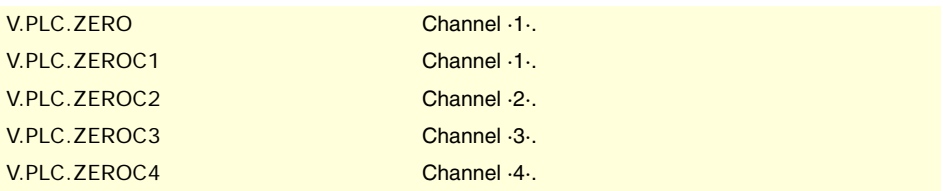

### **(V.)PLC.PROBE**

*Variable that can only be read from the program and interface. The variable returns the execution value; reading it interrupts block preparation. Report variable (to be used from the scripts).*

The channel activates the mark when it is executing a probing movement (G100).

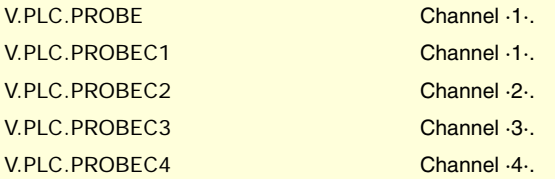

# **(V.)PLC.THREAD**

*Variable that can only be read from the program and interface. The variable returns the execution value; reading it interrupts block preparation. Report variable (to be used from the scripts).*

The channel activates the mark when it is executing an electronic threading (G33).

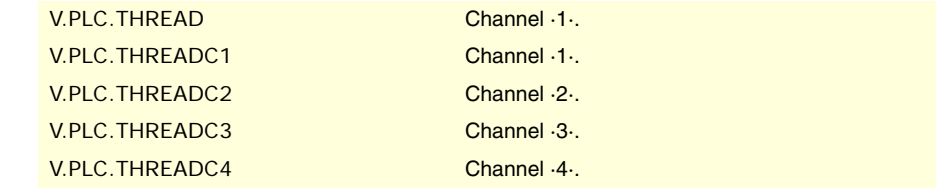

# **(V.)PLC.TAPPING**

*Variable that can only be read from the program and interface. The variable returns the execution value; reading it interrupts block preparation. Report variable (to be used from the scripts).*

The channel activates the mark when it is executing a tapping canned cycle.

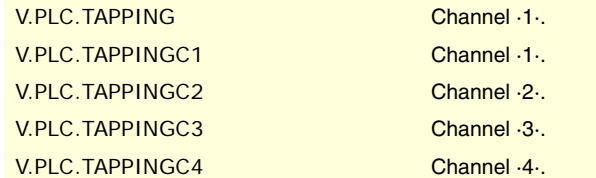

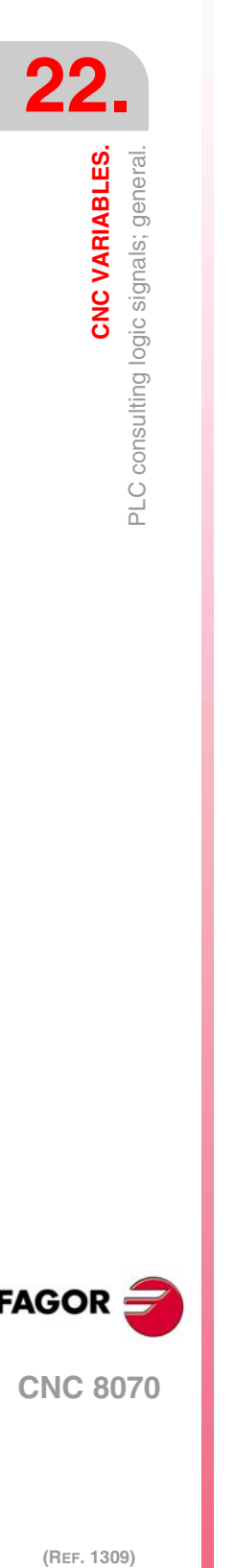

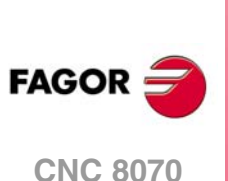

# **(V.)PLC.RIGID**

*Variable that can only be read from the program and interface. The variable returns the execution value; reading it interrupts block preparation. Report variable (to be used from the scripts).*

The channel activates the mark when it is executing a rigid tapping cycle (G63).

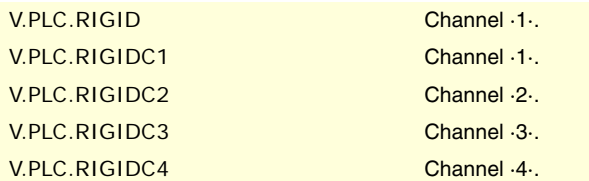

### **(V.)PLC.CSS**

*Variable that can only be read from the program and interface. The variable returns the execution value; reading it interrupts block preparation. Report variable (to be used from the scripts).*

The channel activates this mark when constant surface speed (G96 ) is active.

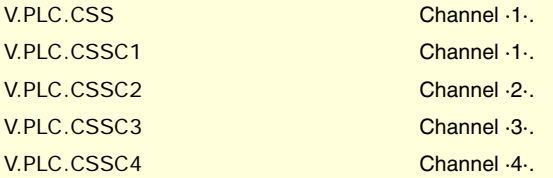

# **(V.)PLC.INTEREND**

*Variable that can only be read from the program and interface. The variable returns the execution value; reading it interrupts block preparation. Report variable (to be used from the scripts).*

The channel activates the mark when the theoretical movement of the axes is completed.

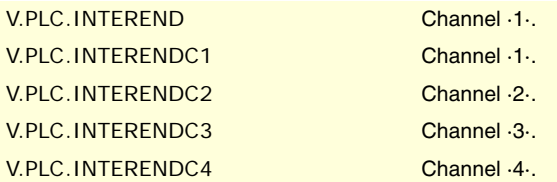

# **(V.)PLC.INPOSI**

*Variable that can only be read from the program and interface. The variable returns the execution value; reading it interrupts block preparation. Report variable (to be used from the scripts).*

The channel activates the mark when the axes are in position. This mark also remains active during the movement of independent axes.

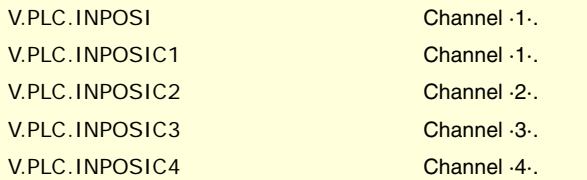

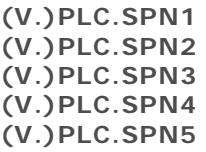

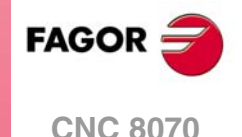

**(V.)PLC.SPN6 (V.)PLC.SPN7**

*Variable that can only be read from the program and interface. The variable returns the execution value; reading it interrupts block preparation. Report variable (to be used from the scripts).*

The channel indicates in these registers which spindle of the channel the M functions pending execution are addressed to.

There is a register for each channel. The mnemonics for each channel are the following. Here is an example of the mnemonics for SPN1; it is the same for the rest of the registers.

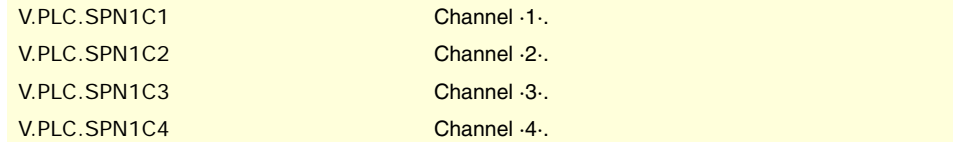

**(V.)PLC.MFUN1 (V.)PLC.MFUN2 (V.)PLC.MFUN3 (V.)PLC.MFUN4 (V.)PLC.MFUN5 (V.)PLC.MFUN6 (V.)PLC.MFUN7** *Variable that can only be read from the program and interface. The variable returns the execution value; reading it interrupts block preparation. Report variable (to be used from the scripts).*

The channel indicates in these registers the H functions pending execution.

There is a register for each channel. The mnemonics for each channel are the following. Here is an example of the mnemonics for MFUN1; it is the same for the rest of the registers.

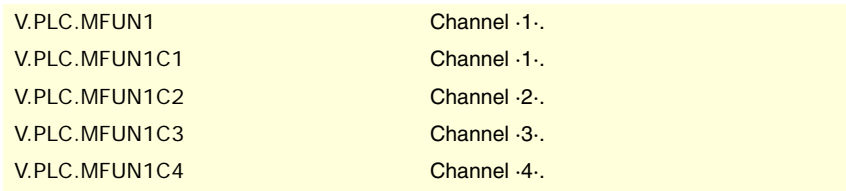

**(V.)PLC.HFUN1 (V.)PLC.HFUN2 (V.)PLC.HFUN3 (V.)PLC.HFUN4 (V.)PLC.HFUN5 (V.)PLC.HFUN6 (V.)PLC.HFUN7** *Variable that can only be read from the program and interface. The variable returns the execution value; reading it interrupts block preparation. Report variable (to be used from the scripts).*

The channel indicates in these registers the H functions pending execution.

There is a register for each channel. The mnemonics for each channel are the following. Here is an example of the mnemonics for HFUN1; it is the same for the rest of the registers.

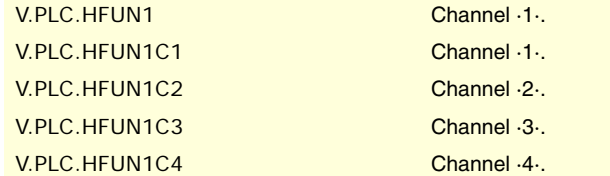

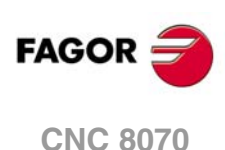

# **(V.)PLC.MSTROBE**

*Variable that can only be read from the program and interface. The variable returns the execution value; reading it interrupts block preparation. Report variable (to be used from the scripts).*

The channel activates this mark to indicate to the PLC that it must execute the M functions indicated in MFUN1 through MFUN7.

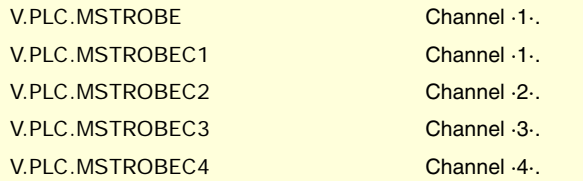

#### **(V.)PLC.HSTROBE**

*Variable that can only be read from the program and interface. The variable returns the execution value; reading it interrupts block preparation. Report variable (to be used from the scripts).*

The channel activates this mark to indicate to the PLC that it must execute the H functions indicated in HFUN1 through HFUN7.

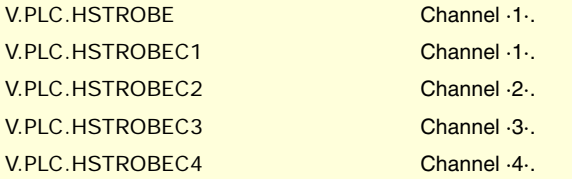

**(V.)PLC.SFUN1 (V.)PLC.SFUN2 (V.)PLC.SFUN3 (V.)PLC.SFUN4** *Variable that can only be read from the program and interface. The variable returns the execution value; reading it interrupts block preparation. Report variable (to be used from the scripts).*

The channel indicates in these registers the speed programmed in each spindle.

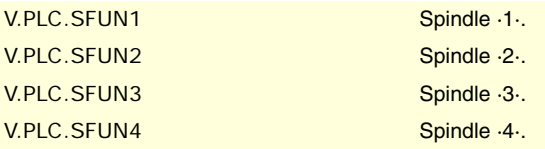

## **(V.)PLC.SSTROBE**

*Variable that can only be read from the program and interface. The variable returns the execution value; reading it interrupts block preparation. Report variable (to be used from the scripts).*

The channel activates this mark to indicate to the PLC that a new spindle speed has been selected in registers SFUN1 through SFUN4.

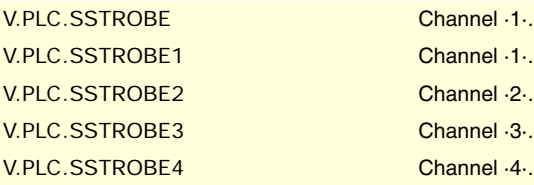

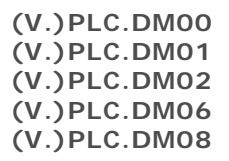

**22. CNC VARIABLES. CNC VARIABLES.**<br>PLC consulting logic signals; general.<br>CNC 8070 PLC consulting logic signals; general. **8**<br>**839**<br>**839**<br>**839** 

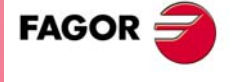

**CNC 8070** 

**(V.)PLC.DM09 (V.)PLC.DM30** *Variable that can only be read from the program and interface. The variable returns the execution value; reading it interrupts block preparation. Report variable (to be used from the scripts).*

The CNC indicates in these marks the status of the M functions. This mark is active if the M function is active.

Each one of functions M00, M01, M02, M06, M08, M09, M30 has a mark for each channel. Here is an example of the mnemonics for DM00; it is the same for the rest of the marks (DM01, DM02, DM06, DM08, DM09, DM30).

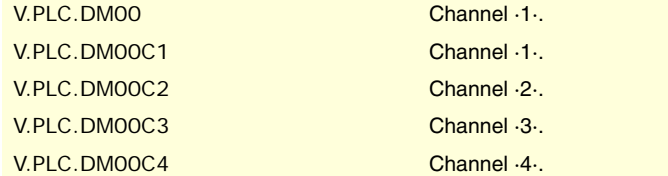

**(V.)PLC.DM03 (V.)PLC.DM04 (V.)PLC.DM05 (V.)PLC.DM19 (V.)PLC.DM41 (V.)PLC.DM42 (V.)PLC.DM43 (V.)PLC.DM44** *Variable that can only be read from the program and interface. The variable returns the execution value; reading it interrupts block preparation. Report variable (to be used from the scripts).*

The CNC indicates in these marks the status of the spindle M functions. This mark is active if the M function is active.

Each one of functions M03, M04, M05, M19, M41, M42, M43, M44 has a mark for each spindle. Here is an example of the mnemonics for DM03; it is the same for the rest of the marks (DM04, DM05, DM19, DM41, DM42, DM43, DM44).

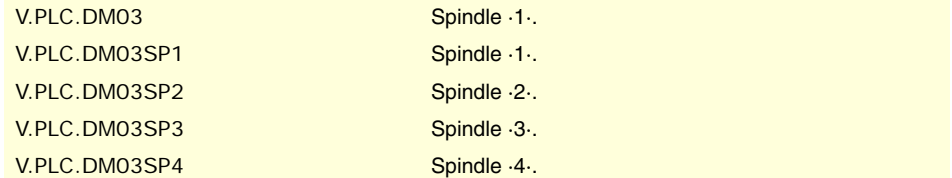

#### **(V.)PLC.BLKSEARCH**

*Variable that can only be read from the program and interface. The variable returns the execution value; reading it interrupts block preparation. Report variable (to be used from the scripts).*

The channel activates the mark when the block-search mode is active.

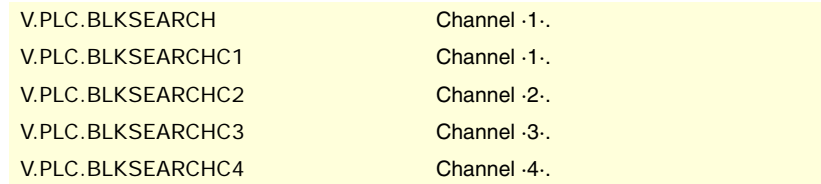

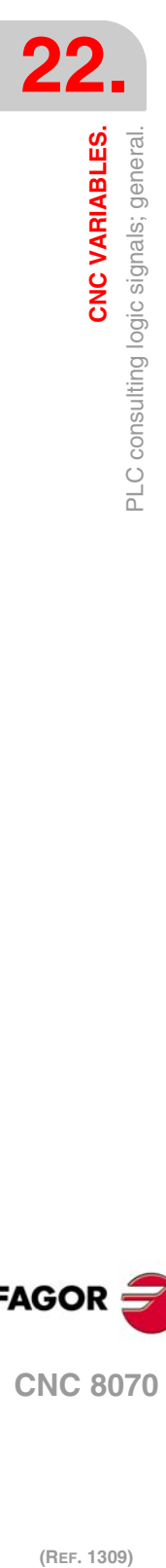

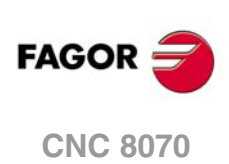
# **(V.)PLC.ADVINPOS**

*Variable that can only be read from the program and interface. The variable returns the execution value; reading it interrupts block preparation. Report variable (to be used from the scripts).*

The channel activates a certain amount of time before the axes reach position. The amount of time is set by parameter ANTIME.

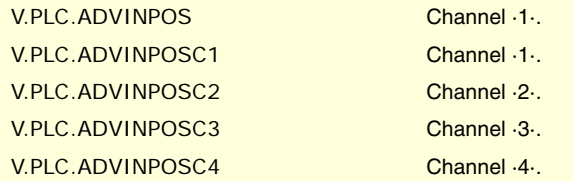

### **(V.)PLC.CAXIS**

*Variable that can only be read from the program and interface. The variable returns the execution value; reading it interrupts block preparation. Report variable (to be used from the scripts).*

The CNC channel sets this mark when there is a spindle working as C axis. This mark is kept active while any of the functions #CAX, #FACE or #CYL are kept active.

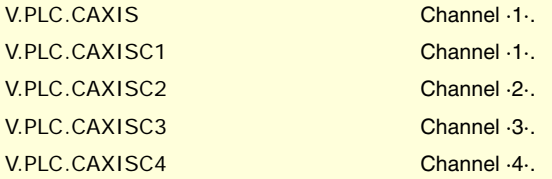

# **(V.)PLC.FREE**

*Variable that can only be read from the program and interface. The variable returns the execution value; reading it interrupts block preparation. Report variable (to be used from the scripts).*

The channel activates the mark when it can accept a block sent with CNCEX.

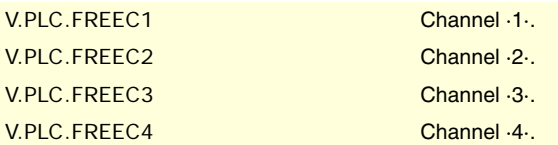

### **(V.)PLC.WAITOUT**

*Variable that can only be read from the program and interface. The variable returns the execution value; reading it interrupts block preparation. Report variable (to be used from the scripts).*

The channel activates the mark when it is waiting for a synchronism signal.

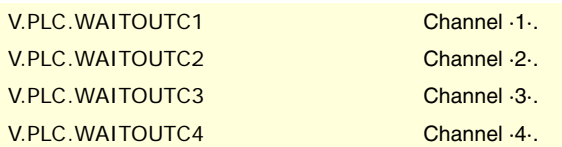

### **(V.)PLC.MMCWDG**

*Variable that can only be read from the program, PLC and interface. The variable returns the execution value; reading it interrupts block preparation. Report variable (to be used from the scripts).*

The CNC activates this mark when the operating system is locked up.

V.PLC.MMCWDG

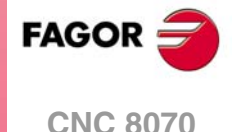

#### **(V.)PLC.RETRAEND**

*Variable that can only be read from the program and interface. The variable returns the execution value; reading it interrupts block preparation. Report variable (to be used from the scripts).*

The channel activates this mark to cancel the retrace function.

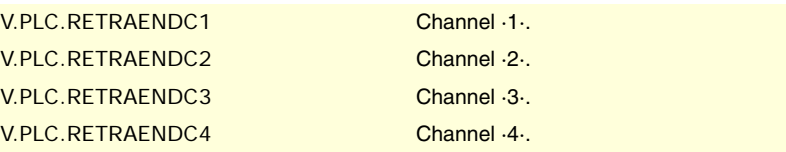

## **(V.)PLC.TANGACTIV**

*Variable that can only be read from the program and interface. The variable returns the execution value; reading it interrupts block preparation. Report variable (to be used from the scripts).*

The channel activates the mark when a tangential control is active.

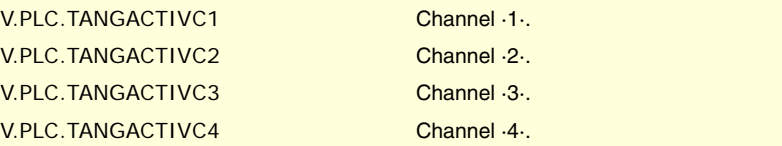

#### **(V.)PLC.PSWSET**

*Variable that can only be read from the program and interface. The variable returns the execution value; reading it interrupts block preparation. Report variable (to be used from the scripts).*

The CNC activates this mark when there is an OEM password.

V.PLC.PSWSET

**(V.)PLC.DINDISTC1 (V.)PLC.DINDISTC2 (V.)PLC.DINDISTC3 (V.)PLC.DINDISTC4**

*Variable that can only be read from the program and interface. The variable returns the execution value; reading it interrupts block preparation. Report variable (to be used from the scripts).*

These marks are related to the dynamic machining distribution between channels (#DINDIST instruction), for the option to distribute passes between channels. During the roughing operation of the cycle, the CNC channel activates these marks to indicate which channel has the cycle been programmed in and which are the channels involved in the distribution of the passes. During the finishing operation, the CNC channel cancels all these marks.

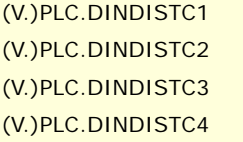

**(V.)PLC.SERPLCAC**

*Variable that can only be read from the program and interface. The variable returns the execution value; reading it interrupts block preparation. Report variable (to be used from the scripts).*

This mark is related to the change of the work set or of the parameter set of a Sercos drive (variable (V.)[ch].A.SETGE.xn). The CNC activates the mark to indicate that the requested change is being carried out.

V.PLC.SERPLCAC

**CNC 8070**

(REF. 1309)

**FAGOR** 

# **(V.)PLC.OVERTEMP**

*Variable that can only be read from the program and interface. The variable returns the execution value; reading it interrupts block preparation. Report variable (to be used from the scripts).*

This mark indicates the temperature status of the CNC. This mark is deactivated while the CNC temperature is correct. When the CNC temperature exceeds the maximum allowed (60  $^{\circ}$ C, 140  $^{\circ}$ F), the CNC activates this mark and issues a warning to indicate this situation. The CNC will deactivate this mark when the temperature of the unit goes below the maximum allowed. The CNC checks its temperature every minute.

V.PLC.OVERTEMP

**(V.)PLC.MLINKRDY** *Variable that can only be read from the program, PLC and interface. The variable returns the execution value; reading it interrupts block preparation. Report variable (to be used from the scripts).*

The CNC activates the mark when the Mechatrolink bus has been initialized properly.

V.PLC.MLINKRDY

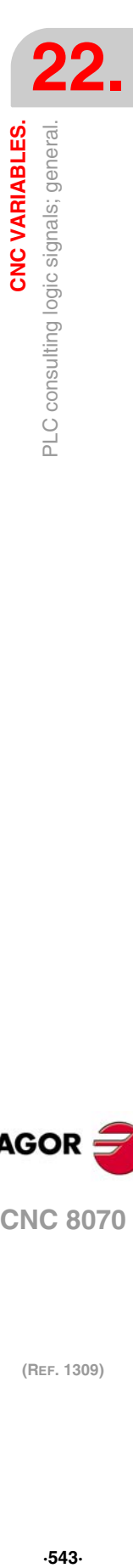

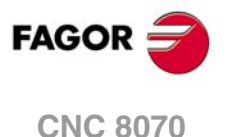

# **22.15 PLC consulting logic signals; axes and spindles.**

**(V.)PLC.ENABLExn (V.)PLC.ENABLEsn** *Variable that can only be read from the program, PLC and interface. Variable valid for rotary and linear axes as well as for spindles. The variable returns the execution value; reading it interrupts block preparation. Report variable (to be used from the scripts).*

The CNC activates this mark to allow moving the axis or the spindle.

#### **Syntax.**

- ·xn· Name or logic number of the axis.
- ·sn· Name or logic number of the spindle.

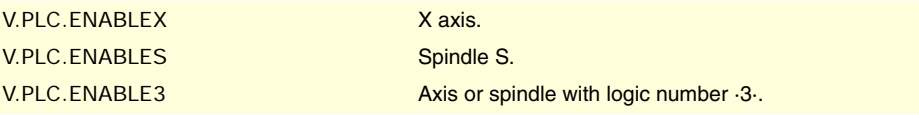

**(V.)PLC.DIRxn (V.)PLC.DIRsn** *Variable that can only be read from the program, PLC and interface. Variable valid for rotary and linear axes as well as for spindles. The variable returns the execution value; reading it interrupts block preparation. Report variable (to be used from the scripts).*

The CNC turns this mark on when moving the axis in the negative direction and turns it off when moving the axis in the positive direction. When the axis is stopped, the mark keeps its last value.

### **Syntax.**

- ·xn· Name or logic number of the axis.
- ·sn· Name or logic number of the spindle.

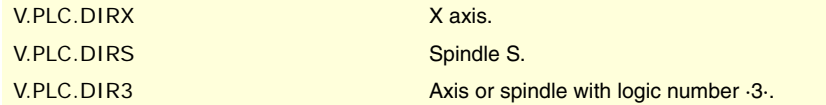

# **(V.)PLC.REFPOINxn**

**(V.)PLC.REFPOINsn**

*Variable that can only be read from the program, PLC and interface. Variable valid for rotary and linear axes as well as for spindles. The variable returns the execution value; reading it interrupts block preparation. Report variable (to be used from the scripts).*

The CNC activates this mark after a home search.

# **Syntax.**

- ·xn· Name or logic number of the axis.
- ·sn· Name or logic number of the spindle.

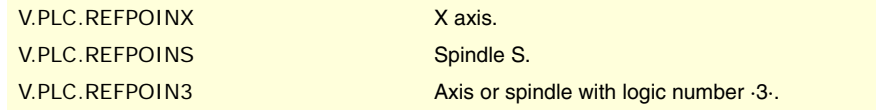

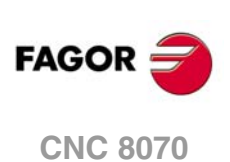

**(V.)PLC.DRSTAFxn (V.)PLC.DRSTAFsn** *Variable that can only be read from the program, PLC and interface. Variable valid for rotary and linear axes as well as for spindles. The variable returns the execution value; reading it interrupts block preparation. Report variable (to be used from the scripts).*

The CNC uses these marks to indicate the drive status.

# **Syntax.**

·xn· Name or logic number of the axis.

·sn· Name or logic number of the spindle.

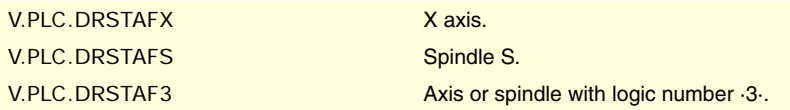

# **(V.)PLC.DRSTASxn**

**(V.)PLC.DRSTASsn**

*Variable that can only be read from the program, PLC and interface. Variable valid for rotary and linear axes as well as for spindles. The variable returns the execution value; reading it interrupts block preparation. Report variable (to be used from the scripts).*

The CNC uses these marks to indicate the drive status.

### **Syntax.**

·xn· Name or logic number of the axis.

·sn· Name or logic number of the spindle.

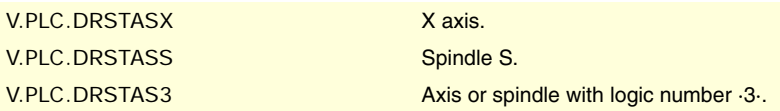

# **(V.)PLC.INPOSxn**

**(V.)PLC.INPOSsn**

*Variable that can only be read from the program, PLC and interface. Variable valid for rotary and linear axes as well as for spindles. The variable returns the execution value; reading it interrupts block preparation. Report variable (to be used from the scripts).*

The CNC activates the mark when the axis or the spindle is in position.

### **Syntax.**

- ·xn· Name or logic number of the axis.
- ·sn· Name or logic number of the spindle.

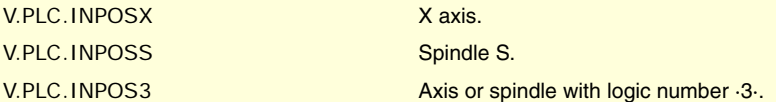

**(V.)PLC.LUBRxn**

**(V.)PLC.LUBRsn**

*Variable that can only be read from the program, PLC and interface. Variable valid for rotary and linear axes as well as for spindles. The variable returns the execution value; reading it interrupts block preparation. Report variable (to be used from the scripts).*

The CNC activates the mark when the axis or the spindle must be lubricated.

### **Syntax.**

·xn· Name or logic number of the axis.

CNC VARIABLES.

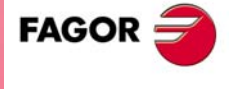

**CNC 8070** 

·sn· Name or logic number of the spindle.

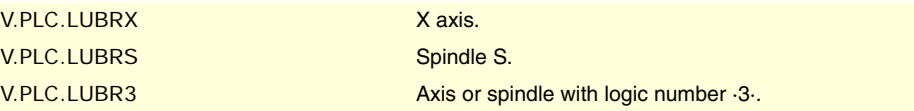

# **(V.)PLC.HIRTHONxn (V.)PLC.HIRTHONsn**

*Variable that can only be read from the program, PLC and interface. Variable valid for rotary and linear axes as well as for spindles. The variable returns the execution value; reading it interrupts block preparation. Report variable (to be used from the scripts).*

The CNC activates the mark when the axis or the spindle works as Hirth axis.

### **Syntax.**

·xn· Name or logic number of the axis.

·sn· Name or logic number of the spindle.

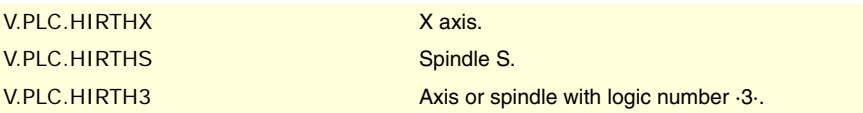

**(V.)PLC.MATCHxn (V.)PLC.MATCHsn** *Variable that can only be read from the program, PLC and interface. Variable valid for rotary and linear axes as well as for spindles. The variable returns the execution value; reading it interrupts block preparation. Report variable (to be used from the scripts).*

The CNC activates the mark when the Hirth axis or spindle is positioned properly.

### **Syntax.**

·xn· Name or logic number of the axis.

·sn· Name or logic number of the spindle.

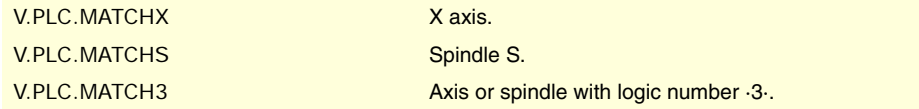

**(V.)PLC.PARKxn (V.)PLC.PARKsn**

*Variable that can only be read from the program, PLC and interface. Variable valid for rotary and linear axes as well as for spindles. The variable returns the execution value; reading it interrupts block preparation. Report variable (to be used from the scripts).*

The CNC activates the mark when it is parking the axis or the spindle.

### **Syntax.**

·xn· Name or logic number of the axis.

·sn· Name or logic number of the spindle.

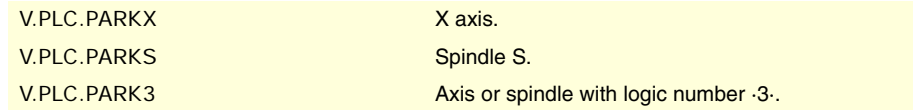

**22.**<br>PLC consulting logic signals; axes and spindles. **CNC VARIABLES. (REF. 1309)**<br>PLC consulting logic signals; axes and spindles.<br>**PLC consulting logic signals;** axes and spindles.

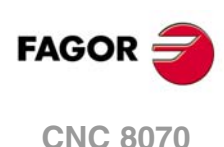

**(V.)PLC.UNPARKxn (V.)PLC.UNPARKsn** *Variable that can only be read from the program, PLC and interface. Variable valid for rotary and linear axes as well as for spindles. The variable returns the execution value; reading it interrupts block preparation. Report variable (to be used from the scripts).*

The CNC activates the mark when it is unparking the axis or the spindle.

# **Syntax.**

·xn· Name or logic number of the axis.

·sn· Name or logic number of the spindle.

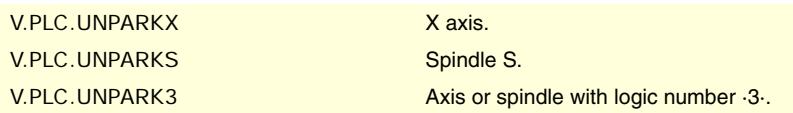

# **(V.)PLC.ACTFBACKxn**

**(V.)PLC.ACTFBACKsn**

*Variable that can only be read from the program, PLC and interface. Variable valid for rotary and linear axes as well as for spindles. The variable returns the execution value; reading it interrupts block preparation. Report variable (to be used from the scripts).*

In systems with external+internal feedback, the CNC turns this mark on when it is using the external feedback and turns it off when it is using the internal feedback.

### **Syntax.**

·xn· Name or logic number of the axis.

·sn· Name or logic number of the spindle.

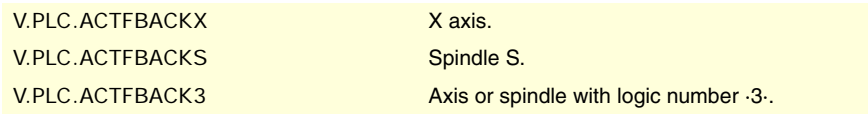

## **(V.)PLC.TANGACTxn (V.)PLC.TANGACTsn**

*Variable that can only be read from the program, PLC and interface. Variable valid for rotary and linear axes as well as for spindles. The variable returns the execution value; reading it interrupts block preparation. Report variable (to be used from the scripts).*

The CNC activates the mark when tangential control is active on the axis or spindle.

# **Syntax.**

- ·xn· Name or logic number of the axis.
- ·sn· Name or logic number of the spindle.

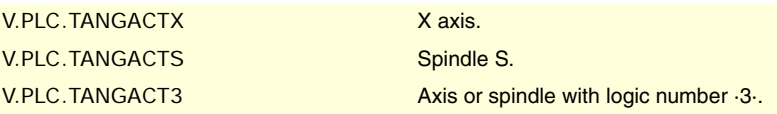

### **(V.)PLC.LOPENxn (V.)PLC.LOPENsn**

*Variable that can only be read from the program, PLC and interface. Variable valid for rotary and linear axes as well as for spindles. The variable returns the execution value; reading it interrupts block preparation. Report variable (to be used from the scripts).*

The CNC activates this mark to inform the PLC that the axis position loop is open.

CNC VARIABLES.

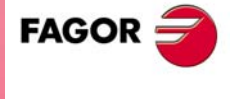

**CNC 8070** 

# **Syntax.**

·xn· Name or logic number of the axis.

·sn· Name or logic number of the spindle.

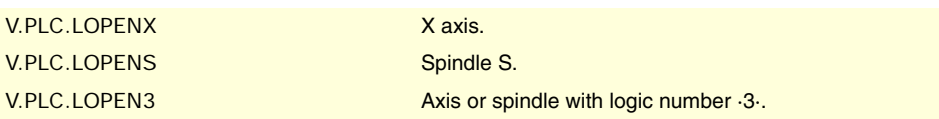

**(V.)PLC.MAXDIFFxn**

*Variable that can only be read from the program, PLC and interface. Variable valid for rotary and linear axes.*

*The variable returns the execution value; reading it interrupts block preparation.*

Gantry axis [nb]. The CNC cannot correct the position difference between the master axis and the slave axis.

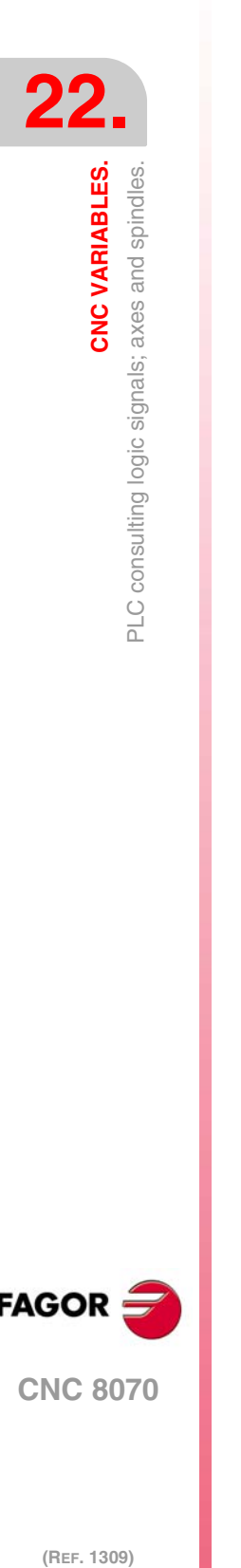

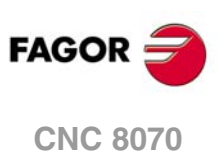

# **22.16 PLC consulting logic signals; spindles.**

### **(V.)PLC.REVOK**

*Variable that can only be read from the program and interface. The variable returns the execution value; reading it interrupts block preparation. Report variable (to be used from the scripts).*

The spindle turns this mark on when it reaches the programmed rpm.

The mark is also on when the spindle is stopped (M05) or in position (M19, G63).

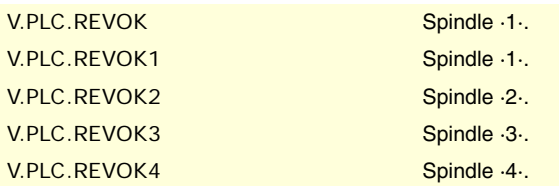

# **(V.)PLC.SYNCMASTER**

*Variable that can only be read from the program and interface. The variable returns the execution value; reading it interrupts block preparation. Report variable (to be used from the scripts).*

The master spindle activates this mark when it has a spindle synchronized using #SYNC.

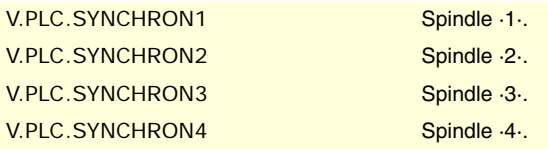

#### **(V.)PLC.SYNCHRON**

*Variable that can only be read from the program and interface. The variable returns the execution value; reading it interrupts block preparation. Report variable (to be used from the scripts).*

The slave spindle activates this mark at the beginning of a synchronization using #SYNC.

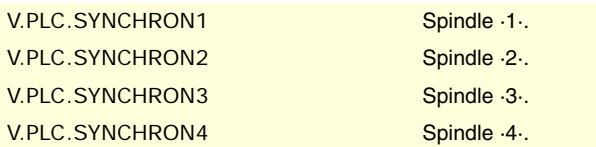

### **(V.)PLC.SYNCHRONP**

*Variable that can only be read from the program and interface. The variable returns the execution value; reading it interrupts block preparation. Report variable (to be used from the scripts).*

The slave spindle activates this mark at the beginning of a synchronization in position.

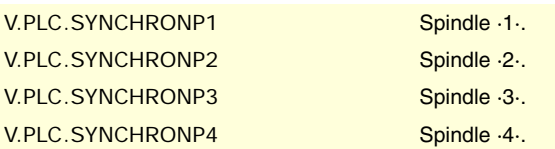

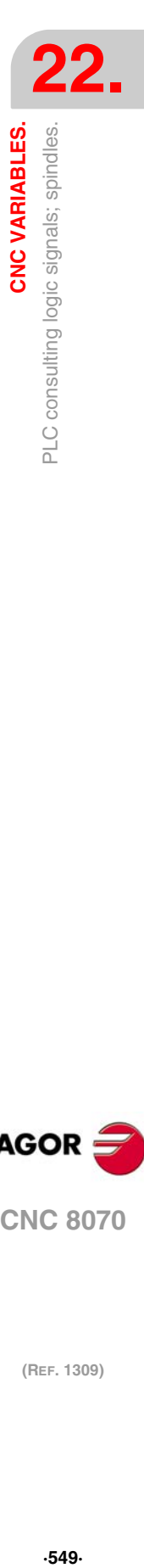

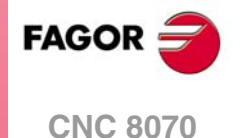

### **(V.)PLC.SYNCSPEED**

*Variable that can only be read from the program and interface. The variable returns the execution value; reading it interrupts block preparation. Report variable (to be used from the scripts).*

The slave spindle activates this mark when it is synchronized in velocity.

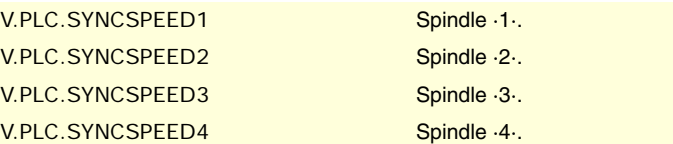

# **(V.)PLC.SYNCPOSI**

*Variable that can only be read from the program and interface. The variable returns the execution value; reading it interrupts block preparation. Report variable (to be used from the scripts).*

The slave spindle activates this mark when it is synchronized in position.

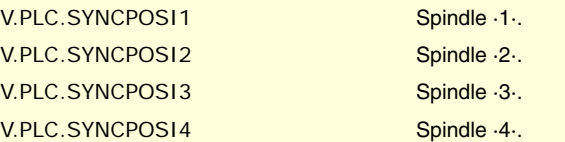

### **(V.)PLC.GEAROK**

*Variable that can only be read from the program and interface. The variable returns the execution value; reading it interrupts block preparation. Report variable (to be used from the scripts).*

The spindle activates this mark when the parameter set selected at the CNC and at the PLC are the same.

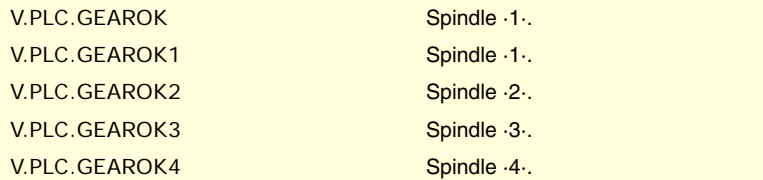

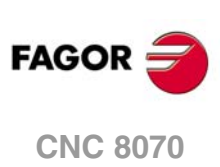

# **22.17 PLC consulting logic signals; independent interpolator.**

# **(V.)PLC.IBUSYxn**

*Variable that can only be read from the program, PLC and interface. Variable valid for rotary and linear axes as well as for spindles. The variable returns the execution value; reading it interrupts block preparation. Report variable (to be used from the scripts).*

The interpolator is active when there is an instruction pending execution.

# **Syntax.**

·xn· Name or logic number of the axis.

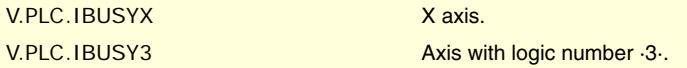

# **(V.)PLC.IFREExn**

*Variable that can only be read from the program, PLC and interface. Variable valid for rotary and linear axes as well as for spindles. The variable returns the execution value; reading it interrupts block preparation. Report variable (to be used from the scripts).*

The interpolator turns this mark on when it is ready to accept a motion block.

# **Syntax.**

·xn· Name or logic number of the axis.

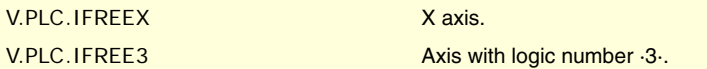

# **(V.)PLC.IFHOUTxn**

*Variable that can only be read from the program, PLC and interface. Variable valid for rotary and linear axes as well as for spindles. The variable returns the execution value; reading it interrupts block preparation. Report variable (to be used from the scripts).*

The interpolator turns this mark on when the execution is interrupted.

# **Syntax.**

·xn· Name or logic number of the axis.

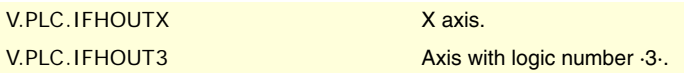

# **(V.)PLC.IENDxn**

*Variable that can only be read from the program, PLC and interface. Variable valid for rotary and linear axes as well as for spindles. The variable returns the execution value; reading it interrupts block preparation. Report variable (to be used from the scripts).*

The interpolator turns this mark on when the axis movement has finished and it has reached its the final position.

# **Syntax.**

·xn· Name or logic number of the axis.

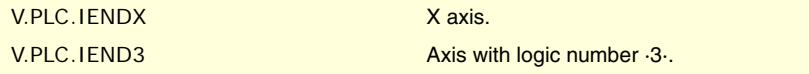

**CNC VARIABLES.** 

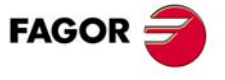

**CNC 8070** 

# **(V.)PLC.ISYNCxn**

*Variable that can only be read from the program, PLC and interface. Variable valid for rotary and linear axes as well as for spindles. The variable returns the execution value; reading it interrupts block preparation. Report variable (to be used from the scripts).*

The interpolator turns this mark on when the axis or the cam has reached synchronism.

## **Syntax.**

·xn· Name or logic number of the axis.

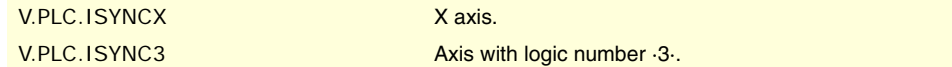

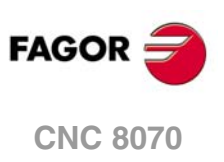

# **22.18 PLC consulting logic signals; tool manager.**

# **(V.)PLC.TMOPERATION**

*Variable that can only be read from the program and interface. The variable returns the execution value; reading it interrupts block preparation. Report variable (to be used from the scripts).*

The manager indicates in this register the type of operation to be carried out by the PLC.

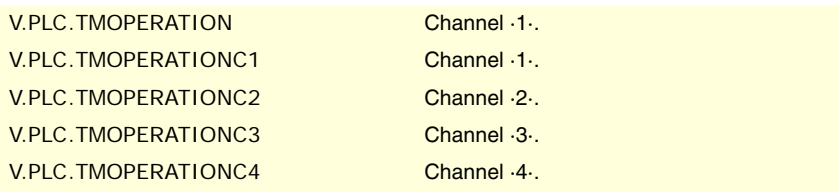

# **Values of the variable.**

This variable returns one of the following values.

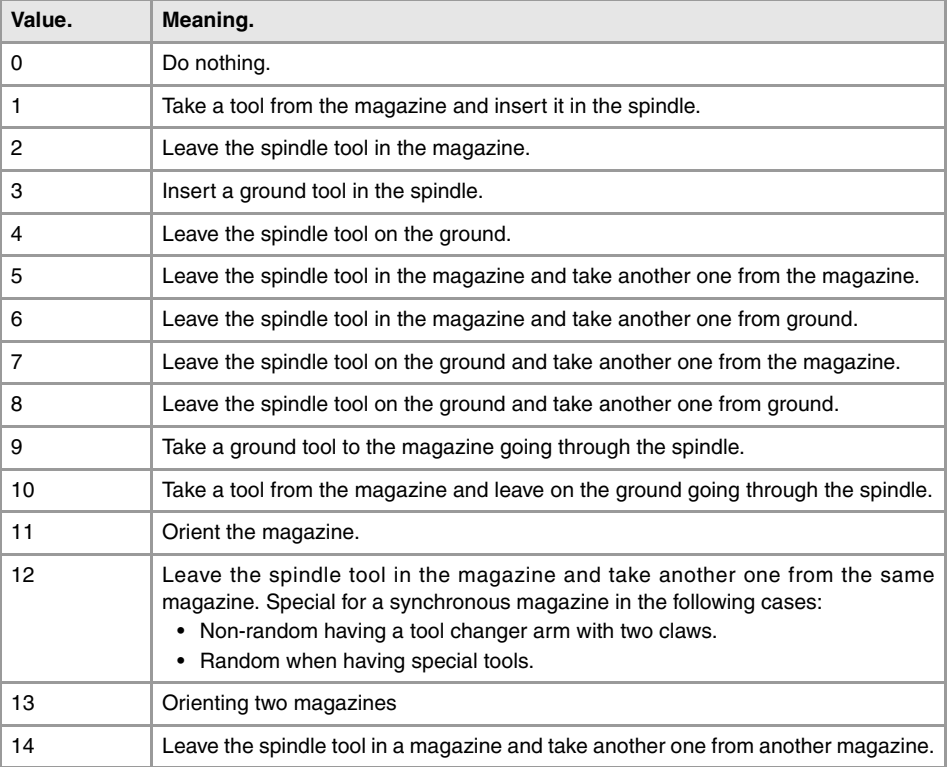

# **(V.)PLC.TMOPSTROBE**

*Variable that can only be read from the program and interface. The variable returns the execution value; reading it interrupts block preparation. Report variable (to be used from the scripts).*

The manager turns this mark on to let the PLC know that it must execute the operation indicated by TMOPERATION.

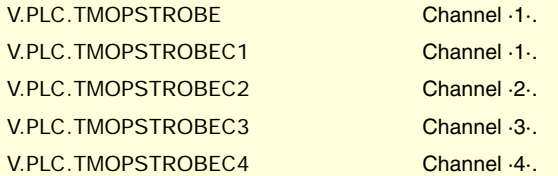

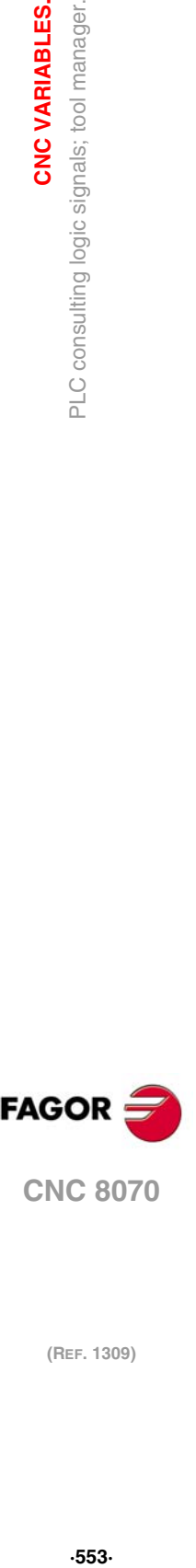

**22.**

CNC VARIABLES.

PLC consulting logic signals; tool manager.

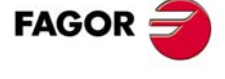

**CNC 8070** 

# **(V.)PLC.LEAVEPOS**

*Variable that can only be read from the program and interface. The variable returns the execution value; reading it interrupts block preparation. Report variable (to be used from the scripts).*

The manager indicates in this register the magazine position to leave the tool.

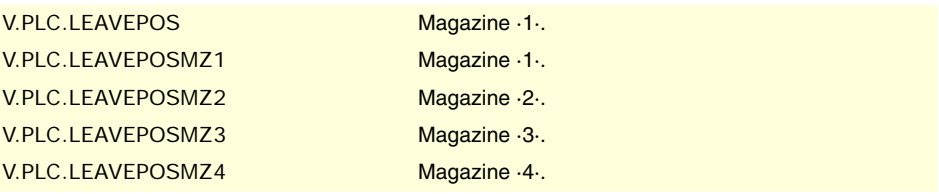

## **(V.)PLC.TAKEPOS**

*Variable that can only be read from the program and interface. The variable returns the execution value; reading it interrupts block preparation. Report variable (to be used from the scripts).*

The manager indicates in this register the magazine position of the tool to be picked up.

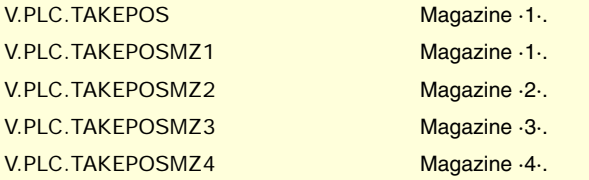

# **(V.)PLC.NEXTPOS**

*Variable that can only be read from the program and interface. The variable returns the execution value; reading it interrupts block preparation. Report variable (to be used from the scripts).*

The manager indicates in this register the magazine position of the next tool.

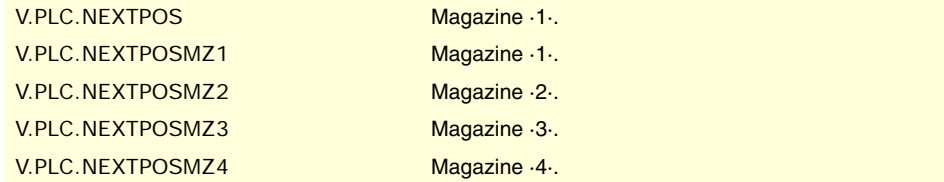

# **(V.)PLC.TWORNOUT**

*Variable that can only be read from the program and interface. The variable returns the execution value; reading it interrupts block preparation. Report variable (to be used from the scripts).*

The manager turns this mark on when it has rejected the tool.

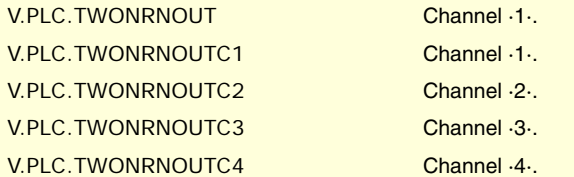

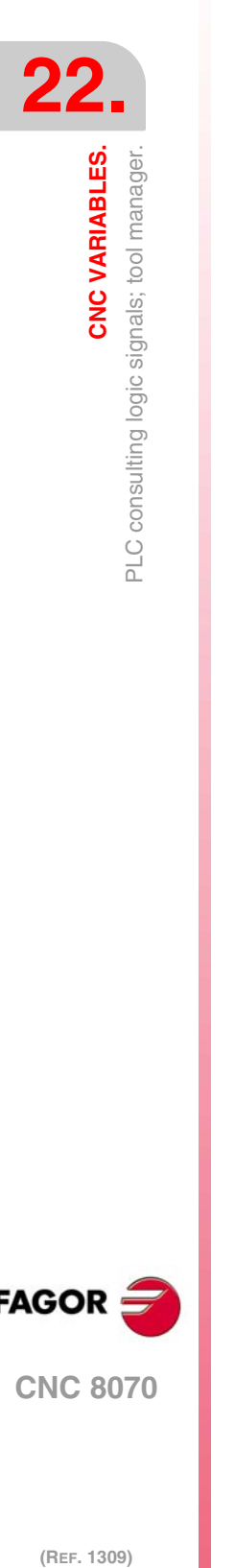

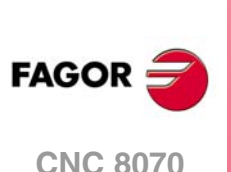

# **(V.)PLC.TMINEM**

*Variable that can only be read from the program and interface. The variable returns the execution value; reading it interrupts block preparation. Report variable (to be used from the scripts).*

The manager activates the mark when it is in an error state.

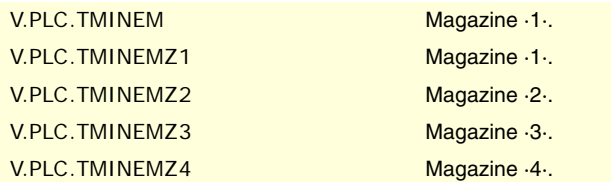

## **(V.)PLC.MZID**

*Variable that can only be read from the program and interface. The variable returns the execution value; reading it interrupts block preparation. Report variable (to be used from the scripts).*

The manager indicates in this register the magazine that has the requested tool. When two magazines are involved in a tool change, the lower portion of this register indicates the destination magazine for the tool and the higher portion the source magazine for the tool.

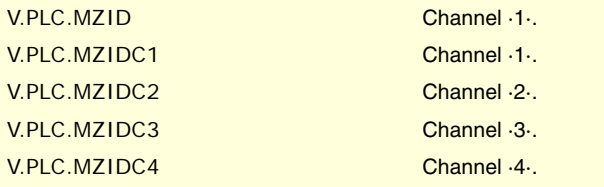

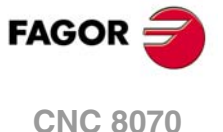

# **22.19 PLC consulting logic signals; keys.**

**(V.)PLC.KEYBD1 (V.)PLC.KEYBD2** *Variable that can only be read from the program and interface. The variable returns the execution value; reading it interrupts block preparation. Report variable (to be used from the scripts).*

These registers are a copy of the map of the keys pressed on the last keyboard used. These registers indicate which key has been pressed (bit=1).

V.PLC.KEYBD1 V.PLC.KEYBD2

**(V.)PLC.KEYBD1\_1 (V.)PLC.KEYBD2\_1 ··**

**(V.)PLC.KEYBD1\_8 (V.)PLC.KEYBD2\_8** *Variable that can only be read from the program and interface. The variable returns the execution value; reading it interrupts block preparation. Report variable (to be used from the scripts).*

These registers indicate (bit=1) which key has been pressed on each operator panel. Registers KEYBD1\_1 and KEYBD2\_1 correspond to the first jog panel, KEYBD1\_2 and KEYBD2\_2 to the second one and so on.

V.PLC.KEYBD1\_1 V.PLC.KEYBD2\_1

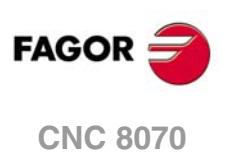

# **22.20 PLC modifiable logic signals; general.**

# **(V.)PLC.\_EMERGEN**

*Variable that can be read and written from the interface and read from the program. The variable returns the execution value; reading it interrupts block preparation. Report variable (to be used from the scripts).*

If the PLC turns this mark off, the channel stops the axes and spindles and issues an error message.

While the mark is off, the channel does not allow executing programs and aborts attempt to move the axes or start the spindle.

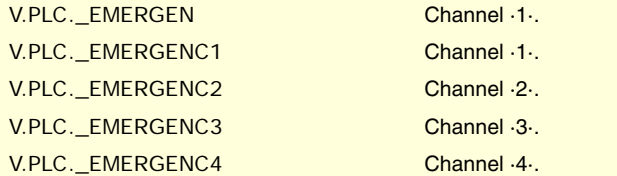

# **(V.)PLC.\_STOP**

*Variable that can be read and written from the interface and read from the program. The variable returns the execution value; reading it interrupts block preparation. Report variable (to be used from the scripts).*

If the PLC turns this mark off, the channel stops the execution of the program, but keeps the spindles turning. The status of this mark does not affect the independent axes.

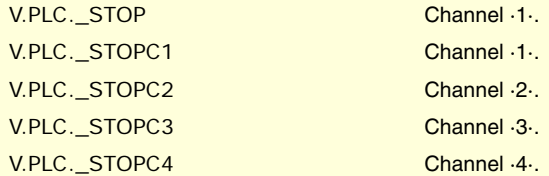

# **(V.)PLC.\_XFERINH**

*Variable that can be read and written from the interface and read from the program. The variable returns the execution value; reading it interrupts block preparation. Report variable (to be used from the scripts).*

If the PLC turns this mark off, the prevents the execution of the next block, but it lets complete the execution of the current block.

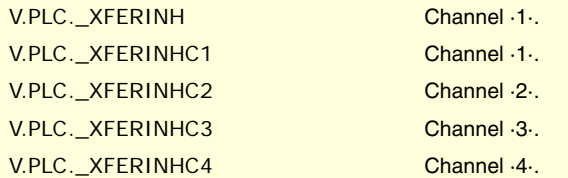

# **(V.)PLC.\_FEEDHOL**

*Variable that can be read and written from the interface and read from the program. The variable returns the execution value; reading it interrupts block preparation. Report variable (to be used from the scripts).*

If the PLC turns this mark off, the channel stops the axes, but keeps the spindles turning. The status of this mark does not affect the independent axes.

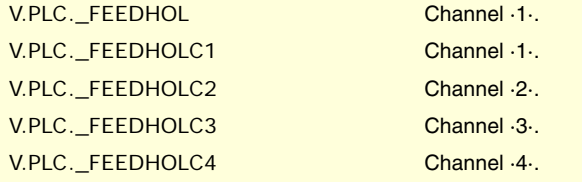

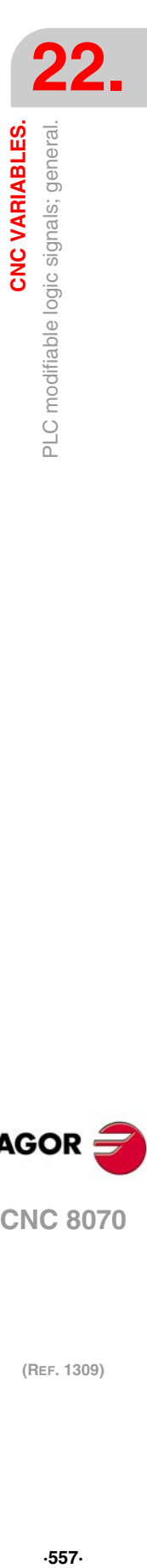

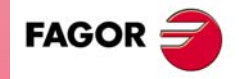

**CNC 8070** 

### **(V.)PLC.CYSTART**

*Variable that can be read and written from the interface and read from the program. The variable returns the execution value; reading it interrupts block preparation. Report variable (to be used from the scripts).*

If the PLC turns this mark on, the execution of the part-program begins.

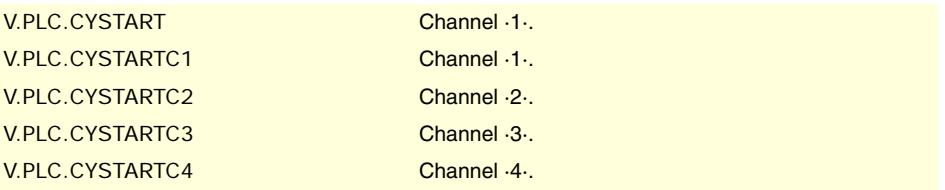

### **(V.)PLC.SBLOCK**

*Variable that can be read and written from the interface and read from the program. The variable returns the execution value; reading it interrupts block preparation. Report variable (to be used from the scripts).*

If the PLC turns this mark on, the channel activates the single-block mode.

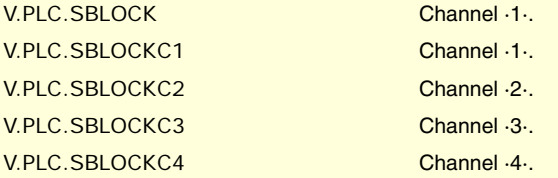

# **(V.)PLC.MANRAPID**

*Variable that can be read and written from the interface and read from the program. The variable returns the execution value; reading it interrupts block preparation. Report variable (to be used from the scripts).*

If the PLC turns this mark on, the CNC selects the rapid traverse for jog movements.

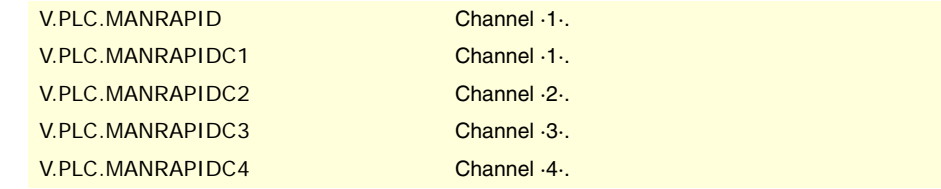

# **(V.)PLC.OVRCAN**

*Variable that can be read and written from the interface and read from the program. The variable returns the execution value; reading it interrupts block preparation. Report variable (to be used from the scripts).*

If the PLC turns this mark on, the channel applies 100% of the feedrate in all work mode.

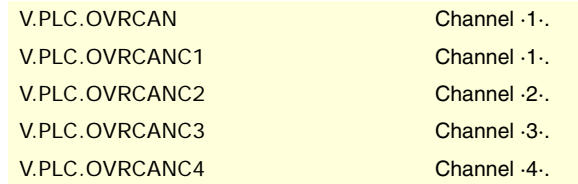

## **(V.)PLC.LATCHM**

*Variable that can be read and written from the interface and read from the program. The variable returns the execution value; reading it interrupts block preparation. Report variable (to be used from the scripts).*

With this mark, it is possible to select how the JOG keys will work in JOG mode.

If this mark is off, the axes will move while the corresponding JOG key kept pressed. If this mark is on, the axes will move from the instant the JOG key is pressed until the software limits

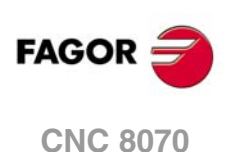

are reached or the [STOP] key is pressed or another JOG key is pressed (in this case the new axis will start moving).

V.PLC.LATCHM

#### **(V.)PLC.RESETIN**

*Variable that can be read and written from the interface and read from the program. The variable returns the execution value; reading it interrupts block preparation. Report variable (to be used from the scripts).*

If the PLC turns this mark on, the channel assumes the initial conditions.

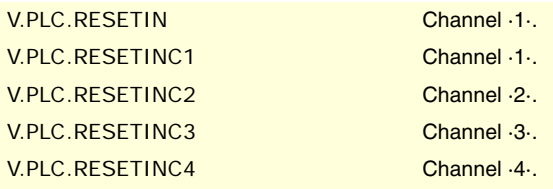

### **(V.)PLC.AUXEND**

*Variable that can be read and written from the interface and read from the program. The variable returns the execution value; reading it interrupts block preparation. Report variable (to be used from the scripts).*

The PLC uses this mark when executing functions S and M with synchronization.

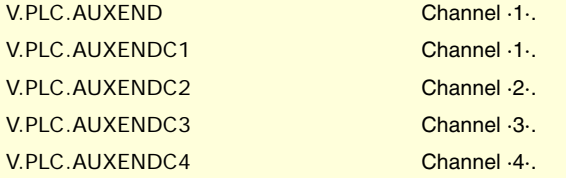

# **(V.)PLC.BLKSKIP1**

*Variable that can be read and written from the interface and read from the program. The variable returns the execution value; reading it interrupts block preparation. Report variable (to be used from the scripts).*

If the PLC turns this mark on, the channel considers the block-skip condition.

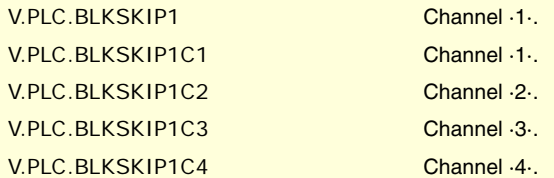

# **(V.)PLC.M01STOP**

*Variable that can be read and written from the interface and read from the program. The variable returns the execution value; reading it interrupts block preparation. Report variable (to be used from the scripts).*

If the PLC turns this mark on, the channel considers the block-skips.

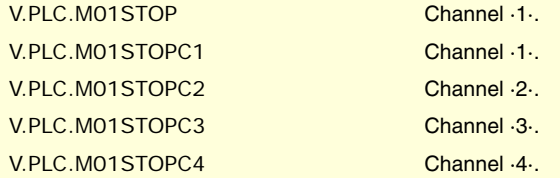

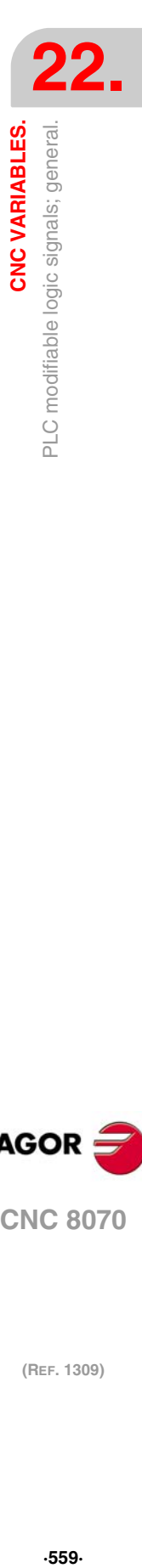

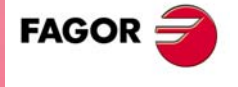

**CNC 8070** 

### **(V.)PLC.TIMERON**

*Variable that can be read and written from the interface and read from the program. The variable returns the execution value; reading it interrupts block preparation. Report variable (to be used from the scripts).*

If the PLC turns this mark on, the CNC enables the freely available clock.

V.PLC.TIMERON

### **(V.)PLC.PLCREADY**

*Variable that can be read and written from the interface and read from the program. The variable returns the execution value; reading it interrupts block preparation. Report variable (to be used from the scripts).*

If the PLC turns this mark off, it interrupts the execution of the PLC program and issues an error message.

V.PLC.PLCREADY

### **(V.)PLC.NOWAIT**

*Variable that can be read and written from the interface and read from the program. The variable returns the execution value; reading it interrupts block preparation. Report variable (to be used from the scripts).*

The PLC turns this mark on to cancel the channel synchronizations programmed with #WAIT.

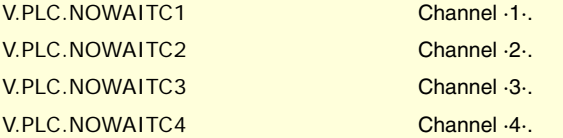

**(V.)PLC.DISCROSS1 (V.)PLC.DISCROSS2 (V.)PLC.DISCROSS3 (V.)PLC.DISCROSS4 (V.)PLC.DISCROSS5 (V.)PLC.DISCROSS6 (V.)PLC.DISCROSS7 (V.)PLC.DISCROSS8 (V.)PLC.DISCROSS9** *Variable that can only be read from the program and interface. The variable returns the execution value; reading it interrupts block preparation. Report variable (to be used from the scripts).*

The PLC this mark on to disable the cross compensation table.

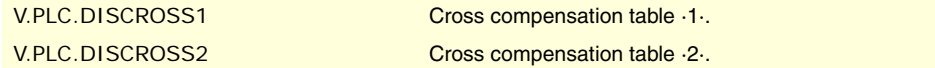

### **(V.)PLC.PLCABORT**

*Variable that can be read and written from the interface and read from the program. The variable returns the execution value; reading it interrupts block preparation. Report variable (to be used from the scripts).*

If the PLC turns this mark on, the channel aborts the CNCEX command launched from the PLC. This mark does not set the initial conditions in the channel and keeps the history.

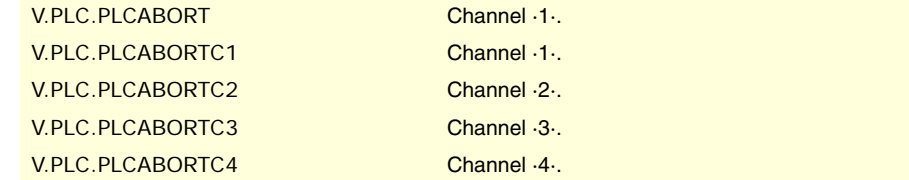

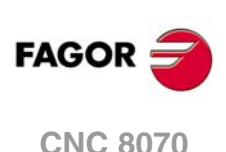

**(V.)PLC.NEXTMPGAXIS**

*Variable that can be read and written from the interface and read from the program. The variable returns the execution value; reading it interrupts block preparation. Report variable (to be used from the scripts).*

Every time the PLC turns this mark on, the CNC selects an axis to be moved with the handwheel.

V.PLC.NEXTMPGAXIS

**(V.)PLC.PANELOFF1 (V.)PLC.PANELOFF2 (V.)PLC.PANELOFF3 (V.)PLC.PANELOFF4 (V.)PLC.PANELOFF5 (V.)PLC.PANELOFF6 (V.)PLC.PANELOFF7 (V.)PLC.PANELOFF8**

*Variable that can be read and written from the interface and read from the program. The variable returns the execution value; reading it interrupts block preparation. Report variable (to be used from the scripts).*

If the PLC activates one of these marks the CNC disables the corresponding jog panel.

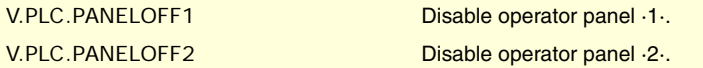

# **(V.)PLC.SYNC**

*Variable that can be read and written from the interface and read from the program. The variable returns the execution value; reading it interrupts block preparation. Report variable (to be used from the scripts).*

The PLC indicates in this register the spindle to be used for synchronization.

The channel uses this spindle with function G33 to thread a particular spindle and with G95 to program the feedrate according to a particular spindle.

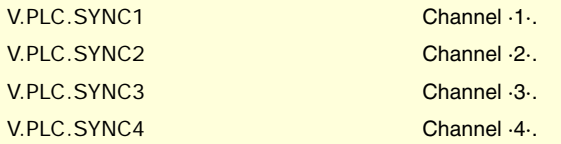

### **(V.)PLC.RETRACE**

*Variable that can be read and written from the interface and read from the program. The variable returns the execution value; reading it interrupts block preparation. Report variable (to be used from the scripts).*

If the PLC turns this mark on while a program is being executed, the channel turns the retrace function on.

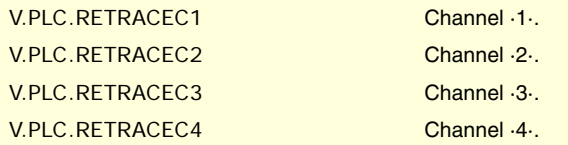

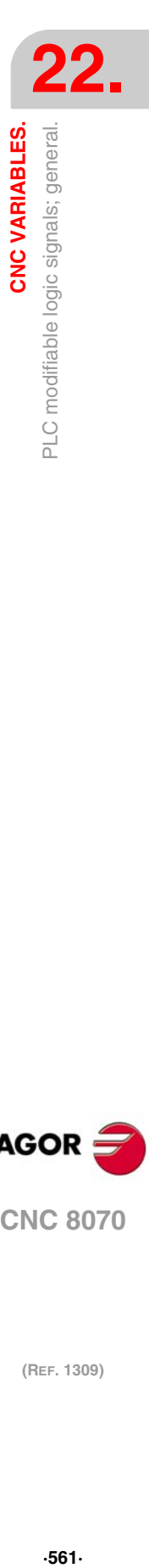

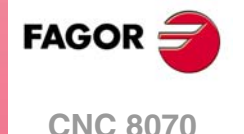

### **(V.)PLC.PRGABORT**

*Variable that can be read and written from the interface and read from the program. The variable returns the execution value; reading it interrupts block preparation. Report variable (to be used from the scripts).*

If the PLC turns this mark on, the channel aborts the execution of the program but without affecting the spindle, initializes the program history and resumes the execution in the point indicated by the #ABORT instruction active in the part-program.

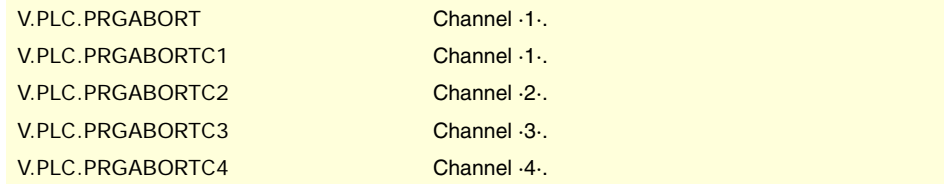

#### **(V.)PLC.CNCOFF**

*Variable that can be read and written from the interface and read from the program. The variable returns the execution value; reading it interrupts block preparation. Report variable (to be used from the scripts).*

If the PLC turns this mark on, the CNC starts the shut-down sequence.

V.PLC.CNCOFF

**···**

# **(V.)PLC.INHIBITMPG1**

**(V.)PLC.INHIBITMPG12**

*Variable that can be read and written from the interface and read from the program. The variable returns the execution value; reading it interrupts block preparation. Report variable (to be used from the scripts).*

If the PLC turns one of these marks on, it disables the corresponding handwheel. The PLC has a mark for each handwheel, the INHIBITMPG1 mark disables the first handwheel, the INHIBITMPG2 mark the second one and so on.

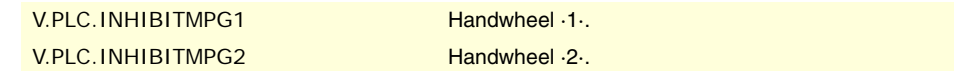

### **(V.)PLC.EXRAPID**

*Variable that can be read and written from the interface and read from the program. The variable returns the execution value; reading it interrupts block preparation. Report variable (to be used from the scripts).*

If the PLC activates this mark, the CNC channel enables rapid traverse during the execution of a program for the programmed movements. The behavior of this mark depends on how parameter RAPIDEN has been set.

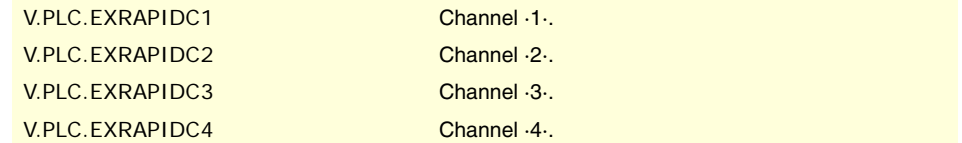

# **(V.)PLC.KEYBD1CH**

**··**

# **(V.)PLC.KEYBD8CH**

*Variable that can be read and written from the interface and read from the program. The variable returns the execution value; reading it interrupts block preparation. Report variable (to be used from the scripts).*

These registers may be used to change the default behavior of the keyboards with respect to the channels, set by machine parameters.

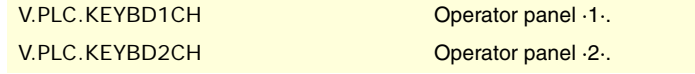

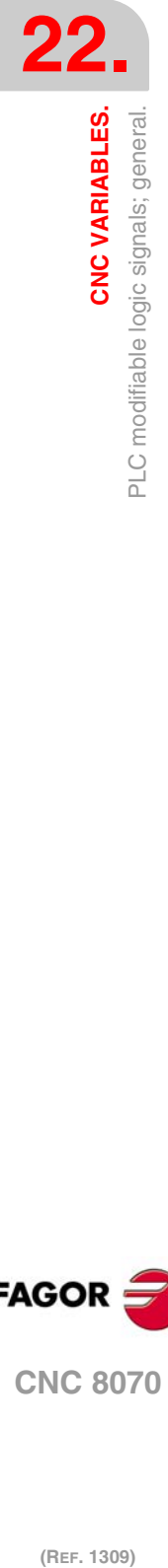

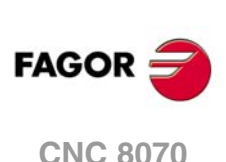

**··**

**··**

### **Values of the variable.**

This variable returns one of the following values.

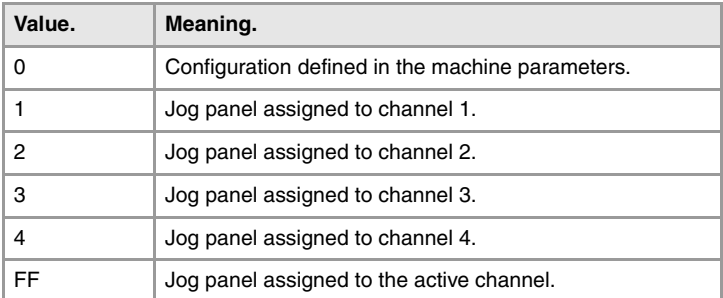

# **(V.)PLC.VOLCOMP1**

**(V.)PLC.VOLCOMP4**

*Variable that can be read and written from the interface and read from the program. The variable returns the execution value; reading it interrupts block preparation. Report variable (to be used from the scripts).*

If the PLC activates one of these marks, the CNC activates the corresponding volumetric compensation.

V.PLC.VOLCOMP1 Volumetric compensation ·1·.

# **(V.)PLC.QWERTYOFF1**

**(V.)PLC.QWERTYOFF8** *Variable that can be read and written from the interface and read from the program.*

*The variable returns the execution value; reading it interrupts block preparation. Report variable (to be used from the scripts).*

If the PLC turns one of these marks on, it disables the corresponding alphanumeric keyboard.

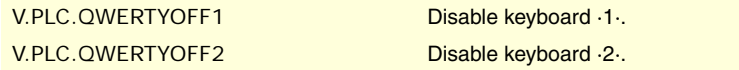

### **(V.)PLC.FLIMITAC**

*Variable that can be read and written from the interface and read from the program. The variable returns the execution value; reading it interrupts block preparation. Report variable (to be used from the scripts).*

If the PLC activates this mark, the CNC activates the feedrate safety limits (parameter FLIMIT) on all the axes of the system.

V.PLC.FLIMITAC

## **(V.)PLC.FLIMITACCH**

*Variable that can be read and written from the interface and read from the program. The variable returns the execution value; reading it interrupts block preparation. Report variable (to be used from the scripts).*

If the PLC activates this mark, the CNC activates the feedrate safety limits (parameter FLIMIT) on all the axes of the channel.

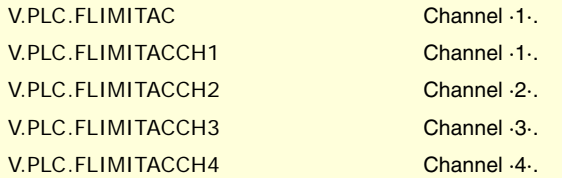

**CNC VARIABLES.** 

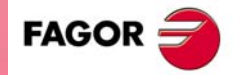

**CNC 8070** 

# **(V.)PLC.SLIMITAC**

*Variable that can be read and written from the interface and read from the program. The variable returns the execution value; reading it interrupts block preparation. Report variable (to be used from the scripts).*

If the PLC activates this mark, the CNC activates the speed safety limits (parameter SLIMIT) on all the spindles of the system.

V.PLC.SLIMITAC

**(V.)PLC.INT1**

**··**

**(V.)PLC.INT4**

*Variable that can be read and written from the interface and read from the program. The variable returns the execution value; reading it interrupts block preparation. Report variable (to be used from the scripts).*

If the PLC activates one of these marks, the channel executes the corresponding interruption subroutine.

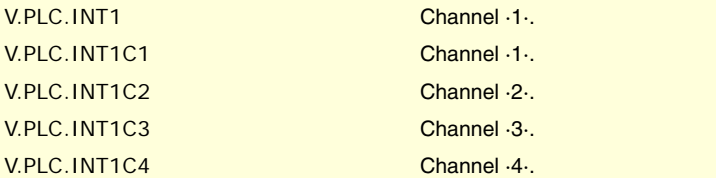

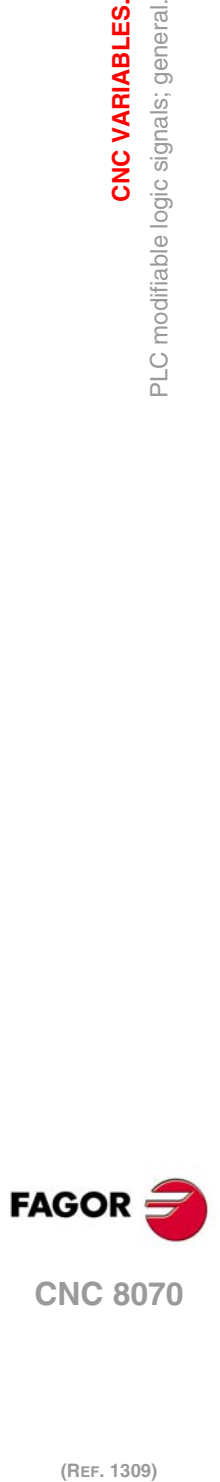

**22.CNC VARIABLES.**

# **22.21 PLC modifiable logic signals; axes and spindles.**

# **(V.)PLC.LIMITPOSxn**

**(V.)PLC.LIMITPOSsn** *Variable that can be read and written from the interface and read from the program and from the PLC. Variable valid for rotary and linear axes as well as for spindles. The variable returns the execution value; reading it interrupts block preparation. Report variable (to be used from the scripts).*

The PLC must turn this mark on to indicate that the axis or the spindle has exceeded the positive travel limit.

# **Syntax.**

·xn· Name or logic number of the axis.

·sn· Name or logic number of the spindle.

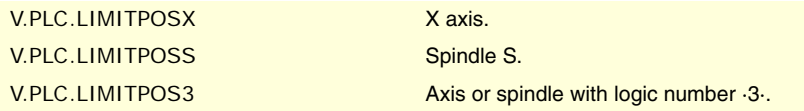

### **(V.)PLC.LIMITNEGxn (V.)PLC.LIMITNEGsn**

*Variable that can be read and written from the interface and read from the program and from the PLC. Variable valid for rotary and linear axes as well as for spindles. The variable returns the execution value; reading it interrupts block preparation. Report variable (to be used from the scripts).*

The PLC must turn this mark on to indicate that the axis or the spindle has exceeded the negative travel limit.

# **Syntax.**

·xn· Name or logic number of the axis.

·sn· Name or logic number of the spindle.

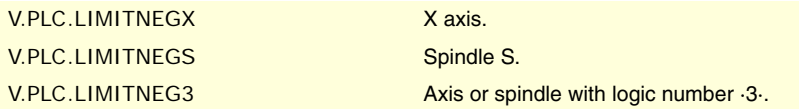

# **(V.)PLC.DECELxn**

**(V.)PLC.DECELsn**

*Variable that can be read and written from the interface and read from the program and from the PLC. Variable valid for rotary and linear axes as well as for spindles. The variable returns the execution value; reading it interrupts block preparation. Report variable (to be used from the scripts).*

The PLC must turn this mark on to indicate that the home switch is pressed.

# **Syntax.**

·xn· Name or logic number of the axis.

·sn· Name or logic number of the spindle.

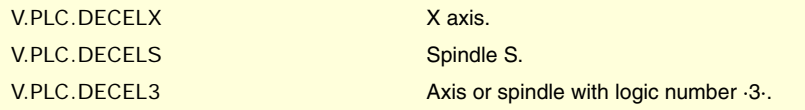

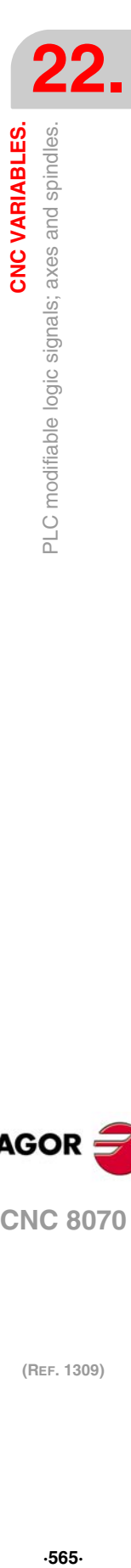

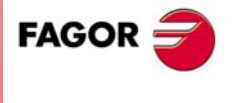

**CNC 8070** 

### **(V.)PLC.INHIBITxn (V.)PLC.INHIBITsn**

*Variable that can be read and written from the interface and read from the program and from the PLC. Variable valid for rotary and linear axes as well as for spindles. The variable returns the execution value; reading it interrupts block preparation. Report variable (to be used from the scripts).*

If the PLC turns this mark on, the CNC inhibits any movement of the axis or spindle.

For independent axes and electronic cam, if the PLC turns this mark on, it interrupts the synchronization movement switching to zero speed. The system waits for the signal to deactivate before resuming the execution and the movement from the interruption point.

### **Syntax.**

·xn· Name or logic number of the axis.

·sn· Name or logic number of the spindle.

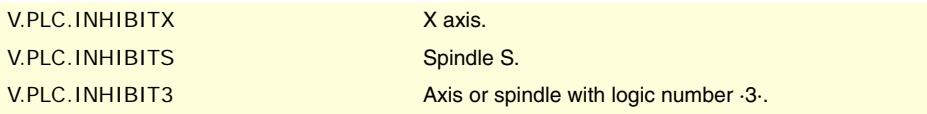

**(V.)PLC.AXISPOSxn**

**(V.)PLC.AXISPOSsn**

*Variable that can be read and written from the interface and read from the program and from the PLC. Variable valid for rotary and linear axes as well as for spindles. The variable returns the execution value; reading it interrupts block preparation. Report variable (to be used from the scripts).*

If the PLC turns this mark on while the CNC is in jog mode, the CNC moves the axis or the spindle in the positive direction.

#### **Syntax.**

·xn· Name or logic number of the axis.

·sn· Name or logic number of the spindle.

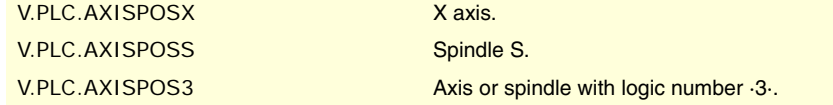

# **(V.)PLC.AXISNEGxn**

**(V.)PLC.AXISNEGsn**

*Variable that can be read and written from the interface and read from the program and from the PLC. Variable valid for rotary and linear axes as well as for spindles. The variable returns the execution value; reading it interrupts block preparation.*

*Report variable (to be used from the scripts).*

If the PLC turns this mark on while the CNC is in jog mode, the CNC moves the axis or the spindle in the positive direction.

### **Syntax.**

·xn· Name or logic number of the axis.

·sn· Name or logic number of the spindle.

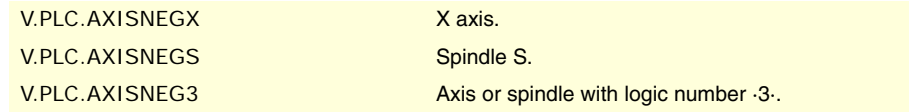

**FAGOR CNC 8070**

**(V.)PLC.SERVOxnON (V.)PLC.SERVOsnON** *Variable that can be read and written from the interface and read from the program and from the PLC. Variable valid for rotary and linear axes as well as for spindles. The variable returns the execution value; reading it interrupts block preparation. Report variable (to be used from the scripts).*

The PLC must turn this mark on to allow moving the axis or the spindle.

# **Syntax.**

·xn· Name or logic number of the axis.

·sn· Name or logic number of the spindle.

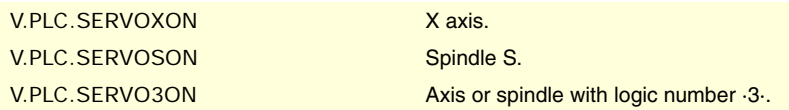

# **(V.)PLC.DROxn**

**(V.)PLC.DROsn**

*Variable that can be read and written from the interface and read from the program and from the PLC. Variable valid for rotary and linear axes as well as for spindles. The variable returns the execution value; reading it interrupts block preparation. Report variable (to be used from the scripts).*

The PLC must turn this mark on for the axis or the spindle to work in DRO mode.

#### **Syntax.**

·xn· Name or logic number of the axis.

·sn· Name or logic number of the spindle.

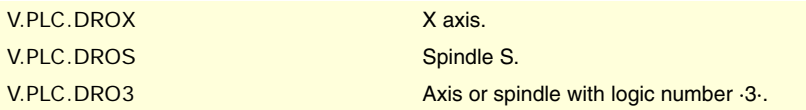

# **(V.)PLC.SPENAxn**

**(V.)PLC.SPENAsn**

*Variable that can be read and written from the interface and read from the program and from the PLC. Variable valid for rotary and linear axes as well as for spindles. The variable returns the execution value; reading it interrupts block preparation. Report variable (to be used from the scripts).*

The PLC must turn this mark on to enable the speed enable signal of the drive.

### **Syntax.**

- ·xn· Name or logic number of the axis.
- ·sn· Name or logic number of the spindle.

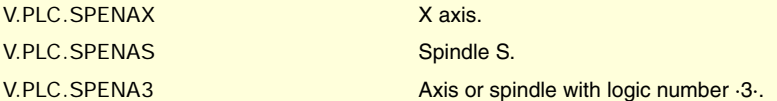

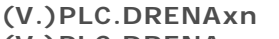

**(V.)PLC.DRENAsn**

*Variable that can be read and written from the interface and read from the program and from the PLC. Variable valid for rotary and linear axes as well as for spindles. The variable returns the execution value; reading it interrupts block preparation. Report variable (to be used from the scripts).*

The PLC must turn this mark on to enable the drive enable signal of the drive.

### **Syntax.**

·xn· Name or logic number of the axis.

CNC VARIABLES.

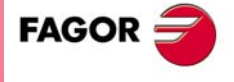

**CNC 8070** 

·sn· Name or logic number of the spindle.

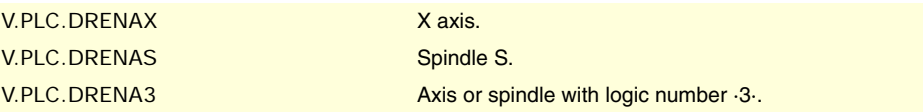

# **(V.)PLC.LIMxnOFF (V.)PLC.LIMsnOFF**

*Variable that can be read and written from the interface and read from the program and from the PLC. Variable valid for rotary and linear axes as well as for spindles. The variable returns the execution value; reading it interrupts block preparation. Report variable (to be used from the scripts).*

If the PLC turns this mark on, the CNC ignores the software travel limits.

### **Syntax.**

·xn· Name or logic number of the axis.

·sn· Name or logic number of the spindle.

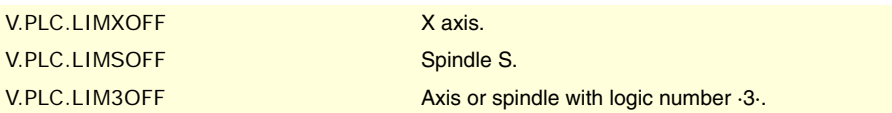

# **(V.)PLC.PARKEDxn**

**(V.)PLC.PARKEDsn**

*Variable that can be read and written from the interface and read from the program and from the PLC. Variable valid for rotary and linear axes as well as for spindles. The variable returns the execution value; reading it interrupts block preparation. Report variable (to be used from the scripts).*

The PLC turns this mark on when the axis or the spindle is parked.

### **Syntax.**

·xn· Name or logic number of the axis.

·sn· Name or logic number of the spindle.

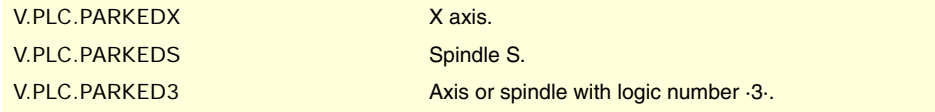

# **(V.)PLC.LUBRENAxn**

**(V.)PLC.LUBRENAsn**

*Variable that can be read and written from the interface and read from the program and from the PLC. Variable valid for rotary and linear axes as well as for spindles. The variable returns the execution value; reading it interrupts block preparation. Report variable (to be used from the scripts).*

The PLC turns this mark on to enable the lubrication of the axis or the spindle.

### **Syntax.**

·xn· Name or logic number of the axis.

·sn· Name or logic number of the spindle.

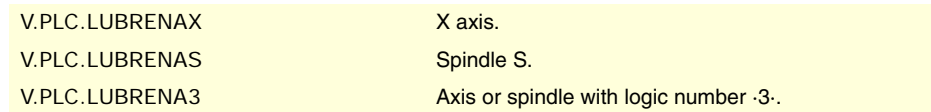

**22.CNC VARIABLES.**<br>PLC modifiable logic signals; axes and spindles. **(REF. 1309)**<br>PLC modifiable logic signals; axes and spindles.<br>**PLC modifiable logic signals;** axes and spindles. **CNC VARIABLES.**

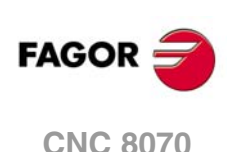

**(V.)PLC.LUBROKxn (V.)PLC.LUBROKsn** *Variable that can be read and written from the interface and read from the program and from the PLC. Variable valid for rotary and linear axes as well as for spindles. The variable returns the execution value; reading it interrupts block preparation. Report variable (to be used from the scripts).*

The PLC turns this mark on to indicate that the axis lubrication is done.

# **Syntax.**

·xn· Name or logic number of the axis.

·sn· Name or logic number of the spindle.

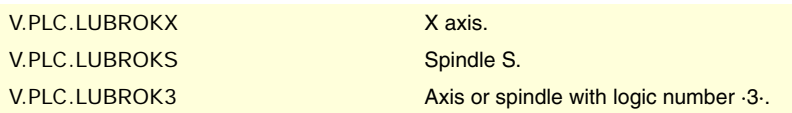

# **(V.)PLC.DIFFCOMPxn**

**(V.)PLC.DIFFCOMPsn**

*Variable that can only be read from the program, PLC and interface. Variable valid for rotary and linear axes as well as for spindles. The variable returns the execution value; reading it interrupts block preparation. Report variable (to be used from the scripts).*

The PLC uses this mark on Gantry axes to correct the position difference between the two axes.

### **Syntax.**

·xn· Name or logic number of the axis.

·sn· Name or logic number of the spindle.

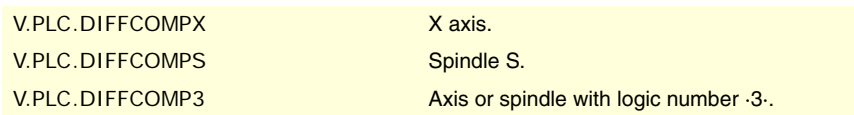

### **(V.)PLC.FBACKSELxn (V.)PLC.FBACKSELsn**

*Variable that can be read and written from the interface and read from the program and from the PLC. Variable valid for rotary and linear axes as well as for spindles. The variable returns the execution value; reading it interrupts block preparation. Report variable (to be used from the scripts).*

In systems with external+internal feedback, the PLC turns this mark on to use the external feedback and turns it off to use the internal feedback.

# **Syntax.**

·xn· Name or logic number of the axis.

·sn· Name or logic number of the spindle.

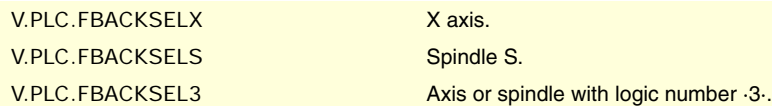

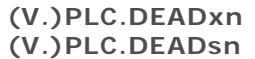

*Variable that can be read and written from the program and interface and read from the PLC. Variable valid for rotary and linear axes as well as for spindles. The variable returns the execution value; reading it interrupts block preparation. Report variable (to be used from the scripts).*

In systems with dead axes, the PLC uses this mark to indicate to the CNC how to handle the path joints when a dead axis is involved.

CNC VARIABLES.

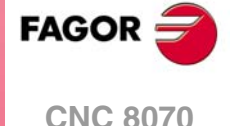

### **Syntax.**

·xn· Name or logic number of the axis.

·sn· Name or logic number of the spindle.

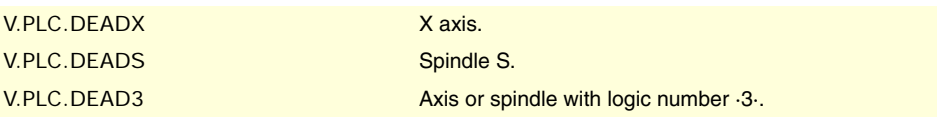

# **(V.)PLC.SWITCHxn**

**(V.)PLC.SWITCHsn**

*Variable that can be read and written from the program and interface and read from the PLC. Variable valid for rotary and linear axes as well as for spindles. The variable returns the execution value; reading it interrupts block preparation. Report variable (to be used from the scripts).*

When the system has multi-axis groups, this mark may be used to toggle between the various axes or spindles of the group.

### **Syntax.**

·xn· Name or logic number of the axis.

·sn· Name or logic number of the spindle.

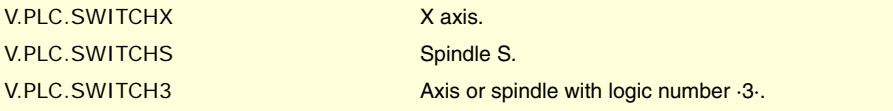

# **(V.)PLC.TANDEMOFFxn**

**(V.)PLC.TANDEMOFFsn**

*Variable that can be read and written from the program and interface and read from the PLC. Variable valid for rotary and linear axes as well as for spindles. The variable returns the execution value; reading it interrupts block preparation.*

*Report variable (to be used from the scripts).*

This mark may be used to temporarily decouple (unslave) the loop of the axes or spindles involved in the tandem so they can be move separately.

### **Syntax.**

·xn· Name or logic number of the axis.

·sn· Name or logic number of the spindle.

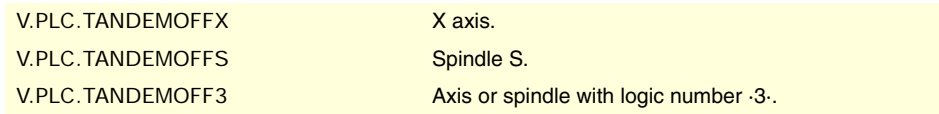

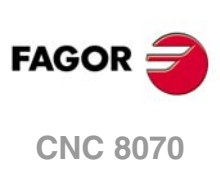

# **22.22 PLC modifiable logic signals; spindles.**

**(V.)PLC.GEAR1 (V.)PLC.GEAR2 (V.)PLC.GEAR3 (V.)PLC.GEAR4** *Variable that can be read and written from the interface and read from the program. The variable returns the execution value; reading it interrupts block preparation. Report variable (to be used from the scripts).*

The PLC must turn on the mark corresponding to the selected speed range.

There is a mark for each spindle. The mnemonics for each channel are the following. Here is an example of the mnemonics for GEAR1; it is the same for the rest of the registers.

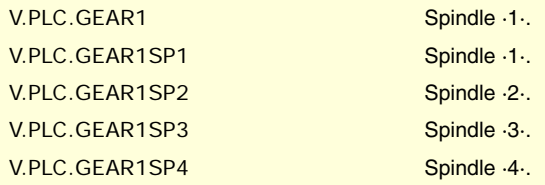

### **(V.)PLC.PLCCNTL**

*Variable that can be read and written from the interface and read from the program. The variable returns the execution value; reading it interrupts block preparation. Report variable (to be used from the scripts).*

The PLC must turn this mark on when the spindle is controlled by the PLC.

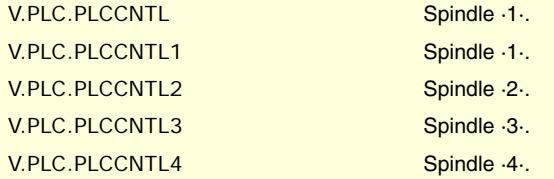

## **(V.)PLC.SANALOG**

*Variable that can be read and written from the interface and read from the program. The variable returns the execution value; reading it interrupts block preparation. Report variable (to be used from the scripts).*

When the spindle is controlled by the PLC, the PLC must indicate in this register the velocity command to be applied to the spindle.

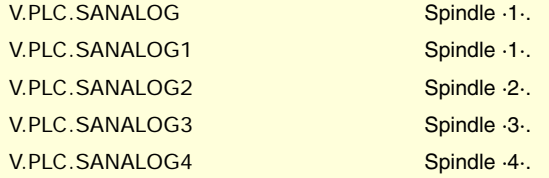

# **(V.)PLC.SPDLEREV**

*Variable that can be read and written from the interface and read from the program. The variable returns the execution value; reading it interrupts block preparation. Report variable (to be used from the scripts).*

If the PLC turns this mark on, the CNC inverts the spindle turning direction.

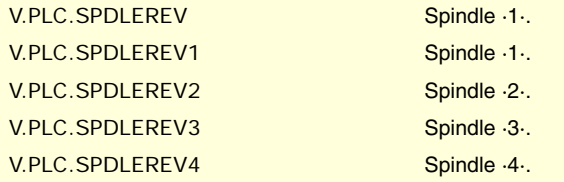

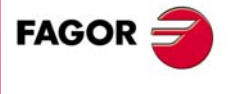

**CNC 8070** 

**(V.)PLC.PLCM3 (V.)PLC.PLCM4 (V.)PLC.PLCM5**

*Variable that can be read and written from the interface and read from the program. The variable returns the execution value; reading it interrupts block preparation. Report variable (to be used from the scripts).*

The PLC turns this mark on to let the CNC know that it must execute the corresponding M function at the indicated spindle.

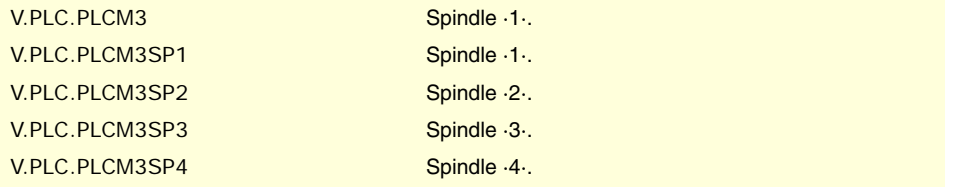

## **(V.)PLC.SLIMITACSPDL**

*Variable that can be read and written from the interface and read from the program. The variable returns the execution value; reading it interrupts block preparation. Report variable (to be used from the scripts).*

There is a mark for each spindle. The mnemonics for each spindle are the following:

SLIMITACSPDL1 (can also be programmed as SLIMITACSPDL)

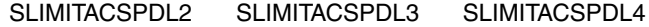

If the PLC activates this mark, the CNC activates the speed safety limits (parameter SLIMIT) on the indicated spindle.

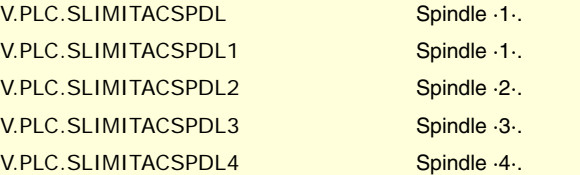

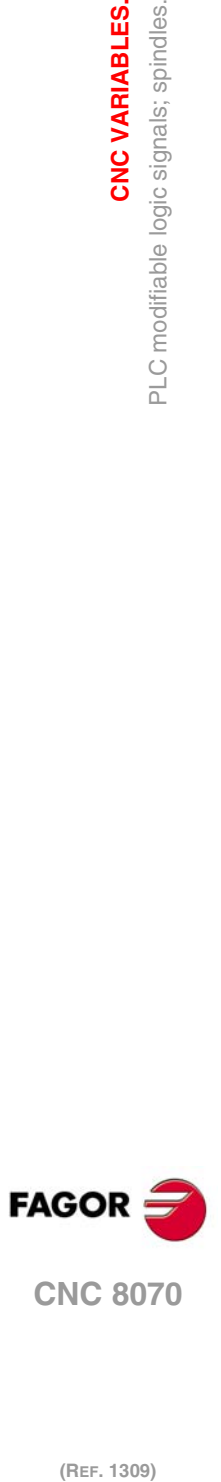

**22.**<br>**CNC VARIABLES.**<br>PLC modifiable logic signals; spindles. **CNC VARIABLES.**

# **22.23 PLC modifiable logic signals; independent interpolator.**

# **(V.)PLC.\_IXFERINHxn**

If the PLC deactivates this mark, the movements of the independent axis remain waiting for the PLC to activate this mark again.

# **Syntax.**

·xn· Name or logic number of the axis.

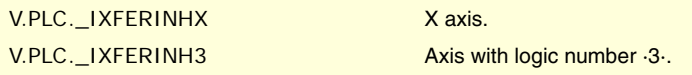

# **(V.)PLC.IRESETxn**

*Variable that can be read and written from the program and interface and read from the PLC. Variable valid for rotary and linear axes as well as for spindles. The variable returns the execution value; reading it interrupts block preparation. Report variable (to be used from the scripts).*

If the PLC turns this mark on, the independent interpolator interrupts the instruction being executed and eliminates the instructions pending execution.

# **Syntax.**

·xn· Name or logic number of the axis.

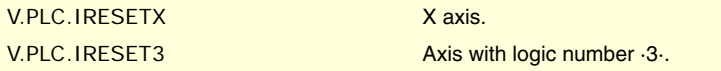

# **(V.)PLC.IABORTxn**

*Variable that can be read and written from the program and interface and read from the PLC. Variable valid for rotary and linear axes as well as for spindles. The variable returns the execution value; reading it interrupts block preparation. Report variable (to be used from the scripts).*

If the PLC turns this mark on, the independent interpolator interrupts the positioning block being executed (if any) eliminating also the rest of the positioning blocks pending execution.

# **Syntax.**

·xn· Name or logic number of the axis.

V.PLC.IABORTX Xaxis. V.PLC.IABORT3 Axis with logic number  $\cdot 3 \cdot$ . **CNC VARIABLES.** 

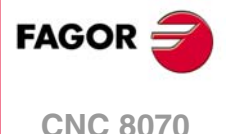

# **22.24 PLC modifiable logic signals; tool manager.**

# **(V.)PLC.SETTMEM**

*Variable that can be read and written from the interface and read from the program. The variable returns the execution value; reading it interrupts block preparation. Report variable (to be used from the scripts).*

The PLC must turn this mark on to activate the emergency of the tool manager.

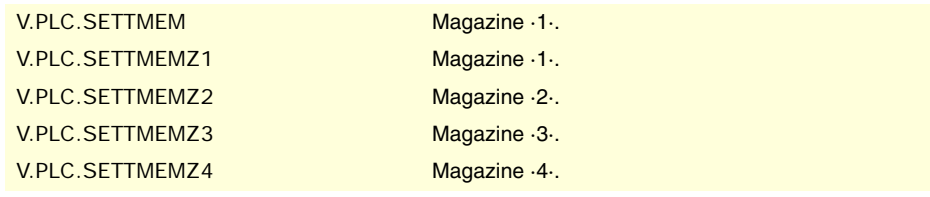

### **(V.)PLC.RESTMEM**

*Variable that can be read and written from the interface and read from the program. The variable returns the execution value; reading it interrupts block preparation. Report variable (to be used from the scripts).*

The PLC must turn this mark on to cancel the emergency of the tool manager.

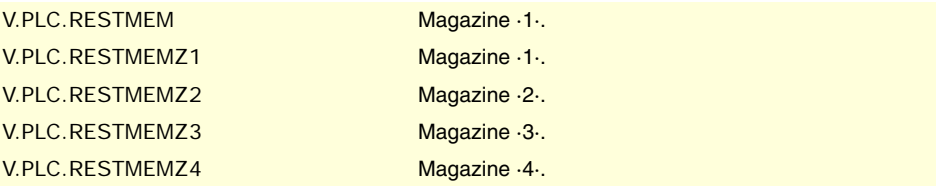

# **(V.)PLC.CUTTINGON**

*Variable that can be read and written from the interface and read from the program. The variable returns the execution value; reading it interrupts block preparation. Report variable (to be used from the scripts).*

The PLC must turn this mark on to indicate that the tool is machining (cutting).

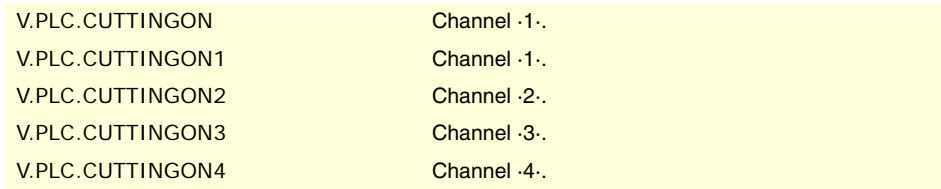

# **(V.)PLC.TREJECT**

*Variable that can be read and written from the interface and read from the program. The variable returns the execution value; reading it interrupts block preparation. Report variable (to be used from the scripts).*

The PLC must turn this mark on to reject the tool.

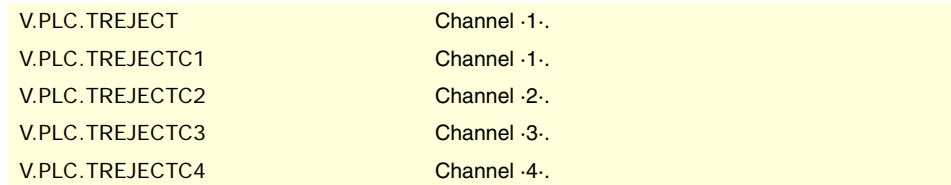

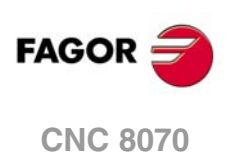

# **(V.)PLC.MZTOCH1**

*Variable that can be read and written from the interface and read from the program. The variable returns the execution value; reading it interrupts block preparation. Report variable (to be used from the scripts).*

The PLC must turn this mark on after taking the tool from the magazine to the claw 1 of the tool changer arm.

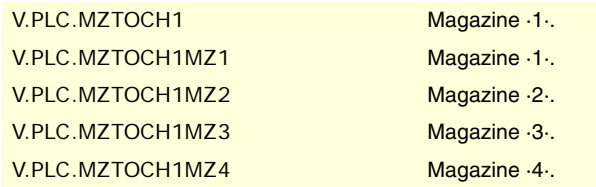

### **(V.)PLC.CH1TOSPDL**

*Variable that can be read and written from the interface and read from the program. The variable returns the execution value; reading it interrupts block preparation. Report variable (to be used from the scripts).*

The PLC must turn this mark on after taking the tool from the claw 1 of the tool changer arm to the spindle.

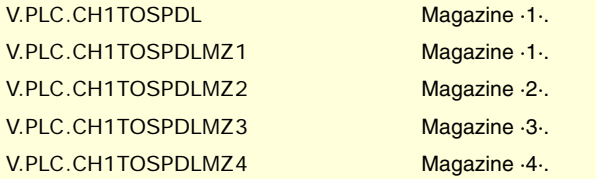

# **(V.)PLC.SPDLTOCH1**

*Variable that can be read and written from the interface and read from the program. The variable returns the execution value; reading it interrupts block preparation. Report variable (to be used from the scripts).*

The PLC must turn this mark on after taking the tool from the spindle to the claw 1 of the tool changer arm.

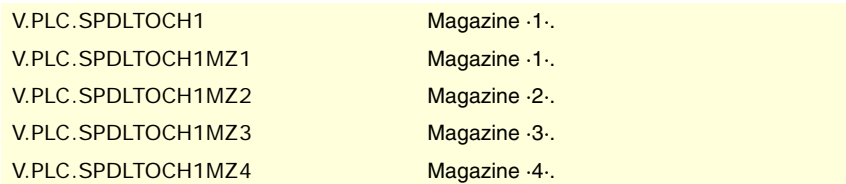

# **(V.)PLC.SPDLTOCH2**

*Variable that can be read and written from the interface and read from the program. The variable returns the execution value; reading it interrupts block preparation. Report variable (to be used from the scripts).*

The PLC must turn this mark on after taking the tool from the spindle to the claw 2 of the tool changer arm.

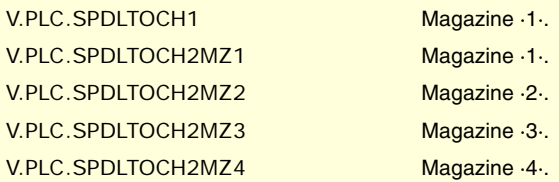

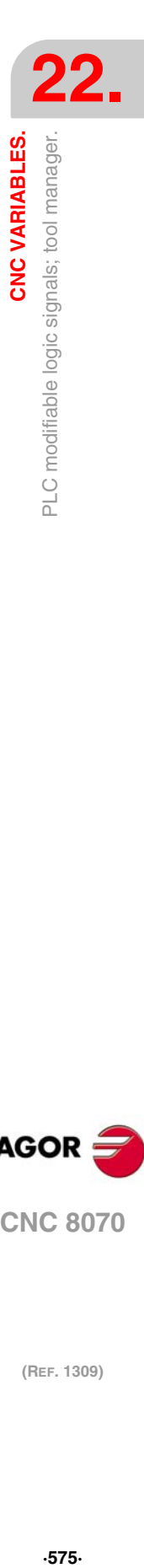

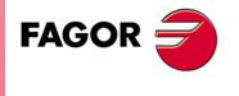

**CNC 8070** 

### **(V.)PLC.CH1TOMZ**

*Variable that can be read and written from the interface and read from the program. The variable returns the execution value; reading it interrupts block preparation. Report variable (to be used from the scripts).*

The PLC must turn this mark on after taking the tool from the claw 1 of the tool changer arm to the magazine.

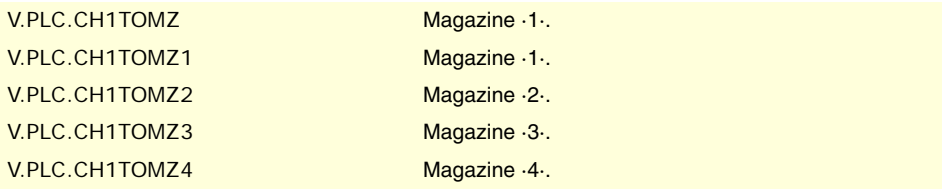

### **(V.)PLC.CH2TOMZ**

*Variable that can be read and written from the interface and read from the program. The variable returns the execution value; reading it interrupts block preparation. Report variable (to be used from the scripts).*

The PLC must turn this mark on after taking the tool from the claw 2 of the tool changer arm to the magazine.

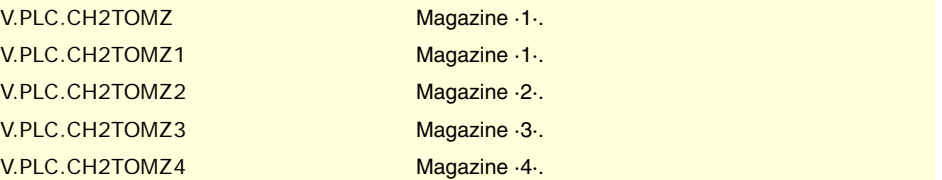

# **(V.)PLC.SPDLTOGR**

*Variable that can be read and written from the interface and read from the program. The variable returns the execution value; reading it interrupts block preparation. Report variable (to be used from the scripts).*

The PLC must turn this mark on after taking the tool from the spindle to ground.

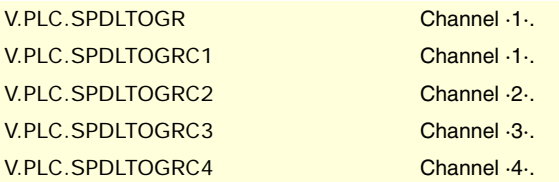

#### **(V.)PLC.GRTOSPDL**

*Variable that can be read and written from the interface and read from the program. The variable returns the execution value; reading it interrupts block preparation. Report variable (to be used from the scripts).*

The PLC must turn this mark on after taking the tool from the ground to the spindle.

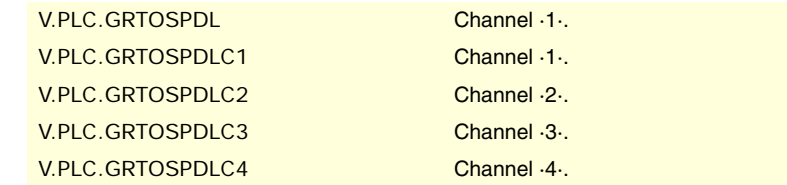

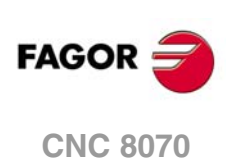
## **(V.)PLC.MZTOSPDL**

*Variable that can be read and written from the interface and read from the program. The variable returns the execution value; reading it interrupts block preparation. Report variable (to be used from the scripts).*

The PLC must turn this mark on after taking the tool from the magazine to the spindle.

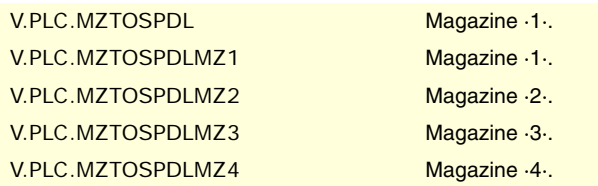

## **(V.)PLC.SPDLTOMZ**

*Variable that can be read and written from the interface and read from the program. The variable returns the execution value; reading it interrupts block preparation. Report variable (to be used from the scripts).*

The PLC must turn this mark on after taking the tool from the spindle to the magazine.

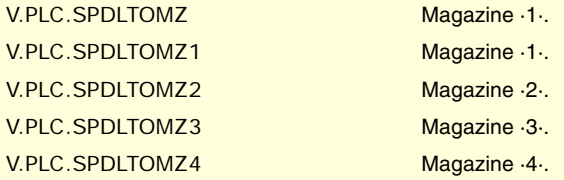

## **(V.)PLC.MZROT**

*Variable that can be read and written from the interface and read from the program. The variable returns the execution value; reading it interrupts block preparation. Report variable (to be used from the scripts).*

The PLC must turn this mark on to rotate the turret.

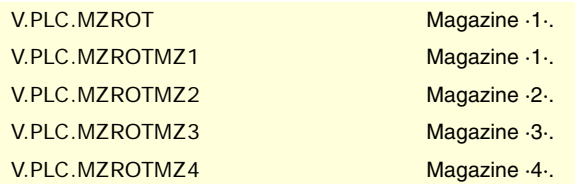

## **(V.)PLC.TCHANGEOK**

*Variable that can be read and written from the interface and read from the program. The variable returns the execution value; reading it interrupts block preparation. Report variable (to be used from the scripts).*

The PLC must turn this mark on when the tool change is done.

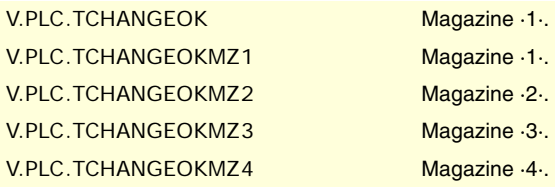

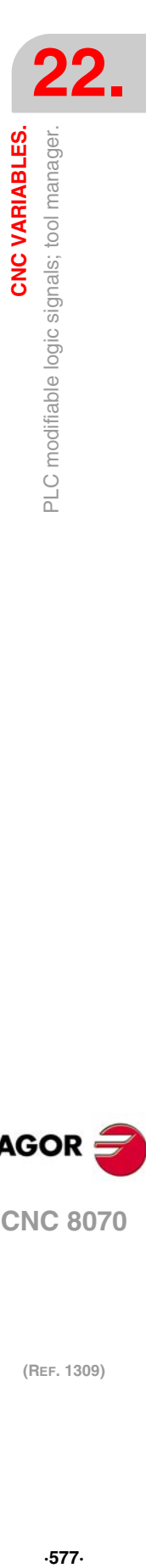

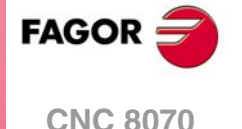

## **(V.)PLC.MZPOS**

*Variable that can be read and written from the interface and read from the program. The variable returns the execution value; reading it interrupts block preparation. Report variable (to be used from the scripts).*

The PLC must indicate the current magazine position in this register.

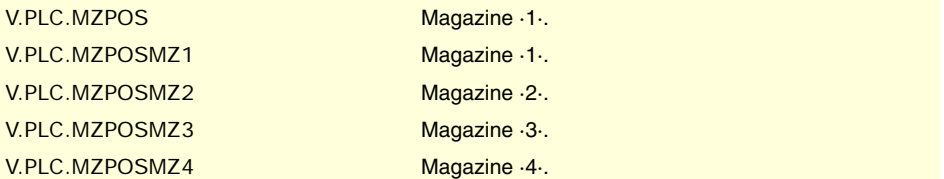

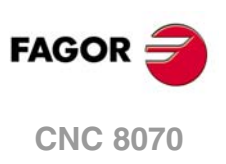

# **22.25 PLC modifiable logic signals; keys.**

**(V.)PLC.KEYLED1 (V.)PLC.KEYLED2** *Variable that can be read and written from the interface and read from the program. The variable returns the execution value; reading it interrupts block preparation. Report variable (to be used from the scripts).*

These registers control the LED's (lamps) of the keys of all the operator panels at the same time.

V.PLC.KEYLED1 V.PLC.KEYLED2

**(V.)PLC.KEYLED1\_1 (V.)PLC.KEYLED2\_1**

**·· (V.)PLC.KEYLED1\_8 (V.)PLC.KEYLED2\_8**

*Variable that can be read and written from the interface and read from the program. The variable returns the execution value; reading it interrupts block preparation. Report variable (to be used from the scripts).*

These registers control the LED's (lamps) of the keys of each operator panel. Registers KEYLED1\_1 and KEYLED2\_1 correspond to the first jog panel, KEYLED1\_2 and KEYLED2\_2 to the second one and so on.

V.PLC.KEYLED1\_1 V.PLC.KEYLED2\_1

**(V.)PLC.KEYDIS1 (V.)PLC.KEYDIS2**

**(V.)PLC.KEYDIS3**

*Variable that can be read and written from the interface and read from the program. The variable returns the execution value; reading it interrupts block preparation. Report variable (to be used from the scripts).*

These registers inhibit (bit=1) the keys and the switches on all operator panels at the same time.

V.PLC.KEYDIS1 V.PLC.KEYDIS2 V.PLC.KEYDIS3

**(V.)PLC.KEYDIS1\_1 (V.)PLC.KEYDIS2\_1 (V.)PLC.KEYDIS3\_1 ··**

**(V.)PLC.KEYDIS1\_8 (V.)PLC.KEYDIS2\_8 (V.)PLC.KEYDIS3\_8**

*Variable that can be read and written from the interface and read from the program. The variable returns the execution value; reading it interrupts block preparation. Report variable (to be used from the scripts).*

These registers inhibit (bit=1) the keys and the switches on each operator panel. Registers KEYDIS1\_1 to KEYDIS3\_1 correspond to the first jog panel, KEYDIS1\_2 to KEYDIS3\_2 to the second one and so on.

V.PLC.KEYDIS1\_1 V.PLC.KEYDIS2\_1 V.PLC.KEYDIS3\_1

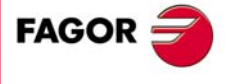

**CNC 8070** 

## **22.26 Variables related to the machine configuration.**

# AXES AND SPINDLES OF THE SYSTEM.

### **(V.)G.GAXISNAMEn**

*Variable that can only be read from the program, PLC and interface. The variable returns the execution value; reading it interrupts block preparation. Report variable (to be used from the scripts).*

Name of logic axis "n".

#### **Syntax.**

Replace the "n" letter with the axis logic number.

V.G.GAXISNAME2 **Axis with logic number ·2·.** Axis with logic number ·2·.

#### **Values of the variable.**

The values returned by this variable are encoded as follows.

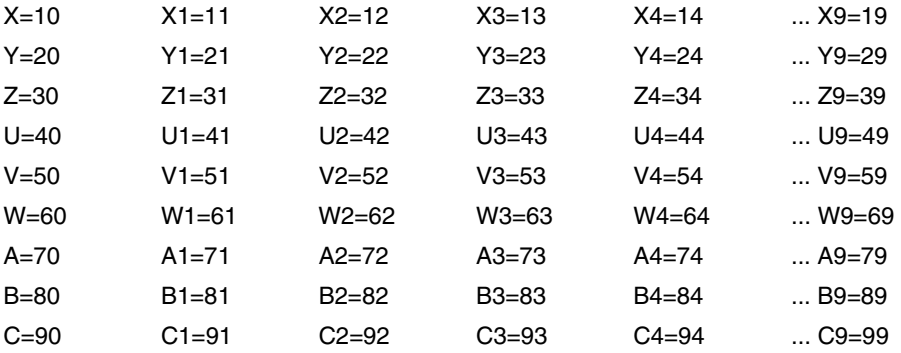

#### **Remarks.**

The logic number of the axes is determined by the order in which the axes have been defined in the machine parameter table. The first axis of the table will be logic axis -1- and so on.

When some axes are parked, it is a good idea to know which axes are available. This variable indicates which axes are available, if an axis is not available, this variable returns a "?".

## **(V.)G.GSPDLNAMEn**

*Variable that can only be read from the program, PLC and interface. The variable returns the value of execution or preparation depending on the spindle. Report variable (to be used from the scripts).*

Name of logic spindle "n".

### **Syntax.**

Replace the "n" letter with the spindle logic number.

V.G.GSPDLNAME2 Spindle with logic number  $\cdot 2 \cdot$ .

#### **Values of the variable.**

The values returned by this variable are encoded as follows.

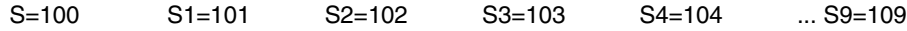

#### **Remarks.**

The variable returns the value of execution or preparation as follows. If the spindle belongs to the channel requesting the variable, it returns the preparation value; if the spindle belongs to a different channel, the variable returns the execution value and interrupts block preparation.

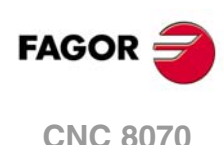

The logic number of the spindles is determined by the order in which they have been defined in the machine parameter table. The logic numbering of the spindles continues from the last logic axis; hence, in a 5-axis system, the first spindle of the table will be logic spindle  $\cdot$ 6 $\cdot$  and so on.

**(V.)[ch].A.ACTCH.xn (V.)[ch].A.ACTCH.sn (V.)[ch].SP.ACTCH.sn** *Variable that can only be read from the program, PLC and interface. Variable valid for rotary and linear axes as well as for spindles. The variable returns the value of execution or preparation depending on the axis or spindle.*

Current channel of the axis or of the spindle.

### **Syntax.**

·ch· Channel number.

·xn· Name, logic number or index of the axis.

·sn· Name, logic number or index of the spindle.

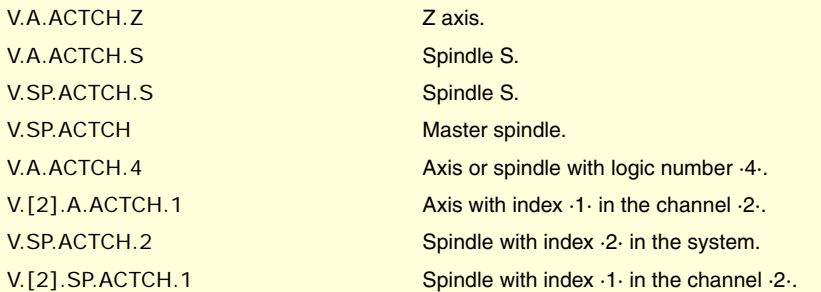

### **Remarks.**

The variable returns the value of execution or preparation as follows. If the spindle belongs to the channel requesting the variable, it returns the preparation value; if the axis or spindle belongs to a different channel, the variable returns the execution value and interrupts block preparation.

**(V.)[ch].A.ACTIVSET.xn (V.)[ch].A.ACTIVSET.sn (V.)[ch].SP.ACTIVSET.sn** *Variable that can only be read from the program, PLC and interface. Variable valid for rotary and linear axes as well as for spindles. The variable returns the value of execution or preparation depending on the axis or spindle.*

Parameter set active at the axis or spindle.

#### **Syntax.**

- ·ch· Channel number.
- ·xn· Name, logic number or index of the axis.
- ·sn· Name, logic number or index of the spindle.

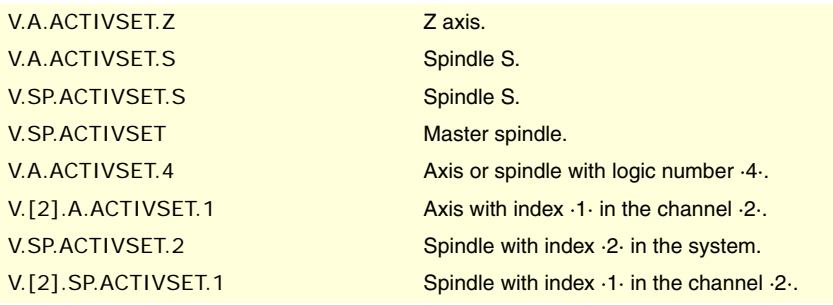

CNC VARIABLES.

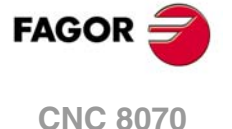

#### **Remarks.**

The variable returns the value of execution or preparation as follows. If the spindle belongs to the channel requesting the variable, it returns the preparation value; if the axis or spindle belongs to a different channel, the variable returns the execution value and interrupts block preparation.

## CHANNELS, AXES AND SPINDLES.

**(V.)G.NUMCH**

*Variable that can only be read from the program, PLC and interface. The variable returns the value of block preparation.*

Number of channels.

V.G.NUMCH

**(V.)[ch].G.AXIS**

*Variable that can only be read from the program, PLC and interface. The variable returns the value of block preparation. Report variable (to be used from the scripts).*

Number of axes of the channel.

**Syntax.**

·ch· Channel number.

V.[2].G.AXIS Channel ·2·.

**(V.)[ch].G.NAXIS**

*Variable that can only be read from the program, PLC and interface. The variable returns the value of block preparation. Report variable (to be used from the scripts).*

Number of axes of the channel including the empty positions of the yielded axes.

#### **Syntax.**

·ch· Channel number.

V.[2].G.NAXIS Channel ·2·.

## **(V.)[ch].G.NSPDL**

*Variable that can only be read from the program, PLC and interface. The variable returns the value of block preparation. Report variable (to be used from the scripts).*

Number of spindles of the channel.

#### **Syntax.**

·ch· Channel number.

V.[2].G.NSPDL Channel ·2·.

**(V.)[ch].G.AXISCH** *Variable to be read via interface. Report variable (to be used from the scripts).*

Axes of the system that belong to the channel.

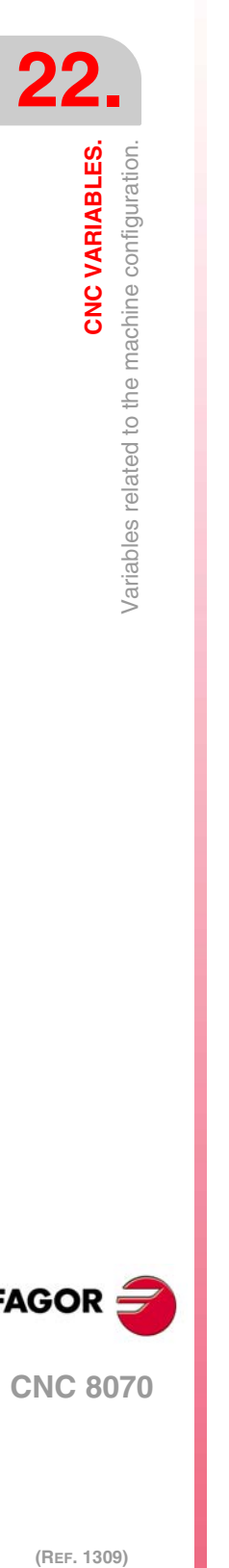

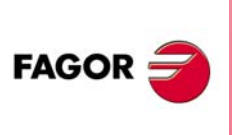

**CNC 8070**

## **Syntax.**

·ch· Channel number.

[2].G.NSPDL Channel ·2·.

#### **Values of the variable.**

The variable returns a 32-bit value where each bit represents one axis; the least significant bit corresponds to the axis with the lowest logic number. Each bit indicates whether the axis belongs to the channel (bit = 1) or not (bit = 0).

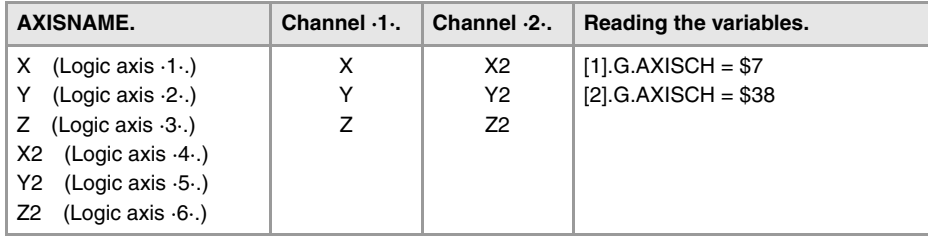

#### **(V.)[ch].G.AXISNAMEn**

*Variable that can only be read from the program, PLC and interface. The variable returns the value of block preparation. Report variable (to be used from the scripts).*

Name of the axis with n index in the channel.

### **Syntax.**

·ch· Channel number.

V.[2].G.AXISNAME1 Channel ·2·.

## **Values of the variable.**

The values returned by this variable are encoded as follows.

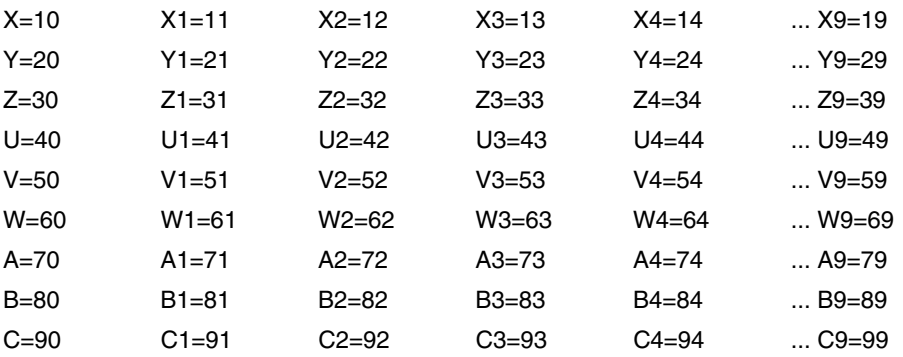

#### **Remarks.**

When some axes are parked, it is a good idea to know which axes are available. This variable indicates which axes are available, if an axis is not available, this variable returns a "?".

## **(V.)[ch].G.SPDLNAMEn**

*Variable that can only be read from the program, PLC and interface. The variable returns the value of block preparation. Report variable (to be used from the scripts).*

Name of the spindle with n index in the channel.

### **Syntax.**

·ch· Channel number.

V.[2].G.SPDLNAME1 Channel .2.

CNC VARIABLES.

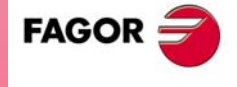

**CNC 8070** 

### **Values of the variable.**

The values returned by this variable are encoded as follows.

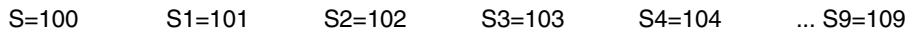

**(V.)[ch].G.MASTERSP**

*Variable that can only be read from the program, PLC and interface. The variable returns the value of block preparation.*

Logic number of the master spindle of the channel.

#### **Syntax.**

·ch· Channel number.

V.[2].G.MASTERSP Channel ·2·.

## TRAVEL LIMITS OF LINEAR AND ROTARY AXES.

#### **(V.)[ch].G.SOFTLIMIT**

*Variable that can only be read from the program, PLC and interface. The variable returns the execution value; reading it interrupts block preparation. Report variable (to be used from the scripts).*

Software limits reached.

#### **Syntax.**

·ch· Channel number.

V.[2].G.SOFTLIMIT Channel ·2·.

# **(V.)[ch].A.POSLIMIT.xn**

**(V.)[ch].A.NEGLIMIT.xn** *Variable that can be read and written from the program and read from the PLC and from the interface. Variable valid for rotary and linear axes. The variable returns the value of block preparation.*

Positive and negative software limit.

#### **Syntax.**

·ch· Channel number.

·xn· Name, logic number or index of the axis.

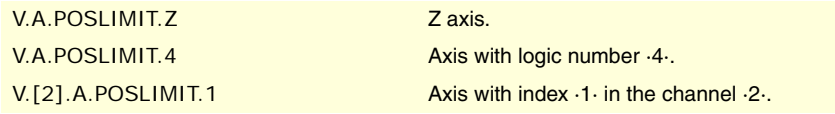

#### **Remarks.**

These variables correspond to the limits set by machine parameters. When modifying these variables, the CNC assumes those values as the new limits from then on.

These variables keep their value after a Reset, they are initialized with the values of the machine parameters when validating them and when turning the CNC on.

**(V.)[ch].A.RTPOSLIMIT.xn (V.)[ch].A.RTNEGLIMIT.xn** *Variable that can be read and written via program, PLC and interface. Variable valid for rotary and linear axes. The variable returns the execution value; reading it interrupts block preparation.*

Second positive and negative software limit.

**22.**

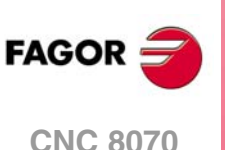

#### **Syntax.**

·ch· Channel number.

·xn· Name, logic number or index of the axis.

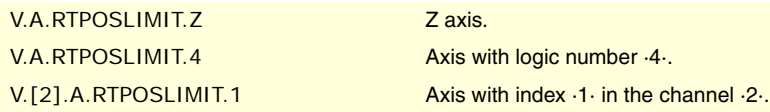

### **Remarks.**

There are two software limits; the CNC always applies the most restrictive one.

These variables keep their value after a Reset, they are initialized with the maximum value possible when turning the CNC on.

## KINETIMATICS DIMENSIONS.

**(V.)[ch].A.HEADOF.xn** *Variable that can only be read from the program, PLC and interface. Variable valid for rotary and linear axes. The variable returns the execution or preparation value.*

Dimension in each axis of the kinematics.

## **Syntax.**

·ch· Channel number.

·xn· Name, logic number or index of the axis.

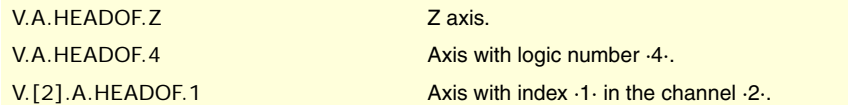

### **Remarks.**

The variable returns the value of execution or preparation as follows. If the axis is consulted through its logic number, the variable always returns the preparation value. In the rest of the cases, if the axis belongs to the channel requesting the variable, it returns the preparation value; if the axis belongs to a different channel, the variable returns the execution value and interrupts block preparation.

This variable returns the resulting measurement of the active kinematics on that axis. It may be a particular value of TDATA (kinematics table) or the combination of several of them depending on the type of kinematics.

## CHANGE THE TURNING DIRECTION ASSIGNED TO M3 AND M4.

**(V.)[ch].A.POLARITY.sn (V.)[ch].SP.POLARITY.sn** *Variable that can be read and written via program, PLC and interface. Variable valid for rotary and linear axes as well as for spindles. The variable returns the execution value; reading it interrupts block preparation.*

This variable may be used to reverse the meaning of spindle parameters POLARM3 and POLARM4 that set the spindle turning direction for M3 and M4. The variable does not modify the values of the machine parameters.

If the spindle is turning in open loop (M3/M4), the CNC does not apply the changes of this variable immediately; the CNC applies the changes the next time a speed or an M3/M4 is programmed.

CNC VARIABLES.

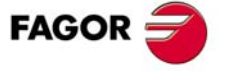

**CNC 8070** 

#### **Syntax.**

·ch· Channel number.

·sn· Name, logic number or index of the spindle.

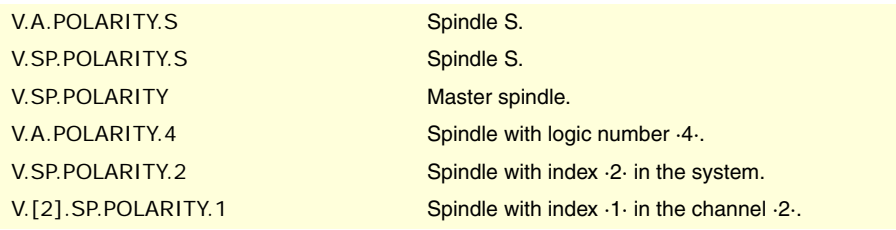

#### **Values of the variable.**

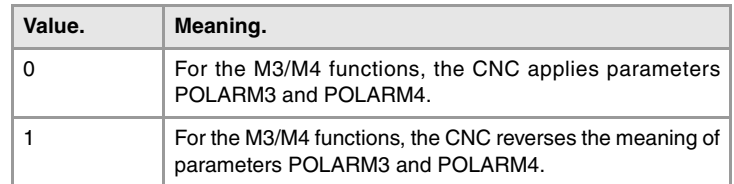

### **Remarks.**

The variable keeps its value between programs and after a reset; it is initialized to  $\cdot 0 \cdot$  when turning the CNC on.

Every time the part-program writes or reads this variable, the CNC synchronizes the block preparation and the execution. If it is the PLC who modifies the variable, it must be borne in mind that block preparation takes its value into account every time it detects a change in the spindle movement (Function G63, change of speed or of the turning direction, etc.); therefore, before preparing those blocks, the PLC must have written this variable.

# NUMBER OF PULSES SENT BY THE HANDWHEEL.

## **(V.)G.HANDP[hw]**

*Variable that can only be read from the program, PLC and interface. The variable returns the execution value; reading it interrupts block preparation.*

Number of pulses sent by the handwheel since the system was started up. While the handwheel is disabled from the PLC (marks INHIBITMPG1 through INHIBITMPG12), the variable does not save the pulses sent by the handwheel.

#### **Syntax.**

·hw· Handwheel number.

(V.) G. HANDP[1] Handwheel ·1·.

#### **Remarks.**

The PLC can use these variables to control the machining feedrate depending on how fast the handwheel is turned, for example when machining a part for the first time or to move back in the machining operation when the retrace function is active. Depending on the handwheel pulses read by the variable, it is possible to calculate from the PLC the right feedrate override percentage and set it for the machining operation. This handwheel mode is known as "feed handwheel".

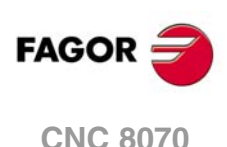

## CHANGE THE SIMULATION SPEED FROM THE PLC.

## **(V.)PLC.SIMUSPEED**

*Variable that can be read and written from the PLC and read from the program and from the interface. The variable returns the execution value; reading it interrupts block preparation. Report variable (to be used from the scripts).*

Percentage of simulation speed (between 0% and 100%).

V.PLC.SIMUSPEED

Currently, the simulation displays a horizontal bar on the screen to change the simulation speed. This variable may be used to change its value via PLC. In some cases, the OEM can transfer via PLC the feedrate override value to this variable to control the simulation speed.

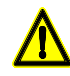

*The execution and simulation channels can work simultaneously in which case, the feedrate override switch will affect both. It is up to the OEM to use this variable in the right contexts so it only affects one of the channels.*

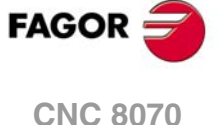

# **22.27 Variables related to volumetric compensation.**

**(V.)[ch].A.VOLCOMP.xn**

*Variable that can only be read from the program, PLC and interface. Variable valid for rotary and linear axes. Variable valid for analog drive, position Sercos and velocity Sercos. The variable returns the execution value; reading it interrupts block preparation.*

Channel [ch]. Value that the volumetric compensation is adding to the axis.

Reading this variable from the oscilloscope allows watching the evolution of the volumetric compensation.

#### **Syntax.**

·ch· Channel number.

·xn· Name, logic number or index of the axis.

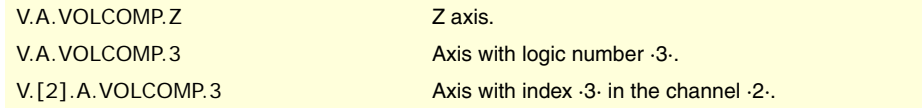

**(V.)[ch].A.PIVOT.xn**

*Variable that can only be read from the program, PLC and interface. Variable valid for rotary and linear axes. Variable valid for analog drive, position Sercos and velocity Sercos. The variable returns the execution value; reading it interrupts block preparation.*

Channel [ch]. Distance from the pivot center to the tool tip in machine coordinates. This variable returns the sum of the spindle offsets (parameters TDATA) and the tool offset.

### **Syntax.**

·ch· Channel number.

·xn· Name, logic number or index of the axis.

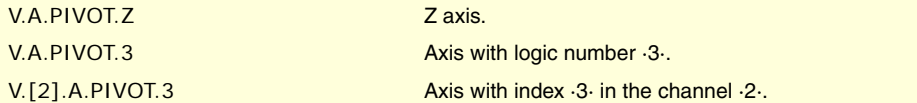

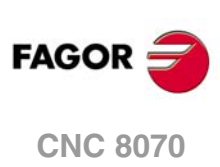

(REF. 1309)

**CNC VARIABLES.**

# **22.28 Variables associated with the Mechatrolink bus.**

# STATUS OF COMMUNICATION AND OF THE MECHATROLINK DEVICES.

**(V.)[ch].A.MSTATUS.xn (V.)[ch].A.MSTATUS.sn (V.)[ch].SP.MSTATUS.sn** *Variable that can only be read from the program, PLC and interface. Variable that may be modified from the oscilloscope environment. Variable valid for rotary and linear axes as well as for spindles. Variable valid for servo and Mechatrolink inverter. The variable returns the execution value; reading it interrupts block preparation.*

Information on the status of the execution of the command and of the device according to Mechatrolink specifications. Refer to the documentations of the device.

## **Syntax.**

- ·ch· Channel number.
- ·xn· Name, logic number or index of the axis.
- ·sn· Name, logic number or index of the spindle.

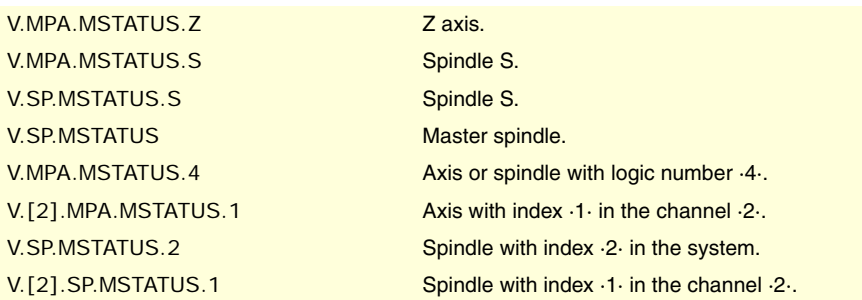

## **(V.)[ch].A.MSUBSTAT.xn (V.)[ch].A.MSUBSTAT.sn**

**(V.)[ch].SP.MSUBSTAT.sn** *Variable that can only be read from the program, PLC and interface. Variable that may be modified from the oscilloscope environment. Variable valid for rotary and linear axes as well as for spindles. Variable valid for servo and Mechatrolink inverter. The variable returns the execution value; reading it interrupts block preparation.*

Information on the status of the execution of the subcommand and of the device according to Mechatrolink specifications. Refer to the documentations of the device.

## **Syntax.**

- ·ch· Channel number.
- ·xn· Name, logic number or index of the axis.
- ·sn· Name, logic number or index of the spindle.

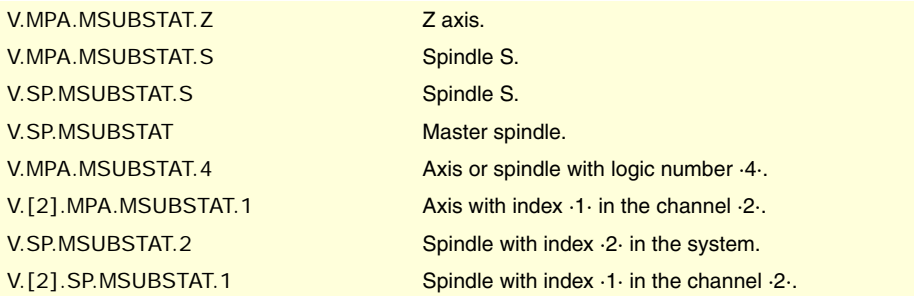

**CNC VARIABLES.** 

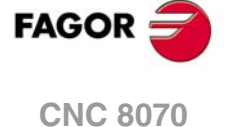

**(V.)[ch].A.MALARM.xn (V.)[ch].A.MALARM.sn (V.)[ch].SP.MALARM.sn** *Variable that can only be read from the program, PLC and interface. Variable that may be modified from the oscilloscope environment. Variable valid for rotary and linear axes as well as for spindles. Variable valid for servo and Mechatrolink inverter. The variable returns the execution value; reading it interrupts block preparation.*

Alarm or error code of the device. Refer to the documentations of the device.

#### **Syntax.**

- ·ch· Channel number.
- ·xn· Name, logic number or index of the axis.
- ·sn· Name, logic number or index of the spindle.

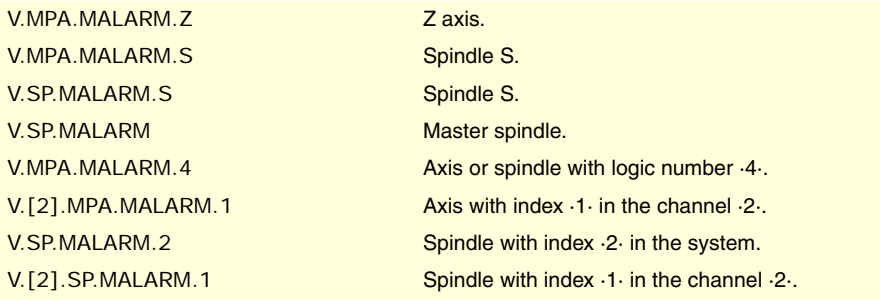

**(V.)[ch].A.MIOMON.xn (V.)[ch].A.MIOMON.sn (V.)[ch].SP.MIOMON.sn** *Variable that can only be read from the program, PLC and interface. Variable that may be modified from the oscilloscope environment. Variable valid for rotary and linear axes as well as for spindles. Variable valid for Mechatrolink servo. The variable returns the execution value; reading it interrupts block preparation.*

Status of the device inputs and outputs.

## **Syntax.**

·ch· Channel number.

·xn· Name, logic number or index of the axis.

·sn· Name, logic number or index of the spindle.

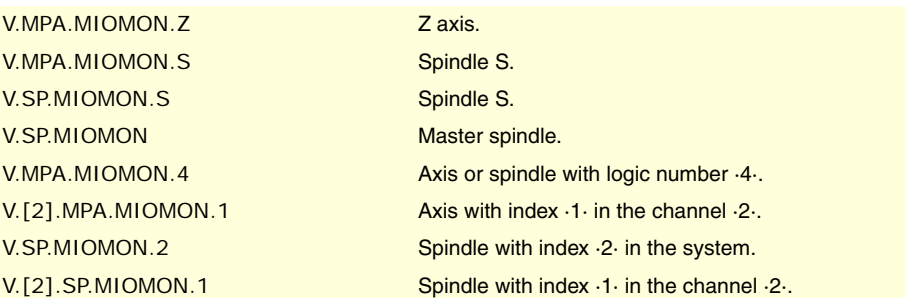

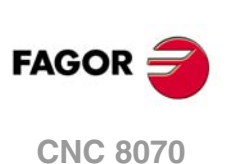

# **22.29 Variables related to synchronized switching.**

The value of these variables is equivalent to the one programmed in the parameters of the instruction #SWTOUT. When executing the instruction without parameters and the variables have a value assigned to it, the CNC assumes these latter values as active. Likewise, when programming the parameters of the instruction, the variables assume these values as their own.

On CNC power-up, the offset wears are set to zero. After power-up, the values programmed for the offsets (using the instruction #SWTOUT or the variables) are maintained even after an error, a reset or an M30.

These variables interrupt block preparation. To modify the offset values without interrupting block preparation, change these values from the PLC or use the parameters of the instruction #SWTOUT. If these variables are changed from the PLC, the new values are assumed when executing the instruction #SWTOUT. If the instruction is active when changing the values from the PLC, it assumes the new values.

### **V.G.TON**

*Variable that can be read and written via program, PLC and interface. The variable returns the execution value; reading/writing it interrupts block preparation.*

Time shift (milliseconds) to anticipate the activation of the digital output.

V.G.TON

**V.G.TOF**

*Variable that can be read and written via program, PLC and interface. The variable returns the execution value; reading/writing it interrupts block preparation.*

Time shift (milliseconds) to anticipate the deactivation of the digital output.

V.G.TOF

**V.G.PON** *Variable that can be read and written via program, PLC and interface. The variable returns the execution value; reading/writing it interrupts block preparation.*

Distance shift (offset, mm(inches) to anticipate the activation of the digital output.

V.G.PON

**V.G.POF** *Variable that can be read and written via program, PLC and interface. The variable returns the execution value; reading/writing it interrupts block preparation.*

Distance shift (offset, mm(inches) to anticipate the deactivation of the digital output.

V.G.POF

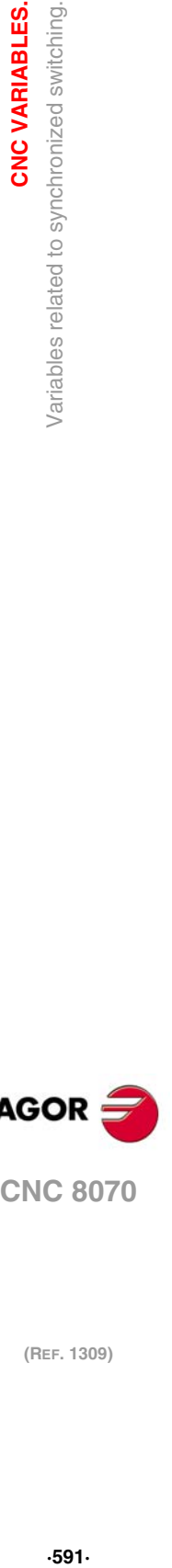

**22.**

CNC VARIABLES.

**CNC 8070** 

## **22.30 PWM related variables.**

## **(V.)G.PWMON**

*Variable that can only be read from the program, PLC and interface. The variable returns the execution value; reading it interrupts block preparation.*

PWM status, when it has been activated via CNC.

### **Syntax.**

V.G.PWMON

### **Values of the variable.**

This variable returns one of the following values.

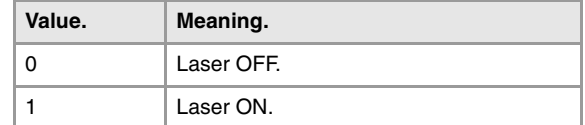

#### **Remarks.**

Activating the Laser via PLC has priority over activating it from the CNC.

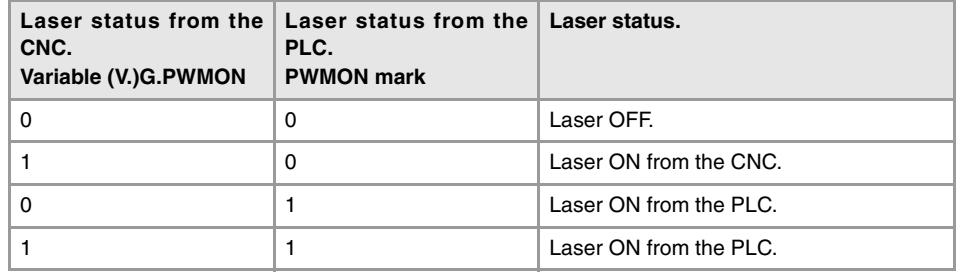

## **(V.)G.PWMFREQ**

*Variable that can only be read from the program, PLC and interface. The variable returns the execution value; reading it interrupts block preparation.*

Frequency of the PWM (between 2 and 5000 Hz; by default, 0), when the PWM has been activated via CNC. This variable only works when the Laser is active via CNC.

#### **Syntax.**

V.G.PWMFREQ

#### **(V.)G.PWMDUTY**

*Variable that can only be read from the program, PLC and interface. The variable returns the execution value; reading it interrupts block preparation.*

Duty cycle of the PWM (between 0.1 and 100%; by default, 50%), when the PWM has been activated via CNC. This variable only works when the Laser is active via CNC.

#### **Syntax.**

V.G.PWMDUTY

### **Remarks.**

The reading from the PLC will be given in tenths (x10); i.e. for a value ·0.1·, the PLC reading will return a value of ·1·. For a value of ·100·, the readin from the PLC will return a value of ·1000·.

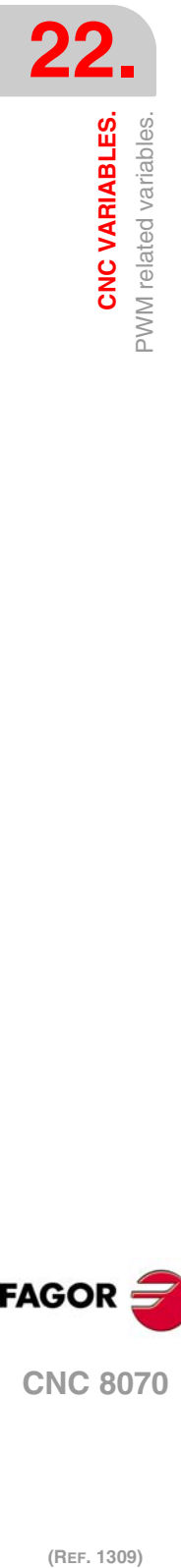

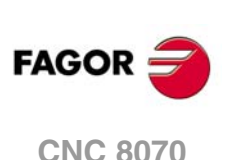

## **(V.)PLC.PWMFREQ**

*Variable that can be read and written from the PLC and read from the program and from the interface. The variable returns the execution value; reading it interrupts block preparation.*

Frequency of the PWM (between 2 and 5000 Hz; by default, 0), when the PWM has been activated via PLC. Setting variable to ·0· deactivates the output of the PWM. This variable only works when the Laser has been activated via PLC.

PLC.PWMFREQ

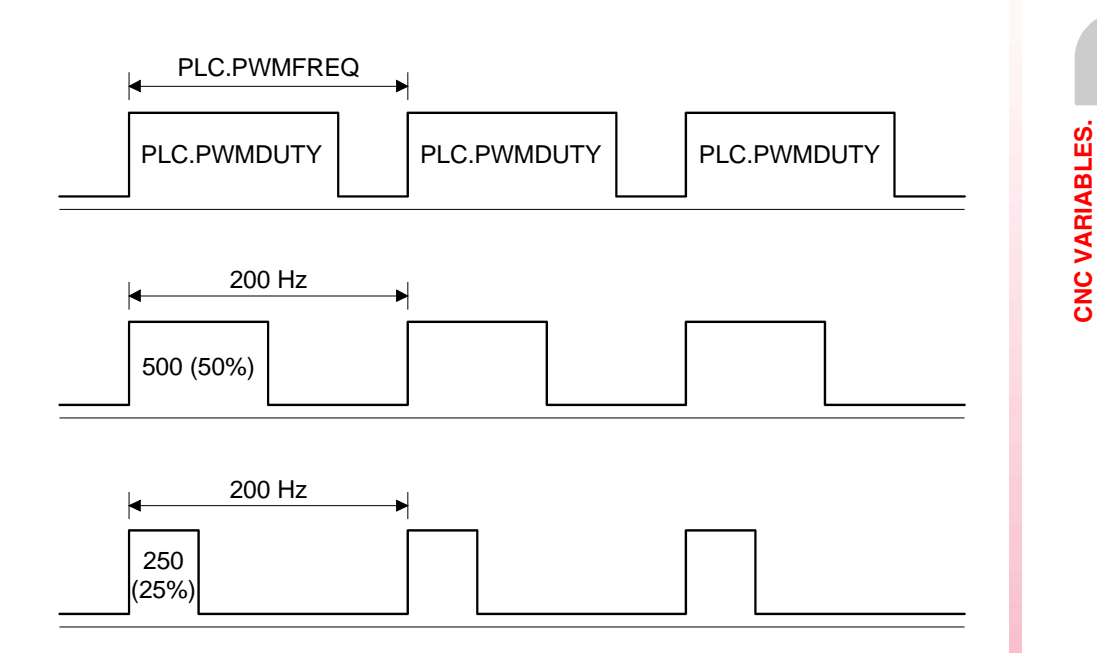

### **Remarks.**

The changes from the variable are updated (refreshed) in the next loop; the intermediate times between loops will be ignored.

## **(V.)PLC.PWMDUTY**

*Variable that can be read and written from the PLC and read from the program and from the interface. The variable returns the execution value; reading it interrupts block preparation.*

Duty cycle of the PWM (between 1 and 100%; by default, 50%), when the PWM has been activated via PLC. This variable only works when the Laser has been activated via PLC.

PLC.PWMDUTY

### **Remarks.**

The changes from the variable are updated (refreshed) in the next loop; the intermediate times between loops will be ignored.

The reading from the CNC will be divided by 10; i.e. for the value of ·1·, the CNC reading will return a value of ·0.1·.

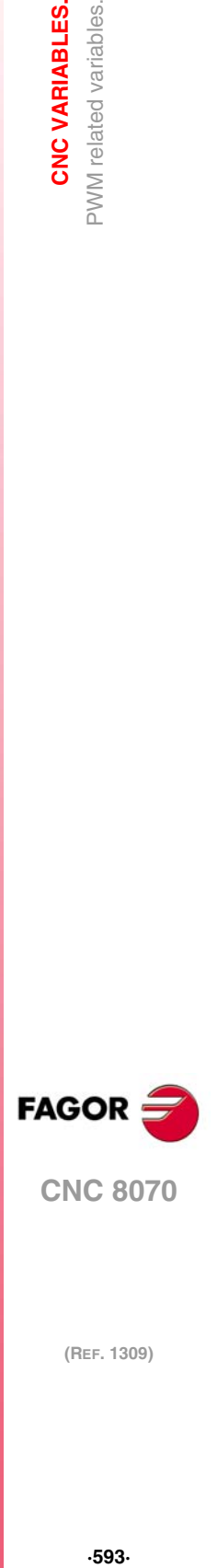

**22.**

**PWM** related variables.

**CNC 8070** 

## ANALYSIS OF THE LOOP TIME (CYCLE TIME) AT THE CNC.

**(V.)G.NCTIMERATE**

*Variable that can only be read from the program, PLC and interface. The variable returns the execution value; reading it interrupts block preparation.*

Percentage of loop time (cycle time) used by the real time portion of the CNC.

V.G.NCTIMERATE

This variable serves to evaluate the load of the system and the time that the periodic interruption that controls the movement of the axes leaves the operating time to manage other applications that may be executed in parallel with the CNC. Applications that need time of the operating system are, for example, displaying the screens, user interface applications, refreshing variables on the screen, file management (subroutines or programs that are opened and closed while machining), etc.

If there isn't enough free time for the applications, it is possible to decrease parameter PREPFREQ, increase parameter LOOPTIME, group the subroutines in a the same file or reduce the number of external applications

**(V.)G.LOOPTIMERATE** *Variable that can only be read from the program, PLC and interface. The variable returns the execution value; reading it interrupts block preparation.*

Percentage of loop time (cycle time) used by the position loop.

V.G.LOOPTIMERATE

This variable serves as reference to know whether the consumption of interruption time is due to the number of axes or to the path preparation process itself.

If the position loop uses most of the interruption time, it means that the system is overloaded by the axes and, therefore, you will have to evaluate the possibility to increase the LOOPTIME parameter.

## ANALYSIS OF THE LOOP TIME (CYCLE TIME) IN THE CHANNEL.

**(V.)[ch].G.CHTIMERATE**

*Variable that can only be read from the program, PLC and interface. The variable returns the execution value; reading it interrupts block preparation.*

Percentage of loop time (cycle time) used by the channel.

This variable helps determine whether the particular execution of a channel is taking up too much time.

#### **Syntax.**

·ch· Channel number.

V.[2].G.CHTIMERATE Channel ·2·.

**(REF. 1309)**<br>Variables related to cycle time.<br>Variables related to cycle time. (RFF. 1309)

**CNC 8070**

**FAGOR** 

**22.**

**CNC VARIABLES.**

**CNC VARIABLES.**<br>Variables related to cycle time.

**(V.)[ch].G.PREPTIMERATE** *Variable that can only be read from the program, PLC and interface. The variable returns the execution value; reading it interrupts block preparation.*

Percentage of loop time (cycle time) used by the channel for block preparation.

This variable serves to evaluate the load in path preparation and to know whether it is possible to increase the PREPFREQ parameter or not.

### **Syntax.**

·ch· Channel number.

V.[2].G.PREPTIMERATE Channel ·2·.

## **(V.)[ch].G.IPOTIMERATE**

*Variable that can only be read from the program, PLC and interface. The variable returns the execution value; reading it interrupts block preparation.*

Percentage of loop time (cycle time) used by the interpolator of the channel.

This variable serves to evaluate the overload in the path generating algorithm and the smoothing algorithm.

## **Syntax.**

·ch· Channel number.

V.[2].G.IPOTIMERATE Channel ·2·.

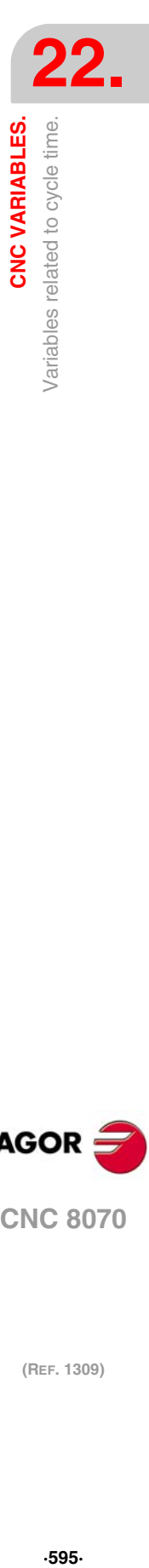

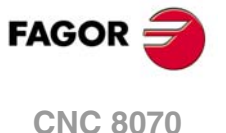

# **22.32 Variables associated with the feedback inputs for analog axes.**

Status of the feedback input.

For a feedback input to be active, it must have an analog axis associated with it.

#### **Syntax.**

- ·ch· Channel number.
- ·xn· Name, logic number or index of the axis.
- ·sn· Name, logic number or index of the spindle.

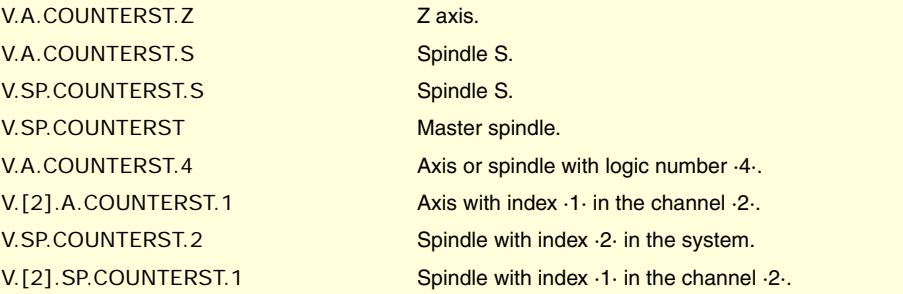

**(V.)[ch].A.COUNTER.xn (V.)[ch].A.COUNTER.sn (V.)[ch].SP.COUNTER.sn** *Variable that can only be read from the program, PLC and interface.*

*Variable valid for rotary and linear axes as well as for spindles. The variable returns the execution value; reading it interrupts block preparation.*

Feedback input pulses (integer side + fraction side).

#### **Syntax.**

- ·ch· Channel number.
- ·xn· Name, logic number or index of the axis.
- ·sn· Name, logic number or index of the spindle.

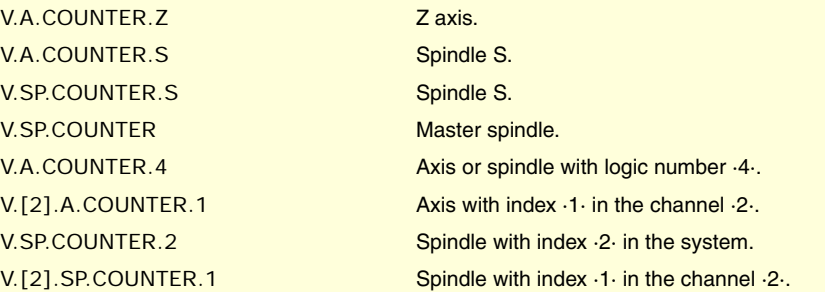

**(V.)[ch].A.ASINUS.xn (V.)[ch].A.ASINUS.sn (V.)[ch].SP.ASINUS.sn** *Variable that can only be read from the program, PLC and interface. Variable valid for rotary and linear axes as well as for spindles. The variable returns the execution value; reading it interrupts block preparation.*

Fraction side of the A signal.

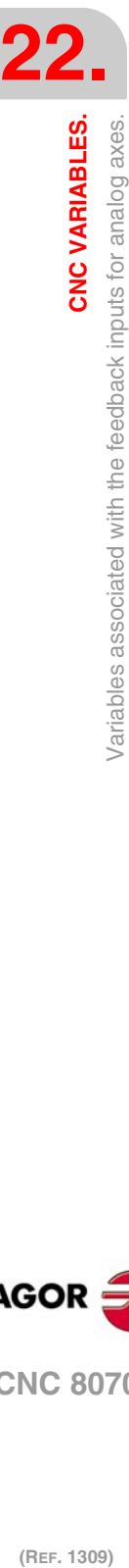

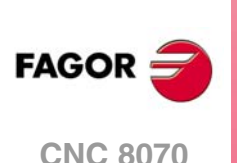

## **Syntax.**

- ·ch· Channel number.
- ·xn· Name, logic number or index of the axis.
- ·sn· Name, logic number or index of the spindle.

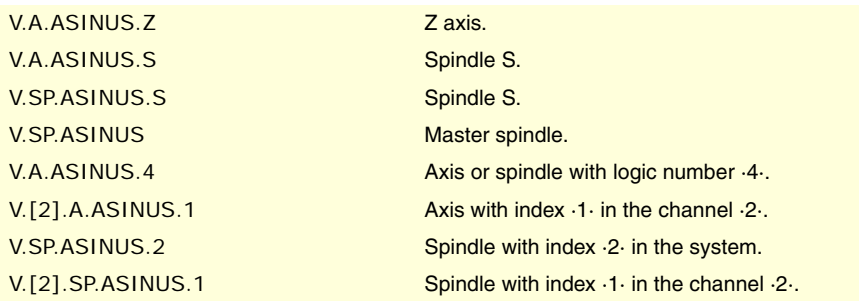

**(V.)[ch].A.BSINUS.xn (V.)[ch].A.BSINUS.sn (V.)[ch].SP.BSINUS.sn**

*Variable that can only be read from the program, PLC and interface. Variable valid for rotary and linear axes as well as for spindles. The variable returns the execution value; reading it interrupts block preparation.*

Fraction side of the B signal.

### **Syntax.**

·ch· Channel number.

- ·xn· Name, logic number or index of the axis.
- ·sn· Name, logic number or index of the spindle.

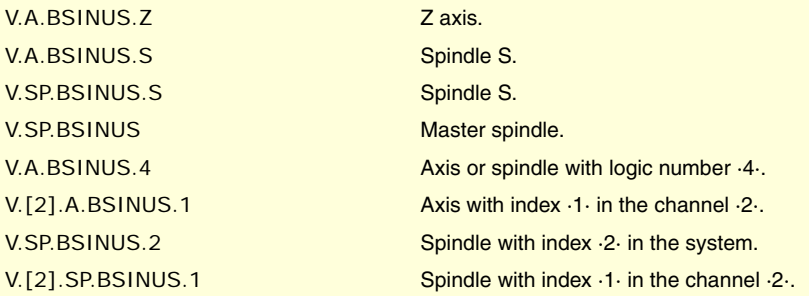

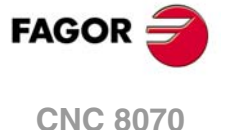

# **22.33 Variables associated with the analog inputs and outputs.**

**(V.)G.ANAI[n]**

*Variable that can only be read from the program, PLC and interface. The variable returns the execution value; reading it interrupts block preparation.*

[n] input voltage (in volts).

#### **Syntax.**

·n· Number of the analog input.

V.G.ANAI[3] V.G.ANAI[3] V.G.ANAI[3]

## **(V.)G.ANAO[n]**

*Variable that can be read from the interface and written from the program and from the PLC. The variable returns the execution value; reading it interrupts block preparation.*

[n] output voltage (in volts).

#### **Syntax.**

·n· Number of the analog input.

V.G.ANAO[3] V.G.ANAO[3]

# REMOTE MODULE RCS-S (SERCOS COUNTER).

### **(V.)G.ANASO[n]**

*Variable that can be read from the interface and written from the program and from the PLC. The variable returns the execution value; reading it interrupts block preparation.*

Volts of output [n] of the RCS-S module. Analog outputs are numbered according to parameter SERCOUNTID.

#### **Syntax.**

·n· Number of the analog input.

V.G.ANASO[3] V.G.ANASO[3] V.G.ANASO[3]

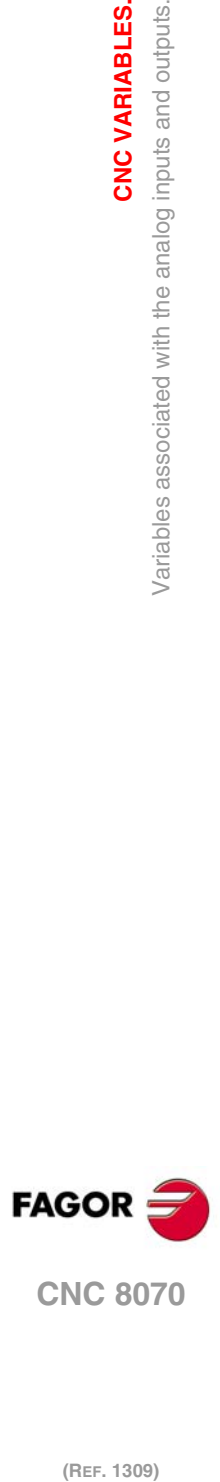

**22.**

**CNC VARIABLES.**

# **22.34 Variables associated with the velocity command and the feedback of the drive.**

## VELOCITY COMMAND AND TORQUE FOR SERCOS AXES.

**(V.)[ch].A.FTEO.xn (V.)[ch].A.FTEO.sn (V.)[ch].SP.FTEO.sn** *Variable that can only be read from the program, PLC and interface. Variable valid for rotary and linear axes as well as for spindles. The variable returns the execution value; reading it interrupts block preparation.*

Velocity command for Sercos (in rpm).

### **Syntax.**

·ch· Channel number.

- ·xn· Name, logic number or index of the axis.
- ·sn· Name, logic number or index of the spindle.

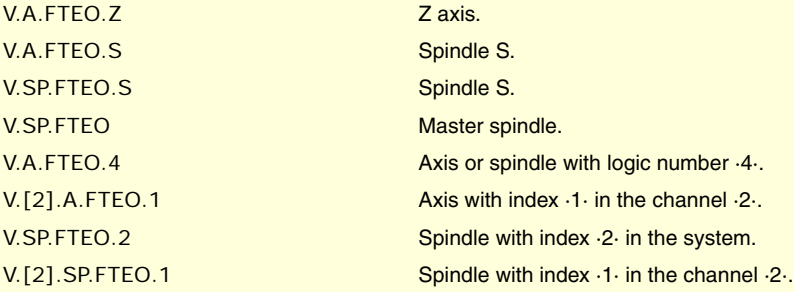

**(V.)[ch].A.POSCMD.xn (V.)[ch].A.POSCMD.sn (V.)[ch].SP.POSCMD.sn** *Variable that can only be read from the program, PLC and interface. Variable valid for rotary and linear axes as well as for spindles. The variable returns the execution value; reading it interrupts block preparation.*

Position command for Sercos.

#### **Syntax.**

- ·ch· Channel number.
- ·xn· Name, logic number or index of the axis.
- ·sn· Name, logic number or index of the spindle.

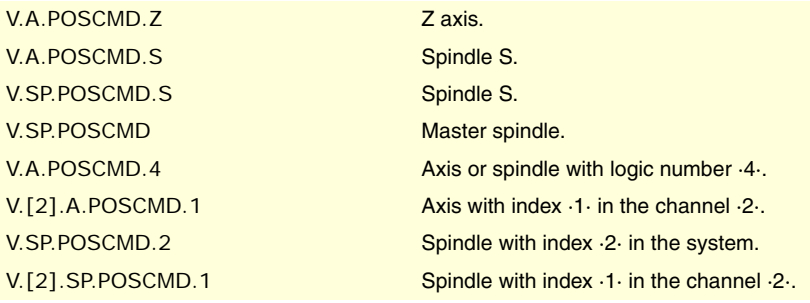

## **(V.)[ch].A.TORQUE.xn**

*Variable that can only be read from the program, PLC and interface. Variable valid for rotary and linear axes as well as for spindles. The variable returns the execution value; reading it interrupts block preparation.*

Current torque in Sercos.

**CNC VARIABLES.** 

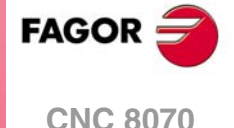

## **Syntax.**

- ·ch· Channel number.
- ·xn· Name, logic number or index of the axis.
- ·sn· Name, logic number or index of the spindle.

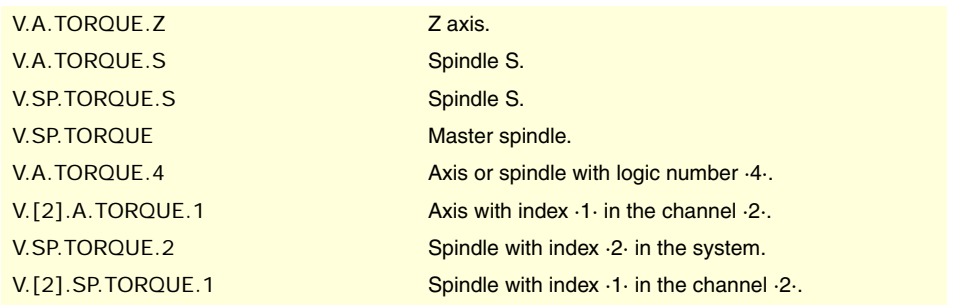

## **Remarks.**

The reading from the PLC will be given in tenths (x10); i.e. if the parameter value is ·10·, the PLC reading will return a value of ·100·.

# FEEDBACK OF THE ANALOG OR SERCOS DRIVE.

**(V.)[ch].A.POSNC.xn (V.)[ch].A.POSNC.sn (V.)[ch].SP.POSNC.sn** *Variable that can only be read from the program, PLC and interface. Variable valid for rotary and linear axes as well as for spindles. The variable returns the execution value; reading it interrupts block preparation.*

Position feedback.

## **Syntax.**

- ·ch· Channel number.
- ·xn· Name, logic number or index of the axis.
- ·sn· Name, logic number or index of the spindle.

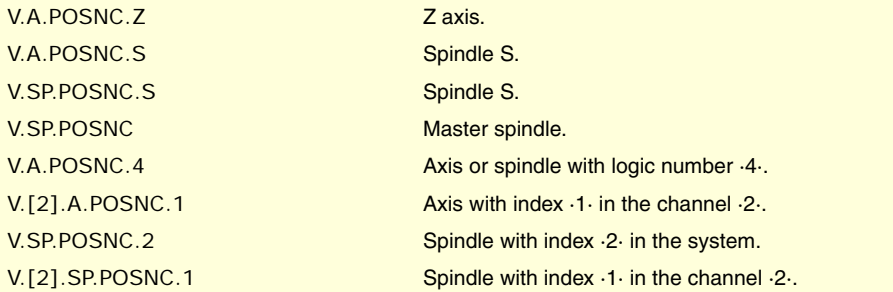

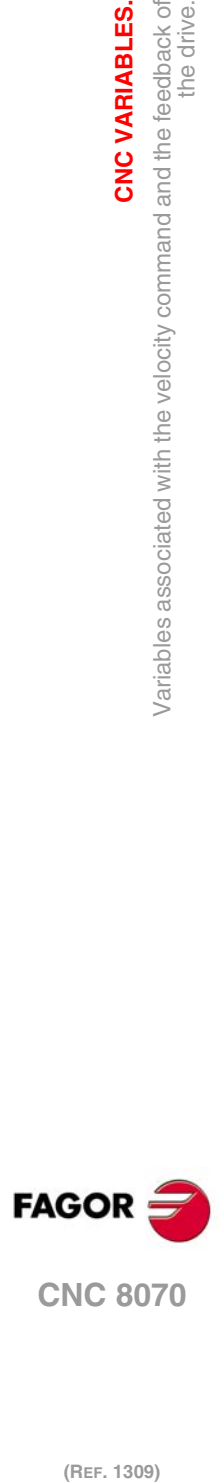

**22.**

**CNC VARIABLES.**

the drive.

# **22.35 Variables related to the change of gear and set of the Sercos drive.**

**(V.)[ch].A.SETGE.xn (V.)[ch].A.SETGE.sn (V.)[ch].SP.SETGE.sn** *Variable that can be read and written via program, PLC and interface. Variable valid for rotary and linear axes as well as for spindles. The variable returns the execution value; reading it interrupts block preparation.*

Select the set and the gear at the drive. Only one change can be taking place at a time. If other gear or set changes are programmed during this process, even if they are at different drives, the CNC only keeps the one programmed last and ignores the rest of the intermediate changes.

The drive can have 8 work ranges or gears identified from 0 through 7 (drive parameter GP6) and 8 sets of parameters (drive parameter GP4) identified from 0 through 7.

## **Syntax.**

·ch· Channel number.

- ·xn· Name, logic number or index of the axis.
- ·sn· Name, logic number or index of the spindle.

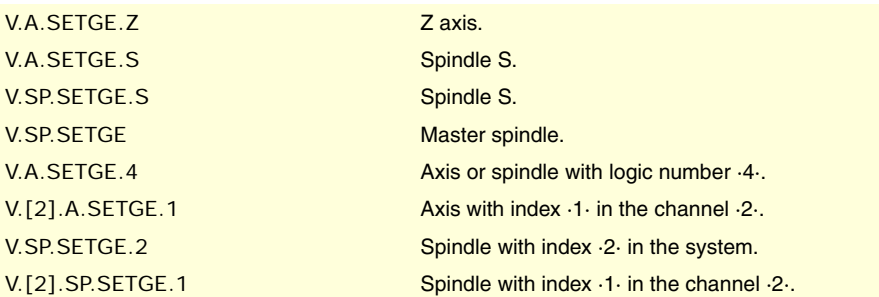

## **Values of the variable.**

The 4 least significant bits indicate the work range and the 4 most significant bits indicate the set of parameters. If the value of any 4-bit set is ·0·, the CNC does not change the active gear or set at the drive. Example of some values of the variable.

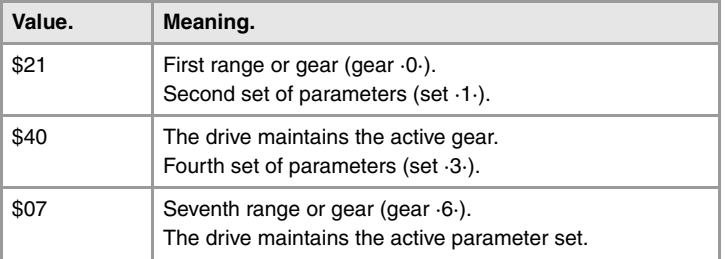

## **Remarks.**

The CNC keeps the SERPLCAC mark active during the change process.

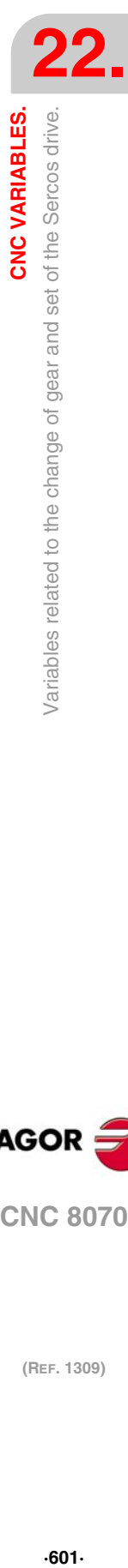

**CNC VARIABLES.** 

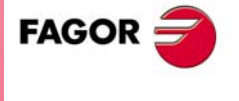

**CNC 8070** 

# COORDINATE RELATED VARIABLES.

**(V.)[ch].A.IPOPOS.xn (V.)[ch].A.IPOPOS.sn (V.)[ch].SP.IPOPOS.sn** *Variable that can only be read from the program, PLC and interface. Variable valid for rotary and linear axes as well as for spindles. The variable returns the execution value; reading it interrupts block preparation.*

Theoretical position value (coordinate) at the output of the interpolator, before the transformation; i.e. in part coordinates.

#### **Syntax.**

- ·ch· Channel number.
- ·xn· Name, logic number or index of the axis.
- ·sn· Name, logic number or index of the spindle.

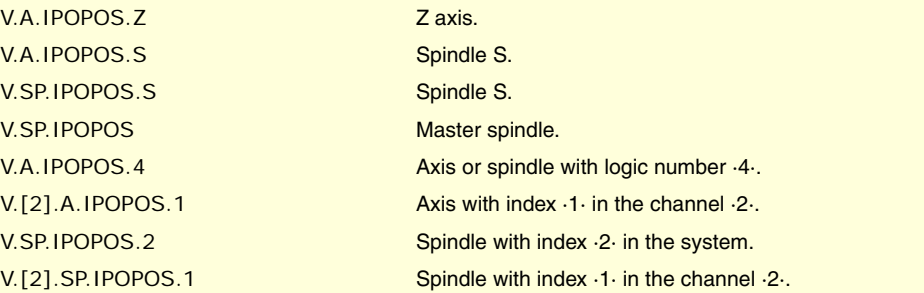

**(V.)[ch].A.FILTERIN.xn (V.)[ch].A.FILTERIN.sn (V.)[ch].SP.FILTERIN.sn** *Variable that can only be read from the program, PLC and interface. Variable valid for rotary and linear axes as well as for spindles. The variable returns the execution value; reading it interrupts block preparation.*

Theoretical coordinate of the interpolator before the filter.

#### **Syntax.**

·ch· Channel number.

·xn· Name, logic number or index of the axis.

·sn· Name, logic number or index of the spindle.

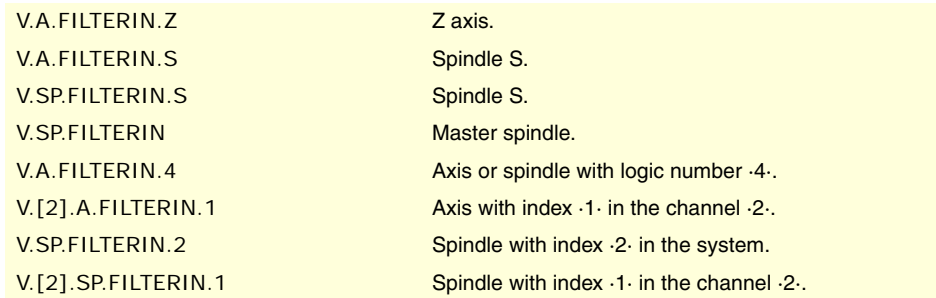

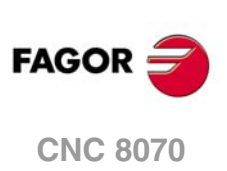

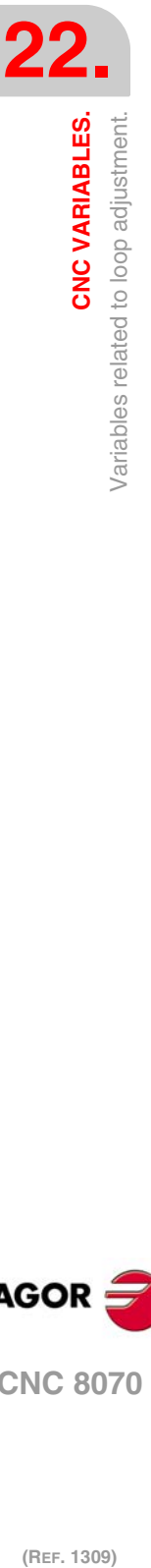

**(V.)[ch].A.FILTEROUT.xn (V.)[ch].A.FILTEROUT.sn (V.)[ch].SP.FILTEROUT.sn** *Variable that can only be read from the program, PLC and interface. Variable valid for rotary and linear axes as well as for spindles. The variable returns the execution value; reading it interrupts block preparation.*

Theoretical coordinate of the interpolator after the filter.

## **Syntax.**

- ·ch· Channel number.
- ·xn· Name, logic number or index of the axis.
- ·sn· Name, logic number or index of the spindle.

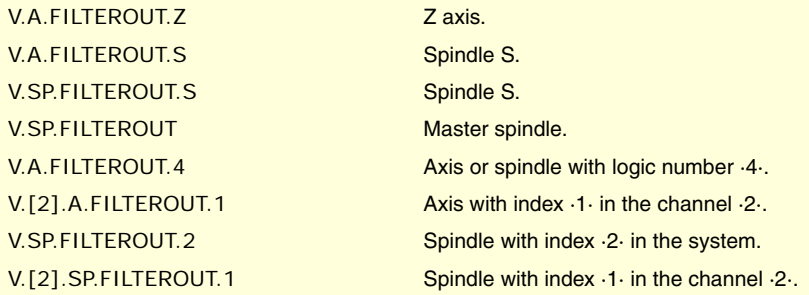

**(V.)[ch].A.LOOPTPOS.xn (V.)[ch].A.LOOPTPOS.sn (V.)[ch].SP.LOOPTPOS.sn** *Variable that can only be read from the program, PLC and interface. Variable valid for rotary and linear axes as well as for spindles. The variable returns the execution value; reading it interrupts block preparation.*

Theoretical coordinate at the input of the position loop.

## **Syntax.**

- ·ch· Channel number.
- ·xn· Name, logic number or index of the axis.
- ·sn· Name, logic number or index of the spindle.

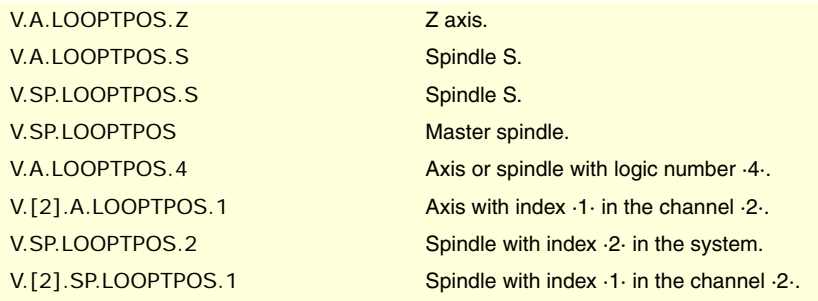

**(V.)[ch].A.LOOPPOS.xn (V.)[ch].A.LOOPPOS.sn (V.)[ch].SP.LOOPPOS.sn** *Variable that can only be read from the program, PLC and interface. Variable valid for rotary and linear axes as well as for spindles. The variable returns the execution value; reading it interrupts block preparation.*

Real coordinate at the input of the position loop.

## **Syntax.**

- ·ch· Channel number.
- ·xn· Name, logic number or index of the axis.

CNC VARIABLES.

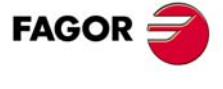

**CNC 8070** 

·sn· Name, logic number or index of the spindle.

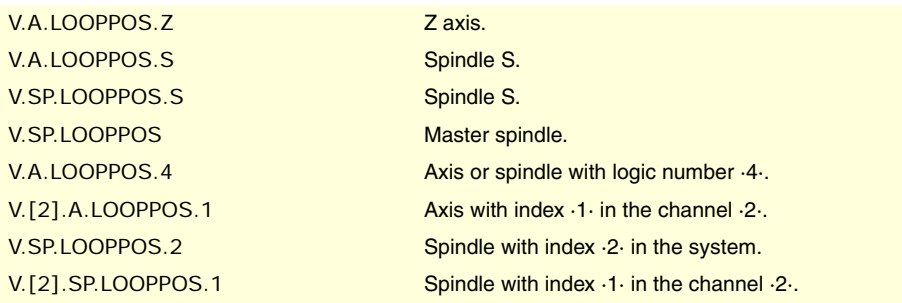

## POSITION INCREMENT AND SAMPLING PERIOD.

**(V.)[ch].A.POSINC.xn (V.)[ch].A.POSINC.sn (V.)[ch].SP.POSINC.sn** *Variable that can only be read from the program, PLC and interface. Variable valid for rotary and linear axes as well as for spindles. The variable returns the execution value; reading it interrupts block preparation.*

Real position increment of the current sampling period.

#### **Syntax.**

- ·ch· Channel number.
- ·xn· Name, logic number or index of the axis.
- ·sn· Name, logic number or index of the spindle.

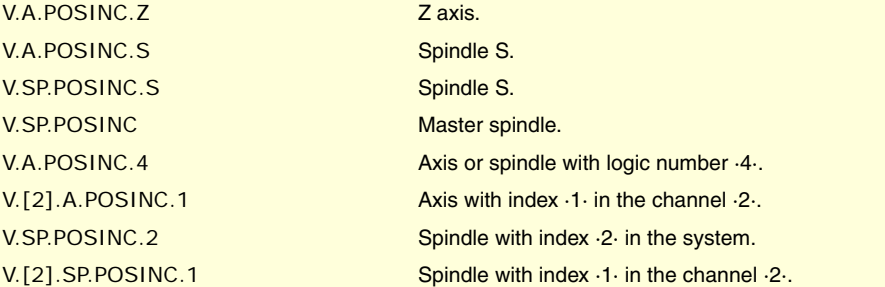

**(V.)[ch].A.TPOSINC.xn (V.)[ch].A.TPOSINC.sn (V.)[ch].SP.TPOSINC.sn** *Variable that can only be read from the program, PLC and interface. Variable valid for rotary and linear axes as well as for spindles. The variable returns the execution value; reading it interrupts block preparation.*

Theoretical position increment of the current sampling period.

## **Syntax.**

- ·ch· Channel number.
- ·xn· Name, logic number or index of the axis.
- ·sn· Name, logic number or index of the spindle.

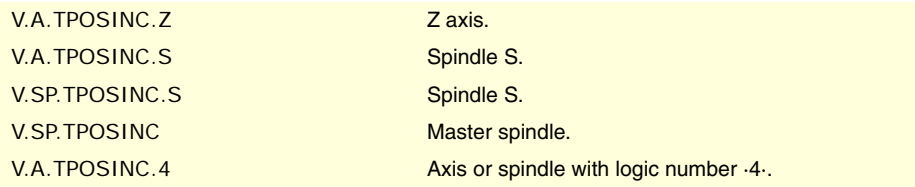

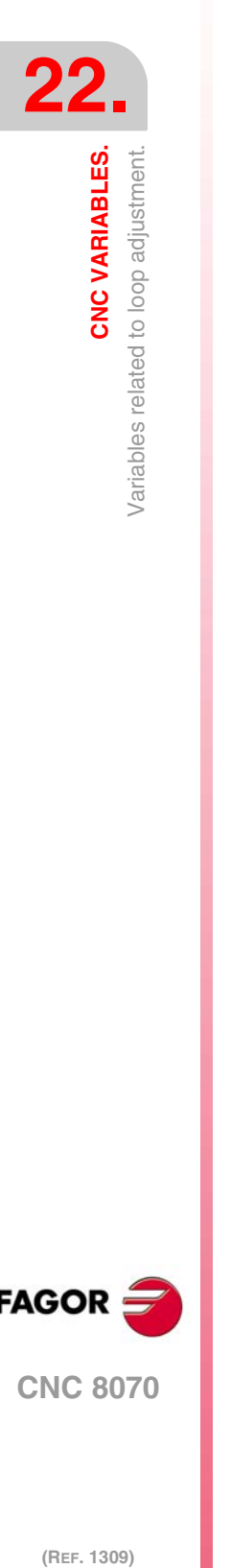

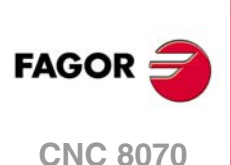

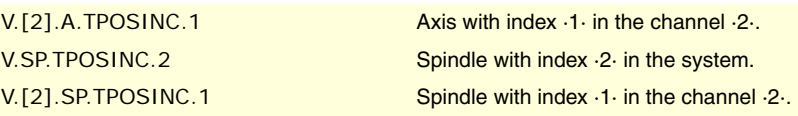

## **(V.)[ch].A.PREVPOSINC.xn (V.)[ch].A.PREVPOSINC.sn (V.)[ch].SP.PREVPOSINC.sn**

*Variable that can only be read from the program, PLC and interface. Variable valid for rotary and linear axes as well as for spindles. The variable returns the execution value; reading it interrupts block preparation.*

Real position increment of the previous sampling period.

## **Syntax.**

·ch· Channel number.

·xn· Name, logic number or index of the axis.

·sn· Name, logic number or index of the spindle.

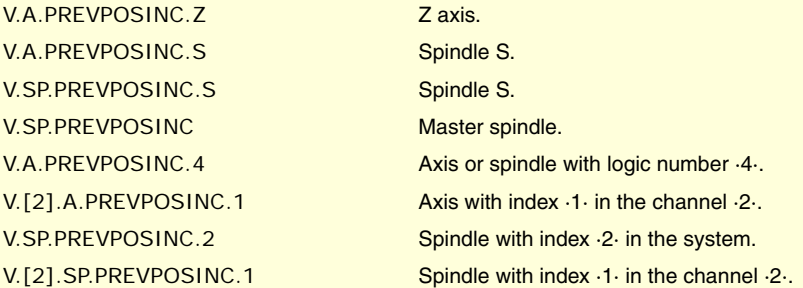

## FINE ADJUSTMENT OF FEEDRATE, ACCELERATION AND JERK.

**(V.)[ch].A.TFEED.xn (V.)[ch].A.TFEED.sn (V.)[ch].SP.TFEED.sn** *Variable that can only be read from the program, PLC and interface. Variable valid for rotary and linear axes as well as for spindles. The variable returns the execution value; reading it interrupts block preparation.*

Instantaneous theoretical speed value at the input of the position loop.

### **Syntax.**

- ·ch· Channel number.
- ·xn· Name, logic number or index of the axis.
- ·sn· Name, logic number or index of the spindle.

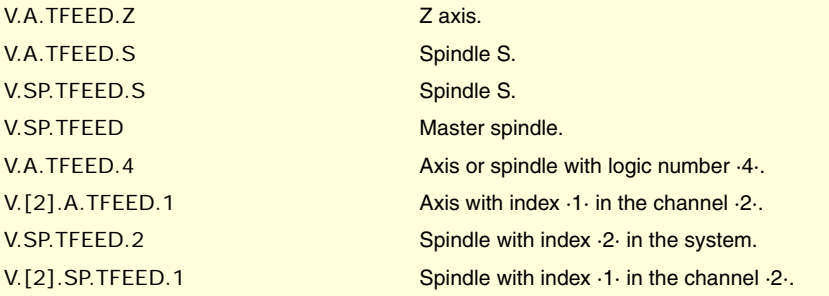

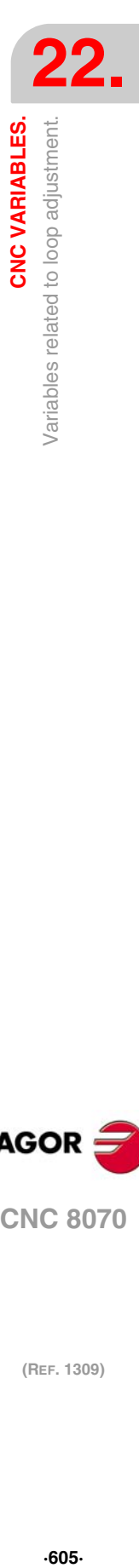

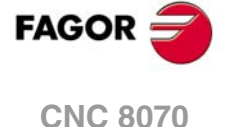

**(V.)[ch].A.FEED.xn (V.)[ch].A.FEED.sn (V.)[ch].SP.FEED.sn** *Variable that can only be read from the program, PLC and interface. Variable valid for rotary and linear axes as well as for spindles. The variable returns the execution value; reading it interrupts block preparation.*

Instantaneous real speed value at the input of the position loop.

#### **Syntax.**

- ·ch· Channel number.
- ·xn· Name, logic number or index of the axis.
- ·sn· Name, logic number or index of the spindle.

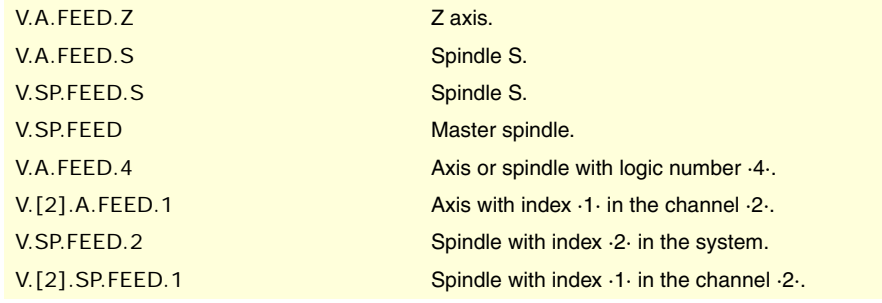

**(V.)[ch].A.TACCEL.xn (V.)[ch].A.TACCEL.sn (V.)[ch].SP.TACCEL.sn** *Variable that can only be read from the program, PLC and interface. Variable valid for rotary and linear axes as well as for spindles. The variable returns the execution value; reading it interrupts block preparation.*

Theoretical instantaneous acceleration value.

## **Syntax.**

- ·ch· Channel number.
- ·xn· Name, logic number or index of the axis.
- ·sn· Name, logic number or index of the spindle.

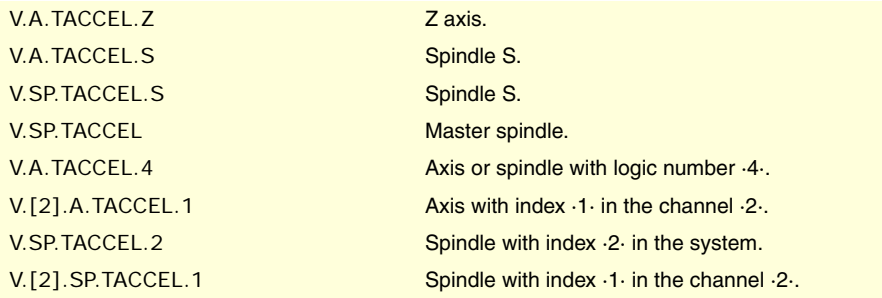

**(REF. 1309)**<br>Variables related to loop adjustment.<br>Variables related to loop adjustment. **FAGOR CNC 8070**

**22.**

**CNC VARIABLES.**

**CNC VARIABLES.**<br>Variables related to loop adjustment.

(REF. 1309)

·ch· Channel number.

**Syntax.**

**(V.)[ch].A.ACCEL.xn (V.)[ch].A.ACCEL.sn (V.)[ch].SP.ACCEL.sn**

·xn· Name, logic number or index of the axis.

Real instantaneous acceleration value.

*Variable that can only be read from the program, PLC and interface. Variable valid for rotary and linear axes as well as for spindles.*

*The variable returns the execution value; reading it interrupts block preparation.*

·sn· Name, logic number or index of the spindle.

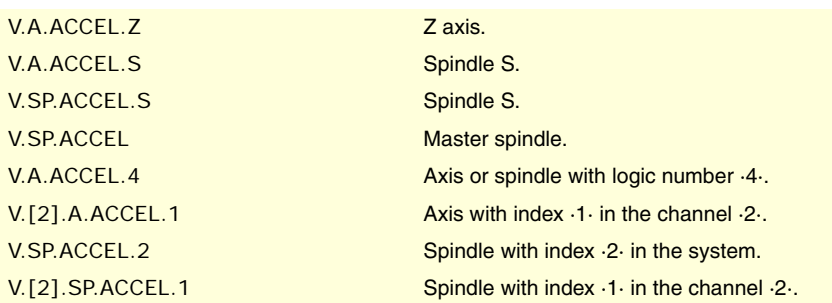

**(V.)[ch].A.TJERK.xn (V.)[ch].A.TJERK.sn (V.)[ch].SP.TJERK.sn** *Variable that can only be read from the program, PLC and interface. Variable valid for rotary and linear axes as well as for spindles. The variable returns the execution value; reading it interrupts block preparation.*

Theoretical instantaneous jerk value.

## **Syntax.**

·ch· Channel number.

·xn· Name, logic number or index of the axis.

·sn· Name, logic number or index of the spindle.

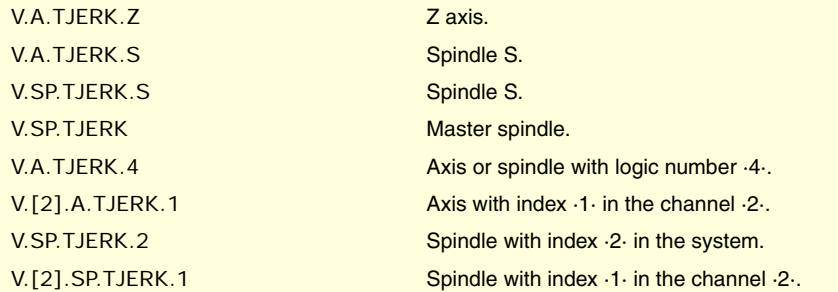

**(V.)[ch].A.JERK.xn (V.)[ch].A.JERK.sn (V.)[ch].SP.JERK.sn** *Variable that can only be read from the program, PLC and interface. Variable valid for rotary and linear axes as well as for spindles. The variable returns the execution value; reading it interrupts block preparation.*

Real instantaneous jerk value.

### **Syntax.**

- ·ch· Channel number.
- ·xn· Name, logic number or index of the axis.
- ·sn· Name, logic number or index of the spindle.

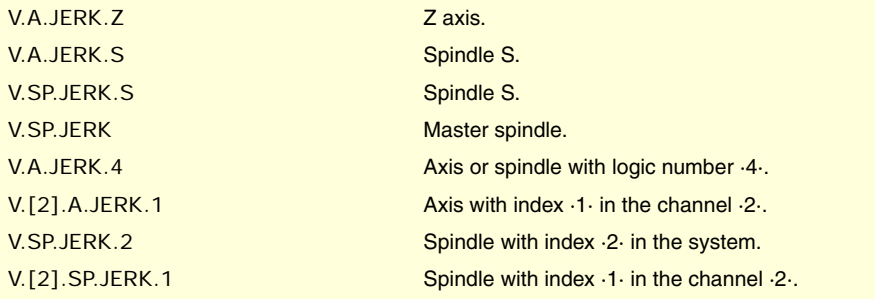

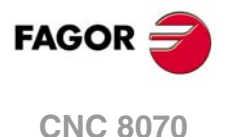

## GAIN SETTING VIA PLC.

**(V.)[ch].A.PLCFFGAIN.xn (V.)[ch].A.PLCFFGAIN.sn (V.)[ch].SP.PLCFFGAIN.sn** *Variable that can be read and written from the PLC and read from the program and from the interface. Variable valid for rotary and linear axes as well as for spindles. The variable returns the execution value; reading it interrupts block preparation.*

Percentage of feed-forward programmed from the PLC.

#### **Syntax.**

- ·ch· Channel number.
- ·xn· Name, logic number or index of the axis.
- ·sn· Name, logic number or index of the spindle.

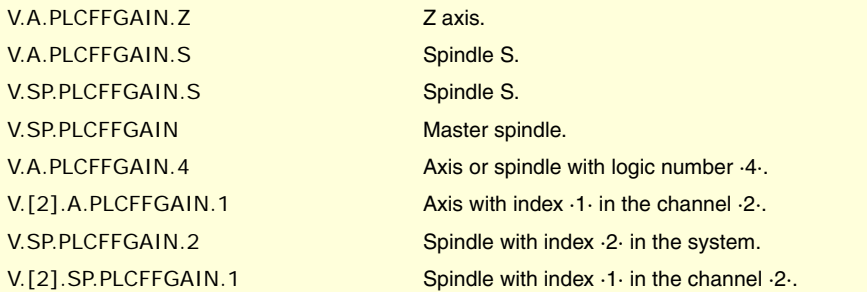

## **Remarks.**

In order for the feed-forward and the AC-forward defined this way to be taken into account, they must be active by machine parameter; i.e. by means of machine parameter FFWTYPE if it is an analog drive or a simulated drive or parameter OPMODEP if it is a Sercos drive.

The values defined by these variables prevail over the ones defined by machine parameters or by program. Setting the variables with a negative value cancels their effect ("0" is a valid value). These variables are initialized neither by a reset nor when validating the parameters.

The reading from the PLC will be given in hundredths (x100); i.e. if the parameter value is ·10·, the PLC reading will return a value of ·1000·.

**(V.)[ch].A.PLCACFGAIN.xn (V.)[ch].A.PLCACFGAIN.sn (V.)[ch].SP.PLCACFGAIN.sn**

*Variable that can be read and written from the PLC and read from the program and from the interface. Variable valid for rotary and linear axes as well as for spindles.*

*The variable returns the execution value; reading it interrupts block preparation.*

Percentage of AC-forward programmed from the PLC.

#### **Syntax.**

·ch· Channel number.

·xn· Name, logic number or index of the axis.

·sn· Name, logic number or index of the spindle.

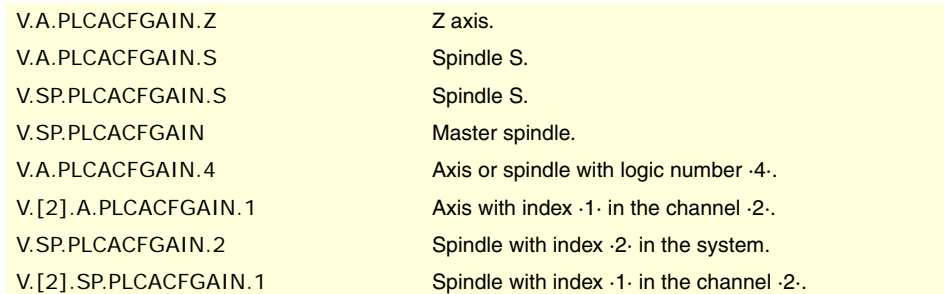

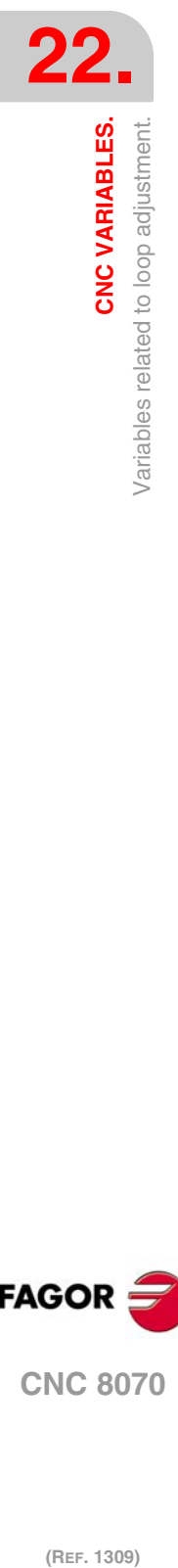

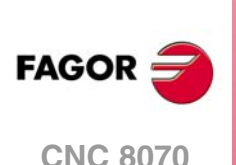

#### **Remarks.**

In order for the feed-forward and the AC-forward defined this way to be taken into account, they must be active by machine parameter; i.e. by means of machine parameter FFWTYPE if it is an analog drive or a simulated drive or parameter OPMODEP if it is a Sercos drive.

The values defined by these variables prevail over the ones defined by machine parameters or by program. Setting the variables with a negative value cancels their effect ("0" is a valid value). These variables are initialized neither by a reset nor when validating the parameters.

The reading from the PLC will be given in tenths (x10); i.e. if the parameter value is ·10·, the PLC reading will return a value of ·100·.

**(V.)[ch].A.PLCPROGAIN.xn (V.)[ch].A.PLCPROGAIN.sn (V.)[ch].SP.PLCPROGAIN.sn**

*Variable that can be read and written from the PLC and read from the program and from the interface. Variable valid for rotary and linear axes as well as for spindles.*

*The variable returns the execution value; reading it interrupts block preparation.*

Proportional gain programmed from the PLC.

### **Syntax.**

·ch· Channel number.

·xn· Name, logic number or index of the axis.

·sn· Name, logic number or index of the spindle.

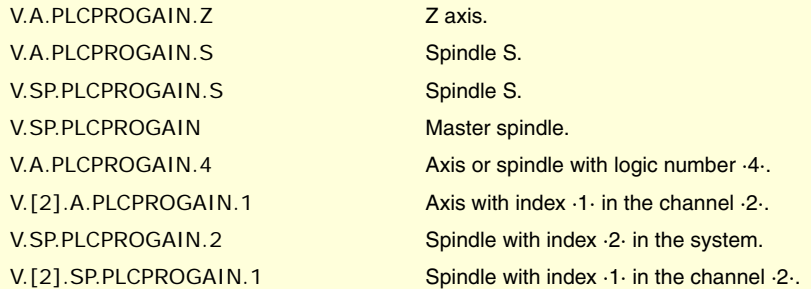

## **Remarks.**

The values defined by these variables prevail over the ones defined by machine parameters or by program. Setting the variables with a negative value cancels their effect ("0" is a valid value). These variables are initialized neither by a reset nor when validating the parameters.

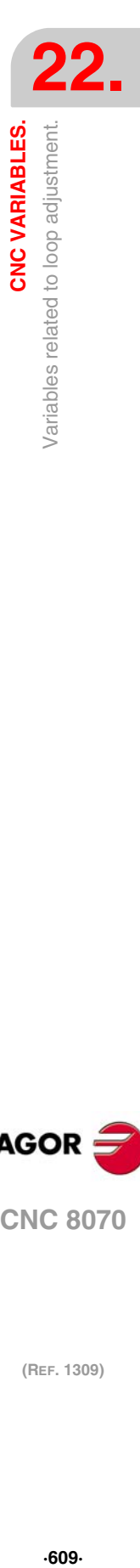

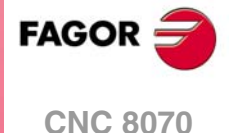

# **22.37 Variables related to the loop of the axis or of the tandem spindle.**

**(V.)[ch].A.TPIIN.xn (V.)[ch].A.TPIIN.sn (V.)[ch].SP.TPIIN.sn** *Variable that can only be read from the program, PLC and interface. Variable valid for rotary and linear axes as well as for spindles. The variable returns the execution value; reading it interrupts block preparation.*

Input of the PI of the master axis of the tandem (in rpm).

### **Syntax.**

- ·ch· Channel number.
- ·xn· Name, logic number or index of the axis.
- ·sn· Name, logic number or index of the spindle.

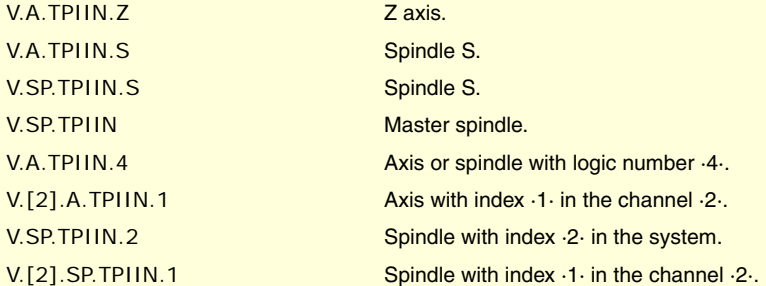

## **(V.)[ch].A.TPIOUT.xn (V.)[ch].A.TPIOUT.sn (V.)[ch].SP.TPIOUT.sn** *Variable that can only be read from the program, PLC and interface. Variable valid for rotary and linear axes as well as for spindles.*

*The variable returns the execution value; reading it interrupts block preparation.*

Output of the PI of the master axis of the tandem (in rpm).

#### **Syntax.**

·ch· Channel number.

·xn· Name, logic number or index of the axis.

·sn· Name, logic number or index of the spindle.

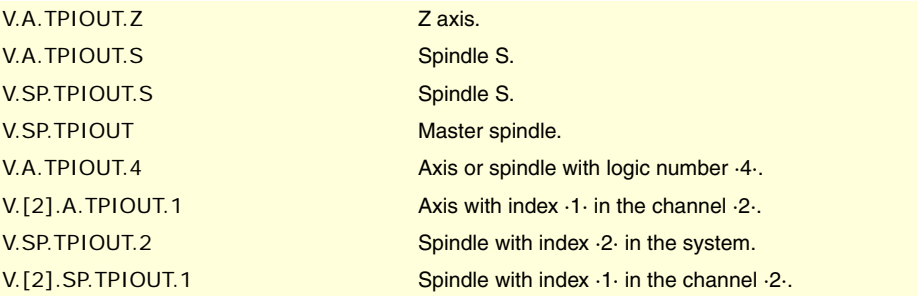

**(V.)[ch].A.TFILTOUT.xn (V.)[ch].A.TFILTOUT.sn (V.)[ch].SP.TFILTOUT.sn** *Variable that can only be read from the program, PLC and interface. Variable valid for rotary and linear axes as well as for spindles. The variable returns the execution value; reading it interrupts block preparation.*

Output of the pre-load filter of the tandem.

#### **Syntax.**

·ch· Channel number.

**22.CNC VARIABLES. (Ref. 1309)**<br>
Variables related to the loop of the axis or of the tandem spindle.<br>
Variables related to the loop of the axis or of the tandem spindle.

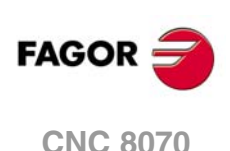

·xn· Name, logic number or index of the axis.

·sn· Name, logic number or index of the spindle.

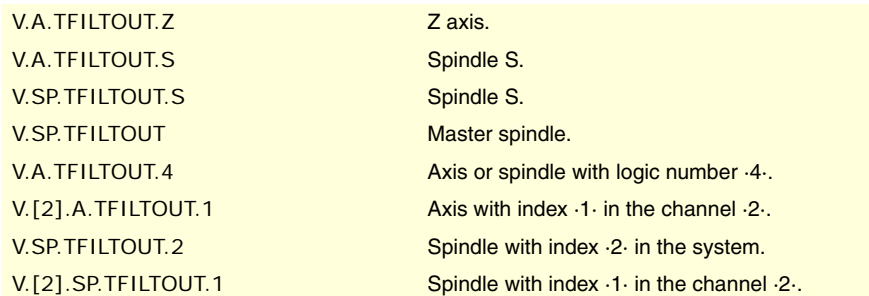

**(V.)[ch].A.PRELOAD.xn (V.)[ch].A.PRELOAD.sn (V.)[ch].SP.PRELOAD.sn** *Variable that can be read and written via program, PLC and interface. Variable valid for rotary and linear axes as well as for spindles. The variable returns the execution value; reading it interrupts block preparation.*

Preload in the tandem.

## **Syntax.**

·ch· Channel number.

·xn· Name, logic number or index of the axis.

·sn· Name, logic number or index of the spindle.

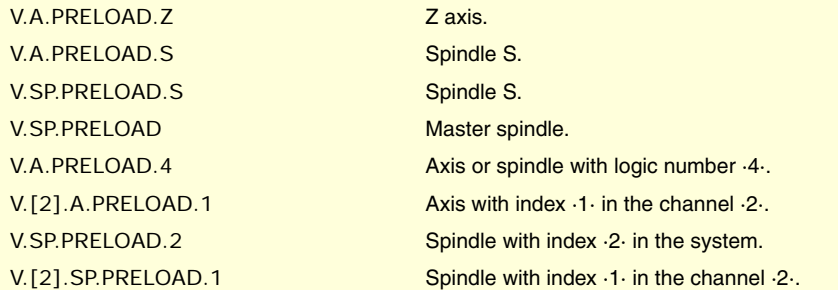

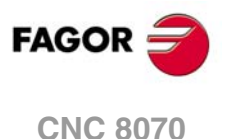

# **22.38 Variables related to user tables (zero offset table).**

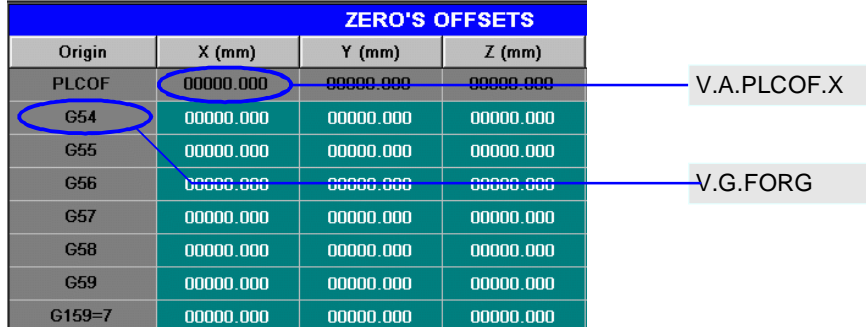

## **(V.)G.FORG**

*Variable that can only be read from the program, PLC and interface. The variable returns the value of block preparation.*

First zero offset in the table.

V.G.FORG

## **(V.)G.NUMORG**

*Variable that can only be read from the program, PLC and interface. The variable returns the value of block preparation.*

Number of zero offsets in the table.

## V.G.FORG

**(V.)[ch].A.PLCOF.xn (V.)[ch].A.PLCOF.sn (V.)[ch].SP.PLCOF.sn** *Variable that can be read and written from the program and from the PLC and read from the interface. Variable valid for rotary and linear axes as well as for spindles. The variable returns the execution value; reading it interrupts block preparation. Report variable (to be used from the scripts).*

xn axis. Offset of the zero offset set by PLC.

## **Syntax.**

- ·ch· Channel number.
- ·xn· Name, logic number or index of the axis.

·sn· Name, logic number or index of the spindle.

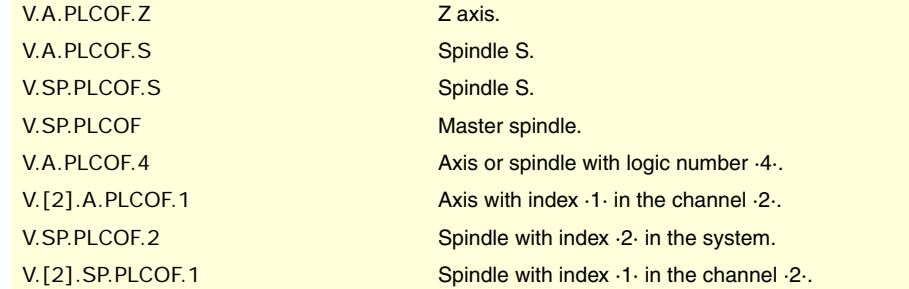

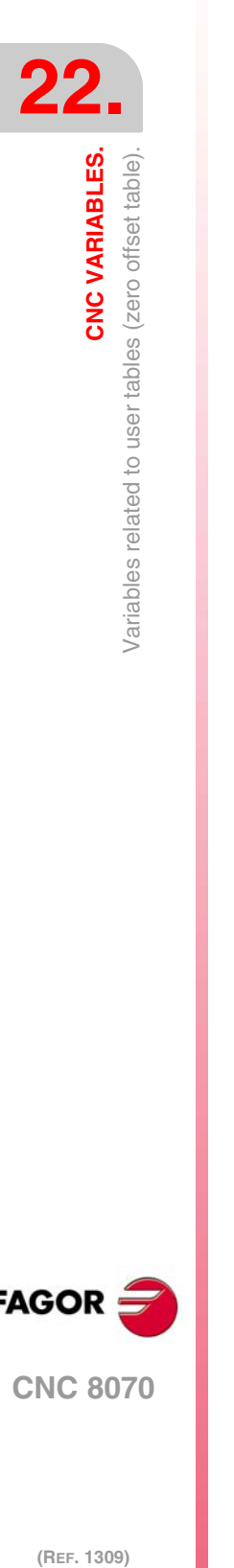

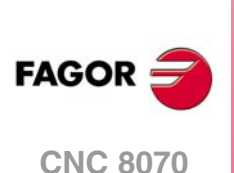
**(V.)[ch].A.ACTPLCOF.xn (V.)[ch].A.ACTPLCOF.sn (V.)[ch].SP.ACTPLCOF.sn** *Variable that can only be read from the program, PLC and interface. Variable valid for rotary and linear axes as well as for spindles. The variable returns the execution value; reading it interrupts block preparation. Report variable (to be used from the scripts).*

xn axis. Accumulated PLC offset.

#### **Syntax.**

·ch· Channel number.

·xn· Name, logic number or index of the axis.

·sn· Name, logic number or index of the spindle.

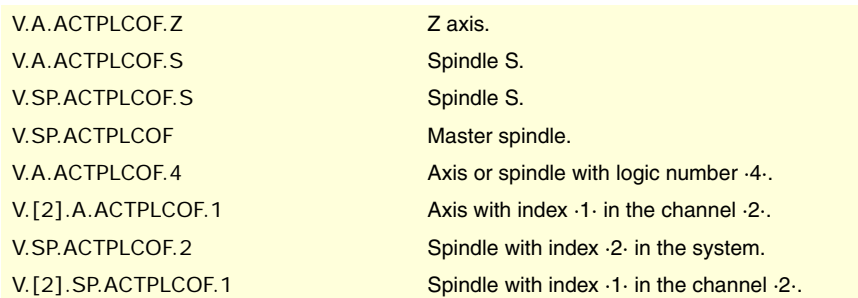

# ZERO OFFSET TABLE (WITHOUT FINE SETTING OF THE ABSOLUTE ZERO OFFSET).

The fine setting of the absolute zero offset is enabled via machine parameters (parameter FINEORG)

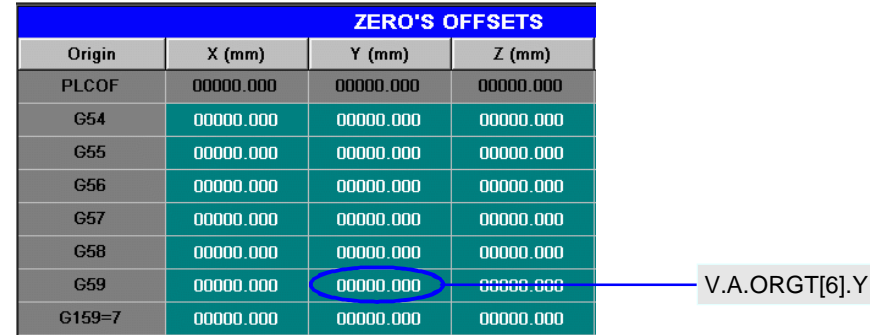

## **(V.)[ch].A.ORG.xn**

*Variable that can only be read from the program, PLC and interface. Variable valid for rotary and linear axes. The variable returns the value of block preparation.*

xn axis. Value of the active zero offset (absolute G159 + incremental G158).

## **Syntax.**

·ch· Channel number.

·xn· Name, logic number or index of the axis.

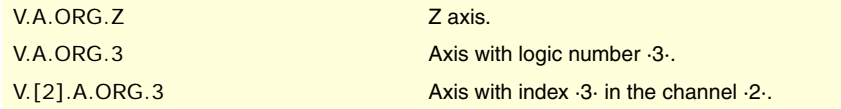

**CNC VARIABLES.** 

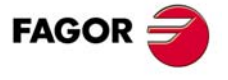

**CNC 8070** 

**(V.)[ch].A.ADDORG.xn** *Variable that can only be read from the program, PLC and interface. Variable valid for rotary and linear axes. The variable returns the value of block preparation.*

xn axis. Value of the active incremental zero offset (G158).

#### **Syntax.**

·ch· Channel number.

·xn· Name, logic number or index of the axis.

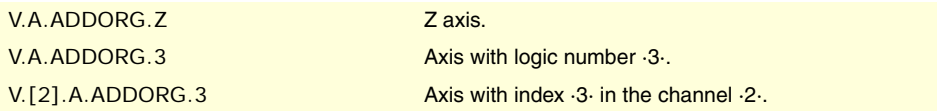

#### **(V.)[ch].A.ORGT[nb].xn**

*Variable that can be read and written from the program and from the PLC and read from the interface. Variable valid for rotary and linear axes.*

*The variable returns the execution value; reading it interrupts block preparation. Report variable (to be used from the scripts).*

xn axis. Offset set in the zero offset [nb].

#### **Syntax.**

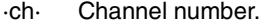

·nb· Zero offset number.

·xn· Name, logic number or index of the axis.

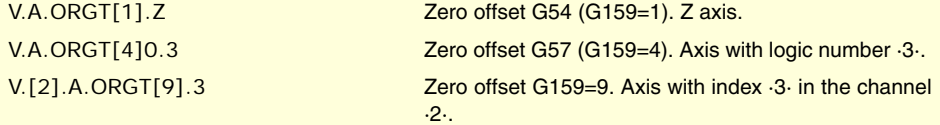

## **Remarks.**

The numbering of zero offsets G54 through G59 is always the same; G54=1, G55=2, G56=3, G57=4, G58=5, G59=6.

## ZERO OFFSET TABLE (WITH FINE SETTING OF THE ABSOLUTE ZERO OFFSET).

The fine setting of the absolute zero offset is enabled via machine parameters (parameter FINEORG)

**(V.)[ch].A.ORG.xn** *Variable that can only be read from the program, PLC and interface. Variable valid for rotary and linear axes. The variable returns the value of block preparation.*

xn axis. Value of the active zero offset (coarse absolute G159 + fine absolute G159 + incremental G158).

## **Syntax.**

·ch· Channel number.

·xn· Name, logic number or index of the axis.

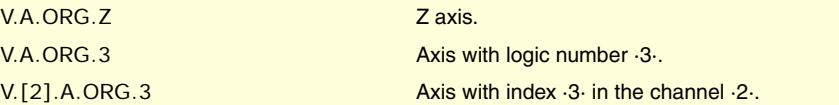

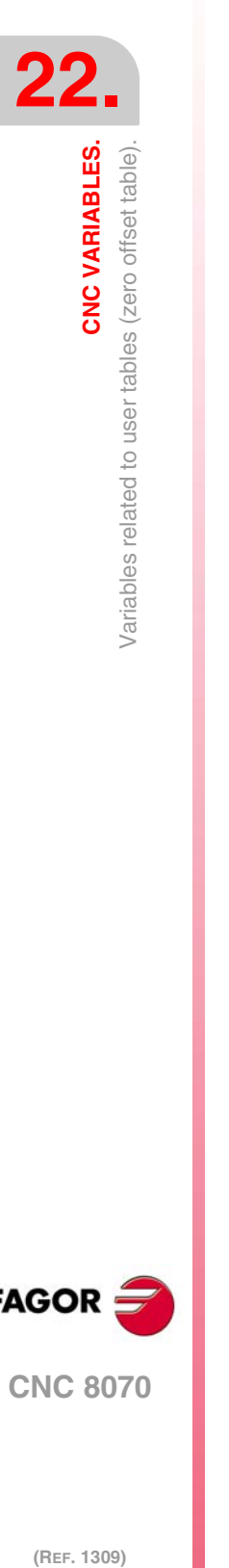

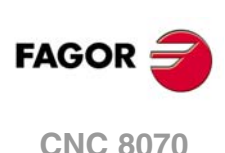

**(V.)[ch].A.ADDORG.xn** *Variable that can only be read from the program, PLC and interface. Variable valid for rotary and linear axes. The variable returns the value of block preparation.*

xn axis. Value of the active incremental zero offset (G158).

#### **Syntax.**

·ch· Channel number.

·xn· Name, logic number or index of the axis.

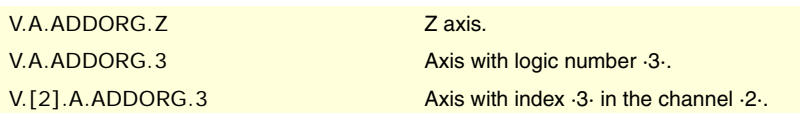

## **(V.)[ch].A.COARSEORG.xn**

*Variable that can only be read from the program, PLC and interface. Variable valid for rotary and linear axes. The variable returns the value of block preparation.*

xn axis. Value of the active absolute zero offset (G159), coarse part.

#### **Syntax.**

·ch· Channel number.

·xn· Name, logic number or index of the axis.

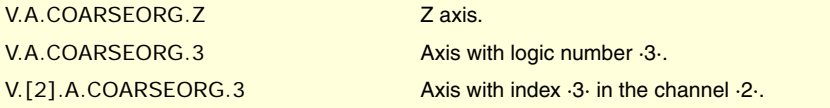

## **(V.)[ch].A.FINEORG.xn**

*Variable that can only be read from the program, PLC and interface. Variable valid for rotary and linear axes. The variable returns the value of block preparation.*

xn axis. Value of the active absolute zero offset (G159), fine part.

#### **Syntax.**

·ch· Channel number.

·xn· Name, logic number or index of the axis.

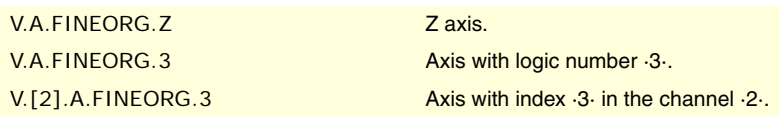

## **(V.)[ch].A.ORGT[nb].xn**

*Variable that can be read and written from the program and from the PLC and read from the interface. Variable valid for rotary and linear axes. The variable returns the execution value; reading it interrupts block preparation.*

*Report variable (to be used from the scripts).*

xn axis. Offset set in the zero offset [nb]; coarse part plus fine part.

When writing this variable, the value is assigned to the coarse part deleting the fine part.

#### **Syntax.**

- ·ch· Channel number.
- ·nb· Zero offset number.

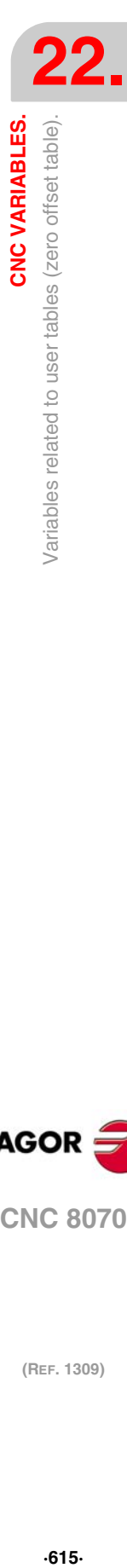

CNC VARIABLES.

**FAGOR** 

**CNC 8070** 

·xn· Name, logic number or index of the axis.

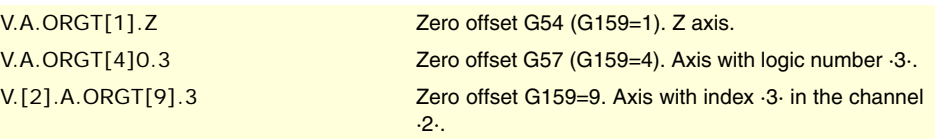

### **Remarks.**

The numbering of zero offsets G54 through G59 is always the same; G54=1, G55=2, G56=3, G57=4, G58=5, G59=6.

## **(V.)[ch].A.COARSEORGT[nb].xn**

*Variable that can be read and written from the program and from the PLC and read from the interface. Variable valid for rotary and linear axes. The variable returns the execution value; reading it interrupts block preparation.*

*Report variable (to be used from the scripts).*

xn axis. Offset set in the zero offset [nb]; coarse part.

## **Syntax.**

- ·ch· Channel number.
- ·nb· Zero offset number.

·xn· Name, logic number or index of the axis.

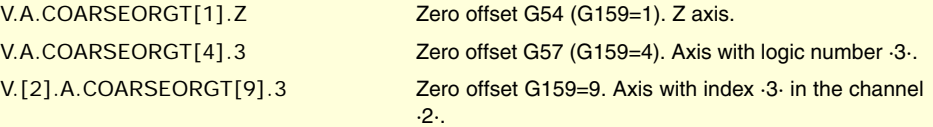

## **(V.)[ch].A.FINEORGT[nb].xn**

*Variable that can be read and written from the program and from the PLC and read from the interface. Variable valid for rotary and linear axes. The variable returns the execution value; reading it interrupts block preparation. Report variable (to be used from the scripts).*

xn axis. Offset set in the zero offset [nb]; fine part.

#### **Syntax.**

- ·ch· Channel number.
- ·nb· Zero offset number.
- ·xn· Name, logic number or index of the axis.

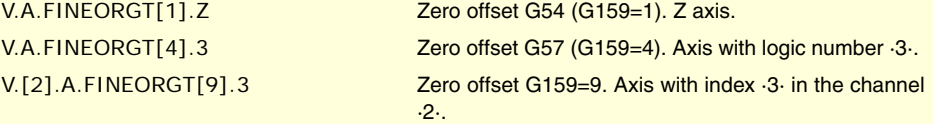

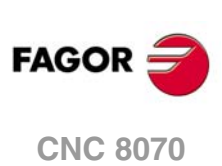

# **22.39 Variables related to user tables (fixture table).**

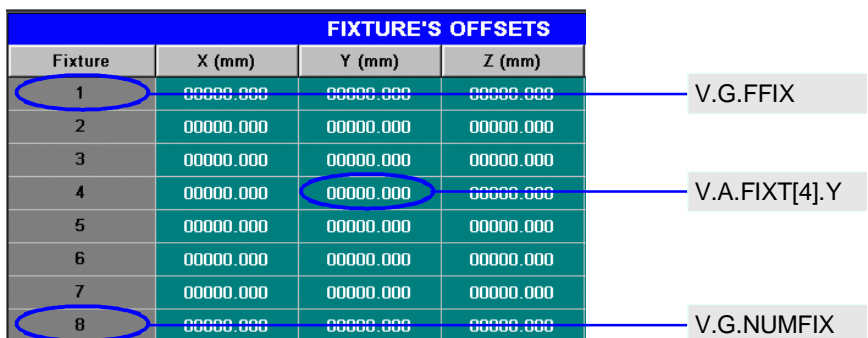

## **(V.)G.FFIX**

*Variable that can only be read from the program, PLC and interface. The variable returns the value of block preparation.*

First fixture of the table.

V.G.FFIX

**(V.)G.NUMFIX** *Variable that can only be read from the program, PLC and interface. The variable returns the value of block preparation.*

Number of fixtures in the table.

V.G.NUMFIX

#### **(V.)[ch].G.FIX**

*Variable that can be read and written from the program and read from the PLC and from the interface. The variable returns the value of block preparation. Report variable (to be used from the scripts).*

Number of current fixture.

#### **Syntax.**

·ch· Channel number.

V.[2].G.FIX Channel ·2·. Number of current fixture.

#### **(V.)[ch].A.FIX.xn**

*Variable that can only be read from the program, PLC and interface. Variable valid for rotary and linear axes. The variable returns the value of block preparation.*

xn axis. Offset set in the current fixture.

## **Syntax.**

·ch· Channel number.

·xn· Name, logic number or index of the axis.

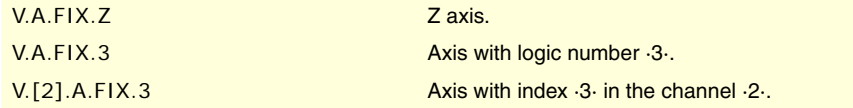

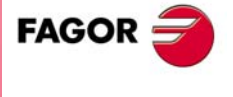

**CNC 8070** 

## **(V.)[ch].A.FIXT[nb].xn**

*Variable that can be read and written from the program and from the PLC and read from the interface. Variable valid for rotary and linear axes. The variable returns the execution value; reading it interrupts block preparation. Report variable (to be used from the scripts).*

xn axis. Offset set in the [nb] fixture.

## **Syntax.**

- ·ch· Channel number.
- ·nb· Fixture offset number.
- ·xn· Name, logic number or index of the axis.

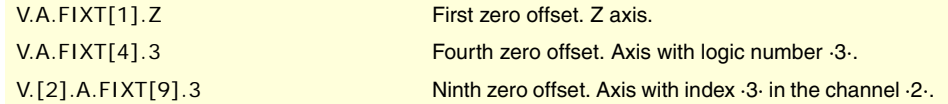

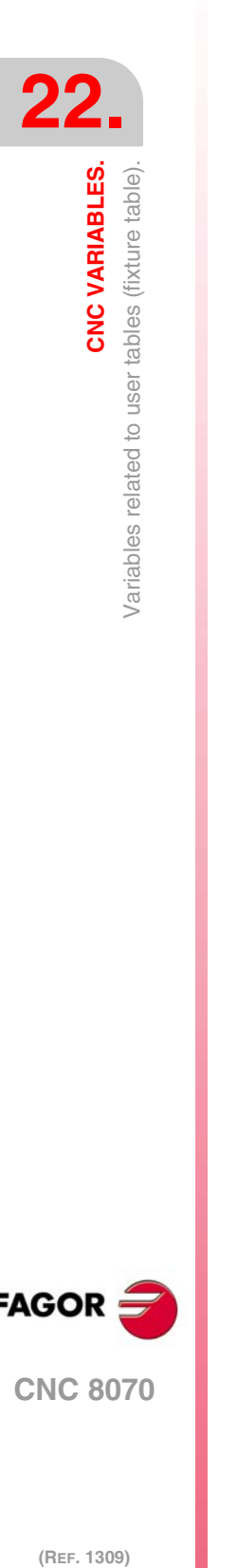

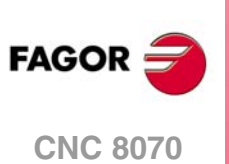

# **22.40 Variables related to user tables (arithmetic parameters table).**

# LOCAL ARITHMETIC PARAMETERS.

### **(V.)[ch].G.LUPACT[nb]**

*Variable that can be read and written via PLC and interface. The variable returns the execution value; reading it interrupts block preparation. Report variable (to be used from the scripts).*

Value of local arithmetic parameter [nb] of the current nesting level.

## **Syntax.**

·ch· Channel number.

·nb· Parameter number.

[2].G.LUPACT[14] Channel ·2·. Value of parameter ·14·.

**(V.)[ch].G.LUP1[nb] (V.)[ch].G.LUP2[nb] (V.)[ch].G.LUP3[nb] (V.)[ch].G.LUP4[nb] (V.)[ch].G.LUP5[nb] (V.)[ch].G.LUP6[nb] (V.)[ch].G.LUP7[nb]**

*Variable that can be read and written via PLC and interface. The variable returns the execution value; reading it interrupts block preparation. Report variable (to be used from the scripts).*

Value of local arithmetic parameter [nb] of nesting level 1 through 7.

### **Syntax.**

·ch· Channel number.

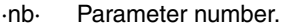

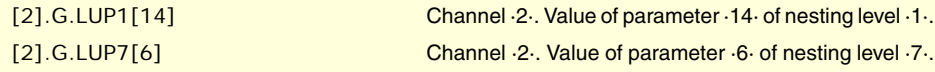

## **Remarks.**

When reading this variable from the PLC, it truncates the decimal side. If the value of the parameter is 54.9876, when read from the PLC, it will return the value 54.

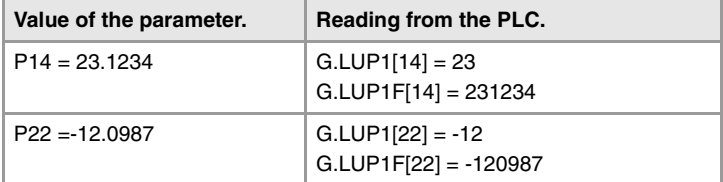

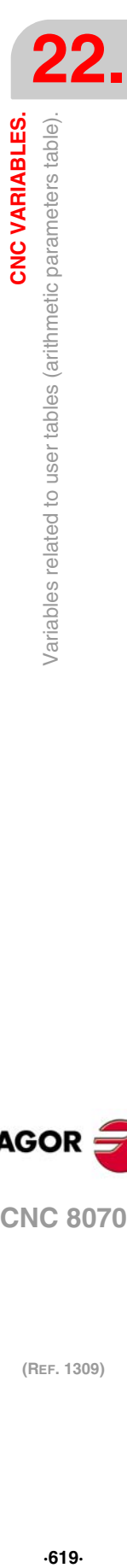

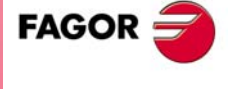

**CNC 8070** 

**(V.)[ch].G.LUP1F[nb] (V.)[ch].G.LUP2F[nb] (V.)[ch].G.LUP3F[nb] (V.)[ch].G.LUP4F[nb] (V.)[ch].G.LUP5F[nb] (V.)[ch].G.LUP6F[nb] (V.)[ch].G.LUP7F[nb]** *Variable that can be read and written via PLC and interface. The variable returns the execution value; reading it interrupts block preparation. Report variable (to be used from the scripts).*

Value of local arithmetic parameter [nb] of nesting level 1 through 7 (value x10000).

#### **Syntax.**

·ch· Channel number.

·nb· Parameter number.

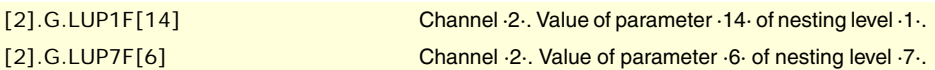

## **Remarks.**

Reading these variables from the PLC returns the parameter value multiplied by 10000. If the value of the parameter is 54.9876, when read from the PLC, it will return the value 549876.

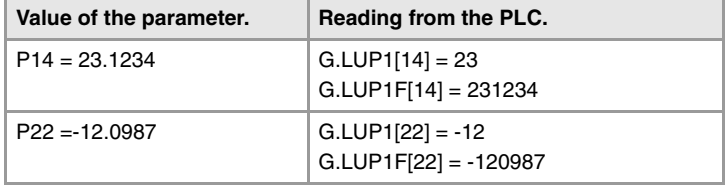

# GLOBAL ARITHMETIC PARAMETERS.

## **(V.)[ch].G.GUP[nb]**

*Variable that can be read and written via PLC and interface. The variable returns the execution value; reading it interrupts block preparation. Report variable (to be used from the scripts).*

Value of the global arithmetic parameter [nb].

#### **Syntax.**

·ch· Channel number.

·nb· Parameter number.

[2].G.GUP[114] Channel ·2·. Value of parameter ·114·.

## **Remarks.**

When reading this variable from the PLC, it truncates the decimal side. If the value of the parameter is 54.9876, when read from the PLC, it will return the value 54.

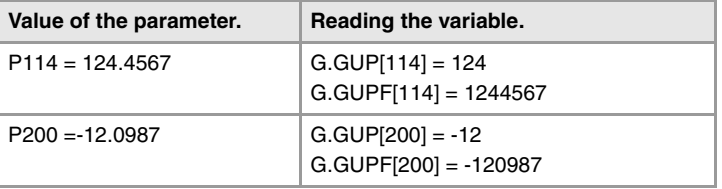

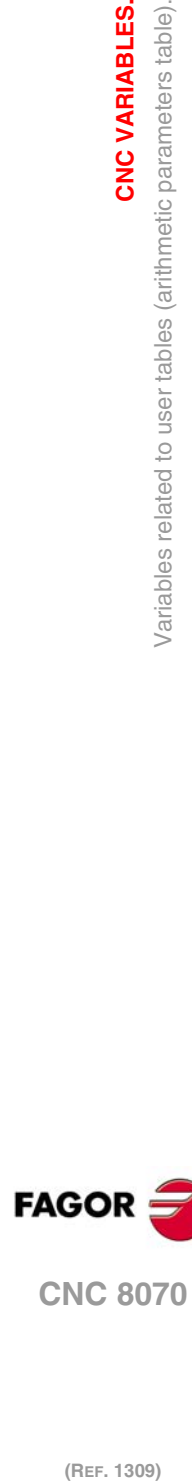

**22.**

**CNC VARIABLES.**

**CNC VARIABLES.**<br>Variables related to user tables (arithmetic parameters table).

**CNC 8070**

**FAGOR** 

**(V.)[ch].G.GUPF[nb]**

*Variable that can be read and written via PLC and interface. The variable returns the execution value; reading it interrupts block preparation. Report variable (to be used from the scripts).*

Value of the global arithmetic parameter [nb] (value x10000).

### **Syntax.**

- ·ch· Channel number.
- ·nb· Parameter number.

[2].G.GUP[114] Channel ·2·. Value of parameter ·114·.

#### **Remarks.**

Reading these variables from the PLC returns the parameter value multiplied by 10000. If the value of the parameter is 54.9876, when read from the PLC, it will return the value 549876.

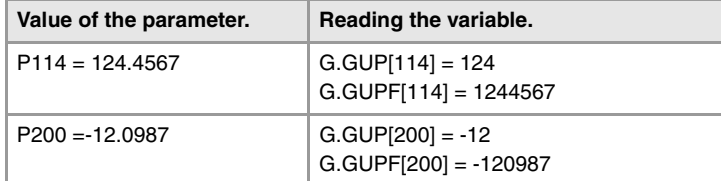

## COMMON ARITHMETIC PARAMETERS.

## **(V.)G.CUP[nb]**

*Variable that can be read and written via PLC and interface. The variable returns the execution value; reading it interrupts block preparation. Report variable (to be used from the scripts).*

Value of the common arithmetic parameter [nb].

#### **Syntax.**

·nb· Parameter number.

[2].G.CUP[10014] Channel ·2·. Value of parameter ·10014·.

#### **Remarks.**

When reading this variable from the PLC, it truncates the decimal side. If the value of the parameter is 54.9876, when read from the PLC, it will return the value 54.

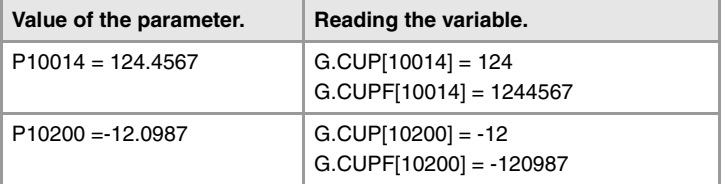

## **(V.)G.CUPF[nb]**

*Variable that can be read and written via PLC and interface. The variable returns the execution value; reading it interrupts block preparation. Report variable (to be used from the scripts).*

Value of the common arithmetic parameter [nb] (value x10000).

### **Syntax.**

·nb· Parameter number.

[2].G.CUPF[10014] Channel ·2·. Value of parameter ·10014·.

CNC VARIABLES.

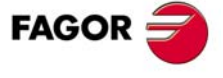

**CNC 8070** 

## **Remarks.**

Reading these variables from the PLC returns the parameter value multiplied by 10000. If the value of the parameter is 54.9876, when read from the PLC, it will return the value 549876.

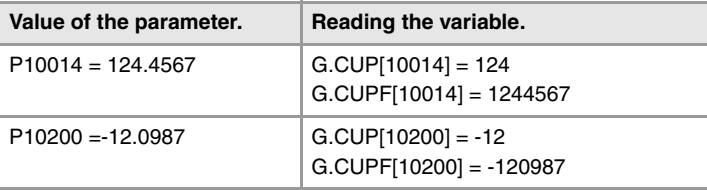

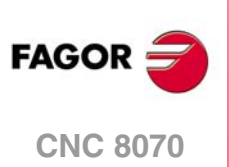

# **22.41 Variables related to the position of the axes.**

There are real and theoretical coordinates corresponding to the tool base and tool tip. All of them may be referred to Machine Zero or to the current Part Zero.

A theoretical coordinate is the position that the axis must occupy at all times, a real coordinate is the one it actually occupies and the difference between these two is called "following error".

# PROGRAMMED COORDINATES.

**(V.)[ch].A.PPOS.xn** *Variable that can only be read from the program, PLC and interface. Variable valid for rotary and linear axes. The variable returns the value of block preparation.*

Channel [ch]. Programmed part coordinates (tool tip).

## **Syntax.**

·ch· Channel number.

·xn· Name, logic number or index of the axis.

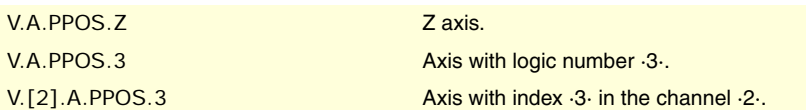

## **Remarks.**

This variable returns the target coordinate, in part coordinates and referred to the tool tip, in the current reference system; i.e. taking into consideration the coordinate rotation, scaling factor, active inclined plane, etc.

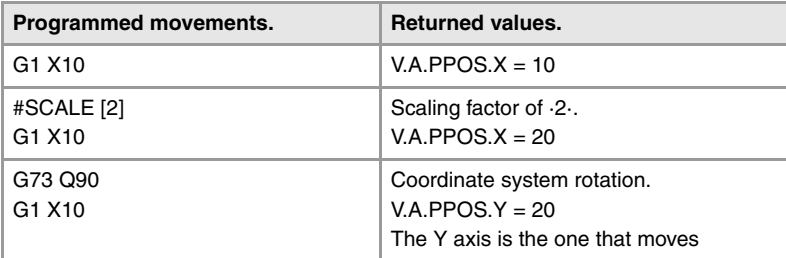

The values read from a program or from the PLC and the interface will be different when the coordinate is affected by tool compensation or when machining in round corner mode. The value read by program will be the programmed coordinate whereas the value read from the PLC or interface will be the real (actual) coordinate considering tool radius compensation and corner rounding.

**(V.)[ch].G.PLPPOS1** *Variable that can only be read from the program, PLC and interface. Variable valid for rotary and linear axes. The variable returns the value of block preparation.*

Channel [ch]. Coordinate programmed in the first axis of the channel (tool tip).

## **Syntax.**

·ch· Channel number.

V.[2].G.PLPPOS1 Channel ·2·.

**CNC VARIABLES.** 

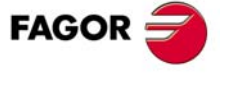

**CNC 8070** 

**(V.)[ch].G.PLPPOS2** *Variable that can only be read from the program, PLC and interface. Variable valid for rotary and linear axes. The variable returns the value of block preparation.*

Channel [ch]. Coordinate programmed in the second axis of the channel (tool tip).

#### **Syntax.**

·ch· Channel number.

V.[2].G.PLPPOS2 Channel ·2·.

#### **(V.)[ch].G.PLPPOS3**

*Variable that can only be read from the program, PLC and interface. Variable valid for rotary and linear axes. The variable returns the value of block preparation.*

Channel [ch]. Coordinate programmed in the third axis of the channel (tool tip).

#### **Syntax.**

·ch· Channel number.

V.[2].G.PLPPOS3 Channel ·2·.

## POSITION IN PART COORDINATES.

**(V.)[ch].A.APOS.xn** *Variable that can only be read from the program, PLC and interface. Variable valid for rotary and linear axes. The variable returns the execution value; reading it interrupts block preparation.*

Channel [ch]. Real part coordinates of the tool base.

#### **Syntax.**

·ch· Channel number.

·xn· Name, logic number or index of the axis.

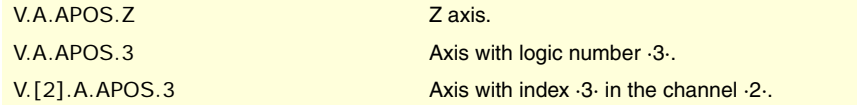

**(V.)[ch].A.ATPOS.xn**

*Variable that can only be read from the program, PLC and interface. Variable valid for rotary and linear axes. The variable returns the execution value; reading it interrupts block preparation.*

Channel [ch]. Theoretical part coordinates of the tool base.

#### **Syntax.**

·ch· Channel number.

·xn· Name, logic number or index of the axis.

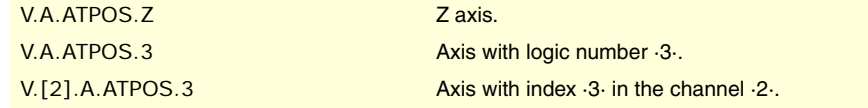

**22.CNC VARIABLES.**<br>Variables related to the position of the axes. **(REF. 1309)**<br>Variables related to the position of the axes.<br>**NC 8071 CNC VARIABLES.**

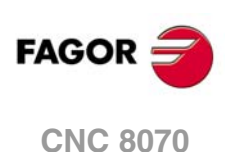

**(V.)[ch].A.ATIPPOS.xn** *Variable that can only be read from the program, PLC and interface. Variable valid for rotary and linear axes. The variable returns the execution value; reading it interrupts block preparation.*

Channel [ch]. Real part coordinates of the tool tip.

#### **Syntax.**

·ch· Channel number.

·xn· Name, logic number or index of the axis.

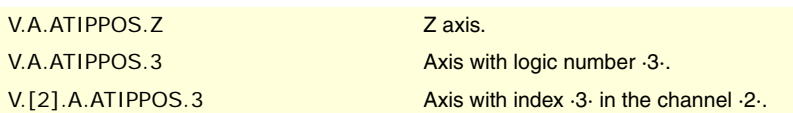

### **(V.)[ch].A.ATIPTPOS.xn**

*Variable that can only be read from the program, PLC and interface. Variable valid for rotary and linear axes. The variable returns the execution value; reading it interrupts block preparation.*

Channel [ch]. Theoretical part coordinates of the tool tip.

#### **Syntax.**

·ch· Channel number.

·xn· Name, logic number or index of the axis.

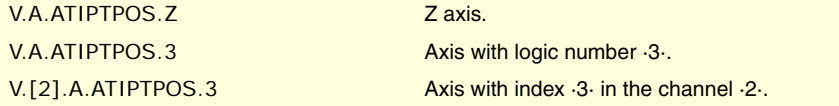

# POSITION IN MACHINE COORDINATES.

## **(V.)[ch].A.POS.xn** *Variable that can only be read from the program, PLC and interface. Variable valid for rotary and linear axes. The variable returns the execution value; reading it interrupts block preparation.*

Channel [ch]. Real machine coordinates of the tool base.

#### **Syntax.**

·ch· Channel number.

·xn· Name, logic number or index of the axis.

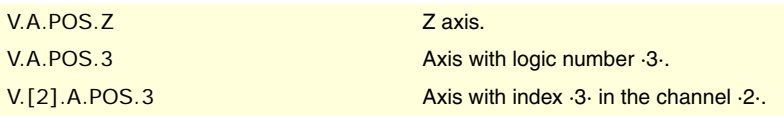

#### **(V.)[ch].A.TPOS.xn**

*Variable that can only be read from the program, PLC and interface. Variable valid for rotary and linear axes. The variable returns the execution value; reading it interrupts block preparation.*

Channel [ch]. Theoretical machine coordinates of the tool base.

### **Syntax.**

·ch· Channel number.

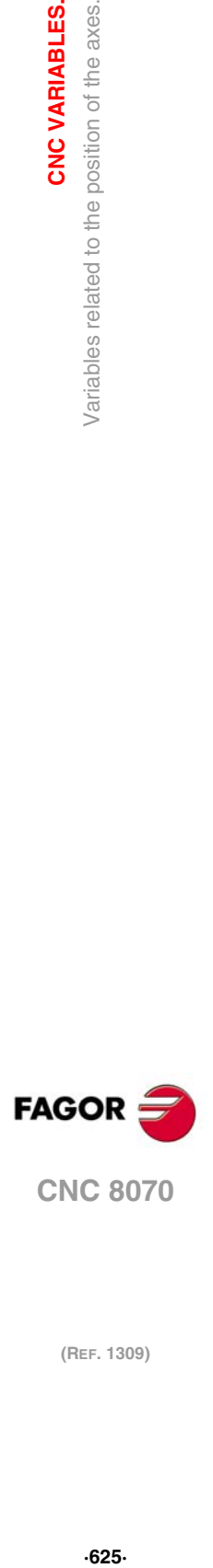

**22.**

CNC VARIABLES.

Variables related to the position of the axes.

**CNC 8070** 

·xn· Name, logic number or index of the axis.

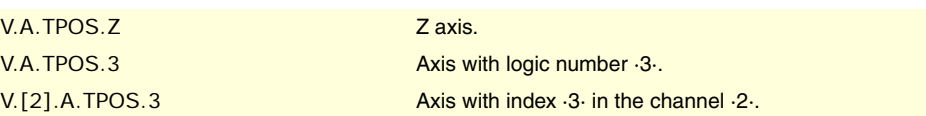

## **(V.)[ch].A.TIPPOS.xn**

*Variable that can only be read from the program, PLC and interface. Variable valid for rotary and linear axes. The variable returns the execution value; reading it interrupts block preparation.*

Channel [ch]. Real machine coordinates of the tool tip.

#### **Syntax.**

·ch· Channel number.

·xn· Name, logic number or index of the axis.

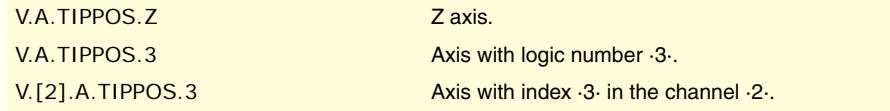

**(V.)[ch].A.TIPTPOS.xn**

*Variable that can only be read from the program, PLC and interface. Variable valid for rotary and linear axes. The variable returns the execution value; reading it interrupts block preparation.*

Channel [ch]. Theoretical machine coordinates of the tool tip.

#### **Syntax.**

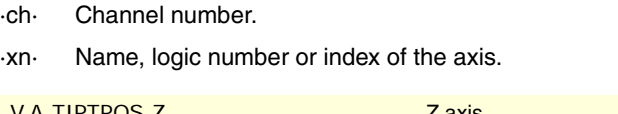

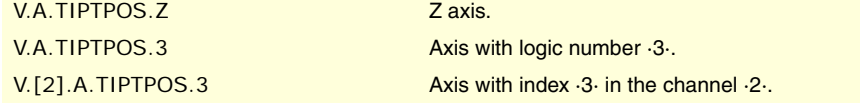

# POSITION READ IN THE INTERNAL FEEDBACK (MOTOR FEEDBACK).

## **(V.)[ch].A.POSMOTOR.xn**

*Variable that can only be read from the program, PLC and interface. Variable valid for rotary and linear axes. The variable returns the execution value; reading it interrupts block preparation.*

Channel [ch]. Value of the internal feedback (motor feedback).

When the combined feedback is active (parameter FBMIXTIME), the variable returns the value of the internal feedback (motor feedback). If there is no feedback combination, the value of the variable coincides with (V.)[ch].A.POS.xn.

#### **Syntax.**

·ch· Channel number.

·xn· Name, logic number or index of the axis.

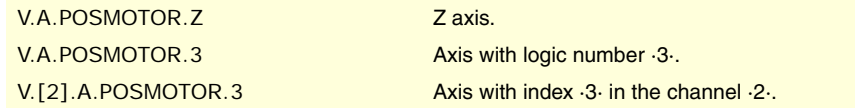

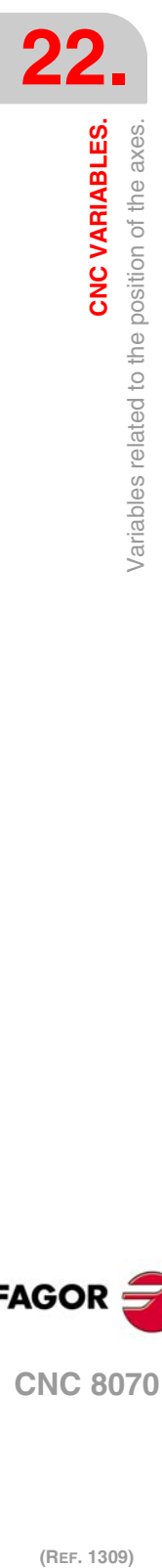

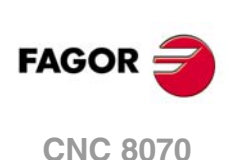

# FOLLOWING ERROR OF THE AXIS.

**(V.)[ch].A.FLWE.xn**

*Variable that can only be read from the program, PLC and interface. Variable valid for rotary and linear axes. The variable returns the execution value; reading it interrupts block preparation.*

Channel [ch]. Following error, lag (difference between the theoretical position value and the actual, real, position value of the axis).

If there is no feedback combination, the CNC reads the actual (real) position from either the internal or the external feedback (parameter FBACKSRC). If feedback combination is active (parameter FBMIXTIME), the CNC calculates the following error (lag) using the combined feedback.

## **Syntax.**

·ch· Channel number.

·xn· Name, logic number or index of the axis.

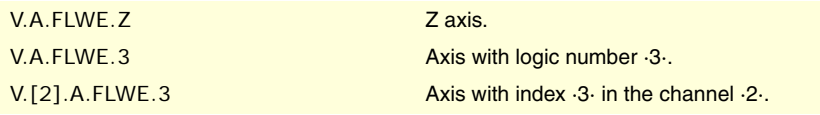

## **(V.)[ch].A.FLWACT.xn**

*Variable that can only be read from the program, PLC and interface. Variable valid for rotary and linear axes. The variable returns the execution value; reading it interrupts block preparation.*

Channel [ch]. Following error (lag) with respect to the external feedback (direct feedback).

When the combined feedback is active (parameter FBMIXTIME), the variable returns the following error (axis lag) with respect to the external feedback (direct feedback). If there is no feedback combination, the variable returns the following error (lag) with respect to the active feedback (parameter FBACKSRC), same as the variable "(V.)[ch].A.FLWE.xn".

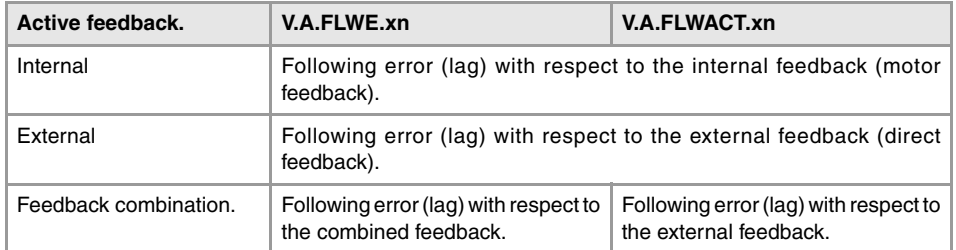

## **Syntax.**

·ch· Channel number.

·xn· Name, logic number or index of the axis.

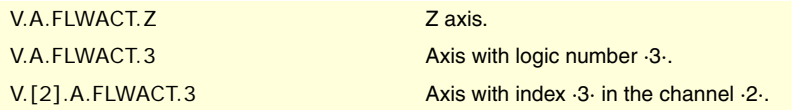

## **(V.)[ch].A.FLWEST.xn**

*Variable that can only be read from the program, PLC and interface. Variable valid for rotary and linear axes. The variable returns the execution value; reading it interrupts block preparation.*

Channel [ch]. Linear estimate of the following error (lag).

## **Syntax.**

·ch· Channel number.

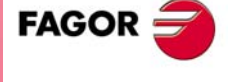

**CNC 8070** 

·xn· Name, logic number or index of the axis.

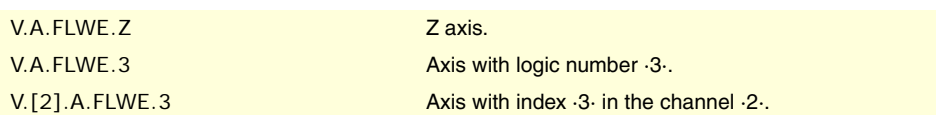

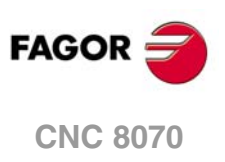

# **22.42 Variables related to spindle position.**

The following are used when the spindle is working in closed loop, it behaves like an axis. A theoretical coordinate is the position that the spindle must occupy at all times, a real coordinate is the one it actually occupies and the difference between these two is called "following error".

## SPINDLE POSITION.

**(V.)[ch].A.PPOS.sn (V.)[ch].SP.PPOS.sn** *Variable that can only be read from the program, PLC and interface. The variable returns the value of block preparation.*

Channel [ch]. Programmed spindle position.

## **Syntax.**

·ch· Channel number.

·sn· Name, logic number or index of the spindle.

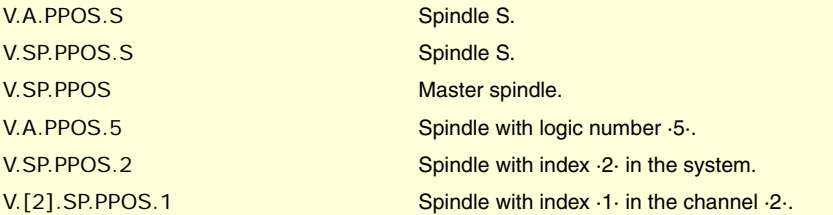

## **(V.)[ch].A.POS.sn**

**(V.)[ch].SP.POS.sn**

*Variable that can only be read from the program, PLC and interface. The variable returns the execution value; reading it interrupts block preparation.*

Channel [ch]. Real spindle position.

## **Syntax.**

·ch· Channel number.

·sn· Name, logic number or index of the spindle.

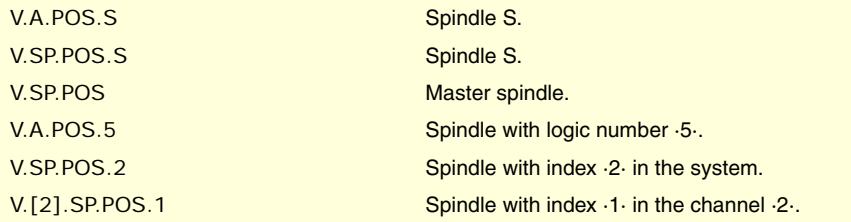

### **(V.)[ch].A.TPOS.sn (V.)[ch].SP.TPOS.sn**

*Variable that can only be read from the program, PLC and interface. The variable returns the execution value; reading it interrupts block preparation.*

Channel [ch]. Theoretical spindle position.

#### **Syntax.**

·ch· Channel number.

**CNC 8070** 

**22.**

CNC VARIABLES.

Variables related to spindle position.

·sn· Name, logic number or index of the spindle.

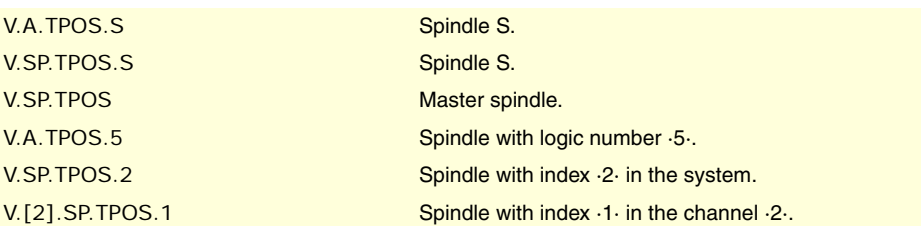

## SPINDLE FOLLOWING ERROR.

**(V.)[ch].A.FLWE.sn (V.)[ch].SP.FLWE.sn** *Variable that can only be read from the program, PLC and interface. The variable returns the execution value; reading it interrupts block preparation.*

Channel [ch]. Spindle following error.

#### **Syntax.**

·ch· Channel number.

·sn· Name, logic number or index of the spindle.

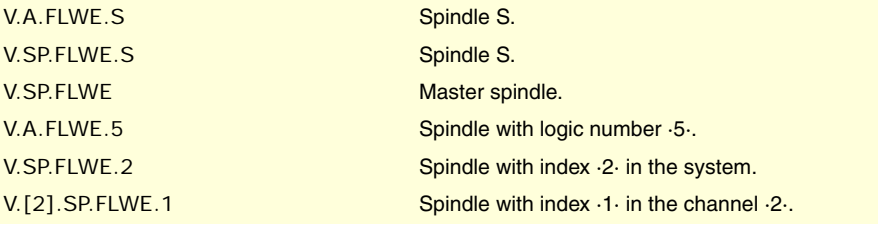

**(V.)[ch].A.FLWEST.sn**

**(V.)[ch].SP.FLWEST.sn** *Variable that can only be read from the program, PLC and interface. The variable returns the execution value; reading it interrupts block preparation.*

Channel [ch]. Linear estimate of the spindle following error (lag).

### **Syntax.**

·ch· Channel number.

·sn· Name, logic number or index of the spindle.

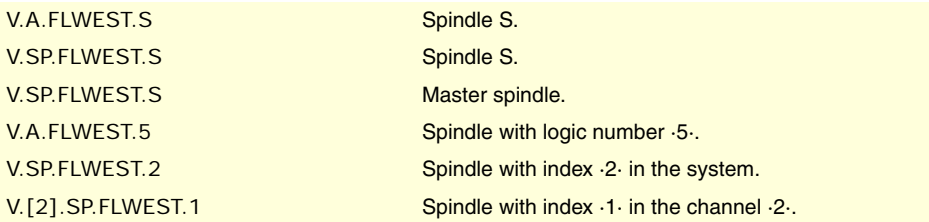

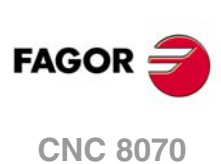

# **22.43 Feedrate related variables.**

# FEEDRATE ACTIVE IN THE CHANNEL.

**(V.)[ch].G.FREAL** *Variable that can only be read from the program, PLC and interface. The variable returns the execution value; reading it interrupts block preparation.*

Channel [ch]. Real feedrate on the tool path.

Use the oscilloscope to compare the real and theoretical feedrates along the path and detect adjustment problems when both are different at specific points. Also, using variables V.G.LINEN and V.G.BLKN, it is possible to associate these feedrate changes with the program blocks or lines where they occur.

## **Syntax.**

·ch· Channel number.

V.[2].G.FREAL Channel ·2·.

## **Remarks.**

This variable takes into account the accelerations and decelerations of the machine. When the axes are stopped, it returns a value of ·0· and when moving it returns the value corresponding to the feedrate type G94/G95. On laser cutting machines, it is recommended to use this variable so the laser power is proportional to the feedrate.

## **(V.)[ch].G.PATHFEED**

*Variable that can only be read from the program, PLC and interface. The variable returns the execution value; reading it interrupts block preparation.*

Theoretical feedrate on the tool path.

Use the oscilloscope to compare the real and theoretical feedrates along the path and detect adjustment problems when both are different at specific points. Also, using variables V.G.LINEN and V.G.BLKN, it is possible to associate these feedrate changes with the program blocks or lines where they occur.

## **Syntax.**

·ch· Channel number.

V.[2].G.PATHFEED Channel ·2·.

## **(V.)[ch].PLC.G00FEED**

*Variable that can be read and written from the PLC and read from the program and from the interface. The variable returns the execution value; reading it interrupts block preparation.*

Channel [ch]. Maximum feedrate permitted in the channel.

This variable may be used to limit any time, in real time, the maximum feedrate in the channel for any type of movement (G00, G01, etc). The CNC assumes the change immediately and stays active until the variable takes a value of ·0· restoring the limit set by machine parameter.

## **Syntax.**

·ch· Channel number.

V.[2].PLC.G00FEED Channel .2.

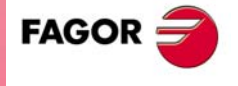

**CNC 8070** 

#### **Remarks.**

Regardless of the value assigned to this variable, the feedrate will never exceed the limits set by parameters G00FEED and MAXFEED.

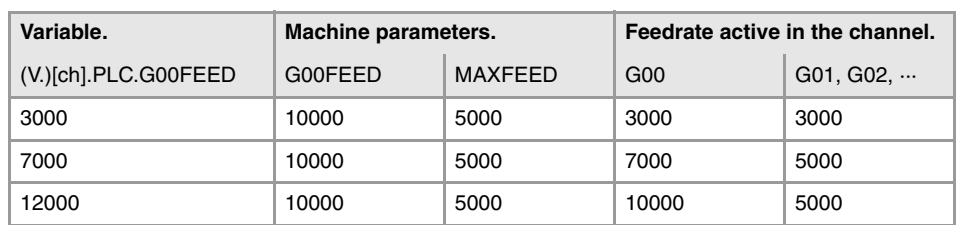

## PROGRAMMING THE FEEDRATE IN G94.

**(V.)[ch].G.FEED**

*Variable that can only be read from the program, PLC and interface. The variable returns the execution value; reading it interrupts block preparation.*

Channel [ch]. Feedrate active in G94.

#### **Syntax.**

·ch· Channel number.

V.[2].G.FEED Channel ·2·.

#### **Remarks.**

The feedrate in G94 may be set by program or by PLC; the one set by PLC has the highest priority.

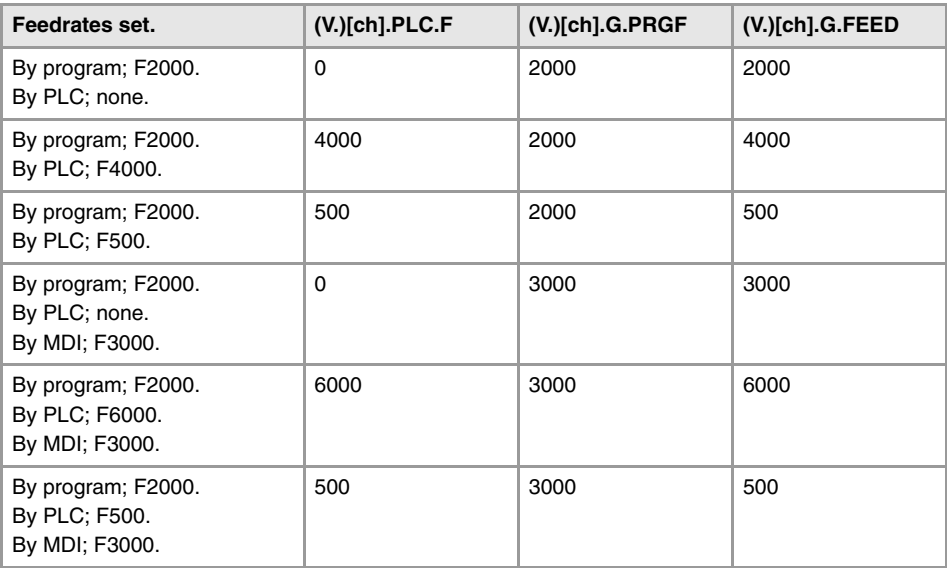

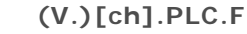

*Variable that can be read and written from the PLC and read from the program and from the interface. The variable returns the execution value; reading it interrupts block preparation.*

Channel [ch]. Feedrate by PLC in G94.

The feedrate programmed by PLC prevails over the one programmed by program or MDI. To cancel the feedrate by PLC, set the variable to ·0·; the CNC applies the feedrate active by program.

#### **Syntax.**

·ch· Channel number.

V.[2].PLC.F Channel ·2·.

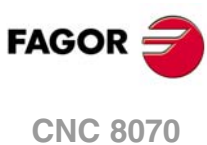

**(V.)[ch].G.PRGF** *Variable that can only be read from the program, PLC and interface. The variable returns the value of block preparation.*

Channel [ch]. Feedrate by program in G94.

Being G94 active, programming a new feedrate in MDI mode updates the value of this variable.

#### **Syntax.**

·ch· Channel number.

V.[2].G.PRGF Channel ·2·.

## PROGRAMMING THE FEEDRATE IN G95.

**(V.)[ch].G.FPREV**

*Variable that can only be read from the program, PLC and interface. The variable returns the execution value; reading it interrupts block preparation.*

Channel [ch]. Feedrate active in G95.

#### **Syntax.**

·ch· Channel number.

V.[2].G.FPREV Channel ·2·.

#### **Remarks.**

The feedrate in G95 may be set by program or by PLC; the one set by PLC has the highest priority.

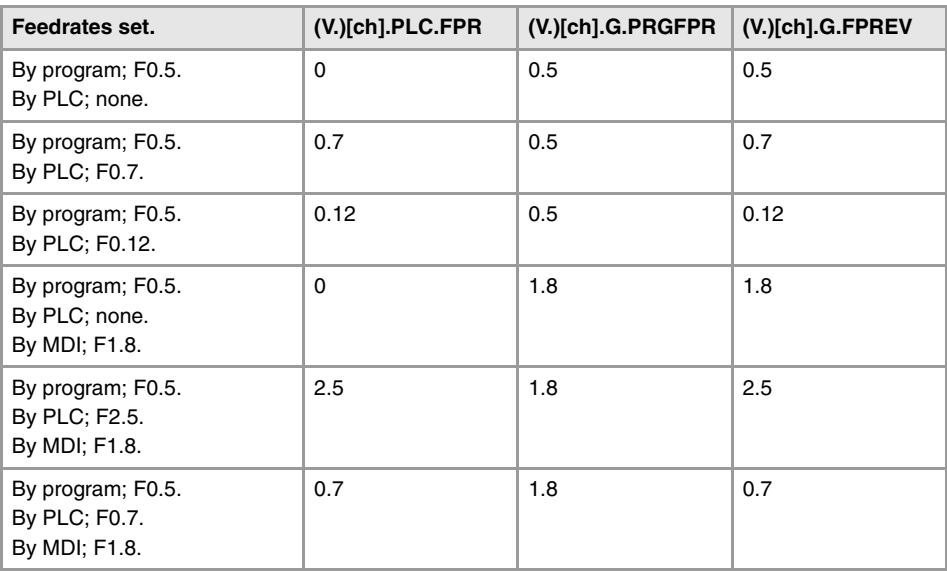

## **(V.)[ch].PLC.FPR**

*Variable that can be read and written from the PLC and read from the program and from the interface. The variable returns the execution value; reading it interrupts block preparation.*

Channel [ch]. Feedrate by PLC in G95.

The feedrate programmed by PLC prevails over the one programmed by program or MDI. To cancel the feedrate by PLC, set the variable to ·0·; the CNC applies the feedrate active by program.

#### **Syntax.**

·ch· Channel number.

V.[2].PLC.FPR Channel ·2·.

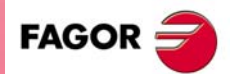

**CNC 8070** 

**(V.)[ch].G.PRGFPR** *Variable that can only be read from the program, PLC and interface. The variable returns the value of block preparation.*

Channel [ch]. Feedrate by program in G95.

Being G95 active, programming a new feedrate in MDI mode updates the value of this variable.

#### **Syntax.**

·ch· Channel number.

V.[2].G.PRGFPR Channel ·2·.

## PROGRAMMING THE MACHINING TIME.

**(V.)[ch].G.FTIME** *Variable that can only be read from the program, PLC and interface. The variable returns the value of block preparation.*

Channel [ch]. Machining time in G93 (in seconds).

#### **Syntax.**

·ch· Channel number.

V.[2].G.FTIME Channel ·2·.

## PERCENTAGE OF FEEDRATE (FEEDRATE OVERRIDE).

#### **(V.)[ch].G.FRO**

*Variable that can only be read from the program, PLC and interface. The variable returns the execution value; reading it interrupts block preparation. Report variable (to be used from the scripts).*

Channel [ch]. Feedrate percentage active in the channel.

#### **Syntax.**

·ch· Channel number.

V.[2].G.FRO Channel ·2·.

## **Remarks.**

The Feedrate override percentage may be set by program, by PLC or with the selector switch; the one set by program has the highest priority and the one selected with the switch the lowest.

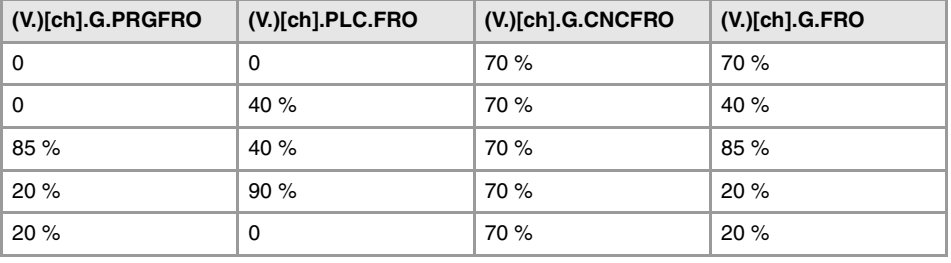

## **(V.)[ch].G.PRGFRO**

*Variable that can be read and written from the program and read from the PLC and from the interface. The variable returns the value of block preparation.*

Channel [ch]. Percentage of feedrate by program.

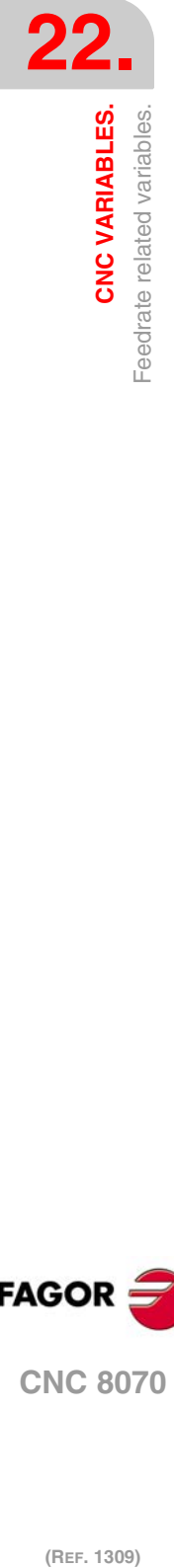

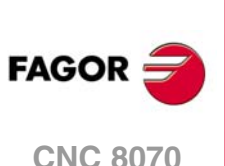

The percentage set by program has higher priority than the one set by PLC or by the switch. To cancel the value set by program, set the variable to ·0·.

#### **Syntax.**

·ch· Channel number.

V.[2].G.PRGFRO Channel ·2·.

## **(V.)[ch].PLC.FRO**

*Variable that can be read and written from the PLC and read from the program and from the interface. The variable returns the execution value; reading it interrupts block preparation.*

Channel [ch]. Percentage of feedrate by PLC.

The percentage set by PLC has higher priority than the one set by the switch, but lower priority than the one set by program.. To cancel the value set by PLC, set the variable to ·0·. To set a 0% value set by PLC, set the variable to -1.

### **Syntax.**

·ch· Channel number.

V.[2].PLC.FRO Channel ·2·.

#### **(V.)[ch].G.CNCFRO**

*Variable that can be read and written (asynchronous writing) from the interface and read from the program and from the PLC.*

*The variable returns the execution value; reading it interrupts block preparation.*

Channel [ch]. Feedrate percentage at the switch of the operator panel.

The percentage set by the switch of the operator panel has lower priority than the one set by PLC or by program.

## **Syntax.**

·ch· Channel number.

V.[2].G.CNCFRO Channel ·2·.

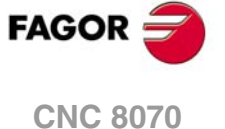

# **22.44 Variables associated with acceleration and jerk on the tool path.**

**(V.)[ch].G.MAXACCEL**

*Variable that can be read and written via program, PLC and interface. The variable returns the execution value; reading it interrupts block preparation.*

Channel [ch]. Modify the maximum acceleration allowed on the machining path.

The maximum acceleration allowed on the machining path is set by parameter MAXACCEL and this variable may be used to change this value temporarily at a particular time and in real time. The CNC assumes the change immediately and stays active until M30 or reset is executed, in which case the CNC restores the value set by the machine parameter. If the variable takes the value of ·0·, the CNC does not apply any acceleration limit on the tool path, not even the one set by machine parameter.

The CNC always respects the dynamics of the axes involved in the path; i.e. regardless of the maximum acceleration allowed on the path, the movement will respect the acceleration set for each axis.

## **Syntax.**

·ch· Channel number.

V.[2].G.MAXACCEL Channel ·2·.

**(V.)[ch].G.MAXJERK**

*Variable that can be read and written via program, PLC and interface. The variable returns the execution value; reading it interrupts block preparation.*

Channel [ch]. Modify the maximum jerk on the machining path.

The maximum jerk allowed on the machining path is set by parameter MAXJERK and this variable may be used to change this value temporarily at a particular time and in real time. The CNC assumes the change immediately and stays active until M30 or reset is executed, in which case the CNC restores the value set by the machine parameter. If the variable takes the value of ·0·, the CNC does not apply any jerk limit on the tool path, not even the one set by machine parameter.

The CNC always respects the dynamics of the axes involved in the path; i.e. regardless of the maximum jerk allowed on the path, the movement will respect the jerk set for each axis.

#### **Syntax.**

·ch· Channel number.

V.[2].G.MAXJERK Channel ·2·.

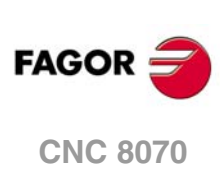

(REF. 1309)

**·636·**

# **22.45 Variables related to managing the feedrate in HSC mode.**

## VARIABLES RELATED TO BLOCK PREPARATION.

## **(V.)[ch].G.PERFRATE**

*Variable that can only be read from the program, PLC and interface. The variable returns the execution value; reading it interrupts block preparation.*

Percentage of blocks managed by the CNC in block preparation, with respect to the best possible to reach the maximum feedrate in each section.

## **Syntax.**

·ch· Channel number.

V.[2].G.PERFRATE Channel .2.

#### **Remarks.**

This variable can return a value close to 100; if the percentage of blocks is lower than 100%, the HSC might be losing room to increase the feedrate, respecting the available room to brake. To know if this is the case, it will be necessary to analyze the V.G.DROPRATE variable because the reason the feedrate is not increasing might be geometrical and not due to the number of blocks available.

#### **(V.)[ch].G.DROPRATE**

*Variable that can only be read from the program, PLC and interface. The variable returns the execution value; reading it interrupts block preparation.*

Percentage of reduction of the maximum feedrate possible.

Feedrate reduction may be due to an improper supply of blocks or because a feedrate lower than possible has been programmed.

#### **Syntax.**

·ch· Channel number.

V.[2].G.DROPRATE Channel ·2·.

## **Remarks.**

This variable can return a value close to 100; if the value is lower than 100%, the CNC may increase the feedrate if it has more blocks. To know whether the CNC can supply more blocks or not, it will be necessary to analyze the V.G.PERFRATE variable.

If both variables have a value lower than 100, parameter PREPFREQ may be increased to increase the supply of blocks as long as the system has enough time; in other words, the percentage of cycle time used by the CNC is not too close to the total cycle time (about 50%). This information may be checked in the V.G.NCTIMERATE variable.

# ANALYSIS OF THE PROGRAMMED ERROR.

## **(V.)[ch].G.LIMERROR**

*Variable that can only be read from the program, PLC and interface. The variable returns the execution value; reading it interrupts block preparation.*

Value of the error that cancels the splines (CONTERROR mode).

This variable may be used to evaluate whether the program is generated with more error than we demand from the HSC mode or not.

CNC VARIABLES.

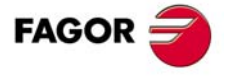

**CNC 8070** 

#### **Syntax.**

·ch· Channel number.

V.[2].G.LIMERROR Channel ·2·.

#### **Values of the variable.**

This variable returns one of the following values.

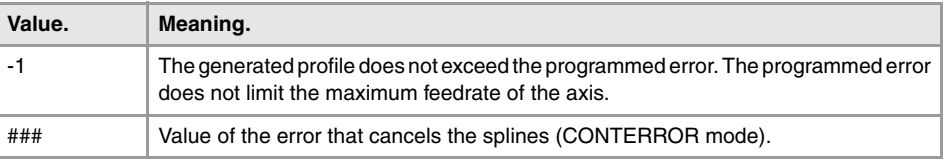

#### **(V.)[ch].G.CONTERROR**

*Variable that can only be read from the program, PLC and interface. The variable returns the execution value; reading it interrupts block preparation.*

Error programmed in HSC mode.

This variable may be used to optimize the OEM subroutines by cancelling the HSC mode and activating G5 with another error to save time and restore the previous execution mode later one.

#### **Syntax.**

·ch· Channel number.

V.[2].G.CONTERROR Channel ·2·.

## FEEDRATE LIMITATION AT THE BLOCK BEING EXECUTED.

**(V.)[ch].G.AXLIMF**

*Variable that can only be read from the program, PLC and interface. The variable returns the execution value; reading it interrupts block preparation.*

Logic number of the axis that limits the feedrate at the block being executed.

Together with the V.G.PARLIMF variable, it may be used to evaluate the behavior of the machining operation in a particular section where the feedrate decreases too much or is irregular.

#### **Syntax.**

·ch· Channel number.

V.[2].G.AXLIMF Channel ·2·.

### **(V.)[ch].G.PARLIMF**

*Variable that can only be read from the program, PLC and interface. The variable returns the execution value; reading it interrupts block preparation.*

Cause that limits the feedrate at the block being executed.

#### **Syntax.**

·ch· Channel number.

V.[2].G.PARLIMF Channel ·2·.

**22.**

**CNC VARIABLES.**

## **Values of the variable.**

This variable returns one of the following values.

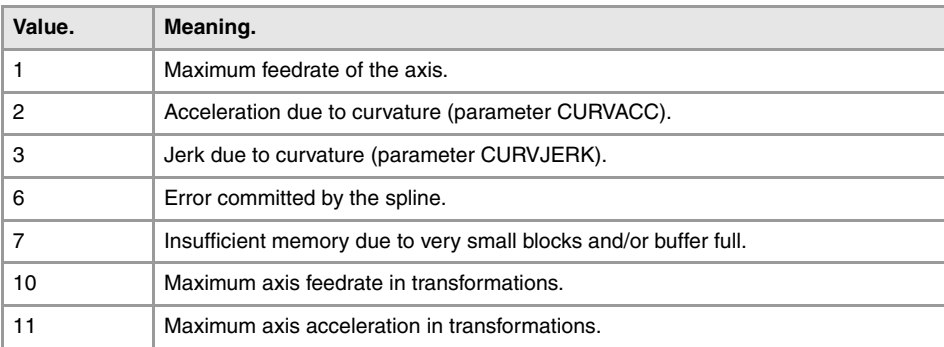

# LIMITATION OF THE FEEDRATE AT THE CORNER.

## **(V.)[ch].G.AXLIMC**

*Variable that can only be read from the program, PLC and interface. The variable returns the execution value; reading it interrupts block preparation.*

Logic number of the axis that limits the feedrate at the corner, in the block being executed.

Together with the V.G.PARLIMC variable, it may be used to evaluate the behavior of the machining operation at a particular corner where the feedrate decreases too much or is irregular.

## **Syntax.**

·ch· Channel number.

V.[2].G.AXLIMC Channel ·2·.

## **(V.)[ch].G.PARLIMC**

*Variable that can only be read from the program, PLC and interface. The variable returns the execution value; reading it interrupts block preparation.*

Cause that limits the feedrate at the corner in the block being executed.

#### **Syntax.**

·ch· Channel number.

V.[2].G.PARLIMC Channel ·2·.

## **Values of the variable.**

This variable returns one of the following values.

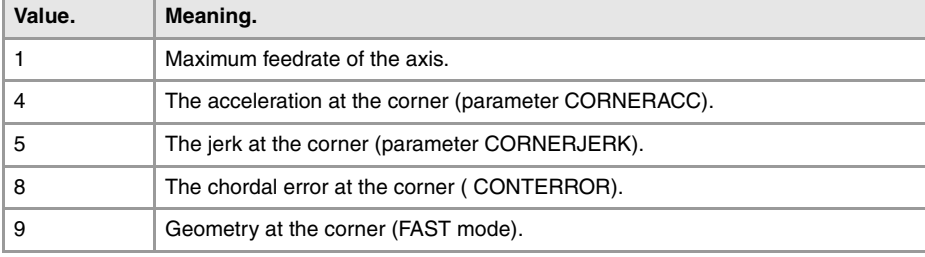

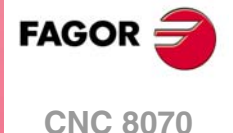

## **22.46 Variables related to spindle speed.**

## PROGRAMMING THE SPEED.

**(V.)[ch].A.SREAL.sn (V.)[ch].SP.SREAL.sn** *Variable that can only be read from the program, PLC and interface. The variable returns the execution value; reading it interrupts block preparation.*

Channel [ch]. Real spindle speed.

#### **Syntax.**

·ch· Channel number.

·sn· Name, logic number or index of the spindle.

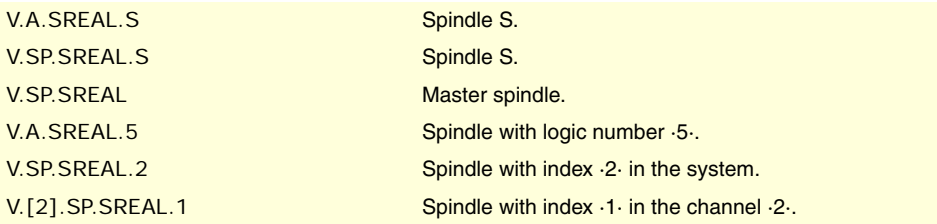

## **Remarks.**

This variable takes into account the accelerations and decelerations of the machine. It returns a value of ·0· when the spindle is stopped, it returns the value in rpm when the spindle is in G96/G97 and in degrees/minute when the spindle is in M19.

# SPINDLE SPEED IN G97.

**(V.)[ch].A.SPEED.sn (V.)[ch].SP.SPEED.sn** *Variable that can only be read from the program, PLC and interface. The variable returns the execution value; reading it interrupts block preparation.*

Channel [ch]. Active spindle speed in G97.

## **Syntax.**

·ch· Channel number.

·sn· Name, logic number or index of the spindle.

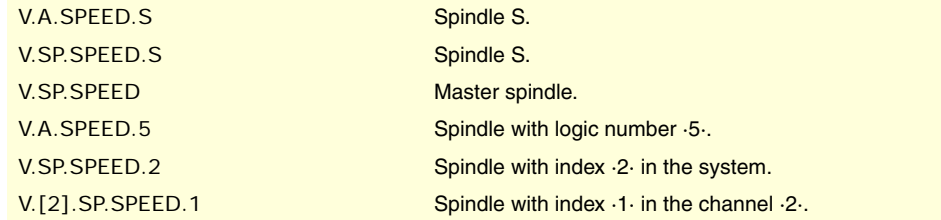

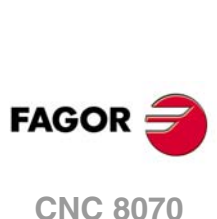

#### **Remarks.**

The speed may be set by program or by PLC; the one set by PLC has the highest priority.

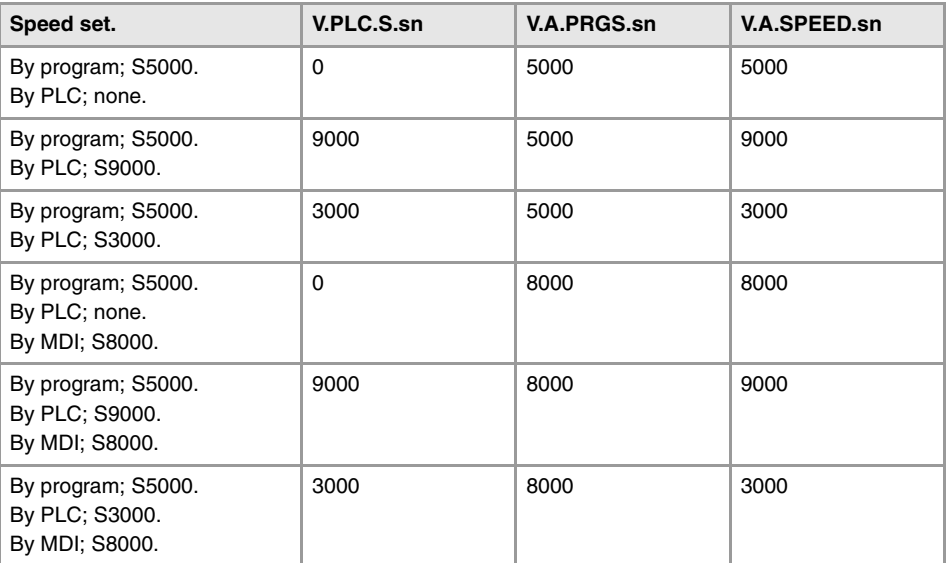

## **(V.)[ch].PLC.S.sn**

*Variable that can be read and written from the PLC and read from the program and from the interface. The variable returns the execution value; reading it interrupts block preparation.*

Channel [ch]. Speed active by PLC for G97.

The speed programmed by PLC prevails over the one programmed by program or MDI. To cancel the speed by PLC, set the variable to ·0·; the CNC applies the speed active by program.

## **Syntax.**

·ch· Channel number.

·sn· Name, logic number or index of the spindle.

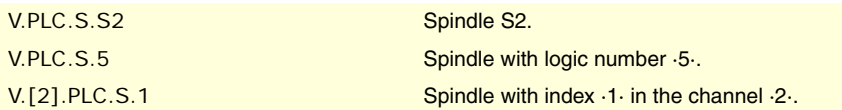

**(V.)[ch].A.PRGS.sn (V.)[ch].SP.PRGS.sn** *Variable that can only be read from the program, PLC and interface. The variable returns the value of block preparation.*

Channel [ch]. Speed active by program for G97.

Being G97 active, programming a new speed in MDI mode updates the value of this variable.

## **Syntax.**

·ch· Channel number.

·sn· Name, logic number or index of the spindle.

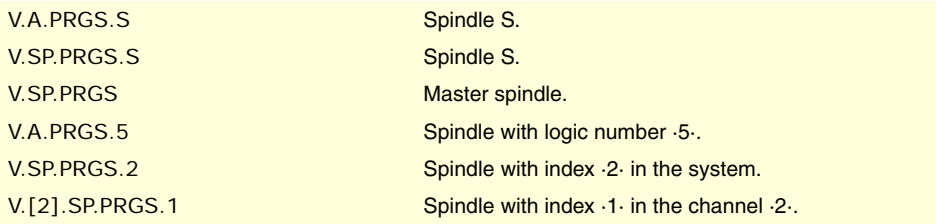

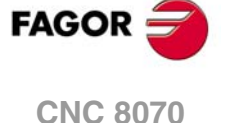

## SPINDLE SPEED IN G96 (CSS).

**(V.)[ch].A.CSS.sn (V.)[ch].SP.CSS.sn** *Variable that can only be read from the program, PLC and interface. The variable returns the execution value; reading it interrupts block preparation.*

Channel [ch]. Active spindle speed in G96.

## **Syntax.**

·ch· Channel number.

·sn· Name, logic number or index of the spindle.

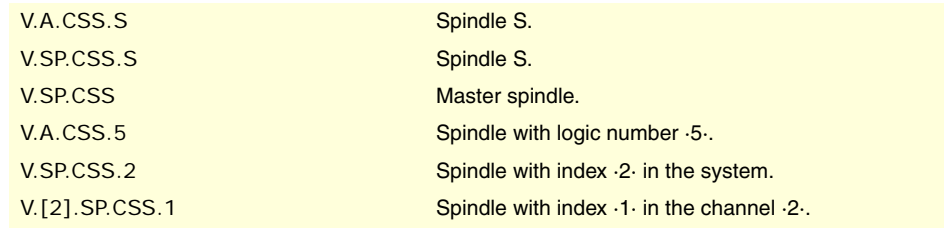

## **Remarks.**

The speed may be set by program or by PLC; the one set by PLC has the highest priority.

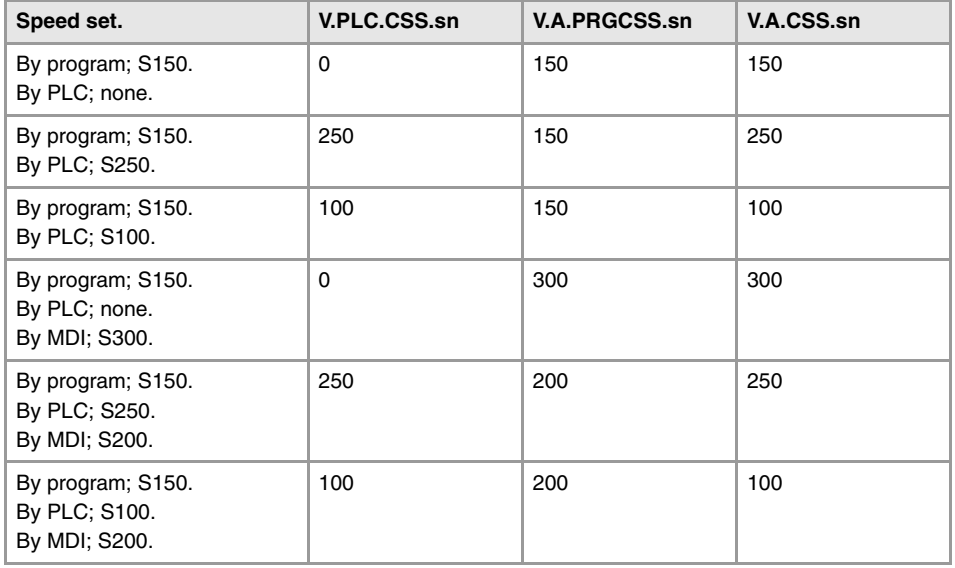

#### **(V.)[ch].PLC.CSS.sn**

*Variable that can be read and written from the PLC and read from the program and from the interface. The variable returns the execution value; reading it interrupts block preparation.*

Channel [ch]. Speed active by PLC for G96.

The speed programmed by PLC prevails over the one programmed by program or MDI. To cancel the speed by PLC, set the variable to ·0·; the CNC applies the speed active by program.

## **Syntax.**

·ch· Channel number.

·sn· Name, logic number or index of the spindle.

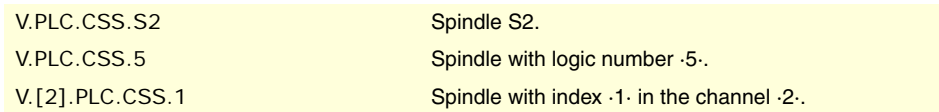

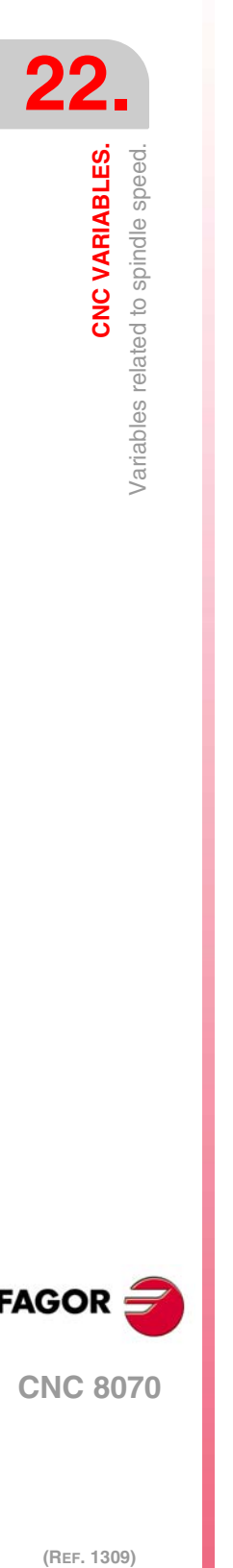

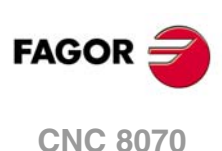

**(V.)[ch].A.PRGCSS.sn (V.)[ch].SP.PRGCSS.sn** *Variable that can only be read from the program, PLC and interface. The variable returns the value of block preparation.*

Channel [ch]. Speed active by program for G96.

Being G96 active, programming a new speed in MDI mode updates the value of this variable.

### **Syntax.**

·ch· Channel number.

·sn· Name, logic number or index of the spindle.

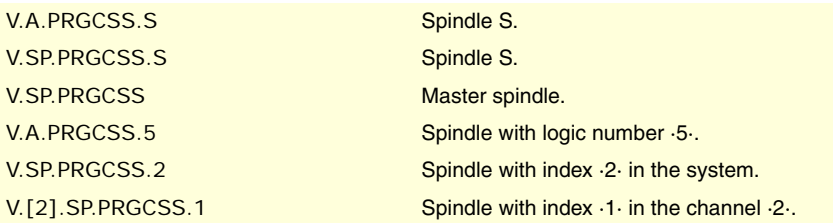

## SPINDLE SPEED IN M19.

**(V.)[ch].A.SPOS.sn (V.)[ch].SP.SPOS.sn** *Variable that can only be read from the program, PLC and interface. The variable returns the execution value; reading it interrupts block preparation.*

Channel [ch]. Active spindle speed in M19 .

## **Syntax.**

·ch· Channel number.

·sn· Name, logic number or index of the spindle.

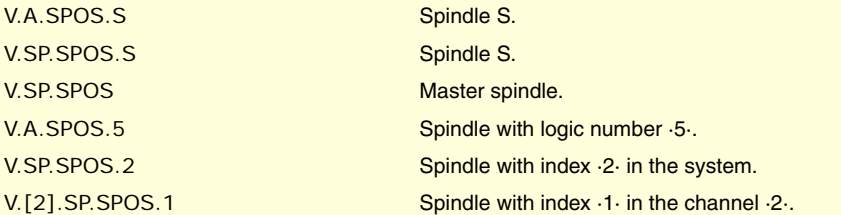

## **Remarks.**

The speed may be set by program or by PLC; the one set by PLC has the highest priority.

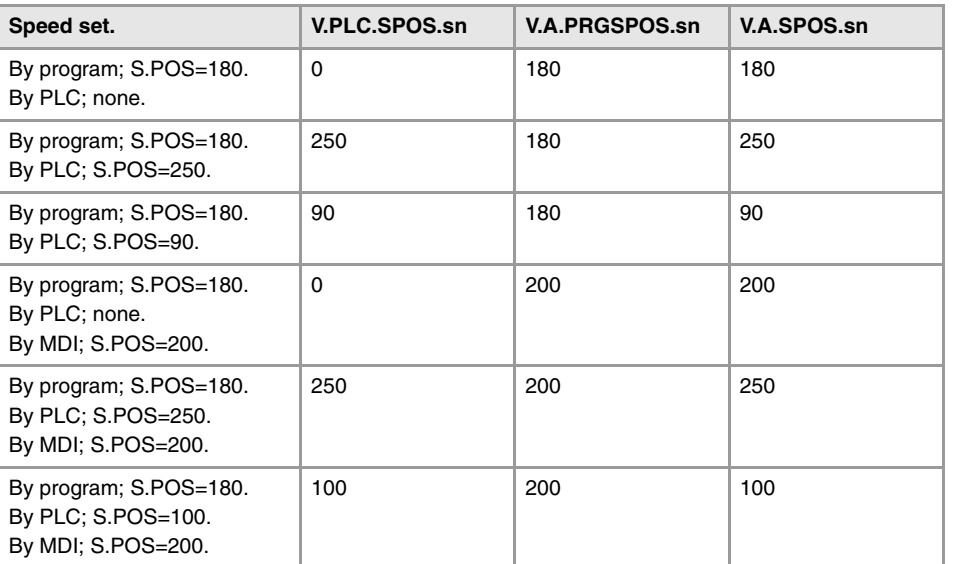

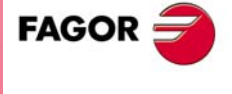

**CNC 8070** 

## **(V.)[ch].PLC.SPOS.sn**

*Variable that can be read and written from the PLC and read from the program and from the interface. The variable returns the execution value; reading it interrupts block preparation.*

Channel [ch]. Speed active by PLC for M19.

The speed programmed by PLC prevails over the one programmed by program or MDI. To cancel the speed by PLC, set the variable to ·0·; the CNC applies the speed active by program.

## **Syntax.**

·ch· Channel number.

·sn· Name, logic number or index of the spindle.

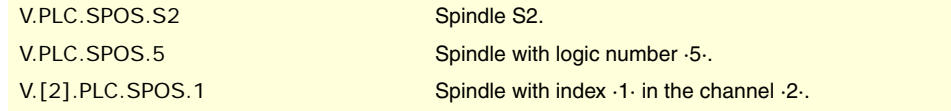

**(V.)[ch].A.PRGSPOS.sn (V.)[ch].SP.PRGSPOS.sn** *Variable that can only be read from the program, PLC and interface. The variable returns the value of block preparation.*

Channel [ch]. Speed active by program for M19.

#### **Syntax.**

·ch· Channel number.

·sn· Name, logic number or index of the spindle.

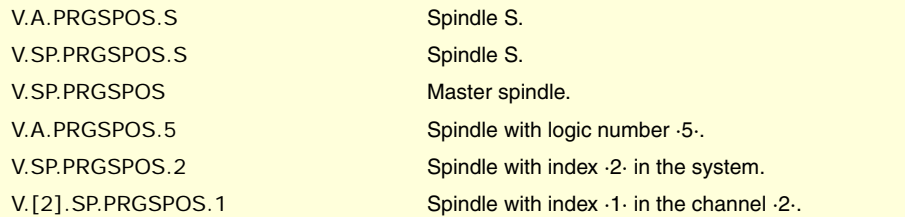

## SPEED LIMIT.

**(V.)[ch].A.SLIMIT.sn (V.)[ch].SP.SLIMIT.sn** *Variable that can only be read from the program, PLC and interface. The variable returns the execution value; reading it interrupts block preparation.*

Channel [ch]. Active spindle speed limit.

#### **Syntax.**

- ·ch· Channel number.
- ·sn· Name, logic number or index of the spindle.

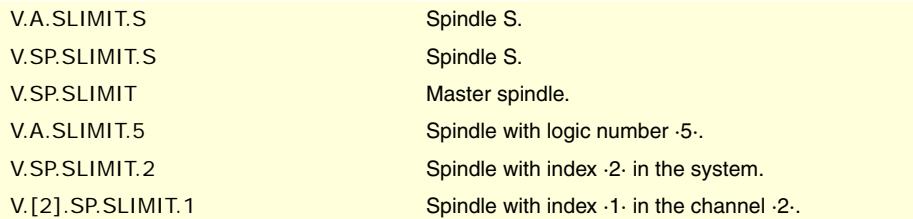

#### **Remarks.**

The maximum speed may be set by program or by PLC; the one set by PLC has the highest priority.

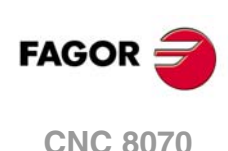

## **(V.)[ch].PLC.SL.sn**

*Variable that can be read and written from the PLC and read from the program and from the interface. The variable returns the execution value; reading it interrupts block preparation.*

Channel [ch]. Spindle speed limit active by PLC.

The speed programmed by PLC prevails over the one programmed by program or MDI. To cancel the speed by PLC, set the variable to ·0·; the CNC applies the speed active by program.

### **Syntax.**

·ch· Channel number.

·sn· Name, logic number or index of the spindle.

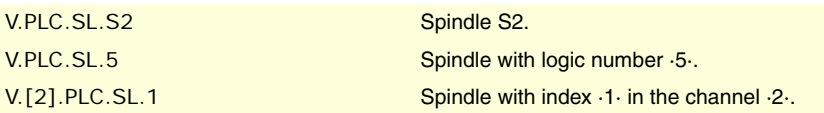

**(V.)[ch].A.PRGSL.sn (V.)[ch].SP.PRGSL.sn** *Variable that can only be read from the program, PLC and interface. The variable returns the value of block preparation.*

Channel [ch]. Spindle speed limit active by program.

## **Syntax.**

·ch· Channel number.

·sn· Name, logic number or index of the spindle.

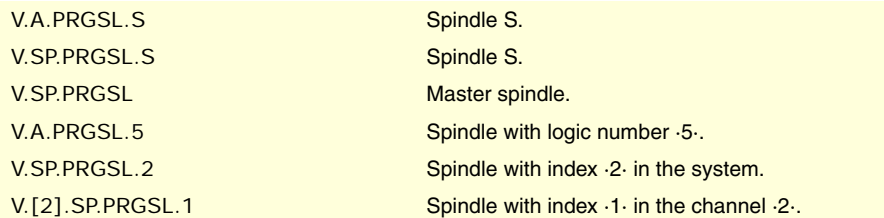

# PERCENTAGE OF SPINDLE SPEED (SPINDLE SPEED OVERRIDE).

**(V.)[ch].A.SSO.sn (V.)[ch].SP.SSO.sn** *Variable that can only be read from the program, PLC and interface. The variable returns the execution value; reading it interrupts block preparation.*

Channel [ch]. Active spindle speed override.

## **Syntax.**

·ch· Channel number.

·sn· Name, logic number or index of the spindle.

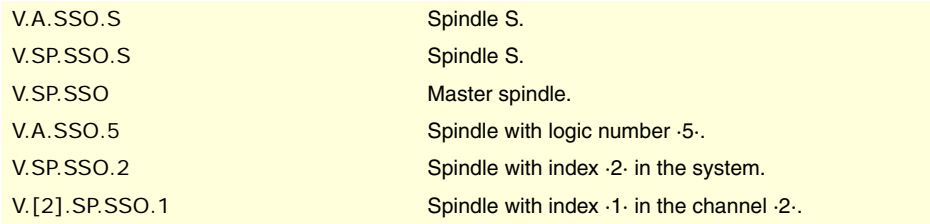

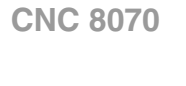

**FAGOI** 

#### **Remarks.**

The spindle speed override percentage may be set by program, by PLC or with the selector switch; the one set by program has the highest priority and the one selected with the switch the lowest.

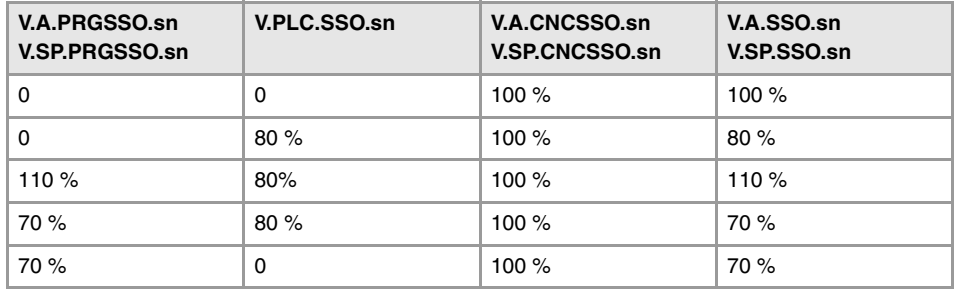

### **(V.)[ch].A.PRGSSO.sn**

**(V.)[ch].SP.PRGSSO.sn**

*Variable that can be read and written from the program and read from the PLC and from the interface. The variable returns the value of block preparation.*

Channel [ch]. Percentage of spindle speed by program.

The percentage set by program has higher priority than the one set by PLC or by the switch. To cancel the value set by program, set the variable to ·0·.

#### **Syntax.**

·ch· Channel number.

·sn· Name, logic number or index of the spindle.

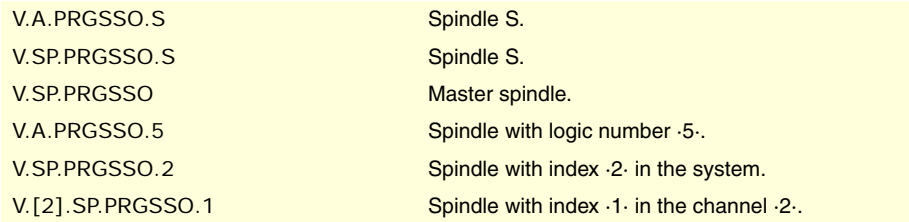

#### **(V.)[ch].PLC.SSO.sn**

*Variable that can be read and written from the PLC and read from the program and from the interface. The variable returns the execution value; reading it interrupts block preparation.*

Channel [ch]. Percentage of spindle speed by PLC.

The percentage set by PLC has higher priority than the one set by the switch, but lower priority than the one set by program.. To cancel the value set by PLC, set the variable to ·0·.

#### **Syntax.**

·ch· Channel number.

·sn· Name, logic number or index of the spindle.

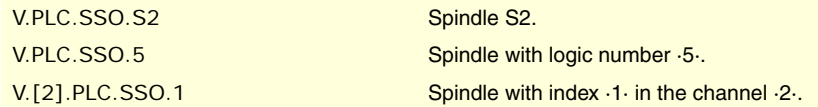

### **(V.)[ch].A.CNCSSO.sn**

**(V.)[ch].SP.CNCSSO.sn**

*Variable that can be read and written (asynchronous writing) from the interface and read from the program and from the PLC.*

*The variable returns the execution value; reading it interrupts block preparation.*

Channel [ch]. Spindle speed percentage at the switch of the operator panel.

The percentage set by the switch of the operator panel has lower priority than the one set by PLC or by program.

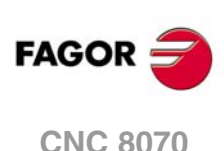

## **Syntax.**

·ch· Channel number.

·sn· Name, logic number or index of the spindle.

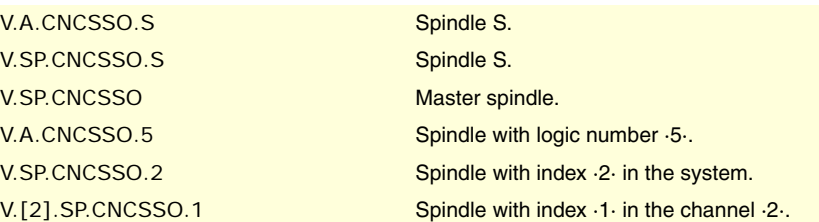

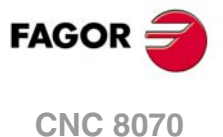

# **22.47 Variables associated with the tool manager.**

**(V.)[ch].TM.MZSTATUS**

*Variable that can be read from the PLC and from the interface.*

Tool manager status.

## **Syntax.**

·ch· Channel number.

 $Channel \cdot 2 \cdot$ .

### **Values of the variable.**

This variable returns one of the following values.

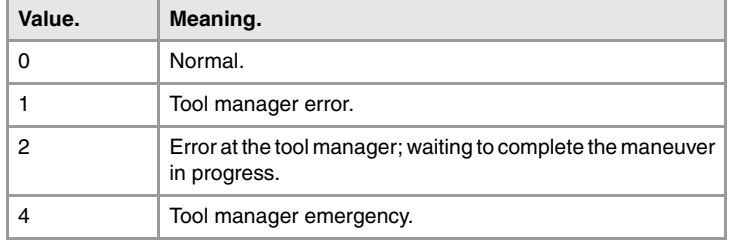

#### **(V.)[ch].TM.MZRUN**

*Variable that can be read from the PLC and from the interface.*

Tool manager running.

#### **Syntax.**

·ch· Channel number.

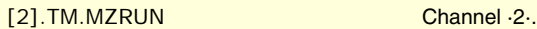

## **Values of the variable.**

This variable returns one of the following values.

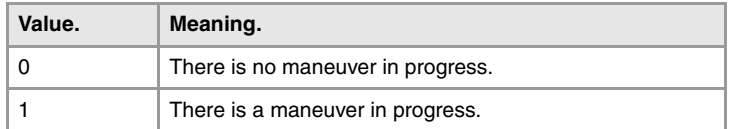

## **(V.)[ch].TM.MZWAIT**

*Variable that can only be read from the program, PLC and interface. The variable returns the execution value; reading it interrupts block preparation.*

Tool manager processing a maneuver.

### **Syntax.**

·ch· Channel number.

V.[2].TM.MZWAIT Channel ·2·.

#### **Remarks.**

From software version V2.01 on, there is no need to use this variable in the subroutine associated with M06. The subroutine itself waits for the manager's maneuvers to finish and it does not interrupt block preparation.

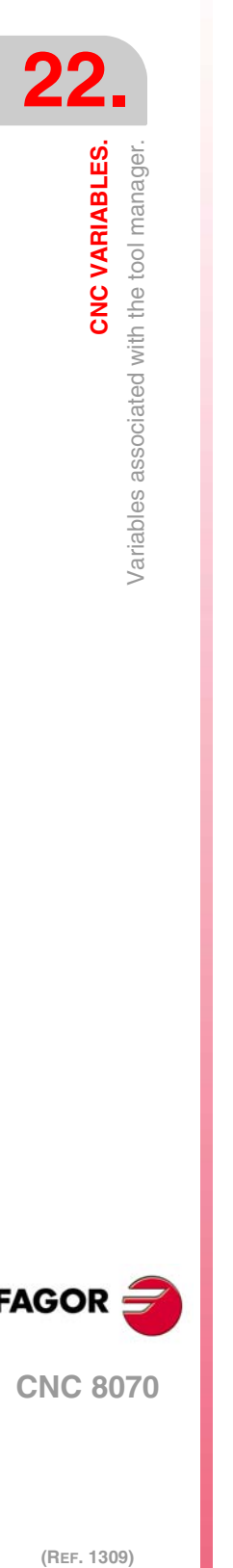

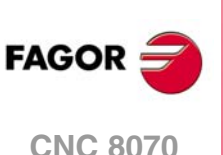
This variable returns one of the following values.

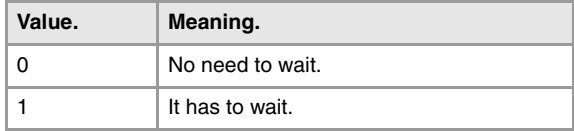

# **(V.)[ch].TM.MZMODE**

*Variable that can be read and written from the program and interface and read from the PLC. The variable returns the execution value; reading and writing it interrupt block preparation.*

Operating mode of the tool manager.

This variable may be used to set the magazine in load or unload mode.

# **Syntax.**

·ch· Channel number.

V.[2].TM.MZMODE Channel ·2·.

# **Values of the variable.**

This variable returns one of the following values.

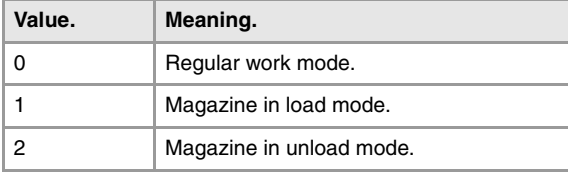

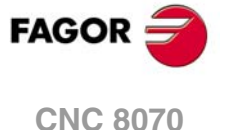

# **22.48 Variables related to managing the tool magazine and the tool changer arm.**

# RELATIONSHIP BETWEEN THE TOOL MAGAZINE AND THE CHANNEL.

# **(V.)[ch].TM.ACTUALMZ**

*Variable that can only be read from the program, PLC and interface. The variable returns the execution value; reading it interrupts block preparation.*

Tool Magazine being used by the [ch] channel.

### **Syntax.**

·ch· Channel number.

V.[2].TM.ACTUALMZ Channel ·2·.

**(V.)TM.MZACTUALCH[mz]**

*Variable that can only be read from the program, PLC and interface. The variable returns the execution value; reading it interrupts block preparation.*

Channel that is using tool magazine [mz].

### **Syntax.**

·mz· Type of tool magazine.

V.TM.MZACTUALCH[2] Magazine .2.

# TOOL LOCATION IN THE MAGAZINE.

# **(V.)TM.T[mz][pos]**

*Variable that can only be read from the program, PLC and interface. The variable returns the execution value; reading it interrupts block preparation.*

Tool in the [pos] position of the [mz] magazine.

### **Syntax.**

- ·mz· Type of tool magazine.
- ·pos· Tool position in the magazine.

V.TM.T[2][15] Magazine ·2·. Position ·15·.

# **Remarks.**

If the variable is missing the offset number, the variable will then refer to the first one. This variable returns 0 if the tool is not in the magazine.

# **(V.)TM.P[mz][tl]**

*Variable that can only be read from the program, PLC and interface. The variable returns the execution value; reading it interrupts block preparation.*

Position of the [t] tool in the [mz] magazine.

# **Syntax.**

- ·mz· Type of tool magazine.
- ·tl· Tool number.

V.TM.P[2][15] Magazine ·2·. Position ·15·.

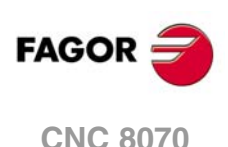

# **Remarks.**

If the variable is missing the offset number, the variable will then refer to the first one.

# TOOL LOCATION IN THE TOOL CHANGER ARM.

# **(V.)TM.TOOLCH1[mz]**

*Variable that can be read and written via program, PLC(asynchronous writing) and interface. The variable returns the execution value; reading it interrupts block preparation.*

Tool in the first claw of the magazine arm [mz].

# **Syntax.**

·mz· Type of tool magazine.

V.TM.TOOLCH1[2] Magazine ·2·.

# **(V.)TM.TOOLCH2[mz]**

*Variable that can be read and written via program, PLC(asynchronous writing) and interface. The variable returns the execution value; reading it interrupts block preparation.*

Tool in the second claw of the magazine arm [mz].

# **Syntax.**

·mz· Type of tool magazine.

V.TM.TOOLCH2[2] Magazine ·2·.

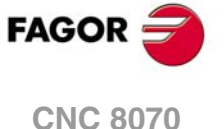

# **22.49 Variables related to the active tool and to the next one.**

Variables related to the active tool are always read synchronously. The writing of these variables is always asynchronous, be it for the active tool or not.

# TOOL AND ACTIVE OFFSET.

**(V.)[ch].TM.TOOL**

*Variable that can only be read from the program, PLC and interface. The variable returns the execution value; reading it interrupts block preparation.*

Number of the active tool.

# **Syntax.**

·ch· Channel number.

V.[2].TM.TOOL Channel ·2·. Active tool.

**(V.)[ch].TM.TOD**

*Variable that can only be read from the program, PLC and interface. The variable returns the execution value; reading it interrupts block preparation.*

Number of the active tool offset.

### **Syntax.**

·ch· Channel number.

V.[2].TM.TOD Channel ·2·. Active tool offset.

# NEXT TOOL AND TOOL OFFSET.

# **(V.)[ch].TM.NXTOOL**

*Variable that can only be read from the program, PLC and interface. The variable returns the execution value; reading it interrupts block preparation.*

Number of the next tool.

The "next tool" is the one already selected but waiting to be activated by executing an M06.

### **Syntax.**

·ch· Channel number.

V.[2].TM.NXTOOL Channel ·2·. Next tool.

# **Remarks.**

Although the variable has writing permission, the value of 0 (zero) cannot be written.

### **(V.)[ch].TM.NXTOD**

*Variable that can only be read from the program, PLC and interface. The variable returns the execution value; reading it interrupts block preparation.*

Number of the next tool offset.

# **Syntax.**

·ch· Channel number.

V.[2].TM.NXTOD Channel ·2·. Next tool offset.

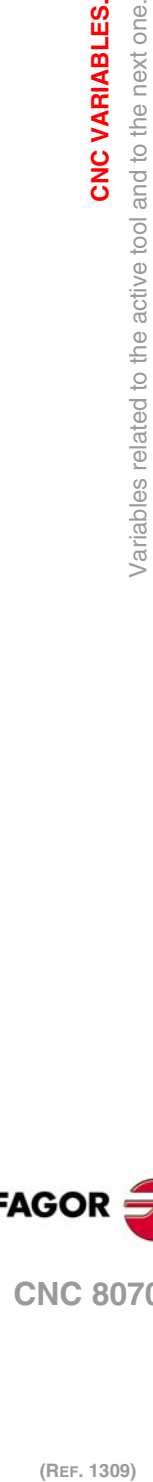

**22.**

**CNC VARIABLES.**

**CNC VARIABLES.**<br>Variables related to the active tool and to the next one.

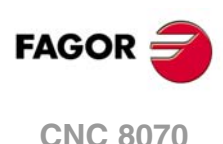

# STATUS OF THE ACTIVE TOOL.

# **(V.)[ch].TM.TSTATUS**

*Variable that can only be read from the program, PLC and interface. The variable returns the execution value; reading it interrupts block preparation.*

Active tool. Tool status.

# **Syntax.**

·ch· Channel number.

V.[2].TM.TSTATUS Channel .2. Active tool.

# **Values of the variable.**

This variable returns one of the following values.

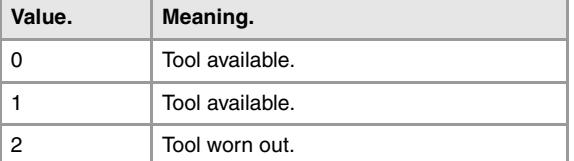

# FAMILY OF THE ACTIVE TOOL.

**(V.)[ch].TM.TLFF** *Variable that can only be read from the program, PLC and interface. The variable returns the execution value; reading it interrupts block preparation.*

Active tool. Family code.

# **Syntax.**

·ch· Channel number.

V.[2].TM.TLFF Channel ·2·.

# ACTIVE TOOL MONITORING.

**(V.)[ch].TM.TOMON[ofd]**

*Variable that can only be read from the program, PLC and interface. The variable returns the execution value; reading it interrupts block preparation.*

[odf] offset of the active tool. Type of tool life monitoring.

# **Syntax.**

[odf] Tool offset; if missing, the active tool offset.

·ch· Channel number.

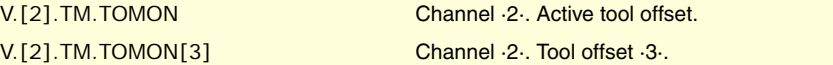

# **Values of the variable.**

This variable returns one of the following values.

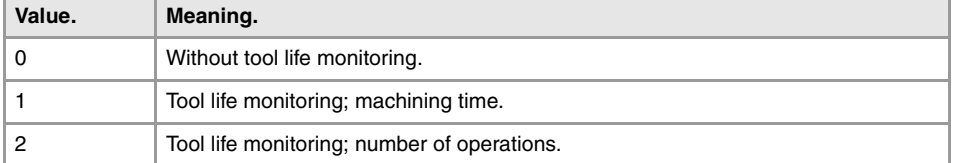

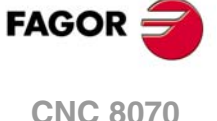

# **(V.)[ch].TM.TLFN[ofd]**

*Variable that can only be read from the program, PLC and interface. The variable returns the execution value; reading it interrupts block preparation.*

[odf] offset of the active tool. Nominal life.

# **Syntax.**

[odf] Tool offset; if missing, the active tool offset.

·ch· Channel number.

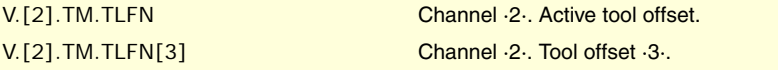

### **(V.)[ch].TM.TLFR[ofd]**

*Variable that can only be read from the program, PLC and interface. The variable returns the execution value; reading it interrupts block preparation.*

[odf] offset of the active tool. Real (actual) life.

# **Syntax.**

[odf] Tool offset; if missing, the active tool offset.

·ch· Channel number.

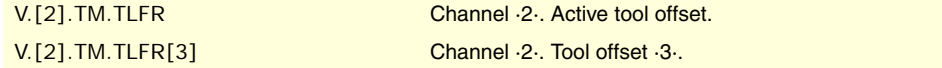

**(V.)[ch].TM.REMLIFE** *Variable that can be read from the PLC and from the interface.*

Active tool. Remaining life.

**Syntax.**

·ch· Channel number.

[2].TM.REMLIFE Channel ·2·.

# "CUSTOM" DATA OF THE ACTIVE TOOL.

**(V.)[ch].TM.TOTP1 (V.)[ch].TM.TOTP2 (V.)[ch].TM.TOTP3 (V.)[ch].TM.TOTP4** *Variable that can be read and written via program, PLC(asynchronous writing) and interface. The variable returns the execution value; reading it interrupts block preparation.*

Active tool. Custom parameters.

# **Syntax.**

·ch· Channel number.

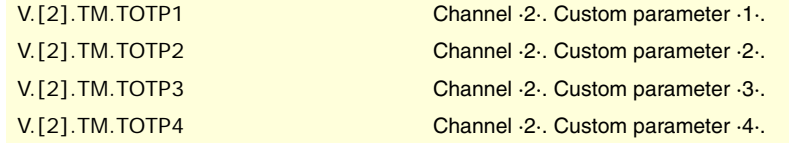

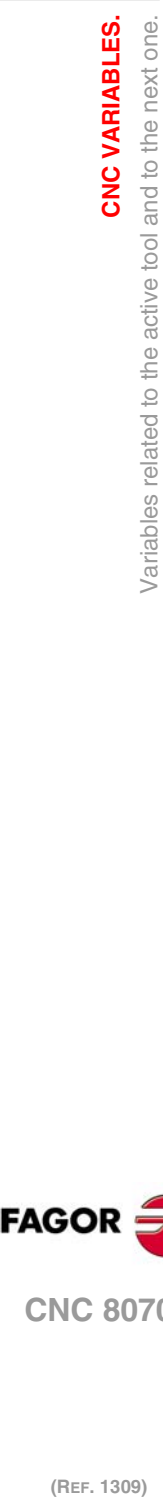

**22.**

**CNC VARIABLES.**

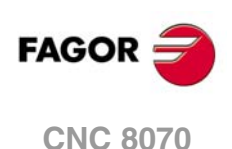

# TOOL GEOMETRY.

# **(V.)[ch].TM.NUMOFD**

*Variable that can only be read from the program, PLC and interface. The variable returns the execution value; reading it interrupts block preparation.*

Active tool. Number of tool offsets.

# **Syntax.**

·ch· Channel number.

V.[2].TM.NUMOFD Channel 2.

# **(V.)[ch].TM.DTYPE[ofd]**

*Variable that can be read and written via program, PLC(asynchronous writing) and interface. The variable returns the execution value; reading it interrupts block preparation.*

Active tool. Code of the tool offset type.

# **Syntax.**

·ch· Channel number.

[odf] Tool offset; if missing, the active tool offset.

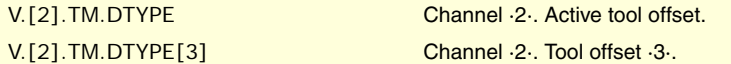

# **Values of the variable.**

This variable returns one of the following values.

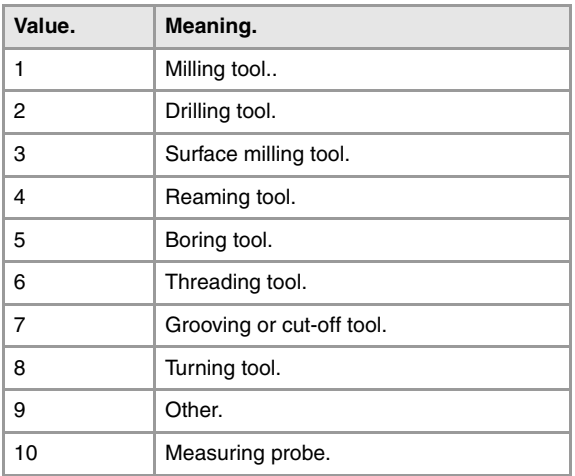

# **(V.)[ch].TM.DSUBTYPE[ofd]**

*Variable that can be read and written via program, PLC(asynchronous writing) and interface. The variable returns the execution value; reading it interrupts block preparation.*

Active tool. Code of the tool offset subtype.

# **Syntax.**

·ch· Channel number.

[odf] Tool offset; if missing, the active tool offset.

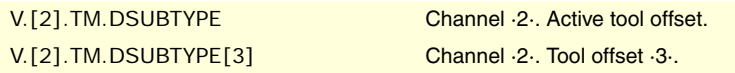

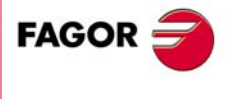

**CNC 8070** 

This variable returns one of the following values.

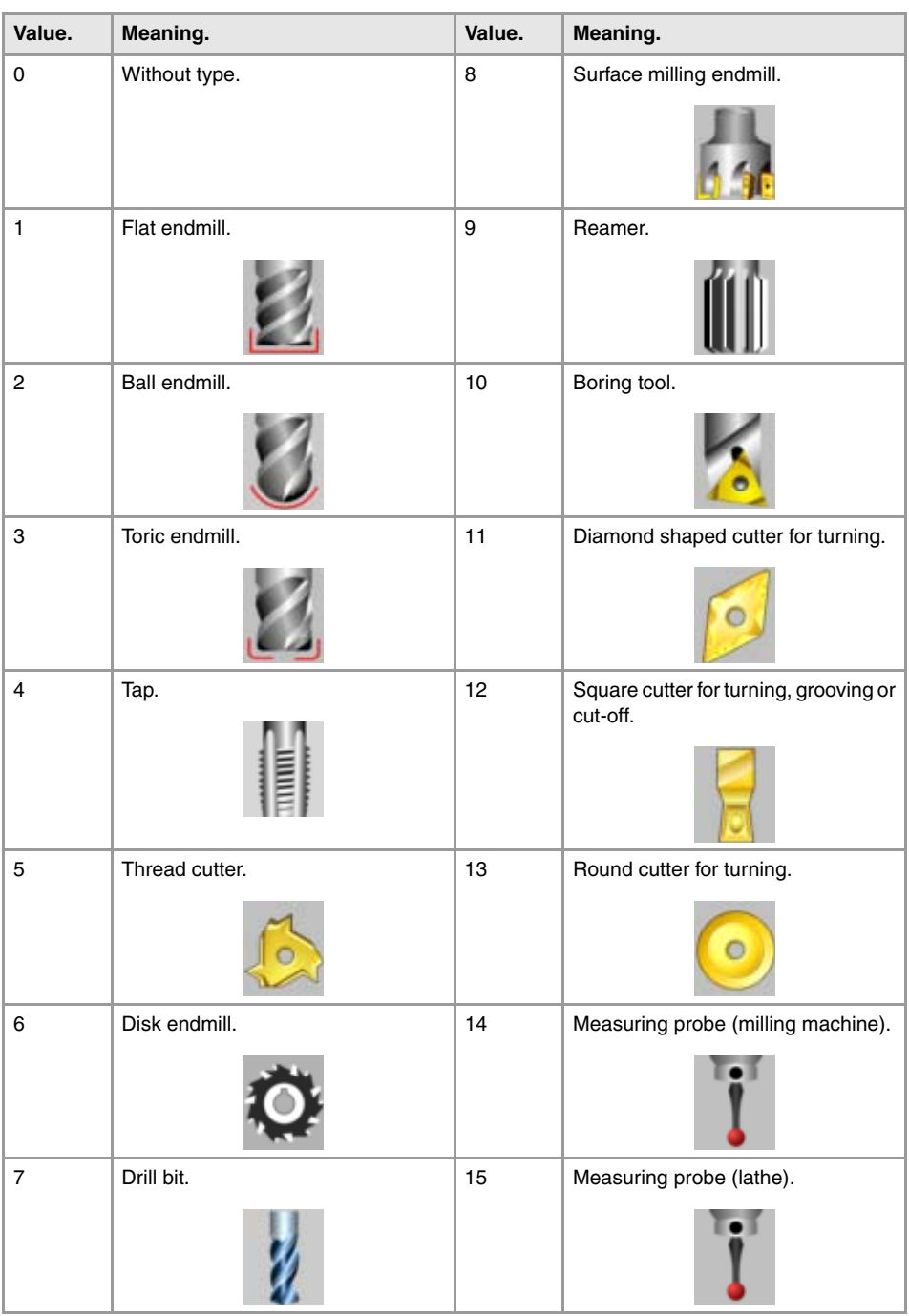

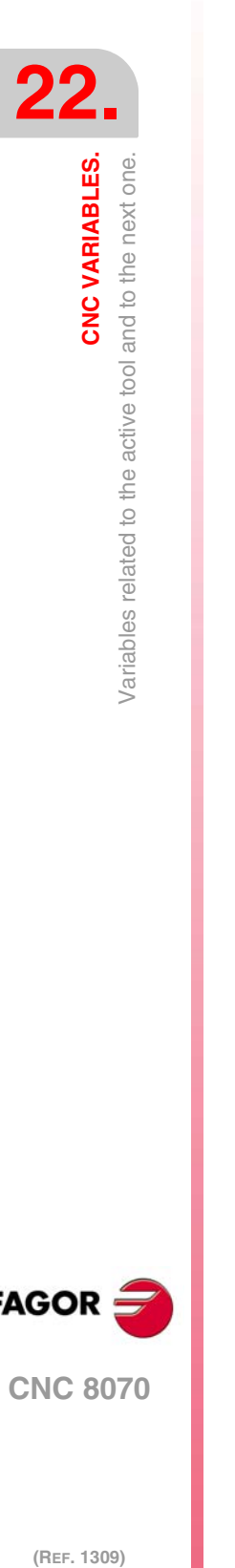

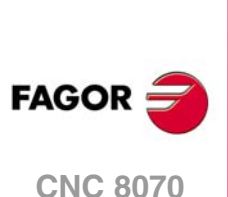

**(V.)[ch].TM.TURNCONFIG[ofd]**

*Variable that can be read and written via program, PLC(asynchronous writing) and interface. The variable returns the execution value; reading it interrupts block preparation.*

[odf] offset of the active tool. Axis orientation.

Only for turning tools. The orientation of the axes is determined by the type of lathe (horizontal or vertical), the position of the turret and the spindle position (on the right or on the left).

# **Syntax.**

·ch· Channel number.

[odf] Tool offset; if missing, the active tool offset.

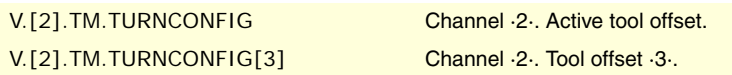

This variable returns one of the following values.

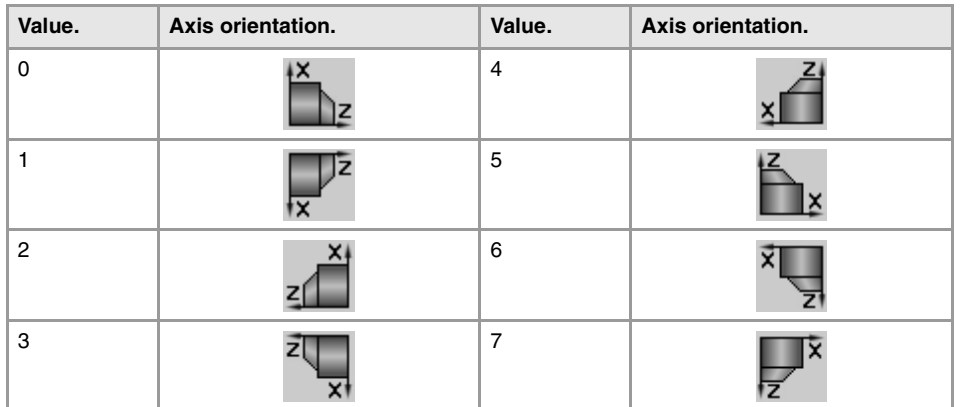

# **(V.)[ch].TM.LOCODE[ofd]**

*Variable that can be read and written via program, PLC(asynchronous writing) and interface. The variable returns the execution value; reading it interrupts block preparation.*

[odf] offset of the active tool. Location code (shape) or tool calibration point.

Only for turning tools. The location code indicates which is the calibrated tool tip and, therefore, the point controlled by the CNC to apply radius compensation. The location code depends on the orientation of the machine axes.

# **Syntax.**

·ch· Channel number.

[odf] Tool offset; if missing, the active tool offset.

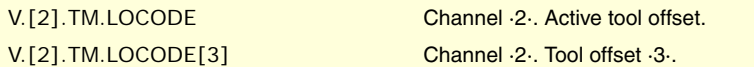

# **Values of the variable.**

This variable returns one of the following values.

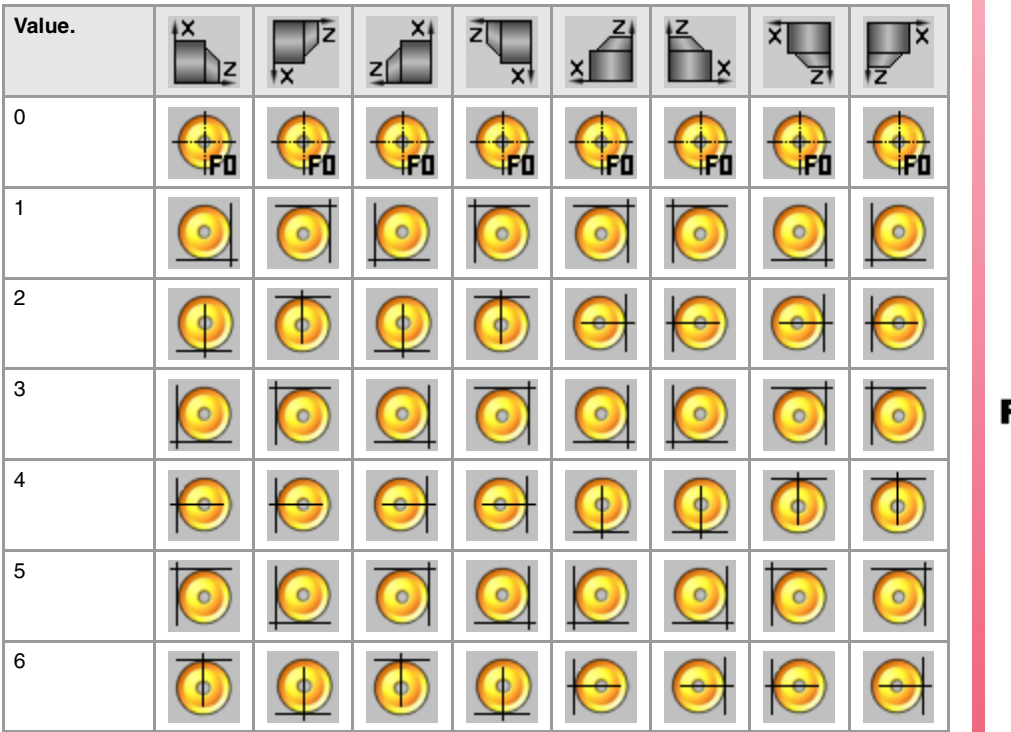

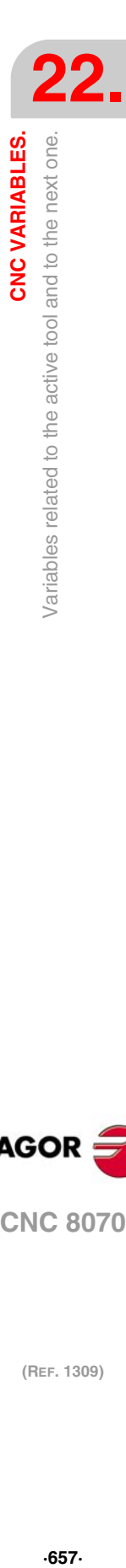

FAGOR **CNC 8070** 

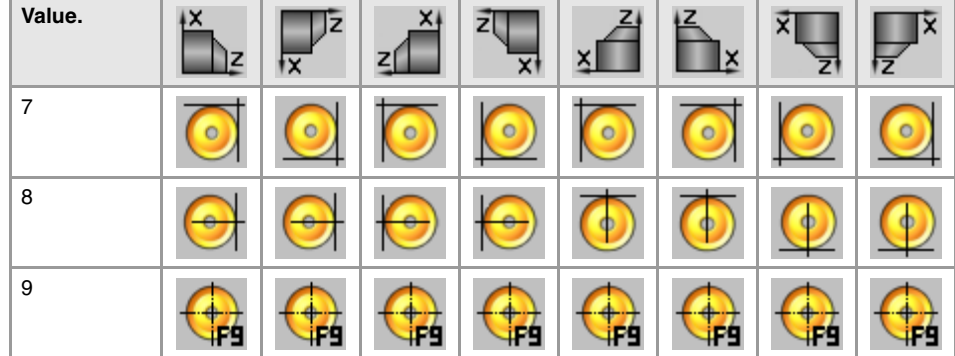

# **(V.)[ch].TM.FIXORI[ofd]**

*Variable that can be read and written via program, PLC(asynchronous writing) and interface. The variable returns the execution value; reading it interrupts block preparation.*

[odf] offset of the active tool. Tool-holder orientation.

# **Syntax.**

·ch· Channel number.

[odf] Tool offset; if missing, the active tool offset.

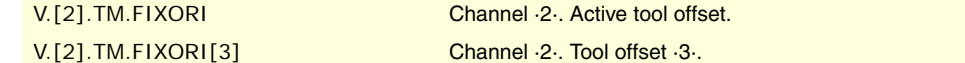

# **Values of the variable.**

This variable returns one of the following values.

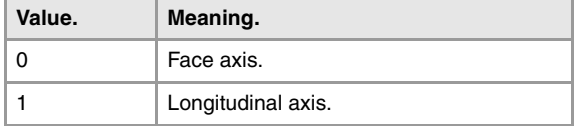

# **(V.)[ch].TM.SPDLTURDIR[ofd]**

*Variable that can be read and written via program, PLC(asynchronous writing) and interface. The variable returns the execution value; reading it interrupts block preparation.*

[odf] offset of the active tool. Spindle turning direction.

# **Syntax.**

·ch· Channel number.

[odf] Tool offset; if missing, the active tool offset.

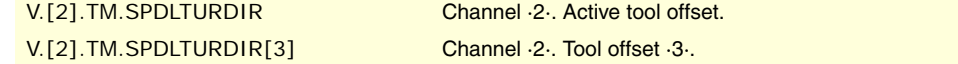

# **Values of the variable.**

This variable returns one of the following values.

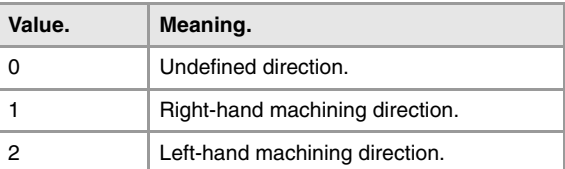

# **(V.)[ch].TM.TOR[ofd]**

*Variable that can be read and written via program, PLC(asynchronous writing) and interface. The variable returns the execution value; reading it interrupts block preparation.*

[odf] offset of the active tool. Radius.

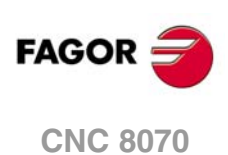

This variable is not valid for turning tools.

# **Syntax.**

·ch· Channel number.

[odf] Tool offset; if missing, the active tool offset.

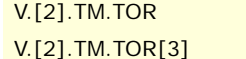

Channel ·2·. Active tool offset. Channel ·2·. Tool offset ·3·.

# **(V.)[ch].TM.TOI[ofd]**

*Variable that can be read and written via program, PLC(asynchronous writing) and interface. The variable returns the execution value; reading it interrupts block preparation.*

[odf] offset of the active tool. Radius wear.

This variable is not valid for turning tools.

### **Syntax.**

·ch· Channel number.

[odf] Tool offset; if missing, the active tool offset.

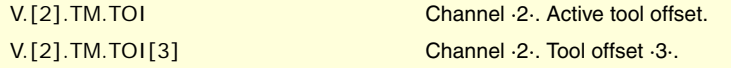

# **(V.)[ch].TM.TOL[ofd]**

*Variable that can be read and written via program, PLC(asynchronous writing) and interface. The variable returns the execution value; reading it interrupts block preparation.*

[odf] offset of the active tool. Length.

This variable is not valid for turning tools.

# **Syntax.**

·ch· Channel number.

[odf] Tool offset; if missing, the active tool offset.

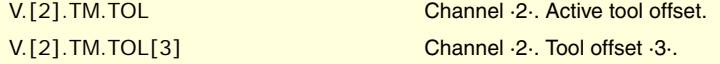

# **(V.)[ch].TM.TOK[ofd]**

*Variable that can be read and written via program, PLC(asynchronous writing) and interface. The variable returns the execution value; reading it interrupts block preparation.*

[odf] offset of the active tool. Length wear.

This variable is not valid for turning tools.

# **Syntax.**

·ch· Channel number.

[odf] Tool offset; if missing, the active tool offset.

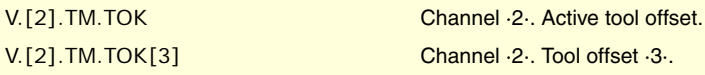

# **(V.)[ch].TM.TOAN[ofd]**

*Variable that can be read and written via program, PLC(asynchronous writing) and interface. The variable returns the execution value; reading it interrupts block preparation.*

[odf] offset of the active tool. Penetration angle.

# **Syntax.**

·ch· Channel number.

**CNC VARIABLES.** 

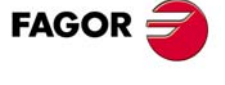

**CNC 8070** 

[odf] Tool offset; if missing, the active tool offset.

V.[2].TM.TOAN Channel ·2·. Active tool offset. V.[2].TM.TOAN[3] Channel ·2·. Tool offset ·3·.

# **(V.)[ch].TM.TOTIPR[ofd]**

*Variable that can be read and written via program, PLC(asynchronous writing) and interface. The variable returns the execution value; reading it interrupts block preparation.*

[odf] offset of the active tool. Tip radius.

# **Syntax.**

·ch· Channel number.

[odf] Tool offset; if missing, the active tool offset.

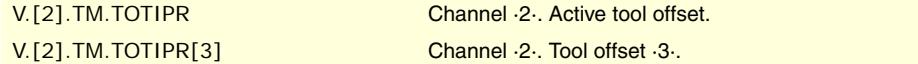

### **(V.)[ch].TM.TOWTIPR[ofd]**

*Variable that can be read and written via program, PLC(asynchronous writing) and interface. The variable returns the execution value; reading it interrupts block preparation.*

[odf] offset of the active tool. Tool tip radius wear.

# **Syntax.**

·ch· Channel number.

[odf] Tool offset; if missing, the active tool offset.

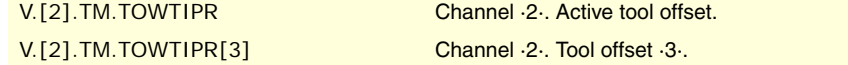

# **(V.)[ch].TM.TOCUTL[ofd]**

*Variable that can be read and written via program, PLC(asynchronous writing) and interface. The variable returns the execution value; reading it interrupts block preparation.*

[odf] offset of the active tool. Cutting length.

### **Syntax.**

·ch· Channel number.

[odf] Tool offset; if missing, the active tool offset.

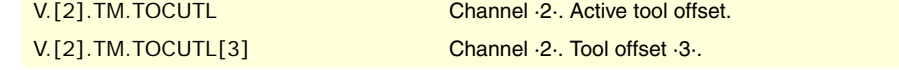

# **(V.)[ch].TM.NOSEA[ofd]**

*Variable that can be read and written via program, PLC(asynchronous writing) and interface. The variable returns the execution value; reading it interrupts block preparation.*

[odf] offset of the active tool. Cutter angle.

### **Syntax.**

- ·ch· Channel number.
- [odf] Tool offset; if missing, the active tool offset.

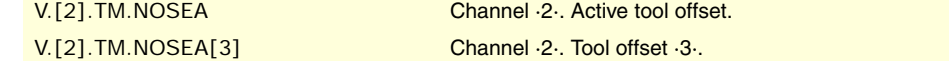

**CNC VARIABLES.**<br>Variables related to the active tool and to the next one. **(Ref. 1309)**<br>Variables related to the active tool and to the next one.<br>**In a set one. CNC VARIABLES.**

**22.**

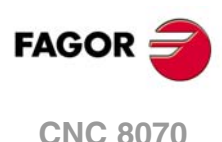

# **(V.)[ch].TM.NOSEW[ofd]**

*Variable that can be read and written via program, PLC(asynchronous writing) and interface. The variable returns the execution value; reading it interrupts block preparation.*

[odf] offset of the active tool. Cutter width.

# **Syntax.**

·ch· Channel number.

[odf] Tool offset; if missing, the active tool offset.

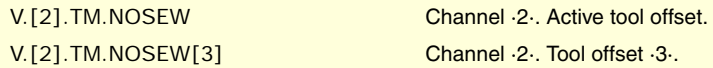

# **(V.)[ch].TM.CUTA[ofd]**

*Variable that can be read and written via program, PLC(asynchronous writing) and interface. The variable returns the execution value; reading it interrupts block preparation.*

[odf] offset of the active tool. Cutting angle of the cutter.

# **Syntax.**

·ch· Channel number.

[odf] Tool offset; if missing, the active tool offset.

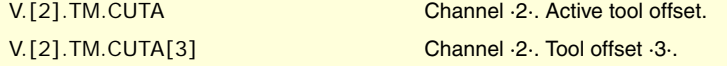

# **(V.)[ch].TM.TOFL[ofd].xn**

*Variable that can be read and written via program, PLC(asynchronous writing) and interface. Variable valid for rotary and linear axes.*

*The variable returns the execution value; reading it interrupts block preparation.*

[odf] offset of the active tool. Tool length offset on the xn axis.

The offsets are used to define the tool dimensions in each axis. The dimensions of the turning tools are defined using these offsets; either these offsets or tool length and radius may be used for the dimensions of the rest of the tools.

On tools that are not just for turning, e.g. endmills and drill bits, the offsets may also be used to define the tool position when using a tool holder or an intermediate tool. In this case, the tool dimensions are defined with the radius and the length.

# **Syntax.**

·ch· Channel number.

·ofd· Tool offset.

·xn· Name, logic number or index of the axis.

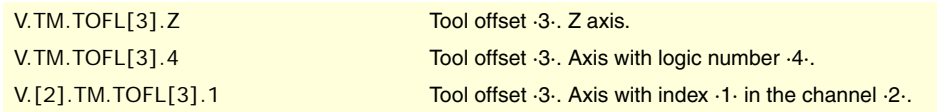

# **(V.)[ch].TM.TOFLW[ofd].xn**

*Variable that can be read and written via program, PLC(asynchronous writing) and interface. Variable valid for rotary and linear axes.*

*The variable returns the execution value; reading it interrupts block preparation.*

[odf] offset of the active tool. Tool length offset wear on the xn axis.

### **Syntax.**

- ·ch· Channel number.
- ·ofd· Tool offset.

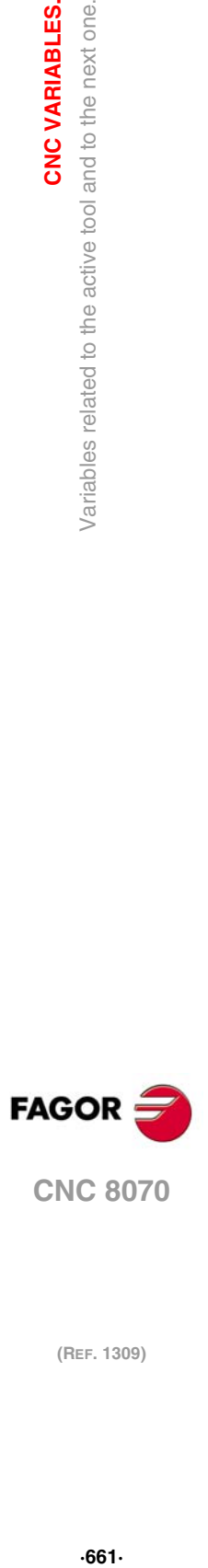

**22.**

CNC VARIABLES.

Variables related to the active tool and to the next one.

**CNC 8070** 

·xn· Name, logic number or index of the axis.

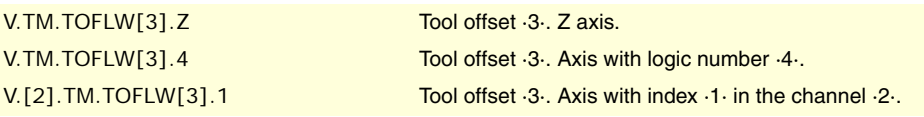

# **Remarks.**

The value of these variables depends on the active units (radius or diameter). In order for these variables to return the value in diameter, these units must be enabled by machine parameter and function G151 must be active.

**(V.)[ch].TM.TOFL1 (V.)[ch].TM.TOFL2 (V.)[ch].TM.TOFL3** *Variable that can be read and written via program, PLC(asynchronous writing) and interface. Variable valid for rotary and linear axes. The variable returns the execution value; reading it interrupts block preparation.* Active offset of the active tool. Tool length offset on the first axes of the channel.

On turning tools, it is used to define the tool length in each axis. On milling tools, it is used

to define the tool position when using a tool holder or an intermediate tooling.

### **Syntax.**

·ch· Channel number.

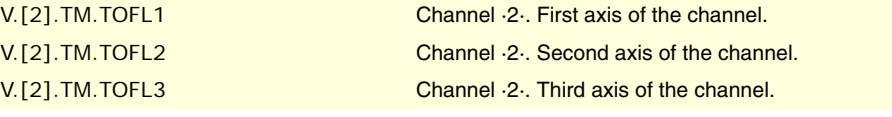

**(V.)[ch].TM.TOFLW1 (V.)[ch].TM.TOFLW2 (V.)[ch].TM.TOFLW3** *Variable that can be read and written via program, PLC(asynchronous writing) and interface. Variable valid for rotary and linear axes. The variable returns the execution value; reading it interrupts block preparation.*

Active offset of the active tool. Tool length offset wear on the first axes of the channel.

### **Syntax.**

·ch· Channel number.

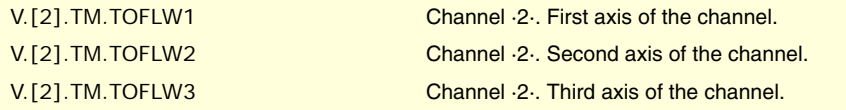

# **Remarks.**

The value of these variables depends on the active units (radius or diameter). In order for these variables to return the value in diameter, these units must be enabled by machine parameter and function G151 must be active.

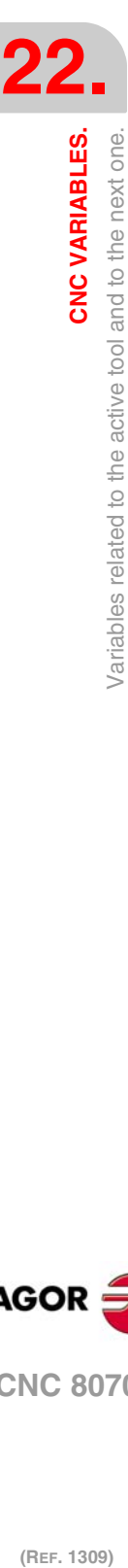

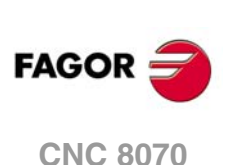

# CANCEL THE PRESET TURNING DIRECTION OF THE TOOL.

# **(V.)G.SPDLTURDIR**

*Variable that can be read and written from the program and read from the PLC (asynchronous) and from the interface.*

*The variable returns the execution value; reading it interrupts block preparation.*

Modify the preset turning direction for the active tool.

The preset turning speed of the active tool may be temporarily canceled from the partprogram. This is done by setting this variable to ·0·. The variable does not modify the tool table. When changing a tool, this variable will take the corresponding value according to what has been set in the tool table.

# **Values of the variable.**

This variable returns one of the following values.

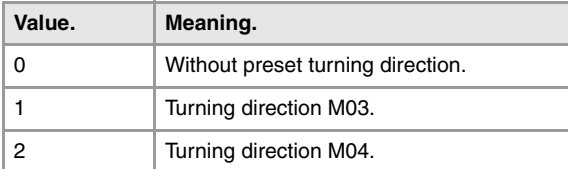

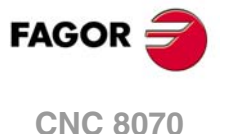

# **22.50 Variables associated with any tool.**

The variables referred to a tool other than the active one are for synchronous reading if the tool is in the magazine and for asynchronous reading if otherwise. The writing of these variables is always asynchronous, be it for the active tool or not.

# TOOL STATUS.

# **(V.)TM.TSTATUST[tl]**

*Variable that can be read from the PLC and from the interface.*

Tool [tl]. Tool status.

# **Syntax.**

·tl· Tool number.

# **Values of the variable.**

This variable returns one of the following values.

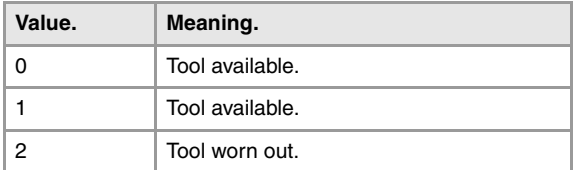

# FAMILY OF THE TOOL.

# **(V.)TM.TLFFT[tl]**

*Variable that can be read and written via program, PLC(asynchronous writing) and interface. The variable returns the execution value; reading it interrupts block preparation.*

Tool [tl]. Family code.

# **Syntax.**

·tl· Tool number.

V.TM.TLFFT[23] Tool ·23·.

# TOOL MONITORING.

# **(V.)TM.TOMONT[tl][ofd]**

*Variable that can be read and written via program, PLC(asynchronous writing) and interface. The variable returns the execution value; reading it interrupts block preparation.*

[odf] offset of the [tl] tool. Type of tool life monitoring.

# **Syntax.**

- ·tl· Tool number.
- ·ofd· Tool offset.

V.TM.TOMONT[23][3] V.TM.TOMONT[23][3]

**22.CNC VARIABLES. (REF. 1309)**<br>Variables associated with any tool.<br>Variables associated with any tool.

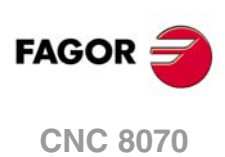

This variable returns one of the following values.

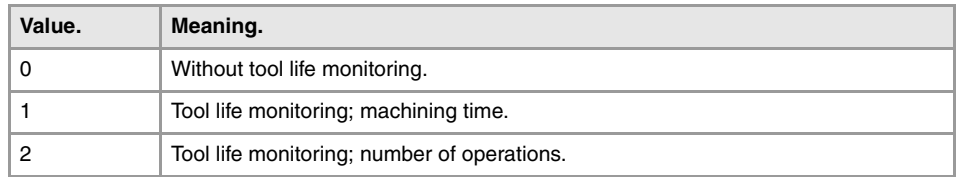

# **(V.)TM.TLFNT[tl][ofd]**

*Variable that can be read and written via program, PLC(asynchronous writing) and interface. The variable returns the execution value; reading it interrupts block preparation.*

[odf] offset of the [tl] tool. Nominal life.

# **Syntax.**

·tl· Tool number.

·ofd· Tool offset.

V.TM.TLFNT[23][3] Tool ·23·. Tool offset ·3·.

# **(V.)TM.TLFRT[tl][ofd]**

*Variable that can be read and written via program, PLC(asynchronous writing) and interface. The variable returns the execution value; reading it interrupts block preparation.*

[odf] offset of the [tl] tool. Real (actual) life.

# **Syntax.**

·tl· Tool number.

·ofd· Tool offset.

V.TM.TLFRT[23][3] Tool ·23·. Tool offset ·3·.

# "CUSTOM" DATA OF THE TOOL.

**(V.)TM.TOTP1T[tl] (V.)TM.TOTP2T[tl] (V.)TM.TOTP3T[tl] (V.)TM.TOTP4T[tl]**

*Variable that can be read and written via program, PLC(asynchronous writing) and interface. The variable returns the execution value; reading it interrupts block preparation.*

Tool [tl]. Custom parameters.

# **Syntax.**

·tl· Tool number.

V.TM.TOTP1T[23] Tool ·23·. Custom parameter ·1·. V.TM.TOTP2T[23] Tool ·23·. Custom parameter ·2·. V.TM.TOTP3T[23] V.TM.TOTP3T[23] V.TM.TOTP4T[23] Tool ·23·. Custom parameter ·4·.

# TOOL GEOMETRY.

# **(V.)TM.NUMOFDT[tl]**

*Variable that can be read and written via program, PLC(asynchronous writing) and interface. The variable returns the execution value; reading it interrupts block preparation.*

Tool [tl]. Number of tool offsets.

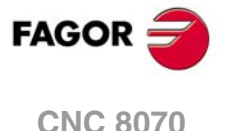

# **Syntax.**

·tl· Tool number.

V.TM.NUMOFDT[23] Tool ·23·.

# **(V.)TM.DTYPET[tl][ofd]**

*Variable that can be read and written via program, PLC(asynchronous writing) and interface. The variable returns the execution value; reading it interrupts block preparation.*

[odf] offset of the [tl] tool. Code of the tool offset type.

# **Syntax.**

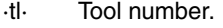

[odf] Tool offset; if missing, the active tool offset.

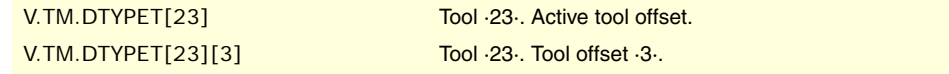

# **Values of the variable.**

This variable returns one of the following values.

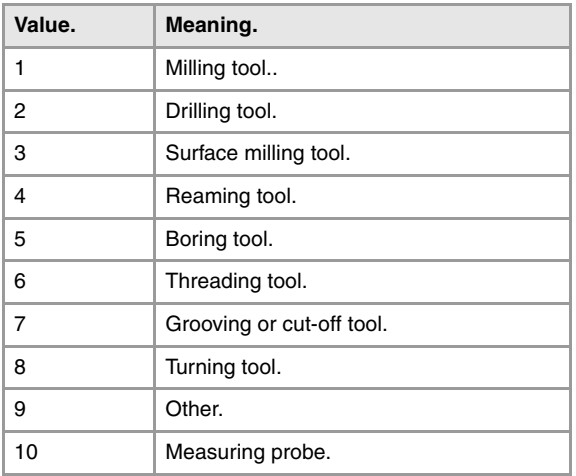

# **(V.)TM.DSUBTYPET[tl][ofd]**

*Variable that can be read and written via program, PLC(asynchronous writing) and interface. The variable returns the execution value; reading it interrupts block preparation.*

[odf] offset of the [tl] tool. Code of the tool offset subtype.

# **Syntax.**

·tl· Tool number.

[odf] Tool offset; if missing, the active tool offset.

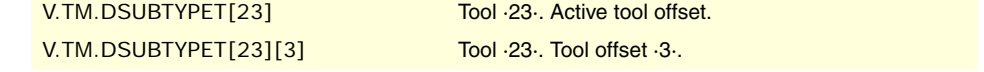

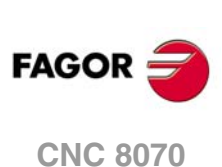

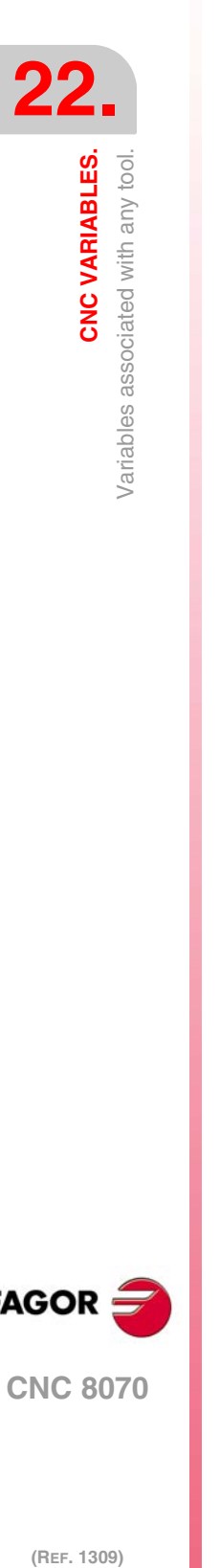

This variable returns one of the following values.

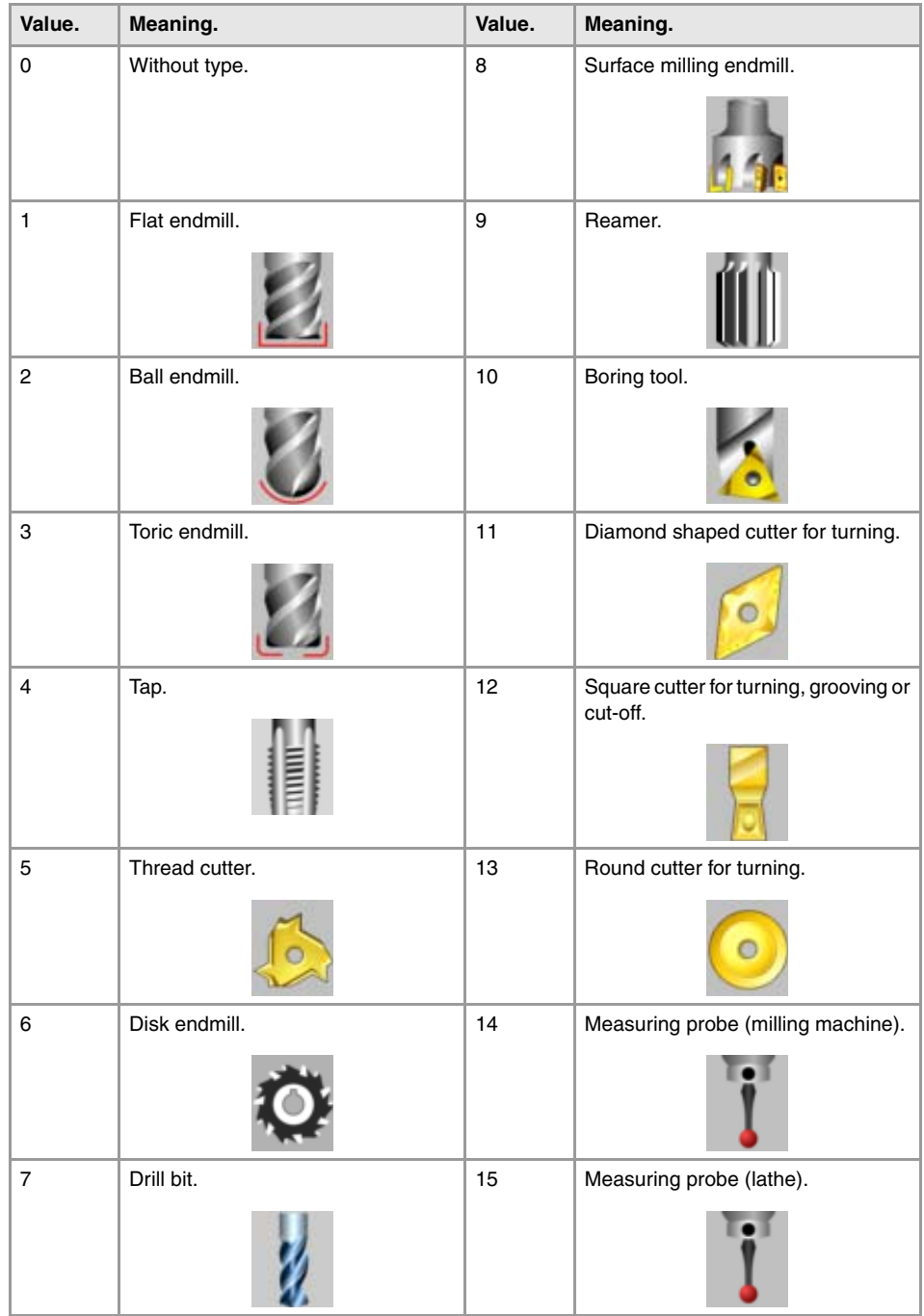

# **(V.)TM.TURNCONFIGT[tl][ofd]**

*Variable that can be read and written via program, PLC(asynchronous writing) and interface. The variable returns the execution value; reading it interrupts block preparation.*

[odf] offset of the [tl] tool. Axis orientation.

Only for turning tools. The orientation of the axes is determined by the type of lathe (horizontal or vertical), the position of the turret and the spindle position (on the right or on the left).

# **Syntax.**

·tl· Tool number.

[odf] Tool offset; if missing, the active tool offset.

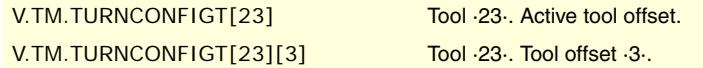

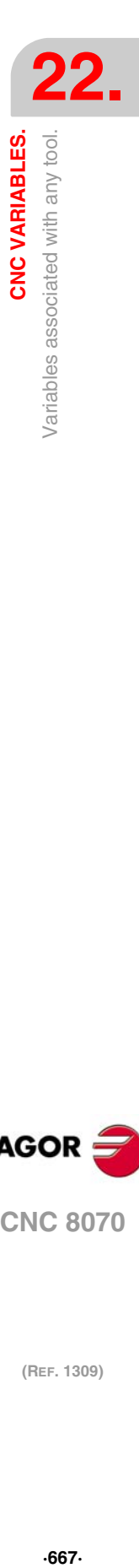

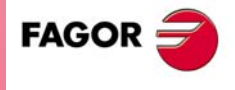

**CNC 8070** 

This variable returns one of the following values.

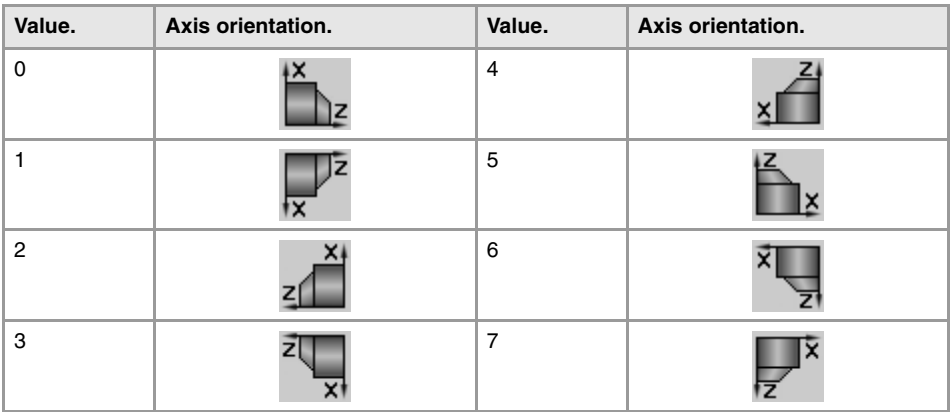

# **(V.)TM.LOCODET[tl][ofd]**

*Variable that can be read and written via program, PLC(asynchronous writing) and interface. The variable returns the execution value; reading it interrupts block preparation.*

[odf] offset of the [tl] tool. Location code (shape) or tool calibration point.

Only for turning tools. The location code indicates which is the calibrated tool tip and, therefore, the point controlled by the CNC to apply radius compensation. The location code depends on the orientation of the machine axes.

# **Syntax.**

·tl· Tool number.

[odf] Tool offset; if missing, the active tool offset.

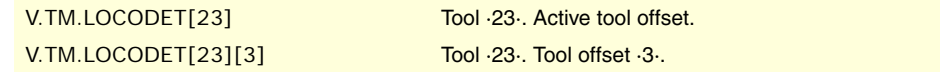

### **Values of the variable.**

This variable returns one of the following values.

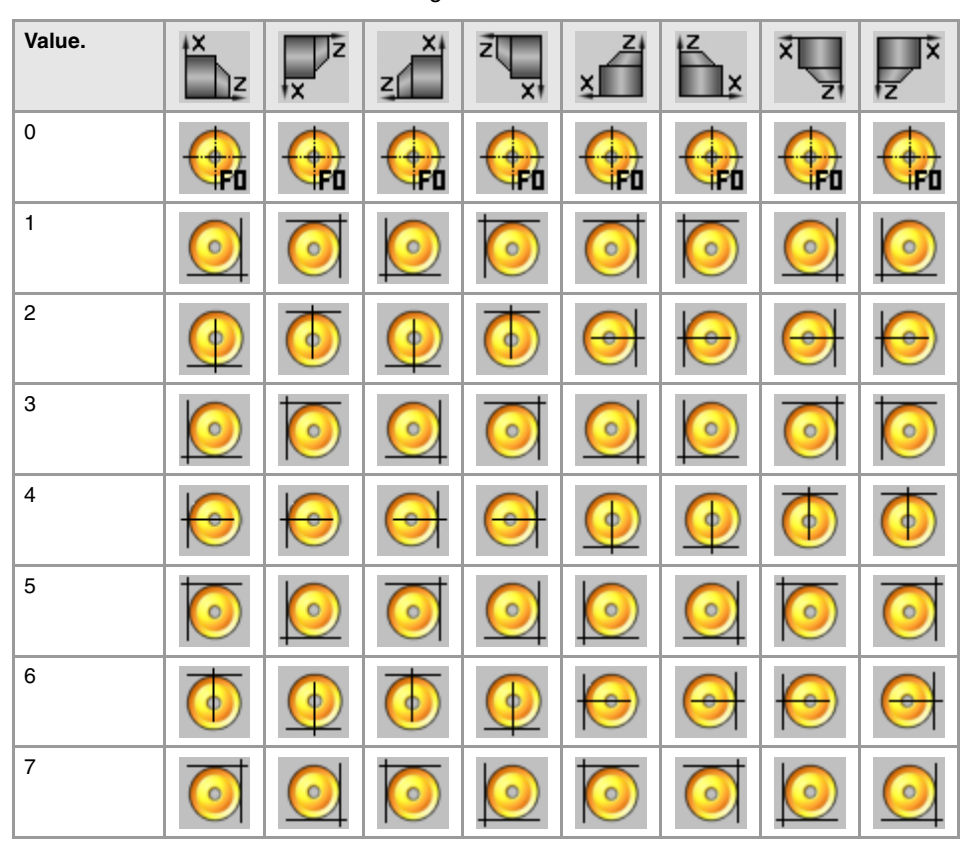

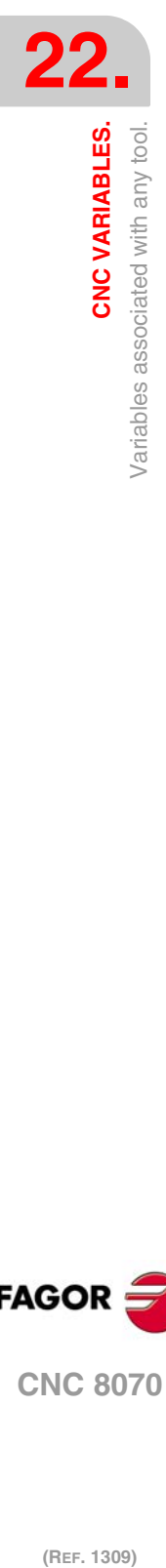

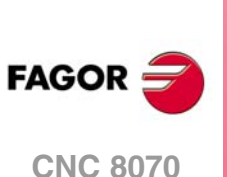

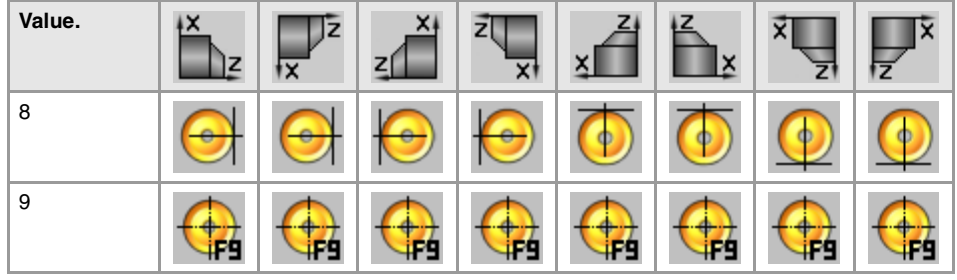

# **(V.)TM.FIXORIT[tl][ofd]**

*Variable that can be read and written via program, PLC(asynchronous writing) and interface. The variable returns the execution value; reading it interrupts block preparation.*

[odf] offset of the [tl] tool. Tool-holder orientation.

# **Syntax.**

·tl· Tool number.

[odf] Tool offset; if missing, the active tool offset.

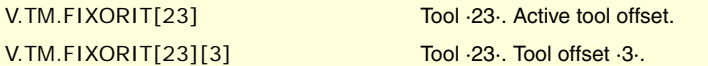

# **Values of the variable.**

This variable returns one of the following values.

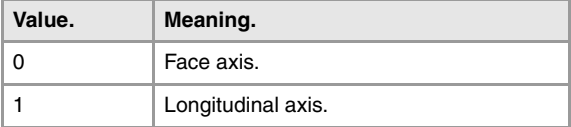

# **(V.)TM.SPDLTURDIRT[tl][ofd]**

*Variable that can be read and written via program, PLC(asynchronous writing) and interface. The variable returns the execution value; reading it interrupts block preparation.*

[odf] offset of the [tl] tool. Spindle turning direction.

# **Syntax.**

·tl· Tool number.

[odf] Tool offset; if missing, the active tool offset.

# V.TM.SPDLTURDIRT[23] Tool ·23·. Active tool offset.

V.TM.SPDLTURDIRT[23][3] Tool ·23·. Tool offset ·3·.

# **Values of the variable.**

This variable returns one of the following values.

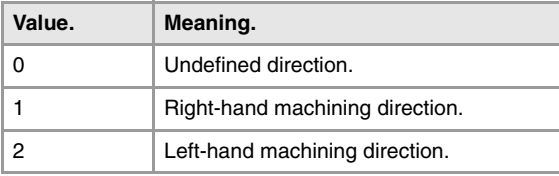

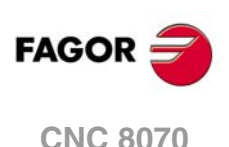

**(V.)TM.TORT[tl][ofd]**

*Variable that can be read and written via program, PLC(asynchronous writing) and interface. The variable returns the execution value; reading it interrupts block preparation.*

[odf] offset of the [tl] tool. Radius.

This variable is not valid for turning tools.

**22.**

CNC VARIABLES.

### **Syntax.**

·tl· Tool number.

[odf] Tool offset; if missing, the active tool offset.

V.TM.TORT[23] V.TM.TORT[23] V.TM.TORT[23][3] Tool ·23·. Tool offset ·3·.

# **(V.)TM.TOIT[tl][ofd]**

*Variable that can be read and written via program, PLC(asynchronous writing) and interface. The variable returns the execution value; reading it interrupts block preparation.*

[odf] offset of the [tl] tool. Radius wear.

This variable is not valid for turning tools.

# **Syntax.**

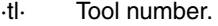

[odf] Tool offset; if missing, the active tool offset.

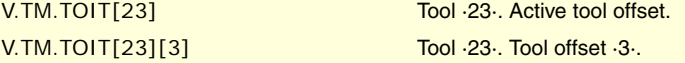

### **(V.)TM.TOLT[tl][ofd]**

*Variable that can be read and written via program, PLC(asynchronous writing) and interface. The variable returns the execution value; reading it interrupts block preparation.*

[odf] offset of the [tl] tool. Length.

This variable is not valid for turning tools.

# **Syntax.**

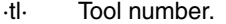

[odf] Tool offset; if missing, the active tool offset.

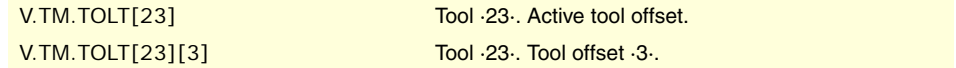

# **(V.)TM.TOKT[tl][ofd]**

*Variable that can be read and written via program, PLC(asynchronous writing) and interface. The variable returns the execution value; reading it interrupts block preparation.*

[odf] offset of the [tl] tool. Length wear.

This variable is not valid for turning tools.

# **Syntax.**

·tl· Tool number.

[odf] Tool offset; if missing, the active tool offset.

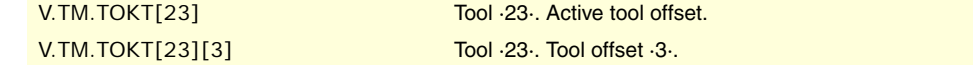

### **(V.)TM.TOANT[tl][ofd]**

*Variable that can be read and written via program, PLC(asynchronous writing) and interface. The variable returns the execution value; reading it interrupts block preparation.*

[odf] offset of the [tl] tool. Penetration angle.

### **Syntax.**

·tl· Tool number.

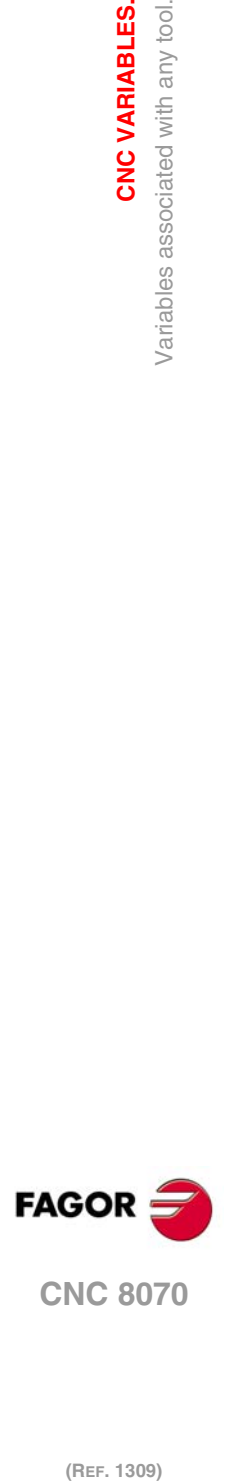

**22.**

**CNC VARIABLES.**

**CNC VARIABLES.**<br>Variables associated with any tool.

[odf] Tool offset; if missing, the active tool offset.

V.TM.TOANT[23] V.TM.TOANT[23] V.TM.TOANT[23][3] Tool ·23·. Tool offset ·3·.

# **(V.)TM.TOTIPRT[tl][ofd]**

*Variable that can be read and written via program, PLC(asynchronous writing) and interface. The variable returns the execution value; reading it interrupts block preparation.*

[odf] offset of the [tl] tool. Tip radius.

# **Syntax.**

·tl· Tool number.

[odf] Tool offset; if missing, the active tool offset.

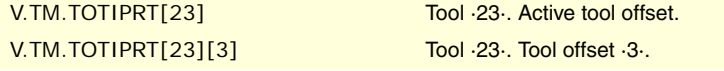

# **(V.)TM.TOWTIPRT[tl][ofd]**

*Variable that can be read and written via program, PLC(asynchronous writing) and interface. The variable returns the execution value; reading it interrupts block preparation.*

[odf] offset of the [tl] tool. Tool tip radius wear.

# **Syntax.**

·tl· Tool number.

[odf] Tool offset; if missing, the active tool offset.

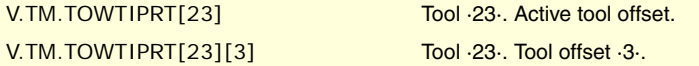

# **(V.)TM.TOCUTLT[tl][ofd]**

*Variable that can be read and written via program, PLC(asynchronous writing) and interface. The variable returns the execution value; reading it interrupts block preparation.*

[odf] offset of the [tl] tool. Cutting length.

# **Syntax.**

·tl· Tool number.

[odf] Tool offset; if missing, the active tool offset.

V.TM.TOCUTLT[23] V.TM.TOCUTLT[23]

V.TM.TOCUTLT[23][3] Tool ·23·. Tool offset ·3·.

# **(V.)TM.NOSEAT[tl][ofd]**

*Variable that can be read and written via program, PLC(asynchronous writing) and interface. The variable returns the execution value; reading it interrupts block preparation.*

[odf] offset of the [tl] tool. Cutter angle.

# **Syntax.**

·tl· Tool number.

[odf] Tool offset; if missing, the active tool offset.

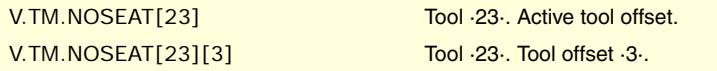

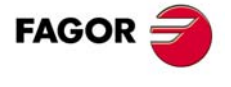

**CNC 8070** 

# **(V.)TM.NOSEWT[tl][ofd]**

*Variable that can be read and written via program, PLC(asynchronous writing) and interface. The variable returns the execution value; reading it interrupts block preparation.*

[odf] offset of the [tl] tool. Cutter width.

### **Syntax.**

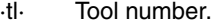

[odf] Tool offset; if missing, the active tool offset.

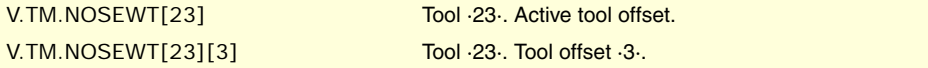

# **(V.)TM.CUTAT[tl][ofd]**

*Variable that can be read and written via program, PLC(asynchronous writing) and interface. The variable returns the execution value; reading it interrupts block preparation.*

[odf] offset of the [tl] tool. Cutting angle of the cutter.

# **Syntax.**

·tl· Tool number.

[odf] Tool offset; if missing, the active tool offset.

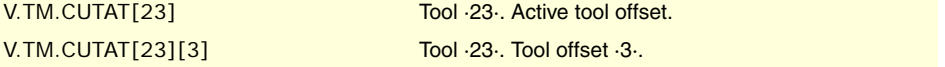

# **(V.)TM.TOFLT[tl][ofd].xn**

*Variable that can be read and written via program, PLC(asynchronous writing) and interface. Variable valid for rotary and linear axes. The variable returns the execution value; reading it interrupts block preparation.*

[odf] offset of the [tl] tool. Tool length offset on the xn axis.

On turning tools, it is used to define the tool length in each axis. On milling tools, it is used to define the tool position when using a tool holder or an intermediate tooling.

### **Syntax.**

·ofd· Tool offset.

·xn· Name or logic number of the axis.

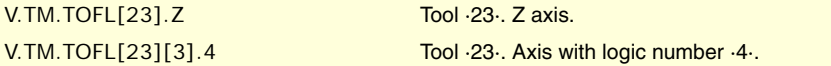

### **(V.)TM.TOFLWT[tl][ofd].xn**

*Variable that can be read and written via program, PLC(asynchronous writing) and interface. Variable valid for rotary and linear axes. The variable returns the execution value; reading it interrupts block preparation.*

[odf] offset of the [tl] tool. Tool length offset wear on the xn axis.

### **Syntax.**

·ofd· Tool offset.

·xn· Name or logic number of the axis.

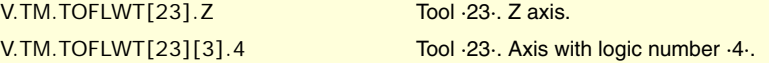

# **Remarks.**

The value of these variables depends on the active units (radius or diameter). In order for these variables to return the value in diameter, these units must be enabled by machine parameter and function G151 must be active.

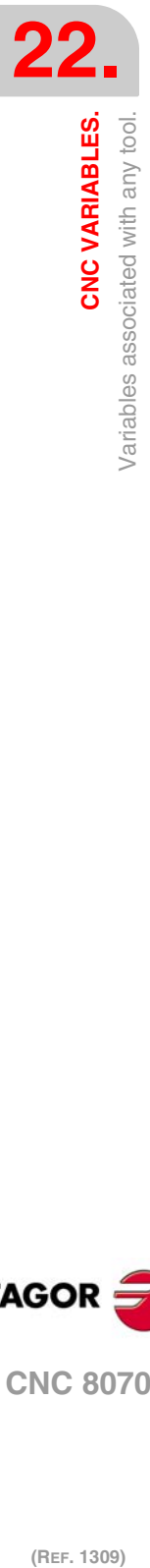

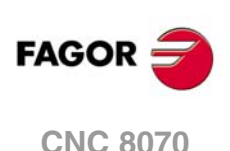

# **22.51 Variables associated with the tool being prepared.**

The CNC reads several blocks ahead of the one being executed in order to calculate in advance the path to follow.

As can be seen in the following example, the block being prepared is calculated with the tool T6; whereas the tool T1 is the one currently selected.

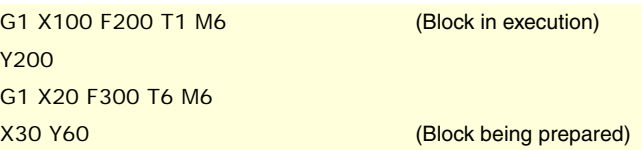

There are specific variables for consulting and/or modifying the values being used in the preparation. These variables can only be accessed from the program and are evaluated during block preparation. Writing these variables does not modify the tool table; the new value is only used during block preparation.

# TOOL AND ACTIVE OFFSET.

**(V.)[ch].G.TOOL** *Variable that can be read from the program. The variable returns the value of block preparation.*

Number of the tool being prepared.

# **Syntax.**

·ch· Channel number.

V.[2].G.TOOL Channel 2.

**(V.)[ch].G.TOD** *Variable that can be read from the program. The variable returns the value of block preparation.*

Number of tool offset being prepared.

### **Syntax.**

·ch· Channel number.

V.[2].G.TOD Channel ·2·.

# NEXT TOOL AND TOOL OFFSET.

**(V.)[ch].G.NXTOOL** *Variable that can be read from the program. The variable returns the value of block preparation.*

Number of the next tool being prepared.

# **Syntax.**

·ch· Channel number.

V.[2].G.NXTOOL Channel ·2·.

**(V.)[ch].G.NXTOD** *Variable that can be read from the program. The variable returns the value of block preparation.*

Number of the next tool offset being prepared.

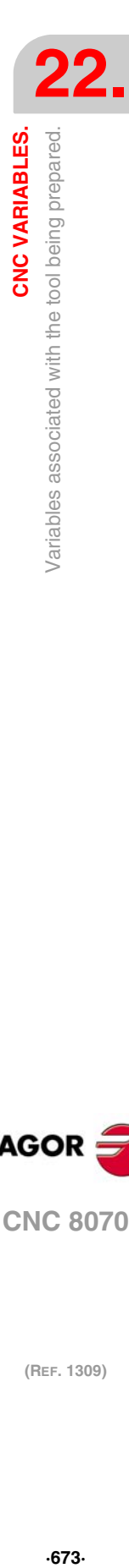

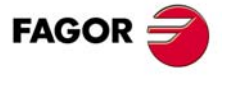

**CNC 8070** 

# **Syntax.**

·ch· Channel number.

V.[2].G.NXTOD Channel ·2·.

# TOOL STATUS.

**(V.)[ch].G.TSTATUS**

*Variable that can be read from the program. The variable returns the value of block preparation.*

Tool being prepared. Tool status.

# **Syntax.**

·ch· Channel number.

V.[2].G.TSTATUS Channel ·2·.

# **Values of the variable.**

This variable returns one of the following values.

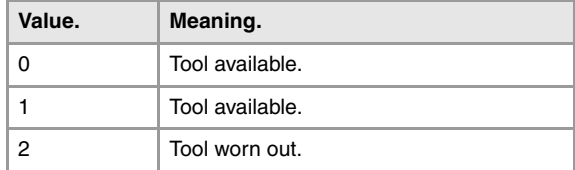

# FAMILY OF THE TOOL.

**(V.)[ch].G.TLFF**

*Variable that can be read from the program. The variable returns the execution value; reading it interrupts block preparation.*

Tool being prepared. Family code.

# **Syntax.**

·ch· Channel number.

V.[2].G.TLFF Channel ·2·.

# TOOL MONITORING.

**(V.)[ch].G.TOMON** *Variable that can be read and written from the program. The variable returns the value of block preparation.*

Tool offset being prepared. Type of tool life monitoring.

### **Syntax.**

·ch· Channel number.

V.[2].G.TOMON Channel ·2·.

**22. Produced with the tool being prepared.**<br>Variables associated with the tool being prepared. **CNC VARIABLES. (REF. 1309)**<br>Variables associated with the tool being prepared.<br>**Notated** with the tool being prepared.

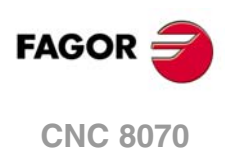

This variable returns one of the following values.

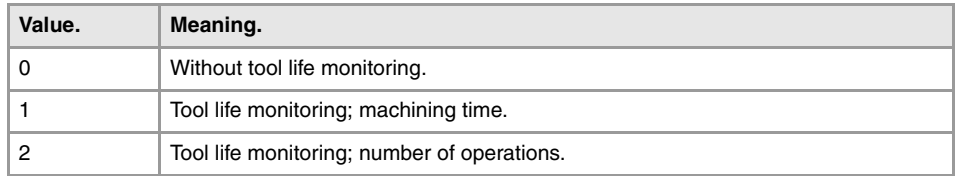

**(V.)[ch].G.TLFN**

*Variable that can be read from the program. The variable returns the value of block preparation.*

Tool offset being prepared. Nominal life.

# **Syntax.**

·ch· Channel number.

V.[2].G.TLFN Channel ·2·.

**(V.)[ch].G.TLFR** *Variable that can be read from the program. The variable returns the value of block preparation.*

Tool offset being prepared. Real (actual) life.

# **Syntax.**

·ch· Channel number.

V.[2].G.TLFR Channel ·2·.

# **(V.)[ch].G.REMLIFE**

*Variable that can be read and written from the program. The variable returns the value of block preparation.*

Tool offset being prepared. Remaining life.

# **Syntax.**

·ch· Channel number.

V.[2].G.REMLIFE Channel ·2·.

# "CUSTOM" DATA OF THE TOOL.

**(V.)[ch].G.TOTP1 (V.)[ch].G.TOTP2 (V.)[ch].G.TOTP3 (V.)[ch].G.TOTP4** *Variable that can be read and written from the program. The variable returns the value of block preparation.*

Tool being prepared. Custom parameters.

# **Syntax.**

·ch· Channel number.

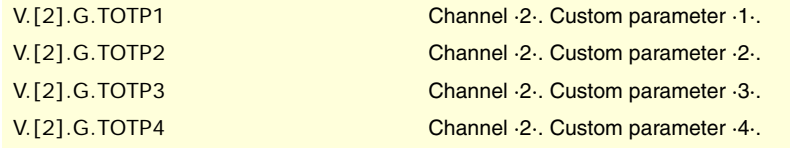

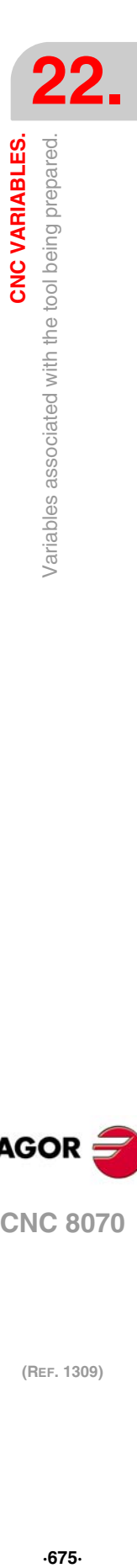

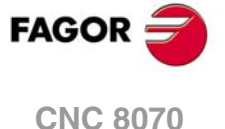

# TOOL GEOMETRY.

**(V.)[ch].G.DSUBTYPE**

*Variable that can be read from the program. The variable returns the value of block preparation.*

Tool being prepared. Code of the tool offset subtype.

**Syntax.**

·ch· Channel number.

V.[2].G.DSUBTYPE Channel ·2·.

# **Values of the variable.**

This variable returns one of the following values.

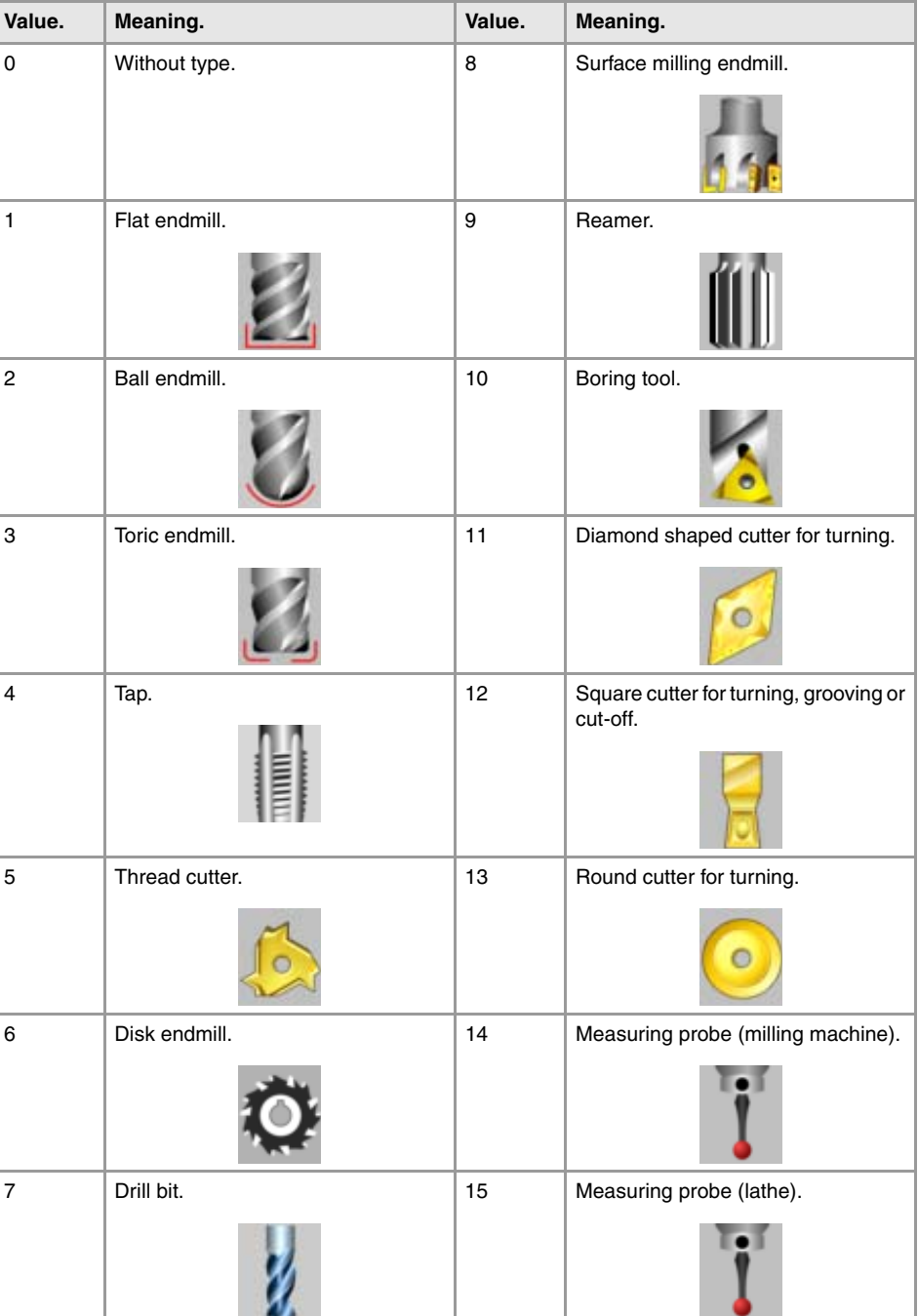

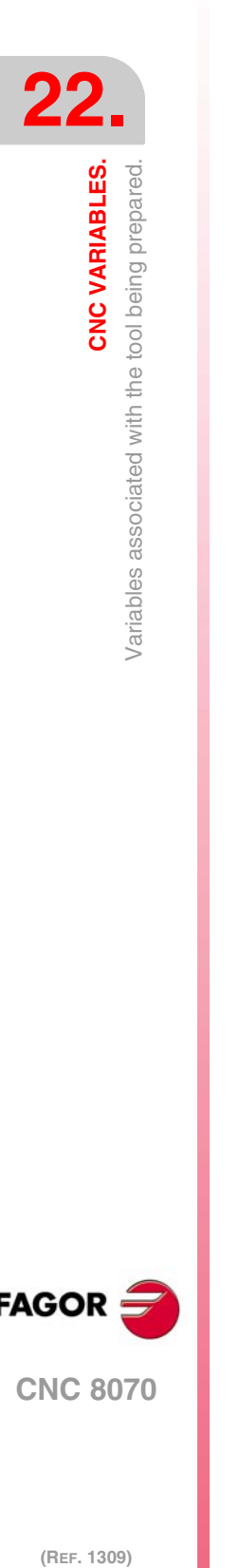

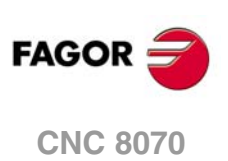

**(V.)[ch].G.LOCODE**

*Variable that can be read from the program. The variable returns the value of block preparation.*

[odf] offset of the tool being prepared. Location code (shape) or tool calibration point.

Only for turning tools. The location code indicates which is the calibrated tool tip and, therefore, the point controlled by the CNC to apply radius compensation. The location code depends on the orientation of the machine axes.

# **Syntax.**

·ch· Channel number.

V.[2].G.LOCODE Channel ·2·.

# **Values of the variable.**

This variable returns one of the following values.

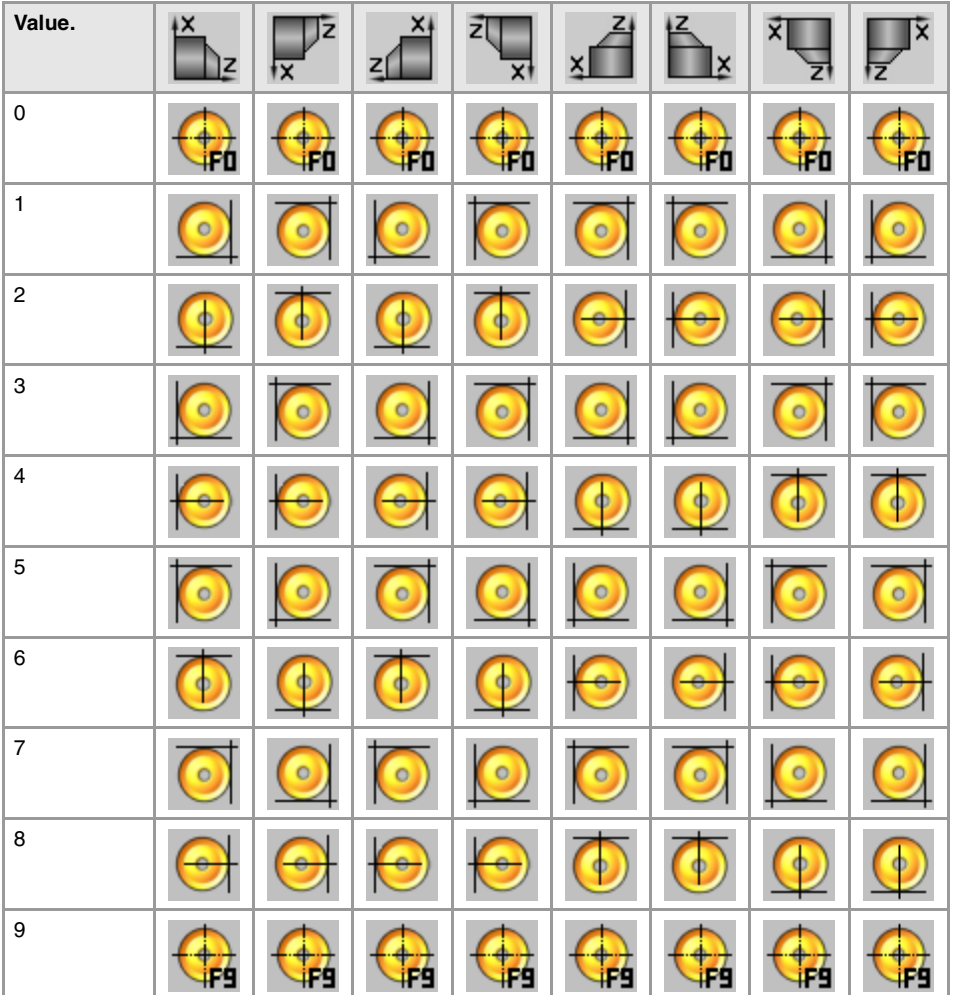

# **22. CNC VARIABLES.**<br>Variables associated with the tool being prepared. **CNC VARIABLES.**<br>Variables associated with the tool being prepared.<br>**CNC 8070 ·677·** Variables associated with the tool being prepared.

**(V.)[ch].G.TOR** *Variable that can be read and written from the program. The variable returns the value of block preparation.*

Tool being prepared. Radius.

This variable is not valid for turning tools.

# **Syntax.**

·ch· Channel number.

V.[2].G.TOR Channel ·2·.

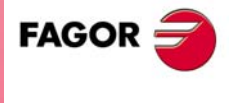

**CNC 8070** 

# **(V.)[ch].G.TOI** *Variable that can be read and written from the program. The variable returns the value of block preparation.*

Tool being prepared. Radius wear.

This variable is not valid for turning tools.

# **Syntax.**

·ch· Channel number.

V.[2].G.TOI Channel ·2·.

**(V.)[ch].G.TOL** *Variable that can be read and written from the program. The variable returns the value of block preparation.*

Tool being prepared. Length.

This variable is not valid for turning tools.

### **Syntax.**

·ch· Channel number.

V.[2].G.TOL Channel ·2·.

# **(V.)[ch].G.TOK**

*Variable that can be read and written from the program. The variable returns the value of block preparation.*

Tool being prepared. Length wear.

This variable is not valid for turning tools.

# **Syntax.**

·ch· Channel number.

V.[2].G.TOK Channel ·2·.

# **(V.)[ch].G.TOAN**

*Variable that can be read and written from the program. The variable returns the value of block preparation.*

Tool being prepared. Penetration angle.

# **Syntax.**

·ch· Channel number.

# V.[2].G.TOAN Channel ·2·.

# **(V.)[ch].G.TOTIPR**

*Variable that can be read and written from the program. The variable returns the value of block preparation.*

Tool being prepared. Tip radius.

# **Syntax.**

·ch· Channel number.

V.[2].G.TOTIPR Channel ·2·.

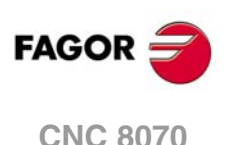

**(V.)[ch].G.TOWTIPR** *Variable that can be read and written from the program. The variable returns the value of block preparation.*

Tool being prepared. Tool tip radius wear.

# **Syntax.**

·ch· Channel number.

V.[2].G.TOWTIPR Channel ·2·.

# **(V.)[ch].G.TOCUTL**

*Variable that can be read and written from the program. The variable returns the value of block preparation.*

Tool being prepared. Cutting length.

# **Syntax.**

·ch· Channel number.

V.[2].G.TOCUTL Channel ·2·.

**(V.)[ch].G.NOSEA** *Variable that can be read and written from the program. The variable returns the value of block preparation.*

Tool being prepared. Cutter angle.

# **Syntax.**

·ch· Channel number.

V.[2].G.NOSEA Channel ·2·.

# **(V.)[ch].G.NOSEW** *Variable that can be read and written from the program. The variable returns the value of block preparation.*

Tool being prepared. Cutter width.

# **Syntax.**

·ch· Channel number.

V.[2].G.NOSEW Channel ·2·.

# **(V.)[ch].G.CUTA** *Variable that can be read and written from the program. The variable returns the value of block preparation.*

Tool being prepared. Cutting angle of the cutter.

# **Syntax.**

·ch· Channel number.

V.[2].G.CUTA Channel 2.

**(V.)[ch].A.TOFL.xn** *Variable that can be read and written from the program. Variable valid for rotary and linear axes. The variable returns the value of block preparation.*

Tool being prepared. Tool length offset on the xn axis.

On turning tools, it is used to define the tool length in each axis. On milling tools, it is used to define the tool position when using a tool holder or an intermediate tooling.

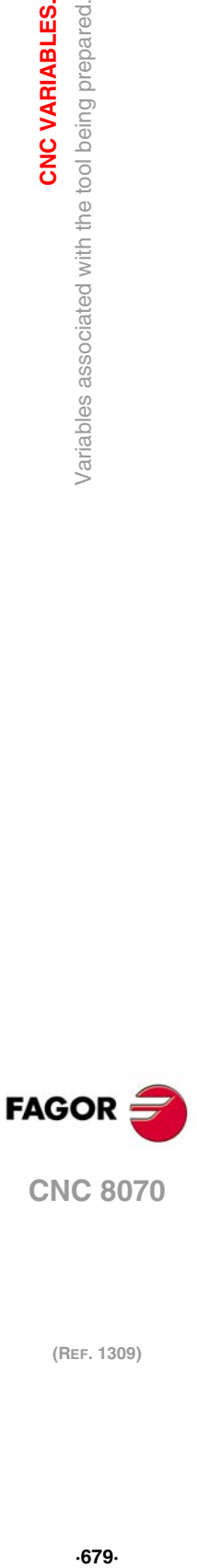

**CNC 8070** 

**22.**

**CNC VARIABLES.** 

Variables associated with the tool being prepared.

### **Syntax.**

·ch· Channel number.

·xn· Name, logic number or index of the axis.

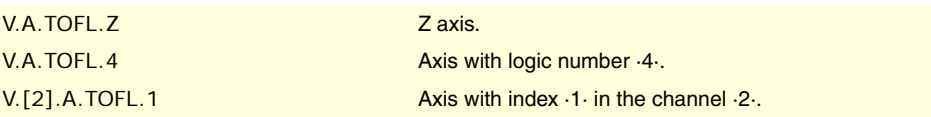

**(V.)[ch].A.TOFLW.xn**

*Variable that can be read and written from the program. Variable valid for rotary and linear axes. The variable returns the value of block preparation.*

Tool being prepared. Tool length offset wear on the xn axis.

# **Syntax.**

·ch· Channel number.

·xn· Name, logic number or index of the axis.

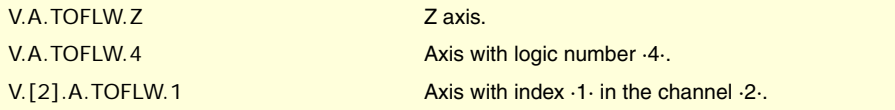

**(V.)[ch].G.TOFL1 (V.)[ch].G.TOFL2 (V.)[ch].G.TOFL3** *Variable that can be read and written from the program. Variable valid for rotary and linear axes. The variable returns the value of block preparation.*

Tool being prepared. Tool length offset on the first axes of the channel.

On turning tools, it is used to define the tool length in each axis. On milling tools, it is used to define the tool position when using a tool holder or an intermediate tooling.

# **Syntax.**

·ch· Channel number.

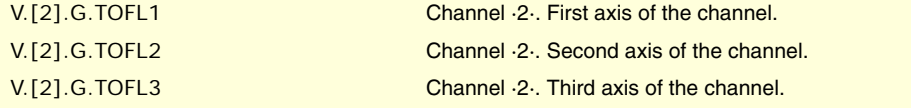

**(V.)[ch].G.TOFLW1 (V.)[ch].G.TOFLW2 (V.)[ch].G.TOFLW3** *Variable that can be read and written from the program. Variable valid for rotary and linear axes. The variable returns the value of block preparation.*

Tool being prepared. Tool length offset wear on the first axes of the channel.

# **Syntax.**

·ch· Channel number.

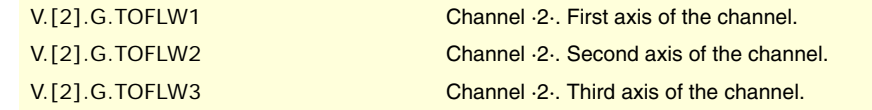

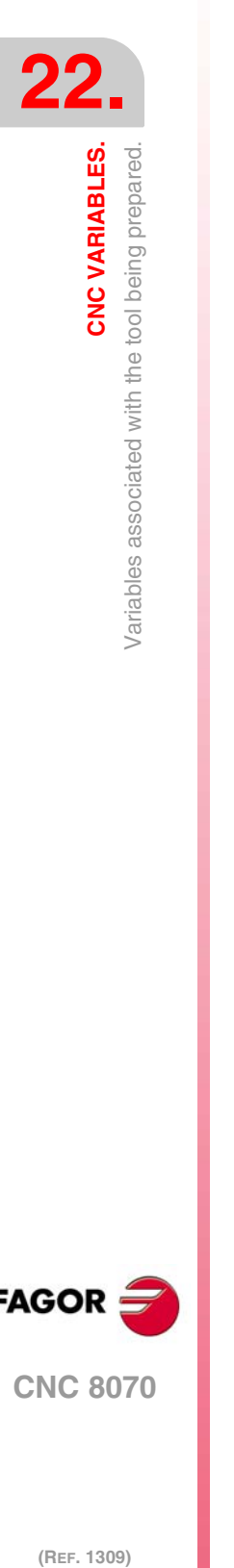

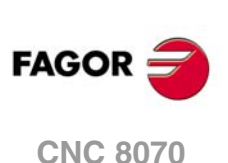

# **22.52 Variables related to jog mode.**

# MOVEMENT ALLOWED IN JOG MODE.

# **(V.)[ch].G.INTMAN**

*Variable that can only be read from the program, PLC and interface. The variable returns the execution value; reading it interrupts block preparation.*

Movements in jog mode are allowed.

# **Syntax.**

·ch· Channel number.

V.[2].G.INTMAN Channel ·2·.

# **Remarks.**

Jog movements are allowed when the jog mode or the TEACH-IN mode is active, during tool inspection and when functions G200 and G201 are active.

# TYPE OF MOVEMENT ACTIVE IN THE CHANNEL.

### **(V.)G.MANMODE**

*Variable that can only be read from the program, PLC and interface. The variable returns the execution value; reading it interrupts block preparation. Report variable (to be used from the scripts).*

Type of movement active for all the axes.

V.G.MANMODE

### **Values of the variable.**

This variable returns one of the following values.

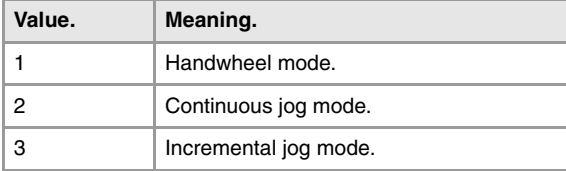

# **Remarks.**

The type of movement may be set by the switch of the operator panel or by PLC; the one set by PLC has the highest priority.

# **(V.)G.CNCMANMODE**

*Variable that can be read and written from the interface and read from the program and from the PLC. The variable returns the execution value; reading it interrupts block preparation. Report variable (to be used from the scripts).*

Type of movement selected at the switch for all the axes.

The value set by the switch of the operator panel has lower priority than the one set by PLC.

V.G.CNCMANMODE

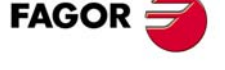

**CNC 8070** 

This variable returns one of the following values.

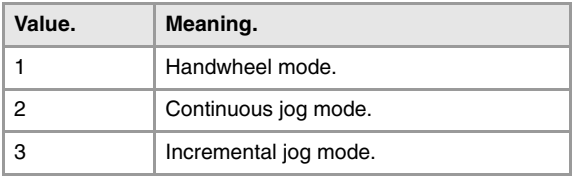

# **(V.)PLC.MANMODE**

*Variable that can be read and written from the PLC and read from the program and from the interface. The variable returns the execution value; reading it interrupts block preparation. Report variable (to be used from the scripts).*

Type of movement selected by PLC for all the axes.

The value selected by PLC prevails over the one selected on the operator panel. To cancel the feedrate set by PLC, set the variable to ·0·.

V.PLC.MANMODE

# **Values of the variable.**

This variable returns one of the following values.

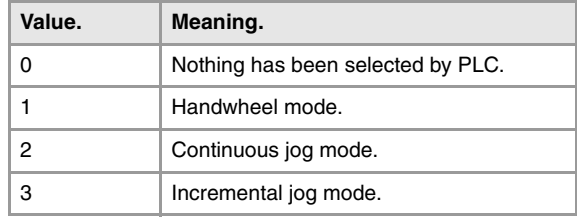

# TYPE OF MOVEMENT ACTIVE ON AN AXIS.

### **(V.)[ch].A.MANMODE.xn**

*Variable that can only be read from the program, PLC and interface. Variable valid for rotary and linear axes. The variable returns the execution value; reading it interrupts block preparation. Report variable (to be used from the scripts).*

Type of movement active for all the ·xn· axis.

### **Syntax.**

·ch· Channel number.

·xn· Name, logic number or index of the axis.

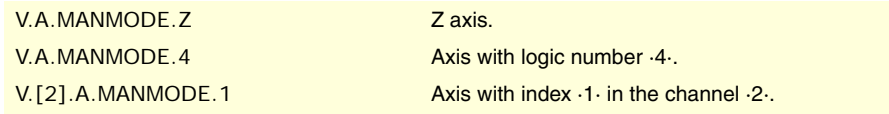

# **Values of the variable.**

This variable returns one of the following values.

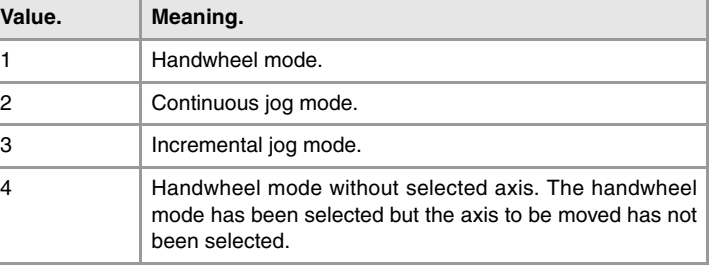

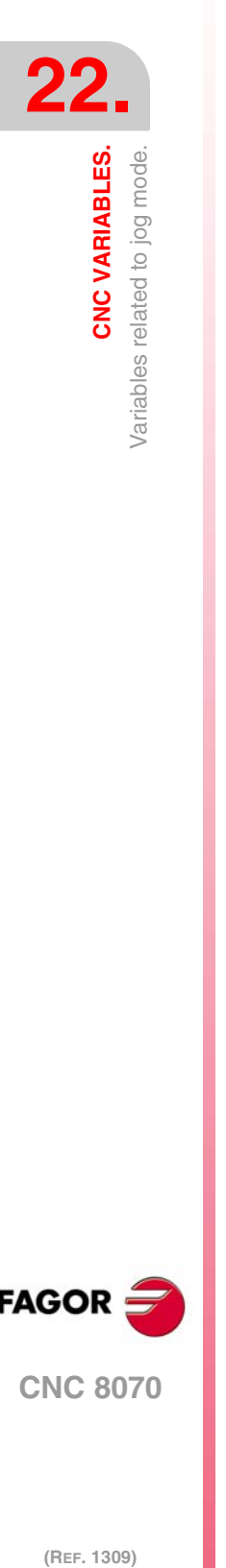

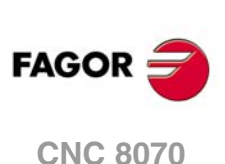

# **Remarks.**

The type of movement may be set by the switch of the operator panel or by PLC; the one set by PLC has the highest priority.

**(V.)[ch].A.CNCMMODE.xn**

*Variable that can be read and written from the interface and read from the program and from the PLC. Variable valid for rotary and linear axes. The variable returns the execution value; reading it interrupts block preparation.*

*Report variable (to be used from the scripts).*

Type of movement selected at the switch for the ·xn· axis.

The value set by the switch of the operator panel has lower priority than the one set by PLC.

# **Syntax.**

·ch· Channel number.

·xn· Name, logic number or index of the axis.

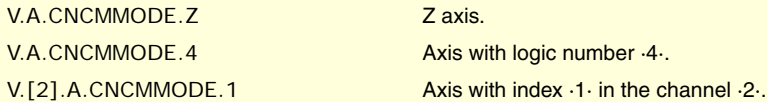

# **Values of the variable.**

This variable returns one of the following values.

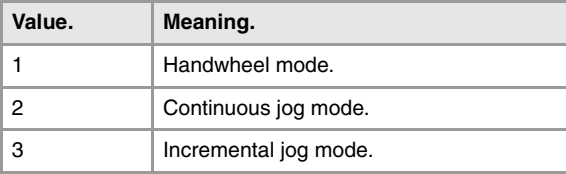

# **(V.)[ch].A.PLCMMODE.xn**

*Variable that can be read and written from the PLC and read from the program and from the interface. Variable valid for rotary and linear axes. The variable returns the execution value; reading it interrupts block preparation. Report variable (to be used from the scripts).*

Type of movement selected by PLC for the ·xn· axis.

The value selected by PLC prevails over the one selected on the operator panel. To cancel the feedrate set by PLC, set the variable to ·0·.

# **Syntax.**

·ch· Channel number.

·xn· Name, logic number or index of the axis.

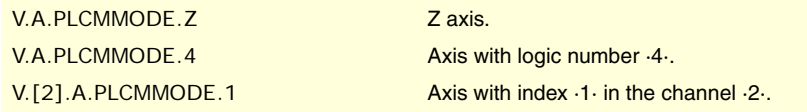

# **Values of the variable.**

This variable returns one of the following values.

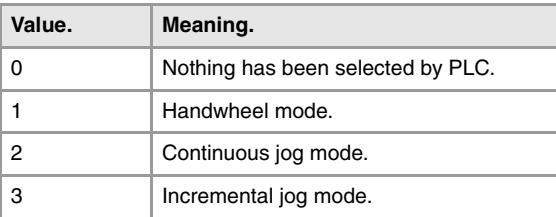

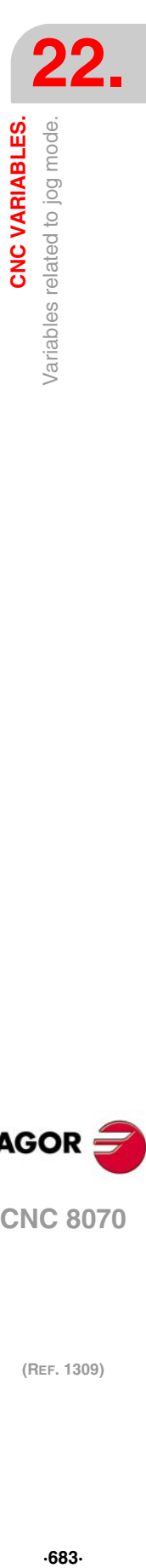

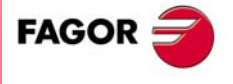

**CNC 8070** 

# **Remarks.**

If an axis has been set in handwheel mode from the PLC, it can only be deactivated from the PLC; a reset does not deactivate it.

# SWITCH POSITION IN HANDWHEEL MODE.

# **(V.)G.MPGIDX**

*Variable that can only be read from the program, PLC and interface. The variable returns the execution value; reading it interrupts block preparation. Report variable (to be used from the scripts).*

Active position for all the handwheels.

### V.G.MPGIDX

# **Values of the variable.**

This variable returns one of the following values.

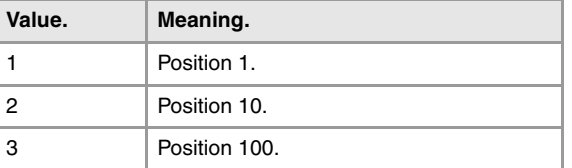

# **Remarks.**

The value may be set by the switch of the operator panel or by PLC; the one set by PLC has the highest priority.

# **(V.)G.CNCMPGIDX**

*Variable that can be read and written from the interface and read from the program and from the PLC. The variable returns the execution value; reading it interrupts block preparation. Report variable (to be used from the scripts).*

Position selected at the switch.

The value set by the switch of the operator panel has lower priority than the one set by PLC.

V.PLC.CNCMPGIDX

# **Values of the variable.**

This variable returns one of the following values.

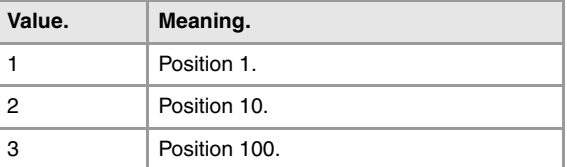

# **(V.)PLC.MPGIDX**

*Variable that can be read and written from the PLC and read from the program and from the interface. The variable returns the execution value; reading it interrupts block preparation. Report variable (to be used from the scripts).*

Position selected by PLC.

The value selected by PLC prevails over the one selected on the operator panel. To cancel the feedrate set by PLC, set the variable to ·0·.

V.PLC.MPGIDX

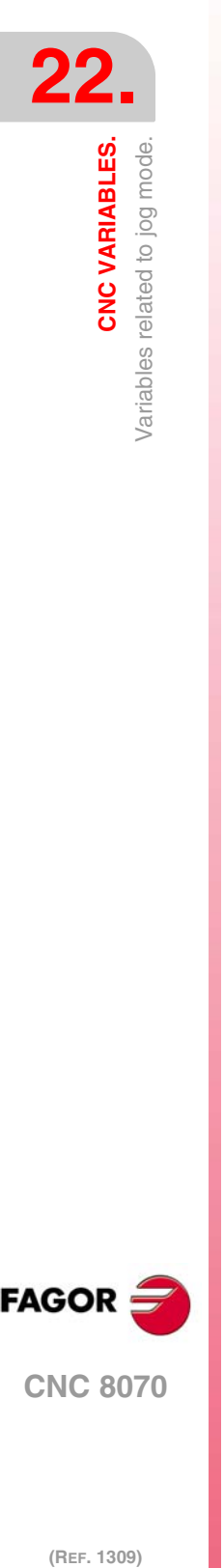

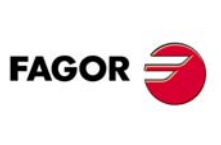

**CNC 8070**
#### **Values of the variable.**

This variable returns one of the following values.

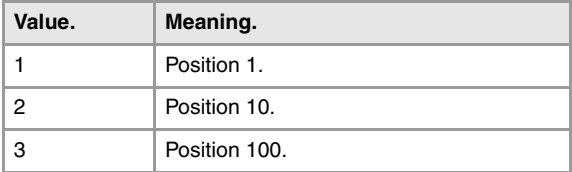

### SWITCH POSITION IN INCREMENTAL JOG MODE.

#### **(V.)G.INCJOGIDX**

*Variable that can only be read from the program, PLC and interface. The variable returns the execution value; reading it interrupts block preparation. Report variable (to be used from the scripts).*

Active position for all the axes.

V.G.INCJOGIDX

#### **Values of the variable.**

This variable returns one of the following values.

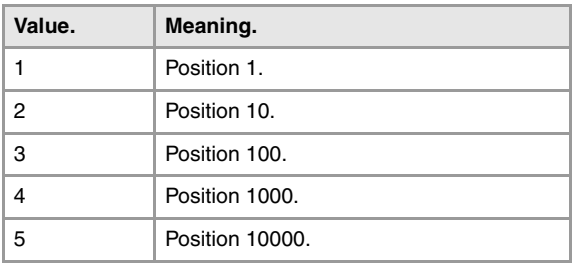

#### **Remarks.**

The value may be set by the switch of the operator panel or by PLC; the one set by PLC has the highest priority.

#### **(V.)G.CNCINCJOGIDX**

*Variable that can be read and written from the interface and read from the program and from the PLC. The variable returns the execution value; reading it interrupts block preparation. Report variable (to be used from the scripts).*

Position selected by the switch.

The value set by the switch of the operator panel has lower priority than the one set by PLC.

V.G.CNCINCJOGIDX

### **Values of the variable.**

This variable returns one of the following values.

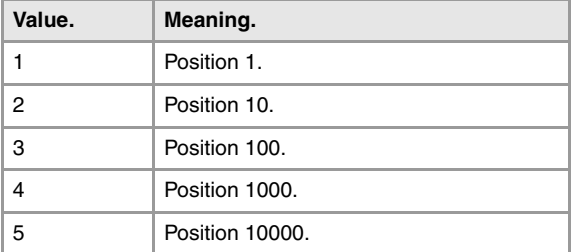

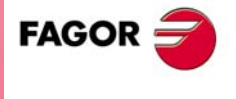

**CNC 8070** 

#### **(V.)PLC.INCJOGIDX**

*Variable that can be read and written from the PLC and read from the program and from the interface. The variable returns the execution value; reading it interrupts block preparation. Report variable (to be used from the scripts).*

Position selected by PLC.

The value selected by PLC prevails over the one selected on the operator panel. To cancel the feedrate set by PLC, set the variable to ·0·.

V.PLC.INCJOGIDX

#### **Values of the variable.**

This variable returns one of the following values.

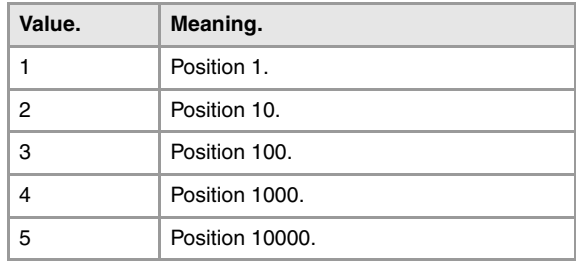

### JOG FEEDRATES.

#### **(V.)[ch].G.FMAN**

*Variable that can be read and written from the program and interface and read from the PLC. The variable returns the execution value; reading it interrupts block preparation.*

Jogging feedrate in G94.

#### **Syntax.**

·ch· Channel number.

V.[2].G.FMAN Channel ·2·.

#### **Remarks.**

This variable also updates its value when setting a new feedrate ("F" field on the screen for jog mode) or MDI/MDA mode and function G94 is active.

#### **(V.)[ch].G.MANFPR**

*Variable that can be read and written from the program and interface and read from the PLC. The variable returns the execution value; reading it interrupts block preparation.*

Jogging feedrate in G95.

·ch· Channel number.

#### **Syntax.**

V.[2].G.MANFPR Channel ·2·.

#### **Remarks.**

This variable also updates its value when setting a new feedrate ("F" field on the screen for jog mode) or MDI/MDA mode and function G95 is active.

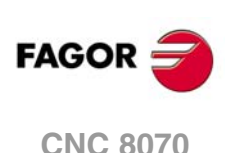

### **22.53 Variables related to the programmed functions.**

### MOVEMENT OF AXES AND SPINDLES.

**(V.)[ch].A.INPOS.xn (V.)[ch].A.INPOS.sn (V.)[ch].SP.INPOS.sn** *Variable that can only be read from the program, PLC and interface. Variable valid for rotary and linear axes as well as for spindles. The variable returns the execution value; reading it interrupts block preparation. Report variable (to be used from the scripts).*

Axis or spindle in position.

#### **Syntax.**

·ch· Channel number.

- ·xn· Name, logic number or index of the axis.
- ·sn· Name, logic number or index of the spindle.

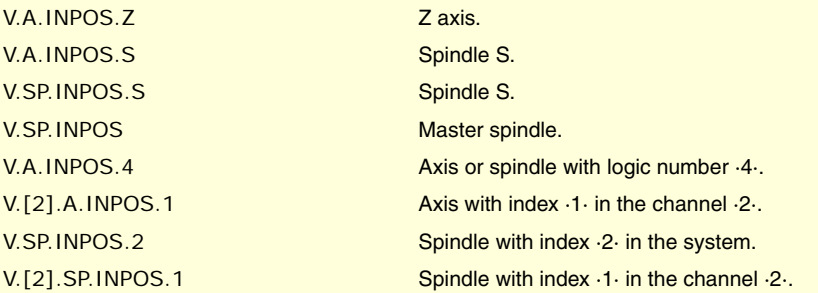

**(V.)[ch].A.DIST.xn (V.)[ch].A.DIST.sn**

**(V.)[ch].SP.DIST.sn**

*Variable that can be read and written via program, PLC and interface. Variable valid for rotary and linear axes as well as for spindles. The variable returns the execution value; reading it interrupts block preparation.*

Distance traveled by the axis or spindle.

#### **Syntax.**

·ch· Channel number.

·xn· Name, logic number or index of the axis.

·sn· Name, logic number or index of the spindle.

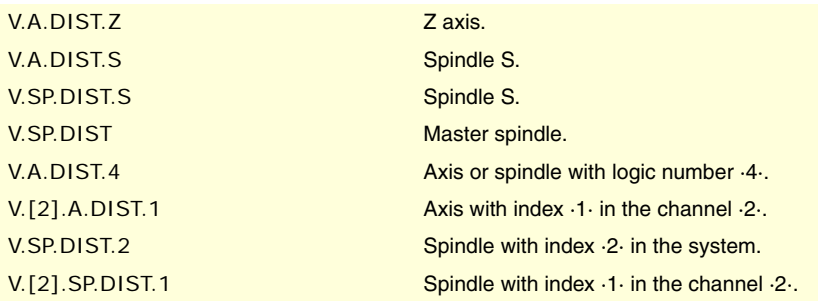

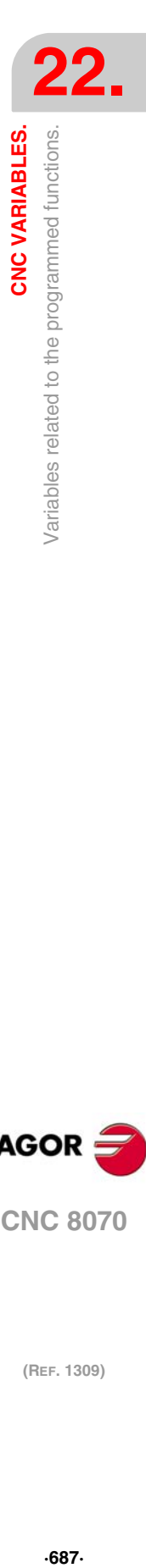

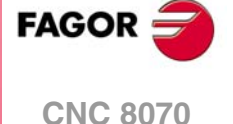

**(V.)[ch].A.ACCUDIST.xn (V.)[ch].A.ACCUDIST.sn (V.)[ch].SP.ACCUDIST.sn** *Variable that can be read and written via program, PLC and interface. Variable valid for rotary and linear axes as well as for spindles. The variable returns the execution value; reading it interrupts block preparation.*

Distance traveled by the axis or spindle since the last coordinate latching. This variable is initialized to ·0· when a latching event takes place. To add a position offset to this variable at the latch point, just add it from the PLC in a later cycle.

Axis synchronization pemits treating a rotary axis as an infinite axis making it possible to increase the feedback count of the axis indefinitely (wihout limits) regardless of the value of the module. The CNC uses this variable follow up on the axis. This variable may be initialized in a sampling period and keep counting from the initialized value on.

This feature is useful, for example, for a rotary axis or encoder that moves an endless coveyor belt on where the part is. The infinite axis treatment allows synchronizing the coordinate of the conveyor belt with an external event and, this way, count the moving distance of the part beyond the value of the module of the rotary axis that moves the belt.

#### **Syntax.**

·ch· Channel number.

·xn· Name, logic number or index of the axis.

·sn· Name, logic number or index of the spindle.

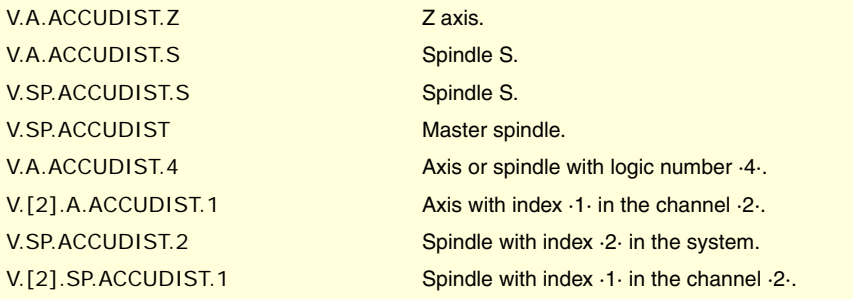

**(V.)[ch].A.PREVACCUDIST.xn (V.)[ch].A.PREVACCUDIST.sn (V.)[ch].SP.PREVACCUDIST.sn** *Variable that can be read and written via program, PLC and interface. Variable valid for rotary and linear axes as well as for spindles. The variable returns the execution value; reading it interrupts block preparation.*

Distance traveled by the axis or spindle between the last two coordinate latchings. This variable updates (refreshes) its value at every latching event; that's why the variable will have a ·0· value until the first one takes place.

#### **Syntax.**

- ·ch· Channel number.
- ·xn· Name, logic number or index of the axis.
- ·sn· Name, logic number or index of the spindle.

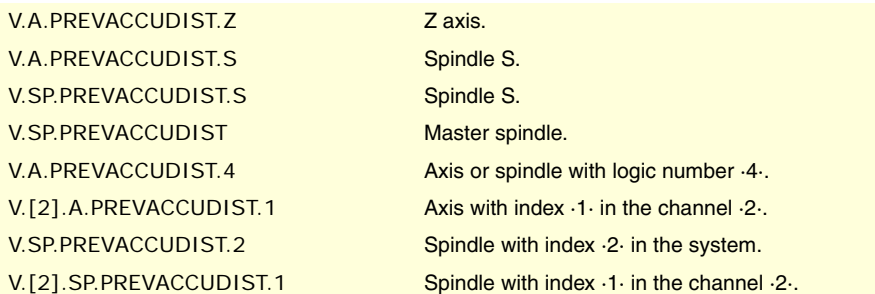

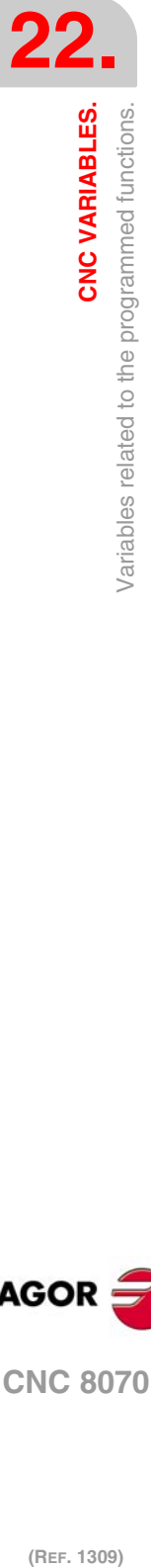

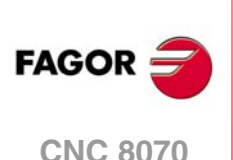

### WORK PLANE AND AXES.

#### **(V.)[ch].G.PLANE**

*Variable that can only be read from the program, PLC and interface. The variable returns the value of block preparation.*

Axes making up the work plane.

#### **Syntax.**

·ch· Channel number.

V.[2].G.PLANE Channel ·2·.

#### **Values of the variable.**

The values returned by this variable are encoded as follows.

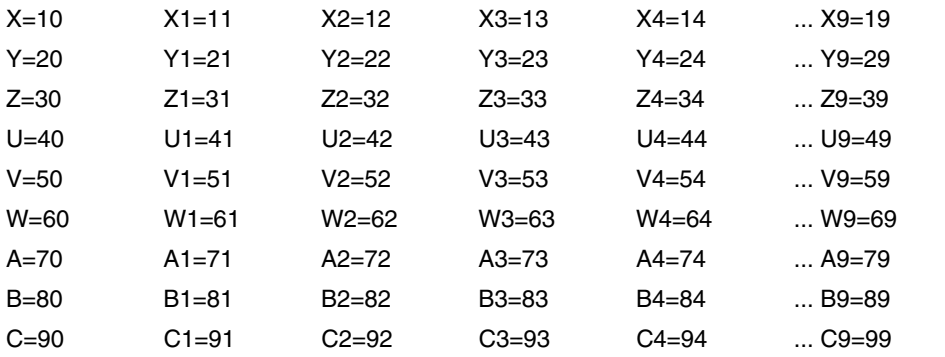

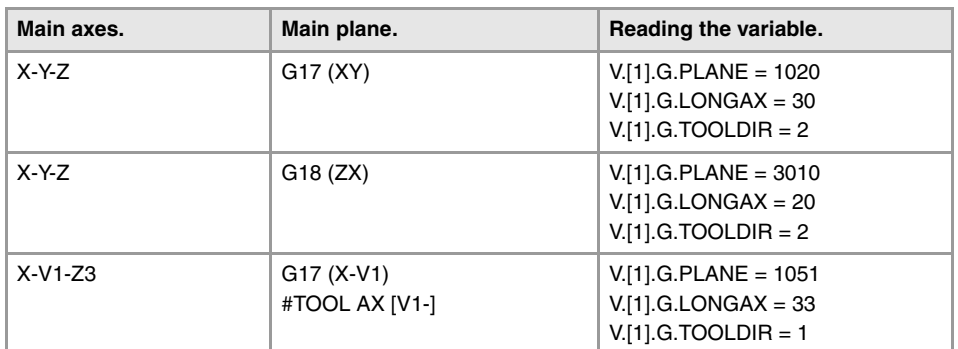

### **(V.)[ch].G.LONGAX**

*Variable that can only be read from the program, PLC and interface. The variable returns the value of block preparation.*

Longitudinal axis.

#### **Syntax.**

·ch· Channel number.

V.[2].G.LONGAX Channel ·2·.

### **Values of the variable.**

The values returned by this variable are encoded as follows.

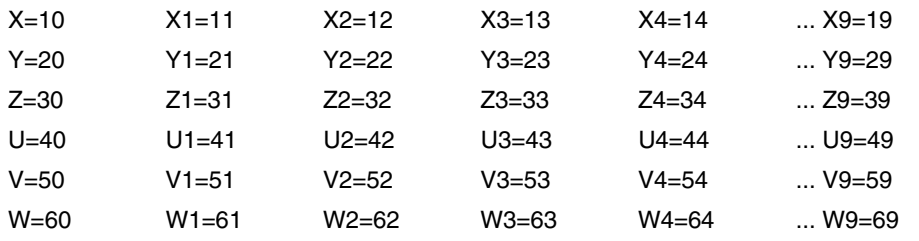

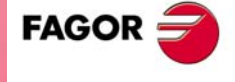

**CNC 8070** 

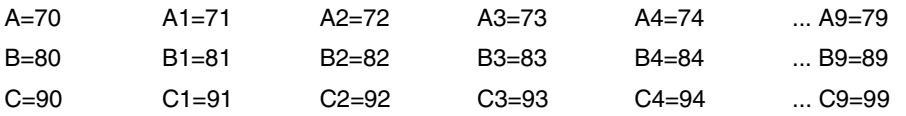

#### **(V.)[ch].G.TOOLDIR**

*Variable that can only be read from the program, PLC and interface. The variable returns the value of block preparation.*

Tool orientation.

#### **Syntax.**

·ch· Channel number.

#### V.[2].G.TOOLDIR Channel ·2·.

#### **Values of the variable.**

This variable returns one of the following values.

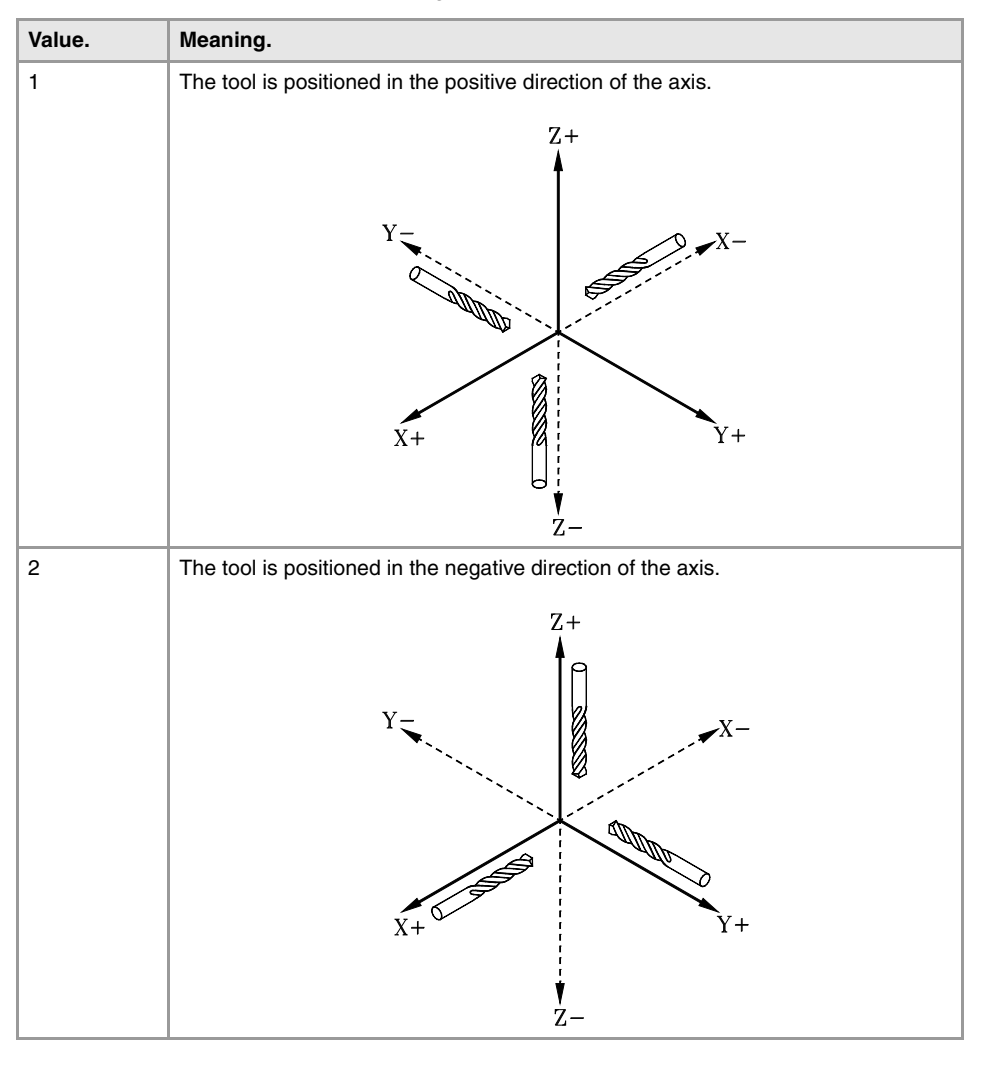

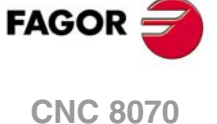

(REF. 1309)

**(V.)[ch].G.PLAXNAME1 (V.)[ch].G.PLAXNAME2 (V.)[ch].G.PLAXNAME3** *Variable to be read via interface.*

Name the main axes of the channel.

#### **Syntax.**

·ch· Channel number.

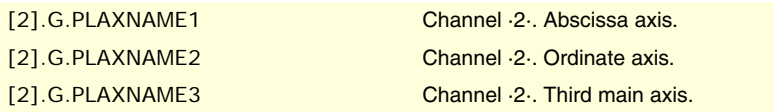

**(V.)[ch].G.PLANELONG** *Variable to be read via interface.*

Index of the tool in the axis channel.

#### **Syntax.**

·ch· Channel number.

[2].G.PLANELONG Channel ·2·.

#### **Remarks.**

In this variable, the index in the channel of the first axis will be ·0·, that of the second axis will be ·1· and so on.

### "G" AND "M" FUNCTIONS.

#### **(V.)[ch].G.GS[nb]**

*Variable that can only be read from the program, PLC and interface. The variable returns the value of block preparation. Report variable (to be used from the scripts).*

Status of the requested "G" function.

Each function has a bit that indicates whether the relevant function is active  $(=1)$  or not  $(=0)$ .

### **Syntax.**

·ch· Channel number.

·nb· Function number.

V.[2].G.GS[3] Channel ·2·. G3 function.

**(V.)[ch].G.MS[nb]** *Variable that can only be read from the program, PLC and interface. The variable returns the value of block preparation. Report variable (to be used from the scripts).*

Status of the requested "M" function.

Each function has a bit that indicates whether the relevant function is active  $(=1)$  or not  $(=0)$ .

#### **Syntax.**

·ch· Channel number.

·nb· Function number.

V.[2].G.MS[5] Channel ·2·. M5 function.

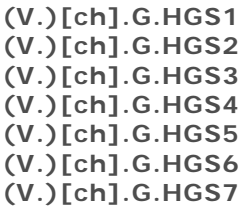

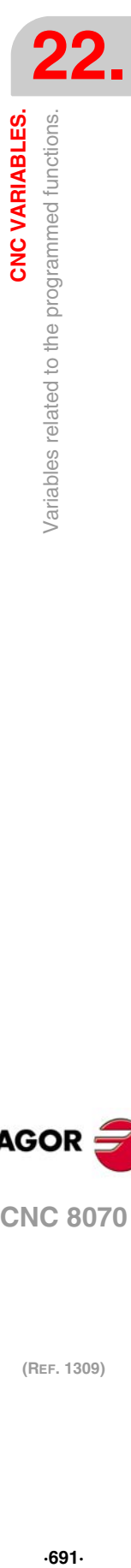

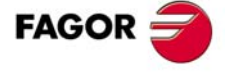

**CNC 8070** 

**(V.)[ch].G.HGS8 (V.)[ch].G.HGS9 (V.)[ch].G.HGS10** *Variable that can only be read from the program, PLC and interface. The variable returns the value of block preparation.*

Status of the requested "G" (32 bit) functions.

#### **Syntax.**

·ch· Channel number.

V.[2].G.HGS1 Channel ·2·.

#### **Remarks.**

Every variable corresponds to a range of 32 G functions and returns a 32-bit value; 1 bit per function. Each bit indicates whether the function is active (bit = 1) or not (bit = 0). The least significant bit corresponds to the lowest function of the range.

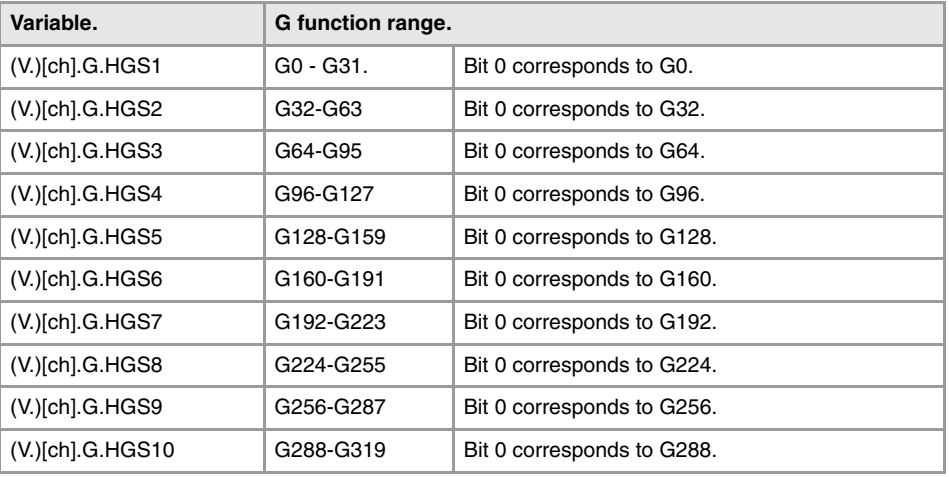

To check the status of function G08 from the part-program.  $$IF [V.[1].G.HGS1 & [2**8]] == 2**8$ To check the status of function G101 from the part-program.  $$IF [V.[1].G.HGS4 & [2**5]] == 2**5$ To check the status of function G08 from the PLC.  $DFU BOKEYBD1 = CNCRD(G.HGS1, R100, M100)$  $B8R100 = ...$ To check the status of function G101 from the PLC. DFU B0KEYBD1 = CNCRD(G.HGS4, R101, M100)  $B5R101 = ...$ 

**(V.)[ch].G.HGS** *Variable to be read via interface. Report variable (to be used from the scripts).*

"G" functions to be displayed in the history.

[2].G.HGS Channel ·2·.

#### **Remarks.**

This variable returns a binary value. Each function has a bit that indicates whether the relevant variable will be displayed (=1) or not (=0). Bit 0, the least significant bit, corresponds to G0, bit 1 to G1 and so on.

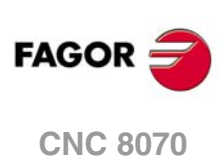

**(V.)[ch].G.HMS** *Variable to be read via interface. Report variable (to be used from the scripts).*

"M" functions of the master spindle to be displayed in the history.

[2].G.HMS Channel ·2·. Master spindle.

#### **Remarks.**

This variable returns a binary value. Each function has a bit that indicates whether the relevant variable will be displayed  $(=1)$  or not  $(=0)$ . Bit 0, the least significant bit, corresponds to M0, bit 1 to M1 and so on.

**(V.)[ch].G.HMS1 (V.)[ch].G.HMS2 (V.)[ch].G.HMS3 (V.)[ch].G.HMS4** *Variable to be read via interface. Report variable (to be used from the scripts).*

"M" functions of spindle 1 through 4 to be displayed in the history.

[2].G.HMS2 Channel ·2·. Spindle ·2·.

#### **Remarks.**

This variable returns a binary value. Each function has a bit that indicates whether the relevant variable will be displayed  $(=1)$  or not  $(=0)$ . Bit 0, the least significant bit, corresponds to M0, bit 1 to M1 and so on.

### CANNED CYCLES.

**(V.)[ch].G.CYCLETYPEON** *Variable that can only be read from the program, PLC and interface. The variable returns the value of block preparation.*

Type of canned cycle active

#### **Syntax.**

·ch· Channel number.

V.[2].G.CYCLETYPEON Channel ·2·.

### CANNED CYCLE CALLING PARAMETERS.

**(V.)C.A··Z** *Variable that can be read and written from the program. The variable returns the value of block preparation.*

Value of the ISO canned cycle calling parameter.

**Syntax.**

·A··Z· Call parameter.

V.C.F The contract of the contract of the contract of the contract of the contract of the contract of the contract of the contract of the contract of the contract of the contract of the contract of the contract of the cont

**22.**

**CNC VARIABLES.** 

Variables related to the programmed functions.

**(REF. 1309)**

**CNC 8070** 

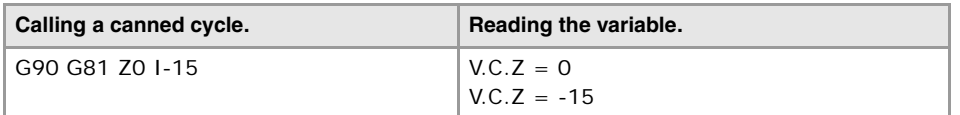

### **(V.)C.name**

*Variable that can be read and written from the program. The variable returns the value of block preparation.*

Value of the parameters that call upon the canned cycles of the editor.

#### **Syntax.**

·name·Call parameter.

V.C.MROUGHIN Parameter MROUGHIN.

#### **(V.)C.CALLP\_A··Z**

*Variable that can be read from the program. The variable returns the value of block preparation.*

Parameter programmed in the call to a canned cycle.

#### **Syntax.**

·A··Z· Call parameter.

V.C.CALLP\_F "F" parameter.

#### **Values of the variable.**

This variable returns one of the following values.

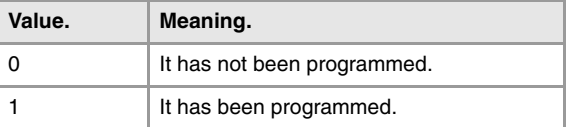

#### **Remarks.**

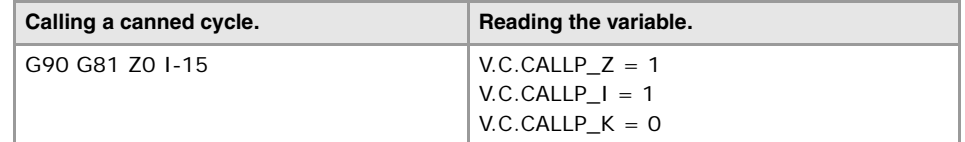

### **(V.)C.P\_A··Z**

*Variable that can be read and written from the program. The variable returns the value of block preparation.*

Value of the positioning cycle calling parameter.

#### **Syntax.**

·A··Z· Call parameter.

V.C.P\_F W.C.P\_F THE SECTION OF THE SECTION OF THE PARAMETER.

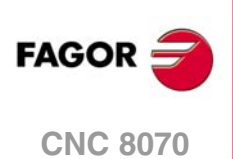

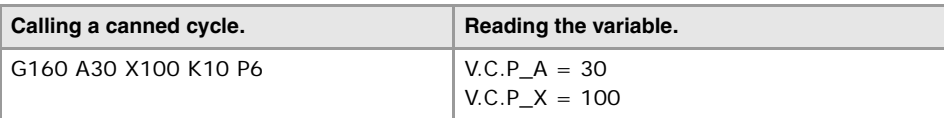

### **(V.)C.P\_CALLP\_A··Z**

*Variable that can be read from the program. The variable returns the value of block preparation.*

Parameter programmed in the call to a positioning cycle.

#### **Syntax.**

·A··Z· Call parameter.

V.C.P\_CALLP\_F "F" parameter.

#### **Values of the variable.**

This variable returns one of the following values.

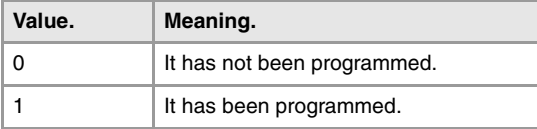

#### **Remarks.**

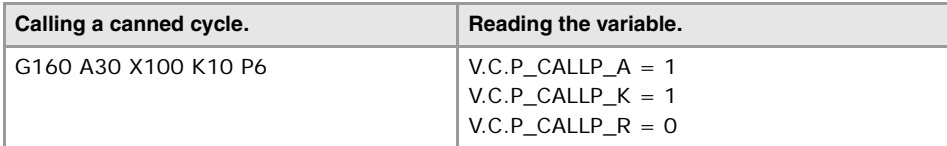

### SUBROUTINE CALLING PARAMETERS.

**(V.)C.PCALLP\_A··Z**

*Variable that can be read from the program. The variable returns the value of block preparation.*

Parameter programmed in the call to a subroutine

This variable is valid for OEM subroutines (G18x) and for subroutines called upon using #PCALL or #MCALL..

#### **Syntax.**

·A··Z· Call parameter.

V.C.PCALLP\_F "F" parameter.

#### **Values of the variable.**

This variable returns one of the following values.

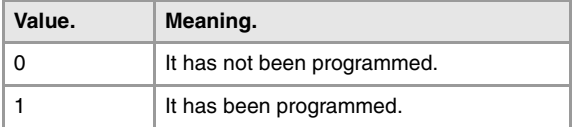

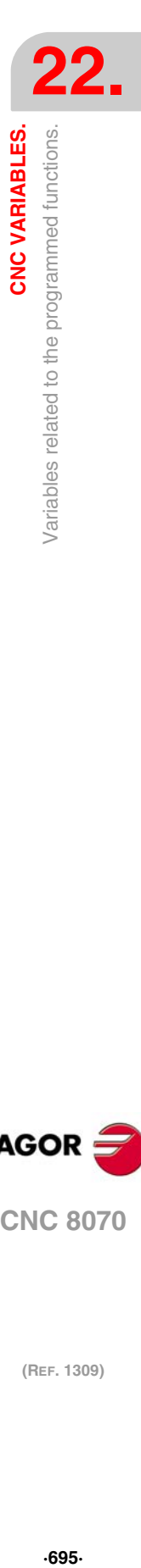

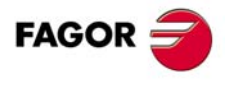

**CNC 8070** 

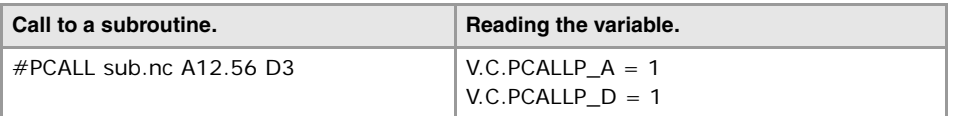

### ARC RELATED.

**(V.)[ch].G.R**

*Variable that can only be read from the program, PLC and interface. The variable returns the value of block preparation.*

Radius of the arc.

#### **Syntax.**

·ch· Channel number.

V.[2].G.R Channel ·2·.

**(V.)[ch].G.I (V.)[ch].G.J (V.)[ch].G.K** *Variable that can only be read from the program, PLC and interface. The variable returns the value of block preparation.*

Coordinates referred to the arc center.

#### **Syntax.**

·ch· Channel number.

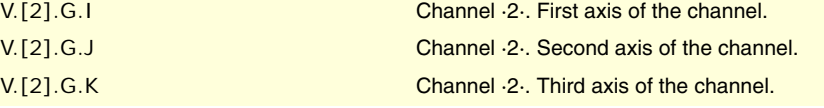

#### **Remarks.**

Being G20 active, parameters "I", "J" and "K" are associated with the abscissa axis, ordinate axis and the axis perpendicular to the work plane respectively.

**(V.)[ch].G.CIRERR[1] (V.)[ch].G.CIRERR[2]**

*Variable that can only be read from the program, PLC and interface. The variable returns the value of block preparation.*

Arc center correction in the first axes of the channel.

#### **Syntax.**

·ch· Channel number.

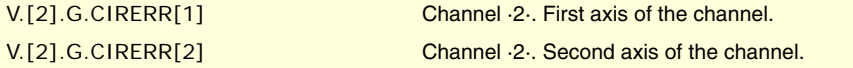

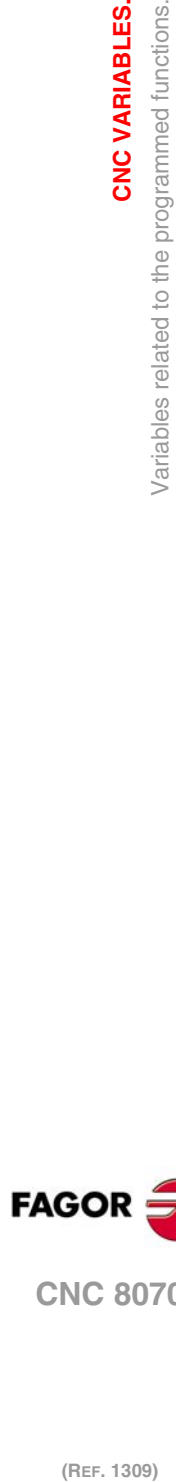

(REF. 1309)

**CNC 8070**

**FAGOR** 

Being function G265 active, the CNC recalculates the center if the arc is not exact but it is within tolerance.

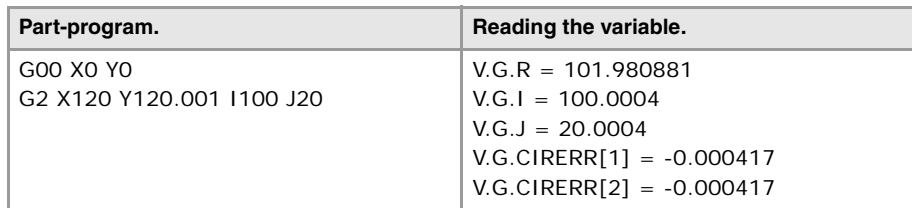

Being function G264 active, if the arc is not exact, but it is within tolerances, the CNC executes an arc with the radius calculated from the starting point. The CNC maintains the position of the center.

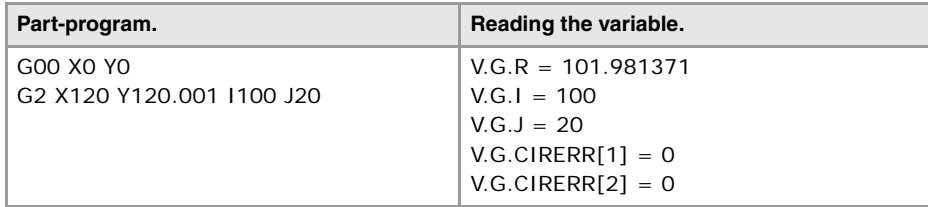

### POLAR ORIGIN.

**(V.)[ch].G.PORGF**

*Variable that can only be read from the program, PLC and interface. The variable returns the value of block preparation.*

Position of the polar origin referred to part zero (abscissa).

#### **Syntax.**

·ch· Channel number.

V.[2].G.PORGF Channel ·2·.

#### **(V.)[ch].G.PORGS**

*Variable that can only be read from the program, PLC and interface. The variable returns the value of block preparation.*

Position of the polar origin referred to part zero (ordinate).

#### **Syntax.**

·ch· Channel number.

V.[2].G.PORGS Channel ·2·.

## GEOMETRIC ASSISTANCE. MIRROR IMAGE.

**(V.)[ch].G.MIRROR** *Variable that can only be read from the program, PLC and interface. The variable returns the value of block preparation.*

Active mirror images.

#### **Syntax.**

·ch· Channel number.

V.[2].G.MIRROR Channel ·2·.

CNC VARIABLES.

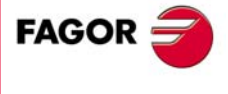

**CNC 8070** 

This variable returns the result in the least significant bits, one per axis (1= active and 0=not active). The least significant bit is for the first axis, the next one for the second axis and so on.

**(V.)[ch].G.MIRROR1 (V.)[ch].G.MIRROR2 (V.)[ch].G.MIRROR3** *Variable that can be read from the program. The variable returns the value of block preparation.*

Mirror image active on the first axes of the channel.

#### **Syntax.**

·ch· Channel number.

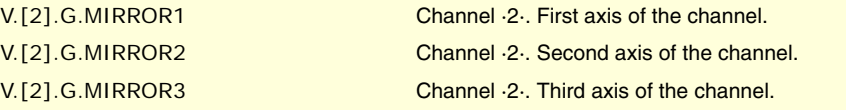

### GEOMETRIC ASSISTANCE. SCALING FACTOR.

**(V.)[ch].G.SCALE** *Variable that can only be read from the program, PLC and interface. The variable returns the value of block preparation.*

It indicates the active general scaling factor.

#### **Syntax.**

·ch· Channel number.

V.[2].G.SCALE Channel ·2·.

### GEOMETRIC ASSISTANCE. COORDINATE SYSTEM ROTATION.

**(V.)[ch].G.ROTPF**

*Variable that can only be read from the program, PLC and interface. The variable returns the value of block preparation.*

Position of the rotation center referred to part zero (abscissa).

#### **Syntax.**

·ch· Channel number.

V.[2].G.ROTPF Channel ·2·.

#### **(V.)[ch].G.ROTPS**

*Variable that can only be read from the program, PLC and interface. The variable returns the value of block preparation.*

Position of the rotation center referred to part zero (ordinate).

#### **Syntax.**

·ch· Channel number.

V.[2].G.ROTPS Channel ·2·.

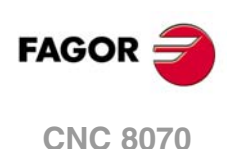

**(V.)[ch].G.ORGROT** *Variable that can only be read from the program, PLC and interface. The variable returns the value of block preparation.*

Rotation angle of the coordinate system.

#### **Syntax.**

·ch· Channel number.

V.[2].G.ORGROT Channel ·2·.

### BLOCK REPETITION.

**(V.)[ch].G.PENDRPT**

*Variable that can only be read from the program, PLC and interface. The variable returns the value of block preparation.*

Number of pending repetitions with #RPT.

#### **Syntax.**

·ch· Channel number.

V.[2].G.PENDRPT Channel ·2·.

#### **Remarks.**

This variable indicates the number of repetitions left to execute. In the first execution, its value is the programmed number of repetitions minus one and in the last one, its value is zero.

**(V.)[ch].G.PENDNR** *Variable that can only be read from the program, PLC and interface. The variable returns the value of block preparation.*

Number of pending repetitions with NR.

#### **Syntax.**

·ch· Channel number.

V.[2].G.PENDNR Channel ·2·.

#### **Remarks.**

This variable indicates the number of repetitions left to execute. In the first execution, its value is the programmed number of repetitions minus one and in the last one, its value is zero.

### AXIS SLAVING.

**(V.)[ch].G.LINKACTIVE** *Variable that can only be read from the program, PLC and interface. The variable returns the value of block preparation.*

Axis slaving (coupling) status.

#### **Syntax.**

·ch· Channel number.

V.[2].G.LINKACTIVE Channel ·2·.

CNC VARIABLES.

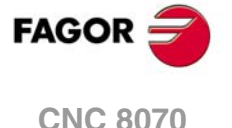

### HSC FUNCTION.

**(V.)[ch].G.HSC** *Variable that can be read from the program. The variable returns the value of block preparation.*

HSC function active.

#### **Syntax.**

·ch· Channel number.

V.[2].G.HSC Channel ·2·.

### ACTIVE PROBE.

#### **(V.)[ch].G.ACTIVPROBE**

*Variable that can only be read from the program, PLC and interface. The variable returns the value of block preparation.*

Number of the active probe.

#### **Syntax.**

·ch· Channel number.

V.[2].G.ACTIVPROBE Channel ·2·.

### STATUS OF THE LOCAL PROBES.

**(V.)G.PRBST1**

*Variable that can only be read from the program, PLC and interface. The variable returns the execution value; reading it interrupts block preparation.*

Status of probe ·1·.

V.G.PRBST1

#### **Values of the variable.**

This variable returns one of the following values.

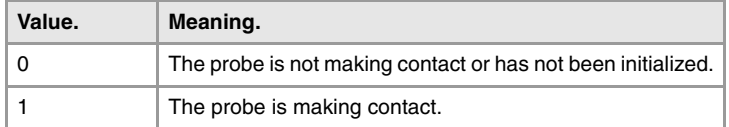

#### **(V.)G.PRBST2**

*Variable that can only be read from the program, PLC and interface. The variable returns the execution value; reading it interrupts block preparation.*

Status of probe ·2·.

V.G.PRBST2

#### **Values of the variable.**

This variable returns one of the following values.

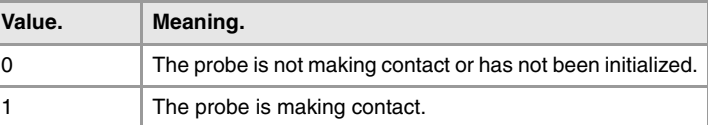

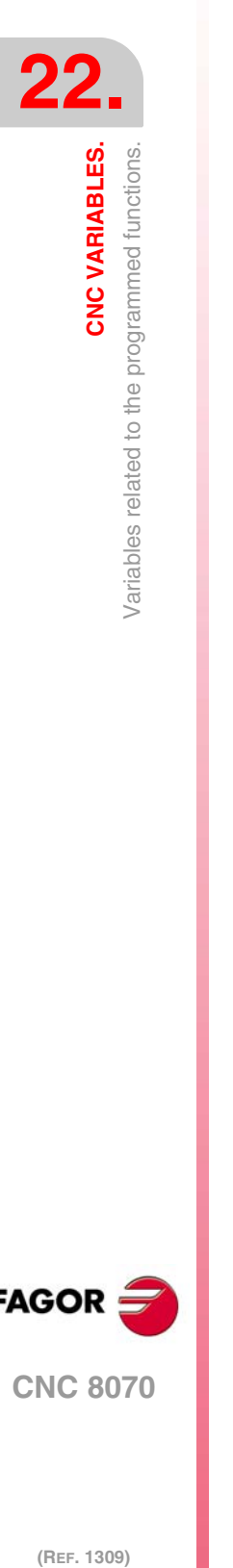

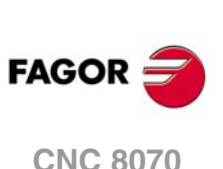

### PROBING (G100/G101/G102).

#### **(V.)[ch].G.MEASOK**

*Variable that can only be read from the program, PLC and interface. The variable returns the value of block preparation.*

Probing completed.

#### **Syntax.**

·ch· Channel number.

V.[2].G.MEASOK Channel ·2·.

#### **Values of the variable.**

This variable returns one of the following values.

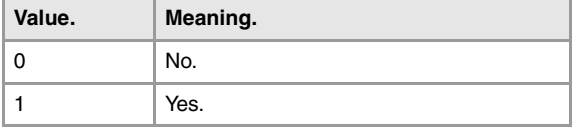

#### **(V.)[ch].A.MEASOK.xn**

*Variable that can only be read from the program, PLC and interface. Variable valid for rotary and linear axes as well as for spindles. The variable returns the execution value; reading it interrupts block preparation.*

Probing done on the axis.

#### **Syntax.**

- ·ch· Channel number.
- ·xn· Name, logic number or index of the axis.
- ·sn· Name, logic number or index of the spindle.

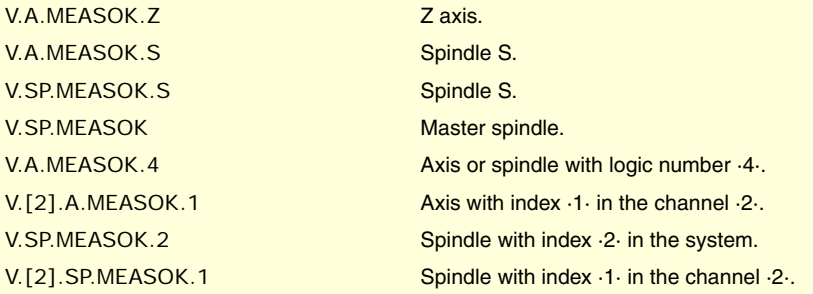

#### **Values of the variable.**

This variable returns one of the following values.

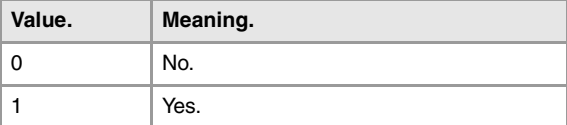

**(V.)[ch].G.PLMEASOK1 (V.)[ch].G.PLMEASOK2 (V.)[ch].G.PLMEASOK3** *Variable that can be read from the program. The variable returns the execution value; reading it interrupts block preparation.*

Probing on the plane axes completed.

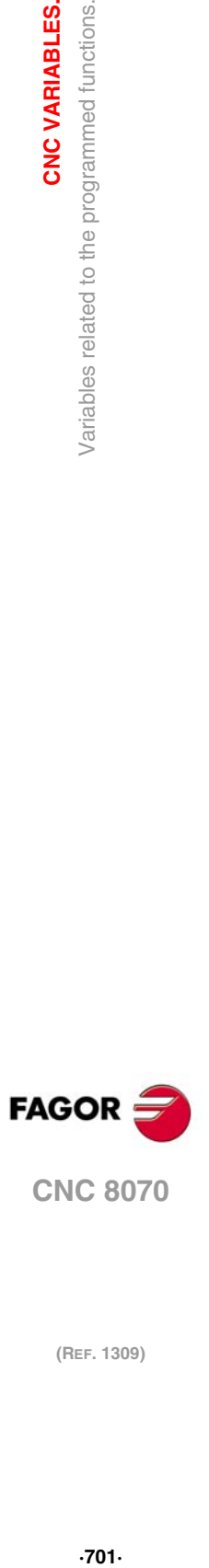

**22.**

**CNC VARIABLES.**<br>Variables related to the programmed functions.

#### **Syntax.**

·ch· Channel number.

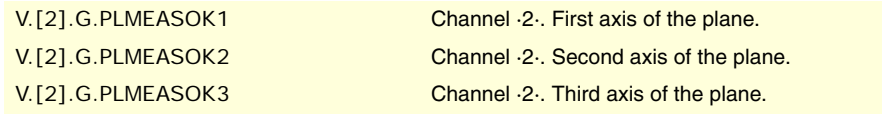

### **Values of the variable.**

This variable returns one of the following values.

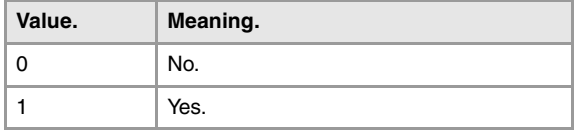

#### **(V.)[ch].A.MEAS.xn**

*Variable that can only be read from the program, PLC and interface. Variable valid for rotary and linear axes as well as for spindles. The variable returns the execution value; reading it interrupts block preparation.*

Measured value. Machine coordinates of the tool base.

#### **Syntax.**

- ·ch· Channel number.
- ·xn· Name, logic number or index of the axis.
- ·sn· Name, logic number or index of the spindle.

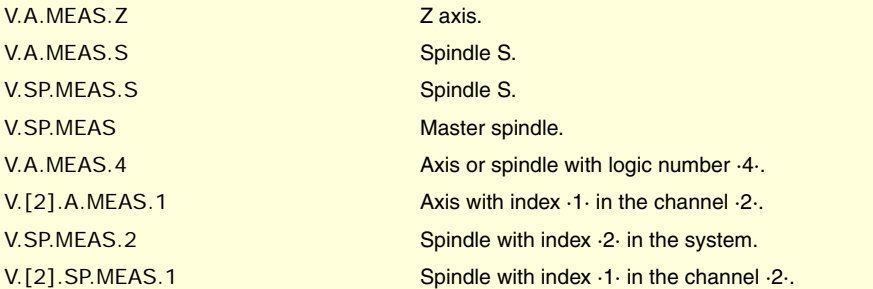

#### **Remarks.**

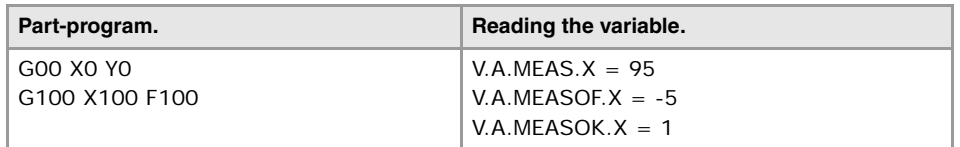

**(V.)[ch].A.ATIPMEAS.xn** *Variable that can be read from the program. Variable valid for rotary and linear axes as well as for spindles. The variable returns the execution value; reading it interrupts block preparation.*

Measured value. Part coordinates of the tool tip.

#### **Syntax.**

·ch· Channel number.

·xn· Name, logic number or index of the axis.

·sn· Name, logic number or index of the spindle.

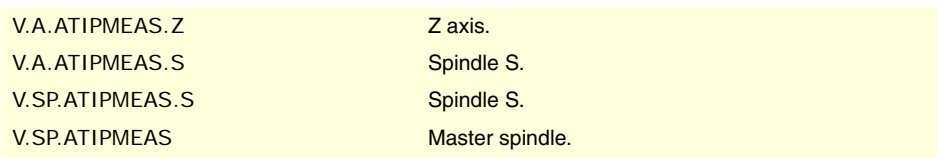

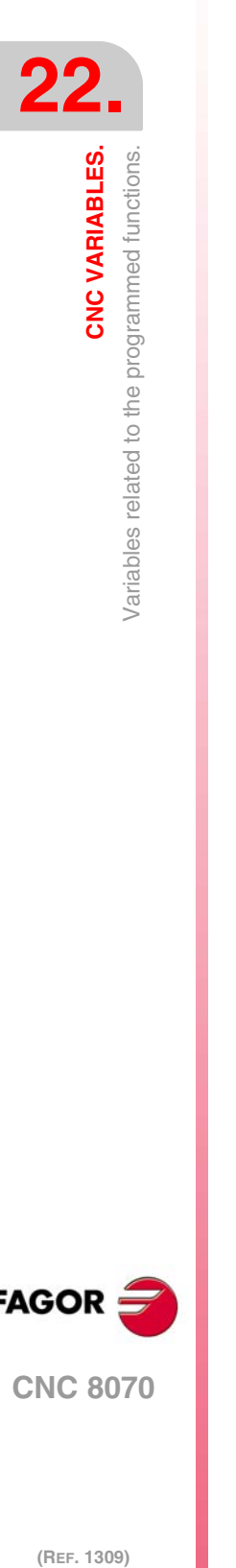

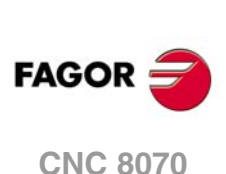

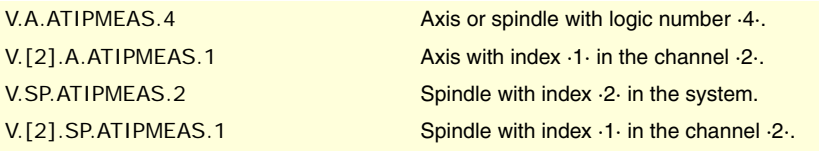

**(V.)[ch].G.PLMEAS1 (V.)[ch].G.PLMEAS2 (V.)[ch].G.PLMEAS3** *Variable that can be read from the program. The variable returns the value of block preparation.*

Value measured on the first axes of the channel. Part coordinates of the tool tip.

#### **Syntax.**

·ch· Channel number.

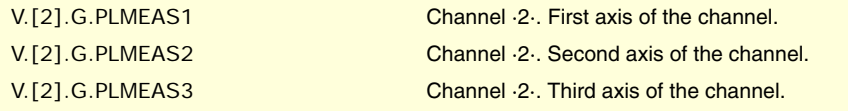

#### **(V.)[ch].A.MEASOF.xn**

*Variable that can only be read from the program, PLC and interface. Variable valid for rotary and linear axes as well as for spindles. The variable returns the execution value; reading it interrupts block preparation.*

Difference with respect to programmed point.

### **Syntax.**

·ch· Channel number.

·xn· Name, logic number or index of the axis.

·sn· Name, logic number or index of the spindle.

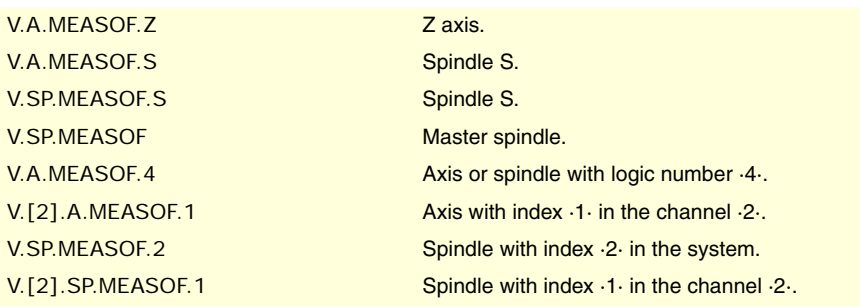

#### **(V.)[ch].A.MEASIN.xn**

*Variable that can only be read from the program, PLC and interface. Variable valid for rotary and linear axes as well as for spindles. The variable returns the execution value; reading it interrupts block preparation.*

Coordinate that includes a measurement offset.

#### **Syntax.**

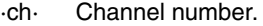

- ·xn· Name, logic number or index of the axis.
- ·sn· Name, logic number or index of the spindle.

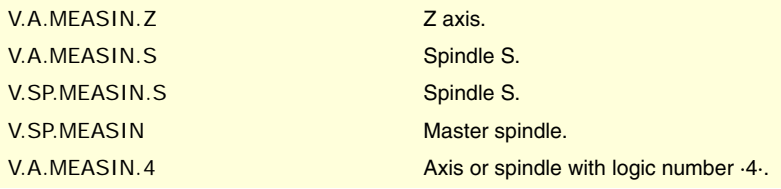

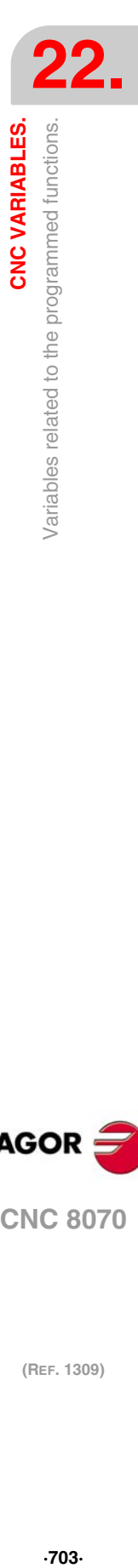

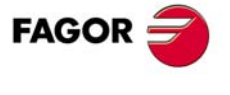

**CNC 8070** 

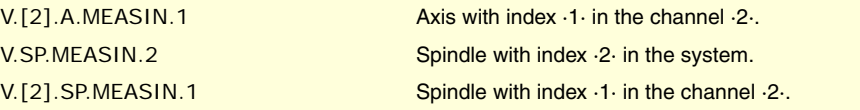

The CNC only refreshes this variable when probing with G101.

### MANUAL INTERVENTION.

#### **(V.)[ch].A.MANOF.xn**

*Variable that can only be read from the program, PLC and interface. Variable valid for rotary and linear axes. The variable returns the execution value; reading it interrupts block preparation.*

Distance moved in jog mode or tool inspection.

#### **Syntax.**

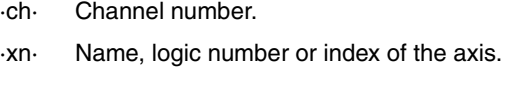

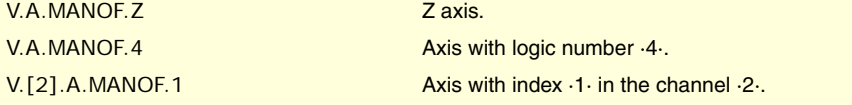

#### **(V.)[ch].A.ADDMANOF.xn**

*Variable that can only be read from the program, PLC and interface. Variable valid for rotary and linear axes. The variable returns the execution value; reading it interrupts block preparation.*

Distance moved with G200 or G201.

#### **Syntax.**

- ·ch· Channel number.
- ·xn· Name, logic number or index of the axis.

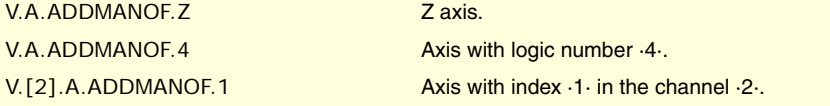

#### **Remarks.**

The value of this variable is maintained during the execution of the program even when canceling manual intervention.

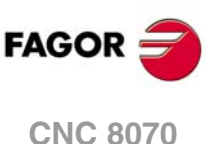

(REF. 1309)

## STATUS OF THE ANGULAR TRANSFORMATION.

**(V.)[ch].G.ANGAXST** *Variable that can only be read from the program, PLC and interface. The variable returns the value of block preparation.*

Overall status of the angular transformation of the channel.

#### **Syntax.**

·ch· Channel number.

V.[2].G.ANGAXST Channel ·2·.

#### **Values of the variable.**

This variable returns one of the following values.

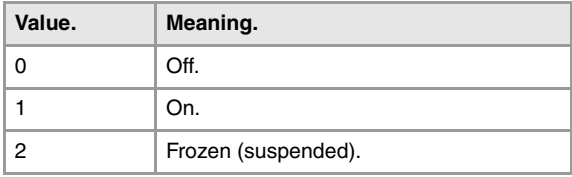

#### **(V.)G.ANGIDST[nb]**

*Variable that can only be read from the program, PLC and interface. The variable returns the value of block preparation.*

Status of the angular transformation [nb] of the machine parameters.

#### **Syntax.**

·nb· Number of the angular transformation in the order defined in the machine parameters.

V.G.ANGIDST[1] Angular transformation  $\cdot 1$ .

#### **Values of the variable.**

This variable returns one of the following values.

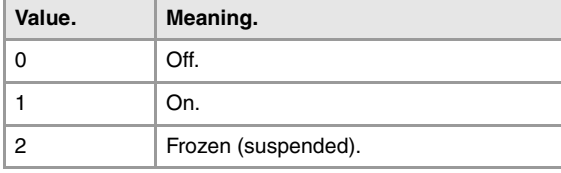

### TANGENTIAL CONTROL STATUS.

#### **(V.)[ch].G.TGCTRLST**

*Variable that can only be read from the program, PLC and interface. The variable returns the value of block preparation.*

Status of tangential control in the channel.

### **Syntax.**

·ch· Channel number.

V.[2].G.TGCTRLST Channel ·2·.

#### **Values of the variable.**

This variable returns one of the following values.

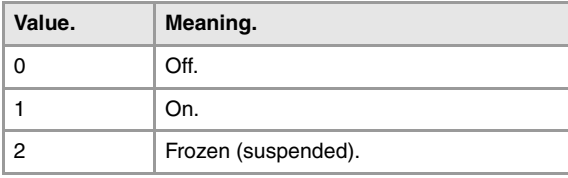

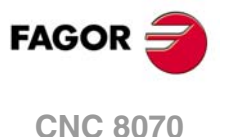

**(V.)[ch].A.TGCTRLST.xn** *Variable that can only be read from the program, PLC and interface. Variable valid for rotary and linear axes. The variable returns the value of block preparation.*

Status of tangential control in the axis.

#### **Syntax.**

·ch· Channel number.

·xn· Name, logic number or index of the axis.

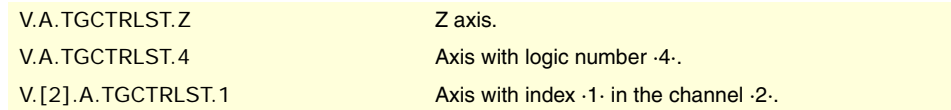

#### **Values of the variable.**

This variable returns one of the following values.

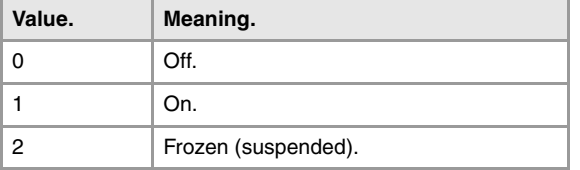

#### **(V.)[ch].A.TANGAN.xn**

*Variable that can only be read from the program, PLC and interface. Variable valid for rotary and linear axes. The variable returns the execution value; reading it interrupts block preparation.*

Angle programmed on the axis.

#### **Syntax.**

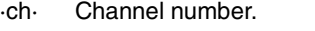

·xn· Name, logic number or index of the axis.

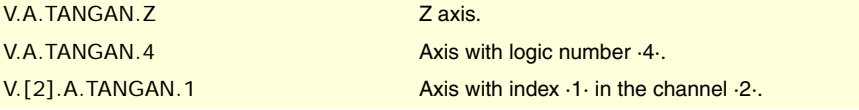

#### **(V.)[ch].G.TANGFEED**

*Variable that can only be read from the program, PLC and interface. The variable returns the execution value; reading it interrupts block preparation.*

Positioning feedrate for tangential control.

#### **Syntax.**

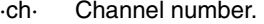

V.[2].G.TANGFEED Channel .2.

### SYNCHRONIZATION OF CHANNELS.

#### **(V.)[ch].G.MEETST[mk]**

*Variable that can only be read from the program, PLC and interface. The variable returns the execution value; reading it interrupts block preparation.*

Status of the MEET type mark [mk] in the [ch] channel.

#### **Syntax.**

·ch· Channel number.

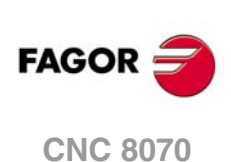

·mk· Number of the synchronization mark.

V.[2].G.MEETST[4] Channel ·2·. Mark ·4·.

**(V.)[ch].G.WAITST[mk]**

*Variable that can only be read from the program, PLC and interface. The variable returns the execution value; reading it interrupts block preparation.*

Status of the WAIT type mark [mk] in the [ch] channel.

#### **Syntax.**

·ch· Channel number.

·mk· Number of the synchronization mark.

V.[2].G.WAITST[4] Channel ·2·. Mark ·4·.

**(V.)[ch].G.MEETCH[nch]**

*Variable that can only be read from the program, PLC and interface. The variable returns the execution value; reading it interrupts block preparation.*

MEET type mark originated in channel [nch] and expected by channel [ch].

#### **Syntax.**

·ch· Channel number.

·nch· Channel that originates the synchronization mark.

V.[2].G.MEETCH[4] Channel ·2·. Channel ·4·.

#### **(V.)[ch].G.WAITCH[nch]**

*Variable that can only be read from the program, PLC and interface. The variable returns the execution value; reading it interrupts block preparation.*

WAIT type mark originated in channel [nch] and expected by channel [ch].

#### **Syntax.**

·ch· Channel number.

·nch· Channel that originates the synchronization mark.

V.[2].G.WAITCH[4] Channel ·2·. Channel ·4·.

### SELECTION OF THE KINEMATICS.

#### **(V.)[ch].G.KINID**

*Variable that can only be read from the program, PLC and interface. The variable returns the value of block preparation.*

Number of the active kinematics.

If no kinematics is active, the variable will return a ·0· value.

#### **Syntax.**

·ch· Channel number.

V.[2].G.KINID Channel ·2·.

CNC VARIABLES.

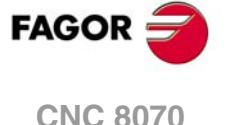

### POSITION OF THE AXES OF THE KINEMATICS.

**(V.)[ch].G.POSROTF (V.)[ch].G.POSROTS (V.)[ch].G.POSROTT** *Variable that can be read and written via program, PLC and interface. The variable returns the value of block preparation.*

Current position of the main rotary axes.

#### **Syntax.**

·ch· Channel number.

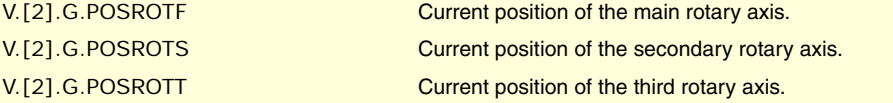

**(V.)[ch].G.TOOLORIF1 (V.)[ch].G.TOOLORIS1 (V.)[ch].G.TOOLORIT1** *Variable that can only be read from the program, PLC and interface. The variable returns the value of block preparation.*

Target position for the main rotary axes (solution 1).

#### **Syntax.**

·ch· Channel number.

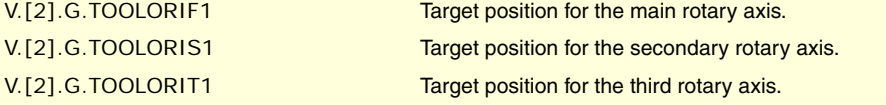

#### **Remarks.**

These variables that indicate the position the main axes must occupy in order for the tool to be perpendicular to the define work plane. They are very useful when the spindle is not fully motorized (mono-rotary or manual spindles).

On angular (swivel) spindle heads, there are 2 possible solutions when calculating this target position. These variables indicate the solution that involves the shortest movement of the main rotary axis with respect to the zero position.

**(V.)[ch].G.TOOLORIF2 (V.)[ch].G.TOOLORIS2 (V.)[ch].G.TOOLORIT2** *Variable that can only be read from the program, PLC and interface. The variable returns the value of block preparation.*

Target position for the main rotary axes (solution 2).

#### **Syntax.**

·ch· Channel number.

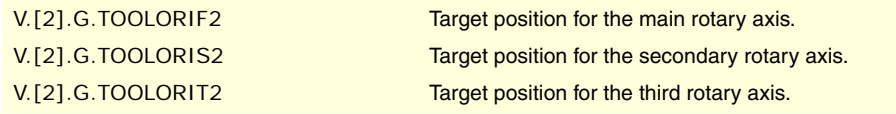

#### **Remarks.**

These variables that indicate the position the main axes must occupy in order for the tool to be perpendicular to the define work plane. They are very useful when the spindle is not fully motorized (mono-rotary or manual spindles).

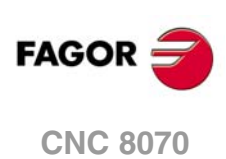

On angular (swivel) spindle heads, there are 2 possible solutions when calculating this target position. These variables indicate the solution that involves the longest movement of the main rotary axis with respect to the zero position.

### INCLINED PLANES.

**(V.)[ch].G.CS**

*Variable that can only be read from the program, PLC and interface. The variable returns the value of block preparation. Report variable (to be used from the scripts).*

Number of the active CS function.

#### **Syntax.**

·ch· Channel number.

V.[2].G.CS Channel ·2·.

**(V.)[ch].G.ACS** *Variable that can only be read from the program, PLC and interface. The variable returns the value of block preparation. Report variable (to be used from the scripts).*

Number of the active ACS function.

#### **Syntax.**

·ch· Channel number.

V.[2].G.ACS Channel ·2·.

### **(V.)[ch].G.TOOLCOMP**

*Variable that can only be read from the program, PLC and interface. The variable returns the value of block preparation.*

Longitudinal compensation function active.

#### **Syntax.**

·ch· Channel number.

V.[2].G.TOOLCOMP Channel 2.

#### **Values of the variable.**

This variable returns one of the following values.

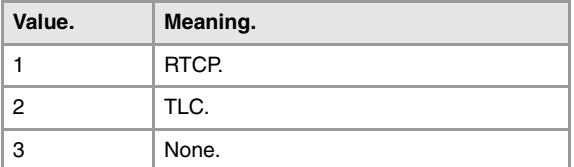

### DIE RESULTING FROM THE INCLINED PLANE.

**(V.)[ch].G.CSMAT1 (V.)[ch].G.CSMAT2 (V.)[ch].G.CSMAT3 (V.)[ch].G.CSMAT4 (V.)[ch].G.CSMAT5 (V.)[ch].G.CSMAT6 (V.)[ch].G.CSMAT7**

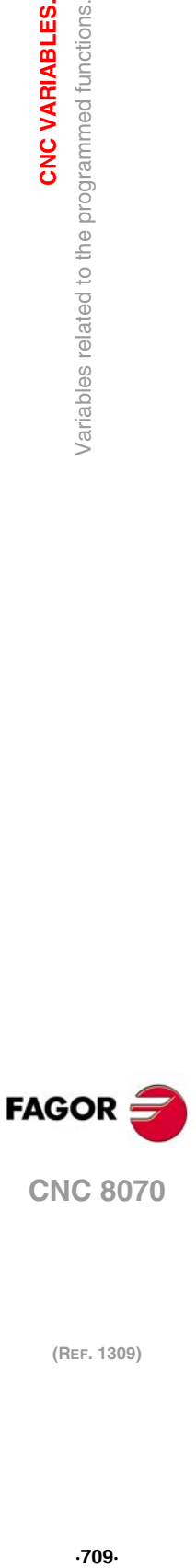

**CNC 8070** 

**(REF. 1309)**

**22.**

CNC VARIABLES.

Variables related to the programmed functions.

**(V.)[ch].G.CSMAT8 (V.)[ch].G.CSMAT9** *Variable that can only be read from the program, PLC and interface. The variable returns the value of block preparation.*

Die resulting from the inclined plane.

These variables correspond to the transformation matrix from theoretical reference system to the real reference system.

#### **Syntax.**

·ch· Channel number.

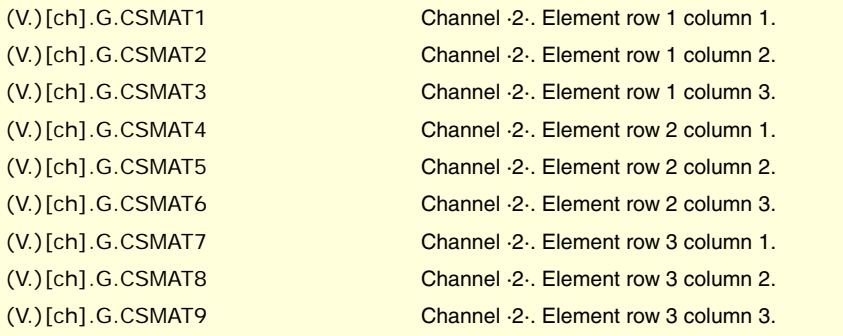

**(V.)[ch].G.CSMAT10 (V.)[ch].G.CSMAT11 (V.)[ch].G.CSMAT12** *Variable that can only be read from the program, PLC and interface. The variable returns the value of block preparation.*

Offset of the current coordinate system referred to machine zero on the first axes.

These variables correspond to the transformation matrix from theoretical reference system to the real reference system.

#### **Syntax.**

·ch· Channel number.

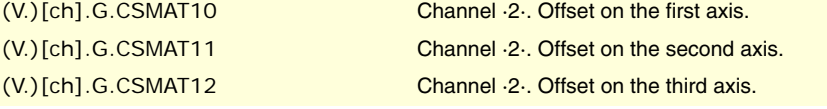

### FEED-FORWARD AND AC-FORWARD.

**(V.)[ch].A.FFGAIN.xn (V.)[ch].A.FFGAIN.sn (V.)[ch].SP.FFGAIN.sn** *Variable that can only be read from the program, PLC and interface. Variable valid for rotary and linear axes as well as for spindles. The variable returns the execution value; reading it interrupts block preparation.*

Active percentage of feed-forward.

#### **Syntax.**

·ch· Channel number.

·xn· Name, logic number or index of the axis.

·sn· Name, logic number or index of the spindle.

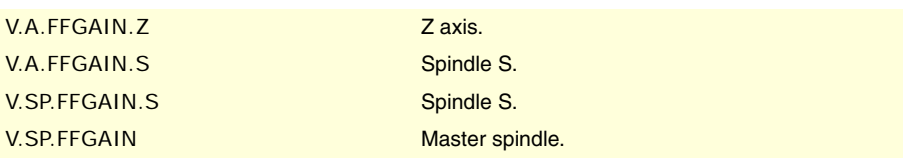

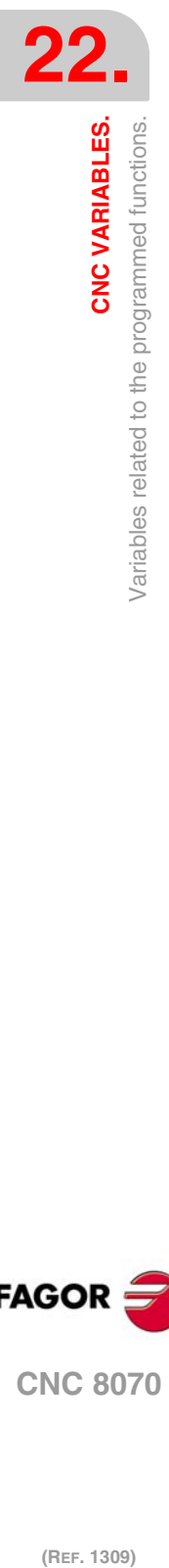

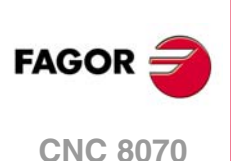

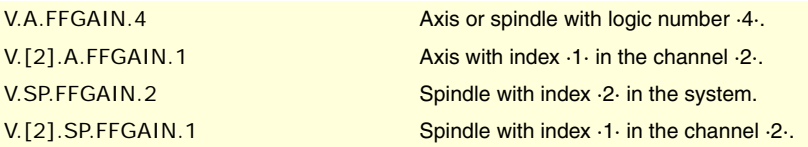

The reading from the PLC will be given in tenths (x10); i.e. if the parameter value is ·10·, the PLC reading will return a value of ·100·.

**(V.)[ch].A.ACFGAIN.xn (V.)[ch].A.ACFGAIN.sn (V.)[ch].SP.ACFGAIN.sn** *Variable that can only be read from the program, PLC and interface. Variable valid for rotary and linear axes as well as for spindles. The variable returns the execution value; reading it interrupts block preparation.*

Active percentage of AC-forward.

#### **Syntax.**

·ch· Channel number.

- ·xn· Name, logic number or index of the axis.
- ·sn· Name, logic number or index of the spindle.

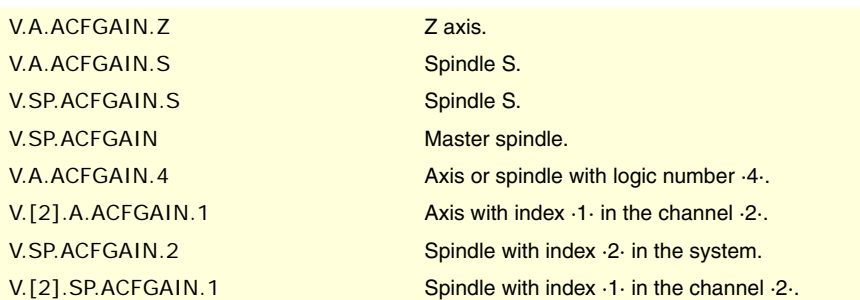

#### **Remarks.**

The reading from the PLC will be given in tenths (x10); i.e. if the parameter value is ·10·, the PLC reading will return a value of ·100·.

**(V.)[ch].A.ACTFFW.xn (V.)[ch].A.ACTFFW.sn (V.)[ch].SP.ACTFFW.sn** *Variable that can only be read from the program, PLC and interface. Variable valid for rotary and linear axes as well as for spindles. The variable returns the execution value; reading it interrupts block preparation.*

Instant feed-forward.

#### **Syntax.**

·ch· Channel number.

·xn· Name, logic number or index of the axis.

·sn· Name, logic number or index of the spindle.

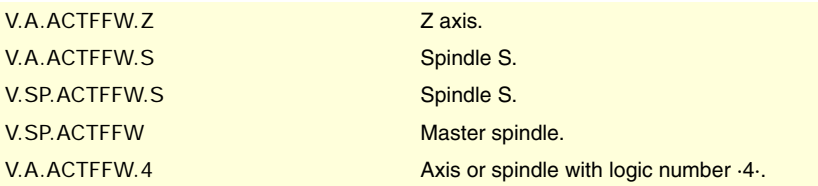

CNC VARIABLES.

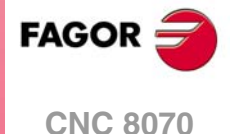

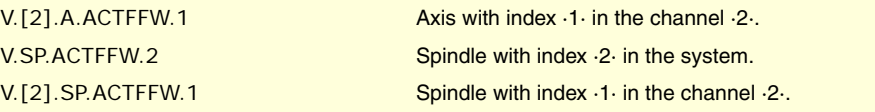

**(V.)[ch].A.ACTACF.xn (V.)[ch].A.ACTACF.sn (V.)[ch].SP.ACTACF.sn**

*Variable that can only be read from the program, PLC and interface. Variable valid for rotary and linear axes as well as for spindles. The variable returns the execution value; reading it interrupts block preparation.*

Instant AC-forward.

#### **Syntax.**

·ch· Channel number.

·xn· Name, logic number or index of the axis.

·sn· Name, logic number or index of the spindle.

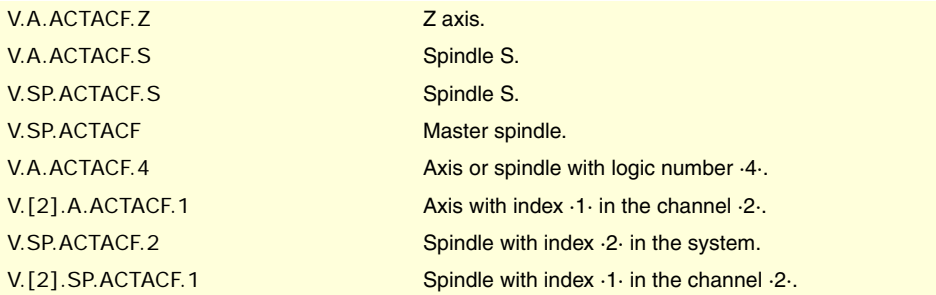

### ERRORS AND WARNINGS.

**(V.)[ch].G.CNCERR**

*Variable that can only be read from the program, PLC and interface. The variable returns the value of block preparation.*

Number of the error with highest priority in the indicated channel.

#### **Syntax.**

·ch· Channel number.

V.[2].G.CNCERR Channel ·2·.

#### **Remarks.**

This variable is initialized with a reset. If several channels are in the same group, the reset of a channel means resetting all of them, thus initializing the variables of all the channels of the group.

If several channels are in the same group, an error in a channel causes the same error in all of them; in this case, this variable will have the same value for all the channels of the group.

**(V.)[ch].G.CNCWARNING** *Variable that can only be read from the program, PLC and interface. The variable returns the execution value; reading it interrupts block preparation.*

Number of warning displayed in the indicated channel.

#### **Syntax.**

·ch· Channel number.

V.[2].G.CNCWARNING Channel .2.

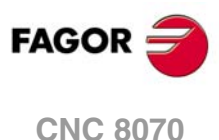

This variable is initialized with a reset. If several channels are in the same group, the reset of a channel means resetting all of them, thus initializing the variables of all the channels of the group.

If there are several warnings, the value of the variable is updated as they are eliminated. When the last warning is eliminated, this variable is initialized to zero.

### REPOSITIONING OF AXES AND SPINDLES.

#### **(V.)[ch]G.ENDREP**

*Variable that can be read and written via program, PLC and interface. The variable returns the execution value; reading it interrupts block preparation.*

All the axes are repositioned.

#### **Syntax.**

·ch· Channel number.

V.[2].G.ENDREP Channel ·2·.

#### **(V.)[ch].G.SPDLREP**

*Variable that can be read and written via program, PLC and interface. The variable returns the execution value; reading it interrupts block preparation.*

M function to be used to reposition the spindle after a tool inspection.

#### **Syntax.**

·ch· Channel number.

V.[2].G.SPDLREP Channel ·2·.

### ACTIVE ZERO OFFSET.

#### **(V.)[ch]G.EXTORG**

*Variable that can only be read from the program, PLC and interface. The variable returns the execution value; reading it interrupts block preparation.*

Function that defines the zero offset (zero offset or coordinate preset).

#### **Syntax.**

·ch· Channel number.

V.[2].G.EXTORG Channel ·2·.

#### **Values of the variable.**

This variable returns one of the following values.

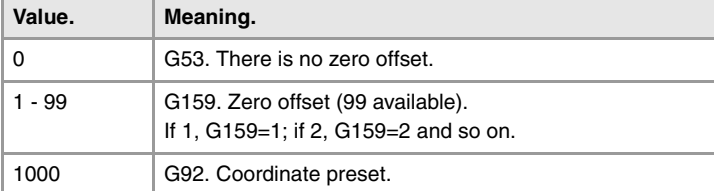

#### **Remarks.**

The numbering of zero offsets G54 through G59 is always the same; G54=1, G55=2, G56=3, G57=4, G58=5, G59=6.

CNC VARIABLES.

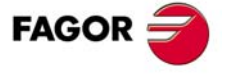

**CNC 8070** 

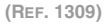

## **22.54 Variables related to the electronic cam.**

#### **(V.)G.CAMST[cam]**

*Variable that can only be read from the program, PLC and interface. The variable returns the execution value; reading it interrupts block preparation.*

Cam status.

Use this variable in the PLC program to condition the cam operations to the right status and consequently prevent execution errors. The operations of the cam from the part-program stay in execution, without issuing an error message, waiting for the right cam status.

#### **Syntax.**

·cam· Cam number.

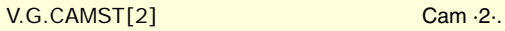

#### **Values of the variable.**

This variable returns one of the following values.

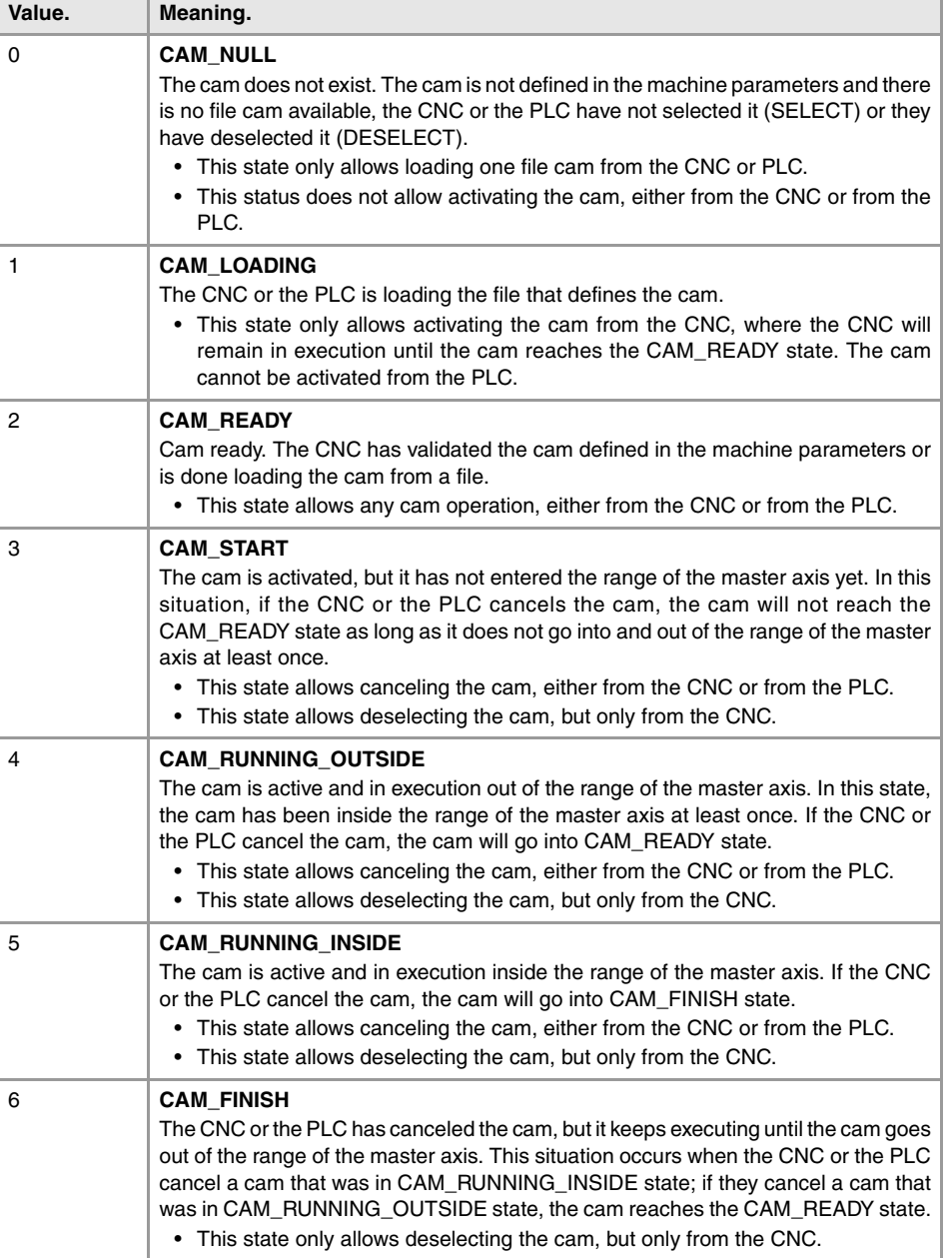

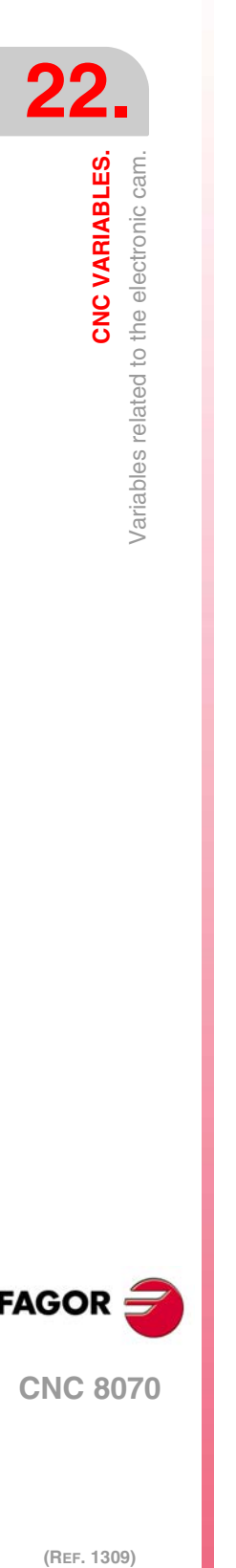

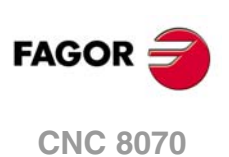

To switch from CAM\_READY to CAM\_NULL, just deselect the file cam and make sure that the cam is not in the machine parameters. If the dam is defined in the machine parameters, it maintains the CAM\_READY state, but the cam data will be defined in the machine parameters.

- To select a file cam, the cam status (state) must be either CAM\_NULL or CAM\_READY.
- To select a file cam from the PLC, preventing execution errors, the cam status (state) must be CAM\_READY. If the cam is activated from the CNC, the channel will remain in execution until the cam reaches the CAM\_READY state.
- To deselect a file cam from the PLC, preventing execution errors, the cam status (state) must be CAM\_READY. If the cam is deselected from the CNC, the channel will remain in execution until the cam reaches the CAM\_READY state.

### **(V.)G.CAM[cam][index]**

*Variable that can be read and written via program, PLC and interface. The variable returns the execution value; reading it interrupts block preparation.*

Factor to be applied to the range of the slave axis when activating the cam.

#### **Syntax.**

·cam· Cam number (between 1 and 16).

·index· Point of the cam. For the cams defined in the machine parameters, a value between 1 and 1024. For the file cams, the line number.

V.G.CAM[2][123] Cam ·2·. Point or line of file ·123·

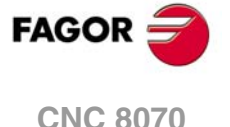

### INDEPENDENT INTERPOLATOR.

**(V.)[ch].A.INDPOS.xn (V.)[ch].A.INDPOS.sn (V.)[ch].SP.INDPOS.sn** *Variable that can only be read from the program, PLC and interface. Variable valid for rotary and linear axes as well as for spindles. The variable returns the execution value; reading it interrupts block preparation.*

Theoretical coordinate of the independent interpolator.

#### **Syntax.**

- ·ch· Channel number.
- ·xn· Name, logic number or index of the axis.
- ·sn· Name, logic number or index of the spindle.

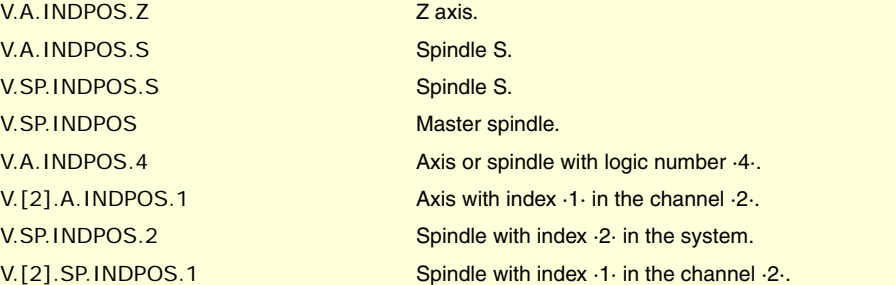

### INDEPENDENT AXIS IN EXECUTION.

### **(V.)[ch].G.IBUSY**

*Variable that can only be read from the program, PLC and interface. The variable returns the execution value; reading it interrupts block preparation. Report variable (to be used from the scripts).*

An independent axis is in execution.

#### **Syntax.**

·ch· Channel number.

V.[2].G.IBUSY Channel ·2·.

# PERCENTAGE OF FEEDRATE (FEEDRATE OVERRIDE).

**(V.)[ch].A.FRO.xn**

*Variable that can be read and written via program, PLC and interface. Variable valid for rotary and linear axes. The variable returns the execution value; reading it interrupts block preparation. Report variable (to be used from the scripts).*

Channel [ch]. Feedrate percentage active on the axis.

#### **Syntax.**

·ch· Channel number.

**22.CNC VARIABLES.**<br>Variables related to the independent axes. **(REF. 1309)**<br>Variables related to the independent axes.<br>Variables related to the independent axes. **CNC VARIABLES.**

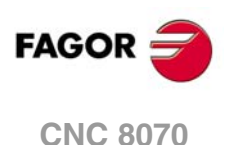

·xn· Name, logic number or index in the channel of the axis.

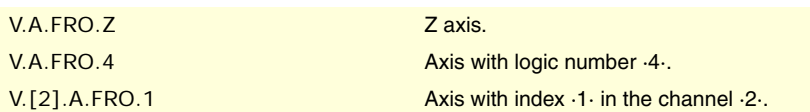

### POSITIONING MOVE.

**(V.)[ch].A.IPPOS.xn**

*Variable that can only be read from the program, PLC and interface. Variable valid for rotary and linear axes. The variable returns the execution value; reading it interrupts block preparation.*

Coordinate programmed for the independent axis.

#### **Syntax.**

·ch· Channel number.

·xn· Name, logic number or index in the channel of the axis.

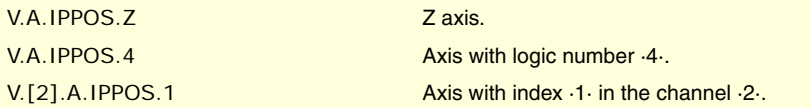

#### **(V.)[ch].A.ITPOS.xn**

*Variable that can only be read from the program, PLC and interface. Variable valid for rotary and linear axes. The variable returns the execution value; reading it interrupts block preparation.*

Theoretical coordinate of the independent axis.

#### **Syntax.**

·ch· Channel number.

·xn· Name, logic number or index in the channel of the axis.

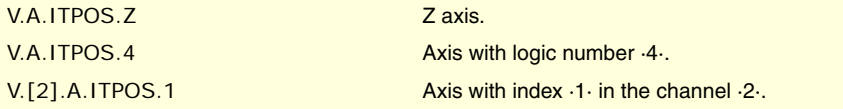

**(V.)[ch].A.IPRGF.xn** *Variable that can only be read from the program, PLC and interface. Variable valid for rotary and linear axes. The variable returns the execution value; reading it interrupts block preparation.*

Feedrate programmed in the independent axis.

#### **Syntax.**

·ch· Channel number.

·xn· Name, logic number or index in the channel of the axis.

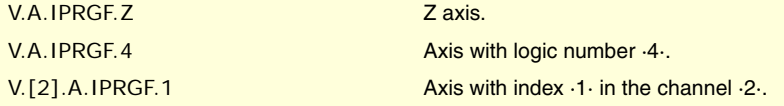

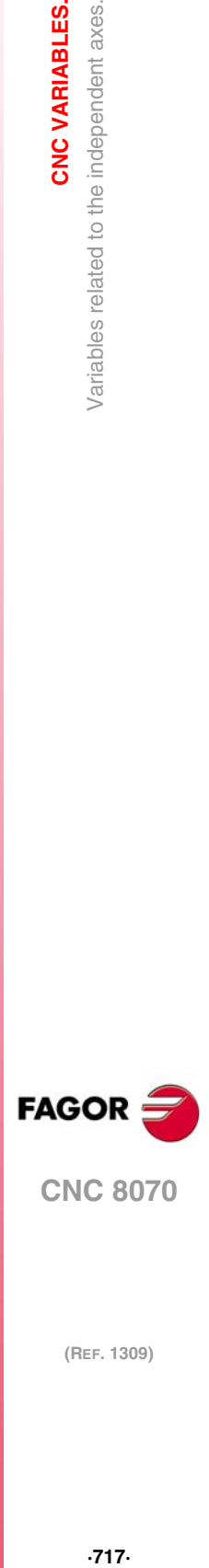

**22.**

CNC VARIABLES.

Variables related to the independent axes.

**CNC 8070** 

**(REF. 1309)**

#### **(V.)[ch].A.IORG.xn**

*Variable that can be read and written via program, PLC and interface. Variable valid for rotary and linear axes. The variable returns the execution value; reading it interrupts block preparation.*

Offset for the independent axis.

#### **Syntax.**

·ch· Channel number.

·xn· Name, logic number or index in the channel of the axis.

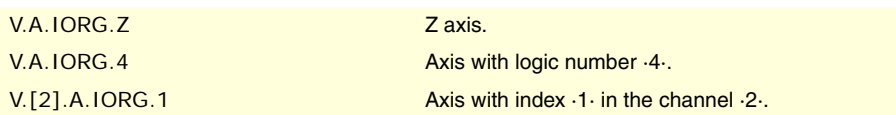

### SYNCHRONIZATION MOVEMENT.

**(V.)[ch].A.SYNCTOUT.xn (V.)[ch].A.SYNCTOUT.sn (V.)[ch].SP.SYNCTOUT.sn** *Variable that can be read and written via program, PLC and interface. Variable valid for rotary and linear axes as well as for spindles. The variable returns the execution value; reading it interrupts block preparation.*

Maximum time to establish synchronism.

#### **Syntax.**

·ch· Channel number.

·xn· Name, logic number or index of the axis.

·sn· Name, logic number or index of the spindle.

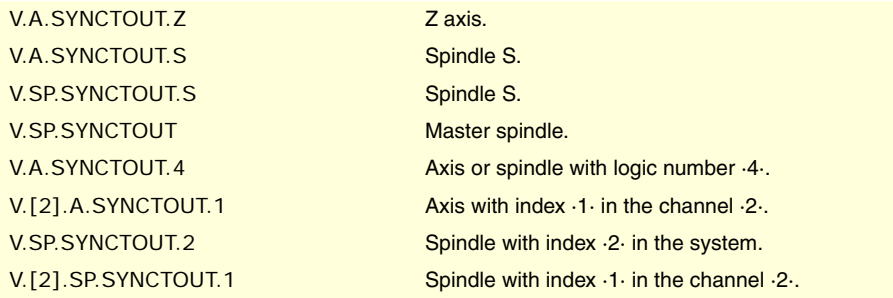

**(V.)[ch].A.SYNCVELxn (V.)[ch].A.SYNCVEL.sn (V.)[ch].A.SYNCVEL.sn** *Variable that can be read and written via program, PLC and interface. Variable valid for rotary and linear axes as well as for spindles. The variable returns the execution value; reading it interrupts block preparation.*

Synchronization speed.

#### **Syntax.**

- ·ch· Channel number.
- ·xn· Name, logic number or index of the axis.
- ·sn· Name, logic number or index of the spindle.

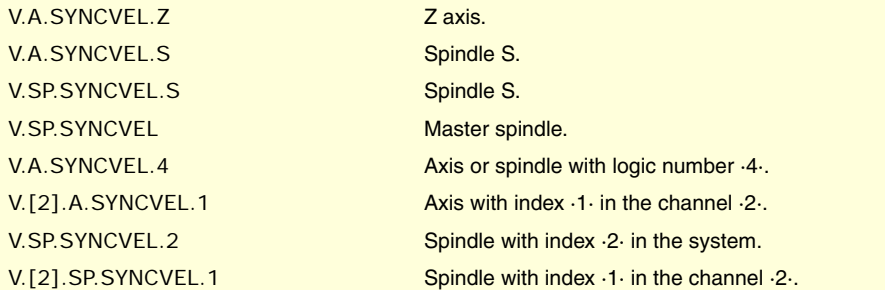

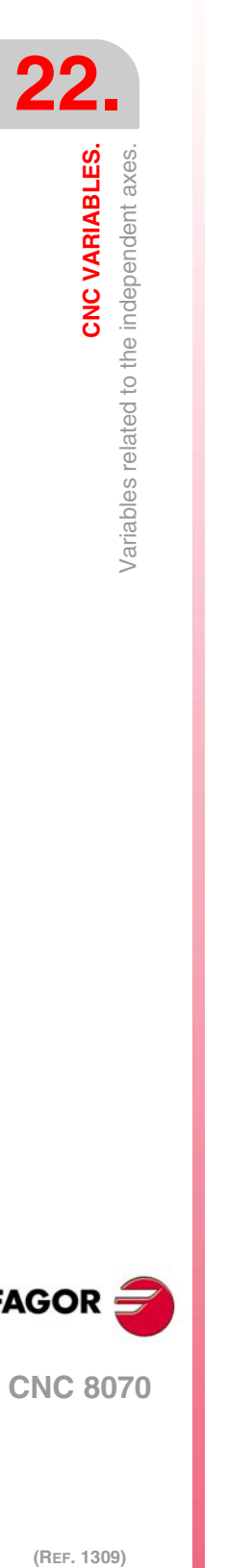

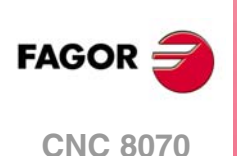

**(V.)[ch].A.SYNCPOSW.xn (V.)[ch].A.SYNCPOSW.sn (V.)[ch].SP.SYNCPOSW.sn** *Variable that can be read and written via program, PLC and interface. Variable valid for rotary and linear axes as well as for spindles. The variable returns the execution value; reading it interrupts block preparation.*

Maximum position difference to start correcting it.

#### **Syntax.**

- ·ch· Channel number.
- ·xn· Name, logic number or index of the axis.
- ·sn· Name, logic number or index of the spindle.

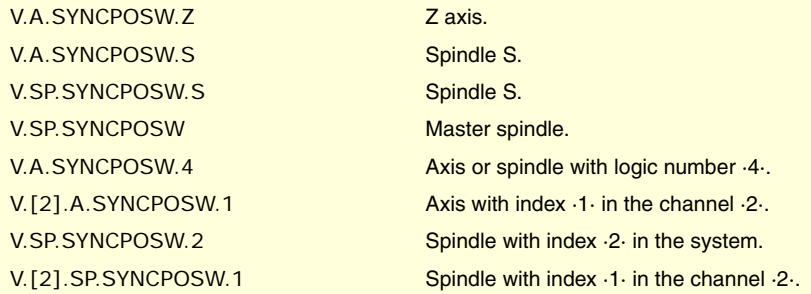

**(V.)[ch].A.SYNCVELW.xn (V.)[ch].A.SYNCVELW.sn (V.)[ch].A.SYNCVELW.sn** *Variable that can be read and written via program, PLC and interface. Variable valid for rotary and linear axes as well as for spindles. The variable returns the execution value; reading it interrupts block preparation.*

Maximum velocity difference to start correcting it.

#### **Syntax.**

- ·ch· Channel number.
- ·xn· Name, logic number or index of the axis.
- ·sn· Name, logic number or index of the spindle.

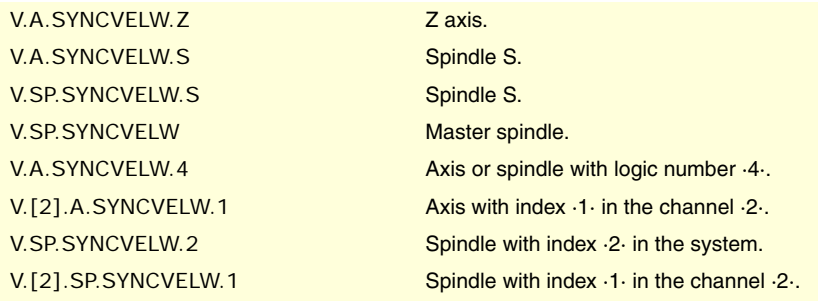

**(V.)[ch].A.SYNCPOSOFF.xn (V.)[ch].A.SYNCPOSOFF.sn (V.)[ch].SP.SYNCPOSOFF.sn** *Variable that can be read and written via program, PLC and interface. Variable valid for rotary and linear axes as well as for spindles. The variable returns the execution value; reading it interrupts block preparation.*

Position offset for synchronization.

#### **Syntax.**

- ·ch· Channel number.
- ·xn· Name, logic number or index of the axis.

CNC VARIABLES.

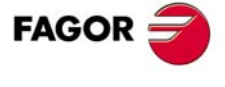

**CNC 8070** 

·sn· Name, logic number or index of the spindle.

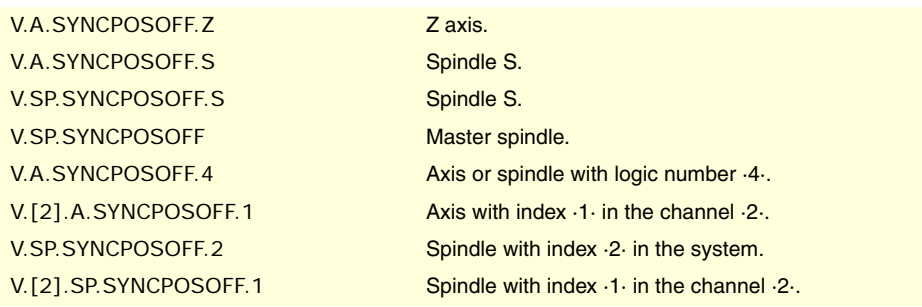

**(V.)[ch].A.SYNCVELOFF.xn (V.)[ch].A.SYNCVELOFF.sn (V.)[ch].SP.SYNCVELOFF.sn** *Variable that can be read and written via program, PLC and interface. Variable valid for rotary and linear axes as well as for spindles. The variable returns the execution value; reading it interrupts block preparation.*

Velocity offset for synchronization.

#### **Syntax.**

- ·ch· Channel number.
- ·xn· Name, logic number or index of the axis.
- ·sn· Name, logic number or index of the spindle.

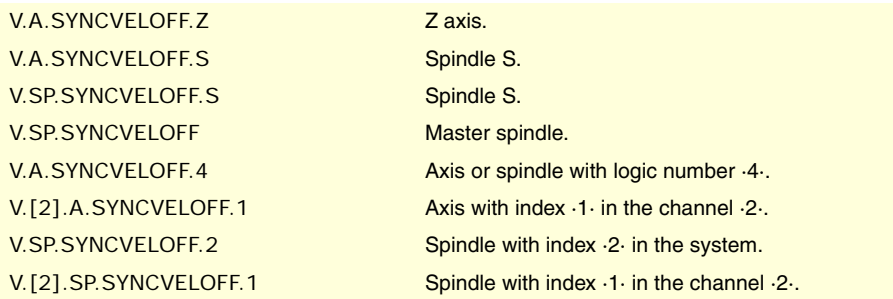

**(V.)[ch].A.GEARADJ.xn (V.)[ch].A.GEARADJ.sn (V.)[ch].SP.GEARADJ.sn** *Variable that can be read and written via program, PLC and interface. Variable valid for rotary and linear axes. The variable returns the execution value; reading it interrupts block preparation.*

Fine adjustment of the gear ratio during synchronization.

#### **Syntax.**

- ·ch· Channel number.
- ·xn· Name, logic number or index of the axis.
- ·sn· Name, logic number or index of the spindle.

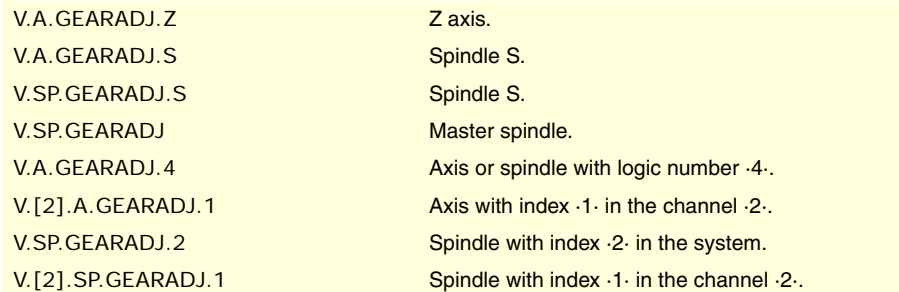

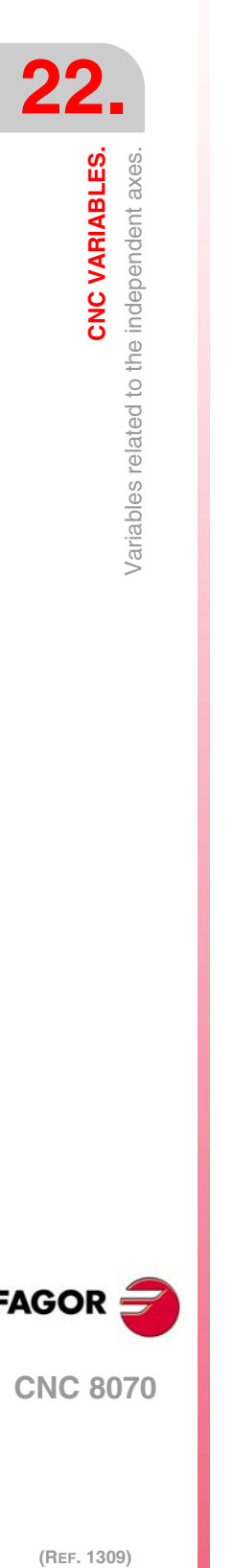

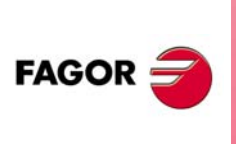

**CNC 8070**
### **Remarks.**

The reading from the PLC will be given in hundredths (x100); i.e. if the parameter value is ·10·, the PLC reading will return a value of ·1000·.

**(V.)[ch].A.SYNCERR.xn (V.)[ch].A.SYNCERR.sn (V.)[ch].SP.SYNCERR.sn** *Variable that can be read and written via program, PLC and interface. Variable valid for rotary and linear axes as well as for spindles. The variable returns the execution value; reading it interrupts block preparation.*

Synchronization error.

### **Syntax.**

·ch· Channel number.

·xn· Name, logic number or index of the axis.

·sn· Name, logic number or index of the spindle.

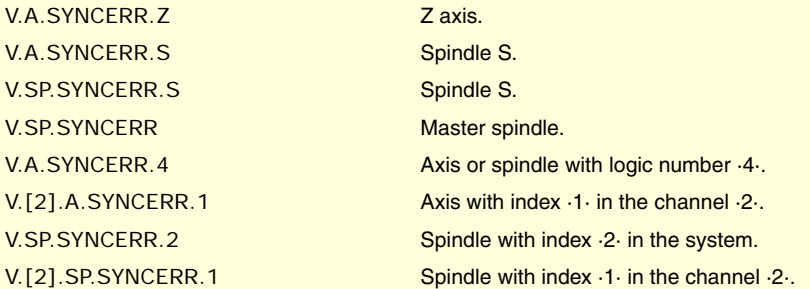

# COORDINATE LATCHING WITH THE HELP OF A PROBE OR A DIGITAL INPUT.

# **(V.)[ch].A.LATCH1.xn**

*Variable that can only be read from the program, PLC and interface. Variable valid for rotary and linear axes. The variable returns the execution value; reading it interrupts block preparation.*

Machine coordinate obtained from latching probe 1 on the ·xn· axis.

### **Syntax.**

·ch· Channel number.

·xn· Name, logic number or index of the axis.

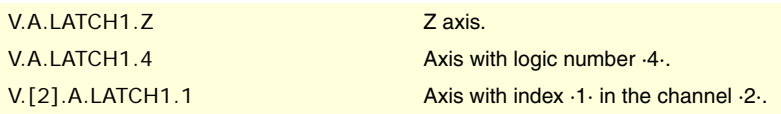

### **(V.)[ch].A.LATCH2.xn**

*Variable that can only be read from the program, PLC and interface. Variable valid for rotary and linear axes. The variable returns the execution value; reading it interrupts block preparation.*

Machine coordinate obtained from latching probe 2 on the ·xn· axis.

## **Syntax.**

·ch· Channel number.

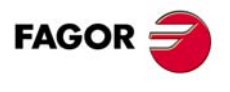

**CNC 8070** 

**(REF. 1309)**

**CNC VARIABLES.** 

**22.**

·xn· Name, logic number or index of the axis.

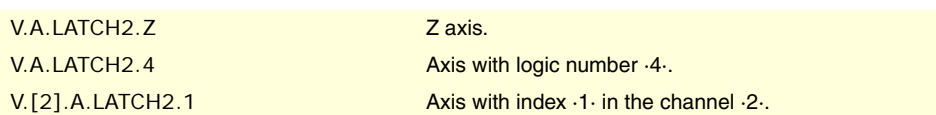

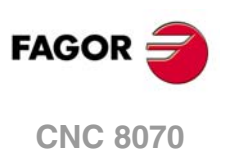

# **22.56 Variables associated with the virtual tool axis.**

**(V.)[ch].G.VIRTAXIS**

*Variable that can only be read from the program, PLC and interface. The variable returns the value of block preparation.*

Channel [ch]. Logic number of the virtual tool axis.

## **Syntax.**

·ch· Channel number.

V.[2].G.VIRTAXIS Channel ·2·.

**(V.)[ch].G.VIRTAXST** *Variable that can only be read from the program, PLC and interface. The variable returns the value of block preparation.*

Channel [ch]. Status of the virtual tool axis: activated/deactivated.

#### **Syntax.**

·ch· Channel number.

V.[2].G.VIRTAXST Channel ·2·.

#### **Values of the variable.**

This variable returns one of the following values.

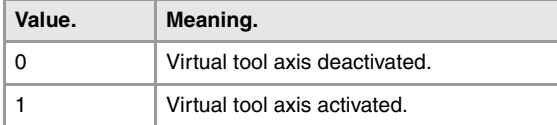

## **(V.)[ch].A.VIRTAXOF.xn**

*Variable that can only be read from the program, PLC and interface. Variable valid for linear axes. The variable returns the execution value; reading it interrupts block preparation.*

Distance traveled by the axis, due to the movement of the virtual tool axis.

## **Syntax.**

·ch· Channel number.

·xn· Name, logic number or index of the axis.

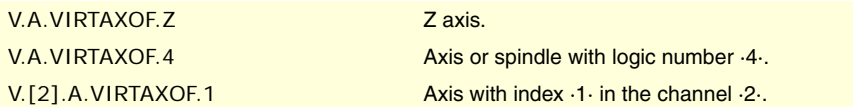

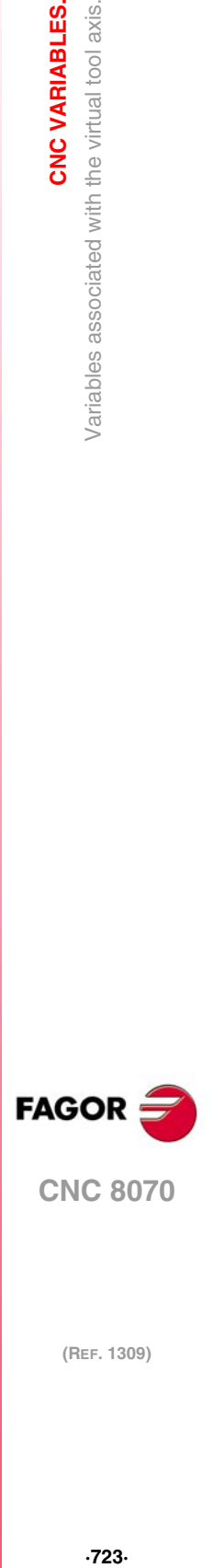

**22.**

**CNC VARIABLES.**<br>Variables associated with the virtual tool axis.

**CNC 8070** 

# **22.57 Variables defined by the user.**

**(V.)P.name** *Variable that can be read and written from the program. The variable returns the value of block preparation.*

User local variables.

### **Syntax.**

·name·Name of the variable.

V.P.myvar Variable with the name of "myvar".

### **Remarks.**

These variables maintain their value in local and global subroutines called upon from the program.

# **(V.)S.name**

*Variable that can be read and written from the program. The variable returns the value of block preparation.*

User global variables.

### **Syntax.**

·name·Name of the variable.

V.S. myvar V.S. myvar Variable with the name of "myvar".

### **Remarks.**

These variables maintain their value between programs and after a reset. Variables are deleted when the CNC is turned off and they can also be deleted from the part-program using the #DELETE instruction.

#DELETE V.S.myvar1 V.S.myvar2

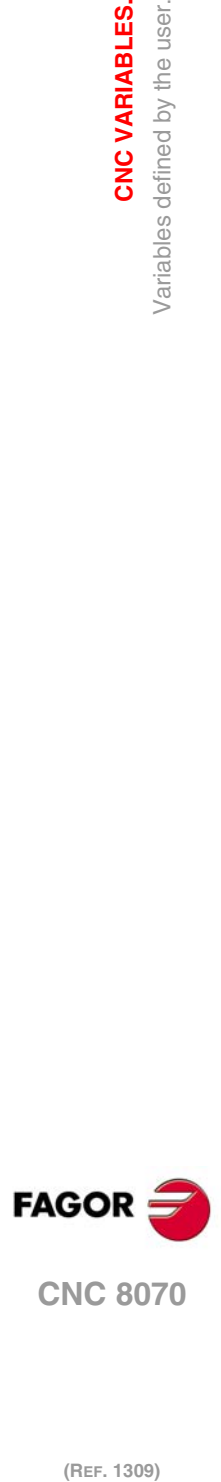

**22.**<br>**22.**<br>Variables defined by the user. **CNC VARIABLES.**

# **22.58 General variables of the CNC.**

# HARDWARE TYPE.

### **(V.)G.HARDTYPE**

*Variable that can only be read from the program, PLC and interface. The variable returns the value of block preparation.*

Hardware type.

V.G.HARDTYPE

### **Values of the variable.**

This variable returns one of the following values.

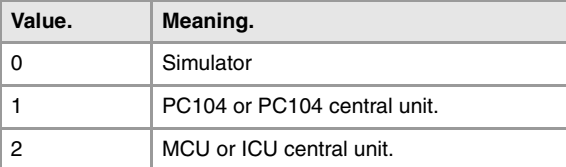

# EMERGENCY RELAY.

## **(V.)G.ERELAYST**

*Variable that can only be read from the program, PLC (asynchronous) and interface. The variable returns the execution value; reading it interrupts block preparation.*

Status of the emergency relay.

V.G.ERELAYST

## **Values of the variable.**

This variable returns one of the following values.

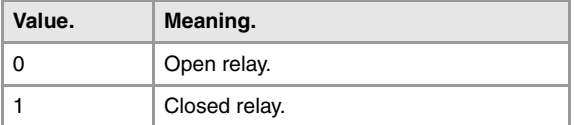

# SOFTWARE VERSION.

### **(V.)G.VERSION**

*Variable that can only be read from the program, PLC and interface. The variable returns the value of block preparation.*

CNC version and release number.

V.G.VERSION

#### **Values of the variable.**

This variable returns a decimal value; to understand the meaning of the variables, resource to their hexadecimal format. The high portion of this variable contains the software version and its low portion the release.

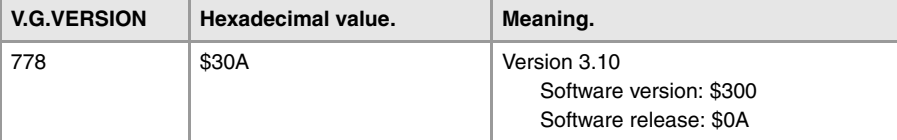

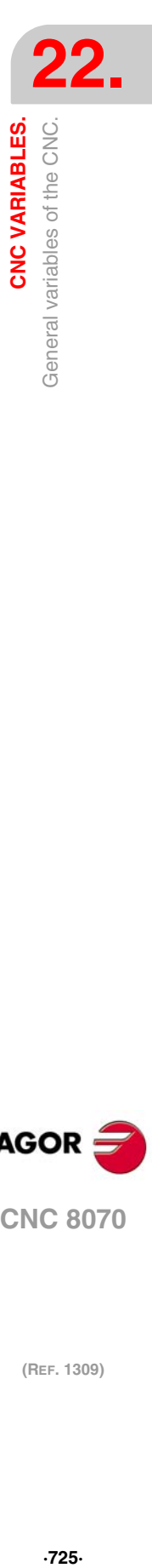

**(REF. 1309)**

**CNC 8070** 

**FAGOR** 

# DATE, TIME AND AMOUNT OF TIME OF TURNED ON.

### **(V.)G.DATE**

*Variable that can only be read from the program, PLC and interface. The variable returns the execution value; reading it interrupts block preparation.*

Date in year-month-day format.

V.G.DATE

## **Values of the variable.**

If the date is "April 25th 1999", the returned value will be 990425.

### **Remarks.**

This variable updates its value every hour.

#### **(V.)G.TIME**

*Variable that can only be read from the program, PLC (asynchronous) and interface. The variable returns the execution value; reading it interrupts block preparation.*

Time in hours-minutes-seconds format.

V.G.TIME

## **Values of the variable.**

If the time is "18hr 22min 34s", the returned value will be 182234.

## **(V.)G.CLOCK**

*Variable that can only be read from the program, PLC and interface. The variable returns the execution value; reading it interrupts block preparation.*

Seconds since the CNC was turned on.

V.G.TIME

# INFORMATION ABOUT THE CHANNELS.

# **(V.)[ch].G.CNCHANNEL**

*Variable that can only be read from the program, PLC and interface. The variable returns the value of block preparation.*

Channel number.

### **Syntax.**

·ch· Channel number.

V.[2].G.CNCHANNEL Channel .2.

### **(V.)G.FOCUSCHANNEL**

*Variable that can be read and written from the PLC and from the interface and read from the program. The variable returns the execution value; reading it interrupts block preparation. Report variable (to be used from the scripts).*

Channel with active focus.

V.G.FOCUSCHANNEL

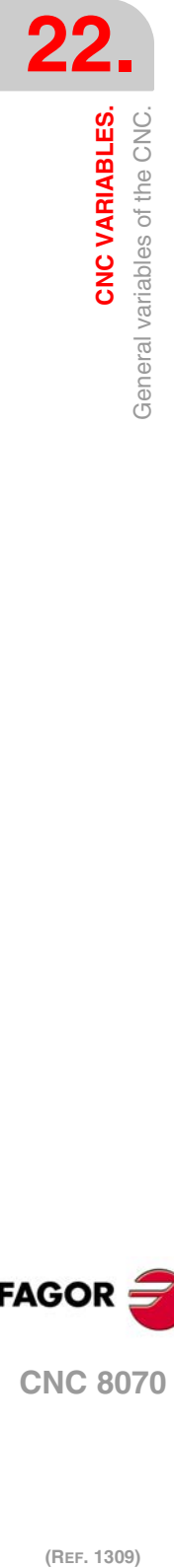

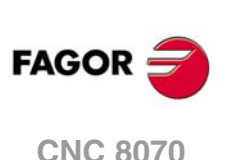

# KEY SIMULATION.

## **(V.)G.KEY**

*Variable that can be read and written from the PLC and read from the program and from the interface. The variable returns the execution value; reading it interrupts block preparation.*

Code of the last key accepted by the CNC.

V.G.KEY

# **Remarks.**

To read the last key that has been accepted by the CNC or simulate the keyboard from the PLC by writing in it the code of the desired key.

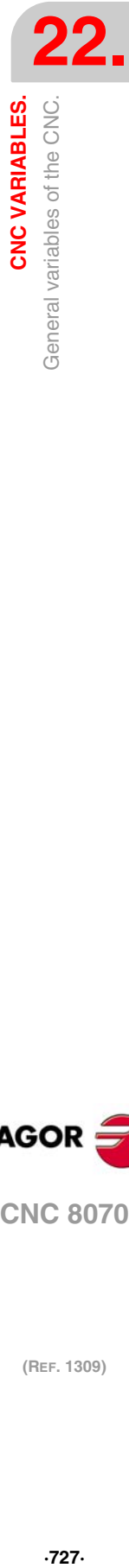

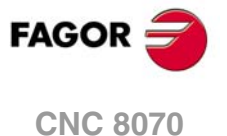

# CNC STATUS.

**(V.)[ch].G.STATUS**

*Variable that can only be read from the program, PLC and interface. The variable returns the execution value; reading it interrupts block preparation. Report variable (to be used from the scripts).*

CNC status (brief).

#### **Syntax.**

·ch· Channel number.

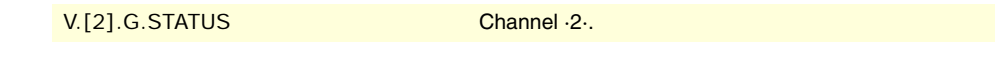

### **Values of the variable.**

This variable returns a decimal value; to understand the meaning of the variables, resource to their hexadecimal format. The list of codes is the following.

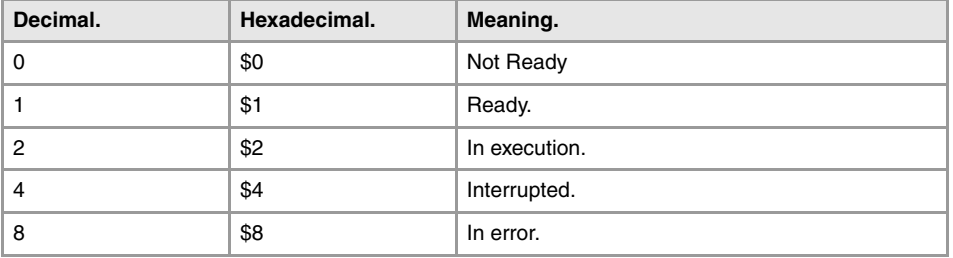

# **(V.)[ch].G.FULLSTATUS**

*Variable that can only be read from the program, PLC and interface. The variable returns the execution value; reading it interrupts block preparation. Report variable (to be used from the scripts).*

CNC status (detailed).

#### **Syntax.**

·ch· Channel number.

V.[2].G.FULLSTATUS Channel ·2·.

### **Values of the variable.**

This variable returns a decimal value; to understand the meaning of the variables, resource to their hexadecimal format. The high portion of this variable contains the information of the STATUS variable and its low portion provides the substate of the CNC; FULLSATUS  $=$ (STATUS)(substate). Thus, if the variable returns a value of 514, it means the following.

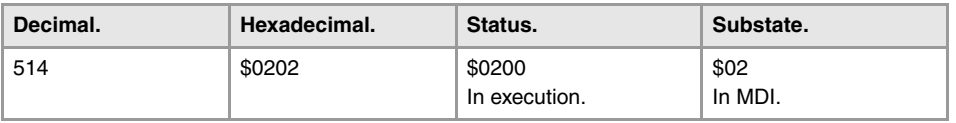

**22.**<br>**CNC VARIABLES.**<br>Variables related to CNC status. **CNC VARIABLES. (REF. 1309)**<br>Variables related to CNC status.<br>Variables related to CNC status.

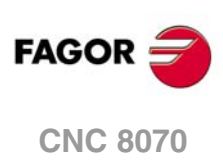

The list of codes for the low portion of FULLSTATUS is: In reset state, the low portion of FULLSTATUS is \$0, in jog mode is \$1, in simulation mode is \$D and so on.

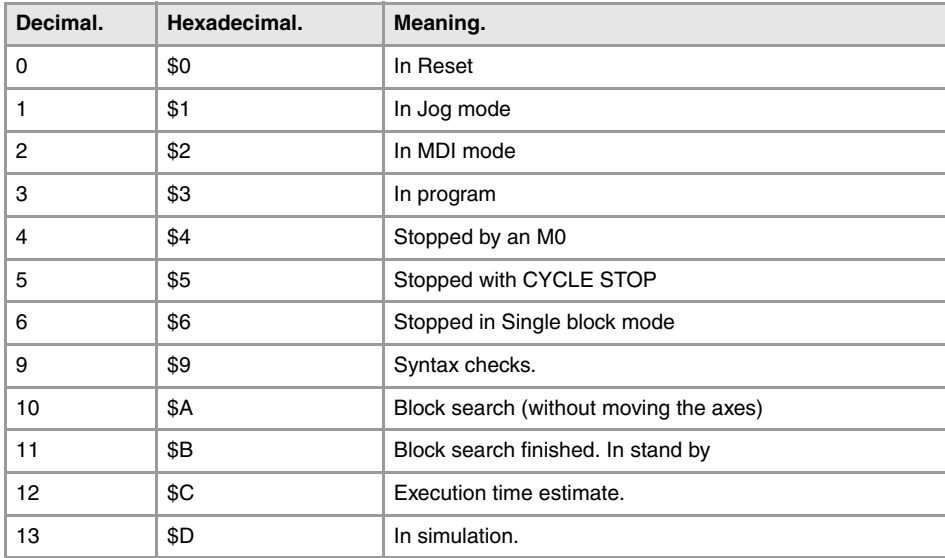

Example of some values of the FULLSTATUS variable.

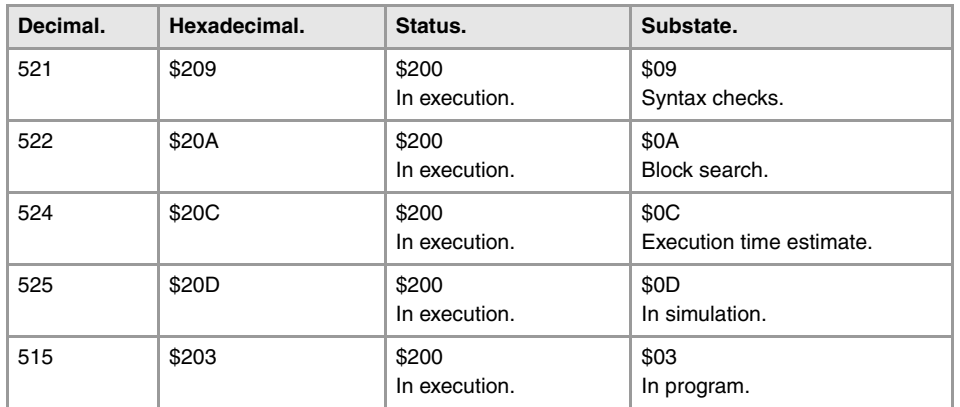

# SELECTED AXES.

## **(V.)[ch].G.SELECTEDAXIS**

*Variable that can only be read from the program, PLC and interface. The variable returns the execution value; reading it interrupts block preparation.*

Axes selected for home search, repositioning, coordinate preset or movement to a coordinate.

## **Syntax.**

·ch· Channel number.

V.[2].G.SELECTEDAXIS Channel ·2·.

# **Values of the variable.**

The variable returns a 32-bit value where each bit represents one axis; the least significant bit corresponds to the axis with the lowest logic number. Each bit indicates whether the axis is selected (bit = 1) or not (bit = 0).

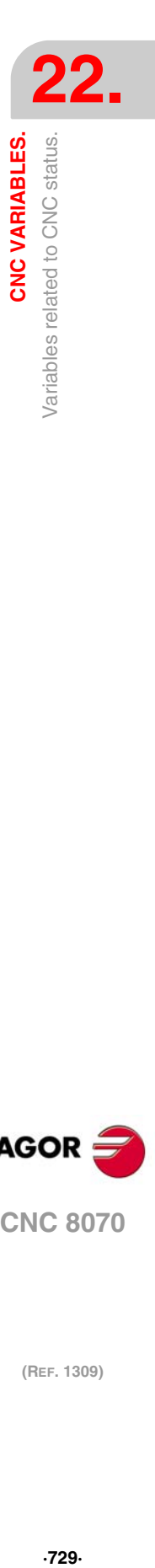

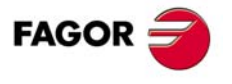

**CNC 8070** 

# DETAILED CNC STATUS IN JOG MODE.

## **(V.)[ch].G.CNCMANSTATUS**

*Variable that can only be read from the program, PLC and interface. The variable returns the execution value; reading it interrupts block preparation. Report variable (to be used from the scripts).*

Detailed CNC status in jog mode.

### **Syntax.**

·ch· Channel number.

V.[2].G.CNCMANSTATUS Channel .2.

### **Values of the variable.**

This variable returns a hexadecimal value with the following meaning.

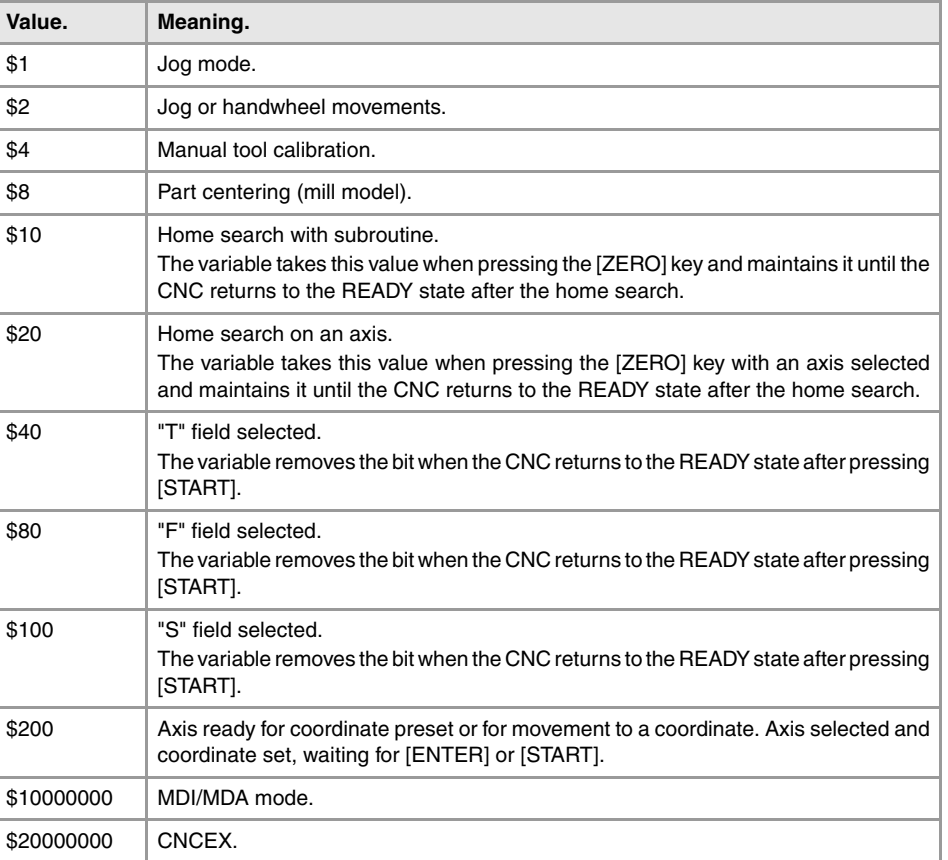

## **Example of some values of the variable.**

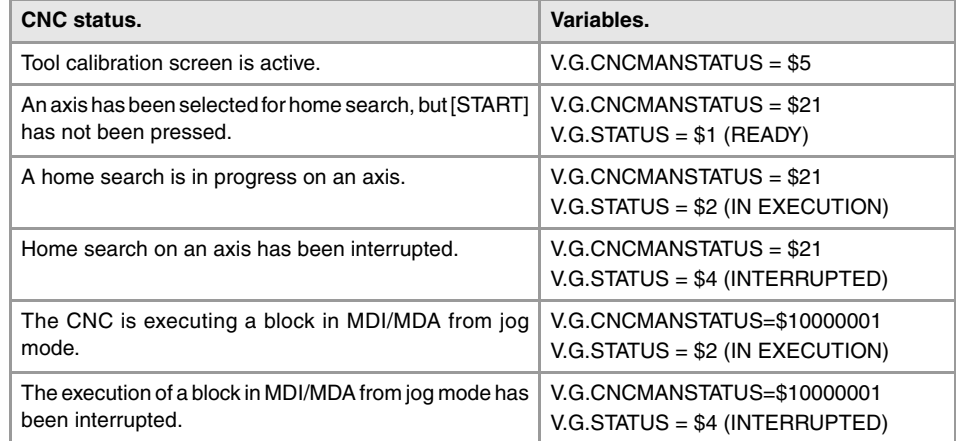

**22.CNC VARIABLES. (REF. 1309)**<br>Variables related to CNC status.<br>Variables related to CNC status.

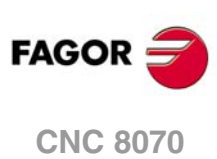

# DETAILED CNC STATUS IN AUTOMATIC MODE.

## **(V.)[ch].G.CNCAUTSTATUS**

*Variable that can only be read from the program, PLC and interface. The variable returns the execution value; reading it interrupts block preparation. Report variable (to be used from the scripts).*

Detailed CNC status in automatic mode.

### **Syntax.**

·ch· Channel number.

V.[2].G.CNCAUTSTATUS Channel ·2·.

### **Values of the variable.**

This variable returns a hexadecimal value with the following meaning.

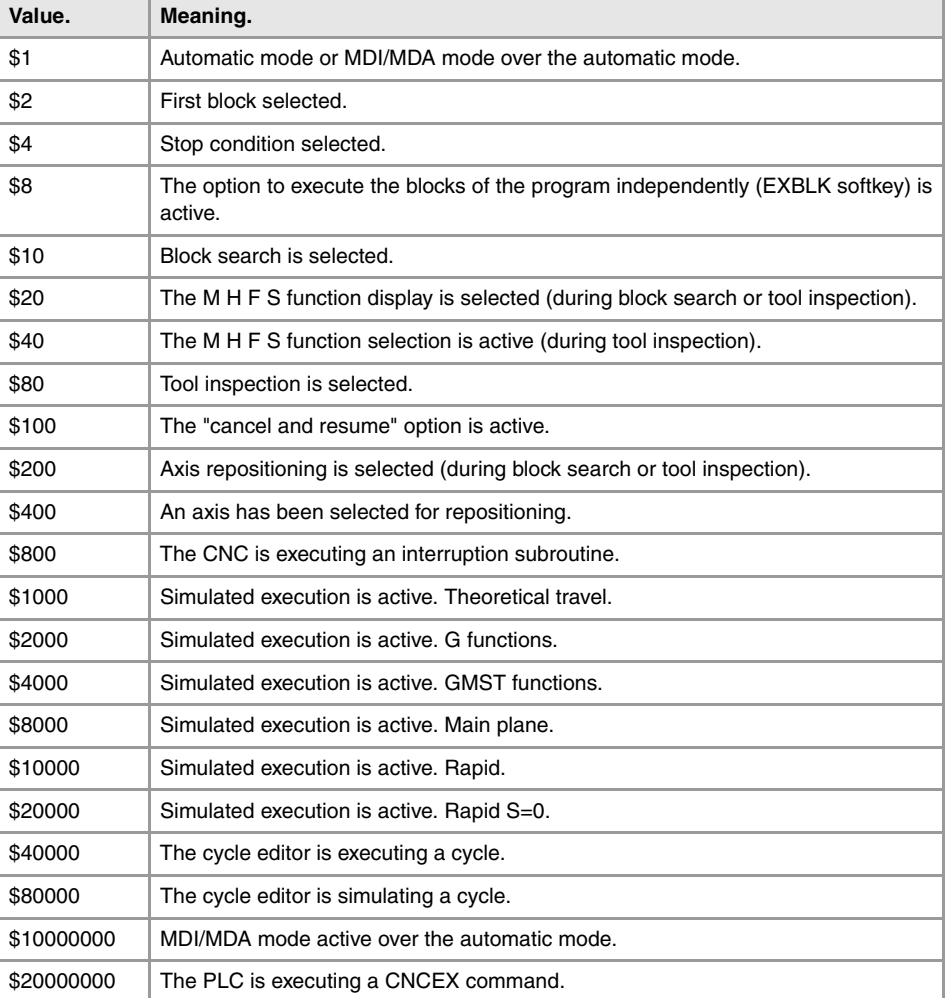

### **Example of some values of the variable.**

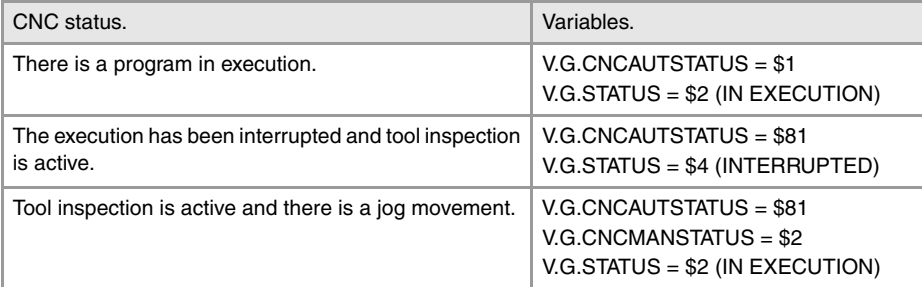

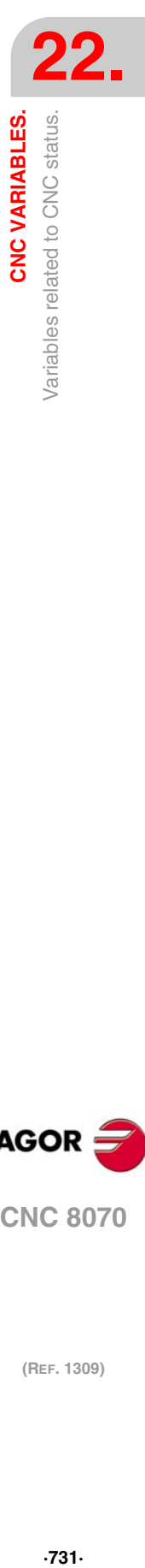

**FAGOR** 

**CNC 8070** 

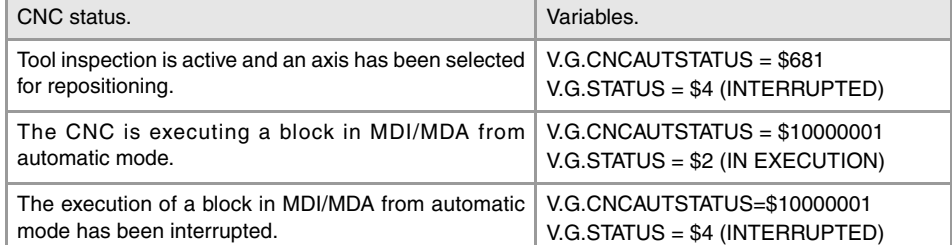

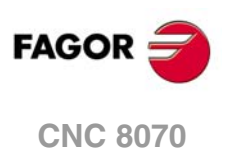

# **22.60 Variables associated with the part-program being executed.**

# PART-PROGRAM INFORMATION.

**(V.)[ch].G.FILENAME** *Variable to be read via interface. Report variable (to be used from the scripts).*

Name of the program in execution.

### **Syntax.**

·ch· Channel number.

[2].G.FILENAME Channel ·2·.

**(V.)[ch].G.PRGPATH** *Variable to be read via interface. Report variable (to be used from the scripts).*

Path of the program in execution.

### **Syntax.**

·ch· Channel number.

[2].G.PRGPATH Channel ·2·.

**(V.)[ch].G.FILEOFFSET** *Variable that can only be read from the program, PLC and interface. The variable returns the value of block preparation.*

Number of characters up to the line being executed or prepared.

### **Syntax.**

·ch· Channel number.

V.[2].G.FILEOFFSET Channel ·2·.

#### **Remarks.**

The variable returns the value of execution or preparation as follows. Reading the variable from the PLC or from the interface returns the value of the program being executed; reading it from the part-program or MDI returns the program being prepared.

# **(V.)[ch].G.BLKN**

*Variable that can only be read from the program, PLC and interface. The variable returns the value of block preparation.*

Last block executed (number).

If no label has been executed, the variable will return a -1 value.

## **Syntax.**

·ch· Channel number.

V.[2].G.BLKN Channel ·2·.

**(V.)[ch].G.LINEN**

*Variable that can only be read from the program, PLC and interface. The variable returns the value of block preparation.*

Number of program blocks executed or prepared.

**22.** Variables associated with the part-program being executed. **CNC VARIABLES.**<br>Variables associated with the part-program being executed.<br>CNC 8070 **7** and the part-program being executed with the part-program being executed.  $\frac{1}{2}$ 

**CNC VARIABLES.** 

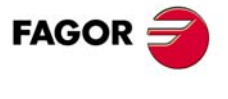

**CNC 8070** 

#### **Syntax.**

·ch· Channel number.

V.[2].G.LINEN Channel ·2·.

#### **Remarks.**

The variable returns the value of execution or preparation as follows. Reading the variable from the PLC or from the interface returns the number of blocks executed; reading it from the part-program or MDI returns the number of blocks prepared.

## INFORMATION ON PROGRAM EXECUTION.

### **(V.)[ch].G.FIRST**

*Variable that can be read and written from the interface and read from the program and from the PLC. The variable returns the execution value; reading it interrupts block preparation.*

First time a program is executed.

#### **Syntax.**

·ch· Channel number.

V.[2].G.FIRST Channel ·2·.

**Values of the variable.**

This variable returns one of the following values.

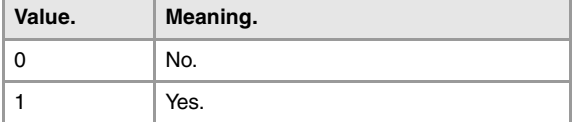

## **Remarks.**

First time execution means every time a new program is selected. This variable is initialized when changing the program being executed in the channel, even with the #EXEC instruction.

When the instruction #EXEC is involved in a program, the variable behaves as follows:

- **1** The variable is initialized when selecting and executing the program.
- **2** When executing the #EXEC instruction, the variable is re-initialized because the program in execution has changed.
- **3** If then, this program is executed again, the program in execution changes again and the variable is updated.

#### **(V.)[ch].G.PARTC**

*Variable that can be read and written via program, PLC and interface. The variable returns the execution value; reading it interrupts block preparation. Report variable (to be used from the scripts).*

Parts counter.

#### **Syntax.**

·ch· Channel number.

## V.[2].G.PARTC Channel ·2·.

### **Remarks.**

This variable is initialized when changing the program being executed and it increments its value every time an M02 or M30 is executed. This variable is initialized when changing the program being executed in the channel, even with the #EXEC instruction.

When the instruction #EXEC is involved in a program, the variable behaves as follows:

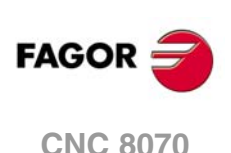

- **1** The variable is initialized when selecting and executing the program.
- **2** When executing the #EXEC instruction, the variable is re-initialized because the program in execution has changed.
- **3** If then, this program is executed again, the program in execution changes again and the variable is updated.

In this case, to keep track of how many times the program has been executed, it is recommended to use an arithmetic parameter at the end of the program like a counter.

## **(V.)[ch].G.CYTIME**

*Variable that can only be read from the program, PLC and interface. The variable returns the execution value; reading it interrupts block preparation.*

Part-program execution time (in hundredths of a second).

### **Syntax.**

·ch· Channel number.

V.[2].G.CYTIME Channel ·2·.

## **Remarks.**

This variable is set to 0 at every new execution even of the same program. It does not measure the time that execution has been stopped.

# EXECUTING OPTIONS; SINGLE BLOCK, RAPID, ETC..

## **(V.)[ch].G.SBOUT**

*Variable that can only be read from the program, PLC and interface. The variable returns the execution value; reading it interrupts block preparation. Report variable (to be used from the scripts).*

"Single block" function activated.

### **Syntax.**

·ch· Channel number.

V.[2].G.SBOUT Channel ·2·.

### **Remarks.**

The single block function may be activated or canceled from the keyboard or from the PLC (SBLOCK mark). To activate it, just set one of them high (=1), but to cancel it both must be low  $(=0)$ .

## **(V.)[ch].G.SBLOCK**

*Variable that can be read and written from the interface and read from the program and from the PLC. The variable returns the execution value; reading it interrupts block preparation.*

"Single block" function requested via keyboard.

### **Syntax.**

·ch· Channel number.

V.[2].G.SBLOCK Channel ·2·.

CNC VARIABLES.

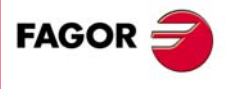

**CNC 8070** 

## **(V.)[ch].G.BLKSKIP**

*Variable that can be read and written from the interface and read from the program and from the PLC. The variable returns the execution value; reading it interrupts block preparation.*

Block skip function ( \ ) activated.

#### **Syntax.**

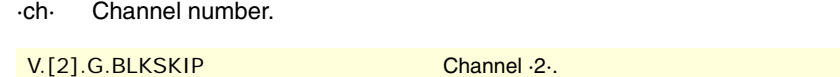

## **Remarks.**

The "block skip" function is selected from the PLC using the BLKSKIP1 mark.

### **(V.)[ch].G.M01STOP**

*Variable that can be read and written from the interface and read from the program and from the PLC. The variable returns the execution value; reading it interrupts block preparation.*

Conditional stop function (M01) activated.

#### **Syntax.**

·ch· Channel number.

V.[2].G.M01STOP Channel 2.

#### **Remarks.**

The "conditional stop" function is activated from the PLC using the M01STOP mark.

### **(V.)[ch].G.RAPID**

*Variable that can be read and written from the interface and read from the program and from the PLC. The variable returns the execution value; reading it interrupts block preparation. Report variable (to be used from the scripts).*

"Rapid traverse" function activated.

#### **Syntax.**

·ch· Channel number.

V.[2].G.RAPID Channel ·2·.

#### **Remarks.**

The "rapid traverse" function is selected from the PLC using the MANRAPID mark.

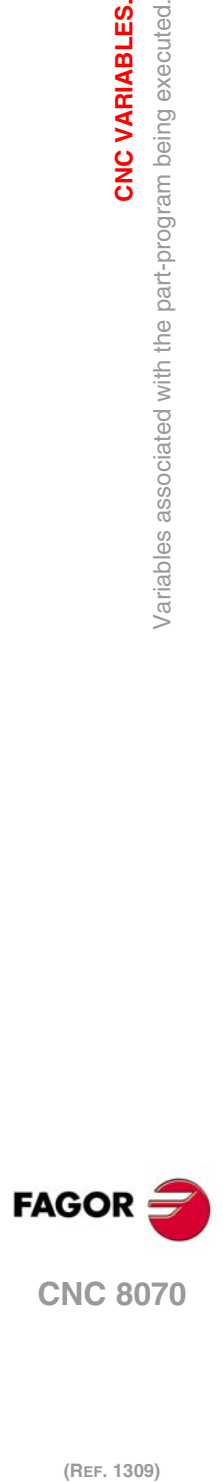

**22.**

**CNC VARIABLES.**

**CNC VARIABLES.**<br>Variables associated with the part-program being executed.

# **22.61 Interface related variables.**

## **(V.)[ch].E.PROGSELECT**

*Variable that can be read and written via program, PLC and interface. Report variable (to be used from the scripts).*

Name of the program selected in automatic.

This variable can only be written with the value of ·0· to eliminate the program selected in automatic mode. When simulating the program, writing this variable has no effect.

### **Syntax.**

·ch· Channel number.

[2].E.PROGSELECT Channel ·2·.

**(V.)E.COMPONENTNAME** *Variable to be read via interface. Report variable (to be used from the scripts).*

Component name.

G.COMPONENTNAME

**(V.)[ch].E.MMCMODE** *Variable to be read via interface. Report variable (to be used from the scripts).*

### **Syntax.**

·ch· Channel number.

[2].E.MMCMODE Channel ·2·.

**(V.)E.NERRORS** *Variable to be read via interface. Report variable (to be used from the scripts).*

Number of errors at the CNC.

G.NERRORS

**(V.)E.ERRORPRI** *Variable to be read via interface. Report variable (to be used from the scripts).*

Error priority.

G.ERRORPRI

**(V.)[ch].E.MANUALMODE** *Variable to be read via interface. Report variable (to be used from the scripts).*

Exclusive jog mode active.

### **Syntax.**

·ch· Channel number.

[2].E.MANUALMODE Channel ·2·.

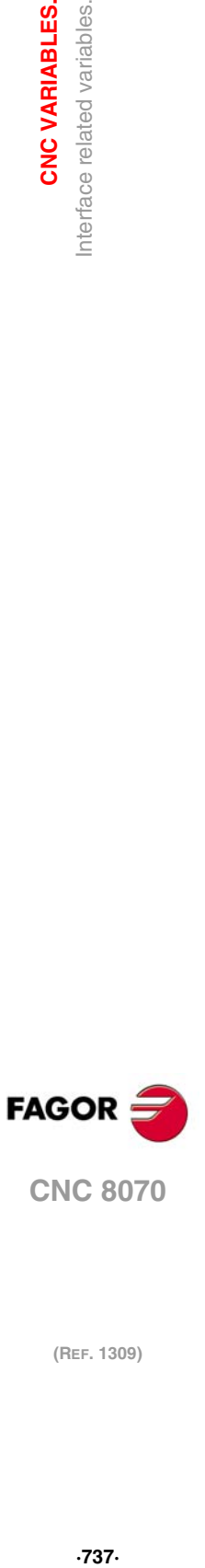

**22.**

**CNC VARIABLES.** nterface related variables.

**(V.)E.CALCRESUL** *Variable to be read via interface. Report variable (to be used from the scripts).*

Result of the calculator.

G.CALCRESULT

**(V.)E.NUMJOGPANELS** *Variable to be read via interface.*

Number of jog panels.

G.NUMJOGPANELS

**(V.)E.HELPDATA** *Variable that can be read and written from the interface. Report variable (to be used from the scripts).*

Mark of the help file corresponding to the help page.

G.HELPDATA

**(V.)E.CNCMSG** *Variable to be read via interface. Report variable (to be used from the scripts).*

Error text.

G.CNCMSG

**(V.)[ch].E.PATHSELECT** *Variable to be read via interface. Report variable (to be used from the scripts).*

Path of the program selected in automatic.

**Syntax.**

·ch· Channel number.

[2].E.PATHSELECT Channel ·2·.

**(V.)[ch].E.CMPNTNUMBER** *Variable to be read via interface. Report variable (to be used from the scripts).*

Component where the channel is.

### **Syntax.**

·ch· Channel number.

[2].E.CMPNTNUMBER Channel ·2·.

**(V.)[ch].E.PAGENUMBER** *Variable to be read via interface. Report variable (to be used from the scripts).*

Page where the channel is.

#### **Syntax.**

·ch· Channel number.

[2].E.PAGENUMBER Channel ·2·.

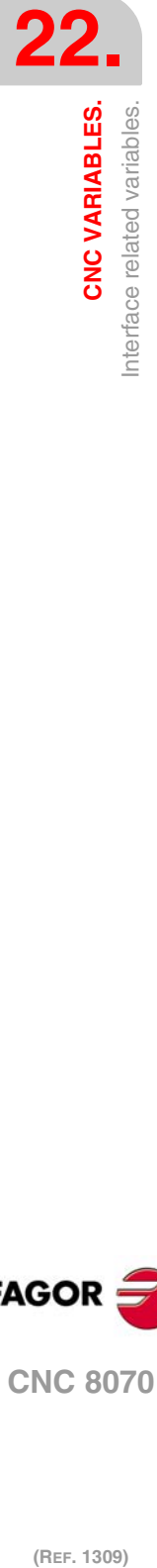

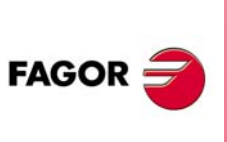

**CNC 8070**

**(V.)[ch].E.GRAPHTYPE** *Variable to be read via interface. Report variable (to be used from the scripts).*

Graphics configuration selected in parameter GRAPHTYPE.

# **Syntax.**

·ch· Channel number.

[2].E.GRAPHTYPE Channel ·2·.

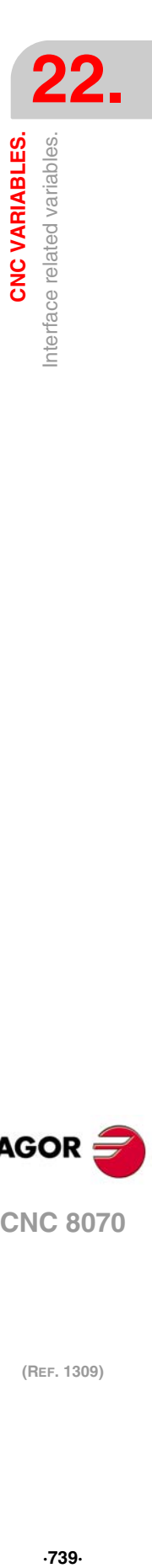

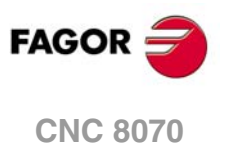

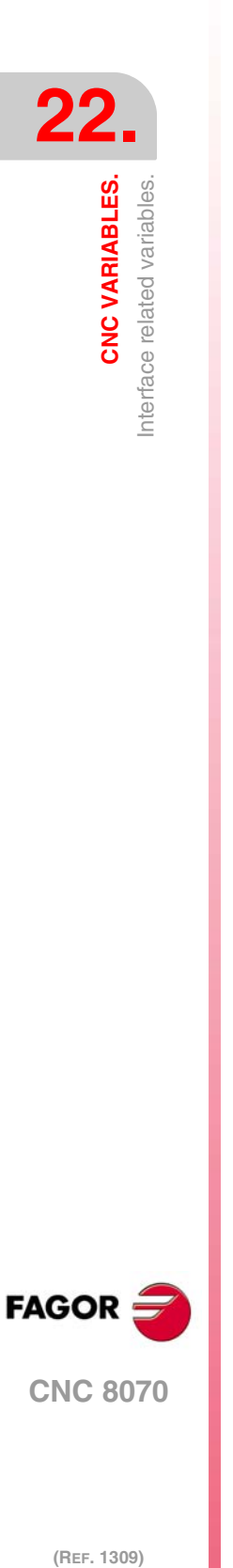

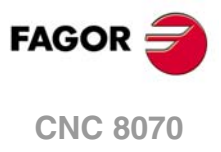

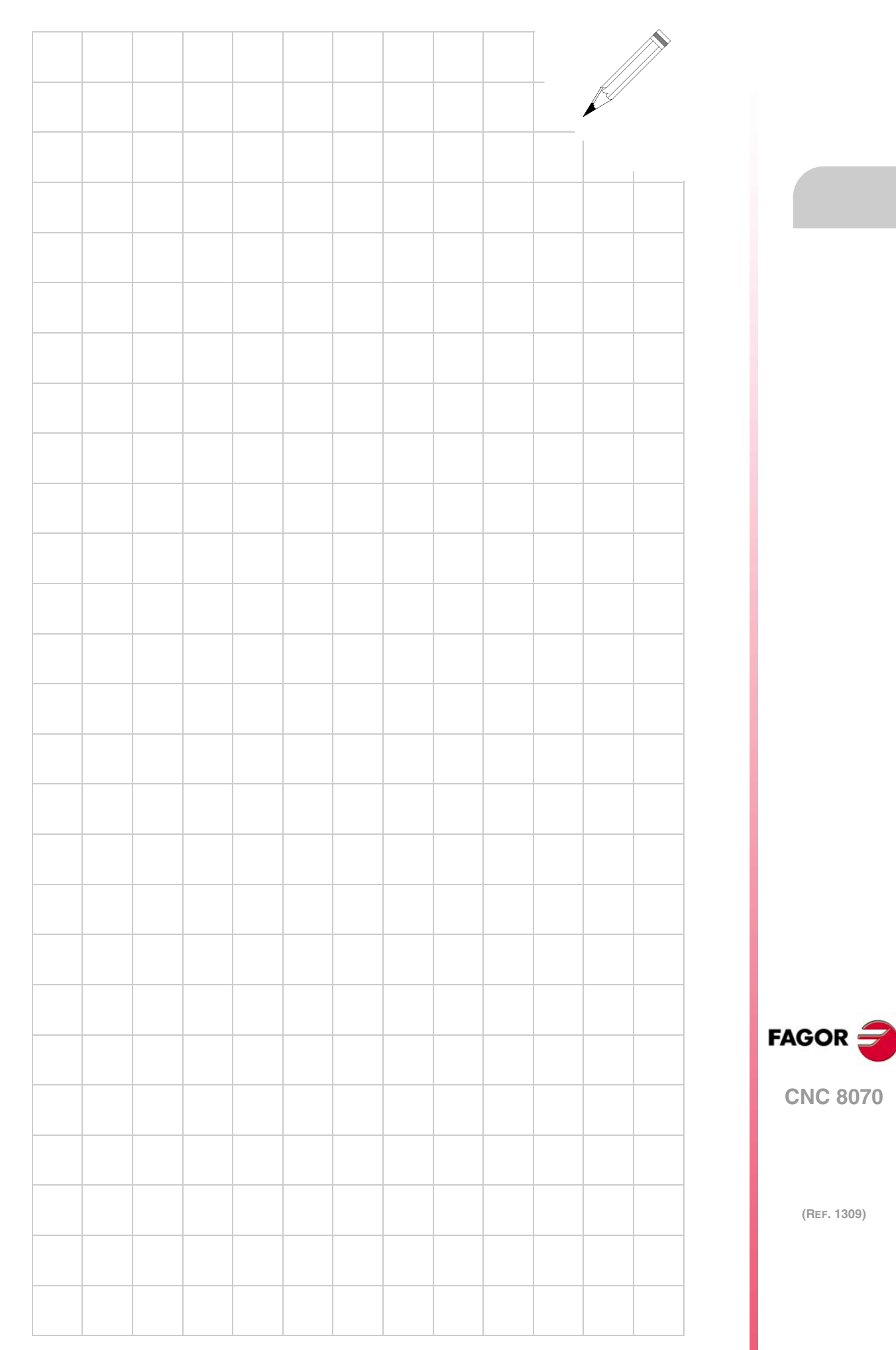

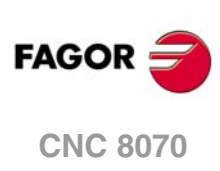

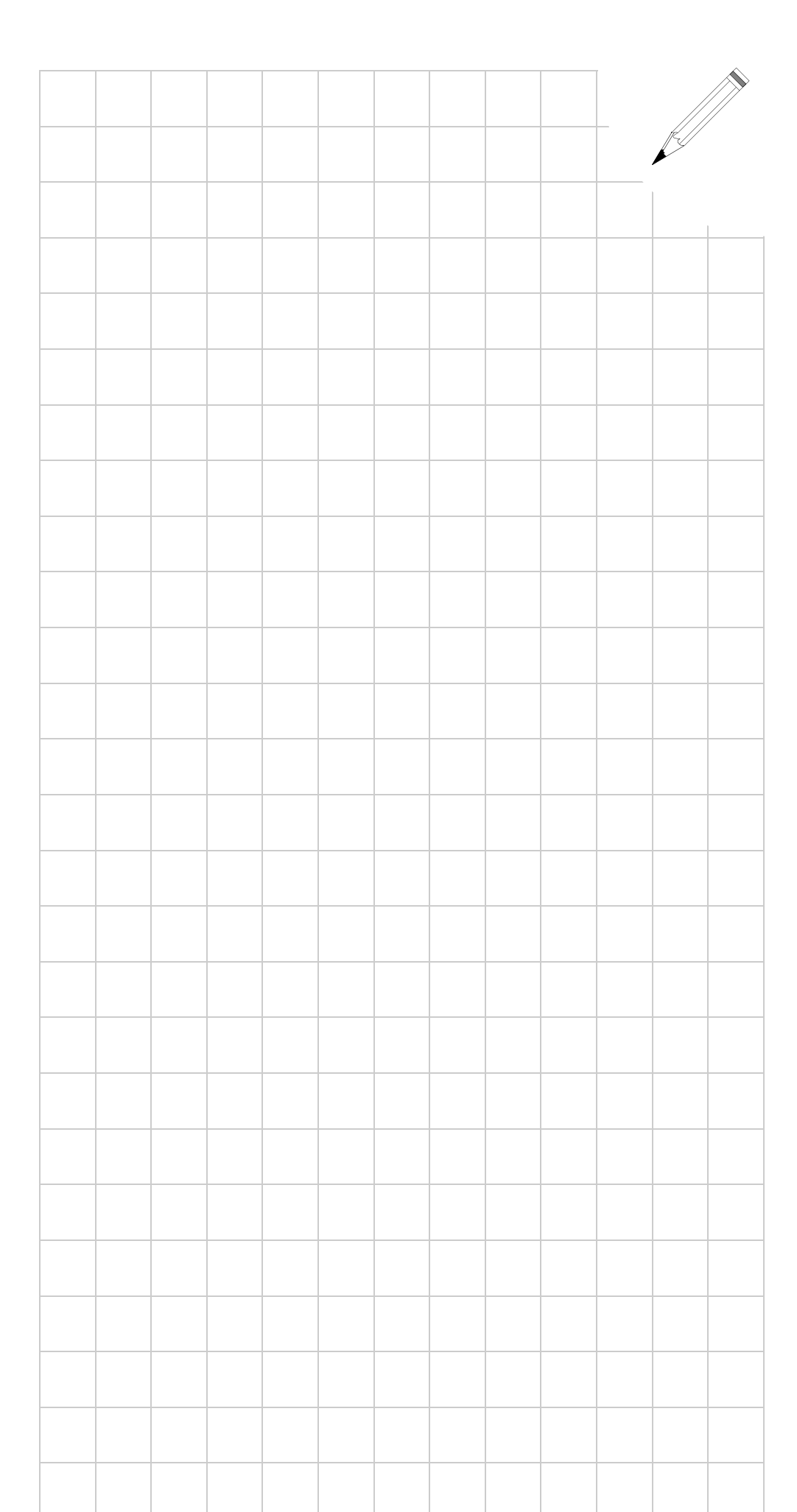

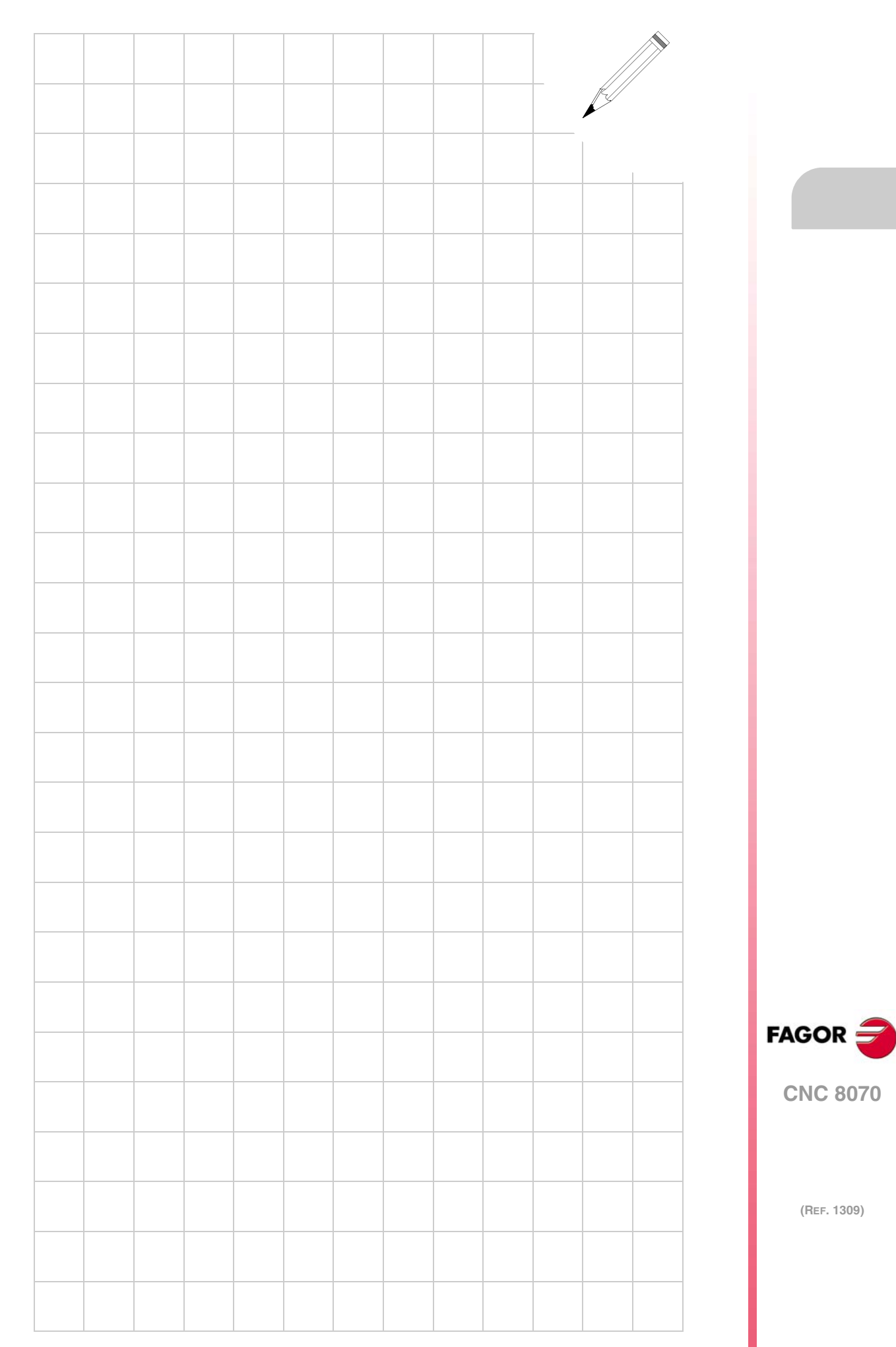

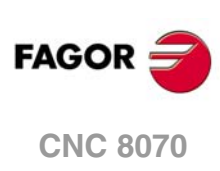

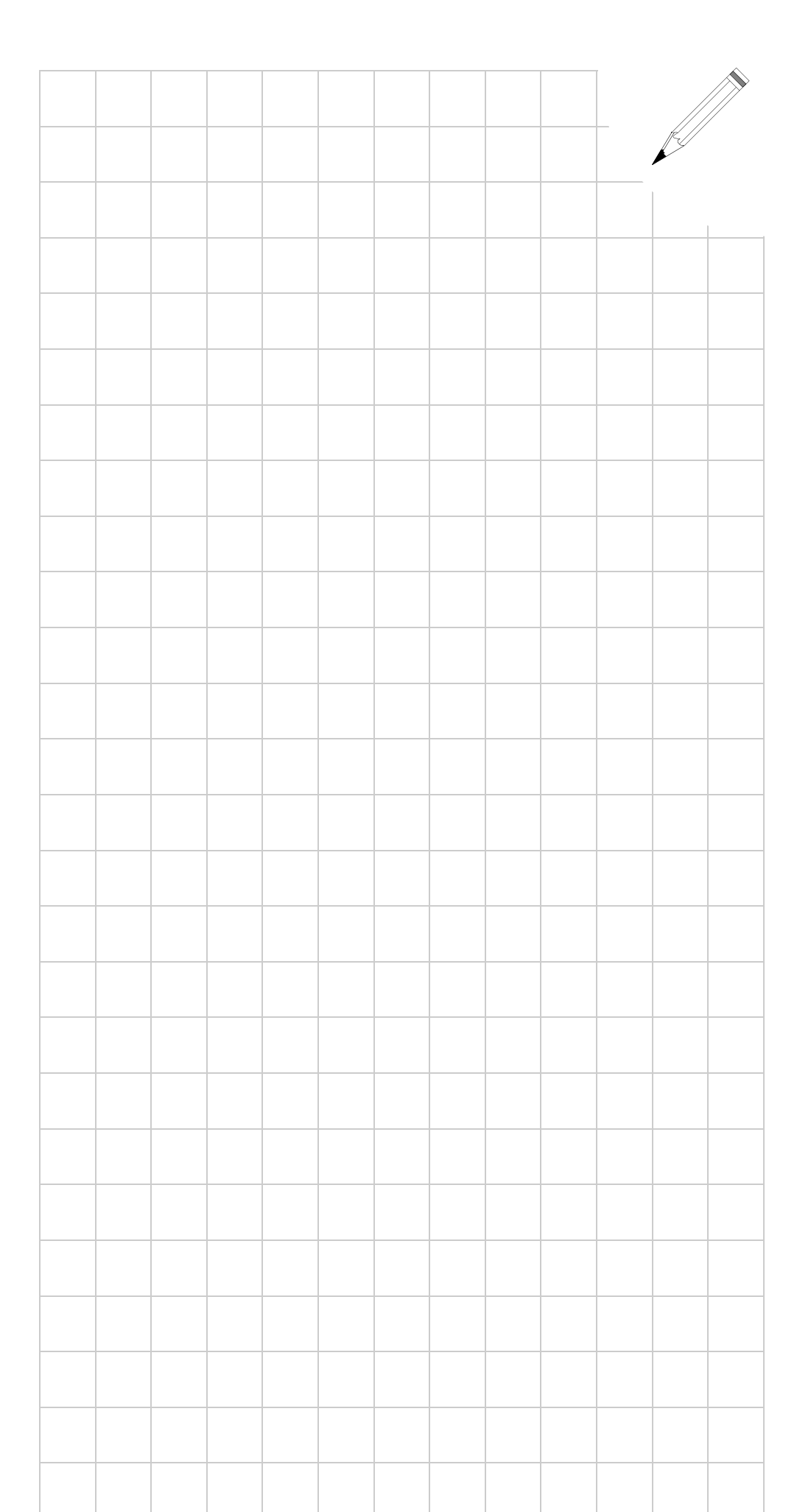